7.5

*IBM WebSphere MQ Başvurusu*

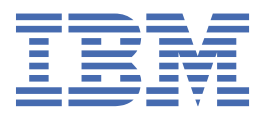

#### **Not**

Bu bilgileri ve desteklediği ürünü kullanmadan önce, ["Özel notlar" sayfa 877](#page-876-0) bölümündeki bilgileri okuyun.

Bu basım, yeni basımlarında tersi belirtilmediği sürece, IBM® WebSphere MQ ' ın 7. yayın düzeyi 5 'i ve sonraki tüm yayın ve değişiklik düzeyleri için geçerlidir.

When you send information to IBM, you grant IBM a nonexclusive right to use or distribute the information in any way it believes appropriate without incurring any obligation to you.

**© Copyright International Business Machines Corporation 2007, 2024.**

# **İçindekiler**

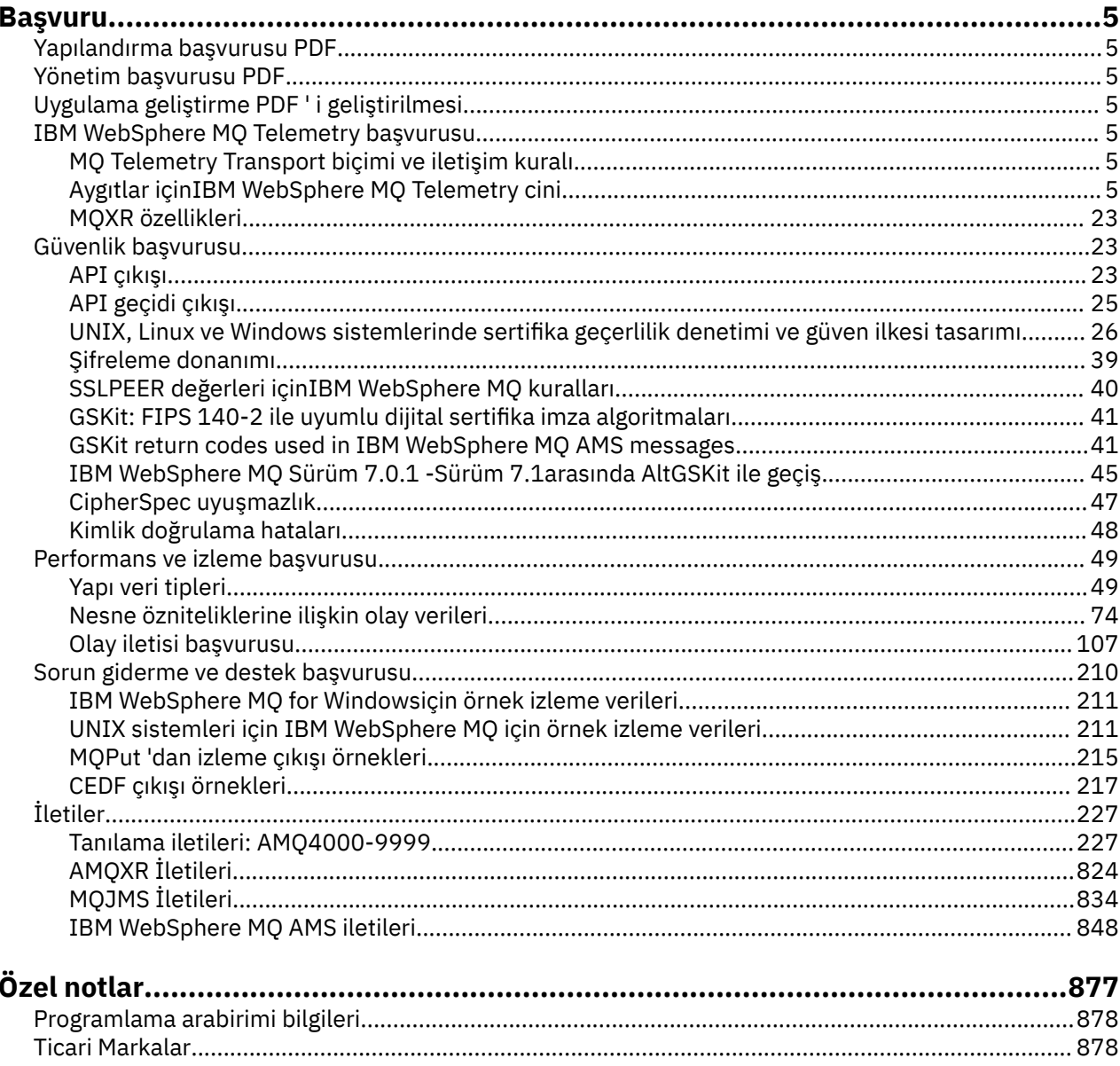

# <span id="page-4-0"></span>**Başvuru**

•

İş gereksinimlerinizi karşılayacak görevleri gerçekleştirmek için bu kısımdaki başvuru bilgilerini kullanın.

- sözdizimi şemaları
- • ["Sorun giderme ve destek başvurusu" sayfa 210](#page-209-0)

# **Yapılandırma başvurusu PDF**

Mayıs 2021 tarihinden itibaren, yapılandırma başvuru bilgileri ayrı bir PDF ' ye taşınmıştır.

mq75.refconfig.pdf , mq75.reference.pdfile aynı dizinde bulunur.

# **Yönetim başvurusu PDF**

Mayıs 2021 tarihinden itibaren, yönetim başvuru bilgileri ayrı bir PDF ' ye taşınmıştır.

mq75.refadmin.pdf , mq75.reference.pdfile aynı dizinde bulunur.

# **Uygulama geliştirme PDF ' i geliştirilmesi**

Mayıs 2021 tarihinden itibaren, gelişen uygulamalar başvuru bilgileri ayrı bir PDF ' ye taşınmıştır.

mq75.refdev.pdf , mq75.reference.pdfile aynı dizinde bulunur.

# **IBM WebSphere MQ Telemetry Başvuru Kılavuzu**

MQTT istemcilerine programlama hakkında bilgi

# **MQ Telemetry Transport biçimi ve iletişim kuralı**

MQ Telemetry Transport (MQTT), çok sayıda uzak algılayıcı ve denetim aygıtı arasında bağlantı kurmak için TCP/IP üzerinden akan hafif bir yayınlama/abone olma iletişim kuralıdır. MQTT, düşük bant genişliği ve güvenilir olmayan iletişimi tolere etmek zorunda olan küçük ayak izi aygıtlarında uzmanlaşmış uygulamalar tarafından kullanılır. Yayınlanan iletişim kuralını kullanmak için kendi istemcilerinizi yazabilir ya da IBM WebSphere MQ Telemetrykuruluşuyla birlikte sağlanan istemcilerden birini kullanabilirsiniz. SupportPacs(SupportPac) olarak kullanılabilecek ek MQTT istemcileri ve çözüm ortaklarından da vardır.

IBM WebSphere MQ Telemetry , MQ Telemetry Transport (MQTT) protokolünün 3.1 sürümünü kullanır. IBM İletişim kuralı belirtimini [https://public.dhe.ibm.com/software/dw/webservices/ws-mqtt/](https://public.dhe.ibm.com/software/dw/webservices/ws-mqtt/mqtt-v3r1.html) [mqtt-v3r1.html](https://public.dhe.ibm.com/software/dw/webservices/ws-mqtt/mqtt-v3r1.html)adresinde yayınlar.

If you have obtained an MQTT client from a source other then an installation of IBM WebSphere MQ, check the version of the MQTT protocol supported by the client.

Şu anda IBM WebSphere MQ Telemetry dışındaki kaynaklardan gelen istemciler genellikle MQTT protokolünün farklı bir düzeyini destekler ve IBM WebSphere MQ Telemetry hizmetiyle doğru çalışmaz. Bu istemciler için, istemciyi MQTT v3.1' e dönüştüren bir ince dönüştürme katmanı gerekir. Dönüştürme katmanı, kullanmayı planladığınız istemciye güncelleme olarak kullanılabiliyorsa, istemcinizin kaynağını denetleyin.

# **Aygıtlar başvuru bilgileri içinIBM WebSphere MQ Telemetry Telemetry cini**

Reference information for configuring the WebSphere MQ Telemetry daemon for devices.

# <span id="page-5-0"></span>**WebSphere MQ Teletext cini yapılanış kütüğü için**

Aygıt yapılandırma parametreleri için WebSphere MQ Telemetry yardımcı programını ayarlamak için yardımcı program yapılandırma dosyasını kullanın. Yapılandırma dosyası, cini denetleyen üç değiştirge tipini içerir: genel, köprü ve dinleyici parametreleri.

### **Daemon configuration file**

WebSphere MQ Telemetry daemon for devices configuration options are selected by entries in the daemon configuration file. The default configuration file is named amqtdd.cfg. It is in the same directory as the daemon executable program.

Specify a different configuration file by passing the path and file name as a single parameter when you start the daemon. For example, if the configuration file is called testdaemon.cfg, enter the following command to start the daemon:

./amqtdd testdaemon.cfg

When started, the daemon checks for the existence of the configuration file. If the file does not exist, the daemon runs with default settings.

You can change some of the configuration options while the WebSphere MQ Telemetry daemon for devices is running. Place the updates in a file named amqtdd.upd. See [Modifying daemon configuration](#page-18-0) [while it is running](#page-18-0) for the complete list of the commands and options that you can place in amqtdd.upd.

#### **Configuration file syntax**

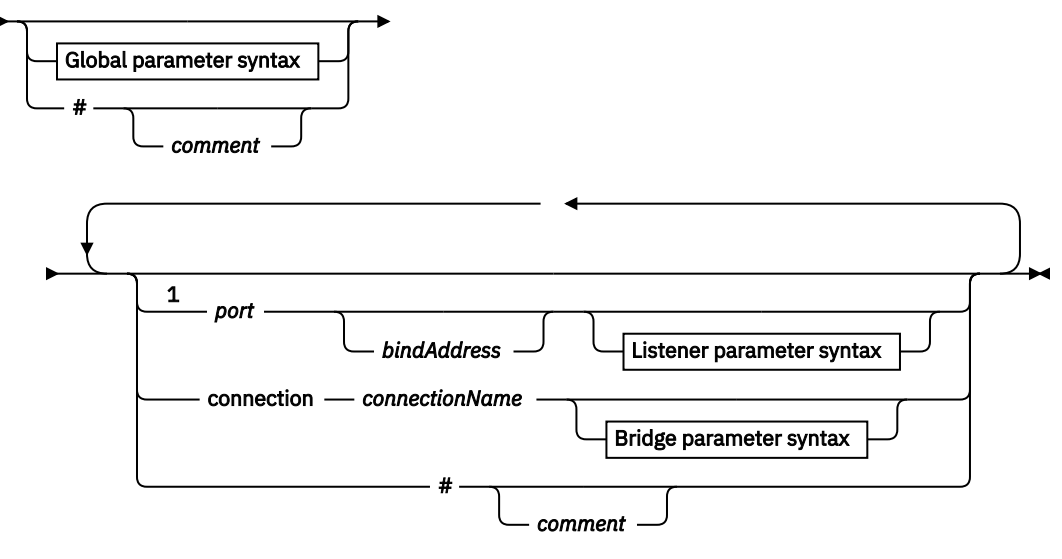

**Global parameter syntax**

 $\mathbf{r}^2$ 

**Bridge parameter syntax**

$$
\mathbf{H} \rightarrow \mathbf{H}
$$

#### **Listener parameter syntax**

 $\rightarrow$ <sup>4</sup> $\rightarrow$ 

Notlar:

 $1$  A default listener exists on [port.](#page-11-0) port is a global parameter and defaults to 1883

- <sup>2</sup> See ["Genel değiştirgeler sözdizimi" sayfa 8.](#page-7-0)
- <sup>3</sup> See [Bridge parameters syntax](#page-12-0).

<sup>4</sup> See [Listener parameters syntax](#page-17-0).

The configuration file is a text file. Type each configuration parameter in the configuration file on a single line. You can format the file with spaces and tabs anywhere on a line.

### **Yapılandırma dosyası parametreleri**

#### **Köprü parametreleri**

Köprü parametreleri, MQTT v3 iletişim kuralını kullanarak bu yardımcı programın başka bir yayınlama/abone olma aracısına nasıl bağlanacağını denetler; bkz. ["Köprü parametreleri" sayfa](#page-14-0) [15](#page-14-0).

Köprü parametreleri herhangi bir genel parametreyi izlemelidir. Her bağlantı için tüm köprü parametrelerinin ardışık satırlarda olması gerekir.

**Not:** Terim köprüsü, yardımcı programın köprü bileşenini tanımlamak için kullanılır. Köprü bileşeni, MQTT V3 iletişim kuralını kullanan diğer aracılarla bağlantı oluşturur ve yayınlarını aracıdan aracıya geçirir; bkz. WebSphere MQ Telemetry daemon for devices bridges WebSphere MQ Telemetry daemon for devices bridges. Bağlantı, belirli bir aracıya bağlanan köprünün bir eşgörünümdür. Bağlantı örnekleri, bir WebSphere MQ Telemetry kanalı ya da başka bir yardımcı program bağlantısı kullanılarak WebSphere MQ ile bir bağlantı olabilir.

#### **connection** *connectionName*

Bağlantının adı. Adın alfasayısal olması gerekir; örneğin, connection1. Bir bağlantı, cini bir WebSphere MQ telemetri kanalı kullanarak bir kuyruk yöneticisine ya da dinleyici kullanarak başka bir yardımcı programa bağlıyor; bkz. ["WebSphere MQ Aygır dinleyici parametreleri için Telemetry](#page-17-0) [cini" sayfa 18](#page-17-0).

*connectionName* , bir ClientIdentifieroluşturmak için sistem *anasistemadı* ile birleştirilir. ClientIdentifier , köprüyü bağlandığı dinleyici ya da telemetri kanalına tanıtır. Köprü, bir MQTT v3 istemcisine sahip.

Bağlantı , yapılandırma dosyasındaki bir köprü bağlantısı bölümünün başlangıcını belirtir ve tüm genel parametreleri izlemelidir. Dinleyici bölümleri ve köprü bölümleri herhangi bir sırada olabilir.

#### **Genel Parametreler**

Genel değiştirgeler yardımcı programın genel işlemini denetler; bkz. ["Genel Parametreler" sayfa 10.](#page-9-0) Genel değiştirgeler herhangi bir dinleyici ya da köprü değiştirginden önce gelmelidir.

#### **listener** *portNumber***| default** *bindAddress*

Belirtilen *portNumber* ve isteğe bağlı bir yerel *bindAddress*ile yeni bir dinleyici oluşturur; bkz. [bind\\_adres](#page-10-0). Dinleyici, MQTT istemcilerini daemon bağlıyor.

dinleyici , yapılandırma dosyasındaki bir dinleyici bölümünün başlangıcını belirtir ve tüm genel ayarları izlemelidir. Dinleyici bölümleri ve köprü bölümleri herhangi bir sırada olabilir.

#### **Dinleyici değiştirgeleri**

Dinleyici değiştirgeleri, MQTT istemcilerinin ve diğer yardımcı programların bu WebSphere MQ cinine ilişkin bu yardımcı programlara nasıl bağlanacağını denetler; bkz. ["Dinleyici değiştirgeleri" sayfa 18](#page-17-0). Dinleyici parametrelerinin herhangi bir genel parametre izlemesi gerekir. Her dinleyiciye ilişkin tüm dinleyici parametrelerinin ardışık satırlarda olması gerekir.

#### **#** *yorum*

Bir # dosyasını satırdaki ilk beyaz alan dışı karakter olarak yerleştirerek, yorumlar dosyadaki herhangi bir satıra yerleştirilebilir. Bir satırdaki sondaki yorumlar desteklenmez.

#### **Örnek yapılandırma dosyası**

```
# Sample configuration
# Daemon listens on port 1882 with persistence in /tmp
port 1882
persistence_location /tmp/
retained_persistence true
```
### **İlgili başvurular** [WebSphere MQ Telemetry cini aygıtları için genel değiştirgeler](#page-7-0)

<span id="page-7-0"></span>[IBM WebSphere MQ Telemetry daemon for devices köprü parametreleri](#page-12-0) [WebSphere MQ Aygır dinleyici parametreleri için Telemetry cini](#page-17-0) [WebSphere MQ Aygılar komut dosyası için Telemetry cini](#page-18-0)

# **WebSphere MQ Telemetry cini aygıtları için genel değiştirgeler**

Yardımcı programı denetlemek için yardımcı program yapılandırma dosyasında genel değiştirgeler belirleyin.

# **Genel değiştirgeler sözdizimi**

Genel parametre ayarları, yapılandırma dosyasındaki herhangi bir köprü ya da dinleyici bölümünden önce gelmelidir.

Yapılandırma dosyasının adı ve biçimi ["WebSphere MQ Teletext cini yapılanış kütüğü için" sayfa 6i](#page-5-0)çinde anlatılır.

You can modify some of the parameters, while the daemon is running, by placing updates in the amqtdd.upd file; see [Yardımcı program çalışırken değiştiriliyor](#page-18-0).

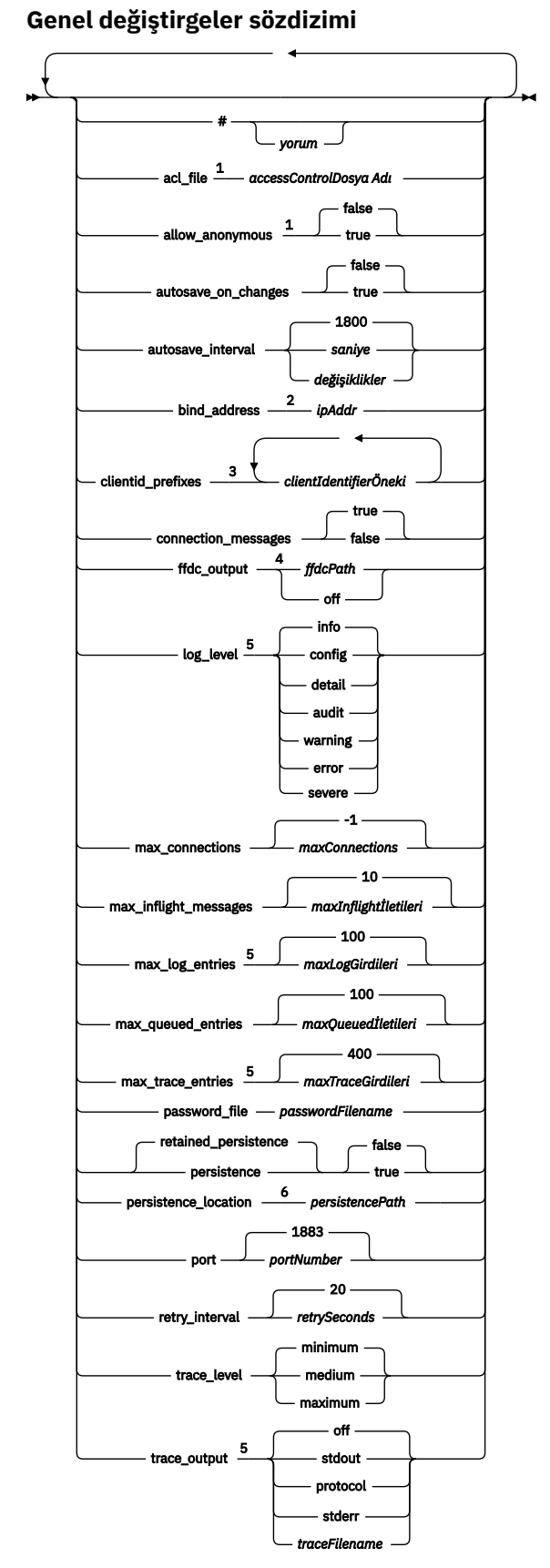

Notlar:

<sup>1</sup> Yalnızca *[passwordFilename](#page-11-0)* belirtilirse izin verilir.

<sup>2</sup> Varsayılan değer, tüm ağ arabirimlerine izin verilmesine izin verilir.

<span id="page-9-0"></span><sup>3</sup> Varsayılan değer, izin verilen istemci tanıtıcısıdır.

<sup>4</sup> Varsayılan yol şöyledir: *[persistencePath](#page-11-0)*.

<sup>5</sup> Update this parameter while WebSphere MQ Telemetry daemon for devices is running by placing it in the amqtdd.upd file.

<sup>6</sup> Varsayılan yol, aygıtlara ilişkin WebSphere MQ Telemetry cininin kuruluş dizinidir.

### **Genel Parametreler**

Genel değiştirgeler, yardımcı programın genel işlemini denetler.

#### **#** *yorum*

Bir # dosyasını satırdaki ilk beyaz alan dışı karakter olarak yerleştirerek, yorumlar dosyadaki herhangi bir satıra yerleştirilebilir. Bir satırdaki sondaki yorumlar desteklenmez.

#### **acl\_file** *accessControlDosya Adı*

*accessControlDosya Adı* , erişim denetimi kurallarını içeren bir dosya adıdır. Varsayılan değer, erişim denetimi dosyası sağlamamak ve herhangi bir erişim denetimini uygulamamak için değildir. Erişim denetimi yalnızca password\_file ve *accessControlFilename* belirtilirse açıktır. Erişim denetimi açılırsa, varsayılan değer her konuya erişimi kısıtlamanızı sağlar. Erişim denetimi dosyasında kurallara göre erişim izni verilir.

Dosya, her satır için tek bir erişim denetimi kuralı ile düz metin içinde yer alıyor. İlk kural kümesi evrenseldir ve anonim kullanıcılar da dahil olmak üzere tüm kullanıcılar için geçerlidir. Evrensel kurallardan sonra, parola tanımlama dosyasında herhangi bir kullanıcı için kurallar kümesi vardır. Her kural bir izdir ve ardından iznin uygulandığı konuları tanımlayan genel arama karakterleri içerebilen bir konu dizgisiyle birlikte gelir. Kuralın etkisi birikimlidir. Yani, yardımcı program herhangi bir konu için izin verilmeyecek şekilde başlar. Her kullanıcının okuma ve yazma için izin verilen konulara eklenmesi her kuralı uygular.

Dosya aşağıdaki gibi düzenlenmiştir:

#### **Erişim denetimi dosyası sözdizimi**

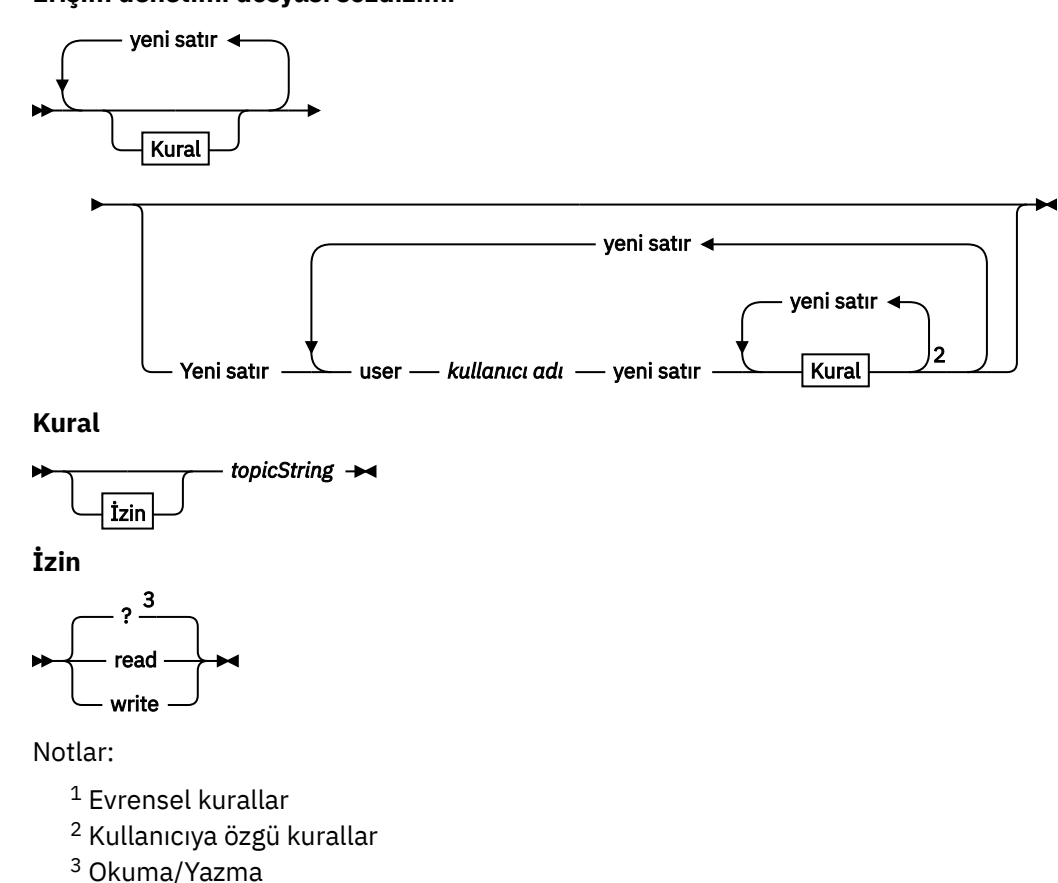

<span id="page-10-0"></span>Erişim denetimi dosyası aşağıdaki parametrelere sahiptir:

#### *izin topicString*

Add read or write, or read and write permission to topics that match *topicString*. Kurallar ya tüm kullanıcılara ya da dosyanın kullanıcı kısımlarında tek tek kullanıcılara uygulanır. Kuralın etkisi toplanır. Kurallar, bir kullanıcının okuma ve yazma için izin verdiği konu kümesini genişletir.

Tam ya da okuma erişimi sağlayan kurallar, + genel arama karakterini kullanamaz. Salt yazılır kurallar + joker karakterini kullanabilir.

Erişim denetleme listesi dosyasındaki konular, bağlama noktalarının kullanılmasıyla uygulanan konu öneklerini içermelidir.

#### **user** *kullanıcı adı*

Aşağıdaki kurallar, kullanıcı kimliği *kullanıcı adı*ile parola dosyasında kullanıcı için geçerlidir.

#### **allow\_anonymous true| false**

allow\_anonymous , yalnızca password\_file belirtilmişse geçerlidir. İstemcilerin kimlik doğrulama bilgilerini sağlamadan bağlanmalarına izin vermek için allow\_anonymous öğesini true değerine ayarlayın. İstemcileri kimlik doğrulama bilgilerini sağlamak üzere zorlamak için allow\_anonymous öğesini false olarak ayarlayın. Bkz. İstemcilerin kimlik doğrulaması.

#### **autosave\_on\_changes true| false**

Set otosave\_on\_değişiklikleri to change how the value of otosave\_interval is used. Değişiklik sayısı *autosaveChanges*değerine ulaştığında otomatik kaydetmeyi tetiklemek için otosave\_on\_değişiklikleri (Doğru) değerine ayarlayın. Set otosave\_on\_değişiklikleri to yanlış to trigger an autosave when the number of seconds since the last autosave reaches *autosaveSeconds*.

### **autosave\_interval** *autosaveSeconds***|***autosaveChanges***| 1800**

autosave interval, autosave on changes ayarına bağlı olarak, otomatik saklama aralığı uzunluğunun (saniye) ya da değişiklik sayısının uzunluğidir. 0 , otomatik kaydetme anlamına gelir. Bkz. Alıkonan iletiler ve abonelikler kaydediliyor.

#### **bind\_address** *ipAddr*

Varsayılan bind\_address değeri, tüm ağ arabirimlerinden gelen bağlantılara izin vermek için yardımcı program içindir.

*ipAddr* , varsayılan dinleyici için bağ tanımlanacak yerel IP adresidir. Anasistem birden çok ağ kartı varsa ve erişimi bir ağdan sınırlamak istiyorsanız, bind\_address öğesini kullanın. Specify *ipAddr* as 127.0.0.1 to restrict client connections only to connections from the same workstation as the daemon.

#### **clientid\_prefixes** *clientIdentifierÖneki*

clientid\_prefixes , yardımcı programa bağlanmasına izin verilen istemcilerin kısıtlanması için öneklerin listesidir. Yalnızca *clientIdentifierPrefix* ile başlayan istemci tanıtıcılarına sahip istemcilerin bağlanabilmelerine izin verilir. Diğer bağlantılar reddedilir. Örneğin, *clientIdentifierPrefix* öğesini test\_ olarak ayarlamak, yalnızca test\_1 ve test\_connection gibi istemci tanıtıcısına sahip istemcilerin bağlanmasına olanak sağlar.

#### **connection\_messages true|false**

İstemci bağlantısı ve bağlantı kesme iletilerini günlüğe kaydetmek için connection\_messages öğesini true değerine ayarlayın. Bağlantı iletilerinin günlüğe kaydedilmesini kapatmak için connection\_messages öğesini false olarak ayarlayın.

#### **ffdc\_output** *ffdcPath***|off| Persistence\_location**

ffdc\_output varsayılan değeri [persistencePath](#page-11-0)değeridir.

*ffdcPath* , FDDC dosyalarını saklamak için kullanılan dosya adı dışında, dizin yoludur. Önek, izleyen dizin ayırıcısını ( / ya da \) içermelidir.

off değeri, FFDC yazısını tümüyle kapatır. FFDC yazısının kapatılması sorun saptamayı zorlaştırabiliyor.

#### <span id="page-11-0"></span>**log\_level config|detail| info|audit|warning|error|severe**

günlük\_düzeyi , gereken günlük çıkışının düzeyidir. Günlük düzeyleri, önem düzeyi artan bir düzende sıralanır.

Günlük iletileri stdout ' e ve \$SYS/broker/log konusuna yazılır.

#### **max\_connections** *maxConnections***| -1**

Varsayılan değer olan max\_connections değeri -1, sınır yok. *maxConnections* , varsayılan kapıya bağlanabilen etkin istemcilerin sayısı üst sınışıdır. Diğer kapılara ilişkin bu parametreyi ayarlamak için Dinleyici ayarları konusuna bakın.

#### **max\_inflight\_messages** *maxInflightİletileri***| 10**

*maxInflightİletileri* , bir istemci için kabul edilen ya da gönderilmekte olan QoS=1 ya da QoS=2 giden ileti sayısı üst sınışıdır; bkz. Bir MQ Telemetry Transport istemcisi tarafından sağlanan hizmet nitelikleri.

#### **max\_log\_entries** *maxLogGirdileri***| 100**

*maxLogEntries* , **trace\_dump** komutu ya da FFDC ' de alınmak üzere hatırlanan günlük girişi sayısı üst sınışıdır.

#### **max\_queued\_entries** *maxQueuedİletileri***| 100**

*maxQueuedİletileri* , her bir istemciye teslim edilmesi için kuyruğa yollanabilen QoS=1 ya da QoS=2 iletilerinin üst sınır sayısıdır; bkz. MQ Telemetry Transport istemcisi tarafından sağlanan hizmet nitelikleri.

**Not:** Bir istemciye ilişkin ileti kuyruğu doldurulsa, o istemciye ilişkin sonraki iletiler atılır ve istemciye teslim edilmez. Kuyruk yeniden iletileri kabul edebildiğinde, olağan ileti teslimi devam eder.

#### **max\_trace\_entries** *maxTraceGirdileri***| 400**

*maxTraceGirdileri* , **trace\_dump** komutu ya da FFDC ' de alma işlemi için anımsanan izleme girişi sayısı üst sınışıdır.

#### **password\_file** *passwordFilename*

Parola dosyası olmayan varsayılan değer, kimlik doğrulamayı uygulamaz.

*passwordFilename* , kullanıcı adı ve parola kimlik doğrulama bilgilerini içeren bir dosyanın adıdır. Dosya, her satır için tek bir parola tanımlamasıyla düz metin içinde yer alıyor. Her tanım şu biçimde olur:

*username*:*password*

#### **persistence| retained\_persistence true| false**

Yardımcı program sona erdirildiğinde ve yardımcı program yeniden başlatıldığında geri yüklendiğinde, alıkonan yayınları ve kalıcı abonelikleri saklamak için retained\_persistence öğesini true değerine ayarlayın. Alıkonan iletileri ve abonelikleri atmak için retained\_persistence değerini false olarak ayarlayın. Bkz. Alıkonan iletilerin ve aboneliklerin saklanması.

**Not:** Persistence ve retained\_persistence eşanlamlılardır. kalıcılıktercihinde retained\_pers seçeneğini kullanın.

#### **persistence\_location** *persistencePath*

Varsayılan persistence\_location , yardımcı programın kurulu olduğu dizindir. *persistencePath* , korunan iletilerin ve kalıcı aboneliklerin saklanmasına ilişkin dizin yoludur. Yol, sondaki dizin ayırıcısını ( / ya da \ ) içermelidir ve bir dosya adı içermez.

#### **port** *portNumber***| 1883**

Varsayılan dinleyici, MQTT istemci bağlantılarını dinlemek için *portNumber* kullanır.

#### <span id="page-12-0"></span>**retry\_interval** *retrySeconds***| 20**

*retrySeconds* , yardımcı programı yeniden en az bir kez ya da en az bir kez hizmet kalitesi ile onaylanmamış bir ileti göndermeyi denemeden önce saniye sayısıdır.

#### **trace\_level minimum|medium|maximum**

izleme\_düzeyi , bir iç arabelleğde alınan ve saklanan izleme düzeyidir.

#### **trace\_output off|stdout|stderr|protocol|***tracePath*

trace\_output , izleme girişlerinin oluştuğu hedef olarak yazılacak hedeftir. Ayrıca, tam izleme ya da yalnızca ileti izleme işlemi olup olmadığını da denetler.

Açık bir şekilde kapatılıncaya ve büyük kütüklerde sonuçlar elde edilinceye kadar izleme süresiz olarak devam eder

**protocol** ayarı, istemciden stdout 'a gönderilen ya da istemciden alınan her MQTT iletisi için bir giriş yazar.

stdout, stderr ve *tracePath* ayarları, belirtilen hedefe tam bir izleme yazar.

*tracePath* , çalışma diziniyle göreli bir yol ya da bir dosya adıdır.

#### **İlgili başvurular**

[WebSphere MQ Teletext cini yapılanış kütüğü için](#page-5-0)

Aygıt yapılandırma parametreleri için WebSphere MQ Telemetry yardımcı programını ayarlamak için yardımcı program yapılandırma dosyasını kullanın. Yapılandırma dosyası, cini denetleyen üç değiştirge tipini içerir: genel, köprü ve dinleyici parametreleri.

IBM WebSphere MQ Telemetry daemon for devices köprü parametreleri

[WebSphere MQ Aygır dinleyici parametreleri için Telemetry cini](#page-17-0)

[WebSphere MQ Aygılar komut dosyası için Telemetry cini](#page-18-0)

# **IBM WebSphere MQ Telemetry daemon for devices köprü parametreleri**

Yardımcı program yapılandırma dosyasında köprü parametrelerini ayarlayarak bir IBM WebSphere MQ Telemetry daemon for devices köprüsü bağlantısı yapılandırın.

See Aygıtlar köprüleri içinIBM WebSphere MQ Telemetry cini for an explanation and examples showing how a bridge connection propagates publications to and from the IBM WebSphere MQ Telemetry daemon for devices.

### **Köprü parametreleri sözdizimi**

Yapılandırma dosyasının her bir köprü kısmı bir connection parametresiyle başlar, bkz. ["WebSphere MQ](#page-5-0) [Teletext cini yapılanış kütüğü için" sayfa 6.](#page-5-0) Belirli bir bağlantıya özgü parametreler, bağlantı girişinden hemen sonra gelir.

Bir köprü bölümünü izleyen dosyada izin verilen tek parametreler, dinleyici bölümlerine ya da ek köprü bölümlerine ait parametrellerdir.

#### **Bağlantı**

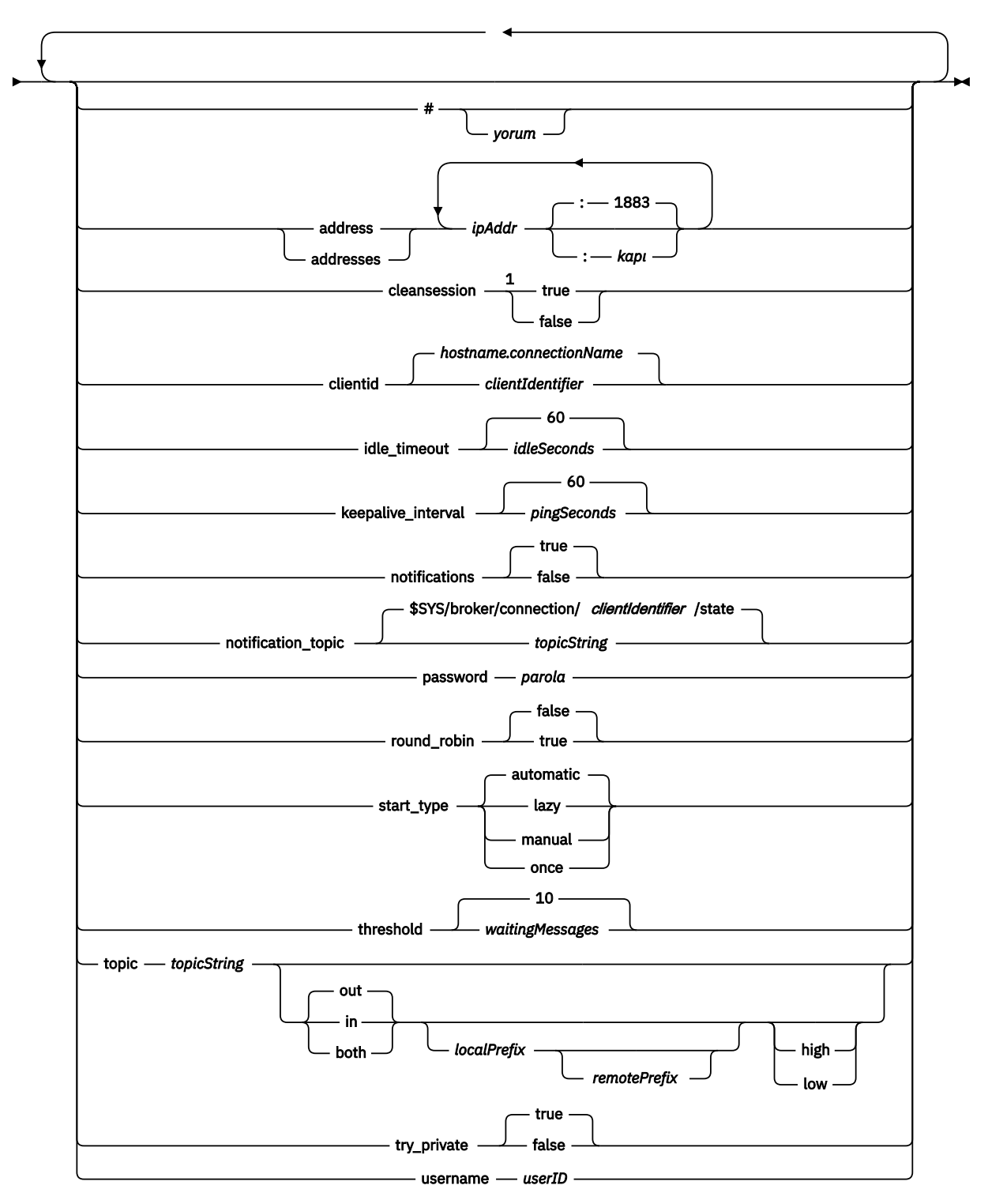

Notlar:

<sup>1</sup> Adreslerin sayısı birden büyükse, temizoturum varsayılan değer olarak doğru ' dir, tersi durumda yanlışolur.

### <span id="page-14-0"></span>**Köprü parametreleri**

#### **#** *yorum*

Bir # dosyasını satırdaki ilk beyaz alan dışı karakter olarak yerleştirerek, yorumlar dosyadaki herhangi bir satıra yerleştirilebilir. Bir satırdaki sondaki yorumlar desteklenmez.

#### **address|addresses** *ipAddr* **:***kapı***| 1883**

adresler1Yardımcı programın bir köprü bağlantısı gerçekleştirmeye çalıştığı TCP/IP yuva adreslerinin listesidir. Varsayılan olarak listedeki ilk adres birincil sunucu olarak ele alınır; bkz. [round\\_robin](#page-15-0).

Aşağıdaki yapılandırmalarda IBM WebSphere MQ Telemetry ile birden çok adres kullanın;

#### **Birden çok kuyruk yöneticisi ve birden çok ağ adresi.**

*ipAddr* ' ın listesi, farklı kuyruk yöneticilerindeki telemetri kanallarına bağlanır. Bir ağ adresi tercih edildiyse, round\_robin false değerini false olarak ayarlayın. Bunu listedeki ilk adresin yapın. temizoturum ' yi true olarak ayarlayın. cleansession seçeneği falseolarak ayarlanırsa, kayıp yayınlar ve abonelikler sonuçları da içinde olmak üzere, beklenmedik davranışlar ortaya çıktı.

#### **Tek çok eşgörünümli kuyruk yöneticisi**

İki adres girin; ilk adres etkin kuyruk yöneticisi yönetim ortamı ve ikinci adres yedek veritabanı adresidir. yuvarlak \_robin değerini true olarak ve temizoturum değerini false olarak ayarlayın.

#### **Tek kuyruk yöneticisi ve birden çok ağ adresi**

Bu yapılanıştaki IP adreslerinin listesi, farklı ağ yollarıyla aynı kuyruk yöneticisine bağlanmasını sağlar. Kuyruk yöneticisi, farklı yuva adreslerini dinleyen birden çok telemetri kanalı ile yapılandırılıyor. Sunucu konfigürasyonunu, ağ bağlanırlığına yedekliliği sağlamak ya da birden çok ağ bağdaştırıcısı üzerinden birçok istemci bağlantısının yüklenmesini sağlamak için yapılandırabilirsiniz. Bir ağ adresi tercih edildiyse, round\_robin false değerini false olarak ayarlayın. Bunu listedeki ilk adresin yapın. temizoturum değerini false olarak ayarlayın.

Birden çok adres kullanmaya ilişkin ek bilgi için IBM WebSphere MQ Telemetry daemon for devices köprüsü bağlantılarının kullanılabilirliği başlıklı konuya bakın.

#### **cleansession true|false**

The default value of temizoturum is doğru if the number of addresses is greater than one, otherwise it is yanlış.

temizoturum controls session state when the daemon connects, disconnects, and reconnects. Oturum durumu abonelikleri ve kuyruğa alınan iletileri içerir.

Bağlantı ve bağlantı kesilirken oturum durumunu atmak için cleansession öğesini true değerine ayarlayın. Set temizoturum to yanlış to save state on disconnecting and restore state on connecting, if possible.

**Not:** adresler birden çok IP adresi listeleniyorsa ve IP adresleri farklı kuyruk yöneticileri tarafından barındırılan telemetri kanallarına ya da farklı telemetri yardımcı kanallarına bağlanıyorsa, temizoturum ' yi false olarak ayarlamayın. Oturum durumu, kuyruk yöneticileri ya da damasonlar arasında aktarılmaz. Farklı bir kuyruk yöneticisinde ya da yardımcı programında varolan bir oturumu yeniden başlatmaya çalışmak, yeni bir oturum başlatılmakta olan bir oturumla sonuçlanır. Belirsiz iletiler kaybedilir ve abonelikler beklendiği gibi davranılamayabilir.

#### **clientid** *clientIdentifier***|** *hostname.connectionName*

The default *clientIdentifier* is constructed from concatenating the daemon host name with *connectionName*. Anasistem adı, ilk '.' karakteri ya da 14 karakterden sonra kesilir ve hangisi daha azsa kesilir. Birleşim 23 karakterden uzunsa 23 karakter olarak kesilir. clientid , bağlantı kurulurken uzak sunucuya geçirilir.

clientid , yalnızca aralıktan gelen karakterler içermelidir: A-Z, a-z, 0-9, './\_%.

#### **connection** *connectionName*

Bağlantının adı. Adın alfasayısal olması gerekir; örneğin, connection1. Bir bağlantı, cini bir WebSphere MQ telemetri kanalı kullanarak bir kuyruk yöneticisine ya da dinleyici kullanarak başka

<sup>1</sup> Adres ve Adresler , eşanlamlılardır. Sen de kullan.

<span id="page-15-0"></span>bir yardımcı programa bağlıyor; bkz. ["WebSphere MQ Aygır dinleyici parametreleri için Telemetry](#page-17-0) [cini" sayfa 18](#page-17-0).

*connectionName* , bir ClientIdentifieroluşturmak için sistem *anasistemadı* ile birleştirilir. ClientIdentifier , köprüyü bağlandığı dinleyici ya da telemetri kanalına tanıtır. Köprü, bir MQTT v3 istemcisine sahip.

Bağlantı , yapılandırma dosyasındaki bir köprü bağlantısı bölümünün başlangıcını belirtir ve tüm genel parametreleri izlemelidir. Dinleyici bölümleri ve köprü bölümleri herhangi bir sırada olabilir.

#### **idle\_timeout** *idleSeconds***|60**

Bağlantı kapatılmadan önce geçecek süre (saniye) olarak *idleSeconds* (idleSeconds) sayısını saniye olarak ayarlayın.

#### **keepalive\_interval** *pingSeconds***|60**

Başka bir trafik olmadığında, *pingSeconds* ' u uzak sisteme MQTT ping istekleri gönderme işlemi arasındaki saniye sayısı olarak ayarlayın. Alt sınır değeri 5 'dir.

#### **notifications true|false**

Köprü bağlantısı bildirimleri arasında geçiş yapmak için bildirimler ' ı true olarak ayarlayın. Köprü bildirimlerini kapatmak için bildirimler değerini false olarak ayarlayın.

Bildirimler, özel olarak tanımlanmış bir konuya yayınlanan köprünün her iki ucunda yayınlanan iletiler alıkonur; bkz. notification\_topic.

Bildirim yayınında, köprü bağlantısının durumunu gösteren tek bir karakter bulunur. Durum 1, bağlandı ya da 0, bağlantısı kesik.

Bir köprü bağlantısının durumu herhangi bir zamanda denetlenmiş olabilir.

#### **notification\_topic** *topicString***|\$SYS/broker/connection/** *clientIdentifier***/state**

Varsayılan notification\_topic , \$SYS/broker/connection/ *clientIdentifier*/state' dir. Varsayılan konu, köprü bağlantısının *clientIdentifier* ' ı içerir.

Bağlantı durumunu izlemek için farklı bir konu kullanmak istiyorsanız, *topicString* seçeneğini alternatif bir konu olarak ayarlayın.

Bağlantı bildirimi iletileri; 1, bağlı ya da 0değeriyle bağlantı kesildi, bu konuda yayınlanmıştır.

**Not:** Varsayılan *topicString* , \$SYSönekini içerir. Subscribe to topics beginning with \$SYS by defining a topic filter beginning with \$SYS. #konu süzgeci, her şeye abone olabilir, yardımcı program üzerinde \$SYS ile başlayan konulara abone olmaz. Uygulama konusu alanından farklı bir özel sistem konu alanı tanımlanırken \$SYS ' i düşünün.

#### **password** *parola*

Varsayılan değer, *password*ayarının ayarlanmasıdır.

Uzak aracıya yönelik bağlantının kimliğini doğrulamak için *userID* ile birlikte kullanılan bir *parola*belirler. If the remote connection is to a WebSphere MQ telemetry channel, *userID* is authenticated using JAAS.

#### **round\_robin true| false**

Başarılı oluncaya kadar [adresler](#page-14-0) listesindeki her adrese bağlanmak için round\_robin ayarını true değerine ayarlayın. Yardımcı program her bir adresi ilk adresle (birincil sunucu) başlayarak çalışır durumda dener.

Yardımcı programın kullanılabilir olduğunda birincil sunucuya bağlanmasını sağlamak için round\_robin değerini false olarak ayarlayın.

Birincil sunucu kullanılamıyorsa, yardımcı program bir bağlantı yapıncaya kadar her bir adresi çalışır duruma getirir. Arka planda birincil sunucuya bağlanmaya çalışır. Birincil sunucu yeniden kullanılabilir duruma geldikçe, yardımcı program bu bağlantıyı yeniden kurar ve şu anda kullanmakta olduğu bağlantıyı keser.

#### **start\_type automatic|lazy|once|manual**

Köprüyü bağlı tutmak için start\_type öğesini automatic değerine ayarlayın. Yardımcı program başlatıldığı anda bağlantı açılır. Bağlantı başarısız olursa, yardımcı program bunu yaklaşık 20 saniye sonra yeniden başlatır.

Ağ kullanımını ve maliyetlerini azaltmak için start\_type olarak tembels olarak ayarlayın. Bağlantı, bekleyen ileti sayısı *waitingMessages*' a ulaştığında başlar. Köprü *[idleSeconds](#page-15-0)*için boşta [durduğunda bağlantı kapatılır.](#page-15-0)

Başlatma ve durdurma komutlarını kullanarak köprüyü başlatmak ve durdurmak için start\_type - el ile olarak ayarlayın; bkz. [Çalışmakta olan yardımcı program yapılanışı değiştiriliyor.](#page-18-0)

Yardımcı program başlatıldığında köprüyü bağlamak ve durdurulduğunda ya da bağlantısı kesilirse, köprüyü bağlamak için start\_type öğesini bir kez olarak ayarlayın. start\_type değeri bir kez olarak ayarlandıysa ve köprü el ile durdurulduysa ya da bir hata nedeniyle kesilirse, yardımcı program yeniden başlatılıncaya kadar köprü yeniden başlatılamaz.

#### **threshold** *waitingMessages*

start\_type (başlangıç\_tipi) tembelse, kuyruğa yollanmış iletilerin sayısı *waitingMessages*değerine ulaştığında bağlantı başlatılır.

#### **topic** *topicString* **[ in] |out| [ both ]** *local\_prefix remote\_prefix* **[high] | [ low]**

Konu parametresinin değeri en çok beş kısıma kadar olabilir:

İlk kısımda, ek bir konu dizgisi *topicString* önekine sahip olabilir: *localPrefix*ya da *remotePrefix*. *topicString*, *localPrefix* ve *remotePrefix* terimlerinden farklı olarak joker karakterler içermemelidir. *localPrefix* and *remotePrefix* usually end with a / character, to align with topic hierarchies at each end of the bridge.

The second part, which takes the values,  $[$  in]  $|$  out  $|$  [ both], is called the yön parameter. Varsayılan değerdışarı ' dir.

Yön dışarıise, köprü bağlantısı *localPrefix*||*topicString*adlı konu süzgecini kullanarak yerel yardımcı programdaki yayınlara abone olur. The publications that are selected are published to the remotely attached broker with the topic string *remotePrefix*||*topicString*.

Yön inise, köprü bağlantısı *remotePrefix*||*topicString*adlı konu süzgecini kullanarak uzak aracıdaki yayınlara abone olur. Seçilen yayınlar, *localPrefix*||*topicString*konu dizgisiyle yerel yardımcı program içinde yayınlanır.

Yön her ikisi deise, sonuç iki konu ayarının olması ile aynıdır, biri içinde , diğeri de outolarak ayarlanır. Aracılar bir yayın döngüsü algılama mekanizmalarına sahip olduğunda yalnızca her ikisi ayarını kullanın. Döngü algılama mekanizması, sürekli bir döngüye giren bir yayını durdurur. There is no loop detection for a bridge is connected to a WebSphere MQ telemetry channel; see try\_private.

İsteğe bağlı beşinci kısım, köprü aracılığıyla gönderilen ya da alınan iletilere verilen önceliği belirten, konunun *topicString*ile eşleştiği, öncelik değerine sahip olan öncelik. Öncelik yalnızca, aygıtlar için IBM WebSphere MQ Telemetry yardımcı programı içinde geçerlidir. [ high] ya da [low] değerini belirtebilirsiniz. Bir değer belirtmezseniz, öncelik [ high] ile [low] arasında olur. Bir istemci ya da köprü bağlantısı için iletiler kuyruğa alındığında, en yüksek önceliğe sahip iletiler ilk olarak gönderilir. Bir köprü bağlantısına birden çok konu uygulandığında, bir iletiye uygulanan öncelik eşleşen ilk konu başlığından olur. Bu nedenle, yapılandırma dosyasında öncelik değerinin belirlendiği sıralamayı göz önünde bulundurmanız önemlidir.

Konu değiştirginden örnekler için bkz. Köprü WebSphere MQ Telemetry yardımcı cininin aygıtlar için köprüler için örnek konu ayarları .

#### **try\_private true|false**

Uzak aracının yardımcı programın başka bir eşgörünümü olup olmadığını denetlemek için **try\_private** seçeneğini ayarlayın. Uzak aracı, aygıtlar için başka bir IBM WebSphere MQ Telemetry yardımcı programı ise ve try\_private true olarak ayarlandıysa, bir çift yardımcı program arasındaki yayın döngüleri saptanır. Daha karmaşık topolojileri içeren döngüler algılanmayabilir.

#### **username** *userID*

Varsayılan değer, *userID*ayarının ayarlanmasıdır.

<span id="page-17-0"></span>Uzak aracıya yönelik bağlantının kimliğini doğrulamak için *password* ile birlikte kullanılan bir *userID*(kullanıcı kimliği) belirler. If the remote connection is to a WebSphere MQ telemetry channel, *userID* is authenticated using JAAS.

Uzak bağlantı bir yardımcı programa bağlıysa, erişim denetimi için*userID* kullanılır. Uzak bağlantı bir telemetri kanalına bağlıysa, yetkilendirme için *userID* ' yi kullanma ya da başka bir tanımlama kullanma seçeneğiniz vardır; bkz. MQTT istemcisi tanıtıcısı, yetki kimliği ve kimlik doğrulaması.

#### **İlgili başvurular**

[WebSphere MQ Teletext cini yapılanış kütüğü için](#page-5-0)

Aygıt yapılandırma parametreleri için WebSphere MQ Telemetry yardımcı programını ayarlamak için yardımcı program yapılandırma dosyasını kullanın. Yapılandırma dosyası, cini denetleyen üç değiştirge tipini içerir: genel, köprü ve dinleyici parametreleri.

[WebSphere MQ Telemetry cini aygıtları için genel değiştirgeler](#page-7-0)

WebSphere MQ Aygır dinleyici parametreleri için Telemetry cini

[WebSphere MQ Aygılar komut dosyası için Telemetry cini](#page-18-0)

# **WebSphere MQ Aygır dinleyici parametreleri için Telemetry cini**

Yardımcı program yapılandırma dosyasında dinleyici değiştirgelerini ayarlayarak, aygıt dinleyicisi için bir WebSphere MQ cini yapılandırın. MQTT istemcileri ve diğer yardımcı programları bir dinleyiciye bağlanabilir ve yardımcı program yayınlayabilir ve bu konulara abone olabilirler.

### **Dinleyici değiştirgeleri sözdizimi**

Yapılandırma dosyasının her dinleyici bölümü bir dinleyici parametresiyle başlar, bkz. ["WebSphere MQ](#page-5-0) [Teletext cini yapılanış kütüğü için" sayfa 6.](#page-5-0) Belirli bir dinleyiciye özgü parametreler, dinleyici girişini hemen takip eder.

Bir dinleyici bölümünün ardından dosyada izin verilen tek parametreler köprü bölümleri ya da ek dinleyici bölümleridir.

#### **Dinleyici değiştirgeleri sözdizimi**

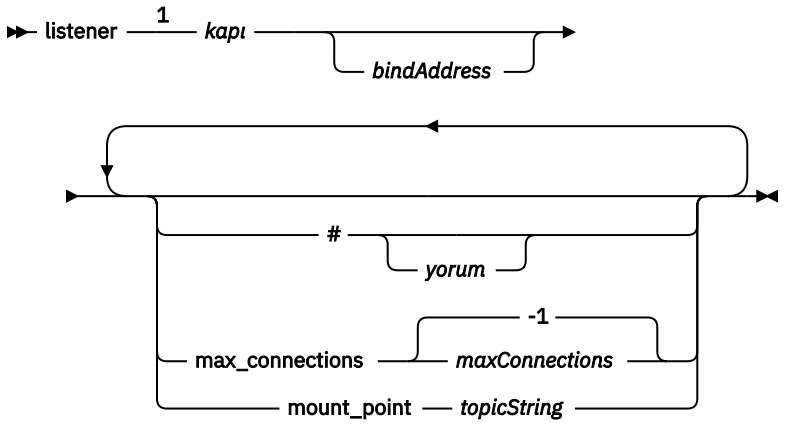

Notlar:

<sup>1</sup> [kapıü](#page-11-0)zerinde varsayılan bir dinleyici var. kapı, genel bir parametredir ve varsayılan olarak 1883 'e ayarlanır

### **Dinleyici değiştirgeleri**

Aşağıdaki değiştirgeleri kullanarak bir dinleyici yapılandırın:

#### **#** *yorum*

Bir # dosyasını satırdaki ilk beyaz alan dışı karakter olarak yerleştirerek, yorumlar dosyadaki herhangi bir satıra yerleştirilebilir. Bir satırdaki sondaki yorumlar desteklenmez.

#### <span id="page-18-0"></span>**listener** *portNumber***| default** *bindAddress*

Belirtilen *portNumber* ve isteğe bağlı bir yerel *bindAddress*ile yeni bir dinleyici oluşturur; bkz. [bind\\_adres](#page-10-0). Dinleyici, MQTT istemcilerini daemon bağlıyor.

dinleyici , yapılandırma dosyasındaki bir dinleyici bölümünün başlangıcını belirtir ve tüm genel ayarları izlemelidir. Dinleyici bölümleri ve köprü bölümleri herhangi bir sırada olabilir.

#### **max\_connections** *maxConnections***| -1**

Varsayılan değer olan max\_connections değeri -1, sınır yok.

Aynı anda kapıya bağlanmasına izin verilen etkin istemci sayısı üst sınırına *maxConnections* değerini ayarlayın.

Varsayılan kapı için *maxConnections* değerini ayarlamak için [bağlantı\\_sayısı](#page-11-0) , genel parametreyi ayarlayabilirsiniz.

#### **mount\_point** *topicString*

Bu dinleyiciye bağlanan ve istemcilerin abone olduğu ve abone olunan tüm konu dizgilerinin başına önek olarak eklenen bir dize. Bu, farklı dinleyicilerdeki istemcilerin birbirleriyle müdahale edemediğinden emin olmak için kullanılabilir; bkz. Mount poins.

#### **İlgili başvurular**

[WebSphere MQ Teletext cini yapılanış kütüğü için](#page-5-0)

Aygıt yapılandırma parametreleri için WebSphere MQ Telemetry yardımcı programını ayarlamak için yardımcı program yapılandırma dosyasını kullanın. Yapılandırma dosyası, cini denetleyen üç değiştirge tipini içerir: genel, köprü ve dinleyici parametreleri.

[WebSphere MQ Telemetry cini aygıtları için genel değiştirgeler](#page-7-0) [IBM WebSphere MQ Telemetry daemon for devices köprü parametreleri](#page-12-0) WebSphere MQ Aygılar komut dosyası için Telemetry cini

# **WebSphere MQ Aygılar komut dosyası için Telemetry cini**

Çalışmakta olan bir yardımcı programın davranışını değiştirmek için yardımcı program komut dosyasını kullanın. Bir köprü bağlantısını başlatabilir ve durdurabilir, yardımcı programı durdurabilir, korunan yayınları temizleyebilir ve sorun saptamayı yapabilirsiniz.

### **Command file syntax**

Place commands in the command file, amgtdd.upd. Every 5 seconds the daemon runs the commands in the file, and deletes the file.

Each command is a separate line in the command file. The commands are acted upon, in order, line by line. Unrecognized commands are written to the command window from which the daemon was started.

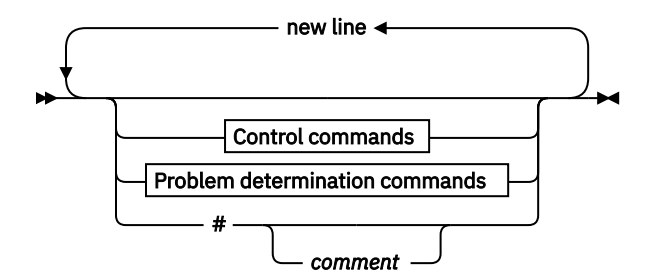

**Control commands**

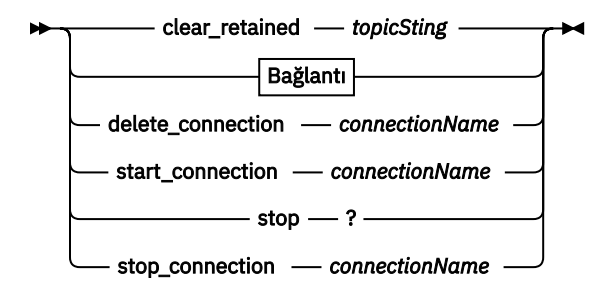

#### **Problem determination commands**

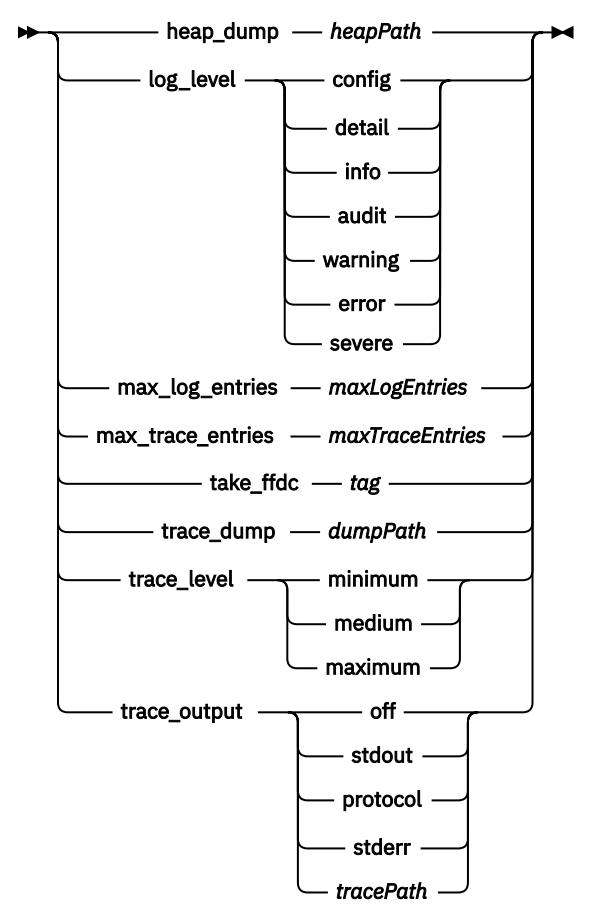

**Bağlantı**

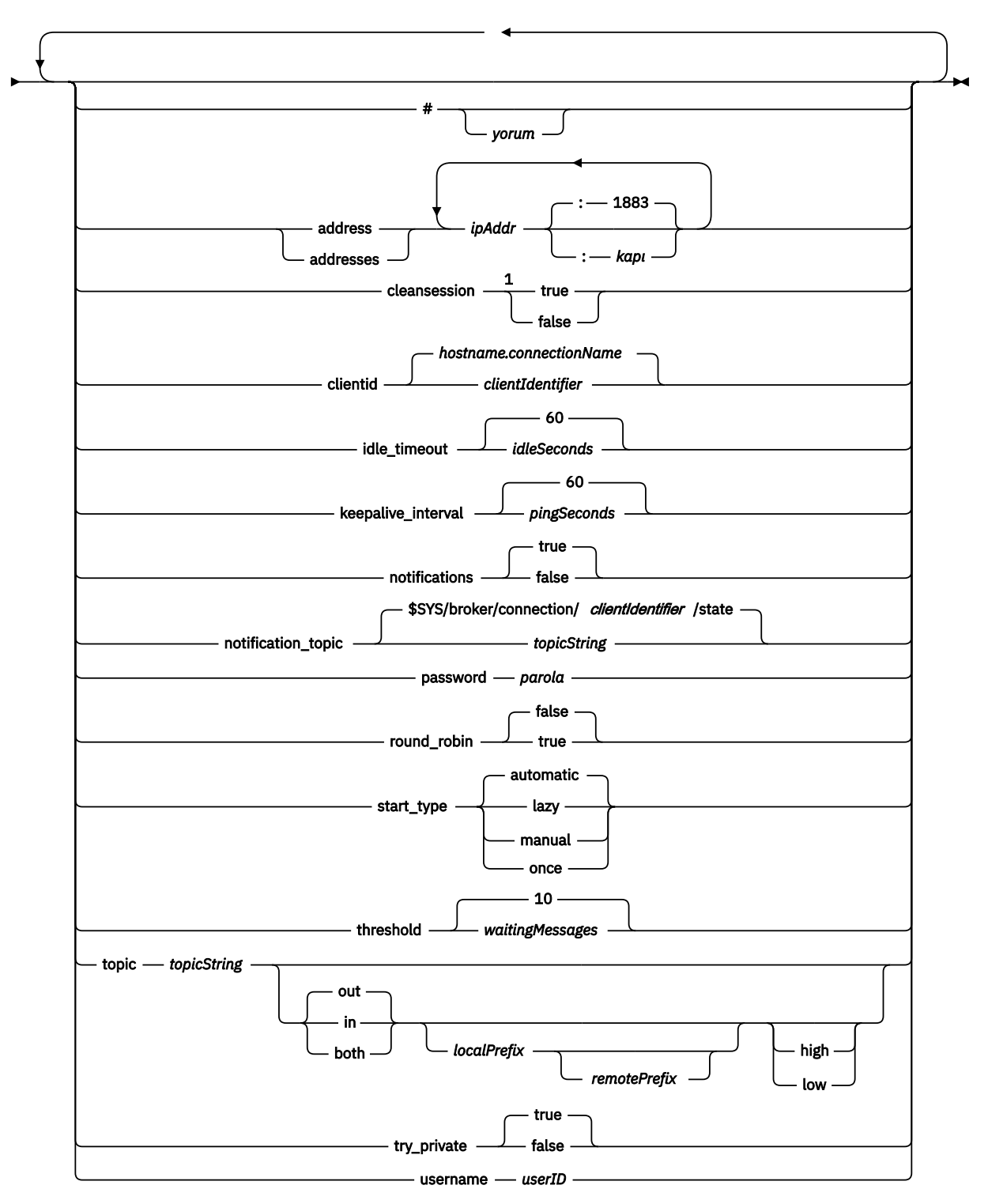

Notlar:

<sup>1</sup> Adreslerin sayısı birden büyükse, temizoturum varsayılan değer olarak doğru ' dir, tersi durumda yanlışolur.

### **Denetim komutları**

#### **clear\_retained** *topicString*

Remove retained messages for any topics that match *topicString*. *topicString* joker karakterleri içerebilir.

#### **Connection**

Bkz. ["Köprü parametreleri" sayfa 15](#page-14-0).

#### **delete\_connection** *connectionName*

Delete the bridge connection *connectionName*. Bağlantı çalıştırılıyorsa, önce durdurulur.

#### **start\_connection** *connectionName*

Köprü bağlantısını *connectionName*başlatın.

#### **stop\_connection** *connectionName*

Stop the bridge connection *connectionName*.

### **Sorun belirleme komutları**

Sorun saptama komutlarıyla, log\_level, max\_log\_entris, max\_trace\_entrisve trace\_outputayarlarında değişiklik yapabilirsiniz. Ayrıca bir öbek dökümü, bir FFDC anlık görüntüsü ya da izleme arabelleği dökümü de alabilir.

#### **heap\_dump** *heapPath*

Bir yığın dökümü oluşturun ve bunu *heapPath*olarak yazın. *heapPath* , çalışma diziniyle göreli bir yol ya da bir dosya adı.

#### **log\_level config|detail|info|audit|warning|error|severe**

günlük\_düzeyi , gereken günlük çıkışının düzeyidir. Günlük düzeyleri, önem düzeyi artan bir düzende sıralanır.

Günlük iletileri stdout ' e ve \$SYS/broker/log konusuna yazılır.

#### **max\_log\_entries** *maxLogGirdileri*

*maxLogEntries* , **trace\_dump** komutu ya da FFDC ' de alınmak üzere hatırlanan günlük girişi sayısı üst sınışıdır.

#### **max\_trace\_entries** *maxTraceGirdileri*

*maxTraceGirdileri* , **trace\_dump** komutu ya da FFDC ' de alma işlemi için anımsanan izleme girişi sayısı üst sınışıdır.

### **take\_ffdc** *etiket*

Yardımcı programın durumuna ilişkin First Failure Data Capture (FFDC) anlık görünümünü alın. Anlık görüntü, cin yapılanış değiştirgesi ffdc\_outputtarafından tanımlanan klasördeki bir .fdc dosyasına yazılır; bkz. [ffdc\\_output](#page-10-0). *etiket* , tanımlama amacıyla dosyada yerleşik olarak yer alıyor.

#### **trace\_dump** *dumpPath*

İzleme arabelleğini *dumpPath*olarak atlayın. *dumpPath* , çalışma diziniyle göreli bir yol ya da bir dosya adı.

#### **trace\_level minimum|medium|maximum**

izleme\_düzeyi , bir iç arabelleğde alınan ve saklanan izleme düzeyidir.

#### **trace\_output off|stdout|stderr|protocol|***tracePath*

trace\_output , izleme girişlerinin oluştuğu hedef olarak yazılacak hedeftir. Ayrıca, tam izleme ya da yalnızca ileti izleme işlemi olup olmadığını da denetler.

<span id="page-22-0"></span>Açık bir şekilde kapatılıncaya ve büyük kütüklerde sonuçlar elde edilinceye kadar izleme süresiz olarak devam eder

**protocol** ayarı, istemciden stdout 'a gönderilen ya da istemciden alınan her MQTT iletisi için bir giriş yazar.

stdout, stderr ve *tracePath* ayarları, belirtilen hedefe tam bir izleme yazar.

*tracePath* , çalışma diziniyle göreli bir yol ya da bir dosya adıdır.

#### **İlgili başvurular**

[WebSphere MQ Teletext cini yapılanış kütüğü için](#page-5-0)

Aygıt yapılandırma parametreleri için WebSphere MQ Telemetry yardımcı programını ayarlamak için yardımcı program yapılandırma dosyasını kullanın. Yapılandırma dosyası, cini denetleyen üç değiştirge tipini içerir: genel, köprü ve dinleyici parametreleri.

[WebSphere MQ Telemetry cini aygıtları için genel değiştirgeler](#page-7-0) [IBM WebSphere MQ Telemetry daemon for devices köprü parametreleri](#page-12-0) [WebSphere MQ Aygır dinleyici parametreleri için Telemetry cini](#page-17-0)

# **MQXR özellikleri**

MQXR özellik ayarları, platforma özgü özellikler dosyasında depolanır: mqxr\_win.properties ya da mqxr\_unix.properties. Normalde bu özellikleri, MQSC denetim komutlarını ya da MQ Gezgini 'ni kullanarak yapılandırabilirsiniz.

Kuyruk yöneticisini ilk kez başlattığınızda, platformunuza ilişkin MQXR özellikler dosyasının şablon sürümü *mqinstall*/mqxr/config dizininden *mqinstall*/qmgrs/*qmgr\_name*/mqxr/config dizinine kopyalanır.

MQXR özellikler dosyasını doğrudan düzenlemenize gerek yoktur; bunun dışındaki tüm özellikler, MQSC denetim komutları ya da MQ Explorer ile yapılandırılabilmektedir. Dosyayı doğrudan düzenlemeye karar verdiyseniz, değişikliklerinizi yapmadan önce kuyruk yöneticisini durdurun.

Yalnızca dosyayı düzenleyerek ayarlayabileceğiniz özellik, **webcontentpath**' dir. teletext client uygulamanız bir web uygulamaysa, tarayıcı için web uygulaması yürütülebilir JavaScript ' e de hizmet vermeniz gerekir. Bu gereksinim JavaScript ve web uygulamaları için MQTT ileti sistemi istemcisi' ta açıklanmıştır. Web uygulaması yürütülebilir dosyalarının sunulmakta olduğu dizini belirtmek için **webcontentpath** özelliğini kullanıyorsunuz:

- By default, **webcontentpath** is not present in the MQXR properties file. **webcontentpath** yoksa, MQ telemetry sunucusu şu varsayılan konumdan web uygulaması yürütülebilir dosyalarına hizmet verir: *mqinstall*/qmgrs/*qmgr\_name*/mqxr/WebContent/*your\_client\_app*
- **webcontentpath** bir yolu belirtiyorsa, MQ telemetry sunucusu, web uygulaması yürütülebilir dosyalarını o konumdan sunar.
- **webcontentpath** varsa ve boş bırakılırsa, MQ telemetry sunucusu, web uygulaması yürütülebilir dosyalarına hizmet etmez.

**İlgili kavramlar** Telemetri (MQXR) hizmeti

# **Güvenlik başvurusu**

IBM WebSphere MQgüvenliğini yapılandırmanıza yardımcı olması için bu kısımdaki başvuru bilgilerini kullanın.

# **API çıkışı**

*API çıkışı* , MQI çağrılarının işlevini izleyen ya da değiştiren bir program modülüdür. Bir API çıkışı, her biri modülde kendi giriş noktası olan birden çok *API çıkış işlevinden*oluşur.

**Not:** The information in this section does not apply to WebSphere MQ for z/OS.

Çıkış işlevinde iki kategori vardır:

#### **Bir MQI çağrısıyla ilişkili bir çıkış işlevi**

Bu kategoride, her bir MQI çağrısı için iki çıkış işlevi ve MQGMO\_CONVERT seçeneği ile MQGET çağrısına ek bir işlev vardır. MQCONN ve MQCONNX çağrıları aynı çıkış işlevlerini paylaşır.

Her bir MQI çağrısı için, iki çıkış işlevinden biri, kuyruk yöneticisi çağrıyı işlemeye başlamadan önce çağrılır ve diğeri, kuyruk yöneticisi çağrıyı işlemeyi tamamlamadan önce çağrılır. MQGMO\_CONVERT seçeneğiyle MQGET çağrısına ilişkin çıkış işlevi, MQGET çağrısı sırasında, ileti kuyruk yöneticisi tarafından kuyruktan alındıktan sonra, ancak veri dönüştürme işlemi gerçekleşmeden önce çağrılır. Bu, örneğin, veri dönüştürmeden önce şifresi çözülen bir iletinin izin vermenizi sağlar.

Bir çıkış işlevi, bir MQI çağrısında bulunan parametrelerin herhangi birini inceleyebilir ve değiştirebilir. Örneğin, bir MQPUT çağrısında, çağrıyı işleme başlamadan önce çağrılan bir çıkış işlevi şunları yapabilir:

- Konulmakta olan iletide uygulama verilerinin içeriğini inceleyin ve değiştirin
- İletideki uygulama verilerinin uzunluğunu değiştirme
- İleti tanımlayıcı yapısındaki alanların içeriğini değiştirin, MQMD
- Koyma iletisi seçenekleri yapısındaki alanların içeriğini değiştir, MQPMO

Bir MQI çağrısının işlenmesinden önce çağrılan bir çıkış işlevi, aramayı tamamen gizleyebilr. MQGMO\_CONVERT seçeneği ile bir MQGET çağrısına ilişkin çıkış işlevi, alınmakta olan iletinin veri dönüşümünü önleyebilir.

#### **Başlatma ve sonlandırma çıkış işlevleri**

Bu kategoride, kullanıma hazırlama çıkış işlevi ve sonlandırma çıkış işlevi olmak üzere iki çıkış işlevi vardır.

Başlatma çıkış işlevi, bir uygulama kuyruk yöneticisine bağlandığında kuyruk yöneticisi tarafından çağrılır. Birincil amacı, çıkış işlevlerini ve kuyruk yöneticisini içeren giriş noktalarını kaydettirmek ve kullanıma hazırlama işlemlerini gerçekleştirmemendir. Tüm çıkış işlevlerini kaydetmenize gerek yoktur, yalnızca bu bağlantı için gerekli olanları kaydetmeniz gerekir. Uygulama kuyruk yöneticisinden bağlantıyı kestiğinde, kayıtlar otomatik olarak kaldırılır.

Kullanıma hazırlama çıkış işlevi, çıkışta gerekli olan herhangi bir saklama alanını almak ve herhangi bir ortam değişkenine ilişkin değerleri incelemek için de kullanılabilir.

Bir uygulama kuyruk yöneticisinden bağlantı kesildiğinde, kuyruk yöneticisi sonlandırma çıkış işlevi çağrılır. Bunun amacı, çıkış tarafından kullanılan herhangi bir depolamayı serbest bırakmak ve gerekli temizlik işlemlerini gerçekleştirmek.

Bir API çıkışı, MQI ' ye çağrılar verebilir, ancak eğer varsa, API çıkışı ikinci kez tekrarlanmamış olarak çağrılmaz. Ancak, aşağıdaki çıkış işlevleri, çıkış işlevlerinin çağrıldığı sırada doğru ortam olmadığı için, MQI çağrılarını yayınlamamaktadır.

- Kullanıma hazırlama çıkış işlevi
- Kuyruk yöneticisi çağrıyı işlemeye başladığında, *önce* çağrılan bir MQCONN ve MQCONNX çağrısına ilişkin çıkış işlevi
- The exit function for the MQDISC call that is invoked *bundan sonra* the queue manager has completed processing the call
- Sonlandırma çıkış işlevi

Bir API çıkışı, kullanılabilir olabilecek diğer API ' leri de kullanabilir; örneğin, DB2çağrılarını yayınlayabiliyor.

Bir WebSphere MQ istemcisi uygulaması ile bir API çıkışı kullanılabilir; ancak, çıkışa, bir MQI kanalının *sunucu* sonunda çağrıldığı unutulmamaktadır. Daha fazla bilgi için bakınız: Comparing link level security and application level security.

Bir API çıkışı C programlama dili kullanılarak yazılır.

<span id="page-24-0"></span>Bir API çıkışını etkinleştirmek için yapılandırmayı yapılandırmalısınız. IBM i, Windows, UNIX and Linux® sistemlerinde, her kuyruk yöneticisi için WebSphere MQ yapılandırma dosyasını ( mqs.ini) ve kuyruk yöneticisi yapılanış kütüğünü ( qm.ini) düzenleyerek bunu yapabilirsiniz.

For a client, modify the ApiExitLocal stanza in the mqclient.ini file to identify API exit routines for a queue manager.

Bir API çıkışı yapılandırmak için aşağıdaki bilgileri girin:

- API çıkısının açıklayıcı adı.
- Modülün adı ve yeri; örneğin, tam yol adı.
- Kullanıma hazırlama çıkış işlevine ilişkin giriş noktasının adı.
- API çıkışısının diğer API çıkışlarıyla göreli olarak çağrıldığı sıra. Bir kuyruk yöneticisi için birden çok API çıkışı yapılandırabilirsiniz.
- İsteğe bağlı olarak, API çıkışa geçirilecek herhangi bir veri.

API çıkışısının nasıl yapılandırılacağı hakkında daha fazla bilgi için API çıkışlarının yapılandırılmasıbaşlıklı konuya bakın.

API çıkışısının nasıl yazılacağı hakkında bilgi için bkz. API çıkışlarını kullanma ve yazma.

# **API geçidi çıkışı**

*API-geçiş çıkışı* , z/OSüzerinde CICS uygulamaları tarafından yayınlanan MQI çağrılarının işlevini izleyen ya da değiştiren bir programdır.

**Not:** Bu kısımdaki bilgiler yalnızca z/OSüzerindeki CICS uygulamaları için geçerlidir.

API geçiş çıkış programı, CICS bağdaştırıcısı tarafından çağrılır ve CICS adres alanında çalışır.

API geçiş çıkışı yalnızca aşağıdaki MQI çağrıları için çağrılır:

MQBUFMH MQCB MQCB\_FUNC MQCLOSE MQCRTMH **MOCTL** MQDLTMH MQGet MQINQ MQOPEN MQPUT MQPUT1 MQSET MQSTAT MQSUB MQSUBRQ

Her bir MQI çağrısı için, çağrı işlemi başlatılmadan önce ve çağrı işlemi tamamlandıktan bir kez önce çağrılır.

Çıkış programı, bir MQI çağrısının adını belirleyebilir ve çağrıdaki parametrelerin herhangi birini inceleyebilir ve değiştirebilir. Bir MQI çağrısının işlenmesinden önce çağrılırsa, aramayı tamamen gizleyebilirler.

The exit program can use any of the APIs that a CICS task-related user exit can use; for example, the IMS, DB2, and CICS APIs. MQCONN, MQCONNX ve MQDISC dışındaki MQI çağrılarından herhangi birini de kullanabilir. Ancak, çıkış programı tarafından yayınlanan tüm MQI çağrıları çıkış programını ikinci kez çağırmaz.

<span id="page-25-0"></span>APIiçin WebSphere MQ for z/OStarafından desteklenen herhangi bir programlama diline API geçiş çıkışı yazabilirsiniz.

Bir API geçiş çıkışı kullanılabilir olmadan önce, CICS bağdaştırıcısı bir kuyruk yöneticisine bağlandığında çıkış programı yükleme modülünün kullanılabilir olması gerekir. Yükleme modülü, CSQCAPX olarak adlandırılması gereken ve DFHRPL birleştirme sırasındaki bir kitaplıkta bulunan bir CICS programıdır. CSQCAPX, CICS sistem tanımlaması dosyasında (CSD) tanımlanmalıdır ve program geçerli kılınmalıdır.

API geçiş çıkışı, CICS bağdaştırıcısı denetim panoları, CKQC kullanılarak yönetilebilir. CSQCAPX yüklendiğinde, bağdaştırıcı denetim panolarına ya da sistem konsoluna bir onay iletisi yazılır. Bağdaştırıcı denetim panoları, çıkış programını etkinleştirmek ya da devre dışı bırakmak için de kullanılabilir.

Bir API geçidi çıkışa nasıl yazılacağı ve uygulanmak üzere hakkında daha fazla bilgi için, CICS Transaction Server for z/OS Sürüm 4.1 ürün belgelerinde 'CICS-WebSphere MQ Adapter' kısmına bakın: [CICS](https://www.ibm.com/docs/SSGMCP_4.1.0/com.ibm.cics.ts.wmq.adapter.doc/topics/zc12060_.html) [Transaction Server for z/OS Sürüm 4.1, CICS-WebSphere MQ bağdaştırıcısı.](https://www.ibm.com/docs/SSGMCP_4.1.0/com.ibm.cics.ts.wmq.adapter.doc/topics/zc12060_.html)

# **UNIX, Linux ve Pencereler sistemlerinde sertifika geçerlilik denetimi ve güven ilkesi tasarımı**

WebSphere MQ , SSL ya da TLS sertifikalarını, ilke, temel ve standart olmak üzere iki tip değerine göre doğrular. Standart ilke denetimi RFC 5280 'e uyar.

Bu konulardaki bilgiler aşağıdaki sistemler için geçerlidir:

- WebSphere MQ for UNIX and Linux systems
- WebSphere MQ for Pencereler systems

Bu bölümde aşağıdaki terimler kullanılmıştır:

#### **Sertifika ilkesi**

Bir sertifikadaki hangi alanların anlaşıldığı ve işleneceğini belirler.

#### **OCSP ilkesi**

OCSP isteğinde ya da yanıtında hangi alanların anlaşılıp işleneceğini belirler.

#### **CRL ilkesi**

Sertifika iptal listesinde hangi alanların anlaşılıp işleneceğini belirler.

#### **Yol geçerlilik denetimi ilkesi**

Determines how the certificate, OCSP, and CRL policy types interact with each other to determine whether a certificate chain (a trust point "RootCA" to an end-entry "EE") is valid.

The basic and standard path validation policies are described separately because it reflects the implementation within WebSphere MQ for UNIX, Linux and Pencereler systems. Ancak, standart OCSP ve CRL ilkeleri temel ilkelerle aynıdır ve standart sertifika ilkesi, temel ilkenin genişletilmiş bir sürüsüdür; dolayısıyla, bu ilkeler ayrı olarak açıklanmaz.

Varsayılan olarak, WebSphere MQ önce temel ilke geçerlilik denetimini uygular. Temel ilke geçerlilik denetimi başarısızlıkla sonuçlanırsa, WebSphere MQ standart ilke (RFC 5280) doğrulamasını uygular. Temel ilke geçerlilik denetimi başarılı olursa, standart ilke geçerlilik denetimi uygulanmaz. Bu nedenle, geçerlilik denetimi başarısızlığı, hem temel hem de standart ilke geçerlilik denetiminin başarısız olduğu, büyük olasılıkla farklı nedenlerden dolayı başarısız olduğu anlamına gelir. Geçerlilik denetimi başarılı olması, temel ilke geçerlilik denetiminin başarılı olması ve standart ilke geçerlilik denetiminin uygulanmaması ya da temel ilke geçerlilik denetiminin başarısız olması ve standart ilke geçerlilik denetiminin başarılı olması anlamına gelir.

### **Sıkı RFC 5280 uyumluluğunu zorunlu kılıyor**

Kesin RFC 5280 uyumluluğunu uygulamak için, sertifika doğrulama ilkesi yapılandırma ayarını kullanın. Bu ayar, yalnızca standart RFC 5280 ilkenin kullanıldığı için temel ilkeyi devre dışı bırakmanıza olanak tanır. Sertifika doğrulama ilkesi yapılandırma ayarına ilişkin daha fazla bilgi için bkz. WebSphere MQiçindeki sertifika geçerlilik denetimi ilkeleri.

Aşağıdaki örnekler, temel sertifika geçerlilik denetimi ilkesi tarafından kabul edilen, ancak RFC 5280 uyumlu standart ilke tarafından reddedilen dijital sertifikalardır. Dijital sertifika zincirinin güvenilir olması için, tüm zincir yapılandırılan geçerlilik denetimi ilkesini karşılamalıdır.

Bir sayısal sertifikana ilişkin tüm ayrıntıları görüntülemek için **runmqakm** komutunu kullanın:

runmqakm -cert -details -db key.kdb -pw *password* -label *certificate\_label*

**runmqakm** çıktısında etkinleştirilen güven durumuna sahip bir sertifikanın SSL ya da TLS el sıkışmasında kullanılmak üzere güvenilir olması zorunlu değildir. Güven durumu etkinleştirildi, sertifikanın diğer sertifikaları doğrulamak için CA sertifikası olarak kullanılacağına, sertifikanın da sertifika doğrulama ilkesinin kurallarına uygun olması anlamına gelir. RFC 5280 uyumlu standart sertifika doğrulama ilkesiyle ilgili daha fazla bilgi için bkz. ["Standart yol geçerlilik denetimi ilkesi" sayfa 35.](#page-34-0)

#### **Örnek sertifika 1-yanlış anahtar kullanımı**

Bu örnek, anahtar kullanım alanının CA sertifikasına ilişkin standart sertifika doğrulama ilkesi kurallarına uygun olmadığı bir sertifikayı gösterir. Sertifika CA sertifikası olarak kullanılmak üzere geçerli olacak sertifikana ilişkin gereksinimlerin biri, anahtar kullanım alanının, keyCertişaret işaretini kullanarak diğer sertifikaları imzalamaya izin verildiğini göstermesinin gerekli olduğunu gösterir. Bu işaret olmayan bir sertifika, CA sertifikası olarak kullanılamaz.

```
Label : root
Key Size : 1024
Version : X509 V3
Serial : 54cb6f740c7ee410
Issuer : CN=Example Root CA,O=Example,C=GB
Subject : CN=Example Root CA,O=Example,C=GB
Not Before : 9 February 2012 17:19:00 GMT
Not After : 1 October 2019 18:19:00 GMT+01:00
Public Key
     30 81 9F 30 0D 06 09 2A 86 48 86 F7 0D 01 01 01
     05 00 03 81 8D 00 30 81 89 02 81 81 00 CC 44 D9
     25 6D 26 1C 9D B9 FF DE B8 AC 44 AB E3 64 80 44
 AF BE E0 00 93 53 92 33 F8 7E BD D7 71 ED 21 52
 24 75 DF D6 EE 3C 54 97 84 29 EA 93 4C 4A D1 19
     5D C1 A0 82 F5 74 E1 AD D9 87 10 D5 6A 2B 6F 90
    04 OF 7E 6E 85 6D 32 99 33 9C D9 BB 57
     23 C9 F2 6D 53 E3 F5 FF D1 0B E7 23 19 3A F6 70
     6B C8 C7 EB DB 78 8E 8C 9E 55 58 66 B6 31 DB 40
     5F 6A 97 AB 12 D7 E2 3E 2E 79 EE 78 7B 02 03 01
     00 01
Public Key Type : RSA (1.2.840.113549.1.1.1)
Fingerprint : SHA1
 EE 68 D4 4F 73 4F F4 21 DE 1A 01 11 5E DE B1 B8
 DF 40 AA D8
Fingerprint : MD5 :
     50 B5 E9 B2 D7 35 05 6A DC 6D 4B 1E B2 F2 DF A4
Fingerprint : SHA256 :
     B4 D7 6E C4 47 26 24 C7 4F 41 C3 83 03 6F 5C C7
     07 11 61 E0 0E 36 59 1F 1C E6 69 39 2D 18 05 D2
Extensions
     basicConstraints
        ca = true pathLen = 1239876
         critical
     key usage: encipherOnly
Signature Algorithm : SHA256WithRSASignature (1.2.840.113549.1.1.11)
Value
     9D AE 54 A9 9D 68 01 68 15 B5 53 9F 96 C9 5B D1
     52 40 DB CB 33 AF FD B9 26 D5 90 3F 1E 0B FC A6
     D9 8C 04 90 EB AA FD A8 7A 3C AB 60 5F 20 4F 0D
     7B 73 41 27 6A 2B BF 8C 99 91 B6 49 96 82 6A 24
     0A E8 B9 A5 AF 69 3D 2C A3 3C C8 12 39 FB 56 58
     4E 2A FE AC AC 10 89 53 B1 8F 0F C0 50 BF 5E 00
     91 64 B4 A1 4C 9A 4E D5 1F 38 7C AD 32 A9 8A E1
     91 16 2C 6D 1E 4A CA 99 8D CC 22 CD BF 90 49 FC
Trust Status : Enabled
```
Bu örnekte, anahtar kullanım alanı yalnızca encipherOnly işaretini içerir. keyCertSign işareti ayarlanmadı, bu nedenle bu sertifikana diğer sertifikaları imzalamak için izin verilmiyor. Bu nedenle CA sertifikası olarak kullanılamaz.

#### **Örnek sertifika 2-eksik temel kısıtlar uzantısı**

Bu örnek, temel kısıtlar uzantısından yoksun olan bir sertifikayı gösterir. Temel kısıtlar uzantısı, bu sertifikanda bir CA olarak kullanım için izin verilip verilmediğini göstermek için kullanılır. Sertifika tarafından imzalanabilen herhangi bir sertifika zincirinin uzunluk üst sınırını belirtmek için de kullanılır. Standart sertifika geçerlilik denetimi ilkesi, sertifikana bir CA olarak kullanılmak üzere isCA işaretiyle temel bir kısıtlar uzantısı olmasını gerektirir.

Label : root Key Size : 1024 Version : X509 V3 Serial : 1c7dfea316570bf6 Issuer : CN=Second Example Root CA,O=Example,C=GB Subject : CN=Second Example Root CA,O=Example,C=GB Not Before : 9 February 2012 17:18:22 GMT Not After : 1 October 2019 18:18:22 GMT+01:00 Public Key 30 81 9F 30 0D 06 09 2A 86 48 86 F7 0D 01 01 01 05 00 03 81 8D 00 30 81 89 02 81 81 00 B2 70 49 7C AE 1B A7 B3 06 49 6C 99 19 BC A8 77 BE 86 33 21 6B C9 26 CC A6 28 52 9F 7B CF 03 A4 37 A7 4D 6B 06 AA ED 7D 58 E3 70 F3 F7 C1 06 DA E8 27 C6 3D 1B AC FA EF AA 59 7A 9A AB C1 14 4E AF 13 14 4B 71 CA 8D FE C3 F5 2F E8 AC AD EF 21 80 6D 12 89 4A 2A 84 AA 9D E0 4F C1 93 B1 3E 16 E8 3C 75 39 2A 74 1E 90 CC B1 C3 2B 1D 55 26 76 D2 65 C1 06 47 2A BF 79 96 42 76 A9 6E 65 88 5F 02 03 01 00 01 Public Key Type : RSA (1.2.840.113549.1.1.1) Fingerprint : SHA1 33 9F A1 81 43 F1 43 95 48 A5 66 B4 CD 98 E8 15 9C B3 CA 90 Fingerprint : MD5 91 EA D9 C0 2C 05 5B E2 CD 0B F6 DD 8A 11 44 23 Fingerprint : SHA256 : 62 46 35 0B 0E A1 A7 2A D5 74 70 0F AA 47 9A 9C 6B 80 1B F1 0B 4C 81 05 85 0E 91 11 A4 21 D2 34 Extensions key usage: digitalSignature, keyCertSign Signature Algorithm : SHA256WithRSASignature (1.2.840.113549.1.1.11) Value 79 34 BA 5B 6F DC 06 A3 99 24 4E 8A 2B 27 05 47 0D 4D BE 6A 77 D1 1D 5F 54 82 9D CC F6 92 D4 9A AB 4D B6 DD 6E AD 86 C3 6A A3 32 E3 B3 ED E0 62 4A EB 51 08 AC BE 49 9E 9C D7 FE AE C8 9D 17 16 68 31 6B F4 BA 74 1E 4F 5F 05 48 9F E7 46 BA DC 17 7A 60 88 F8 5B DB 3C 51 D4 98 97 28 82 CF 36 47 DA D2 0F 47 FF 70 EA 45 3A 49 66 E6 E2 F9 67 2C C8 3E 24 A2 3B EC 76 1F D6 31 2B BD A9 B5 08 Trust Status : Enabled

Bu örnekte, sertifikanda temel kısıtlar alanı tümüyle yok. Bu nedenle bu sertifika, CA sertifikası olarak kullanılamaz.

#### **Örnek sertifika 3-eski X.509sürümüne sahip ara CA**

Bu örnekte, X.509 sürüm 1 'de yer alan bir ara CA sertifikası gösterilmektedir. Standart sertifika geçerlilik denetimi ilkesi, tüm ara CA sertifikalarının en az X.509 sürüm 3 olması gerektiğini gerektirir. Kök sertifika kuruluşu (CA) sertifikaları, var olan bazı yaygın sürüm 1 kök sertifika kuruluşu (CA) sertifikaları olduğundan, bu gereksinimden muaf tutulabiliyor. Ancak bu muafiyet gelecekte de değişebilir.

```
Label : intermediate
Key Size : 1024
Version : X509 V1
Serial : 02
Issuer : CN=Test Root CA,O=Example,C=GB
Subject : CN=Test Intermediate CA,O=Example,C=GB
Not Before : 10 February 2012 17:33:45 GMT
Not After : 11 April 2018 18:33:45 GMT+01:00
Public Key
     30 81 9F 30 0D 06 09 2A 86 48 86 F7 0D 01 01 01
 05 00 03 81 8D 00 30 81 89 02 81 81 00 C0 07 C2
 D0 9F 84 DB 7C 20 8F 51 F9 C2 1A 3F CF E2 D7 F2
 F1 56 F2 A4 8F 8F 06 B7 3B 01 31 DE 7C CC 03 63
 AA D3 2F 1C 50 15 E3 56 80 40 7D FF 75 87 D3 F3
    00 89 9A 26 F5 57 05 FA 4F ED 3B DD 93 FA F2 DF
```
 38 26 D4 3A 92 51 CC F3 70 27 42 7A 9F AD 51 45 67 B7 AE 11 AD 4F 2D AB D2 CF 73 E6 F0 45 92 F0 47 16 66 7E 01 C7 76 A3 7B EC D2 76 3F E5 15 EC D7 72 2C FE 14 F5 78 83 AA C4 20 AB F7 02 03 01 00 01 Public Key Type : RSA (1.2.840.113549.1.1.1) Fingerprint : SHA1 : DE BB 75 4B 14 E1 44 B9 B6 44 33 97 49 D0 82 6D 81 F2 2F DE Fingerprint : MD5 72 49 44 42 E2 E6 89 F1 CC 37 C9 F6 B5 8F F3 AE Fingerprint : SHA256 : 83 A4 52 AF 49 34 F1 DC 49 E6 95 AE 93 67 80 13 C2 64 D9 26 22 A0 E8 0A 5A A9 71 EC E8 33 E1 D1 Signature Algorithm : SHA256WithRSASignature (1.2.840.113549.1.1.11) Value 40 4A 09 94 A0 18 07 5E 96 D7 A6 52 6B 8D 20 50 E8 91 F7 7E EA 76 B4 08 DF 76 66 1F FA FF 91 79 2E E0 66 8B 9F 40 FA 14 13 79 81 DB 31 A5 55 1D 44 67 41 F4 EA 1A F7 83 4F 21 F4 43 78 4E F8 5E 6F B2 B8 3A F7 6B B4 F5 C6 F8 EB 4C BF 62 6F 3E C7 20 EC 53 B3 40 51 36 C1 0A 4E 73 ED 74 D1 93 02 C5 FB 61 F7 87 64 A5 94 06 7D 25 7C E3 73 DD 08 D4 07 D0 A4 3F 77 88 12 59 DB A4 DB 68 8F C1 Trust Status : Enabled

Bu örnekte, sürüm alanı X.509 V1' dir. Bu sertifika, bir X.509 sürüm 1 sertifikasıdır ve bu nedenle ara CA olarak kullanılamaz.

# **Temel ve standart sertifika ilkeleri**

Temel ve standart sertifika ilkeleri aynı alanları destekler: standart ilke, ek sertifika uzantılarını destekler.

Temel ve standart ilkeler için desteklenen alanlar aşağıdaki gibidir:

- OuterSigAlgID<sup>2</sup>
- $\text{Im} \text{z}$ a<sup>3</sup>
- S\u00fcr\u00fcm
- SerialNumber
- InnerSigAlgID<sup>4</sup>
- Veren
- Geçerlilik
- SubjectName
- SubjectPublicKeyInfo
- IssuerUniqueKimlik Kodu
- SubjectUniqueTanıtıcısı

Temel ilkeye ilişkin desteklenen uzantılar aşağıdaki gibidir. Bir girdi "desteklenmiyor" olarak işaretlendiğinde, WebSphere MQ belirli tipteki bir alanı içeren uzantıları işlemeyi denemez, ancak aynı uzantıyı işleyen diğer tipleri de işler.

- AuthorityKeykimliği
- AuthorityInfoErişimi
- SubjectKeytanıtıcısı
- IssuerAltAdı
- SubjectAltAdı
- KeyUsage
- BasicConstraints

<sup>2</sup> Bu alana, RFC 5280 'de *signatureAlgorithm* adı verilir.

<sup>3</sup> Bu alana, RFC 5280 'de *signatureValue* adı verilir.

<sup>4</sup> Bu alana RFC 5280 'de *signature* (imza) adı verilir.

- PrivateKeyKullanımı
- CRLDistributionPoints
	- DistributionPoint
		- DistributionPointAd (yalnızcaX.500 Adı ve LDAP Biçimi URI 'si)
		- NameRelativeToCRLIssuer (desteklenmiyor)
		- Nedenler (yoksayıldı)
		- CRLIssuer alanları (desteklenmiyor)

Standart ilkeye ilişkin desteklenen uzantılar, temel ilke ve aşağıdaki listede yer alan tüm listelerdir. Bir girdi "desteklenmiyor" olarak işaretlendiğinde, WebSphere MQ belirli tipteki bir alanı içeren uzantıları işlemeyi denemez, ancak aynı uzantıyı işleyen diğer tipleri de işler.

- NameConstraints
- ExtendedKeyKullanımı
- CertificatePolicies
	- PolicyInformation
		- PolicyIdentifier
		- PolicyQualifiers (desteklenmiyor)
- PolicyMappings
- PolicyConstraints

# **Temel ve standart OCSP ilkeleri**

Temel ve standart OCSP ilkeleri aynı alanları destekler.

İstek için desteklenen alanlar aşağıdaki gibidir. Bir girdi "desteklenmiyor" olarak işaretlendiğinde, WebSphere MQ belirli tipteki bir alanı içeren bir isteği işleme girişiminde bulunmaz, ancak aynı üst düzey alanı içeren diğer istekleri işer.

- İmza (İsteğe Bağlı)
- Sürüm (Yalnızca Sürüm 1)
- RequesterName (İsteğe bağlı)
- RequestList (yalnızca tek istek)
	- CertID<sup>5</sup>
	- singleRequestUzantıları (desteklenmiyor)
- RequestExtensions
	- Nonce (etkinse)

Yanıt için desteklenen alanlar aşağıdaki gibidir:

- ResponseStatus
- Yanıt
	- responseType (tanıtıcı-pkix-ocsp-basic)
	- BasicOCSPResponse
		- İmza
		- Sertifikalar
			- Uzantılar
			- extendedKeyKullanımı

<sup>5</sup> Bu alana RFC 2560 'da reqCert adı verilir.

- id-kp-OCSPSigning
- id-pkix-ocsp-nocheck
- ResponseData
	- Sürüm (Yalnızca Sürüm 1)
	- ResponderID (ad ya da hash temelinde)
	- ProducedAt (yoksayıldı)
	- Yanıtlar (birden çok yanıt desteklenir)
		- SingleResponse
			- certID
			- certStatus
				- RevokedInfo (yoksayıldı)
			- thisUpdate (yoksayıldı)
			- nextUpdate
			- singleExtensions (yoksayıldı)
	- responseExtensions
		- Nonce (etkinse)

# **Temel ve standart CRL ilkeleri**

Temel ve standart CRL ilkeleri, aynı alanlara ve uzantılara destek sağlar.

Bu ilkeler için desteklenen alanlar şunlardır:

- OuterSigAlgID<sup>6</sup>
- İmza<sup>7</sup>
- S\u00fcr\u00fcm
- InnerSigAlgID<sup>8</sup>
- Veren
- ThisUpdate
- NextUpdate
- RevokedCertificate
	- UserCertificate
	- RevocationDate

Desteklenen CRLEntry uzantısı yok.

Bu ilkeler için desteklenen CRL uzantıları aşağıdaki gibidir. Bir girdi, "desteklenmiyor" olarak işaretlendiğinde, WebSphere MQ belirli tipteki bir alanı içeren uzantıları işlemeyi denemez, ancak aynı uzantıdaki diğer tipleri de işler.

- AuthorityKeykimliği
- IssuerAltAdı
- CRLNumber
- IssuingDistributionNoktası
	- DistributionPoint

<sup>6</sup> Bu alana, RFC 5280 'de *signatureAlgorithm* adı verilir.

<sup>7</sup> Bu alana, RFC 5280 'de *signatureValue* adı verilir.

<sup>8</sup> Bu alana RFC 5280 'de *signature* (imza) adı verilir.

- <span id="page-31-0"></span>– DistributionPointAdı
	- FullName (yalnızcaX.500 Adı ve LDAP Biçimi URI 'si)
	- NameRelativeToCRLIssuer (desteklenmiyor)
- Nedenler (yoksayıldı)
- CRLIssuer
- OnlyContainsUserCerts (desteklenmiyor)
- OnlyContainsCACcerts (desteklenmiyor)
- OnlySomeNedenleri (desteklenmiyor)
- IndirectCRL9(reddedildi)

# **Temel yol geçerlilik denetimi ilkesi**

Temel yol geçerlilik denetimi ilkesi, bir sertifika zincirinin geçerli olup olmadığını saptamak için sertifikenin, OCSP ve CRL ilke tiplerinin birbiriyle nasıl etkileşimde bulunacağını belirler.

Bir zincirin geçerlilik denetimi aşağıdaki şekilde gerçekleştirilmektedir (ancak, aşağıdaki sırada olması gerekmez):

1. Sertifikanın yayıncısının adının önceki sertifikadaki konu adına eşit olduğundan ve bu sertifikada boş bir sertifika veren adı olmadığını ya da önceki sertifika konusu adının olmadığını doğrulayın. Yolda önceki bir sertifika yoksa ve bu, zincirdeki ilk sertifikaysa, sertifika verenin ve konu adının özdeş olduğundan ve sertifika için güven durumunun ayarlandığından emin olun.10.

**Not:** WebSphere MQ for UNIX, Linux ve Windows sistemleri, bir yoldaki önceki sertifikanda geçerli sertifika ile aynı konu adına sahip olduğu durumlarda yol doğrulamasının başarısız olacağını sağlar.

- 2. Sertifikadaki sertifika veren imza algoritması tanıtıcısının, imza verilerindeki algoritma tanıtıcısıyla eşleştiğini doğrulayarak, sertifikayı imzalamak için kullanılan imza algoritmasının, sertifika içinde belirtilen imza algoritmasıyla eşleştiğini doğrulayın.
- 3. Sertifikadaki imzayı doğrulamak için, sertifikanın sertifika veren tarafından imzalanmış olmasına dikkat edin. Önceki bir sertifika yoksa ve bu ilk sertifikaysa, imzayı doğrulamak için sertifikanın konu genel anahtarını kullanın. WebSphere MQ , DSA ve RSA imza algoritmalarını destekler, ancak bu, DSA Parameter Inheritance özelliğini desteklemez.
- 4. Sertifikenin bilinen bir X509 sürümü olduğundan, benzersiz tanıtıcılar sürüm 1 sertifikaları için mevcut değildir ve sürüm 1 ve sürüm 2 sertifikaları için uzantılar yoktur.
- 5. Sertifikana henüz süre dolmadığından ya da henüz etkinleştirilmediğinden emin olun ve geçerlilik süresi ivi olur<sup>11</sup>.
- 6. Bilinmeyen kritik uzantıların ya da yinelenen uzantıların olmadığından emin olun.
- 7. Sertifikana geri alınmadığından emin olun. Burada, aşağıdaki işlemler geçerlidir:
	- a. OCSP bağlantısı geçerli kılındıysa ve bir Responder Adresi yapılandırılmışsa ya da Sertifika, OCSP ile bir HTTP biçimi GENERALNAME\_uniformResourcekimlik denetimi iptal durumunu belirten geçerli bir AuthorityInfoerişimi uzantısına sahipse.

<sup>9</sup> IndirectCRL uzantıları, CRL geçerlilik denetiminin başarısızlıkla sonuçlanmasına neden olur. Belirtilen sertifikaların reddedilmemesi içinIndirectCRL uzantıları kullanılmamalıdır.

 $10$  Güvenilirlik durumu, anahtar veri tabanı dosyasındaki bir denetim ayarsıdır. iKeyman' ta belirli bir imzalayan sertifikanın güven durumuna erişebilir ve bu sertifikayı değiştirebilirsiniz. İmzalayıcı listesinden gerekli sertifikayı seçin ve **Görüntüle/Düzenle ...**düğmesini tıklatın. Sonuç panosundaki **Sertifikayı güvenilir bir kök olarak ayarla** onay kutusu, güven durumunu gösterir. You can also set Trust status using iKeycmd with the -güven flag on the **-cert-değiştir** command. Bu komutla ilgili ek bilgi için Anahtarları ve sertifikaları yönetmebaşlıklı konuya bakın.

<sup>11</sup> Konunun geçerliliğinin, sertifika verenin geçerliliğine ilişkin sınırları içinde olduğundan emin olmak için denetim yoktur. Bu gerekli değildir ve bazı CA ' lardan alınan sertifikaların böyle bir denetim geçirmediği gösterilmiştir.

b. If revocation status from ["7.a" sayfa 32](#page-31-0) above is undetermined the CRLDistributionPoints extension is checked for a list of X.500 distinguished name GENERALNAME\_directoryname and URI GENERALNAME\_uniformResourceID. Yalnızca LDAP, HTTP ve FILE biçimi URI ' leri desteklenir. Uzantı yoksa ya da CRLDistributionPoints uzantı sonuçlarının belirlenmemiş durumda olması ve uzantısı kritik değilse, sertifikanın sertifika yayıncısının adı iptal durumunu sorgulamak için kullanılır. Daha sonra CRL ' ler için bir CRL veritabanı (LDAP) sorgulanır. Sertifika son sertifika değilse ya da son sertifika "isCA" işaretiyle temel kısıtlama uzantısına sahipse, veritabanı bunun yerine, ARL ve CRL ' ler için sorgulanır. CRL denetimi geçerli kılındıysa ve CRL veritabanı sorgulanamazsa, sertifika iptal edilmiş olarak işlem görür. Şu anda X500 dizin adı formu ve LDAP/HTTP/FILE URI formları, CRL 'leri ve ARL' leri aramak için kullanılan tek desteklenen ad biçimleridir.12.

**Not:** RelativeDistinguishedAdlar desteklenmiyor.

- c. Hem ["7.a" sayfa 32](#page-31-0) hem de "7.b" sayfa 33 ' in iptal durumu belirlenmezse, WebSphere MQ bağlantıya izin verilip verilmeyeceğine karar vermek için *OCSPAuthentication* yapılandırma ayarını denetler.<sup>13</sup>
- 8. issuerAltAd uzantısı kritik olarak işaretlenmişse, ad formlarının tanındığından emin olun. Aşağıdaki genel ad formları şu anda tanınır:
	- rfc822
	- DNS
	- dizin
	- URI
	- IPAddress (IPAddress) (v4/v6)
- 9. subjectAltAd uzantısı kritik olarak işaretlenmişse, ad formlarının tanındığından emin olun. Aşağıdaki genel ad formları şu anda tanınır:
	- rfc822
	- DNS
	- dizin
	- URI
	- IPAddress (IPAddress) (v4/v6)
- 10. If the KeyUsage extension is critical on a non-EE certificate, ensure that the keyCertSign flag is on, and ensure that if the BasicConstraints extension is present, the "isCA" flag is true.
- 11. BasicConstraints uzantısı varsa, aşağıdaki denetimler yapılır:
	- "isCA" işareti false olursa, sertifikanda zincirdeki son sertifika olduğundan ve pathLength alanının mevcut olmadığından emin olun.
	- "isCA" işareti true ise ve sertifika zincirdeki son sertifika DEĞİL ise, zincirdeki son sertifikan pathLength alanından büyük olmadığı sürece sertifika sayısının bu olduğunu doğrulayın.
- 12. Yol geçerlilik denetimi için AuthorityKeytanıtıcı uzantısı kullanılmaz; ancak, sertifika zinciri oluşturulurken kullanılır.
- 13. Yol geçerlilik denetimi için SubjectKeytanıtıcısı uzantısı kullanılmaz, ancak sertifika zinciri oluşturulurken kullanılır.
- 14. The PrivateKeyUsagePeriod extension is ignored by the validation engine, because it cannot determine when the CA actually signed the certificate. Uzantı her zaman kritik değildir ve bu nedenle güvenli bir şekilde yoksayılabilir.

<sup>12</sup> Bunlar veritabanından alındıktan sonra, ARL 'ler CRL' lerle aynı şekilde değerlendirilir. Birçok CA 'lar ARL' yi yayınlamaz. Ancak, WebSphere MQ , iptal durumu için CA sertifikasını denetliyorsa, ARL ve CRL ' leri arayacaktır.

<sup>13</sup> *OCSPAuthentication* , WARNolarak ayarlandıysa, WebSphere MQ bilinmeyen iptal durumunu günlüğe kaydeder ve bağlantının devam etmesine olanak sağlar.

Yanıt kendisinin geçerli olduğundan emin olmak için bir OCSP Yanıtı da doğrulanır. Geçerlilik denetimi aşağıdaki şekilde gerçekleştirilir (ancak, aşağıdaki sırayı zorunlu kılmaz):

- 1. Yanıt durumunun Başarılı olduğundan ve yanıt tipinin PKIX\_AD\_OCSP\_basic.rolduğundan emin olun.
- 2. Yanıt sürümü verilerinin var olduğundan ve yanıtın doğru sürüm olduğundan emin olun (Sürüm 1)
- 3. Yanıtın doğru şekilde imzalandığından emin olun. İmzalayanın aşağıdaki ölçütlerden en az birini karşılamaması durumunda imza reddedilir:
	- $\cdot$  İmzalayan, OCSP imzalama yetkisine ilişkin yerel bir yapılanışla eşleşiyor $^{14}$ sertifikası için.
	- İmzalayan, ortak anahtarın CA sertifikasında yer aldığı CA anahtarını kullanıyor; yani, CA ' nın kendisi doğrudan yanıtı imzalıyor.
	- The signer is a direct sub-ordinate of the CA that signed the certificate for which revocation information is being checked and is authorized by the CA by including the value of id-ad-ocspSigning in an ExtendedKeyUsage extension.

**Not:** id-pkix-ocsp-nocheck uzantısı varsa, yanıt imzalayanı sertifikasının iptal denetimi gerçekleştirilmez.

- 4. İstekteki yanıt hash algoritması, serialNumber, issuerNameHASH ve issuerKeyHASH yanıtlarının eşleştiğinden emin olun.
- 5. Yanıtın süresi dolmadığından, nextUpdate zamanının yürürlükteki zamandan daha yüksek olduğundan emin olun.<sup>15</sup>
- 6. Sertifikanda geçerli bir iptal durumu olduğundan emin olun.

CRL 'nin geçerlilik denetimi, CRL' nin kendisinin geçerli olduğundan ve aşağıdaki şekilde gerçekleştirildiğinden emin olmak için de gerçekleştirilir (ancak, aşağıdaki sırayı zorunlu kılmaz):

- 1. CRL 'deki sertifika veren imza algoritması tanıtıcısının, imza verilerindeki algoritma tanıtıcısıyla eşleştiğinden emin olarak, CRL' yi imzalamak için kullanılan imza algoritmasının CRL ' de gösterilen imza algoritmasıyla eşleştiğinden emin olun.
- 2. CRL 'nin söz konusu sertifika yayıncısı tarafından imzalandığını doğruladıktan sonra, CRL' nin sertifika veren kuruluşun anahtimiyle imzalandığını doğruluyor.
- 3. CRL ' nin süresinin dolmadığından emin olun<sup>16</sup>, henüz etkinleştirilmemiş ve geçerlilik süresinin iyi olduğu bir dönem.
- 4. Sürüm alanı varsa, sürüm 2 olduğundan emin olun. Tersi durumda CRL, sürüm 1 'dir ve uzantılara sahip olmamalıdır. Ancak, WebSphere MQ for UNIX, Linux ve Windows sistemleri, sürüm 1 CRL için kritik uzantı olmadığını yalnızca doğrular.
- 5. Söz konusu sertifikenin revokedCertificates (iptal sertifikalar) alan listesinde olduğundan ve iptal tarihinin gelecekte olmadığı için emin olun.
- 6. Yinelenen uzantılar olmadığından emin olun.
- 7. CRL ' de kritik giriş uzantıları da içinde olmak üzere, bilinmeyen kritik uzantılar algılanırsa, bu, tanımlanan sertifikaların iptal edilir olarak algılanmasına neden olur.17(CRL ' nin diğer tüm denetimleri geçirmesi koşuluyla).

<sup>14</sup> Bu, bir kullanıcının kurulu olduğu ve Trust Status (Güven Durumu) kümesine sahip olan KeyStore ' da bir Sertifikadır.

<sup>15</sup> Yanıtlayıcıdan herhangi bir geçerli OCSP yanıtı döndürülmezse, WebSphere MQ , bir sertifikanın iptal durumunun belirlenmesinde tarih yanıtlarını kullanmayı dener. WebSphere MQ , güvenliğin olumsuz şekilde azaltılmamasını sağlayacak şekilde Tarih Yanıtları 'nı kullanmayı dener.

<sup>16</sup> Geçerli CRL 'ler bulunmuyorsa, WebSphere MQ for UNIX, Linux ve Pencereler sistemleri, bir sertifikanın iptal durumunu belirlemek için tarih CRL' lerini kullanmayı dener. RFC 5280 'de, geçerli CRL ' ler olmadığında yapılması gereken işlem açıkça belirtilmez. WebSphere MQ for UNIX, Linux and Pencereler systems attempt to use out of date CRLs so that security will not be adversely reduced.

<sup>17</sup> RFC bilinmeyen kritik uzantılarla CRL ' lerin geçerlilik denetimi başarısızlıkla sonuçlaması gerektiğinden, ITU X.509 ve RFC 5280, bu durumda RFC 5280 'i çelişiyor. Ancak, ITU X.509 , tanımlanan CRL ' nin diğer tüm denetimleri geçirmesi koşuluyla, tanımlanan sertifikaların yine de iptal edilmiş olarak kabul edilmesi

- <span id="page-34-0"></span>8. CRL 'deki authorityKeykimlik uzantısı ve CA sertifikasındaki subjectKeytanıtıcısı varsa ve CRL' nin authorityKeytanıtıcısı içinde keyIdentifier alanı varsa, bunu CACertificate subjectKeytanıtıcısıyla eşleştirin.
- 9. issuerAltAd uzantısı kritik olarak işaretlenmişse, ad formlarının tanındığından emin olun. Aşağıdaki genel ad formları şu anda tanınır:
	- rfc822
	- DNS
	- dizin
	- URI
	- IPAddress (IPAddress) (v4/v6)

10. issuingDistributionNoktası uzantısı CRL ' de varsa, şu şekilde işlemi devam edin:

- issuingDistributionNoktası bir InDirectCRL ' yi belirtiyorsa, CRL doğrulamasının başarısız olduğunu belirtir.
- issuingDistributionNoktası bir CRLDistributionPoint olduğunu gösteriyorsa, ancak DistributionPointadı bulunamazsa, CRL geçerlilik denetimi başarısız olur.
- issuingDistributionNoktası, bir CRLDistributionPoint değerinin var olduğunu ve bir DistributionPointAdı belirtirse, sertifikanın CRLDistributionPoint sertifikasının ya da sertifikanın sertifika veren adının verdiği adla eşleşen bir GeneralName ya da LDAP biçimi URI olduğunu doğrulayın. DistributionPointAdı bir GeneralName değilse, CRL doğrulaması başarısız olur.

**Not:** RelativeDistinguishedAdlar desteklenmez ve rastlandıysa CRL geçerlilik denetimi başarısız olur.

# **Standart yol geçerlilik denetimi ilkesi**

Standart yol geçerlilik denetimi ilkesi, bir sertifika zincirinin geçerli olup olmadığını saptamak için sertifikenin, OCSP ve CRL ilke tiplerinin birbiriyle nasıl etkileşimde bulunacağını belirler. Standart ilke denetimi RFC 5280 'e uyar.

Yol geçerlilik denetimi aşağıdaki kavramları kullanır:

- Güven noktası ya da kök sertifikasının sertifika 1 olduğu ve EE *n*olduğu *n*uzunluğunun sertifikasyon yolu.
- Bir ya da daha fazla sertifika ilkesini, herhangi biri sertifikasyon yolu işlemesinin amaçları ya da "anypolicy" özel değeri için kabul edilebilir olan bir ilk ilke tanıtıcıları kümesi (her biri ilke öğesi tanıtıcılarının sırasını içerir). Şu anda bu her zaman "any-policy" olarak ayarlıdır.

**Not:** WebSphere MQ for UNIX, Linux ve Pencereler sistemleri yalnızca, WebSphere MQ for UNIX, Linux ve Pencereler sistemleri için oluşturulan ilke tanıtıcılarını destekler.

- Kabul edilebilir ilke kümesi: Genel anahtar kullanıcısı tarafından tanınan ilke ya da ilkeleri, ilke eşlemesine eşdeğer kabul edilen ilkelerle birlikte oluşturan bir dizi sertifika ilkesi tanıtıcıdır. Kabul edilebilir ilke kümesinin başlangıç değeri, "any-policy" özel değeridir.
- Kısıtlanmış alt ağaçlar: sertifikasyon yolundaki sonraki sertifikalardaki tüm konu adlarının düşebileceği bir alt ağaç kümesini tanımlayan bir kök adları kümesidir. İlk değer "unbounded" (sınırsız) değeridir.

gerektiğini gerektirir. WebSphere MQ for UNIX, Linux ve Windows sistemleri, güvenliğin olumsuz yönde düşmemesi için İTÜ X.509 kılavuzunu benimsemektedir.

Bir CRL 'nin, diğer tüm doğrulama denetimlerinin başarılı olmasına rağmen, tanımlanmış bir sertifikana geri alınmamış ve dolayısıyla uygulama tarafından reddedilmemesi gerektiğini belirtmek için, bir CRL' nin bilinmeyen kritik uzantı ayarlayabileceği olası bir senaryo vardır. In this scenario, following X.509, WebSphere MQ for UNIX, Linux and Pencereler systems will function in a fail-secure mode of operation. Bu, CA ' nın reddedilme niyetinde olmadığı sertifikaları reddedebilir ve bu nedenle bazı geçerli kullanıcılara hizmet reddedebilir. Başarısız olmayan bir kip bilinmeyen bir kritik uzantıya sahip olduğundan ve bu nedenle, iptal edilmesi istenen CA 'nın hala kabul edildiğinden, CRL' yi yoksayar. Daha sonra sistemin yöneticisi, bu davranışı sertifika veren CA ile sorgulamalıdır.

- Dışlanan alt ağaçlar: sertifikasyon yolundaki sonraki sertifikalarda konu adının düşebileceği bir alt ağaç kümesini tanımlayan bir kök adları kümesi. İlk değer "boş" değeridir.
- Belirtik ilke: Belirtik bir ilke tanıtıcısının gerekli olup olmadığını gösteren tamsayı. Tamsayı, bu gereksinimin uygulandığı yoldaki ilk sertifikayı gösterir. Ayarlandığında, bu değişken azaltılabilir, ancak artırılamaz. (Bu, yoldaki bir sertifikana belirtik ilke tanıtıcıları gerektiriyorsa, daha sonraki bir sertifika bu gereksinmeyi kaldıramaz.) İlk değer n+1' dir.
- İlke eşlemesi: İlke eşlemesine izin verilip verilmediğini gösteren bir tamsayı. Tamsayı, ilke eşleminin uygulanabileceği son sertifikayı gösterir. Ayarlandığında, bu değişken azaltılabilir, ancak artırılamaz. (Bu, yoldaki bir sertifikada ilke eşleminin kullanılmasına izin verilmiyorsa, bu sertifika sonraki bir sertifika tarafından geçersiz kılınamaz.) İlk değer n+1' dir.

Bir zincirin geçerlilik denetimi aşağıdaki şekilde gerçekleştirilmektedir (ancak, aşağıdaki sırayı zorunlu kılmamaktadır):

1. Aşağıdaki paragraftaki bilgiler, ["Temel yol geçerlilik denetimi ilkesi" sayfa 32i](#page-31-0)çinde açıklanan temel yol doğrulama ilkesiyle tutarlıdır:

Sertifikanın yayıncısının adının önceki sertifikadaki konu adına eşit olduğundan ve bu sertifikada boş bir sertifika veren adı olmadığını ya da önceki sertifika konusu adının olmadığını doğrulayın. Yolda önceki bir sertifika yoksa ve bu, zincirdeki ilk sertifikaysa, sertifika verenin ve konu adının özdeş olduğundan ve sertifika için güven durumunun ayarlandığından emin olun. $^{18}$ .

Sertifikanda bir konu adı yoksa, subjectAltAd uzantısı var olmalıdır ve kritik önem atmalıdır.

2. Aşağıdaki paragraftaki bilgiler, ["Temel yol geçerlilik denetimi ilkesi" sayfa 32i](#page-31-0)çinde açıklanan temel yol doğrulama ilkesiyle tutarlıdır:

Sertifikadaki sertifika veren imza algoritması tanıtıcısının, imza verilerindeki algoritma tanıtıcısıyla eşleştiğini doğrulayarak, sertifikayı imzalamak için kullanılan imza algoritmasının, sertifika içinde belirtilen imza algoritmasıyla eşleştiğini doğrulayın.

Hem sertifikanın issuersUniquekimliği, hem de yayıncının subjectUniquekimliği varsa, eşleştiklerinden emin olun.

3. Aşağıdaki bilgiler, ["Temel yol geçerlilik denetimi ilkesi" sayfa 32](#page-31-0)içinde açıklanan temel yol doğrulama ilkesiyle tutarlıdır:

Sertifikadaki imzayı doğrulamak için, sertifikanın sertifika veren tarafından imzalanmış olmasına dikkat edin. Önceki bir sertifika yoksa ve bu ilk sertifikaysa, imzayı doğrulamak için sertifikanın konu genel anahtarını kullanın.

4. Aşağıdaki bilgiler, ["Temel yol geçerlilik denetimi ilkesi" sayfa 32](#page-31-0)içinde açıklanan temel yol doğrulama ilkesiyle tutarlıdır:

Sertifikana bilinen bir X509 sürümü olduğundan, sürüm 1 ve sürüm 2 sertifikaları için sürüm 1 sertifikalar ve uzantılar için benzersiz tanıtıcılar mevcut olmadığından emin olun.

5. Aşağıdaki bilgiler, ["Temel yol geçerlilik denetimi ilkesi" sayfa 32](#page-31-0)içinde açıklanan temel yol doğrulama ilkesiyle tutarlıdır:

Sertifikana henüz süre dolmadığından ya da henüz etkinleştirilmediğinden emin olun ve geçerlilik süresi iyi olur<sup>19</sup>

6. Aşağıdaki bilgiler, ["Temel yol geçerlilik denetimi ilkesi" sayfa 32](#page-31-0)içinde açıklanan temel yol doğrulama ilkesiyle tutarlıdır:

<sup>18</sup> Güvenilirlik durumu, anahtar veri tabanı dosyasındaki bir denetim ayarsıdır. iKeyman' ta belirli bir imzalayan sertifikanın güven durumuna erişebilir ve bu sertifikayı değiştirebilirsiniz. İmzalayıcı listesinden gerekli sertifikayı seçin ve **Görüntüle/Düzenle ...**düğmesini tıklatın. Sonuç panosundaki **Sertifikayı güvenilir bir kök olarak ayarla** onay kutusu, güven durumunu gösterir. You can also set Trust status using iKeycmd with the -güven flag on the **-cert-değiştir** command. Bu komutla ilgili ek bilgi için Anahtarları ve sertifikaları yönetme başlıklı konuya bakın.

<sup>19</sup> Konunun geçerliliğinin, sertifika verenin geçerliliğine ilişkin sınırları içinde olduğundan emin olmak için denetim yoktur. Bu gerekli değildir ve bazı CA ' lardan sertifikalar böyle bir denetimi geçirmemeleri için gösterilmiştir.
Bilinmeyen kritik uzantı olmadığından ya da yinelenen uzantıların olmadığından emin olun.

7. Aşağıdaki bilgiler, ["Temel yol geçerlilik denetimi ilkesi" sayfa 32](#page-31-0)içinde açıklanan temel yol doğrulama ilkesiyle tutarlıdır:

Sertifikana geri alınmadığından emin olun. Burada, aşağıdaki işlemler geçerlidir:

- a. OCSP bağlantısı geçerli kılındıysa ve bir Responder Adresi yapılandırılmışsa ya da Sertifika, OCSP ile bir HTTP biçimi GENERALNAME\_uniformResourcekimlik denetimi iptal durumunu belirten geçerli bir AuthorityInfoerişimi uzantısına sahipse.
	- i) UNIX ve Pencereler sistemleri içinWebSphere MQ , OCSP isteğinin önceden yapılandırılmış yanıtlayıcılar için isteğe bağlı olarak imzalanmasını sağlar, ancak bu durum, OCSP Yanıtı işlemesi üzerinde herhangi bir etki gösteremez.
- b. If revocation status from 7a is undetermined the CRLDistributionPoints extension is checked for a list of X.500 distinguished name GENERALNAME\_directoryname and URI GENERALNAME\_uniformResourceID. Uzantı yoksa, sertifikanın sertifika yayıncısının adı kullanılır. Daha sonra CRL ' ler için bir CRL veritabanı (LDAP) sorgulanır. Sertifika son sertifika değilse ya da son sertifika "isCA" işaretiyle temel kısıtlama uzantısına sahipse, veritabanı bunun yerine, ARL 'ler ve CRL' ler için sorgulanır. CRL denetimi geçerli kılındıysa ve CRL veritabanı sorgulanamazsa, sertifika iptal edilmiş olarak işlem görür. Şu anda X500 dizin adı formu ve LDAP/HTTP/FILE URI formları, CRL 'leri ve ARLs15' i aramak için kullanılan tek desteklenen ad formlarıdır.

**Not:** RelativeDistinguishedAdlar desteklenmiyor.

8. Aşağıdaki bilgiler, ["Temel yol geçerlilik denetimi ilkesi" sayfa 32](#page-31-0)içinde açıklanan temel yol doğrulama ilkesiyle tutarlıdır:

subjectAltAd uzantısı kritik olarak işaretlenmişse, ad formlarının tanındığından emin olun. Aşağıdaki genel ad formları şu anda tanınır:

- rfc822
- DNS
- dizin
- URI
- IPAddress (IPAddress) (v4/v6)
- 9. Konu adının ve subjectAltName uzantısının (kritik ya da kritik olmayan) kısıtlanmış ve dışlanan alt ağaçlar durum değişkenleriyle tutarlı olduğundan emin olun.
- 10. If the EmailAddress OID is present in the subject name field as an IA5 string, and there is no subjectAltName extension, the EmailAddress must be consistent with the constrained and excluded subtrees state variable.
- 11. Ensure that policy information is consistent with the initial policy set :
	- a. Açık ilke durumu değişkeni, yürürlükteki sertifikana ilişkin sayısal sıra değerinden küçük ya da bu değere eşitse, sertifikadaki bir ilke tanıtıcısı ilk ilke kümesinde olacaktır.
	- b. İlke eşleme değişkeni yürürlükteki sertifikana ilişkin sayısal sıra değerinden küçük ya da bu değere eşit olursa, ilke tanıtıcısı eşlenemez.
- 12. İlke bilgilerinin kabul edilebilir ilke kümesiyle tutarlı olduğundan emin olun:
	- a. Sertifika ilkeleri uzantısı kritik olarak imlendiyse<sup>20</sup>, ilke uzantısının kesişme noktası ve kabul edilebilir ilke kümesi boş değerli değil.
	- b. Kabul edilebilir ilke kümesi, sonuçtaki kesişme yeni değeri olarak atanır.
- 13. Kabul edilebilir ilke kümesi ile ilk ilke kümesinin kesişme noktasının boş değerli olmadığını doğrulayın. anyPolicy özel ilkesi varsa, yalnızca bu zincirleme konumdaki inhibitAnyPolicy uzantısı tarafından engellenmediyse izin verin.
- 14. Bir inhibitAnyİlke uzantısının kritik olarak işaretlendiğinden emin olun ve varsa, inhibitAnyİlke durumunu ve zincir konumunu, yürürlükteki değerden büyük olmayan bir tamsayı değerinin tamsayı

<sup>20</sup> Bu, RFC2459 (6.1 (e) (1)) tarafından eski bir gereksinim olarak sağlanır.

değerine ayarlayın. Bu, anyPolicy İlkesinindisallowingİlkesine izin vermeden önce, bir anyPolicy ilkesiyle izin verilecek sertifikaların sayısıdır.

- 15. Son olarak, son olarak tüm sertifikalar için aşağıdaki adımlar gerçekleştirilmektedir:
	- a. issuerAltAd uzantısı kritik olarak işaretlenmişse, ad formlarının tanındığından emin olun. Aşağıdaki genel ad formları şu anda tanınır:
		- rfc822
		- DNS
		- dizin
		- URI
		- IPAddress (IPAddress) (v4/v6)
	- b. i) BasicConstraints uzantısı yoksa, sertifika yalnızca EE sertifikası olarak geçerlidir.
		- ii) BasicConstraints uzantısı varsa, "isCA" işaretinin doğru olduğundan emin olun. "isCA" her zaman, zincirin binanın bir parçası olarak doğru olduğundan emin olmak için her zaman denetlendiğini unutmayın, ancak bu belirli bir test hala yapılır. pathLength alanı varsa, son sertifika pathLength alanından büyük değilse, sertifika sayısının sağlandığından emin olun.
	- c. KeyUsage uzantısı önemliyse, keyCertSign işaretinin açık olduğundan emin olun ve BasicConstraints uzantısı varsa, "isCA" işaretinin doğru olduğundan emin olun.21.
	- d. Sertifianda bir ilke kısıtı uzantısı varsa, açık ilke ve ilke eşleme durumu değişkenlerini aşağıdaki gibi değiştirin:
		- i. If requireExplicitPolicy is present and has value *R*, the explicit policy state variable is set to the minimum of its current value and the sum of *R* and *i* (the current certificate in the sequence).
		- ii. If inhibitPolicyMapping is present and has value *q*, the policy mapping state variable is set to the minimum of its current value and the sum of *q* and *i* (the current certificate in the sequence).
	- e. policyMappings uzantısı varsa (bkz. 12 (b)), bunun kritik olmadığından emin olun ve ilke eşlemesine izin veriliyorsa, bu eşlemeler bu sertifikanın ilkeleri ve onun imzasının ilkeleri arasında eşleme yapmak için kullanılır.
	- f. nameConstraints uzantısı varsa, kritik olduğundan ve izin verilen ve hariç tutulan alt ağaçların, RFC 5280 bölüm 6.1.4 bölümünde (g) açıklanan algoritmaya uygun olarak, zincirin alt ağaç durumunu güncellemeden önce aşağıdaki kurallara uyduğundan emin olun:
		- i) Minimum alan sıfır olarak ayarlanır.
		- ii) Alan üst sınırı yok.
		- iii) Temel alan adı biçimleri tanınır. Aşağıdaki genel ad formları şu anda tanınır:
			- rfc822
			- DNS
			- dizin
			- URI
			- IPAddress (IPAddress) (v4/v6)
- 16. ExtendedKeyKullanım uzantısı WebSphere MQtarafından denetlenmez.
- 17. Aşağıdaki bilgiler, ["Temel yol geçerlilik denetimi ilkesi" sayfa 32](#page-31-0)içinde açıklanan temel yol doğrulama ilkesiyle tutarlıdır:

Yol geçerlilik denetimi için AuthorityKeytanıtıcı uzantısı kullanılmaz; ancak, sertifika zinciri oluşturulurken kullanılır.

18. Aşağıdaki bilgiler, ["Temel yol geçerlilik denetimi ilkesi" sayfa 32](#page-31-0)içinde açıklanan temel yol doğrulama ilkesiyle tutarlıdır:

 $21$  Bu denetim aslında adım (b) nedeniyle yedeklidir, ancak bu denetim hala yapılır.

Yol geçerlilik denetimi için SubjectKeytanıtıcısı uzantısı kullanılmaz, ancak sertifika zinciri oluşturulurken kullanılır.

19. Aşağıdaki bilgiler, ["Temel yol geçerlilik denetimi ilkesi" sayfa 32](#page-31-0)içinde açıklanan temel yol doğrulama ilkesiyle tutarlıdır:

The PrivateKeyUsagePeriod extension is ignored by the validation engine, because it cannot determine when the CA actually signed the certificate. Uzantı her zaman kritik değildir ve bu nedenle güvenli bir şekilde yoksayılabilir.

# **Şifreleme donanımı**

UNIX, Linux ve Windows sistemlerinde, WebSphere MQ , PKCS #11 arabirimi kullanılarak çeşitli şifreleme donanımı için destek sağlar. IBM i ve z/OSişletim sisteminde, işletim sistemi şifreleme donanımı desteğini sağlar.

Şu anda desteklenen şifreleme kartlarının bir listesi için bkz. [Cryptography Card List for WebSphere MQ.](https://www.ibm.com/support/docview.wss?uid=swg21326434)

Tüm platformlarda, şifreleme donanımı SSL el titremesi aşamasında ve gizli anahtar ilk duruma getirildiğinde kullanılır.

On IBM i, when you use DCM to create or renew certificates, you can choose to store the key directly in the coprocessor or to use the coprocessor master key to encrypt the private key and store it in a special keystore file.

On z/OS, when you use RACF to create certificates, you can choose to store the key using ICSF (Integrated Cryptographic Service Facility) to obtain improved performance and more secure key storage. SSL el sıkışması ve gizli anahtar görüşmeleri sırasında, bir kripto ekspres kart, (varsa) RSA işlemlerini yapmak için kullanılır. Tokalaşma tamamlandıktan ve veriler akışa geçtikten sonra, CPACF içinde verilerin şifresi çözülür ve şifre ekspres kart kullanılmaz.

UNIX, Linux ve Windows sistemlerinde, SSL şifreleme donanımı simetrik şifre işlemleri için de WebSphere MQ desteği de sağlanır. SSL şifreleme donanımı simetrik şifre işlemlerini kullanırken, bir SSL ya da TLS bağlantısı üzerinden gönderilen veriler, şifreleme donanımı ürünü tarafından şifrelenir/şifresiz olur.

Kuyruk yöneticisininde, SSLCryptoHardware kuyruk yöneticisi özniteliği uygun şekilde ayarlanarak bu açık bir şekilde açılır ( ALTER QMGR ve Change Queue Managerbaşlıklı konuya bakın). Websphere MQ MQI istemcisinde, eşdeğer değişkenler sağlanır (bkz. istemci yapılandırma dosyasının SSL kısmına bakın). Varsayılan ayar kapalıdır.

Bu öznitelik açılırsa, WebSphere MQ , şifreleme donanımı ürününün yürürlükteki CipherSpec ' de belirtilen şifreleme algoritması için bunları destekleyip desteklemediği simetrik şifre işlemlerini kullanmayı dener. Şifreleme donanımı ürünü bu desteği sağlamazsa, WebSphere MQ , verilerin şifrelenmesini ve şifresini çözmeyi gerçekleştirir ve hata bildirilmez. Şifreleme donanımı ürünü, geçerli CipherSpec' de belirtilen şifreleme algoritması için simetrik şifre işlemlerini destekliyorsa, bu işlev etkinleştirilir ve şifreleme donanımı ürünü gönderilen verilerin şifrelenmesini ve şifresini çözmeyi gerçekleştirir.

Düşük işlemci kullanımı durumunda, verileri karta kopyalamak, şifrelemek/şifresini çözmek ve SSL iletişim kuralı yazılımında kopyalamak yerine, şifreleme/şifre çözmeyi yazılımda gerçekleştirmek genellikle daha hızlı bir şekilde gerçekleştirilir. İşlemci kullanımı yüksek olduğunda, donanım simetrik şifreleme işlemleri daha kullanışlı hale gelir.

Şifreleme donanımı olan z/OS işletim sistemi, simetrik şifre işlemleri için destek sağlar. Bu, donanımın seçtiği CipherSpec için bu yeteneği varsa ve veri şifrelemesini ve şifre çözmeyi destekleyecek şekilde yapılandırılmışsa, kullanıcının verilerinin şifrelendiği ve donanımın şifresini çözmesi anlamına gelir.

Donanımda, geçerli CipherSpeciçinde belirtilen şifreleme algoritması için bu tür bir şifreleme gerçekleştirme yeteneğine sahip olsa da, IBM iüzerinde şifreleme donanımı, kullanıcının verilerinin şifrelenmesi ve şifresinin çözülmesi için kullanılmaz.

# **SSLPEER değerleri içinIBM WebSphere MQ Telemetry kuralları**

SSLPEER özniteliği, bir IBM WebSphere MQ kanalının diğer ucundaki eşdüzey kuyruk yöneticisinden ya da istemciden alınan sertifikana ilişkin ayırt edici adı (DN) denetlemek için kullanılır. IBM WebSphere MQ bu değerleri karşılaştırırken belirli kuralları kullanır

SSLPEER değerleri DN ' lerle karşılaştırıldığında, öznitelik değerlerinin belirtilmesine ve eşleşmesine ilişkin kurallar şunlardır:

- 1. Ayırıcı olarak virgül ya da noktalı virgül kullanabilirsiniz.
- 2. Ayırıcıdan önce ya da sonra boşluk yok sayılır. Örneğin:

CN=John Smith, O=IBM ,OU=Test , C=GB

- 3. SERIALNUMBER, MAIL, E, UID OR USERID, CN, T, OU, DC, O, STREET, L, ST, SP, S, PC, C, UNSTRUCTUREDNAME, UNSTRUCTUREDADDRESS, DNQ öznitelik tiplerinin değerleri, tipik olarak yalnızca aşağıdakileri içeren metin dizgileridir:
	- Büyük ve küçük harf alfabetik karakterler A Z ve a z
	- Numeric characters 0 through 9
	- Boşluk karakteri
	- Karakterler,  $\cdot$  ;  $\cdot$  " ( ) / -

Farklı platformlar arasında dönüştürme sorunlarını önlemek için, öznitelik değerinde başka karakterler kullanmayın. Öznitelik tipleri (örneğin, CN) büyük harfli karakterler içinde olmalıdır.

- 4. Büyük/küçük harf karakterleri, büyük/küçük harf karakterleriyle eşleşir.
- 5. Öznitelik tipi ile = karakteri arasında boşluklara izin verilmez.
- 6. İsteğe bağlı olarak, öznitelik değerlerini çift tırnak içine altabilirsiniz; örneğin, CN="John Smith". Değerler eşleştirildiğinde tırnak işaretleri atılır.
- 7. Dizgi çift tırnak içine alınmadıkça, dizginin her iki ucundaki boşluklar yok sayılır.
- 8. Virgül ve noktalı virgül öznitelik ayırıcı karakterleri, çift tırnak içine alındığında dizginin bir parçası olarak kabul edilir.
- 9. Öznitelik tiplerinin adları (örneğin, CN ya da OU), çift tırnak içine alınmış olduğunda dizginin bir parçası olarak kabul edilir.
- 10. Any of the attribute types ST, SP, and S can be used for the State or Province name.
- 11. Herhangi bir öznitelik değeri, başlangıç, bitiş ya da her iki yerde kalıpla eşleşen bir karakter olarak bir yıldız (\*) olabilir. Yıldız işareti, eşleştirilecek dizginin başında ya da sonunda herhangi bir sayıda karakter yerine kullanılır. Bu karakter, SSLPEER değer belirtiminizin bir Ayırt Edici Ad aralığıyla eşleşmesini sağlar. For example, OU=IBM\* matches every Organizational Unit beginning with IBM, such as IBM Corporation.

Yıldız işareti karakteri, Ayırt Edici Ad 'da geçerli bir karakter de olabilir. Dizginin başında ya da sonunda yıldız işaretiyle tam eşleşme elde etmek için, ters eğik çizgi çıkış karakteri (\) yıldız işaretinden önce gelmelidir: \\*. Dizilimin ortasındaki yıldız işaretleri, dizginin bir parçası olarak kabul edilir ve ters eğik çizgi kaçış karakteri gerektirmez.

- 12. Ayırt edici ad birden çok OU özniteliği ve birden çok DC özniteliği içerebilir.
- 13. Birden çok OU özniteliği belirtildiğinde, tümü var olmalıdır ve azalan düzende sıradüzenli olarak olmalıdır. Örneğin, bkz. KANAL TANıMLAMA.
- 14. Sayısal sertifika konusu ayırt edici adı, OU ya da DC dışında aynı tipte birden çok öznitelik içerebilir; ancak, yalnızca SSLPEER değeri yinelenen öznitelik tipine süzgeç uygulanmaz. Örneğin, şu Konu DN ' ine sahip bir sertifika düşünün:

CN=First, CN=Second, O=IBM, C=US

An SSLPEER value of O=IBM, C=US does not filter on CN, so matches this certificate and allows the connection. Sertifika birden çok CN özniteliği içerdiği için, CN=First, O=IBM, C=US ' un SSLPEER değeri bu sertifikayla eşleşemedi. Birden çok CN değeriyle eşleşemezsiniz.

### **İlgili kavramlar**

Belirleyici Adlar Kanal doğrulama kayıtları **İlgili görevler** SSL ya da TLS Ayırt Edici Adının MCAUSER kullanıcı kimliğine eşlenmesi

# **GSKit: FIPS 140-2 ile uyumlu dijital sertifika imza algoritmaları**

FIPS 140-2 ile uyumlu GSKit 'teki dijital sertifika imza algoritmaları listesi

- SHA-1ile RSA
- RSA with SHA-224
- RSA with SHA-256
- SHA-384ile RSA
- RSA with SHA-512
- DSA with SHA-1
- ECDSA with SHA-1
- ECDSA with SHA-224
- ECDSA with SHA-256
- ECDSA with SHA-384
- ECDSA with SHA-512
- Eğri P-192
- Eğri P-224
- Eğri P-256
- Eğri P-384
- Eğri P-521
- Eğri K-163
- Eğri K-233
- Eğri K-283
- Eğri K-409
- Eğri K-571
- Eğri B-163
- Eğri B-233
- Eğri B-283
- Eğri B-409
- Eğri B-571

### **İlgili kavramlar**

Digital certificates and CipherSpec compatibility in WebSphere MQ

# **GSKit return codes used in IBM WebSphere MQ AMS messages**

Bu konuda, bazı IBM WebSphere MQ AMS iletilerinde görüntülenen IBM Global Security Kit (GSKit) dönüş kodları açıklanır.

GSKit tarafından üretilen bir sayısal dönüş kodu alırsanız, ileti kodunu ya da açıklamayı belirlemek için aşağıdaki çizelgeye bakın.

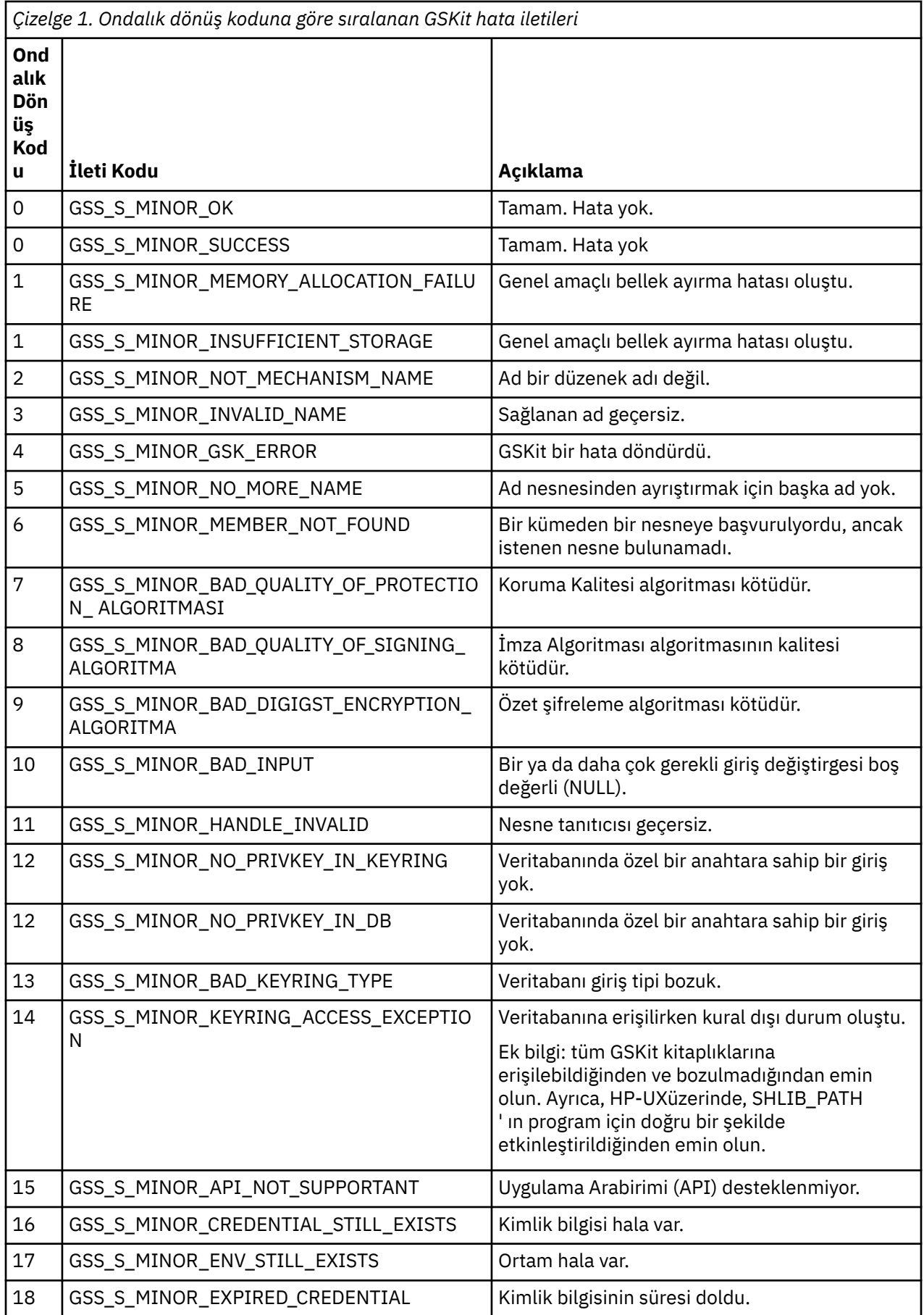

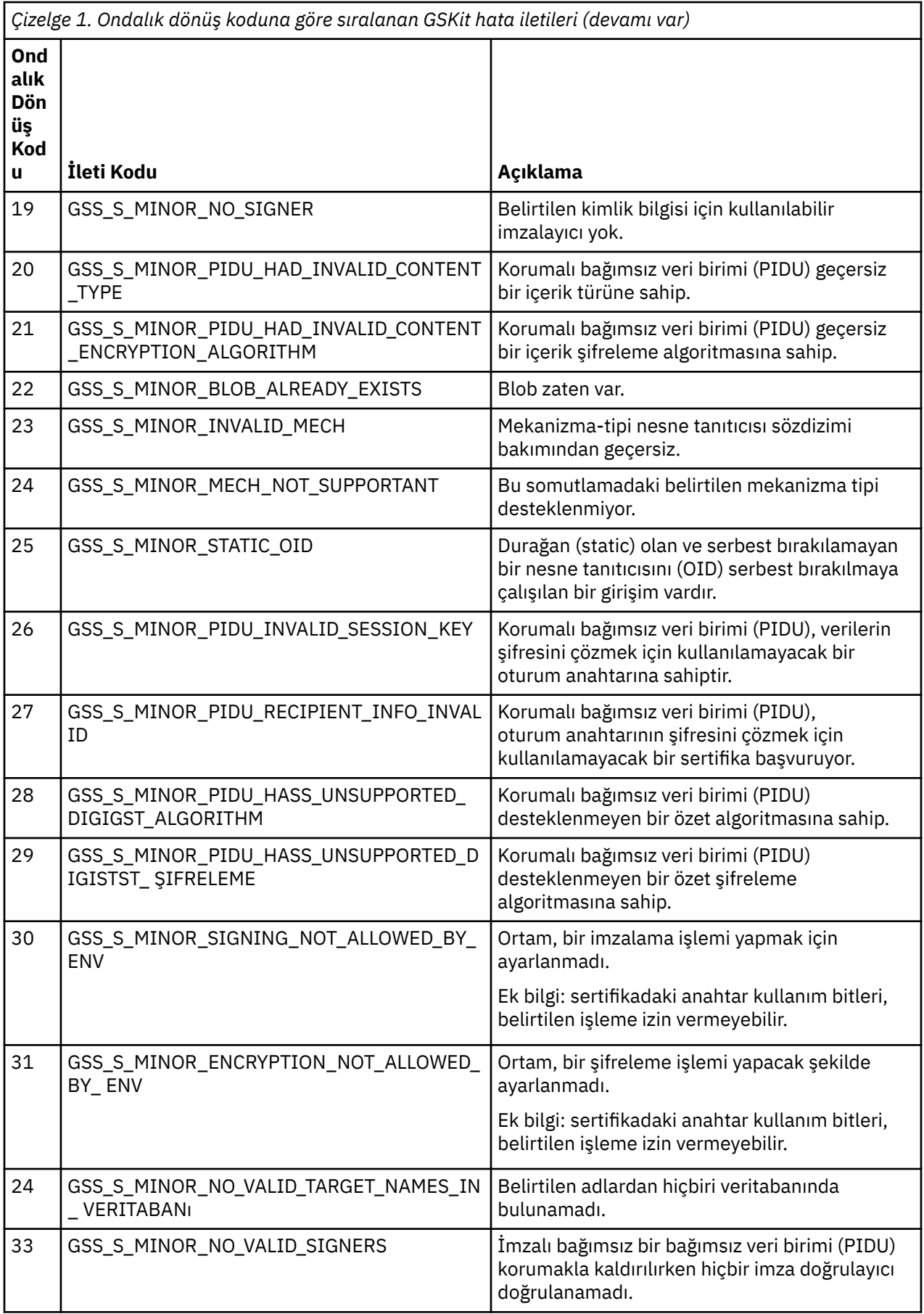

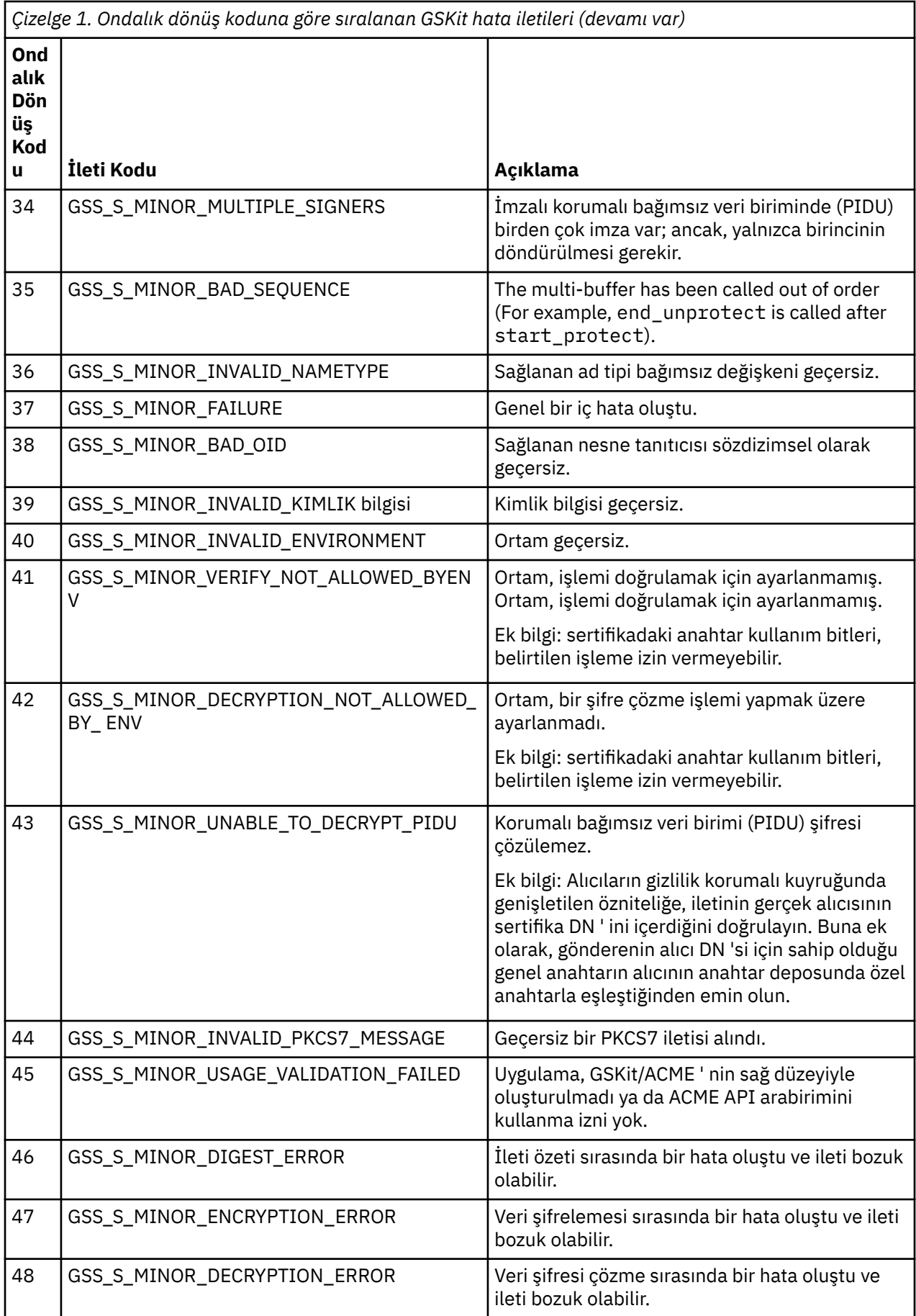

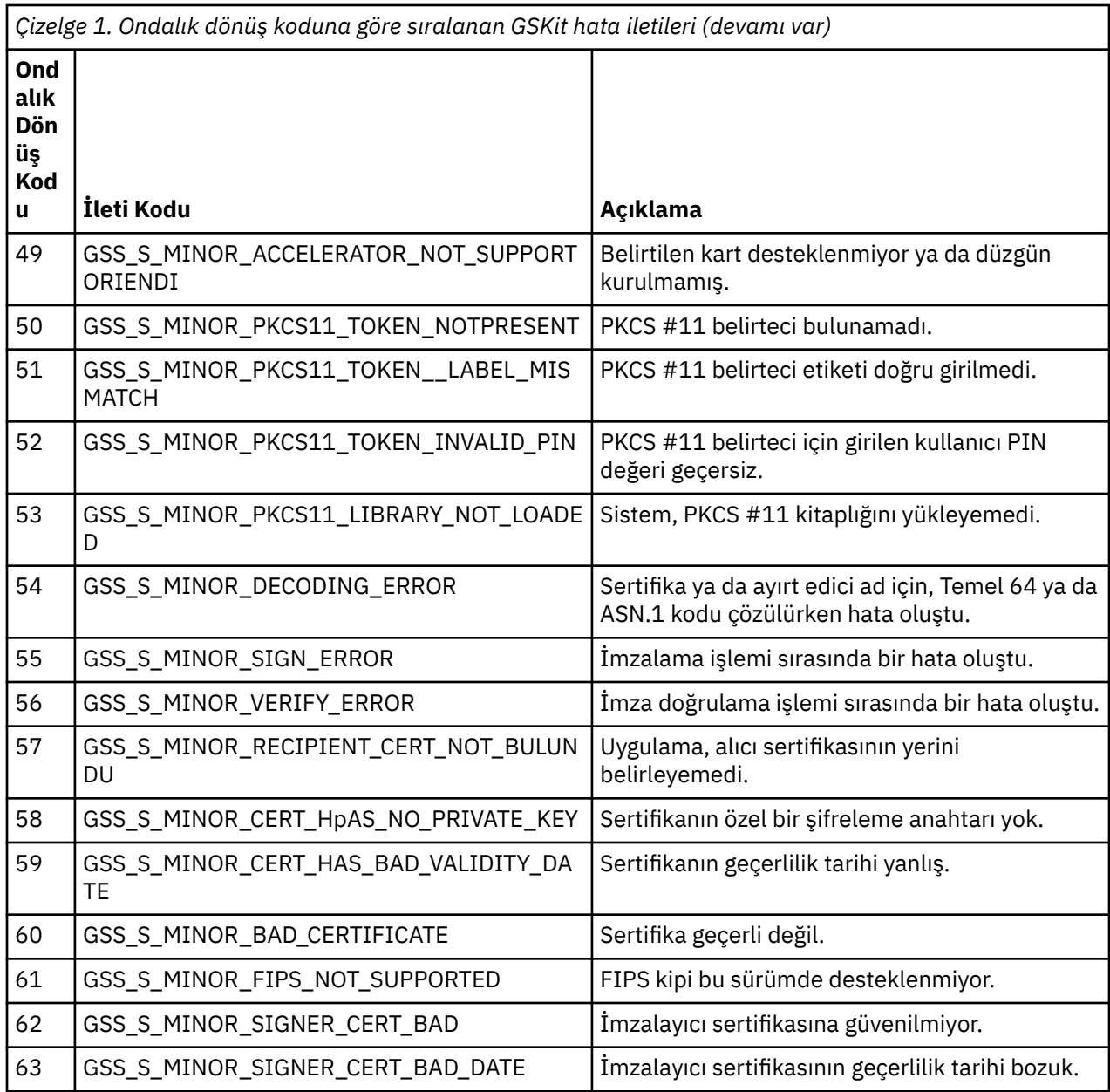

# **Migrating with AltGSKit from IBM WebSphere MQ Telemetry Version 7.0.1 to Version 7.1**

Bu görevi yalnızca, alternatif bir GSKit yüklemek için AltGSKit yapılandırma ayarını kullanarak IBM WebSphere MQ Telemetry Sürüm 7.0.1 ' den geçiş yapıyorsanız gerçekleştirin. The alternative GSKit used by IBM WebSphere MQ Telemetry Version 7.0.1 with the AltGSKit setting is separate from the GSKit used by IBM WebSphere MQ Telemetry Version 7.1; changes to each GSKit do not affect the other. Bunun nedeni, IBM WebSphere MQ Telemetry Sürüm 7.1 , kuruluş dizininde GSKit 'in özel bir yerel kopyasını kullandığından ve alternatif GSKit kullanımını desteklememektedir.

# **AltGSKitiçin ana geçiş adımlarına genel bakış**

When migrating from IBM WebSphere MQ Telemetry Version 7.0.1 utilizing AltGSKit to IBM WebSphere MQ Telemetry Version 7.1 there are a number of tasks to be performed to enable the new GSKit to operate successfully. Yeni düzeye geçirilirken dikkate alınacak ana adımlar:

1. Kaldırma işlemini başlatmadan önce hiçbir uygulamanın kurulu alternatif GSKit 'in kullanımını gerektirmediğinden emin olun.

- 2. Her kuyruk yöneticisi ve istemci yapılandırma dosyasının SSL stanzasından AltGSKit ayarını kaldırın.
- 3. Alternatifi GSKit 'in yüklenmediğinden emin olmak için diğer GSKit 'i kullanan tüm MQI istemci uygulamasını yeniden başlatın.
- 4. Alternatif GSKit 'in yüklenmediğinden emin olmak için alternatif GSKit kullanan her kuyruk yöneticisindeki REFRESH SECURITY TYPE (SSL) komutunu verin.
- 5. Alternatif GSKit 'i, bu konuda belirtilen platforma özgü yönergelerde belirtilen şekilde kaldırın.
- 6. Alternatif GSKit 'i, bu konuda atıfta bulunulan platforma özgü yönergelerde belirtilen şekilde kurun.

### **AltGSKit ayarının kaldırılması**

Alternative GSKit kaldırılmadan önce, AltGSKit ayarı, her kuyruk yöneticisi ve istemci yapılandırma dosyasının SSL stanzasından kaldırılmalıdır.

İçerikleri görüntülemek ve kuyruk yöneticisi yapılanış kütükleriyle ilgili ek bilgi edinmek için Kuyruk yöneticisi yapılanış kütükleri, qm.inikonusuna bakın.

İstemci yapılandırma dosyasının SSL kısmı hakkında bilgi için bkz. İstemci yapılandırma dosyasının SSL stanzası.

Konfigürasyon dosyası değiştirildikten sonra:

- 1. Alternatifi GSKit 'in yüklenmediğinden emin olmak için diğer GSKit 'i kullanan tüm MQI istemci uygulamasını yeniden başlatın.
- 2. Alternatif GSKit 'in yüklenmediğinden emin olmak için alternatif GSKit kullanan her kuyruk yöneticisindeki REFRESH SECURITY TYPE (SSL) komutunu verin.

### **GSKit kaldırılıyor**

Burada, alternatif GSKit 'in kaldırılmasına ilişkin platforma özgü talimatları özetliyoruz:

- "Uninstalling GSKit V8 on Pencereler" sayfa 46
- "GSKit V8 ' in Linuxüzerinde kaldırılması" sayfa 46
- • ["Uninstalling GSKit V8 on AIX" sayfa 47](#page-46-0)
- • ["Uninstalling GSKit V8 on HP-UX" sayfa 47](#page-46-0)
- • ["Uninstalling GSKit V8 on Solaris" sayfa 47](#page-46-0)

### **Uninstalling GSKit V8 on Pencereler**

You can uninstall GSKit Version 8 interactively using Add or Remove Programs in the Pencereler Control Panel. You can uninstall GSKit Version 8 silently using the Pencereler Installer **msiexec** utility or the GSKit installation file. GSKit Sürüm 8 'i kaldırmak için erişilebilir bir arabirim kullanmak istiyorsanız, sessiz kaldırma yöntemlerinden birini kullanın.

### **Yordam**

- To uninstall GSKit V8 by using **msiexec**:
	- 1. Komutu verin.

msiexec /x PackageName

PackageName , GSKit8 SSL 32-bit, GSKit8 Crypt 32-bit, GSKit8 SSL 64-bitya da GSKit8 Crypt 64-bitdeğerlerinden biridir.

2. Kaldırılacak her paket için işlemi yineleyin.

### **GSKit V8 ' in Linuxüzerinde kaldırılması**

**rpm** komutunu kullanarak GSKit 'i V8 ' i kaldırabilirsiniz.

# <span id="page-46-0"></span>**Yordam**

Aşağıdaki komutu kullanarak GSKit 'i v8 ' i kaldırın:

rpm -ev gskssl32-8.0.X.Y gskcrypt32-8.0.X.Y

X.Y GSKit 'in sürüm numarasını gösterir.

64 bit Linux platformlarında aşağıdaki ek komutu çalıştırın:

```
rpm -ev gskssl64-8.0.X.Y gskcrypt64-8.0.X.Y
```
# **Uninstalling GSKit V8 on AIX**

**installp** komutunu kullanarak GSKit 'i V8 ' i kaldırabilirsiniz.

# **Yordam**

Aşağıdaki komutu kullanarak GSKit 'i V8 ' i kaldırın:

installp -u -g -V2 gskcrypt32.ppc.rte gskssl32.ppc.rte gskcrypt64.ppc.rte gskssl64.ppc.rte

# **Uninstalling GSKit V8 on HP-UX**

**swremove** komutunu kullanarak GSKit Sürüm 8 'i kaldırabilirsiniz.

### **Yordam**

Aşağıdaki komutu kullanarak GSKit 'i V8 ' i kaldırın:

swremove gskcrypt32 gskssl32 gskcrypt64 gskssl64

# **Uninstalling GSKit V8 on Solaris**

**pkgrm** komutunu kullanarak GSKit 'i V8 ' i kaldırabilirsiniz.

### **Yordam**

Aşağıdaki komutu kullanarak GSKit 'i V8 ' i kaldırın:

pkgrm gsk8ssl32 gsk8cry32 gsk8ssl64 gsk8cry64

# **GSKit 'i IBM WebSphere MQ Telemetry Sürüm 7.1' e kurma**

Windows için IBM WebSphere MQ Telemetry Sürüm 7.1 üzerinde GSKit otomatik olarak kurulur.

GSKit 'i IBM WebSphere MQ Telemetry Sürüm 7.1 üzerine Linux ve UNIX altyapılarına kurmak için aşağıdaki konularda özetlenen yönergelere bakın:

- Linux sistemleri içinIBM WebSphere MQ bileşenleri
- HP-UX sistemleri içinIBM WebSphere MQ bileşenleri
- AIX sistemleri içinIBM WebSphere MQ bileşenleri
- Solaris sistemleri içinIBM WebSphere MQ bileşenleri

# **CipherSpec uyuşmazlık**

Bir WebSphere MQ SSL kanalının her iki ucu da aynı CipherSpec' i kullanmalıdır. SSL anlaşması sırasında ya da kanal başlatma sırasında yanlış eşleşmeler saptlanabilir.

CipherSpec , şifreleme algoritmasının ve HASH işlevinin birleşimini tanımlar. WebSphere MQ SSL kanalının her iki ucu da aynı CipherSpec'u kullanmalı, ancak buchannel CipherSpec ' un farklı bir şekilde belirtilmesini sağlar. Yanlış eşleşmeler iki aşamada saptlanabilir:

#### **SSL anlaşması sırasında**

SSL istemcisi tarafından belirtilen CipherSpec , bağlantının SSL sunucusu sonunda SSL desteği için kabul edilemez olduğunda SSL anlaşması başarısız olur. SSL istemcisi, SSL sunucusunda SSL yetkilendirmesi tarafından desteklenmeyen bir CipherSpec ' i önerdiğinde, SSL anlaşması sırasında bir CipherSpec hatası ortaya çıkar. Örneğin, AIX üzerinde çalışan bir SSL istemcisi DES\_SHA\_EXPORT1024 CipherSpec öğesini IBM iüzerinde çalışan bir SSL sunucusuna önerdiğinde.

#### **Kanal başlatma sırasında**

Kanalın yanıt verme ucu için tanımlanan CipherSpec ile kanal sonu çağrısı için tanımlanan CipherSpec arasında bir uyumsuzluk olduğunda kanal başlatma işlemi başarısız olur. Kanalın yalnızca bir ucu CipherSpec' i tanımladığında kanal başlatma da başarısız olur.

Ek bilgi için Specifying CipherSpecs başlıklı konuya bakın.

**Not:** If Global Server Certificates are used, a mismatch can be detected during channel startup even if the CipherSpecs specified on both channel definitions match.

Genel Sunucu Sertifikaları, kullanıldığı tüm iletişim bağlantılarında en az düzeyde bir şifreleme düzeyinin kurulmasını gerektiren özel bir sertifika tipidir. WebSphere MQ kanal yapılandırması tarafından istenen CipherSpec bu gereksinimi karşılamıyorsa, SSL el sıkışması sırasında CipherSpec yeniden görüşülemektedir. This is detected as a failure during WebSphere MQ channel startup as the CipherSpec no longer matches the one specified on the channel.

Bu durumda, kanalın her iki tarafındaki CipherSpec öğesini, Genel Sunucu Sertifikası gereksinimlerini karşılayan bir yere çevirin. Size verilen bir sertifikanın Genel Sunucu Sertifikası olup olmadığını belirlemek için, bu sertifikayı veren sertifika yetkilisiyle iletişim kurun.

SSL sunucuları, UNIX, Linux ya da Windows sistemlerinde bir SSL istemci kanalı DES\_SHA\_EXPORT1024 CipherSpecve UNIX, Linux ya da Windows sistemlerinde karşılık gelen SSL sunucusu kanalı DES\_SHA\_EXPORT CipherSpeckullanılarak eşleştiğinde yanlış eşleşmeleri algılamaz. Bu durumda, kanal olağan şekilde çalışır.

# **Kimlik doğrulama hataları**

SSL el sıkışması sırasında kimlik doğrulama hatalarının sık rastlanan bir numarası vardır.

Bu nedenler, aşağıdaki listede yer alan, ancak tümü bunlarla sınırlı değildir.

### **Sertifika İptal Listesi ya da Yetki İptal Listeinde bir sertifika bulundu**

Sertifika Yetkilileri tarafından yayınlanan iptal listelerine ilişkin sertifikaları denetleyebilirsiniz.

Bir Sertifika Yetkilisi, artık bir Sertifika İptal Listesi (CRL) ya da Yetki İptal Listesi (ARL) içinde yayınlayarak güvenilmeyen bir sertifikayı iptal edebilir. Ek bilgi için İptal edilen sertifikalarla çalışmabaşlıklı konuya bakın.

#### **OCSP yanıtlayıcısı, bir sertifikayı çağrılmış ya da Bilinmeyen olarak tanımladı**

OCSP kullanarak sertifikaları kontrol edebilirsiniz. OCSP yanıtlayıcısı, sertifikanda artık geçerli olmadığını ya da bu sertifika için herhangi bir iptal verisi bulunmadığını belirterek, İptal edilen bir yanıtı geri döndürebilir. Ek bilgi için İptal edilen sertifikalarla çalışmabaşlıklı konuya bakın.

### **Bir sertifikanda geçerlilik süresi doldu ya da sertifika henüz etkin değil**

Her dijital sertifikanda, geçerli olduğu bir tarih ve bundan sonra geçerli olmayan bir tarih vardır; bu nedenle, geçerlilik süresi dışında olan bir sertifikan kimlik doğrulaması girişimi başarısız olur.

#### **Bir sertifika bozuk**

Dijital sertifikadaki bilgiler eksikse ya da zarar görmüşse, kimlik doğrulaması başarısız olur.

### **Sertifika desteklenmiyor**

Sertifika desteklenmeyen bir biçimse, sertifika hala yaşam süresi içinde olsa bile kimlik doğrulaması başarısız olur.

### **SSL istemcisinin sertifikası yok**

SSL sunucusu, gönderildiyse istemci sertifikasının her zaman geçerliliğini denetler. SSL istemcisi bir sertifika göndermezse, SSL sunucusu olarak hareket eden kanal sonu tanımlanırsa kimlik doğrulaması başarısız olur:

- SSLCAUTH parametresi REQUIRD ya da REQUIRD olarak ayarlansa
- Bir SSLPEER parametre değeri ile

### **Eşleşen bir CA kök sertifikası yok ya da sertifika zinciri tamamlanmamış**

Her dijital sertifika, CA ' nın genel anahtarını içeren bir kök sertifika da sağlayan bir Sertifika Yetkilisi (CA) tarafından verilir. Kök sertifikalar, sertifika kuruluşu tarafından imzalanmış olarak imzalanır. Doğrulamayı gerçekleştiren bilgisayardaki anahtar havuzu, gelen kullanıcı sertifikasını veren CA için geçerli bir kök sertifika içermiyorsa kimlik doğrulaması başarısız olur.

Kimlik doğrulaması genellikle güvenilen sertifikalar zincirini içerir. Bir kullanıcı sertifikasındaki dijital imza, sertifika veren CA ' ya ilişkin sertifikadaki genel anahtarla doğrulanır. Bu sertifika kuruluşu (CA) sertifikası kök sertifikaysa, doğrulama işlemi tamamlanır. Bu CA sertifikası bir ara CA tarafından verildiyse, ara CA sertifikasındaki dijital imzanın kendisi doğrulanmalıdır. Bu işlem, kök sertifikasına ulaşılıncaya kadar CA sertifikalarını zincirleme şekilde devam eder. Bu tür durumlarda, zincirdeki tüm sertifikalar doğru doğrulanmalıdır. Kimlik doğrulamayı gerçekleştiren bilgisayardaki anahtar havuzu, gelen kök sertifikasını veren CA için geçerli bir kök sertifika içermiyorsa kimlik doğrulaması başarısız olur.

Ancak GSKit, DCM ve RACF gibi belirli SSL uygulamaları, güven çıpası (ROOT CA) olduğu sürece sertifikaların geçerliliğini denetler; bazı ara CA ' lar güven zincirinde mevcut değildir. Bu nedenle, sunucu tarafı sertifika deposunun eksiksiz güven zincirini içerdiğinden emin olmak önemlidir. Ayrıca, imza sahibi (CA) sertifikalarını seçerek, kuyruk yöneticisine bağlanırlığı denetlemek için kullanılmamalıdır.

Daha fazla bilgi için bkz. Sertifika zincirleri nasıl çalışır.

Bu konuda kullanılan terimlerle ilgili ek bilgi için aşağıdaki başlara bakın:

- Güvenli Yuva Katmanı (SSL) ve İletim Arabirimi Katmanı Güvenliği (TLS) kavramları
- dijital sertifikalar

# **İzleme başvurusu**

IBM WebSphere MQprogramını izlemenize yardımcı olması için bu bölümdeki başvuru bilgilerini kullanın. **İlgili görevler**

İzleme ve performans

# **Yapı veri tipleri**

WebSphere MQ izleme tekniklerinin üretdiği ileti verilerinde kullanılan yapı veri tiplerini anlamak için bu konuyu kullanın.

Aşağıdaki konularda, dil bağımsız biçiminde, izleme iletisi verilerinde kullanılan yapı veri tipleri açıklanmaktadır. Bildirimler aşağıdaki programlama dillerinde gösterilir:

- $\cdot$  C.
- COBOL
- PL/I
- RPG (ILE) (yalnızcaIBM i )
- S/390 çevirici (yalnızca z/OS )
- Visual Basic (yalnızca Windows altyapıları)
- • ["MQCFBS-Byte dizgisi değiştirgesi" sayfa 50](#page-49-0)
- • ["MQCFGR-Grup değiştirgesi" sayfa 52](#page-51-0)
- <span id="page-49-0"></span>• ["MQCFH-PCF üstbilgisi" sayfa 54](#page-53-0)
- • ["MQCFIL-Tamsayı listesi değiştirgesi" sayfa 58](#page-57-0)
- • ["MQCFIL64 -64 bitlik tamsayı listesi değiştirgesi" sayfa 60](#page-59-0)
- • ["MQCFIN-Integer değiştirgesi" sayfa 62](#page-61-0)
- • ["MQCFIN64 -64 bit tamsayı değiştirgesi" sayfa 63](#page-62-0)
- • ["MQCFSL-Dizgi listesi değiştirgesi" sayfa 65](#page-64-0)
- • ["MQCFST-String değiştirgesi" sayfa 68](#page-67-0)
- • ["MQEPH-Embedded PCF üstbilgisi" sayfa 70](#page-69-0)

# **MQCFBS-Byte dizgisi değiştirgesi**

Bir MQCFBS parametresinin yapısını ve aşağıdaki programlama dillerine ilişkin bildirimleri görüntülemek için bu sayfayı kullanın: C, COBOL, PL/I, RPG/ILE ve S/390 çevirici

MQCFBS yapısı bir byte dizgisi değiştirgesini tanımlar. Bildirimlere ilişkin bağlantıların izlenmesi, MQCFBS yapısını oluşturan alanların bir açıklamasıdır:

- • [C dili](#page-50-0)
- • [COBOL dili](#page-50-0)
- • [PL/I dili \(yalnızcaz/OS \)](#page-50-0)
- • [RPG/ILE dili \(yalnızcaIBM i \)](#page-50-0)
- • [S/390 çevirici-dil \(yalnızcaz/OS \)](#page-50-0)

### *Type*

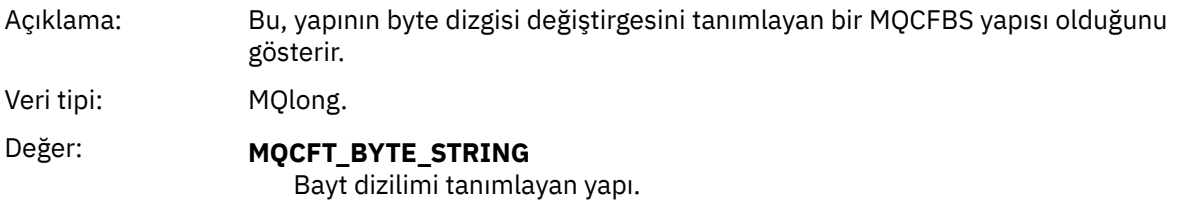

### *StrucLength*

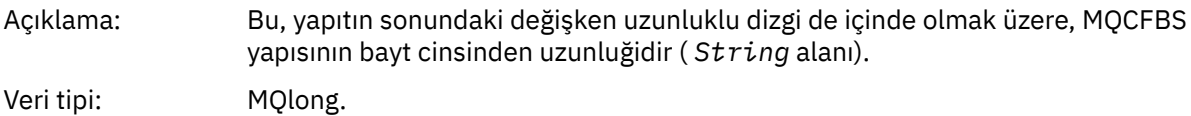

#### *Parameter*

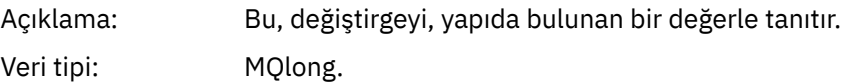

### *StringLength*

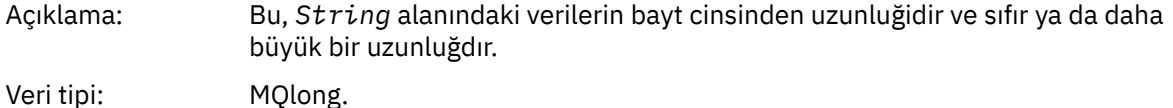

#### *String*

<span id="page-50-0"></span>Açıklama: Bu değer, *Parameter* alanı tarafından tanımlanan parametrenin değeridir. Dizgi bir byte dizgisidir ve bu nedenle farklı sistemler arasında gönderirken karakter kümesi dönüştürmeye tabi değildir. **Not:** Dizgide boş değerli bir bayt, normal veri olarak işlenir ve dizgi için sınırlayıcı olarak işlev görür.

Veri tipi: MQBYTE ×*StringLength*.

## **C dili bildirimi**

```
struct tagMQCFBS {
  MQLONG Type; /* Structure type */<br>MQLONG StrucLength; /* Structure length
                           /* Structure length */MQLONG Parameter; \frac{1}{2} /* Parameter identifier */
<code>MQLONG StringLength;</code> /* Length of string \star/
 MQBYTE String[1]; /* String value -- first character */
  } MQCFBS;
```
### **COBOL dil bildirimi**

```
** MQCFBS structure
  10 MQCFBS.
** Structure type<br>15 MQCFBS-TYPE
15 MQCFBS-TYPE<sup>"</sup> PIC S9(9) BINARY.<br>** Structure length
** Structure length
 15 MQCFBS-STRUCLENGTH PIC S9(9) BINARY.
** Parameter identifier
  15 MQCFBS-PARAMETER
** Length of string
   15 MQCFBS-STRINGLENGTH PIC S9(9) BINARY.
```
# **PL/I dil bildirimi (yalnızcaz/OS )**

```
dcl
1 MQCFBS based,<br>3 Type
                fixed bin(31), /* Structure type */ 3 StrucLength fixed bin(31), /* Structure length */
 3 Parameter fixed bin(31), /* Parameter identifier */
 3 StringLength fixed bin(31); /* Length of string */
```
# **RPG/ILE dil bildirimi (yalnızcaIBM i )**

 D\*..1....:....2....:....3....:....4....:....5....:....6....:....7.. D\* MQCFBS Structure D\* D\* Structure type D BSTYP 1 4I 0 INZ(9) D\* Structure length D BSLEN 5 8I 0 INZ(16) D\* Parameter identifier<br>D BSPRM  $9$  12I 0 INZ(0) D\* Length of string D BSSTL 13 16I 0 INZ(0)  $D*$  String value -- first byte<br>D. BSSRA D BSSRA 17 17 INZ

# **S/390 çevirici dil bildirimi (yalnızcaz/OS )**

MQCFBS DSECT DS F Structure type

<span id="page-51-0"></span>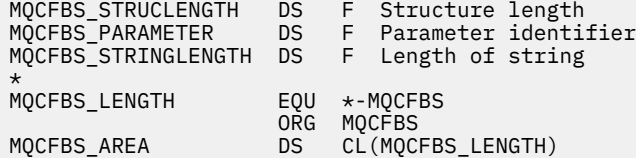

# **MQCFGR-Grup değiştirgesi**

Bir MQCFGR parametresinin yapısını ve aşağıdaki programlama dillerine ilişkin bildirimleri görüntülemek için bu sayfayı kullanın: C, COBOL, PL/I, RPG/ILE, S/390 çevirici ve Visual Basic

MQCFGR yapısı bir grup değiştirgesini tanımlar. Bildirimlere ilişkin bağlantıların izlenmesi, MQCFGR yapısını oluşturan alanların bir açıklamasıdır:

- • [C dili](#page-52-0)
- • [COBOL dili](#page-52-0)
- • [PL/I dili \(yalnızcaz/OS \)](#page-52-0)
- • [RPG/ILE dili \(yalnızcaIBM i \)](#page-52-0)
- • [System/390 çevirici-dil \(yalnızcaz/OS \)](#page-52-0)
- • [Visual Basic dili \(Yalnızca Windows\)](#page-52-0)

MQCFGR yapısı, sonraki parametre yapılarının tek bir mantıksal birim olarak gruplandırıldığı bir grup değiştirgesidir. İçerilen sonraki yapıların sayısı *ParameterCount*tarafından verilir. Bu yapı ve içerdiği parametre yapıları, yalnızca PCF üstbilgisindeki (MQCFH) ve grup değiştirgesindeki (MQCFGR) *ParameterCount* değiştirgesinde tek bir yapı olarak sayılır.

### *Type*

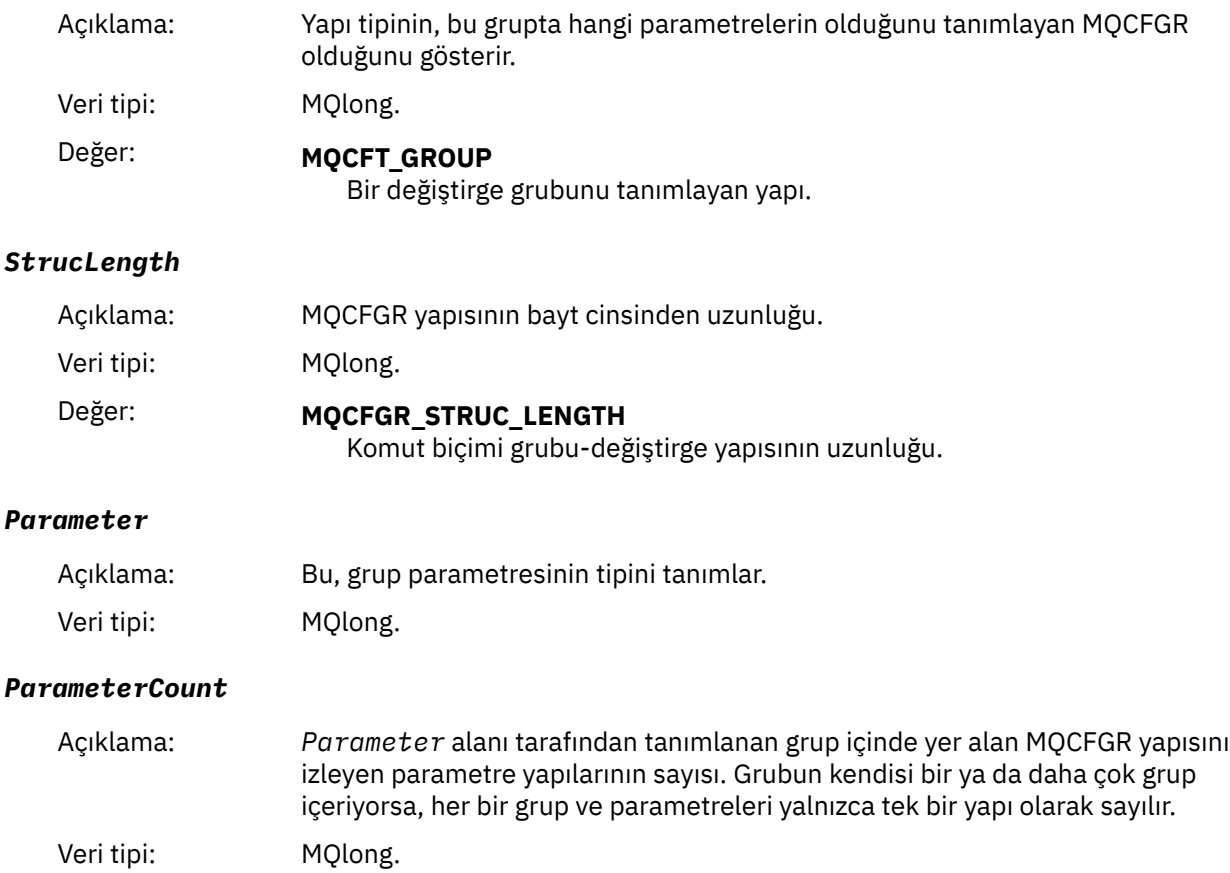

# <span id="page-52-0"></span>**C dili bildirimi**

typedef struct tagMQCFGR { <code>MQLONG Type;</code>  $/*$  Structure type  $*/$  MQLONG StrucLength; /\* Structure length \*/ MQLONG Parameter; /\* Parameter identifier \*/ MQLONG ParameterCount; / $\star$  Count of the grouped parameter structures  $\star$ / } MQCFGR;

### **COBOL dil bildirimi**

```
** MQCFGR structure
  10 MQCFGR.
** Structure type
                         PIC S9(9) BINARY.
** Structure length
 15 MQCFGR-STRUCLENGTH PIC S9(9) BINARY.
** Parameter identifier
   15 MQCFGR-PARAMETER PIC S9(9) BINARY.
** Count of grouped parameter structures
 15 MQCFGR-PARAMETERCOUNT PIC S9(9) BINARY.
```
# **PL/I dil bildirimi (yalnızcaz/OS ve Windows)**

dcl 1 MQCFGR based, 3 Type  $\qquad \qquad \qquad \text{fixed bin}(31)$ , /\* Structure type \*/ 3 StrucLength fixed bin(31), /\* Structure length \*/ 3 Parameter fixed bin(31), /\* Parameter identifier \*/ 3 ParameterCount fixed bin(31), /\* Count of grouped parameter structures \*/

### **RPG/ILE bildirimi (yalnızcaIBM i )**

```
 D*..1....:....2....:....3....:....4....:....5....:....6....:....7..
       D* MQCFGR Structure
     D*
     D* Structure type
D GRTYP 1 4I INZ(20)
 D* Structure length
    D GRLEN 5 8I INZ(16)
    D* Parameter identifier<br>D GRPRM
                             9 12I INZ(0)
    D* Count of grouped parameter structures<br>D GRCNT 13 16I INZ
                                  16I INZ(0)
     D*
```
# **S/390 çevirici dil bildirimi (yalnızcaz/OS )**

MQCFGR DSECT MQCFGR\_TYPE DS F Structure type MQCFGR\_STRUCLENGTH DS F Structure length MQCFGR\_PARAMETER DS F Parameter identifier MQCFGR\_PARAMETERCOUNT DS F Count of grouped parameter structures EQU \*-MQCFGR Length of structure ORG MQCFGR CL(MOCFGR\_LENGTH)

### **Visual Basic dili bildirimi (yalnızca Windows)**

Type MQCFGR

<span id="page-53-0"></span> Type As Long ' Structure type StrucLength As Long ' Structure length Parameter As Long ' Parameter identifier ParameterCount As Long ' Count of grouped parameter structures End Type

# **MQCFH-PCF üstbilgisi**

Bir MQCFH üstbilgisinin yapısını ve aşağıdaki programlama dillerine ilişkin bildirimleri görüntülemek için bu sayfayı kullanın: C, COBOL, PL/I, RPG/ILE, S/390 çevirici ve Visual Basic

MQCFH yapısı, izleme iletisinin ileti verilerinin başlangıcındaki bilgileri açıklar. Bildirimlere ilişkin bağlantıların izlenmesi, MQCFH yapısını oluşturan alanların bir açıklamasıdır:

- • [C dili](#page-55-0)
- • [COBOL dili](#page-55-0)
- • [PL/I dili \(yalnızcaz/OS \)](#page-55-0)
- • [RPG/ILE dili \(yalnızcaIBM i \)](#page-56-0)
- • [S/390 çevirici dili \(yalnızcaz/OS \)](#page-56-0)
- • [Visual Basic dili \(Yalnızca Windows\)](#page-56-0)

### *Type*

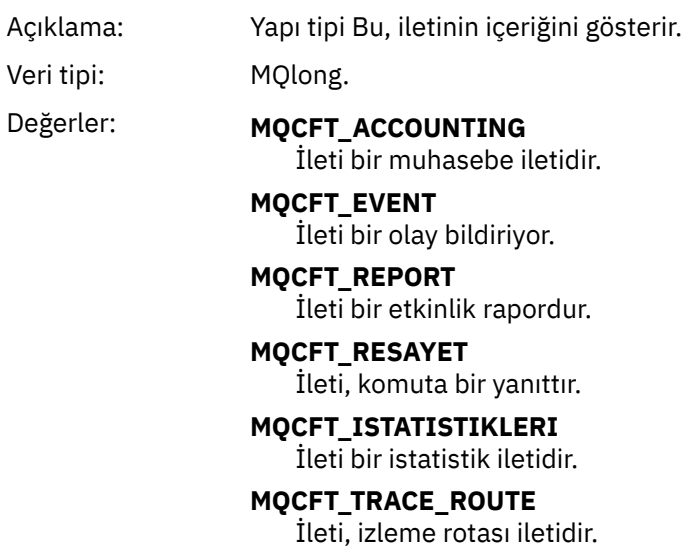

### *StrucLength*

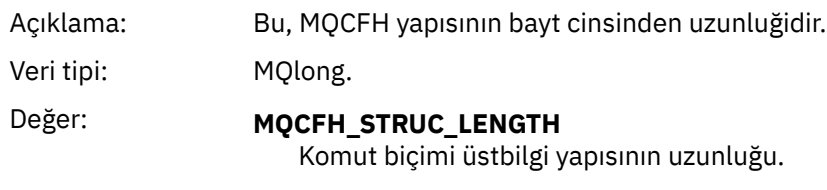

### *Version*

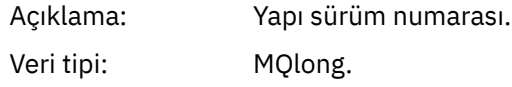

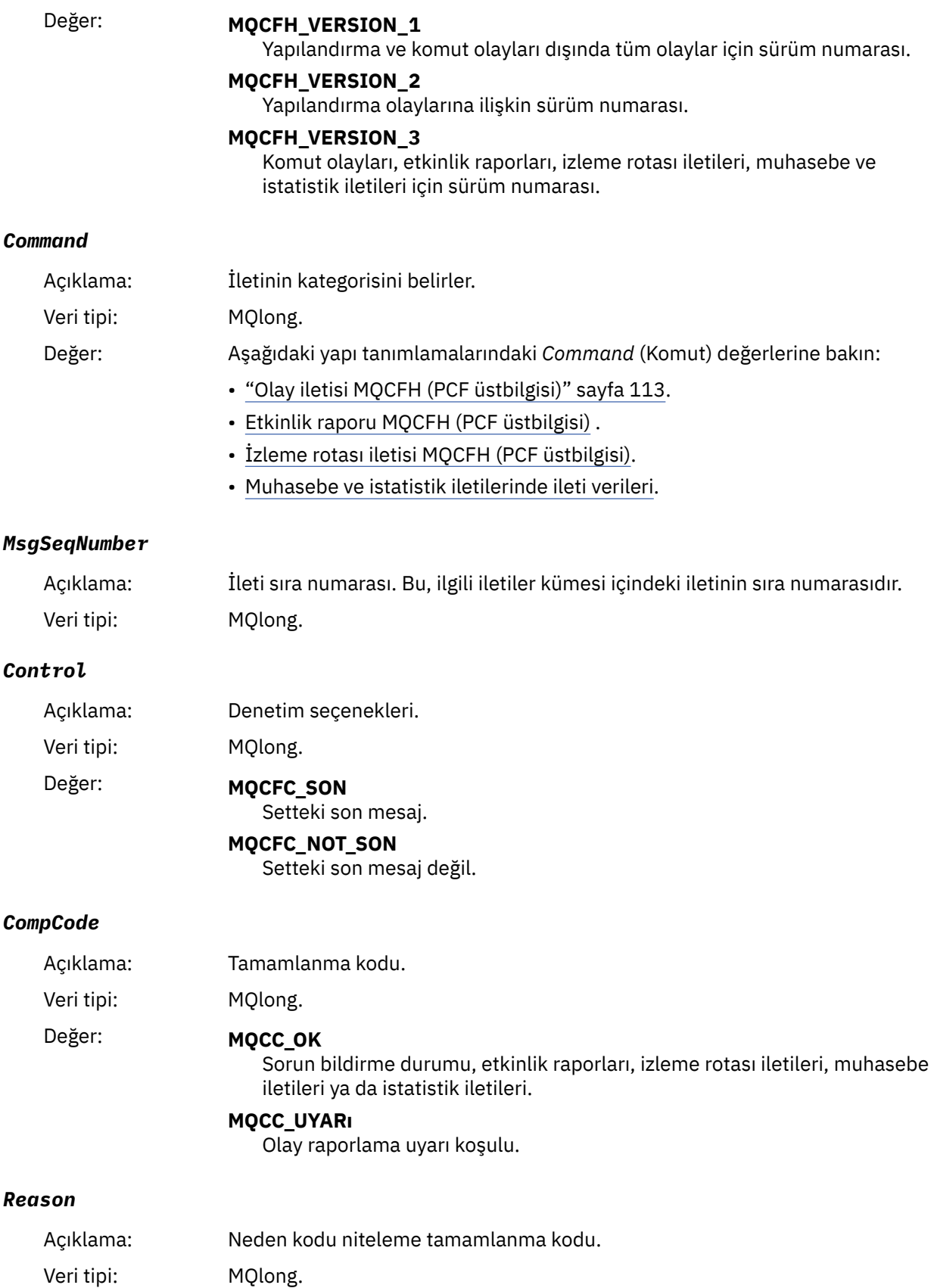

#### <span id="page-55-0"></span>Değer: Olay iletileri için:

### **MQRC\_ \***

Bildirilmekte olan olaya bağımlı.

**Not:** Aynı neden koduna sahip olaylar, olay verilerindeki *ReasonQualifier* parametresi tarafından daha ayrıntılı bir şekilde tanımlanır.

Etkinlik raporları, izleme rotası iletileri, hesap iletileri ve istatistik iletileri için:

#### **MQRC\_NONE**

#### *ParameterCount*

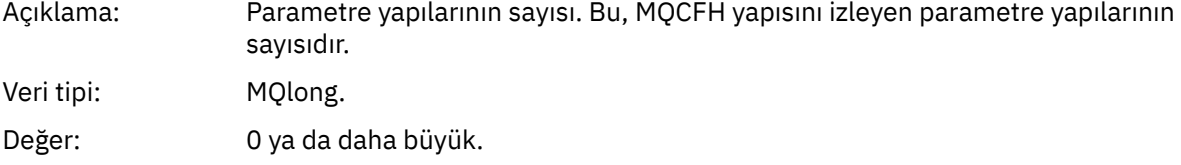

### **C dili bildirimi**

```
typedef struct tagMQCFH {
   MOLONG Type; \begin{array}{ccc} \text{M0LONG} & \text{Type} \\ \text{M0LONG} & \text{StrucLength} \\ \text{M0LONG} & \text{StrucLength} \\ \end{array} /* Structure length
   MOLONG StrucLength; /* Structure length */<br>MOLONG Version; /* Structure version n<br>MOLONG Command; /* Command identifier
                                            MQLONG Version; /* Structure version number */
 MQLONG Command; /* Command identifier */
 MQLONG MsgSeqNumber; /* Message sequence number */
   MQLONG Control; \overline{'} /* Control options */<br>MOLONG CompCode: /* Completion code */
   MQLONG CompCode; / /* Completion code */<br>MOLONG Reason; / /* Reason code qualif
<code>MQLONG Reason;</code> \rightarrow <code>/\star Reason</code> code qualifying completion code \star/</code>
<code>MQLONG ParameterCount; /\star Count of parameter structures \star/</sup></code>
  } MQCFH;
```
### **COBOL dil bildirimi**

```
** MQCFH structure
  10 MQCFH.
** Structure type
                         PIC S9(9) BINARY.
** Structure length
   15 MQCFH-STRUCLENGTH PIC S9(9) BINARY.
** Structure version number
  15 MOCFH-VERSION
** Command identifier
   15 MQCFH-COMMAND PIC S9(9) BINARY.
** Message sequence number
   15 MQCFH-MSGSEQNUMBER PIC S9(9) BINARY.
** Control options
15 MQCFH-CONTROL PIC S9(9) BINARY.<br>
** Completion code
  Completion code<br>15 MQCFH-COMPCODE
 15 MQCFH-COMPCODE PIC S9(9) BINARY.
** Reason code qualifying completion code
 15 MQCFH-REASON PIC S9(9) BINARY.
     Count of parameter structures
   15 MQCFH-PARAMETERCOUNT PIC S9(9) BINARY.
```
### **PL/I dil bildirimi (z/OS ve Windows)**

```
dcl
1 MQCFH based,<br>3 Type<br>3 StrucLength
                         fixed bin(31), /* Structure type */
  3 StrucLength fixed bin(31), /* Structure length */<br>3 Version fixed bin(31), /* Structure version n<br>(32), /* Structure version n
                         fixed bin(31), /* Structure version number */3 Command fixed bin(31), /\star Command identifier \star/
 3 MsgSeqNumber fixed bin(31), /* Message sequence number */
```

```
 3 Control fixed bin(31), /* Control options */
3 CompCode fixed bin(31), /\star Completion code \star/
 3 Reason fixed bin(31), /* Reason code qualifying completion
\sim code \star/\sim code \star/\sim3 ParameterCount fixed bin(31); /\star Count of parameter structures \star/
```
# **RPG dil bildirimi (yalnızcaIBM i )**

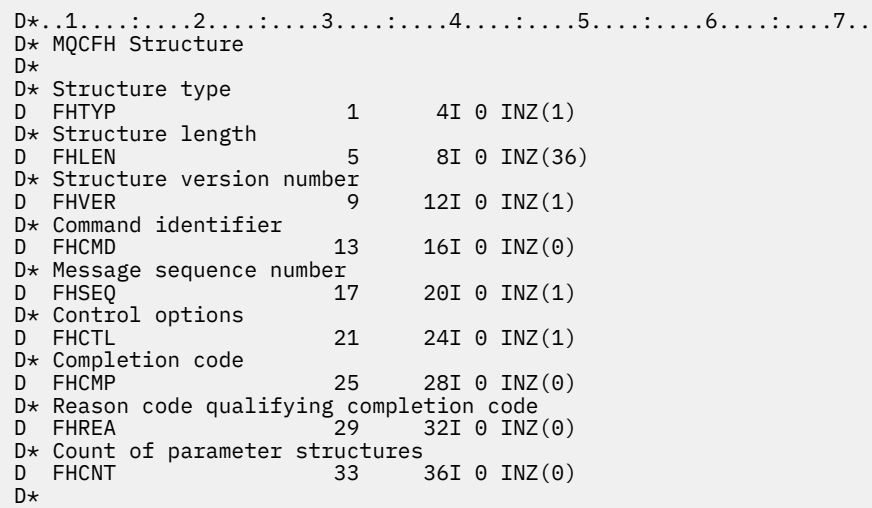

# **S/390 çevirici dil bildirimi (yalnızcaz/OS )**

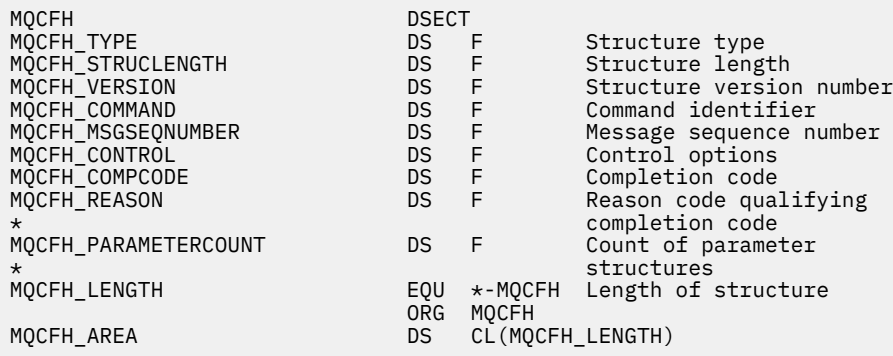

### **Visual Basic dili bildirimi (yalnızca Windows)**

Type MQCFH Type As Long 'Structure type StrucLength As Long 'Structure length Version As Long 'Structure version number Command As Long 'Command identifier MsgSeqNumber As Long 'Message sequence number Control As Long 'Control options CompCode As Long 'Completion code Reason As Long 'Reason code qualifying completion code ParameterCount As Long 'Count of parameter structures End Type

# <span id="page-57-0"></span>**MQCFIL-Tamsayı listesi değiştirgesi**

Bir MQCFIL parametresinin yapısını ve aşağıdaki programlama dillerine ilişkin bildirimleri görüntülemek için bu sayfayı kullanın: C, COBOL, PL/I, RPG/ILE, S/390 çevirici ve Visual Basic

MQCFIL yapısı bir tamsayı listesi değiştirgesini tanımlar. Bildirimlere ilişkin bağlantıların izlenmesi, MQCFIL yapısını oluşturan alanların bir açıklamasıdır:

- • [C dili](#page-58-0)
- • [COBOL dili](#page-58-0)
- • [PL/I dili \(yalnızcaz/OS \)](#page-58-0)
- • [RPG/ILE dili \(yalnızcaIBM i \)](#page-58-0)
- • [System/390 çevirici-dil \(yalnızcaz/OS \)](#page-58-0)
- • [Visual Basic dili \(Yalnızca Windows\)](#page-58-0)

### *Type*

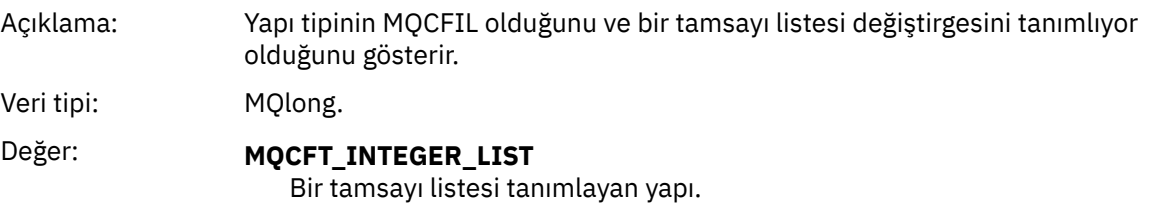

### *StrucLength*

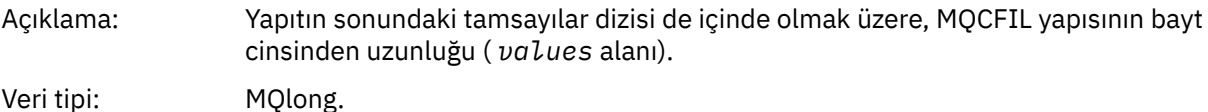

### *Parameter*

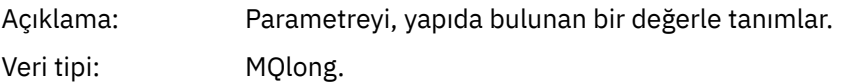

### *Count*

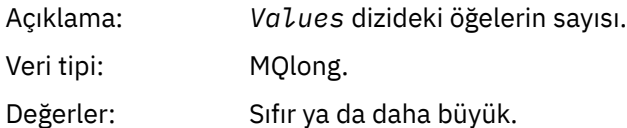

### *Values*

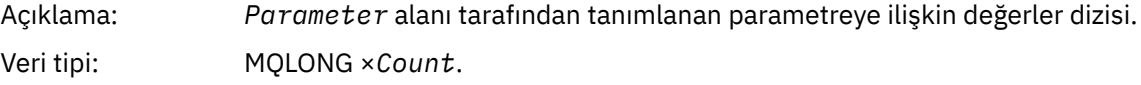

Bu alanın bildirilmiş olması, programlama diline bağlıdır:

- C programlama dili için alan, tek bir öğe içeren bir dizi olarak bildirilir. Yapıya ilişkin saklama alanı, dinamik olarak ayrılmalıdır ve içindeki alanları adreslemek için kullanılan işaretçiler kullanılır.
- COBOL, PL/I, RPG ve System/390 çevirici programlama dilleri için, alan yapı bildiriminden çıkarılır. Yapının bir eşgörünümü bildirildiğinde, MQCFIL 'yi daha büyük bir yapıya dahil etmeniz ve değerleri gerektiği gibi göstermek için, MQCFIL' yi izleyen ek alanları da bildirmeniz gerekir.

## <span id="page-58-0"></span>**C dili bildirimi**

```
typedef struct tagMQCFIL {
<code>MQLONG Type;</code> /* Structure type */ MQLONG StrucLength; /* Structure length */
 MQLONG Parameter; /* Parameter identifier */
MQLONG Count; \overline{\phantom{a}} /* Count of parameter values \overline{\phantom{a}}/
<code>MQLONG Values[1]; /*</code> Parameter values - first element \star/ } MQCFIL;
```
### **COBOL dil bildirimi**

```
** MQCFIL structure
10 MQCFIL.<br>structu*
 ** Structure type
                        PIC S9(9) BINARY.
** Structure length
 15 MQCFIL-STRUCLENGTH PIC S9(9) BINARY.
** Parameter identifier
15 MQCFIL-PARAMETER PIC S9(9) BINARY.<br>** Count of parameter values
** Count of parameter values
 15 MQCFIL-COUNT PIC S9(9) BINARY.
```
# **PL/I dil bildirimi**

```
dcl
 1 MQCFIL based,
3 Type \qquad \qquad \text{fixed bin}(31), /\star Structure type \star/ 3 StrucLength fixed bin(31), /* Structure length */
3 Parameter fixed bin(31), /* Parameter identifier */3 Count fixed bin(31); /\star Count of parameter values \star/
```
# **RPG/ILE bildirimi (yalnızcaIBM i )**

```
 D*..1....:....2....:....3....:....4....:....5....:....6....:....7..
    D* MQCFIL Structure
    D*
   D* Structure type<br>D ILTYP
                       1 4I 0
 D* Structure length
 D ILLEN 5 8I 0
    D* Parameter identifier
    D ILPRM 9 12I 0
    D* Count of paramter valuee
   D ILCNT 13 16I 0
```
# **S/390 çevirici dili bildirimi**

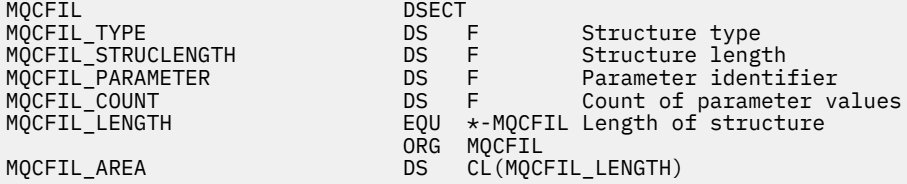

# **Visual Basic dili bildirimi**

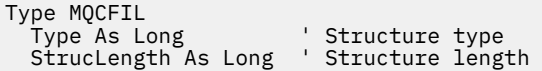

# <span id="page-59-0"></span>**MQCFIL64 -64 bitlik tamsayı listesi değiştirgesi**

Bir MQCFIL64 parametresinin yapısını ve aşağıdaki programlama dillerine ilişkin bildirimleri görüntülemek için bu sayfayı kullanın: C, COBOL, PL/I, RPG/ILE ve S/390 çevirici

MQCFIL64 yapısı, 64 bitlik bir tamsayı listesi değiştirgesini tanımlar. Bildirimlere ilişkin bağlantıların izlenmesi, MQCFIL64 yapısını oluşturan alanların bir açıklamasıdır:

- • [C dili](#page-60-0)
- • [COBOL dili](#page-60-0)
- • [PL/I dili \(yalnızcaz/OS \)](#page-60-0)
- • [RPG/ILE dili \(yalnızcaIBM i \)](#page-60-0)
- • [System/390 çevirici-dil \(yalnızcaz/OS \)](#page-60-0)

### *Type*

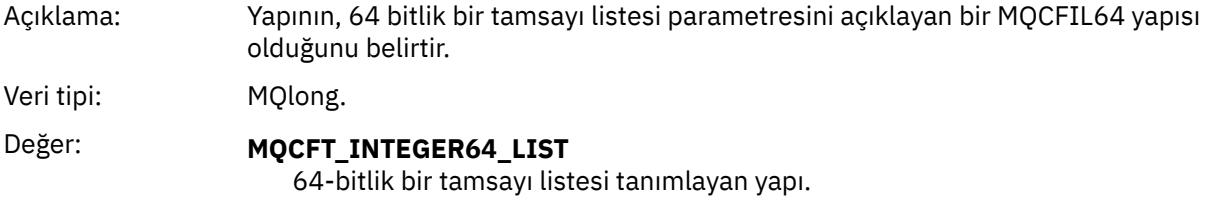

### *StrucLength*

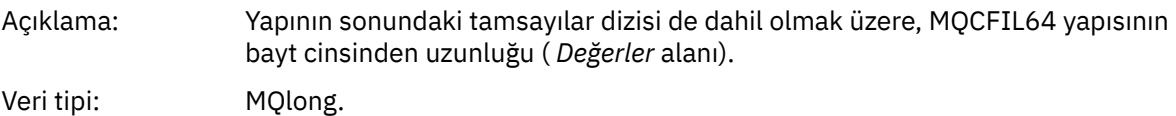

### *Parameter*

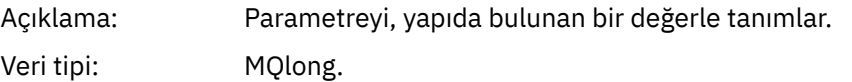

### *Count*

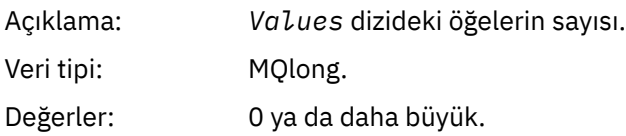

### *Values*

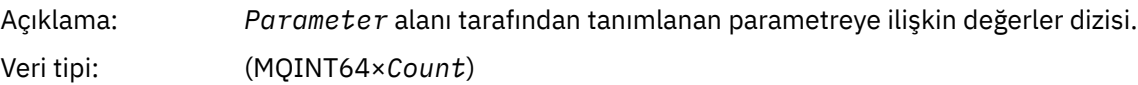

Bu alanın bildirilmiş olması, programlama diline bağlıdır:

- C programlama dili için alan, tek bir öğe içeren bir dizi olarak bildirilir. Yapıya ilişkin saklama alanı, dinamik olarak ayrılmalıdır ve içindeki alanları adreslemek için kullanılan işaretçiler kullanılır.
- COBOL, PL/I, RPG ve System/390 çevirici programlama dilleri için, alan yapı bildiriminden çıkarılır. When an instance of the structure is declared, you must include MQCFIL64 in a larger structure, and declare additional fields following MQCFIL64, to represent the *Values* field as required.

<span id="page-60-0"></span>COBOL için, ek alanlar aşağıdaki şekilde bildirilmelidir:

PIC S9(18)

PL/I için ek alanlar, 63 duyarlıklı FIXED BINARY SIGNED olarak bildirilmelidir.

System/390 çevirici için, ek alanlar DS bildiriminde D (çift sözcük) olarak bildirilmelidir.

### **C dili bildirimi**

```
typedef struct tagMQCFIN64 {
<code>MQLONG Type;</code> /* Structure type */ MQLONG StrucLength; /* Structure length */
 MQLONG Parameter; /* Parameter identifier */
MQLONG Count; \overline{\phantom{a}} /* Count of parameter values \overline{\phantom{a}}/
 MQINT64 Values[1]; /* Parameter value */
 } MQCFIL64;
```
### **COBOL dil bildirimi**

```
** MQCFIL64 structure
10 MQCFIL64.<br>structur
 *      Structure type<br>   15 MQCFIL64-TYPE
                           PIC S9(9) BINARY.
** Structure length
 15 MQCFIL64-STRUCLENGTH PIC S9(9) BINARY.
** Parameter identifier
   15 MQCFIL64-PARAMETER PIC S9(9) BINARY.
** Count of parameter values
 15 MQCFIL64-COUNT PIC S9(9) BINARY.
```
### **PL/I dil bildirimi**

```
dcl
 1 MQCFIL64 based,
 3 Type fixed bin(31), /* Structure type */ 3 StrucLength fixed bin(31), /* Structure length */
3 Parameter fixed bin(31), /* Parameter identifier */3 Count fixed bin(31) /\star Count of parameter values \star/
```
# **RPG/ILE dil bildirimi (yalnızcaIBM i )**

```
 D*..1....:....2....:....3....:....4....:....5....:....6....:....7..
     D* MQCFIL64 Structure
     D*
    D* Structure type<br>D IL64TYP
                             1 4I 0 INZ(25)
    D* Structure length<br>D IL64LEN
                             5 8I 0 INZ(16)
    D* Parameter identifier<br>D IL64PRM
                             9 12I 0 INZ(0)
    D* Count of parameter values<br>D IL64CNT 13
D IL64CNT 13 16I 0 INZ(0)
 D* Parameter values -- first element 
 D IL64VAL 17 16 INZ(0)
```
# **S/390 çevirici dil bildirimi (yalnızcaz/OS )**

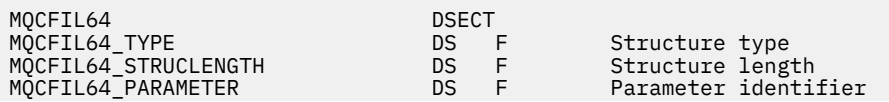

ORG MQCFIL64

<span id="page-61-0"></span>MQCFIL64\_COUNT DS F Parameter value high EQU \*-MQCFIL64 Length of structure MQCFIL64\_AREA DS CL(MQCFIL64\_LENGTH)

# **MQCFIN-Integer değiştirgesi**

Bir MQCFIN parametresinin yapısını ve aşağıdaki programlama dillerine ilişkin bildirimleri görüntülemek için bu sayfayı kullanın: C, COBOL, PL/I, RPG/ILE, S/390 çevirici ve Visual Basic

MQCFIN yapısı bir tamsayı değiştirgesini tanımlar. Bildirimlere ilişkin bağlantıların izlenmesi, MQCFIN yapısını oluşturan alanların bir açıklamasıdır:

- C dili
- • [COBOL dili](#page-62-0)
- • [PL/I dili \(yalnızcaz/OS \)](#page-62-0)
- • [RPG/ILE dili \(yalnızcaIBM i \)](#page-62-0)
- • [S/390 çevirici-dil \(yalnızcaz/OS \)](#page-62-0)
- • [Visual Basic dili \(Yalnızca Windows\)](#page-62-0)

### *Type*

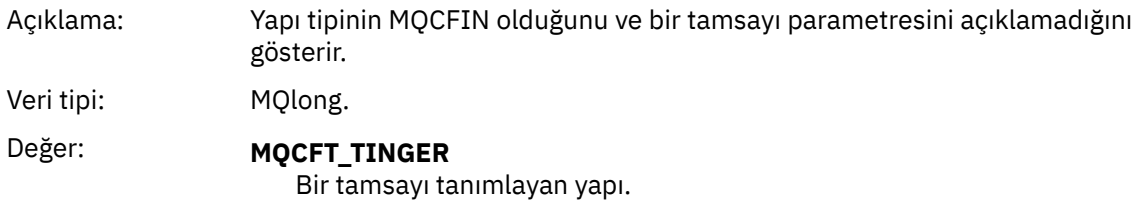

#### *StrucLength*

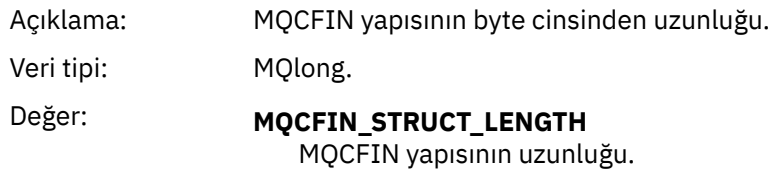

### *Parameter*

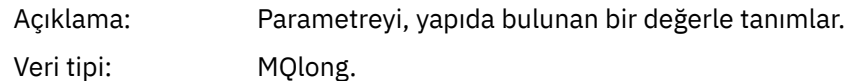

#### *Value*

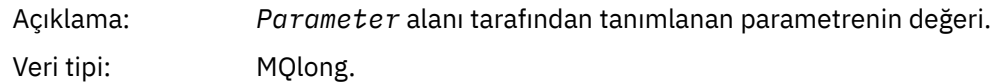

### **C dili bildirimi**

```
typedef struct tagMQCFIN {
 MQLONG Type; /* Structure type */
 MQLONG StrucLength; /* Structure length */
 MQLONG Parameter; /* Parameter identifier */
 MQLONG Value; /* Parameter value */
 } MQCFIN;
```

```
** MQCFIN structure
10 MQCFIN.<br>** Struct
 *     Structure type<br>  15 MQCFIN-TYPE
                           PIC S9(9) BINARY.
** Structure length
 15 MQCFIN-STRUCLENGTH PIC S9(9) BINARY.
** Parameter identifier
   15 MQCFIN-PARAMETER PIC S9(9) BINARY.
** Parameter value
                           PIC S9(9) BINARY.
```
# **PL/I dil bildirimi**

```
dcl
 1 MQCFIN based,
3 Type \qquad \qquad \text{fixed bin}(31), /* Structure type */
 3 StrucLength fixed bin(31), /* Structure length */
 3 Parameter fixed bin(31), /* Parameter identifier */
3 Value \qquad \qquad \text{fixed bin}(31); /\star Parameter value \star/
```
# **RPG/ILE bildirimi (yalnızcaIBM i )**

```
 D*..1....:....2....:....3....:....4....:....5....:....6....:....7..
    D* MQCFIN Structure
    D*
 D* Structure type
D INTYP 1 4I 0
    D* Structure length
   D INLEN 5 8I 0
   D* Parameter identifier<br>D  INPRM
                       9 12I 0
    D* Parameter value
   D INVAL 13 16I 0
```
# **S/390 çevirici dili bildirimi**

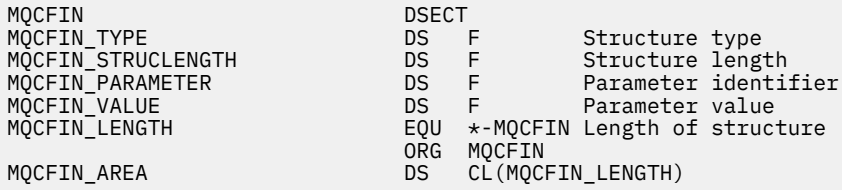

# **Visual Basic dili bildirimi**

```
Type MQCFIN<br>Type As Long
 Type As Long ' Structure type
 StrucLength As Long ' Structure length
 Parameter As Long ' Parameter identifier
 Value As Long ' Parameter value
End Type
```
# **MQCFIN64 -64 bit tamsayı değiştirgesi**

Bir MQCFIN64 parametresinin yapısını ve aşağıdaki programlama dillerine ilişkin bildirimleri görüntülemek için bu sayfayı kullanın: C, COBOL, PL/I, RPG/ILE ve S/390 çevirici

MQCFIN64 yapısı, 64 bitlik bir tamsayı değiştirgesini tanımlar. Bildirimlere ilişkin bağlantıların izlenmesi, MQCFIN64 yapısını oluşturan alanların bir açıklamasıdır:

- C dili
- COBOL dili
- • [PL/I dili \(yalnızcaz/OS \)](#page-64-0)
- • [RPG/ILE dili \(yalnızcaIBM i \)](#page-64-0)
- • [System/390 çevirici-dil \(yalnızcaz/OS \)](#page-64-0)

### *Type*

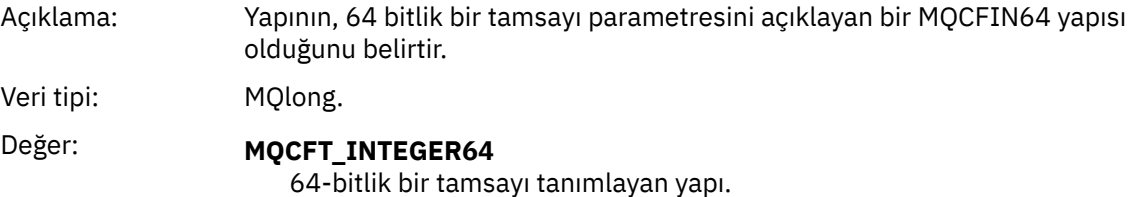

#### *StrucLength*

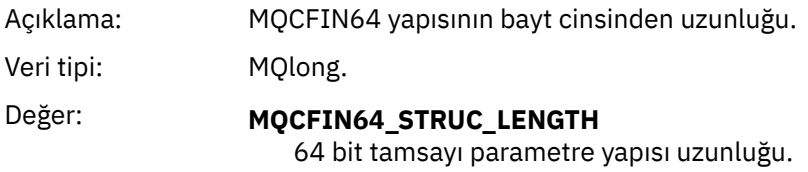

### *Parameter*

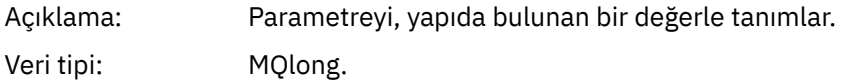

#### *Values*

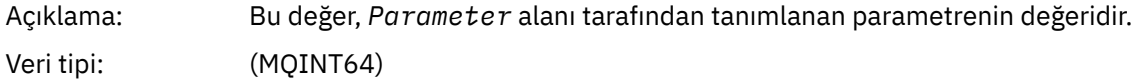

# **C dili bildirimi**

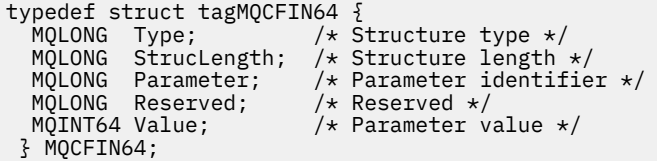

# **COBOL dil bildirimi**

```
** MQCFIN64 structure
10 MQCFIN64.<br>structure
** Structure type
 15 MQCFIN64-TYPE PIC S9(9) BINARY.
** Structure length
 15 MQCFIN64-STRUCLENGTH PIC S9(9) BINARY.
** Parameter identifier
 15 MQCFIN64-PARAMETER PIC S9(9) BINARY.
** Reserved
 15 MQCFIN64-RESERVED PIC S9(9) BINARY.
```

```
** Parameter value
                         PIC S9(18) BINARY.
```
# **PL/I dil bildirimi**

dcl 1 MQCFIN64 based, 3 Type fixed bin(31),  $/*$  Structure type  $*/$  3 StrucLength fixed bin(31), /\* Structure length \*/ 3 Parameter fixed bin(31),  $/*$  Parameter identifier  $*/$  3 Reserved fixed bin(31) /\* Reserved \*/ 3 Value  $\qquad \qquad \text{fixed bin}(63);$  / $\star$  Parameter value  $\star/$ 

# **RPG/ILE dil bildirimi (yalnızcaIBM i )**

```
 D*..1....:....2....:....3....:....4....:....5....:....6....:....7..
     D* MQCFIN64 Structure
     D*
   D* Structure type<br>D IN64TYP
                          1 4I 0 INZ(23)
   D* Structure length<br>D IN64LEN
                          5 8I 0 INZ(24)
    D* Parameter identifier 
   D IN64PRM 9 12I 0 INZ(0)
     D* Reserved field 
D IN64RSV 13 16I 0 INZ(0)
 D* Parameter value 
 D IN64VAL 17 16 INZ(0)
```
# **S/390 çevirici dil bildirimi (yalnızcaz/OS )**

```
MQCFIN64 DSECT
                          DS F Structure type<br>DS F Structure length
MQCFIN64_STRUCLENGTH DS F Structure length
                                     Parameter identifier<br>Reserved
MQCFIN64_RESERVED DS<br>MQCFIN64_VALUE DS
MQCFIN64_VALUE DS D Parameter value
MQCFIN64_LENGTH EQU *-MQCFIN64 Length of structure
 ORG MQCFIN64
                          DS CL(MQCFIN64_LENGTH)
```
# **MQCFSL-Dizgi listesi değiştirgesi**

Bir MQCFSL değiştirgesinin ve aşağıdaki programlama dillerine ilişkin bildirimlerin yapısını görüntülemek için bu sayfayı kullanın: COBOL, PL/I, RPG/ILE, S/390 çevirici ve Visual Basic

MQCFSL yapısı bir dizgi listesi değiştirgesini tanımlar. Bildirimlere ilişkin bağlantıların izlenmesi, MQCFSL yapısını oluşturan alanların bir açıklamasıdır:

- • [COBOL dili](#page-66-0)
- • [PL/I dili \(yalnızcaz/OS \)](#page-66-0)
- • [RPG/ILE dili \(yalnızcaIBM i \)](#page-66-0)
- • [System/390 çevirici-dil \(yalnızcaz/OS \)](#page-66-0)
- • [Visual Basic dili \(Yalnızca Windows\)](#page-66-0)

*Type*

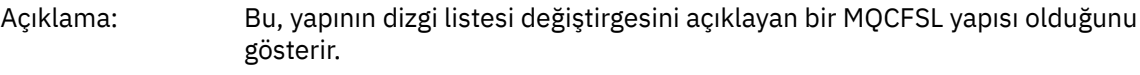

Veri tipi: MQlong.

# Değer: **MQCFT\_STRING\_LIST**

Bir dizgi listesi tanımlayan yapı.

# *StrucLength*

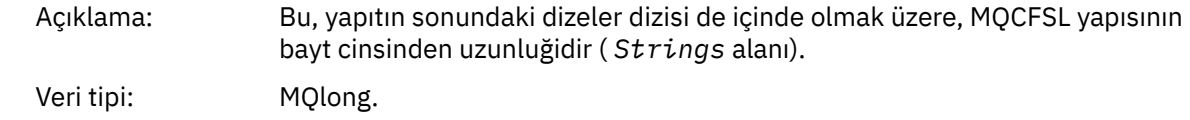

### *Parameter*

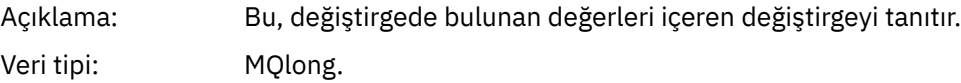

### *CodedCharSetId*

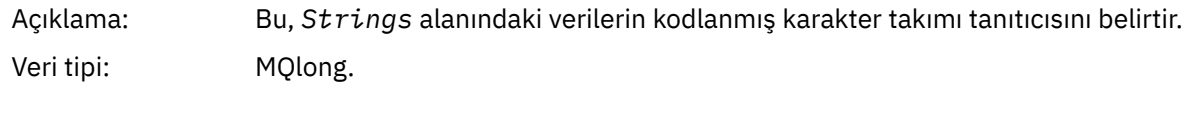

### *Count*

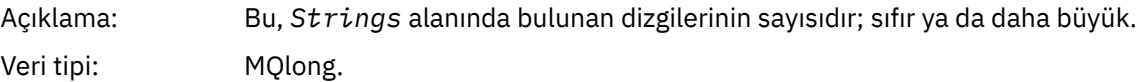

### *StringLength*

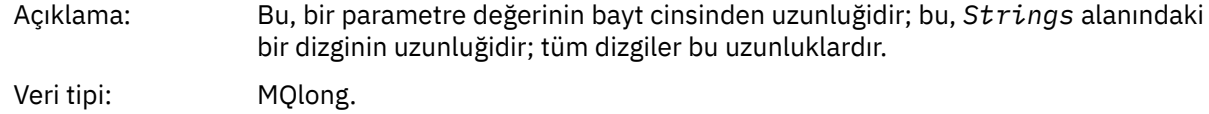

### *String*

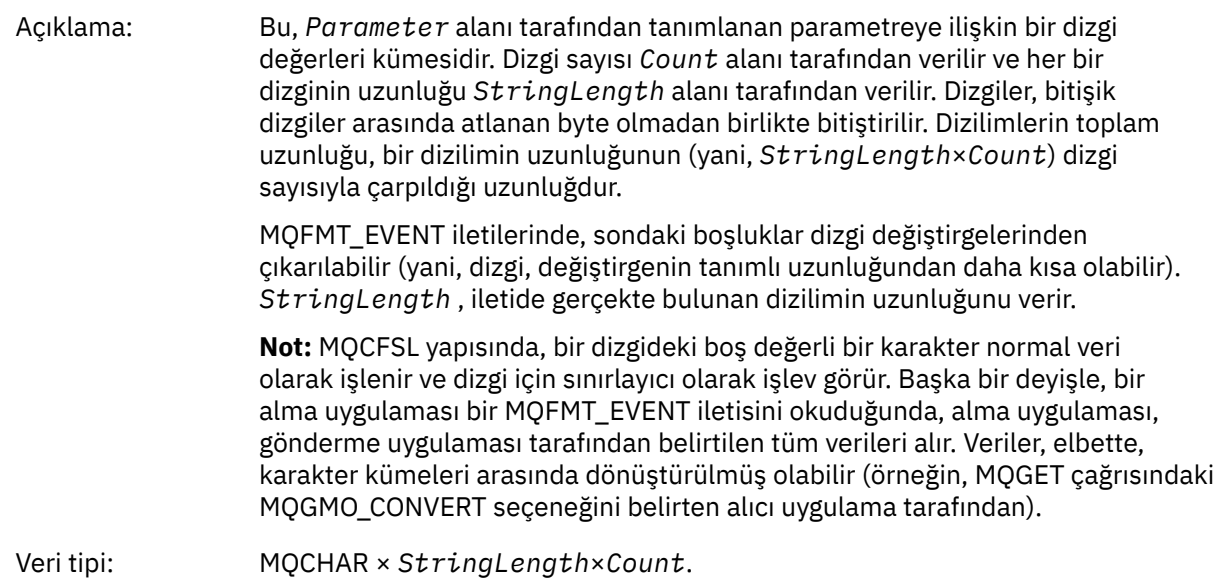

<span id="page-66-0"></span>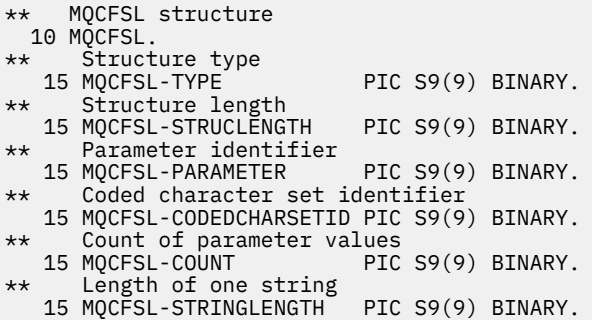

### **PL/I dil bildirimi**

dcl 1 MQCFSL based, 3 Type fixed bin(31), /\* Structure type \*/ 3 StrucLength fixed bin(31), /\* Structure length \*/ 3 Parameter fixed bin(31),  $/\star$  Parameter identifier  $\star/$ 3 CodedCharSetId fixed bin(31),  $/*$  Coded character set identifier  $*/$  3 Count fixed bin(31), /\* Count of parameter values \*/ 3 StringLength fixed bin(31); /\* Length of one string \*/

# **RPG/ILE bildirimi (yalnızcaIBM i )**

```
 D*..1....:....2....:....3....:....4....:....5....:....6....:....7..
 D* MQCFSL Structure
    D*
   D* Structure type<br>D SLTYP
                     1 4I 0
 D* Structure length
D SLLEN 5 8I 0
    D* Parameter identifier
 D SLPRM 9 12I 0
 D* Coded character set identifier
 D SLCSI 13 16I 0
 D* Count of parameter values
   D SLCNT 17 20I 0
D\star Length of one string
 D SLSTL 21 24I 0
```
# **S/390 çevirici dil bildirimi (yalnızcaz/OS )**

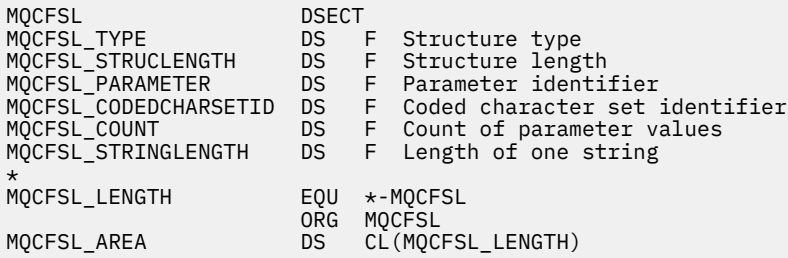

# **Visual Basic dili bildirimi (yalnızca Windows sistemleri)**

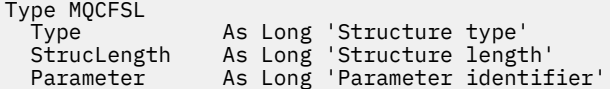

```
 CodedCharSetId As Long 'Coded character set identifier'
Count                 As Long 'Count of parameter values'
 StringLength As Long 'Length of one string'
End Type
```
# **MQCFST-String değiştirgesi**

Bir MQCFST parametresinin yapısını ve aşağıdaki programlama dillerine ilişkin bildirimleri görüntülemek için bu sayfayı kullanın: C, COBOL, PL/I, RPG/ILE, S/390 çevirici ve Visual Basic

MQCFST yapısı bir dizgi değiştirgesini tanımlar. Bildirimlere ilişkin bağlantıların izlenmesi, MQCFST yapısını oluşturan alanların bir açıklamasıdır:

- • [C dili](#page-68-0)
- • [COBOL dili](#page-68-0)
- • [PL/I dili \(yalnızcaz/OS \)](#page-68-0)
- • [RPG/ILE dili \(yalnızcaIBM i \)](#page-69-0)
- • [System/390 çevirici-dil \(yalnızcaz/OS \)](#page-69-0)
- • [Visual Basic dili \(Yalnızca Windows\)](#page-69-0)

MQCFST yapısı, değişken uzunluklu bir karakter dizgisiyle sona erer; ek ayrıntılar için *String* alanına bakın.

### *Type*

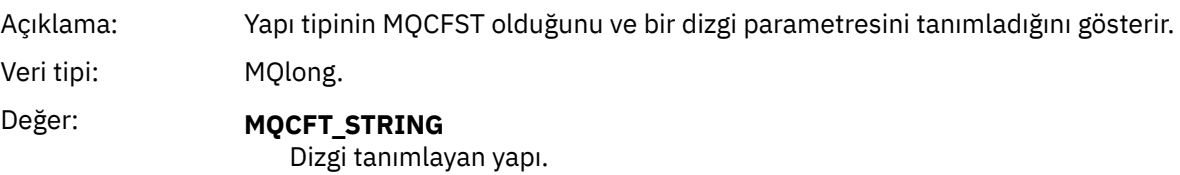

### *StrucLength*

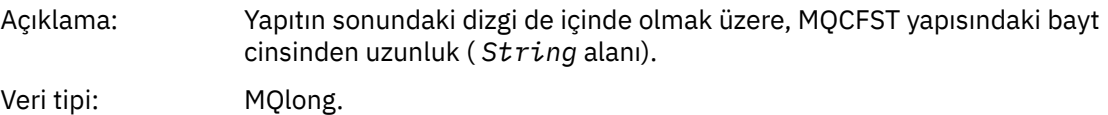

### *Parameter*

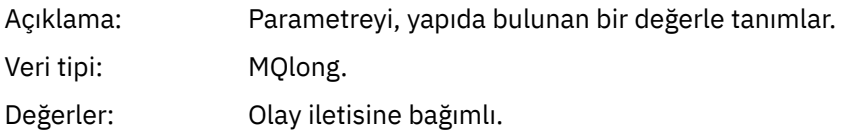

### *CodedCharSetId*

```
Açıklama: String alanındaki verilerin kodlanmış karakter takımı tanıtıcısı.
Veri tipi: MQlong.
```
### *StringLength*

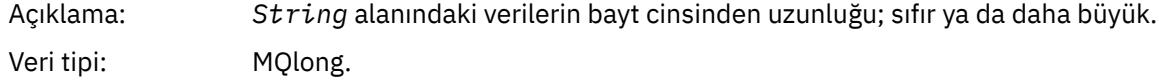

<span id="page-68-0"></span>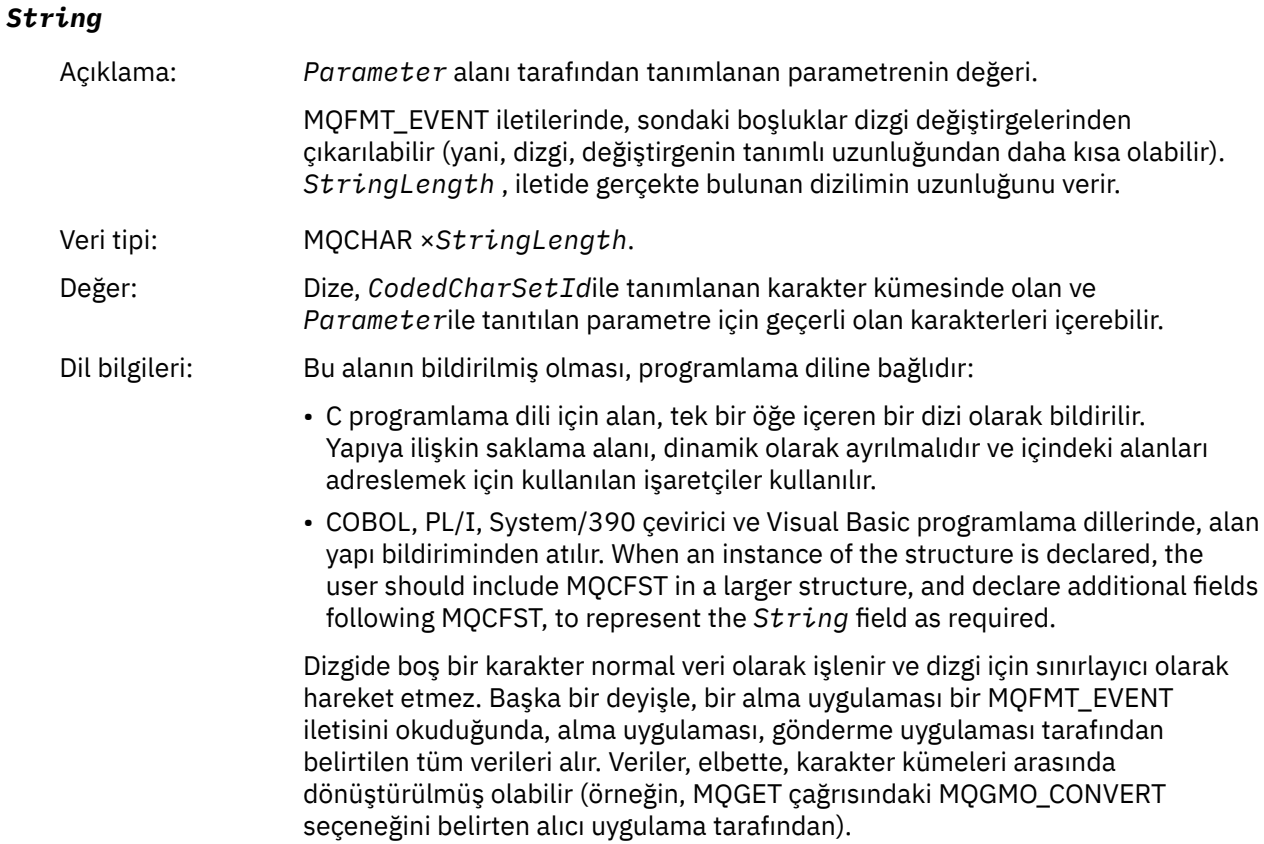

# **C dili bildirimi**

typedef struct tagMQCFST {<br>MQLONG Type;<br>MQLONG StrucLength; <code>MQLONG Type;</code>  $/*$  Structure type  $*/$  MQLONG StrucLength; /\* Structure length \*/ MQLONG Parameter; /\* Parameter identifier \*/ MQLONG CodedCharSetId; /\* Coded character set identifier \*/ <code>MQLONG StringLength; /\*</code> Length of string  $\star$ / MQCHAR String[1]; /\* String value - first character  $*/$ } MQCFST;

# **COBOL dil bildirimi**

```
** MQCFST structure
  10 MQCFST.
** Structure type
15 MQCFST-TYPE<sup>"</sup>
PIC S9(9) BINARY.<br>
** Structure length
     Structure length
   15 MQCFST-STRUCLENGTH PIC S9(9) BINARY.
** Parameter identifier
 15 MQCFST-PARAMETER PIC S9(9) BINARY.
** Coded character set identifier
 15 MQCFST-CODEDCHARSETID PIC S9(9) BINARY.
** Length of string
 15 MQCFST-STRINGLENGTH PIC S9(9) BINARY.
```
# **PL/I dil bildirimi**

```
dcl
 1 MQCFST based,<br>3 Type
                      fixed bin(31), /* Structure type */3 StrucLength fixed bin(31), \frac{1}{x} Structure length \frac{x}{x}
```
<span id="page-69-0"></span> 3 Parameter fixed bin(31), /\* Parameter identifier \*/ 3 CodedCharSetId fixed bin(31), /\* Coded character set identifier \*/ 3 StringLength fixed bin(31); /\* Length of string \*/

### **RPG/ILE bildirimi (yalnızcaIBM i )**

 D\*..1....:....2....:....3....:....4....:....5....:....6....:....7.. D\* MQCFST Structure  $D*$  D\* Structure type D STTYP 1 4I 0 D\* Structure length<br>D STLEN D STLEN 5 8I 0 D\* Parameter identifier D STPRM 9 12I 0  $\begin{tabular}{llllll} $\texttt{D}\star$ & Coded character set identifier \\ $\texttt{D}$ & STCSI & 13 & 16I 0 \\ \end{tabular}$ D STCSI D\* Length of string D STSTL 17 20I 0

### **S/390 çevirici dili bildirimi**

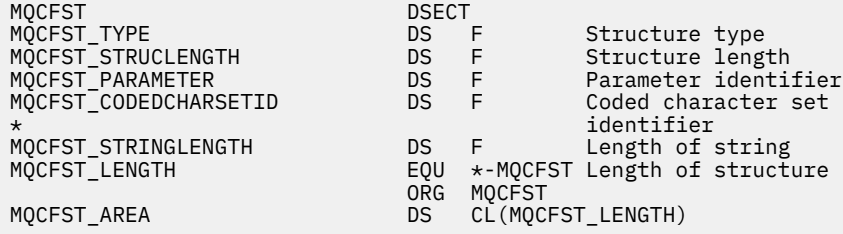

### **Visual Basic dili bildirimi**

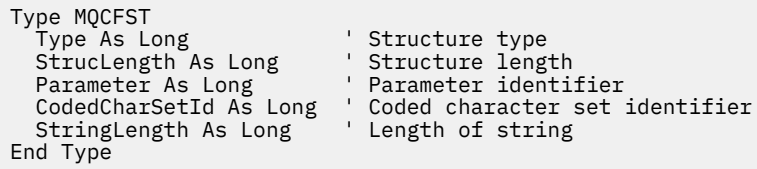

### **MQEPH-Embedded PCF üstbilgisi**

Bir MQEPH yerleşik PCF üstbilgisinin yapısını ve aşağıdaki programlama dillerine ilişkin bildirimleri görüntülemek için bu sayfayı kullanın: C, COBOL, PL/I, RPG/ILE, S/390 çevirici ve Visual Basic

MQEPH yapısı, iletide programlanabilir bir komut biçimi (PCF) iletisi olduğunda, bir iletide var olan ek verileri açıklar. Bildirimlere ilişkin bağlantıların izlenmesi, MQEPH yapısını oluşturan alanların bir açıklamasıdır:

- • [C dili](#page-71-0)
- • [COBOL dili](#page-71-0)
- • [PL/I dili \(yalnızcaz/OS \)](#page-71-0)
- • [RPG/ILE dili \(yalnızcaIBM i \)](#page-72-0)
- • [S/390 çevirici-dil \(yalnızcaz/OS \)](#page-72-0)
- • [Visual Basic dili \(Yalnızca Windows\)](#page-73-0)

Ek veriler, izleyen bir dizi PCF değiştirge yapısından oluşan MQEPH yapısından oluşur. MQEPH yapısını bir iletiye eklemek için, ileti tanımlayıcısındaki *Format* değiştirgesi MQFMT\_EMBEDDED olarak ayarlanır.

### *StrucId*

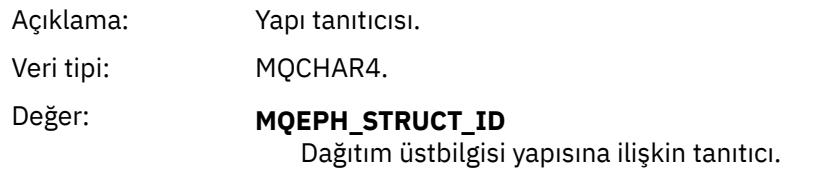

### *Version*

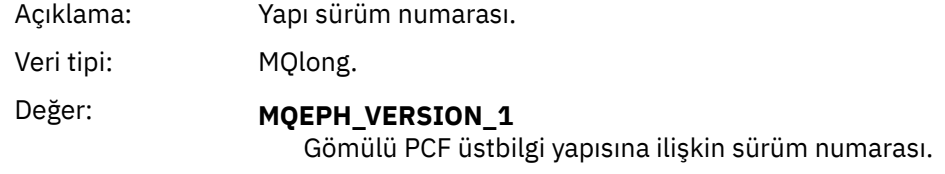

# *StrucLength*

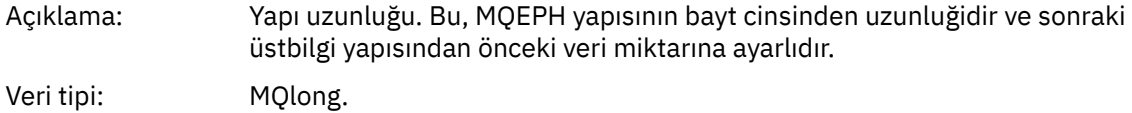

# *Encoding*

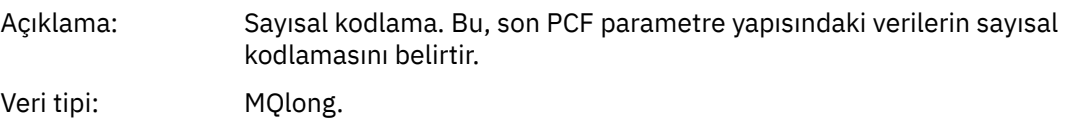

## *CodedCharSetId*

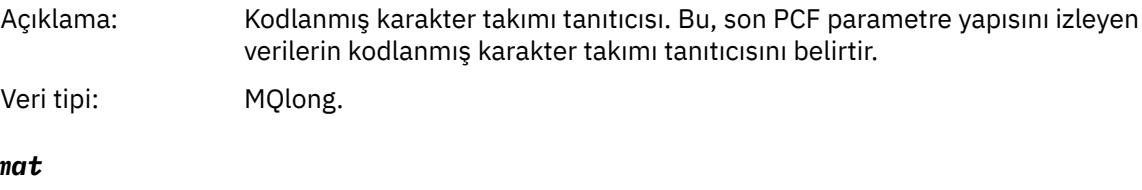

### *Form*

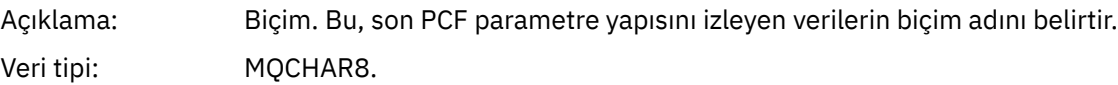

### *Flags*

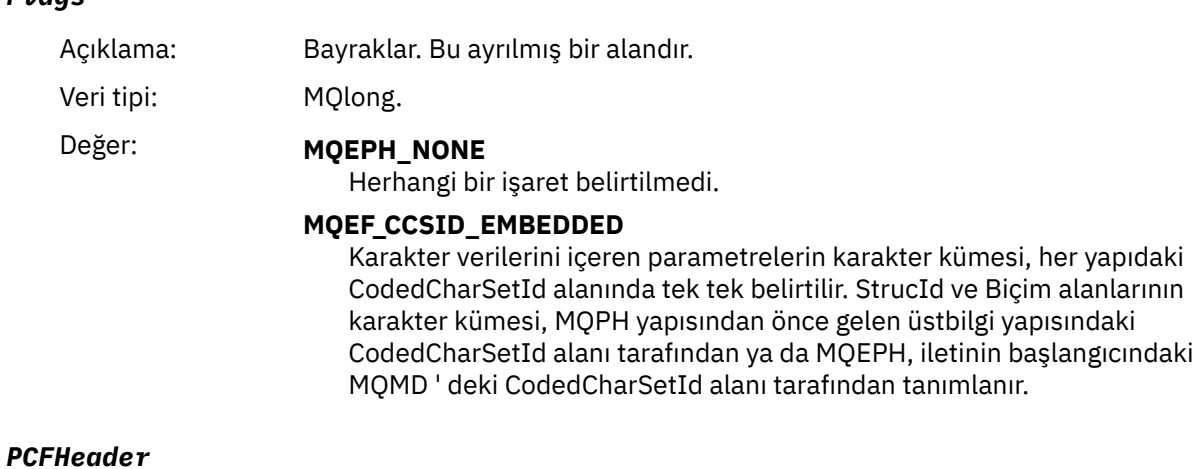

Açıklama: Komut biçimi üstbilgisi.

<span id="page-71-0"></span>Veri tipi: MQCFH.

### **C dili bildirimi**

struct tagMQEPH { MQCHAR4 StrucId; /\* Structure identifier \*/ MQLONG Version; /\* Structure version number \*/ MQLONG StrucLength  $/*$  Structure length  $*/$  MQLONG Encoding; /\* Numeric encoding \*/ MQLONG CodedCharSetId;  $/\star$  Coded character set identifier  $\star/$  MQCHAR8 Format; /\* Data format \*/ MQLONG Flags; /\* Flags \*/ MQCFH PCFHeader; /\* PCF header \*/ } MQEPH;

### **COBOL dil bildirimi**

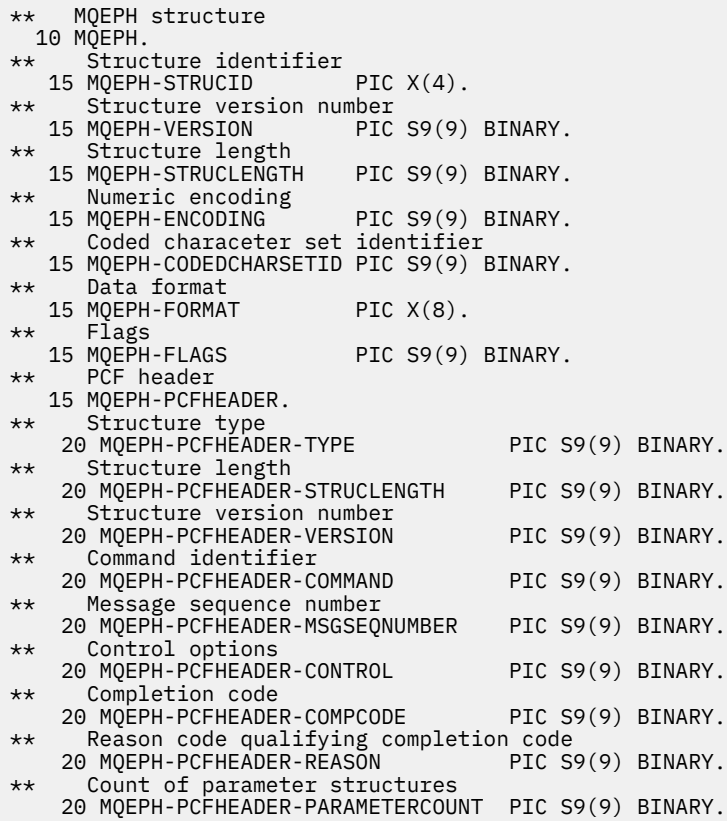

### **PL/I dil bildirimi (z/OS ve Windows)**

```
dcl
 1 MQEPH based,
 3 StrucId char(4), /* Structure identifier */
3 Version fixed bin(31), /\star Structure version number \star/
 3 StrucLength fixed bin(31), /* Structure length */
3 Encoding \qquad \qquad \text{fixed bin}(31), /* Numeric encoding */
3 CodedCharSetId fixed bin(31), /\star Coded character set identifier \star/
3 Format char(8), \rightarrow Data format \star/
3 Flags \qquad \qquad \text{fixed bin}(31), /* Flags */
3 PCFHeader, \frac{1}{\sqrt{2}} PCF header \frac{1}{\sqrt{2}} 5 Type fixed bin(31), /* Structure type */
 5 StrucLength fixed bin(31), /* Structure length */
 5 Version fixed bin(31), /* Structure version number */
```
```
5 Command fixed bin(31), /\star Command identifier \star/
 5 MsgSeqNumber fixed bin(31), /* Message sequence number */
 5 Control fixed bin(31), /* Control options */
 5 CompCode fixed bin(31), /* Completion code */
 5 Reason fixed bin(31), /* Reason code qualifying completion
\sim code \star/\sim code \star/\sim 5 ParameterCount fixed bin(31); /* Count of parameter structures */
```
# **RPG dil bildirimi (yalnızcaIBM i )**

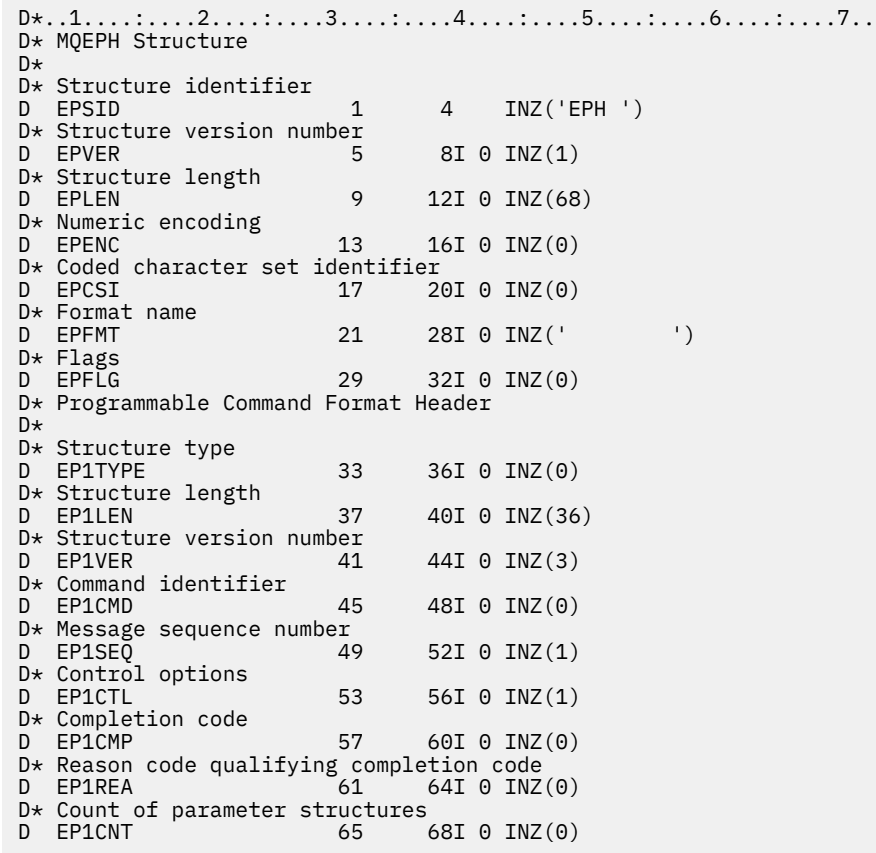

# **S/390 çevirici dil bildirimi (yalnızcaz/OS )**

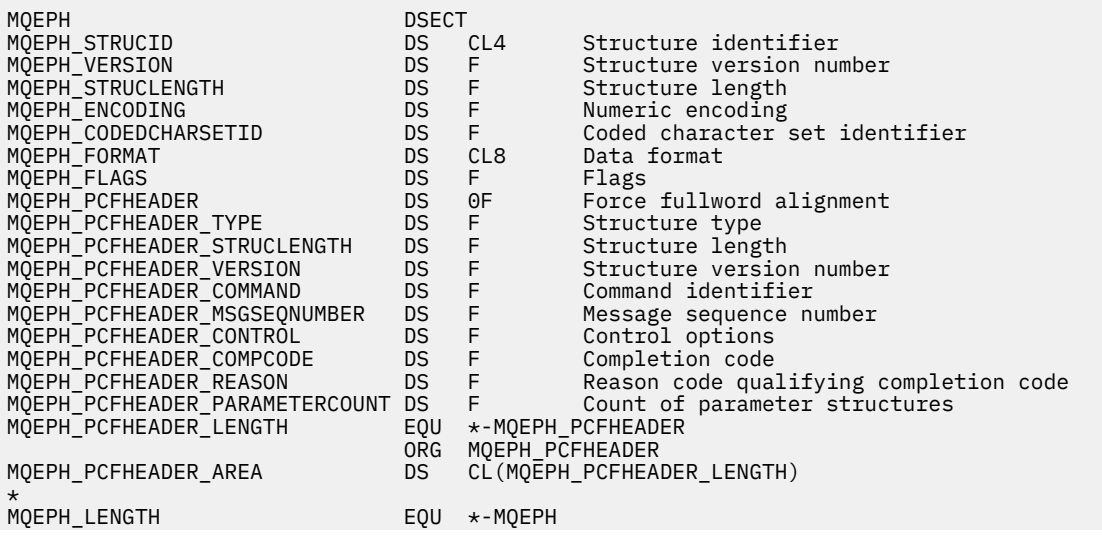

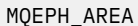

# **Visual Basic dili bildirimi (yalnızca Windows)**

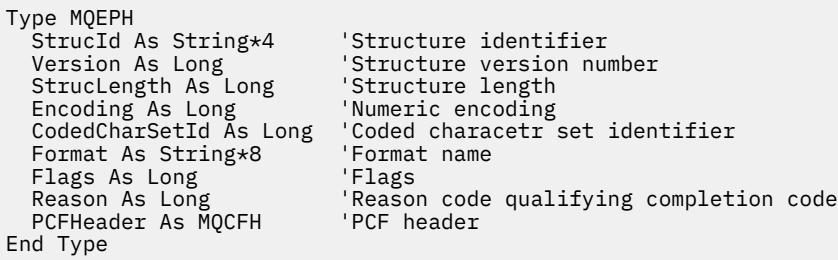

# **Olay verilerine ilişkin nesne öznitelikleri**

Olay iletilerinde kaydedilen yapılandırma olayı verilerine WebSphere MQ izleme tekniklerinin içerebileceği nesne özniteliklerini görüntülemek için bu sayfayı kullanın. Olay verilerinin miktarı, yapılandırma olayının ilişkilendirdiği nesnenin tipine bağlıdır.

- "Kimlik doğrulama bilgileri öznitelikleri" sayfa 74
- • ["CF yapısı öznitelikleri" sayfa 75](#page-74-0)
- • ["İletişim bilgileri öznitelikleri" sayfa 75](#page-74-0)
- • ["Kanal öznitelikleri" sayfa 77](#page-76-0)
- • ["Kanal kimlik doğrulaması öznitelikleri" sayfa 83](#page-82-0)
- • ["Dinleyici öznitelikleri" sayfa 84](#page-83-0)
- • ["Ad listesi öznitelikleri" sayfa 86](#page-85-0)
- • ["Süreç öznitelikleri" sayfa 86](#page-85-0)
- • ["Kuyruk öznitelikleri" sayfa 87](#page-86-0)
- • ["Kuyruk yöneticisi öznitelikleri" sayfa 92](#page-91-0)
- • ["Depolama sınıfı öznitelikleri" sayfa 102](#page-101-0)
- • ["Konu öznitelikleri" sayfa 103](#page-102-0)

# **Kimlik doğrulama bilgileri öznitelikleri**

Nesnelerle ilgili olay iletileri, kimlik doğrulama bilgileri özniteliklerini içerebilir.

# *AlterationDate* **(MQCFST)**

Değiştirme tarihi (parametre tanıtıcısı: MQCA\_ALTERATION\_DATE).

Bilgilerin en son değiştirildiği tarih.

# *AlterationTime* **(MQCFST)**

Değiştirme zamanı (değiştirge tanıtıcısı: MQCA\_ALTERATION\_TIME).

Bilginin en son değiştirildiği saat.

# *AuthInfoConnName* **(MQCFST)**

Kimlik doğrulama bilgileri bağlantı adı (değiştirge tanıtıcısı: MQCA\_AUTH\_INFO\_CONN\_NAME).

Dizilimin uzunluk üst sınırı 48 'dir.

# *AuthInfoDesc* **(MQCFST)**

Kimlik doğrulama bilgisi tanımı (değiştirge tanıtıcısı: MQCA\_AUTH\_INFO\_DESC).

Dizilimin uzunluk üst sınırı MQ\_AUTH\_INFO\_DESC\_LENGTH.

# <span id="page-74-0"></span>*AuthInfoType* **(MQCFIN)**

Kimlik doğrulama bilgisi tipi (değiştirge tanıtıcısı: MQIA\_AUTH\_INFO\_TYPE).

Bu değer MQAIT\_CRL\_LDAP ' dir.

# *LDAPPassword* **(MQCFST)**

LDAP parolası (değiştirge tanıtıcısı: MQCA\_LDAP\_PAROLD).

Dizilimin uzunluk üst sınırı MQ\_LDAP\_PASSWORD\_LENGTH.

# *LDAPUserName* **(MQCFST)**

LDAP kullanıcı adı (değiştirge tanıtıcısı: MQCA\_LDAP\_USER\_NAME).

Dizilimin uzunluk üst sınırı 256 'dır.

# **CF yapısı öznitelikleri**

Nesnelerle ilgili olay iletileri, CF yapısı özniteliklerini içerebilir.

# *AlterationDate* **(MQCFST)**

Değiştirme tarihi (parametre tanıtıcısı: MQCA\_ALTERATION\_DATE).

Bilgilerin en son değiştirildiği tarih.

# *AlterationTime* **(MQCFST)**

Değiştirme zamanı (değiştirge tanıtıcısı: MQCA\_ALTERATION\_TIME).

Bilginin en son değiştirildiği saat.

# *CFLevel* **(MQCFIN)**

CF düzeyi (değiştirge tanıtıcısı: MQIA\_CF\_LEVELL).

# *CFStrucDesc* **(MQCFST)**

CF Yapısı açıklaması (değiştirge tanıtıcısı: MQCA\_CF\_STRUC\_DESC).

Dizilimin uzunluk üst sınırı MQCA\_CF\_STRUC\_DESC\_LENGTH.

# *Recovery* **(MQCFIN)**

Kurtarma (parametre tanıtıcısı: MQIA\_CF\_RECOVER).

# **İletişim bilgileri öznitelikleri**

# *AlterationDate* **(MQCFST)**

Değiştirme tarihi (parametre tanıtıcısı: MQCA\_ALTERATION\_DATE).

Bilgilerin en son değiştirildiği tarih ( yyyy-mm-ddbiçiminde).

# *AlterationTime* **(MQCFST)**

Değiştirme zamanı (değiştirge tanıtıcısı: MQCA\_ALTERATION\_TIME).

The time when the information was last altered, in the form hh.mm.ss.

# *Bridge* **(MQCFIN)**

Köprü (parametre tanıtıcısı: MQIA\_MCAST\_BRIDGE).

Çoklu Yayın kullanan uygulamaların yayınlarının çoklu yayın kullanan uygulamalara köprülü olup olmadığını belirtir.

Değer şu şekilde olabilir:

# **MQMCB\_DEVRE Dışı**

Köprü devre dışı bırakıldı.

# **MQMCBENABLED**

Köprü etkinleştirilmiştir.

# *CCSID* **(MQCFIN)**

Kodlanmış karakter takımı tanıtıcısı (değiştirge tanıtıcısı: MQIA\_CODED\_CHAR\_SET\_ID).

İletilerin iletilmekte olduğu CCSID ' dir.

# *CommEvent* **(MQCFIN)**

İletişim olayı (değiştirge tanıtıcısı: MQIA\_COMM\_EVENT).

Bu COMMINFO nesnesi kullanılarak yaratılan çoklu yayın tanıtıcıları için olay iletilerinin oluşturulup oluşturulmayacağını denetler.

Değer şu şekilde olabilir:

# **MQEVR\_DISABLE**

Olay iletileri oluşturulmaz.

# **MQEVRENABLED**

Olay iletileri oluşturulur.

# **MQEVR\_EXCEPTION**

İleti güvenilirliği güvenilirlik eşiğinin altındaysa olay iletileri oluşturulur.

### *ComminfoName* **(MQCFST)**

İletişim bilgileri adı (değiştirge tanıtıcısı: MQCA\_COMM\_INFO\_NAME).

Hangi bilgilerin döndürüleeceği, yönetimle ilgili iletişim bilgileri tanımlamasının adı.

### *Description* **(MQCFST)**

Tanım (değiştirge tanıtıcısı: MQCA\_COMM\_INFO\_DESC).

İletişim bilgileri nesnesiyle ilgili açıklayıcı bilgiler sağlayan düz metin açıklaması.

### *Encoding* **(MQCFIN)**

Kodlama (değiştirge tanıtıcısı: MQIACF\_ENCODING).

İletilerin iletileceği kodlama.

Değer şu şekilde olabilir:

**MQENC\_AS\_WIRD**

**MQENC\_NORMAL**

**MQENC\_TERS**

**MQENC\_S390**

**MQENC\_TNS**

# *GrpAddress* **(MQCFST)**

Grup adresi (değiştirge tanıtıcısı: MQCACH\_GROUP\_ADDRESS).

Grup IP adresi ya da DNS adı.

#### *MonitorInterval* **(MQCFIN)**

İzleme sıklığı (parametre tanıtıcısı: MQIA\_MONITOR\_INTERVAL).

Saniye cinsinden, izleme bilgileri güncelleştirilir ve olay iletileri ne sıklıkta oluşturulur.

#### *MulticastHeartbeat* **(MQCFIN)**

Çoklu yayın sağlıklı işletim bildirimi (değiştirge tanıtıcısı: MQIACH\_MC\_HB\_INTERVAL).

Sağlıklı işletim bildirimi aralığı milisaniye olarak ölçülüyor.

# *MulticastPropControl* **(MQCFIN)**

Çoklu yayın özellikleri denetimi (değiştirge tanıtıcısı: MQIACH\_MULTICAST\_PROPERTIES).

İletiyle birlikte MQMD özelliklerinin ve kullanıcı özelliklerinin kaç tanesi akışının denetleneceğini denetler.

Değer şu şekilde olabilir:

# **MQMCP\_ALL**

Tüm özellikler iletilir.

### **MQMCP\_CEVAPLA**

Yalnızca iletilerin yanıtlama işlemi ile uğraşan kullanıcı özellikleri ve MQMD alanları iletilir.

# <span id="page-76-0"></span>**MQMCP\_USER**

Yalnızca kullanıcı özellikleri iletilir.

# **MQMCP\_NONE**

Hiçbir özellik iletilmez.

# **MQMCP\_COMPAT**

Özellikler, önceki WebSphere MQ çok hedefli istemcilerle uyumlu bir biçimde iletilir.

## *MsgHistory* **(MQCFIN)**

İleti geçmişi (değiştirge tanıtıcısı: MQIACH\_MSG\_HISTORY).

NACK ' lar durumunda yeniden iletimleri işlemek için sistem tarafından tutulan, kilobayt cinsinden ileti geçmişi miktarı.

### *NewSubHistory* **(MQCFIN)**

Yeni Abone Geçmişi (değiştirge tanıtıcısı: MQIACH\_NEW\_SUBSCRIBER\_HISTORY).

Yeni bir abonenin ne kadar geçmişe sahip olduğunu denetler. Değer şu şekilde olabilir:

### **MQNSH\_NONE**

Yalnızca abonelik zamanından gelen yayınlar gönderilir.

### **MQNSH\_ALL**

Bilindiği kadar tarih yeniden iletilir.

### *PortNumber* **(MQCFIN)**

Kapı Numarası (parametre tanıtıcısı: MQIACH\_PORT).

İletilecek kapı numarası.

# *Type* **(MQCFIN)**

Tip (değiştirge tanıtıcısı: MQIA\_COMM\_INFO\_TYPE).

İletişim bilgileri nesnesinin tipi.

# **Kanal öznitelikleri**

Nesnelerle ilgili olay iletileri kanal özniteliklerini içerebilir.

Yalnızca, söz konusu kanal tipi için geçerli olan öznitelikler olay verilerinde yer alır.

# *AlterationDate* **(MQCFST)**

Değiştirme tarihi (parametre tanıtıcısı: MQCA\_ALTERATION\_DATE).

Bilgilerin en son değiştirildiği tarih.

# *AlterationTime* **(MQCFST)**

Değiştirme zamanı (değiştirge tanıtıcısı: MQCA\_ALTERATION\_TIME).

Bilginin en son değiştirildiği saat.

#### *BatchHeartbeat* **(MQCFIN)**

Toplu iş vuruşu için kullanılan değer (değiştirge tanıtıcısı: MQIACH\_BATCH\_HB).

Değer 0 ile 999999 aralığında olabilir. 0 değeri, kalp atışlarının kullanımda olmadığını belirtir.

# *BatchInterval* **(MQCFIN)**

Toplu iş aralığı (değiştirge tanıtıcısı: MQIACH\_BATCH\_INTERVAL).

# *BatchSize* **(MQCFIN)**

Küme büyüklüğü (değiştirge tanıtıcısı: MQIACH\_BATCH\_SIZE).

# *ChannelDesc* **(MQCFST)**

Kanal tanımlaması (değiştirge tanıtıcısı: MQCACH\_DESC).

Dizilimin uzunluk üst sınırı MQ\_CHANNEL\_DESC\_LENGTH.

#### *ChannelMonitoring* **(MQCFIN)**

Kanala ilişkin izleme verileri toplama düzeyi (değiştirge tanıtıcısı: MQIA\_MONITORING\_CHANNEL).

Değer şu şekilde olabilir:

#### **MQMON\_OFF**

İzleme verileri toplama kapatıldı.

#### **MQMON\_LOW**

Veri toplama işlemi, veri toplama oranlarının düşük olduğu bir şekilde izlenmektedir.

# **MQMON\_ORTAMı**

Veri toplama işlemi, veri toplama ortamıyla birlikte açık bir şekilde izlenmektedir.

#### **MQMON\_YüKSEK**

Veri toplama işlemi, veri toplama oranlarının yüksek oranlı olarak izlenmesine neden olur.

#### **MQMON\_Q\_MGR**

Toplanan izleme verilerinin düzeyi, kuyruk yöneticisi özniteliğine ( *ChannelMonitoring*) dayalıdır.

#### *ChannelName* **(MQCFST)**

Kanal adı (değiştirge tanıtıcısı: MQCACH\_CHANNEL\_NAME).

Dizilimin uzunluk üst sınırı MQ\_CHANNEL\_NAME\_LENGTH.

#### **ChannelStatistics (MQCFIN)**

Kanala ilişkin istatistik verileri toplama düzeyi (parametre tanıtıcısı: **MQIA\_STATISTICS\_CHANNEL**).

Değer, aşağıdaki değerlerden herhangi biri olabilir:

#### **MQMON\_OFF**

İstatistik verileri toplama kapatıldı.

### **MQMON\_LOW**

İstatistik verileri toplama işlemi, veri toplama oranlarının düşük bir oranıyla açık bir şekilde açılabiliyor.

# **MQMON\_ORTAMı**

İstatistik verileri toplama işlemi, veri toplama ortamının orta oranlı bir şekilde açıldığı bir şekilde açılır.

### **MQMON\_HIGH**

İstatistik verileri toplama işlemi, veri toplama yüksek oranlı olarak açıldı.

#### **MQMON\_Q\_MGR**

Toplanan istatistik verileri düzeyi, **ChannelStatistics**kuyruk yöneticisi özniteliğe dayalıdır.

# *ChannelType* **(MQCFIN)**

Kanal tipi (değiştirge tanıtıcısı: MQIACH\_CHANNEL\_TYPE).

Değer şu şekilde olabilir:

#### **MQCHT\_SENDER**

Gönderen.

**MQCHT\_SERVER**

server.

**MQCHT\_RECEI** Alıcı.

# **MQCHT\_REQUESTER**

İstekte bulunanın.

#### **MQCHT\_SVRCONN**

Sunucu bağlantısı (istemciler tarafından kullanılmak üzere).

**MQCHT\_CLNTCONN**

İstemci bağlantısı.

# **MQCHT\_CLAUSRCVR**

Küme-alıcı.

# **MQCHT\_CLUSSDR**

Küme-gönderici.

# *CipherSpec* **(MQCFST)**

SSL şifre belirtimi (parametre tanıtıcısı: MQCACH\_SSL\_CIPHER\_SPEC).

Dizilimin uzunluk üst sınırı MQ\_SSL\_CIPHER\_SPEC\_LENGTH.

## *ClusterName* **(MQCFST)**

Küme adı (değiştirge tanıtıcısı: MQCA\_CLUSTER\_NAME).

## *ClusterNamelist* **(MQCFST)**

Küme adılistesi (değiştirge tanıtıcısı: MQCA\_CLUSTER\_NAMELIST).

## *CLWLChannelPriority* **(MQCFIN)**

Küme iş yükü kanal önceliği (değiştirge tanıtıcısı: MQIACH\_CLWL\_CHANNEL\_PRIORITY).

### *CLWLChannelRank* **(MQCFIN)**

Küme iş yükü kanal sırası (değiştirge tanıtıcısı: MQIACH\_CLWL\_CHANNEL\_RANK).

### *CLWLChannelWeight* **(MQCFIN)**

Küme iş yükü kanal ağırlığı (değiştirge tanıtıcısı: MQIACH\_CLWL\_CHANNEL\_WEIGHT).

#### *ConnectionName* **(MQCFST)**

Bağlantı adı (değiştirge tanıtıcısı: MQCACH\_CONNECTION\_NAME).

Dizginin uzunluk üst sınırı MQ\_CONN\_NAME\_LENGTH ' dir.

#### *DataConversion* **(MQCFIN)**

Gönderenin uygulama verilerini dönüştürmesi gerekip gerekmediği (parametre tanıtıcısı: MQIACH\_DATA\_CONVERSION).

Değer şu şekilde olabilir:

# **MQCDC\_NO\_SENDER\_CONVERSION**

Gönderen tarafından dönüştürme yok.

# **MQCDC\_SENDER\_CONVERSION**

Gönderene göre dönüştürme.

#### *DiscInterval* **(MQCFIN)**

Bağlantı kesme aralığı (değiştirge tanıtıcısı: MQIACH\_DISC\_INTERVAL).

## *HeaderCompression* **(MQCFIL)**

Kanal tarafından desteklenen üstbilgi veri sıkıştırma teknikleri (değiştirge tanıtıcısı: MQIACH\_HDR\_COMPRESSION).

Gönderen, sunucu, kümeyle gönderici, kümeli alıcı ve istemci-bağlantı kanalları için belirtilen değerler tercih sırasıdır.

Değer, aşağıdakilerden biri ya da daha fazlası olabilir:

# **MQCOMPRESS\_NONE**

Üstbilgi veri sıkıştırma işlemi gerçekleştirilmedi.

# **MQCOMPRESS\_SYSTEM**

Üstbilgi veri sıkıştırması gerçekleştirilir.

## *HeartbeatInterval* **(MQCFIN)**

Sağlıklı işletim bildirimi aralığı (değiştirge tanıtıcısı: MQIACH\_HB\_INTERVAL).

# *KeepAliveInterval* **(MQCFIN)**

Canlı tutma aralığı (değiştirge tanıtıcısı: MQIACH\_KEEP\_ALIVE\_INTERVAL).

## *LocalAddress* **(MQCFST)**

Kanala ilişkin yerel iletişim adresi (değiştirge tanıtıcısı: MQCACH\_LOCAL\_ADDRESS).

Dizilimin uzunluk üst sınırı MQ\_LOCAL\_ADDRESS\_LENGTH.

#### *LongRetryCount* **(MQCFIN)**

Uzun yeniden deneme sayısı (değiştirge tanıtıcısı: MQIACH\_LONG\_RETRY).

# *LongRetryInterval* **(MQCFIN)**

Uzun süre ölçer (değiştirge tanıtıcısı: MQIACH\_LONG\_TIMER).

#### *MaxMsgLength* **(MQCFIN)**

İleti uzunluğu üst sınırı (değiştirge tanıtıcısı: MQIACH\_MAX\_MSG\_LENGTH).

### *MCAName* **(MQCFST)**

İleti kanalı aracısı adı (değiştirge tanıtıcısı: MQCACH\_MCA\_NAME).

Dizginin uzunluk üst sınırı MQ\_MCA\_NAME\_LENGTH ' dir.

### *MCAType* **(MQCFIN)**

İleti kanalı aracısı tipi (değiştirge tanıtıcısı: MQIACH\_MCA\_TYPE).

Değer şu şekilde olabilir:

**MQMCAT\_PROCESI**

Süreç

## **MQMCAT\_THREAD**

Başlık

#### *MCAUserIdentifier* **(MQCFST)**

İleti kanalı aracısı kullanıcı kimliği (değiştirge tanıtıcısı: MQCACH\_MCA\_USER\_ID).

MCA kullanıcı tanıtıcısının uzunluk üst sınırı MQ\_MCA\_USER\_ID\_LENGTH ' dir.

## *MessageCompression* **(MQCFIL)**

Kanal tarafından desteklenen ileti verisi sıkıştırma teknikleri (değiştirge tanıtıcısı: MQIACH\_MSG\_COMPRESSION).

Gönderen, sunucu, kümeyle gönderici, kümeli alıcı ve istemci-bağlantı kanalları için belirtilen değerler tercih sırasıdır.

Değer aşağıdakilerden biri olabilir ya da daha fazla olabilir:

#### **MQCOMPRESS\_NONE**

İleti veri sıkıştırma işlemi gerçekleştirilmedi. Bu varsayılan değerdir.

#### **MQCOMPRESS\_RLE**

İleti veri sıkıştırması, çalıştırma uzunluğu kodlaması kullanılarak gerçekleştirilir.

## **MQCOMPRESS\_ZLIBFAST**

İleti veri sıkıştırma işlemi, hız önceliklendirilmiş ZLIB kodlaması kullanılarak gerçekleştirilir.

# **MQCOMPRESS\_ZLIBHIGH**

İleti veri sıkıştırma işlemi, sıkıştırma öncelikleri olan ZLIB kodlaması kullanılarak gerçekleştirilir.

#### **MQCOMPRESS\_ANY**

Kuyruk yöneticisi tarafından desteklenen herhangi bir sıkıştırma tekniği kullanılabilir. Bu, yalnızca alıcı, istek sahibi ve sunucu bağlantısı kanalları için geçerlidir.

# *ModeName* **(MQCFST)**

Kip adı (değiştirge tanıtıcısı: MQCACH\_MODE\_NAME).

Dizilimin uzunluk üst sınırı MQ\_MODE\_NAME\_LENGTH ' dir.

# *MsgExit* **(MQCFSL)**

İleti çıkışı adı (değiştirge tanıtıcısı: MQCACH\_MSG\_EXIT\_NAME).

Listedeki ad sayısı, MQCFSL yapısındaki *Count* alanı tarafından verilir. Bu, *MsgUserData*için *Count* ile aynı olacaktır. Kanal için belirlenen çıkış adı sayısını aşabilir, bu durumda fazlalık adlar boş olur; alt sınır 1 'dir. Bu yapıdaki *StringLength* alanı, her bir adın uzunluğuna göre verilir.

Çıkış adı uzunluk üst sınırı MQ\_EXIT\_NAME\_LENGTH ' dir.

#### *MsgRetryCount* **(MQCFIN)**

İleti yeniden deneme sayısı (değiştirge tanıtıcısı: MQIACH\_MR\_COUNT).

Başarısız olan bir iletinin kaç kez yeniden deneneceğini belirtir.

Bu değiştirge yalnızca, günlük nesnesi, küme alıcılı ve istekçi kanalları için geçerlidir.

# *MsgRetryExit* **(MQCFST)**

İleti yeniden deneme çıkış adı (değiştirge tanıtıcısı: MQCACH\_MR\_EXIT\_NAME).

Bu değiştirge yalnızca, günlük nesnesi, küme alıcılı ve istekçi kanalları için geçerlidir.

Dizilimin uzunluk üst sınırı MQ\_MAX\_EXIT\_NAME\_LENGTH ' dir.

# *MsgRetryInterval* **(MQCFIN)**

İleti yeniden deneme aralığı (değiştirge tanıtıcısı: MQIACH\_MR\_INTERVAL).

Başarısız iletilerin yeniden denenmesi arasındaki zaman aralığı alt sınırını (milisaniye olarak) belirtir.

Bu değiştirge yalnızca, günlük nesnesi, küme alıcılı ve istekçi kanalları için geçerlidir.

# *MsgRetryUserData* **(MQCFST)**

İleti yeniden deneme çıkış kullanıcı verileri (değiştirge tanıtıcısı: MQCACH\_MR\_EXIT\_USER\_DATA).

İleti yeniden deneme çıkışa iletilecek kullanıcı verilerini belirtir.

Bu değiştirge yalnızca, günlük nesnesi, küme alıcılı ve istekçi kanalları için geçerlidir.

Dizilimin uzunluk üst sınırı MQ\_EXIT\_DATA\_LENGTH.

# *MsgUserData* **(MQCFSL)**

İleti çıkışı kullanıcı verileri (değiştirge tanıtıcısı: MQCACH\_MSG\_EXIT\_USER\_DATA).

Listedeki ad sayısı, MQCFSL yapısındaki *Count* alanı tarafından verilir. Bu, *MsgExit*için sayıyla aynı olacaktır. Bu yapıdaki *StringLength* alanı, her bir adın uzunluğuna göre verilir.

Dizilimin uzunluk üst sınırı MQ\_EXIT\_DATA\_LENGTH.

# *NetworkPriority* **(MQCFIN)**

Ağ önceliği (parametre tanıtıcısı: MQIACH\_NETWORK\_PRIORITY).

# *NonPersistentMsgSpeed* **(MQCFIN)**

Kalıcı olmayan iletilerin gönderileceği hız (değiştirge tanıtıcısı: MQIACH\_NPM\_SPEED).

Değer şu şekilde olabilir:

**MQNPMS\_NORMAL** Normal hız.

**MQNPMS\_FAST**

Hızlı hız.

# *Password* **(MQCFST)**

Parola (değiştirge tanıtıcısı: MQCACH\_PASSWORD).

Dizilimin uzunluk üst sınırı MQ\_PASSWORD\_LENGTH.

# *PeerName* **(MQCFST)**

SSL eş adı (değiştirge tanıtıcısı: MQCACH\_SSL\_PEER\_NAME).

Dizilimin uzunluk üst sınırı 256 'dır.

# *PutAuthority* **(MQCFIN)**

Koyma yetkisi (değiştirge tanıtıcısı: MQIACH\_PUT\_AUTHORITY).

Değer şu şekilde olabilir:

# **MQPA\_DEFAULT**

Varsayılan kullanıcı kimliği kullanılır.

# **MQPA\_CONTEXT**

Bağlam kullanıcı kimliği kullanıldı.

# **MQPA\_ALTERNATE\_OR\_MCA**

Diğer ya da MCA kullanıcı kimliği kullanılır.

# **MQPA\_ONLY\_MCA**

Yalnızca MCA kullanıcı kimliği kullanılır.

# *QMgrName* **(MQCFST)**

Kuyruk yöneticisi adı (değiştirge tanıtıcısı: MQCA\_Q\_MGR\_NAME).

Dizginin uzunluk üst sınırı: MQ\_Q\_MGR\_NAME\_LENGTH ' dir.

## *ReceiveExit* **(MQCFSL)**

Çıkış adı al (değiştirge tanıtıcısı: MQCACH\_RCV\_EXIT\_NAME).

Listedeki ad sayısı, MQCFSL yapısındaki *Count* alanı tarafından verilir. Bu, *ReceiveUserData*için *Count* ile aynı olacaktır. Kanal için belirlenen çıkış adı sayısını aşabilir, bu durumda fazlalık adlar boş olur; alt sınır 1 'dir. Bu yapıdaki *StringLength* alanı, her bir adın uzunluğuna göre verilir.

İstemci-bağlantı kanalı için çıkış adı uzunluğu üst sınırı MQ\_MAX\_EXIT\_NAME\_LENGTH olur. Diğer tüm kanallar için, çıkış adının uzunluk üst sınırı MQ\_EXIT\_NAME\_LENGTH ' dir.

#### *ReceiveUserData* **(MQCFSL)**

Çıkış kullanıcı verilerini al (değiştirge tanıtıcısı: MQCACH\_RCV\_EXIT\_USER\_DATA).

Listedeki ad sayısı, MQCFSL yapısındaki *Count* alanı tarafından verilir. Bu, *ReceiveExit*için sayıyla aynı olacaktır. Bu yapıdaki *StringLength* alanı, her bir adın uzunluğuna göre verilir.

Dizilimin uzunluk üst sınırı MQ\_EXIT\_DATA\_LENGTH.

#### *SecurityExit* **(MQCFST)**

Güvenlik çıkış adı (değiştirge tanıtıcısı: MQCACH\_SEC\_EXIT\_NAME).

İstemci-bağlantı kanalı için çıkış adı uzunluğu üst sınırı MQ\_MAX\_EXIT\_NAME\_LENGTH olur. Diğer tüm kanallar için, çıkış adının uzunluk üst sınırı MQ\_EXIT\_NAME\_LENGTH ' dir.

#### *SecurityUserData* **(MQCFST)**

Güvenlik çıkışı kullanıcı verileri (değiştirge tanıtıcısı: MQCACH\_SEC\_EXIT\_USER\_DATA).

Dizilimin uzunluk üst sınırı MQ\_EXIT\_DATA\_LENGTH.

#### *SendExit* **(MQCFSL)**

Çıkış adı gönder (değiştirge tanıtıcısı: MQCACH\_SEND\_EXIT\_NAME).

Listedeki ad sayısı, MQCFSL yapısındaki *Count* alanı tarafından verilir. Bu, *SendUserData*için *Count* ile aynı olacaktır. Kanal için belirlenen çıkış adı sayısını aşabilir, bu durumda fazlalık adlar boş olur; alt sınır 1 'dir. Bu yapıdaki *StringLength* alanı, her bir adın uzunluğuna göre verilir.

İstemci-bağlantı kanalı için çıkış adı uzunluğu üst sınırı MQ\_MAX\_EXIT\_NAME\_LENGTH olur. Diğer tüm kanallar için, çıkış adının uzunluk üst sınırı MQ\_EXIT\_NAME\_LENGTH ' dir.

## *SendUserData* **(MQCFSL)**

Çıkış kullanıcı verileri gönder (değiştirge tanıtıcısı: MQCACH\_SEND\_EXIT\_USER\_DATA).

Listedeki ad sayısı, MQCFSL yapısındaki *Count* alanı tarafından verilir. Bu, *SendExit*için sayıyla aynı olacaktır. Bu yapıdaki *StringLength* alanı, her bir adın uzunluğuna göre verilir.

Dizilimin uzunluk üst sınırı MQ\_EXIT\_DATA\_LENGTH.

### *SeqNumberWrap* **(MQCFIN)**

Sıra kaydırma numarası (değiştirge tanıtıcısı: MQIACH\_SEQUENCE\_NUMBER\_WRAP).

#### *ShortRetryCount* **(MQCFIN)**

Kısa yeniden deneme sayısı (değiştirge tanıtıcısı: MQIACH\_SHORT\_RETRY).

#### *ShortRetryInterval* **(MQCFIN)**

Kısa süre ölçer (değiştirge tanıtıcısı: MQIACH\_SHORT\_TIMER).

# *SSLClientAuthentication* **(MQCFIN)**

SSL istemcisi kimlik doğrulaması (değiştirge tanıtıcısı: MQIACH\_SSL\_CLIENT\_AUTH).

Değer şu şekilde olabilir:

# <span id="page-82-0"></span>**MQSCA\_REQUIREM**

Sertifika gerekli.

**MQSCA\_OPTIONAL**

Sertifika isteğe bağlı.

# *TpName* **(MQCFST)**

Hareket programı adı (değiştirge tanıtıcısı: MQCACH\_TP\_NAME).

Dizilimin uzunluk üst sınırı MQ\_TP\_NAME\_LENGTH ' dir.

# *TransportType* **(MQCFIN)**

İletim protokolü tipi (değiştirge tanıtıcısı: MQIACH\_XMIT\_PROTOCOL\_TYPE).

Değer şu şekilde olabilir:

**MQXPT\_LU62** LU 6.2.

**MQXPT\_TCP**

TCP.

**MQXPT\_NETBIOS**

NetBIOS. **MQXPT\_SPX**

SPX.

# *UserIdentifier* **(MQCFST)**

Görev kullanıcı kimliği (değiştirge tanıtıcısı: MQCACH\_USER\_ID).

Dizilimin uzunluk üst sınırı MQ\_USER\_ID\_LENGTH ' dir.

# *XmitQName* **(MQCFST)**

İletim kuyruğu adı (değiştirge tanıtıcısı: MQCACH\_XMIT\_Q\_NAME).

Dizilimin uzunluk üst sınırı MQ\_Q\_NAME\_LENGTH ' dir.

# **Kanal kimlik doğrulaması öznitelikleri**

Nesnelerle ilgili olay iletileri kanal kimlik doğrulaması özniteliklerini içerebilir.

Yalnızca, söz konusu kanal tipi için geçerli olan öznitelikler olay verilerinde yer alır.

# *ChannelProfile* **(MQCFST).**

Kanal Tanıtımı (değiştirge tanıtıcısı: MQCACH\_CHANNEL\_NAME).

Uzunluk üst sınırı: MQ\_CHANNEL\_NAME\_LENGTH.

Geri döndü: Her zaman.

# *ChannelAuthType* **(MQCFIN).**

Kanal Doğrulama Tipi (parametre tanıtıcısı: MQIACF\_CHATUTH\_TYPE).

Geri döndü: Her zaman.

# *Warning* **(MQCFIN).**

Uyarı (parametre tanıtıcısı: MQIACH\_UYARI).

Geri döndü: Her zaman.

# *connectionNameList* **(MQCFSL).**

Bağlantı Adı Listesi (değiştirge tanıtıcısı: MQCACH\_CONNECTION\_NAME\_LIST).

Öğe uzunluğu: MQ\_CONN\_NAME\_LENGTH.

Döndürülen: Yalnızca Kanal Kimlik Doğrulama Tipi MQAUT\_BLOCKADDR olduğunda.

# *MCAUserIdList* **(MQCFSL).**

MCA Kullanıcı Kimliği Listesi (değiştirge tanıtıcısı: MQCACH\_MCA\_USER\_ID\_LIST).

Öğe uzunluğu: MQ\_MCA\_USER\_ID\_LENGTH

Döndürülen: Yalnızca Kanal Kimlik Doğrulama Tipi MQAUT\_BLOCKUSER olduğunda

# <span id="page-83-0"></span>*MCAUser* **(MQCFST).**

MCA Kullanıcısı (değiştirge tanıtıcısı: MQCACH\_MCA\_USER\_ID).

Uzunluk üst sınırı: MQ\_MCA\_USER\_ID\_LENGTH.

Döndürülen: Yalnızca Kanal Kimlik Doğrulama Tipi bir eşleme tipininse (MQCAUT\_SSLPEERMAP, MQCAUT\_ADDRESSMAP, MQCAUT\_USERMAP ya da MQCAUT\_QMGRMAP).

#### *ConnectionName* **(MQCFST).**

Bağlantı Adı (değiştirge tanıtıcısı: MQCACH\_CONNECTION\_NAME).

Uzunluk üst sınırı: MQ\_CONN\_NAME\_LENGTH

Döndürülen: Yalnızca Kanal Kimlik Doğrulama Tipi bir eşleme tipininse (MQCAUT\_SSLPEERMAP, MQCAUT\_ADDRESSMAP, MQCAUT\_USERMAP ya da MQCAUT\_QMGRMAP).

## *UserSource* **(MQCFIN).**

Kullanıcı Kaynağı (değiştirge tanıtıcısı: MQIACH\_USER\_SOURCE).

Döndürülen: Yalnızca Kanal Kimlik Doğrulama Tipi bir eşleme tipininse (MQCAUT\_SSLPEERMAP, MQCAUT\_ADDRESSMAP, MQCAUT\_USERMAP ya da MQCAUT\_QMGRMAP).

#### *SSLPeerName* **(MQCFST).**

SSL Eş Adı (değiştirge tanıtıcısı: MQCACH\_SSL\_PEER\_NAME).

Uzunluk üst sınırı: MQ\_SSL\_PEER\_NAME\_LENGTH.

Döndürülen: Yalnızca Kanal Kimlik Doğrulama Tipi MQCAUT\_SSLPEERMAP olduğunda.

#### *ClientUserId* **(MQCFST).**

İstemci Kullanıcı Kimliği (değiştirge tanıtıcısı: MQCACH\_CLIENT\_USER\_ID).

Uzunluk üst sınırı: MQ\_MCA\_USER\_ID\_LENGTH.

Döndürülen: Yalnızca Kanal Kimlik Doğrulama Tipi MQCAUT\_USERMAP olduğunda.

#### *RemoteQueueManagerName* **(MQCFST).**

Uzak Kuyruk Yöneticisi Adı (değiştirge tanıtıcısı: MQCA\_REMOTE\_Q\_MGR\_NAME).

Uzunluk üst sınırı: MQ\_Q\_MGR\_NAME\_LENGTH.

Döndürülen: Yalnızca Kanal Kimlik Doğrulama Tipi MQCAUT\_QMGRMAP olduğunda.

# **Dinleyici öznitelikleri**

#### *AlterationDate* **(MQCFST)**

Değiştirme tarihi (parametre tanıtıcısı: MQCA\_ALTERATION\_DATE).

Bilgilerin en son değiştirildiği yyyy-mm-ddformundaki tarih.

#### *AlterationTime* **(MQCFST)**

Değiştirme zamanı (değiştirge tanıtıcısı: MQCA\_ALTERATION\_TIME).

Bilgilerin en son değiştirildiği hh.mm.ssformundaki saat.

# *Adapter* **(MQCIN)**

Bağdaştırıcı numarası (parametre tanıtıcısı: MQIACH\_ADAPTER).

NetBIOS ' un dinlediği bağdaştırıcı numarası. Bu parametre yalnızca Windows üzerinde geçerlidir.

# *Backlog* **(MQCIN)**

Birikim listesi (değiştirge tanıtıcısı: MQIACH\_BACKLOG).

Dinleyicinin desteklediği koşutzamanlı bağlantı isteği sayısı.

#### *Commands* **(MQCIN)**

Bağdaştırıcı numarası (değiştirge tanıtıcısı: MQIACH\_COMMAND\_COUNT).

Dinleyicinin kullanabileceği komutların sayısı. Bu parametre yalnızca Windows üzerinde geçerlidir.

# *IPAddress* **(MQCFST)**

IP adresi (parametre tanıtıcısı: MQCACH\_IP\_ADDRESS).

IPv4 noktalı onlu, IPv6 onaltılı gösteriminde ya da alfasayısal anasistem adı biçiminde belirlenen dinleyiciye ilişkin IP adresi.

## *ListenerDesc* **(MQCFST)**

Dinleyici tanımlamasına ilişkin açıklama (değiştirge tanıtıcısı: MQCACH\_LISTENER\_DESC).

### *ListenerName* **(MQCFST)**

Dinleyici tanımının adı (değiştirge tanıtıcısı: MQCACH\_LISTENER\_NAME).

### *LocalName* **(MQCFST)**

NetBIOS yerel adı (değiştirge tanıtıcısı: MQCACH\_LOCAL\_NAME).

Dinleyicinin kullandığı NetBIOS yerel adı. Bu parametre yalnızca Windows üzerinde geçerlidir.

# *NetbiosNames* **(MQCFIN)**

NetBIOS adları (değiştirge tanıtıcısı: MQIACH\_NAME\_COUNT).

İletişimci tarafından desteklenen ad sayısı. Bu parametre yalnızca Windows üzerinde geçerlidir.

# *Port* **(MQCFIN)**

Kapı numarası (değiştirge tanıtıcısı: MQIACH\_PORT).

TCP/IP ' nin kapı numarası. Bu parametre yalnızca, TransportType değeri MQXPT\_TCP ise geçerlidir.

### *Sessions* **(MQCFIN)**

NetBIOS oturumları (değiştirge tanıtıcısı: MQIACH\_SESSION\_COUNT).

Dinleyicinin kullanabileceği oturumların sayısı. Bu parametre yalnızca Windows üzerinde geçerlidir.

## *Socket* **(MQCFIN)**

SPX yuva numarası (değiştirge tanıtıcısı: MQIACH\_SOCKET).

Dinleyecek SPX yuvası. Bu parametre yalnızca, TransportType değeri MQXPT\_SPX ise geçerlidir.

# *StartMode* **(MQCFIN)**

Hizmet kipi (değiştirge tanıtıcısı: MQIACH\_LISTENER\_CONTROL).

Dinleyicinin nasıl başlatılacağı ve durdurulduğunu belirtir. Değer şu şekilde olabilir:

# **MQSVC\_CONTROL\_MANUAL**

Dinleyici, kullanıcı komutuna göre başlatılır ve el ile durdurulur.

# **MQSVC\_CONTROL\_Q\_MGR**

Dinleyici başlatılır ve kuyruk yöneticisi başlatıldığında ve durdurulduğunda durdurulur.

# **MQSVC\_CONTROL\_Q\_MGR\_START**

Dinleyici, kuyruk yöneticisi başlatıldığında başlatılır, ancak kuyruk yöneticisi durduğunda durdurulmaz.

# *TPName* **(MQCFST)**

Hareket programı adı (değiştirge tanıtıcısı: MQCACH\_TP\_NAME).

LU 6.2 hareket programı adı. Bu parametre yalnızca Windows üzerinde geçerlidir.

# *TransportType* **(MQCFIN)**

İletim protokolü (değiştirge tanıtıcısı: MQIACH\_XMIT\_PROTOCOL\_TYPE).

Değer şu şekilde olabilir:

**MQXPT\_TCP TCP MQXPT\_LU62** LU 6.2 **MQXPT\_NETBIOS** NetBIOS **MQXPT\_SPX** SPX

# <span id="page-85-0"></span>**Ad listesi öznitelikleri**

Nesnelerle ilgili olay iletileri, ad listesi özniteliklerini içerebilir.

# *AlterationDate* **(MQCFST)**

Değiştirme tarihi (parametre tanıtıcısı: MQCA\_ALTERATION\_DATE).

Bilgilerin en son değiştirildiği tarih.

# *AlterationTime* **(MQCFST)**

Değiştirme zamanı (değiştirge tanıtıcısı: MQCA\_ALTERATION\_TIME).

Bilginin en son değiştirildiği saat.

# *NameCount* **(MQCFIN)**

Ad listesindeki adların sayısı (değiştirge tanıtıcısı: MQIA\_NAME\_COUNT).

Ad listesinde bulunan ad sayısı.

# *NamelistDesc* **(MQCFST)**

Ad listesi tanımlamasının tanımı (değiştirge tanıtıcısı: MQCA\_NAMELIST\_DESC).

Dizilimin uzunluk üst sınırı MQ\_NAMELIST\_DESC\_LENGTH.

# *NamelistName* **(MQCFST)**

Ad listesi tanımlamasının adı (değiştirge tanıtıcısı: MQCA\_NAMELST\_NAME).

Dizilimin uzunluk üst sınırı MQ\_NAMELIST\_NAME\_LENGTH.

# *NamelistType* **(MQCFIN)**

Ad listesi tipi (değiştirge tanıtıcısı: MQIA\_NAMELIST\_TYPE).

# *Names* **(MQCFSL)**

Ad listesinde bulunan adlar (değiştirge tanıtıcısı: MQCA\_NAMES).

Listedeki ad sayısı, MQCFSL yapısındaki *Count* alanı tarafından verilir. Bu yapıdaki *StringLength* alanı, her bir adın uzunluğuna göre verilir. Bir ad için uzunluk üst sınırı MQ\_OBJECT\_NAME\_LENGTH olur.

# **Süreç öznitelikleri**

Nesnelerle ilgili olay iletileri süreç özniteliklerini içerebilir.

# *AlterationDate* **(MQCFST)**

Değiştirme tarihi (parametre tanıtıcısı: MQCA\_ALTERATION\_DATE).

Bilgilerin en son değiştirildiği tarih.

# *AlterationTime* **(MQCFST)**

Değiştirme zamanı (değiştirge tanıtıcısı: MQCA\_ALTERATION\_TIME).

Bilginin en son değiştirildiği saat.

# *ApplId* **(MQCFST)**

Uygulama tanıtıcısı (değiştirge tanıtıcısı: MQCA\_APPL\_ID).

Dizginin uzunluk üst sınırı MQ\_PROCESS\_APPL\_ID\_LENGTH ' dir.

# *ApplType* **(MQCFIN)**

Uygulama tipi (değiştirge tanıtıcısı: MQIA\_APPL\_TYPE).

# *EnvData* **(MQCFST)**

Ortam verileri (değiştirge tanıtıcısı: MQCA\_ENV\_DATA).

Dizilimin uzunluk üst sınırı MQ\_PROCESS\_ENV\_DATA\_LENGTH.

# *ProcessDesc* **(MQCFST)**

Süreç tanımlamasının tanımı (değiştirge tanıtıcısı: MQCA\_PROCESS\_DESC).

Dizilimin uzunluk üst sınırı MQ\_PROCESS\_DESC\_LENGTH.

# <span id="page-86-0"></span>*ProcessName* **(MQCFST)**

Süreç tanımlamasının adı (değiştirge tanıtıcısı: MQCA\_PROCESS\_NAME).

Dizilimin uzunluk üst sınırı MQ\_PROCESS\_NAME\_LENGTH.

# *UserData* **(MQCFST)**

Kullanıcı verileri (değiştirge tanıtıcısı: MQCA\_USER\_DATA).

Dizilimin uzunluk üst sınırı MQ\_PROCESS\_USER\_DATA\_LENGTH.

# **Kuyruk öznitelikleri**

Nesnelerle ilgili olay iletileri, kuyruk özniteliklerini içerebilir.

Yalnızca, söz konusu kuyruk tipi için geçerli olan öznitelikler olay verilerinde yer alır.

# *AlterationDate* **(MQCFST)**

Değiştirme tarihi (parametre tanıtıcısı: MQCA\_ALTERATION\_DATE).

Bilgilerin en son değiştirildiği tarih.

# *AlterationTime* **(MQCFST)**

Değiştirme zamanı (değiştirge tanıtıcısı: MQCA\_ALTERATION\_TIME).

Bilginin en son değiştirildiği saat.

# *BackoutRequeueName* **(MQCFST)**

Aşırı geri alma isteği adı (değiştirge tanıtıcısı: MQCA\_BACKUTUT\_REQ\_Q\_NAME).

Dizilimin uzunluk üst sınırı MQ\_Q\_NAME\_LENGTH ' dir.

# *BackoutThreshold* **(MQCFIN)**

Geriletme eşiği (parametre tanıtıcısı: MQIA\_BACKOUT\_THRESHOLD).

# *BaseQName* **(MQCFST)**

Diğer adın çözdüğü kuyruk adı (değiştirge tanıtıcısı: MQCA\_BASE\_Q\_NAME).

Bu ad, yerel kuyruk yöneticisininde tanımlı olan bir kuyruğun adıdır.

Dizilimin uzunluk üst sınırı MQ\_Q\_NAME\_LENGTH ' dir.

# *CFstructure* **(MQCFST)**

CF yapısı adı (değiştirge tanıtıcısı: MQCA\_CF\_STRUC\_NAME).

Dizilimin uzunluk üst sınırı: MQ\_CF\_STRUC\_NAME\_LENGTH ' dir.

# *ClusterName* **(MQCFST)**

Küme adı (değiştirge tanıtıcısı: MQCA\_CLUSTER\_NAME).

# *ClusterNamelist* **(MQCFST)**

Küme adılistesi (değiştirge tanıtıcısı: MQCA\_CLUSTER\_NAMELIST).

# *CLWLQueuePriority* **(MQCFIN)**

Kuyruk önceliği (değiştirge tanıtıcısı: MQIA\_CLWL\_Q\_PRIORITY).

# *CLWLQueueRank* **(MQCFIN)**

Kuyruk sırası (değiştirge tanıtıcısı: MQIA\_CLWL\_Q\_RANK).

# *CLWLUseQ* **(MQCFIN)**

Bu, hedef kuyrukta hem yerel bir yönetim ortamı, hem de en az bir uzak küme eşgörünümü (değiştirge tanıtıcısı: MQIA\_CLWL\_USEQ) olduğunda, MQPUT ' un davranışını tanımlar.

Değer şu şekilde olabilir:

# **MQCLWL\_USEQ\_ANY**

Uzak ve yerel kuyrukları kullanın.

# **MQCLWL\_USEQ\_LOCAL**

Uzak kuyrukları kullanmayın.

# **MQCLWL\_USEQ\_AS\_Q\_MGR**

Inherit definition from the queue manager attribute *CLWLUseQ*.

#### *CreationDate* **(MQCFST)**

Kuyruk yaratma tarihi (değiştirge tanıtıcısı: MQCA\_CREATION\_DATE).

Dizginin uzunluk üst sınırı: MQ\_CREATION\_DATE\_LENGTH.

#### *CreationTime* **(MQCFST)**

Yaratma zamanı (değiştirge tanıtıcısı: MQCA\_CREATION\_TIME).

Dizilimin uzunluk üst sınırı MQ\_CREATION\_TIME\_LENGTH.

#### *DefBind* **(MQCFIN)**

Varsayılan bağ tanımı (değiştirge tanıtıcısı: MQIA\_DEF\_BIND).

Değer şu şekilde olabilir:

**MQBND\_BIND\_ON\_AçıK**

Bağ tanımı, MQOPER çağrısı tarafından düzeltilen

# **MQBND\_BIND\_NOT\_FIXED**

Bağ tanımı düzeltilmedi.

## **MQBND\_BIND\_ON\_GROUP**

Bir uygulamanın, bir ileti grubunun tümünün aynı hedef eşgörünüme ayrılmasını istemesine olanak tanır.

# *DefinitionType* **(MQCFIN)**

Kuyruk tanımlaması tipi (değiştirge tanıtıcısı: MQIA\_DEFINDITION\_TYPE).

Değer şu şekilde olabilir:

**MQQDT\_ÖNCEDEN tanımlı** Önceden tanımlanmış kalıcı kuyruk.

# **MQQDT\_PERMANENT\_DYNAMIC**

Dinamik olarak tanımlı kalıcı kuyruk.

#### **MQQDT\_SHARED\_DYNAMIC**

Paylaşılan dinamik olarak paylaşılan kalıcı kuyruk.

## *DefInputOpenOption* **(MQCFIN)**

Kuyrukların paylaşılıp paylaşılamayacağını tanımlamak için varsayılan giriş açık seçeneği (değiştirge tanıtıcısı: MQIA\_DEF\_INPUT\_OPEN\_OPTION).

Değer şu şekilde olabilir:

# **MQOO\_INPUT\_EXCLUSIVE**

Dışlayıcı erişimi olan iletileri almak için kuyruğu açın.

## **MQOO\_INPUT\_SHARED**

Paylaşılan erişimi olan iletileri almak için kuyruğu açın.

# *DefPersistence* **(MQCFIN)**

Varsayılan kalıcılık (değiştirge tanıtıcısı: MQIA\_DEF\_PERSISTENCE).

Değer şu şekilde olabilir:

#### **MQPER\_PERISPER**

İleti kalıcı.

# **MQPER\_NOT\_PERSISTENT**

İleti kalıcı değil.

#### *DefPriority* **(MQCFIN)**

Varsayılan öncelik (parametre tanıtıcısı: MQIA\_DEF\_PRIORITY).

# *HardenGetBackout* **(MQCFIN)**

Harden backout (değiştirge tanıtıcısı) (değiştirge tanıtıcısı: MQIA\_HARDEN\_GET\_BACKOUT) öğesinden sonra.

Değer şu şekilde olabilir:

# **MQQA\_BACKUT\_HARDENED**

Geri sayım hatırladı.

# **MQQA\_BACKUT\_NOT\_HARDENED**

Geri alma sayısı anımsanmamış olabilir.

# *IndexType* **(MQCFIN)**

Dizin tipi (değiştirge tanıtıcısı: MQIA\_INDEX\_TYPE).

# *InhibitGet* **(MQCFIN)**

Alma işlemlerine izin verilip verilmediği (parametre tanıtıcısı: MQIA\_INHIBIT\_GET).

Değer şu şekilde olabilir:

**MQQA\_GET\_ALLOWD** Alma işlemlerine izin verilir.

**MQQA\_GET\_INHIBITED**

Operasyonların engellenmesini engelliyorsunuz.

# *InhibitPut* **(MQCFIN)**

Koyma işlemlerine izin verilip verilmediği (parametre tanıtıcısı: MQIA\_INHIBIT\_PUT).

Değer şu şekilde olabilir:

**MQQA\_PUT\_ALLOWD**

Put işlemlerine izin verilir.

**MQQA\_PUT\_INHIBITED**

Put operasyonları engellenir.

# *InitiationQName* **(MQCFST)**

Kullanıma hazırlama kuyruğu adı (değiştirge tanıtıcısı: MQCA\_INITIATION\_Q\_NAME).

Dizilimin uzunluk üst sınırı MQ\_Q\_NAME\_LENGTH ' dir.

# *MaxMsgLength* **(MQCFIN)**

İleti uzunluğu üst sınırı (değiştirge tanıtıcısı: MQIA\_MAX\_MSG\_LENGTH).

# *MaxQDepth* **(MQCFIN)**

Kuyruk derinliği üst sınırı (değiştirge tanıtıcısı: MQIA\_MAX\_Q\_DEPTH).

# *MsgDeliverySequence* **(MQCFIN)**

Önceliğin ilgili olup olmadığı (değiştirge tanıtıcısı: MQIA\_MSG\_DELIVERY\_SEQUENCE).

Değer şu şekilde olabilir:

# **MQMDS\_PRIORITY**

İletiler öncelik sırasına geri döndürülür.

# **MQMDS\_FIFO**

İletiler FIFO sırasına geri döndürülür (ilk olarak ilk giren ilk çıkar).

# *ProcessName* **(MQCFST)**

Kuyruğa ilişkin süreç tanımlamasının adı (değiştirge tanıtıcısı: MQCA\_PROCESS\_NAME).

Dizilimin uzunluk üst sınırı MQ\_PROCESS\_NAME\_LENGTH.

# *QDepthHiEvent* **(MQCFIN)**

Kuyruk Derinliği Yüksek olaylarının oluşturulup oluşturulmayacağını denetler. (parametre tanıtıcısı: MQIA\_Q\_DEPTH\_HIGH\_EVENT).

Değer şu şekilde olabilir:

# **MQEVRENABLED**

Kuyruk derinliği yüksek olayları etkinleştirildi.

## **MQEVR\_DISABLE**

Kuyruk derinliği yüksek olayları devre dışı bırakıldı.

# *QDepthHighLimit* **(MQCFIN)**

Kuyruk derinliği üst sınırı (değiştirge tanıtıcısı: MQIA\_Q\_DEPTH\_HIGH\_LIMIT).

Kuyruk Derinliği Yüksek bir olay oluşturmak için kuyruk derinliğinin karşılaştırıldığı eşik.

### *QDepthLoEvent* **(MQCFIN)**

Kuyruk Derinliği Düşük olaylarının oluşturulup oluşturulmayacağını denetler. (değiştirge tanıtıcısı: MQIA\_Q\_DEPTH\_LOW\_EVENT).

Değer şu şekilde olabilir:

# **MQEVRENABLED**

Kuyruk derinliği üst pervaneleri etkinleştirilir.

# **MQEVR\_DISABLE**

Kuyruk derinliği düşük olayları devre dışı bırakıldı.

### *QDepthLowLimit* **(MQCFIN)**

Kuyruk derinliği için alt sınır (değiştirge tanıtıcısı: MQIA\_Q\_DEPTH\_LOW\_LIMIT).

Kuyruk Derinliği Düşük bir olay oluşturmak için kuyruk derinliğinin karşılaştırıldığı eşik.

### *QDepthMaxEvent* **(MQCFIN)**

Kuyruk Dolu olaylarının oluşturulup oluşturulmayacağını denetler. (değiştirge tanıtıcısı: MQIA\_Q\_DEPTH\_MAX\_EVENT).

Değer şu şekilde olabilir:

# **MQEVRENABLED**

Kuyruk derinliği tam olayları etkindir.

## **MQEVR\_DISABLE**

Kuyruk derinliği tam olayları devre dışı bırakıldı.

### *QDesc* **(MQCFST)**

Kuyruk tanımlaması (değiştirge tanıtıcısı: MQCA\_Q\_DESC).

Dizilimin uzunluk üst sınırı MQ\_Q\_DESC\_LENGTH.

# *QName* **(MQCFST)**

Kuyruk adı (değiştirge tanıtıcısı: MQCA\_Q\_NAME).

Dizilimin uzunluk üst sınırı MQ\_Q\_NAME\_LENGTH ' dir.

# *QServiceInterval* **(MQCFIN)**

Kuyruk hizmet aralığı hedefi (değiştirge tanıtıcısı: MQIA\_Q\_SERVICE\_INTERVAL).

Kuyruk Hizmet Aralığı Yüksek ve Kuyruk Hizmet Aralığı Tamam olayları oluşturmak üzere karşılaştırmak için kullanılan hizmet aralığı.

# *QType* **(MQCFIN)**

Kuyruk tipi (değiştirge tanıtıcısı: MQIA\_Q\_TYPE).

Değer şu şekilde olabilir:

# **MQQT\_ALIAS**

Diğer ad kuyruğu tanımlaması.

#### **MQQT\_LOCAL**

Yerel kuyruk.

#### **MQQT\_REMOTE**

Uzak kuyruğun yerel tanımlaması.

## **MQQT\_MODEL**

Model kuyruğu tanımlaması.

# *QueueAccounting* **(MQCFIN)**

Hesap bilgilerinin toplanıp toplanmayacağını belirtir (parametre tanıtıcısı: MQIA\_ACCOUNTING\_Q).

Değer şu şekilde olabilir:

# **MQMON\_ON**

Kuyruğa ilişkin muhasebe bilgileri toplanır.

#### **MQMON\_OFF**

Kuyruğa ilişkin muhasebe bilgileri toplanmaz.

# **MQMON\_Q\_MGR**

Bu kuyruğa ilişkin muhasebe bilgilerinin toplanması, kuyruk yöneticisi özniteliğine ( *QueueAccounting*) dayanır.

## *QueueMonitoring* **(MQCFIN)**

Kuyruğa ilişkin izleme verileri toplama düzeyi (değiştirge tanıtıcısı: MQIA\_MONITORING\_Q).

Değer şu şekilde olabilir:

### **MQMON\_OFF**

İzleme verileri toplama kapatıldı.

# **MQMON\_LOW**

Veri toplama işlemi, veri toplama oranlarının düşük olduğu bir şekilde izlenmektedir.

#### **MQMON\_ORTAMı**

Veri toplama verilerinin izlenmesi, veri toplama işlemi için ılımlı bir oran ile çevrilir.

### **MQMON\_YüKSEK**

Veri toplama işlemi, veri toplama oranlarının yüksek oranlı olarak izlenmesine neden olur.

## **MQMON\_Q\_MGR**

Toplanan izleme verileri düzeyi, *QueueMonitoring*kuyruk yöneticisi özniteliğe dayalıdır.

#### *RemoteQMgrName* **(MQCFST)**

Uzak kuyruk yöneticisinin adı (değiştirge tanıtıcısı: MQCA\_REMOTE\_Q\_MGR\_NAME).

Dizginin uzunluk üst sınırı: MQ\_Q\_MGR\_NAME\_LENGTH ' dir.

### *RemoteQName* **(MQCFST)**

Uzak kuyruğun uzak kuyruk yöneticinde yerel olarak bilindiği şekilde adı (değiştirge tanıtıcısı: MQCA\_REMOTE\_Q\_NAME).

Dizilimin uzunluk üst sınırı MQ\_Q\_NAME\_LENGTH ' dir.

# *RetentionInterval* **(MQCFIN)**

Alıkoyma aralığı (değiştirge tanıtıcısı: MQIA\_RETENTION\_INTERVAL).

# *ServiceIntervalEvent* **(MQCFIN)**

Hizmet Aralığı Yüksek ya da Hizmet Aralığı Tamam olaylarının oluşturulup oluşturulmayacağını denetler..

Değer şu şekilde olabilir:

# **MQQSI\_NONE**

Hiçbir hizmet aralığı olayı oluşturulmadı.

#### **MQQSI\_OK**

Hizmet aralığı Tamam olayları oluşturulur.

#### **MQQSI\_YüKSEK**

Hizmet aralığı yüksek olayları oluşturulur.

# *Shareability* **(MQCFIN)**

Kuyruğun paylaşılıp paylaşılamayacağı (parametre tanıtıcısı: MQIA\_SHAREBILITY).

Değer şu şekilde olabilir:

# **MQQA\_SHAREABLE**

Kuyruk paylaşılabilir.

# **MQQA\_NOT\_SHAREABLE**

Kuyruk paylaşılabilir değil.

# <span id="page-91-0"></span>*StorageClass* **(MQCFST)**

Depolama sınıfı adı (değiştirge tanıtıcısı: MQCA\_STORAGE\_CLASS).

Dizginin uzunluk üst sınırı MQ\_STORAGE\_CLASS\_LENGTH.

## *TriggerControl* **(MQCFIN)**

Tetikleyici denetimi (değiştirge tanıtıcısı: MQIA\_TRIGGER\_CONTROL).

Değer şu şekilde olabilir:

# **MQTC\_OFF**

Tetikleme iletileri gerekli değil.

# **MQTC\_ON**

Tetikleme iletileri gerekiyor.

### *TriggerData* **(MQCFST)**

Verileri tetikle (değiştirge tanıtıcısı: MQCA\_TRIGGER\_DATA).

Dizilimin uzunluk üst sınırı MQ\_TRIGGER\_DATA\_LENGTH.

## *TriggerDepth* **(MQCFIN)**

Tetikleyici derinliği (değiştirge tanıtıcısı: MQIA\_TRIGGER\_DEPTH).

### *TriggerMsgPriority* **(MQCFIN)**

Tetikleyiciler için eşik iletisi önceliği (değiştirge tanıtıcısı: MQIA\_TRIGGER\_MSG\_PRIORITY).

### *TriggerType* **(MQCFIN)**

Tetikleyici tipi (değiştirge tanıtıcısı: MQIA\_TRIGGER\_TYPE).

Değer şu şekilde olabilir:

#### **MQTT\_NONE**

Tetikleyici ileti yok.

#### **MQTT\_BIRINCI**

Kuyruk derinliği 0 ile 1 arasında olduğunda ileti tetiklenir.

#### **MQTT\_EVERY**

Her ileti için ileti tetiklenir.

## **MQTT\_DERINLIK**

Derinlik eşiği aşıldığında ileti tetiklenir.

# *Usage* **(MQCFIN)**

Kullanım (değiştirge tanıtıcısı: MQIA\_USAGE).

Değer şu şekilde olabilir:

# **MQUS\_NORMAL**

Normal kullanım.

# **MQUS\_ILETIMI**

İletim kuyruğu.

# *XmitQName* **(MQCFST)**

İletim kuyruğu adı (değiştirge tanıtıcısı: MQCA\_XMIT\_Q\_NAME).

Dizilimin uzunluk üst sınırı MQ\_Q\_NAME\_LENGTH ' dir.

# **Kuyruk yöneticisi öznitelikleri**

Nesnelerle ilgili olay iletileri, kuyruk yöneticisi özniteliklerini içerebilir.

### *ActivityRecording* **(MQCFIN)**

Etkinlik kaydının etkin mi, yoksa devre dışı mı olduğunu belirtir (parametre tanıtıcısı: MQIA\_ACTIVITY\_RECORD).

Değer şu şekilde olabilir:

# **MQRECORDING\_MSG**

Etkinlik kaydı etkinleştirildi. Etkinlik raporları, iletinin ileti tanımlayıcısında belirtilen yanıtlama kuyruğuna gönderilir.

# **MQRECORDING\_Q**

Etkinlik kaydı etkinleştirildi. Etkinlik raporları, sabit bir ad kuyruğuna teslim edilir.

# **MQRECORDING\_DEVRE Dışı.**

Etkinlik kaydı devre dışı bırakıldı.

### *AdoptNewMCACheck* **(MQCFIN)**

Bir gelen kanal aynı adı (değiştirge tanıtıcısı: MQIA\_ADOPTNEWMCA\_CHECK) algılandığında var olan bir alıcı MCA ' nın benimsenip kabul edilmemesinin saptanması yordamı.

Değer şu şekilde olabilir:

# **MQADOPT\_CHECK\_Q\_MGR\_NAME**

Alıcı MCA ' yı ve gelen kanalı karşılaştırın. Kuyruk yöneticisi adları eşleşirse, var olan alıcı MCA ' nın kabul edilme özelliği etkin olur. Eşleşmezse, var olan alıcı MCA ' yı iptal eder ve yeni bir MCA yaratılır.

## **MQADOPT\_CHECK\_NET\_ADDR**

Alıcı MCA ' yı ve gelen kanalı karşılaştırın. Ağ adresleri eşleşirse, var olan alıcı MCA ' nın kullanıcı tarafından onaylanması etkin olur. Eşleşmezse, var olan alıcı MCA ' yı iptal eder ve yeni bir MCA yaratılır.

# **MQADOPT\_CHECK\_ALL**

Alıcı MCA ' yı ve gelen kanalı karşılaştırın. Hem kuyruk yöneticisi adları, hem de ağ adresleri eşleşirse, var olan alıcı MCA ' nın kullanıcı tarafından etkin olduğu kabul edilir. Eşleşmezse, var olan alıcı MCA ' yı iptal eder ve yeni bir MCA yaratılır.

# **MQADOPT\_CHECK\_NONE**

Var olan alıcı MCA etkinse, denetim yapılmayan bir alıcıdır.

## *AdoptNewMCAType* **(MQCFIN)**

*AdoptNewMCACheck* yordamıyla eşleşen bir gelen kanal saptandığında (değiştirge tanıtıcısı: MQIA\_ADOPTNEWMCA\_TYPE), artık alıcı MCA ' larının yeniden başlatılıp başlatılmayacağını belirtir.

Değer şu şekilde olabilir:

# **MQADOPT\_TYPE\_NO**

Artık günlük nesnesi MCA ' ları yeniden başlatmayın ve benimsenmeyin.

# **MQADOPT\_TYPE\_ALL**

Artık günlük nesnesi MCA ' ları yeniden başlatın ve benimsensin.

# *AlterationDate* **(MQCFST)**

Değiştirme tarihi (parametre tanıtıcısı: MQCA\_ALTERATION\_DATE).

Bilgilerin en son değiştirildiği tarih.

# *AlterationTime* **(MQCFST)**

Değiştirme zamanı (değiştirge tanıtıcısı: MQCA\_ALTERATION\_TIME).

Bilginin en son değiştirildiği saat.

#### *AuthorityEvent* **(MQCFIN)**

Yetkilendirme (Yetkili Değil) olaylarının oluşturulup oluşturulmadığını denetler (parametre tanıtıcısı: MQIA\_AUTHORITY\_EVENT).

Değer şu şekilde olabilir:

# **MQEVR\_DISABLE**

Olay raporlama devre dışı bırakıldı.

#### *BridgeEvent* **(MQCFIN)**

IMS köprü olaylarının oluşturulup oluşturulmayacağını (değiştirge tanıtıcısı: MQIA\_BRIDGE\_EVENT) belirler.

Değer şu şekilde olabilir:

# **MQEVRENABLED**

Tüm IMS köprüsü olayları etkindir.

# **MQEVR\_DISABLE**

Tüm IMS köprü olayları devre dışı bırakılır.

# *ChannelAuthenticationRecords* **(MQCFIN)**

Kanal kimlik doğrulama kayıtlarının kullanılıp kullanılmadığını denetler (parametre tanıtıcısı: MQIA\_CHLAUTH\_RECORS).

Bu özniteliğin değerine bakılmaksızın, kanal doğrulama kayıtları ayarlanabilir ve görüntülenebilir.

Değer, aşağıdaki değerlerden herhangi biri olabilir:

# **MQCHLA\_DISABLDI**

Kanal kimlik doğrulama kayıtları denetlenmez.

### **MQCHLA\_ENABLED**

Kanal kimlik doğrulama kayıtları kontrol edilir.

# *ChannelAutoDefExit* **(MQCFST)**

Kanal otomatik tanımlama çıkış adı (değiştirge tanıtıcısı: MQCA\_CHANNEL\_AUTO\_DEF\_EXIT).

Çıkış adı uzunluk üst sınırı MQ\_EXIT\_NAME\_LENGTH ' dir.

Bu parametre yalnızca, bir MQSeries Sürüm 5.1 ürününün ya da sonraki bir sürümünün kullanılabilir olduğu ortamlarda desteklenir.

### *ChannelEvent* **(MQCFIN)**

Kanal olaylarının oluşturulup oluşturulmayacağını belirler (parametre tanıtıcısı: MQIA\_CHANNEL\_EVENT).

Değer şu şekilde olabilir:

## **MQEVRENABLED**

Tüm kanal olayları etkindir.

# **MQEVR\_EXCEPTION**

Yalnızca aşağıdaki kanalların olayları etkindir:

- MQRC\_CHANNEL\_ACTIVATED
- MQRC\_CHANNEL\_CONV\_ERROR
- MORC CHANNEL NOT ETKINED
- MQRC\_CHANNEL\_DURDU

# **MQEVR\_DISABLE**

Tüm kanal olayları devre dışı bırakılır.

# *ChannelMonitoring* **(MQCFIN)**

Kanallar için gerçek zamanlı izleme verileri toplama düzeyi (parametre tanıtıcısı: MOIA\_MONITORING\_CHANNEL).

Değer şu şekilde olabilir:

#### **MQMON\_NONE**

Monitoring data collection is disabled, regardless of the setting for the *ChannelMonitoring* channel attribute.

#### **MQMON\_OFF**

*ChannelMonitoring* kanal öznitelide MQMON\_Q\_MGR belirten kanallar için izleme verileri toplama kapatılır.

#### **MQMON\_LOW**

Monitoring data collection is turned on with a low ratio of data collection for channels specifying MQMON\_Q\_MGR in the *ChannelMonitoring* channel attribute.

# **MQMON\_ORTAMı**

Monitoring data collection is turned on with a moderate ratio of data collection for channels specifying MQMON\_Q\_MGR in the *ChannelMonitoring* channel attribute.

# **MQMON\_YüKSEK**

Monitoring data collection is turned on with a high ratio of data collection for channels specifying MQMON<sub>Q</sub> MGR in the *ChannelMonitoring* channel attribute.

# *ChinitAdapters* **(MQCFIN)**

WebSphere MQ çağrılarını işlemek için kullanılacak kanal başlatıcı bağdaştırıcısı alt görevlerinin sayısı (değiştirge tanıtıcısı: MQIA\_CHINIT\_ADAPTERS).

Bu değer 0-9999 aralığında olmalıdır.

# *ChinitDispatchers* **(MQCFIN)**

Kanal başlatıcı için kullanılacak dağıtıcıların sayısı (parametre tanıtıcısı: MQIA\_CHINIT\_DAĞITICILAR).

# *ChinitServiceParm* **(MQCFST)**

Bu öznitelik, IBM tarafından kullanılmak üzere ayrılmıştır (parametre tanıtıcısı: MQCA\_CHINIT\_SERVICE\_PARM).

# *ChinitTraceAutoStart* **(MQCFIN)**

Kanal başlatıcı izlemesinin otomatik olarak başlatılıp başlatılmayacağını (değiştirge tanıtıcısı: MQIA\_CHINIT\_TRACE\_AUTO\_START) belirtir.

Değer şu şekilde olabilir:

# **MQTRAXSTR\_YES**

Kanal başlatıcı izlemesi otomatik olarak başlatılır.

# **MQTRAXSTR\_NO**

Kanal başlatıcı izlemesi otomatik olarak başlatılmaz.

# *ChinitTraceTableSize* **(MQCFIN)**

Kanal başlatıcısının izleme verileri alanının MB cinsinden büyüklüğü (değiştirge tanıtıcısı: MOIA CHINIT TRACE TABLE SIZE).

# *ClusterSenderMonitoring* **(MQCFIN)**

Otomatik olarak tanımlanmış küme gönderen kanallarına ilişkin gerçek zamanlı izleme verileri toplama düzeyi (parametre tanıtıcısı: MQIA\_MONITORING\_AUTO\_CLUSDR).

Değer şu şekilde olabilir:

# **MQMON\_Q\_MGR**

İzleme verileri derlemi, kuyruk yöneticisi nesnesindeki *ChannelMonitoring* özniteliğinin ayarından devralınır.

# **MQMON\_OFF**

Monitor veri toplama geçersiz kılındı.

# **MQMON\_LOW**

Veri toplama işlemi, veri toplama oranlarının düşük olduğu bir şekilde izlenmektedir.

#### **MQMON\_ORTAMı**

Veri toplama verilerinin izlenmesi, veri toplama işlemi için ılımlı bir oran ile çevrilir.

#### **MQMON\_YüKSEK**

Veri toplama işlemi, veri toplama oranlarının yüksek oranlı olarak izlenmesine neden olur.

# *ClusterWorkLoadData* **(MQCFST)**

Küme iş yükü çıkışa aktarılan veriler (değiştirge tanıtıcısı: MQCA\_CLUSTER\_WORKLOAD\_DATA).

# *ClusterWorkLoadExit* **(MQCFST)**

Küme iş yükü çıkışlarının adı (değiştirge tanıtıcısı: MQCA\_CLUSTER\_WORKLOAD\_EXIT).

Çıkış adı uzunluk üst sınırı MQ\_EXIT\_NAME\_LENGTH ' dir.

# *ClusterWorkLoadLength* **(MQCFIN)**

Küme iş yükü uzunluğu (değiştirge tanıtıcısı: MQIA\_CLUSTER\_WORKLOAD\_LENGTH).

Küme iş yükü çıkışa iletilen iletinin uzunluk üst sınırı.

# *CLWLMRUChannels* **(MQCFIN)**

Küme iş yükü dengelemesi için en son kullanılan kanal sayısı üst sınırı (değiştirge tanıtıcısı: MQIA\_CLWL\_MRU\_KANALS).

## *CLWLUseQ* **(MQCFIN)**

Bu, hedef kuyrukta hem yerel bir yönetim ortamı, hem de en az bir uzak küme eşgörünümü (değiştirge tanıtıcısı: MQIA\_CLWL\_USEQ) olduğunda, MQPUT ' un davranışını tanımlar.

Değer şu şekilde olabilir:

# **MQCLWL\_USEQ\_ANY**

Uzak ve yerel kuyrukları kullanın.

# **MQCLWL\_USEQ\_LOCAL**

Uzak kuyrukları kullanmayın.

## *CodedCharSetId* **(MQCFIN)**

Kodlanmış karakter takımı tanıtıcısı (değiştirge tanıtıcısı: MQIA\_CODED\_CHAR\_SET\_ID).

#### *CommandEvent* **(MQCFIN)**

Komut olaylarının oluşturulup oluşturulmadığını denetler (parametre tanıtıcısı: MQIA\_COMMAND\_EVENT).

Değer şu şekilde olabilir:

#### **MQEVR\_DISABLE**

Komut olayı oluşturma geçersiz kılındı.

#### **MQEVRENABLED**

Komut olayı oluşturma etkinleştirildi.

# **MQEVR\_NO\_DISPLAY**

Komut olayları, MQSC DISPLAY komutları ve PCF sorgulamak komutlarının dışındaki tüm komutlar için oluşturulur.

# *CommandInputQName* **(MQCFST)**

Komut giriş kuyruğu adı (değiştirge tanıtıcısı: MQCA\_COMMAND\_INPUT\_Q\_NAME).

Dizilimin uzunluk üst sınırı MQ\_Q\_NAME\_LENGTH ' dir.

#### *CommandLevel* **(MQCFIN)**

Kuyruk yöneticisi tarafından desteklenen komut düzeyi (değiştirge tanıtıcısı: MQIA\_COMMAND\_LEVEL).

# *ConfigurationEvent* **(MQCFIN)**

Yapılandırma olaylarının oluşturulup oluşturulmadığını denetler (parametre tanıtıcısı: MQIA\_CONFIGURATION\_EVENT).

Değer şu şekilde olabilir:

# **MQEVR\_DISABLE**

Yapılandırma olayı oluşturma devre dışı bırakıldı.

#### **MQEVRENABLED**

Yapılandırma olayı oluşturma etkinleştirildi.

# *CPILevel* **(MQCFIN)**

CPI düzeyi (değiştirge tanıtıcısı: MQIA\_CPI\_LEVELL).

# *DeadLetterQName* **(MQCFST)**

Ölü harf (teslim edilmemiş ileti) kuyruk adı (değiştirge tanıtıcısı: MQCA\_DEAD\_LETTER\_Q\_NAME).

Teslim edilemeyen iletiler için kullanılacak yerel kuyruğun adını belirler. İletiler doğru hedefe yönlendirilemiyorsa, bu kuyruğa ileti konmaz.

Dizilimin uzunluk üst sınırı MQ\_Q\_NAME\_LENGTH ' dir.

# *DefXmitQName* **(MQCFST)**

Varsayılan iletim kuyruğu adı (değiştirge tanıtıcısı: MQCA\_DEF\_XMIT\_Q\_NAME).

Bu ad, hangi iletim kuyruğunun kullanılacağına ilişkin başka bir gösterge yoksa, iletilerin uzak kuyruk yöneticilerine iletilmesi için kullanılan varsayılan iletim kuyruğunun adıdır.

Dizilimin uzunluk üst sınırı MQ\_Q\_NAME\_LENGTH ' dir.

# *DNSGroup* **(MQCFST)**

Kuyruk paylaşım grubu için gelen iletimleri işleyen TCP dinleyicisinin, Dynamic Domain Name Services için İş Yükü Yöneticisi (değiştirge tanıtıcısı: MQCA\_DNS\_GROUP) kullanılırken birleşmesi gerektiğini içeren grubun adı.

Bu adın uzunluk üst sınırı MQ\_DNS\_GROUP\_NAME\_LENGTH olur.

# *DNSWLM* **(MQCFIN)**

Kuyruk paylaşım grubuna ilişkin gelen iletimleri işleyen TCP dinleyicisinin, Dynamic Domain Name Services için İş Yükü Yöneticisi (workload Manager) ile kaydolup olmayacağını belirler (değiştirge tanıtıcısı: MQIA\_DNS\_WLM).

Değer şu şekilde olabilir:

### **MQDNSWLM\_YES**

Dynamic Domain Name Services için İş Yükü Yöneticisi olanağına kaydettirin.

### **MQDNSWLM\_NO**

Dinamik Etki Alanı Adı Hizmetleri için İş Yükü Yöneticisi ile kaydolmayın.

### *ExpiryInterval* **(MQCFIN)**

Süre bitim aralığı (değiştirge tanıtıcısı: MQIA\_EXPIRY\_INTERVAL).

#### *GroupUR* **(MQCFIN)**

XA istemci uygulamalarının bir GROUP birimi kurtarma düzeni ile işlem oluşturup oluşturmayacağını denetler.

Değer şu şekilde olabilir:

# **MQGUR\_ENGELLI**

XA istemcisi uygulamalarının bir kuyruk yöneticisi adı kullanılarak bağlanması gerekir.

#### **MQGUR\_ENABLED**

XA istemcisi uygulamaları, bağlandığında bir QSG adı belirleyerek, grup kurtarma yok etme birimi ile işlem yapabilir.

#### *IGQPutAuthority* **(MQCFIN)**

IGQ put authority (parametre tanıtıcısı: MQIA\_IGQ\_PUT\_AUTHORITY).

# *IGQUserId* **(MQCFST)**

IGQ kullanıcı kimliği (değiştirge tanıtıcısı: MQCA\_IGQ\_USER\_ID).

**dizgi** 'nin uzunluk üst sınırı MQ\_USER\_ID\_LENGTH' dir.

#### *InhibitEvent* **(MQCFIN)**

Inhibit (Inhibit Get ve Inhibit Sut) olaylarının oluşturulup oluşturulmadığını denetler (parametre tanıtıcısı: MQIA\_INHIBIT\_EVENT).

Değer şu şekilde olabilir:

# **MQEVR\_DISABLE**

Olay raporlama devre dışı bırakıldı.

# **MQEVRENABLED**

Olay raporlaması etkinleştirildi.

# *IntraGroupQueueing* **(MQCFIN)**

Grup içi kuyruklama (değiştirge tanıtıcısı: MQIA\_INTRA\_GROUP\_QUEUING).

#### *IPAddressVersion* **(MQCFIN)**

Kullanılacak IP sürümünü belirtir (değiştirge tanıtıcısı: MQIA\_IP\_ADDRESS\_VERSION).

Değer şu şekilde olabilir:

# **MQIPADDR\_IPV4**

IPv4 yığını kullanılır.

# **MQIPADDR\_IPV6**

IPv6 yığını kullanılır.

# *ListenerTimer* **(MQCFIN)**

APPC ya da TCP/IP hatasını izleyen bir dinleyiciyi yeniden başlatma girişimleri arasındaki zaman aralığı (saniye) (değiştirge tanıtıcısı: MQCA\_LISTENER\_TIMER).

# *LocalEvent* **(MQCFIN)**

Yerel hata olaylarının oluşturulup oluşturulmadığını denetler (parametre tanıtıcısı: MQIA\_LOCAL\_EVENT).

Değer şu şekilde olabilir:

### **MQEVR\_DISABLE**

Olay raporlama devre dışı bırakıldı.

# **MQEVRENABLED**

Olay raporlaması etkinleştirildi.

# *LU62ARMSuffix* **(MQCFST)**

SYS1.PARMLIB üyesi APPCPMxx, bu kanal başlatıcı için LUADD ' yi (değiştirge tanıtıcısı: MQCA\_LU62\_ARM\_SUFFIX) tanımlar.

Bu ad için uzunluk üst sınırı MQ\_ARM\_SUFFIX\_LENGTH olur.

### *LU62Channels* **(MQCFIN)**

Sunucu bağlantı kanallarına bağlanan istemciler de içinde olmak üzere, LU 6.2 iletim protokolünü kullanan yürürlükteki kanal sayısı üst sınırı (değiştirge tanıtıcısı: MQIA\_LU62\_CHANNELS).

### *LUGroupName* **(MQCFST)**

Kuyruk paylaşım grubu için gelen iletimleri işleyen LU 6.2 dinleyicisinin kullanması için kullanılan soysal LU adı. Bu adın *LUName* ile aynı olması gerekir (değiştirge tanıtıcısı: MQCA\_LU\_GROUP\_NAME).

Bu adın uzunluk üst sınırı MQ\_LU\_NAME\_LENGTH ' dir.

#### *LUName* **(MQCFST)**

Giden iletimleri işleyen LU 6.2 dinleyicisinin kullanması için LU adı. Bu adın *LUGroupName* ile aynı olması gerekir (değiştirge tanıtıcısı: MQCA\_LU\_NAME).

Bu adın uzunluk üst sınırı MQ\_LU\_NAME\_LENGTH ' dir.

#### *MaxActiveChannels* **(MQCFIN)**

Aynı anda etkin olabilecek kanal sayısı üst sınırı (değiştirge tanıtıcısı: MQIA\_ACTIVE\_CHANGES).

# *MaxChannels* **(MQCFIN)**

Sunucu bağlantı kanallarına bağlanan istemciler de içinde olmak üzere, yürürlükteki kanal sayısı üst sınırı (değiştirge tanıtıcısı: MQIA\_MAX\_KANALS).

#### *MaxHandles* **(MQCFIN)**

Tanıtıcı sayısı üst sınırı (değiştirge tanıtıcısı: MQIA\_MAX\_HANDHANS).

Herhangi bir işin aynı anda açabileceği maksimum çekme noktası sayısını belirtir.

# *MaxMsgLength* **(MQCFIN)**

İleti uzunluğu üst sınırı (değiştirge tanıtıcısı: MQIA\_MAX\_MSG\_LENGTH).

# *MaxPriority* **(MQCFIN)**

Öncelik üst sınırı (değiştirge tanıtıcısı: MQIA\_MAX\_PRIORITY).

# *MaxUncommittedMsgs* **(MQCFIN)**

Bir iş birimi içinde kesinleştirilmemiş ileti sayısı üst sınırı (değiştirge tanıtıcısı: MQIA\_MAX\_UNCOMMITTED\_MSGS).

Yani:

- Alınabilecek ileti sayısı artı
- Bir kuyruğa konabilecek ileti sayısı, artı
- Bu iş birimi içinde oluşturulan tüm tetikleme iletileri

Herhangi bir uyumluluk noktası altında. Bu sınır, alınan iletiler için geçerli değildir ya da uyumluluk noktası dışında bir yere konmaz.

#### *OutboundPortMax* **(MQCFIN)**

Giden kapı aralığı üst sınırı (değiştirge tanıtıcısı: MQIA\_OUTBOUND\_PORT\_MAX).

Giden kanalları bağlarken kullanılan kapı numaralarının üst sınırı.

#### *OutboundPortMin* **(MQCFIN)**

Giden kapı aralığı alt sınırı (değiştirge tanıtıcısı: MQIA\_OUTBOUND\_PORT\_MIN).

Giden kanallar için bağ tanımlanırken kullanılan kapı numaralarının alt sınırı.

#### *PerformanceEvent* **(MQCFIN)**

Başarımla ilgili olayların oluşturulup oluşturulmadığını denetler (parametre tanıtıcısı: MQIA\_PERFORMANCE\_EVENT).

Değer şu şekilde olabilir:

# **MQEVR\_DISABLE**

Olay raporlama devre dışı bırakıldı.

#### **MQEVRENABLED**

Olay raporlaması etkinleştirildi.

#### *Platform* **(MQCFIN)**

Kuyruk yöneticisinin bulunduğu altyapı (değiştirge tanıtıcısı: MQIA\_PLATFORM).

#### *QMgrDesc* **(MQCFST)**

Kuyruk yöneticisi tanımlaması (değiştirge tanıtıcısı: MQCA\_Q\_MGR\_DESC).

Dizilimin uzunluk üst sınırı MQ\_Q\_MGR\_DESC\_LENGTH.

# *QMgrIdentifier* **(MQCFST)**

Kuyruk yöneticisi tanıtıcısı (değiştirge tanıtıcısı: MQCA\_Q\_MGR\_IDENTIFIER).

Kuyruk yöneticisinin benzersiz tanıtıcısı.

## *QMgrName* **(MQCFST)**

Yerel kuyruk yöneticisinin adı (değiştirge tanıtıcısı: MQCA\_Q\_MGR\_NAME).

Dizginin uzunluk üst sınırı: MQ\_Q\_MGR\_NAME\_LENGTH ' dir.

#### *QSGName* **(MQCFST)**

Kuyruk paylaşım grubu adı (değiştirge tanıtıcısı: MQCA\_QSG\_NAME).

Dizilimin uzunluk üst sınırı MQ\_QSG\_NAME\_LENGTH ' dir.

#### *QueueAccounting* **(MQCFIN)**

Kuyruklar için hesap bilgilerinin toplanıp toplanmayacağını belirler (değiştirge tanıtıcısı: MQIA\_ACCOUNTING\_Q).

Değer şu şekilde olabilir:

#### **MQMON\_ON**

MQMON\_Q\_MGR olarak belirlenen kuyruk parametresine *QueueAccounting* sahip tüm kuyruklar için, muhasebe bilgileri toplanır.

## **MQMON\_OFF**

MQMON\_Q\_MGR olarak belirlenen kuyruk parametresine *QueueAccounting* sahip tüm kuyruklar için, muhasebe bilgileri toplanmaz.

#### **MQMON\_NONE**

Kuyruklar için muhasebe bilgileri toplanmaz.

### *QueueMonitoring* **(MQCFIN)**

Kuyruklar için gerçek zamanlı izleme verileri toplama düzeyi (değiştirge tanıtıcısı: MQIA\_MONITORING\_Q).

Değer şu şekilde olabilir:

### **MQMON\_NONE**

Monitoring data collection is disabled, regardless of the setting for the *QueueMonitoring* queue attribute.

### **MQMON\_OFF**

*QueueMonitoring* kuyruk öznitelide MQMON\_Q\_MGR belirtilerek kuyruklar için izleme verileri toplama kapatıldı.

# **MQMON\_LOW**

*QueueMonitoring* kuyruk öznitelide MQMON\_Q\_MGR belirten kuyruklar için, veri toplama işlemi, veri toplama oranı düşük oranlı olarak açılabiliyor.

### **MQMON\_ORTAMı**

*QueueMonitoring* kuyruk öznitelide MQMON\_Q\_MGR belirten kuyruklar için, veri toplama işlemi, veri toplama işlemi için ılımlı bir oranda açık olarak açılır.

### **MQMON\_YüKSEK**

*QueueMonitoring* kuyruk öznitelide MQMON\_Q\_MGR belirten kuyruklar için, veri toplama işlemi, veri toplama işlemi yüksek oranlı olarak açılabiliyor.

### *ReceiveTimeout* **(MQCFIN)**

*ReceiveTimeoutType* ile birlikte, bir TCP/IP kanalının etkin olmayan duruma dönmeden önce iş ortasından kalp atışları da içinde olmak üzere verileri almak için ne kadar bekleyeceğini belirtir (parametre tanıtıcısı: MQIA\_RECEIVE\_TIMEOUT).

### *ReceiveTimeoutMin* **(MQCFIN)**

Bir TCP/IP kanalının, etkin olmayan duruma dönmeden önce iş ortasından kalp atışları da içinde olmak üzere verileri almak için bekleyeceği en düşük süre (değiştirge tanıtıcısı: MQIA\_RECEIVE\_TIMEOUT\_MIN).

# *ReceiveTimeoutType* **(MQCFIN)**

*ReceiveTimeout* ile birlikte, bir TCP/IP kanalının etkin olmayan duruma dönmeden önce iş ortasından kalp atışları da içinde olmak üzere verileri almak için ne kadar bekleyeceğini belirtir (değiştirge tanıtıcısı: MQIA\_RECEIVE\_TIMEOUT\_TYPE).

Değer şu şekilde olabilir:

#### **MQRCVTIME\_ÇARP**

The *ReceiveTimeout* value is a multiplier to be applied to the negotiated value of *HeartbeatInterval* to determine how long a channel will wait. Kuyruk yöneticisinin ilk varsayılan değeri budur.

# **MQRCVTIME\_ADD**

Bir kanalın ne kadar süreyle bekleyeceğini belirlemek için*ReceiveTimeout* , kararlaştırılan *HeartbeatInterval* değerine eklenecek bir saniye cinsinden bir değerdir.

# **MQRCVTIME\_EQUAL**

*ReceiveTimeout* , bir kanalın ne kadar süreyle bekleyeceğini gösteren, saniye cinsinden bir değer.

#### *RemoteEvent* **(MQCFIN)**

Uzak hata olaylarının oluşturulup oluşturulmadığını denetler (değiştirge tanıtıcısı: MQIA\_REMOTE\_EVENT).

Değer şu şekilde olabilir:

# **MQEVR\_DISABLE**

Olay raporlama devre dışı bırakıldı.

# **MQEVRENABLED**

Olay raporlaması etkinleştirildi.

# *RepositoryName* **(MQCFST)**

Havuz adı (değiştirge tanıtıcısı: MQCA\_REPOSITORY\_NAME).

Bu kuyruk yöneticisinin bir havuz hizmeti sağlayacağı bir kümenin adı.

# *RepositoryNamelist* **(MQCFST)**

Havuz adı listesi (değiştirge tanıtıcısı: MQCA\_REPOSITORY\_NAMELIST).

Bu kuyruk yöneticisinin bir havuz hizmeti sağlamak için olduğu kümelerin listesinin adı.

### *SharedQueueQueueManagerName* **(MQCFIN)**

İletilerin, nesne kuyruğu yöneticisi olarak kuyruk paylaşım grubundan başka bir kuyruk yöneticisini (değiştirge tanıtıcısı: MQIA\_SHARED\_Q\_Q\_MGR\_NAME) belirten, başka bir kuyruk yöneticisini belirten bir paylaşılan kuyruğa nasıl yerleştireceğini belirler.

Değer şu şekilde olabilir:

### **MQSQQM\_USE**

İletiler, paylaşılan kuyruğa konmadan önce nesne kuyruk yöneticisine teslim edilir.

## **MQSQQM\_IGNORE**

İletiler doğrudan paylaşılan kuyruğa konadır.

### *SSLCRLNameList* **(MQCFST)**

SSL CRL ad listesi (değiştirge tanıtıcısı: MQCA\_SSL\_CRL\_NAMELIST).

Dizilimin uzunluk üst sınırı MQ\_NAMELIST\_NAME\_LENGTH.

### *SSLEvent* **(MQCFIN)**

IMS köprü olaylarının oluşturulup oluşturulmayacağını belirler (parametre tanıtıcısı: MQIA\_SSL\_EVENT).

Değer şu şekilde olabilir:

### **MQEVRENABLED**

Tüm SSL olayları etkindir.

### **MQEVR\_DISABLE**

Tüm SSL olayları devre dışı bırakıldı.

# *SSLKeyRepository* **(MQCFST)**

SSL anahtar havuzu (değiştirge tanıtıcısı: MQCA\_SSL\_KEY\_REPOSITORY).

Dizilimin uzunluk üst sınırı MQ\_SSL\_KEY\_REPOSITORY\_LENGTH.

#### *SSLKeyResetCount* **(MQCFIN)**

SSL anahtarı sıfırlama sayısı (değiştirge tanıtıcısı: MQIA\_SSL\_RESET\_COUNT).

Dizilimin uzunluk üst sınırı MQ\_SSL\_KEY\_REPOSITORY\_LENGTH.

# *SSLTasks* **(MQCFIN)**

SSL görevleri (değiştirge tanıtıcısı: MQIA\_SSL\_TASKS).

# *StartStopEvent* **(MQCFIN)**

Olayların başlatılıp durdurulmayacağını denetler (değiştirge tanıtıcısı: MQIA\_START\_STOP\_EVENT).

Değer şu şekilde olabilir:

#### **MQEVR\_DISABLE**

Olay raporlama devre dışı bırakıldı.

#### **MQEVRENABLED**

Olay raporlaması etkinleştirildi.

#### *SyncPoint* **(MQCFIN)**

Syncpoint kullanılabilirliği (değiştirge tanıtıcısı: MQIA\_SYNCPOINT).

# *TCPChannels* **(MQCFIN)**

Sunucu bağlantı kanallarına bağlanan istemciler de içinde olmak üzere, TCP/IP iletim protokolünü kullanan yürürlükteki kanal sayısı üst sınırı (değiştirge tanıtıcısı: MQIA\_TCP\_KANALS).

# <span id="page-101-0"></span>*TCPKeepAlive* **(MQCFIN)**

Bir kanalın karşı ucundaki MCA ' nın kullanılabilir olup olmadığını denetlemek için TCP KEPESAVE tesisinin kullanılacağını (değiştirge tanıtıcısı: MQIA\_TCP\_KEEP\_ALIVE) belirler.

Değer şu şekilde olabilir:

### **MQTCPKEEP\_YES**

TCP profil yapılandırması veri kümesinde belirtildiği gibi, TCP KEPAVE tesisini kullanın.

### **MQTCPKEEP\_NO**

TCP KEPAVE tesisini kullanmayın.

# *TCPName* **(MQCFST)**

TCP adı (değiştirge tanıtıcısı: MQIA\_TCP\_NAME).

Kullanımda olan TCP/IP sisteminin adı.

Bu değerin uzunluk üst sınırı MQ\_TCP\_NAME\_LENGTH 'tır.

## *TCPStackType* **(MQCFIN)**

TCP yığın tipi (değiştirge tanıtıcısı: MQIA\_TCP\_STACK\_TYPE).

Kanal başlatıcının yalnızca TCPNAME içinde belirlenen TCP/IP adres alanını kullanıp kullanmadığını ya da seçilen herhangi bir TCP/IP adresine bağ tanımlayıp bağlamayacağını belirler.

Değer şu şekilde olabilir:

# **MQTCPSTACK\_SATıR**

Kanal başlatıcı, yalnızca TCPNAME içinde belirtilen TCP/IP adresi alanını kullanır.

# **MQTCPSTACK\_MULTIPLE**

Başlatıcı, kullanılabilir herhangi bir TCP/IP adres alanını kullanabilir. Başka adres alanları yoksa, TCPNAME alanında belirlenen adres alanı kullanılır.

#### *TraceRouteRecording* **(MQCFIN)**

Trace-route iletilerinin etkin mi, yoksa devre dışı mı olduğunu (değiştirge tanıtıcısı: MQIA\_TRACE\_ROUTE\_RECORD) belirtir.

Değer şu şekilde olabilir:

# **MQRECORDING\_MSG**

Trace-route Messaging etkinleştirildi. İzleme rotası yanıt iletileri, iletinin ileti tanımlayıcısında belirtilen yanıtlama kuyruğuna gönderilir.

# **MQRECORDING\_Q**

Trace-route Messaging etkinleştirildi. Yanıt yöneltmesi yanıt iletileri, sabit bir ad kuyruğuna teslim edilir.

# **MQRECORDING\_DEVRE Dışı.**

Trace-route Messaging geçersiz kılındı.

### *TriggerInterval* **(MQCFIN)**

Tetikleme aralığı (değiştirge tanıtıcısı: MQIA\_TRIGGER\_INTERVAL).

Yalnızca *TriggerType* ' un MQTT\_FIRST değerine sahip olduğu kuyruklarla kullanılmak üzere milisaniye olarak ifade edilen tetikleme zaman aralığını belirtir.

# **Depolama sınıfı öznitelikleri**

Nesnelerle ilgili olay iletileri, depolama sınıfı özniteliklerini içerebilir.

#### *AlterationDate* **(MQCFST)**

Değiştirme tarihi (parametre tanıtıcısı: MQCA\_ALTERATION\_DATE).

Bilgilerin en son değiştirildiği tarih.

# *AlterationTime* **(MQCFST)**

Değiştirme zamanı (değiştirge tanıtıcısı: MQCA\_ALTERATION\_TIME).

Bilginin en son değiştirildiği saat.

# <span id="page-102-0"></span>*PageSetId* **(MQCFIN)**

Sayfa kümesi tanıtıcısı (değiştirge tanıtıcısı: MQIA\_PAGESET\_ID).

## *PassTicketApplication* **(MQCFST)**

IMS köprü geçiş sepetini doğrulamak için kullanılan uygulamanın adı (değiştirge tanıtıcısı: MQCA\_PASS\_TICKET\_APPL).

Dizginin uzunluk üst sınırı MQ\_PASS\_TICKET\_APPL\_LENGTH.

## *StgClassDesc* **(MQCFST)**

Depolama sınıfı tanımlaması (değiştirge tanıtıcısı: MQCA\_STORAGE\_CLASS\_DESC).

Dizginin uzunluk üst sınırı MQ\_STORAGE\_CLASS\_DESC\_LENGTH.

### *XCFGroupName* **(MQCFST)**

XCF grup adı (değiştirge tanıtıcısı: MQCA\_XCF\_GROUP\_NAME).

Dizginin uzunluk üst sınırı MQ\_XCF\_GROUP\_NAME\_LENGTH ' dir.

### *XCFMemberName* **(MQCFST)**

XCF üye adı (değiştirge tanıtıcısı: MQCA\_XCF\_MEMBER\_NAME).

Dizginin uzunluk üst sınırı: MQ\_XCF\_MEMBER\_NAME\_LENGTH ' dir.

# **Konu öznitelikleri**

Nesnelerle ilgili olay iletileri, konu özniteliklerini içerebilir.

### *AlterationDate* **(MQCFST)**

Değiştirme tarihi (parametre tanıtıcısı: MQCA\_ALTERATION\_DATE).

Bilgilerin en son değiştirildiği tarih ( yyyy-mm-ddbiçiminde).

### *AlterationTime* **(MQCFST)**

Değiştirme zamanı (değiştirge tanıtıcısı: MQCA\_ALTERATION\_TIME).

The time when the information was last altered, in the form hh.mm.ss .

#### *ClusterName* **(MQCFST)**

Bu konunun ait olduğu kümenin adı (değiştirge tanıtıcısı: MQCA\_CLUSTTER\_NAME).

Dizilimin uzunluk üst sınırı MQ\_CLUSTER\_NAME\_LENGTH.

Değer aşağıdaki gibi olabilir:

#### **Boş**

Bu konu bir kümeye ait değil. Bu konuya ilişkin yayınlar ve abonelikler, kümeye bağlı kuyruk yöneticilerine yayınlamak/abone olmak için yayılmaz.

Değer belirtilmezse, bu parametre için varsayılan değer budur.

#### **Dizgi**

Bu konu, belirtilen kümeye ait.

Buna ek olarak, PublicationScope ya da SubscriptionScope MQSCOPE\_ALL değerine ayarlıysa, bu küme yayınların ve aboneliklerin yayımı için kullanılır; bu konu için, kümeyle bağlantılı kuyruk yöneticilerini yayınlamak/alt olarak altlamak için kullanılır.

#### *DefPersistence* **(MQCFIN)**

Varsayılan kalıcılık (değiştirge tanıtıcısı: MQIA\_TOPIC\_DEF\_PERSISTENCE).

Değer şu şekilde olabilir:

#### **MQPER\_PERSISTENCE\_AS\_PARENT**

Varsayılan kalıcılık, konu ağacındaki en yakın üst düzey yönetici konu nesnesinin ayarına dayalıdır.

### **MQPER\_PERISPER**

İleti kalıcı.

# **MQPER\_NOT\_PERSISTENT**

İleti kalıcı değil.

#### *DefPriority* **(MQCFIN)**

Varsayılan öncelik (parametre tanıtıcısı: MQIA\_DEF\_PRIORITY).

### *DefPutResponse* **(MQCFIN)**

Varsayılan yanıt koyma yanıtı (değiştirge tanıtıcısı: MQIA\_DEF\_PUT\_RESPONSE\_TYPE).

Değer şu şekilde olabilir:

#### **MQPRT\_ASYNC\_RESPONSE**

Koyma işlemi zamanuyumsuz olarak yayınlanır ve MQMD alanlarının bir alt kümesini döndürür.

# **MQPRT\_RESPONSE\_AS\_PARENT**

Varsayılan yanıt koyma yanıtı, konu ağacındaki en yakın üst düzey yönetici konu nesnesinin ayarına dayalıdır.

# **MQPRT\_SYNC\_RESPONSE**

Koyma işlemi zamanuyumlu olarak yayınlandı, yanıt döndürülüyor.

#### *DurableModelQName* **(MQCFST)**

Dayanıklı yönetilen abonelikler için kullanılacak model kuyruğunun adı (değiştirge tanıtıcısı: MQCA\_MODEL\_DURABLE\_Q).

Dizilimin uzunluk üst sınırı MQ\_Q\_NAME\_LENGTH ' dir.

### *DurableSubscriptions* **(MQCFIN)**

Uygulamaların dayanıklı abonelikler (parametre tanıtıcısı: MQIA\_DURABLE\_SUB) için izin verilip verilmediğini belirleyin.

Değer şu şekilde olabilir:

## **MQSUB\_DURABLE\_AS\_PARENT**

Kalıcı aboneliklerin izin verilip verilmeyeceği, konu ağacındaki en yakın üst düzey yönetici konu nesnesinin ayarına bağlıdır.

#### **MQSUB\_DAYANIKLI**

Sürekli aboneliklere izin verilir.

#### **MQSUB\_NON\_DAYANIKLI**

Sürekli aboneliklere izin verilmez.

# *InhibitPublications* **(MQCFIN)**

Bu konu için yayınlara izin verilip verilmediği (parametre tanıtıcısı: MQIA\_INHIBIT\_PUB).

Değer şu şekilde olabilir:

#### **MQTA\_PUB\_AS\_PARENT**

İletilerin bu konuya yayınlanıp yayınlanmayacağı, konu ağacındaki en yakın üst düzey yönetici konu nesnesinin ayarına bağlıdır.

# **MQTA\_PUB\_INHIBITED**

Bu konu için yayınlar engellenir.

# **MQTA\_PUB\_ALLOWD**

Bu konu için yayınlara izin verilir.

#### *InhibitSubscriptions* **(MQCFIN)**

Bu konu için aboneliklere izin verilip verilmediği (parametre tanıtıcısı: MQIA\_INHIBIT\_SUB).

Değer şu şekilde olabilir:

# **MQTA\_SUB\_AS\_PARENT**

Uygulamaların bu konuya abone olup olamayacağı, konu ağacındaki en yakın üst düzey yönetici konu nesnesinin ayarına bağlıdır.

## **MQTA\_SUB\_INHIBITED**

Bu konu için abonelikler engellenir.

# **MQTA\_SUB\_ALLOWD**

Bu konu için aboneliklere izin verilir.

## *NonDurableModelQName* **(MQCFST)**

Kalıcı olmayan yönetimli abonelikler için kullanılacak model kuyruğunun adı (değiştirge tanıtıcısı: MQCA\_MODEL\_NON\_DURABLE\_Q).

Dizilimin uzunluk üst sınırı MQ\_Q\_NAME\_LENGTH ' dir.

## *NonPersistentMsgDelivery* **(MQCFIN)**

Bu konuda yayınlanan kalıcı olmayan iletiler için teslim mekanizması (parametre tanıtıcısı: MQIA\_NPM\_DELIVERY).

Değer şu şekilde olabilir:

# **MQDLV\_AS\_PARENT**

Kullanılan teslim mekanizması, bu konuyla ilgili olarak konu ağacında bulunan ilk üst denetim düğümünün ayarına dayalıdır.

## **MQDLV\_ALL**

Kalıcı olmayan iletilerin, başarılı rapor için MQPUT çağrısına ilişkin dayanıklılığın bağımsız olarak tüm abonelere teslim edilmesi gerekir. Herhangi bir aboneye teslim hatası oluşursa, diğer aboneler bu iletiyi almaz ve MQPUT başarısız olur.

## **MQDLV\_ALL\_DUR**

Kalıcı olmayan iletilerin tüm dayanıklı abonelere teslim edilmesi gerekir. Kalıcı olmayan bir iletiyi kalıcı olmayan abonelere teslim etmemek, MQPUT çağrısına bir hata döndürmez. Dayanıklı bir aboneye teslim hatası oluşursa, diğer aboneler bu iletiyi almaz ve MQPUT başarısız olur.

### **MQDLV\_ALL\_AVAIL**

Kalıcı olmayan iletiler, iletiyi kabul edebilen tüm abonelere teslim edilir. İletinin herhangi bir aboneye teslim edilmemesi, diğer abonelerin iletiyi almamasını engellememektedir.

### *PersistentMsgDelivery* **(MQCFIN)**

Bu konuda yayınlanan kalıcı iletiler için teslim mekanizması (parametre tanıtıcısı: MQIA\_PM\_DELIVERY).

Değer şu şekilde olabilir:

# **MQDLV\_AS\_PARENT**

Kullanılan teslim mekanizması, bu konuyla ilgili olarak konu ağacında bulunan ilk üst denetim düğümünün ayarına dayalıdır.

# **MQDLV\_ALL**

Kalıcı iletilerin tüm abonelere teslim edilmesi gerekir; bu, MQPUT çağrısının başarılı olması için dayanıklılığın dikkate edilmemesine neden olur. Herhangi bir aboneye teslim hatası oluşursa, diğer aboneler bu iletiyi almaz ve MQPUT başarısız olur.

# **MQDLV\_ALL\_DUR**

Kalıcı iletilerin tüm dayanıklı abonelere teslim edilmesi gerekir. Kalıcı olmayan abonelere kalıcı bir ileti teslim edilememesi, MQPUT çağrısına bir hata döndürmez. Dayanıklı bir aboneye teslim hatası oluşursa, diğer aboneler bu iletiyi almaz ve MQPUT başarısız olur.

#### **MQDLV\_ALL\_AVAIL**

Kalıcı iletiler, iletiyi kabul edebilen tüm abonelere teslim edilir. İletinin herhangi bir aboneye teslim edilmemesi, diğer abonelerin iletiyi almamasını engellememektedir.

# *ProxySubscriptions* **(MQCFIN)**

Doğrudan bağlı kuyruk yöneticilerine (değiştirge tanıtıcısı: MQIA\_PROXY\_SUB) doğrudan bağlı kuyruk yöneticilerine ilişkin yerel abonelikler olmasa da, bu konu için bir yetkili abonelik gönderilip gönderilmeyeceğini belirleyin.

Değer şu şekilde olabilir:

#### **MQTA\_PROXY\_SUB\_FORCE**

Yerel abonelikler olmasa da bağlı kuyruk yöneticilerine bir yetkili sunucu aboneliği gönderilir.

# **MQTA\_PROXY\_SUB\_FIRSTUSE**

Bu konu için yalnızca yerel abonelik varsa, yetkili sunucu aboneliği gönderilir.

#### *PublicationScope* **(MQCFIN)**

Bu kuyruk yöneticisinin, yayınları bir sıradüzeninin bir parçası olarak ya da yayınlama/abone olma kümesinin bir parçası olarak kuyruk yöneticilerine yayması (değiştirge tanıtıcısı: MQIA\_PUB\_SCOPE).

Değer şu şekilde olabilir:

## **MQSCOPE\_ALL**

Bu konuya ilişkin yayınlar, sıradüzensel olarak bağlı kuyruk yöneticilerine ve küme bağlı kuyruk yöneticilerine yayınlanmak/abone olmak için dağıtılır.

## **MQSCOPE\_AS\_PARENT**

Bu kuyruk yöneticisinin, yayınları bir sıradüzeninin bir parçası olarak ya da bir yayınlama/abone olma kümesinin bir parçası olarak kuyruk yöneticilerine yayması, bu konuyla ilgili olarak konu ağacında bulunan ilk üst denetim düğümünün ayarına dayalı olup olmayacağını.

Değer belirtilmezse, bu parametre için varsayılan değer budur.

### **MQSCOPE\_QMGR**

Bu konuya ilişkin yayınlar, diğer kuyruk yöneticilerine yayılmaz.

**Not:** Bu davranışı, İleti Koyma Seçenekleri üzerinde MQPMO\_SCOPE\_QMGR kullanarak, yayınla yayın temelinde geçersiz kılabilirsiniz.

### *QMgrName* **(MQCFST)**

Yerel kuyruk yöneticisinin adı (değiştirge tanıtıcısı: MQCA\_CLUSTER\_Q\_MGR\_NAME).

Dizginin uzunluk üst sınırı MQ\_Q\_MGR\_NAME\_LENGTH ' dir.

#### *SubscriptionScope* **(MQCFIN)**

Bu kuyruk yöneticisinin, bir sıradüzeninin bir parçası olarak ya da bir yayınlama/abone olma kümesinin (değiştirge tanıtıcısı: MQIA\_SUB\_COPY) bir parçası olarak kuyruk yöneticilerine abonelikleri geçirip dağıtılmayacağını.

Değer şu şekilde olabilir:

# **MQSCOPE\_ALL**

Bu konuya ilişkin abonelikler, sıradüzensel olarak bağlı kuyruk yöneticilerine ve küme bağlı kuyruk yöneticilerine yayınlanmak/abone olmak için dağıtılır.

#### **MQSCOPE\_AS\_PARENT**

Bu kuyruk yöneticisinin, bir sıradüzeninin bir parçası olarak ya da bir yayınlama/abone olma kümesinin bir parçası olarak kuyruk yöneticilerine abonelikleri yayayacağı, bu konuyla ilgili olarak konu ağacında bulunan ilk üst denetim düğümünün ayarına dayalı olur.

Değer belirtilmezse, bu parametre için varsayılan değer budur.

# **MQSCOPE\_QMGR**

Bu konuya ilişkin abonelikler, diğer kuyruk yöneticilerine yayılmaz.

**Not:** Bu davranışı abonelik temelinde, abonelik tanımlayıcısı (Subscription Descriptor) ya da SUBSCOPE (QMGR) üzerinde MQSO\_SCOSCOPE\_QMGR kullanarak, abonelikle geçersiz kılabilirsiniz.

# *TopicDesc* **(MQCFST)**

Konu açıklaması (değiştirge tanıtıcısı: MQCA\_TOPIC\_DESC).

Uzunluk üst sınırı MQ\_TOPIC\_DESC\_LENGTH olur.

#### *TopicName* **(MQCFST)**

Konu nesne adı (değiştirge tanıtıcısı: MQCA\_TOPIC\_NAME).

Dizginin uzunluk üst sınırı MQ\_TOPIC\_NAME\_LENGTH.

# *TopicString* **(MQCFST)**

Konu dizgisi (değiştirge tanıtıcısı: MQCA\_TOPIC\_STRING).

Bu dizgideki ' /' karakterinin özel anlamı vardır. Konu ağacındaki öğeleri sınırdışı eder. Bir konu dizgisi ' /' karakteriyle başlayabilir, ancak buna gerek yoktur. '/' karakteriyle başlayan bir dizgi,' /' karakteri olmadan başlayan dizgiyle aynı değil. Bir konu dizgisi "/" karakteriyle bitemez.

Dizilimin uzunluk üst sınırı MQ\_TOPIC\_STR\_LENGTH.

# *TopicType* **(MQCFIN)**

Bu nesnenin bir yerel ya da küme konusu olup olmadığı (değiştirge tanıtıcısı: MQIA\_TOPIC\_TYPE).

Değer şu şekilde olabilir:

# **MQTOPT\_LOCAL**

Bu nesne yerel bir konudur.

# **MQTOPT\_CLUSTER**

Bu nesne bir küme konusudur.

# *WildcardOperation* **(MQCFIN)**

Bu konuya genel arama karakterleri de dahil olmak üzere aboneliklerin davranışı (parametre tanıtıcısı: MQIA\_WILDCARD\_OPERATION).

Değer şu şekilde olabilir:

# **MQTA\_PASPASS**

Joker konu adları kullanılarak yapılan abonelikler, bu konu nesnesindeki konu dizgisinden daha az belirli olan adlar, bu konuda yapılan yayınları alır ve bu konuya göre dizgileri daha belirli bir konuya alır. Bu, WebSphere MQile verilen varsayılan değerdir.

# **MQTA\_BLOCK**

Bu konu nesnesindeki konu dizgisinden daha az özel genel arama başlığı kullanılarak yapılan abonelikler, bu konuya ya da bu konudan daha belirli bir konuya ilişkin dizgileri elde etmeyecektir.

# **Olay iletisi başvurusu**

Olay iletilerinin biçimiyle ilgili bilgilere genel bir bakış edinmek için bu sayfayı kullanın.

Her bir izleme kodu ekleme olayı için, olay iletilerinin hem ileti tanımlayıcısı, hem de ileti veri kısımlarında bilgi döndürülür.

# **İlgili kavramlar**

# ["Olay iletisi açıklamaları" sayfa 115](#page-114-0)

Olay iletisi verileri, oluşturulan olaya özgü bilgileri içerir. Bu veriler, kuyruk yöneticisinin adını ve uygun olduğu yerde, kuyruğun adını içerir.

Özel işlemden geçirme olayları

# **İlgili başvurular**

# "Olay iletisi biçimi" sayfa 107

Olay iletileri, ileti tanımlayıcısı ve ileti verileri içeren standart WebSphere MQ iletileridir.

# ["Olay iletisi MQMD \(ileti tanımlayıcı\)" sayfa 108](#page-107-0)

Bir olay iletisine ilişkin ileti tanımlayıcısı, ileti tipi ve biçim gibi bir sistem izleme uygulamasının kullanabileceği ve iletinin olay kuyruğuna konacağı tarih ve saat bilgilerini içerir.

# ["Olay iletisi MQCFH \(PCF üstbilgisi\)" sayfa 113](#page-112-0)

Olay iletilerindeki ileti verileri, PCF komut sorgularında ve yanıtlarında kullanıldığı gibi, programlanabilir komut biçiminde (PCF) yer alıyor. İleti verileri iki kısımdan oluşur: olay üstbilgisi ve olay verileri.

# **Olay iletisi biçimi**

Olay iletileri, ileti tanımlayıcısı ve ileti verileri içeren standart WebSphere MQ iletileridir.

[Çizelge 2 sayfa 108](#page-107-0) , olay iletilerinin temel yapısını ve Olay verileri sütununda, kuyruk hizmeti aralığı olaylarına ilişkin olay iletisinde alanların adlarını gösterir.

<span id="page-107-0"></span>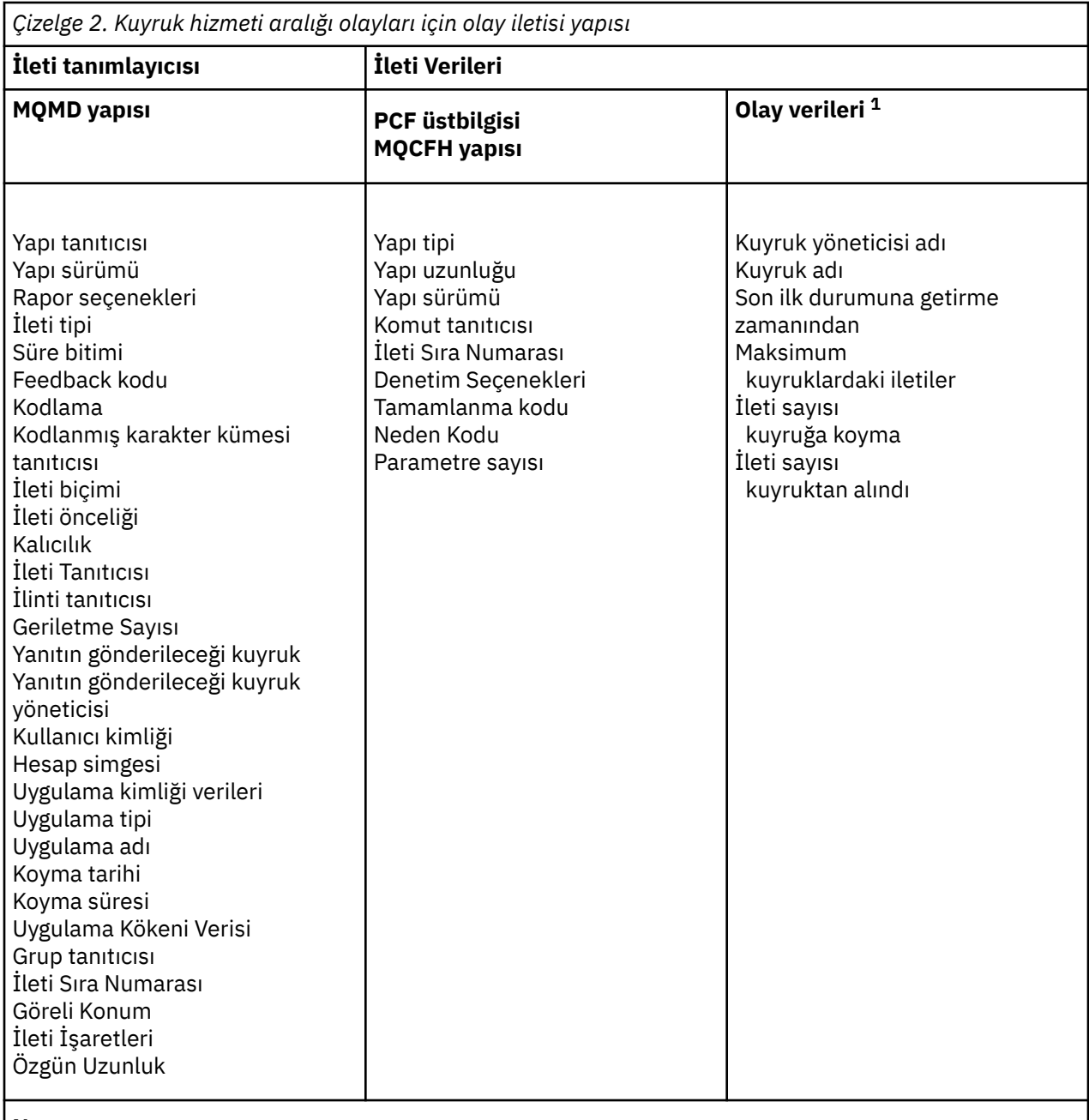

# **Not:**

1. Görüntülenen parametreler, bir kuyruk hizmeti aralığı olayı için döndürülen değiştirgelerdir. Gerçek olay verileri, belirli bir olaya bağlıdır.

Genel olarak, yazdığınız sistem yönetimi programları için bu bilgilerin yalnızca bir alt kümesine gereksinim duyarsınız. Örneğin, uygulamanızın aşağıdaki verilere gereksinim duyabilir:

- Olaya neden olan uygulamanın adı
- Olayın ortaya çıktığı kuyruk yöneticisinin adı
- Olayın oluşturulduğu kuyruk
- Olay istatistikleri

# **Olay iletisi MQMD (ileti tanımlayıcı)**

Bir olay iletisine ilişkin ileti tanımlayıcısı, ileti tipi ve biçim gibi bir sistem izleme uygulamasının kullanabileceği ve iletinin olay kuyruğuna konacağı tarih ve saat bilgilerini içerir.
Tanımlayıcıdaki bilgiler, bir sistem yönetimi uygulamasına, ileti tipinin MQMT\_DATAGRAM olduğunu ve ileti biçiminin MQFMT\_EVENT olduğunu bildirir.

Bir olay iletisinde bulunan alanların çoğu, iletiyi oluşturan kuyruk yöneticisi tarafından sağlanan sabit veriler içerir. MQMD, iletiyi koyan kuyruk yöneticisinin adını (28 karaktere kısaltılan) da belirtir.

Bir olay iletisine ilişkin MQMD yapısı aşağıdaki değerleri içerir:

Veri tipi: MQlong.

Değer: MQFB\_NONE.

#### *StrucId*

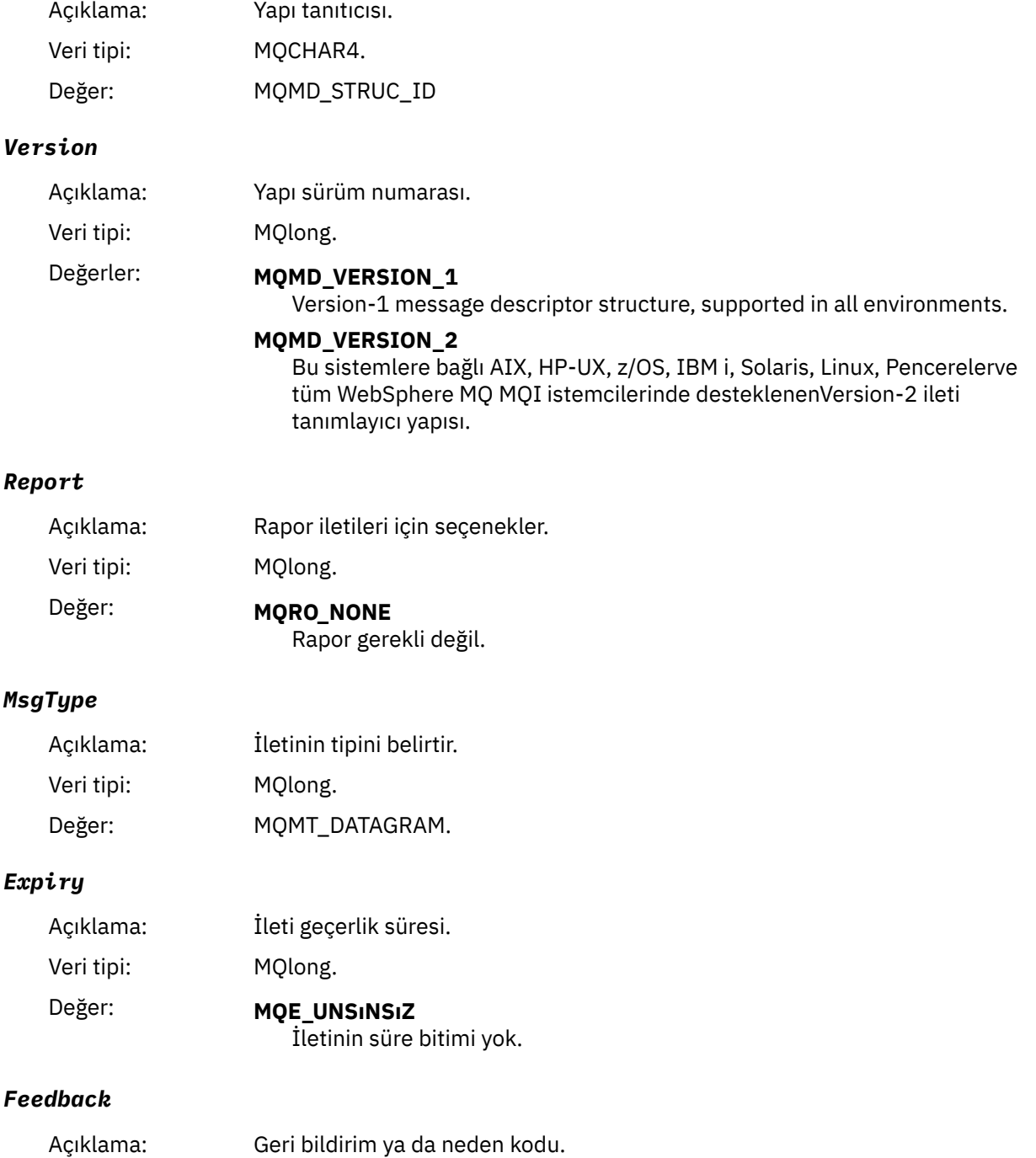

## *Encoding*

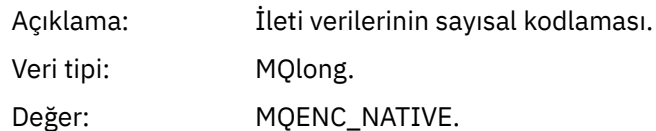

### *CodedCharSetId*

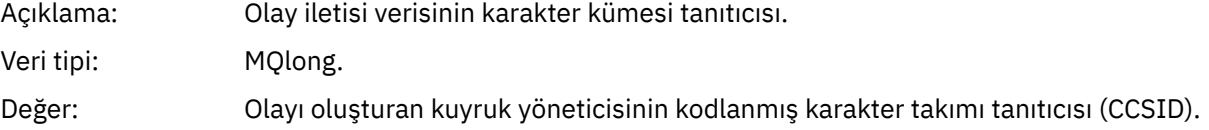

### *Format*

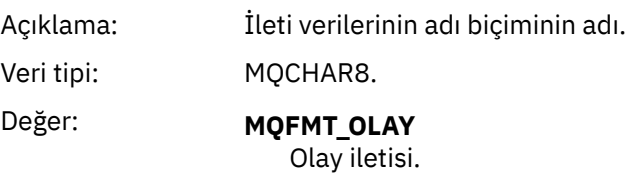

## *Priority*

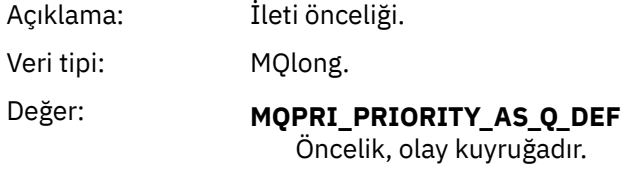

## *Persistence*

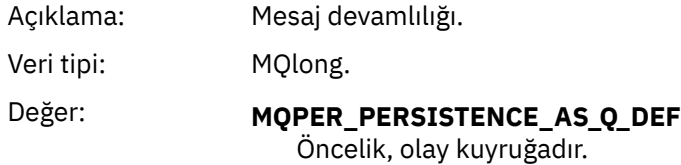

## *MsgId*

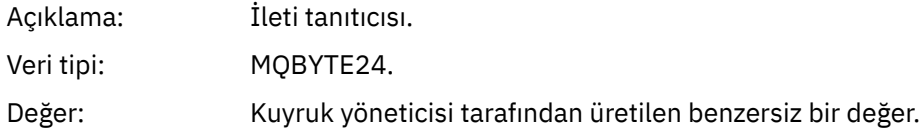

### *CorrelId*

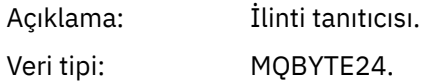

Değer: Performans, kuyruk yöneticisi, günlüğe kaydedici, kanal, köprü ve SSL olayları için:

#### **MQCI\_NONE**

İlinti tanıtıcısı belirtilmedi. Bu yalnızca özel kuyruklar içindir.

**Paylaşılan kuyruklardaki bu tür olaylar için, sıfır olmayan bir ilinti tanıtıcısı ayarlanır. Bu değiştirge, farklı kuyruk yöneticilerinden birden çok olay iletisini izleyebilmenizi sağlar. Karakterler aşağıdaki şekilde belirtilir:**

- 1-4 Ürün tanıtıcısı ('CSQ ')
- 5-8 Kuyruk paylaşımı grubu adı
- 9 Kuyruk yöneticisi tanıtıcısı
- 10-17 zaman damgası
- 18-24 Boş

Yapılandırma ve komut olayları için:

### **Benzersiz sıfır olmayan bir ilinti tanıtıcısı**

Aynı olayla ilgili tüm iletiler aynı CorrelIdiletisine sahiptir.

### *BackoutCount*

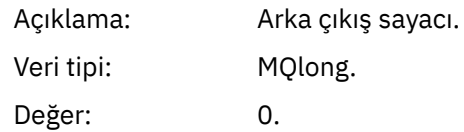

### *ReplyToQ*

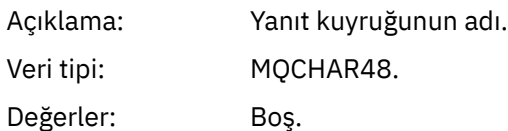

### *ReplyToQMgr*

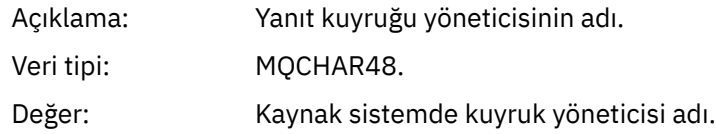

### *UserIdentifier*

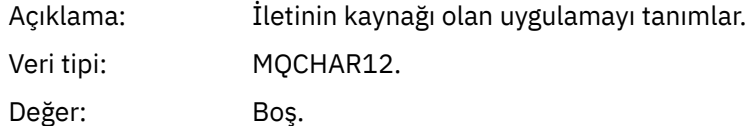

### *AccountingToken*

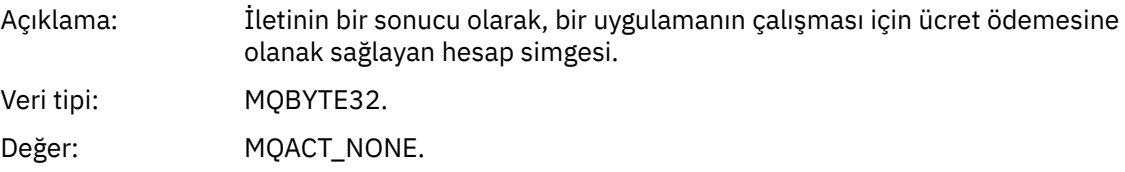

### *ApplIdentityData*

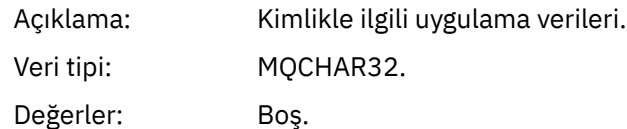

### *PutApplType*

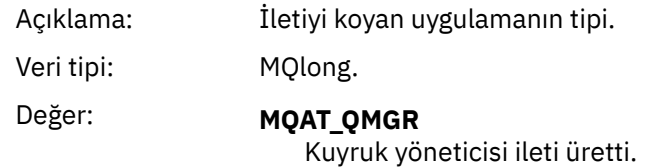

### *PutApplName*

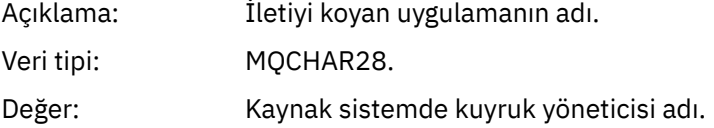

### *PutDate*

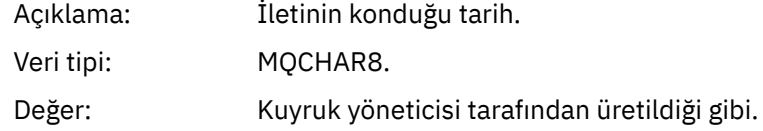

### *PutTime*

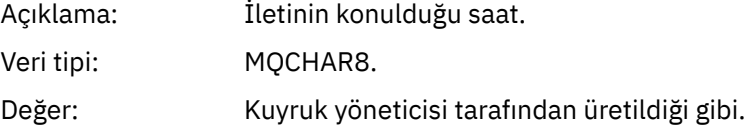

### *ApplOriginData*

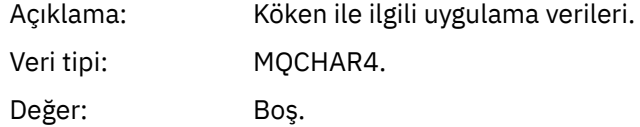

**Not:** *Sürüm* MQMD\_VERSION\_2ise, aşağıdaki ek alanlar bulunur:

### *GroupId*

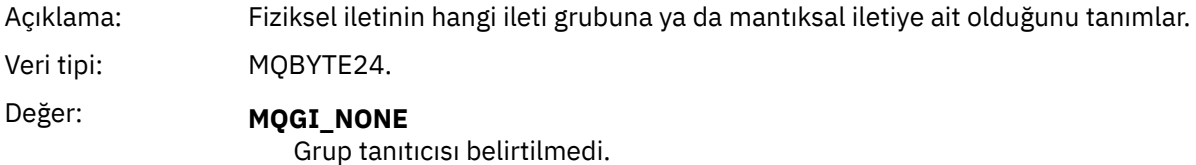

## *MsgSeqNumber*

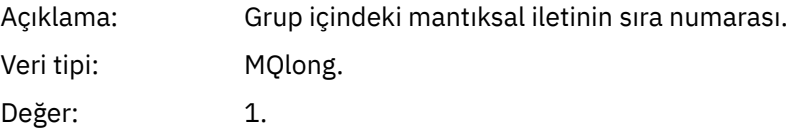

### *Offset*

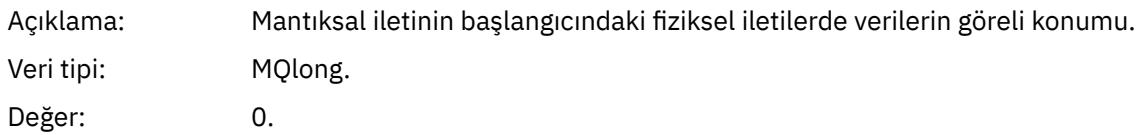

### *MsgFlags*

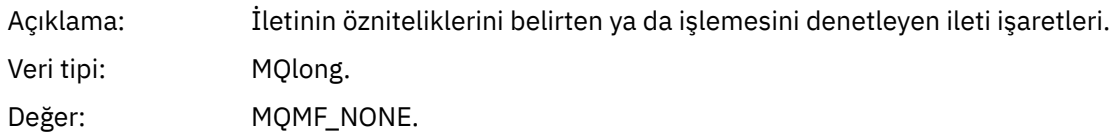

### *OriginalLength*

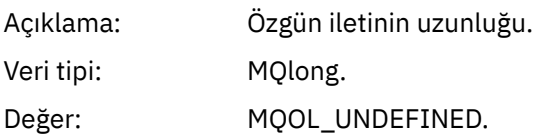

## **Olay iletisi MQCFH (PCF üstbilgisi)**

Olay iletilerindeki ileti verileri, PCF komut sorgularında ve yanıtlarında kullanıldığı gibi, programlanabilir komut biçiminde (PCF) yer alıyor. İleti verileri iki kısımdan oluşur: olay üstbilgisi ve olay verileri.

MQCFH üstbilgisi aşağıdaki bilgileri belirtir:

- Olay kategorisi: olayın kuyruk yöneticisi, başarım, kanal, yapılanış, komut ya da günlüğe kaydedici olayı olup olmadığı.
- Olayın nedenini belirten bir neden kodu. MQI çağrılarının neden olduğu olaylar için, bu neden kodu, MQI çağrısına ilişkin neden kodlarıyla aynıdır.

Neden kodları, MQRC\_ karakterleriyle başlayan adlara sahiptir. Örneğin, uygulama, bir uygulama için etkinleştirilmemiş bir kuyruğa ileti koyma girişiminde bulunduğunda, MQRC\_PUT\_INHIBITED neden kodu üretilir.

Bir olay için, MQCFH yapısı aşağıdaki değerleri içerir:

### *Type*

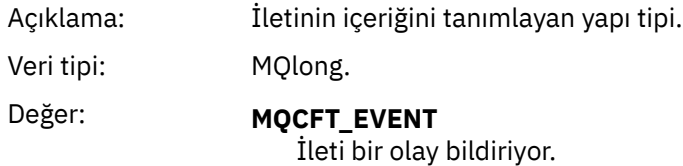

### *StrucLength*

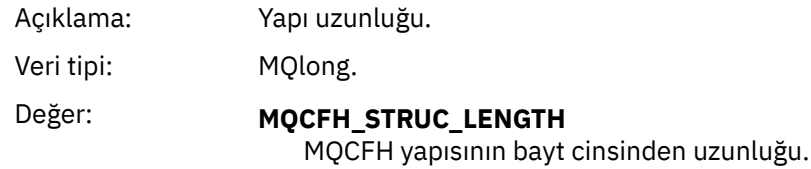

#### *Version*

Açıklama: Yapı sürüm numarası.

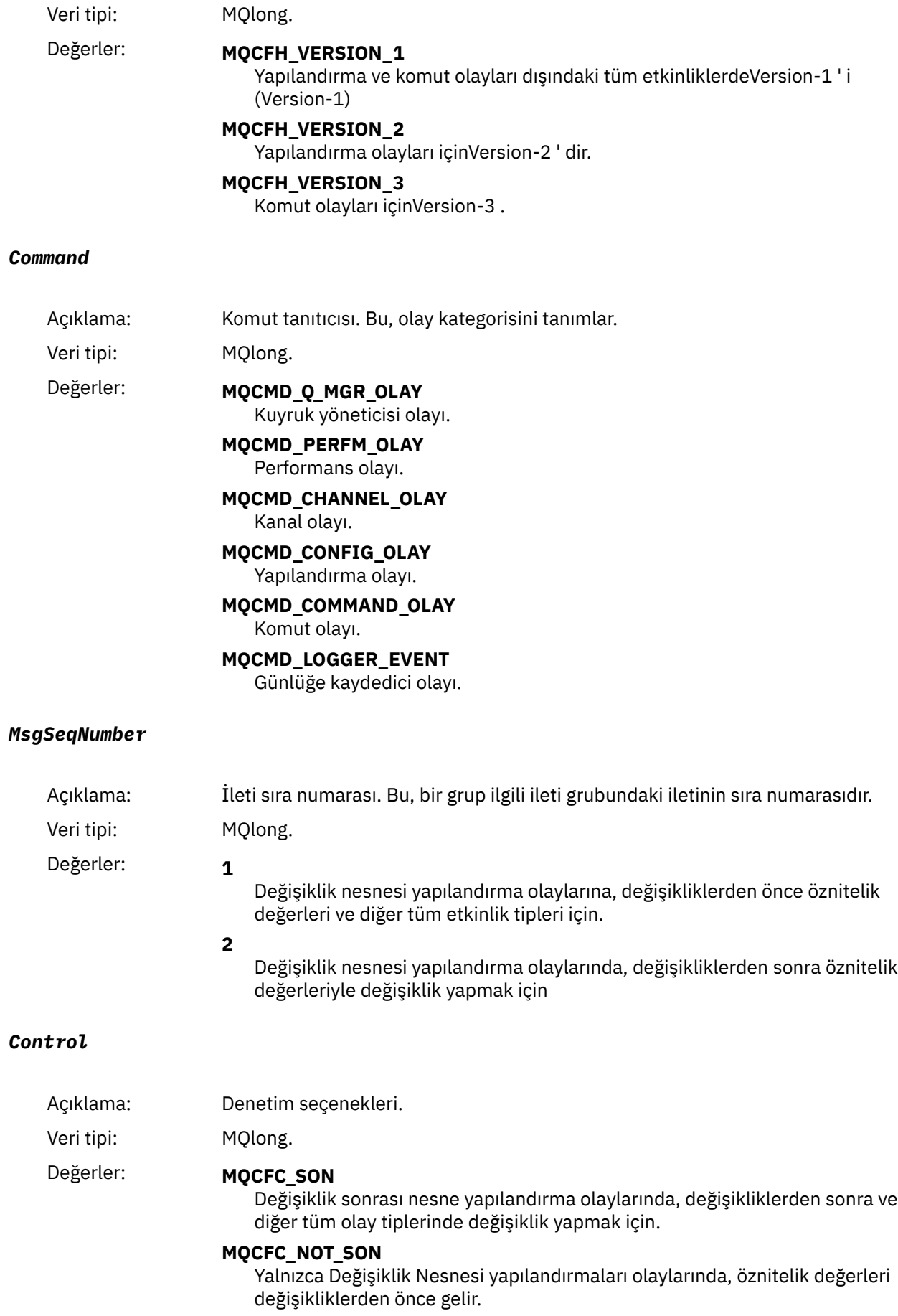

### *CompCode*

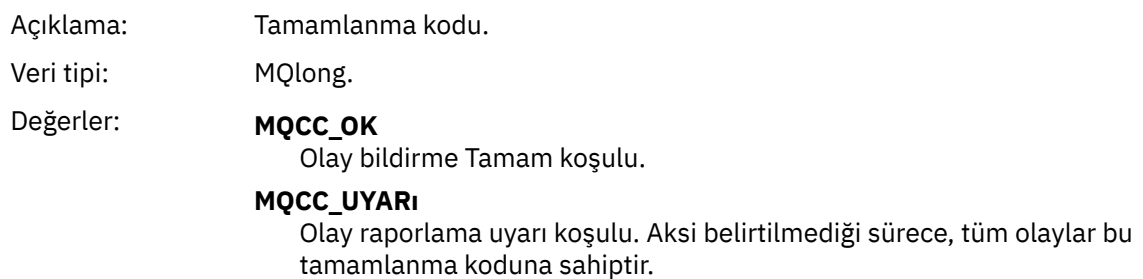

#### *Reason*

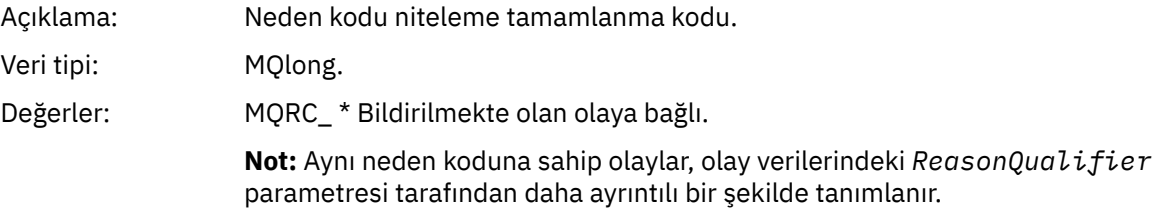

### *ParameterCount*

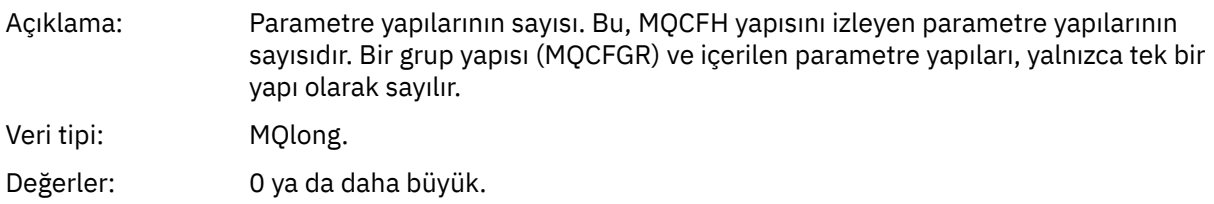

## **Olay iletisi açıklamaları**

Olay iletisi verileri, oluşturulan olaya özgü bilgileri içerir. Bu veriler, kuyruk yöneticisinin adını ve uygun olduğu yerde, kuyruğun adını içerir.

Döndürülen veri yapıları, hangi belirli olayın oluşturulduya bağlı olarak değişir. Buna ek olarak, bazı olaylar için, yapıların bazı parametreleri isteğe bağlıdır ve yalnızca olaya yükselme koşullarıyla ilgili bilgiler içerirse iade edilir. Veri yapılarındaki değerler, olayın oluşturulmasına neden olan koşullara bağlıdır.

#### **Not:**

- 1. İleti verilerindeki PCF yapıları tanımlı bir siparişte döndürülmez. Bunlar, tanımda gösterilen parametre tanıtıcılarından tanımlanmalıdır.
- 2. Olaylar, bir olay açıklamasının başlangıcındaki belirli sınırlamalar gösterilmediği sürece, tüm platformlarda kullanılabilir.

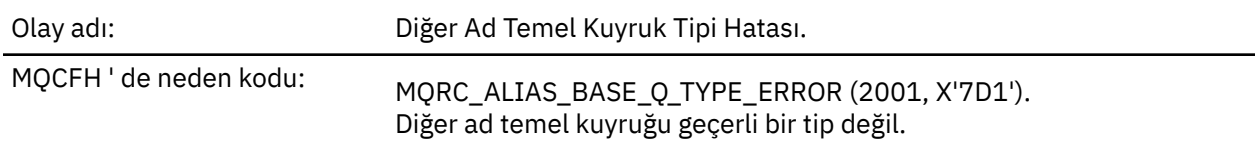

### *Diğer Ad Temel Kuyruk Tipi Hatası*

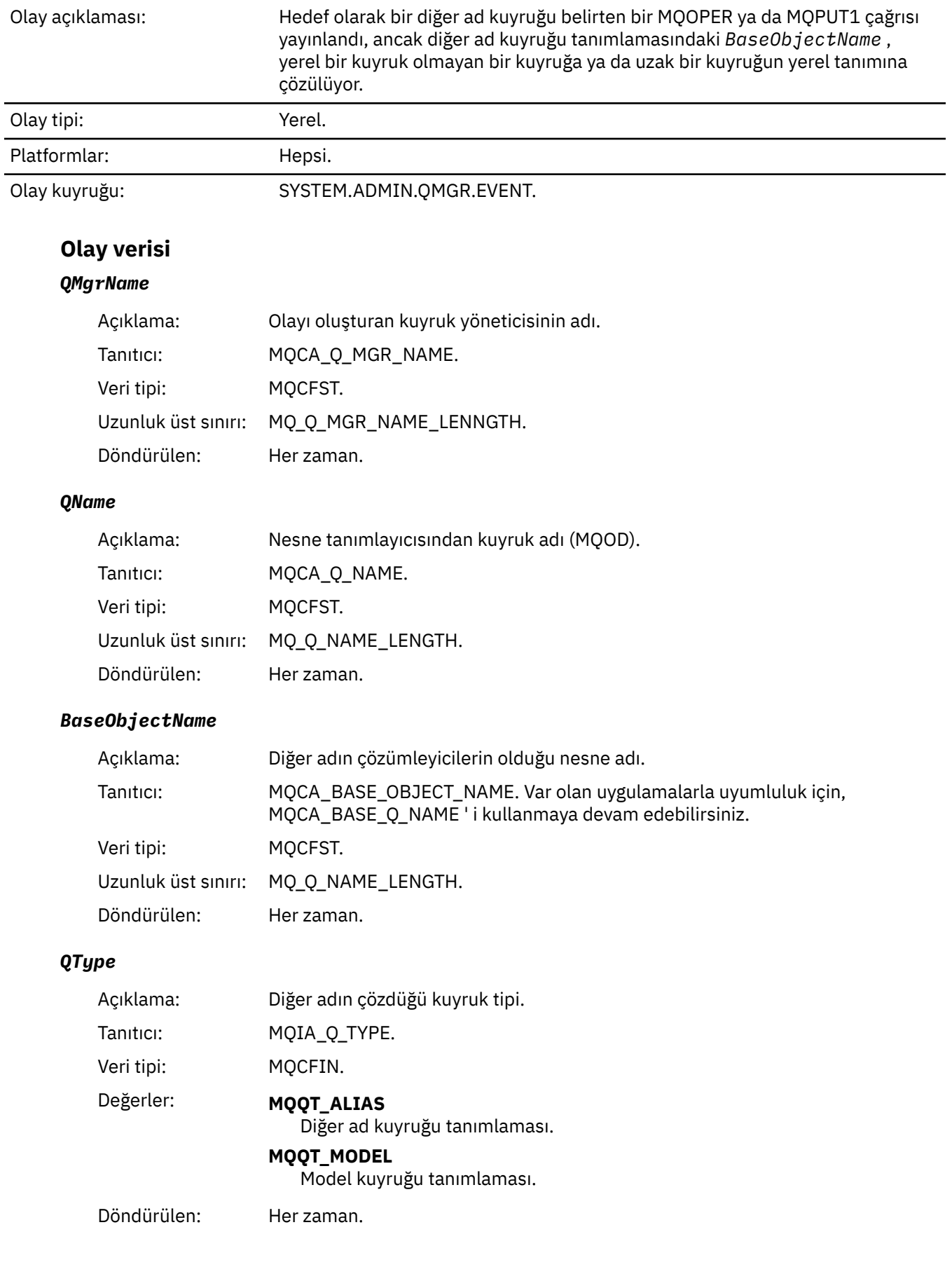

## *ApplType*

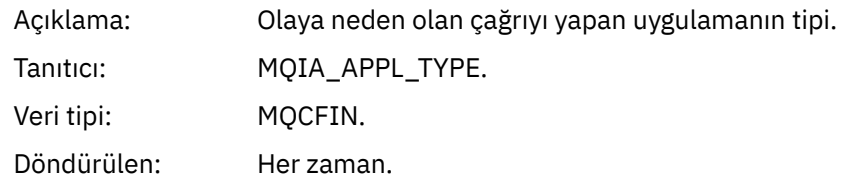

## *ApplName*

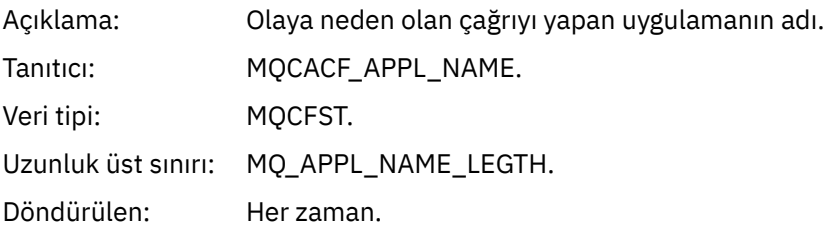

## *ObjectQMgrName*

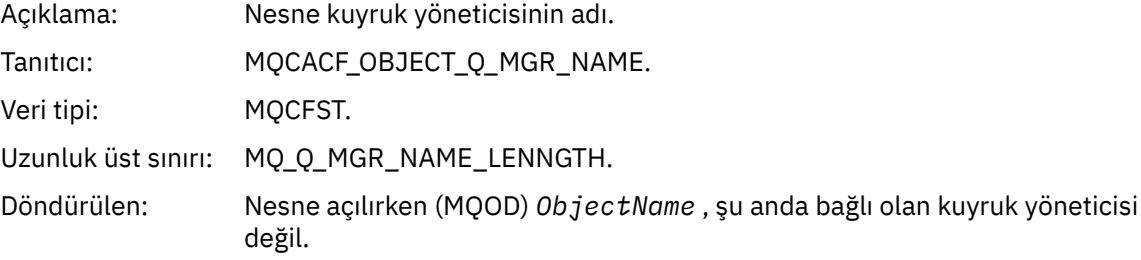

### *ConnName*

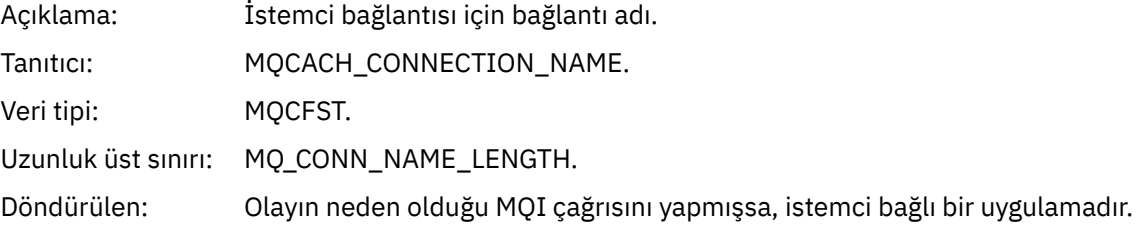

### *ChannelName*

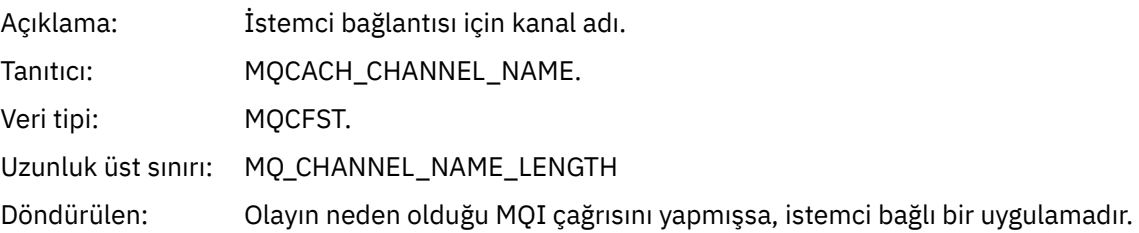

## *Köprü Başlatıldı*

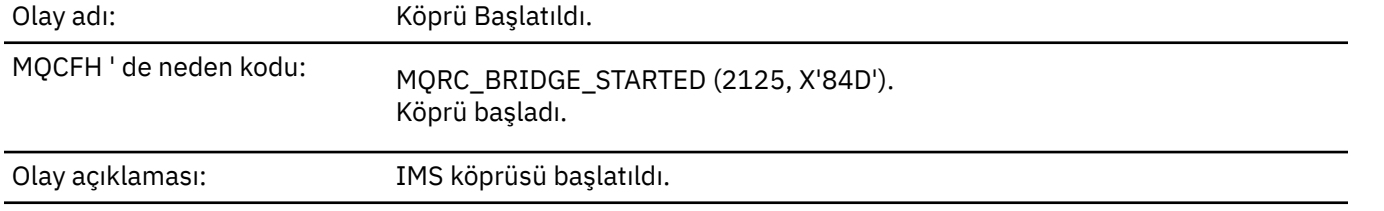

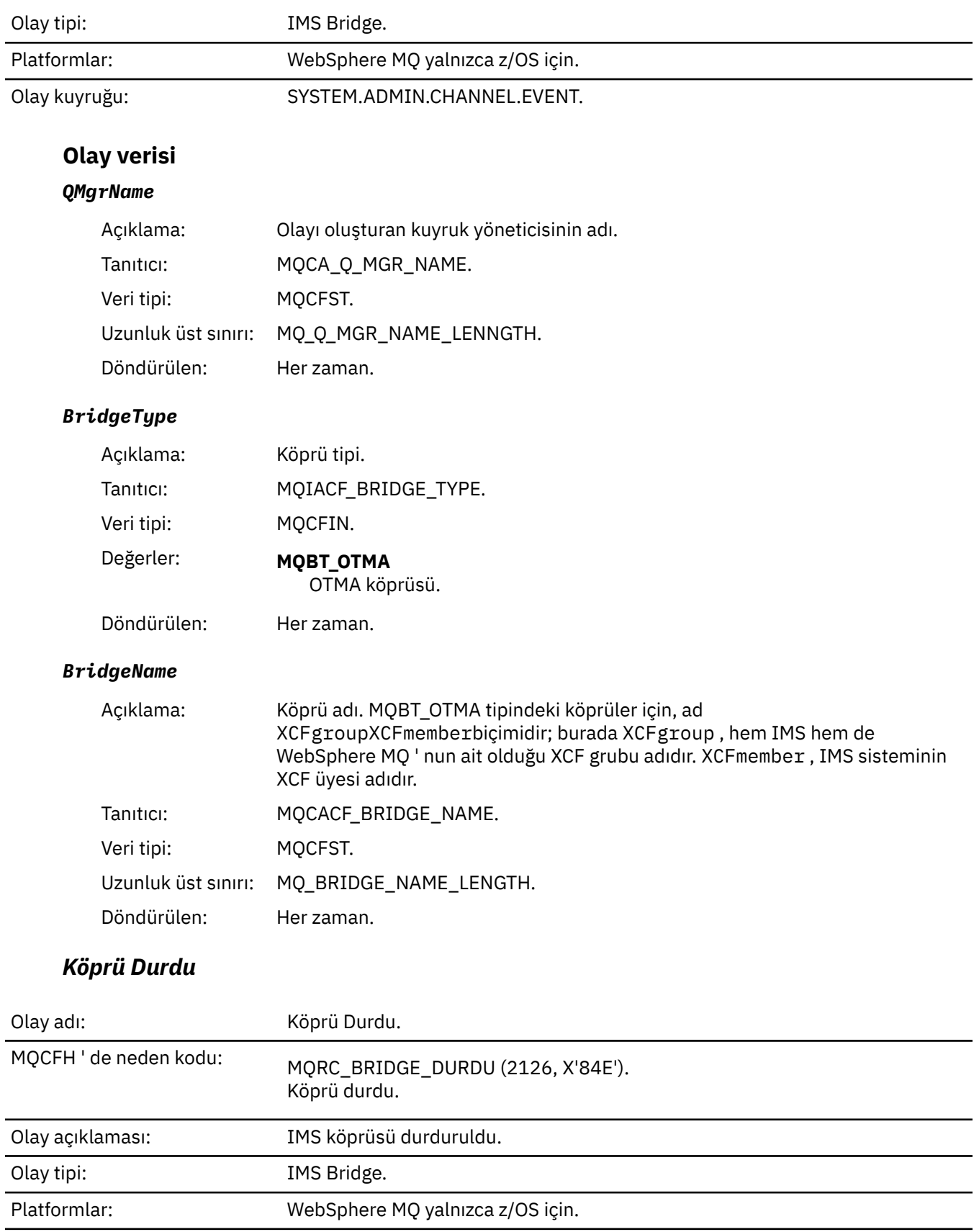

Olay kuyruğu: SYSTEM.ADMIN.CHANNEL.EVENT.

## **Olay verisi**

## *QMgrName*

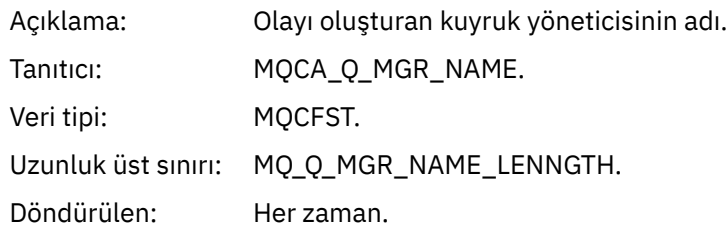

## *ReasonQualifier*

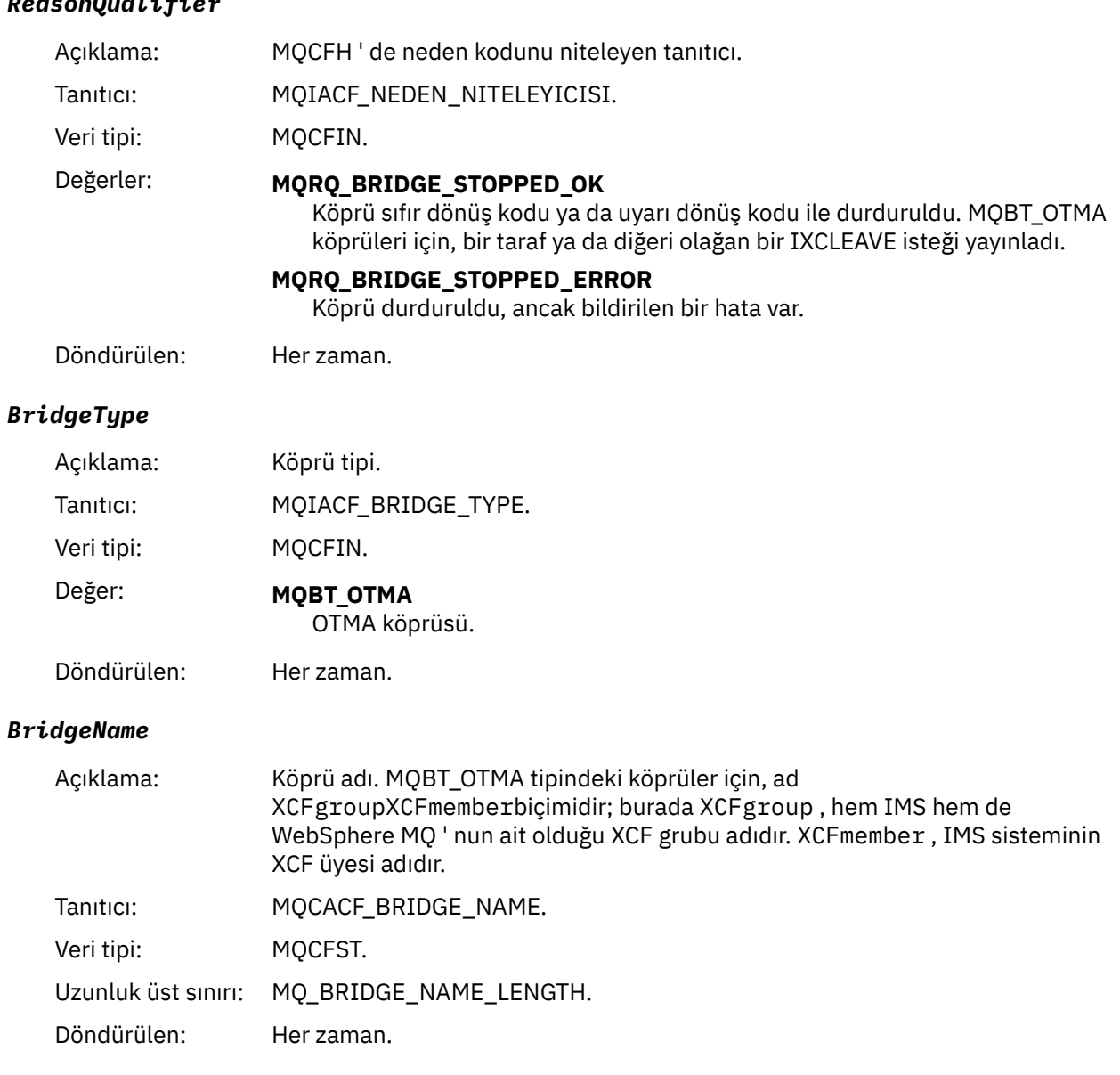

## *ErrorIdentifier*

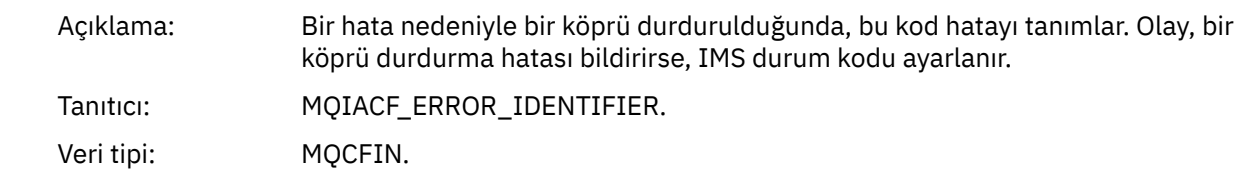

Döndürülen: *ReasonQualifier* MQRQ\_BRIDGE\_STOPPED\_ERROR ise.

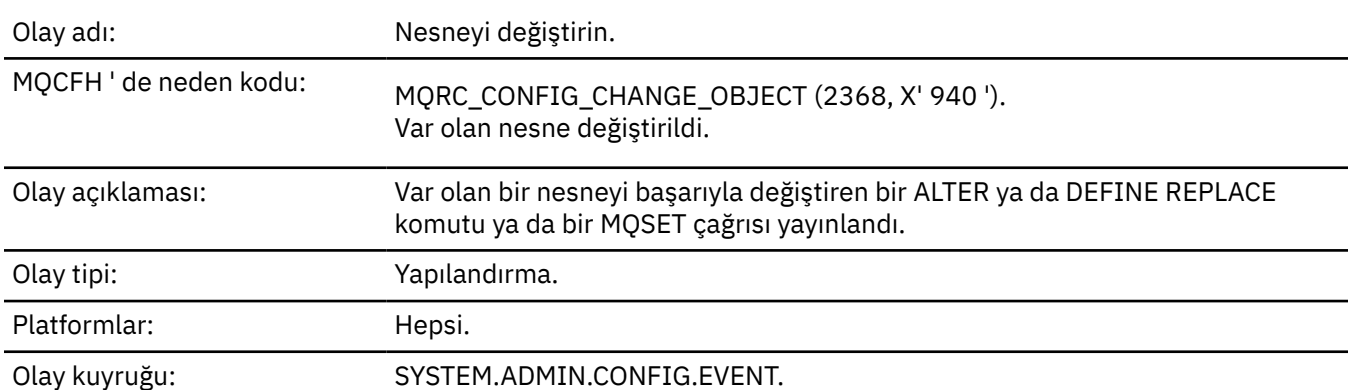

## *Nesneyi değiştir*

**Not:** Nesne değiştirme olayı için iki olay iletisi oluşturulur. The first has the object attribute values **önce** the change, the second has the attribute values **bundan sonra** the change.

## **Olay verisi**

### *EventUserId*

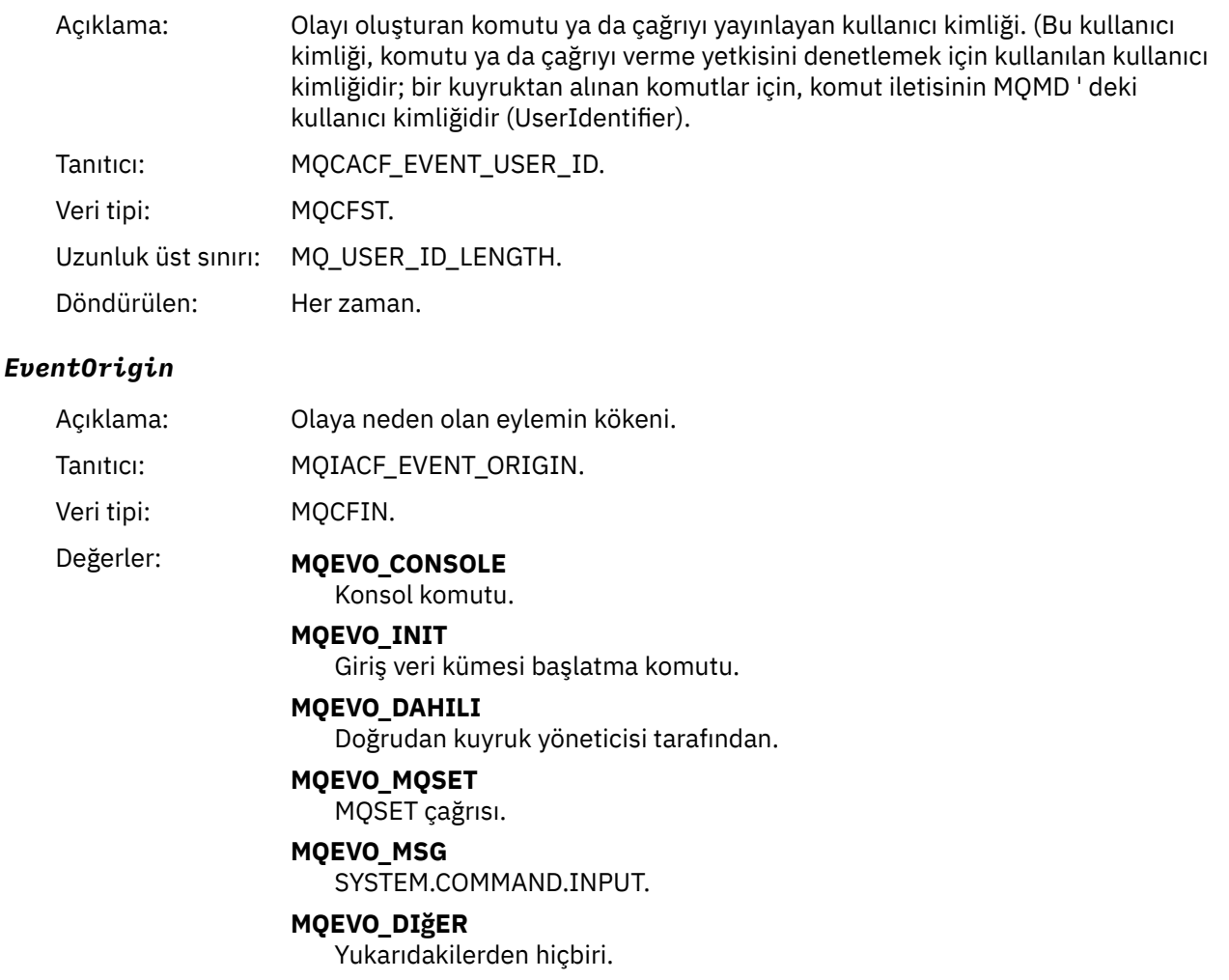

Döndürülen: Her zaman.

## *EventQMgr*

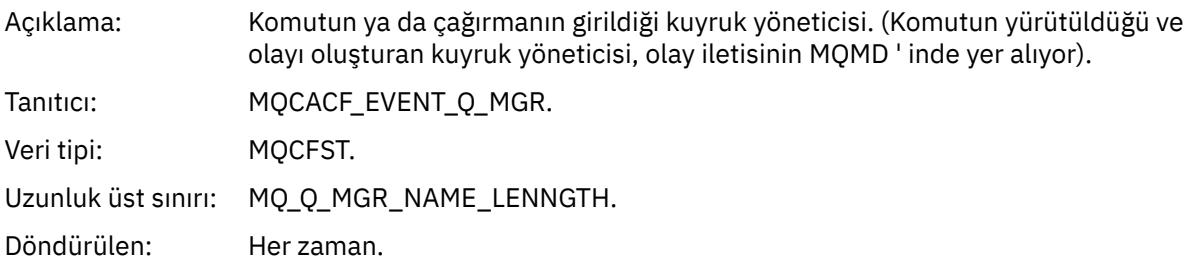

## *EventAccountingToken*

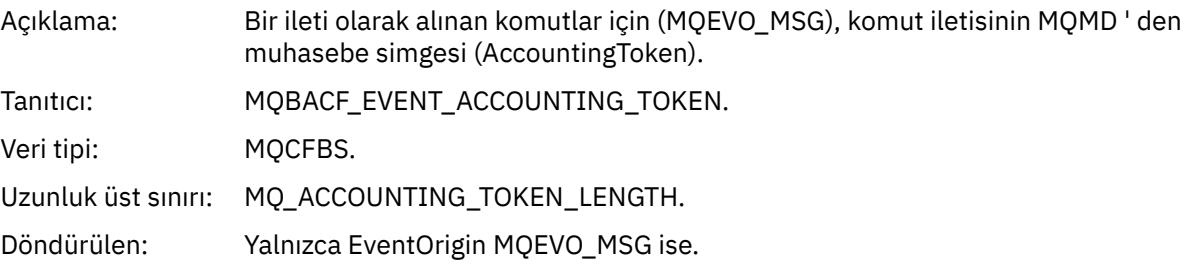

## *EventApplIdentity*

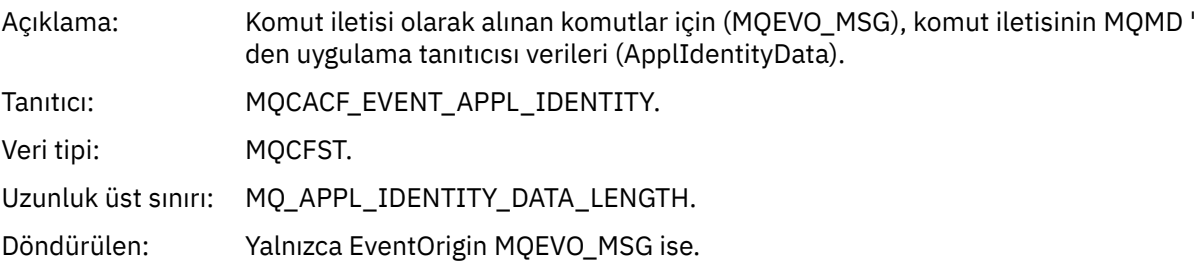

## *EventApplType*

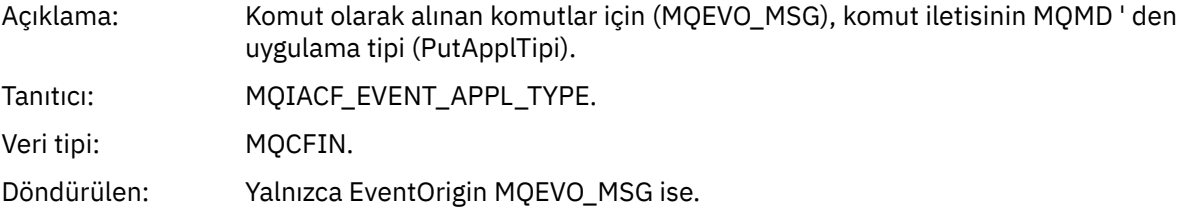

## *EventApplName*

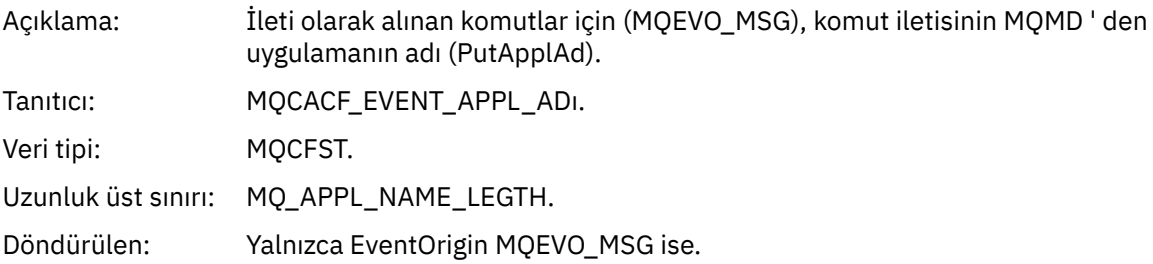

## *EventApplOrigin*

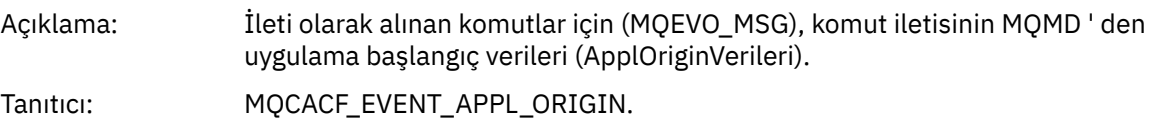

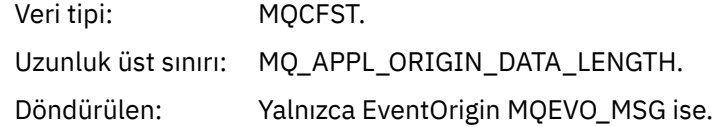

## *ObjectType*

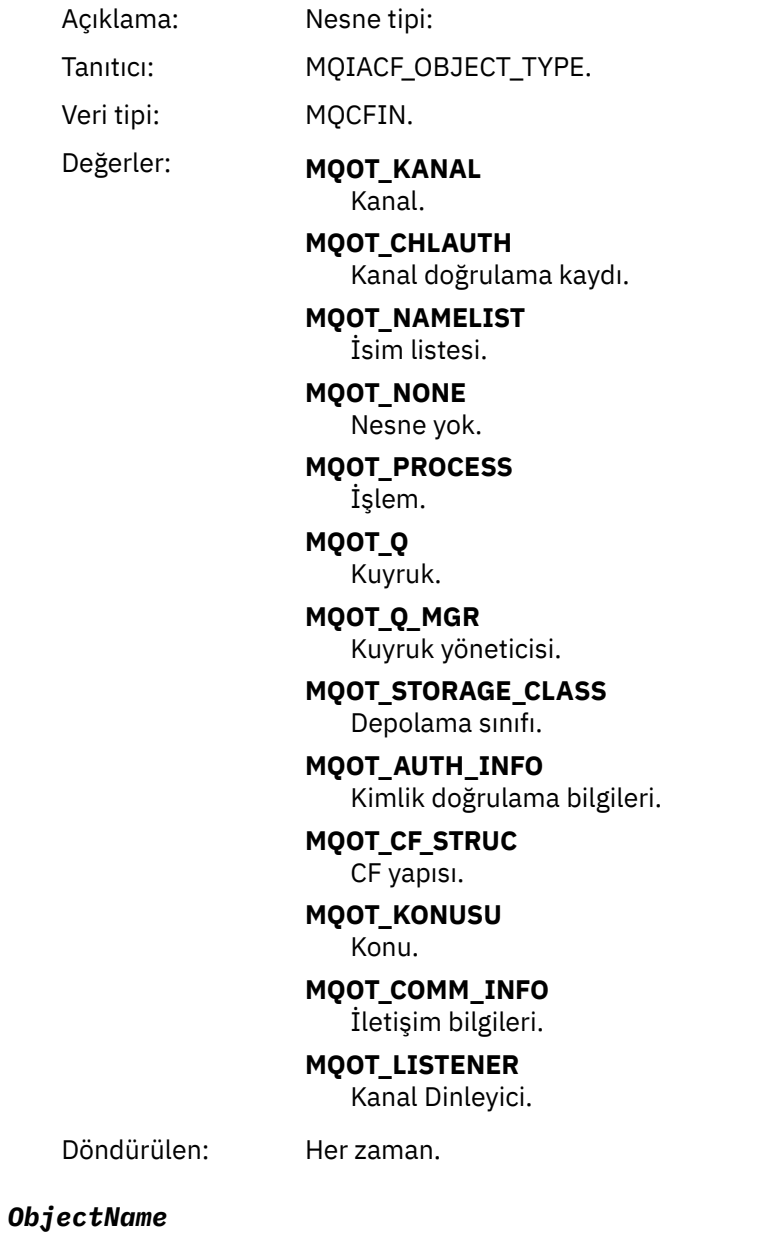

Açıklama: Nesne adı:

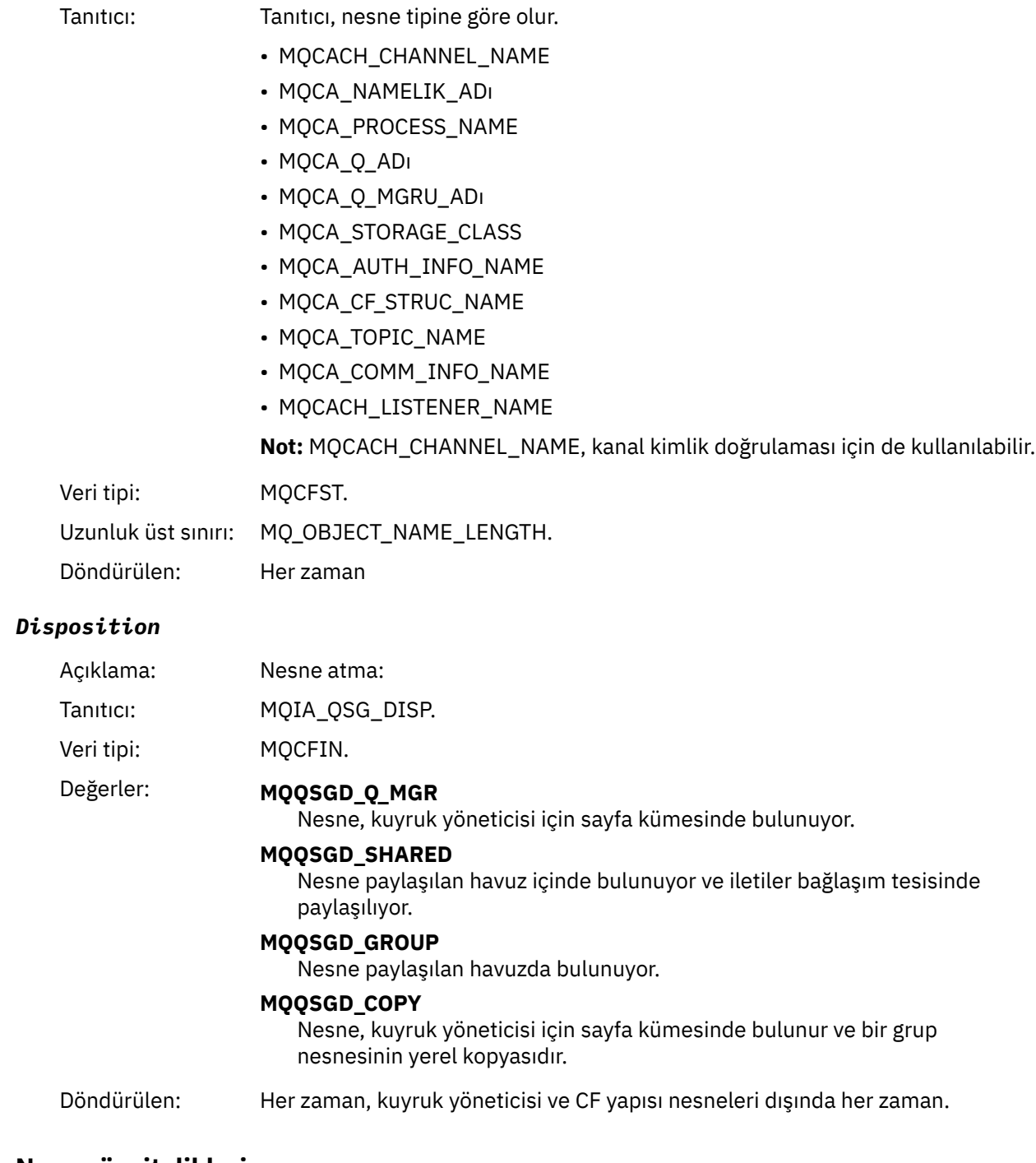

### **Nesne öznitelikleri**

Nesnenin her özniteliği için bir parametre yapısı döndürülür. Döndürülen öznitelikler nesne tipine bağlıdır. Daha fazla bilgi için bkz. ["Olay verilerine ilişkin nesne öznitelikleri" sayfa 74](#page-73-0).

## *Kanal Etkinleştirildi*

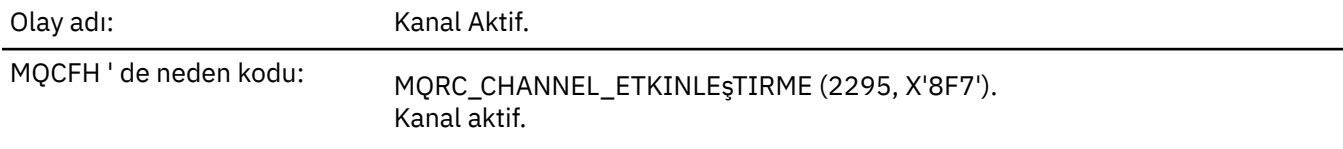

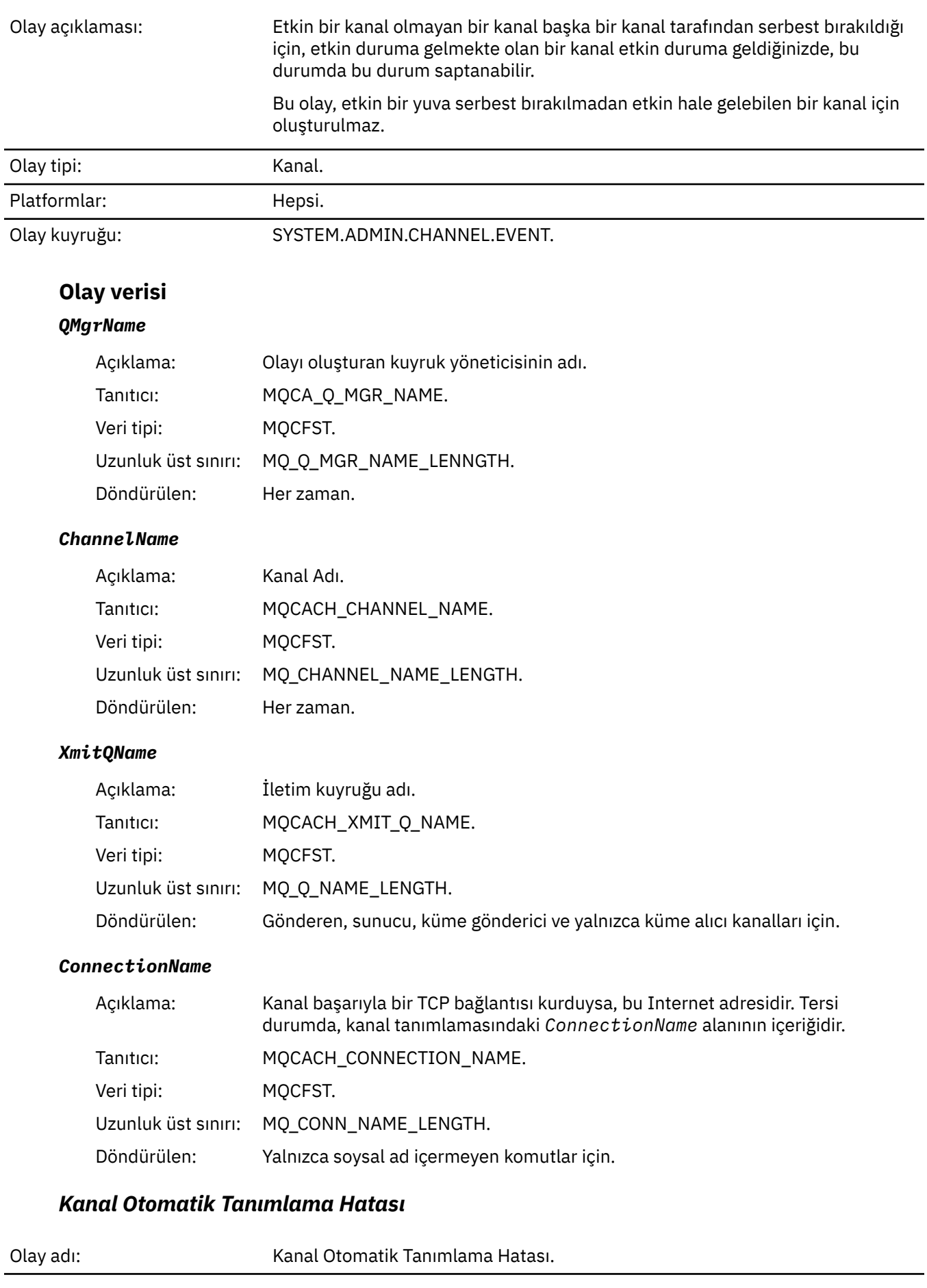

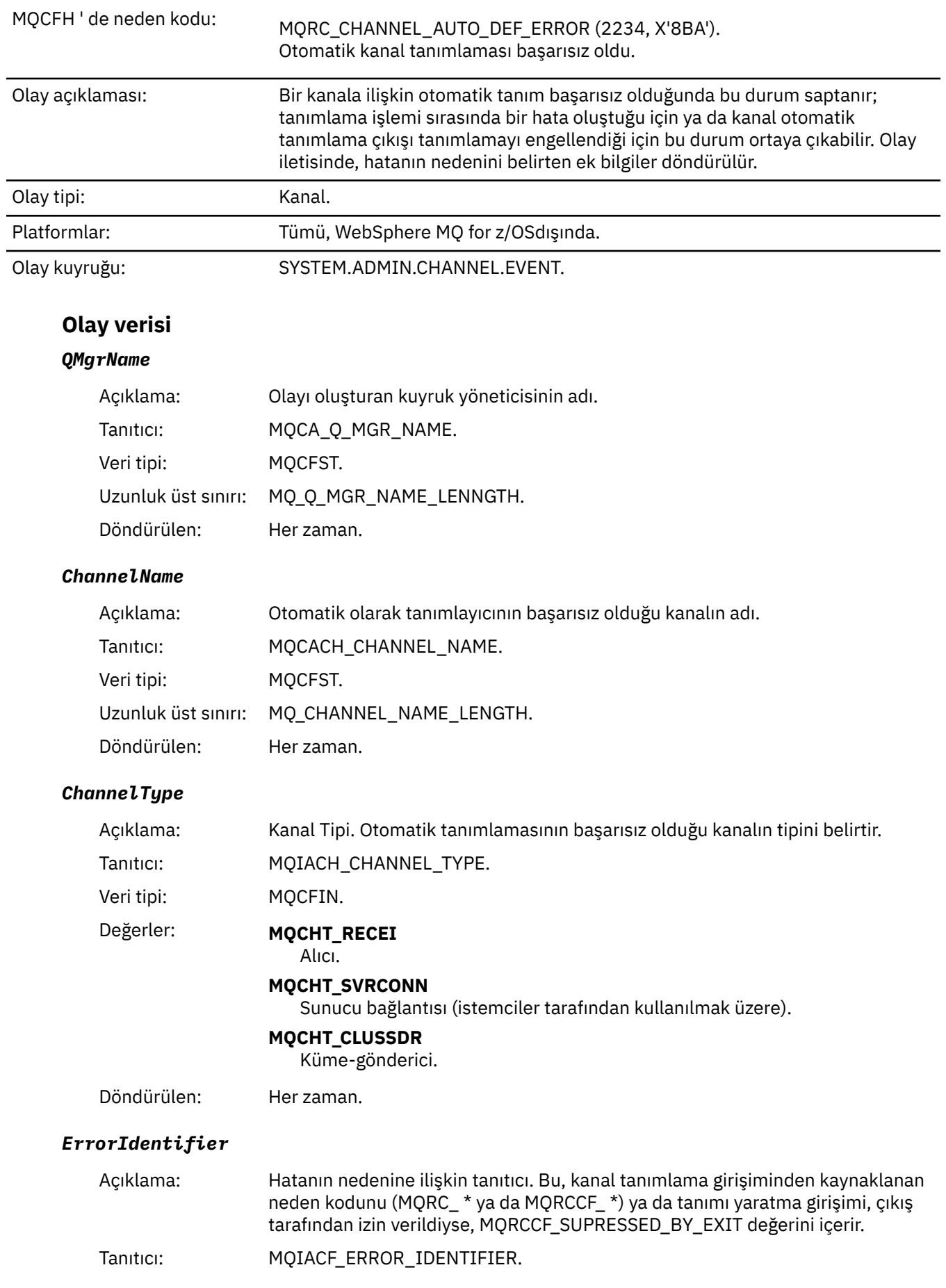

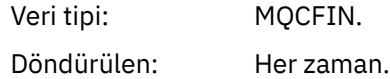

### *ConnectionName*

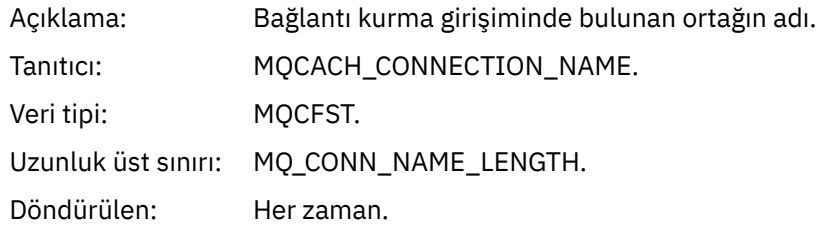

### *AuxErrorDataInt1*

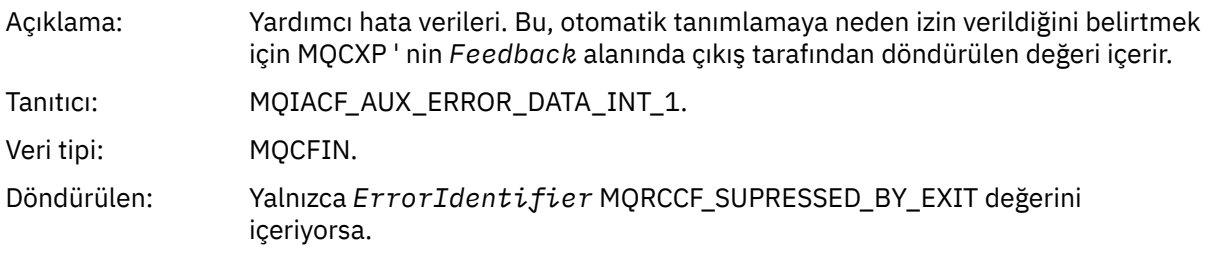

## *Kanal Otomatik Tanımı Tamam*

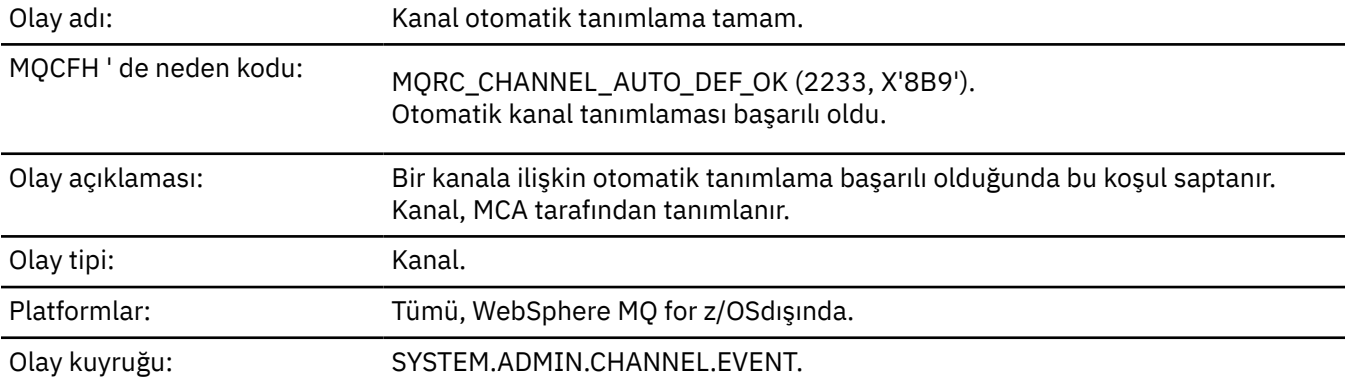

## **Olay verisi**

## *QMgrName*

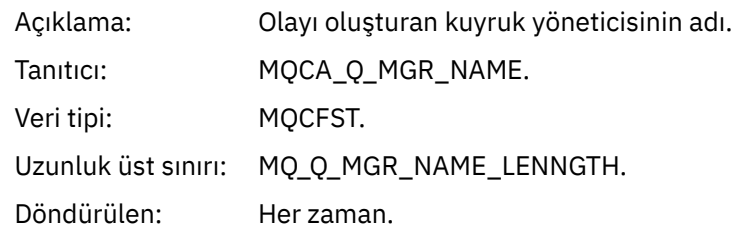

### *ChannelName*

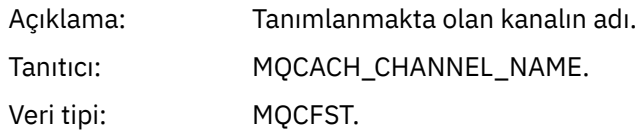

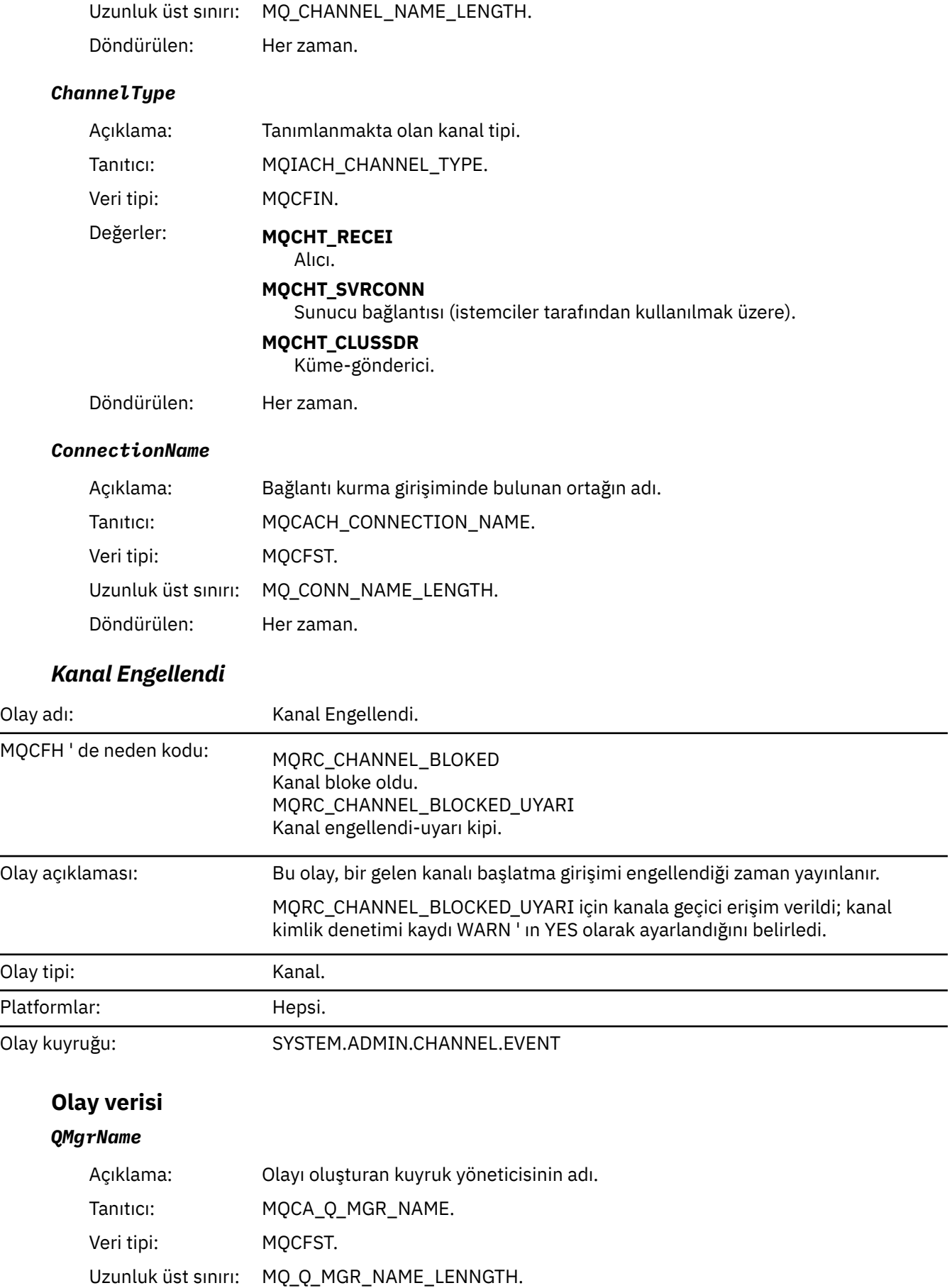

Döndürülen: Her zaman.

## *Reason qualifier* Açıklama: Neden kodunu niteleyen tanıtıcı Tanıtıcı: MQIACF\_NEDEN\_NITELEYICISI Veri tipi: MQCFIN. Değerler: **MQRQ\_CHANNEL\_BLOCKED\_ADDRESS** Kanal, IP adresinin reddedilmek üzere listelenmiş olması nedeniyle engellendi **MQRQ\_CHANNEL\_BLOCKED\_USERID** Kanal, reddedilecek ya da eşlenmiş kullanıcı kimliği nedeniyle engellendi. Bu, reddedilecek listede var. **MQRQ\_CHANNEL\_BLOCKED\_NOACCESS** Kanal IP adresi nedeniyle engellendi; SSL Eşdüzey adı; eşlenmekte olan uzak kuyruk yöneticisi adı ya da istemci kullanıcı kimliği erişimi yok. Döndürülen: Her zaman. *ChannelName* Açıklama: Kanal Adı. Tanıtıcı: MQCACH\_CHANNEL\_NAME. Veri tipi: MQCFST. Uzunluk üst sınırı: MQ\_CHANNEL\_NAME\_LENGTH. Döndürülen: Neden Niteleyicisi MQRQ\_CHANNEL\_BLOCKED\_ADDRESS değilse. Bu durumda, kanal adı bilinmeden önce gelen bağlantı engellenir.

### *UserIdentifier*

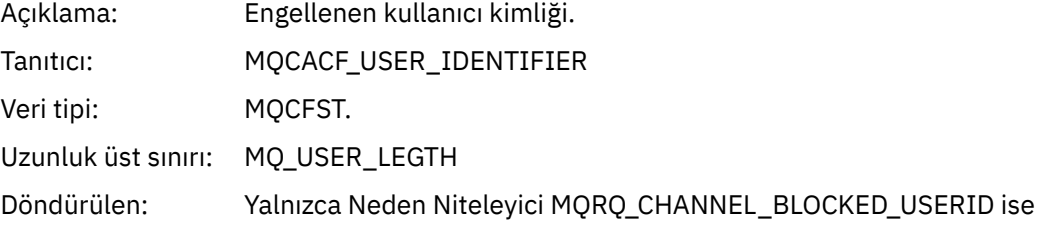

### *ConnectionName*

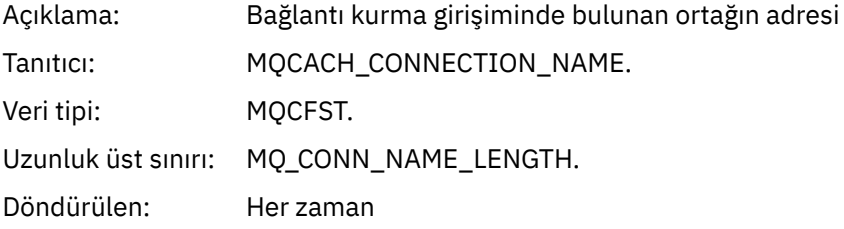

#### *RemoteQMgrName*

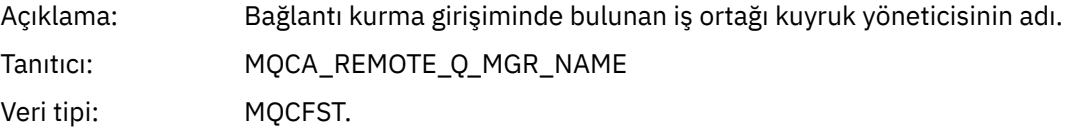

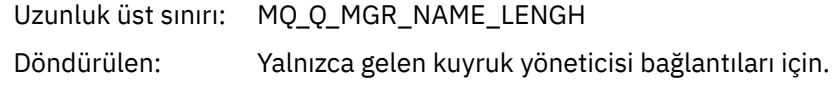

### *SSLPeerName*

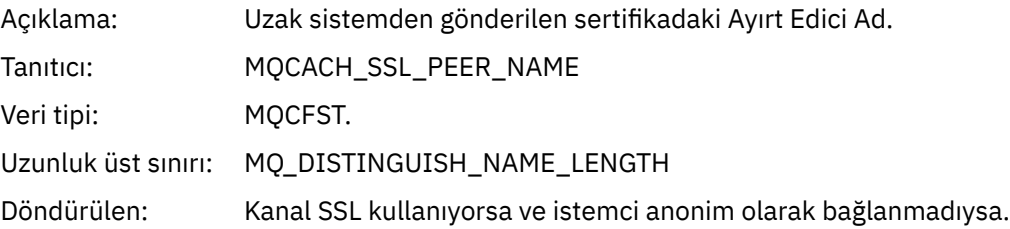

## *ClientUserIdentifier*

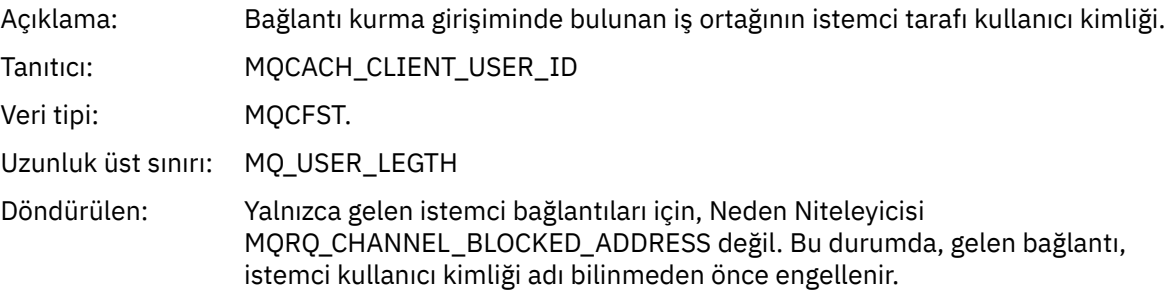

## *ApplType*

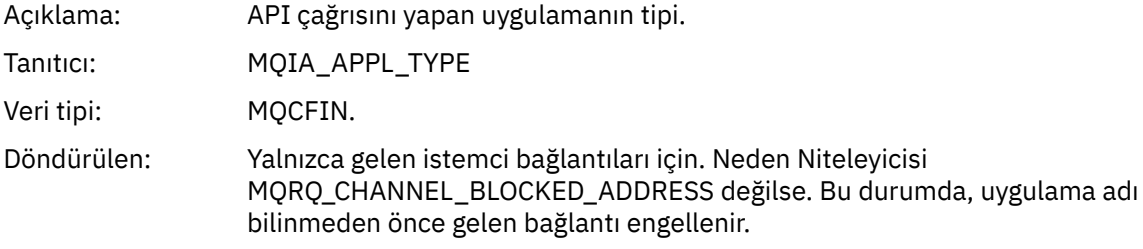

## *ApplName*

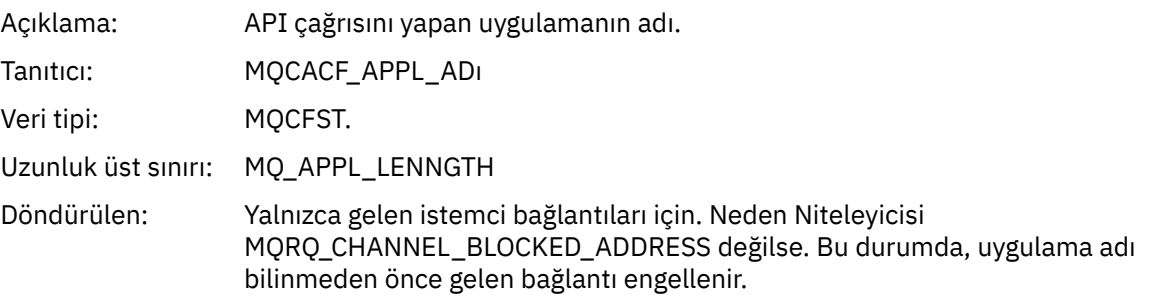

## *Kanal Dönüştürme Hatası*

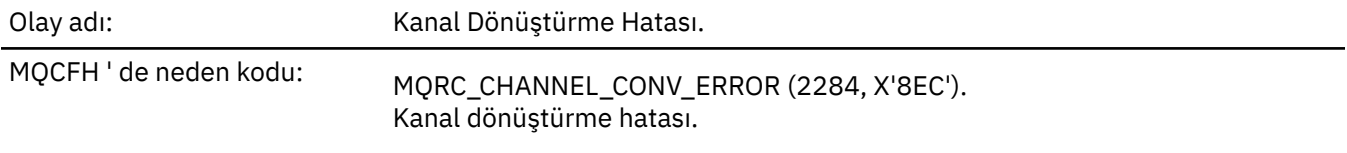

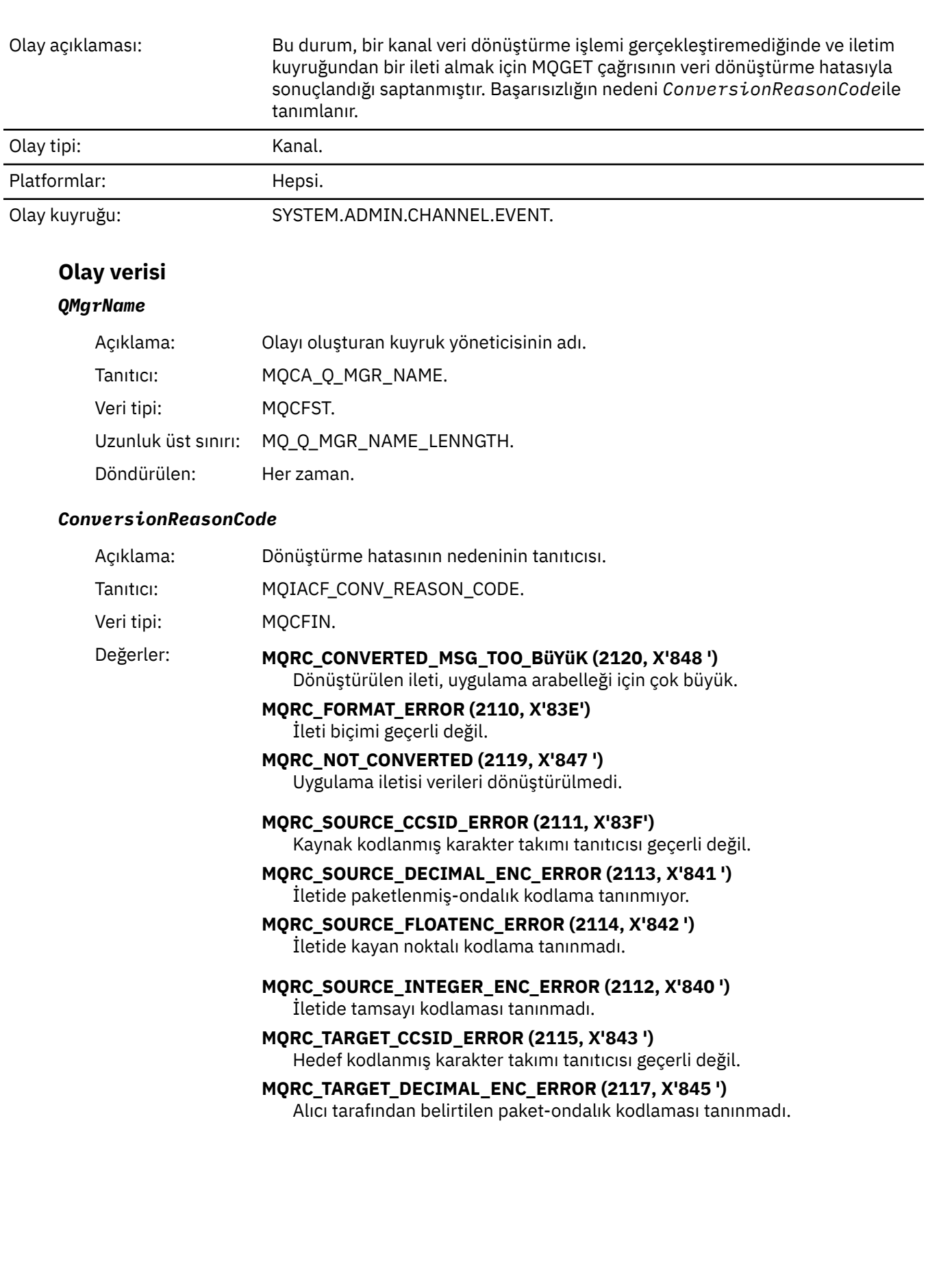

## **MQRC\_TARGET\_FLOAT\_ENC\_ERROR (2118, X'846 ')** Alıcı tarafından belirtilen kayan noktalı kodlama tanınmıyor. **MQRC\_TARGET\_INTEGER\_ENC\_ERROR (2116, X'844 ')** Alıcı tarafından belirtilen tamsayı kodlaması tanınmıyor. **MQRC\_TRUNCATED\_MSG\_ACCEPTED (2079, X'81F')** Kesilmiş ileti döndürüldü (işleme tamamlandı). **MQRC\_TRUNCATED\_MSG\_FAILED (2080, X'820 ')** Kesilmiş ileti döndürüldü (işleme tamamlanmadı).

Döndürülen: Her zaman.

#### *ChannelName*

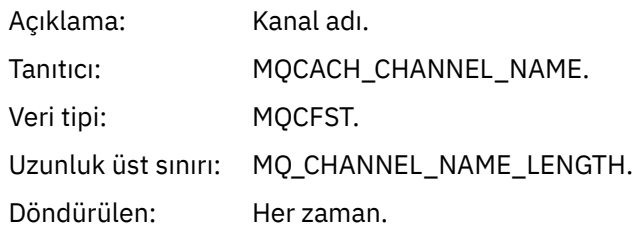

### *Format*

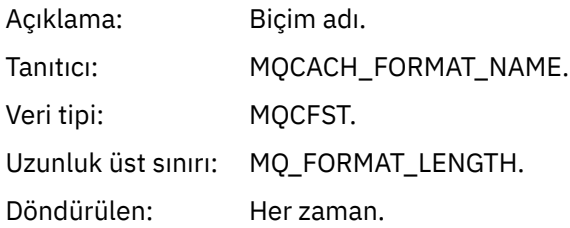

#### *XmitQName*

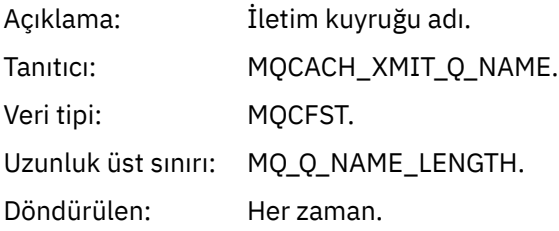

### *ConnectionName*

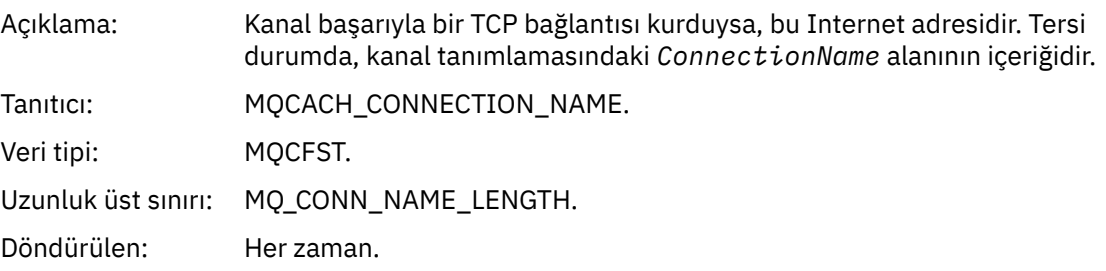

## *Kanal Etkinleştirilmedi*

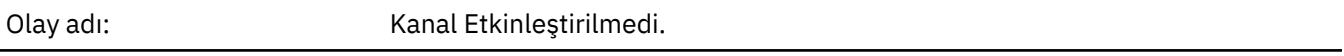

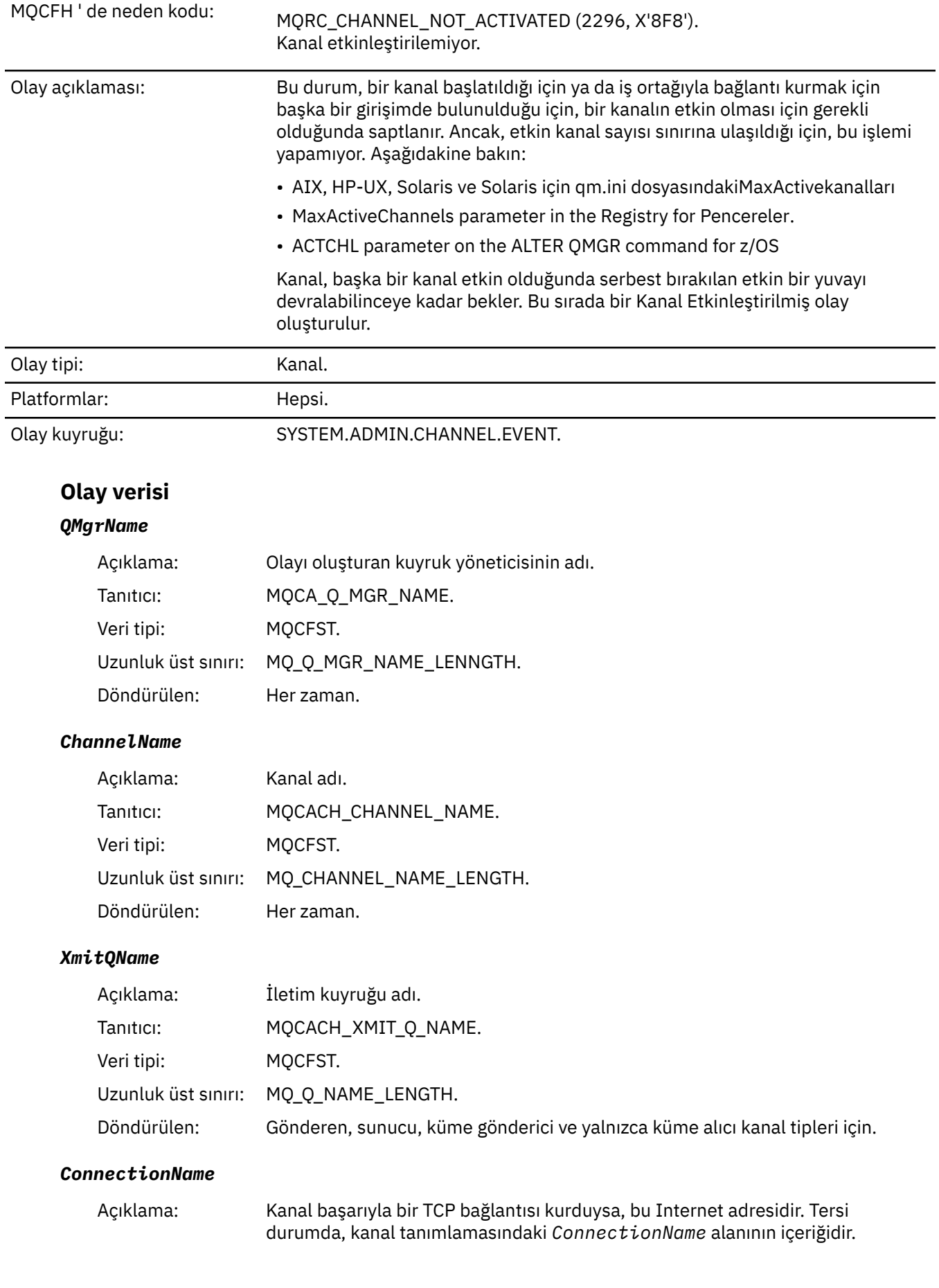

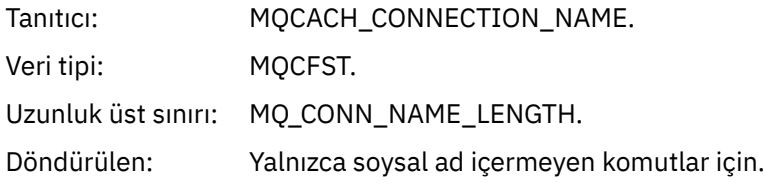

### *Kanal Kullanılamıyor*

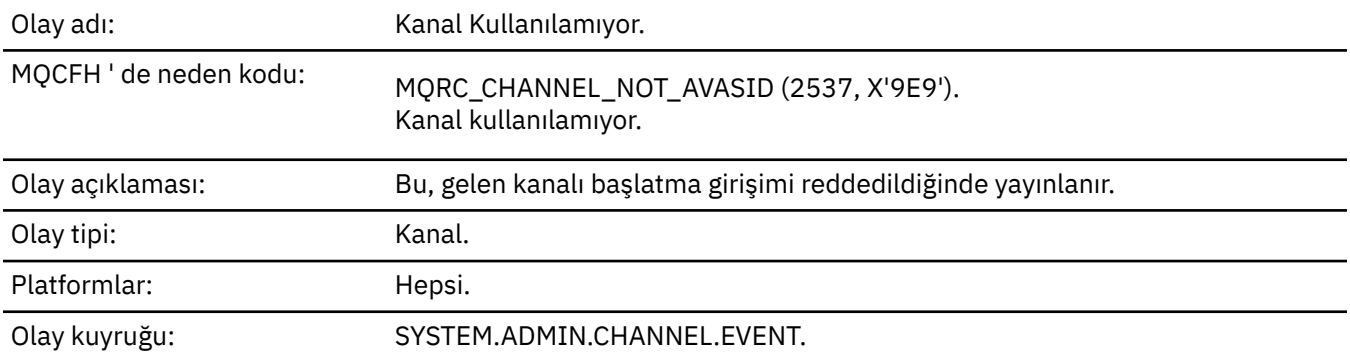

## **Olay verisi**

## *QMgrName*

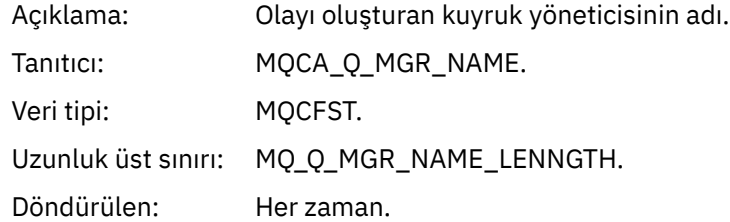

### *ReasonQualifier*

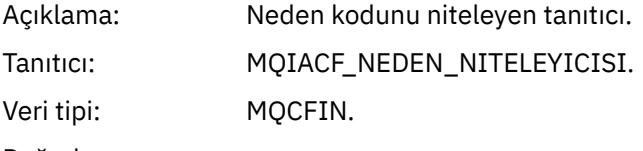

### Değerler: **MQRQ\_MAX\_ACTIVE\_KANALS**

Channel was unavailable due to maximum active channel instances (MaxActiveChannels qm.ini stanza on distributed or ACTCHL MQSC keyword on z/OS) limit being reached for the queue manager.

#### **MQRQ\_MAX\_KANALS**

Channel was unavailable due to maximum channel instances (MaxChannels qm.ini stanza on distributed or MAXCHL MQSC keyword on z/OS) limit being reached for the queue manager.

#### **MQRQ\_SVRCONN\_INST\_LIMIT**

Kanal için erişilmekte olan etkin kanal örnekleri üst sınırı (MAXINST) nedeniyle kanal kullanılamıyor.

#### **MQRQ\_CLIENT\_INST\_SıNıFı**

Kanal için istemci için ulaşılan en yüksek etkin kanal eşgörünümü (MAXINSTC) sınırına bağlı olarak kanal kullanılamıyor.

#### **MQRQ\_CAF\_NOT\_INSTALLY (yalnızcaz/OS )**

İstemci ekleme özelliği kurulmadığından kanal kullanılamıyor.

Döndürülen: Her zaman.

#### *ChannelName*

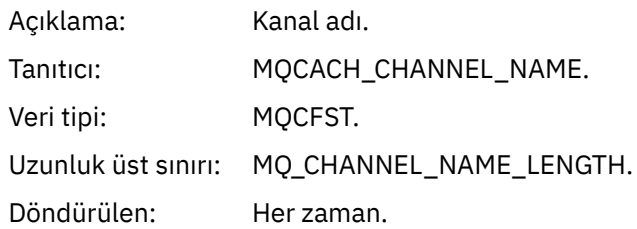

### *ConnectionName*

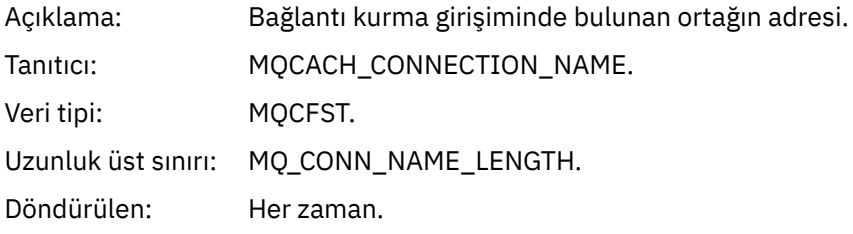

### *MaximumActiveChannels*

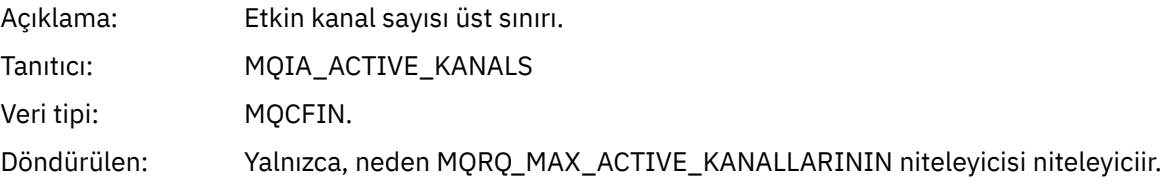

### *MaximumChannels*

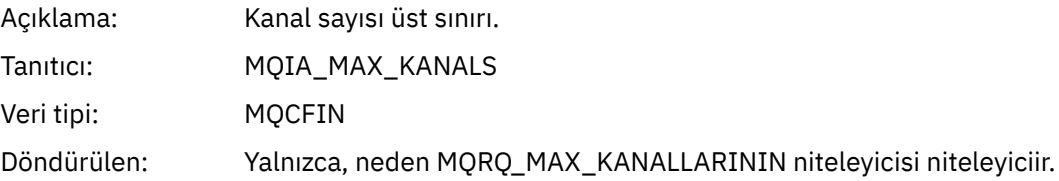

### *MaximumInstances*

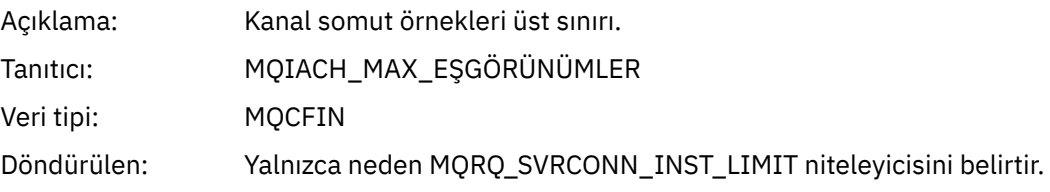

### *MaximumClientInstances*

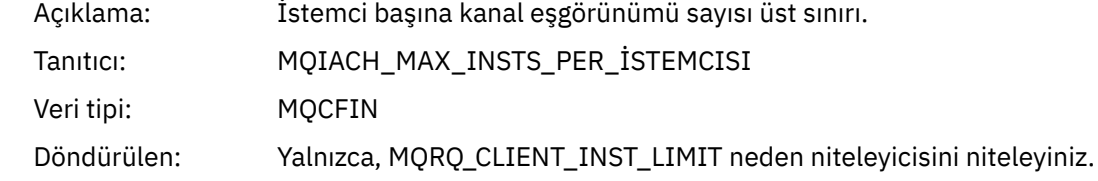

## *Kanal SSL Hatası*

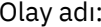

Kanal SSL Hatası.

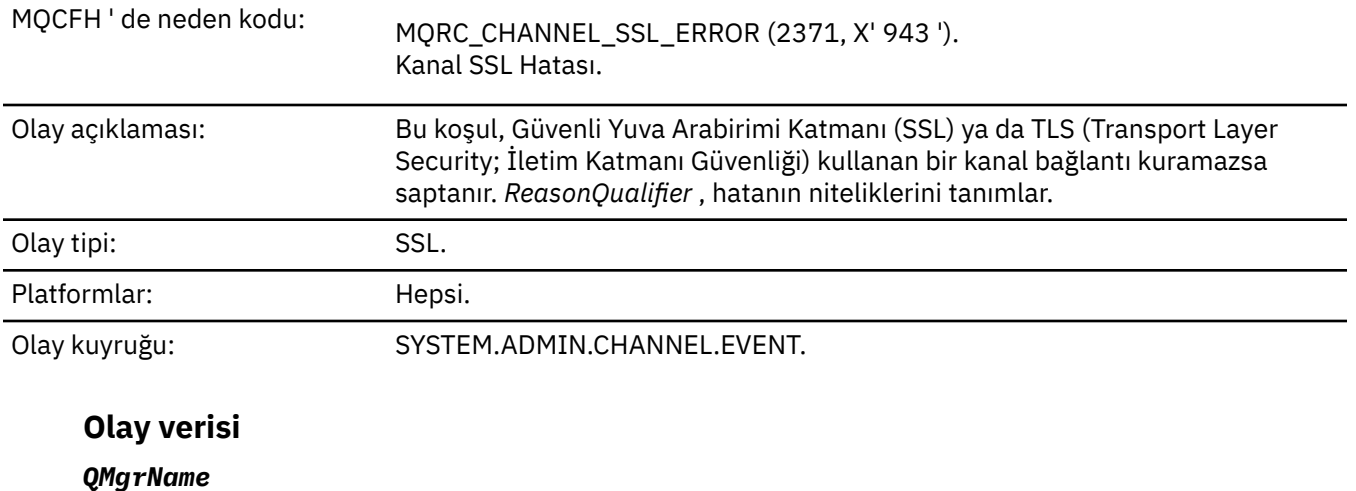

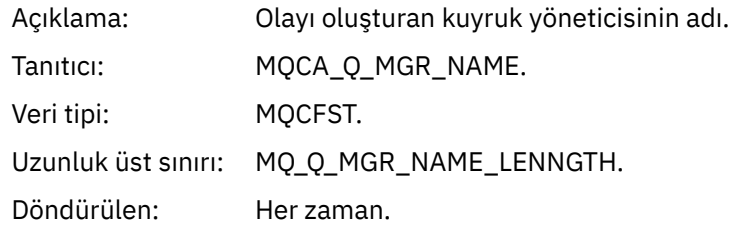

## *ReasonQualifier*

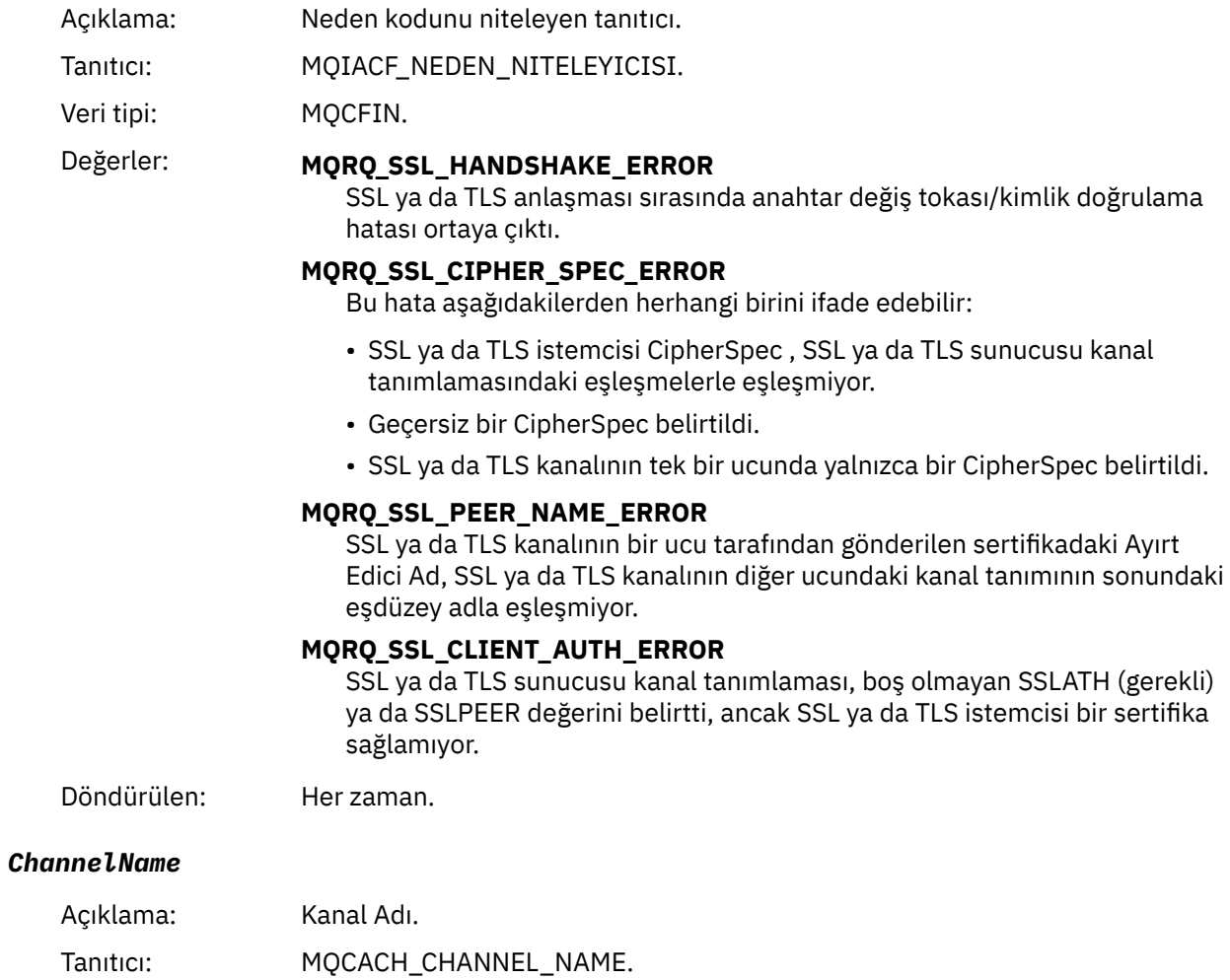

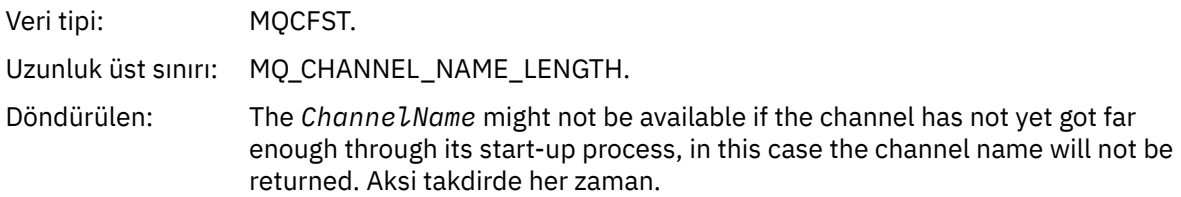

### *XmitQName*

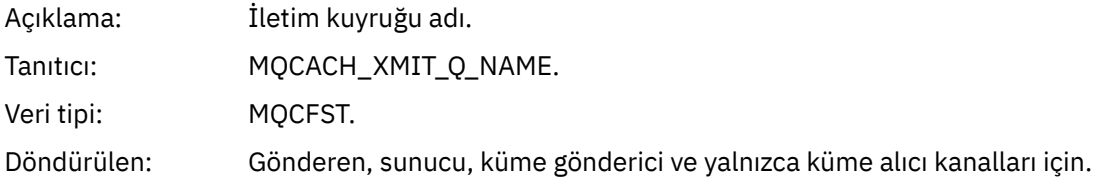

### *ConnectionName*

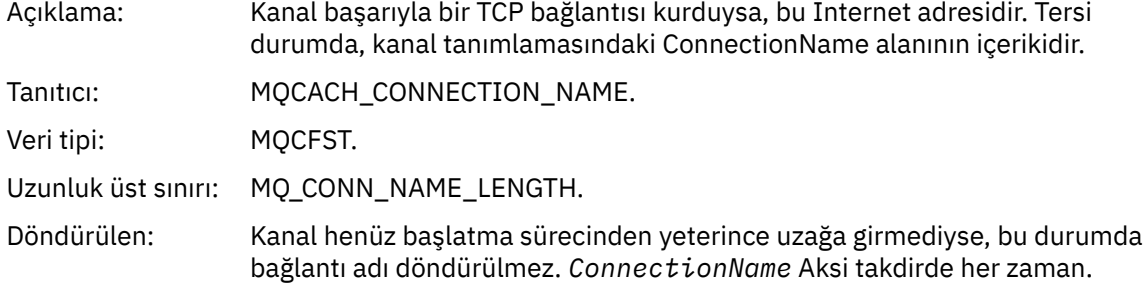

## *SSLHandshakeStage*

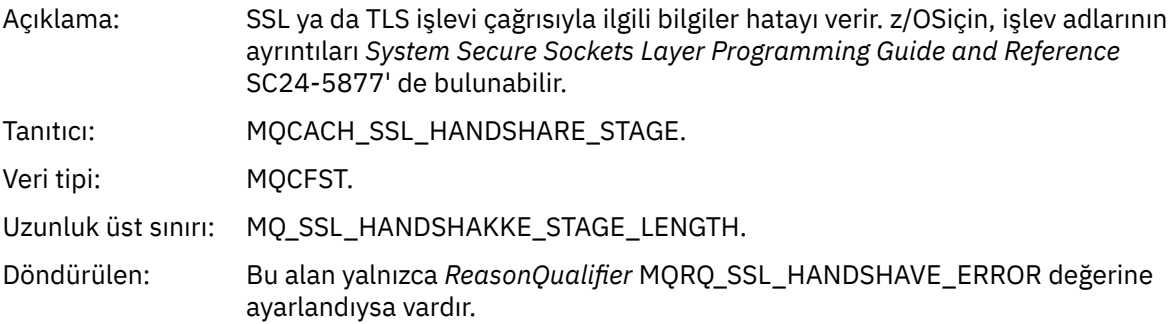

### *SSLReturnCode*

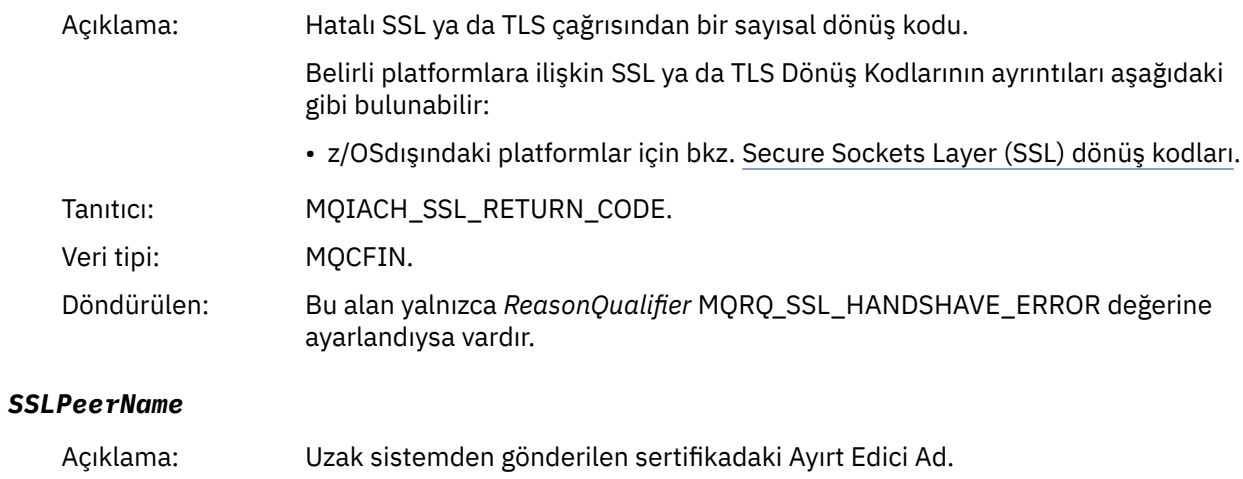

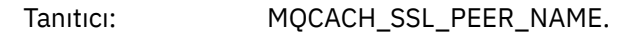

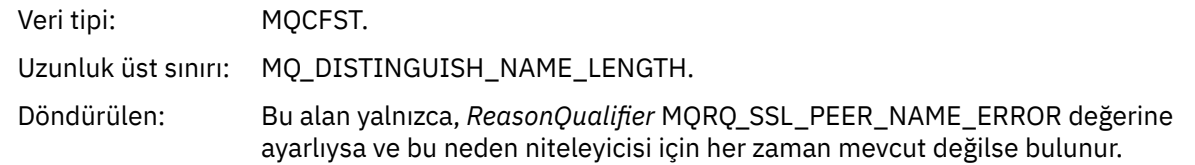

## *Kanal SSL Uyarısı*

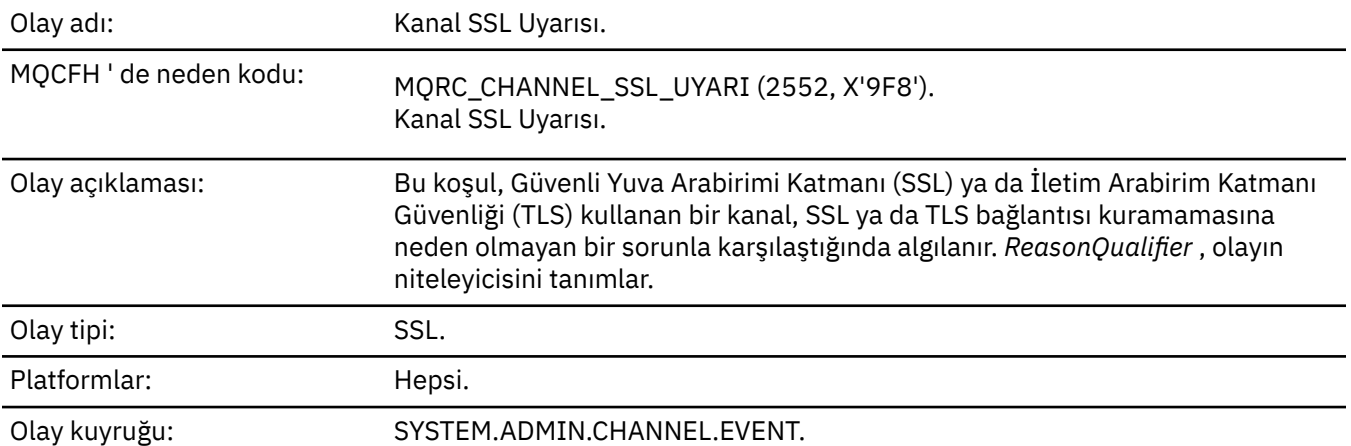

## **Olay verisi**

## *QMgrName*

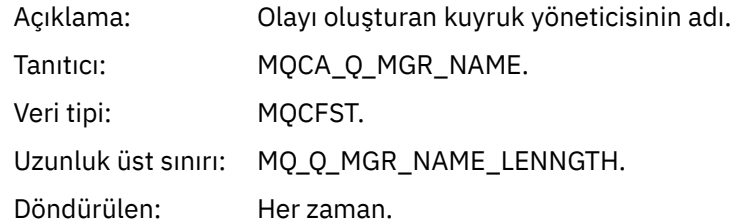

## *ReasonQualifier*

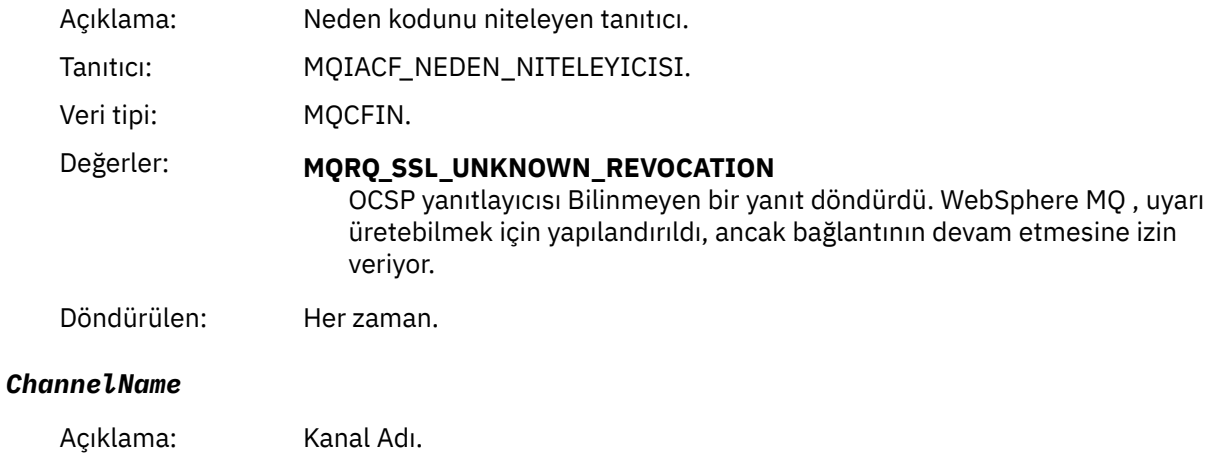

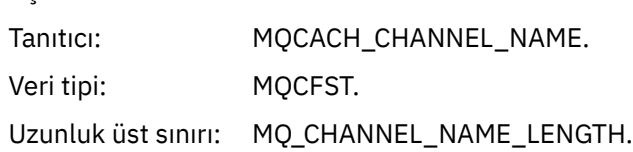

### Döndürülen: The *ChannelName* might not be available if the channel has not yet got far enough through its start-up process, in this case the channel name will not be returned. Aksi takdirde her zaman.

### *XmitQName*

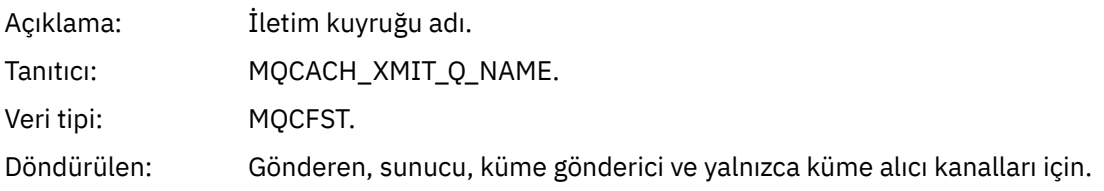

### *ConnectionName*

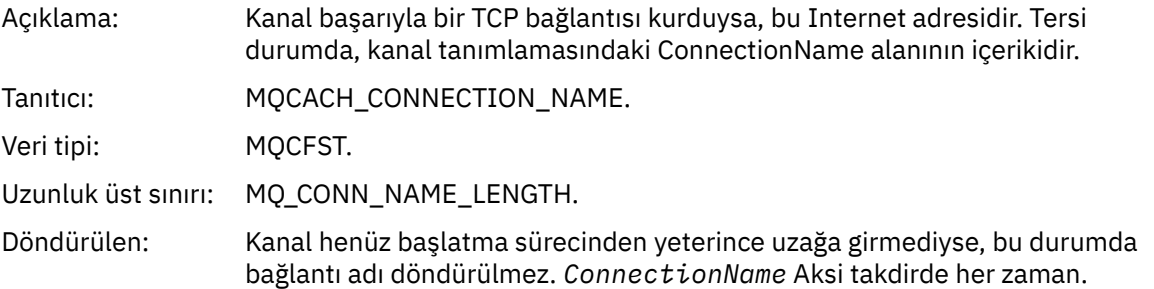

## *Kanal Başlatıldı*

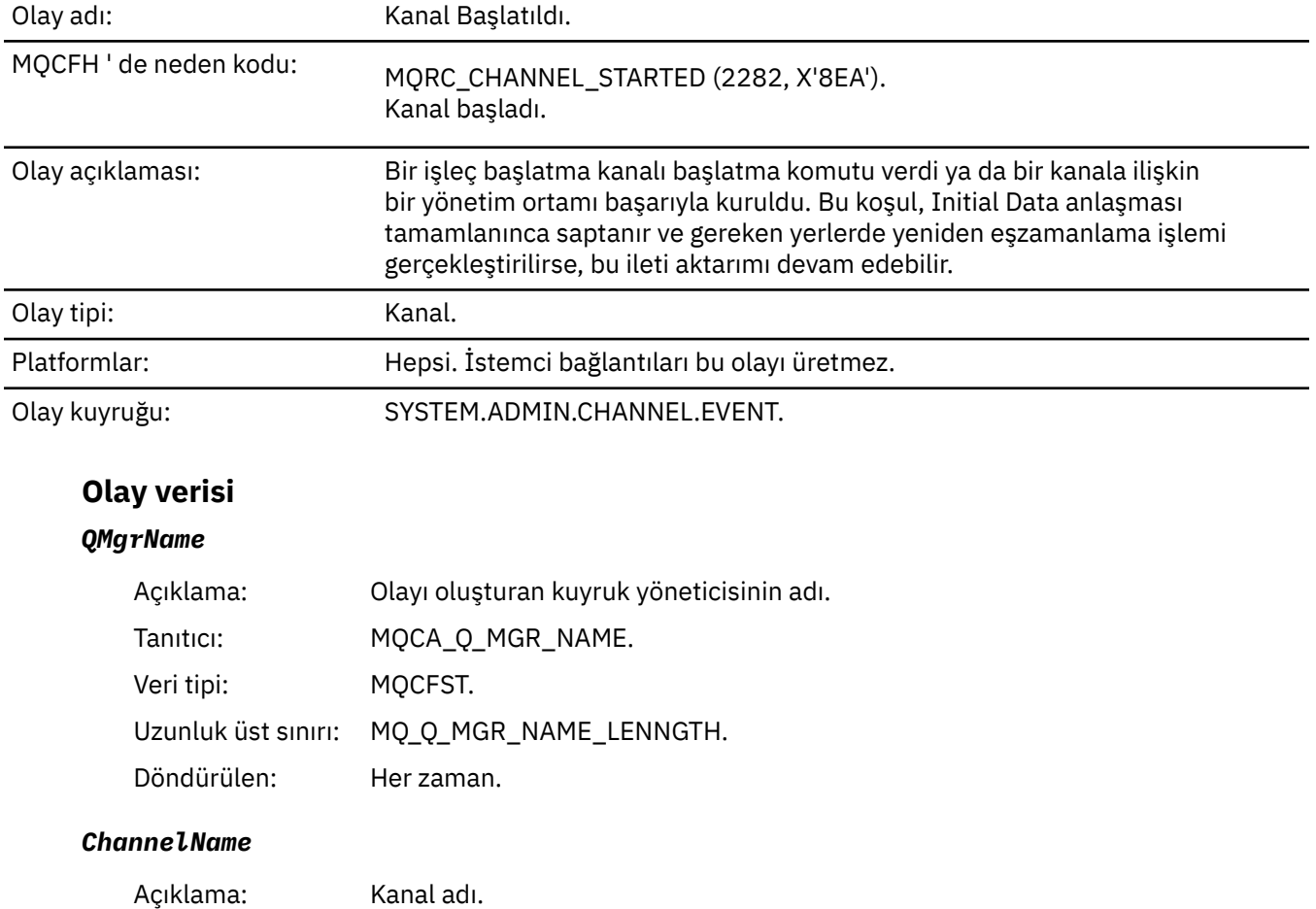

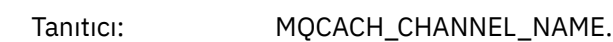

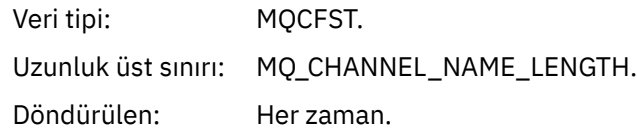

## *XmitQName*

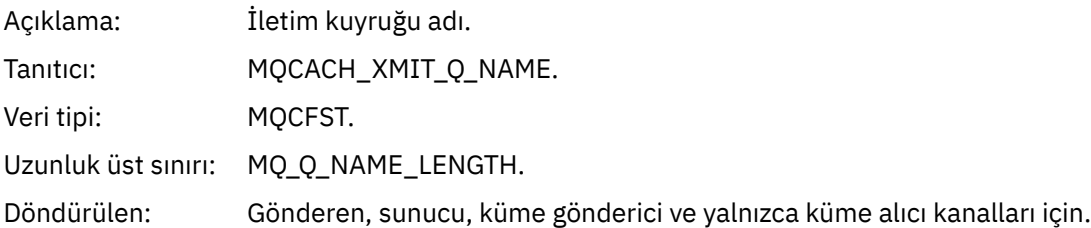

## *ConnectionName*

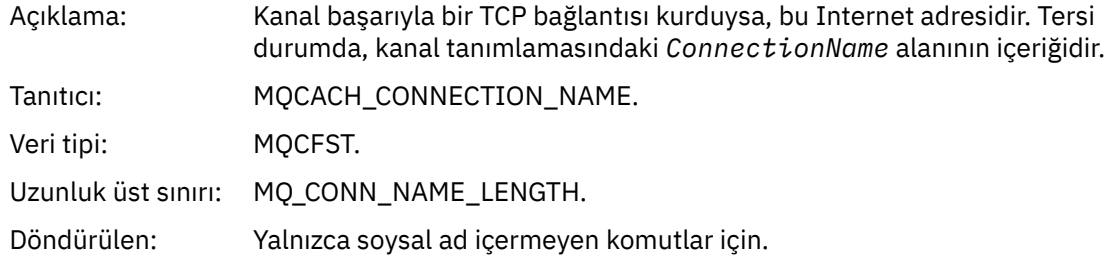

## *Kanal Durduruldu*

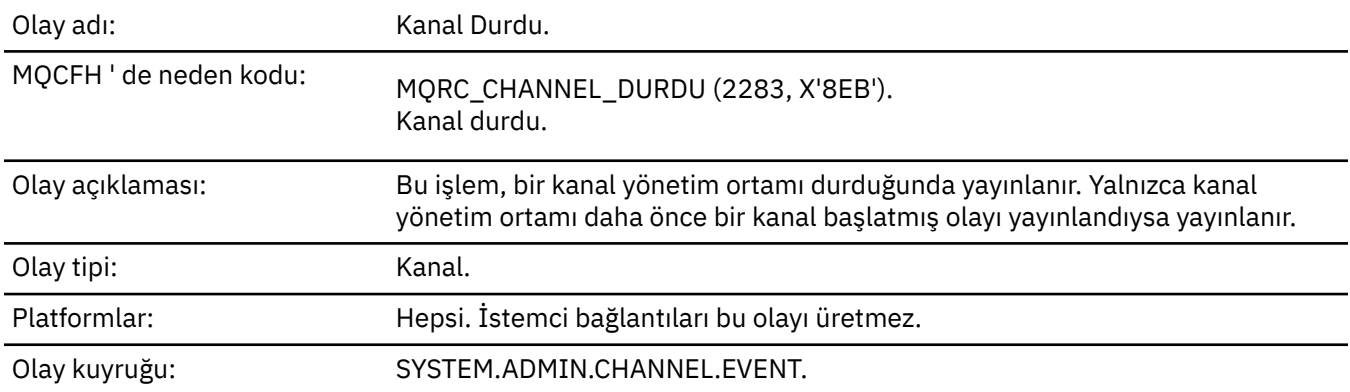

## **Olay verisi**

## *QMgrName*

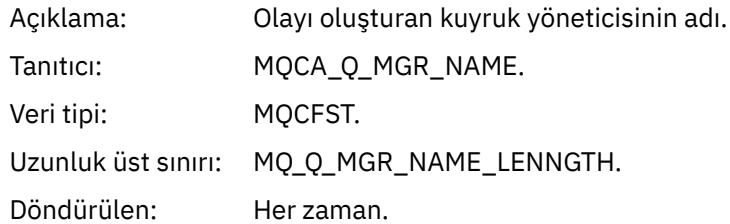

## *ReasonQualifier*

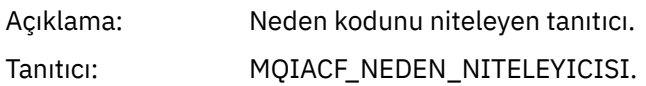

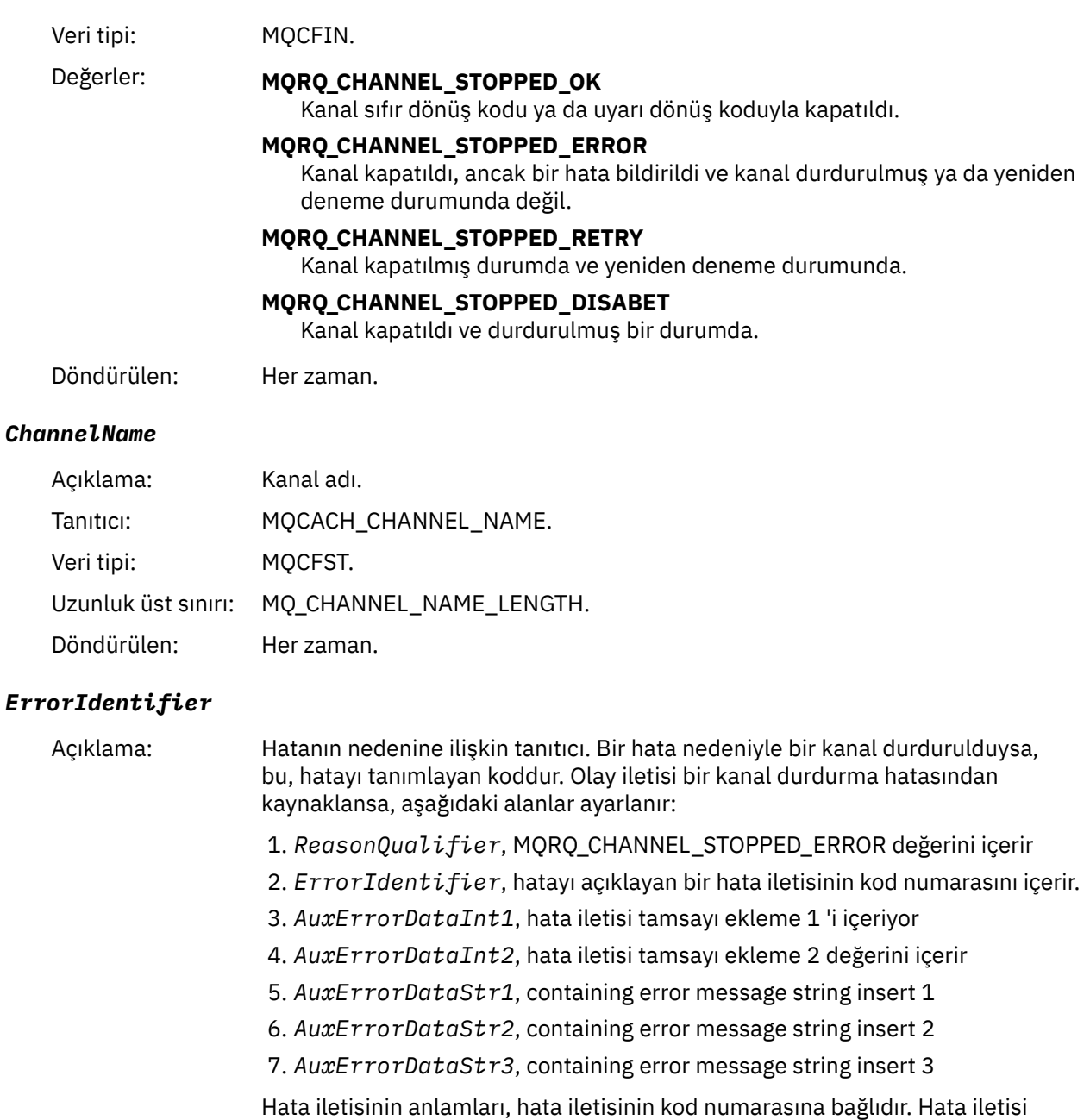

kod numaralarının ayrıntıları ve belirli platformlar için araya ekleme bilgileri aşağıdaki gibi bulunabilir:

• z/OSdışındaki platformlar için, onaltılı gösterimde görüntülenirken *ErrorIdentifier* ' un son dört basamağı hata iletisinin ondalık kod numarasını belirtir.

Örneğin, *ErrorIdentifier* X'xxxxyyyy ' değerine sahipse, hatayı açıklayan hata iletisinin ileti kodu AMQyyyy olur. Bu hata iletilerine ilişkin açıklamalar için bkz. ["Tanılama iletileri: AMQ4000-9999" sayfa 227](#page-226-0) .

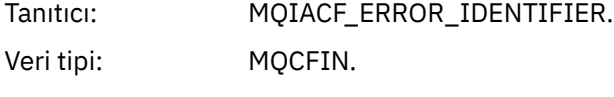

### *AuxErrorDataInt1*

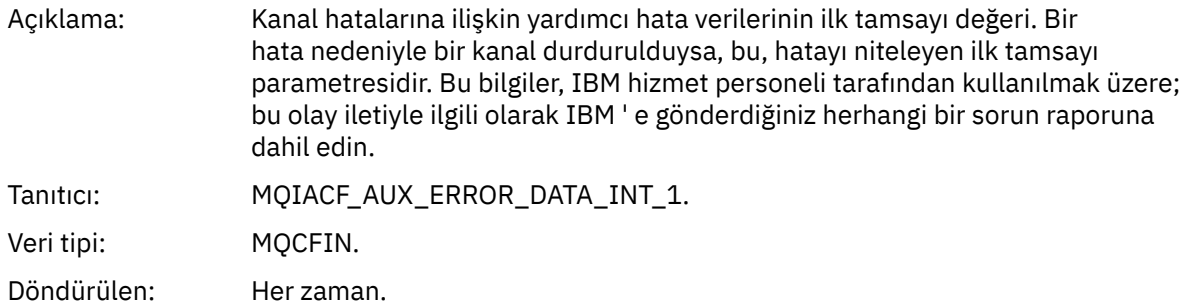

### *AuxErrorDataInt2*

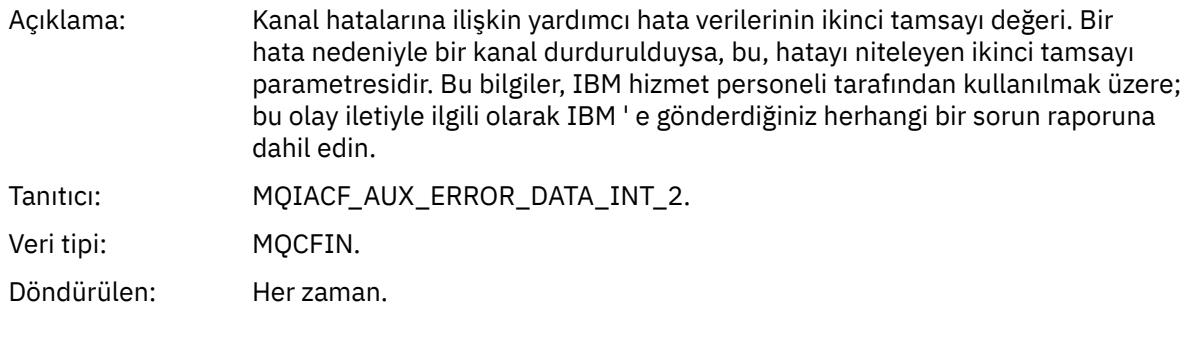

### *AuxErrorDataStr1*

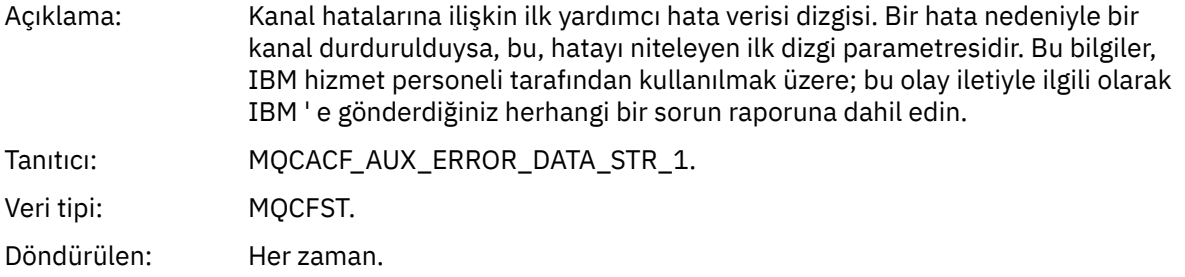

### *AuxErrorDataStr2*

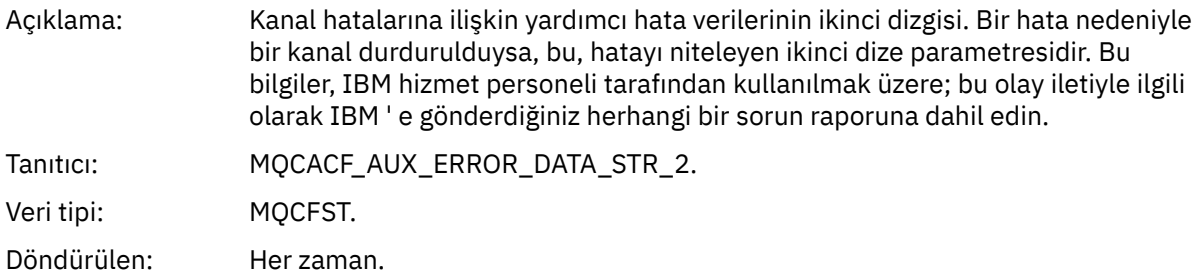

### *AuxErrorDataStr3*

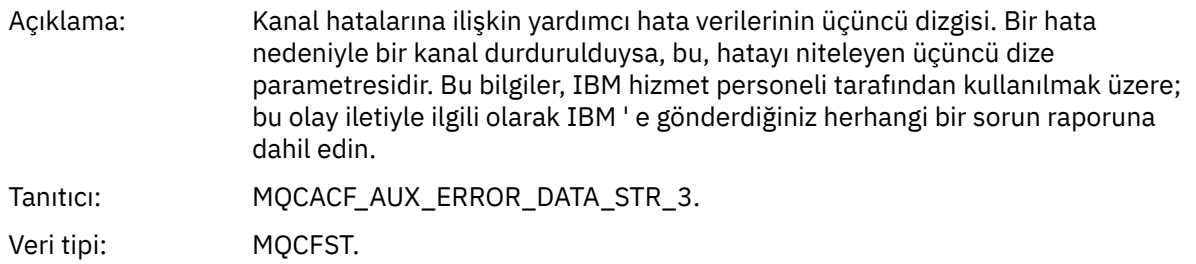

Döndürülen: Her zaman.

### *XmitQName*

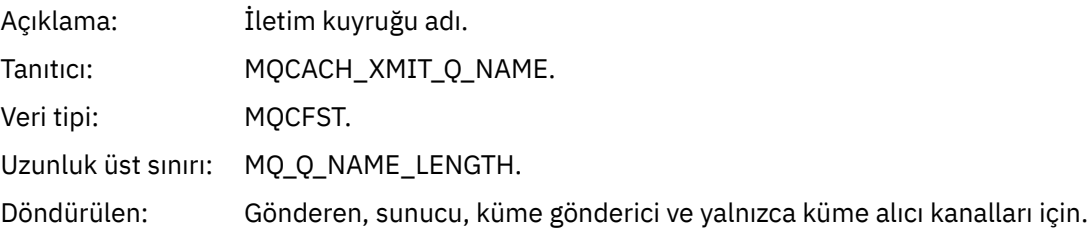

### *ConnectionName*

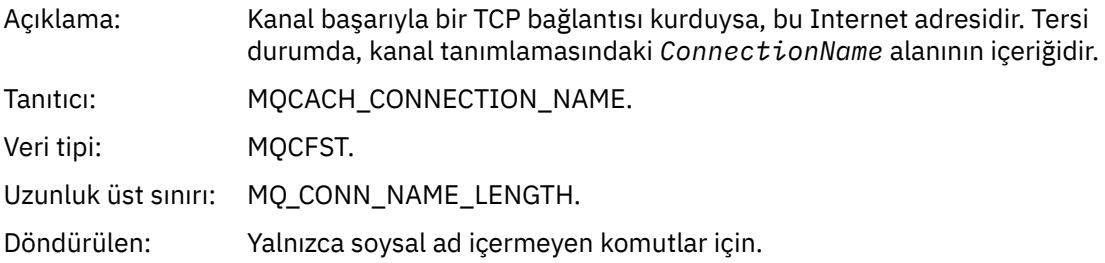

## *Kanal Kullanıcı Tarafından Durduruldu*

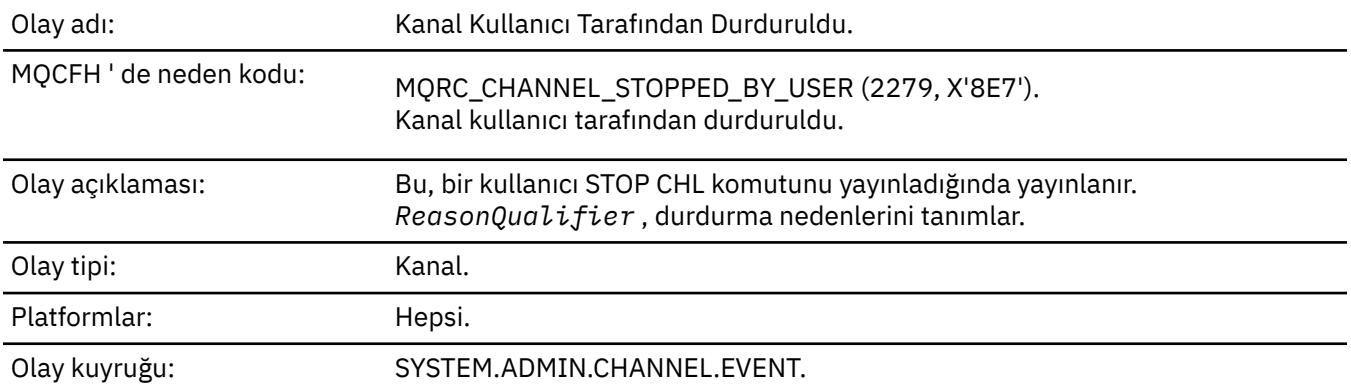

## **Olay verisi**

### *QMgrName*

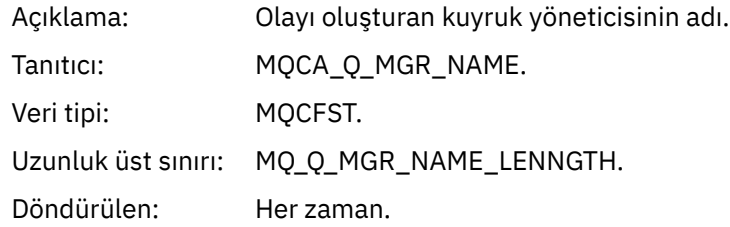

## *ReasonQualifier*

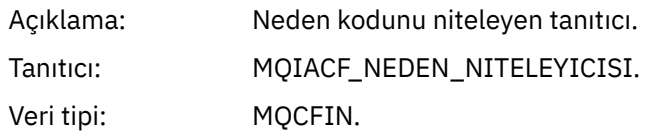

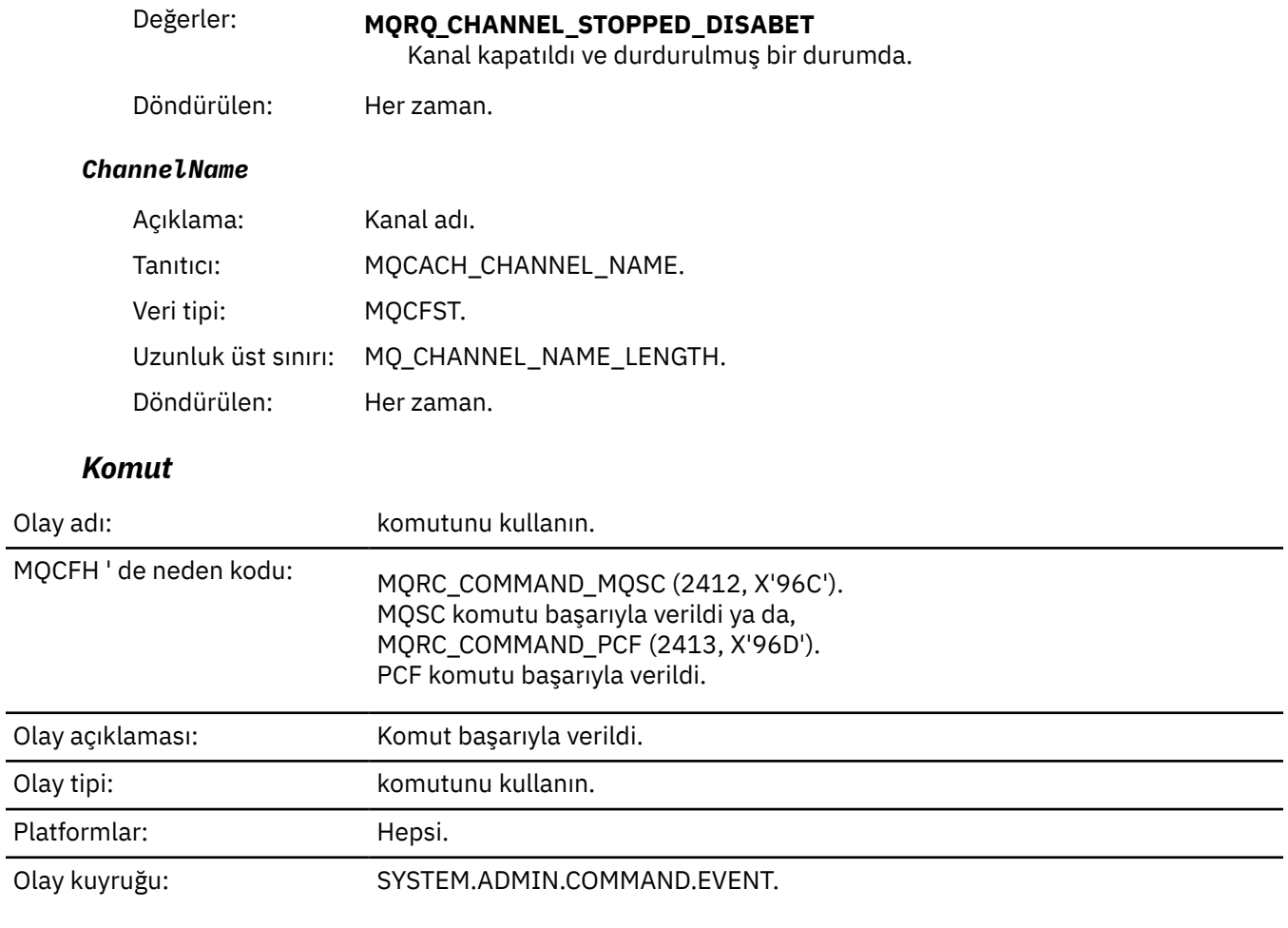

## **Olay verisi**

Olay verileri, *CommandContext* ve *CommandData*olmak üzere iki gruptan oluşur.

## *CommandContext*

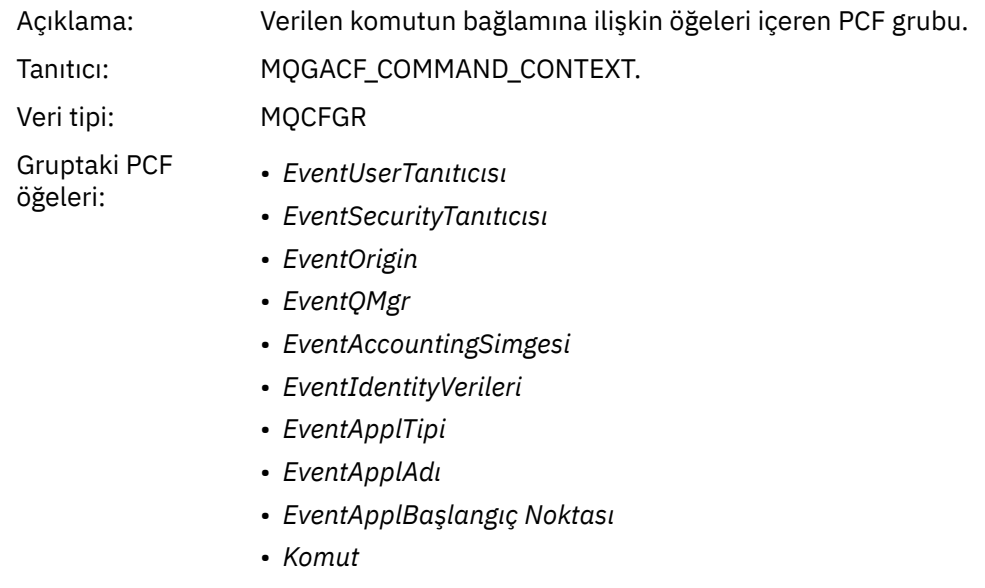

### Döndürülen: Her zaman.

### *EventUserId*

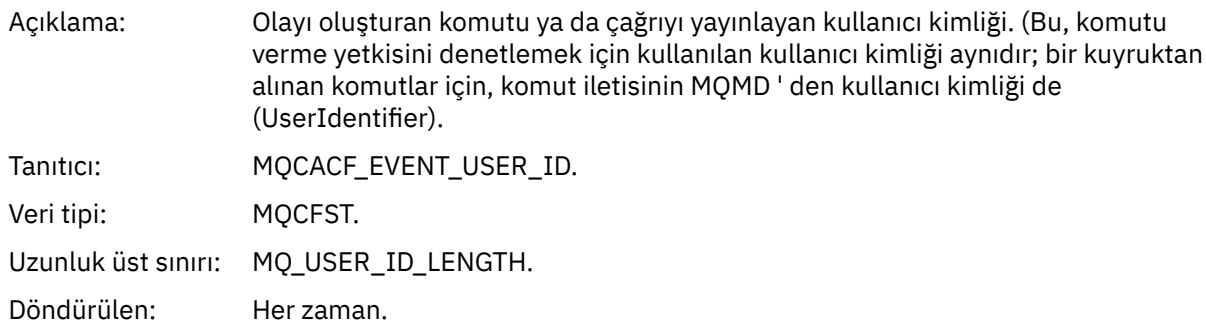

# *EventSecurityId*

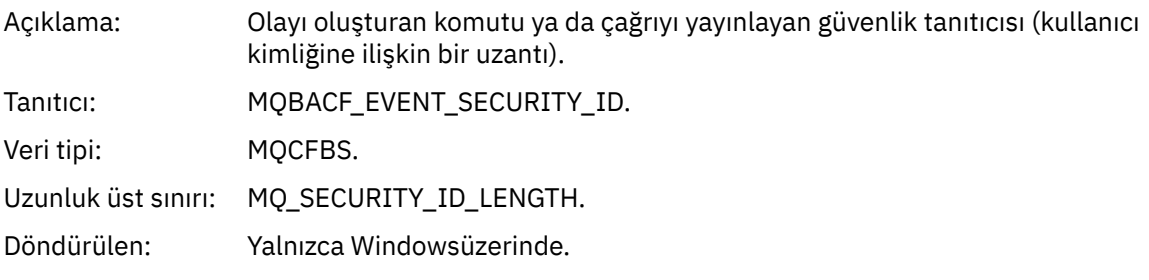

## *EventOrigin*

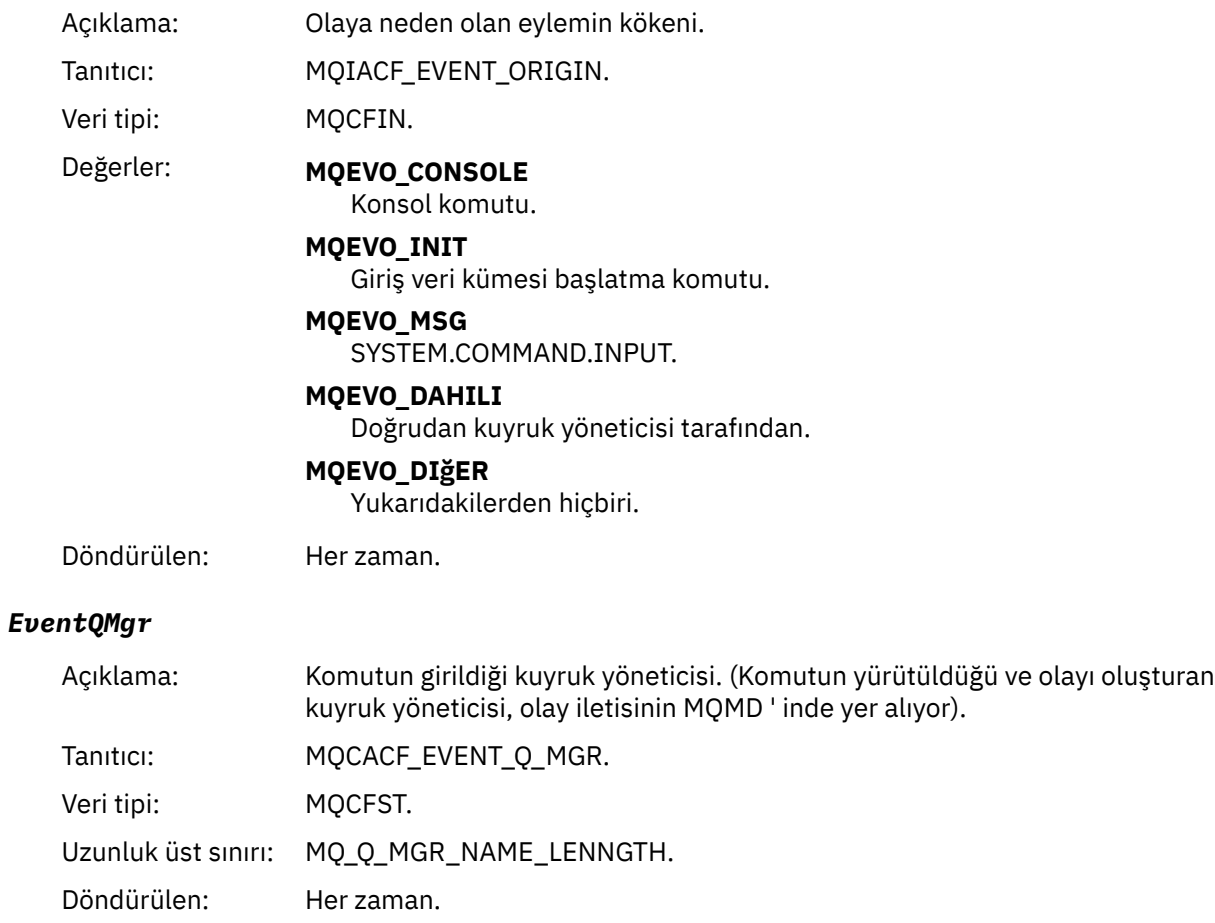
## *EventAccountingToken*

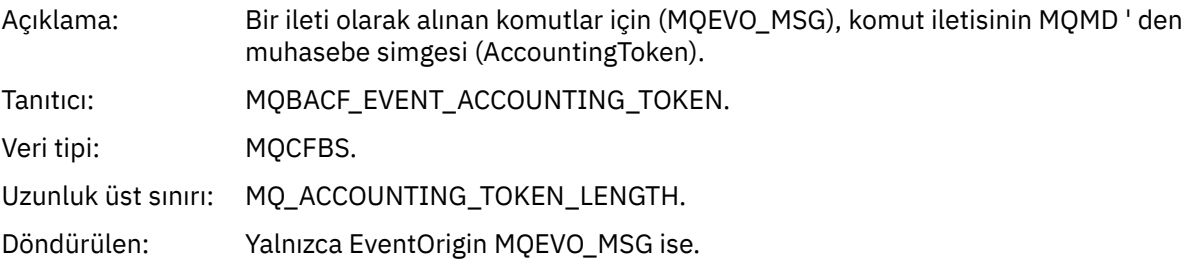

## *EventIdentityData*

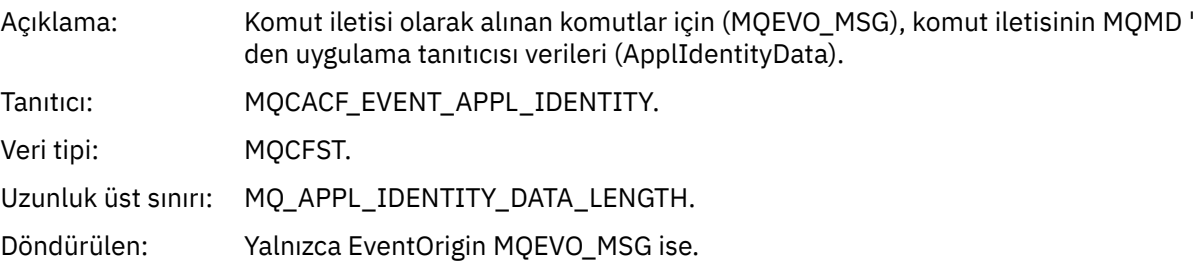

## *EventApplType*

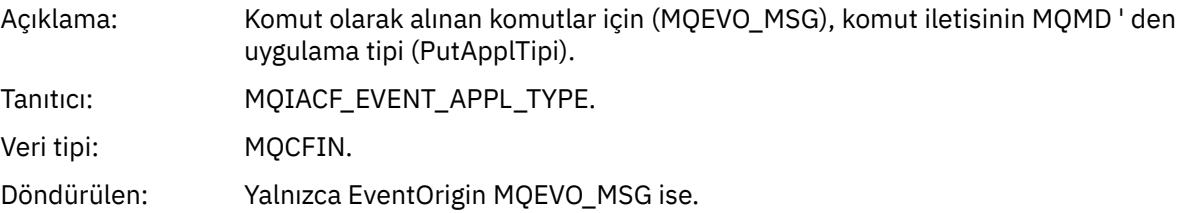

## *EventApplName*

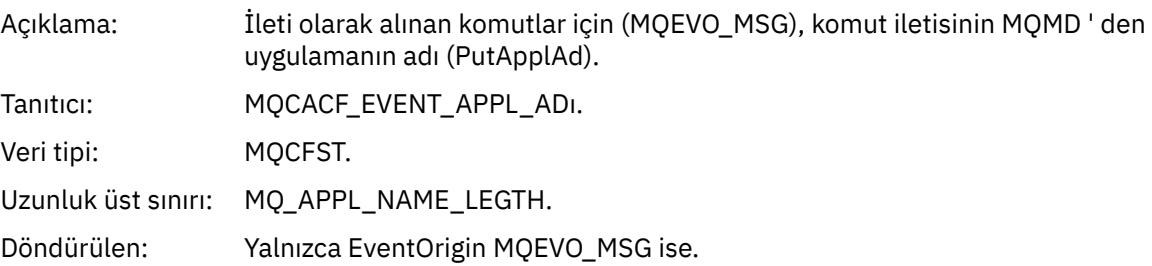

## *EventApplOrigin*

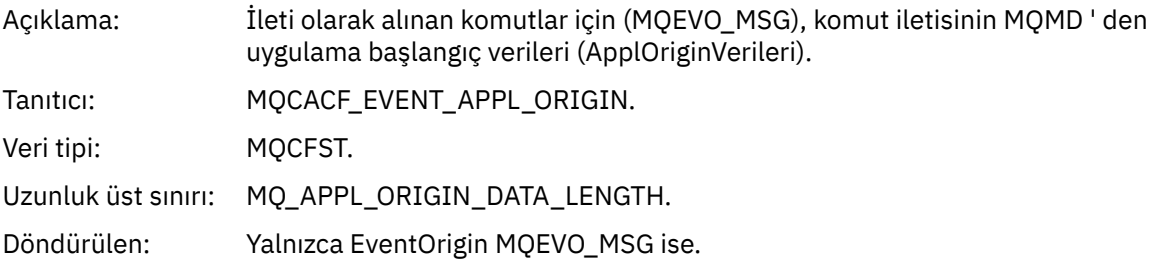

#### *Command*

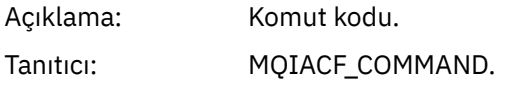

Veri tipi: MQCFIN.

- Değerler: Olay bir PCF komutuyla ilgiliyse, bu değer, komut iletisinde MQCFH yapısındaki Command (Komut) parametresindeki değerdir.
	- Olay bir MQSC komutu ile ilgiliyse, değer şu şekildir:

**MQCMD\_ARCHIV\_LOG** GüNLüğü

**MQCMD\_BACKUP\_CF\_STRUC** BACKUP CFSTRUCT

**MQCMD\_CHANGE\_AUTH\_INFO** ALTER AUTHINFO

**MQCMD\_CHANGE\_BUFFER\_POOL** ARABELLEĞI DEĞIŞTIR

**MQCMD\_CHANGE\_CF\_STRUC** ALTER CFSTRUCT

**MQCMD\_CHANGE\_CHANNEL** KANALı ALTER

**MQCMD\_CHANGE\_COMM\_INFO** ALTER KOMUT

**MQCMD\_CHANGE\_LISTENER** ALTER LISTENER

**MQCMD\_CHANGE\_NAMELIST** ALTER NAMELIST

**MQCMD\_CHANGE\_PAGE\_SET** ALTER PSID

**MQCMD\_CHANGE\_PROCESS** ALTER PROCESS

**MQCMD\_CHANGE\_Q** ALTER QLOCAL/QREMOTE/QALIAS/QMODEL

**MQCMD\_CHANGE\_Q\_MGR** ALTER QMGR, DEFE MAXSMSGS

**MQCMD\_CHANGE\_SECURITY** ALTER SECURITY

**MQCMD\_CHANGE\_HİZMET** ALTER HIZMETI

**MQCMD\_CHANGE\_STG\_CLASS** ALTER STGCLASS

**MQCMD\_CHANGE\_SUBSCRIPTION** ABONELIKLERI DEğI

**MQCMD\_CHANGE\_KONUSU** KONUYU DEĞIŞTIR

**MQCMD\_CHANGE\_TRACE** ALTER TRACE

**MQCMD\_CLEAR\_Q** QLOCAL ' I TEMIZLE

**MQCMD\_CLEAR\_TOPIC\_STRING** TOPICSTR TEMIZLE

**MQCMD\_CREATE\_AUTH\_INFO** DEFINE YAZAR

**MQCMD\_CREATE\_BUFFER\_POOL** ARABELLEK HAVUZU TANIMLA

**MQCMD\_CREATE\_CF\_STRUC** CFSTRUCT DEFINE **MQCMD\_CREATE\_CHANNEL** KANAL TANIMLA **MQCMD\_CREATE\_COMM\_INFO** DEFINE KOMUTU **MQCMD\_CREATE\_LISTENER** DINLEYICI TANIMLA **MQCMD\_CREATE\_NAMELIST** AD LISTESINI TANı **MQCMD\_CREATE\_PAGE\_SET** DEğERLERI **MQCMD\_CREATE\_PROCESS** SüREç TANIMLA **MQCMD\_CREATE\_Q** QLOCAL/QREMOTE/QALIAS/QMODEL **MQCMD\_CREATE\_SERVICE** HİZMET **MQCMD\_CREATE\_STG\_CLASS** STGCLASS TANIMLA **MQCMD\_CREATE\_SUBSCRIPTION** ALT **MQCMD\_CREATE\_TOPIC** KONUYU TANIMLA **MQCMD\_DELETE\_AUTH\_INFO** YAZAR BILGILERINI SIL **MQCMD\_DELETE\_CF\_STRUC** CFSTRUCT SIL **MQCMD\_DELETE\_CHANNEL** KANAL SILME **MQCMD\_DELETE\_COMM\_INFO** KOMUT BILGILERINI SIL **MQCMD\_DELETE\_LISTENER** DINLEYICI SIL **MQCMD\_DELETE\_NAMELIST** ADı SIL **MQCMD\_DELETE\_PAGE\_SET** PSID SIL **MQCMD\_DELETE\_PROCESS** Süreci Sil **MQCMD\_DELETE\_Q** QLOCAL/QREMOTE/QALIAS/QMODEL SIL **MQCMD\_DELETE\_HİZMET** Hizmeti Sil **MQCMD\_DELETE\_STG\_CLASS**

STGCLASı SIL

**MQCMD\_DELETE\_SUBSCRIPTION** Aboneliği Sil

**MQCMD\_DELETE\_KONU** KONUYU SIL

**MQCMD\_INQUIRE\_ARCHIVE** ARşIV GÖRÜNTÜLE

**MQCMD\_INQUIRE\_AUTH\_INFO** AUTHENTICAFO GÖRÜNTÜLE

**MQCMD\_INQUIRE\_CF\_STRUC** CFSTRUCT GöRüNTüLE

**MQCMD\_INQUIRE\_CF\_STRUCTION\_STATUS** CFSTATUS GÖRÜNTÜLE

**MQCMD\_INQUIRE\_CHANNEL** KANAL GÖRÜNTÜLE

**MQCMD\_INQUIRE\_CHANNEL\_INIT** ÇINCE GöRüNTüLE

**MQCMD\_INQUIRE\_CHANNEL\_STATUS** DURUMU GöRüNTüLE

**MQCMD\_INQUIRE\_CHLAUTH\_RECS** CHLAUTH GÖRÜNTÜLE

**MQCMD\_INQUIRE\_CLUSTER\_Q\_MGR** CLUSQMGR GöRüNTüLE

**MQCMD\_INQUIRE\_CMD\_SERVER** CMDSERV GöRüNTüLE

**MQCMD\_INQUIRE\_COMM\_INFO** GöRüNTüLE

**MQCMD\_INQUIRE\_CONNECTION** GöRüNEN EKRAN

**MQCMD\_INQUIRE\_LISTENER** GÖRÜNTÜ DINLEYICI

#### **MQCMD\_INQUIRE\_LOG** GüNCELLE

**MQCMD\_INQUIRE\_NAMELIST** GöRüNTüLEME

**MQCMD\_INQUIRE\_PROCESS** İşLEM SüRü

**MQCMD\_INQUIRE\_PUBSUB\_STATUS** PUBSUB GÖRÜNTÜLE

**MQCMD\_INQUIRE\_Q** GöRüNTüLE

**MQCMD\_INQUIRE\_Q\_MGR** QMGR GöRüNTüLE, MAXSMSGS GÖRÜNTÜLE

**MQCMD\_INQUIRE\_QSG** GRUBU GÖRÜNTÜLE

**MQCMD\_INQUIRE\_Q\_STATUS** QSTATUS GÖRÜNTÜLE

**MQCMD\_INQUIRE\_SECURITY** GüVENLIK

**MQCMD\_INQUIRE\_SERVICE** HIZMETI GÖRÜNTÜLE

**MQCMD\_INQUIRE\_STG\_CLASS** STGCLASS GöRüNTüLE

**MQCMD\_INQUIRE\_SUBSCRIPTION** GöRüNTüLE

**MQCMD\_INQUIRE\_SUB\_STATUS** SBSTATUS GÖRÜNTÜLE

**MQCMD\_INQUIRE\_SYSTEM** SISTEMI GÖRÜNTÜLE

**MQCMD\_INQUIRE\_THREAD** GöRüNTüLE

**MQCMD\_INQUIRE\_TOPIC** KONUYU GÖRÜNTÜLE

**MQCMD\_INQUIRE\_TOPIC\_STATUS** TANıTıM

**MQCMD\_INQUIRE\_TRACE** İZLEME IZLEME

**MQCMD\_INQUIRE\_USAGE** KULLANıM KULLANı

**MQCMD\_MOVE\_Q** QLOCAL ' I TAŞI

**MQCMD\_PING\_KANAL** PING KANALI

**MQCMD\_RECOVER\_BSDS** BSSS ' LERI KURTAR

**MQCMD\_RECOVER\_CF\_STRUC** CFSTRUCT ' U KURTAR

**MQCMD\_REFRESH\_CLUSTER** KüME YENILE

**MQCMD\_REFRESH\_Q\_MGR** QMGR ' YI YENILE

**MQCMD\_REFRESH\_SECURITY** Güvenliği yenileme

**MQCMD\_RESET\_CHANNEL** KANALı

**MQCMD\_RESET\_CLUSTER** KüMEYI Sı

**MQCMD\_RESET\_Q\_MGR** QMGR RESET

**MQCMD\_RESET\_Q\_STATS** QSTATS ' ı Sı

**MQCMD\_RESET\_TPIPE** TPIPE ' YI

**MQCMD\_RESOLVE\_CHANNEL** KANALıN **MQCMD\_RESOLVE\_INDOUBT** BELIRSIZ KALıCı **MQCMD\_RESUME\_Q\_MGR** CLUSTER/CLUSNL dışında QMGR SüRESINI SüRDüR **MQCMD\_RESUME\_Q\_MGR\_CLUSTER** QMGR CLUSTER/CLUSNL ' YI SüRDüR **MQCMD\_REVERIFY\_SECURITY** GüVENLIğI **MQCMD\_SET\_ARCHEVE** ARşIV **MQCMD\_SET\_CHATUTH\_REC** CHLAUTH KüMESI **MQCMD\_SET\_LOG** OTURUM AçMA **MQCMD\_SET\_SYSTEM** SISTEM AYARLA **MQCMD\_START\_CHANNEL** KANAL BAşLAT **MQCMD\_START\_CHANNEL\_INIT** CHINIT BAŞLAT **MQCMD\_START\_CHANNEL\_LISTENER** DINLEYICI BAşLAT **MQCMD\_START\_CMD\_SERVER** CMDSERV BAşLAT **MQCMD\_START\_HİZMET** Hizmeti başlat **MQCMD\_START\_TRACE** İZLEMEYI **MQCMD\_STOP\_KANAL** KANAL DURDUR **MQCMD\_STOP\_CHANNEL\_INIT** CHINIT DURDURUN **MQCMD\_STOP\_CHANNEL\_LISTENER** DINLEYICIYI DURDUR **MQCMD\_STOP\_CMD\_SERVER** CMDSERV ' I DURDUR **MQCMD\_STOP\_CONNECTION** -CONN ' I **MQCMD\_STOP\_HİZMET** Hizmeti durdur **MQCMD\_STOP\_TRACE** İZLEME DURDUR

**MQCMD\_SUSPEND\_Q\_MGR** CLUSTER/CLUSNL dışında QMGR ' yi askıya al

**MQCMD\_SUSPEND\_Q\_MGR\_CLUSTER** QMGR CLUSTER/CLUSNL ' YI ASKıYA ALMA Döndürülen: Her zaman.

#### *CommandData*

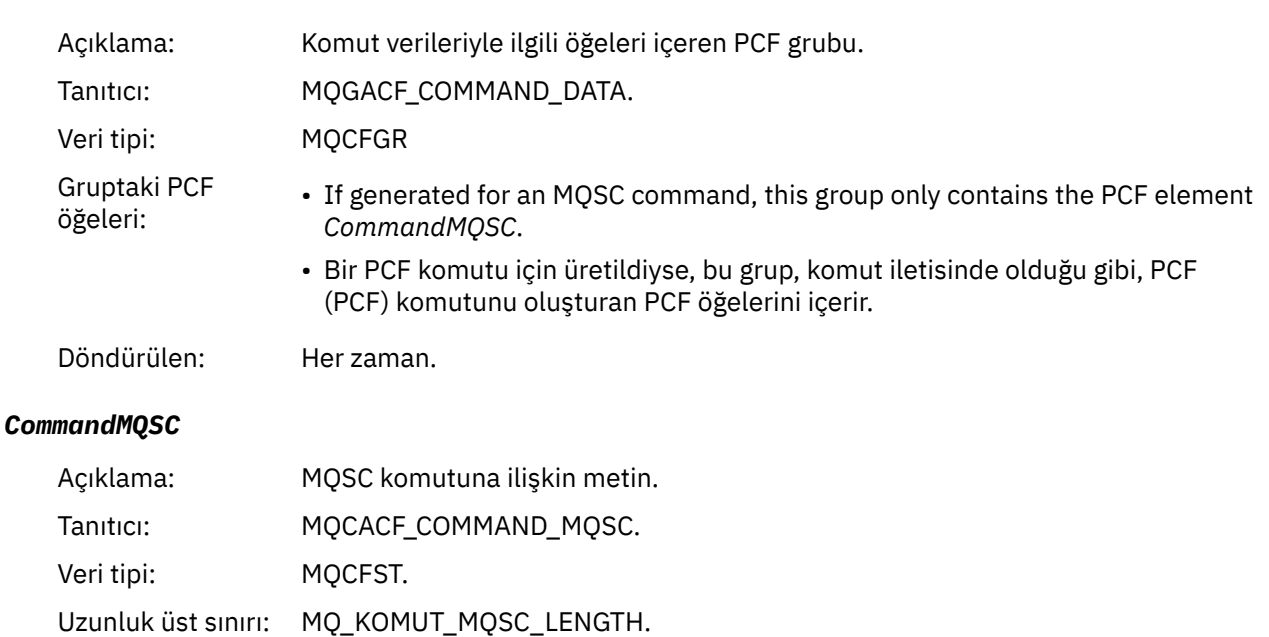

#### *Nesne yarat*

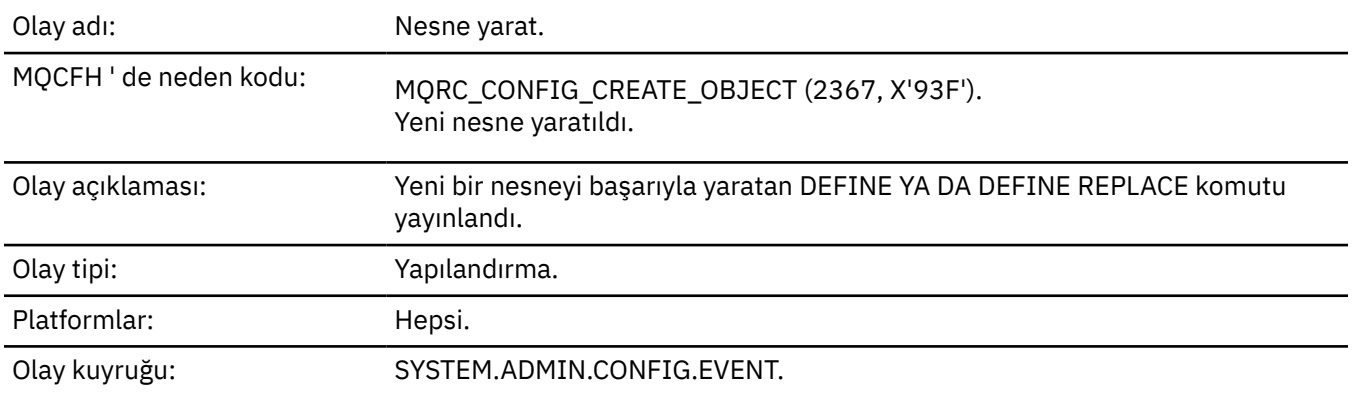

Döndürülen: Yalnızca, ileti tanımlayıcısındaki neden MQRC\_COMMAND\_MQSC ise.

## **Olay verisi**

#### *EventUserId*

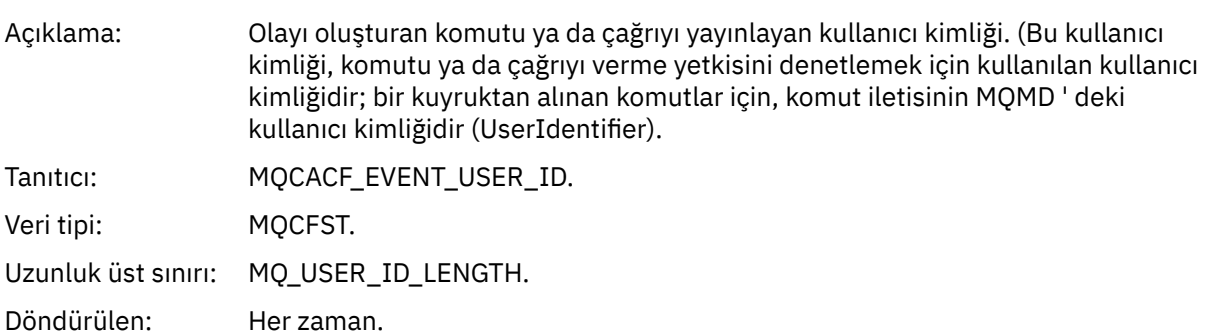

## *EventOrigin*

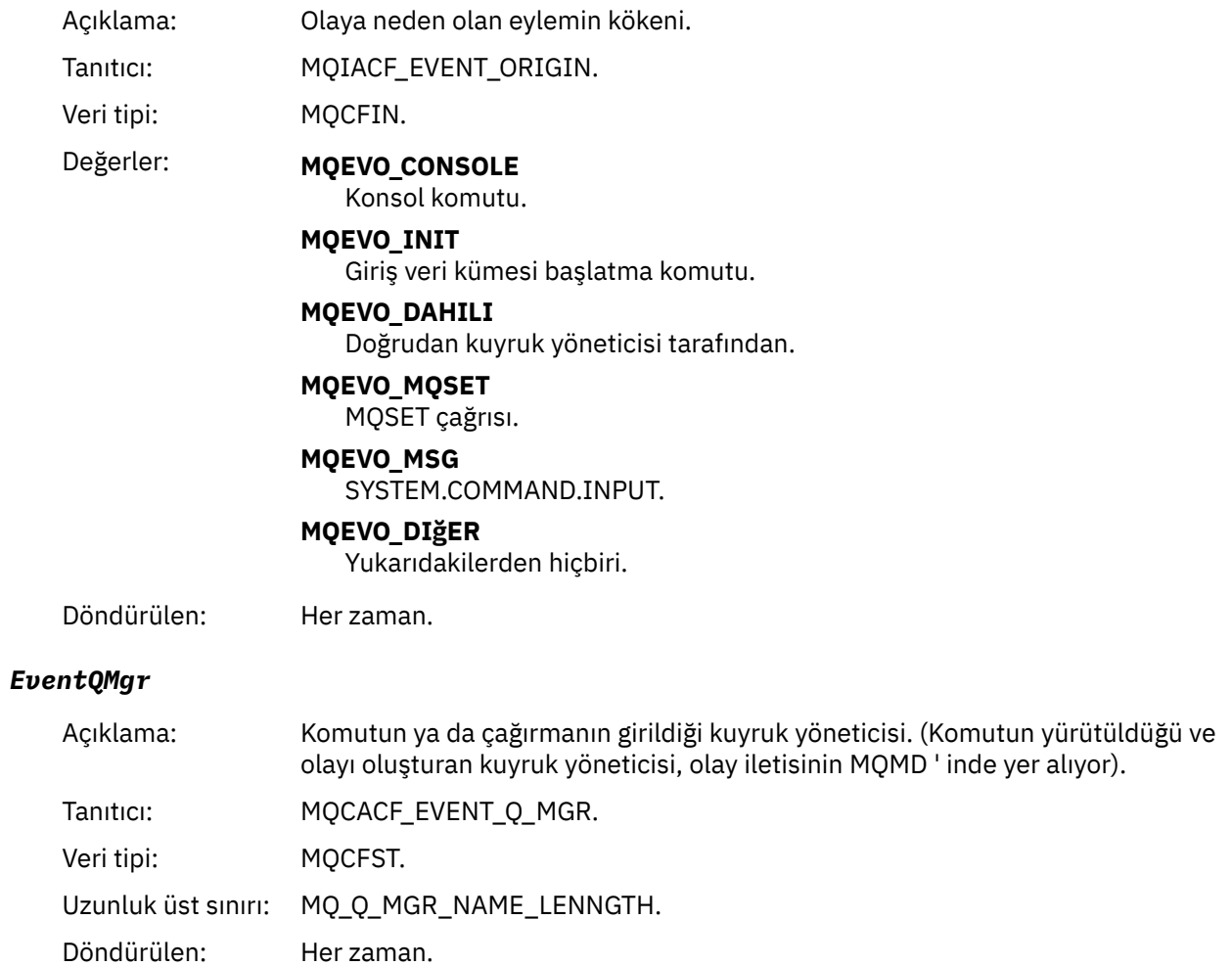

## *EventAccountingToken*

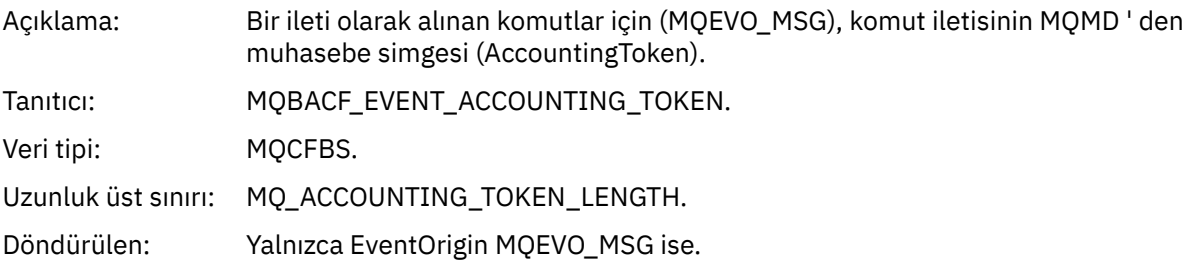

## *EventApplIdentity*

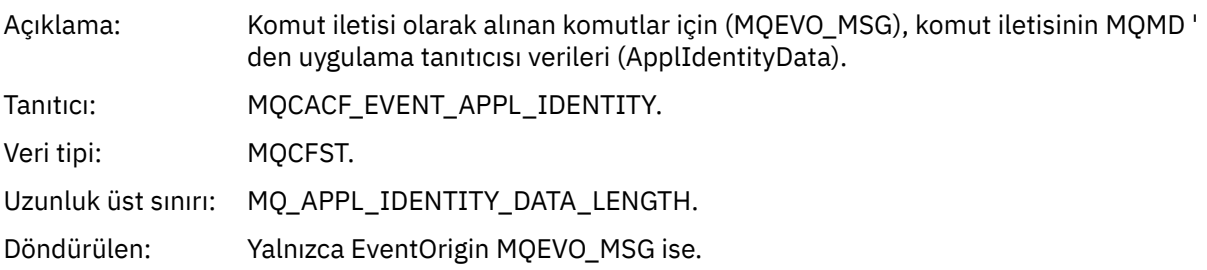

## *EventApplType*

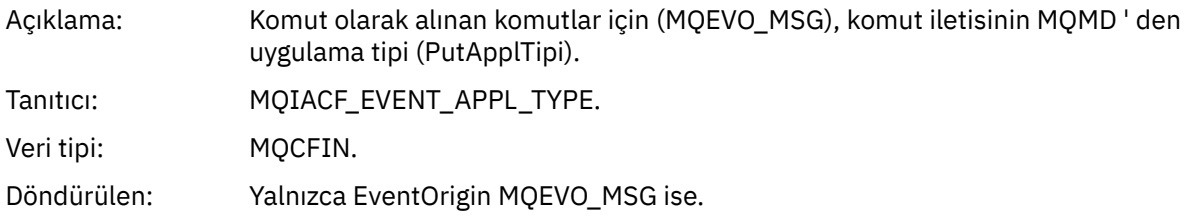

#### *EventApplName*

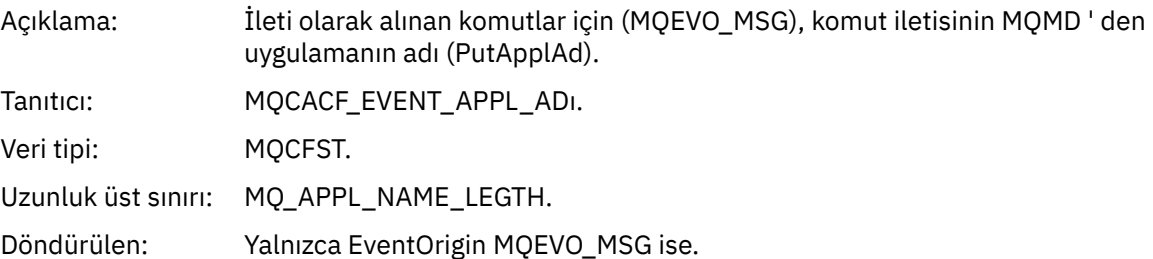

## *EventApplOrigin*

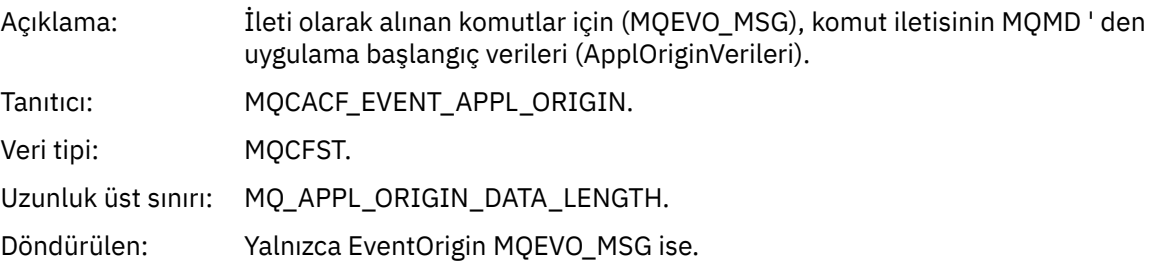

## *ObjectType*

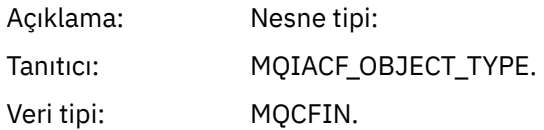

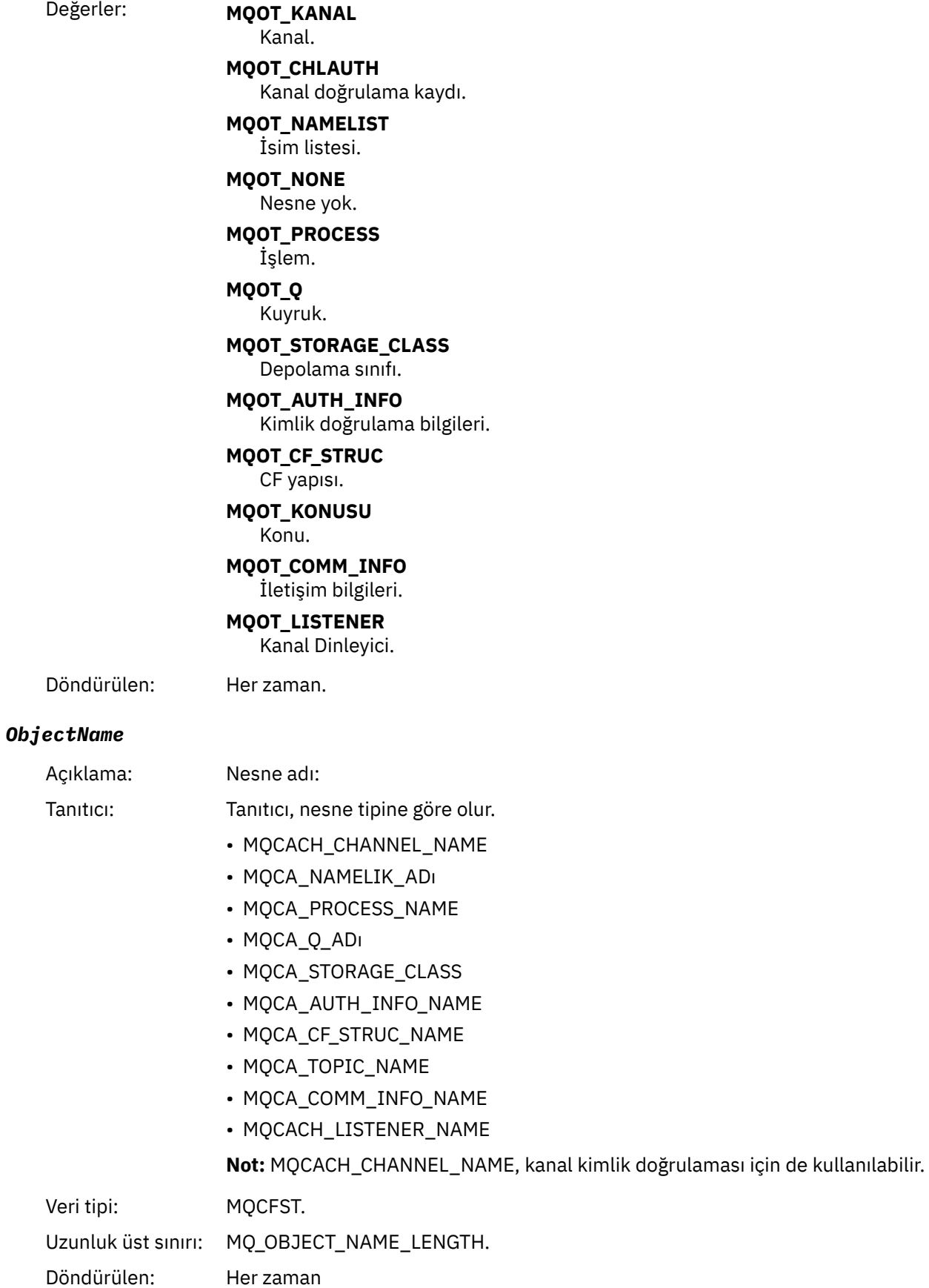

#### *Disposition*

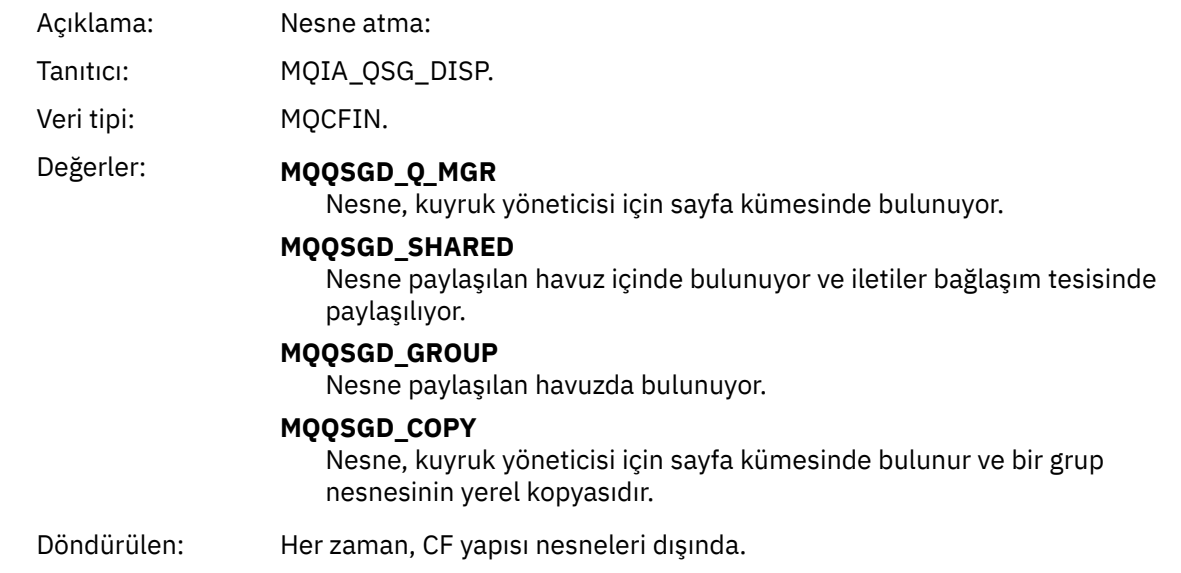

#### **Nesne öznitelikleri**

Nesnenin her özniteliği için bir parametre yapısı döndürülür. Döndürülen öznitelikler nesne tipine bağlıdır. Daha fazla bilgi için bkz. ["Olay verilerine ilişkin nesne öznitelikleri" sayfa 74](#page-73-0)

# *Varsayılan İletim Kuyruğu Tipi Hatası*

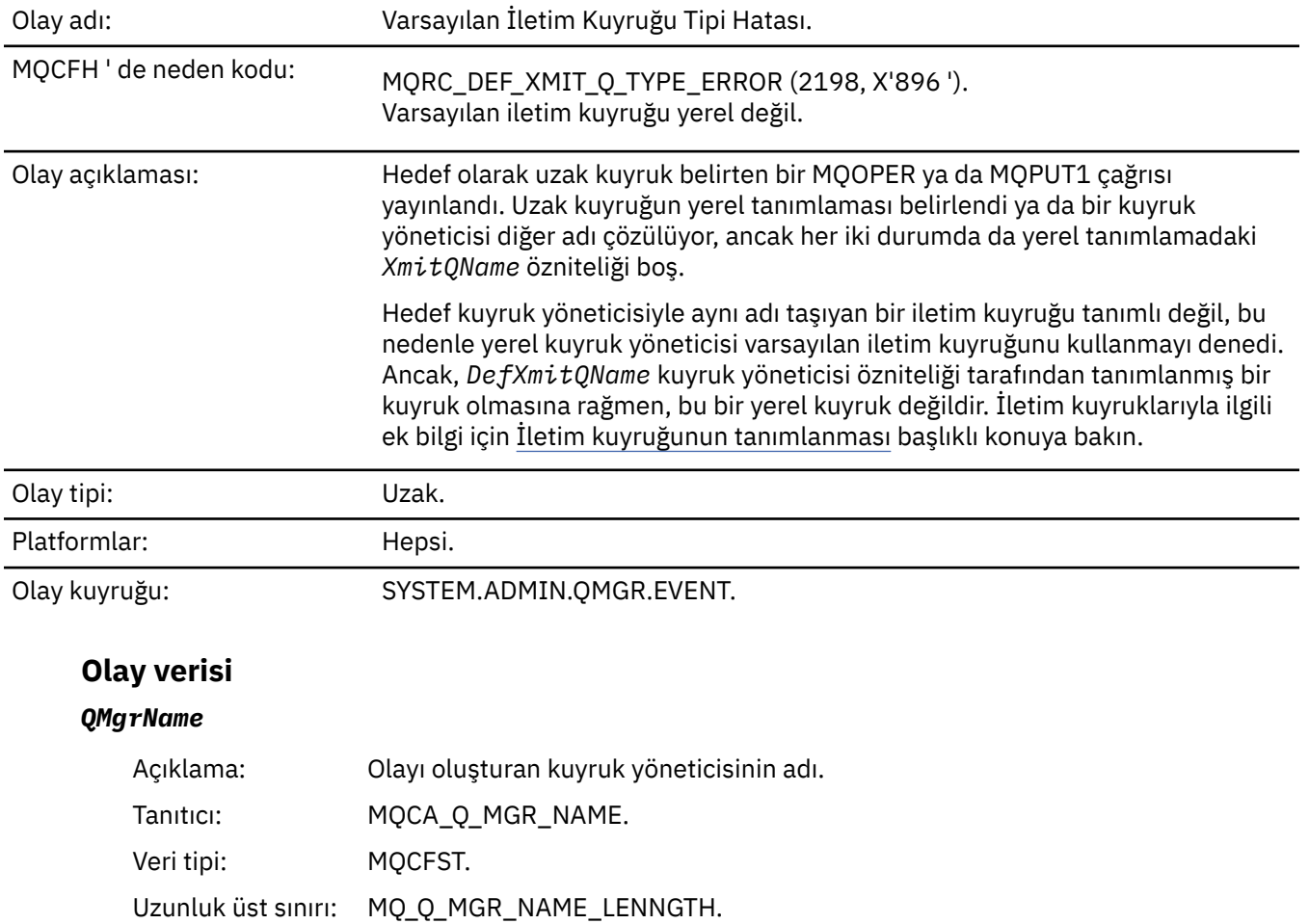

Döndürülen: Her zaman.

#### *QName*

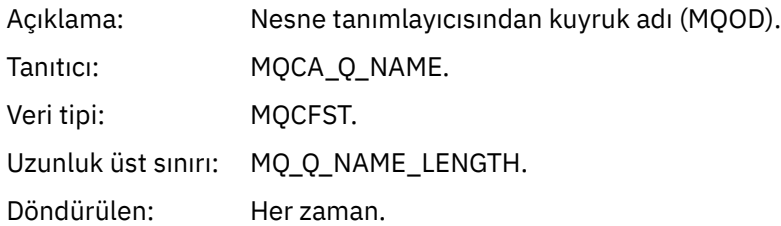

#### *XmitQName*

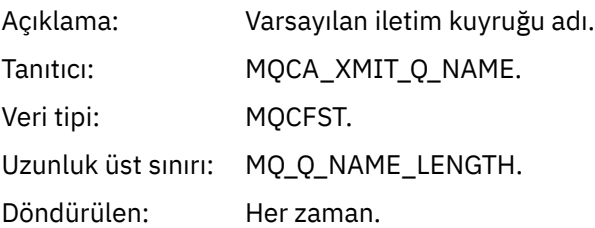

## *QType*

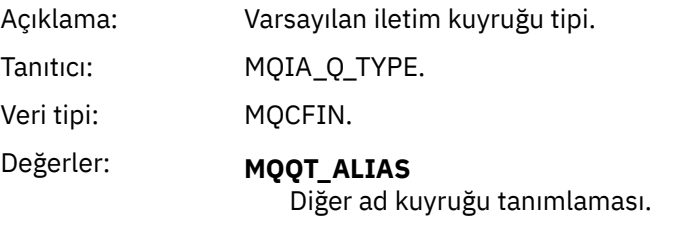

**MQQT\_REMOTE** Uzak kuyruğun yerel tanımlaması.

Döndürülen: Her zaman.

## *ApplType*

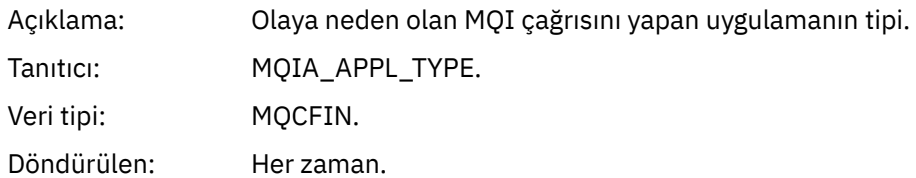

## *ApplName*

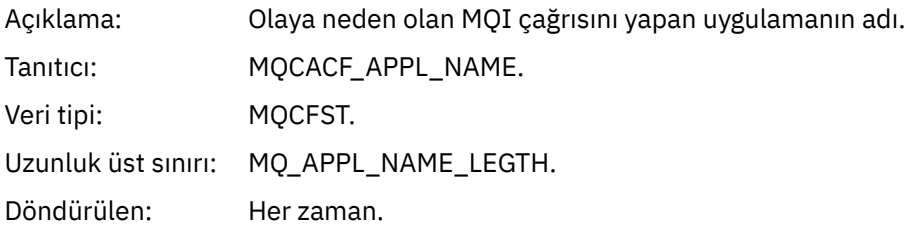

#### *ObjectQMgrName*

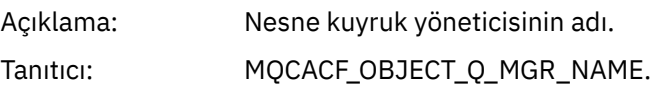

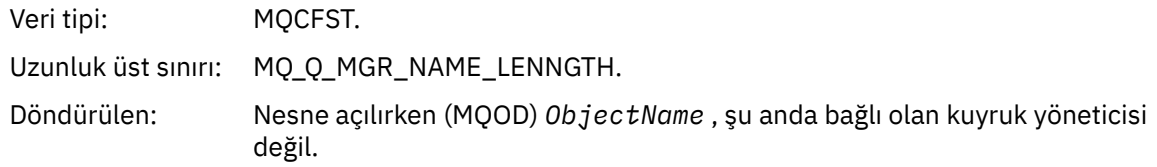

#### *ConnName*

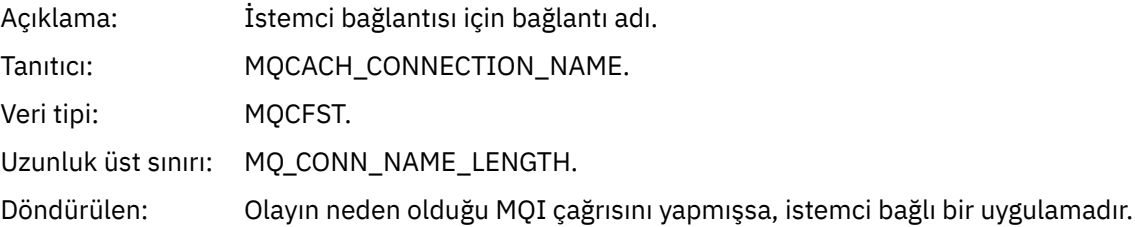

#### *ChannelName*

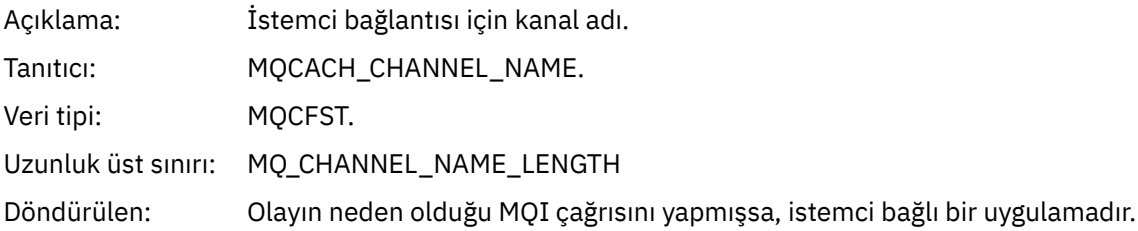

#### **İlgili başvurular**

DefXmitQName (MQCHAR48) **İlgili bilgiler** İletim kuyruğunun tanımlanması DefaultTransmissionQueueName özelliği

# *Varsayılan İletim Kuyruğu Kullanımı Hatası*

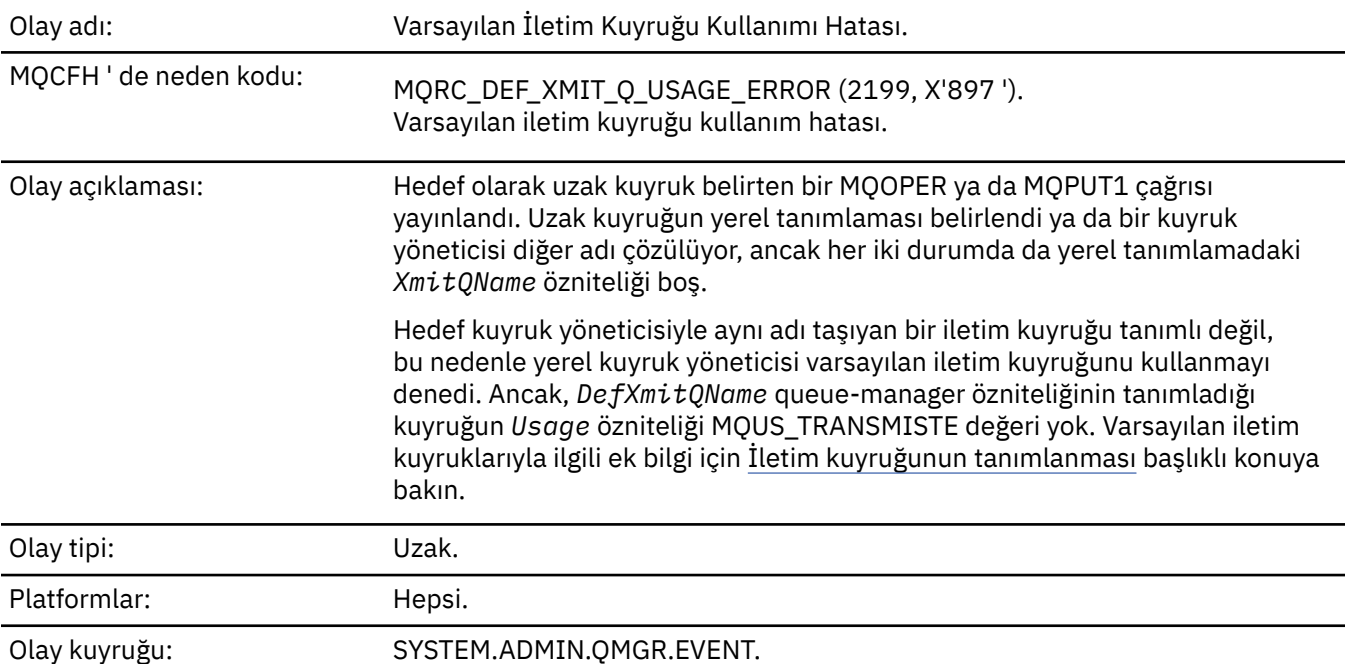

# **Olay verisi**

## *QMgrName*

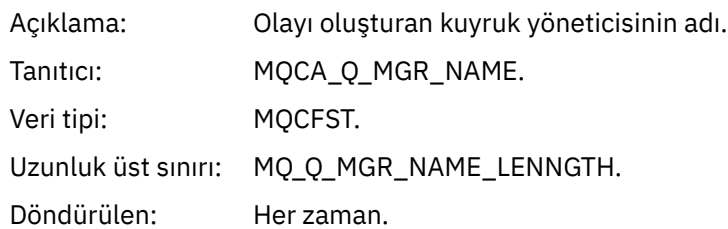

## *QName*

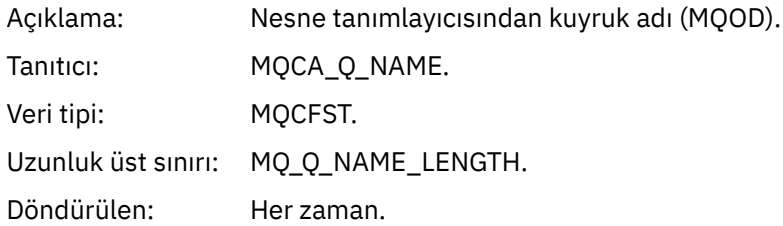

## *XmitQName*

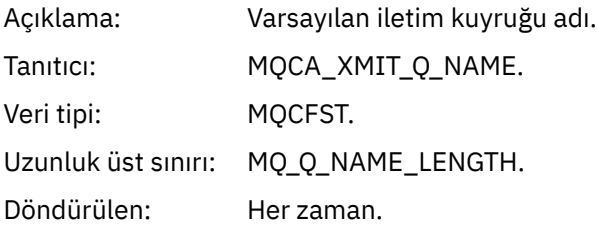

## *ApplType*

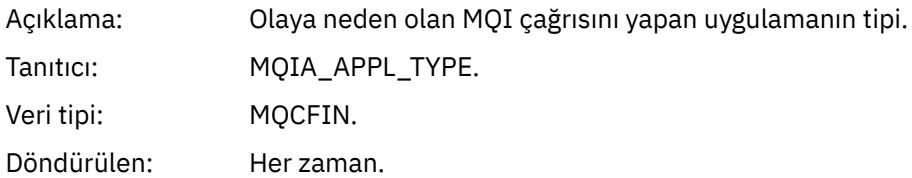

## *ApplName*

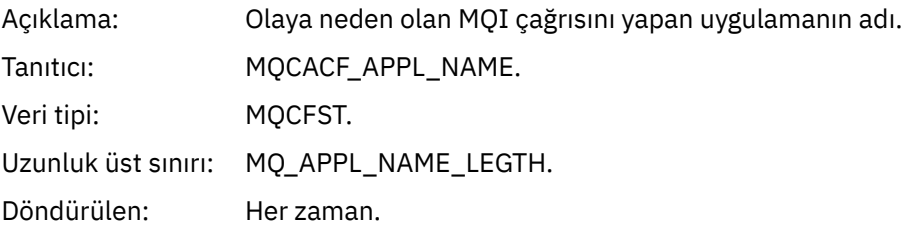

## *ObjectQMgrName*

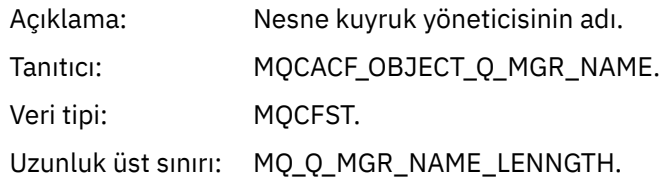

Döndürülen: Nesne açılırken (MQOD) *ObjectName* , şu anda bağlı olan kuyruk yöneticisi değil.

#### *ConnName*

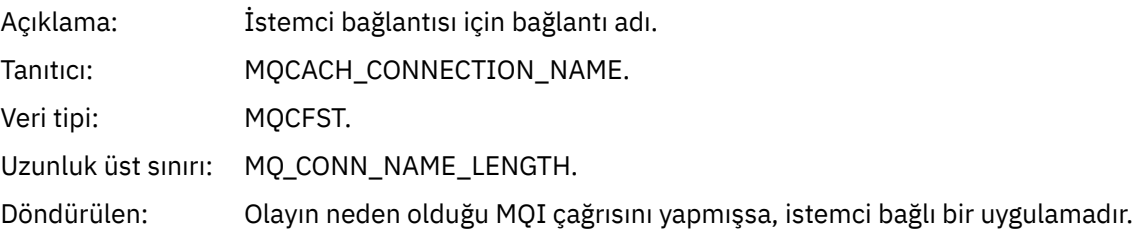

#### *ChannelName*

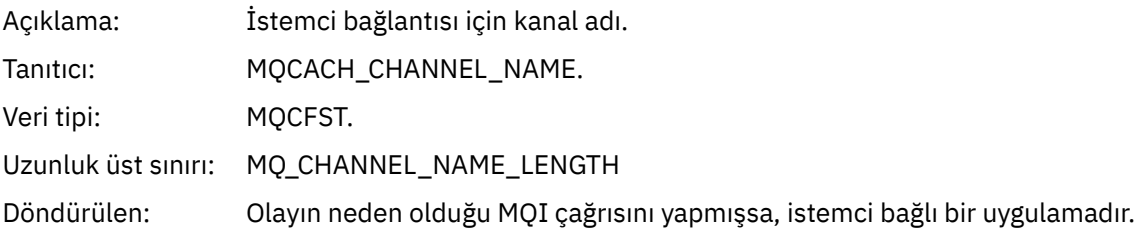

#### **İlgili kavramlar**

DefaultTransmissionQueueName özelliği **İlgili görevler** İletim kuyruğunun tanımlanması **İlgili başvurular** DefXmitQName (MQCHAR48)

## *Nesneyi Sil*

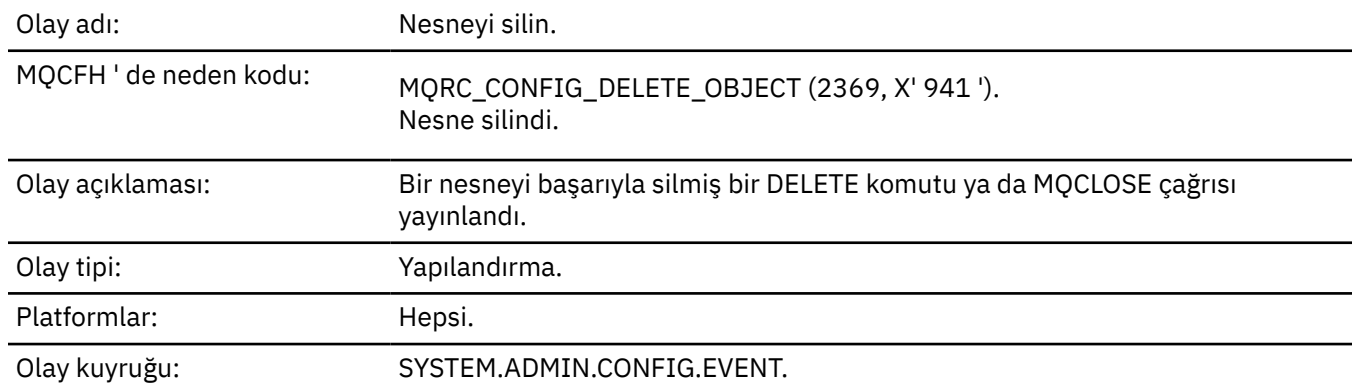

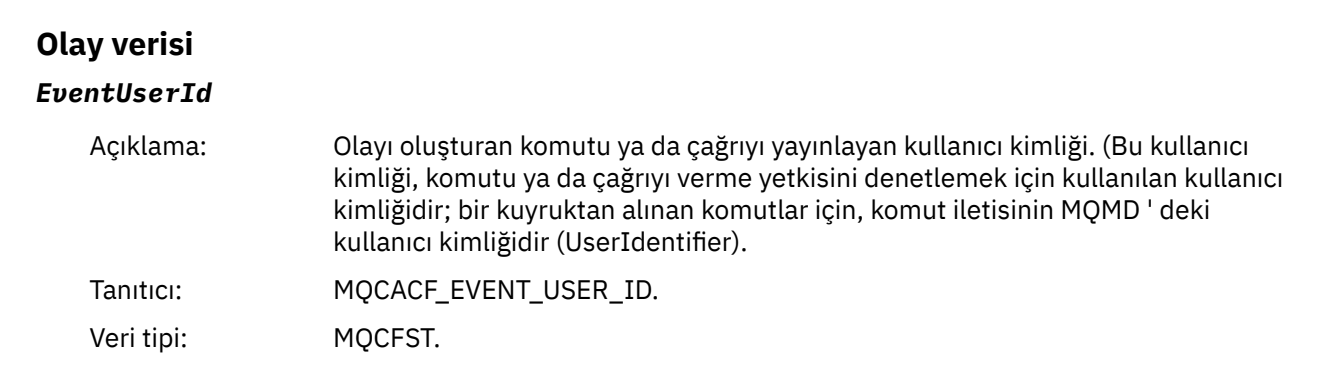

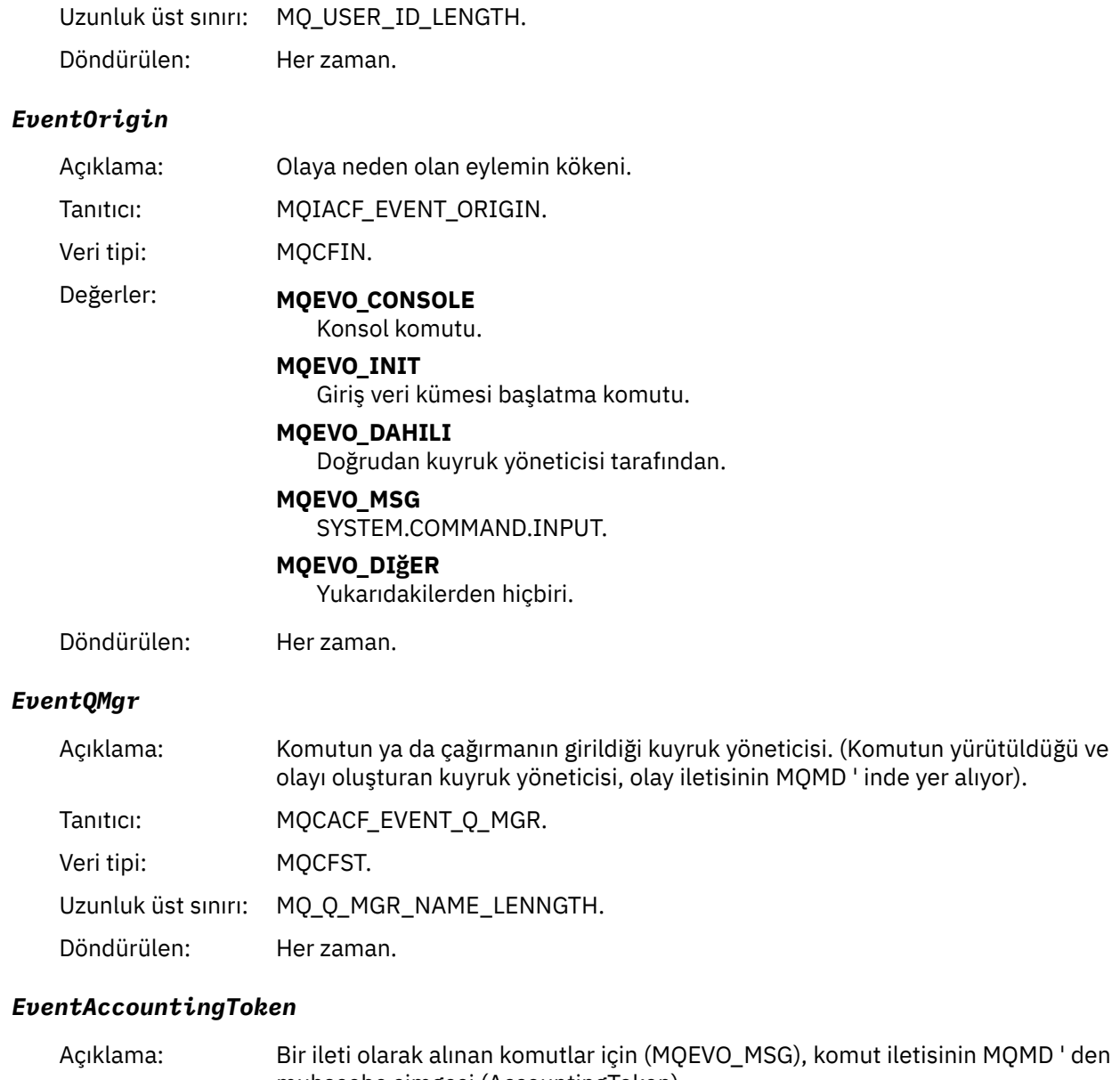

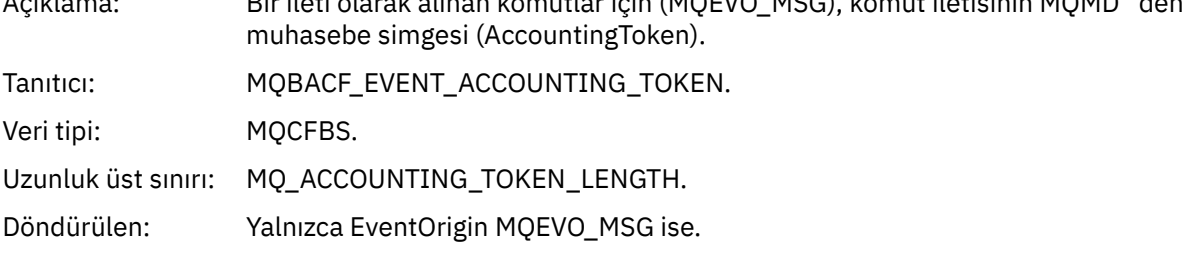

## *EventApplIdentity*

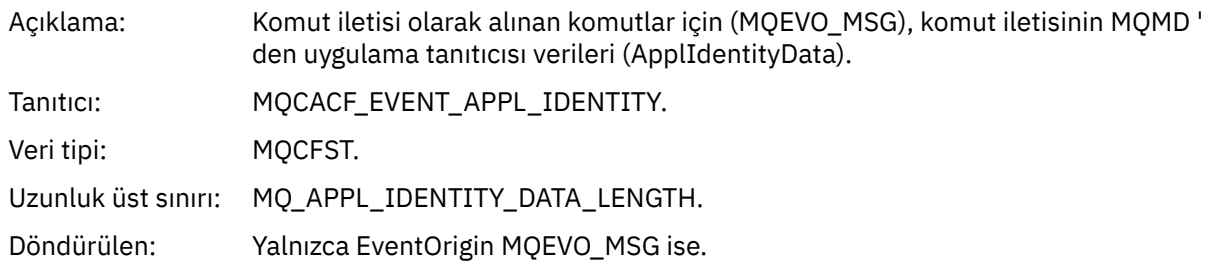

## *EventApplType*

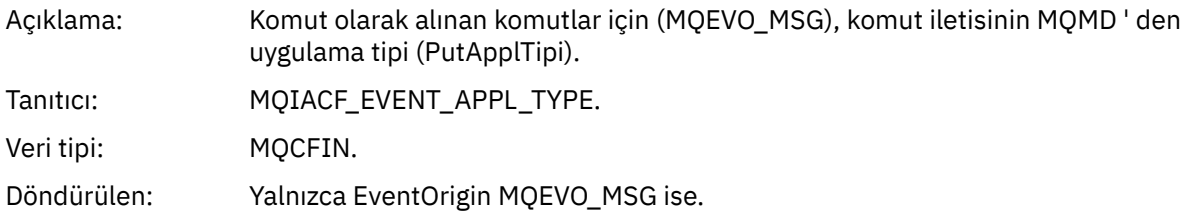

#### *EventApplName*

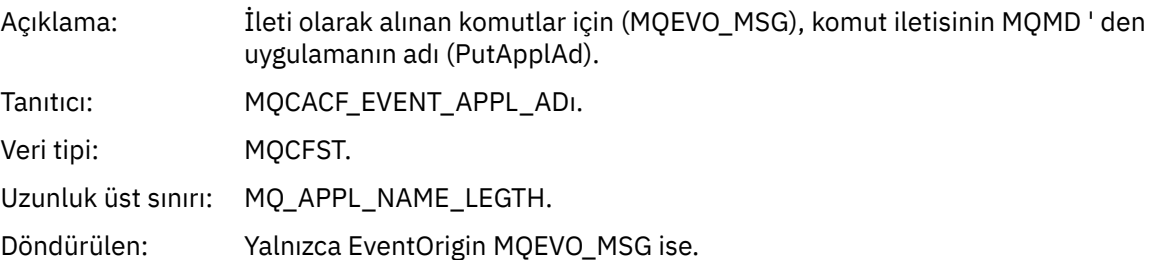

## *EventApplOrigin*

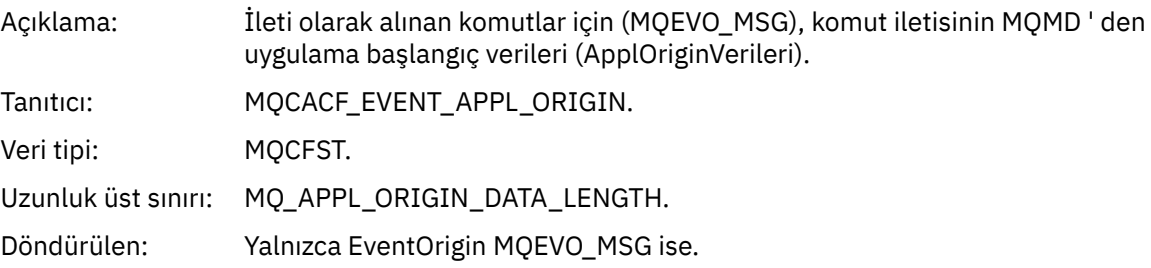

## *ObjectType*

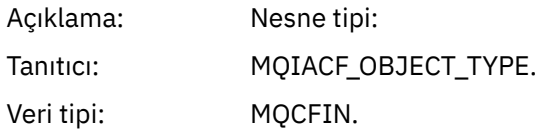

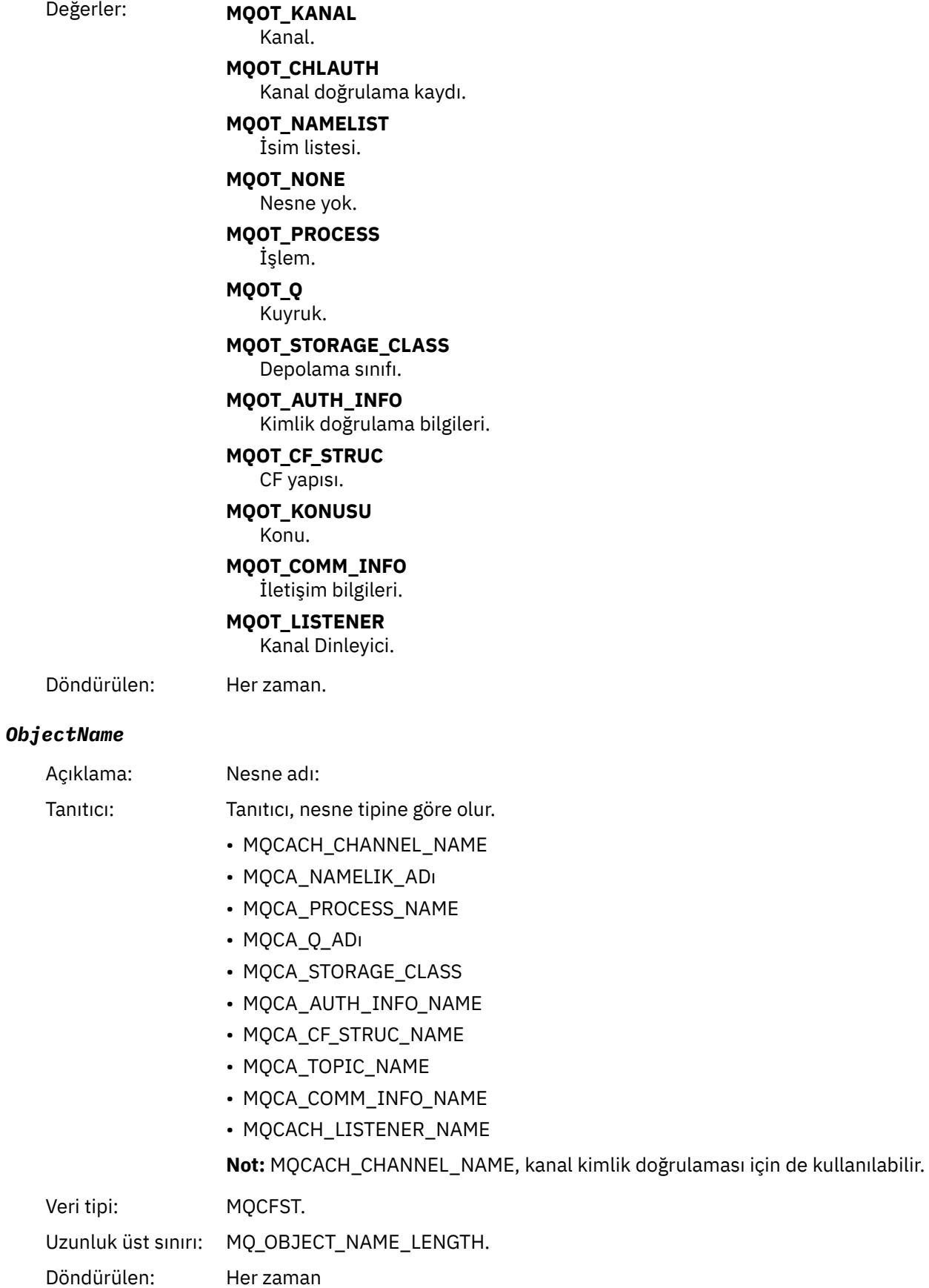

#### *Disposition*

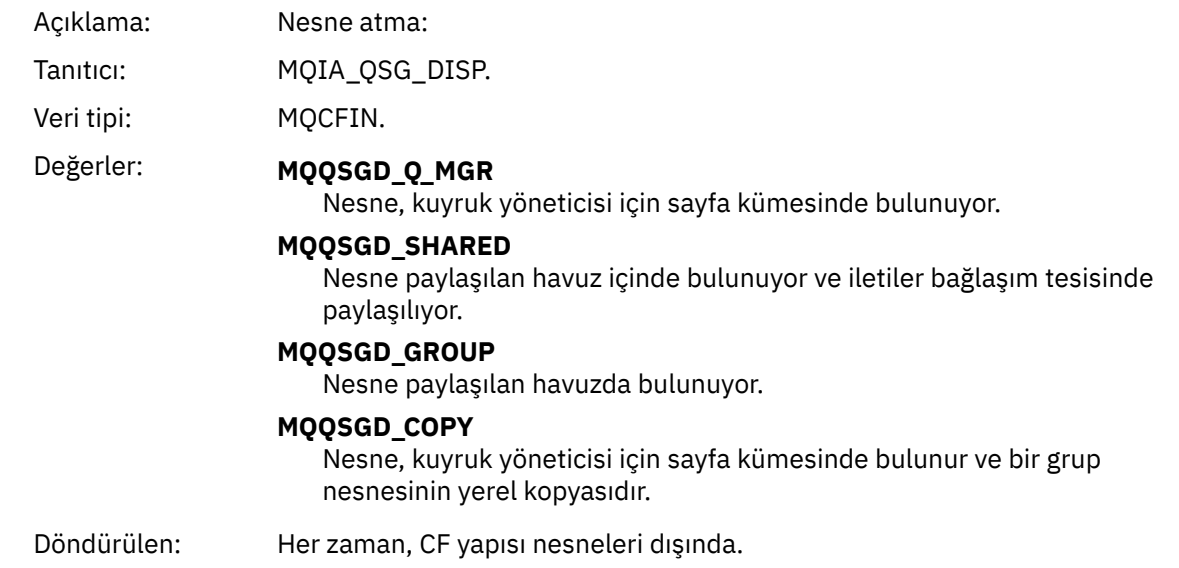

#### **Nesne öznitelikleri**

Nesnenin her özniteliği için bir parametre yapısı döndürülür. Döndürülen öznitelikler nesne tipine bağlıdır. Daha fazla bilgi için bkz. ["Olay verilerine ilişkin nesne öznitelikleri" sayfa 74](#page-73-0).

## *Engelleyici Al*

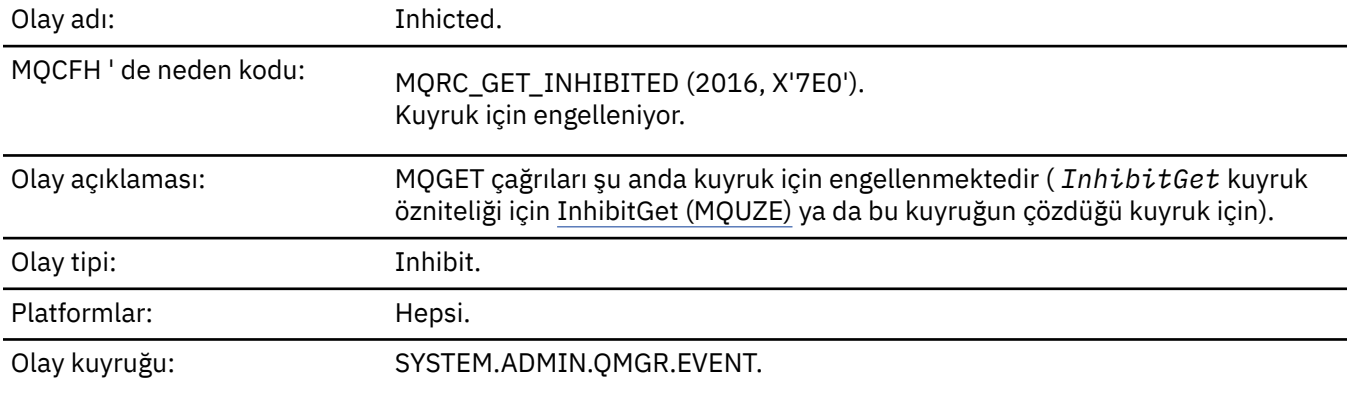

## **Olay verisi**

## *QMgrName*

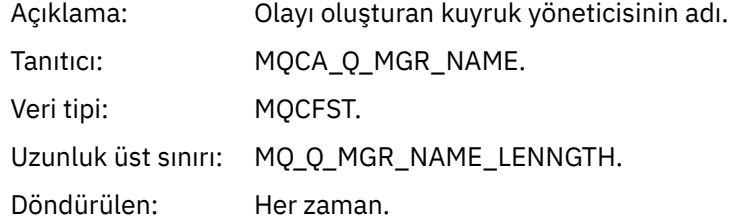

#### *QName*

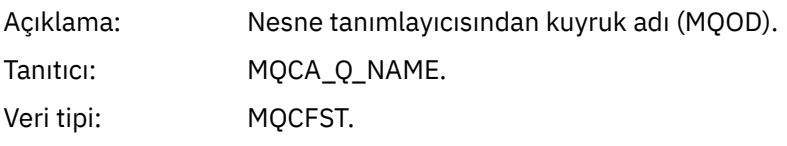

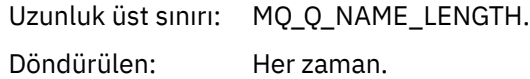

## *ApplType*

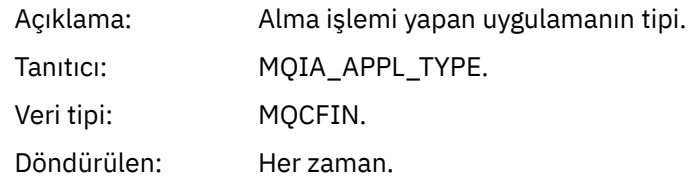

#### *ApplName*

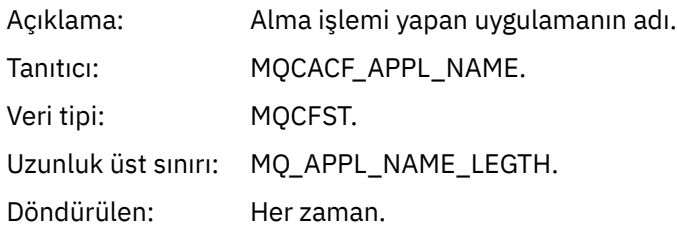

#### *ConnName*

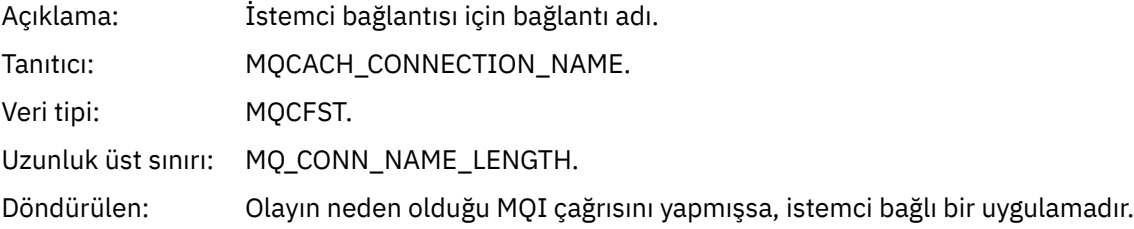

#### *ChannelName*

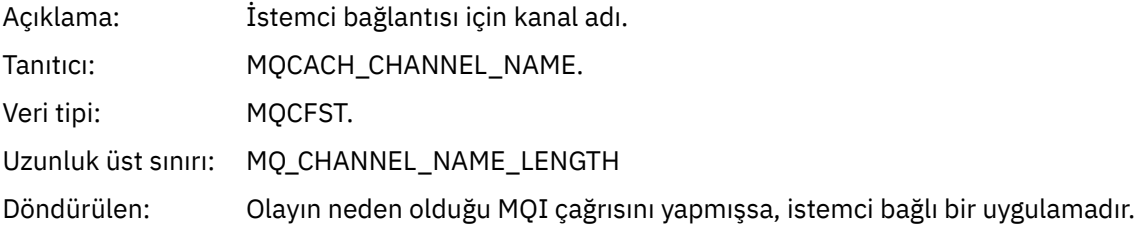

## **İlgili kavramlar** InhibitGet özelliği

**İlgili görevler** Kuyruk özniteliklerinin ayarlanması

# *Günlüğe Kaydedici*

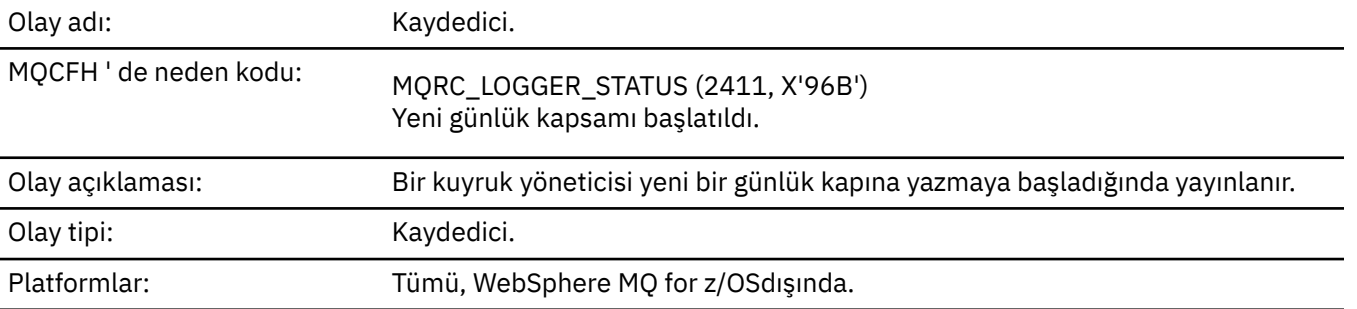

## **Olay verisi**

#### *QMgrName*

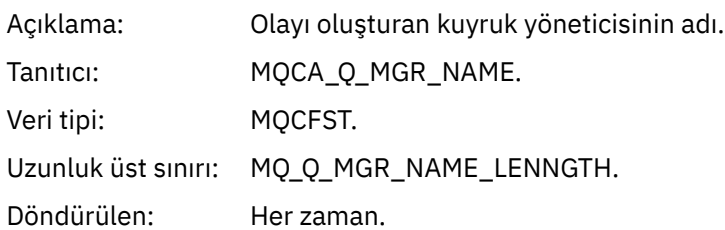

#### *CurrentLogExtent*

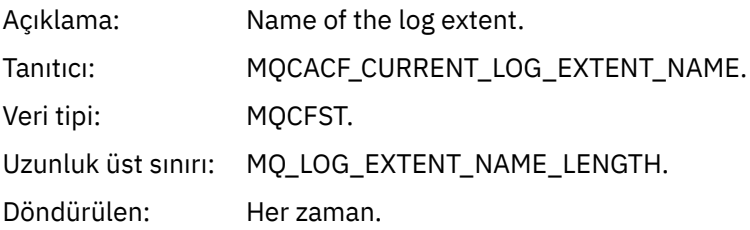

#### *RestartRecoveryLogExtent*

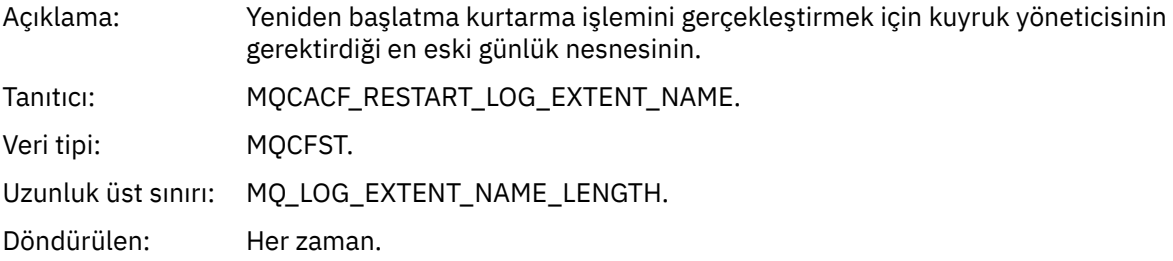

## *MediaRecoveryLogExtent*

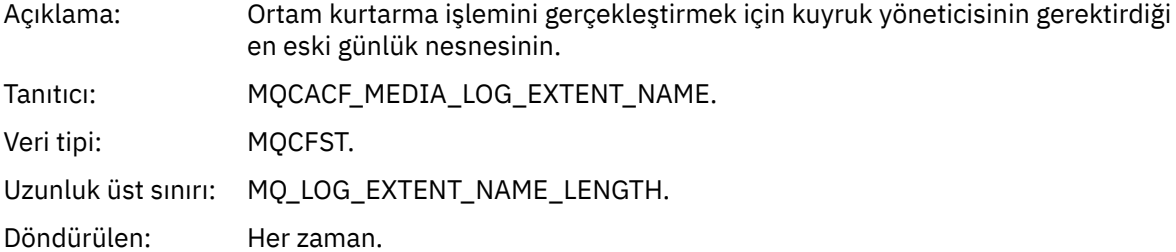

#### *LogPath*

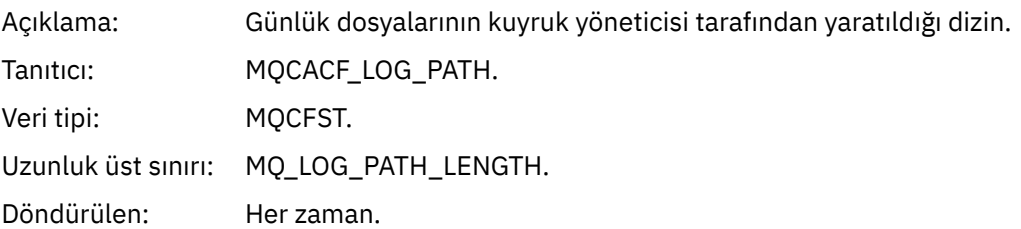

# *Yetkili Değil (tip 1)*

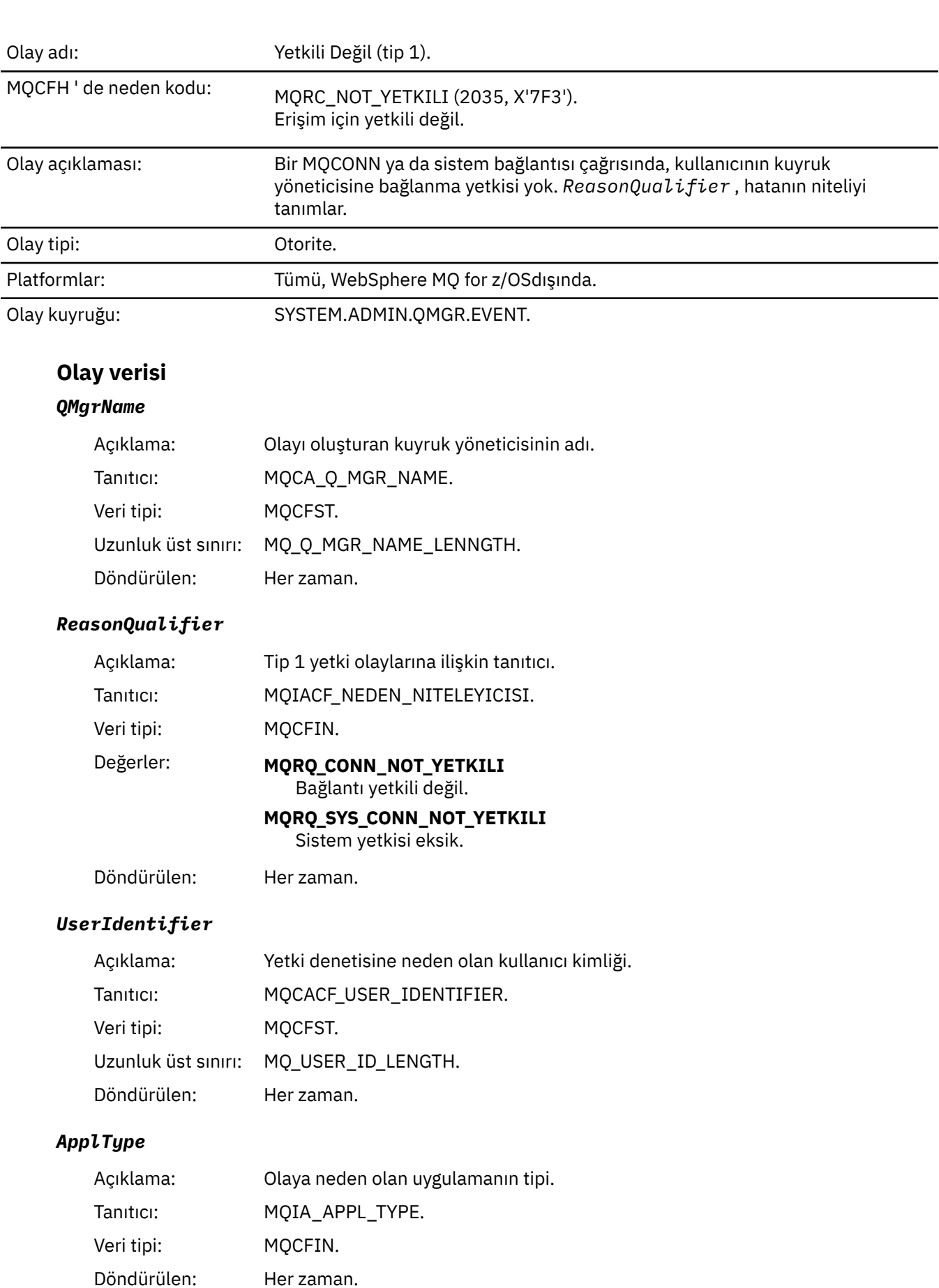

#### *ApplName*

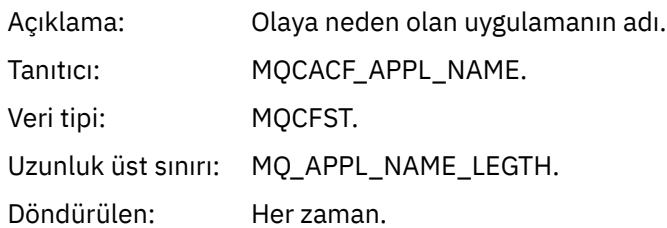

#### *ConnName*

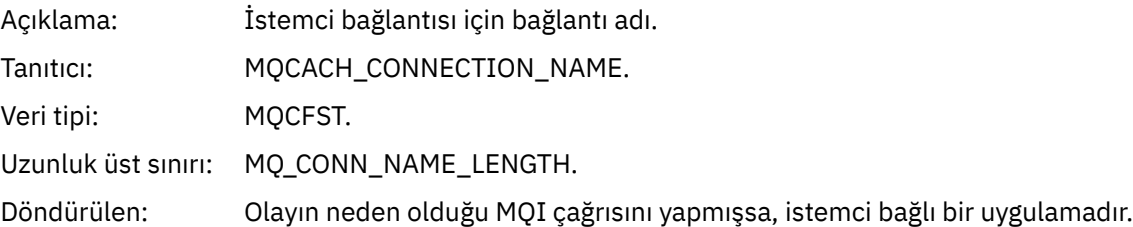

## *ChannelName*

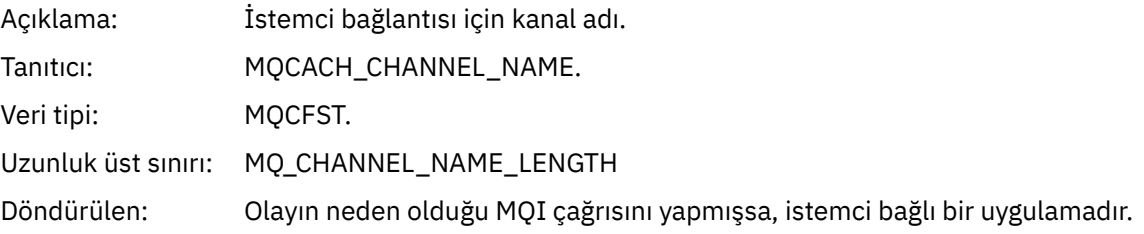

# *Yetkili Değil (tip 2)*

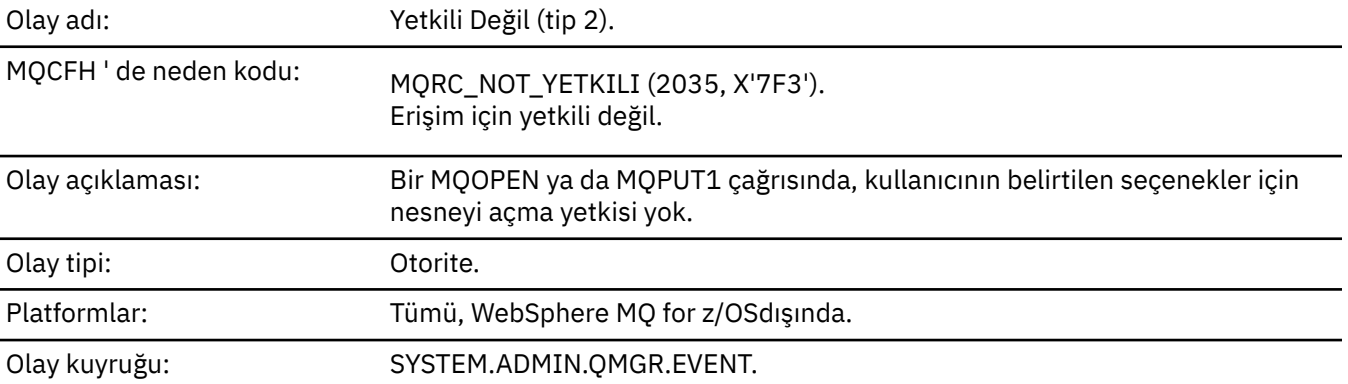

# **Olay verisi**

## *QMgrName*

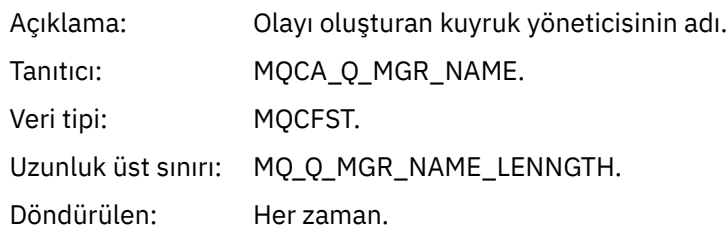

## *ReasonQualifier*

Açıklama Tip 2 yetki olaylarına ilişkin tanıtıcı.

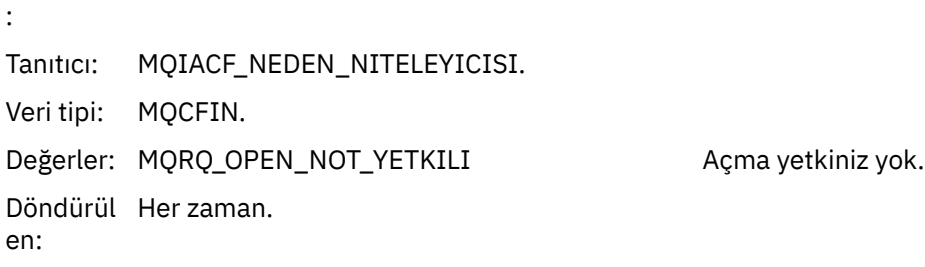

## *Options*

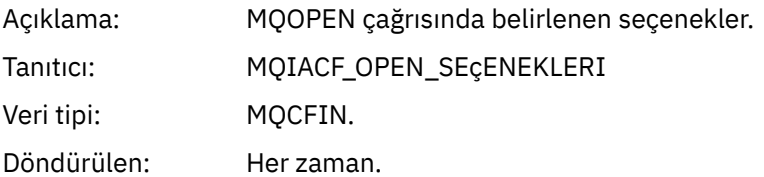

## *UserIdentifier*

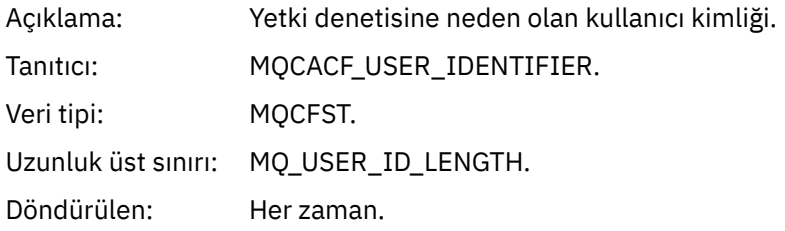

## *ApplType*

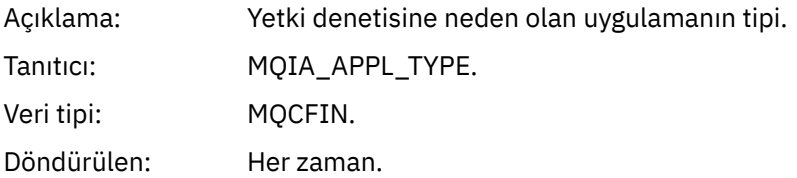

## *ApplName*

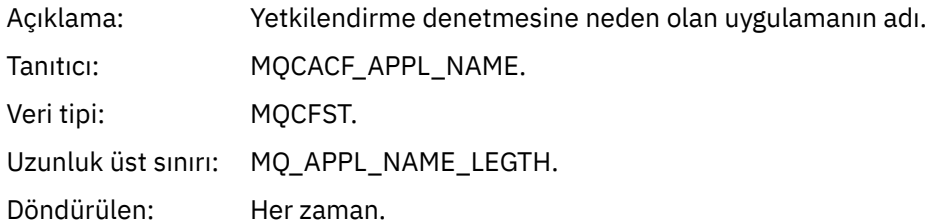

#### *ObjectQMgrName*

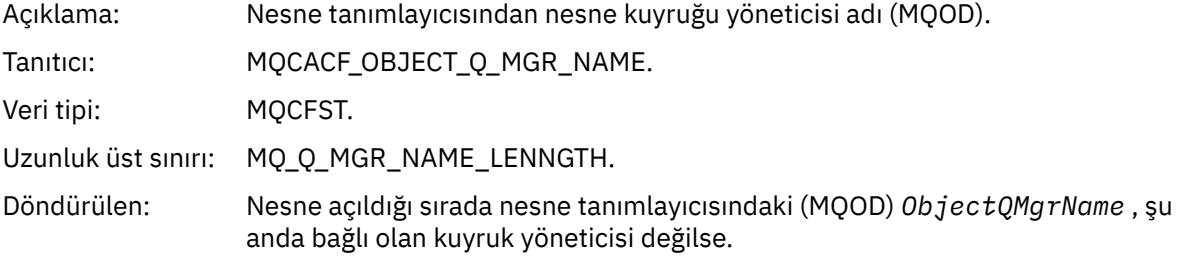

#### *QName*

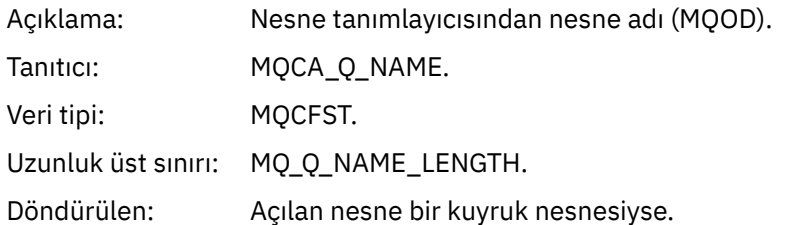

#### *ProcessName*

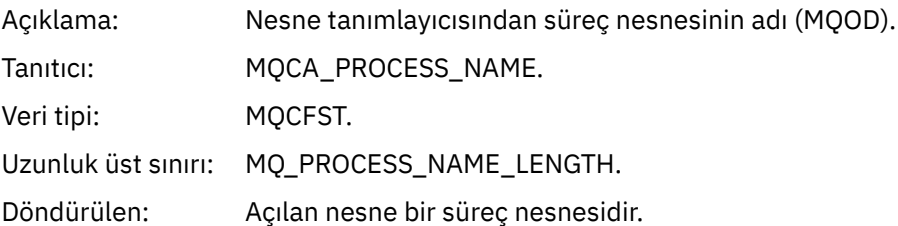

## *TopicString*

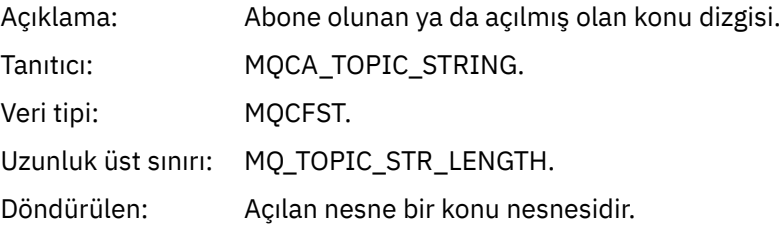

#### *AdminTopicNames*

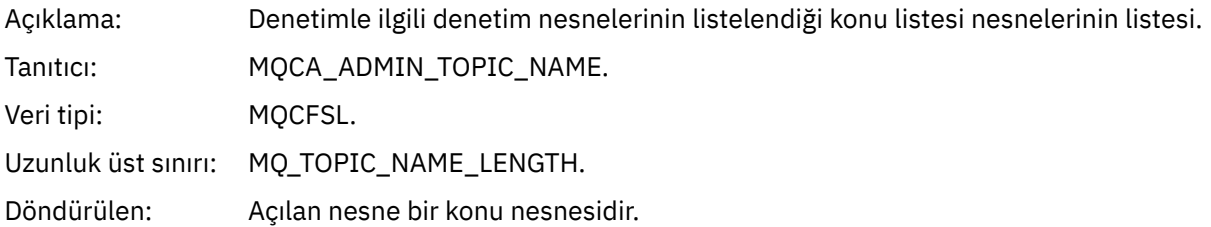

#### *ObjectType*

Açık Nesne tanımlayıcısından nesne tipi (MQOD). lam a: Tanı MQIACF\_OBJECT\_TYPE. tıcı: Veri MQCFIN. tipi:

Değ MQOT\_NA İsim listesi. erle MELIST r: MQOT\_PR İşlem. OCESS MQOT\_Q Kuyruk. MQOT\_Q\_ Kuyruk yöneticisi. MGR MQOT\_KO Konu. NUSU Dön Her zaman. dür ülen :

#### *NamelistName*

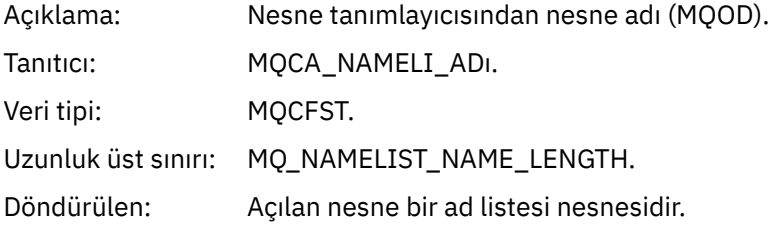

#### *ConnName*

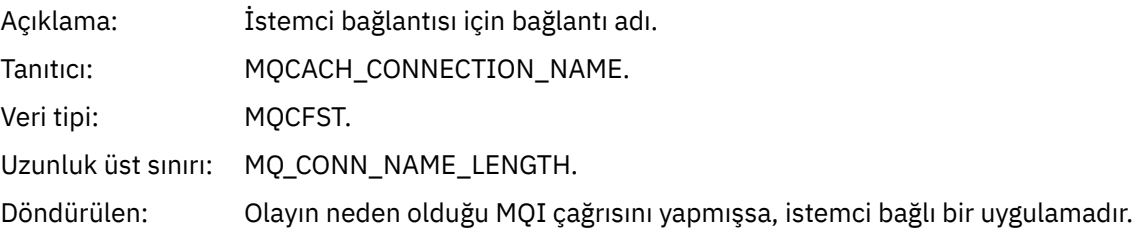

#### *ChannelName*

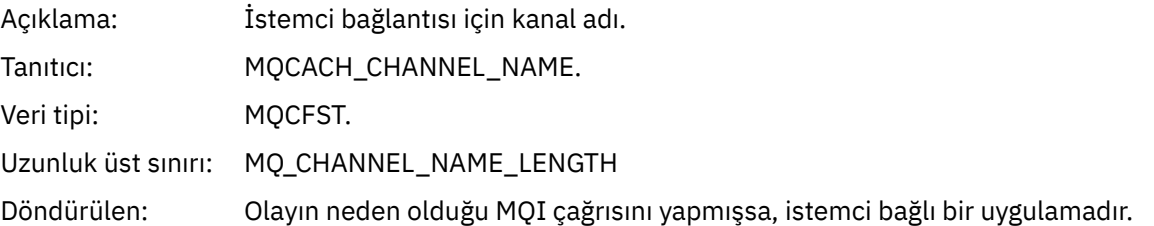

# *Yetkili Değil (tip 3)*

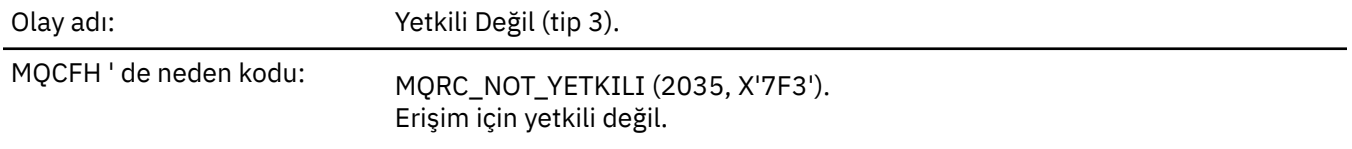

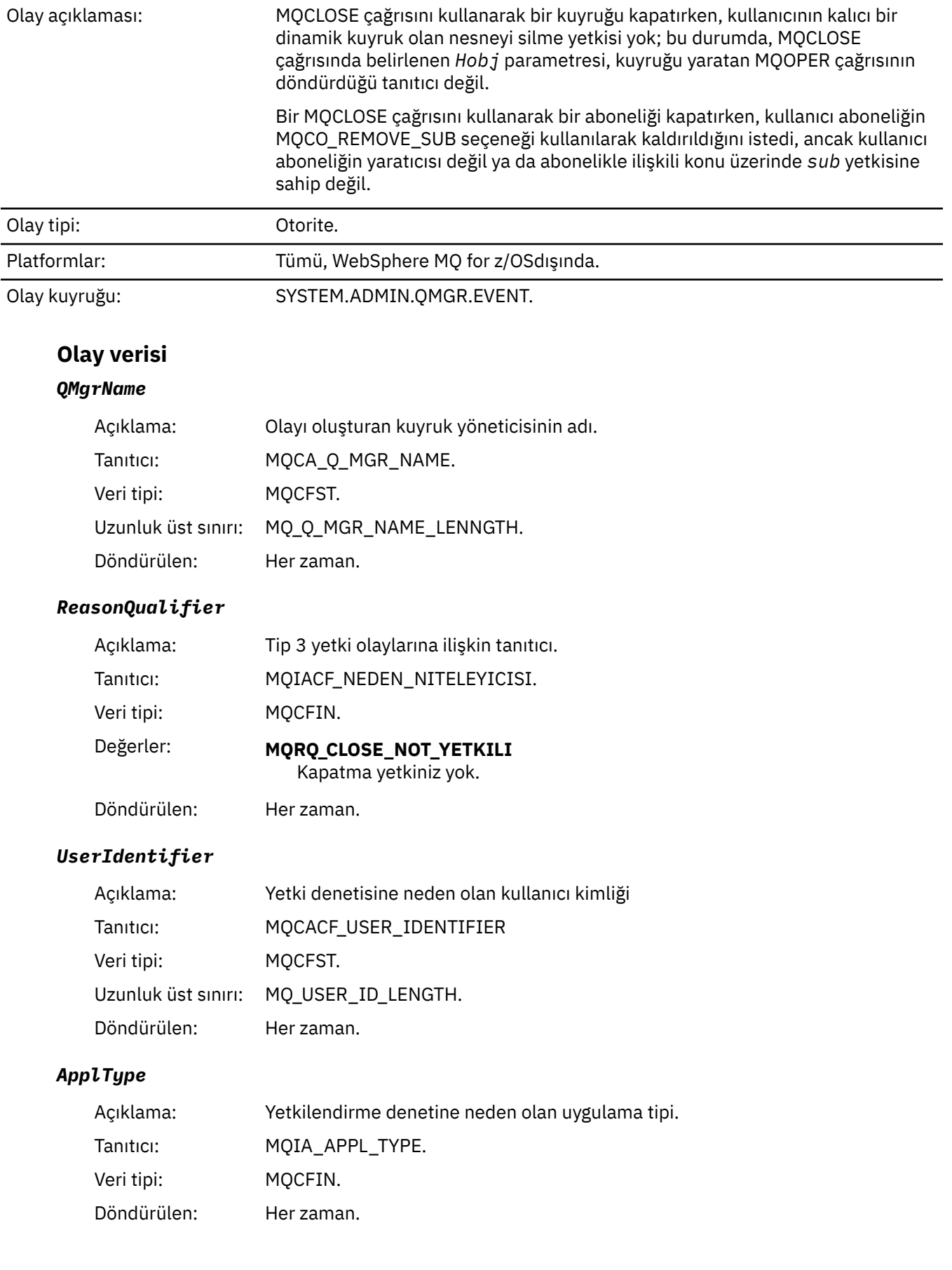

## *ApplName*

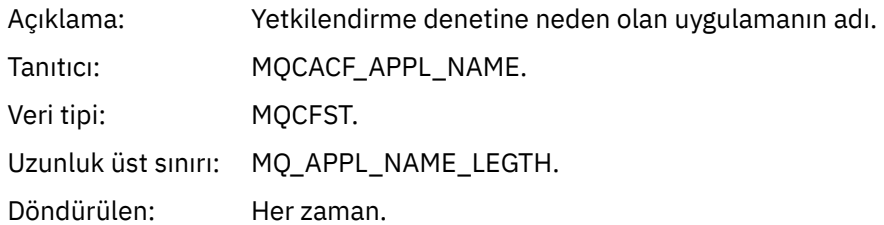

#### *QName*

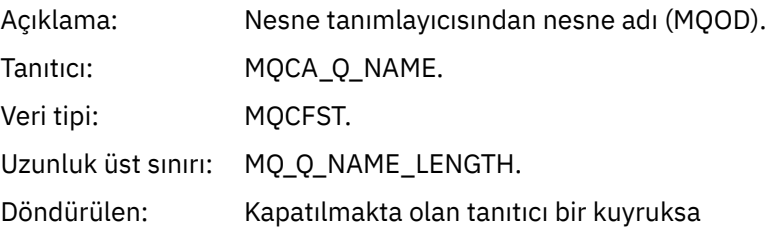

#### *SubName*

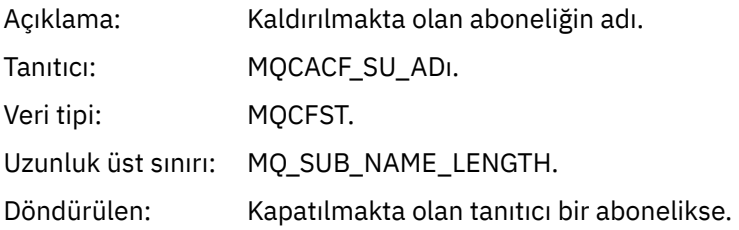

## *TopicString*

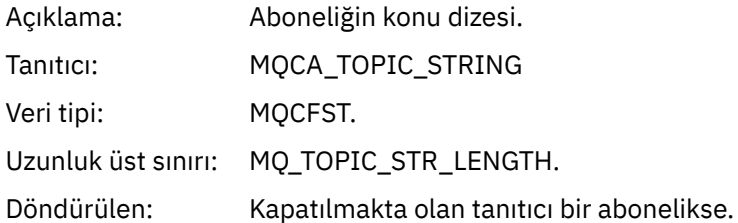

## *AdminTopicNames*

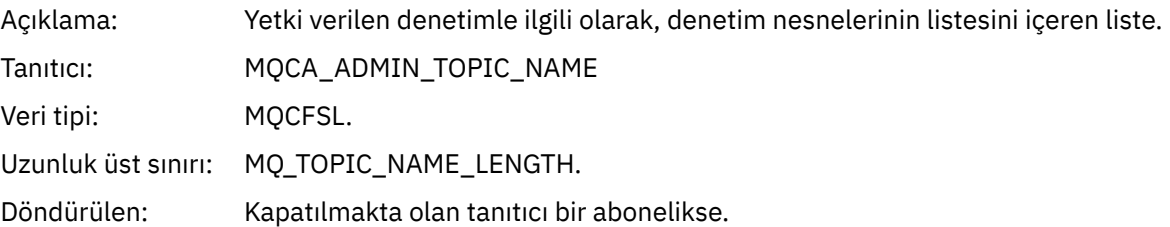

#### *ConnName*

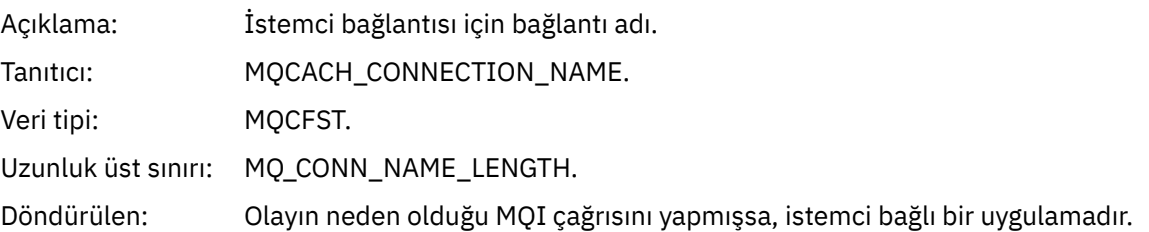

#### *ChannelName*

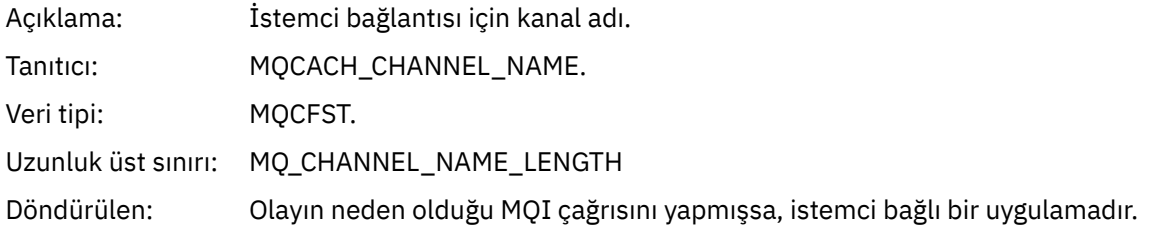

# *Yetkili Değil (tip 4)*

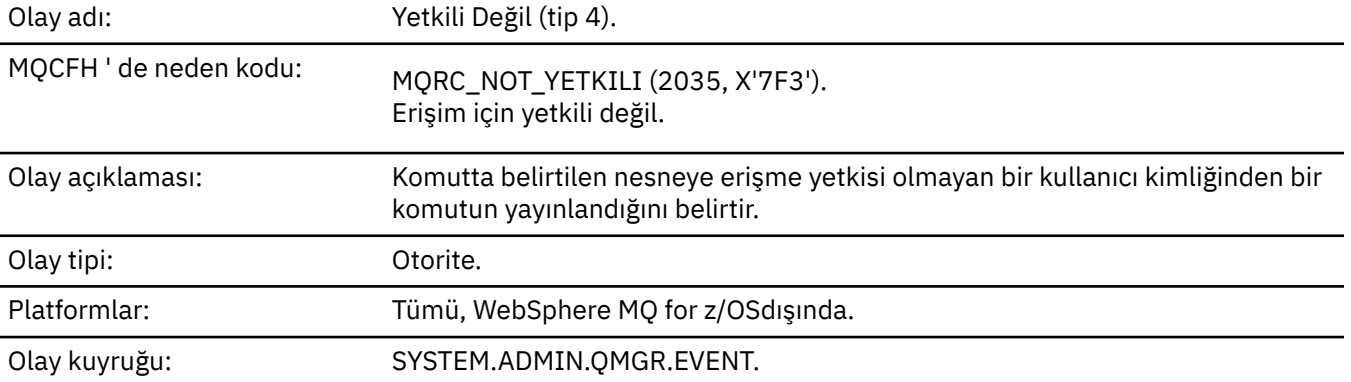

# **Olay verisi**

## *QMgrName*

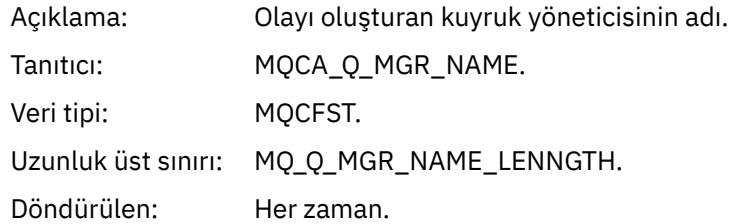

## *ReasonQualifier*

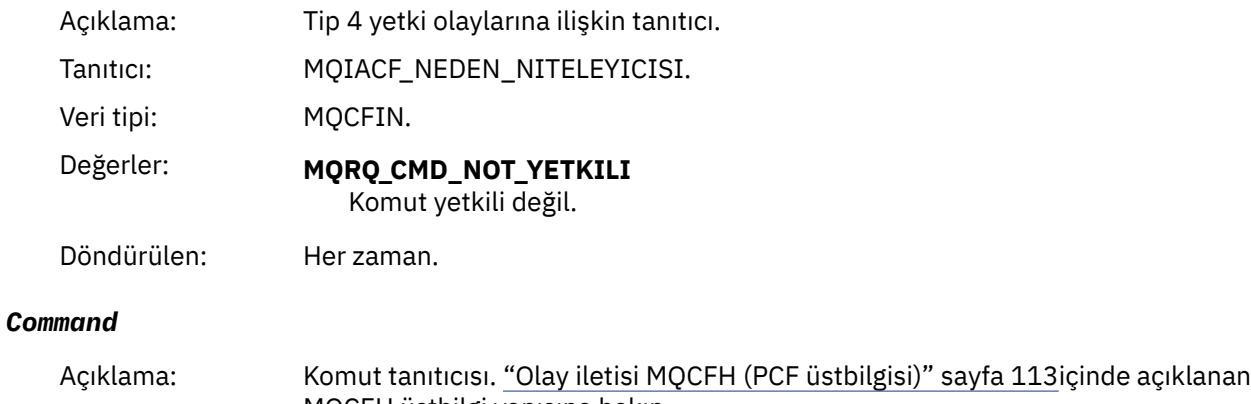

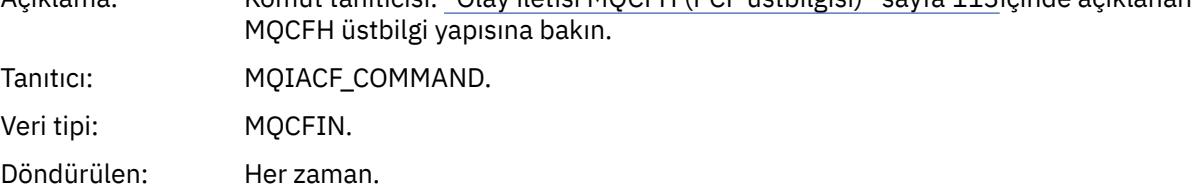

## *UserIdentifier*

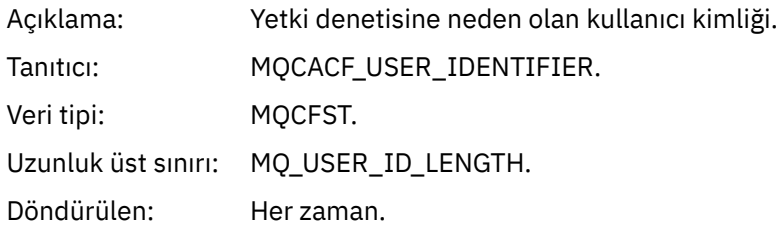

# *Yetkili Değil (tip 5)*

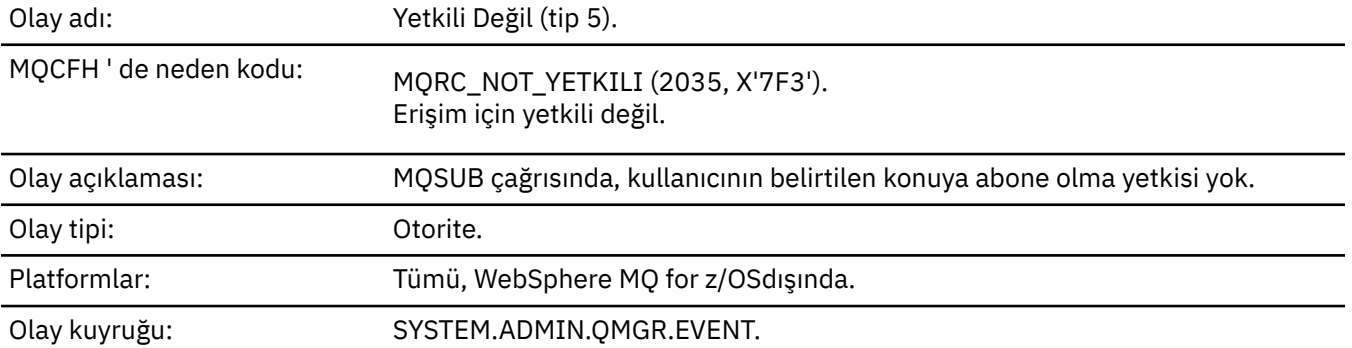

## **Olay verisi**

## *QMgrName*

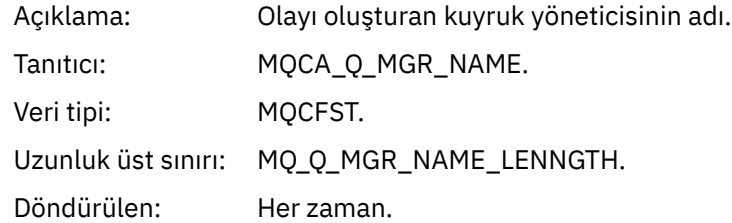

## *ReasonQualifier*

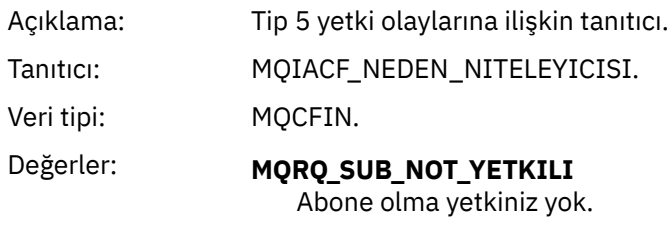

Döndürülen: Her zaman.

## *Options*

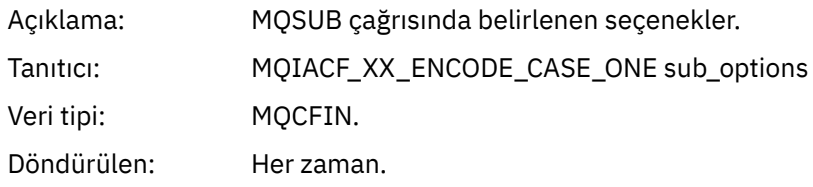

## *UserIdentifier*

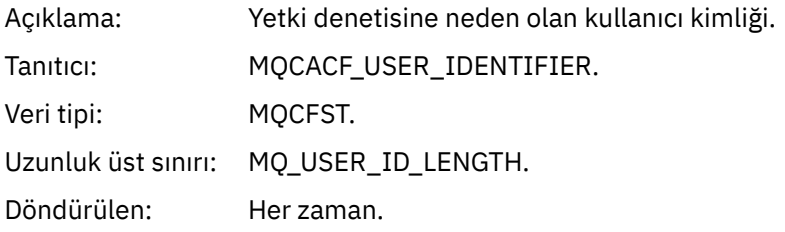

#### *ApplType*

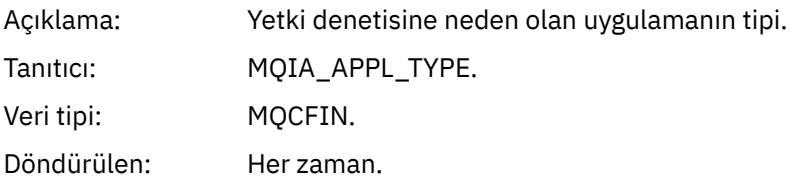

#### *ApplName*

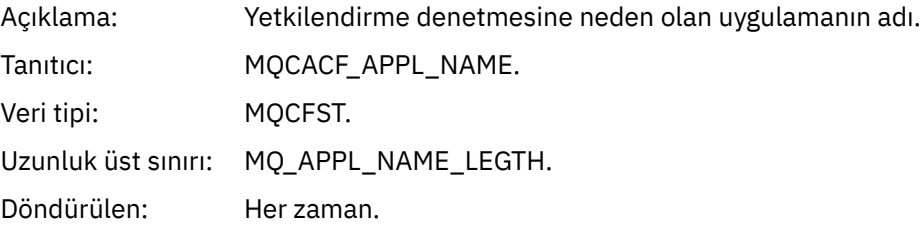

### *TopicString*

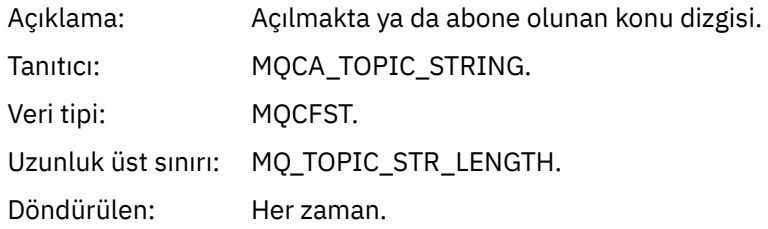

#### *AdminTopicNames*

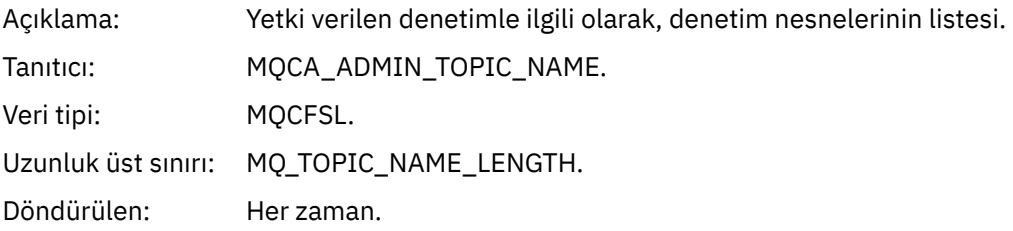

#### *ConnName*

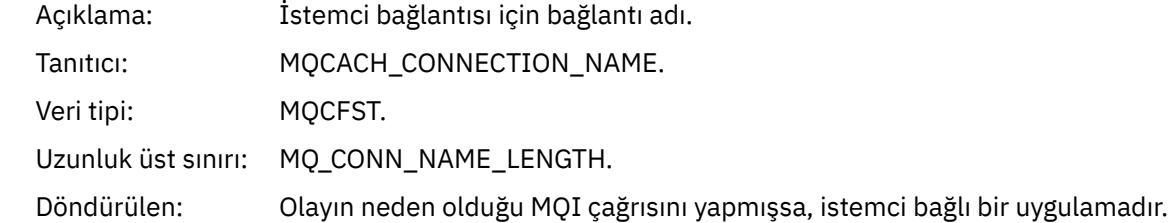

#### *ChannelName*

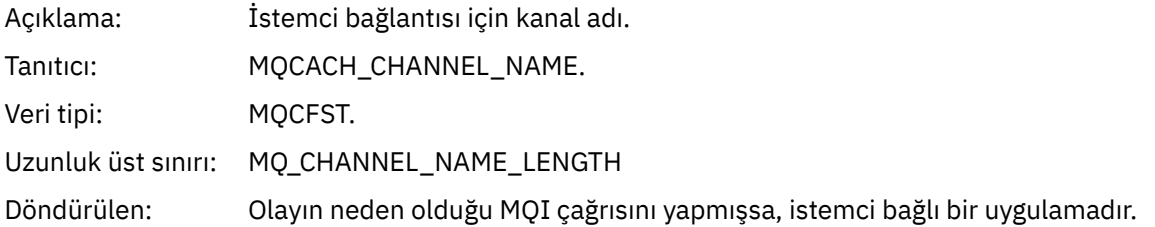

# *Yetkili Değil (tip 6)*

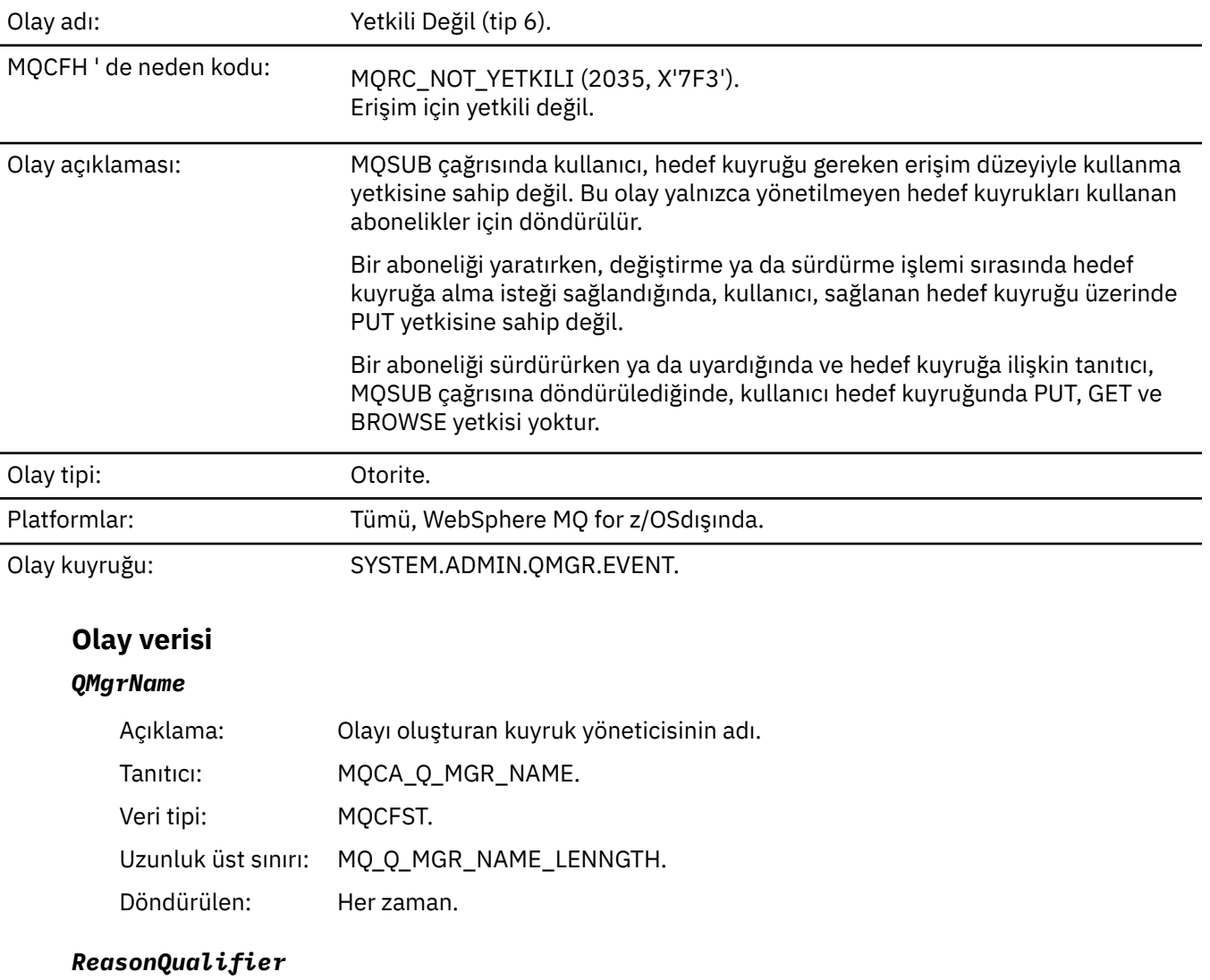

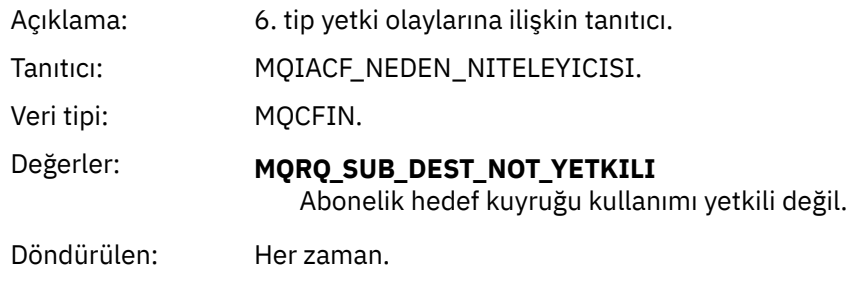

## *Options*

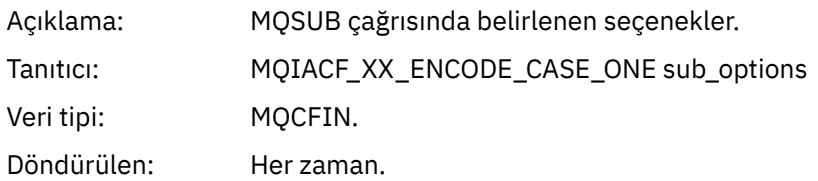

## *UserIdentifier*

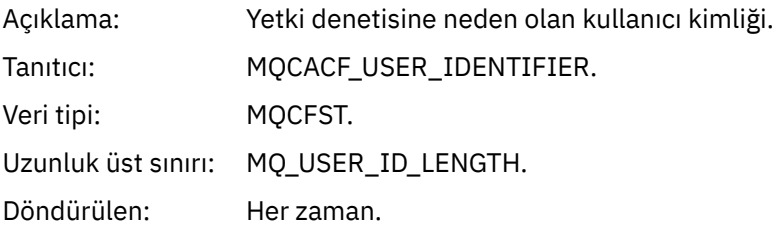

## *ApplType*

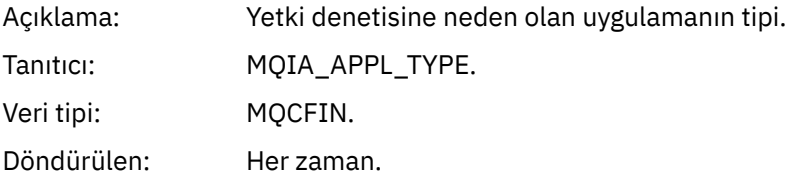

#### *ApplName*

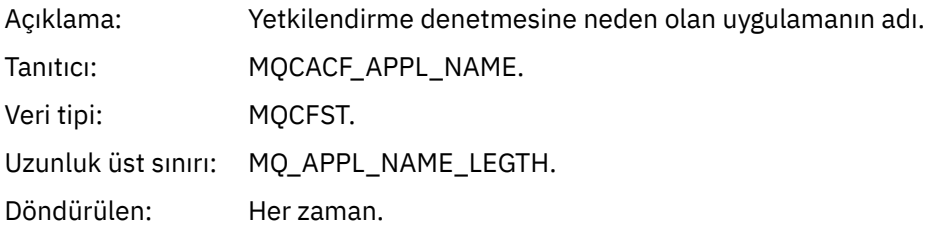

## *TopicString*

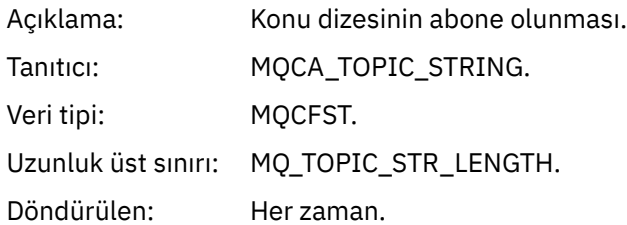

## *DestQMgrName*

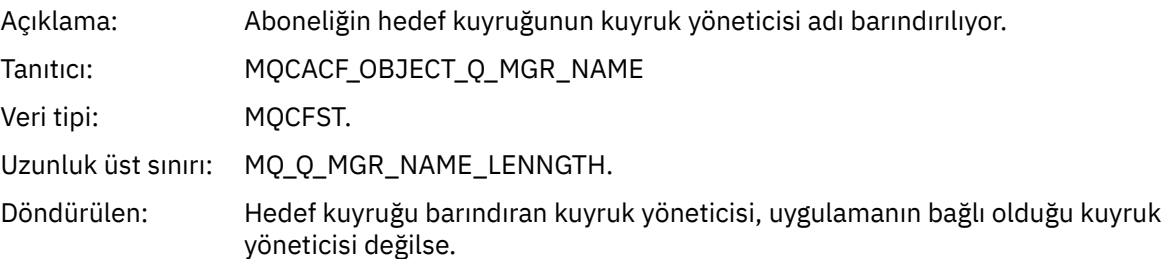

## *DestQName*

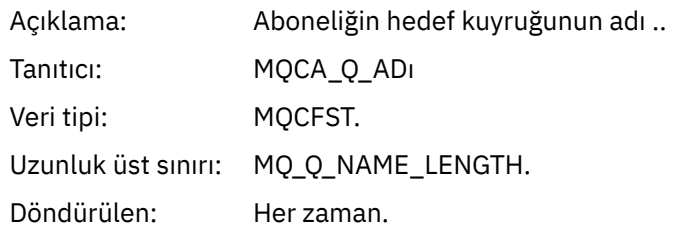

#### *DestOpenOptions*

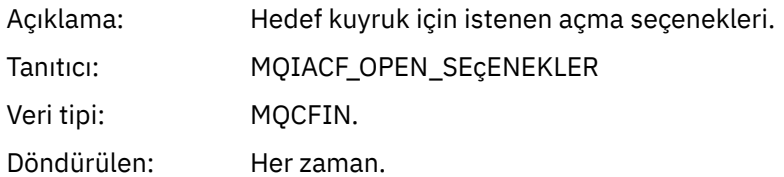

#### *ConnName*

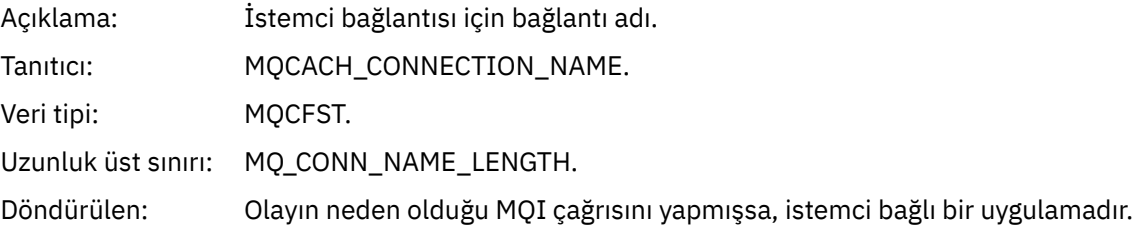

#### *ChannelName*

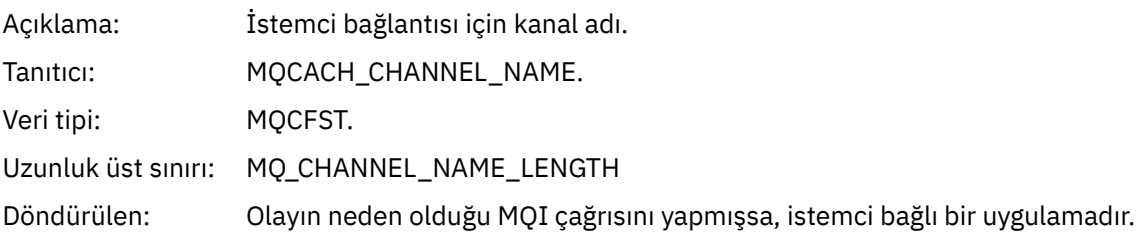

# *Put Engelleyici*

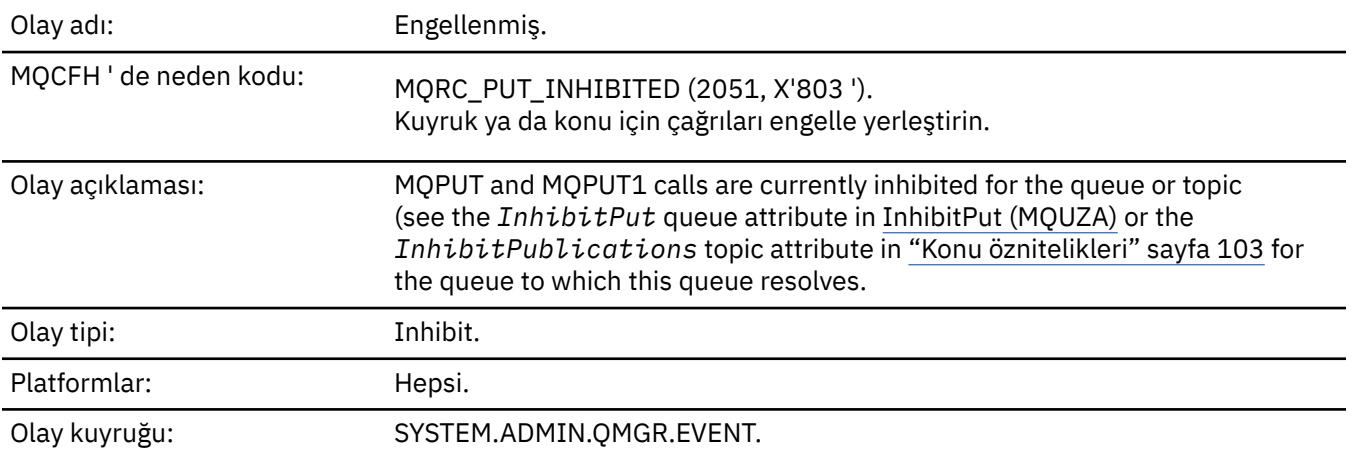

## **Olay verisi**

## *QMgrName*

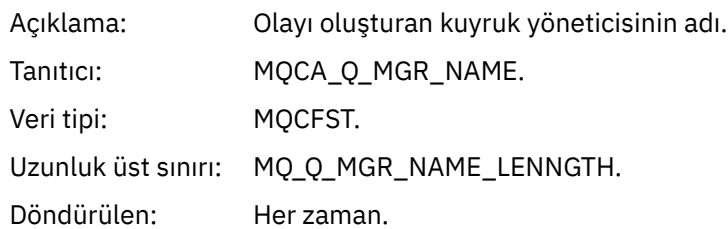

## *QName*

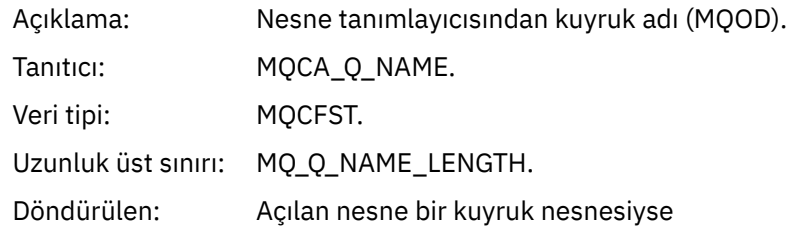

#### *ApplType*

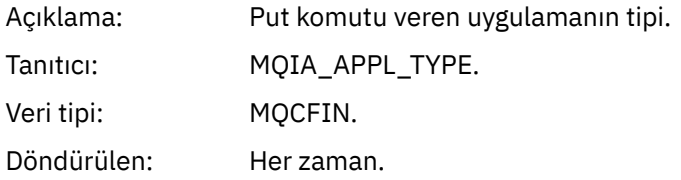

## *ApplName*

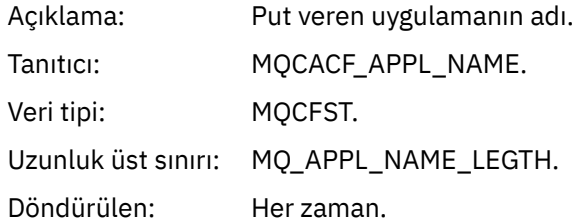

#### *ObjectQMgrName*

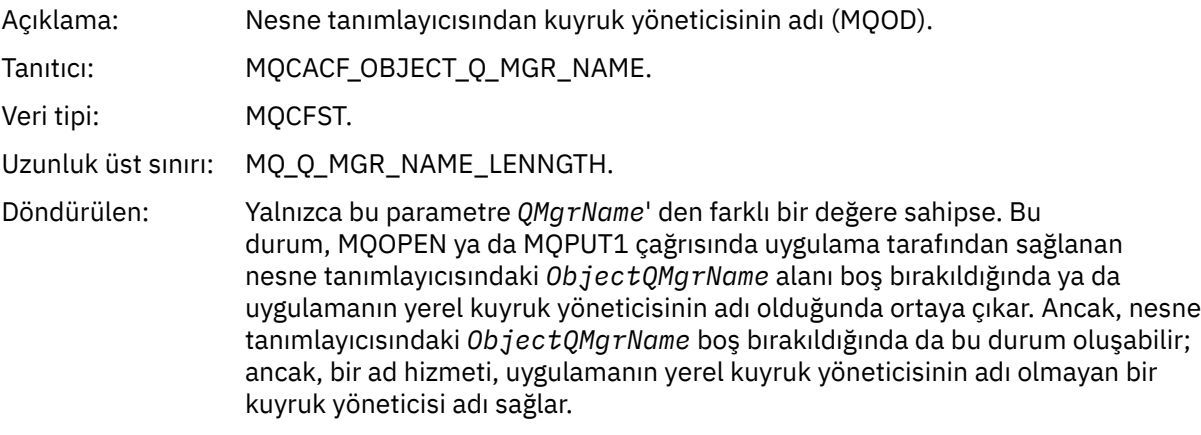

## *TopicString*

Açıklama: Konu Dizesi açılıyor
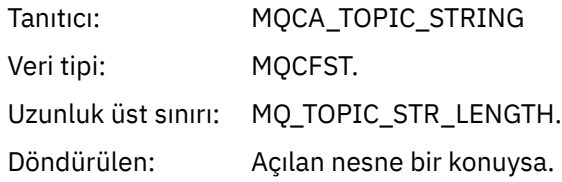

#### *ConnName*

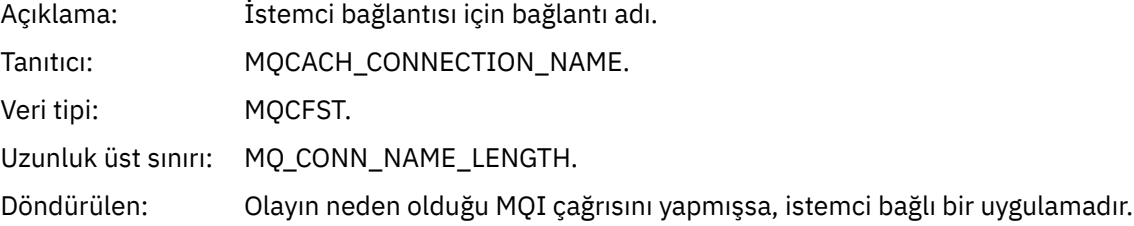

#### *ChannelName*

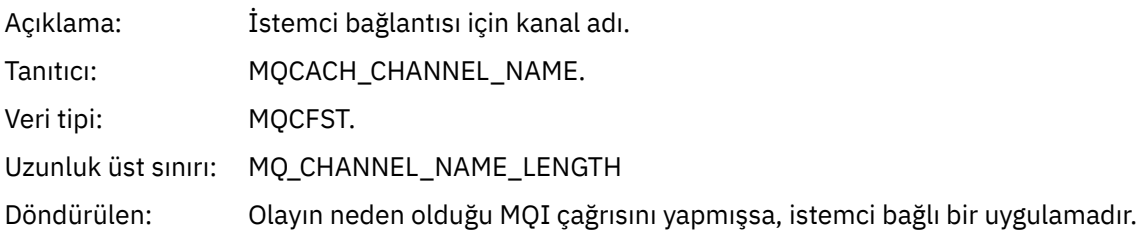

#### **İlgili kavramlar**

InhibitPut özelliği **İlgili başvurular** Sorgu Kuyruğu (Yanıt) Konu Sorgulamak (Yanıt) Konu Durumunu Sorgula (Yanıt) Konu Değiştir, Kopyala ve Oluştur

# *Kuyruk Derinliği Yüksek*

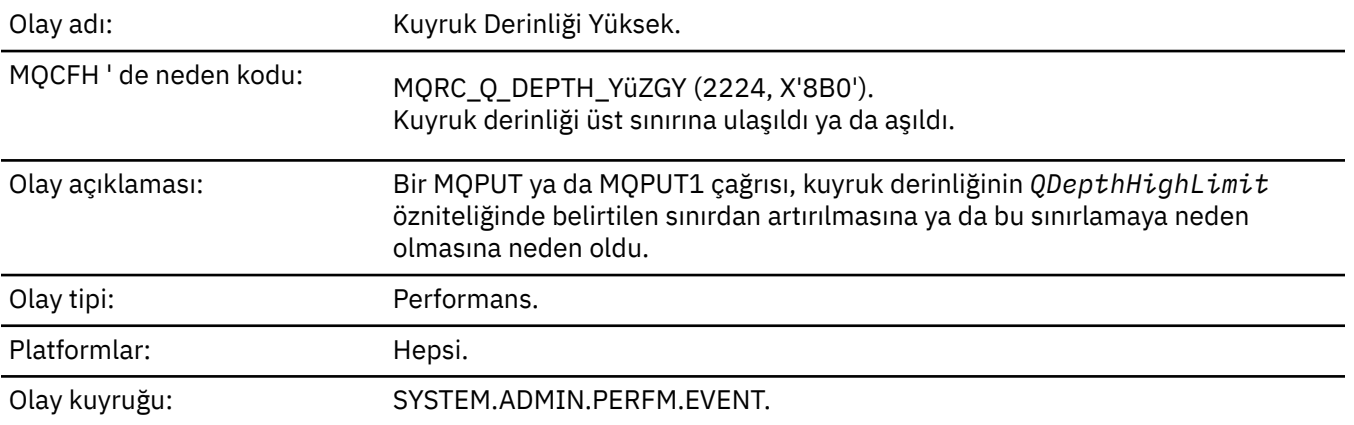

#### **Not:**

1. WebSphere MQ for z/OS , paylaşılan kuyruklarda kuyruk derinliği olaylarını destekler. Bir kuyruk yöneticisi paylaşılan kuyruğun üzerinde herhangi bir etkinlik gerçekleştirmediyse, paylaşılan bir kuyruk için boş değerli bir olay iletisi alabilirsiniz.

2. Paylaşılan kuyruklar için, ileti tanımlayıcısındaki (MQMD) ilinti tanıtıcısı, *CorrelId* ayarlıdır. Ek bilgi için ["Olay iletisi MQMD \(ileti tanımlayıcı\)" sayfa 108](#page-107-0) başlıklı konuya bakın.

### **Olay verisi**

#### *QMgrName*

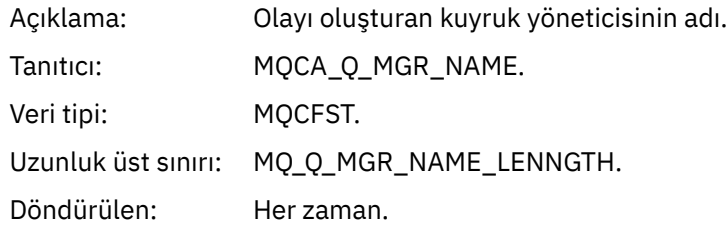

#### *QName*

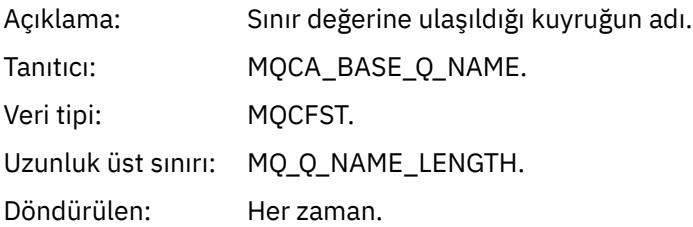

#### *TimeSinceReset*

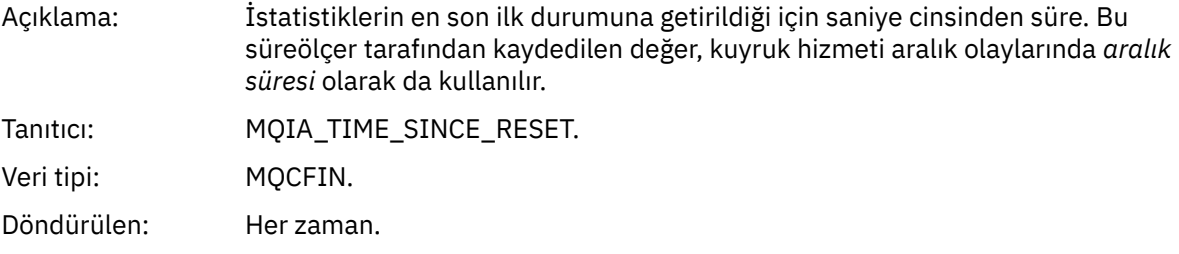

#### *HighQDepth*

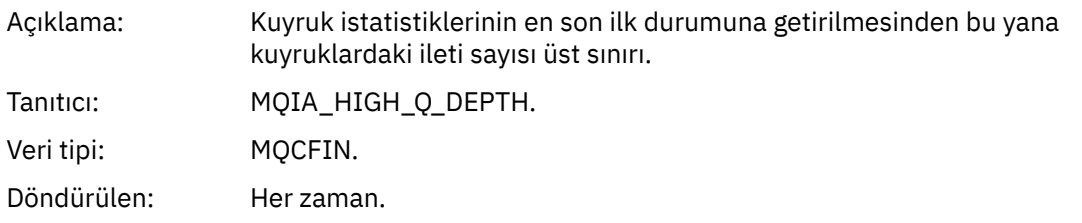

#### *MsgEnqCount*

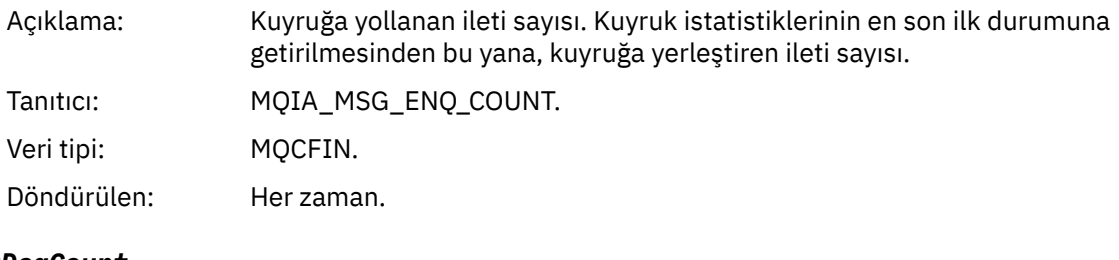

#### *MsgDeqCount*

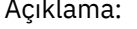

Açıklama: Kuyruk istatistiklerinin son durumuna getirilmesinden bu yana kuyruktan kaldırılan iletilerin sayısı.

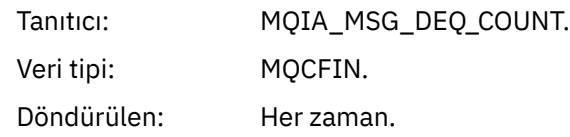

# *Kuyruk Derinliği Düşük*

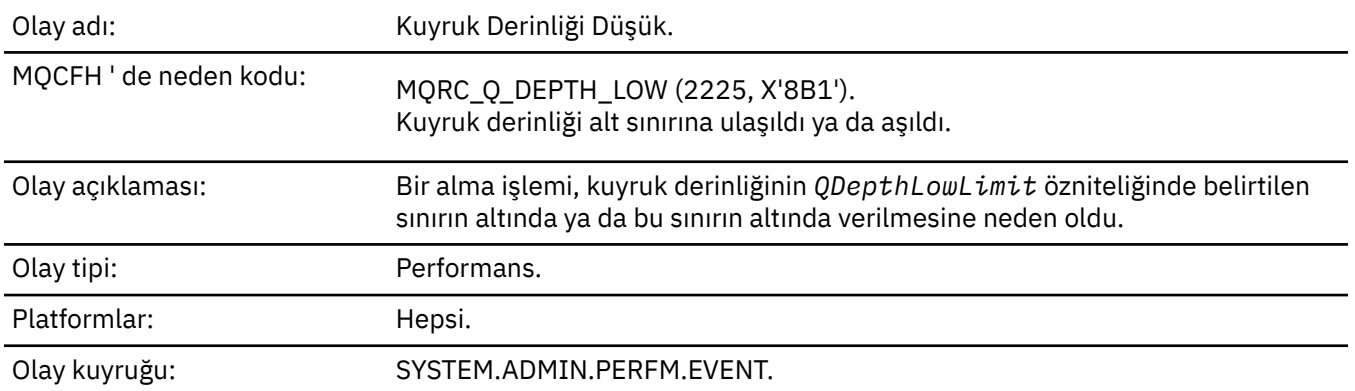

#### **Not:**

- 1. WebSphere MQ for z/OS , paylaşılan kuyruklarda kuyruk derinliği olaylarını destekler. Bir kuyruk yöneticisi paylaşılan kuyruğun üzerinde herhangi bir etkinlik gerçekleştirmediyse, paylaşılan bir kuyruk için boş değerli bir olay iletisi alabilirsiniz.
- 2. Paylaşılan kuyruklar için, ileti tanımlayıcısındaki (MQMD) ilinti tanıtıcısı, *CorrelId* ayarlıdır. Ek bilgi için ["Olay iletisi MQMD \(ileti tanımlayıcı\)" sayfa 108](#page-107-0) başlıklı konuya bakın.

### **Olay verisi**

#### *QMgrName*

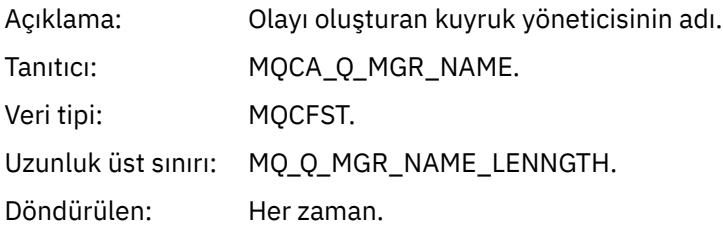

#### *QName*

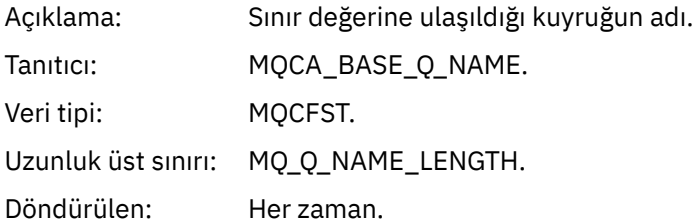

#### *TimeSinceReset*

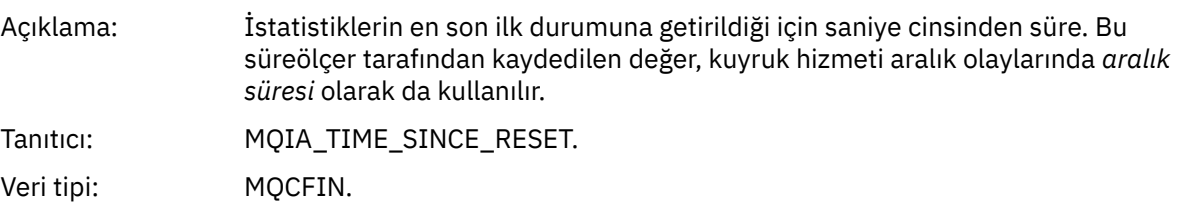

Döndürülen: Her zaman.

#### *HighQDepth*

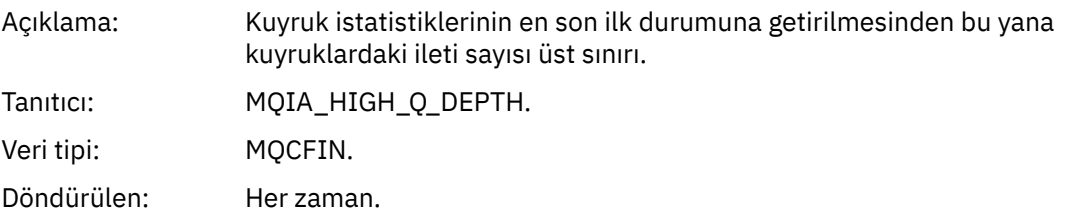

#### *MsgEnqCount*

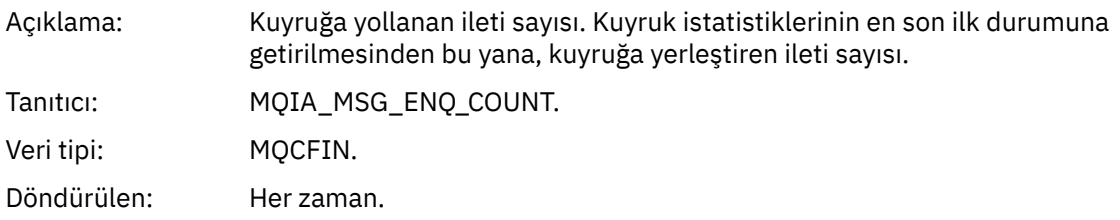

#### *MsgDeqCount*

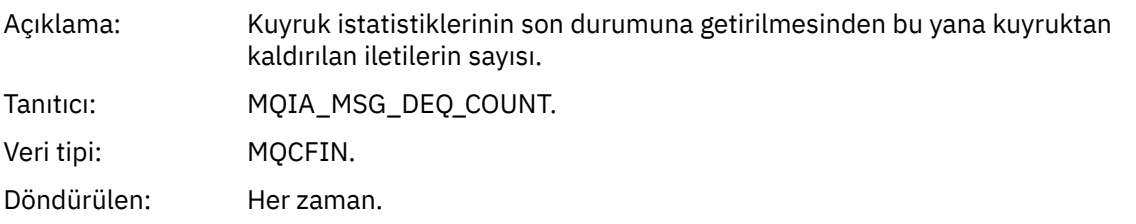

#### *Kuyruk Tam*

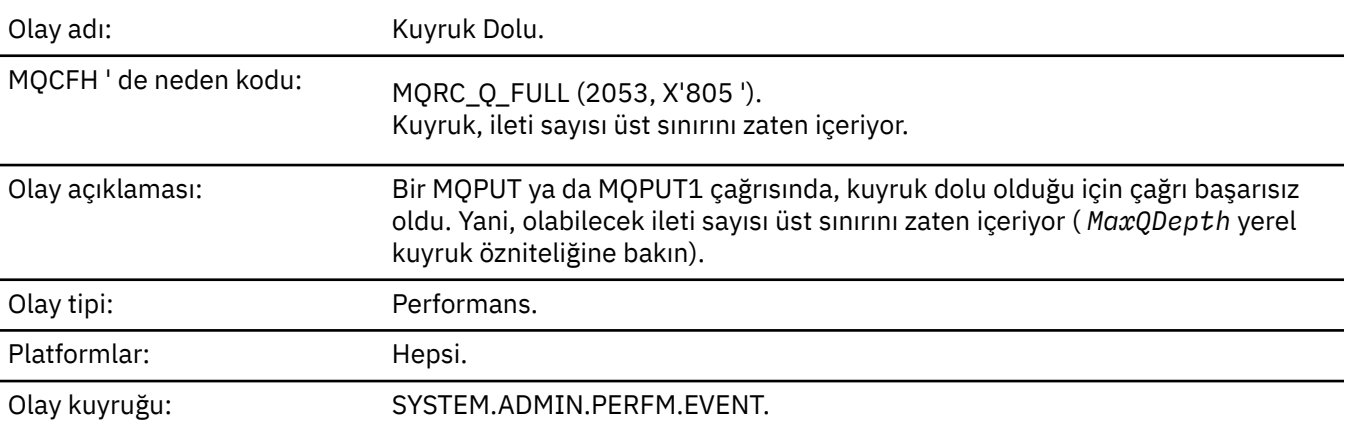

#### **Not:**

- 1. WebSphere MQ for z/OS , paylaşılan kuyruklarda kuyruk derinliği olaylarını destekler. Bir kuyruk yöneticisi paylaşılan kuyruğun üzerinde herhangi bir etkinlik gerçekleştirmediyse, paylaşılan bir kuyruk için boş değerli bir olay iletisi alabilirsiniz.
- 2. Paylaşılan kuyruklar için, ileti tanımlayıcısındaki (MQMD) ilinti tanıtıcısı, *CorrelId* ayarlıdır. Ek bilgi için ["Olay iletisi MQMD \(ileti tanımlayıcı\)" sayfa 108](#page-107-0) başlıklı konuya bakın.

# **Olay verisi**

#### *QMgrName*

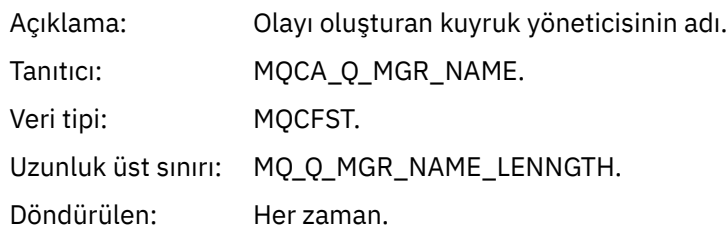

### *QName*

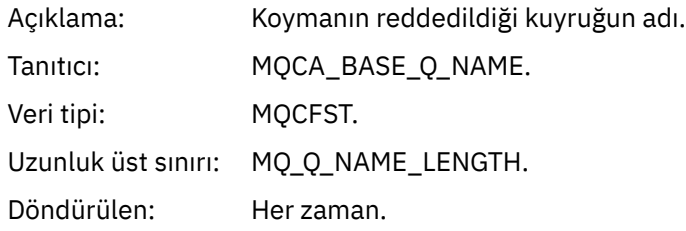

# *TimeSinceReset*

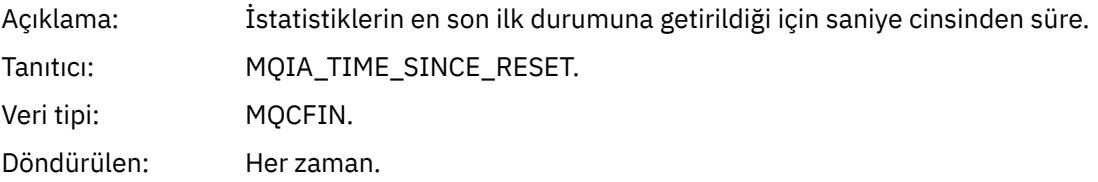

### *HighQDepth*

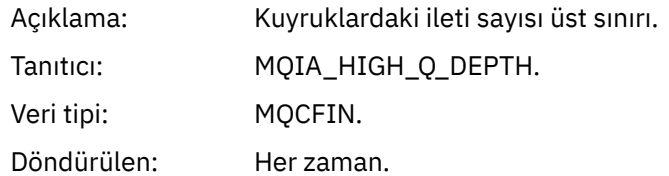

### *MsgEnqCount*

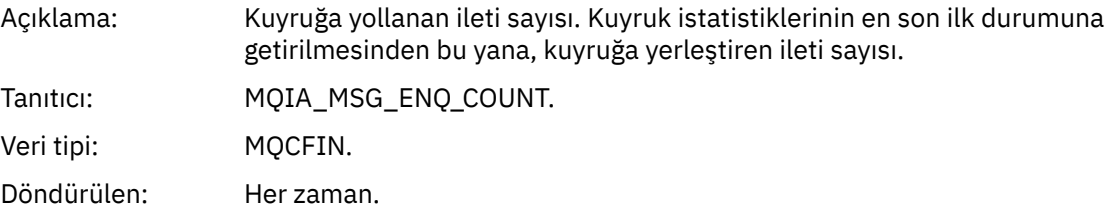

### *MsgDeqCount*

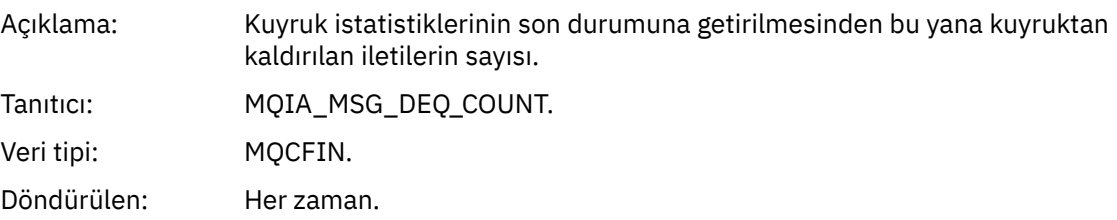

# *Kuyruk Yöneticisi Etkin*

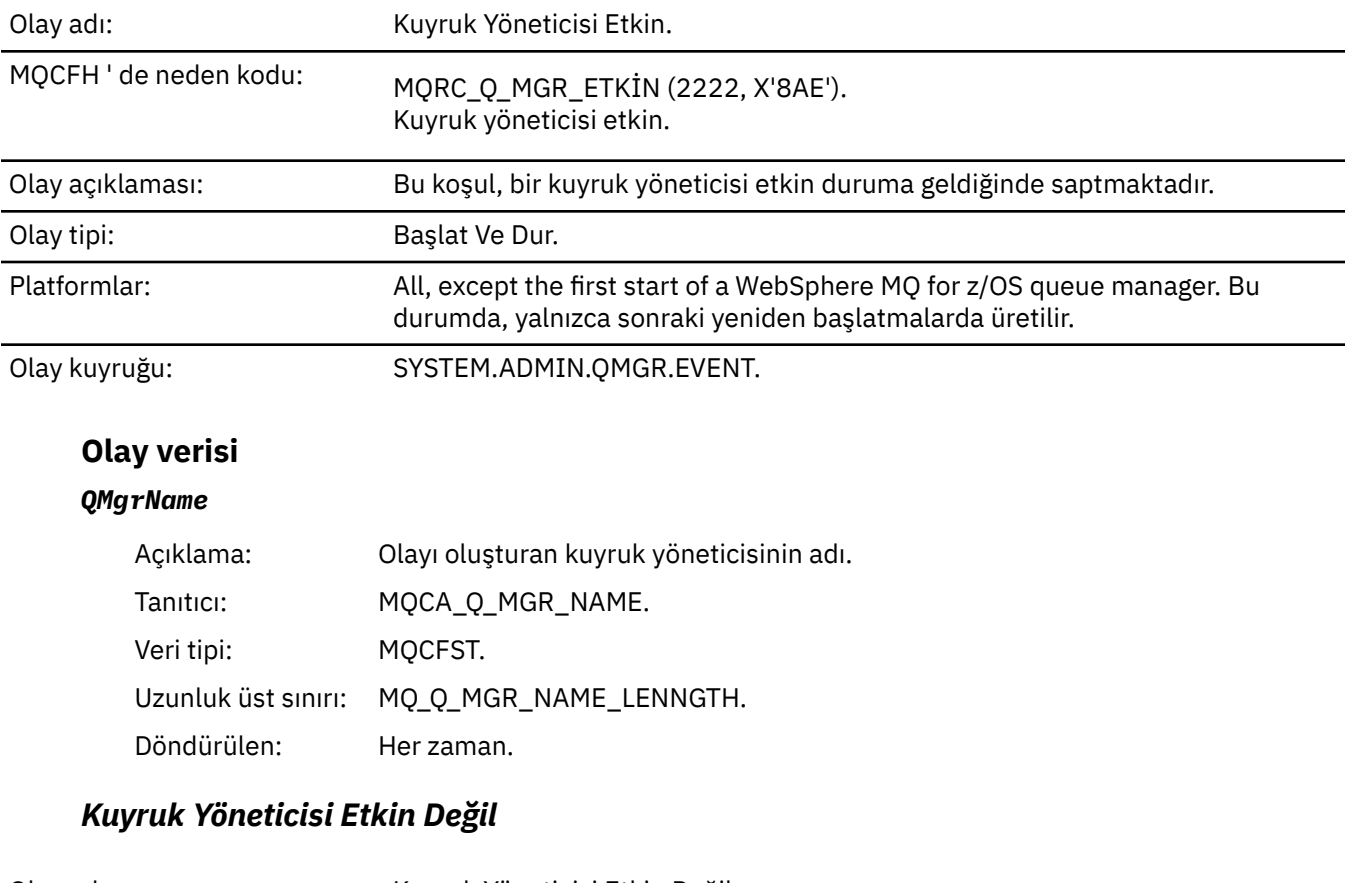

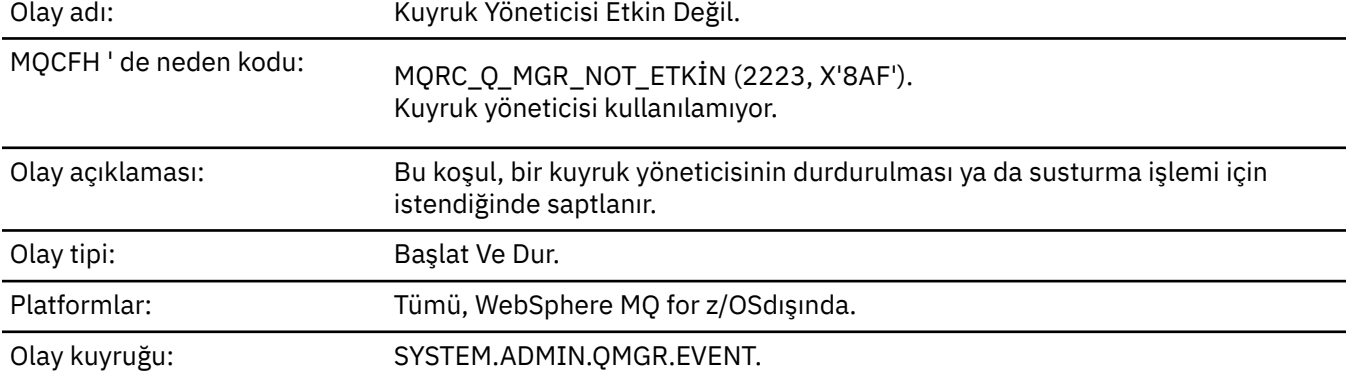

# **Olay verisi**

# *QMgrName*

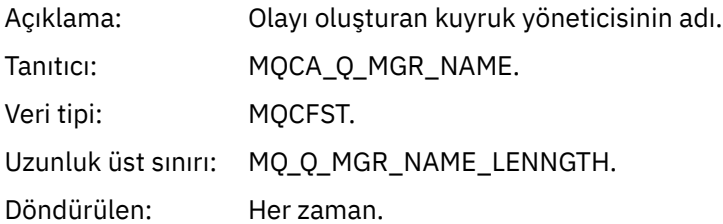

# *ReasonQualifier*

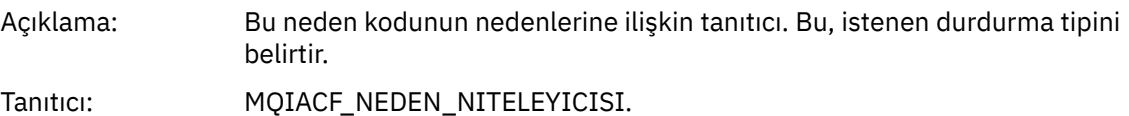

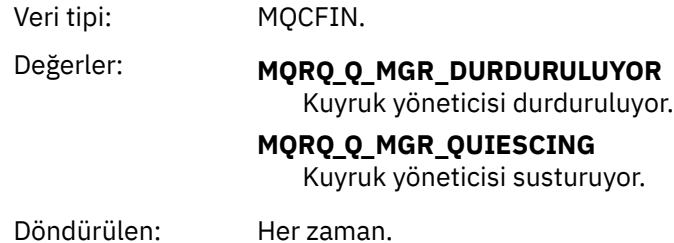

# *Kuyruk Hizmeti Aralığı Yüksek*

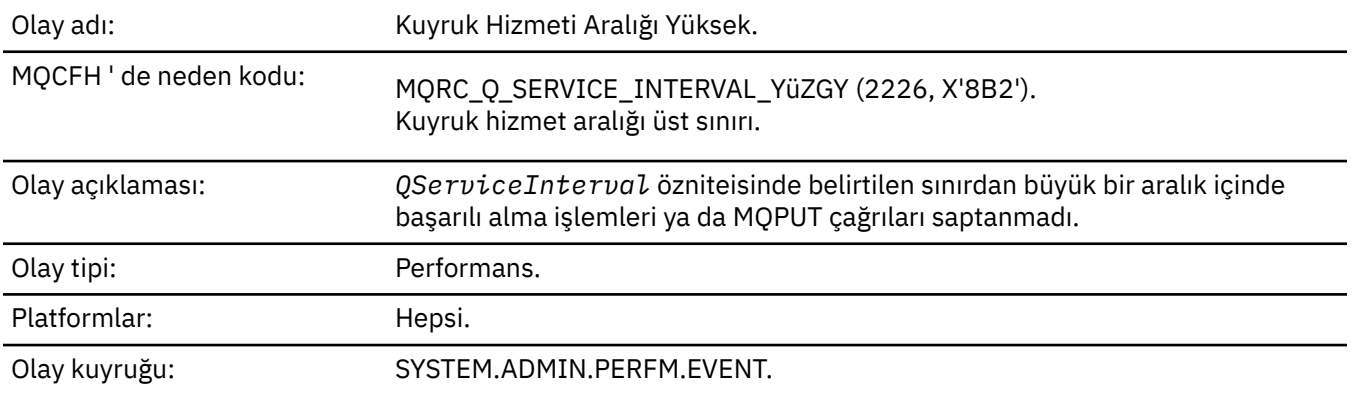

**Not:** WebSphere MQ for z/OS , paylaşılan kuyruklarda hizmet aralığı olaylarını desteklemez.

# **Olay verisi**

#### *QMgrName*

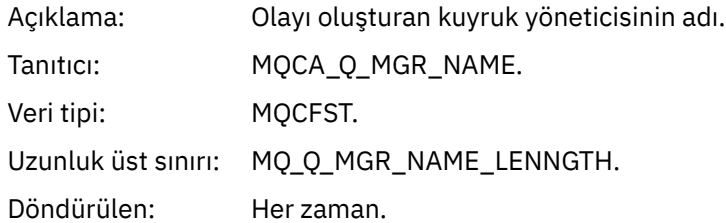

#### *QName*

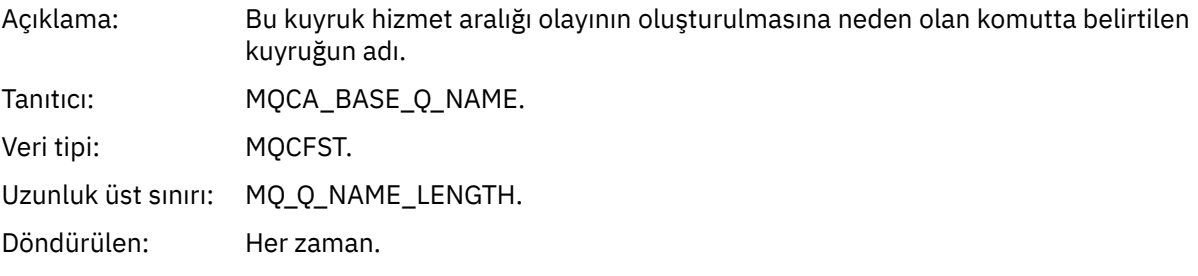

### *TimeSinceReset*

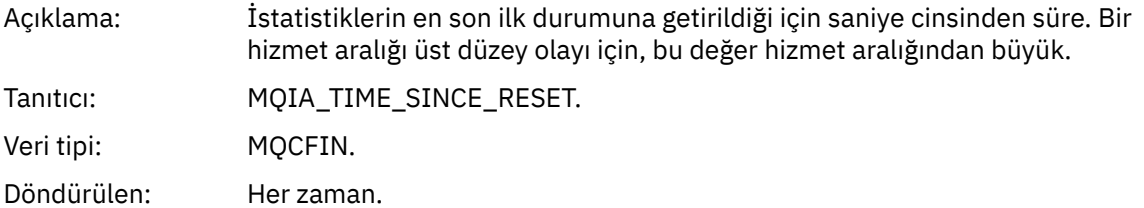

### *HighQDepth*

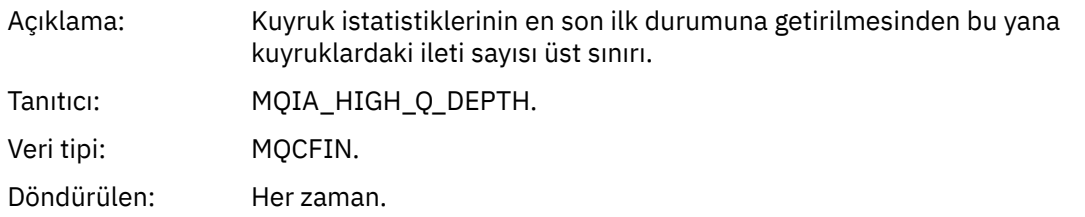

#### *MsgEnqCount*

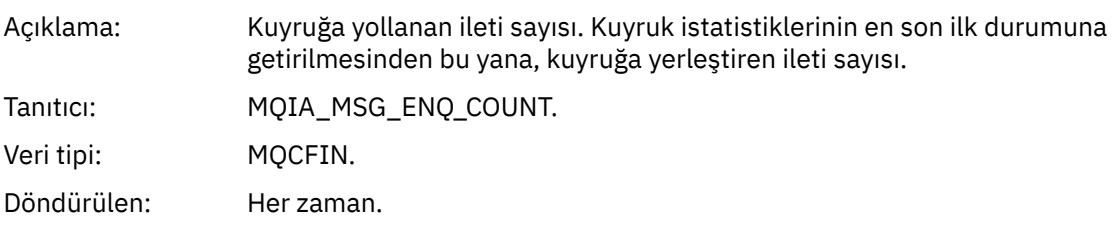

### *MsgDeqCount*

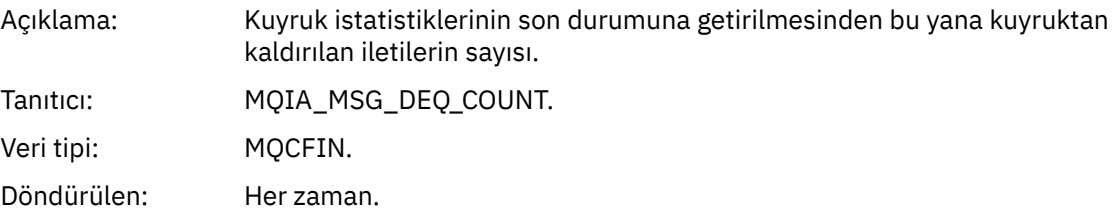

# *Kuyruk Hizmet Aralığı Tamam*

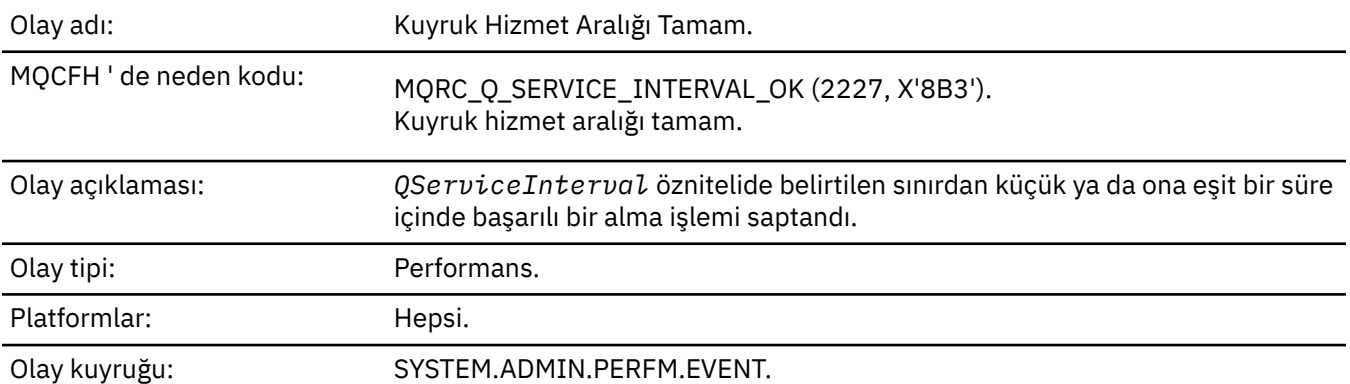

**Not:** WebSphere MQ for z/OS , paylaşılan kuyruklarda hizmet aralığı olaylarını desteklemez.

# **Olay verisi** *QMgrName*

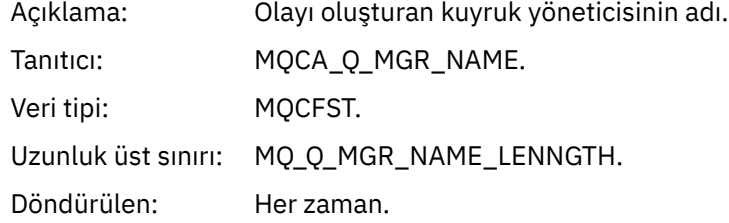

#### *QName*

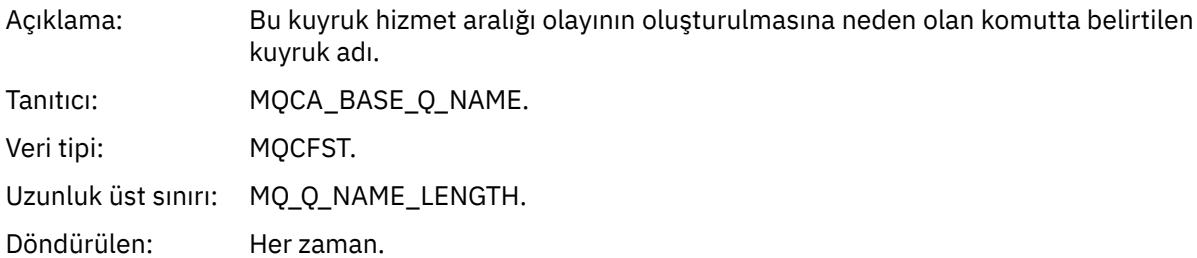

#### *TimeSinceReset*

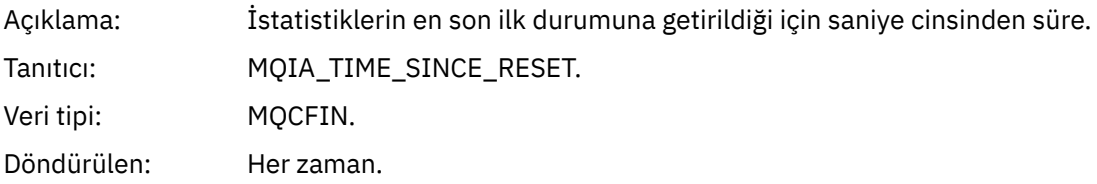

### *HighQDepth*

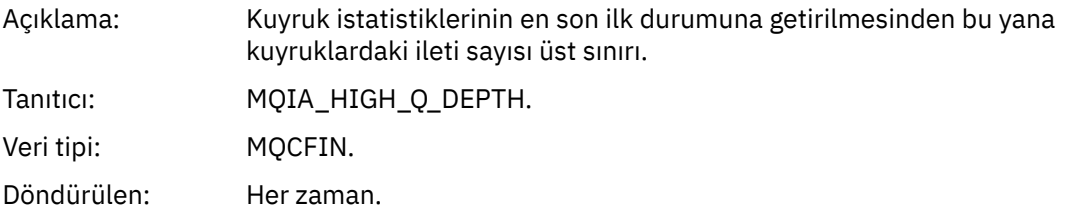

# *MsgEnqCount*

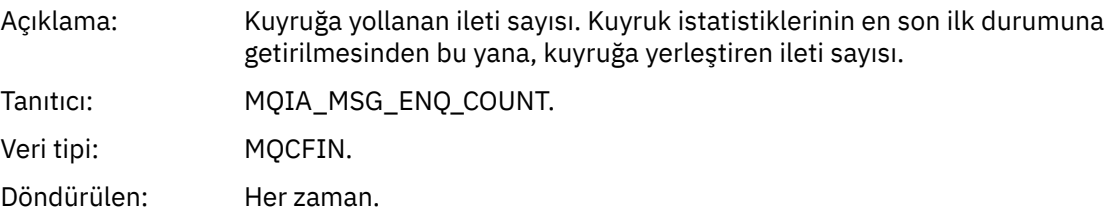

# *MsgDeqCount*

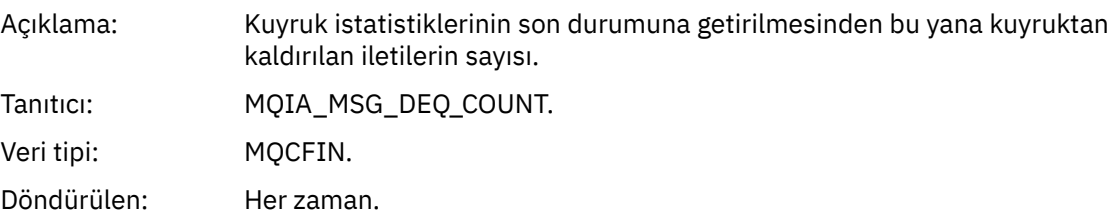

# *Kuyruk Tipi Hatası*

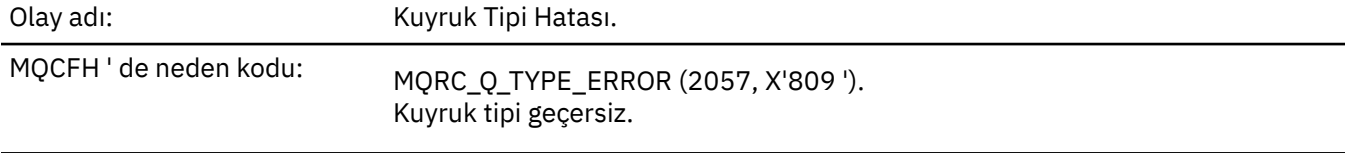

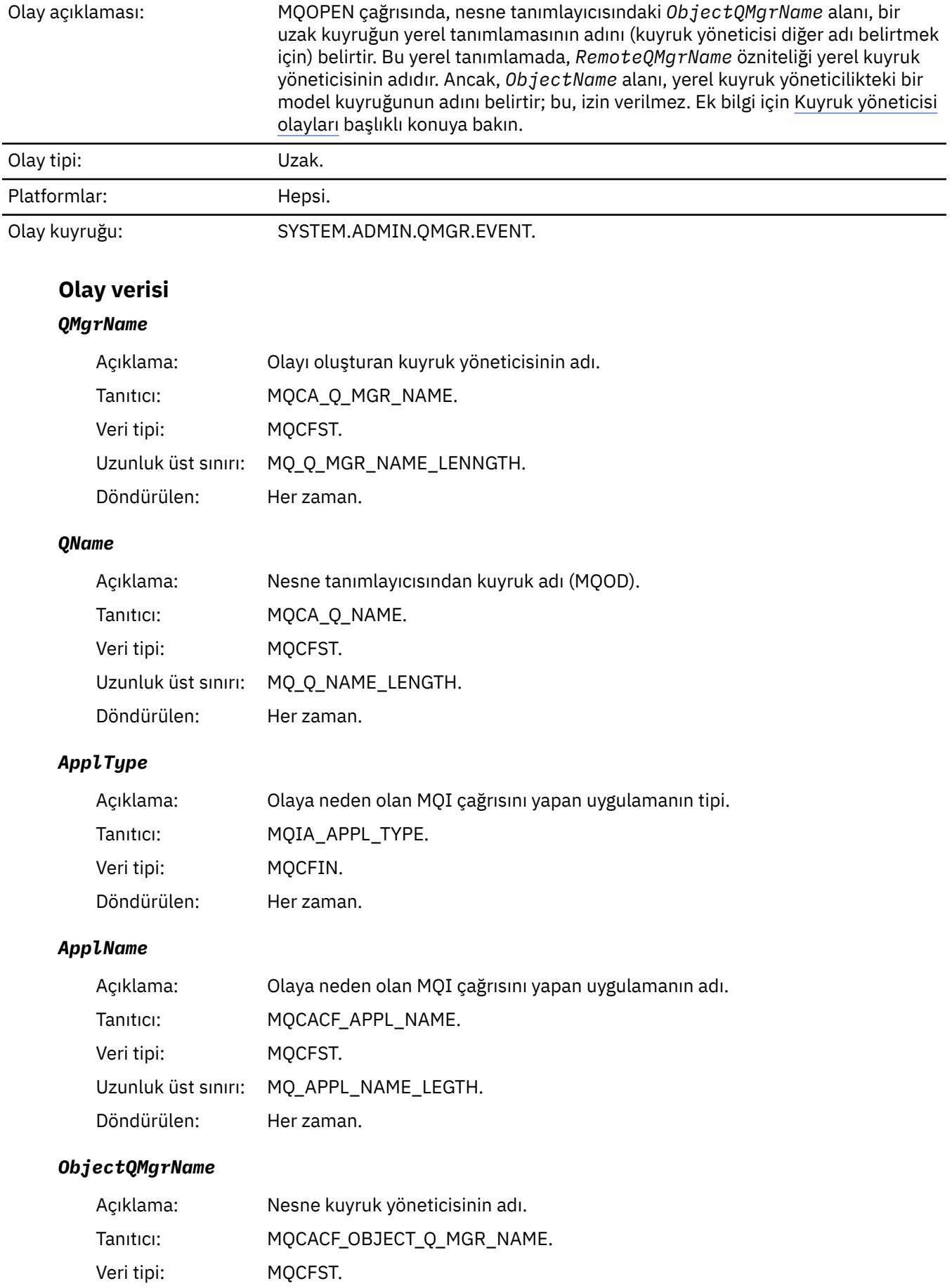

Uzunluk üst sınırı: MQ\_Q\_MGR\_NAME\_LENNGTH. Döndürülen: Her zaman.

*ConnName*

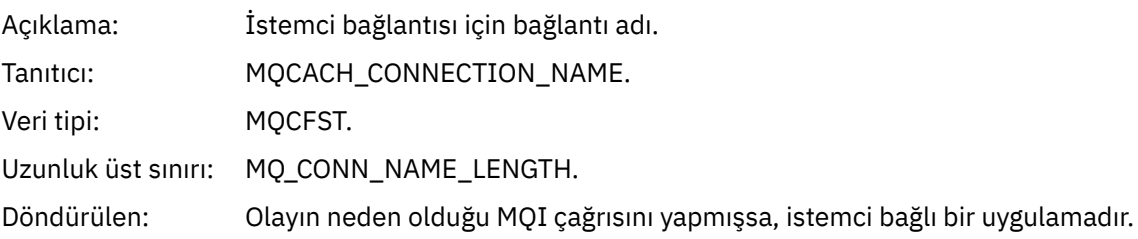

#### *ChannelName*

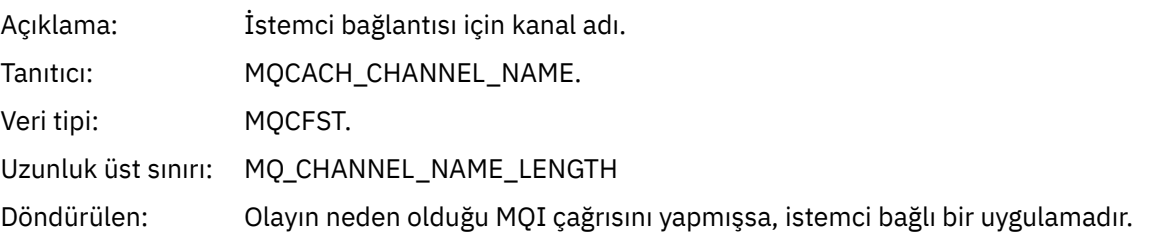

# *Nesneyi yenile*

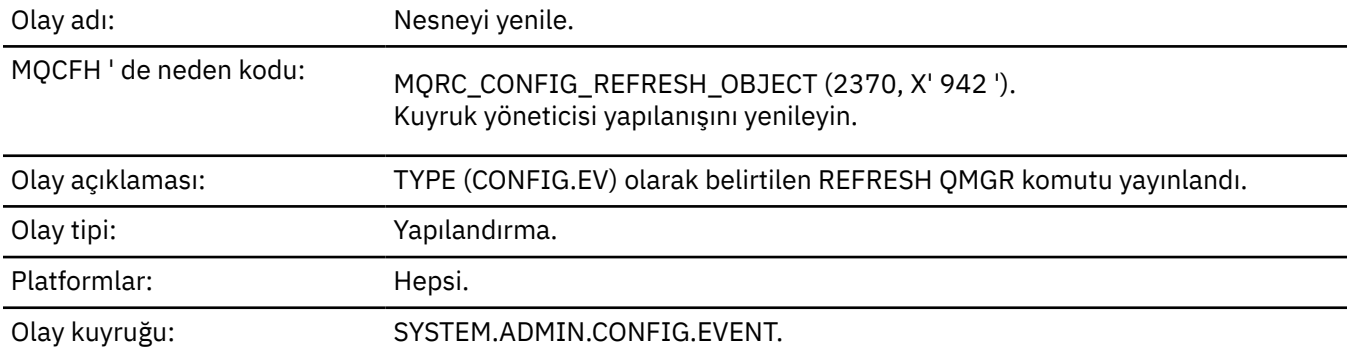

**Not:** REFRESH QMGR komutu birçok yapılandırma olayı üretebilir; komut tarafından seçilen her nesne için bir olay oluşturulur.

#### **Olay verisi**

#### *EventUserId*

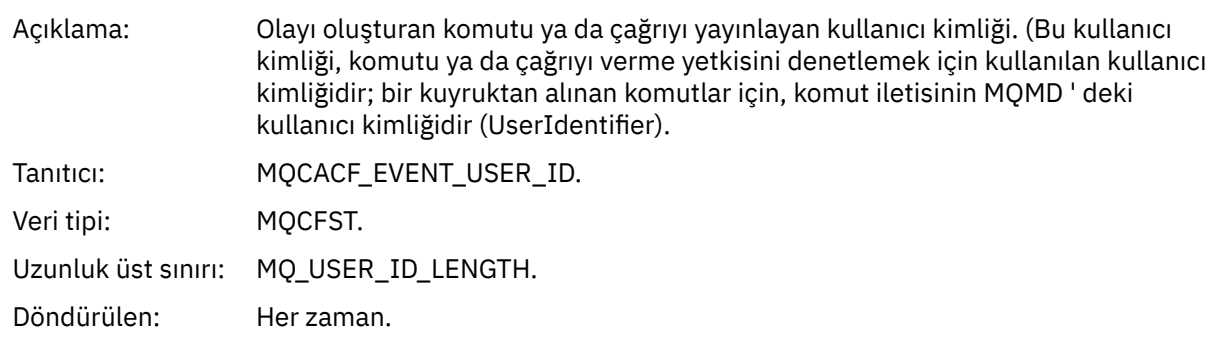

### *EventOrigin*

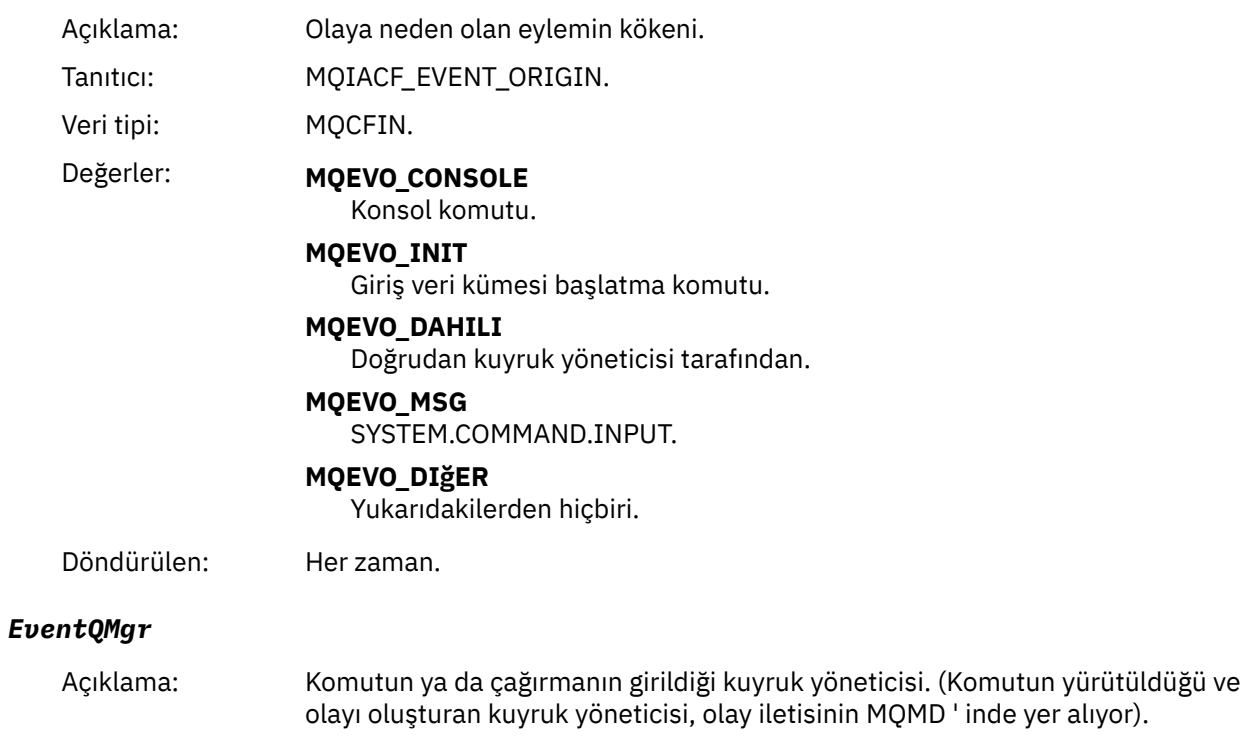

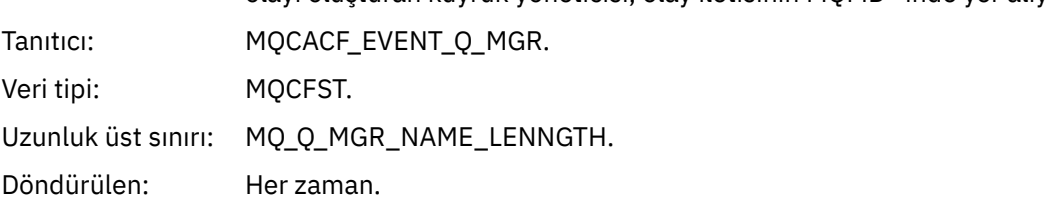

### *EventAccountingToken*

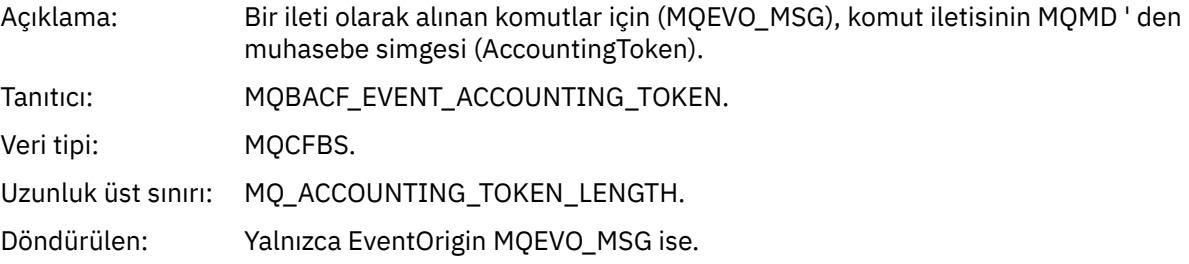

### *EventApplIdentity*

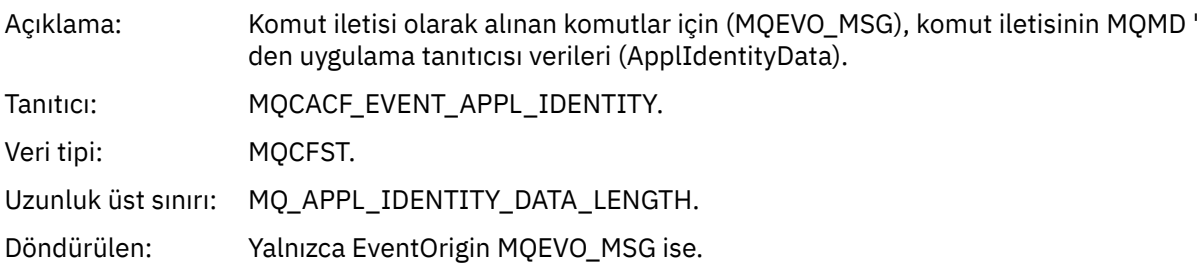

# *EventApplType*

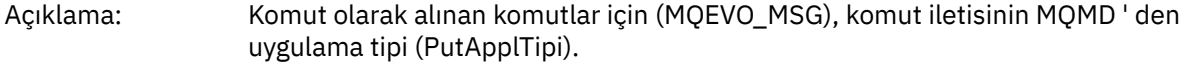

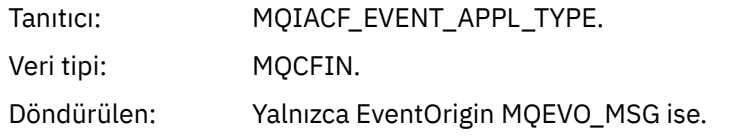

### *EventApplName*

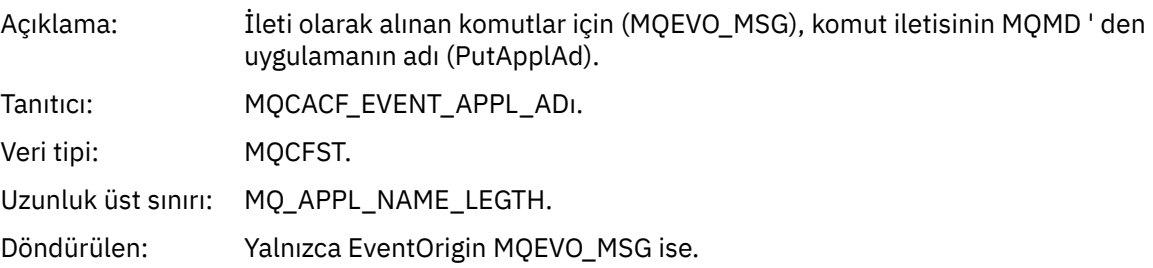

# *EventApplOrigin*

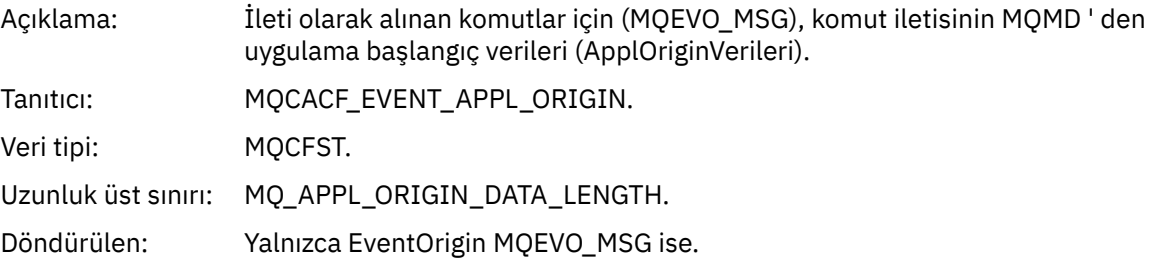

# *ObjectType*

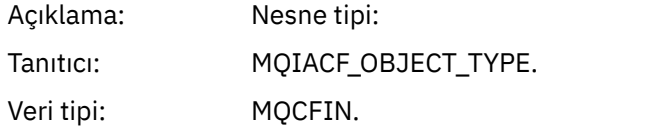

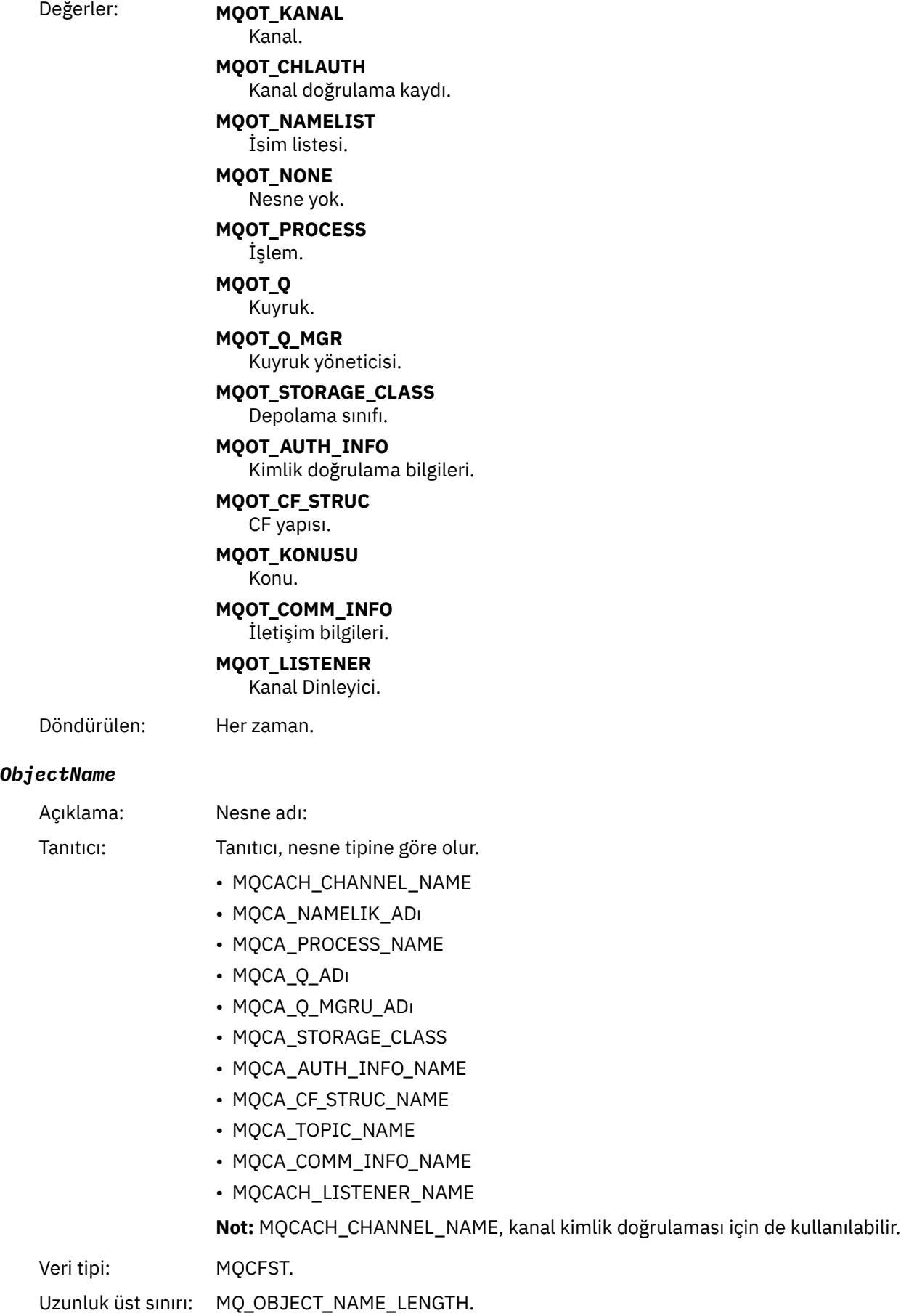

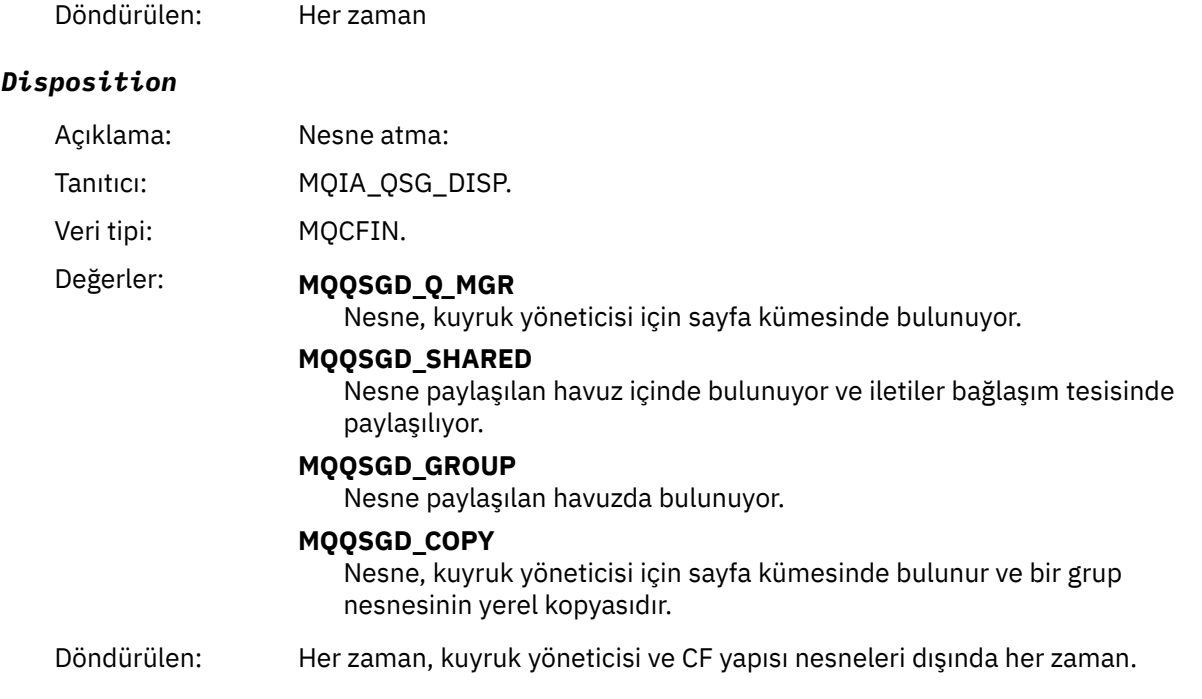

# **Nesne öznitelikleri**

Nesnenin her özniteliği için bir parametre yapısı döndürülür. Döndürülen öznitelikler nesne tipine bağlıdır. Daha fazla bilgi için bkz. ["Olay verilerine ilişkin nesne öznitelikleri" sayfa 74](#page-73-0).

# *Uzak Kuyruk Adı Hatası*

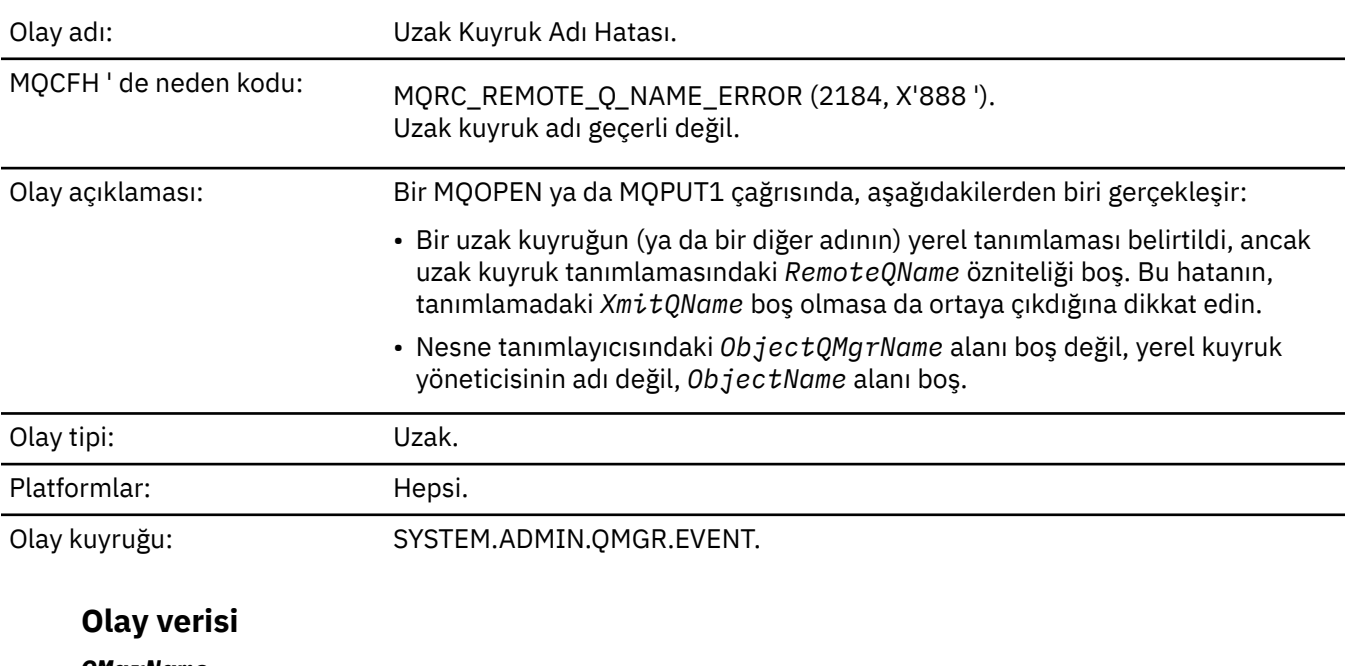

#### *QMgrName*

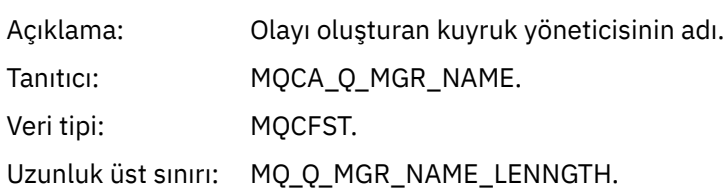

Döndürülen: Her zaman.

#### *QName*

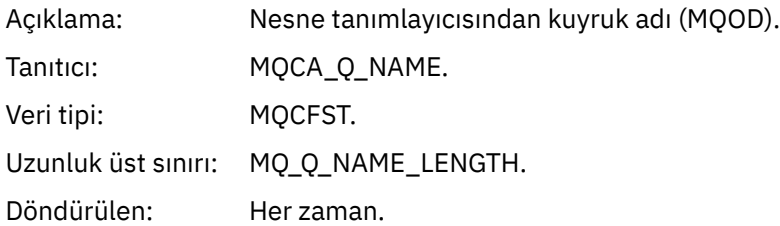

# *ApplType*

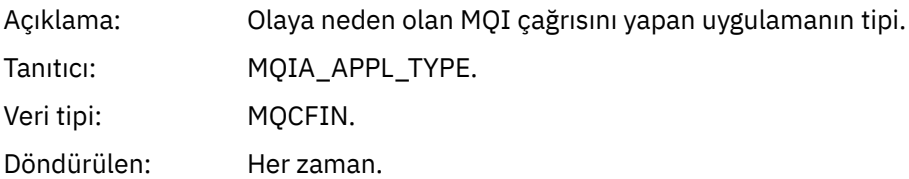

#### *ApplName*

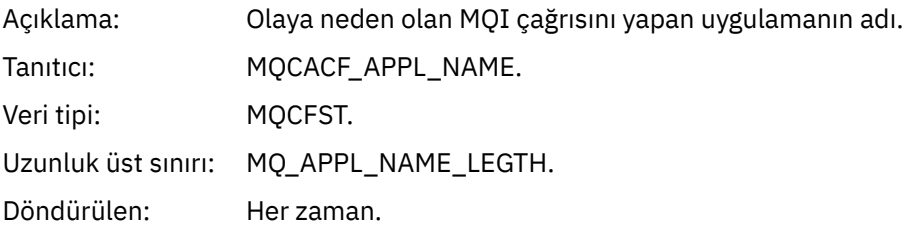

# *ObjectQMgrName*

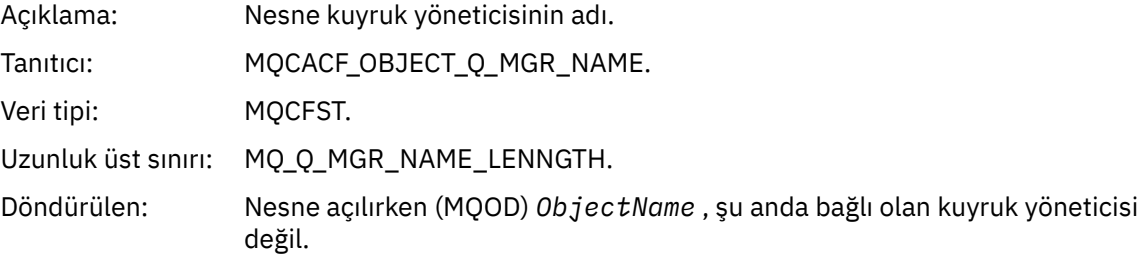

#### *ConnName*

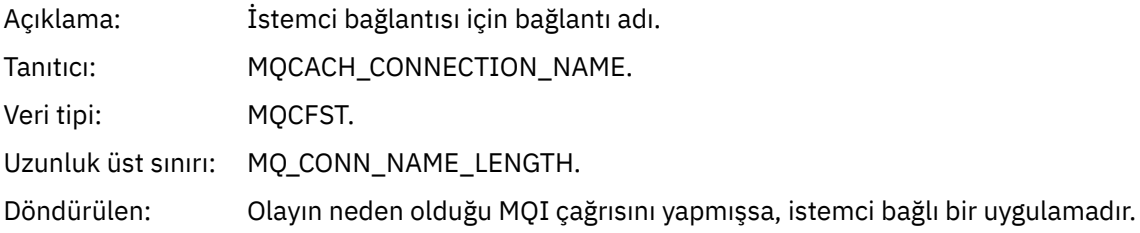

### *ChannelName*

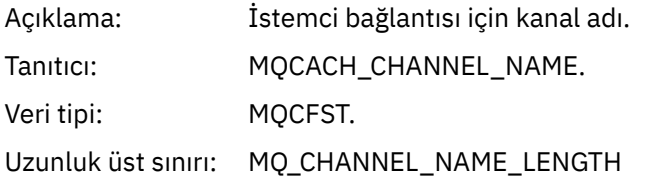

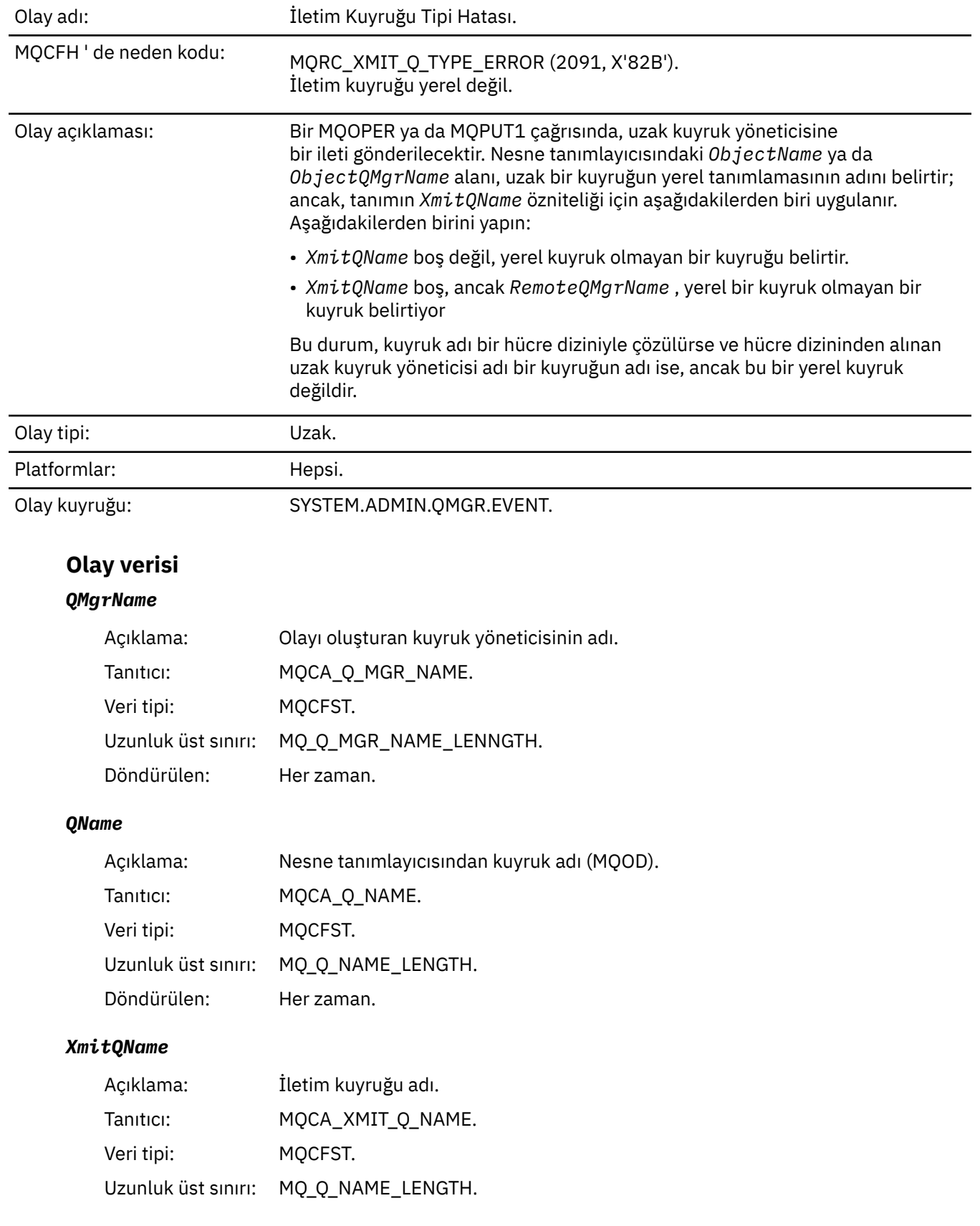

# *İletim Kuyruğu Tipi Hatası*

Döndürülen: Her zaman.

## *QType*

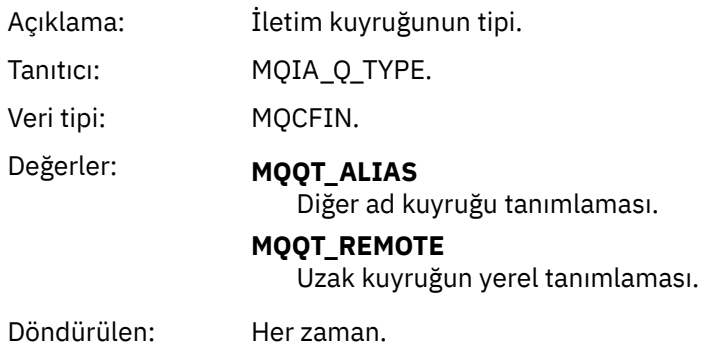

### *ApplType*

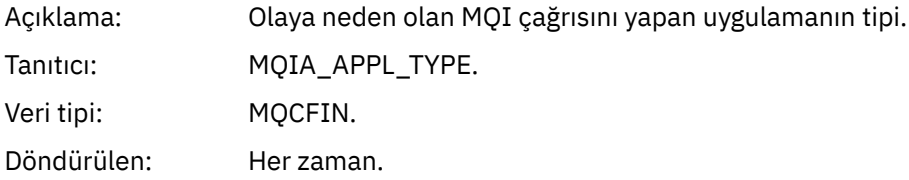

#### *ApplName*

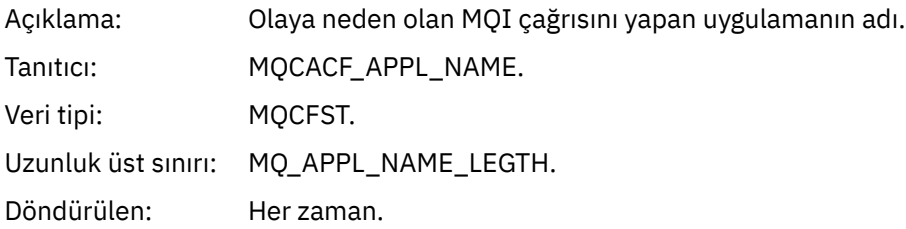

### *ObjectQMgrName*

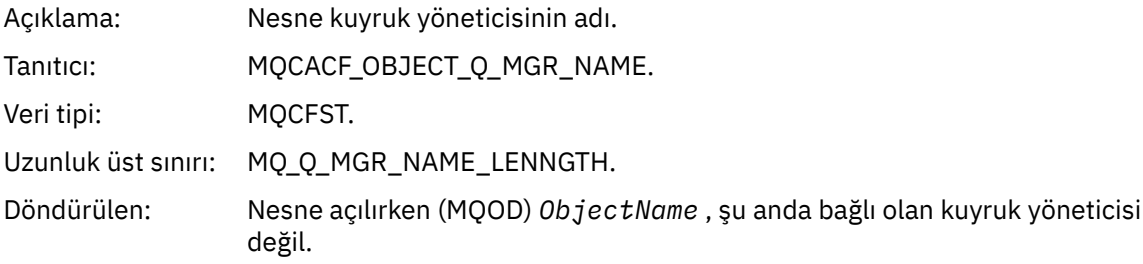

#### *ConnName*

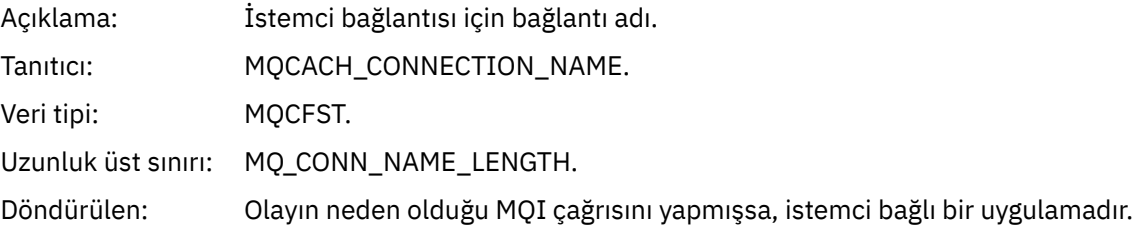

#### *ChannelName*

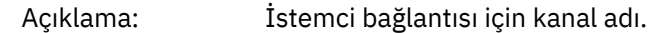

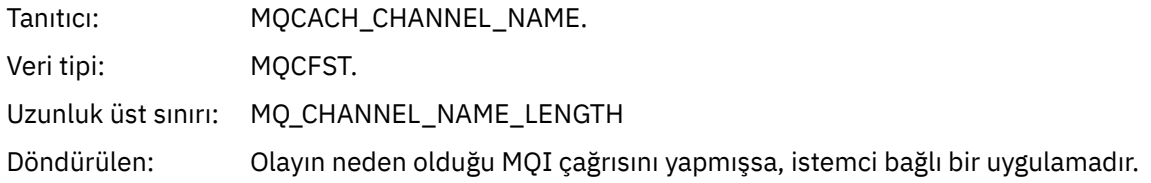

# *İletim Kuyruğu Kullanımı Hatası*

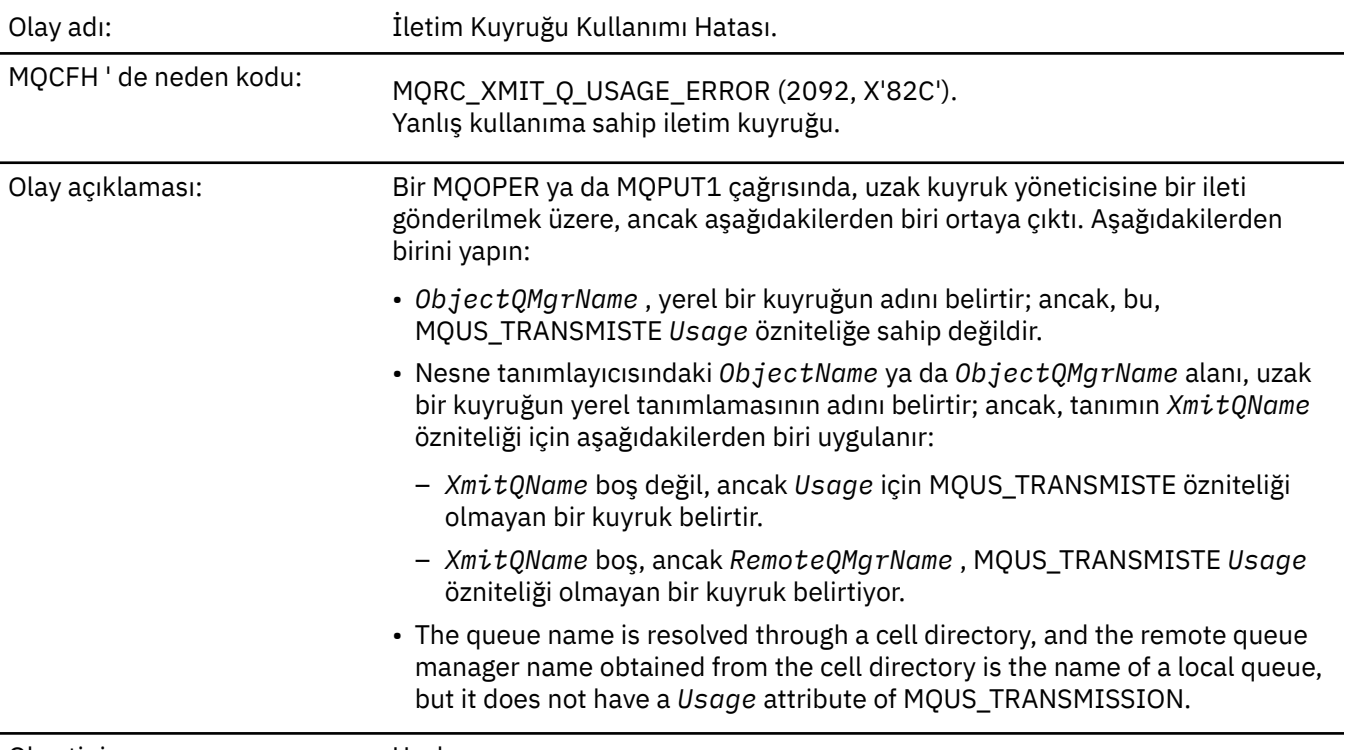

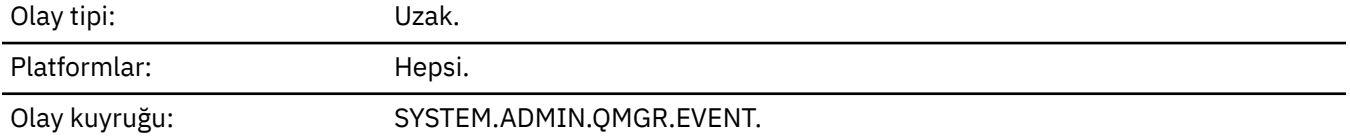

# **Olay verisi**

# *QMgrName*

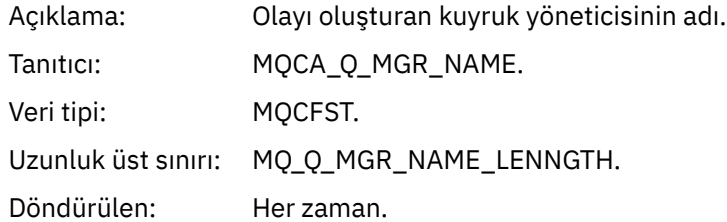

#### *QName*

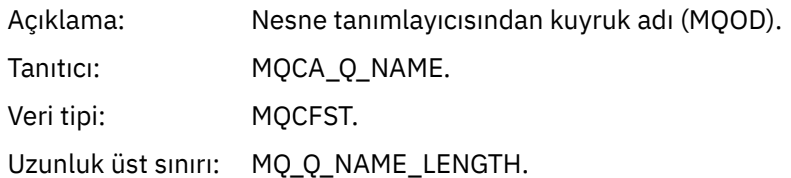

Döndürülen: Her zaman.

#### *XmitQName*

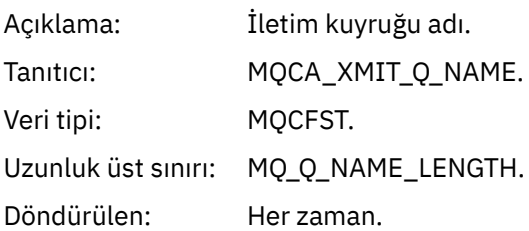

### *ApplType*

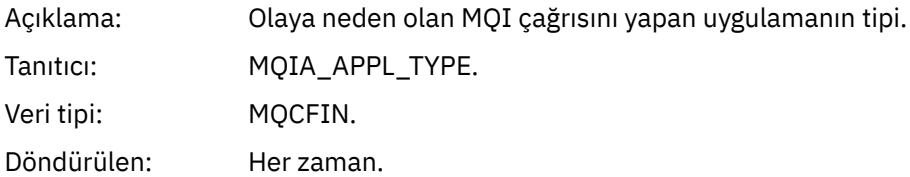

#### *ApplName*

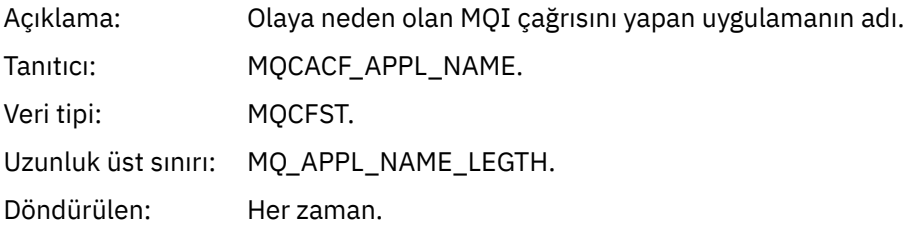

# *ObjectQMgrName*

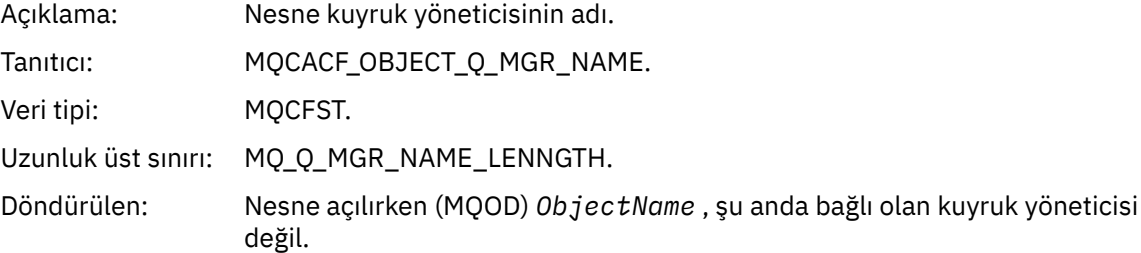

#### *ConnName*

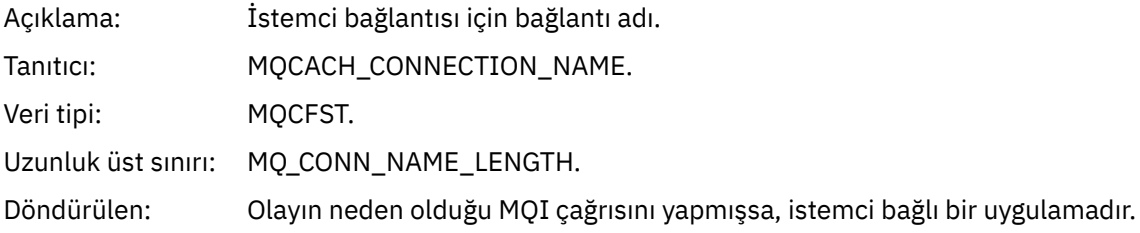

### *ChannelName*

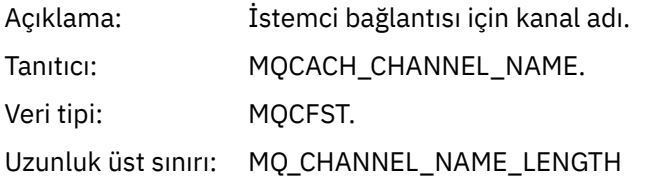

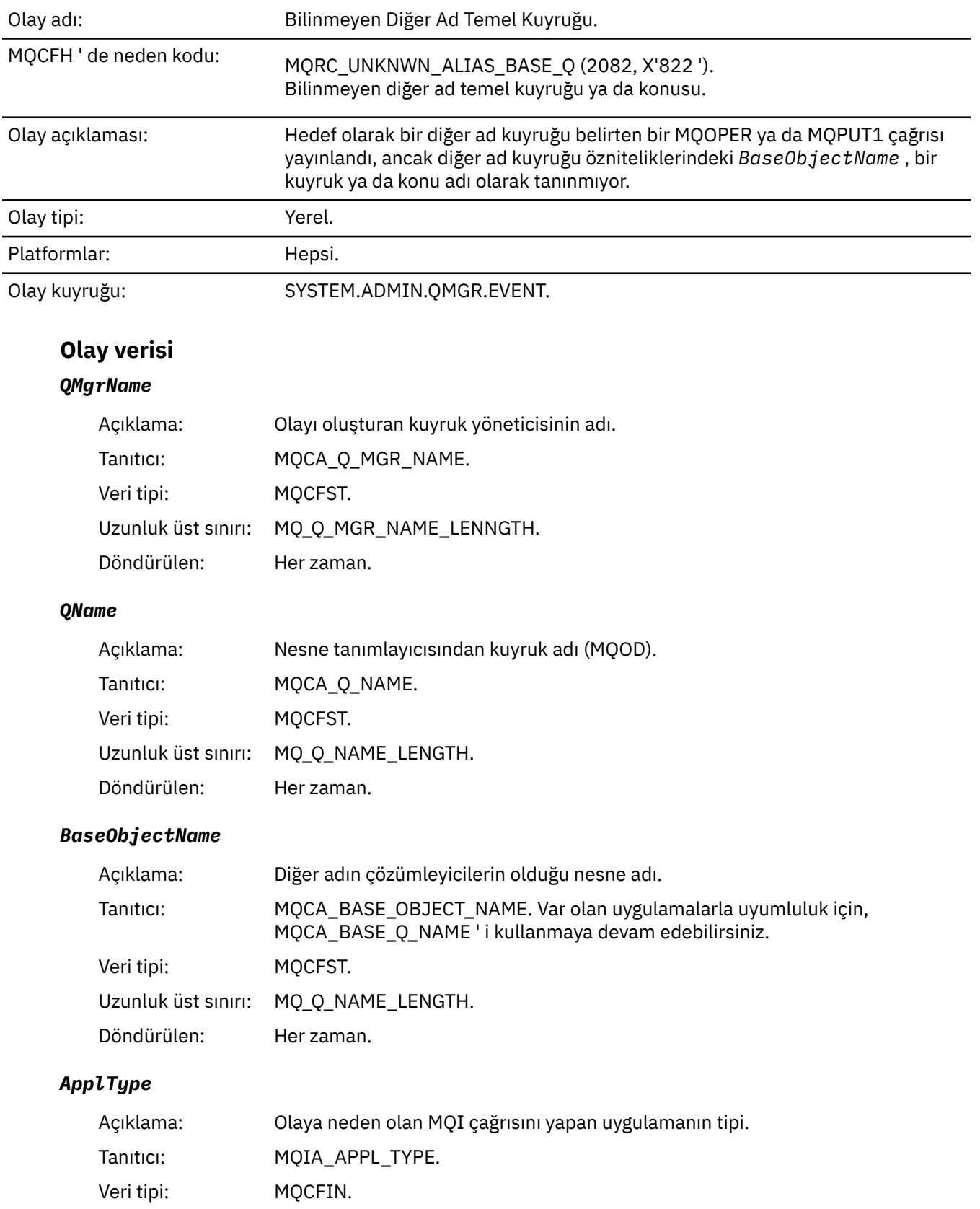

# *Bilinmeyen Diğer Ad Temel Kuyruğu*

Döndürülen: Her zaman.

#### *ApplName*

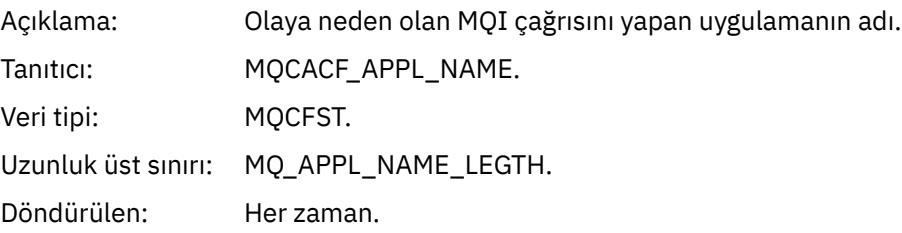

#### *ObjectQMgrName*

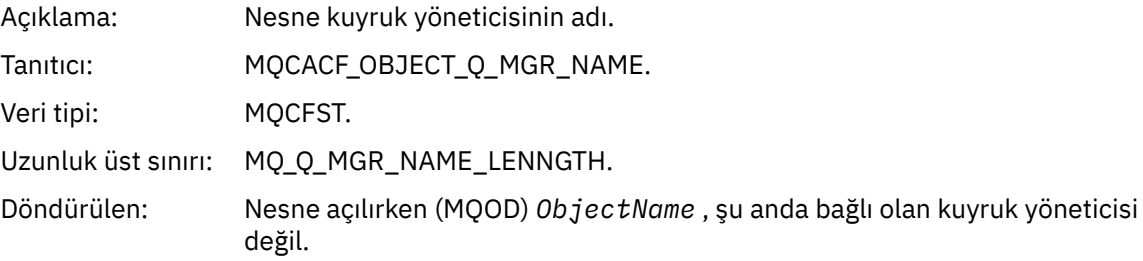

# *BaseType*

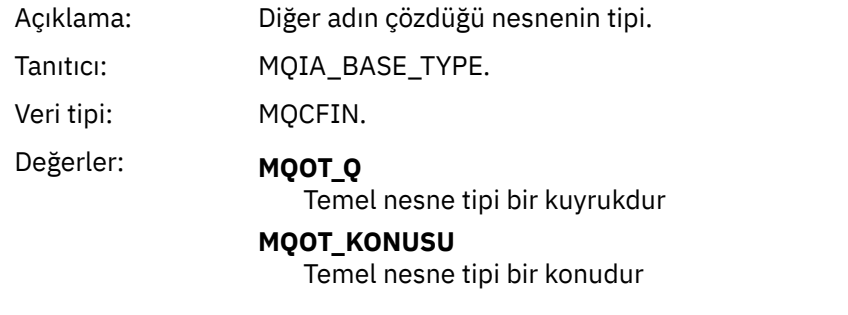

Döndürülen: Her zaman.

#### *ConnName*

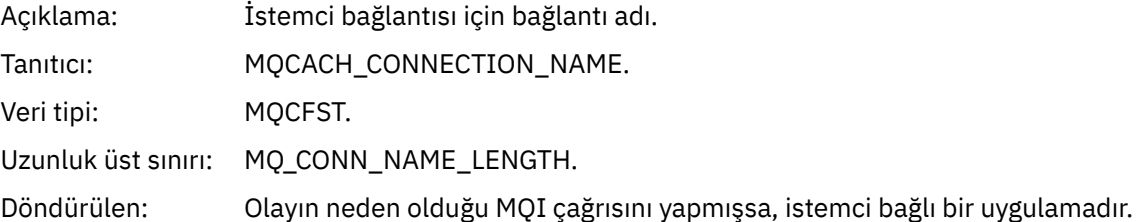

#### *ChannelName*

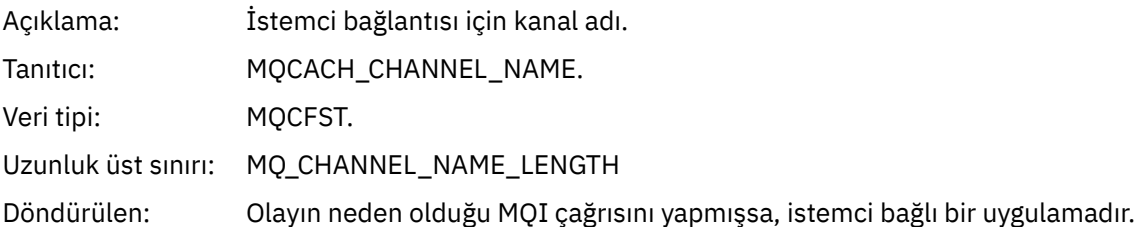

# *Bilinmeyen Varsayılan İletim Kuyruğu*

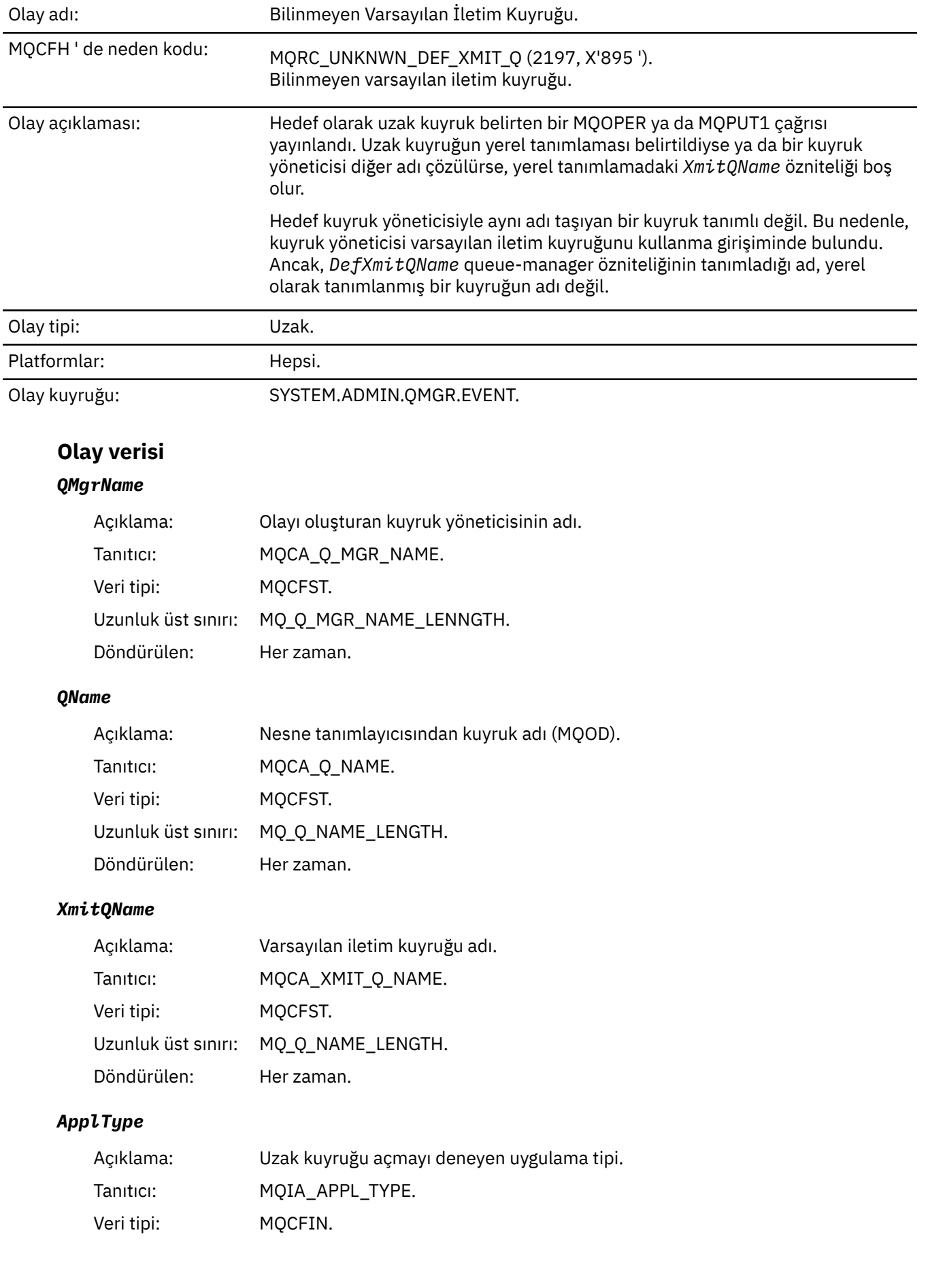

Döndürülen: Her zaman.

#### *ApplName*

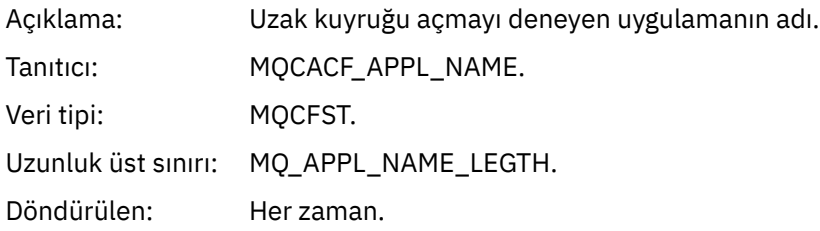

#### *ObjectQMgrName*

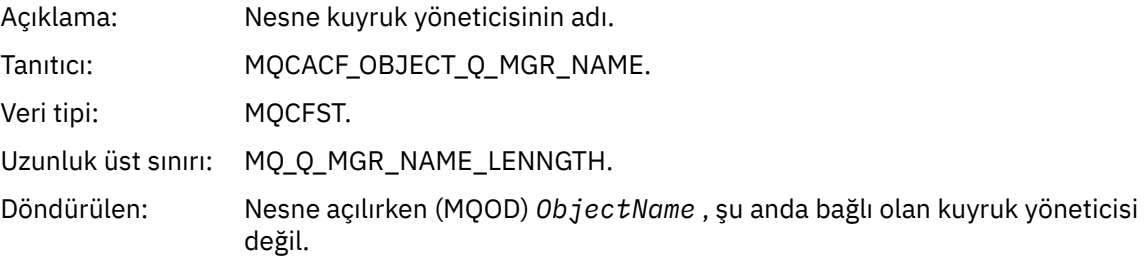

#### *ConnName*

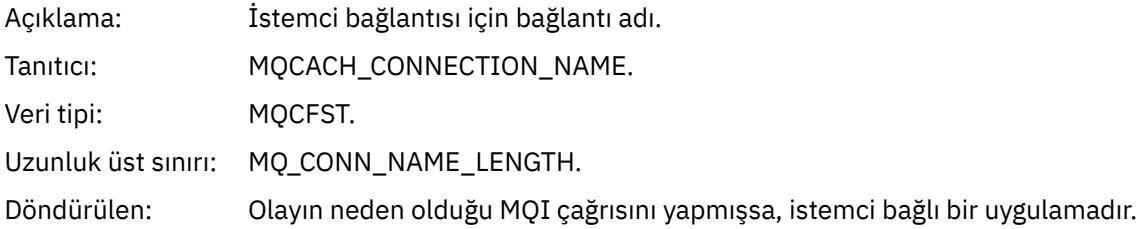

#### *ChannelName*

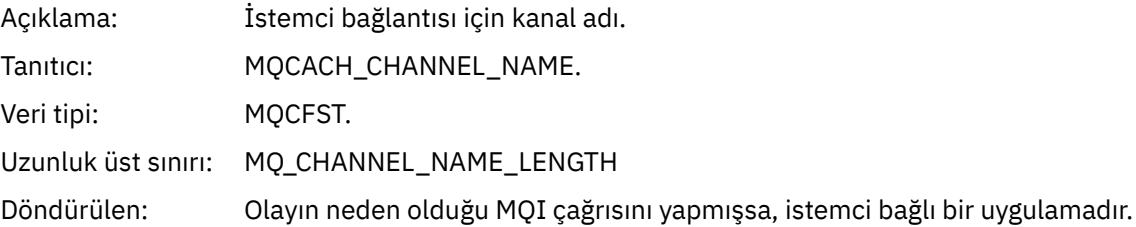

### *Bilinmeyen Nesne Adı*

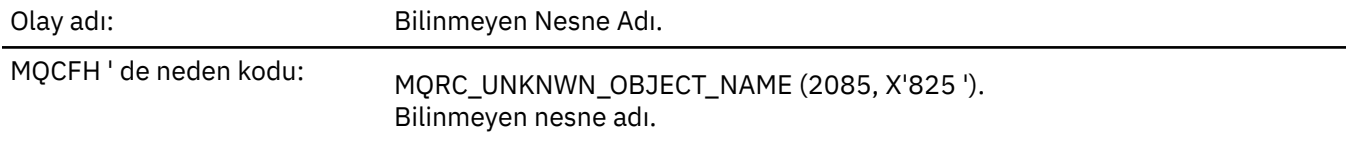

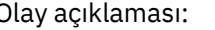

Olay açıklaması: Bir MQOPED ya da MQPUT1 çağrısında, MQOD nesne tanımlayıcısındaki *ObjectQMgrName* alanı, aşağıdaki seçeneklerden birine ayarlanır. Bu da aşağıdakilerden biri olabilir:

• Boş

- Yerel kuyruk yöneticisinin adı
- *RemoteQMgrName* özniteliğinin yerel bir kuyruk yöneticisinin adı olduğu uzak bir kuyruğun (bir kuyruk yöneticisi diğer adı) yerel tanımlamasının adı

Ancak, nesne tanımlayıcısındaki *ObjectName* , belirtilen nesne tipi için tanınmıyor.

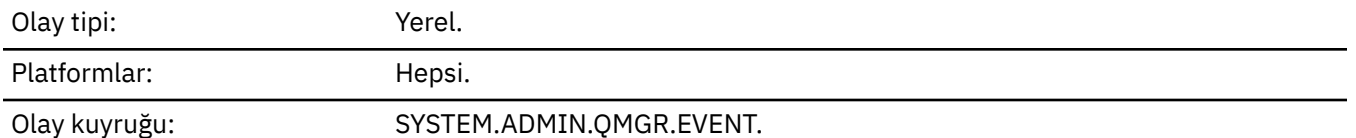

**Olay verisi**

# *QMgrName*

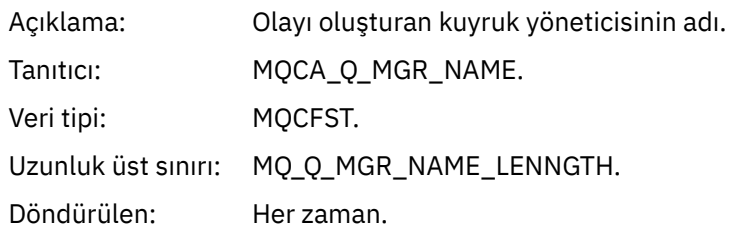

#### *ApplType*

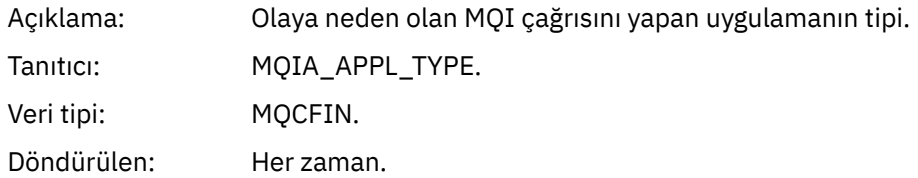

#### *ApplName*

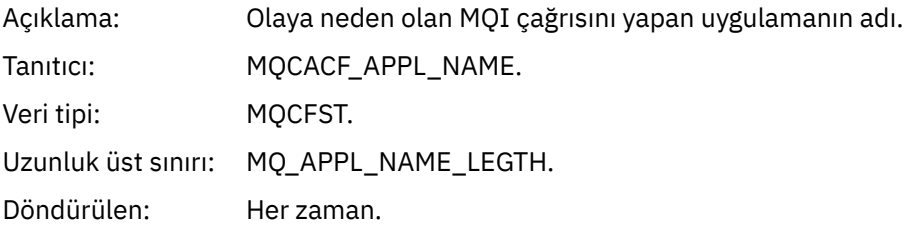

#### *QName*

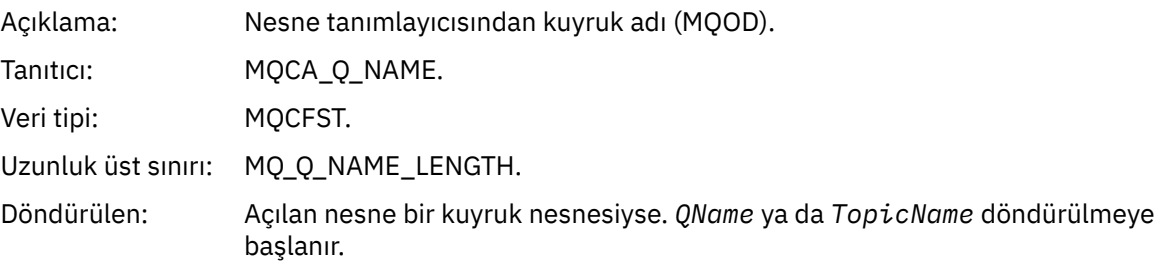

#### *ProcessName*

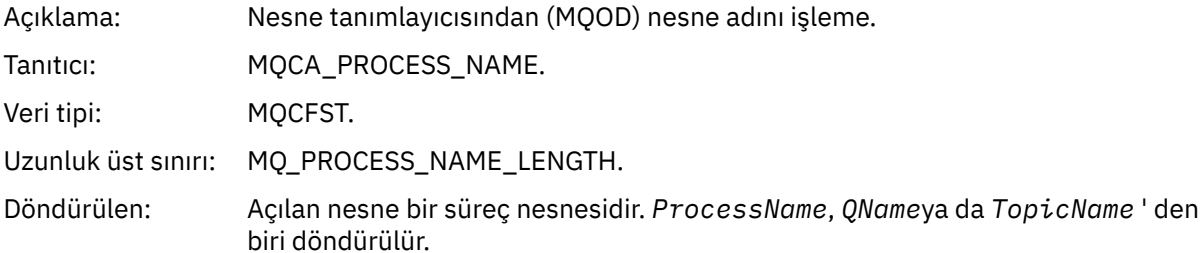

#### *ObjectQMgrName*

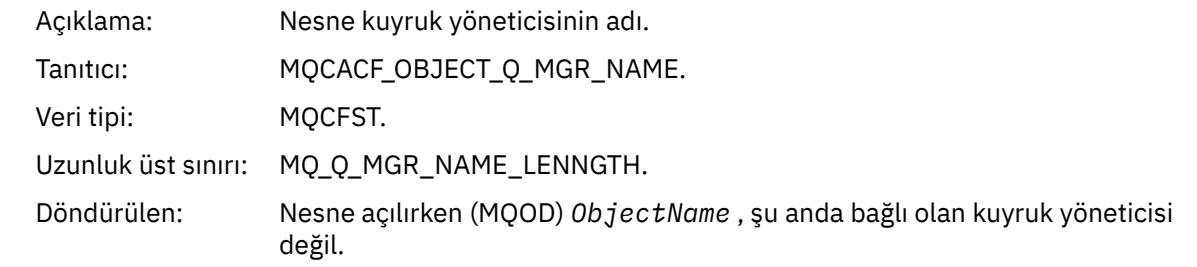

#### *TopicName*

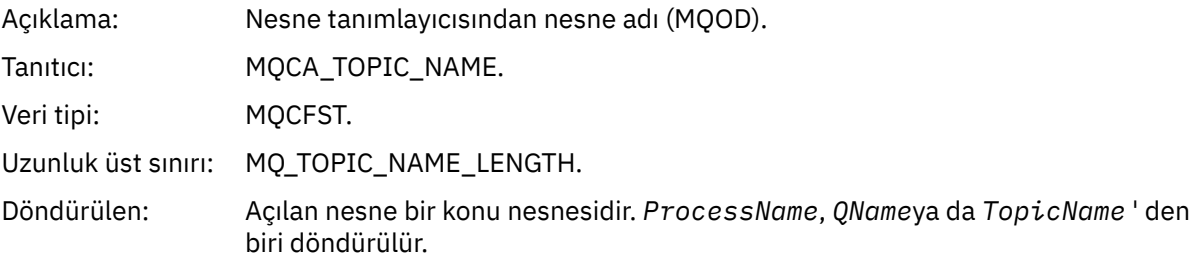

#### *ConnName*

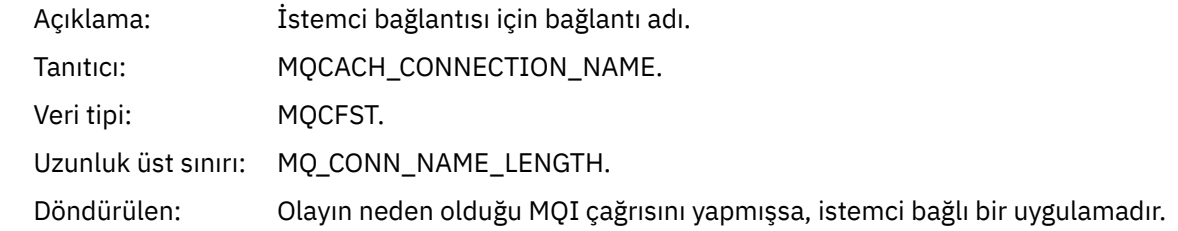

#### *ChannelName*

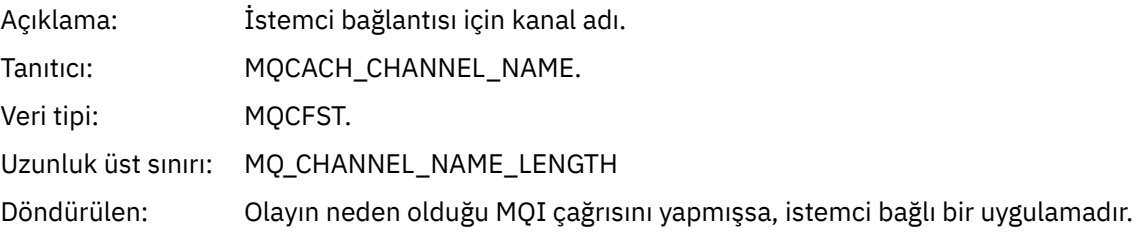

### *Bilinmeyen Uzak Kuyruk Yöneticisi*

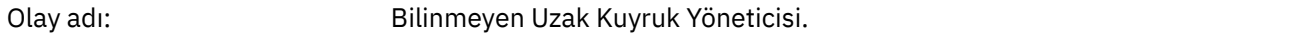

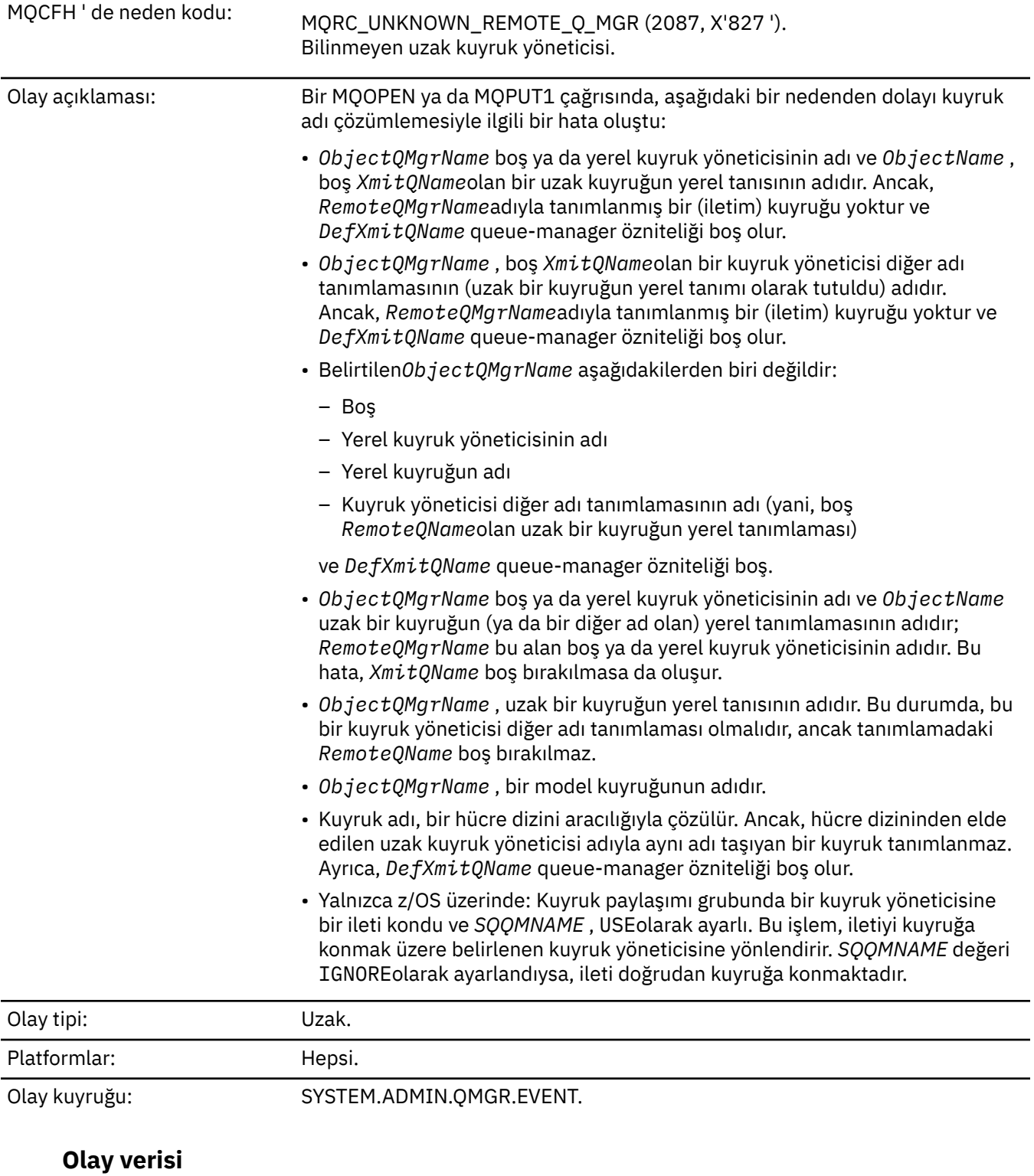

# *QMgrName*

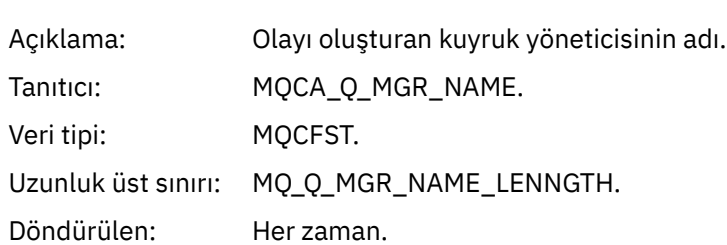

#### *QName*

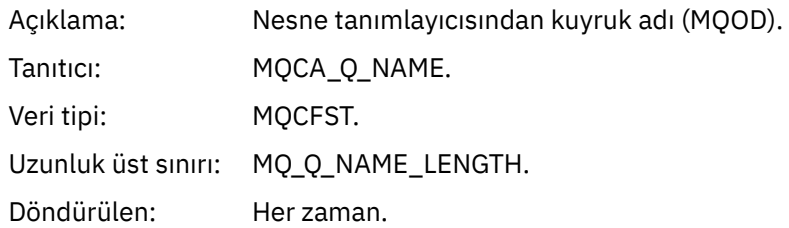

### *ApplType*

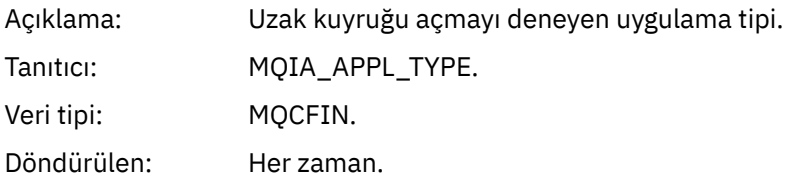

#### *ApplName*

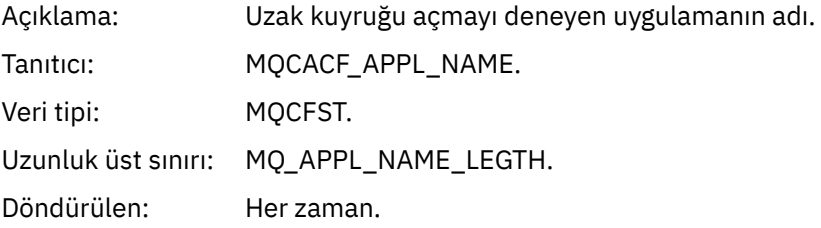

# *ObjectQMgrName*

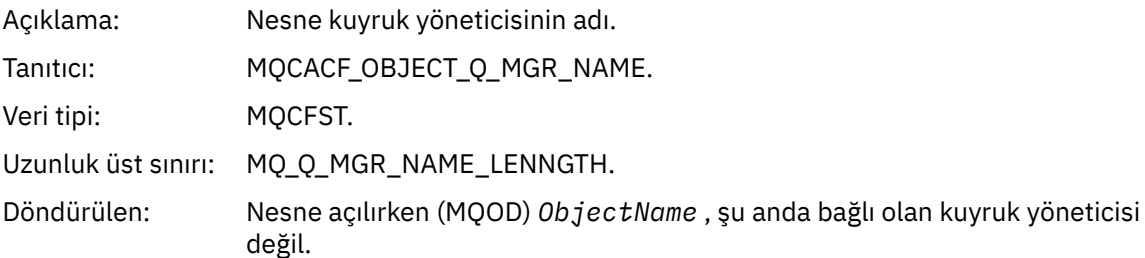

#### *ConnName*

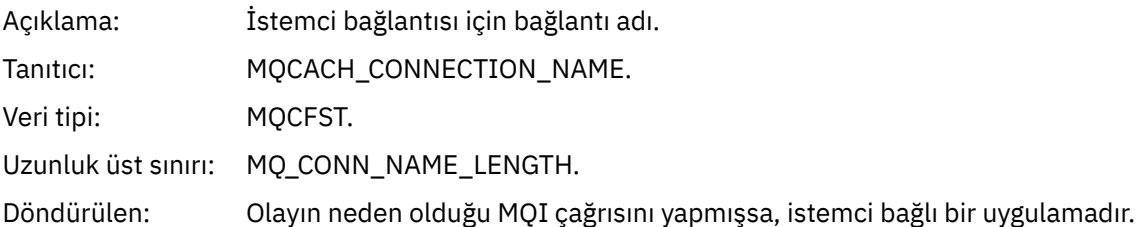

#### *ChannelName*

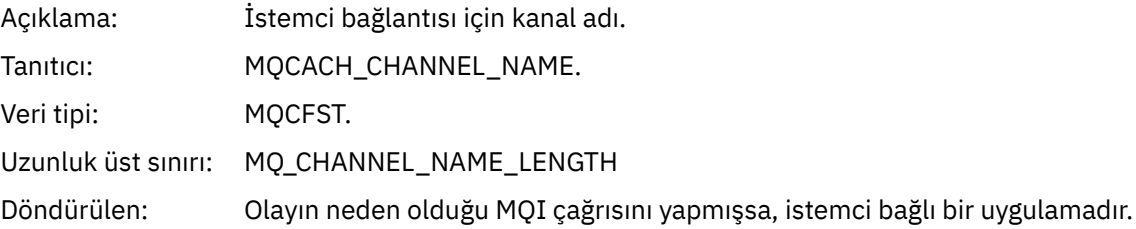

# *Bilinmeyen İletim Kuyruğu*

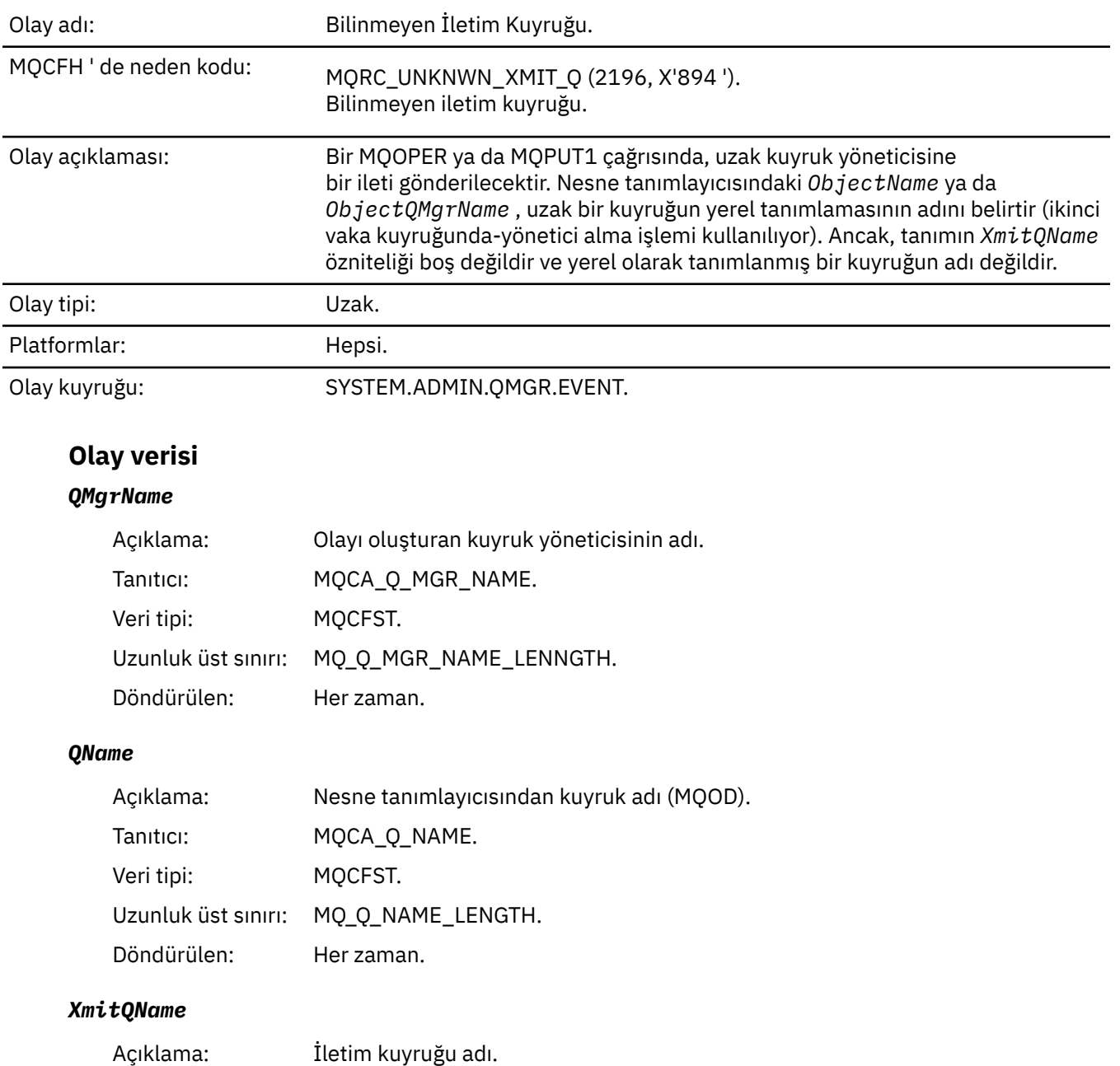

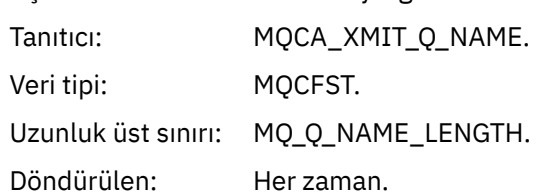

# *ApplType*

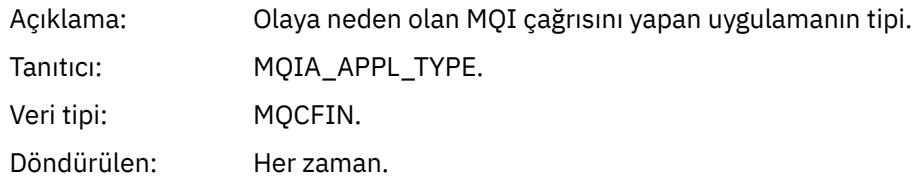

#### *ApplName*

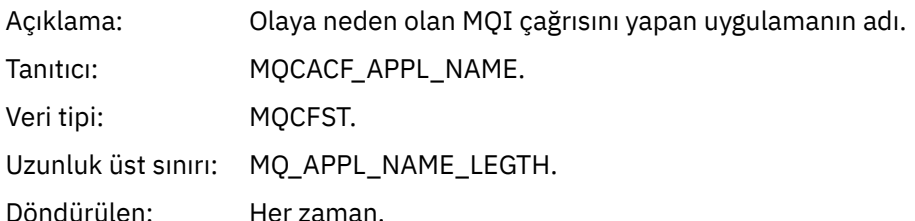

#### *ObjectQMgrName*

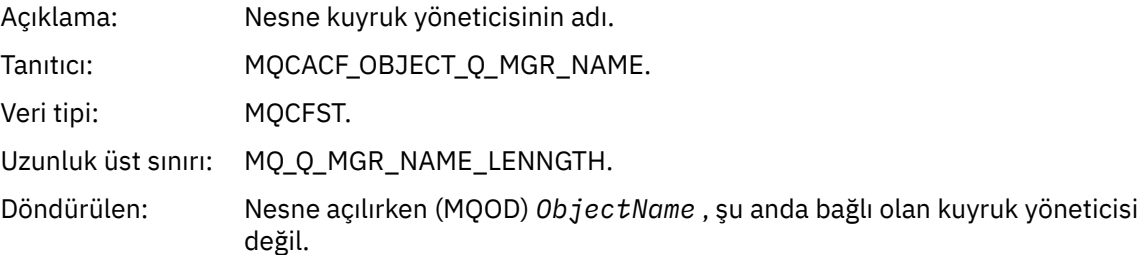

#### *ConnName*

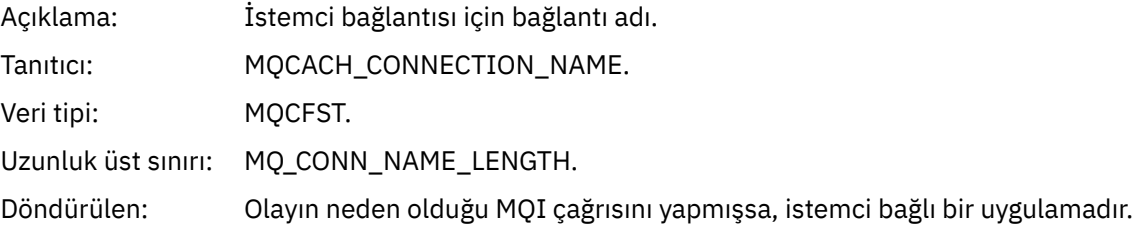

#### *ChannelName*

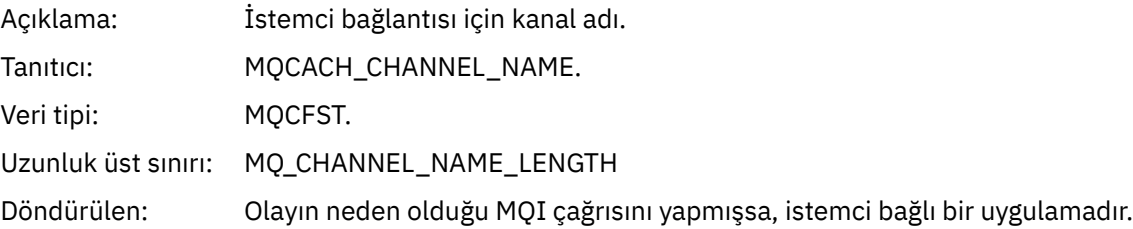

# **Sorun giderme ve destek başvurusu**

Use the reference information in this section to help you diagnose errors with IBM WebSphere MQ. IBM WebSphere MQiçindeki sorunları ve hataları tanılamak için aşağıdaki listeden uygun konuyu seçin:

- • [" Pencereler izleme verileri için bir IBM WebSphere MQ Telemetry örneği" sayfa 211](#page-210-0)
- • ["Örnek izleme verileri IBM WebSphere MQ Telemetry for UNIX and Linux sistemleri" sayfa 211](#page-210-0)
- • ["İzleme çıkışı örnekleri" sayfa 215](#page-214-0)
- • ["CEDF çıkışı örnekleri" sayfa 217](#page-216-0)

**İlgili kavramlar** Sorun giderme-**İlgili görevler** Sorun giderme ve destek İzlemenin kullanılması

# <span id="page-210-0"></span>**Pencereler izleme verileri için bir IBM WebSphere MQ Telemetry örneği**

An extract from an IBM WebSphere MQ Telemetry for Pencereler trace file.

| Counter TimeStamp                                          | PID.TID   | Ident                | Data                                                           |  |  |
|------------------------------------------------------------|-----------|----------------------|----------------------------------------------------------------|--|--|
|                                                            | ========= | ========             |                                                                |  |  |
| 00000EF7 16:18:56.381367                                   | 2512.1    |                      | !! - Thread stack                                              |  |  |
| 00000EF8 16:18:56.381406                                   | 2512.1    |                      | !! - -> InitProcessInitialisation                              |  |  |
| 00000EF9 16:18:56.381429                                   | 2512.1    |                      | --{ InitProcessInitialisation                                  |  |  |
| 00000EFA 16:18:56.381514                                   | 2512.1    |                      | ---{ xcsReleaseThreadMutexSem                                  |  |  |
| 00000EFB 16:18:56.381529                                   | 2512.1    |                      | ---} xcsReleaseThreadMutexSem (rc=OK)                          |  |  |
| 00000EFC 16:18:56.381540                                   | 2512.1    |                      | ---{ xcsGetEnvironmentString                                   |  |  |
| 00000EFD 16:18:56.381574                                   | 2512.1    |                      |                                                                |  |  |
| xcsGetEnvironmentString[AMQ REUSE SHARED THREAD] = NULL    |           |                      |                                                                |  |  |
| 00000EFE 16:18:56.381587                                   | 2512.1    |                      | ---}! xcsGetEnvironmentString                                  |  |  |
| (rc=xecE_E_ENV_VAR_NOT_FOUND)                              |           |                      |                                                                |  |  |
| 00000EFF 16:18:56.381612                                   | 2512.1    |                      | ---{ xcsGetEnvironmentInteger                                  |  |  |
| 00000F00 16:18:56.381622                                   | 2512.1    |                      | ----{ xcsGetEnvironmentString                                  |  |  |
| 00000F01 16:18:56.381647                                   | 2512.1    |                      |                                                                |  |  |
| xcsGetEnvironmentString[AMQ_AFFINITY_MASK] = NULL          |           |                      |                                                                |  |  |
| 00000F02 16:18:56.381660                                   | 2512.1    |                      | ----}! xcsGetEnvironmentString                                 |  |  |
| (rc=xecE E ENV VAR NOT FOUND)<br>00000F03 16:18:56.381673  | 2512.1    |                      |                                                                |  |  |
| (rc=xecE_E_ENV_VAR_NOT_FOUND)                              |           | $\ddot{\cdot}$       | ---}! xcsGetEnvironmentInteger                                 |  |  |
| 00000F04 16:18:56.381684                                   | 2512.1    |                      | ---{ xcsGetEnvironmentString                                   |  |  |
| 00000F05 16:18:56.381708                                   | 2512.1    |                      | xcsGetEnvironmentString[AMQ_FFSTINFO] =                        |  |  |
| <b>NULL</b>                                                |           |                      |                                                                |  |  |
| 00000F06 16:18:56.381747                                   | 2512.1    |                      | ---}! xcsGetEnvironmentString                                  |  |  |
| (rc=xecE_E_ENV_VAR_NOT_FOUND)                              |           |                      |                                                                |  |  |
| 00000F07 16:18:56.381760                                   | 2512.1    | $\ddot{\phantom{a}}$ | ---{ xcsIsEnvironment                                          |  |  |
| 00000F08 16:18:56.381783                                   | 2512.1    |                      | xcsIsEnvironment[AMQ_DEBUG_MTIME] = FALSE                      |  |  |
| 00000F09 16:18:56.381793                                   | 2512.1    |                      | ---} xcsIsEnvironment (rc=OK)                                  |  |  |
| 00000F0A 16:18:56.381804                                   | 2512.1    |                      | ---{ xcsGetEnvironmentInteger                                  |  |  |
| 00000F0B 16:18:56.381811                                   | 2512.1    |                      | ----{ xcsGetEnvironmentString                                  |  |  |
| 00000F0C 16:18:56.381835                                   | 2512.1    |                      |                                                                |  |  |
| xcsGetEnvironmentString[AMQ_CBM_REUSE_FACTOR] = NULL       |           |                      |                                                                |  |  |
| 00000F0D 16:18:56.381848                                   | 2512.1    |                      | ----}! xcsGetEnvironmentString                                 |  |  |
| (rc=xecE E ENV VAR NOT FOUND)                              |           |                      |                                                                |  |  |
| 00000F0E 16:18:56.381861                                   | 2512.1    |                      | ---}! xcsGetEnvironmentInteger                                 |  |  |
| (rc=xecE E ENV VAR NOT FOUND)<br>00000F0F 16:18:56.381874  | 2512.1    |                      |                                                                |  |  |
| 00000F10 16:18:56.381885                                   | 2512.1    |                      | ---{ xcsGetEnvironmentInteger<br>----{ xcsGetEnvironmentString |  |  |
| 00000F11 16:18:56.381908                                   | 2512.1    |                      |                                                                |  |  |
| xcsGetEnvironmentString[AMQ_CBM_MAX_CACHEABLE_SIZE] = NULL |           |                      |                                                                |  |  |
| 00000F12 16:18:56.381919                                   | 2512.1    |                      | ----}! xcsGetEnvironmentString                                 |  |  |
| (rc=xecE_E_ENV_VAR_NOT_FOUND)                              |           |                      |                                                                |  |  |
| 00000F13 16:18:56.381929                                   | 2512.1    |                      | ---}! xcsGetEnvironmentInteger                                 |  |  |
| (rc=xecE E ENV VAR NOT FOUND)                              |           |                      |                                                                |  |  |
| 00000F14 16:18:56.381941                                   | 2512.1    |                      | ---{ xcsGetEnvironmentInteger                                  |  |  |
| 00000F15 16:18:56.381952                                   | 2512.1    |                      | ----{ xcsGetEnvironmentString                                  |  |  |
| 00000F16 16:18:56.381976                                   | 2512.1    | $\mathbf{1}$         | xcsGetEnvironmentString[AMQ CBM LEN] =                         |  |  |
| NULL                                                       |           |                      |                                                                |  |  |
| 00000F17 16:18:56.381992                                   | 2512.1    | $\ddot{\cdot}$       | ----}! xcsGetEnvironmentString                                 |  |  |
| (rc=xecE_E_ENV_VAR_NOT_FOUND)                              |           |                      |                                                                |  |  |
| 00000F18 16:18:56.382003                                   | 2512.1    | $\ddot{\cdot}$       | ---}! xcsGetEnvironmentInteger                                 |  |  |
| (rc=xecE_E_ENV_VAR_NOT_FOUND)<br>00000F19 16:18:56.382016  | 2512.1    | $\ddot{\cdot}$       | --} InitProcessInitialisation (rc=OK)                          |  |  |
| 00000F1A 16:18:56.383045                                   | 2512.1    |                      | DLLMain<br>$- - \{$                                            |  |  |
| 00000F1B 16:18:56.383059                                   | 2512.1    |                      | ---{ MCSInitCriticalSection                                    |  |  |
| 00000F1C 16:18:56.383068                                   | 2512.1    |                      | MCSInitCriticalSection (rc=OK)<br>$---$ }                      |  |  |
|                                                            |           |                      |                                                                |  |  |
|                                                            |           |                      |                                                                |  |  |

*Şekil 1. Örnek WebSphere MQ for Windows izlemesi*

# **Örnek izleme verileri IBM WebSphere MQ Telemetry for UNIX and Linux sistemleri**

HP-UX izleme dosyası için IBM WebSphere MQ Telemetry ' dan bir veri alma.

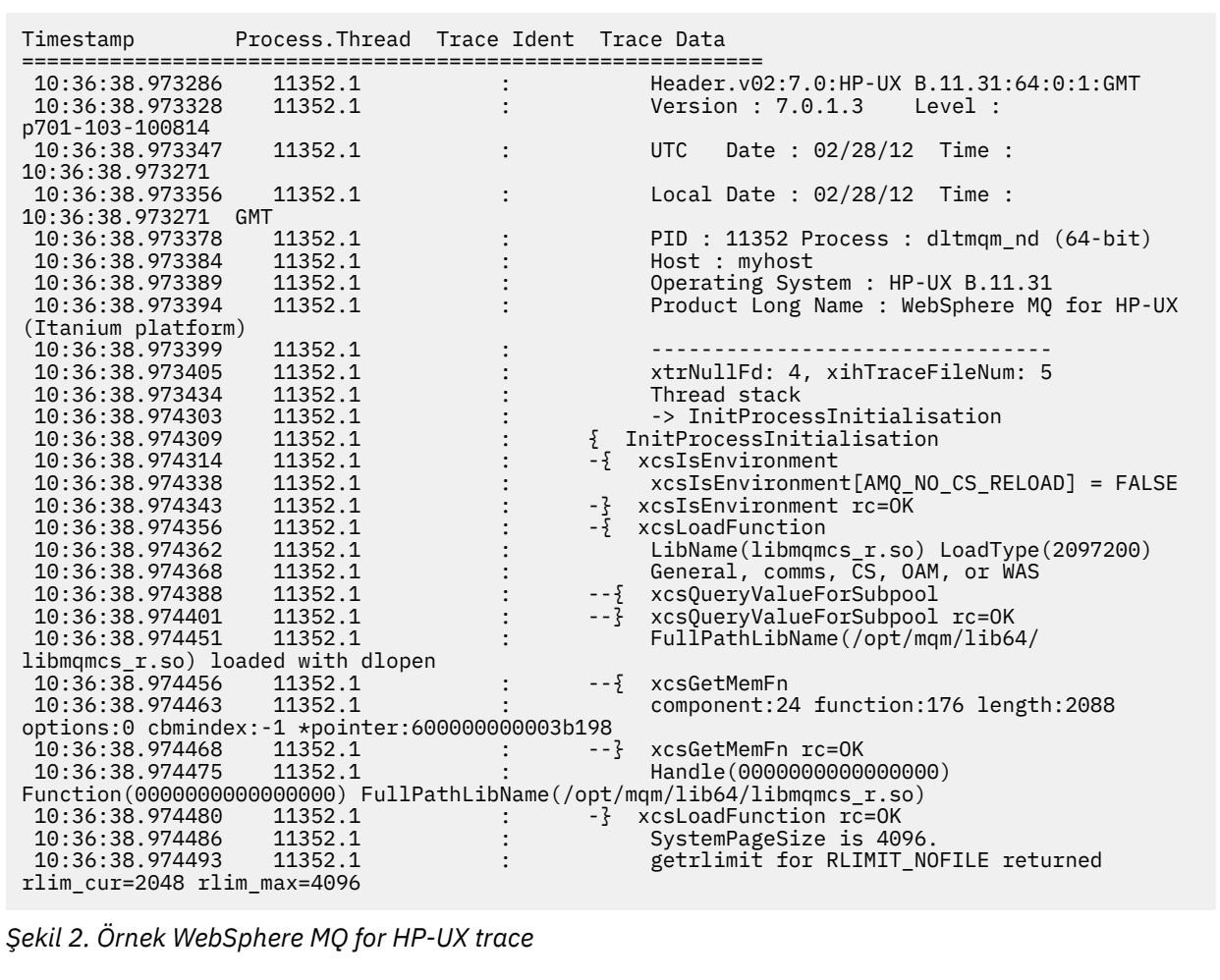

[Şekil 3 sayfa 213](#page-212-0) , Solaris izlemesi için bir WebSphere MQ ' dan bir özet gösterir:

<span id="page-212-0"></span>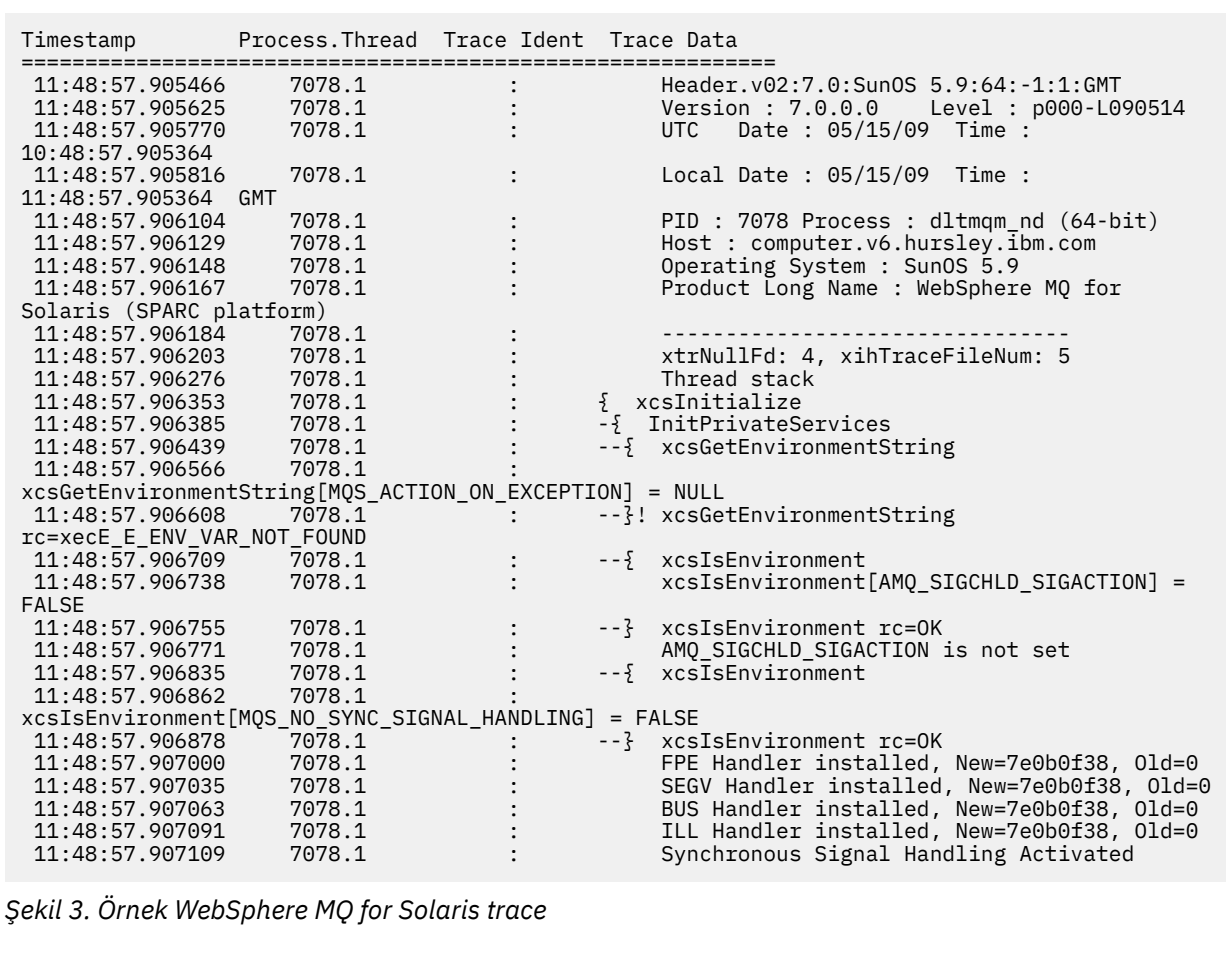

[Şekil 4 sayfa 214](#page-213-0) shows an extract from a WebSphere MQ for Linux trace:

<span id="page-213-0"></span>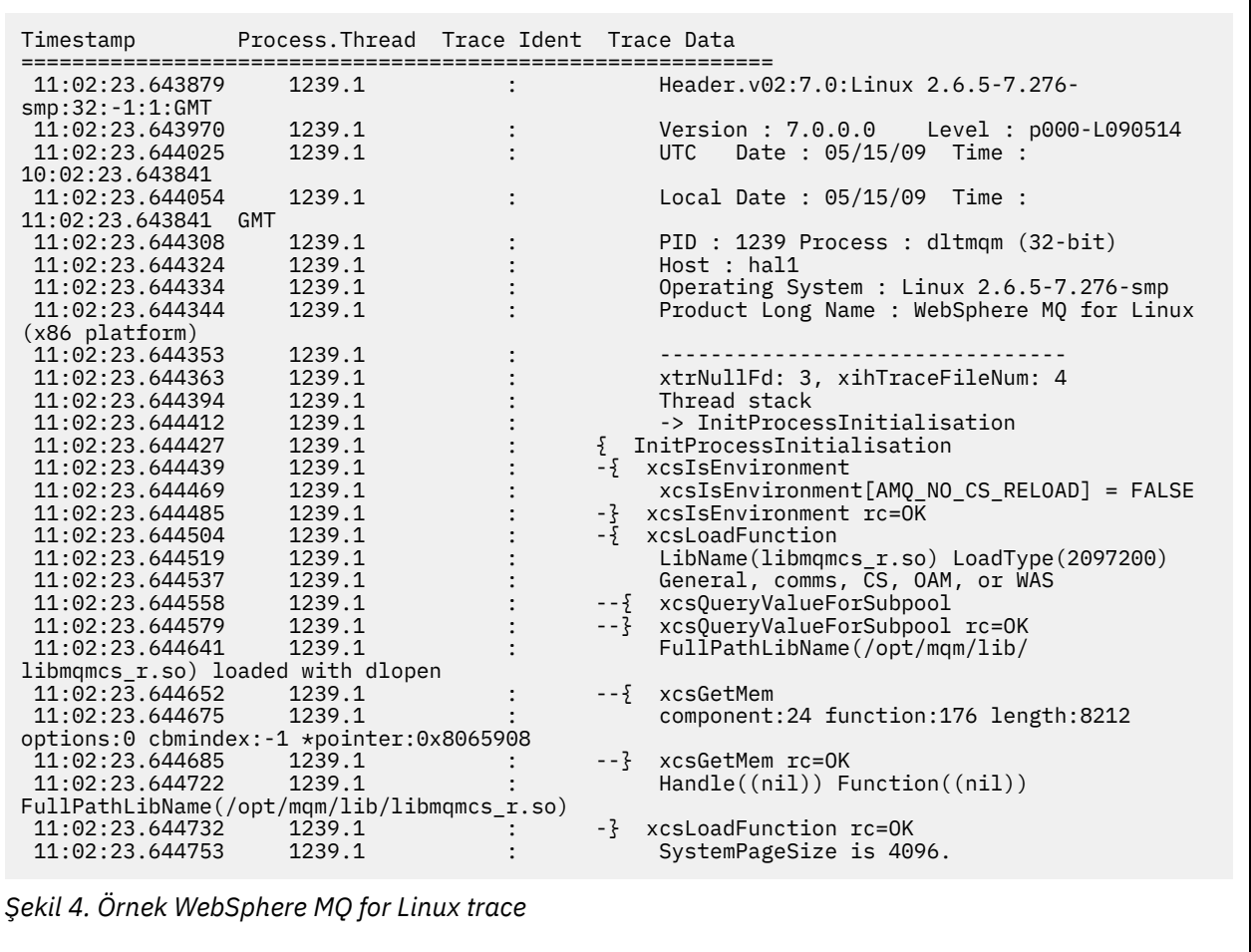

٦

[Şekil 5 sayfa 215](#page-214-0) shows an extract from a WebSphere MQ for AIX trace:

<span id="page-214-0"></span>

| Timestamp                                           | Process. Thread Trace Ident Trace Data |  |                                            |  |  |  |
|-----------------------------------------------------|----------------------------------------|--|--------------------------------------------|--|--|--|
|                                                     |                                        |  |                                            |  |  |  |
| 12:06:32.904335                                     | 622742.1                               |  | Header.v02:7.0:AIX 5.3:64:-1:1:GMT         |  |  |  |
| 12:06:32.904427                                     | 622742.1                               |  | Version : 7.0.0.0    Level : p000-L090514  |  |  |  |
| 12:06:32.904540                                     | 622742.1                               |  | Date: 05/15/09 Time:<br><b>UTC</b>         |  |  |  |
| 11:06:32.904302                                     |                                        |  |                                            |  |  |  |
| 12:06:32.904594                                     | 622742.1                               |  | Local Date : $05/15/09$ Time :             |  |  |  |
| 12:06:32.904302 GMT                                 |                                        |  |                                            |  |  |  |
| 12:06:32.904697                                     | 622742.1                               |  | PID: 622742 Process: dltmgm nd (64-bit)    |  |  |  |
| 12:06:32.904728                                     | 622742.1                               |  | Host : dynamo                              |  |  |  |
| 12:06:32.904755                                     | 622742.1                               |  | Operating System : AIX 5.3                 |  |  |  |
| 12:06:32.904781                                     | 622742.1                               |  | Product Long Name : WebSphere MQ for AIX   |  |  |  |
| 12:06:32.904806                                     | 622742.1                               |  |                                            |  |  |  |
| 12:06:32.904832                                     | 622742.1                               |  | xtrNullFd: 3, xihTraceFileNum: 5           |  |  |  |
| 12:06:32.904916                                     | 622742.1                               |  | Data: 0x00000000                           |  |  |  |
| 12:06:32.904952                                     | 622742.1                               |  | Thread stack                               |  |  |  |
| 12:06:32.904982                                     | 622742.1                               |  | -> InitProcessInitialisation               |  |  |  |
| 12:06:32.905007                                     | 622742.1                               |  | { InitProcessInitialisation                |  |  |  |
| 12:06:32.905033                                     | 622742.1                               |  | -{ xcsIsEnvironment                        |  |  |  |
| 12:06:32.905062                                     | 622742.1                               |  | xcsIsEnvironment[AMQ_NO_CS_RELOAD] = FALSE |  |  |  |
| 12:06:32.905088                                     | 622742.1                               |  | -} xcsIsEnvironment rc=0K                  |  |  |  |
| 12:06:32.905117                                     | 622742.1                               |  | $-\frac{1}{2}$ xcsLoadFunction             |  |  |  |
| 12:06:32.905145                                     | 622742.1                               |  | $LibName(libmqmcs_r.a(shr.o))$             |  |  |  |
| LoadType(2097200)                                   |                                        |  |                                            |  |  |  |
| 12:06:32.905178                                     | 622742.1                               |  | General, comms, CS, OAM, or WAS            |  |  |  |
| 12:06:32.905204                                     | 622742.1                               |  | --{ xcsQueryValueForSubpool                |  |  |  |
| 12:06:32.905282                                     | 622742.1                               |  | xcs0ueryValueForSubpool rc=0K<br>$- - 3$   |  |  |  |
| 12:06:32.905504                                     | 622742.1                               |  | FullPathLibName(/usr/mgm/lib64/            |  |  |  |
| libmqmcs $r.a(shr.o)$ ) loaded with load            |                                        |  |                                            |  |  |  |
| 12:06:32.905540                                     | 622742.1                               |  | --{ xcsGetMem                              |  |  |  |
| 12:06:32.905575                                     | 622742.1                               |  | component: 24 function: 176 length: 2088   |  |  |  |
| options:0 cbmindex: -1 *pointer:110011408           |                                        |  |                                            |  |  |  |
| 12:06:32.905601                                     | 622742.1                               |  | --} xcsGetMem rc=OK                        |  |  |  |
| 12:06:32.905638                                     | 622742.1                               |  | Handle(0) Function(0)                      |  |  |  |
| FullPathLibName(/usr/mqm/lib64/libmqmcs r.a(shr.o)) |                                        |  |                                            |  |  |  |
| 12:06:32.905665                                     | 622742.1                               |  | -} xcsLoadFunction rc=0K                   |  |  |  |
|                                                     |                                        |  |                                            |  |  |  |
|                                                     |                                        |  |                                            |  |  |  |

*Şekil 5. Örnek WebSphere MQ for AIX izlemesi*

# **İzleme çıkışı örnekleri**

Bu konuyu, izleme çıkışının nasıl yorumlayacağını gösteren bir örnek olarak kullanın.

[Şekil 6 sayfa 216](#page-215-0) , bir MQPUT1 çağrısına girişle ilgili olarak alınan bir izleme örneğini gösterir. Aşağıdaki öğeler üretildi:

- Kuyruk isteği parametre listesi
- Nesne tanımlayıcısı (MQOD)
- İleti tanımlayıcısı (MQMD)
- İleti seçenekleri koy (MQPMO)
- İleti verilerinin ilk 256 baytı

Bunu WebSphere MQ' dan çıkışta aynı denetim bloklarını gösteren [Şekil 7 sayfa 217i](#page-216-0)le karşılaştırın.

<span id="page-215-0"></span>USRD9 5E9 ASCB 00F87E80 JOBN ECIC330 CSQW072I ENTRY: MQ user parameter trace PUTONE Thread... 004C2B10 Userid... CICSUSER pObjDesc. 106B2010 pMsgDesc. 106B20B8<br>BufferL.. 00000064 pPM0..... 106B2200<br>pBuffer.. 106A0578 RSV1..... 00000000 RSV2..... 00000000 RSV3..... 116BC830 C9E8C1E8 C5C3C9C3 AA8E8583 76270484 | IYAYECIC..ec...d | D4D8E3E3 0000048C 00000000 00000000 | MQTT............ | 00000000 1910C7C2 C9C2D4C9 E8C14BC9 | ......GBIBMIYA.I | C7C3E2F2 F0F48E85 83762979 00010000 | GCS204.ec..`.... | GMT-01/30/05 14:42:08.412320 LOC-01/30/05 14:42:08.412320 USRD9 5E9 ASCB 00F87E80 JOBN ECIC330 CSQW072I ENTRY: MQ user parameter trace +0000 D6C44040 00000001 00000000 C2404040 | OD ........B | +0010 40404040 40404040 40404040 40404040 | | ... +00A0 00000000 00000000 | ........ | GMT-01/30/05 14:42:08.412345 LOC-01/30/05 14:42:08.412345 USRD9 5E9 ASCB 00F87E80 JOBN ECIC330 CSQW072I ENTRY: MQ user parameter trace +0000 D4C44040 00000001 00000000 00000008 | MD ............ | ... +0130 40404040 40404040 40404040 40404040 | | +0140 40404040 | | GMT-01/30/05 14:42:08.412370 LOC-01/30/05 14:42:08.412370 USRD9 5E9 ASCB 00F87E80 JOBN ECIC330 CSQW072I ENTRY: MQ user parameter trace +0000 D7D4D640 00000001 00000000 FFFFFFFF | PMO ............ | ... +0070 40404040 40404040 40404040 40404040 | | GMT-01/30/05 14:42:08.412393 LOC-01/30/05 14:42:08.412393 USRD9 5E9 ASCB 00F87E80 JOBN ECIC330 CSQW072I ENTRY: MQ user parameter trace +0000 C1C1C1C1 C1C1C1C1 C1404040 40404040 | AAAAAAAAA | ... +0060 40404040 | | GMT-01/30/05 14:42:08.412625 LOC-01/30/05 14:42:08.412625 *Şekil 6. MQPUT1 isteğinin bir giriş izlemesinden alınan örnek izleme verileri*
USRD9 5EA ASCB 00F87E80 JOBN ECIC330 CSQW073I EXIT: MQ user parameter trace PUTONE Thread... 004C2B10 Userid... CICSUSER pObjDesc. 106B2010 pMsgDesc. 106B20B8 pPMO..... 106B2200 BufferL.. 00000064 pBuffer.. 106A0578 RSV1..... 00000000 RSV2..... 00000000 RSV3..... 116BC830<br>CompCode. 00000002 **Reason... 000007FB** CompCode. 00000002<br>C9E8C1E8 C5C3C9C3<br>D4D8E3E3 0000048C C9E8C1E8 C5C3C9C3 AA8E8583 76270484 | IYAYECIC..ec...d | D4D8E3E3 0000048C 00000000 00000000 | MQTT............ | 00000000 1910C7C2 C9C2D4C9 E8C14BC9 | ......GBIBMIYA.I | C7C3E2F2 F0F48E85 83762979 00010000 | GCS204.ec..`.... | *MQRC\_OBJECT\_TYPE\_ERROR* GMT-01/30/05 14:42:08.412678 LOC-01/30/05 14:42:08.412678 USRD9 5EA ASCB 00F87E80 JOBN ECIC330 CSQW073I EXIT: MQ user parameter trace +0000 D6C44040 00000001 00000000 C2404040 | OD ........B | ... +00A0 00000000 00000000 | ........ | GMT-01/30/05 14:42:08.412789 LOC-01/30/05 14:42:08.412789 USRD9 5EA ASCB 00F87E80 JOBN ECIC330 CSQW073I EXIT: MQ user parameter trace +0000 D4C44040 00000001 00000000 00000008 | MD ............ | ... +0140 40404040 | | GMT-01/30/05 14:42:08.412814 LOC-01/30/05 14:42:08.412814 USRD9 5EA ASCB 00F87E80 JOBN ECIC330 CSQW073I EXIT: MQ user parameter trace +0000 D7D4D640 00000001 00000000 FFFFFFFF | PMO ............ | ... +0070 40404040 40404040 40404040 40404040 | | GMT-01/30/05 14:42:08.412836 LOC-01/30/05 14:42:08.412836 USRD9 5EA ASCB 00F87E80 JOBN ECIC330 CSQW073I EXIT: MQ user parameter trace +0000 C1C1C1C1 C1C1C1C1 C1404040 40404040 | AAAAAAAAA | ... +0060 40404040 | | GMT-01/30/05 14:42:08.412858 LOC-01/30/05 14:42:08.412858 *Şekil 7. Bir MQPUT1 isteğinin çıkış izlemesinden alınan örnek izleme verileri*

## **CEDF çıkışı örnekleri**

Bu konuyu, MQI çağrılarından örnek CEDF çıkışı için başvuru olarak kullanın.

Bu konuda, WebSphere MQkullanıyorsanız, CICS yürütme tanılama olanağı (CEDF) tarafından üretilen çıkışa örnekler verilir.Örnekler, giriş üzerinde üretilen verileri, onaltılı ve karakter biçiminde aşağıdaki MQI çağrılarından çıkışa ve çıkışa gösterir. Diğer MQI çağrıları benzer veriler üretir.

## **MQOP çağrısına ilişkin örnek CEDF çıkışı**

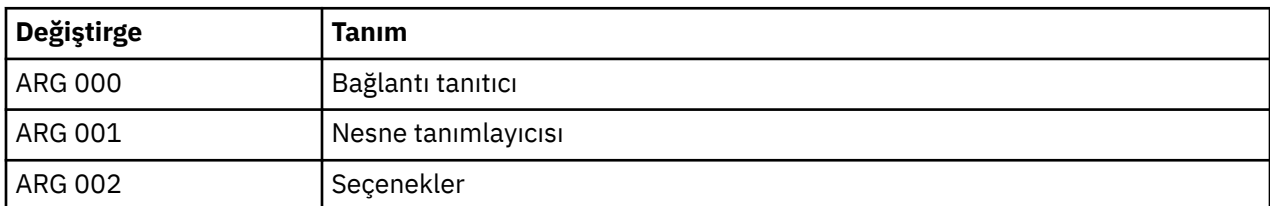

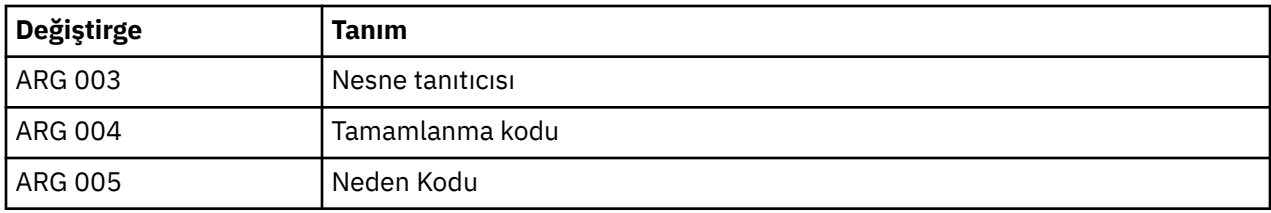

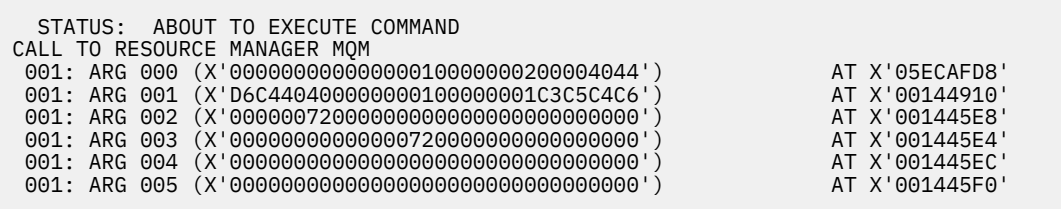

*Şekil 8. Bir MQOP çağrısına girişteki CEDF çıkışı örneği (onaltılı)*

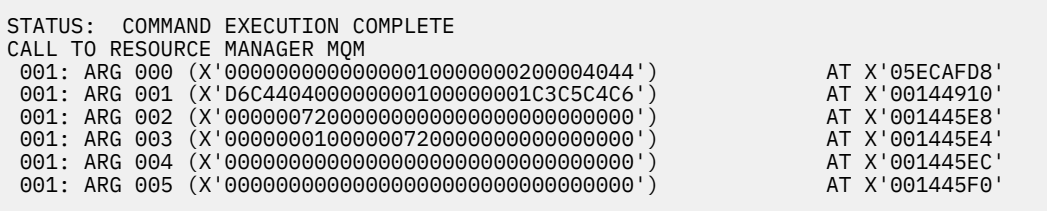

*Şekil 9. MQOPED çağrısından çıkışta CEDF çıkışı örneği (onaltılı)*

 STATUS: ABOUT TO EXECUTE COMMAND CALL TO RESOURCE MANAGER MQM 001: ARG 000 ('.............. .') 001: ARG 001 ('OD ........CEDF') 001: ARG 002 ('................') 001: ARG 003 ('................') 001: ARG 004 ('................') 001: ARG 005 ('................')

*Şekil 10. Bir MQOPEN çağrısına (karakter) girişte CEDF çıkışı örneği*

```
 STATUS: COMMAND EXECUTION COMPLETE
CALL TO RESOURCE MANAGER MQM
001: ARG 000 ('.............. .')
001: ARG 001 ('OD ........CEDF')
001: ARG 002 ('................')
001: ARG 003 ('................')
001: ARG 004 ('................')
001: ARG 005 ('................')
```
*Şekil 11. MQOPED çağrısından çıkışta CEDF çıkışı örneği (karakter)*

## **MQCLOSE çağrısına ilişkin örnek CEDF çıkışı**

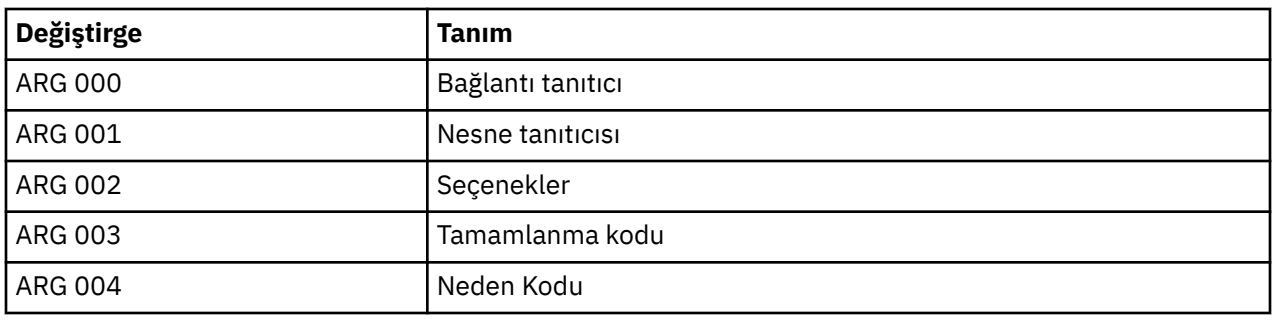

STATUS: ABOUT TO EXECUTE COMMAND CALL TO RESOURCE MANAGER MQM 001: ARG 000 (X'000000000000000100000072000000000') AT X'001445E0'<br>001: ARG 001 (X'00000001000000720000000000000000') AT X'001445E4' 001: ARG 001 (X'00000001000000720000000000000000') AT X'001445E4' 001: ARG 002 (X'00000000000000010000000200004044') AT X'05ECAFD8' 001: ARG 003 (X'00000000000000000000000800000008') AT X'001445EC' 001: ARG 004 (X'00000000000000008000000800000060')

*Şekil 12. MQCLOSE çağrısına girişteki CEDF çıkışı örneği (onaltılı)*

STATUS: COMMAND EXECUTION COMPLETE CALL TO RESOURCE MANAGER MQM 001: ARG 000 (X'00000000000000000000007200000000') AT X'001445E0' 001: ARG 001 (X'00000000000000720000000000000000') AT X'001445E4' 001: ARG 002 (X'00000000000000010000000200004044') AT X'05ECAFD8' 001: ARG 003 (X'00000000000000000000000800000008') AT X'001445EC' 001: ARG 004 (X'00000000000000080000000800000060') AT X'001445F0'

*Şekil 13. Bir MQCLOSE çağrısından çıkışta CEDF çıkışı örneği (onaltılı)*

STATUS: ABOUT TO EXECUTE COMMAND CALL TO RESOURCE MANAGER MQM 001: ARG 000 ('.................') 001: ARG 001 ('.................') 001: ARG 002 ('.................') 001: ARG 003 ('............... 001: ARG 004 ('..................')

*Şekil 14. Bir MQCLOSE çağrısına (karakter) ilişkin girişteki CEDF çıkışı örneği*

STATUS: COMMAND EXECUTION COMPLETE CALL TO RESOURCE MANAGER MQM 001: ARG 000 ('..............<br>001: ARG 001 ('.............. 001: ARG 001 ('.................') 001: ARG 002 ('.................') 001: ARG 003 ('................') 001: ARG 004 ('.................

*Şekil 15. Bir MQCLOSE çağrısından çıkışta CEDF çıkışı örneği (karakter)*

## **MQPUT çağrısına ilişkin örnek CEDF çıkışı**

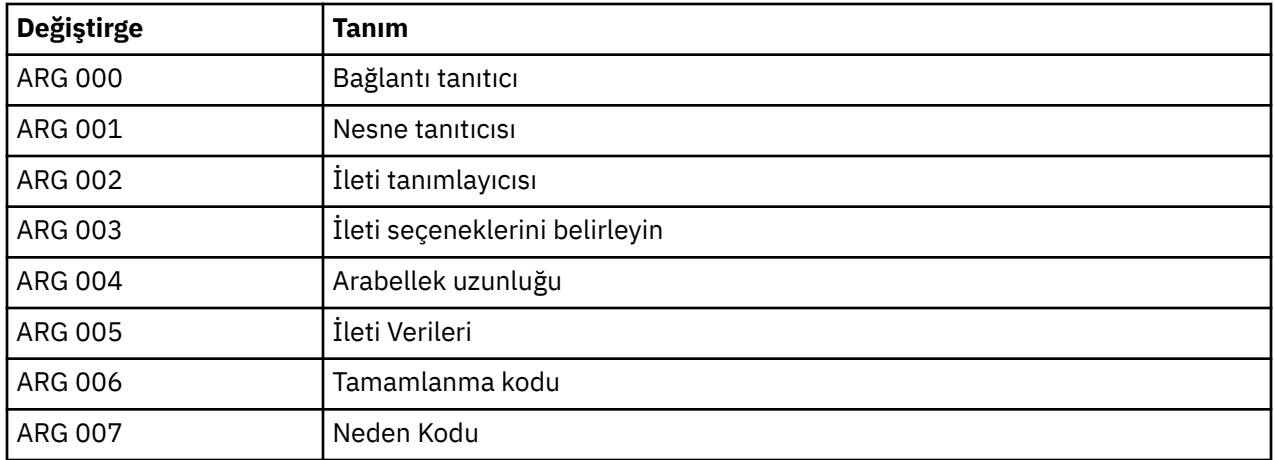

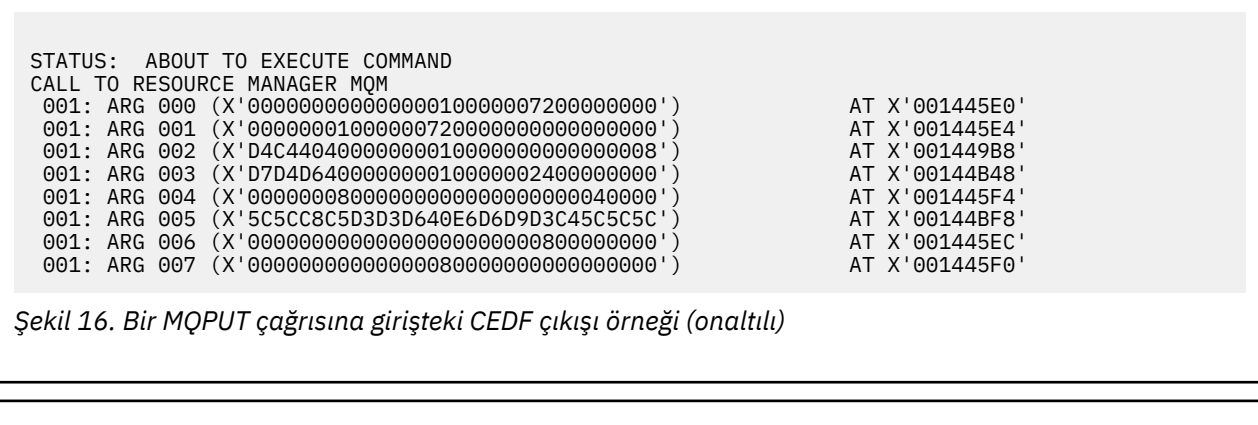

STATUS: COMMAND EXECUTION COMPLETE CALL TO RESOURCE MANAGER MQM 001: ARG 000 (X'00000000000000010000007200000000') AT X'001445E0' 001: ARG 001 (X'0000000100000072000000000000000000') AT X'001445E4'<br>001: ARG 002 (X'D4C44040000000000000000000000000008') AT X'001449B8'<br>001: ARG 003 (X'D7D4D640000000000000002400000000') AT X'00144B48' 001: ARG 002 (X'D4C44040000000010000000000000008') AT X'001449B8' 001: ARG 003 (X'D7D4D640000000010000002400000000') AT X'00144B48' 001: ARG 004 (X'00000008000000000000000000040000') AT X'001445F4' 001: ARG 005 (X'5C5CC8C5D3D3D640E6D6D9D3C45C5C5C') AT X'00144BF8' 001: ARG 006 (X'00000000000000000000000800000000') AT X'001445EC' 001: ARG 007 (X'00000000000000080000000000000000') AT X'001445F0'

*Şekil 17. Bir MQPUT çağrısından çıkışta CEDF çıkışı örneği (onaltılı)*

STATUS: ABOUT TO EXECUTE COMMAND CALL TO RESOURCE MANAGER MQM 001: ARG 000 ('.................') 001: ARG 001 ('.................') 001: ARG 002 ('MD ............') 001: ARG 003 ('PMO ............') 001: ARG 004 ('.................') 001: ARG 005 ('\*\*HELLO WORLD\*\*\*') 001: ARG 006 ('.................') 001: ARG 007 ('.................')

*Şekil 18. Bir MQPUT çağrısına (karakter) ilişkin girişteki CEDF çıkışı örneği*

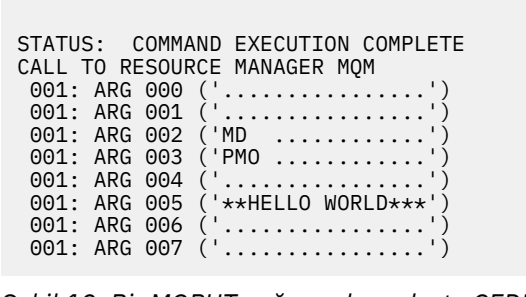

*Şekil 19. Bir MQPUT çağrısından çıkışta CEDF çıkışı örneği (karakter)*

# **MQPUT1 çağrısına ilişkin örnek CEDF çıkışı**

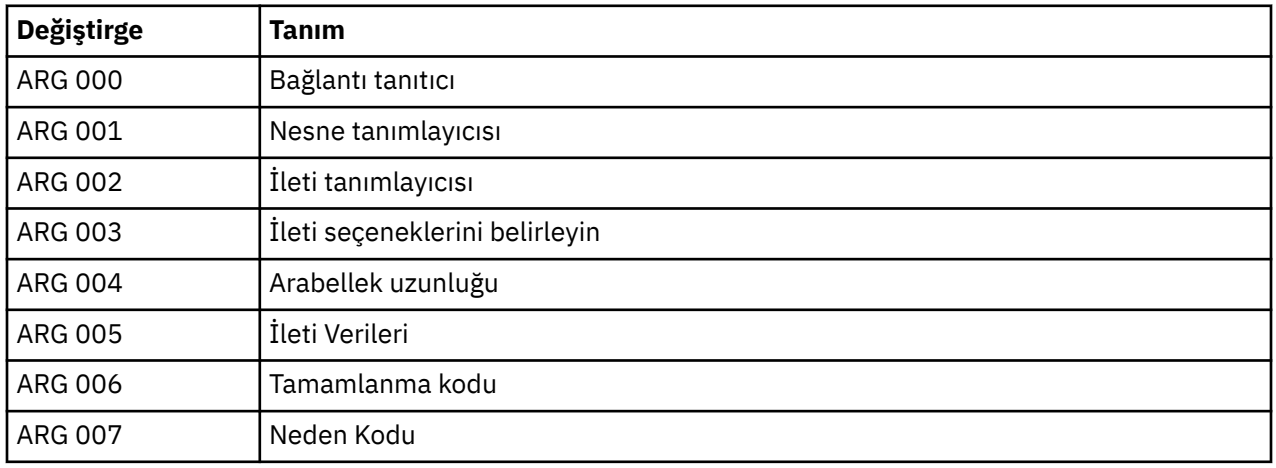

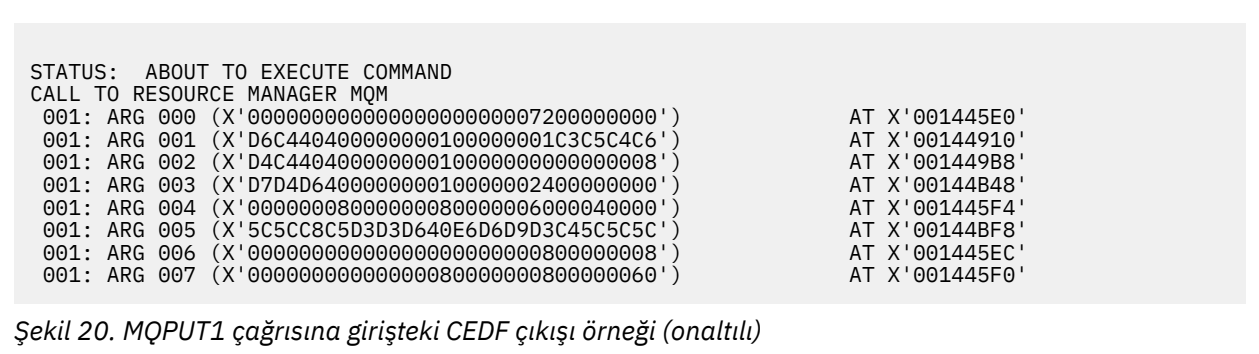

STATUS: COMMAND EXECUTION COMPLETE CALL TO RESOURCE MANAGER MQM 001: ARG 000 (X'00000000000000000000007200000000') AT X'001445E0' 001: ARG 001 (X'D6C4404000000000100000001C3C5C4C6') AT X'00144910'<br>001: ARG 002 (X'D4C4404000000000000000000000000008') AT X'001449B8' 001: ARG 002 (X'D4C44040000000010000000000000008') AT X'001449B8' 001: ARG 003 (X'D7D4D640000000010000002400000000') AT X'00144B48' 001: ARG 004 (X'000000080000000800000000000000000000') AT X'001445F4'<br>001: ARG 005 (X'5C5CC8C5D3D3D640E6D6D9D3C45C5C5C') AT X'00144BF8'<br>001: ARG 006 (X'000000000000000000000000000000008') AT X'001445EC' 001: ARG 005 (X'5C5CC8C5D3D3D640E6D6D9D3C45C5C5C') AT X'00144BF8' 001: ARG 006 (X'00000000000000000000000800000008') AT X'001445EC' 001: ARG 007 (X'00000000000000080000000800000060') AT X'001445F0'

*Şekil 21. Bir MQPUT1 çağrısından çıkışta CEDF çıkışı örneği (onaltılı)*

STATUS: ABOUT TO EXECUTE COMMAND CALL TO RESOURCE MANAGER MQM<br>001: ARG 000 ('............ 001: ARG 000 ('.................') 001: ARG 001 ('OD ........CEDF') 001: ARG 002 ('MD ............') 001: ARG 003 ('PMO .............<br>001: ARG 004 ('................. 001: ARG 004 ('................') 001: ARG 005 ('\*\*HELLO WORLD\*\*\*') 001: ARG 006 ('.................') 001: ARG 007 ('.................')

*Şekil 22. Bir MQPUT1 çağrısı (karakter) için girişteki CEDF çıkışı örneği*

STATUS: COMMAND EXECUTION COMPLETE CALL TO RESOURCE MANAGER MQM 001: ARG 000 ('.................') 001: ARG 001 ('OD ........CEDF') 001: ARG 002 ('MD ............') 001: ARG 003 ('PMO .............<br>001: ARG 004 ('................. 001: ARG 004 ('...........-....') 001: ARG 005 ('\*\*HELLO WORLD\*\*\*') 001: ARG 006 ('.................') 001: ARG 007 ('.................')

*Şekil 23. Bir MQPUT1 çağrısından çıkışta CEDF çıkışı örneği (karakter)*

## **MQGET çağrısına ilişkin örnek CEDF çıkışı**

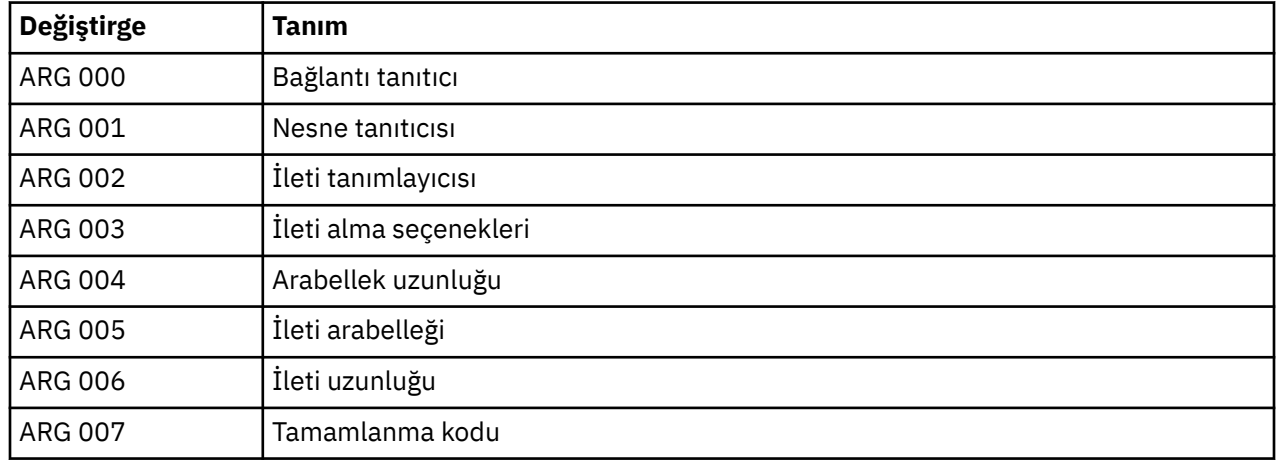

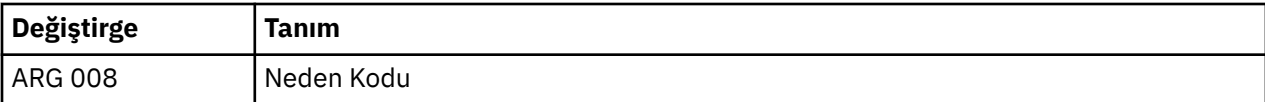

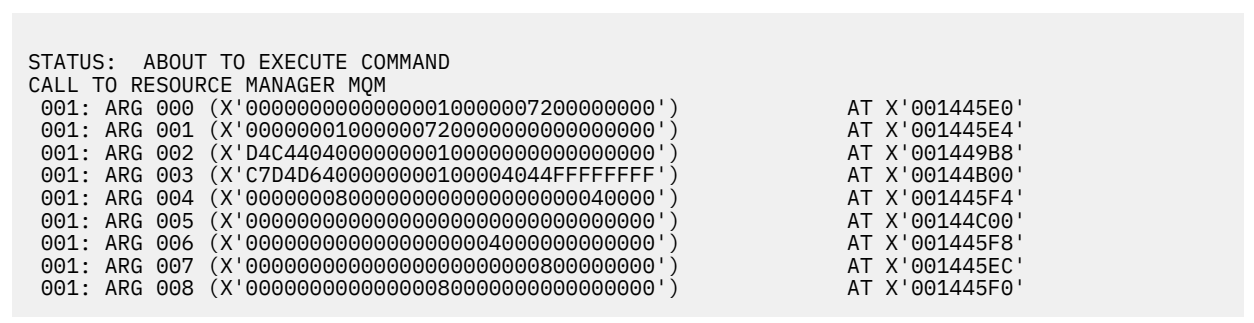

*Şekil 24. MQGET çağrısına girişteki CEDF çıkışı örneği (onaltılı)*

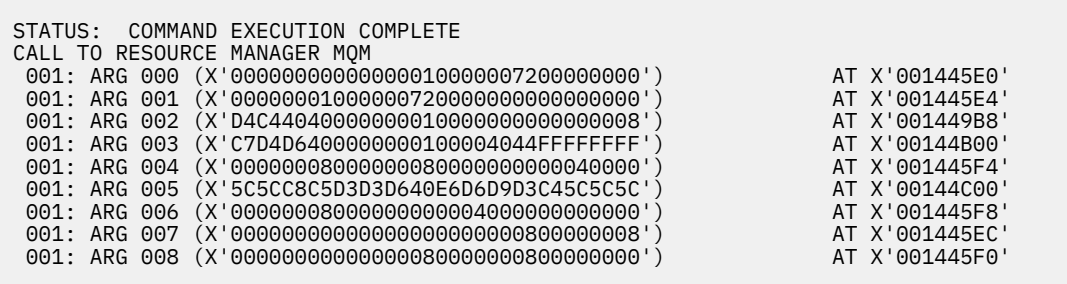

*Şekil 25. Bir MQGET çağrısından çıkışta CEDF çıkışı örneği (onaltılı)*

 STATUS: ABOUT TO EXECUTE COMMAND CALL TO RESOURCE MANAGER MQM 001: ARG 000 ('................') 001: ARG 001 ('................') 001: ARG 002 ('MD ............') 001: ARG 003 ('GMO ...... .....') 001: ARG 004 ('................') 001: ARG 005 ('................') 001: ARG 006 ('................') 001: ARG 007 ('................') 001: ARG 008 ('................')

*Şekil 26. Bir MQGET çağrısına (karakter) ilişkin girişteki CEDF çıkışı örneği*

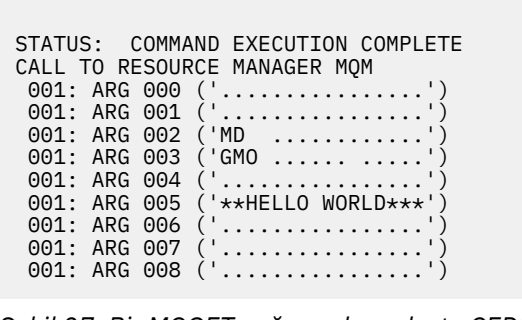

*Şekil 27. Bir MQGET çağrısından çıkışta CEDF çıkışı örneği (karakter)*

# **MQINQ çağrısına ilişkin örnek CEDF çıkışı**

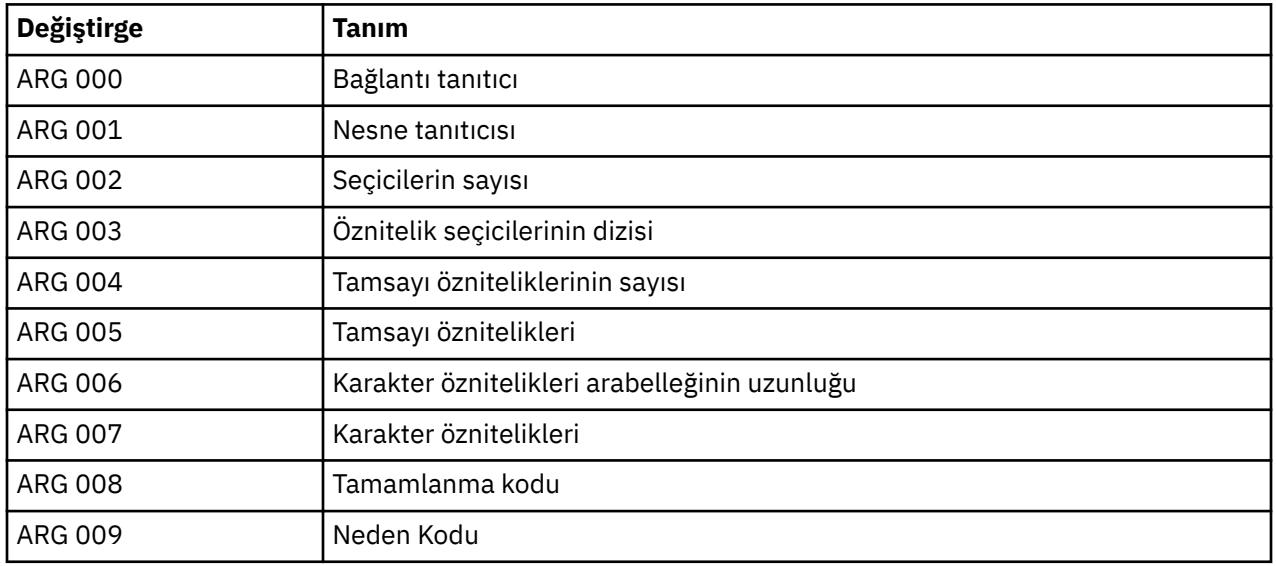

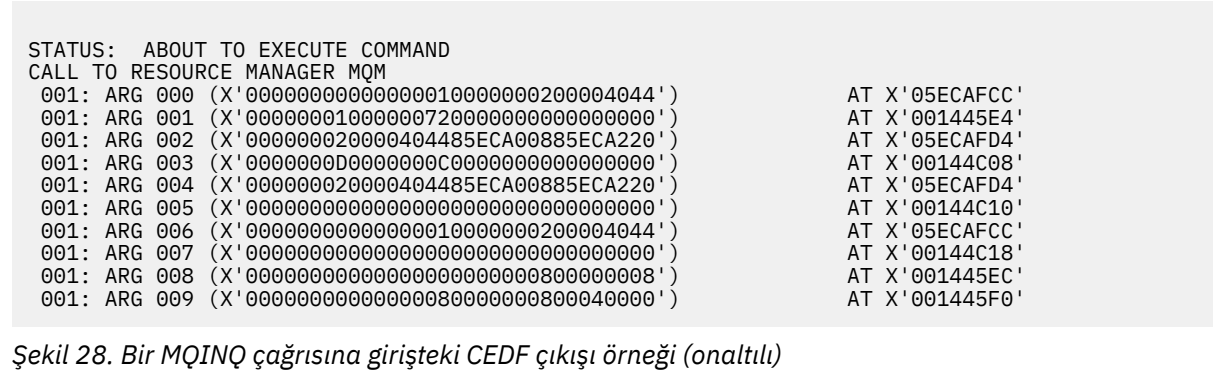

STATUS: COMMAND EXECUTION COMPLETE CALL TO RESOURCE MANAGER MQM 001: ARG 000 (X'0000000000000000000000000000004044') AT X'05ECAFCC'<br>001: ARG 001 (X'00000001000000720000000000000000') AT X'001445E4' 001: ARG 001 (X'0000000100000072000000000000000000') AT X'001445E4'<br>001: ARG 002 (X'000000020000404485ECA00885ECA220') AT X'05ECAFD4'<br>001: ARG 003 (X'000000000000000000000000000000000|) 001: ARG 002 (X'000000020000404485ECA00885ECA220') AT X'05ECAFD4' 001: ARG 003 (X'0000000D0000000C0040000000000000') AT X'00144C08' 001: ARG 004 (X'000000020000404485ECA00885ECA220') AT X'05ECAFD4'<br>001: ARG 005 (X'004000000000000000000000000000000') AT X'00144C10' 001: ARG 005 (X'00400000000000000000000000000000') AT X'00144C10' 001: ARG 006 (X'00000000000000010000000200004044') AT X'05ECAFCC' 001: ARG 007 (X'00000000000000000000000000000000') AT X'00144C18' 001: ARG 008 (X'00000000000000000000000800000008') AT X'001445EC' 001: ARG 009 (X'000000000000000000000000000040000')

*Şekil 29. Bir MQINQ çağrısından çıkışta CEDF çıkışı örneği (onaltılı)*

STATUS: ABOUT TO EXECUTE COMMAND CALL TO RESOURCE MANAGER MQM 001: ARG 000 ('.................') 001: ARG 001 ('.................') 001: ARG 002 ('...... .e...e.s.<br>001: ARG 003 ('................ 001: ARG 003 ('................<br>001: ARG 004 ('...... .e...e.s. ...... .e...e.s. 001: ARG 005 001: ARG 006 ('<br>001: ARG 007 (' 001: ARG 007 001: ARG 008 ('................ 001: ARG 009 ('................

*Şekil 30. Bir MQINQ çağrısına (karakter) ilişkin girişteki CEDF çıkışı örneği*

STATUS: COMMAND EXECUTION COMPLETE CALL TO RESOURCE MANAGER MQM 001: ARG 000 ('.................') 001: ARG 001 ('.................') 001: ARG 002 ('...... .e...e.s.') 001: ARG 003 ('.......... ......') 001: ARG 003 ('......... ......<br>001: ARG 004 ('...... .e...e.s.<br>001: ARG 005 ('. .............. 001: ARG 005 ('. ..............') 001: ARG 006 001: ARG 007 001: ARG 008 ('.................') 001: ARG 009 ('................')

*Şekil 31. Bir MQINQ çağrısından (karakter) çıkışta CEDF çıkışı örneği*

## **MQSET çağrısına ilişkin örnek CEDF çıkışı**

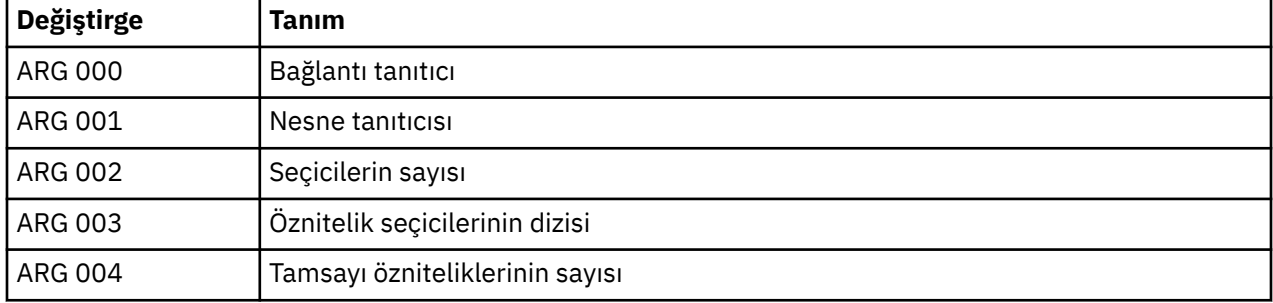

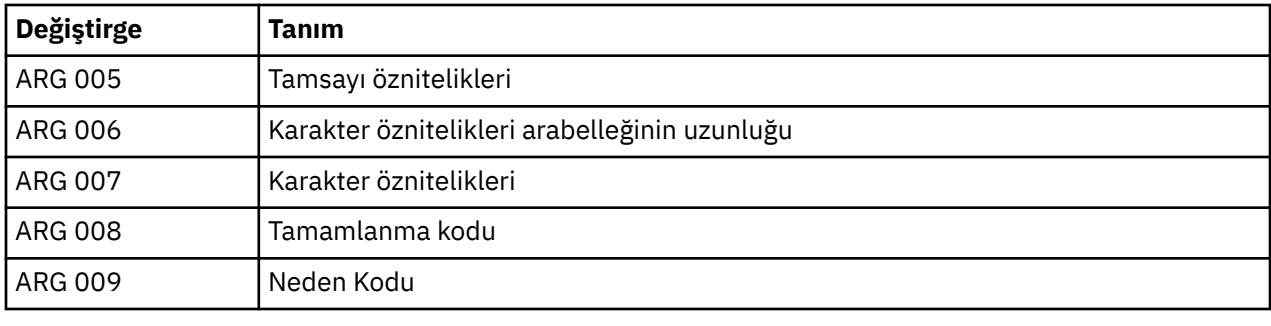

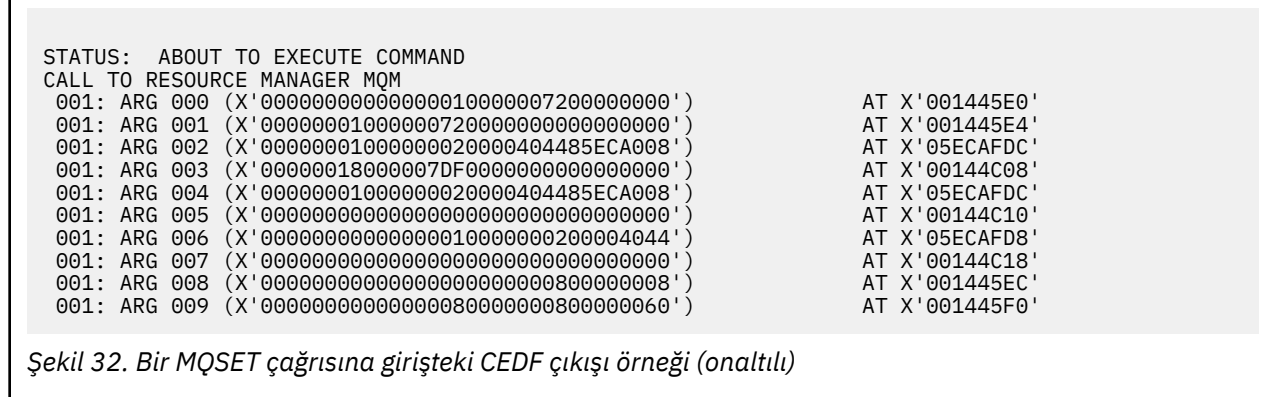

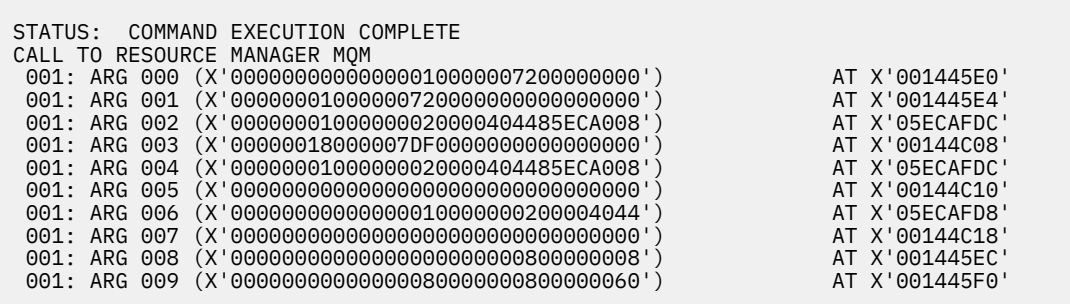

*Şekil 33. Bir MQSET çağrısından çıkışta CEDF çıkışı örneği (onaltılı)*

 STATUS: ABOUT TO EXECUTE COMMAND CALL TO RESOURCE MANAGER MQM 001: ARG 000 ('................') 001: ARG 001 ('................') 001: ARG 002 ('.......... .e...') 001: ARG 003 ('................') 001: ARG 004 ('.......... .e...') 001: ARG 005 ('................') 001: ARG 006 ('.............. .') 001: ARG 007 ('................') 001: ARG 008 ('................') 001: ARG 009 ('...............-')

*Şekil 34. Bir MQSET çağrısına (karakter) ilişkin girişteki CEDF çıkışı örneği*

Г

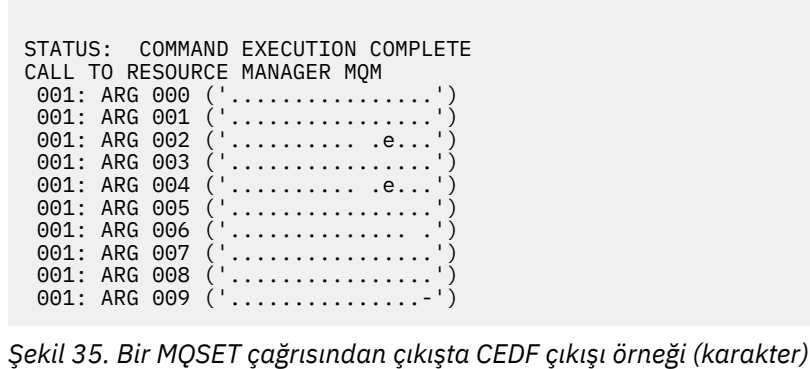

# **İletiler**

WebSphere MQ bileşenleriniz ya da uygulamalarınızla ilgili sorunları çözmenize yardımcı olması için aşağıdaki iletileri kullanabilirsiniz.

## **Tanılama iletileri: AMQ4000-9999**

Diagnostic messages are listed in this section in numeric order, grouped according to the part of WebSphere MQ from which they originate.

- • [AMQ4000-4999: Kullanıcı arabirimi iletileri \(WebSphere MQ for Windows ve Linux sistemleri\)](#page-227-0)
- • [AMQ5000-5999: Kurulabilir hizmetler](#page-312-0)
- • [AMQ6000-6999: Ortak hizmetler](#page-381-0)
- • [AMQ7000-7999: WebSphere MQ](#page-418-0)
- • [AMQ8000-8999: Yönetim](#page-543-0)
- • [AMQ9000-9999: Uzak](#page-713-0)

## **İleti okuma**

Her ileti için bu bilgiler sağlanmıştır:

- İleti tanıtıcısı, iki kısımda:
	- 1. İletiyi WebSphere MQ' dan gelen "AMQ" karakterlerinden biri
	- 2. Dört basamaklı bir ondalık kod

Bir ileti tek bir platforma özelse, bu ileti ileti tanıtıcısından sonra gösterilir. Bazı iletiler birkaç kez listelense de, her eşgörünüm farklı bir altyapıyla ilişkilendirilir. Varsa, her altyapıya ilişkin sürümlerin ardından, önce bir dizi altyapıya ortak olan sürüm listelenir. Uygun sürümü okuduğunuzdan emin olun.

- İletinin metni.
- İletinin önem derecesi:
	- 0: Bilgi 10: Uyarı 20: Hata 30: Önemli hata 40: Durdurma Hatası 50: Sistem Hatası
- Daha fazla bilgi veren iletiye ilişkin açıklama.
- Kullanıcıdan gerekli olan yanıt. Bazı durumlarda, özellikle bilgi iletileri için bu "none" (yok) olabilir.

## <span id="page-227-0"></span>**İleti değişkenleri**

Bazı iletiler, iletiye neden olan koşullara uygun olarak değişen metin ya da sayıları görüntüler; bunlar *ileti değişkenleri*olarak bilinir. İleti değişkenleri <insert\_1>, <insert\_2>vb. olarak gösterilir.

Bazı durumlarda, bir iletinin Açıklama ya da Yanıta değişkenlere sahip olması olabilir. Hata günlüğüne bakarak ileti değişkenlerinin değerlerini bulun. Açıklama ve Yanıt da dahil olmak üzere iletinin tamamı burada kaydedilir.

## **İlgili kavramlar**

API tamamlama ve neden kodları PCF neden kodları Güvenli Yuva Katmanı (SSL) dönüş kodları WCF özel kanal kural dışı durumları

## **AMQ4000-4999: Kullanıcı arabirimi iletileri (WebSphere MQ for Windows ve Linux sistemleri)**

## **AMQ4000**

Nesne tipine ilişkin varsayılan nesne bulunamadığı için yeni nesne yaratılmadı.

### **Önem Derecesi**

10: Uyarı

### **Açıklama**

Bir nesne yaratılması, her nesne tipi için varsayılan bir şablon gerektirir. Bu nesne tipi için gerekli varsayılan şablon bulunamadı.

#### **Yanıt**

Varsayılan nesnenin neden kullanılabilir olmadığını belirleyin ya da yeni nesnenin neden yaratılmaz olduğunu belirleyin. Bundan sonra isteği yeniden deneyin.

## **AMQ4001**

Belirtilen kuyruk yöneticisi WebSphere MQ Explorer 'a önceden eklenmiş.

## **Önem Derecesi**

0: Bilgi

## **Yanıt**

Yalnızca bilgi için ileti. Kuyruk yöneticisi, Navigator görünümünde görüntülenmiyorsa, kuyruk yöneticisinin gizli olmadığından emin olun.

## **AMQ4002**

*<insert\_0>*adlı nesneyi silmek istediğinizden emin misiniz?

## **Önem Derecesi**

10: Uyarı

#### **Açıklama**

Belirtilen nesne silinmeden önce bir doğrulama yapılması gerekir. İletide nesne ve ad tipi belirtilmektedir.

#### **Yanıt**

Yalnızca nesneyi kalıcı olarak silmek istiyorsanız devam edin.

## **AMQ4003**

WebSphere MQ sistem nesneleri, WebSphere MQtarafından dahili olarak kullanılır. Bunları silmemeniz önerilir. WebSphere MQ sistem nesnesini alıkoymak istiyor musunuz?

## **Önem Derecesi**

0: Bilgi

## **Açıklama**

Bir iç WebSphere MQ sistem nesnesi (örneğin SYSTEM.DEFAULT.LOCAL.QUEUE) silinmeden önce bir onay gerekir.

#### **Yanıt**

Yalnızca, sistem nesnesini kalıcı olarak silmek istiyorsanız devam edin.

#### **AMQ4004**

Kuyruktan gelen tüm iletiler temizlensin mi?

#### **Önem Derecesi**

10: Uyarı

## **Açıklama**

İletilerin kuyruktan kaldırılması geri alınamaz bir işlemdir. Komutun devam etmesine izin verilirse, işlem geri alınamaz.

## **Yanıt**

Yalnızca iletileri kalıcı olarak silmek istiyorsanız devam edin.

#### **AMQ4005**

Nesne değiştirildi ya da silindi. Özellikler uygulanamadı.

#### **Önem Derecesi**

10: Uyarı

#### **Açıklama**

Nesnenin özelliklerini güncelleme işlemi sırasında, nesnenin başka bir yönetim ortamı tarafından silindiği ya da değiştirildiğine karar verildi. Özellikler uygulanmadı.

#### **AMQ4006**

WebSphere MQ , verileri uzak kuyruk yöneticisine başarıyla gönderdi ve döndürülen verileri aldı.

#### **Önem Derecesi**

0: Bilgi

#### **Açıklama**

Bir kullanıcı isteğinin sonucu olarak, bir açık kanal WebSphere MQ tarafından başarıyla doğrulandı.

#### **Yanıt**

Yalnızca bilgi için ileti.

#### **AMQ4007**

Kanala ilişkin ileti sıra numarası sıfırlandı.

#### **Önem Derecesi**

0: Bilgi

#### **Açıklama**

Bir kanal, kullanıcı isteğinin sonucu olarak, sıra numarası WebSphere MQ tarafından başarıyla ilk duruma getirilmiştir.

#### **Yanıt**

Yalnızca bilgi için ileti.

#### **AMQ4008**

Kanalı başlatma isteği kabul edildi.

#### **Önem Derecesi**

0: Bilgi

#### **Açıklama**

Bir kanal, kullanıcı isteğinin sonucu olarak WebSphere MQ tarafından başarıyla başlatıldı.

# **Yanıt**

Yalnızca bilgi için ileti.

## **AMQ4009**

Kanalı durdurma isteği kabul edildi.

#### **Önem Derecesi**

0: Bilgi

#### **Açıklama**

Bir kanal, kullanıcı isteğinin sonucu olarak WebSphere MQ tarafından başarıyla durduruldu.

#### **Yanıt**

Yalnızca bilgi için ileti.

## **AMQ4010**

'in-doubt' durumu çözülmüş.

#### **Önem Derecesi**

0: Bilgi

## **Açıklama**

Bir kanal, bir kullanıcı isteğinin sonucu olarak WebSphere MQ tarafından başarıyla çözümlenen 'indoubt' durumuna sahip oldu.

## **Yanıt**

Yalnızca bilgi için ileti

## **AMQ4011**

Kuyruk iletilerden temizlendi.

#### **Önem Derecesi**

0: Bilgi

## **Açıklama**

CLEAR komutu başarıyla tamamlandı ve tüm iletileri hedef kuyruktan kaldırdı. CLEAR, MQGET API komutu kullanılarak gerçekleştirildiyse, kesinleştirilmemiş iletiler kuyruğun üzerinde olabilir.

### **AMQ4012**

Nesne başarıyla yaratıldı, ancak görünür nesneler için yürürlükteki ayarlarla görünmez.

### **Önem Derecesi**

0: Bilgi

### **Yanıt**

Yalnızca bilgi için ileti.

### **AMQ4014**

*<insert\_0>* karakteri geçerli değil.

#### **Önem Derecesi**

10: Uyarı

## **AMQ4015**

Boş olmayan bir ad belirtin.

#### **Önem Derecesi**

0: Bilgi

## **Yanıt**

Geçerli bir ad girin.

## **AMQ4016**

Sınama iletisi başarıyla alındı.

**Önem Derecesi**

0: Bilgi

## **Açıklama**

Bir iletiyi hedef kuyruğa yerleştirmeye ilişkin istek başarıyla tamamlandı. Kuyruk şimdi iletiyi içeriyor.

## **Yanıt**

Yalnızca bilgi için ileti.

## **AMQ4019**

*<insert\_0>* adlı bir nesne var. Var olan nesnenin tanımını değiştirmek istiyor musunuz?

#### **Önem Derecesi**

0: Bilgi

## **Yanıt**

Tanımlamayı değiştirmek istediğinizi doğrulayın.

*<insert\_0>* sayfasının özniteliklerinde yaptığınız değişiklikler, şu anda nesneyi kullanmakta olan kuyruk yöneticisinin ya da başka bir programın çalışmasını etkiler. Nesnenin özniteliklerine yapılan değişikliği zorlamak istiyor musunuz?

#### **Önem Derecesi**

10: Uyarı

#### **Açıklama**

Kullanımda olduğu için değiştirilemeyecek bir nesneyi değiştirmeye çalışıyorsunuz ya da değişiklik diğer programları ya da kuyruk yöneticilerini etkilemiş. Bazı değişiklikler yine de zorlanabilir.

#### **Yanıt**

Değişiklikleri zorlamayı denemek için Evet 'i, değişikliği iptal etmek için Hayır 'ı seçin.

#### **AMQ4021**

Bir ya da daha çok WebSphere MQ nesnesine erişilemedi.

### **Önem Derecesi**

10: Uyarı

### **Açıklama**

Nesnelerin simgeleri, hatalı nesneleri gösterecek şekilde işaretlendi.

#### **AMQ4022**

Başlangıç kuyruğu için belirlenen ad, kuyruğun kendisi adıyla aynı.

#### **Önem Derecesi**

0: Bilgi

#### **Yanıt**

Yaratılmakta ya da değiştirilmekte olan nesnede farklı bir ad belirtin.

#### **AMQ4023**

Kuyruk yöneticisi *<insert\_0>* bu bilgisayarda yok.

#### **Önem Derecesi**

0: Bilgi

#### **Yanıt**

Yalnızca bilgi için ileti.

#### **AMQ4024**

Nesnenin yerine yenisi konamaz.

#### **Önem Derecesi**

0: Bilgi

#### **Açıklama**

Nesneyi değiştirme isteği başarısız oldu.

#### **Yanıt**

Bu nesneyi tanımlamak için, var olan nesneyi silin ve işlemi yeniden deneyin.

#### **AMQ4025**

Kuyruğun küme özniteliklerinde yapılan değişiklikler, ağ üzerinden yayıldıktan sonra yürürlüğe girerler.

#### **Önem Derecesi**

0: Bilgi

## **Yanıt**

Değişiklikleri göstermek için etkilenen kümelerde küme kuyruklarını içeren görünümleri yenileyin.

## **AMQ4026**

Bir ya da daha çok kümede paylaşılan bir kuyruk yaratmış bulundınız. Kuyruk, tanımı, ağ üzerinden yayıldıktan sonra, bir küme kuyruğu olarak kullanılabilir.

#### **Önem Derecesi**

0: Bilgi

#### **Yanıt**

Küme kuyruğunu göstermek için, etkilenen kümelerde küme kuyruklarını içeren görünümleri yenileyin.

An error occurred connecting to queue manager *<insert\_0>*. Are you sure that you want to show this queue manager in the folder anyway?

## **Önem Derecesi**

10: Uyarı

## **Açıklama**

Belirtilen uzak kuyruk yöneticisine bağlantı yapılamadı.

#### **Yanıt**

Belirtilen kuyruk yöneticisinin, belirtilen anasistemde ve kapıda çalıştığından ve belirtilen ada karşılık gelen bir kanala sahip olduğundan emin olun. Uzak kuyruk yöneticisine bağlanma yetkiniz olup olmadığını ve ağın çalışır durumda olduğunu doğrulayın. Sorunun daha sonra çözülebileceğine inanıyorsanız Evet 'i seçin. Sorunu şimdi düzeltmek ve yeniden denemek istiyorsanız Hayır 'ı seçin.

#### **AMQ4028**

Platform desteklenmiyor. Bu kuyruk yöneticisi desteklenmeyen bir altyapıda çalıştığı için WebSphere MQ Explorer tarafından denetlenemiyor. Kuyruk yöneticisinin Platform özniteliğine ilişkin *<insert\_0>* değeri, WebSphere MQ Explorer tarafından desteklenmiyor.

#### **Önem Derecesi**

20: Hata

#### **AMQ4029**

Komut düzeyi çok düşük. Bu kuyruk yöneticisi, WebSphere MQ Explorer tarafından denetlenemez.

#### **Önem Derecesi**

20: Hata

#### **Yanıt**

Bu kuyruk yöneticisini yönetmek istiyorsanız, bu yöneticiyi WebSphere MQ' nun daha yeni bir sürümüne yükseltmeniz gerekir.

#### **AMQ4030**

Kod sayfası dönüştürme çizelgesi bulunamadığından kuyruk yöneticisi denetlenemiyor.

#### **Önem Derecesi**

20: Hata

#### **Açıklama**

Bir kod sayfası dönüştürme çizelgesi bulunamadığı için, bu kuyruk yöneticisi WebSphere MQ Gezgini tarafından denetlenemiyor.

#### **Yanıt**

WebSphere MQ Gezgini 'nin çalışmakta olduğu bilgisayarda CCSID *<insert\_0>* 'den CCSID *<insert\_1>* ' e bir kod sayfası dönüştürme çizelgesi kurun.

## **AMQ4031**

CCSID bulunamadığından kuyruk yöneticisi denetlenemiyor.

#### **Önem Derecesi**

20: Hata

#### **Açıklama**

This queue manager cannot be administered by the WebSphere MQ Explorer because CCSID *<insert\_0>* cannot be found in the CCSID table. WebSphere MQ Explorer, karakter verilerini tanınmayan CCSID 'den ya da bu CCSID' den dönüştüremez.

#### **AMQ4032**

Komut sunucusu zamanaşımı süresi içinde yanıt vermiyor.

#### **Önem Derecesi**

10: Uyarı

#### **Yanıt**

Komut sunucusunun çalıştığından ve 'SYSTEM.ADMIN.COMMAND.QUEUE' (kuyruk), programlardan ileti almak için programları etkinleştirecek şekilde yapılandırıldı.

Kuyruktan ileti alınamıyor.

#### **Önem Derecesi**

0: Bilgi

### **Açıklama**

Nesne giriş için açıldığında, kuyruğun MQGET isteği için geçersiz kılındığını belirten bir neden kodu döndürüldü.

### **Yanıt**

Bu kuyruktan ileti almak için GET isteklerine olanak sağlayın.

## **AMQ4034**

İleti çok uzun. Kuyruk ya da kuyruk yöneticisi için izin verilen üst sınırdan daha büyük bir kuyruğa ileti yerleştirmeyi denediniz.

### **Önem Derecesi**

10: Uyarı

### **Açıklama**

Kuyruğa ileti koyma isteği, iletinin veri uzunluğunun, kuyruğun tanımında izin verilen üst sınırı aştığını belirten bir neden kodu döndürdü.

## **Yanıt**

Kuyruğun MAXMSGL özniteliğini, iletinin uzunluğuna eşit ya da daha büyük olacak şekilde değiştirin ya da kuyrukta bulunmaya ilişkin iletinin uzunluğunu azaltın.

### **AMQ4035**

Kullanılabilir bir ileti yok. Yanıt iletisi makul bir süre içinde ulaşmadı.

### **Önem Derecesi**

0: Bilgi

### **Açıklama**

Kuyruktan ileti alma isteği, GET isteğinde belirtilen seçim ölçütlerini karşılayan herhangi bir ileti olmadığını belirten bir neden kodu döndürdü.

#### **AMQ4036**

Erişime izin verilmiyor. Bu işlemi gerçekleştirme yetkiniz yok.

## **Önem Derecesi**

10: Uyarı

#### **Açıklama**

Kuyruk yöneticisinin güvenlik mekanizması, bu istekle ilişkili kullanıcı kimliğinin nesneye erişme yetkisi olmadığını belirtmiş.

#### **AMQ4037**

Nesne tanımlaması açıldığından bu yana değiştirildi.

#### **Önem Derecesi**

0: Bilgi

#### **Açıklama**

Bu nesneyi etkileyen nesne tanımlamaları, bu çağrıda kullanılan Hobj tanıtıcı değeri MQOPEN çağrısı tarafından döndürüldüğünden beri değiştirildi.

#### **Yanıt**

Tanıtıcıyı sisteme döndürmek için bir MQCLOSE çağrısı yayınlayın. Daha sonra, nesneyi yeniden açmak ve işlemi yeniden denemek için genellikle yeterli olur.

## **AMQ4038**

Nesne zarar görmüş.

#### **Önem Derecesi**

10: Uyarı

## **Açıklama**

Nesne zarar görmüş ve erişilemez.

#### **Yanıt**

Nesne silinmelidir. Diğer bir seçenek olarak, bunu bir ortam görüntüünden ya da yedeğinden kurtarmak da mümkün olabilir.

#### **AMQ4039**

Nesne kullanımda. Nesne başka bir uygulama tarafından açılmış.

#### **Önem Derecesi**

10: Uyarı

#### **Açıklama**

Bir MQOPEN çağrısı yayınlandı, ancak söz konusu nesne bu uygulama tarafından ya da Seçenekler parametresinde belirtilen seçeneklerle çakışan seçeneklerle başka bir uygulama tarafından açılmış. Bu durum, isteğin paylaşılan giriş için olması durumunda ortaya çıkar, ancak nesne dışlayıcı giriş için zaten açık olur. Ayrıca, isteğin özel giriş için olması durumunda da ortaya çıkar, ancak nesne zaten giriş için açık (herhangi bir sıralama).

#### **Yanıt**

Bir nesnenin özniteliklerini değiştirmek için, değişiklikleri uygulamak için Güç seçeneğini 'Evet' olarak belirtin. Force seçeneğini 'Evet' olarak belirtirseniz, nesneyi kullanan uygulamaların devam etmesi için nesneyi kapatıp yeniden açması gerekir.

#### **AMQ4040**

Bu kuyruğa ileti konamaz.

#### **Önem Derecesi**

0: Bilgi

#### **Açıklama**

MQPUT ve MQPUT1 çağrıları şu anda kuyruk için ya da bu kuyruğun çözdüğü kuyruk için engellenmektedir.

## **AMQ4042**

Kuyruk dolu. Kuyruk, ileti sayısı üst sınırını içerir.

#### **Önem Derecesi**

10: Uyarı

#### **Açıklama**

Bir MQPUT ya da MQPUT1 çağrısında, kuyruk dolu olduğu için çağrı başarısız oldu; yani, olabilecek ileti sayısı üst sınırını zaten içeriyor.

#### **AMQ4043**

Kuyruk yöneticisi bağlantı için kullanılamıyor.

#### **Önem Derecesi**

20: Hata

#### **Yanıt**

Kuyruk yöneticisinin çalıştığını doğrulayın. Kuyruk yöneticisi başka bir bilgisayarda çalışıyorsa, uzak bağlantıları kabul edecek şekilde yapılandırıldığından emin olun.

#### **AMQ4044**

Kuyruk yöneticisi *<insert\_0>* durduruluyor.

#### **Önem Derecesi**

0: Bilgi

#### **Açıklama**

Bir MQI çağrısı yayınlandı, ancak kuyruk yöneticisi sona erdirildiğinden çağrı başarısız oldu. Çağrı MQGMO\_WEKLE seçeneği ile MQGET çağrıysa, bekleme iptal edildi.

## **Yanıt**

Başka bir MQI çağrısı yayınlayamazsınız.

#### **AMQ4045**

Kuyruk boş değil. Kuyruk bir ya da daha fazla ileti ya da kesinleştirilmemiş PUT ya da GET isteği içeriyor.

0: Bilgi

## **Açıklama**

Kuyruğun boş olmasını gerektiren bir işlem, kuyruğun iletileri içermesi ya da kesinleştirilmemiş PUT ya da GET isteklerine sahip olduğu için başarısız oldu.

### **AMQ4046**

Yeterli sistem kaynağı yok.

## **Önem Derecesi**

20: Hata

### **AMQ4047**

Kullanılabilir bellek yetersiz.

#### **Önem Derecesi**

20: Hata

## **AMQ4048**

İstek, temeldeki bir API ya da komut isteğinden beklenmeyen bir neden kodu aldı. Neden kodu: *<insert\_0>*.

### **Önem Derecesi**

20: Hata

### **Açıklama**

İstenen işlem çalıştırılırken, beklenmeyen bir dönüş kodu alındı; bu, işlemin beklendiği gibi tamamlanmaması sonucu ortaya çıktı.

## **Yanıt**

Başarısızlığın temel nedenini saptamak için neden kodunu kullanın.

### **AMQ4049**

Bilinmeyen nesne adı.

## **Önem Derecesi**

10: Uyarı

#### **Açıklama**

Bir komut ya da uygulama programlama arabirimi isteği yayınlandı, ancak nesne bulunamıyor.

#### **AMQ4050**

Ayırma başarısız oldu. Uzak sisteme etkileşim ayırma girişimi başarısız oldu.

#### **Önem Derecesi**

10: Uyarı

#### **Açıklama**

Hata, kanal tanımlamasındaki yanlış bir girişten kaynaklanabilir ya da uzak sistemdeki dinleme programının çalışmaması olabilir.

## **AMQ4051**

Bağ tanımlama başarısız oldu. Oturum anlaşması sırasında uzak bir sisteme bağ tanımlama başarısız oldu.

## **Önem Derecesi**

10: Uyarı

## **AMQ4052**

Kodlanmış karakter takımı tanıtıcısı hatası. Bir komut iletisi, hedef kuyruk yöneticisinin CCSID değerine dönüştürülemez.

#### **Önem Derecesi**

10: Uyarı

## **AMQ4053**

Kanal belirsiz. İşlem tamamlanmadı.

#### **Önem Derecesi**

10: Uyarı

Kanal kuşku içinde olduğu için işlem tamamlanamadı.

#### **AMQ4054**

Kanal kullanımda.

#### **Önem Derecesi**

10: Uyarı

## **Açıklama**

Kanal üzerinde bir işlem gerçekleştirilmeye çalışıldı, ancak kanal şu anda etkin.

#### **AMQ4055**

Kanal durumu bulunamadı.

**Önem Derecesi**

10: Uyarı

#### **Açıklama**

Bu kanal için kullanılabilir kanal durumu yok, bu da kanalın kullanılmadığını gösteriyor olabilir.

#### **AMQ4056**

Komut başarısız oldu.

#### **Önem Derecesi**

10: Uyarı

#### **AMQ4057**

Kanal tanımlamasındaki ya da iletişim altsistemindeki yapılandırma hatası.

#### **Önem Derecesi**

10: Uyarı

## **Açıklama**

Bir konuşmanın ayrılması mümkün değil.

## **AMQ4058**

Bağlantı kapatıldı.

#### **Önem Derecesi**

10: Uyarı

## **Açıklama**

Uzak bir sistemle kurulan bağlantı, veri alınırken beklenmedik bir şekilde kesildi.

#### **AMQ4059**

Kuyruk yöneticiyle bağlantı kurulamadı.

#### **Önem Derecesi**

10: Uyarı

#### **Açıklama**

Kuyruk yöneticisine bağlanma girişimi başarısız oldu. Bu hata, kuyruk yöneticisinin bu sistemden bir bağlantıya izin vermek üzere yanlış bir şekilde yapılandırıldığı ya da bağlantının bozulduğu için olabilir.

#### **Yanıt**

İşlemi yeniden deneyin. Hata devam ederse, kaydedilen herhangi bir bilginin kaydedilip kaydedilmediğini görmek için sorun saptama bilgilerini inceleyin.

## **AMQ4060**

Dinamik kuyruk kapsamı hatası.

#### **Önem Derecesi**

10: Uyarı

#### **Açıklama**

Kuyruğun Kapsam özniteliği MQSCO\_CEL olarak ayarlandı, ancak bu değere dinamik bir kuyruk için izin verilmiyor.

## **AMQ4061**

Uzak sistem kullanılamıyor ve uzak bir sisteme etkileşim ayıramıyor.

10: Uyarı

#### **Yanıt**

Hata iletilmeli olabilir; daha sonra yeniden deneyin.

### **AMQ4062**

Kuyruk yöneticisi bir WebSphere MQ nesnesiyle ilgili olarak sorgulandığında, MQINQ çağrısı başarısız oldu.

## **Önem Derecesi**

10: Uyarı

## **Yanıt**

Hatayla ilgili daha fazla bilgi için kuyruk yöneticisinin hata günlüğüne bakın.

## **AMQ4063**

Kuyruk yöneticisi bir WebSphere MQ nesnesini açmayı denediğinde, MQOPEN çağrısı başarısız oldu.

#### **Önem Derecesi**

20: Hata

## **Yanıt**

Kanal başlatılırken hata ortaya çıktıysa, kanal tarafından kullanılan iletim kuyruğunun varolduğunu doğrulayın ve işlemi yeniden deneyin. Hata devam ederse, hatayla ilgili daha fazla bilgi için kuyruk yöneticisinin hata günlüğünü denetleyin.

### **AMQ4064**

Kuyruk yöneticisi bir WebSphere MQ nesnesinin özniteliklerinin değerlerini ayarlamayı denediğinde bir MQSET çağrısı başarısız oldu.

### **Önem Derecesi**

10: Uyarı

## **Yanıt**

Hatayla ilgili daha fazla bilgi için kuyruk yöneticisinin hata günlüğüne bakın.

## **AMQ4065**

İleti sıra numarası hatası.

#### **Önem Derecesi**

10: Uyarı

## **Açıklama**

İleti sıra numarası parametresi geçerli değil.

## **AMQ4066**

İleti, komut sunucusunun geçerli ileti büyüklüğü üst sınırından büyük olduğu için kesildi.

## **Önem Derecesi**

10: Uyarı

## **AMQ4067**

İletişim yöneticisi kullanılamıyor.

## **Önem Derecesi**

20: Hata

## **Açıklama**

İletişim altsistemi kullanılamıyor.

## **AMQ4068**

Kanal tanımında belirlenen kuyruk, bir iletim kuyruğu değil ya da kullanımda.

**Önem Derecesi**

10: Uyarı

**AMQ4069** Nesne zaten var.

## **Önem Derecesi**

10: Uyarı

Nesne önceden var olduğu için nesne yaratılamıyor.

#### **AMQ4070**

Nesne açık.

#### **Önem Derecesi**

10: Uyarı

## **Açıklama**

Kullanımda olan bir nesneyi silme, değiştirme ya da temizleme girişiminde bulunuldu.

#### **Yanıt**

Nesnenin kullanımda kalmayıncaya kadar bekleyin ve yeniden deneyin.

#### **AMQ4071**

Nesnenin tipi yanlış. Farklı tipteki bir kuyruk nesnesi başkasıyla değiştirilemedi.

#### **Önem Derecesi**

10: Uyarı

#### **AMQ4072**

Kuyruk hücrede zaten var.

#### **Önem Derecesi**

10: Uyarı

#### **Açıklama**

hücre kapsamı içeren bir kuyruk tanımlanamaz ya da hücrede önceden var olan bir kuyruk zaten var olduğundan, var olan bir kuyruğun kuyruk yöneticisi kapsamından hücre kapsamına göre değişiklik tanımlanamaz.

#### **AMQ4073**

Ping hatası. Yalnızca gönderene ya da sunucu kanalına ping komutu gönderebilirsiniz. Yerel kanal bir alıcı kanalıysa, uzak kuyruk yöneticisinden ping işlemi gerçekleştirin.

#### **Önem Derecesi**

10: Uyarı

#### **AMQ4074**

Büyük olasılıkla bir iletişim hatası nedeniyle alma başarısız oldu.

#### **Önem Derecesi**

10: Uyarı

#### **AMQ4075**

Uzak bir sistemden veri alınırken, büyük olasılıkla bir iletişim hatası nedeniyle hata ortaya çıktı.

#### **Önem Derecesi**

10: Uyarı

## **AMQ4076**

Uzak kuyruk yöneticisi sonlandırılıyor.

#### **Önem Derecesi**

10: Uyarı

## **Açıklama**

Uzak kuyruk yöneticisi sona erdirildiğinden kanal durduruldu.

#### **AMQ4077**

Uzak kuyruk yöneticisi kullanılamıyor.

#### **Önem Derecesi**

10: Uyarı

#### **Açıklama**

Uzak kuyruk yöneticisi kullanılamadığı için kanal başlatılamadı.

#### **Yanıt**

Uzak kuyruk yöneticisinin başlatıldığından ve gelen iletişim isteklerini kabul edecek şekilde yapılandırıldığından emin olun.

Gönderme başarısız oldu. Büyük olasılıkla bir iletişim hatasından kaynaklanacak bir uzak sisteme veri gönderilirken hata oluştu.

## **Önem Derecesi**

10: Uyarı

## **AMQ4079**

Kanal güvenlik çıkışı tarafından kapatıldı.

#### **Önem Derecesi**

10: Uyarı

### **AMQ4080**

Uzak kanal bilinmiyor.

#### **Önem Derecesi**

10: Uyarı

#### **Açıklama**

Uzak sistemde bu kanala ilişkin herhangi bir tanım yok.

### **AMQ4081**

Kullanıcı çıkışı kullanılamıyor.

## **Önem Derecesi**

10: Uyarı

#### **Açıklama**

Belirtilen kullanıcı çıkışı var olmadığı için kanal kapatıldı.

#### **AMQ4082**

Beklenmeyen WebSphere MQ hatası (*<insert\_0>*).

### **Önem Derecesi**

20: Hata

#### **AMQ4083**

Kuyruk yöneticisi adı bilinmiyor.

## **Önem Derecesi**

10: Uyarı

#### **Açıklama**

Kuyruk yöneticisi uzaksa, aynı bağlantı adını kullanan başka bir kuyruk yöneticisinin yanlış olduğunu gösterebilir. Aynı bilgisayarda TCP/IP kullanan kuyruk yöneticileri farklı kapı numaralarını dinlemelidir. Bu, onların da farklı bağlantı adlarına sahip olacağı anlamına gelir.

#### **AMQ4084**

Hücre dizini kullanılamıyor.

#### **Önem Derecesi**

10: Uyarı

#### **Açıklama**

Kuyruğun Kapsam özniteliği MQSCO\_CECOL olarak ayarlandı, ancak bir hücre dizinini destekleyen bir ad hizmeti yapılandırılmadı.

#### **Yanıt**

Hücre dizinini desteklemek için bir ad hizmeti yapılandırın.

## **AMQ4085**

İletim kuyruğu için ad belirtilmedi.

#### **Önem Derecesi**

10: Uyarı

#### **Yanıt**

Bu kanal tipi için boş olmayan bir iletim kuyruğu adı belirtin.

#### **AMQ4086**

Bağlantı adı sağlanmadı.

10: Uyarı

#### **Yanıt**

Bu kanal tipi için boş olmayan bir bağlantı adı belirtin.

#### **AMQ4087**

Bir küme kaynağını kullanma girişimi sırasında bir hata oluştu.

### **Önem Derecesi**

10: Uyarı

#### **Yanıt**

'SYSTEM.CLUSTER. ' dolu değildir ve bu mesajların üzerine konulmasına izin verilir.

#### **AMQ4088**

Küme içinde iletim kuyruğu paylaşılamaz.

### **Önem Derecesi**

10: Uyarı

#### **Açıklama**

Kuyruk bir iletim kuyruğudur ve bir kümede paylaşılamaz.

#### **AMQ4089**

PUT komutları, *<insert\_0>*adlı sistem komut kuyruğu için engellenmiş olur.

#### **Önem Derecesi**

10: Uyarı

#### **AMQ4090**

'SYSTEM.ADMIN.COMMAND.QUEUE'? Bunu yapmazsanız, artık WebSphere MQ Explorer olanağını kullanarak kuyruk yöneticisini denetlemeniz mümkün değildir.

#### **Önem Derecesi**

10: Uyarı

#### **Açıklama**

WebSphere MQ Explorer, 'SYSTEM.ADMIN.COMMAND.QUEUE' (Kuyruk Yöneticisi) olanağını denetlemek için.

## **Yanıt**

Yalnızca bu kuyruk için PUT ya da GET komutlarının engellenmesini gerçekten istiyorsanız ve kuyruk yöneticisini denetlemek için WebSphere MQ Gezgini 'ni kullanmayı durdurmayı gerçekten istiyorsanız devam edin.

## **AMQ4091**

Uzak kuyruk yöneticiyle bağlantı kurulamıyor.

#### **Önem Derecesi**

10: Uyarı

#### **Açıklama**

Uzak kuyruk yöneticisi, bağlantılar için desteklenmeyen bir protokol kullanıyor. WebSphere MQ Explorer, TCP/IP iletişim kuralını kullanan uzak kuyruk yöneticilerine yönelik bağlantıları destekler.

## **AMQ4092**

The queue manager could not be removed from the cluster because its membership of the cluster is defined using namelist *<insert\_0>*.

## **Önem Derecesi**

10: Uyarı

#### **Yanıt**

Kuyruk yöneticisini kümeden kaldırmak için ad listesinden bu yöneticiyi kaldırın. Yanlışlıkla, ad listesini kullanarak diğer nesnelerin tanımlamalarını olumsuz yönde etkileyip etkilmediğini denetleyin.

#### **AMQ4093**

Belirtilen küme konsolda zaten gösteriliyor.

0: Bilgi

## **AMQ4094**

Bu küme konsola eklenirken hata oluştu. Bu kümeyi yine de konsolda göstermek istediğinden emin misiniz?

## **Önem Derecesi**

10: Uyarı

#### **Yanıt**

Sorunun daha sonra çözülebileceğine inanıyorsanız Evet 'i seçin. Sorunu şimdi düzeltmek ve yeniden denemek istiyorsanız Hayır 'ı seçin.

#### **AMQ4095**

Kuyruk yöneticisi *<insert\_0>* , *<insert\_1>*kümesi için bir havuz kuyruğu yöneticisi değil.

### **Önem Derecesi**

0: Bilgi

## **Açıklama**

Bir kümeyi yönetmek için, WebSphere MQ Explorer 'ın havuz kuyruk yöneticiyle bir bağlantı olması gerekir.

### **AMQ4096**

Parolayı temizlemek istediğinizden emin misiniz?

### **Önem Derecesi**

0: Bilgi

### **Yanıt**

Parolayı temizlemeden önce kullanıcıyla birlikte denetleyin. Yalnızca, parolayı gerçekten temizlemek istiyorsanız devam edin.

#### **AMQ4097**

Eşleşmeyen tırnak işareti.

#### **Önem Derecesi**

10: Uyarı

#### **Açıklama**

Özniteliklerin listesinde eşleşmeyen bir tırnak imi saptandı. Listedeki her değer, tek ya da çift tırnak içine alınmış bir çift tırnak içine alınır. (Yalnızca boşluk, virgül ya da tırnak işareti içeren değerler için gereklidir.)

#### **Yanıt**

Tüm açılış ve kapanış tırnak işaretlerinin çiftler halinde olup olmadığını denetleyin. (Bir öznitelik içinde bir tırnak işareti eklemek için, arasında boşluk olmayan iki adet birlikte kullanın.)

## **AMQ4098**

Liste biçimi yanlış.

#### **Önem Derecesi**

10: Uyarı

#### **Açıklama**

Öznitelik, boşluk ya da virgül ile ayrılması gereken değerlerin bir listesini içerebilir. Listedeki her değer, tek ya da çift tırnak içine alınmış bir çift tırnak içine alınır. (Yalnızca boşluk, virgül ya da tırnak işareti içeren değerler için gereklidir.)

#### **Yanıt**

Değerlerin boşlukla ya da virgülle ayrılarak ayrıldığını ve tüm açılış ve kapanış tırnak işaretlerinin çiftler halinde olduğunu doğrulayın. (Bir öznitelik içinde bir tırnak işareti eklemek için, arasında boşluk olmayan iki adet birlikte kullanın.)

#### **AMQ4099**

Bir ya da daha çok havuz kuyruğu yöneticisiyle iletişim kurulamıyor. Cluster *<insert\_0>* is configured to use one or more repository queue managers which communicate using a protocol other than TCP/IP.

10: Uyarı

### **Açıklama**

WebSphere MQ Explorer, uzak kuyruk yöneticilerine yalnızca TCP/IP ' yi kullanarak bağlantı kurabilir.

#### **Yanıt**

Kuyruk yöneticisinin kümeden kaldırılmasını tamamlamak için, havuz kuyruğu yöneticisinden RESET CLUSTER ACTION (FORSEREMVE) komutunu verin.

#### **AMQ4103**

Kuyruk yöneticisine bağlanırken hata oluştu. Bu kuyruk yöneticisini klasörde göstermek istediğinizden emin misiniz?

#### **Önem Derecesi**

10: Uyarı

#### **Açıklama**

Belirtilen uzak kuyruk yöneticisine bağlantı yapılamadı.

#### **Yanıt**

Belirtilen kuyruk yöneticisinin, seçilen kanal tanımlaması çizelgesinde belirtilen makinede çalıştırıldığından emin olun. Uzak kuyruk yöneticisine bağlanma yetkiniz olup olmadığını ve ağın çalışır durumda olduğundan emin olun. Sorunun daha sonra çözülebileceğine inanıyorsanız Evet 'i seçin. Sorunu şimdi düzeltmek ve yeniden denemek istiyorsanız Hayır 'ı seçin.

#### **AMQ4104**

Belirtilen *<insert\_0>* kütüğü, doğru biçimde bir istemci tanımlaması çizelgesi içermiyor.

#### **Önem Derecesi**

10: Uyarı

#### **Açıklama**

Kanal tanımlama çizelgesi doğru biçimde değil.

## **Yanıt**

Doğru biçimde bir dosya belirtin.

## **AMQ4105**

Uzak kuyruk yöneticisi başka eklentiler tarafından gerekli olduğu için kaldırılmadı.

#### **Önem Derecesi**

10: Uyarı

#### **Açıklama**

Diğer eklentiler, bu kuyruk yöneticisini kullanmaya devam ettiklerini belirterek, bu kuyruk yöneticisini kaldırma girişiminde bulunmaya devam eder.

#### **Yanıt**

Silme işlemini yeniden denemeden önce, diğer eklentilerin kuyruk yöneticisini kullanmayı tamamladığından emin olun.

## **AMQ4117**

Bu işlem geri alınamaz. Are you sure that you want to delete the WebSphere MQ queue manager *<insert\_0>* from your system?

#### **Önem Derecesi**

10: Uyarı

#### **Açıklama**

Kuyruk yöneticisi silinmeden önce bir doğrulama yapılması gerekir.

## **Yanıt**

Yalnızca kuyruk yöneticisini kalıcı olarak silmek istiyorsanız devam edin.

#### **AMQ4121**

MQGET isteği beklenmeyen bir neden kodu aldı: *<insert\_0>*.

## **Önem Derecesi**

10: Uyarı

MQGET API isteğinden beklenmeyen bir neden kodu döndürüldü. İstemenin başarısız olmasının temel nedenini saptamak için neden kodunu kullanın.

## **Yanıt**

MQGET isteği başarısız oldu. Bazı iletiler alınmamış olabilir.

#### **AMQ4122**

MQPUT isteği, beklenmeyen bir neden kodu aldı: *<insert\_0>*.

#### **Önem Derecesi**

10: Uyarı

## **Açıklama**

MQPUT API isteğinden beklenmeyen bir neden kodu döndürüldü. İstemenin başarısız olmasının temel nedenini saptamak için neden kodunu kullanın.

#### **Yanıt**

MQPUT işlemi başarısız oldu. Kuyruğa ileti konmadı.

### **AMQ4123**

*<insert\_0>* nesnesi başarıyla silindi.

#### **Önem Derecesi**

0: Bilgi

### **Açıklama**

Belirtilen ada ilişkin nesne başarıyla silindi.

## **Yanıt**

Yok.

#### **AMQ4124**

MQOPED isteği beklenmeyen bir neden kodu aldı: *<insert\_0>*.

#### **Önem Derecesi**

10: Uyarı

#### **Açıklama**

MQOPED API isteğinden beklenmeyen bir neden kodu döndürüldü. Kuyruk açılmadı.

## **Yanıt**

Başarısızlığın temel nedenini saptamak için neden kodunu kullanın.

## **AMQ4125**

Kuyruğa sınama iletisi koymak beklenmeyen bir neden kodu aldı: *<insert\_0>*.

#### **Önem Derecesi**

10: Uyarı

## **Açıklama**

Temel API isteklerinden biri başarısız oldu. Sınama iletisi kuyruğa yerleştirilmedi.

#### **AMQ4126**

Belirtilen özelliklerden birinin değeri geçerli değil. İstek işlenmedi.

#### **Önem Derecesi**

20: Hata

#### **Yanıt**

Farklı bir değer belirtin.

#### **AMQ4127**

WebSphere MQ failed to read queue manager information from disk because the file format is not valid. İstek işlenmedi.

## **Önem Derecesi**

20: Hata

WebSphere MQ\_Handles dosyasının biçimi yanlış. Bu dosya yedeklendi ve kaldırıldı; bu, uzak kuyruk yöneticisi tanımlamalarının kaybedildiğini anlamına gelir. Tüm yerel kuyruk yöneticilerinin otomatik olarak algılanası ve WebSphere MQ Gezgini 'nde görüntülenmeleri gerekir.

#### **Yanıt**

Eclipse çalışma alanının bozulmadığından emin olun.

#### **AMQ4128**

iKeyMan programı başlatılamadı.

## **Önem Derecesi**

30: Önemli hata

#### **Açıklama**

iKeyMan programını yürütme girişimi sırasında bir hata saptandı.

#### **Yanıt**

Yeniden deneyin. Belirtiler devam ederse, Sistem Denetimciniz ile iletişim kurun.

#### **AMQ4129**

Kullanıcı kimliği Java 'dan sorgulanamadı.

#### **Önem Derecesi**

10: Uyarı

#### **Açıklama**

Java API System.getProperty("user.id") SecurityExceptionattı.

#### **Yanıt**

WebSphere MQ Explorer 'ın 'user.id' sorgulamasına izin vermek için 'policytool' özelliğini kullanarak Java güvenlik ortamınızı yapılandırın.

#### **AMQ4130**

Tarayıcı Denetimi açılamadı. Mozilla 'nın kurulu olduğundan emin olun.

#### **Önem Derecesi**

10: Uyarı

## **Açıklama**

SWT Tarayıcısı denetimi, Mozilla 'nın kurulu olmasına bağlıdır.

#### **Yanıt**

Mozilla tarayıcısının doğru kurulup kuruladığından emin olun.

#### **AMQ4131**

Tarayıcı Denetimi açılamadı.

#### **Önem Derecesi**

10: Uyarı

#### **Açıklama**

SWT Tarayıcısı denetimi, kurulmakta olan sistem tarayıcısına bağlıdır.

#### **Yanıt**

Sistem tarayıcısının doğru olarak takıldığından emin olun.

#### **AMQ4132**

*<insert\_0>*adlı nesneyi durdurmak istediğinizden emin misiniz?

#### **Önem Derecesi**

10: Uyarı

#### **Açıklama**

Belirtilen nesne durdurulmadan önce bir doğrulama yapılması gerekir. İletide nesne ve ad tipi belirtilmektedir.

#### **Yanıt**

Yalnızca nesneyi durdurmak istiyorsanız devam edin.

Bir kuyruk yöneticisi kaldırıldığında, WebSphere MQ Explorer o kuyruk yöneticisine ilişkin bağlantı bilgilerini yok eder.

Kuyruk yöneticisini daha sonraki bir tarihte görmek için, Kuyruk Yöneticisi Ekle sihirbazını kullanın.

Remove the queue manager *<insert\_0>* ?

## **Önem Derecesi**

10: Uyarı

## **Yanıt**

Yalnızca kuyruk yöneticisini kaldırmak istiyorsanız devam edin.

### **AMQ4134**

Bu kuyruk yöneticisini denetlemek için uzak kuyruk yöneticileri tarafından kullanılan varsayılan kanal yok.

Varsayılan uzak denetim kanalı SYSTEM.ADMIN.SVRCONN , bu kuyruk yöneticisinin diğer kuyruk yöneticileri tarafından denetlenmesine izin verir mi?

### **Önem Derecesi**

0: Bilgi

## **Yanıt**

Kanalı yaratmak için Evet 'i seçin.

### **AMQ4135**

Bu kuyruk yöneticisini denetlemek için uzak kuyruk yöneticileri tarafından kullanılan varsayılan kanal SYSTEM.ADMIN.SVRCONN.

Kuyruk yöneticisinin diğer kuyruk yöneticileri tarafından denetlenmesini önlemek için bu kanalı silmek istiyor musunuz?

### **Önem Derecesi**

0: Bilgi

## **Yanıt**

Kanalı silmek için Evet 'i seçin.

#### **AMQ4136**

Bu işlem, hatalardaki ve izleme dizinlerindeki (örneğin, salt okunur dosyalar da içinde olmak üzere) tüm dosyaları siler. Bu işlem geri alınamaz. Devam etmek istediğinizden emin misiniz?

#### **Önem Derecesi**

10: Uyarı

#### **Açıklama**

Bu makineden tüm FFSTS ve Trace silinmesi, geçmiş hata günlüklerinin ve izleme günlüklerinin kaybedileceği anlamına gelir.

## **Yanıt**

Hatalar ve izleme dizinlerinin içeriğini temizlemek için Evet 'i seçin.

#### **AMQ4137**

Varsayılan uzak denetim kanalı SYSTEM.ADMIN.SVRCONN başarıyla silindi.

#### **Önem Derecesi**

0: Bilgi

#### **Yanıt**

Yalnızca bilgi için ileti.

#### **AMQ4138**

Geçerli ayarların üzerine yazacak yeni ayarları içe aktarmak istediğinizden emin misiniz? Bu işlem geri alınamaz.

## **Önem Derecesi**

10: Uyarı

Ayarların WebSphere MQ Gezgini 'ne aktarılması, yürürlükteki ayarların üzerine yazılmasına neden olur.

## **Yanıt**

Yalnızca geçerli ayarların üzerine yazmak istiyorsanız devam edin.

#### **AMQ4139**

Varsayılan uzak denetim kanalı SYSTEM.ADMIN.SVRCONN başarıyla yaratıldı.

## **Önem Derecesi**

0: Bilgi

## **Yanıt**

Yalnızca bilgi için ileti.

## **AMQ4140**

Özel CipherSpec geçerli değil.

#### **Önem Derecesi**

10: Uyarı

## **AMQ4141**

Ayırt Edici Adlar belirtimi geçerli değil.

#### **Önem Derecesi**

10: Uyarı

### **AMQ4142**

Varsayılan uzak denetim kanalı SYSTEM.ADMIN.SVRCONN yaratılamadı.

#### **Önem Derecesi**

10: Uyarı

#### **Açıklama**

Kanalı yaratmak için komut sunucusuna bir komut verilirken bir sorun oluştu.

#### **Yanıt**

Yeniden deneyin. Belirtiler devam ederse, Sistem Denetimciniz ile iletişim kurun.

#### **AMQ4143**

Varsayılan uzak denetim kanalı SYSTEM.ADMIN.SVRCONN yaratılamadı.

#### **Önem Derecesi**

10: Uyarı

#### **Açıklama**

Kanal yaratma işlemi için şablon olarak kullanılacak varsayılan denetim kanalı kopyalanırken bir sorun oluştu.

#### **Yanıt**

Yeniden deneyin. Belirtiler devam ederse, Sistem Denetimciniz ile iletişim kurun.

## **AMQ4144**

Varsayılan uzak denetim kanalı SYSTEM.ADMIN.SVRCONN silinemedi.

### **Önem Derecesi**

10: Uyarı

## **Açıklama**

Kanalı silmek için komut sunucusuna bir komut verilirken bir sorun ortaya çıktı.

#### **Yanıt**

Kanalın kullanımda olmadığından emin olun ve yeniden deneyin. Belirtiler devam ederse, Sistem Denetimciniz ile iletişim kurun.

#### **AMQ4145**

Ara kuyruk yöneticisi kullanılarak uzak kuyruk yöneticisine bağlanılırken hata oluştu. Yine de bu kuyruk yöneticisini klasörde göstermek istediğinizden emin misiniz?

### **Önem Derecesi**

10: Uyarı

Belirtilen uzak kuyruk yöneticisine bağlantı yapılamadı.

#### **Yanıt**

Ara kuyruk yöneticisinin kullanılabilir olduğunu ve belirtilen uzak kuyruk yöneticisinin çalışır durumda olduğunu ve ara kuyruk yöneticisinden erişilebilir olduğunu doğrulayın. Uzak kuyruk yöneticisine bağlanma yetkiniz olup olmadığını ve ağın çalışır durumda olduğundan emin olun. Sorunun daha sonra çözülebileceğine inanıyorsanız Evet 'i seçin. Sorunu şimdi düzeltmek ve yeniden denemek istiyorsanız Hayır 'ı seçin.

### **AMQ4146**

Eclipse , WebSphere MQ Explorer için çalışma alanı yaratamıyor ya da okuyamıyor.

## **Önem Derecesi**

40: Durdurma Hatası

### **Açıklama**

WebSphere MQ Explorer 'ı yüklemek için geçerli bir çalışma alanı gereklidir.

## **Yanıt**

Eclipse çalışma alanına yazabildiğinizden emin olun.

### **AMQ4147**

Eclipse , *<insert\_0>*içinde WebSphere MQ Explorer için çalışma alanına yazamıyor.

### **Önem Derecesi**

40: Durdurma Hatası

## **Açıklama**

WebSphere MQ Explorer tarayıcısını yüklemek için çalışma alanına yazma erişimi gereklidir.

## **Yanıt**

Eclipse çalışma alanına yazabildiğinizden emin olun.

### **AMQ4148**

Nesne başarıyla yaratıldı.

#### **Önem Derecesi**

0: Bilgi

#### **Yanıt**

Yalnızca bilgi için ileti.

#### **AMQ4149**

Dinleyiciye başlama isteği kabul edildi.

#### **Önem Derecesi**

0: Bilgi

## **Açıklama**

A user request to start the listener was accepted by WebSphere MQ.

## **Yanıt**

Yalnızca bilgi için ileti.

## **AMQ4150**

Dinleyiciyi durdurma isteği kabul edildi.

## **Önem Derecesi**

0: Bilgi

## **Açıklama**

A user request to stop the listener was accepted by WebSphere MQ.

## **Yanıt**

Yalnızca bilgi için ileti.

## **AMQ4151**

Hizmeti başlatma isteği kabul edildi.

### **Önem Derecesi**

0: Bilgi

Hizmeti başlatmak için bir kullanıcı isteği WebSphere MQtarafından kabul edildi.

#### **Yanıt**

Yalnızca bilgi için ileti.

#### **AMQ4152**

Hizmeti durdurma isteği kabul edildi.

## **Önem Derecesi**

0: Bilgi

#### **Açıklama**

Hizmeti durdurmak için bir kullanıcı isteği WebSphere MQtarafından kabul edildi.

#### **Yanıt**

Yalnızca bilgi için ileti.

#### **AMQ4153**

WebSphere MQ , çalışır durumda olmadığı için dinleyici durduramıyor.

#### **Önem Derecesi**

10: Uyarı

#### **AMQ4154**

Başlatma komutu belirtilmediği için,WebSphere MQ hizmeti başlatamazsınız.

#### **Önem Derecesi**

10: Uyarı

## **Yanıt**

Hizmetin bir başlatma komutu belirtilmesine dikkat edin.

### **AMQ4155**

Durdurma komutu belirtilmediği için,WebSphere MQ hizmeti durduramıyor.

## **Önem Derecesi**

10: Uyarı

## **Yanıt**

Hizmetin bir durdurma komutu belirtilmesine dikkat edin.

## **AMQ4156**

Hizmet çalışmadığı içinWebSphere MQ hizmeti durduramıyor.

### **Önem Derecesi**

10: Uyarı

#### **AMQ4157**

Hizmetler zaten çalışmakta olduğundan,WebSphere MQ hizmeti başlatamaz.

#### **Önem Derecesi**

10: Uyarı

#### **AMQ4158**

WebSphere MQ , zaten çalışmakta olduğu için dinleyiciyi başlatamazsınız.

#### **Önem Derecesi**

10: Uyarı

#### **AMQ4159**

Özelliklerden biri ya da daha fazlası yanlış belirtildiğinden,WebSphere MQ istemci bağlantı kanalını başlatamaz.

#### **Önem Derecesi**

10: Uyarı

#### **Yanıt**

İstemcinin bağlantısının başlatılmaya çalışmadan önce doğru kuyruk yöneticisi adını ve bağlantı adını sağladığından emin olun.

Belirtilen yürütülür kütük başlatılamadığından,WebSphere MQ isteği işleyemiyor.

#### **Önem Derecesi**

10: Uyarı

#### **Açıklama**

İşlemi tamamlamak için çalıştırılacağı tanımlanmış program başlatılamadığından, istenen işlem başarısız oldu.

Programın başlatılamamasının nedenleri şunlar olabilir:-

Program, belirtilen yerde yok.

WebSphere MQ kullanıcısı, programı yürütmek için yeterli erişime sahip değil.

Program için StdOut ya da StdErr tanımlandıysa, WebSphere MQ kullanıcısı belirtilen konumlara yeterli erişime sahip değildir.

### **Yanıt**

Hatanın nedenine ilişkin ek ayrıntılar için Kuyruk Yöneticisi hata günlüklerini denetleyin, sorunu düzeltin ve yeniden deneyin.

### **AMQ4161**

Belirtilen parametre geçerli değil.

#### **Önem Derecesi**

20: Hata

### **Açıklama**

Bir nesne yaratma ya da değiştirme girişimi sırasında belirtilen değiştirge geçerli değil.

## **Yanıt**

Geçerli parametrelerin belirtildiğinden emin olun ve sonra yeniden deneyin.

### **AMQ4162**

Parola temizlenemiyor.

#### **Önem Derecesi**

0: Bilgi

## **Yanıt**

Parolayı daha sonra yeniden temizlimeyi deneyin.

## **AMQ4163**

Parola değiştirilemiyor.

#### **Önem Derecesi**

10: Uyarı

## **Açıklama**

Bir hata nedeniyle parolayı değiştirme girişimi başarısız oldu.

## **Yanıt**

Farklı bir parola deneyin

#### **AMQ4164**

Parola başarıyla değiştirildi.

#### **Önem Derecesi**

0: Bilgi

## **Yanıt**

Yalnızca bilgi için ileti.

#### **AMQ4165**

Yeni parola alanına parola girilmedi. Değişiklik uygulanmadı.

#### **Önem Derecesi**

10: Uyarı

Hem yeni parola alanlarına yeni bir parola girmeli hem de parola girmelisiniz.

#### **Yanıt**

Yeni parola alanına yeni bir parola girin.

#### **AMQ4166**

Yeni parolayı onayla alanına parola girilmedi. Değişiklik uygulanmadı.

#### **Önem Derecesi**

10: Uyarı

#### **Açıklama**

Hem yeni parola alanlarına yeni bir parola girmeli hem de parola girmelisiniz.

#### **Yanıt**

Yeni parolayı onayla alanına yeni parolayı yeniden girin.

#### **AMQ4167**

Parolalar eşleşmiyor. Değişiklik uygulanmadı.

#### **Önem Derecesi**

10: Uyarı

#### **Açıklama**

Yeni ve doğrulama parolası alanlarına aynı yeni parolayı girmeniz gerekir.

## **Yanıt**

Yeni ve doğrulama alanlarındaki parolaların eşleştiğinden emin olun.

#### **AMQ4168**

WebSphere MQ nesneleri dinlemeye başlayamadı.

#### **Önem Derecesi**

20: Hata

#### **Açıklama**

Seçili görünümde hiçbir nesne görüntülenmeyecek.

#### **Yanıt**

Sorun saptama bilgilerini denetleyin ve söz konusu WebSphere MQ ' un ve söz konusu kuyruk yöneticisinin doğru olarak çalıştığını doğrulayın.

## **AMQ4169**

WebSphere MQ nesne süzgecini ayarlayamadı.

## **Önem Derecesi**

20: Hata

#### **Açıklama**

WebSphere MQ Explorer nesneleri dinleyemez, bu nedenle seçili görünümde hiçbir nesne görüntülenemez.

#### **Yanıt**

Sorun saptama bilgilerini denetleyin ve söz konusu WebSphere MQ ' un ve söz konusu kuyruk yöneticisinin doğru olarak çalıştığını doğrulayın.

#### **AMQ4170**

Belirtilen nesne adı geçerli değil.

### **Önem Derecesi**

#### 20: Hata

## **Açıklama**

Bir nesne yaratma ya da değiştirme girişimi sırasında belirtilen nesne adı geçerli değil.

## **Yanıt**

Geçerli bir nesne adı belirtilip belirtilmediğinden emin olun ve yeniden deneyin.

#### **AMQ4171**

Kuyruk yöneticisiyle iletişim kurulurken bir hata oluştu.

20: Hata

#### **Açıklama**

Kuyruk yöneticisinden bilgi isteği başarısız oldu.

#### **Yanıt**

İşlemi yeniden deneyin. Hata devam ederse, herhangi bir ayrıntı kaydedilip kaydedilmediğini görmek için sorun saptama bilgilerini inceleyin.

#### **AMQ4172**

Bilgi belirleme ya da alma girişimi sırasında bir hata oluştu.

#### **Önem Derecesi**

20: Hata

## **Açıklama**

Kuyruk yöneticisinden bilgi ayarlamaya ya da alma girişimi sırasında hata oluştu. Bu durum, bir nesneyi yaratma ya da güncelleme girişimi sırasında yanlış ya da tutarsız öznitelikler belirtmediğiniz için ortaya çıktı.

#### **Yanıt**

Bu hata, nesne yaratma ya da değiştirme işlemi sırasında oluştuysa, belirtilen özniteliklerin bu nesne tipi için doğru olduğundan emin olun. Hata devam ederse, herhangi bir ayrıntı kaydedilip kaydedilmediğini görmek için sorun saptama bilgilerini inceleyin.

#### **AMQ4173**

WebSphere MQ bir ya da daha çok Trace ve FFST dosyasını temizleyemez.

#### **Önem Derecesi**

10: Uyarı

#### **Açıklama**

WebSphere MQ , aşağıdakilerden biri nedeniyle bazı dosyaları temizleyemez:

Dosyalar şu anda kullanılıyor.

WebSphere MQ Gezgini uygun erişim iznine sahip değil.

İzleme ya da hata dizinleri, WebSphere MQ Explorer 'ın silemeyeceği kullanıcı tarafından yaratılmış alt dizinleri içerir.

#### **Yanıt**

İzlemenin devre dışı bırakıldığını ve WebSphere MQ Explorer tarayıcısının Trace ve FFST dosyalarını silmek ya da kullanıcı tarafından yaratılan alt dizinleri kaldırmak için uygun erişim iznine sahip olduğunu doğrulayın.

#### **AMQ4174**

FFT ' ler ve İzleme işlemi başarıyla temizlendi.

#### **Önem Derecesi**

0: Bilgi

**Yanıt**

Yalnızca bilgi için ileti.

### **AMQ4175**

Belirtilen değer geçerli olmadığından,WebSphere MQ isteğinizi işleyemiyor.

#### **Önem Derecesi**

20: Hata

#### **Açıklama**

Yalnızca belirli birleşimler ve değerler, değiştirmekte olduğunuz nesne için geçerli olan ya da yaratmaya çalıştığınız nesne için geçerlidir.

#### **Yanıt**

Geçerli bir değer belirtin ve yeniden deneyin.

Belirtilen nesne adı geçerli olmadığından,WebSphere MQ isteğinizi işleyemiyor.

#### **Önem Derecesi**

20: Hata

#### **Açıklama**

Yalnızca belirli birleşimler ve değerler, değiştirmekte olduğunuz nesne için geçerli olan ya da yaratmaya çalıştığınız nesne için geçerlidir. Bu iletiyi, geçerli olmayan bir QSG yok etme ya da abonelik için geçersiz bir konu nesnesi belirtmiş olabilirsiniz.

#### **Yanıt**

Tüm değerlerin bu tip nesne için geçerli olup olmadığını denetleyin ve yeniden deneyin. Bu nesnenin yok etme durumunu değiştirdiyseniz, değerin doğru olup olmadığını denetleyin. Yeni bir abonelik yaratıyorsanız, konu nesnesinin var olduğunu doğrulayın.

### **AMQ4177**

WebSphere MQ bağlantısı susturulmuş olduğundan, WebSphere MQ Explorer, isteğinizi işleyemiyor.

#### **Önem Derecesi**

20: Hata

## **Açıklama**

WebSphere MQ ile bağlantı susturuyor, bu nedenle yeni bir bilgi sorgulanamaz.

#### **Yanıt**

Bağlantının sona ermesini bekleyin ve yeniden bağlanmayı deneyin.

### **AMQ4178**

WebSphere MQ cannot process your request because there was a disposition conflict detected.

#### **Önem Derecesi**

20: Hata

### **Açıklama**

Bir yok etme çakışması saptandı. Tüm yok etme ile ilgili alanların bu nesne tipi için doğru olduğundan emin olun.

#### **Yanıt**

Tüm yok etme ile ilgili alanların bu nesne tipi için doğru olduğundan emin olun ve yeniden deneyin.

Paylaşılan kuyruk yaratılırken hata oluştuysa, Depolama sayfasındaki Coupling olanağı yapı adının doğru şekilde girildiğini doğrulayın.

SHARED kuyruk paylaşım grubu yok etme (QSGDISP) değeri ile iletim kuyruğu kullanan bir kanal başlatılırken hata ortaya çıktıysa, varsayılan kanal yok etme (DEFCDISP) değerinin SHARED ya da FIXSHARED (özel değil) olarak ayarının ayarlandığını doğrulayın.

## **AMQ4179**

WebSphere MQ , sağlanan dizgi yanlış uzunlukta olduğu için isteğinizi işleyemiyor.

#### **Önem Derecesi**

20: Hata

#### **Açıklama**

Bir nesne yaratılırken ya da değiştirilirken çok uzun ya da çok kısa olan bir dizgi değeri değiştirildi ya da belirtildi.

#### **Yanıt**

Sağlanmakta olan değerleri denetleyin ve yeniden deneyin.

Not: IBM i üzerine çıkış adları eklenirse, tam olarak 20 karakter girerse, program adı ilk 10 karakteri kaplar ve kitaplık adı ikinci 10 karakteri doldurur, gerekirse sağa doğru doldurma için boşluk kullanın.

#### **AMQ4180**

WebSphere MQ , bir parametre çakışması olduğu için isteğinizi işleyemez.

## **Önem Derecesi**

20: Hata
## **Açıklama**

Bir nesne yaratılırken ya da değiştirilirken, belirlenen parametrelerin birleşimi geçerli değil.

## **Yanıt**

Belirtilen birleşimin nesne için geçerli olup olmadığını denetleyin ve yeniden deneyin.

## **AMQ4181**

WebSphere MQ yanıt vermiyor. Beklemeye devam etmek istiyor musunuz?

## **Önem Derecesi**

10: Uyarı

## **Açıklama**

WebSphere MQ yanıt vermiyor gibi görünmüyor. Bunun nedeni, yoğun yüklü bir uzak sistem ya da yavaş bir ağ bağlantısı olabilir. Ancak, bir sistem hatası olabilir. Devam etmemeyi seçmek, WebSphere MQ Explorer 'ı bilinmeyen bir durumda bırakabilmenize neden olur; bu nedenle yeniden başlatmalısınız.

## **Yanıt**

If you choose not to continue waiting, restart the WebSphere MQ Explorer, if the problem persists check for problem determination information.

## **AMQ4182**

Hiçbir nesne bulunamadı.

#### **Önem Derecesi**

10: Uyarı

# **Açıklama**

Sorgu herhangi bir nesne bulamadı.

#### **Yanıt**

Nesnelerin bulunacağını bekliyorsanız, sorun saptama bilgilerini denetleyin ve söz konusu WebSphere MQ ' un ve söz konusu kuyruk yöneticisinin doğru olarak çalıştığından emin olun.

## **AMQ4183**

Kuyruk yöneticisi bir kuyruk paylaşım grubunda olmadığı için sorgu başarısız oldu.

## **Önem Derecesi**

10: Uyarı

## **Açıklama**

WebSphere MQ , kuyruk yöneticisinin kuyruk paylaşım grubunun bir üyesi olmasını gerektiren bir sorgu yayınladı.

## **Yanıt**

İşlemi yeniden deneyin; sorun devam ederse, daha fazla ayrıntı için sorun saptama bilgilerini denetleyin.

## **AMQ4184**

Kanal şu anda etkin değil.

## **Önem Derecesi**

10: Uyarı

## **Açıklama**

Kanal, şu anda etkin olmadığı için durdurulmadı.

#### **Yanıt**

Bir kanala özgü bir yönetim ortamını durdurma girişiminde bulunmaya çalışırsanız, bağlantı adını ya da uzak kuyruk yöneticisi adını değiştirin ve işlemi yeniden deneyin.

# **AMQ4185**

WebSphere MQ ayarlarınızı içe aktaramadı.

#### **Önem Derecesi**

20: Hata

## **Açıklama**

Seçilen tercihlerden biri ya da daha fazlası ayarlarınızı içe aktaramadı.

Yeniden deneyin. Hata devam ederse, herhangi bir ayrıntı kaydedilip kaydedilmediğini görmek için sorun saptama bilgilerini inceleyin.

## **AMQ4186**

WebSphere MQ ayarlarınızı dışa aktaramadı.

# **Önem Derecesi**

20: Hata

#### **Yanıt**

Yeniden deneyin. Hata devam ederse, herhangi bir ayrıntı kaydedilip kaydedilmediğini görmek için sorun saptama bilgilerini inceleyin.

#### **AMQ4187**

WebSphere MQ ayarlarınızı başarıyla içe aktardı. (İçe aktarılan ayarları uygulamak için WebSphere MQ Explorer 'ı yeniden başlatmalısınız.)

## **Önem Derecesi**

0: Bilgi

## **Yanıt**

İçe aktarılan ayarları uygulamak için WebSphere MQ gezginini yeniden başlatın.

#### **AMQ4188**

Are you sure that you want to remove queue manager *<insert\_0>* from cluster *<insert\_1>*?

#### **Önem Derecesi**

10: Uyarı

#### **Açıklama**

Kuyruk yöneticisi kümeden kaldırılmadan önce bir onay gereklidir.

## **Yanıt**

Yalnızca kuyruk yöneticisini kümeden kalıcı olarak kaldırmak istiyorsanız devam edin.

#### **AMQ4189**

Kuyruk yöneticisi kümeden askıya alınamadı. İşlem, *<insert\_0>*hatasıyla başarısız oldu.

#### **Önem Derecesi**

#### 20: Hata

#### **Açıklama**

Kuyruk yöneticisi kümeden kaldırılmadı.

#### **Yanıt**

İşlemi yeniden deneyin. Hata devam ederse, kaydedilen herhangi bir bilginin kaydedilip kaydedilmediğini görmek için sorun saptama bilgilerini inceleyin.

#### **AMQ4190**

Kuyruk yöneticisinin REPOS alanı temizlenirken bir hata oluştu. İşlem, *<insert\_0>*hatasıyla başarısız oldu.

## **Önem Derecesi**

20: Hata

## **Açıklama**

Kuyruk yöneticisi yalnızca kısmen kümeden kaldırılmıştır. Kuyruk yöneticisi kümeden askıya alındı. Kuyruk yöneticisinin REPOS alanı ve ilişkili küme kanallarının CLUSTER alanları temizlenmedi.

#### **Yanıt**

İşlemi yeniden deneyin. Hata devam ederse, kaydedilen herhangi bir bilginin kaydedilip kaydedilmediğini görmek için sorun saptama bilgilerini inceleyin.

#### **AMQ4191**

An error occurred when clearing the CLUSTER field of channel *<insert\_0>*. The operation failed with error *<insert\_1>*.

# **Önem Derecesi**

20: Hata

## **Açıklama**

Kuyruk yöneticisi yalnızca kısmen kümeden kaldırılmıştır. Kuyruk yöneticisi kümeden askıya alındı ve kuyruk yöneticisinin REPOS alanı temizlendi. İlişkili diğer küme kanallarının bazı CLUSTER alanlarından bazıları da temizlenmiş olabilir.

#### **Yanıt**

Kuyruk yöneticisini tamamen kaldırmak için, ilişkili küme kanallarının tüm KÜME alanlarının temizlendiğinden emin olun.

## **AMQ4192**

The queue manager could not be removed from a cluster because channel *<insert\_0>* is using cluster namelist *<insert\_1>*.

#### **Önem Derecesi**

10: Uyarı

## **Yanıt**

Küme kanalını küme adı listesinden kaldırın. Yanlışlıkla, ad listesini kullanarak diğer nesnelerin tanımlamalarını olumsuz yönde etkileyip etkilmediğini denetleyin. Daha sonra kuyruk yöneticisini kaldırmayı yeniden deneyin.

## **AMQ4193**

Sağlanan bilgiler, gerekli kod sayfasına doğru biçimde dönüştürülemedi.

**Önem Derecesi**

20: Hata

## **Açıklama**

Girilen bilgilerin tümü ya da bir kısmı, farklı bir kod sayfasına dönüştürülmesini zorunlu kılacak. Bir ya da daha çok karakter, yeni kod sayfasında eşdeğer bir karaktere dönüştürülemedi.

## **Yanıt**

Kullanılan karakterleri değiştirin ve sonra işlemi yeniden deneyin.

## **AMQ4194**

Kuyruk yöneticisi, geçerli olmayan bir varsayılan iletim kuyruğu kullanmayı denediği için istek başarısız oldu.

#### **Önem Derecesi**

20: Hata

#### **Açıklama**

Bir MQOPER ya da MQPUT1 çağrısı, hedef olarak bir uzak kuyruk belirtti. Kuyruk yöneticisi, hedef kuyruk yöneticisiyle aynı adı taşıyan bir kuyruk olmadığı için, varsayılan iletim kuyruğunu kullandı; ancak, varsayılan iletim kuyruğu geçerli bir yerel kuyruk olmadığı için girişim başarısız oldu.

#### **Yanıt**

Kuyruk yöneticisinin varsayılan iletim kuyruğu özelliğinin (DefXmitQName) geçerli bir yerel kuyruğu belirtmesine dikkat edin.

#### **AMQ4195**

WebSphere MQ Explorer artık bilinmeyen bir durumda ve yeniden başlatılmalıdır. WebSphere MQ Explorer 'ı yeniden başlatmak istiyor musunuz?

## **Önem Derecesi**

10: Uyarı

## **Açıklama**

WebSphere MQ ' un bir isteğe yanıt vermesi için beklemeyi seçmediniz. Bu nedenle,WebSphere MQ Explorer bilinmeyen bir durumda ve yeniden başlatılmalıdır.

#### **Yanıt**

WebSphere MQ Explorer 'ı yeniden başlatın ve işlemi yeniden deneyin. Sorun devam ederse sorun belirleme bilgilerini denetleyin.

## **AMQ4196**

Komut ya da işlem, belirtilen nesne ya da kuyruk tipine göre geçerli değil.

## **Önem Derecesi**

20: Hata

## **Açıklama**

Belirlenen işlem için geçerli olmayan bir tiple bir nesneye ya da kuyruğa yönelik bir komut ya da işlem girişiminde bulundınız. Örneğin, uzak bir kuyruğa göz atmak; QLOCAL tipinde olmayan bir tiple kuyruğa açık komutu vermek; API çağrıları tarafından temizleniyor, giriş için tipi bir kuyruk açılamaz.

## **Yanıt**

Komutu ya da işlemi, istenen işlem için geçerli olan bir tiple ya da bir kuyrukla ya da kuyruğa karşı yeniden deneyin.

## **AMQ4197**

Hedef olarak bir diğer ad kuyruğu belirten bir MQOPER ya da MQPUT1 çağrısı yayınlandı, ancak diğer ad kuyruğu özniteliklerindeki BaseObjectadı bir kuyruk adı olarak tanınmıyor.

## **Önem Derecesi**

20: Hata

## **Açıklama**

Hedef olarak bir diğer ad kuyruğu belirten bir MQOPER ya da MQPUT1 çağrısı yayınlandı, ancak diğer ad kuyruğu özniteliklerindeki BaseObjectadı bir kuyruk adı olarak tanınmıyor. Bu neden kodu, BaseObjectadı, başarıyla çözülemeyen bir küme kuyruğunun adı olduğunda da oluşabilir.

## **Yanıt**

Kuyruk tanımlamalarını düzeltin.

## **AMQ4198**

Kuyruk yöneticisi *<insert\_0>* bir ya da daha fazla kümeden kaldırılmadı.

Kuyruk yöneticisini kümelerden kaldırmadıysanız, beklenmeyen hatalar alabilirsiniz.

Kuyruk yöneticisini bu kümelerden kaldırmadan silmek istiyor musunuz?

## **Önem Derecesi**

10: Uyarı

## **Açıklama**

Kullanıcı, şu anda bir ya da daha çok kümenin üyesi olan bir kuyruk yöneticisini silmeyi seçti. Kuyruk yöneticisi silinmeden önce, kuyruk yöneticisi önce bu kümeden temiz bir şekilde kaldırılmalıdır. Kümedeki diğer kuyruk yöneticileri kuyruk yöneticisinin kullanılabilir olmasını bekleyebilirler.

#### **Yanıt**

Kuyruk yöneticisini, üyesi olduğu kümeden kaldırın.

#### **AMQ4199**

Bir SSL yapılandırma hatası nedeniyle, istemci bağlantısı için kuyruk yöneticisi *<insert\_0>* kullanılamıyor.

#### **Önem Derecesi**

30: Önemli hata

## **Açıklama**

Kullanıcı, güvenli bir bağlantı kullanarak uzak kuyruk yöneticisine bağlanmaya çalışıyor.

## **Yanıt**

Hedef kuyruk yöneticisinin ve yerel SSL güvenilirlik deposunun SSL yapılandırmasını denetleyin.

## **AMQ4200**

Varsayılan yapılanışla ilgili bir sorun var. Varsayılan yapılanış penceresi görüntülenemiyor.

## **Önem Derecesi**

20: Hata

#### **Açıklama**

WebSphere MQile ilgili bir sorun var.

#### **Yanıt**

Sorunla ilgili ek ayrıntıları görüntülemek için 'Details> >' düğmesini kullanın ve sistem denetimcinize başvurun.

Bilgisayarın var olup olmadığı denetlenemiyor.

## **Önem Derecesi**

20: Hata

## **Açıklama**

WebSphere MQ was unable to check if the computer name you entered exists on your computer's domain.

## **Yanıt**

İşlemi yeniden deneyin. Sorun devam ederse, sistem denetimcinize başvurun.

## **AMQ4202**

Unable to contact the computer *<insert\_0>*.

## **Önem Derecesi**

10: Uyarı

## **Açıklama**

WebSphere MQ , bilgisayarınızın TCP/IP etki alanında bu adı taşıyan bir bilgisayarın yerini bulamadı.

# **Yanıt**

Farklı bir bilgisayar adı girin.

## **AMQ4203**

Varsayılan yapılandırma ayarlanamıyor.

# **Önem Derecesi**

20: Hata

## **Açıklama**

WebSphere MQ varsayılan yapılanışı ayarlayamadı. WebSphere MQ başka bir işlemle meşgulse bu hata oluşabilir.

## **Yanıt**

İşlemi yeniden deneyin. Sorun devam ederse, sorunla ilgili ek ayrıntıları kaydetmek için 'Details> >' ve 'Yazdır' düğmelerini kullanın ve sistem denetimcinize başvurun.

# **AMQ4204**

Varsayılan küme birleştirilemiyor.

# **Önem Derecesi**

20: Hata

## **Açıklama**

WebSphere MQ , varsayılan kümeye bilgisayarınızla katılamadı. WebSphere MQ başka bir işlemle meşgulse bu hata oluşabilir.

## **Yanıt**

İşlemi yeniden deneyin. Sorun devam ederse, sorunla ilgili ek ayrıntıları kaydetmek için 'Details> >' ve 'Yazdır' düğmelerini kullanın ve sistem denetimcinize başvurun.

## **AMQ4205**

Kuyruk yöneticisinin uzak denetlenmesine izin verilemedi.

## **Önem Derecesi**

20: Hata

## **Açıklama**

WebSphere MQ , kuyruk yöneticinizin konfigürasyonunun uzaktan denetlenmesine olanak tanıyacak şekilde değiştiremedi. WebSphere MQ başka bir işlemle meşgulse bu hata oluşabilir.

#### **Yanıt**

İşlemi yeniden deneyin. Sorun devam ederse, sorunla ilgili ek ayrıntıları kaydetmek için 'Details> >' ve 'Yazdır' düğmelerini kullanın ve sistem denetimcinize başvurun.

## **AMQ4206**

Kuyruk yöneticisinin uzak denetimi önlenemiyor.

## **Önem Derecesi**

20: Hata

## **Açıklama**

WebSphere MQ , kuyruk yöneticinizin konfigürasyonunun uzaktan denetlenmesini önleyecek şekilde değiştirilemedi. WebSphere MQ başka bir işlemle meşgulse bu hata oluşabilir.

## **Yanıt**

İşlemi yeniden deneyin. Sorun devam ederse, sorunla ilgili ek ayrıntıları kaydetmek için 'Details> >' ve 'Yazdır' düğmelerini kullanın ve sistem denetimcinize başvurun.

## **AMQ4207**

Belirtilen yol geçerli değil.

## **Önem Derecesi**

20: Hata

## **Yanıt**

Belirtilen yolu denetleyin ve yeniden deneyin.

## **AMQ4208**

Kuyruk yöneticisi sonraki başlatıldığında bu panoyu tekrar gösterir misiniz?

## **Önem Derecesi**

0: Bilgi

## **Açıklama**

Bu kuyruk yöneticisinin bir sonraki başlatıldığı panoda aynı panonun gösterilmesini isteyip istemediğinizi ve varsayılan yapılanışın tamamlanmayacağını seçebilirsiniz.

**Yanıt**

Panonun bir sonraki sefer gösterilmesini isteyip istemediğinizi seçin.

## **AMQ4209**

Uzak bilgisayarın TCP/IP adı, kendi bilgisayar adınızın olmamalıdır.

## **Önem Derecesi**

0: Bilgi

## **Açıklama**

Havuz kuyruğu yöneticisinin başka bir bilgisayarda olduğunu, ancak kendi bilgisayarınızın adını girdiğinizi seçtiniz.

## **Yanıt**

Havuz kuyruğu yöneticisinin doğru adını girin.

## **AMQ4210**

Bu işlemi tamamlamak için komut sunucusunun etkin olması gerekir. Başlatmak için WebSphere MQ Services olanağını kullanın ve işlemi yeniden deneyin.

#### **Önem Derecesi**

10: Uyarı

## **Açıklama**

İstediğiniz işlem, komut sunucusunun çalışır durumda olmasını gerektiriyor.

## **Yanıt**

Komut sunucusunu başlatmak için WebSphere MQ Services olanağını kullanın ve işlemi yeniden deneyin.

## **AMQ4211**

Girilen bilgisayar adının yerel etki alanınızda olması gerekir (*<insert\_0>*).

#### **Önem Derecesi**

10: Uyarı

## **Yanıt**

Yerel etki alanınızda bulunan bilgisayar adını girin

#### **AMQ4212**

WebSphere MQürününü yönetme yetkiniz olmadığı için bu görev tamamlanamıyor.

WebSphere MQ' u denetlemek için mqm grubunda yer almalısınız.

## **Önem Derecesi**

10: Uyarı

## **Açıklama**

Kullanıcı kimliğiniz, istediğiniz işlemi gerçekleştirme yetkisine sahip değil.

#### **Yanıt**

Gerekli yetkiyi içeren bir kullanıcı kimliği üzerinde işlemi yeniden deneyin ya da sistem denetimcinize başvurun.

#### **AMQ4213**

Başka bir program tarafından kullanıldığı için kuyruk yöneticisi *<insert\_0>* silinemiyor.

Kuyruk yöneticisini kullanarak herhangi bir programı kapatın ve 'Yeniden Dene' düğmesini tıklatın.

#### **Önem Derecesi**

10: Uyarı

#### **Açıklama**

Kuyruk yöneticisini başka bir program kullandığı için,WebSphere MQ eski varsayılan yapılanış kuyruğu yöneticisini silemedi.

#### **Yanıt**

Kuyruk yöneticisini kullanan programları kapatın ve Yeniden Dene düğmesini tıklatın.

## **AMQ4214**

The computer *<insert\_0>* is not known on the network.

#### **Önem Derecesi**

10: Uyarı

## **Açıklama**

WebSphere MQ , ağınızda bu adı taşıyan bir bilgisayarın yerini belirleyemiyor.

#### **Yanıt**

Farklı bir bilgisayar adı girin.

#### **AMQ4215** Varsayılan yapılanışın yükseltilmesi iptal edildi.

**Önem Derecesi**

10: Uyarı

#### **Açıklama**

Varsayılan yapılandırmayı yükseltmek için varsayılan yapılandırma sihirbazını çalıştırırken 'İptal' tuşuna bastınız.

# **Yanıt**

Yok

## **AMQ4216**

WebSphere MQ services bileşeni için gereken yetkisi yok.

#### **Önem Derecesi**

10: Uyarı

## **AMQ4217**

MQSeriesServices bileşeni varsayılan yapılanışı yaratma yetkisine sahip değil.

#### **Önem Derecesi**

10: Uyarı

## **AMQ4250**

Takma ad yok-besleme 1.

#### **Önem Derecesi**

10: Uyarı

#### **Açıklama**

Metin kutusuna kullanıcı çenesi adının girilmesi gerekir

Takma adı metin kutusuna girin

#### **AMQ4251**

Cannot Initialise WinSock - TCP/IP may not be installed. TCP/IP ' yi kurun ve yeniden deneyin

#### **Önem Derecesi**

20: Hata

## **Açıklama**

Kartpostal, arabirimi TCP/IP ' ye başlatamadı.

#### **Yanıt**

TCP/IP ' nin başarıyla kurulduğunu doğrulayın. Sorun devam ederse, sistem denetimcisine başvurun.

## **AMQ4252**

Bulunamıyor WinSock -TCP/IP kurulamayabilir. TCP/IP ' yi kurun ve yeniden deneyin.

#### **Önem Derecesi**

20: Hata

#### **Açıklama**

Kartpostal, arabirimi TCP/IP ' ye bulamadı.

#### **Yanıt**

TCP/IP ' nin başarıyla kurulduğunu doğrulayın. Sorun devam ederse, sistem denetimcisine başvurun.

#### **AMQ4253**

Tam olarak nitelenmiş TCP/IP etki alanı adı alınamıyor-TCP/IP protokolünün yapılandırıldığından emin olun.

# **Önem Derecesi**

20: Hata

#### **Açıklama**

Kartpostal, bilgisayarınız için TCP/IP etki alanı adını belirleyemedi.

#### **Yanıt**

TCP/IP ' nin başarıyla kurulduğunu doğrulayın. Sorun devam ederse, sistem denetimcisine başvurun.

#### **AMQ4254**

Sistem Belleği (Sistem Belleğinden Ayrılamadı)-Sistem denetimcinize başvurun.

#### **Önem Derecesi**

20: Hata

#### **Açıklama**

Kartpostal, doğru şekilde çalışmak için yeterli bellek ayıramadı.

## **Yanıt**

Sistem bellemesini serbest bırakmak için diğer programları kapatın. Sorun devam ederse, sistem denetimcisine başvurun.

#### **AMQ4255**

İletişim kurmak istediğiniz bir kullanıcı adını belirtin.

## **Önem Derecesi**

10: Uyarı

#### **Açıklama**

Hedef metin kutusuna bir kullanıcı nick adı girilmesini gerektirir.

## **Yanıt**

Hedef metin kutusuna kullanıcı takma adını girin

# **AMQ4256**

*< insert\_0 >*' ın bilgisayar adını belirtin (bu, bir TCP/IP adı olmalıdır).

#### **Önem Derecesi**

10: Uyarı

## **Açıklama**

Posta kutusu bilgisayar adının On (Açık) alanına girilmesi gerekir.

## **Yanıt**

On metin kutusuna posta kutusu bilgisayar adını ya da kuyruk yöneticisi adını girin.

## **AMQ4257**

Koyma işlemi için hazırlık yapılırken MQCONN çağrısı başarısız oldu,

Tamamlanma Kodu: [*<insert\_0>* (*<insert\_1>*)], Neden Kodu [*<insert\_2>* (*<insert\_3>*)].

## **Önem Derecesi**

20: Hata

## **Açıklama**

Posta kartı, kartpostal göndermek için kuyruk yöneticisine bağlanmayı denerken bir hata oluştu. WebSphere MQ başka bir işlemle meşgulse bu hata oluşabilir.

## **Yanıt**

Kartpostalı göndermeyi yeniden deneyin. Sorun devam ederse sistem denetimcinize başvurun.

## **AMQ4258**

Koyma işlemi için hazırlanırken MQOPEN çağrısı başarısız oldu,

Tamamlanma Kodu: [*<insert\_0>* (*<insert\_1>*)], Neden Kodu [*<insert\_2>* (*<insert\_3>*)].

## **Önem Derecesi**

20: Hata

## **Açıklama**

Kartpostal göndermek için Postcard bir kuyruğu açmayı denerken hata oluştu. WebSphere MQ başka bir işlemle meşgulse bu hata oluşabilir.

## **Yanıt**

Kartpostalı göndermeyi yeniden deneyin. Sorun devam ederse sistem denetimcinize başvurun.

## **AMQ4259**

Koyma işlemi için hazırlanırken MQCLOSE çağrısı başarısız oldu,

Tamamlanma Kodu: [*<insert\_0>* (*<insert\_1>*)], Neden Kodu [*<insert\_2>* (*<insert\_3>*)].

## **Önem Derecesi**

20: Hata

## **Açıklama**

Postcard kartpostal gönderdikten sonra kuyruğu kapatmaya çalışırken bir hata oluştu. WebSphere MQ başka bir işlemle meşgulse bu hata oluşabilir.

#### **Yanıt**

Sorun devam ederse sistem denetimcinize başvurun.

## **AMQ4260**

Bir put işlemi için hazırlanırken MQDISC çağrısı başarısız oldu,

Tamamlanma Kodu: [*<insert\_0>* (*<insert\_1>*)], Neden Kodu [*<insert\_2>* (*<insert\_3>*)].

## **Önem Derecesi**

20: Hata

## **Açıklama**

Posta kartı, kartpostalı gönderdikten sonra kuyruk yöneticisinden bağlantıyı kesmeye çalışırken bir hata oluştu. WebSphere MQ başka bir işlemle meşgulse bu hata oluşabilir.

#### **Yanıt**

Sorun devam ederse sistem denetimcinize başvurun.

## **AMQ4261**

Arama MQPUT işlemi, Tamamlama Kodu [*<insert\_0>* (*<insert\_1>*)], Neden Kodu [*<insert\_2>* (*<insert\_3>*)] Neden Kodu ile başarısız oldu.

## **Önem Derecesi**

20: Hata

#### **Açıklama**

Postcard, verileri kuyruğa koyarak kartpostal göndermeyi denediğinde bir hata oluştu. WebSphere MQ başka bir işlemle meşgulse bu hata oluşabilir.

## **Yanıt**

Kartpostalı göndermeyi yeniden deneyin. Sorun devam ederse sistem denetimcinize başvurun.

#### **AMQ4262**

Alma işlemi için hazırlık yapılırken MQCONN çağrısı başarısız oldu,

Tamamlanma Kodu: [*<insert\_0>* (*<insert\_1>*)], Neden Kodu [*<insert\_2>* (*<insert\_3>*)].

## **Önem Derecesi**

## 20: Hata

## **Açıklama**

Postakartı, kartpostaları almak için kuyruk yöneticisine bağlanmayı denerken bir hata oluştu. WebSphere MQ başka bir işlemle meşgulse bu hata oluşabilir.

#### **Yanıt**

Kartpostalı Yeniden Başlat. Sorun devam ederse sistem denetimcinize başvurun.

#### **AMQ4263**

Alma işlemi için hazırlık yapılırken MQAAçık çağrısı başarısız oldu,

Tamamlanma Kodu: [*<insert\_0>* (*<insert\_1>*)], Neden Kodu [*<insert\_2>* (*<insert\_3>*)].

#### **Önem Derecesi**

20: Hata

#### **Açıklama**

Kartpostal göndermek için Postcard bir kuyruğu açmayı denerken hata oluştu. WebSphere MQ başka bir işlemle meşgulse bu hata oluşabilir.

#### **Yanıt**

Kartpostalı Yeniden Başlat. Sorun devam ederse sistem denetimcinize başvurun.

#### **AMQ4264**

Alma işlemi için hazırlanırken MQCLOSE çağrısı başarısız oldu,

Tamamlanma Kodu: [*<insert\_0>* (*<insert\_1>*)], Neden Kodu [*<insert\_2>* (*<insert\_3>*)].

#### **Önem Derecesi**

20: Hata

## **Açıklama**

Postcard, kartpostal aldıktan sonra kuyruğu kapatmaya çalışırken bir hata oluştu. WebSphere MQ başka bir işlemle meşgulse bu hata oluşabilir.

## **Yanıt**

Sorun devam ederse sistem denetimcinize başvurun.

#### **AMQ4265**

Bir alma işlemi için hazırlanırken MQDISC çağrısı başarısız oldu,

Tamamlanma Kodu: [*<insert\_0>* (*<insert\_1>*)], Neden Kodu [*<insert\_2>* (*<insert\_3>*)].

## **Önem Derecesi**

20: Hata

## **Açıklama**

Postcard, kartpostal aldıktan sonra kuyruk yöneticisinden bağlantıyı kesmeye çalışırken bir hata oluştu. WebSphere MQ başka bir işlemle meşgulse bu hata oluşabilir.

## **Yanıt**

Sorun devam ederse sistem denetimcinize başvurun.

*<insert\_0>*içine göndermek istediğiniz iletiyi girin.

## **Önem Derecesi**

10: Uyarı

## **Yanıt**

İleti metni alanına iletiyi girin.

# **AMQ4267**

Arama MQGET işlemi, Tamamlama Kodu [*<insert\_0>* (*<insert\_1>*)], Neden Kodu [*<insert\_2>* (*<insert\_3>*)] Neden Kodu ile başarısız oldu.

## **Önem Derecesi**

20: Hata

## **Açıklama**

Postcard, verileri kuyruktan alarak kartpostal almayı denerken bir hata oluştu. WebSphere MQ başka bir işlemle meşgulse bu hata oluşabilir.

## **Yanıt**

Kartpostalı Yeniden Başlat. Sorun devam ederse sistem denetimcinize başvurun.

## **AMQ4268**

Kartpostal, uzak bilgisayarda kuyruk yöneticisiyle iletişim kuramıyor.

Varsayılan yapılanışın uzak bilgisayarda çalıştığını doğrulayın.

## **Önem Derecesi**

20: Hata

## **Açıklama**

On metin kutusundaki posta kutusu kuyruk yöneticisinde ulaşılamıyor.

## **Yanıt**

Varsayılan yapılanışın uzak bilgisayarda çalıştığını doğrulayın.

## **AMQ4269**

WebSphere MQ' yi kullanma yetkiniz olmadığı için Postcard çalıştırılamıyor.

WebSphere MQ' yı kullanmak için mqm grubunda yer almalısınız.

## **Önem Derecesi**

20: Hata

## **Açıklama**

On metin kutusundaki posta kutusu kuyruk yöneticisinde ulaşılamıyor.

## **Yanıt**

Gerekli yetkiyi içeren bir kullanıcı kimliği üzerinde Kartpostal kullanın ya da sistem yöneticinize başvurun.

#### **AMQ4270**

Kartpostal, uzak bilgisayara ileti gönderemiyor. Kartpostal yalnızca, bu bilgisayarla aynı TCP/IP etki alanında bulunan bilgisayarlarla ileti alışverişi yapabilir.

## **Önem Derecesi**

20: Hata

## **Açıklama**

Uzak bilgisayara ileti gönderilemiyor

#### **Yanıt**

Uzak bilgisayarı aynı kümeye eklemek için varsayılan yapılandırma uygulamasını kullanın.

## **AMQ4271**

Unable to open a local queue called *<insert\_0>* on the mailbox queue manager *<insert\_1>*.

Kuyruğu yaratmak için WebSphere MQ Explorer olanağını kullanın ve Postcard 'ı yeniden başlatın.

## **Önem Derecesi**

20: Hata

## **Açıklama**

Kartpostal, kuyruk yöneticisininde kullandığı kuyruğu otomatik olarak yaratamadı.

## **Yanıt**

Kuyruğu yaratmak için WebSphere MQ Explorer olanağını kullanın ve Postcard 'ı yeniden başlatın.

# **AMQ4272**

Posta kutusu kuyruk yöneticisi *<insert\_0>* bu bilgisayarda yok.

## **Önem Derecesi**

20: Hata

## **Açıklama**

'-m' değiştirginden sonra Postcard 'a kadar belirtilen posta kutusu kuyruk yöneticisi adı bu bilgisayarda var değil.

## **Yanıt**

Bu bilgisayarda var olan bir kuyruk yöneticisinin adını belirten Kartpostal 'ı yeniden başlatın.

## **AMQ4273**

Hedef posta kutusu *<insert\_0>*ile iletişim kurulamıyor.

## **Önem Derecesi**

10: Uyarı

# **Açıklama**

Kartpostal, hedef posta kutuyla iletişim kuramadığı için iletiyi gönderemedi.

## **Yanıt**

İletiyi yeniden göndermeyi denemek için 'Yeniden Dene' düğmesini tıklatın, aksi takdirde 'İptal' düğmesini tıklatın.

## **AMQ4274**

Kartpostal, *<insert\_0>* ' in bir bilgisayarın adı ve kuyruk yöneticisi olduğunu saptadı.

# **Önem Derecesi**

10: Uyarı

## **Açıklama**

Kartpostal, hedef posta kutusu adının bir bilgisayarın ve bir kuyruk yöneticisinin adı olduğunu algıladı.

#### **Yanıt**

İletiyi bilgisayara ya da kuyruk yöneticisine bu adı taşıyan bir iletiyi göndermek isteyip istemediğinizi seçin ve Tamam düğmesini tıklatın.

#### **AMQ4300**

MQPUT (1) işleminin başarılı olması için bazı metin sağlayın.

#### **Açıklama**

Kullanıcı için, MQPUT ya da MQPUT1 işleminin devam edebilmesi için metin sağlanmadı.

## **Yanıt**

Düzenlenebilir alanda, MQPUT ya da MQPUT1 işleminin devam edebilmesi için bazı metin sağlayın.

## **AMQ4301**

MQPUT işleminin başarılı olması için bazı metin belirtin.

## **Açıklama**

Kullanıcı için, MQPUT işleminin devam edebilmesi için metin sağlanmadı.

## **Yanıt**

Düzenlenebilir alanda, MQPUT ' un devam edebilmesi için bazı metin sağlayın.

## **AMQ4302**

MQPUT1 işleminin başarılı olması için bazı metin sağlayın.

#### **Açıklama**

No text has been supplied for the user so that the MQPUT1 operation may proceed.

Düzenlenebilir alanda, MQPUT1 ' in devam edebilmesi için bazı metin sağlayın.

## **AMQ4303**

Kuyruk yöneticisi [%s] için komut sunucusu başlatılmadı. Komut sunucusunu başlatın ve yeniden deneyin.

## **Açıklama**

API Exerciser işlevinin çalışması için bir komut sunucusunun çalışıyor olması gerekir.

## **Yanıt**

Komut sunucusunu MQServices uygulamasından başlatın ya da strmqcsv < Queue Manager > komutunu komut satırından çalıştırın.

## **AMQ4304**

API Exeriser, kuyruk yöneticisi [%s] için nesneleri sıralayamıyor.

## **Açıklama**

API Exeriser, kuyrukları sıralamaya çalışırken bir sorunla karşılaştı.

## **Yanıt**

Komut sunucusunun çalışmakta olduğundan (Hizmet uygulamasından) ve kuyruk yöneticisi için yapılandırılmış kuyruklar olduğunu doğrulayın.

## **AMQ4305**

Sistemde kuyruk yöneticisi yok. Bir tane yaratın ve yeniden deneyin.

## **Açıklama**

API Exeriser, sistemde kuyruk yöneticisi bulamadı.

## **Yanıt**

Bir tane oluşturmak ya da crtmqm < Queue Manager> çalıştırmak için Services uygulamasını kullanın.

## **AMQ4306**

Bellek ayırma hatası. Diğer uygulamaları durdurun ve yeniden deneyin.

## **Açıklama**

Sistemde API ' nin çalıştırılmalarını karşılamak için yeterli sistem kaynağı yok.

#### **Yanıt**

Diğer uygulamaları sona erdirin ve API ' yi yeniden çalıştırmayı deneyin.

## **AMQ4307**

API Exerciser bir COM hatasıyla karşılaştı ve devam edemiyor. WebSphere MQ ' un doğru kurulduğundan ve yapılandırıldığından ve kullanıcı kimliğinizin yapılandırıldığından emin olun. mqm grubunun bir üyesidir.

## **Açıklama**

API Exerciser başlatıldığında, WebSphere MQ Services ile bir COM bağlantısı gerçekleştiremedi.

#### **Yanıt**

WebSphere MQ ' nun doğru kurulduğundan ve yapılandırıldığından ve kullanıcı kimliğinizin mqm grubunun bir üyesi olduğundan emin olun. Sorun devam ederse, sistem denetimcisine başvurun.

## **AMQ4308**

API Exeriser devam edemiyor. Kullanmakta olduğunuz kullanıcı kimliğinin mqm grubunun bir üyesi olduğundan emin olun.

## **Açıklama**

Yok.

## **Yanıt**

Yok.

#### **AMQ4309**

API Exeriser devam edemiyor. Kullanmakta olduğunuz kullanıcı kimliğinin Yönetici grubunun bir üyesi olduğundan emin olun.

## **Açıklama**

Yok.

Yok.

## **AMQ4350**

Kuruluş işlemine devam edilemiyor; bu ürünün sonraki bir sürümü kurulu.

## **Açıklama**

Kuruluş programı, bu ürünün sürümünün 5.3 sürümünden sonraki bir sürümünün zaten bilgisayarda kurulu olduğunu saptadı.

## **Yanıt**

Daha sonraki bir sürüm kurulu olduğunda 5.3 sürümünü kurma girişiminde bulunmayın.

## **AMQ4351**

Kaldırma işlemi devam edemiyor; kaldırma işlemi zaten çalışıyor.

## **Açıklama**

Kaldırma işleminin iki kopyasını bir kerede çalıştırma girişiminde bulunuldu.

## **Yanıt**

Bir kerede tek bir kaldırma kopyası çalıştırılıyor.

# **AMQ4352**

Kuruluş işlemine devam edilemiyor; desteklenen bir Windows sürümü gerekiyor.

## **Açıklama**

Yok.

## **Yanıt**

Yok.

## **AMQ4353**

Kurulum devam edemiyor; '%s' bir Yönetici değil.

## **Açıklama**

Kuruluşu çalıştıran kullanıcı yönetici yetkisine sahip değil.

## **Yanıt**

Yönetici yetkisi bulunan bir kullanıcı kimliğini kullanarak oturumu kapatın ve yeniden oturum açın.

## **AMQ4354**

Havuz bilgisayar adı girilmedi.

## **Açıklama**

Yok.

# **Yanıt**

Yok.

## **AMQ4355**

Havuz bilgisayar adı geçerli değil.

## **Açıklama**

Yok.

## **Yanıt**

Yok.

## **AMQ4356**

Bir uzak bilgisayar adı girin.

## **Açıklama**

Yok.

# **Yanıt**

Yok.

## **AMQ4357**

'%s' dosyası için kayıt başarısız oldu (kod 0x%8.8lx).

# **Açıklama**

Yok.

Yok.

## **AMQ4358**

'%s' dosyası için kayıt kaldırma başarısız oldu (kod 0x%8.8lx).

# **Açıklama**

Yok.

# **Yanıt**

Yok.

## **AMQ4359**

'%s' dosyası kayda geçirilemedi.

**Açıklama**

Yok.

# **Yanıt**

Yok.

## **AMQ4360**

'%s' dosyasının kaydı kaldırılamadı.

## **Açıklama**

Yok.

# **Yanıt**

Yok.

# **AMQ4361**

Kaldırma işlemi devam edemiyor; denetimcinin oturum açması gerekiyor.

## **Açıklama**

Yok.

**Yanıt**

Yok.

# **AMQ4362**

Varsayılan yapılanış yaratılamadı.

## **Açıklama**

Yok.

# **Yanıt**

Yok.

## **AMQ4363**

Kuruluş programı Windows NT Service Pack (Hizmet Paketi) düzeyini saptayamadı (Service Pack 3 ya da üstü gereklidir). Service Pack 3 ya da üstü kurulu mı?

## **Açıklama**

Yok.

**Yanıt**

Yok.

# **AMQ4364**

Kuruluş programı Windows NT Service Pack (Hizmet Paketi) düzeyini saptayamadı (Service Pack 6a ya da üstü gereklidir). Service Pack 6a ya da sonraki bir sürümü kurulu mu?

## **Açıklama**

Yok.

# **Yanıt**

Yok.

## **AMQ4365**

Service Pack 3 kurulu olmadığı için kuruluş işlemine devam edilemiyor.

#### **Açıklama**

Yok.

# **Yanıt**

Yok.

## **AMQ4366**

Service Pack 6a ya da üstü kurulu olmadığı için kurulum devam edemiyor.

#### **Açıklama**

Yok.

# **Yanıt**

Yok.

#### **AMQ4367**

Internet Explorer Sürüm 4.01 SP1 kurulu olmadığı için kurulum devam edemiyor.

#### **Açıklama**

Yok.

## **Yanıt**

Yok.

## **AMQ4368**

Devam etmek için en az bir bileşen seçin.

#### **Açıklama**

Yok.

# **Yanıt**

Yok.

## **AMQ4369**

'Web Administration Server' bileşeni 'Server' bileşenini gerektirir.

#### **Açıklama**

**Yanıt**

#### **AMQ4370**

'Sunucu' bileşeninin kaldırılması, 'Web Denetim Sunucusu' bileşeninin kaldırılmasını gerektirir.

## **Açıklama**

Yok.

## **Yanıt**

Yok.

# **AMQ4371**

'OtherDiğer Diller' bileşenindeki 'Documentation İngilizce' bileşeninde 'Documentation ' i gerektirir.

#### **Açıklama**

Yok.

## **Yanıt**

Yok.

## **AMQ4372**

'Documentation ' in İngilizce olarak kaldırılması, 'Documentation ' in Diğer Diller 'de kaldırılması gerektiğini gerektirir.

## **Açıklama**

Yok.

## **Yanıt**

Yok.

## **AMQ4373**

Bu bileşenleri kurmak için %s sürücüsünde (program dosyaları) yeterli yer yok. Bazı disk alanını boşalt ya da seçimlerinizi değiştirin

## **Açıklama**

Yok.

# **Yanıt**

Yok.

# **AMQ4374**

Bu bileşenleri kurmak için %s sürücüsünde (veri dosyaları) yeterli yer yok. Bazı disk alanını boşalt ya da seçimlerinizi değiştirin

## **Açıklama**

Yok.

**Yanıt**

Yok.

# **AMQ4375**

Program dosyaları üst düzey klasör geçerli değil.

## **Açıklama**

Program dosyaları üst düzey klasör geçerli bir yol değil.

# **Yanıt**

Geçerli bir yol girin.

## **AMQ4376**

Veri dosyaları üst düzey klasörü geçerli değil.

## **Açıklama**

Veri dosyaları üst düzey klasörü geçerli bir yol değil.

## **Yanıt**

Geçerli bir yol girin.

## **AMQ4377**

Günlük dosyaları klasörü geçerli değil.

## **Açıklama**

Günlük dosyaları klasörünün adı geçerli bir yol değil.

#### **Yanıt**

Geçerli bir yol girin.

## **AMQ4378**

Program dosyaları üst düzey klasörü için kök klasöre izin verilmez.

# **Açıklama**

WebSphere MQ , 'C: \' gibi bir kök klasöre kurulamaz.

## **Yanıt**

Kök olmayan bir klasör girin.

## **AMQ4379**

Veri dosyaları üst düzey klasörü için kök klasöre izin verilmez.

## **Açıklama**

WebSphere MQ , 'C: \' gibi bir kök klasöre kurulamaz.

# **Yanıt**

Kök olmayan bir klasör girin.

## **AMQ4380**

Günlük dosyaları klasörü için kök klasöre izin verilmiyor.

## **Açıklama**

WebSphere MQ , 'C: \' gibi bir kök klasöre kurulamaz.

## **Yanıt**

Kök olmayan bir klasör girin.

here is not enough space on drive %s (log files) to install these components. Bazı disk alanını boşalt ya da seçimlerinizi değiştirin

## **Açıklama**

Yok.

# **Yanıt**

Yok.

#### **AMQ4382**

'%s' klasörü yaratılamıyor ya da başkasıyla değiştirilemedi

#### **Açıklama**

Yok.

## **Yanıt**

Yok.

## **AMQ4385**

Bilinmeyen dil belirtildi ('%s')

## **Açıklama**

Yok.

# **Yanıt**

Yok.

#### **AMQ4386**

Belirtilen dil için kod sayfası (%d) kullanılamıyor.

#### **Açıklama**

Yok.

# **Yanıt**

Yok.

## **AMQ4387**

Setup 'ın yardım görüntüleyebilmesi için, bu bilgisayarın yardım sisteminin HTML Help 1.3sürümüne yükseltilmesi gerekir. Şimdi yükseltmek istiyor musunuz? (Bilgisayarı yeniden başlatmanız gerekebilir.)

# **Açıklama**

Yok.

## **Yanıt**

Yok.

## **AMQ4388**

WebSphere MQ Kuruluş ya da kaldırma işlemi zaten çalışıyor.

## **Açıklama**

Yok.

**Yanıt** Yok.

# **AMQ4389**

Kuruluş programı yerel bir 'mqm' grubu (kod %d) yaralayamadı.

## **Açıklama**

'mqm' adlı bir yerel kullanıcı grubu yaratılırken hata oluştu.

## **Yanıt**

Herhangi bir soruna ilişkin ayrıntılar için kuruluş günlüğü dosyasını gözden geçirin. Hata devam ederse, sistem yöneticinize başvurun.

## **AMQ4390**

Kuruluş programı, genel bir 'Etki Alanı mqm' grubu (kod %d) yaralayamadı.

#### **Açıklama**

'mqm' adlı bir yerel kullanıcı grubu yaratılırken hata oluştu.

Herhangi bir soruna ilişkin ayrıntılar için kuruluş günlüğü dosyasını gözden geçirin. Hata devam ederse, sistem yöneticinize başvurun.

## **AMQ4391**

Kurulum, genel 'Etki Alanı mqm' grubunu bulamadı.

## **Açıklama**

Genel 'mqm' grup yaratılmıştı, ancak daha sonra bulunamadı.

#### **Yanıt**

Herhangi bir soruna ilişkin ayrıntılar için kuruluş günlüğü dosyasını gözden geçirin. Hata devam ederse, sistem yöneticinize başvurun.

#### **AMQ4392**

Kuruluş programı, genel 'Etki Alanı mqm' grubunu yerel 'mqm' grubuna (kod %d) ekleyemedi.

#### **Açıklama**

Genel 'mqm' grubu yerel 'mqm' grubuna eklenirken hata oluştu.

#### **Yanıt**

Herhangi bir soruna ilişkin ayrıntılar için kuruluş günlüğü dosyasını gözden geçirin. Hata devam ederse, sistem yöneticinize başvurun.

## **AMQ4393**

Kapı belirtilmedi; dinleyici yaratılmadı.

#### **Açıklama**

Yok.

# **Yanıt**

Yok

## **AMQ4394**

Uzak denetim için kuyruk yöneticisi seçilmez.

## **Açıklama**

Yok.

# **Yanıt**

Yok.

## **AMQ4395**

Bir ya da daha fazla 'Server' bileşeni önkoşulu seçilmedi; bileşen kurulamıyor.

## **Açıklama**

Yok.

## **Yanıt**

Yok.

## **AMQ4396**

Bir ya da daha fazla önkoşul yükseltmesi seçilmedi; WebSphere MQ doğru çalışmayacak.

#### **Açıklama**

Yok.

#### **Yanıt**

Yok.

## **AMQ4397**

Bir ağ sürücüsüne (sürücü %s) kurulamaz.

# **Açıklama**

Yok.

## **Yanıt**

Yok.

## **AMQ4400**

Explorer cannot administer the queue manager because the queue *<insert\_0>* is not defined.

## **Önem Derecesi**

10: Uyarı

## **Açıklama**

Explorer, kuyruk yöneticilerini yönetmek için *<insert\_0>* kuyruğunu kullanır.

## **Yanıt**

Define the queue *<insert\_0>* and retry.

# **AMQ4401**

Explorer cannot administer the queue manager because the user is not authorised to open the queue *<insert\_0>*.

## **Önem Derecesi**

10: Uyarı

## **Açıklama**

Explorer, bu kuyruk yöneticisini yönetmek için *<insert\_0>* kuyruğunu kullanır.

## **Yanıt**

Allow Explorer to open the queue *<insert\_0>* and retry.

## **AMQ4402**

The queue *<insert\_0>* could not be opened for reason *<insert\_1>*.

## **Önem Derecesi**

10: Uyarı

## **Açıklama**

Explorer, bu kuyruk yöneticisini yönetmek için *<insert\_0>* kuyruğunu kullanır.

## **Yanıt**

Allow Explorer to open the queue *<insert\_0>* and retry.

## **AMQ4403**

Bağlantı kurmakta olduğunuz kuyruk yöneticisi, kullanmakta olduğunuz ara kuyruk yöneticisinden daha yüksek bir komut düzeyinde, bu da bazı işlemlerin çalışmamasına neden olacak. Klasör içinde hedef kuyruk yöneticisini yine de göstermek istediğinizden emin misiniz?

## **Önem Derecesi**

10: Uyarı

#### **Açıklama**

Kullanmaya çalıştığınız ara kuyruk yöneticisinden daha yüksek bir komut düzeyinde olan bir uzak kuyruk yöneticiyle bağlantı yapıyorsunuz. Bu, Uygulama Bağlantıları ya da kuyruk durumu gibi yeni öğeler seçilirken hataların ortaya çıkacağı anlamına gelir.

#### **Yanıt**

Komut düzeyleri tutarsız olsa da, uzak kuyruk yöneticisini bu ara kuyruk yöneticisiyle kullanmaya devam etmek istiyorsanız Evet 'i seçin. Farklı bir ara kuyruk yöneticisi seçmek için Hayır 'ı seçin.

#### **AMQ4404**

The queue manager *<insert\_0>* is the only full repository in cluster *<insert\_1>* and there are still partial repository queue managers defined. Bu kuyruk yöneticisinin kümeden kaldırılması, ek havuz işlemlerinin çalıştırılmasını önler. Bu kuyruk yöneticisini kaldırmak istediğinizden emin misiniz?

## **Önem Derecesi**

10: Uyarı

## **Açıklama**

Küme bilgilerini görüntüleyebilmek için, WebSphere MQ Explorer 'ın kümeleme bileşeni, kaynak olarak en az bir tam havuzun seçilmesini gerektirir. Son tam havuzun kaldırılması, küme üyelerinin görüntülenmesini engelleyecek ve dolayısıyla, bu tam havuzlarda küme işlemlerinin çalıştırılmasını önleyecek.

#### **Yanıt**

Kalan kısmi havuz bilgilerine erişimi engelleyecek olsa da tam havuzu kaldırmak istiyorsanız Evet 'i seçin.

JNDI hizmet sağlayıcısına bağlanırken beklenmeyen bir hata oluştu.

Aşağıdaki ileti, çevrilmemiş olan JNDI hizmet sağlayıcısından metin içeriyor.

Error *<insert\_0>* performing JNDI operation *<insert\_1>* on object name *<insert\_2>*.

#### **Önem Derecesi**

30: Önemli hata

## **Açıklama**

Beklenmeyen bir JNDI hatası işlemin tamamlanmasına engel oldu.

#### **Yanıt**

Hatanın nedenini saptamak için FFSTS ' yi denetleyin. Belirtiler devam ederse, Sistem Yöneticinize başvurun.

#### **AMQ4406**

Belirtilen güvenlik kimlik bilgileri (ayırt edici ad ve parola) bu hizmet sağlayıcı için geçerli olmadığından, JNDI hizmet sağlayıcısında bağlantı yapılamadı.

# **Önem Derecesi**

20: Hata

#### **Açıklama**

Ayırt edici ad ya da parola, hizmet sağlayıcı için geçerli değil

#### **Yanıt**

Güvenlik kimlik bilgilerini düzeltin ve yeniden deneyin.

## **AMQ4407**

Sağlayıcı URL 'si sağlanmadı.

#### **Önem Derecesi**

20: Hata

#### **Açıklama**

İlk Bağlam açılırken Sağlayıcı URL 'si sağlanmalıdır.

#### **Yanıt**

Sağlayıcı URL 'sini sağlayın.

#### **AMQ4408**

AD, JMS Denetimi veri dosyasında eksik.

#### **Önem Derecesi**

20: Hata

## **Yanıt**

Hatanın nedenini saptamak için FFSTS ' yi denetleyin.

## **AMQ4409**

A context with the nickname *<insert\_0>* already exists.

## **Önem Derecesi**

20: Hata

#### **Açıklama**

Ağaçtaki her bağlamın takma adları benzersiz olmalıdır.

#### **Yanıt**

Bu bağlam için farklı bir takma ad seçin.

#### **AMQ4410**

*<insert\_1>*özniteliği için ayrıntılar alınırken *<insert\_0>* nesne tipi tanınmadı.

#### **Önem Derecesi**

20: Hata

## **Açıklama**

Nesne tanıtıcısı geçerli değil.

Yalnızca desteklenen nesne tiplerinin kullanıldığından emin olun.

#### **AMQ4411**

Object type *<insert\_0>* is not recognised when loading objects from context *<insert\_1>*.

## **Önem Derecesi**

20: Hata

## **Açıklama**

Nesne sınıfı geçerli değil.

#### **Yanıt**

Yalnızca desteklenen nesne tiplerinin kullanıldığından emin olun.

#### **AMQ4412**

Beklenmeyen Kural Dışı Durum: *<insert\_0>* iletisi *<insert\_1>*.

#### **Önem Derecesi**

20: Hata

#### **Açıklama**

Beklenmeyen bir hata oluştu.

#### **Yanıt**

Hatanın nedenini saptamak için FFSTS ' yi denetleyin.

## **AMQ4413**

Boş olmadığı için, *<insert\_0>* bağlamı kaldırılamadı.

## **Önem Derecesi**

20: Hata

#### **Açıklama**

Bir bağlam ancak boşsa kaldırılabilir.

## **Yanıt**

Bağlamın içeriğini kaldırın ve yeniden deneyin.

#### **AMQ4414**

JNDI hizmet sağlayıcısına bağlanılırken beklenmeyen bir hata oluştu.

Aşağıdaki ileti, çevrilmemiş olan JNDI hizmet sağlayıcısından metin içeriyor.

Error *<insert\_0>* because of *<insert\_3>* performing JNDI operation *<insert\_1>* on object name *<insert\_2>*.

#### **Önem Derecesi**

30: Önemli hata

## **Açıklama**

Beklenmeyen bir JNDI hatası işlemin tamamlanmasına engel oldu.

## **Yanıt**

Hatanın nedenini saptamak için FFSTS ' yi denetleyin. Belirtiler devam ederse, Sistem Yöneticinize başvurun.

## **AMQ4415**

*<insert\_0>* adlı bir nesne zaten var olduğu için nesne yaratılamadı.

#### **Önem Derecesi**

20: Hata

#### **Açıklama**

JNDI ' de aynı adı taşıyan bir nesne zaten var. Var olan nesnenin, Bağlantı Üreticileri, Hedefler ve diğer JNDI nesneleri olarak yaratılmakta olan nesnenin, belirli bir JNDI bağlamında aynı ad alanını paylaşmasının farklı bir tipte olabileceğini göz önünde bulundurun. Var olan nesneyi bulmak için, o JNDI yeri içindeki tüm nesneleri görüntülemek için JMS bağlam ağacı düğümünü seçin.

## **Yanıt**

Yeni nesne için farklı bir ad seçin ya da var olan nesneyi silin.

Nesne yaratma yetkiniz olmadığı için ya da bağlamla bağlantı olmadığı için *<insert\_0>* nesnesi yaratılamadı.

## **Önem Derecesi**

20: Hata

## **Açıklama**

JNDI hizmet sağlayıcısı LDAP ise, bağlantı nesne yaratmak için yeterli düzeyde güvenlik düzeyi olmayabilir.

JNDI hizmet sağlayıcısı bir dosya sistemiyse, bağ tanımları dosyası salt okunur olabilir.

ya da bağlamla ilgili bir bağlantı yoktur.

## **Yanıt**

Doğru güvenlik düzeyiyle JNDI hizmet sağlayıcısına bağlanın ya da bağ tanımları dosyasındaki izinlerin doğru olup olmadığını denetleyin ve yeniden deneyin.

## **AMQ4417**

Yerel adres, *<insert\_0>*değerine ayarlanamadı.

## **Önem Derecesi**

20: Hata

## **Açıklama**

Yerel adres, ip\_address (kapı-no) biçiminde geçerli bir adres olmalıdır; burada kapı numarası belirli bir kapı, bir kapı aralığı (düşük kapı, yüksek kapı) ya da atlanabilir. IP adresi yerine anasistem adı belirlenebilir.

## **Yanıt**

Yerel adresi düzeltin ve yeniden deneyin.

## **AMQ4418**

SSL eşdüzey adı *<insert\_0>*değerine ayarlanamadı.

#### **Önem Derecesi**

20: Hata

## **Açıklama**

SSL Eş adı geçerli bir Ayırt Edici Ad olmalıdır.

## **Yanıt**

Geçerli bir SSL Eşdüzey adı girin.

**AMQ4419** JNDI bağlamı siparişin dışında açıldı.

#### **Önem Derecesi**

20: Hata

#### **Açıklama**

Zaten açık olan bir bağlam yeniden açılamaz.

# **Yanıt**

Hatanın nedenini saptamak için FFSTS ' yi denetleyin.

## **AMQ4420**

JNDI bağlamı siparişin dışında kapatıldı.

#### **Önem Derecesi**

20: Hata

## **Açıklama**

Önceden kapatılan bir bağlam yeniden kapatılamaz.

## **Yanıt**

Hatanın nedenini saptamak için FFSTS ' yi denetleyin.

JNDI hizmet sağlayıcısında bağlantı yapılamadı. Bunun nedeni, fiziksel bağlantının bozuk olması ya da sağlayıcı URL 'sindeki ayırt edici adın ya da güvenlik kimlik bilgileri için sağlanan ayırt edici adın geçerli olmayışıdır.

## **Önem Derecesi**

20: Hata

#### **Açıklama**

Belirtilen ad, belirtilen JNDI hizmet sağlayıcısında geçerli, doğru biçimde oluşturulmuş bir ayırt edici ad olmalıdır.

## **Yanıt**

Ayırt edici adı düzeltin ve yeniden deneyin.

#### **AMQ4422**

JNDI hizmet sağlayıcısına, sağlayıcı URL adresi *<insert\_0>*ile bağlantı kurulurken bir iletişim hatası oluştu.

## **Önem Derecesi**

20: Hata

## **Açıklama**

JNDI hizmet sağlayıcısına yönelik bağlantı zaman aşımına uğradı.

#### **Yanıt**

Bağlantı bilgilerini denetleyin ve hizmet sağlayıcısının uzak uçta çalıştığından emin olun ve yeniden deneyin.

## **AMQ4423**

Nesne silme yetkiniz olmadığı için *<insert\_0>* nesnesi silinemedi.

#### **Önem Derecesi**

20: Hata

#### **Açıklama**

JNDI hizmet sağlayıcısı LDAP ise, bağlantının nesneleri silmek için yeterli düzeyde güvenlik düzeyi olmayabilir.

JNDI Hizmet sağlayıcısı bir dosya sistemiyse, bağ tanımları dosyası salt okunur olabilir.

#### **Yanıt**

Doğru güvenlik düzeyiyle JNDI hizmet sağlayıcısına bağlanılır ya da bağ tanımları dosyasındaki izinlerin doğru olup olmadığını denetleyin ve yeniden deneyin.

#### **AMQ4424**

İstenen güvenlik düzeyi, JNDI hizmet sağlayıcısı tarafından desteklenmiyor.

# **Önem Derecesi**

20: Hata

## **Açıklama**

İstenen güvenlik düzeyi (yok, basit ya da CRAM\_MD5), kullanılmakta olan JNDI hizmet sağlayıcısı tarafından desteklenmiyor.

## **Yanıt**

İstenen güvenlik düzeyini ya da JNDI hizmet sağlayıcısını değiştirin ve yeniden deneyin.

# **AMQ4425**

*<insert\_1>* sayfasındaki *<insert\_0>* alanının değeri hangi kuyruk yöneticisinin başvurduğu açık değildir.

- \* Kuyruk yöneticisinin WebSphere MQ Gezgini 'nde (Windows Explorer) bulunduğunu doğrulayın.
- \* Kuyruk yöneticisinin çalışır durumda olduğunu doğrulayın.
- \* WebSphere MQ Explorer tarayıcısının kuyruk yöneticisine bağlı olduğundan emin olun.
- \* Kuyruk yöneticilenindeki kuyrukları listelemek için yetkiniz olduğunu doğrulayın

\* WebSphere MQ Explorer 'da aynı adı taşıyan iki kuyruk yöneticisi varsa, kuyruk yöneticisini yeniden belirtmek için *<insert\_0>* Select düğmesini kullanın.

#### **Önem Derecesi**

20: Hata

#### **Açıklama**

WebSphere MQ Gezgini (Windows Explorer), nesne seçimi iletişim kutusunu doldurmak için hangi kuyruk yöneticisinin sorgulanacak tam olarak hangi kuyruk yöneticisini sorgulamaya gerek duyar.

#### **Yanıt**

Kuyruk yöneticisi adı belirsizse, nesneyi seçmeden önce, çalışmakta olan bir kuyruk yöneticisi seçmek için seçim düğmesini kullanın.

#### **AMQ4426**

*<insert\_0>* konumu çözümlenemiyor.

## **Önem Derecesi**

20: Hata

#### **Açıklama**

Belirtilen konum, bağlı olmadığı için bulunamadı.

## **Yanıt**

JNDI bağlamına ilişkin ayrıntıların doğru olduğundan ve bağlamın erişilebilir durumda olduğundan emin olun. Yeniden deneyin.

#### **AMQ4427**

JNDI hizmet sağlayıcısı bulunamıyor

#### **Önem Derecesi**

20: Hata

#### **Açıklama**

Geçerli olmayan bir JNDI hizmet sağlayıcısı girildi ya da CLASSPATH içinde bulunamadı.

#### **Yanıt**

JNDI hizmet sağlayıcısını doğru şekilde belirtin ve yeniden deneyin.

#### **AMQ4428**

Sağlayıcı URL adresi *<insert\_0>ile JNDI hizmet sağlayıcısına bağlanılırken bir hata olustu.* 

Anasistem adı ya da IP adresi doğru değil.

#### **Önem Derecesi**

20: Hata

#### **Açıklama**

JNDI hizmet sağlayıcısına yönelik bağlantı yanlış bir anasistem adı ya da IP adresi nedeniyle zamanaşımına uğradı.

#### **Yanıt**

Anasistem adını ya da IP adresini düzeltin ve yeniden deneyin.

## **AMQ4429**

Sağlayıcı URL adresi *<insert\_0>*ile JNDI hizmet sağlayıcısına bağlanılırken bir hata oluştu.

Anasistem adı ya da kapı numarası doğru değil ya da uzak sunucu çalışmıyor.

#### **Önem Derecesi**

20: Hata

#### **Açıklama**

JNDI hizmet sağlayıcısına yönelik bağlantı yanlış bir anasistem adı ya da kapı numarası nedeniyle zamanaşımına uğradı ya da uzak sunucu çalışmıyor.

# **Yanıt**

Anasistem adını ve kapı numarasını denetleyin ve uzak hizmet sağlayıcısının çalıştığından emin olun.

## **AMQ4430**

Sağlayıcı URL adresi *<insert\_0>*ile JNDI hizmet sağlayıcısına bağlanılırken bir hata oluştu.

LAN (Local area network; Yerel alan ağı) kullanılamıyor.

## **Önem Derecesi**

20: Hata

## **Açıklama**

JNDI hizmet sağlayıcısına yönelik bağlantı, LAN ' ın kullanılamaması nedeniyle zamanaşımına uğradı.

#### **Yanıt**

LAN ' ın kullanılabilir olduğunu doğrulayın ve yeniden deneyin.

#### **AMQ4431**

Nesneleri güncelleme yetkiniz olmadığı için, *<insert\_0>* nesnesi güncellenemedi.

#### **Önem Derecesi**

20: Hata

## **Açıklama**

JNDI hizmet sağlayıcısı LDAP ise, bağlantı, nesneleri güncellemek için yeterli düzeyde güvenlik sağlamış olmayabilir.

JNDI Hizmet sağlayıcısı bir dosya sistemiyse, bağ tanımları dosyası salt okunur olabilir.

#### **Yanıt**

Doğru güvenlik düzeyiyle JNDI hizmet sağlayıcısına bağlanılır ya da bağ tanımları dosyasındaki izinlerin doğru olup olmadığını denetleyin ve yeniden deneyin.

#### **AMQ4432**

JNDI hizmet sağlayıcısıyla ilgili bir iletişim hatası var.

## **Önem Derecesi**

20: Hata

## **Açıklama**

JNDI hizmet sağlayıcısına yönelik bağlantı zaman aşımına uğradı.

#### **Yanıt**

LAN ' ın kullanılabilir olduğunu ve uzak hizmet sağlayıcısının çalıştığını doğruladıktan sonra yeniden deneyin.

#### **AMQ4433**

Nesneleri yeniden adlandırma yetkiniz olmadığı için *<insert\_0>* nesnesi yeniden adlandırılamadı.

#### **Önem Derecesi**

20: Hata

#### **Açıklama**

JNDI hizmet sağlayıcısı LDAP ise, bağlantının nesneleri yeniden adlandırmak için yeterli bir güvenlik düzeyi olmayabilir.

JNDI Hizmet sağlayıcısı bir dosya sistemiyse, bağ tanımları dosyası salt okunur olabilir.

#### **Yanıt**

Doğru güvenlik düzeyiyle JNDI hizmet sağlayıcısına bağlanın ya da bağ tanımları dosyasındaki izinlerin doğru olup olmadığını denetleyin ve yeniden deneyin.

#### **AMQ4434**

Ad zaten var olduğu için, *<insert\_0>* nesnesi *<insert\_1>* olarak yeniden adlandırılamadı.

# **Önem Derecesi**

20: Hata

# **Açıklama**

JNDI ad alanı içindeki adlar benzersiz olmalıdır.

#### **Yanıt**

Başka bir ad seçin ve yeniden deneyin.

#### **AMQ4435**

The field *<insert\_0>* must start with the prefix *<insert\_1>*

## **Önem Derecesi**

20: Hata

## **Açıklama**

Girilen ad, belirli bir önekle başlamalıdır.

## **Yanıt**

Adı düzeltin ve yeniden deneyin.

## **AMQ4436**

The *<insert\_0>* on the *<insert\_1>* page cannot be *<insert\_2>* when the *<insert\_3>* on the *<insert\_4>* page is *<insert\_5>*.

## **Önem Derecesi**

20: Hata

# **Açıklama**

Öznitelikler tutarsız.

## **Yanıt**

Özniteliklerin birini ya da her ikisini tutarlı yapmak için değiştirin.

# **AMQ4437**

Bilinmeyen olay; tip *<insert\_0>*.

#### **Önem Derecesi**

20: Hata

## **Açıklama**

JMS Denetimi eklentisi beklenmeyen bir olay saptadı.

#### **Yanıt**

Hatanın nedenini saptamak için FFSTS ' yi denetleyin.

#### **AMQ4438**

*<insert\_2>* sınıfının *<insert\_0> <insert\_1>* değiştirgesinden *<insert\_3>* değeri bir URL ' ye dönüştürülemiyor.

#### **Önem Derecesi**

20: Hata

## **Açıklama**

JMS Denetimi eklentisi beklenmeyen bir URL dizgisiyle karşılaştı.

## **Yanıt**

Hatanın nedenini saptamak için FFSTS ' yi denetleyin.

#### **AMQ4439**

*<insert\_0>* ' ın boş olmayan son karakteri bir yıldız işareti olmalıdır.

## **Önem Derecesi**

20: Hata

#### **Açıklama**

Girilen ad bir yıldız işaretiyle bitmelidir.

## **Yanıt**

Adı düzeltin ve yeniden deneyin.

#### **AMQ4440**

The following error was encountered when setting the field *<insert\_0>*.

*<insert\_1>*

#### **Önem Derecesi**

20: Hata

#### **Açıklama**

SSL CRL ayarı sırasında JMS kural dışı durumu oluştu

#### **Yanıt**

SSL CRL alanındaki tüm URL ' lerin "ldap://host" biçiminde olup olmadığını denetleyin.

*<insert\_0> <insert\_1>* JMS Parametresi altında yatan nesnenin tipi beklenmeyen bir değer: *<insert\_2>*.

## **Önem Derecesi**

20: Hata

## **Açıklama**

JMS Denetimi eklentisi beklenmeyen bir nesne tipiyle karşılaştı.

#### **Yanıt**

Hatanın nedenini saptamak için FFSTS ' yi denetleyin.

#### **AMQ4442**

Beklenmeyen JMS Kural Dışı Durumu: pcfid: *<insert\_0> <insert\_1>*, nesne tipi: *<insert\_2>*, JMS hatası *<insert\_3> <insert\_4>*.

#### **Önem Derecesi**

20: Hata

#### **Açıklama**

JMS Denetimi eklentisi beklenmeyen bir JMS hatasıyla karşılaştı.

## **Yanıt**

Hatanın nedenini saptamak için FFSTS ' yi denetleyin.

#### **AMQ4443**

Bir ya da daha çok JNDI hatası, ad alanından alınan nesnelerin önlenmesini önledi. The last of these errors was *<insert\_0>* for the object *<insert\_1>*.

#### **Önem Derecesi**

30: Önemli hata

#### **Açıklama**

Beklenmeyen bir JNDI hatası işlemin tamamlanmasına engel oldu. Nesneler zarar görmüş olabilir ve ad alanından alınamıyor olabilir. Zarar görmüş nesneler WebSphere MQ Explorer 'da gösterilir.

#### **Yanıt**

Nesneyi silin (Gezgin 'i kullanarak) ya da başka bir aracı kullanarak onarın.

#### **AMQ4444**

Bir ya da daha çok JNDI hatası, nesnelerin ad alanından aranmasını önledi. The last of these errors was *<insert\_0>* for the object *<insert\_1>*.

JNDI hizmet sağlayıcısı şu ileti metnini döndürdü:

*<insert\_2>*.

## **Önem Derecesi**

30: Önemli hata

#### **Açıklama**

Beklenmeyen bir JNDI hatası işlemin tamamlanmasına engel oldu. Nesneler zarar görmüş olabilir ve ad alanından alınamıyor olabilir. Zarar görmüş nesneler WebSphere MQ Explorer 'da gösterilir.

#### **Yanıt**

Nesneyi silin (Gezgin 'i kullanarak) ya da başka bir aracı kullanarak onarın.

#### **AMQ4445**

JNDI tarafından raporlanan şu hata, nesne için taşınmanın değiştirilmesini engelledi: *<insert\_1>*.

*<insert\_0>*.

#### **Önem Derecesi**

30: Önemli hata

## **Açıklama**

Nesnelerin, taşınmanın değiştirilmesini önleyen özellikleri olabilir.

#### **Yanıt**

İletimi değiştirmeye çalışmadan önce çakışan özellikleri değiştirin.

You are about to remove the Initial context *<insert\_0>* (*<insert\_1>*) from WebSphere MQ Explorer. Devam etmek istediğinizden emin misiniz?

## **Önem Derecesi**

0: Bilgi

## **Açıklama**

Bu Başlangıç bağlamını kaldırırsanız, artık WebSphere MQ Gezgini 'nde görüntülenmez. Bağlamın kendisi ve içeriği silinmeyecek.

## **Yanıt**

Bağlamı WebSphere MQ Explorer 'dan kaldırmak istiyorsanız devam edin.

#### **AMQ4447**

*<insert\_0>* (*<insert\_1>*) JMS nesnesini silmek istediğinden emin misiniz?

#### **Önem Derecesi**

0: Bilgi

#### **Açıklama**

JMS nesnesi JMS bağlamından kalıcı olarak kaldırılır.

## **Yanıt**

Yalnızca nesneyi kalıcı olarak silmek istiyorsanız devam edin.

#### **AMQ4448**

*<insert\_3>* sayfasındaki *<insert\_2>* belirtilmediğinde, *<insert\_1>* sayfasındaki *<insert\_0>* değeri belirtilemez.

#### **Önem Derecesi**

20: Hata

#### **Açıklama**

Öznitelikler tutarsız.

#### **Yanıt**

Özniteliklerin birini ya da her ikisini tutarlı yapmak için değiştirin.

## **AMQ4449**

The factory class location *<insert\_0>* is not valid.

# **Önem Derecesi**

20: Hata

## **Açıklama**

Üretici sınıfı konumu bir URL biçiminde olmalıdır.

#### **Yanıt**

Remove the Initial context from WebSphere MQ Explorer and add it again.

## **AMQ4450**

Bu işlem desteklenmiyor. Aşağıdaki ileti, çevrilmemiş olan JNDI hizmet sağlayıcısından metin içeriyor:

*<insert\_0>*

Sorunu tanılamanıza yardımcı olması için bu iletiyi kullanın.

## **Önem Derecesi**

20: Hata

#### **Açıklama**

JNDI sağlayıcısı işlemi gerçekleştirmeyi desteklemiyor. Ortak bir sorun, parola olmadan bağlanmaya çalışıyor.

#### **Yanıt**

JNDI hata iletisinden sorunu saptayın ve çözer ve işlemi yeniden deneyin.

#### **AMQ4451**

*<insert\_1>* JMS nesnesindeki *<insert\_0>* özelliği *<insert\_2>* olarak ayarlıdır, ancak WebSphere MQ Gezgini bu adı taşıyan bir kuyruk yöneticisine bağlı değildir.

## **Önem Derecesi**

20: Hata

## **Açıklama**

Kuyruk yöneticisine uygun nesneyi yaratmak için, WebSphere MQ Gezgini 'nin bu nesneye bağlı olması gerekir.

## **Yanıt**

Gerekli kuyruk yöneticisini WebSphere MQ Explorer 'a ekleyin ve bu işlemi yeniden denemeden önce bunun bağlı olduğundan emin olun.

## **AMQ4452**

Bu kuyruk için kuyruk tanımlamasında belirtilen bağlaşım-tesis yapısı adı, CFRM veri kümesinde tanımlı değil ya da bir liste yapısının adı değil.

## **Önem Derecesi**

20: Hata

## **Açıklama**

Paylaşılan bir kuyruğa erişmek için bir MQOUT ya da MQPUT1 çağrısı yayınlandı; ancak, kuyruk tanımlamasında belirtilen bağlaşım olanağı yapısı adı CFRM veri kümesinde tanımlı olmadığından ya da bir liste yapısının adı olmadığı için çağrı başarısız oldu.

#### **Yanıt**

Kuyruk tanımını, CFRM veri kümesinde tanımlanan bağlaşım olanağı listesi yapısının adını belirtebilmek için değiştirin.

#### **AMQ4453**

Bu kuyruk için tanımlanan depolama sınıfı yok.

#### **Önem Derecesi**

20: Hata

## **Açıklama**

MQPUT ya da MQPUT1 çağrısı yayınlandı, ancak kuyruk için tanımlanan depolama sınıfı nesnesi yok.

#### **Yanıt**

Kuyruğun gerektirdiği depolama sınıfı nesnesini yaratın ya da var olan bir depolama sınıfını kullanmak için kuyruk tanımını değiştirin. Kuyruk tarafından kullanılan depolama sınıfı nesnesinin adı, StorageClass kuyruk özniteliği tarafından belirtilir.

#### **AMQ4454**

Bu kanalla ilişkili bir hata var.

#### **Önem Derecesi**

20: Hata

## **Açıklama**

Olası bir hata nedeni, kanalın çözülemeyen bir anasistem adına başvurması olabilir.

## **Yanıt**

Kanala ilişkin tüm özelliklerin doğru tanımlandığından emin olun. Kanalda çözülebilecek bir anasistem adına gönderme yapıldığından emin olun.

## **AMQ4455**

Belirtilen ayırt edici ad geçerli değil.

## **Önem Derecesi**

20: Hata

#### **Yanıt**

Geçerli bir Ayırt Edici Ad belirtildiğinden emin olun.

## **AMQ4456**

Db2 altsistemi şu an kullanılabilir durumda değil.

#### **Önem Derecesi**

20: Hata

## **Açıklama**

Paylaşılan bir kuyruğa erişmek için bir MQOPEN, MQPUT1ya da MQSET çağrısı yayınlandı, ancak kuyruk yöneticisi bir Db2 altsistemine bağlı olmadığı için çağrı başarısız oldu. Sonuç olarak, kuyruk yöneticisi, paylaşılan kuyrukla ilgili nesne tanımlamasına erişemiyor. Bu hatanın olası bir nedeni, Db2 altsisteminin yeniden başlatılmasıdır.

#### **Yanıt**

Configure the Db2 subsystem so that the queue manager can connect to it. Db2 altsisteminin kullanılabilir durumda ve çalışır durumda olduğundan emin olun.

#### **AMQ4457**

*<insert\_2>* JMS nesnesindeki *<insert\_1>* özniteliğinden *<insert\_0>* değeri, MQ nesnesi için geçerli bir ad değil.

## **Önem Derecesi**

## 20: Hata

## **Açıklama**

Belirtilen özniteliğin değeri geçersiz karakterler içeriyor ya da bir MQ nesne adı için geçersiz bir uzunluk.

#### **Yanıt**

Geçersiz karakterleri kaldırarak ya da uzunluğu azaltarak öznitelik değerini değiştirin.

## **AMQ4458**

*<insert\_1>* JMS nesnesindeki *<insert\_0>* özelliği alınamadı ya da güncellenemedi.

## **Önem Derecesi**

20: Hata

## **Açıklama**

Bir JMS nesnesindeki bir özelliğin değeri istenirken ya da güncellenirken bir hata oluştu.

## **Yanıt**

Hatanın nedenini belirlemek için FFST bilgileri olup olmadığını denetleyin. Belirtiler devam ederse, Sistem Yöneticinize başvurun.

#### **AMQ4459**

*<insert\_1>* JMS nesnesindeki *<insert\_0>* özelliği *<insert\_2>* olarak ayarlandı, ancak bu adda bilinen kuyruk yöneticisi yönetimle ilgili konu nesnelerinin oluşturulmasını desteklemiyor.

## **Önem Derecesi**

20: Hata

## **Açıklama**

Kuyruk yöneticisesinde uygun nesneyi yaratmak için, denetim konusu nesnelerinin yaratılmasını desteklemelidir.

#### **Yanıt**

Uygun adın bir kuyruk yöneticisi ekleyin ve bu, WebSphere MQ Gezgini ile denetim konuları yaratılmasını destekler ya da JMS nesnesi özelliğini değiştirin. İşlemi yeniden deneyin.

#### **AMQ4460**

Varsayılan uzak denetim dinleyicisi LISTENER.TCP başarıyla yaratıldı.

#### **Önem Derecesi**

0: Bilgi

**Yanıt**

Yalnızca bilgi için ileti.

#### **AMQ4461**

Varsayılan uzak denetim dinleyicisi LISTENER.TCP yaratılamadı.

#### **Önem Derecesi**

10: Uyarı

#### **Açıklama**

Dinleyiciyi yaratmak için komut sunucusuna bir komut verilirken bir sorun oluştu.

Komut sunucusunun kuyruk yöneticinde çalışıp çalışmadığını denetleyin ve yeniden deneyin. Belirtiler devam ederse, Sistem Denetimciniz ile iletişim kurun.

#### **AMQ4462**

Kuyruk yöneticisi başarıyla eklendi: *<insert\_0>*.

## **Önem Derecesi**

0: Bilgi

#### **Açıklama**

İstenen kuyruk yöneticisi, WebSphere MQ Gezgini 'nde (Windows Explorer) bilinen kuyruk yöneticileri listesine başarıyla eklendi.

#### **Yanıt**

Yalnızca bilgi için ileti.

#### **AMQ4463**

*<insert\_1>* JMS nesnesindeki *<insert\_0>* özniteliği *<insert\_2>* olarak ayarlandı, ancak bu bir MQ Kuyruk Yöneticisi için geçerli bir ad değil.

#### **Önem Derecesi**

20: Hata

#### **Açıklama**

Öznitelik yalnızca geçerli karakterler içermeli ve bir MQ Kuyruk Yöneticisi adı için uygun uzunluğa sahip olmalıdır.

#### **Yanıt**

Özniteliği, gerçek bir MQ Kuyruk Yöneticisi adına göre değiştirin.

#### **AMQ4464**

Kuyruk yöneticisine bağlanma girişimi sırasında bir hata oluştu. WebSphere MQ Explorer, kuyruk yöneticisinin adını saptayamadı; bu nedenle eklenemiyor.

## **Önem Derecesi**

20: Hata

#### **Açıklama**

Kuyruk yöneticisi adlarının WebSphere MQ Explorer 'a eklenmeden önce saptanması gerekir. Bağlanmak için bir yıldız işareti (\*) kullanıldığında, kuyruk yöneticisi adının saptanması için kuyruk yöneticisinin kullanılabilir olması gerekir.

## **Yanıt**

Bu işlemi yeniden denemeden önce gerekli kuyruk yöneticisinin kullanılabilir olduğunu doğrulayın ya da yıldız imi (\*) kullanmak yerine kuyruk yöneticisi adını belirtik olarak belirtin.

#### **AMQ4465**

New attributes have been added to WebSphere MQ Explorer objects. Var olan kullanıcı tanımlı şemalar güncellenmedi. Kullanıcı tanımlı şemaların bu yeni öznitelikleri içermesini istiyorsanız, yeni öznitelikleri el ile eklemelisiniz.

#### **Önem Derecesi**

0: Bilgi

#### **Yanıt**

Yalnızca bilgi için ileti.

#### **AMQ4466**

Successfully connected to the queue manager *<insert\_0>*. As the required queue manager name *<insert\_1>* starts with an asterisk (\*), there might be multiple queue managers that could result from the same connection. Bu kuyruk yöneticisini eklemek istediğinizden emin misiniz?

#### **Önem Derecesi**

0: Bilgi

#### **Açıklama**

Bağlanmak için kullanılan kuyruk yöneticisi adı bir yıldız işaretiyle (\*) başlar. Bu, birden çok kuyruk yöneticisine bağlanmak için aynı bağlantı ayrıntılarının kullanılabileceği anlamına gelir.

Gerekli olan kuyruk yöneticisini eklemek için, gerekli olan kuyruk yöneticisini ekleyin.

## **AMQ4467**

Süzgeç başka eklentiler tarafından gerekli olduğundan kaldırılmadı.

#### **Önem Derecesi**

10: Uyarı

## **Açıklama**

Diğer eklentiler, bu süzgeci kullanmaya devam ettiklerini belirterek bu süzgecin kaldırılmaya çalışıldığını yanıtladı.

## **Yanıt**

Silme işlemini yeniden denemeden önce, diğer eklentilerin süzgeci kullanmayı bitirdiğinden emin olun.

#### **AMQ4468**

The filter named *<insert\_0>* is used by the following automatic sets:*< ekleme\_1 >* Are you sure that you want to delete this filter?

#### **Önem Derecesi**

10: Uyarı

## **Açıklama**

Belirtilen süzgeç silinmeden önce bir onay gereklidir. İletide ad verilir.

#### **Yanıt**

Süzgeci kalıcı olarak silmek istiyorsanız devam edin.

## **AMQ4469**

Otomatik küme *<insert\_0>* , üyeliğe karar vermek için artık herhangi bir süzgeç kullanmaz.

## **Önem Derecesi**

10: Uyarı

#### **Açıklama**

Bu ayarın kullandığı tek süzgeç silinmiş. Bir otomatik küme, hangi nesnelerin set üyesi olması gerektiğini belirlemek için en az bir süzgeç gerektirir.

## **Yanıt**

Bu kümeyi düzenlemek için Tamam düğmesini ve Ayarla iletişim kutusunda, bu kümeyle birlikte kullanmak üzere bir ya da daha fazla süzgeç seçin.

#### **AMQ4470**

Sağlayıcı Sürümü doğru biçimde değil.

#### **Önem Derecesi**

20: Hata

#### **Açıklama**

Sağlayıcı Sürümü, örneğin bir, 63, 1.2 ya da 1.2.34.56 ile bitmeyen, noktalarla (.) ayrılan en çok 4 basamak grubundan oluşur. Diğer bir seçenek olarak, 'belirtilmemiş' sözcüğünü girebilirsiniz.

#### **Yanıt**

Sağlayıcı sürümünü düzeltin ve yeniden deneyin.

#### **AMQ4471**

*<insert\_0>*adlı kümeyi silmek istediğinizden emin misiniz?

Bir kümeyi silmeye ilişkin üyelerin üyelerini silmediğini unutmayın.

#### **Önem Derecesi**

10: Uyarı

#### **Açıklama**

Belirtilen küme silinmeden önce bir onay gerekir.

#### **Yanıt**

Kümeyi kalıcı olarak silmek istiyorsanız devam edin.

Şemaları kaydetmek için kullanılan WMQ\_Schemes.xml dosyası eksik.

Bu dosyanın yedek kopyası yapıldı:

*<insert\_0>*.

Mümkün olduğu durumlarda, bu dosyadaki kullanıcı tanımlı şemalar çıkarılıp alıkonmuş,

ancak bazılarının kaybolması da mümkün.

## **Önem Derecesi**

10: Uyarı

#### **Açıklama**

WMQ\_Schemes.xml dosyasından şemalar okunurken, gerekli bazı bilgiler eksik.

#### **Yanıt**

Gerektiğinde, kullanıcı tanımlı şemaları yeniden oluşturun. Nelerin değiştirildiğini tanımlamak için yaratılan şemalar dosyasının yedek kopyasına bakın.

#### **AMQ4473**

Şemaları kaydetmek için kullanılan WMQ\_Schemes.xml dosyasının geçersiz bir biçimde olduğu saptandı.

Bu dosyanın yedek kopyası yapıldı:

*<insert\_0>*.

Tüm kullanıcı tanımlı şemaların yeniden yaratılması gerekir.

#### **Önem Derecesi**

10: Uyarı

## **Açıklama**

WebSphere MQ Explorer, geçersiz bir biçime sahip olduğu için WMQ\_Schemes.xml dosyasını işleyemedi. Büyük olasılıkla kesildi.

## **Yanıt**

Tüm kullanıcı tanımlı şemaları yeniden yaratın. Olanaklıysa, bilgi edinmek için şemalar dosyasının yedek kopyasına bakın.

## **AMQ4474**

Süzgeçleri saklamak için kullanılan WMQ\_Filters.xml dosyası eksik. Bu dosyanın yedek kopyası yapıldı: *<insert\_0>*. Olanaklı olduğu yerlerde, bu dosyadaki kullanıcı tanımlı süzgeçler ayıklanmış ve alıkonmuş olabilir, ancak bazıları kaybedilmiş olabilir.

## **Önem Derecesi**

10: Uyarı

#### **Açıklama**

WMQ\_Filters.xml dosyasından süzgeçlerde okurken gerekli olan bazı bilgiler eksikti.

**Yanıt**

Gerektiğinde, kullanıcı tanımlı süzgeçleri yeniden yaratın. Nelerin değiştirildiğini tanımlamak için yaratılan süzgeç dosyasının yedek kopyasına bakın.

## **AMQ4475**

Süzgeçleri saklamak için kullanılan WMQ\_Filters.xml dosyasının geçersiz bir biçimde olduğu saptandı. Bu dosyanın yedek bir kopyası yapıldı: *<insert\_0>*. Kullanıcı tanımlı tüm süzgeçlerin yeniden yaratılması gerekir.

#### **Önem Derecesi**

10: Uyarı

#### **Açıklama**

WebSphere MQ Explorer, geçersiz bir biçime sahip olduğu için WMQ\_Filters.xml dosyasını işleyemedi. Büyük olasılıkla kesildi.

Kullanıcı tanımlı tüm süzgeçleri yeniden yaratın. Olanaklıysa, bilgi edinmek için süzgeç dosyasının yedek kopyasına bakın.

## **AMQ4476**

Kümeleri saklamak için kullanılan WMQ\_Sets.xml dosyasının geçersiz bir biçimde olduğu saptandı. Bu dosyanın yedek bir kopyası yapıldı: *<insert\_0>*. Tüm kümeler yeniden oluşturulmalıdır.

#### **Önem Derecesi**

10: Uyarı

#### **Açıklama**

WebSphere MQ Explorer, geçersiz bir biçime sahip olduğu için WMQ\_Sets.xml dosyasını işleyemedi. Büyük olasılıkla kesildi.

## **Yanıt**

Gereken tüm kümeleri yeniden yaratın. Olanaklıysa, bilgi edinmek için yaratılan setlerin yedek kopyasına bakın.

#### **AMQ4477**

Sağlanan konu dizgisi geçersiz.

## **Önem Derecesi**

10: Uyarı

#### **Açıklama**

Bir konu dizgisi eksik ya da geçersiz karakterler içeriyor.

# Bir konu dizgisinin tanımlandığını ya da konu dizgisinde geçersiz karakter bulunmuduğunu doğrulayın.

**Yanıt**

#### **AMQ4478**

Yayın saklanamadı.

#### **Önem Derecesi**

10: Uyarı

#### **Açıklama**

MQPMO\_RETAIN seçeneğini kullanarak bir konuyla ilgili bir ileti yayınlama girişiminde bulunuldu, ancak yayın saklanamadı. Bu yayın, eşleşen herhangi bir aboneye yayınlanmadı. Alıkonan yayınlar SYSTEM.RETAINED.PUB.QUEUE. Hatanın olası nedenleri arasında kuyruğun dolu olması, kuyruğun 'engellenmiş' olması ya da kuyruğun var olmamasının olası nedenleri olabilir.

#### **Yanıt**

SYSTEM.RETAINED.PUB.QUEUE kuyruğu, uygulama tarafından kullanılabilir.

#### **AMQ4479**

Hedef olarak bir diğer ad kuyruğu belirten bir MQOPER ya da MQPUT1 çağrısı yayınlandı, ancak diğer ad kuyruğu özniteliklerindeki BaseObjectadı, kuyruk ya da konu adı olarak tanınmadı.

## **Önem Derecesi**

20: Hata

#### **Açıklama**

Bu hata, BaseObjectadı, başarıyla çözülemeyen bir küme kuyruğunun adı olduğunda da oluşabilir.

## **Yanıt**

Kuyruk tanımlamalarını düzeltin.

#### **AMQ4480**

Hedef olarak bir diğer ad kuyruğu belirten bir MQOPER ya da MQPUT1 çağrısı yayınlandı, ancak diğer ad kuyruğu tanımlamasındaki BaseObjectadı, yerel bir kuyruk olmayan bir kuyruğa ya da uzak bir kuyruğun yerel tanımına çözülüyor.

## **Önem Derecesi**

20: Hata

#### **Yanıt**

Kuyruk tanımlamalarını düzeltin.

Konudan abone olunması sırasında bir hata oluştu. İşlem neden kodu *<insert\_0>*ile başarısız oldu.

#### **Önem Derecesi**

20: Hata

## **Yanıt**

Başarısızlığın temel nedenini saptamak için neden kodunu kullanın.

## **AMQ4482**

Bir yayın alınırken hata oluştu. İşlem neden kodu *<insert\_0>*ile başarısız oldu.

## **Önem Derecesi**

20: Hata

#### **Açıklama**

Abone olunan konu için alma işlemi gerçekleştirilirken bir hata oluştu. Konu otomatik olarak abone olmaktı.

## **Yanıt**

Başarısızlığın temel nedenini saptamak için neden kodunu kullanın.

## **AMQ4483**

Konuyla ilgili bir ileti yayınlanırken hata oluştu. İşlem neden kodu *<insert\_0>*ile başarısız oldu.

## **Önem Derecesi**

20: Hata

## **Yanıt**

Başarısızlığın temel nedenini saptamak için neden kodunu kullanın.

#### **AMQ4484**

Bir yayına ilişkin konu dizesi alınırken bir hata oluştu. İşlem neden kodu *<insert\_0>*ile başarısız oldu.

## **Önem Derecesi**

20: Hata

#### **Açıklama**

Konu otomatik olarak abone olmaktı.

#### **Yanıt**

Başarısızlığın temel nedenini saptamak için neden kodunu kullanın.

#### **AMQ4485**

Bu işlem, alıkonan yayını, yalnızca seçilen kuyruk yöneticisinden *<insert\_0>* konu dizgisinden kaldırır.

Alıkonan yayının temizlenmesini istediğinizden emin misiniz?

## **Önem Derecesi**

10: Uyarı

#### **Açıklama**

Alıkonan yayının temizlenmesinden önce bir onay gerekir.

#### **Yanıt**

Bu konu dizgisinde alıkonan yayını kalıcı olarak temizlemek istiyorsanız devam edin.

## **AMQ4486**

*<insert\_0>* konu dizgisiyle ilgili alıkonan yayın başarıyla temizlendi.

# **Önem Derecesi**

0: Bilgi

## **Yanıt**

Yalnızca bilgi için ileti.

## **AMQ4487**

*<insert\_0>*kullanıma hazırlanırken hata oluştu.

#### **Önem Derecesi**

30: Önemli hata
Bu uygulama başlatılırken bir hata oluştu.

### **Yanıt**

WebSphere MQ yürütme ortamı kitaplıklarının kullanılabilir olup olmadığını ve PATH sistem ortam değişkeninin bu yürütme ortamı kitaplıklarına ilişkin dizini içerdiğini doğrulayın.)

## **AMQ4488**

Yardımı görüntülemek için bir Web tarayıcısı, ürün belgeleri ya da IBM Eclipse Yardım Sistemi konumlandırılamıyor.

### **Önem Derecesi**

10: Uyarı

### **Açıklama**

Yardım sistemini başlatmak için, Web tarayıcısı ya da ürün belgeleri ya da IBM Eclipse Yardım Sistemi, PATH sistem ortam değişkenine eklenmelidir.

### **Yanıt**

Ürün belgelerini ya da IBM Eclipse Yardım Sistemini kurun ya da kullanılabilir Web tarayıcısını sistem yoluna ayarlayın. Uygulamayı yeniden başlatın ve yeniden deneyin.

## **AMQ4489**

IBM Eclipse Yardım Sistemi başlatılırken hata oluştu.

### **Önem Derecesi**

10: Uyarı

# **Açıklama**

Uygulama, IBM Eclipse Yardım Sisteminin bir eşgörünümünü yaratamadı.

### **Yanıt**

IBM Eclipse Help System olanağının kurulu olup olmadığını denetleyin.

### **AMQ4490**

IBM Eclipse Yardım Sistemi başlatılırken hata oluştu.

### **Önem Derecesi**

10: Uyarı

### **Açıklama**

Uygulama, IBM Eclipse Yardım Sistemini başlatamadı.

## **Yanıt**

IBM Eclipse Help System olanağının kurulu olup olmadığını denetleyin.

## **AMQ4491**

Bir Web tarayıcısıyla yardım sistemi başlatılırken hata oluştu.

## **Önem Derecesi**

10: Uyarı

## **Açıklama**

Uygulama, bir Web tarayıcısı aracılığıyla yardım sistemini başlatamadı.

### **Yanıt**

Sistem yolunda belirtilen Web tarayıcısının çalıştığını doğrulayın.

## **AMQ4492**

Error launching the help system with IBM Eclipse Help System.

### **Önem Derecesi**

10: Uyarı

### **Açıklama**

The application failed to launch the help system through IBM Eclipse Help System.

### **Yanıt**

IBM Eclipse Help System olanağının kurulu olup olmadığını denetleyin.

## **AMQ4493**

Yardım belgeleri sistemde yok.

10: Uyarı

### **Açıklama**

Uygulama, sistemde yardım belgelerinin yerini belirleyemedi.

### **Yanıt**

WebSphere MQ için kullanılabilir yardım belgelerinin kurulu olup olmadığını denetleyin.

## **AMQ4494**

Sistem yolunda bir Web tarayıcısı konumlandırılamıyor.

### **Önem Derecesi**

10: Uyarı

### **Açıklama**

Uygulama, sistem yolunda bir Web tarayıcılarının yerini belirleyemedi.

### **Yanıt**

Sistem yolunda uygun bir Web tarayıcısının belirtilip belirtildiğini denetleyin.

### **AMQ4495**

Bu işlem, tüm yetkili sunucu aboneliklerini, bu kuyruk yöneticisinin katıldığı tüm kümelerdeki ve sıradüzenlerdeki diğer tüm doğrudan bağlı kuyruk yöneticileriyle eşitler.

Bu işleme devam etmek istediğinizden emin misiniz?

### **Önem Derecesi**

10: Uyarı

### **Açıklama**

Bu yalnızca kuyruk yöneticisi, olması gereken yetkili sunucu abonelikleri alıyorsa ya da olması gereken yetkili sunucu abonelikleri almaması durumunda kullanılmalıdır.

Yayın kapsamı ya da Abonelik kapsamı Kuyruk Yöneticisi olarak belirlenmiş ya da boş ya da yanlış bir küme adı varsa, en yakın eşleşen Konu tanımlaması belirtildiyse, yetkili sunucu abonelikleri gözden geçirilebilir.

Yetkili abonelik davranışı, Yetkili Sunucu aboneliği davranışı Güç değerine ayarlıysa, dış yetkili sunucu abonelikleri gözlemlenebilir.

### **Yanıt**

Yetkili sunucu aboneliklerini yeniden eşitlemeden önce Konu tanımlarını denetleyin.

### **AMQ4496**

Yetkili sunucu aboneliklerini yenileme isteği WebSphere MQtarafından kabul edildi.

## **Önem Derecesi**

0: Bilgi

**Yanıt**

Yalnızca bilgi için ileti.

## **AMQ4497**

Konu dizgisi başka bir konu için zaten belirtilmiş. Farklı bir konu dizesi girin.

## **Önem Derecesi**

10: Uyarı

**Yanıt**

Farklı bir konu dizesi girin.

### **AMQ4498**

Bu işlem, alıkonan yayını Yayınlama/Abone Olma kümesinde bağlanan tüm kuyruk yöneticilerindeki *<insert\_0>* konu dizgisinden kaldırır.

Alıkonan yayının temizlenmesini istediğinizden emin misiniz?

## **Önem Derecesi**

10: Uyarı

Alıkonan yayının temizlenmesinden önce bir onay gerekir.

### **Yanıt**

Bu konu dizgisinde alıkonan yayını kalıcı olarak temizlemek istiyorsanız devam edin.

## **AMQ4499**

The queue attribute for the JMS queue *<insert\_0>* is empty. JMS kuyruğu bir MQ kuyruğuna eşlenmeden önce bir kuyruk adı girilmelidir.

## **Önem Derecesi**

10: Uyarı

### **Açıklama**

Kullanıcı JMS Kuyruğu için bir kuyruk adı girmedi ve bu nedenle bir MQ Kuyruğu yaratılamaz.

### **Yanıt**

JMS Kuyruğunda kuyruk özniteliği için bir değer girin ve daha sonra, MQ kuyruğunu yaratmayı yeniden deneyin.

### **AMQ4500**

Are you sure that you want to forcibly remove queue manager *<insert\_0>* from cluster *<insert\_1>*?

### **Önem Derecesi**

10: Uyarı

### **Açıklama**

Bir kuyruk yöneticisini yalnızca silinmiş ve normal şekilde kümeden kaldırılamıyorsa, yalnızca bir kuyruk yöneticisini bir kümeden zorla kaldırmanız gerekir. Kuyruk yöneticisinin zorla kaldırılabilmesi için önce bir onay gereklidir.

### **Yanıt**

Yalnızca kuyruk yöneticisini zorla kaldırmanızı istiyorsanız devam edin.

### **AMQ4501**

Kuyruk yöneticisi kümeden başarıyla kaldırıldı. Bu, WebSphere MQ Explorer tarayıcısının yansıtılması biraz zaman alabilir.

## **Önem Derecesi**

0: Bilgi

### **Açıklama**

Kuyruk yöneticisi, ağ üzerinden yapılandırma değişiklikleri gönderilinceye ve kuyruk yöneticisine ilişkin küme kanalları devre dışı duruma gelinceye kadar, kuyruk yöneticisi yine de kümenin bir üyesi olarak görünür. Bu işlem uzun sürebilir.

### **AMQ4502**

Kuyruğu *<insert\_0>*kümesinde paylaştırdınız. Kuyruk yöneticisi bu kümenin bir üyesi değil.

### **Önem Derecesi**

10: Uyarı

## **Yanıt**

Kuyruğu bu kümenin üyeleri için kullanılabilir kılmak için, kuyruk yöneticisine kümeye katılmanız gerekir.

## **AMQ4503**

Değer listesi çok uzun.

### **Önem Derecesi**

10: Uyarı

### **Açıklama**

Girdiğiniz değer listesi çok uzun. Bu değer için izin verilen karakter sayısı üst sınırı *<insert\_0>*değeridir.

## **AMQ4504**

Değer çok uzun.

# **Önem Derecesi**

10: Uyarı

Çok fazla karakter içeren bir değer girdiniz. Bu özniteliğin her bir değeri için izin verilen karakter sayısı üst sınırı *<insert\_0>*değeridir.

#### **AMQ4505**

Listede çok fazla giriş var.

## **Önem Derecesi**

10: Uyarı

#### **Açıklama**

Listede çok fazla değer girdiniz. Değer sayısı üst sınırı: *<insert\_0>*.

#### **AMQ4506**

Cannot connect to queue manager *<insert\_0>*. It cannot be removed from the cluster in the normal way.

#### **Önem Derecesi**

10: Uyarı

#### **Yanıt**

Kuyruk yöneticisi kullanılabilir durumda olduğunda işlemi yeniden deneyin. Kuyruk yöneticisi artık yoksa, kuyruk yöneticisini kümeden zorla kaldırmanızı seçebilirsiniz.

### **AMQ4507**

Uzak kuyruk yöneticisi TCP/IP kullanmıyor.

#### **Önem Derecesi**

10: Uyarı

#### **Açıklama**

Uzak kuyruk yöneticisi için kullanılabilecek bağlantı bilgileri, TCP/IP dışında bir iletişim protokolü kullanıyor. WebSphere MQ Explorer, normal şekilde kümeden kaldırmak için kuyruk yöneticisine bağlanamıyor.

# **Yanıt**

Kuyruk yöneticisi artık yoksa, kuyruk yöneticisini kümeden zorla kaldırmanızı seçebilirsiniz.

#### **AMQ4508**

Kuyruk yöneticisi kümeden başarıyla ayrıldı.

## **Önem Derecesi**

0: Bilgi

#### **Açıklama**

Kuyruk yöneticisi, ağ üzerinden yapılandırma değişiklikleri gönderilinceye ve kuyruk yöneticisine ilişkin küme kanalları devre dışı duruma gelinceye kadar, kuyruk yöneticisi yine de kümenin bir üyesi olarak görünür. Bu işlem uzun sürebilir.

## **AMQ4509**

Küme üyeliğini askıya alma isteği kabul edildi.

#### **Önem Derecesi**

### 0: Bilgi

**Yanıt**

Yalnızca bilgi için ileti.

#### **AMQ4510**

Küme üyeliğini sürdürme isteği kabul edildi.

#### **Önem Derecesi**

0: Bilgi

### **Yanıt**

Yalnızca bilgi için ileti.

#### **AMQ4511**

Kuyruk yöneticisi kümenin bir üyesi değil.

0: Bilgi

## **Yanıt**

Yalnızca bilgi için ileti.

### **AMQ4512**

Bir küme işlemi gerçekleştirilirken hata oluştu. İşlem, *<insert\_0>*hatasıyla başarısız oldu.

## **Önem Derecesi**

0: Bilgi

### **Yanıt**

Yalnızca bilgi için ileti.

# **AMQ4513**

Kümeyle ilgili bilgileri yenileme isteği kabul edildi.

### **Önem Derecesi**

0: Bilgi

### **Yanıt**

Yalnızca bilgi için ileti.

## **AMQ4514**

Kuyruk yöneticisi *<insert\_0>*kümesinin bir üyesi değil.

### **Önem Derecesi**

10: Uyarı

## **Açıklama**

Kümede paylaştığınız nesne, bu kuyruk yöneticisini kümenin bir üyesi yapıncaya kadar kümenin diğer üyeleri tarafından kullanılamaz.

### **AMQ4515**

*<insert\_0>* kümesi için havuz kuyruğu yöneticisi bağlantı için kullanılamıyor.

### **Önem Derecesi**

10: Uyarı

### **Açıklama**

Bu kümedeki küme kuyruklarını gösteren görünümler tamamlanmamış olabilir.

## **AMQ4516**

Küme iş yükü çıkış hatası.

## **Önem Derecesi**

10: Uyarı

### **Açıklama**

Kuyruk yöneticisinin küme iş yükü çıkışı beklenmedik bir şekilde başarısız oldu ya da zaman içinde yanıt vermedi.

### **AMQ4517**

Küme çözme hatası.

### **Önem Derecesi**

10: Uyarı

## **Açıklama**

Havuz kuyruğu yöneticisinden gelen bir yanıt kullanılamadığı için, küme kuyruğunun tanımlaması doğru çözülemedi.

### **AMQ4518**

AMQ4518=A çağrısı, küme çıkışı tarafından durduruldu.

### **Önem Derecesi**

10: Uyarı

## **Açıklama**

Kuyruk yöneticisinin küme iş yükü çıkışı açma çağrısını reddetti ya da bir küme kuyruğuna ileti yerleştirdi.

Kullanılabilecek herhangi bir hedef yok.

#### **Önem Derecesi**

10: Uyarı

#### **Açıklama**

İletinin konulması sırasında, kuyrukta artık kuyruğun herhangi bir eşgörünümü yoktu.

### **AMQ4520**

WebSphere MQ Explorer, TCP/IP ' yi kullanıma hazırlayamadı. Uzak kuyruk yöneticilerinin ve kümelerin denetlenmesi olanaklı değil.

#### **Önem Derecesi**

10: Uyarı

### **AMQ4521**

Girdiğiniz metin, liste ayırıcı karakteri olarak kullanılan bir virgül (,) içeriyor.

#### **Önem Derecesi**

10: Uyarı

## **Açıklama**

Bu değer, listeleri kabul etmez.

## **Yanıt**

Bir değerin bir parçası olarak virgül kullanmak istiyorsanız, değeri çift tırnak içine alın.

#### **AMQ4522**

Sihirbaz, kuyruk yöneticisini kümeye ekleyemedi.

Tüm değişiklikler geriye işlenecek.

## **Önem Derecesi**

10: Uyarı

## **Açıklama**

Nesneler tanımlanırken ya da kuyruk yöneticisinin özellikleri değiştirilirken bir sorun oluştu.

### **Yanıt**

Kuyruk yöneticisi için varsayılan nesnelerin varolduğunu doğrulayın.

#### **AMQ4523**

Sihirbaz, kuyruk yöneticilerinden birini kümeye ekleyemedi.

Tüm değişiklikler geriye işlenecek.

#### **Önem Derecesi**

10: Uyarı

## **Açıklama**

Nesneler tanımlanırken ya da kuyruk yöneticilerinin özelliklerinden biri değiştirilirken bir sorun oluştu.

#### **Yanıt**

Kuyruk yöneticisi için varsayılan nesnelerin varolduğunu doğrulayın.

### **AMQ4524**

The queue manager *<insert\_0>* is the source repository in cluster *<insert\_1>*. Removing this queue manager from the cluster prevents further repository actions from being run. Havuz işlemlerini yeniden etkinleştirmek için, bilgi kaynağı olarak başka bir kuyruk yöneticisini yeniden seçin. Bu kuyruk yöneticisini kaldırmak istediğinizden emin misiniz?

### **Önem Derecesi**

10: Uyarı

#### **Açıklama**

Küme bilgilerini görüntüleyebilmek için, WebSphere MQ Explorer 'ın kümeleme bileşeni, kaynak olarak en az bir tam havuzun seçilmesini gerektirir. Son tam havuzun kaldırılması, küme üyelerinin görüntülenmesini engeller ve bu nedenle, bu tam havuzlarda küme işlemlerinin çalıştırılmasını önler.

### **Yanıt**

Kaynak havuzu kaldırmak istiyorsanız Evet 'i, kalan küme bilgilerine erişimi engelleyecek olsa da, Evet 'i seçin.

#### **AMQ4525**

Küme iş yükü çıkış yükleme hatası.

## **Önem Derecesi**

10: Uyarı

#### **Açıklama**

Kuyruk yöneticisinin küme iş yükü yüklenmesi yüklenemedi.

## **Yanıt**

Küme iş yükü çıkısının var olduğunu ve adın doğru belirtilip belirtildiğini denetleyin.

### **AMQ4526**

İçe aktarma sırasında ek eklentiler etkinleştirilmiştir. Ayarlarını içe aktarmak istiyor musunuz?

#### **Önem Derecesi**

0: Bilgi

# **Açıklama**

İçe aktarma dosyası, içe aktarma sırasında etkinleştirilen eklentilere ilişkin ayarları içerir.

## **Yanıt**

Ayarları içe aktarmak için Evet 'i seçin.

### **AMQ4527**

Varsayılan yapılanış zaten çalışıyor.

#### **Önem Derecesi**

10: Uyarı

## **Açıklama**

Sistemde çalışmakta olan varsayılan yapılanışların bir eşgörünümü var.

#### **Yanıt**

Önceden başlatılan varsayılan yapılanış uygulamasını kullanın. Önceki varsayılan yapılandırma iletişim kutusunu elde etmeyi başaramazsanız, uygulamayı çalıştıran JVM ' yi durdurun ve uygulamayı yeniden başlatmayı deneyin.

#### **AMQ4528**

Seçilen dosya herhangi bir içe aktarma ayarı içermiyor.

## **Önem Derecesi**

20: Hata

### **Yanıt**

Başka bir dosya seçin ve yeniden deneyin.

### **AMQ4529**

İleti koyma başarısız oldu. Bu kuyruk için tanımlanan depolama sınıfı için belirtilen sayfa kümesi tanıtıcısı geçerli değil.

#### **Önem Derecesi**

20: Hata

### **Açıklama**

MQPUT ya da MQPUT1 çağrısı yayınlandı, ancak kuyruk için tanımlanan depolama sınıfı nesnesinde belirtilen sayfa kümesi tanıtıcısı geçerli değil.

### **Yanıt**

Bu kuyruk tarafından kullanılan depolama sınıfı tanımlamasındaki sayfa kümesi tanıtıcısı değerini düzeltin ve yeniden deneyin. Hata devam ederse, Sistem Yöneticinize başvurun.

#### **AMQ4530**

Yeni bir z/OS dinleyicisi oluşturma ve başlatma isteği kabul edildi.

### **Önem Derecesi**

0: Bilgi

Dinleyici oluşturmak için bir kullanıcı isteği WebSphere MQtarafından kabul edildi.

#### **Yanıt**

Yalnızca bilgi için ileti.

### **AMQ4531**

Abonelik kullanımda.

# **Önem Derecesi**

20: Hata

### **Açıklama**

Kullanımda abonelik silme ya da değiştirme girişiminde bulunuldu.

#### **Yanıt**

Aboneliğin kullanımda olmadığından emin olun ve yeniden deneyin.

#### **AMQ4547**

#### **Önem Derecesi**

20: Hata

#### **Açıklama**

Sistem kitaplıkları java.library.path olarak yüklenemiyor ve yerel kitaplık yolu farklı kuruluşlara gönderme yapılıyor.

### **Yanıt**

Yerel kitaplık yolunun (LD\_LIBRARY\_PATH, LIBPATH ya da SHLIB\_PATH) doğru şekilde ayarlandığından emin olun.

#### **AMQ4548**

#### **Önem Derecesi**

### 20: Hata

#### **Açıklama**

MQ Gezgini, web sayfasını görüntüleme girişimi sırasında sistem tarayıcısıyla ilgili bir sorun saptadı.

#### **Yanıt**

Web sayfasını görüntülemek için bir tarayıcının kullanılabilir olduğundan emin olun. Belirtiler devam ederse, Sistem Yöneticinize başvurun.

## **AMQ4549**

An unexpected error occurred copying settings from workspace *<insert\_0>*.

# **Önem Derecesi**

10: Uyarı

## **Açıklama**

Bazı dosyalar ya da tercihler, önceki çalışma alanından kopyalanamadı.

### **Yanıt**

Eclipse çalışma alanının belirtilen yerde var olduğundan ve okunabildiğinden emin olun.

### **AMQ4570**

İstenen uygulama kurulu değil ya da başlatılamadı.

### **Önem Derecesi**

20: Hata

### **Yanıt**

İlgili ürün özelliğinin başarıyla kuruldığını doğrulayın. Belirtiler devam ederse, Sistem Denetimciniz ile iletişim kurun.

### **AMQ4571**

Kuyruk yöneticisi *<insert\_0>*için Anahtar Havuzunun konumunu değiştirmek istediğinizden emin misiniz?

## **Önem Derecesi**

10: Uyarı

Anahtar Havuzu alanını geçerli olmayan bir yere çevirdiğinizde kuyruk yöneticisinin başlatılmasını engelleyebilirsiniz.

### **Yanıt**

Devam etmeden önce belirtilen konumun doğru olduğundan emin olun.

### **AMQ4572**

Tüm kümelerle ilgili bilgileri yenileme isteği kabul edildi.

## **Önem Derecesi**

0: Bilgi

**Yanıt**

Yalnızca bilgi için ileti.

## **AMQ4573**

Kuyruk yöneticisi, *<insert\_1>* sayfasındaki *<insert\_0>* alanına girilmedi. A value must be entered in this field before the Select button can be used to set the *<insert\_2>* field. Bu değerin el ile de girilebileceğini göz önünde bulundurun.

## **Önem Derecesi**

20: Hata

## **Açıklama**

WebSphere MQ Gezgini (Windows Explorer), nesne seçimi iletişim kutusunu doldurmak için hangi kuyruk yöneticisinin sorgulanacak tam olarak hangi kuyruk yöneticisini sorgulamaya gerek duyar.

### **Yanıt**

Uygun alana geçerli bir değer girin

### **AMQ4574**

IBM WebSphere Explorer zaten çalışıyor.

## **Önem Derecesi**

30: Önemli hata

### **AMQ4575**

Veri modeli kullanıma hazırlanırken bir hata oluştu.

## **Önem Derecesi**

30: Önemli hata

## **AMQ4576**

Çalışma dizini *<insert\_0>* geçerli değil.

### **Önem Derecesi**

30: Önemli hata

## **AMQ4577**

Süreç kullanıma hazırlanırken bir hata oluştu.

## **Önem Derecesi**

30: Önemli hata

# **AMQ4578**

An error occurred loading the messages file *<insert\_0>*.

## **Önem Derecesi**

30: Önemli hata

### **AMQ4579**

Sistem kitaplıkları yüklenirken bir hata oluştu.

### **Önem Derecesi**

30: Önemli hata

## **AMQ4580**

Bir iç yöntem beklenmeyen bir sistem dönüş kodu saptadı. *<insert\_0>* yöntemi *<insert\_1>*döndürdü.

30: Önemli hata

### **Yanıt**

Hatanın nedenini saptamak için, bu bilgisayardaki sorun saptama bilgilerini inceleyin.

#### **AMQ4581**

Parameter check failed on the internal function *<insert\_0>*. The error was *<insert\_1>*.

## **Önem Derecesi**

30: Önemli hata

### **Yanıt**

Hatanın nedenini saptamak için, bu bilgisayardaki sorun saptama bilgilerini inceleyin.

### **AMQ4582**

Kuyruk yöneticisi *<insert\_0>* , istemci bağlantısı için kullanılamaz.

## **Önem Derecesi**

30: Önemli hata

### **Yanıt**

Kuyruk yöneticisinin çalışır durumda olduğunu ve uzak bağlantıları kabul edecek şekilde yapılandırıldığını doğrulayın.

## **AMQ4583**

Bağlantı için kuyruk yöneticisi *<insert\_0>* kullanılamıyor.

## **Önem Derecesi**

30: Önemli hata

#### **Yanıt**

Kuyruk yöneticisinin çalışır durumda olduğunu doğrulayın.

#### **AMQ4584**

Küme bağlantısı için kuyruk yöneticisi *<insert\_0>* kullanılamıyor.

### **Önem Derecesi**

30: Önemli hata

#### **Yanıt**

Kuyruk yöneticisinin çalıştığını doğrulayın. Kuyruk yöneticisi silindiyse, 30 güne kadar kümenin bir üyesi olarak görüntülenmeye devam edebilir.

### **AMQ4585**

Bir iç yöntem ( *<insert\_0>* ) beklenmeyen bir hata saptadı.

### **Önem Derecesi**

30: Önemli hata

### **Yanıt**

Hatanın nedenini saptamak için, bu bilgisayardaki sorun saptama bilgilerini inceleyin.

# **AMQ4586**

*<insert\_0>* dosyasına ilişkin URL ' yi yaratma girişimi başarısız oldu.

### **Önem Derecesi**

30: Önemli hata

## **Açıklama**

Belirtilen dosya adı tanınmadı.

### **Yanıt**

Kütüğün belirtilen yerde varolduğunu ve okunabileceğini doğrulayın.

### **AMQ4587**

*<insert\_0>* URL adresinden okuma girişimi başarısız oldu.

### **Önem Derecesi**

30: Önemli hata

Sistem, İstemci kanal tanımlama çizelgesini okumayı denediğinde bir hata oluştu.

### **Yanıt**

Kütüğün belirtilen yerde varolduğunu ve okunabileceğini doğrulayın.

### **AMQ4588**

*<insert\_0>* URL adresinden okuma girişimi başarısız oldu.

### **Önem Derecesi**

30: Önemli hata

## **Açıklama**

Sistem dosyayı okumayı denediğinde bir hata oluştu.

### **Yanıt**

Kütüğün belirtilen yerde varolduğunu ve okunabileceğini doğrulayın.

### **AMQ4589**

*<insert\_0>*uygulaması için bağlantı bulunamadı.

### **Önem Derecesi**

10: Uyarı

### **Açıklama**

Bağlantı bulunamadı. Bağlantı komutu verilmeden önce kapatılmış olabilir.

## **Yanıt**

Uygulama bağlantısının artalanda kapatılmadığından emin olun.

### **AMQ4590**

*<insert\_0>* uygulamasına yönelik kuyruk yöneticisi bağlantısı kapatılamadı.

## **Önem Derecesi**

20: Hata

### **Açıklama**

Bir PCF hatası nedeniyle bağlantı kapatılamadı.

### **Yanıt**

FFT ' ler olup olmadığını denetleyin.

### **AMQ4591**

*<insert\_0>* için komut sunucusu çalışmıyor.

## **Önem Derecesi**

30: Önemli hata

### **Açıklama**

Komut sunucusu bir nedenden dolayı durdu; bu nedenle istek işlenemiyor.

### **Yanıt**

Komut sunucusunu başlatın. Hata devam ederse, herhangi bir ayrıntı kaydedilip kaydedilmediğini görmek için sorun saptama bilgilerini inceleyin.

### **AMQ4592**

Bağlantı başarıyla kapatıldı.

### **Önem Derecesi**

0: Bilgi

## **Açıklama**

Bir uygulamayla bağlantıyı kapatma isteği başarılı oldu.

# **Yanıt**

Yalnızca bilgi için ileti.

## **AMQ4593**

Do you really want to stop the connection to application *<insert\_0>*

## **Önem Derecesi**

0: Bilgi

WebSphere MQ Explorer bir bağlantıyı durdurmak üzere, bağlantıyı durdurmak MQ ile söz konusu uygulama arasında daha fazla iletişim olmasını engelleyecek.

### **Yanıt**

Bağlantıyı durdurmak istiyorsanız Evet 'i seçin.

### **AMQ4594**

*<insert\_0>* uygulamasına yönelik kuyruk yöneticisi bağlantısı kapatılmadı.

## **Önem Derecesi**

0: Bilgi

## **Açıklama**

Belirli WebSphere MQ kuyruk yöneticisi işlemleri durdurulamaz.

#### **Yanıt**

Yalnızca bilgi için ileti.

#### **AMQ4595**

No response was received to the request to close the connection to application *<insert\_0>*.

#### **Önem Derecesi**

30: Önemli hata

## **Açıklama**

Komut sunucusu artık çalışmıyor olabilir.

### **Yanıt**

Hata devam ederse, herhangi bir ayrıntı kaydedilip kaydedilmediğini görmek için sorun saptama bilgilerini inceleyin.

#### **AMQ4596**

Anahtar deposu dosyası *<insert\_0>* bulunamıyor.

### **Önem Derecesi**

10: Uyarı

#### **Açıklama**

SSL anahtar deposu ya da güvenilirlik deposu yok.

### **Yanıt**

Yeni bir mağaza dosyası oluşturun ya da bağlantı özelliğini değiştirin. Bundan sonra isteği yeniden deneyin.

#### **AMQ4597**

No certificates were loaded from key store file *<insert\_0>*.

#### **Önem Derecesi**

10: Uyarı

#### **Açıklama**

SSL anahtar deposu ya da güvenilirlik deposu sertifika içermiyor.

#### **Yanıt**

Anahtar deposu dosyasına uygun sertifikaları ekleyin. Bundan sonra isteği yeniden deneyin.

#### **AMQ4598**

Anahtar deposu dosyası *<insert\_0>* , belirtilen parolayla açılamadı.

#### **Önem Derecesi**

10: Uyarı

#### **Açıklama**

SSL anahtar deposu ya da güvenilirlik deposu açılamadı.

# **Yanıt**

Parolayı değiştirin. Bundan sonra isteği yeniden deneyin.

FIPS gerekli ayarının değiştirilmesi, SSL kullanan tüm istemci bağlantılarını etkiler ve WebSphere MQ Gezgini 'nin yeniden başlatılmasını gerektirir. WebSphere MQ Explorer 'ı şimdi yeniden başlatmak istediğinizden emin misiniz?

#### **Önem Derecesi**

10: Uyarı

### **Açıklama**

FIPS için gerekli değer bir uygulama çapında ayardır ve yalnızca Tercihler sayfasından değiştirilebilir. SSL kullanan tüm istemci bağlantıları bu ayardan etkilenir.

### **Yanıt**

Bu değişikliği uygulamak için WebSphere MQ Explorer 'ı yeniden başlatın.

### **AMQ4600**

Parola deposu *<insert\_0>* , belirtilen anahtar kullanılarak açılamadı.

### **Önem Derecesi**

10: Uyarı

### **Açıklama**

Belirtilen parola deposu dosyası açılamıyor.

## **Yanıt**

Parola deposu dosyasının var olduğundan emin olun. Farklı bir anahtar girin ve yeniden deneyin.

### **AMQ4601**

Eski parola deposundan yeni girdileri kopyalamak istiyor musunuz?

#### **Önem Derecesi**

10: Uyarı

### **Açıklama**

Kullanıcı, parola deposu dosyasının adını değiştirdi.

#### **Yanıt**

Girdileri yeni dosyaya kopyalamak için Evet 'i tıklatın.

## **AMQ4602**

Parola deposu *<insert\_0>*için belirtilen anahtarın geçerliliği denetlenemiyor.

## **Önem Derecesi**

10: Uyarı

## **Açıklama**

Parola deposu belirtilen anahtarla açılamıyor.

### **Yanıt**

Farklı bir anahtar girin ve işlemi yeniden deneyin.

### **AMQ4603**

Geçersiz parola deposu *<insert\_0>*.

### **Önem Derecesi**

10: Uyarı

### **Açıklama**

Dosya adı, bir dizinin adıdır.

### **Yanıt**

Geçerli bir dosya adı girin.

### **AMQ4604**

Password store *<insert 0>* is read-only.

## **Önem Derecesi**

10: Uyarı

### **Açıklama**

WebSphere MQ Explorer yalnızca dosya adına okuma erişimine sahiptir.

#### **Yanıt**

Hem okuma hem de yazma erişimine sahip bir dosyanın adını belirtin.

## **AMQ4605**

Format of password store *<insert\_0>* is unknown.

#### **Önem Derecesi**

10: Uyarı

## **Açıklama**

Parola deposu dosyasının içeriği bilinmiyor. Bu, bir parola deposu ya da XML olmayan bir dosya olarak yaratılmamış, var olan bir XML dosyası olabilir.

## **Yanıt**

Var olan bir parola deposu dosya adı belirtin ya da yeni bir XML dosyası belirtin.

### **AMQ4606**

Password store *<insert\_0>* was not opened.

#### **Önem Derecesi**

10: Uyarı

### **Açıklama**

Kullanıcı, parola deposunu açmamayı seçti.

### **Yanıt**

Parola deposunu açmak için WebSphere MQ Explorer 'ı yeniden başlatın ya da Parola tercih sayfasını kullanın.

## **AMQ4607**

Kuyruk yöneticisi Yayınlama/Abone Olma işlemleri için devre dışı bırakıldı.

## **Önem Derecesi**

10: Uyarı

#### **Açıklama**

Yayınlama ya da abone olma işlemi gerçekleştirme girişimi sırasında hata oluştu.

### **Yanıt**

Yayınlama/Abone Olma işlemlerini etkinleştirmek için kuyruk yöneticisindeki PSMODE özniteliğini değiştirin.

#### **AMQ4608**

Belirtilen hedef yok.

## **Önem Derecesi**

30: Önemli hata

#### **Açıklama**

Yeni bir abonelik oluşturulmaya çalışılırken bir hata oluştu.

### **Yanıt**

Hedef adı değiştirin ve yeniden deneyin.

#### **AMQ4609**

Dinleyici başlatıldı.

#### **Önem Derecesi**

0: Bilgi

# **Açıklama**

Dinleyici başlatma isteği başarılı oldu.

## **Yanıt**

Yalnızca bilgi için ileti.

## **AMQ4610**

Bağlantı adı geçersiz.

## **Önem Derecesi**

10: Uyarı

Kanal tanımlamasındaki bağlantı adı, ağ adresi olarak çözülemedi. Ad sunucusu giriş içermiyor ya da ad sunucusu kullanılamıyor.

### **Yanıt**

Bağlantı adının doğru şekilde belirtildiğinden ve ad sunucusunun kullanılabilir olduğundan emin olun.

### **AMQ4611**

Bu değişikliklerin uygulanması kuyruk yöneticisinin bağlantısını keser ve yeni ayrıntılarla yeniden bağlantı sağlar. Devam etmek istiyor musunuz?

## **Önem Derecesi**

0: Bilgi

### **Açıklama**

Bağlantı ayrıntıları bağlı bir kuyruk yöneticisininde değiştirildi. Yeniden bağlanmadan, yürürlükteki bağlantı ayrıntıları görülemez.

### **Yanıt**

Devam etmek için Evet 'i, değişiklikleri iptal etmek için hayır seçeneğini belirleyin.

## **AMQ4616**

*<insert\_0>*ile bağlantı kurulurken daha yeni bir komut düzeyi bulundu. Eski düzey *<insert\_1>* ve yeni düzey *<insert\_2>*düzeyidir. Kuyruk yöneticiyle bağlantı değiştirilecek.

## **Önem Derecesi**

0: Bilgi

### **Açıklama**

Bu kuyruk yöneticiyle önceki bir bağlantı başarılı oldu; kuyruk yöneticisi aynı, ancak komut düzeyi şimdi daha yüksek. WebSphere MQ ' nun sürümü değiştirildi.

### **Yanıt**

Yalnızca bilgi için ileti.

## **AMQ4620**

Kanal Doğrulama Kaydı zaten var.

## **Önem Derecesi**

20: Hata

## **Açıklama**

Kanal Doğrulama Kaydı eklemek için bir girişimde bulunuldu, ancak bu kayıt zaten var.

### **Yanıt**

Varolan bir kaydı değiştirmek için özellikler panosunu kullanın.

### **AMQ4621**

Kanal Kimlik Doğrulama Kaydı bulunamadı.

### **Önem Derecesi**

20: Hata

### **Açıklama**

Belirtilen kanal kimlik doğrulaması kaydı yok.

### **Yanıt**

Var olan bir kanal kimlik doğrulaması kaydı belirtin.

### **AMQ4622**

Bir Kanal Kimlik Doğrulama Kaydı, var olan bir aralıkla çakışan bir aralığa sahip bir IP adresi içeriyor.

# **Önem Derecesi**

20: Hata

### **Açıklama**

Bir aralık, aynı kanal tanıtımı adına ilişkin var olan aralıkların tam bir üst kümesi ya da altkümesi olmalıdır.

### **Yanıt**

Üst küme ya da var olan aralıkların alt kümesi olan bir aralık belirtin.

Kanal Doğrulama Kaydı sayısı üst sınırı aşıldı.

### **Önem Derecesi**

20: Hata

#### **Açıklama**

Bir Kanal Kimlik Doğrulama Kaydı, izin verilen maksimum sayı üzerinden, tek bir kanal tanıtımındaki bu tipteki girdilerin toplam sayısını almaya ayarlıydı.

### **Yanıt**

Yer yapmak için bazı Kanal Kimlik Doğrulama Kayıtlarını kaldırın.

#### **AMQ4624**

Kanal Kimlik Doğrulama Kaydı geçersiz bir IP adresi içeriyor.

#### **Önem Derecesi**

20: Hata

### **Açıklama**

Bir Kanal Kimlik Doğrulama Kaydı geçersiz bir IP adresi içeriyor ya da IP adresleriyle eşleştirilecek genel arama karakteri kalıbı geçersiz.

### **Yanıt**

Geçerli bir IP adresi belirleyin.

#### **AMQ4625**

Kanal Kimlik Doğrulama Kaydı geçersiz bir IP adresi aralığı içeriyor.

### **Önem Derecesi**

20: Hata

### **Açıklama**

Bir Channel Authentication Record (Kanal Kimlik Doğrulama Kaydı), geçersiz bir aralık içeren bir IP adresi içeriyordu; örneğin, alt sayı daha yüksek ya da aralığın üst rakamıyla eşit.

#### **Yanıt**

IP adresinde geçerli bir aralık belirleyin.

## **AMQ4626**

Channel Authentication Record istemcisi kullanıcı değeri geçerli değil.

# **Önem Derecesi**

20: Hata

## **Açıklama**

İstemci kullanıcı değeri, izin verilmeyen bir genel arama karakteri içeriyor.

**Yanıt**

İstemci kullanıcı alanı için geçerli bir değer belirtin.

### **AMQ4627**

Kanal kimlik doğrulama profili adı geçersiz.

### **Önem Derecesi**

20: Hata

### **Açıklama**

Komutta kullanılan kanal tanıtımı adı geçerli değil. Bu durum, kabul edilmeyen karakterler ya da belirtilen tanıtım tipi için geçerli olmayan karakterler içerdiğinden kaynaklanabilir.

## **Yanıt**

Kanal kimlik doğrulama profili adı için geçerli bir değer belirtin.

### **AMQ4700**

PCF komut tanıtıcısı (*<insert\_0>*), kuyruk yöneticisi *<insert\_1>*için geçerli değil.

### **Önem Derecesi**

10: Uyarı

### **Açıklama**

Belirlenen PCF komutu bu kuyruk yöneticisi tarafından desteklenmiyor.

Kuyruk yöneticisinin komut düzeyi, komutun istenen sürümünü desteklemiyor.

### **Önem Derecesi**

10: Uyarı

### **Açıklama**

İstenen komut ile kuyruk yöneticisi tarafından desteklenen komut düzeyi arasında bir uyuşmazlık var. Bunun nedeni, uzak kuyruk yöneticisinin uzak kuyruk yöneticisinden daha düşük bir komut düzeyinde bir ara kuyruk yöneticisi olması olabilir.

### **Yanıt**

Ara kuyruk yöneticisinin, bağlanmak için kullanılmakta olan kuyruk yöneticisinden aynı ya da daha yüksek bir komut düzeyinde olmasına dikkat edin. Gerekirse, farklı bir ara kuyruk yöneticisi kullanarak kuyruk yöneticisine yeniden bağlanın.

### **AMQ4702**

Yürürlükteki süzgeç kuyruk yöneticisi *<insert\_0>*için desteklenmiyor.

### **Önem Derecesi**

10: Uyarı

## **Açıklama**

Bu görünüm için uygulanmakta olan süzgeç bu kuyruk yöneticisi tarafından desteklenmiyor.

### **Yanıt**

Süzgeç ayarlarının kuyruk yöneticisi tarafından desteklendiğinden emin olun.

### **AMQ4766**

Kuruluş programının bu bilgisayarı Microsoft Windows Installer programının 2.0 sürümüne kurması ya da yükseltmesi gerekir. (MSI).

### **Açıklama**

Büyütmeden sonra yeniden yüklemeniz gerekebilir.

## **Yanıt**

Devam etmek için Evet ya da Hayır seçeneğini belirleyin.

### **AMQ4800**

*<insert\_0>*kullanıma hazırlanırken hata oluştu.

## **Önem Derecesi**

30: Önemli hata

### **Açıklama**

Bu uygulama başlatılırken bir hata oluştu.

### **Yanıt**

WebSphere MQ yürütme ortamı kitaplıklarının kullanılabilir olup olmadığını denetleyin.

PATH sistem ortam değişkeninin, bu yürütme ortamı kitaplıklarına ilişkin dizini içerdiğini doğrulayın.)

## **AMQ4807**

Belirtilen ileti boyutu (*<insert\_0>*) izin verilen aralığın dışında.

### **Önem Derecesi**

10: Uyarı

### **Yanıt**

1000-100 000 000 arasında bir değer belirleyin.

## **AMQ4808**

Bilinmeyen *<insert\_0> <insert\_1>*.

### **Önem Derecesi**

10: Uyarı

### **Açıklama**

Belirli tip için belirtilen varlık sistemde tanımlı değil.

## **Yanıt**

Varlığın tanımlı olduğundan emin olun ve varlık tipiyle eşleşir.

*<insert\_0>* yetkisini *<insert\_1>*toolarak silmek üzeresiniz. Devam etmek istediğinizden emin misiniz?

#### **Önem Derecesi**

10: Uyarı

#### **Açıklama**

Belirtilen yetkiyi silmek istediğinizi doğrulamanız gerekir. İletide varlık adı ve nesne adı sağlanır.

### **Yanıt**

Yalnızca yetkiyi kalıcı olarak silmek istiyorsanız devam edin.

### **AMQ4810**

*<insert\_0>* - *<insert\_1>* için yetki başarıyla silindi.

#### **Önem Derecesi**

0: Bilgi

### **Yanıt**

Yalnızca bilgi için ileti.

### **AMQ4811**

Yetki başarıyla yaratıldı.

#### **Önem Derecesi**

0: Bilgi

### **Yanıt**

Yalnızca bilgi için ileti.

### **AMQ4812**

*<insert\_0>*için tüm oluşturma yetkilerini silmek üzeresiniz. Devam etmek istediğinizden emin misiniz?

### **Önem Derecesi**

#### 10: Uyarı

#### **Açıklama**

Belirtilen yetkiyi silmek istediğinizi doğrulamanız gerekir. İletide varlık adı belirtildi.

#### **Yanıt**

Yalnızca yetkiyi kalıcı olarak silmek istiyorsanız devam edin.

#### **AMQ4813**

*<insert\_0>*için SSL güvenliğini yenilemek üzeresiniz. Bu, etkin kanalların çalışan durumunu etkileyebilir. Devam etmek istediğinizden emin misiniz?

## **Önem Derecesi**

10: Uyarı

### **Açıklama**

Yenileme komutu verilmeden önce bir doğrulama yapılması gerekir. Bu komutun bir sonucu olarak belirli etkin kanal tipleri durdurulabilir. İletide kuyruk yöneticisi adı belirtildi.

### **Yanıt**

Yalnızca SSL güvenliğini yenilemek istiyorsanız devam edin.

### **AMQ4814**

Komut sunucusu güvenlik isteklerine izin vermiyor.

#### **Önem Derecesi**

10: Uyarı

### **Açıklama**

Komut sunucusu, güvenlikle ilgili PCF ' leri engelleyen "-a" seçeneği ile başlatıldı.

### **Yanıt**

"-a" seçeneğini kullanmadan komut sunucusunu yeniden başlatın.

### **AMQ4815**

Soysal olmayan bir tanıtım adı ( *<insert\_0>*) için yetki eklemek üzeresiniz. Devam etmek istediğinizden emin misiniz?

10: Uyarı

### **Açıklama**

Soysal bir tanıtım adı için yetki eklemeyi seçtiniz, ancak belirli bir tanıtıma ilişkin adı girdiniz.

### **Yanıt**

Belirli bir tanıtım adı için yetki eklemek istiyorsanız devam edin.

## **AMQ4816**

Yetkilendirme hizmetleri bileşeni tarafından dahili olarak tutulan yetkilerin listesi yenilenecek. Devam etmek istediğinizden emin misiniz?

### **Önem Derecesi**

10: Uyarı

### **Açıklama**

Yenileme komutu verilmeden önce bir doğrulama yapılması gerekir.

### **Yanıt**

Yalnızca yetkilendirme hizmeti bileşen güvenliğini yenilemek istiyorsanız devam edin.

### **AMQ4817**

İstenen kaynaklara ilişkin depolama içi profiller yenilenecek. Devam etmek istediğinizden emin misiniz?

### **Önem Derecesi**

10: Uyarı

### **Açıklama**

Yenileme komutu WebSphere MQ içindeki depolama ESM 'si (External Security Manager) için verilmeden önce bir onay gereklidir.

### **Yanıt**

Yalnızca ESM ' yi yenilemek istiyorsanız devam edin.

## **AMQ4818**

Yetki kaydı bulunamadı.

## **Önem Derecesi**

10: Uyarı

## **Açıklama**

Belirli bir istekle eşleşen herhangi bir yetki kaydı yok.

### **Yanıt**

Varlık ya da profil adını değiştirin ve yeniden deneyin.

## **AMQ4819**

*<insert\_0>*kütüğüne yazılamıyor.

### **Önem Derecesi**

10: Uyarı

## **Açıklama**

Dosya adına yazma erişiminiz yok.

## **Yanıt**

Kullanıcı kimliğinizin dosya adına yazma erişimi olup olmadığını denetleyin.

## **AMQ4820**

*<insert\_0>* adlı bir dosya zaten var. Bu dosyayı değiştirmek istiyor musunuz?

## **Önem Derecesi**

0: Bilgi

# **Yanıt**

Dosyayı değiştirmek istediğinizi onaylayın.

## **AMQ4821**

Bu işlem, varolan bir yetki kaydının yerini alır. Devam etmek istediğinizden emin misiniz?

0: Bilgi

### **Açıklama**

Bu varlık için belirtilmiş bir yetki kaydı zaten var. Yeni bir yetki kaydı yaratılması, varolan yetki kaydının yerini alır.

## **Yanıt**

Yalnızca, var olan yetki kaydını değiştirmek istiyorsanız devam edin.

### **AMQ4822**

Bir varlık adını kullanırken belirli bir profil adı girmelisiniz.

## **Önem Derecesi**

0: Bilgi

## **Yanıt**

Belirli bir profil adı girin.

### **AMQ4823**

Profile *<insert\_0>* does not exist.

## **Önem Derecesi**

0: Bilgi

### **Açıklama**

Kullanıcı tarafından girilen tanıtım adı, nesne tipi için yok.

### **Yanıt**

Tanıtımın adını değiştirin ya da seçme düğmesini kullanın ve yeniden deneyin.

### **AMQ4824**

Geçersiz profil adı *<insert\_0>*.

## **Önem Derecesi**

0: Bilgi

### **Açıklama**

Kullanıcı tarafından girilen soysal tanıtım adına izin verilmiyor.

### **Yanıt**

Tanıtımın adını, desteklenen genel arama karakterleriyle eşleşecek şekilde değiştirin ve yeniden deneyin.

## **AMQ4825**

Güvenlik çıkış sınıfı *<insert\_0>* geçersiz ya da bulunamıyor.

### **Önem Derecesi**

10: Uyarı

### **Yanıt**

Güvenlik çıkışı sınıfının kullanılabilir olduğundan ve com.ibm.mq.MQSecurityExit arabirimini gerçekleştirdiğinden emin olun.

### **AMQ4826**

Bir güvenlik profili vaka çakışması var.

#### **Önem Derecesi**

10: Uyarı

# **Açıklama**

Kuyruk yöneticisinin güvenlik profili senaryosu özniteliği, yenileme komutunda yayınlandan farklı.

## **Yanıt**

Kuyruk yöneticisinin ya da yenileme komutunda belirtilen sınıfın güvenlik profili vaka özniteliğini değiştirin.

### **AMQ4830**

Soysal bir tanıtım adı için "*<insert\_0>*" yetkisi eklemek üzeresiniz. Devam etmek istediğinizden emin misiniz?

10: Uyarı

## **Açıklama**

Belirli bir tanıtım adı için yetki eklemeyi seçtiniz, ancak soysal bir tanıtım için bu adı girdiniz.

### **Yanıt**

Soysal bir tanıtım adı için yetki eklemek istiyorsanız devam edin.

## **AMQ4850**

Further tests cannot be run because the WebSphere MQ Explorer Test Plug-in is currently in use.

### **Önem Derecesi**

#### 10: Uyarı

## **Açıklama**

Bu sınamaları iptal etmeniz ya da ek sınamaları başlatmadan önce bunların tamamlanmasını beklemeniz gerekir.

## **Yanıt**

İlerleme görünümünü kullanarak yürürlükteki sınamaları durdurun ya da yürürlükteki sınamalar tamamlanıncaya kadar bekleyin.

### **AMQ4851**

Çalıştırılabilir test yok.

### **Önem Derecesi**

0: Bilgi

### **Açıklama**

Bu sınamaları başlatmak için kullanılan yapılanışlarda herhangi bir test seçilmedi; bunun nedeni sınamaların seçilmediği ya da kullanılabilecek uygun sınamaların olmaması olabilir.

## **Yanıt**

Testlerin etkinleştirildiği bir fark yapılandırmasını deneyin ya da kullanılabilir uygun sınamaların olduğundan emin olmak için farklı bir noktadan test etmeyi deneyin.

### **AMQ4852**

WebSphere MQ Explorer Test Plug-in başlatma hatası.

### **Önem Derecesi**

20: Hata

### **Açıklama**

Sınama eklentisini başlatma sırasında hata oluştu. Bu, çalışmakta olan sınamalarda sorunlara neden olabilir.

### **Yanıt**

Herhangi bir ayrıntı kaydedilip kaydedilmediğini görmek için sorun saptama bilgilerini inceleyin.

### **AMQ4853**

Bu sınamanın etkinleştirildiği hiçbir yapılandırma etkinleştirilmediği için test devre dışı bırakılamıyor.

### **Önem Derecesi**

0: Bilgi

## **Yanıt**

Başka bir işlem yapılması gerekmez; test zaten devre dışı bırakıldı.

### **AMQ4854**

*<insert\_0>* sınamasının çalıştırılması sona erdi.

## **Önem Derecesi**

0: Bilgi

### **Açıklama**

İstenen test çalışması tamamlandı ve belirtilen test sayısı çalıştırıldı. Bu ileti, Testler eklentisi tercihlerinden devre dışı bırakılabilir.

### **Yanıt**

Başka bir işlem yapılması gerekmez; test çalışması sona erdi

Sınama çalışması iptal edildi.

#### **Önem Derecesi**

0: Bilgi

#### **Açıklama**

İstenen test çalışması, bir kullanıcı isteğinin sonucu olarak iptal edildi. Bu ileti, Testler eklentisi tercihlerinden devre dışı bırakılabilir.

### **Yanıt**

Yalnızca bilgi için ileti.

#### **AMQ4856**

*<insert\_0>*aboneliğini temizlemek istediğinizden emin misiniz?

Yönetilen bir hedef için, önceden kuyruğa gönderilmiş olan iletiler silinecektir.

#### **Önem Derecesi**

10: Uyarı

## **Açıklama**

Aboneliğin temizlenmesinden önce bir onay gerekir.

#### **Yanıt**

Aboneliğin temizlenmesini istiyorsanız devam edin.

### **AMQ4857**

Abonelik temizlendi.

### **Önem Derecesi**

0: Bilgi

### **Açıklama**

Abonelik, iyi tanımlanmış bir duruma temizlendi. Yönetilen bir hedef için, önceden hedefte kuyruğa alınmış olan iletiler silindi.

## **Yanıt**

Yalnızca bilgi için ileti.

### **AMQ4858**

Bir değiştirge değişikliği saptandı.

### **Önem Derecesi**

0: Bilgi

# **Açıklama**

WebSphere MQ Gezgini (Windows Explorer) kullanılmadan bir değiştirge değiştirildi.

#### **Yanıt**

WebSphere MQ Explorer görünümünü yenileyin ve işlemi yeniden deneyin.

#### **AMQ4859**

İstenen işlev kullanılamıyor.

### **Önem Derecesi**

0: Bilgi

## **Açıklama**

WebSphere MQ Gezgini, istenen işlevi gerçekleştiremedi.

### **Yanıt**

Yeniden deneyin. Belirtiler devam ederse, Sistem Denetimciniz ile iletişim kurun.

### **AMQ4860**

Kuyruk yöneticisi bekleme kipinde çalışıyor.

### **Önem Derecesi**

0: Bilgi

### **Açıklama**

Kuyruk yöneticisi bekleme kipinde başlatıldı.

Dinleyici zaten durduğu içinWebSphere MQ dinleyiciyi durduramaz.

### **Önem Derecesi**

10: Uyarı

### **AMQ4862**

Varsayılan uzak denetim dinleyicisi LISTENER.TCP silinemedi.

## **Önem Derecesi**

10: Uyarı

## **Açıklama**

Dinleyici silinmeye çalışılırken bir sorun oluştu.

#### **Yanıt** Dinleyicinin durdurulduğunu ya da önceden silinmediğini doğrulayın.

### **AMQ4863**

*<insert\_0>* özelliğinin öneki doğru olarak eklenmemiş.

### **Önem Derecesi**

20: Hata

### **Açıklama**

Hizmet tanımı hedef adlarının başında, kuyruklar için 'msg/queue/' öneki ya da konular için 'msg/ topic/' öneki bulunmalıdır.

### **Yanıt**

Hedef adı, ilgili önekle önek olarak ekleyin.

### **AMQ4864**

*<insert\_0>* özelliği doğru uzunlukta değil.

## **Önem Derecesi**

20: Hata

### **Açıklama**

Kuyruk adları 48 karakteri geçemez.

### **Yanıt**

Kuyruğun adının doğru olup olmadığını denetleyin.

## **AMQ4865**

*<insert\_0>* özelliği bir hedef adı içermiyor.

## **Önem Derecesi**

20: Hata

### **Açıklama**

Girilen değer, bir hedefin adını içermiyor.

### **Yanıt**

Geçerli bir hedef adı girin. Hizmet tanımı hedef adlarının başında, kuyruklar için 'msg/queue/' öneki ya da konular için 'msg/topic/' öneki bulunmalıdır.

### **AMQ4866**

*<insert\_0>* özelliği geçerli bir URI biçimi değil.

### **Önem Derecesi**

20: Hata

### **Açıklama**

Bu özellik için yalnızca geçerli URI ' ler belirtilebilir.

### **Yanıt**

Girilen değerin geçerli bir URI sözdizimine sahip olup olmadığını denetleyin.

### **AMQ4867**

*<insert\_1>* sayfasındaki *<insert\_0>* özelliği geçerli bir URI biçimi değil.

20: Hata

### **Açıklama**

Bu özellik için yalnızca geçerli URI ' ler belirtilebilir.

## **Yanıt**

Girilen değerin geçerli bir URI sözdizimine sahip olup olmadığını denetleyin.

## **AMQ4868**

Beklenmeyen bir hata oluştu.

## **Önem Derecesi**

20: Hata

#### **Açıklama**

Beklenmeyen bir hata oluştu.

## **Yanıt**

Sistem yöneticinizle görüşün.

### **AMQ4869**

Dışa aktarma yeri *<insert\_0>* zaten var. Var olan dosyaların üzerine yazılmasını istiyor musunuz?

### **Önem Derecesi**

10: Uyarı

## **Açıklama**

Dışa aktarma yeri zaten var. Devam ederseniz, var olan dosyaların üzerine yazılabilir.

### **Yanıt**

Seçilen dışa aktarma yerindeki dosyaların üzerine yazmanızı istediğinizi doğrulayın.

## **AMQ4870**

Kuyruk yöneticiyle bağlantı kurulamadı. Kanal kullanılamıyor.

### **Önem Derecesi**

10: Uyarı

### **Açıklama**

Kuyruk yöneticisine bağlanma girişimi başarısız oldu. Ek bilgi için MQRC\_CHANNEL\_NOT\_AVAM neden koduna bakın.

## **Yanıt**

Sorunun nedenini açıklayan iletiler için kuyruk yöneticisini ve istemci hata günlüklerini inceleyin.

### **AMQ4871**

Kuyruk yöneticiyle bağlantı kurulamadı. Kanal adı tanınmadı.

## **Önem Derecesi**

10: Uyarı

## **Açıklama**

Kuyruk yöneticisine bağlanma girişimi başarısız oldu. Kuyruk yöneticisi kanal adını tanımadı.

## **Yanıt**

Farklı bir kanal adı kullanın ve yeniden deneyin.

## **AMQ4999**

Beklenmeyen bir hata oluştu (*<insert\_0>*) oluştu.

### **Önem Derecesi**

10: Uyarı

# **Açıklama**

Sistem, PCF verileri alınırken listelenmemiş bir hata oluştu.

### **Yanıt**

İşlemi yeniden deneyin. Hata devam ederse, herhangi bir ayrıntı kaydedilip kaydedilmediğini görmek için sorun saptama bilgilerini inceleyin.

# **AMQ5000-5999: Kurulabilir hizmetler**

## **AMQ5005**

Beklenmeyen hata

### **Önem Derecesi**

20: Hata

### **Açıklama**

Ürünün bir iç işlevinde beklenmeyen bir hata oluştu.

### **Yanıt**

Save any generated output files and use either the [https://www.ibm.com/support/home/product/](https://www.ibm.com/support/home/product/P439881V74305Y86/IBM_MQ) [P439881V74305Y86/IBM\\_MQ](https://www.ibm.com/support/home/product/P439881V74305Y86/IBM_MQ), or the IBM support assistant at [https://www.ibm.com/support/home/](https://www.ibm.com/support/home/product/C100515X13178X21/other_software/ibm_support_assistant) [product/C100515X13178X21/other\\_software/ibm\\_support\\_assistant](https://www.ibm.com/support/home/product/C100515X13178X21/other_software/ibm_support_assistant), to see whether a solution is already available. Bir eşleşme bulamazsanız, IBM destek merkezinize başvurun.

### **AMQ5006**

Beklenmeyen hata: rc = *<insert\_1>*

### **Önem Derecesi**

20: Hata

### **Açıklama**

Ürünün bir iç işlevinde beklenmeyen bir hata oluştu.

### **Yanıt**

Save any generated output files and use either the [https://www.ibm.com/support/home/product/](https://www.ibm.com/support/home/product/P439881V74305Y86/IBM_MQ) [P439881V74305Y86/IBM\\_MQ](https://www.ibm.com/support/home/product/P439881V74305Y86/IBM_MQ), or the IBM support assistant at [https://www.ibm.com/support/home/](https://www.ibm.com/support/home/product/C100515X13178X21/other_software/ibm_support_assistant) [product/C100515X13178X21/other\\_software/ibm\\_support\\_assistant](https://www.ibm.com/support/home/product/C100515X13178X21/other_software/ibm_support_assistant), to see whether a solution is already available. Bir eşleşme bulamazsanız, IBM destek merkezinize başvurun.

### **AMQ5008**

Önemli bir IBM WebSphere MQ süreci *<insert\_1>* (*<insert\_3>*) bulunamıyor ve sonlandırıldığı varsayılır.

## **Önem Derecesi**

40: Durdurma Hatası

### **Açıklama**

1) Bir kullanıcı, yanlışlıkla işlemi sonlandırdı. 2) Sistem kaynaklarda düşüktür. Bazı işletim sistemleri, kaynakları ücretsiz olarak sona erdirir. Sisteminiz kaynaklar üzerinde düşükse, yeni bir işlemin yaratılabilmesi için süreci sonlandırmış olabilir.

### **Yanıt**

IBM WebSphere MQ , tüm MQ işlemlerini durduracaktır. Sistem denetimcinizi bilgilendirin. Sorun yeniden onaylandığında IBM WebSphere MQ yeniden başlatılabilir.

## **AMQ5009**

IBM WebSphere MQ aracı süreci *<insert\_1>* beklenmedik bir şekilde sonlandırıldı.

## **Önem Derecesi**

40: Durdurma Hatası

### **Açıklama**

IBM WebSphere MQ , bir aracı işleminin beklenmeyen bir şekilde sonlandırdığını saptadı. Bu sürecin sorumlu olduğu kuyruk yöneticisi bağlantısı (lar) kırılacak.

### **Yanıt**

Başka bir işlem yapmadan önce aşağıdaki nedenleri ortadan kaldırmayı deneyin:

1) Bir kullanıcı, yanlışlıkla işlemi sonlandırdı.

2) Sistem kaynaklarda düşüktür. Bazı işletim sistemleri, kaynakları ücretsiz olarak sona erdirir. Sisteminiz kaynaklar üzerinde düşükse, yeni bir işlem yaratılabilmesi için işletim sisteminin işlemi sonlandırmış olması mümkündür. If you believe the problem is not a result of the above reasons, save any generated output files and use either the [https://www.ibm.com/support/home/product/](https://www.ibm.com/support/home/product/P439881V74305Y86/IBM_MQ) [P439881V74305Y86/IBM\\_MQ](https://www.ibm.com/support/home/product/P439881V74305Y86/IBM_MQ), or the IBM support assistant at [https://www.ibm.com/support/home/](https://www.ibm.com/support/home/product/C100515X13178X21/other_software/ibm_support_assistant) [product/C100515X13178X21/other\\_software/ibm\\_support\\_assistant](https://www.ibm.com/support/home/product/C100515X13178X21/other_software/ibm_support_assistant), to see whether a solution is already available. Bir eşleşme bulamazsanız, IBM destek merkezinize başvurun.

### **AMQ5010**

Sistem, WorkLoad Yönetim Sunucusu işlemini yeniden başlatıyor.

#### **Önem Derecesi**

10: Uyarı

## **Açıklama**

Sistem, WorkLoad yönetim sunucusu işleminin (amqzlwa0, pid:*< insert\_1 >*) durdurulduğunu saptadı ve yeniden başlatıyor.

### **Yanıt**

Save the generated output files which may indicate the reason why the WorkLoad Management process stopped. If the reason the WorkLoad Management Server process stopped is a problem in a WorkLoad Management user exit, correct the problem, otherwise use either the [https://www.ibm.com/support/home/product/P439881V74305Y86/IBM\\_MQ](https://www.ibm.com/support/home/product/P439881V74305Y86/IBM_MQ), or the IBM support assistant at [https://www.ibm.com/support/home/product/C100515X13178X21/](https://www.ibm.com/support/home/product/C100515X13178X21/other_software/ibm_support_assistant) [other\\_software/ibm\\_support\\_assistant,](https://www.ibm.com/support/home/product/C100515X13178X21/other_software/ibm_support_assistant) to see whether a solution is already available. Bir eşleşme bulamazsanız, IBM destek merkezinize başvurun.

### **AMQ5011**

Kuyruk Yöneticisi *<insert\_1> <insert\_3>*neden için sona erdi.

### **Önem Derecesi**

10: Uyarı

### **Açıklama**

Kuyruk Yöneticisi önceki bir hata nedeniyle sona erdi: *<insert\_1>* ya da *<insert\_3>*

### **Yanıt**

Bu iletiden önce, hatayı saptayan iç yordamdan bir ileti ya da FFST bilgisi olmalıdır. Önceki hata bilgileriyle ilişkili işlemi gerçekleştirin.

### **AMQ5019**

*<insert\_3>*programına erişilemiyor.

### **Önem Derecesi**

40: Durdurma Hatası

### **Açıklama**

*<insert\_3>*programını yürütme isteğinde bulunuldu; ancak, program belirtilen yerde bulunamadığı için işlem başarısız oldu.

### **Yanıt**

Hizmetin tanımını denetlemek, çalıştırılacak programın doğru ve tam yolunu belirtir. Yol doğruysa, programın belirtilen yerde var olduğunu ve WebSphere MQ kullanıcı kimliğinin bu programa erişim izni olduğunu doğrulayın.

### **AMQ5020**

Permission denied attempting to execute program *<insert\_3>*.

### **Önem Derecesi**

40: Durdurma Hatası

### **Açıklama**

*<insert\_3>*programını yürütme isteğinde bulunuldu; ancak, IBM WebSphere MQ işletim ortamı program dosyasına erişmek için yeterli izinlere sahip olmadığı için işlem başarısız oldu.

### **Yanıt**

Check the access permissions of the of the program to be executed and if necessary alter them to include execute permission for the IBM WebSphere MQ userId. Ayrıca, IBM WebSphere MQ userId ' nin, program dosyası yolunu oluşturan tüm dizinlerde arama erişimine sahip olup olmadığını da denetleyin.

## **AMQ5021**

*<insert\_3>*programı başlatılamıyor.

40: Durdurma Hatası

### **Açıklama**

*<insert\_3>* programını yürütmek için bir istek yapıldı, ancak işlem başarısız oldu. Hatanın nedenleri arasında yer alabilir

Kullanılabilir sistem kaynakları eksikliği

programdan başlanacak bir sorun

## **Yanıt**

Sorun devam ederse, bu hatayla ilgili daha fazla bilgi için IBM WebSphere MQ hata günlüklerine danışılmalıdır. İşletim sistemi hata kaydetme olanaklarına, sistem kaynaklarıyla ilgili eksiklik ile ilgili bilgiler de danışılmalıdır.

## **AMQ5022**

Kanal başlatıcı başlatıldı. ProcessId(*<insert\_1>*).

### **Önem Derecesi**

0: Bilgi

## **Açıklama**

Kanal başlatıcı işlemi başlatıldı.

# **Yanıt**

Yok.

## **AMQ5023**

Kanal başlatıcı sona erdi. ProcessId(*<insert\_1>*).

## **Önem Derecesi**

0: Bilgi

## **Açıklama**

Kanal başlatıcı işlemi sona erdi.

## **Yanıt**

Yok.

## **AMQ5024**

Komut Sunucusu başlatıldı. ProcessId(*<insert\_1>*).

### **Önem Derecesi**

0: Bilgi

## **Açıklama**

Komut Sunucusu işlemi başlatıldı.

## **Yanıt**

Yok.

## **AMQ5025**

Komut Sunucusu sona erdi. ProcessId(*<insert\_1>*).

## **Önem Derecesi**

0: Bilgi

## **Açıklama**

Komut Sunucusu işlemi sona erdi.

## **Yanıt**

Yok.

## **AMQ5026**

Dinleyici *<insert\_3>* başlatıldı. ProcessId(*<insert\_1>*).

# **Önem Derecesi**

0: Bilgi

# **Açıklama**

Dinleyici işlemi başlatıldı.

#### **Yanıt**

Yok.

## **AMQ5027**

Dinleyici *<insert\_3>* sona erdirildi. ProcessId(*<insert\_1>*).

### **Önem Derecesi**

0: Bilgi

# **Açıklama**

Dinleyici işlemi sona erdi.

# **Yanıt**

Yok.

## **AMQ5028**

Sunucu *<insert\_3>* başlatıldı. ProcessId(*<insert\_1>*).

#### **Önem Derecesi**

0: Bilgi

#### **Açıklama**

Sunucu işlemi başlatıldı.

## **Yanıt**

Yok.

# **AMQ5029**

The Server *<insert\_3>* has ended. ProcessId(*<insert\_1>*).

## **Önem Derecesi**

0: Bilgi

# **Açıklama**

Sunucu işlemi sona erdi.

#### **Yanıt**

Yok.

### **AMQ5030**

*<insert\_3>* komutu başlatıldı. ProcessId(*<insert\_1>*).

#### **Önem Derecesi**

0: Bilgi

## **Açıklama**

Komut başlatıldı.

## **Yanıt**

Yok.

## **AMQ5032**

Error (*<insert\_4>*) accessing file *<insert\_3>*.

### **Önem Derecesi**

40: Durdurma Hatası

### **Açıklama**

While attempting to access the file *<insert\_3>* the error *<insert\_4>* occurred.

### **Yanıt**

Hatanın nedenini bulmak ve düzeltmek için, hatadaki bilgileri kullanın.

### **AMQ5036**

Error detected processing line *<insert\_1>*, position *<insert\_2>* in service environment file.

#### **Önem Derecesi**

40: Durdurma Hatası

## **Açıklama**

While processing the environment file *<insert\_3>* an error was detected on line *<insert\_1>* at position *<insert\_2>*. Possible causes are

Değişken adı çok uzun

Değişken değeri çok uzun

Çizgi yanlış biçimlendirildi. Satırlar < ad> = < değer> biçiminde olmalıdır. Ad alanında boşluk karakteri olmamalıdır. '=' karakterini izleyen tüm karakterler, değer alanının bir parçasıdır.

### **Yanıt**

Bu hata, komutun yürütülmesini durdurmaz, ancak geçersiz satırdaki veriler işlenmez.

## **AMQ5037**

Kuyruk Yöneticisi görevi *<insert\_3>* başlatıldı.

### **Önem Derecesi**

0: Bilgi

### **Açıklama**

*<insert\_4>* Utility Task Manager, processId(*<insert\_1>*), *<insert\_3>* görevini başlatmıştır. Bu görev şimdi *<insert\_2>* kez başlatıldı.

### **Yanıt**

Yok.

### **AMQ5038**

The Queue Manager task *<insert\_3>* failed to start with error-code *<insert\_1>*.

### **Önem Derecesi**

40: Durdurma Hatası

### **Açıklama**

Utility Task Manager, *<insert\_3>* görevini başlatma girişiminde bulundu, ancak başlatma isteği *<insert\_1>*hata koduyla başarısız oldu.

## **Yanıt**

Belirtilen görevin başlatılamaması, kuyruk yöneticisi işlemi için kritik olmayabilir; ancak, kuyruk yöneticisi işlevlerinin tümü kullanılamayabilir. Hataya ilişkin ek ayrıntılar IBM WebSphere MQ hata günlüklerinde bulunmaktadır.

### **AMQ5041**

Kuyruk Yöneticisi görevi *<insert\_3>* sona erdi.

### **Önem Derecesi**

0: Bilgi

### **Açıklama**

Kuyruk Yöneticisi görevi *<insert\_3>* sona erdi.

### **Yanıt**

Yok.

### **AMQ5042**

*<insert\_3>* başlatılamaması için istek başarısız oldu.

### **Önem Derecesi**

40: Durdurma Hatası

# **Açıklama**

*<insert\_3>* sürecini başlatma isteği başarısız oldu.

# **Yanıt**

Hatanın nedenine ilişkin ek ayrıntılar için Kuyruk Yöneticisi hata günlüklerine bakın.

# **AMQ5043**

Statistics recording is unavailable due to error code *<insert\_1>*.

# **Önem Derecesi**

40: Durdurma Hatası

# **Açıklama**

İstatistik toplama görevi, *<insert\_1>*hata kodu nedeniyle başlatılamadı. Sorun yeniden onaylanıncaya ve Kuyruk Yöneticisi yeniden başlatılıncaya kadar istatistik toplama kullanılamaz.

#### **Yanıt**

Hatanın nedenine ilişkin ek ayrıntılar için Kuyruk Yöneticisi hata günlüklerine bakın.

### **AMQ5044**

*<insert\_3>* task operation restricted due to Reason Code *<insert\_1>*.

#### **Önem Derecesi**

10: Uyarı

## **Açıklama**

*<insert\_3>* görevi önemli olmayan bir hata ile karşılaştı. Bu hata, görevin çalışmasını etkileyebilir.

#### **Yanıt**

Neden Kodu *<insert\_1>* ve Hata Günlükleri 'nde kaydedilen önceki iletileri kullanarak hatayı düzeltin. Hatanın neden olduğu kısıtlamayı kaldırmak için Kuyruk Yöneticisi yeniden başlatılmalıdır.

### **AMQ5045**

Sistem yeniden yapılandırma olayı alındı

#### **Önem Derecesi**

0: Bilgi

#### **Açıklama**

Kuyruk Yöneticisi bir sistem yeniden yapılandırma olayı aldı. Makinenin konfigürasyonunda (örneğin, bellek ya da işlemci gibi kaynakların dinamik olarak eklenmesi ya da kaldırılması gibi) bir denetim değişikinden kaynaklanmış olabilir.

#### **Yanıt**

Bu bildirim beklenmeyen bir bildirim olmadığı sürece herhangi bir işlem yapılması gerekmez.

#### **AMQ5046**

İletilerin otomatik olarak işaretlenmesi, *<insert\_1>*hata kodu nedeniyle kullanılamıyor.

#### **Önem Derecesi**

40: Durdurma Hatası

#### **Açıklama**

İşbirliğine göz atma için işaretlenen, ancak zaman aşımı süresi içinde yok edilemeyen iletileri işaretleyen görev tarafından bir hata saptandı. Hata kodu: *<insert\_1>*. Sorun yeniden onaylanıncaya ve kuyruk yöneticisi yeniden başlatılıncaya kadar, iletilerin otomatik olarak işareti kaldırılmaz.

#### **Yanıt**

Hatanın nedenine ilişkin ek ayrıntılar için kuyruk yöneticisi hata günlüklerine bakın.

### **AMQ5049**

Kuyruklanan pubsub yardımcı programı *<insert\_1>*hata kodu nedeniyle başlatılamıyor/ durdurulamıyor.

### **Önem Derecesi**

40: Durdurma Hatası

### **Açıklama**

Kuyruğa yollanmış pubsub yardımcı programını başlatan ve durduran görev tarafından bir hatayla karşılaşıldı. Hata kodu: *<insert\_1>*. Sorun yeniden onaylanıncaya ve kuyruk yöneticisi yeniden başlatılıncaya kadar, yardımcı program başlatılamaz ya da durdurulamaz.

## **Yanıt**

Hatanın nedenine ilişkin ek ayrıntılar için kuyruk yöneticisi hata günlüklerine bakın.

### **AMQ5050**

Temel bir WebSphere MQ süreci *<insert\_1> (<insert\_3>)* bulunamıyor ve sonlandırıldığı varsayılır.

### **Önem Derecesi**

40: Durdurma Hatası

### **Açıklama**

1) Bir kullanıcı, yanlışlıkla işlemi sonlandırdı. 2) Sistem kaynaklarda düşüktür. Bazı işletim sistemleri, kaynakları ücretsiz olarak sona erdirir. Sisteminiz kaynaklar üzerinde düşükse, yeni bir işlemin yaratılabilmesi için süreci sonlandırmış olabilir. 3) MQ beklenmeyen bir hata saptadı. MQ hata günlüklerinde ve oluşturulan FFSTS hata günlüklerinde bildirilen olası hataları denetleyin.

#### **Yanıt**

WebSphere MQ sonlandırılan işlemi yeniden başlatmayı deneyecek.

#### **AMQ5051**

Kuyruk yöneticisi görevi *<insert\_3>* başlatıldı.

#### **Önem Derecesi**

0: Bilgi

## **Açıklama**

Kritik yardımcı program görev yöneticisi *<insert\_3>* görevini başlatmıştır. Bu görev şimdi *<insert\_2>* kez başlatıldı.

## **Yanıt**

Yok.

## **AMQ5052**

Kuyruk yöneticisi görevi *<insert\_3>* başlatıldı.

#### **Önem Derecesi**

0: Bilgi

### **Açıklama**

Yayınlama/abone olma yardımcı programı görev yöneticisi, *<insert\_3>* görevini başlattı. Bu görev şimdi *<insert\_2>* kez başlatıldı.

### **Yanıt**

Yok.

### **AMQ5053**

WebSphere MQ süreci *<insert\_1> (<insert\_3>)* işlemi bulunamıyor ve sonlandırıldığı varsayılır.

### **Önem Derecesi**

10: Uyarı

#### **Açıklama**

Bir kuyruk yöneticisi işlemi sonlandırıldı, kuyruk yöneticisi çalışmaya devam edecek, ancak sorun çözülünceye kadar kuyruk yöneticisinin işlevleri sınırlı olabilir. Sona erdirme işleminin olası nedenleri şunlardır: 1) Bir kullanıcı yanlışlıkla işlemi sonlandırmıştır. 2) Sistem kaynaklarda düşüktür. Bazı işletim sistemleri, kaynakları ücretsiz olarak sona erdirir. 3) Süreç bir hatayla karşılaştı.

#### **Yanıt**

Kuyruk yöneticisinde ve sistem hata günlüklerinde sorunu gösterebilecek önceki iletileri denetleyin. Sorun yeniden onaylandığında, kaybolan işlevselliği geri yüklemek için kuyruk yöneticisinin yeniden başlatılması gerekir.

#### **AMQ5203**

XA arabirimi çağrılırken hata oluştu.

#### **Önem Derecesi**

0: Bilgi

#### **Açıklama**

Hata numarası: *<insert\_2>* ; burada bir değer

1 indicates the supplied flags value of *<insert\_1>* was invalid,

2, iş parçacıklı ve iş parçacıklı olmayan kitaplıkları aynı süreçte kullanma girişiminde bulunulduğunu gösterir.

3, belirtilen kuyruk yöneticisi adına ( *<insert\_3>*) sahip bir hata oluştuğunu gösterir,

4, *<insert\_1>* kaynak yöneticisi tanıtıcısının geçersiz olduğunu gösterir,

5, başka bir kuyruk yöneticisi önceden bağlandığında, *<insert\_3>* adlı ikinci bir kuyruk yöneticisini kullanma girişiminde bulunulduğunu gösterir.

6, uygulama bir kuyruk yöneticisine bağlı değilse, İşlem Yöneticisi 'nin çağrıldığını belirtir.

7, devam etmekte olan başka bir çağrı sırasında XA çağrısının yapıldığını gösterir.

8 indicates that the xa\_info string *<insert\_3>* in the xa\_open call contained an invalid parameter value for parameter name *<insert\_4>*,

9 indicates that the xa\_info string *<insert\_3>* in the xa\_open call is missing a required parameter, parameter name *<insert\_4>*, and

10 indicates that MQ was called in dynamic registration mode but cannot find the ax\_reg and ax\_unreg functions ! Dinamik olmayan kayıt kipinde MQ ' u arayın ya da xa\_open dizesindeki AXLIB parametresiyle doğru kitaplık adını girin.

#### **Yanıt**

Hatayı düzeltin ve işlemi yeniden deneyin.

#### **AMQ5204**

İş parçacıklı olmayan bir uygulama, Güvenilir bir uygulama olarak çalıştımeye çalıştı.

### **Önem Derecesi**

10: Uyarı

#### **Açıklama**

Yalnızca iş parçacıklı MQ kitaplıklarıyla bağlantılı uygulamalar Güvenilir uygulamalar olarak çalışabilir.

#### **Yanıt**

Uygulamanın iş parçacıklı MQ kitaplıklarıyla yeniden bağlantı kurduğundan emin olun ya da MQ\_CONNECT\_TYPE ortam değişkenini STANDARD olarak ayarlayın.

#### **AMQ5205**

File or directory *<insert 3>* not owned by user *<insert 4>*.

#### **Önem Derecesi**

10: Uyarı

### **Açıklama**

IBM WebSphere MQ has detected that the file or directory *<insert\_3>* is not owned by the user *<insert\_4>*. This is not necessarily an error but you should investigate further if this is unexpected.

#### **Yanıt**

Bu beklenmedik bir durum ise, dosyanın ya da dizinin iyeliğini kullanıcının *<insert\_4>*kullanıcısına geri değiştirmeniz gerekir.

Bu beklenirse, IBM WebSphere MQ işlemine devam edilecek, ancak WebSphere MQ bu dosyanın ya da dizinin güvenliğini doğrulayamaz. Erişim izinleri çok fazlaysa, IBM WebSphere MQ dosyanın ya da dizinin içeriğine erişemezse sorunlarla karşılaşabilirsiniz. Erişim izinleri çok geveliyse, IBM WebSphere MQ sisteminin güvenliği için artan bir risk olabilir.

#### **AMQ5206**

Yinelenen değiştirgeler saptandı.

### **Önem Derecesi**

10: Uyarı

#### **Açıklama**

IBM WebSphere MQ has detected that the activity about to be displayed contains two or more parameters in the same group with the same parameter identifier. Etkinlik yanlış görüntülenebilir.

#### **Yanıt**

Yazarı, içinde bir hata olabileceği etkinliği hakkında bilgilendirin.

### **AMQ5211**

Özellik adı uzunluğu üst sınırı aşıldı.

### **Önem Derecesi**

10: Uyarı

### **Açıklama**

IBM WebSphere MQ , ileti özelliklerini içereceği bilinen bir MQRFH2 klasörünü ayrıştırma işlemideydi. Ancak, *<insert\_3>* klasöründeki öğelerden biri, MQ\_MAX\_PROPERTY\_NAME\_LENGTH değerinden uzun bir ada sahip. Öğe adı *<insert\_4>*ile başlar. Ayrıştırılmış ileti özelliğinin adı, o özelliğin sorgulanmasına ya da iletinin seçilmesine neden olabilecek karakter sayısı üst sınırı ile sınırlanır.

### **Yanıt**

MQRFH2 öğe adının büyüklüğünü azaltın ya da öğeyi özellikler içermeyen bir klasöre taşıyın.

### **AMQ5358**

IBM WebSphere MQ , AX destek modülü *<insert\_3>*yükleyemedi.

#### **Önem Derecesi**

20: Hata

## **Açıklama**

An error has occurred loading the AX support module *<insert\_3>*. This module needs to be loaded so that dynamically-registering resource managers, such as Db2, can participate in global units of work.

## **Yanıt**

Yükleme hatasının nedenini açıklayan önceki bir ileti olup olmadığını arayın. Yükleme işlemi bir sistem hatası nedeniyle başarısız olursa, AMQ6175 iletisi yayınlanmalıdır. Durum böyleyse, sorunu çözmek için AMQ6175 iletisinde verilen kılavuza bakın. Bu sorunla ilgili önceki iletilerin ya da FFST bilgisinde, AX destek modülünün ve mqmax kitaplığının sisteminizde doğru bir şekilde kurulup kuruladığından emin olun.

#### **AMQ5370**

IBM WebSphere MQ client for HP Integrity NonStop Server (*<insert\_1>*) enlisting with wrong TMF/ Gateway.

#### **Önem Derecesi**

10: Uyarı

#### **Açıklama**

An IBM WebSphere MQ client for HP Integrity NonStop Server, process (*<insert\_1>*), connected to *<insert\_3>* has incorrectly attempted to enlist with TMF/Gateway connected to *<insert\_4>*.

### **Yanıt**

HP Integrity NonStop Server için IBM WebSphere MQ istemcisine ilişkin yapılandırma yanlış. mqclient.ini TMF ve TMFGateway stanza 'nın, kullanılmakta olan kuyruk yöneticilerine ilişkin doğru TMF/Gateway yönetim ortamlarıyla eşleşecek şekilde doğru olarak yapılandırıldığını doğrulayın.

#### **AMQ5371**

TMF/Gateway shutting down due to TMF operator closing RM file *<insert\_3>*.

#### **Önem Derecesi**

20: Hata

### **Açıklama**

TMF/Gateway, *<insert\_3>*RM dosyasını kapatan TMF işleci nedeniyle kapatılıyor.

### **Yanıt**

RM dosyasının neden kapatıldığını belirlemek için TMF yöneticisiyle iletişim kurun.

### **AMQ5372**

TMF sona erdirdi.

### **Önem Derecesi**

10: Uyarı

### **Açıklama**

TMF sona erdirdi. Kuyruk yöneticisi *<insert\_3>* için TMF/Gateway ilk durumuna getirilir ve işlem yeniden başlatılmadan önce TMF ' nin kullanılabilir olmasını bekler.

### **Yanıt**

TMF denetimcisine, TMF ' nin neden kapatıldığını saptaması için başvurun.

### **AMQ5373**

TMF yapılandırılmadı.

## **Önem Derecesi**

20: Hata

### **Açıklama**

The TMF/Gateway for queue manager *< ekleme\_3 >*is unable to start due to the TMF subsystem not being configured.

#### **Yanıt**

TMF altsisteminin yapılandırıldığından emin olmak için TMF yöneticisiyle iletişim kurun.

### **AMQ5374**

TMF/Gateway, RM dosyasına erişme yetkisine sahip değil.

#### **Önem Derecesi**

20: Hata

## **Açıklama**

Kuyruk yöneticisi *< insert\_3 >*için TMF/Gateway, TMF RM dosyasına erişme yetkisine sahip değil.

#### **Yanıt**

TMF içinde var olan bir RM dosyası *<insert\_4>* var; Pathway içinde kuyruk yöneticisi *<insert\_3>* için TMF/Gateway sunucusu sınıfı için belirtilen farklı bir sahiple ilişkilendirildi.

Pathway içindeki TMF/Gateway sunucusu sınıfının, var olan TMF RM dosyasıyla aynı sahibiyle yapılandırıldığından emin olun.

### **AMQ5375**

TMF/Gateway for queue manager *<insert* 3> has encountered a TMF resource error *<insert* 1>.

#### **Önem Derecesi**

20: Hata

#### **Açıklama**

The TMF/Gateway for queue manager *<insert\_3>* has encountered a TMF resource error *<insert\_1>*.

#### **Yanıt**

Bu hatalar tipik olarak, TMF altsisteminde konfigürasyonu tanımlanmış kaynak sınırlarına ulaşılması sonucunda ortaya çıkan bir sonudur. Refer to the HP NonStop Guardian Procedure Errors and Messages Manual for the appropriate corrective action based on the error *<insert* 1>.

#### **AMQ5376**

IBM WebSphere MQ

#### **Önem Derecesi**

0: Bilgi

#### **Açıklama**

Kuyruk yöneticisi *<insert\_3>* , TMF/Gateway ile iletişim için kullanılamıyor.

#### **Yanıt**

Kuyruk yöneticisinin başlatıldığından emin olun. TMF/Gateway, ek kanal tanımlaması ve kanal durumu denetimleri için bir istemci kanalı bağlantısı kullanır.

TMF/Gateway, kuyruk yöneticisiyle iletişimi düzenli aralıklarla yeniden kurmayı dener.

Kuyruk yöneticisi kullanılamaz durumda kalmaya devam ederse, bu ileti düzenli aralıklarla yeniden yayınlanır.

## **AMQ5377**

The TMF/Gateway is not authorized to connect to queue manager *<insert\_3>*.

## **Önem Derecesi**

20: Hata

#### **Açıklama**

The TMF/Gateway is not authorized to connect to queue manager *<insert\_3>*.

#### **Yanıt**

TMF/Gateway 'in doğru kuyruk yöneticisini kullanacak şekilde yapılandırıldığından ve kuyruk yöneticisinin TMF/Ağ Geçidi sahibi için uygun yetkiye sahip olduğundan emin olun.

#### **AMQ5378**

Participation in TMF transactions is not support by queue manager *<insert\_3>*.

## **Önem Derecesi**

20: Hata

TMF/Gateway, WebSphere MQ for z/OS kuyruk yöneticisinin *<insert\_3>* TMF hareketlerine katılımı desteklemediğini algıladı.

### **Yanıt**

Bağlanmakta olduğunuz z/OS kuyruk yöneticisinin sürümü TMF Ağ Geçidini desteklemiyor, lütfen desteklenen bir yayın düzeyine yükseltin.

### **AMQ5379**

TMF/Gateway eksik ya da geçersiz değiştirgelerle başlatıldı

**Önem Derecesi**

0: Bilgi

### **Açıklama**

Kullanım: runmqtmf -m QMgrName [-c ChannelName] [-h HostName] [-p Port] [-n MaxThreads] burada:

-m bu Gateway süreci için kuyruk yöneticisinin adıdır. Bir kuyruk paylaşım grubu (ya da başka bir kapı dağıtım teknolojisi) kullanıyorsanız, bu parametrenin belirli bir kuyruk yöneticisine hedeflenilmesi gerekir. Bu parametre zorunludur.

-c, bu ağ geçidi işlemi tarafından kullanılacak kuyruk yöneticilenindeki sunucu kanalının adıdır. Bu parametre isteğe bağlıdır.

-p, kuyruk yöneticisine ilişkin TCP/IP kapısıdır. Bu parametre isteğe bağlıdır.

-h kuyruk yöneticisinin anasistem adıdır. Bu parametre isteğe bağlıdır.

-n Gateway işlemi tarafından yaratılan işçi iş parçacıklarının sayısı üst sınışıdır. Bu parametre, 10 ya da daha büyük bir değer olabilir. Bu parametre isteğe bağlıdır. Herhangi bir değer sağlanmazsa, Gateway işlemi en çok 50 iş parçacığı yaratır.

Bir ya da daha çok değer belirtirseniz, ancak tüm -c, -p ve -h özniteliklerinin tümü değil, varsayılan olarak belirtmediğiniz öznitelikler aşağıdaki değerleri içerir:

ChannelName varsayılan değeri SYSTEM.DEF.SVRCONN

HostName varsayılan olarak localhost değerine ayarlanır

Kapı varsayılan değeri 1414 'e ayarlanır

### **Yanıt**

TMF/Gateway 'in yalnızca geçerli parametrelerle başlatıldığından emin olun.

### **AMQ5380**

Eşgüdümlü iş birimlerine katılacak her bir kuyruk yöneticisi için, tek bir TMF/Gateway işlemi TMF ile yapılandırılmalıdır.

## **Önem Derecesi**

20: Hata

### **Açıklama**

Yok.

### **Yanıt**

RM-file *<insert\_4>*kullanan işlemi tanımlamak için TMFCOM **STATUS RESOURCEMANAGER** komutunu kullanın.

If you are using multiple installations, you must nominate a single Gateway process from one of these installation to coordinate queue manager *<insert\_3>*. The interface to the Gateway process supports any client at the same version or earlier. Ensure the TMF/Gateway server class definition within pathway for queue manager *<insert\_3>* has been configured with MAXSERVER set to 1.

### **AMQ5390**

Invalid process name *<insert\_3>* provided in the MQTMF\_GATEWAY\_NAME environment variable for the TMF/Gateway for queue manager *<insert\_4>*.

20: Hata

#### **Açıklama**

Invalid process name *<insert\_3>* provided in the MQTMF\_GATEWAY\_NAME environment variable for the TMF/Gateway for queue manager *<insert\_4>*.

#### **Yanıt**

TMF/Gateway 'in çalıştığından ve MQTMF\_GATEWAY\_NAME ortam değişkeninin, TMF/Ağ Geçidi 'nin Guardian süreç adına doğru olarak ayarlandığından emin olun.

#### **AMQ5391**

No PATHMON process name provided in the mqclient.ini for the TMF/Gateway for queue manager *<insert\_3>*.

#### **Önem Derecesi**

20: Hata

#### **Açıklama**

Yok.

## **Yanıt**

Ensure an mqclient.ini file is available for use by the IBM WebSphere MQ client for HP Integrity NonStop Server and that it contains a TMFGateway stanza providing the server class name to be used for queue manager *<insert\_3>*.

HP Integrity NonStop Server sistemi için IBM WebSphere MQ istemcisi ile bir mqclient.ini kütüğünün kullanılmasına ilişkin ek bilgi için IBM WebSphere MQ ürün belgelerine bakın.

#### **AMQ5392**

No server class name provided in the mqclient.ini for the TMF/Gateway for queue manager *<insert\_3>*.

#### **Önem Derecesi**

20: Hata

### **Açıklama**

Yok.

### **Yanıt**

Kuyruk yöneticisi *<insert\_3>*için bir TMF/Gateway sunucusu sınıfını barındıran bir PATHCOM ' un Guardian süreç adını sağlayan TMF kısmı içeren bir mqclient.ini dosyasının kullanılabilir olduğundan emin olun.

mqclient.ini dosyası, kuyruk yöneticisi *<insert\_3>*için kullanılacak sunucu sınıfı adını sağlayan bir TMFGateway stanza gerektirir.

mqclient.ini kütüğünün kullanılmasına ilişkin ek bilgi edinmek için IBM WebSphere MQ ürün belgelerine bakın.

### **AMQ5393**

Kuyruk yöneticisi *<insert\_3>* için TMF/Gateway isteği işleyemiyor, dönüş kodu (*< ekleme\_1 >*:*< ekleme\_3 >*).

### **Önem Derecesi**

20: Hata

### **Açıklama**

Yok.

### **Yanıt**

Ek ayrıntılar için TMF/Gateway hata günlüklerine bakın.

#### **AMQ5394**

Kuyruk yöneticisi *<insert\_3>* için TMF/Gateway isteği başarıyla işledi.

# **Önem Derecesi**

0: Bilgi
Yok.

# **Yanıt**

Yok.

# **AMQ5395**

Unable to locate server class *<insert\_4>* hosted by PATHMON process *<insert\_3>*.

# **Önem Derecesi**

20: Hata

# **Açıklama**

Yok.

# **Yanıt**

Konfigürasyon hatası aşağıdakilerden biri olabilir:

- 1. mqclient.ini TMFGateway stanza, kuyruk yöneticisi *<insert\_5>*için geçersiz bir sunucu sınıfı adı içeriyor.
- 2. The PATHMON process *<insert\_3>* has not been configured with server class *<insert\_4>*.
- 3. Sunucu sınıfı *<insert\_4>* başlatılmadı ya da şu anda donduruldu.

# **AMQ5396**

PATHMON işlemi *<insert\_3>*bulunamıyor.

# **Önem Derecesi**

20: Hata

# **Açıklama**

Yok.

# **Yanıt**

Konfigürasyon hatası aşağıdakilerden biri olabilir:

- 1. mqclient.ini TMF Stanza geçersiz bir süreç adı içeriyor.
- 2. *<insert\_3>* PATHMON işlemi şu anda çalışmıyor.

### **AMQ5397**

Not authorized to use server class *<insert\_4>* hosted by PATHMON process *<insert\_3>*

### **Önem Derecesi**

20: Hata

### **Açıklama**

Yok.

# **Yanıt**

Doğru erişim izinlerine sahip olduğundan emin olmak için sistem yöneticinizle birlikte kontrol edin. Doğru erişim izinlerine sahip olduğunuz doğrulandığında, işlemi yeniden deneyin.

### **AMQ5398**

Error encountered while establishing contact with the TMF/Gateway server class *<insert\_4>* hosted by PATHMON process *<insert\_3>*. Pathsend error (*<insert\_1>*), file system error (*<insert\_2>*).

# **Önem Derecesi**

20: Hata

### **Açıklama**

Yok.

### **Yanıt**

Bu hatalar genellikle PATHMON süreci *<insert\_3>* ya da sunucu sınıfı *<insert\_4>*ile oluşan yapılandırma sorunlarının sonudur. Yol gönderme hatasına (*<insert\_1>*) ve dosya sistemi hatasına (*<insert\_2>*) dayalı uygun düzeltme işlemi için HP NonStop TS/MP Pathsend and Server Programming Manual adlı kılavuza bakın.

PATHMON süreci *<insert\_3>* tarafından barındırılan *<insert\_4>* TMF/Gateway sunucu sınıfı uygun şekilde yapılandırılmadı.

# **Önem Derecesi**

20: Hata

# **Açıklama**

Yok.

# **Yanıt**

Konfigürasyon hatası aşağıdakilerden biri olabilir:

- 1. Sunucu sınıfı TMF etkinleştirilmiş olarak yapılandırılmadı.
- 2. Sunucu sınıfı MAXLINKS ile yapılandırılmış, TMF/Gateway ile eşzamanlı olarak kaydedilecek HP Integrity NonStop Server uygulamaları için IBM WebSphere MQ istemcisi sayısı için çok düşük bir değer ayarlanmıştır.

### **AMQ5501**

İsteği karşılamak için yeterli depolama alanı yok

# **Önem Derecesi**

20: Hata

# **Açıklama**

Ürünün bir iç işlevi depolama alanı elde etmeyi denedi, ancak kullanılabilir yok.

### **Yanıt**

Ürünü durdurun ve yeniden başlatın. Bu işlem sorunu çözmezse, oluşturulan çıktı dosyalarını kaydedin ve bir çözümün zaten kullanılabilir olup olmadığını görmek için [https://](https://www.ibm.com/support/home/product/C100515X13178X21/other_software/ibm_support_assistant) [www.ibm.com/support/home/product/C100515X13178X21/other\\_software/ibm\\_support\\_assistant](https://www.ibm.com/support/home/product/C100515X13178X21/other_software/ibm_support_assistant)' ta [https://www.ibm.com/support/home/product/P439881V74305Y86/IBM\\_MQy](https://www.ibm.com/support/home/product/P439881V74305Y86/IBM_MQ)a da IBM destek yardımcısını kullanın. Bir eşleşme bulamazsanız, IBM destek merkezinize başvurun.

### **AMQ5502**

CDS dizin adı *<insert\_3>* doğru biçimde değil.

### **Önem Derecesi**

20: Hata

### **Açıklama**

DCE adlandırma hizmetinin bir iç işlevi, bir CDS dizin adını yanlış biçimde saptadı. Adının da '/ ... ' ile başlaması bekleniyordu. tam olarak nitelenmiş bir ad için (genel kökten) ya da '/.:' (yerel hücre kökünden) kısmen nitelenmiş bir ad için.

### **Yanıt**

Save any generated output files and use either the [https://www.ibm.com/support/home/product/](https://www.ibm.com/support/home/product/P439881V74305Y86/IBM_MQ) [P439881V74305Y86/IBM\\_MQ](https://www.ibm.com/support/home/product/P439881V74305Y86/IBM_MQ), or the IBM support assistant at [https://www.ibm.com/support/home/](https://www.ibm.com/support/home/product/C100515X13178X21/other_software/ibm_support_assistant) [product/C100515X13178X21/other\\_software/ibm\\_support\\_assistant](https://www.ibm.com/support/home/product/C100515X13178X21/other_software/ibm_support_assistant), to see whether a solution is already available. Bir eşleşme bulamazsanız, IBM destek merkezinize başvurun.

# **AMQ5503**

Yerel DCE hücresinin adı saptamaz, durum = *<insert\_1>*

### **Önem Derecesi**

20: Hata

### **Açıklama**

DCE Adlandırma Hizmeti, 'dce\_cf\_get\_cell\_name ()' çağrılarak yerel DCE hücresinin adını saptamayı denedi; bu, sıfır olmayan bir dönüş kodu geri döndürdü.

### **Yanıt**

Save any generated output files and use either the [https://www.ibm.com/support/home/product/](https://www.ibm.com/support/home/product/P439881V74305Y86/IBM_MQ) [P439881V74305Y86/IBM\\_MQ](https://www.ibm.com/support/home/product/P439881V74305Y86/IBM_MQ), or the IBM support assistant at [https://www.ibm.com/support/home/](https://www.ibm.com/support/home/product/C100515X13178X21/other_software/ibm_support_assistant) [product/C100515X13178X21/other\\_software/ibm\\_support\\_assistant](https://www.ibm.com/support/home/product/C100515X13178X21/other_software/ibm_support_assistant), to see whether a solution is already available. Bir eşleşme bulamazsanız, IBM destek merkezinize başvurun.

DCE hatası. XDS özniteliği için değer bulunamadı.

# **Önem Derecesi**

20: Hata

# **Açıklama**

ds\_read () tarafından döndürülen nesneden giriş almak için om\_get () adlı DCE adlandırma hizmeti. Durum doğru olsa da, hiçbir nesne döndürülmedi.

### **Yanıt**

Save any generated output files and use either the [https://www.ibm.com/support/home/product/](https://www.ibm.com/support/home/product/P439881V74305Y86/IBM_MQ) [P439881V74305Y86/IBM\\_MQ](https://www.ibm.com/support/home/product/P439881V74305Y86/IBM_MQ), or the IBM support assistant at [https://www.ibm.com/support/home/](https://www.ibm.com/support/home/product/C100515X13178X21/other_software/ibm_support_assistant) [product/C100515X13178X21/other\\_software/ibm\\_support\\_assistant](https://www.ibm.com/support/home/product/C100515X13178X21/other_software/ibm_support_assistant), to see whether a solution is already available. Bir eşleşme bulamazsanız, IBM destek merkezinize başvurun.

# **AMQ5505**

DCE hatası. No value for the XDS attribute number *<insert\_1>* found.

# **Önem Derecesi**

20: Hata

# **Açıklama**

ds\_read () tarafından döndürülen nesneden giriş almak için om\_get () adlı DCE adlandırma hizmeti. Durum doğru olsa da, hiçbir nesne döndürülmedi.

# **Yanıt**

Save any generated output files and use either the [https://www.ibm.com/support/home/product/](https://www.ibm.com/support/home/product/P439881V74305Y86/IBM_MQ) [P439881V74305Y86/IBM\\_MQ](https://www.ibm.com/support/home/product/P439881V74305Y86/IBM_MQ), or the IBM support assistant at [https://www.ibm.com/support/home/](https://www.ibm.com/support/home/product/C100515X13178X21/other_software/ibm_support_assistant) [product/C100515X13178X21/other\\_software/ibm\\_support\\_assistant](https://www.ibm.com/support/home/product/C100515X13178X21/other_software/ibm_support_assistant), to see whether a solution is already available. Bir eşleşme bulamazsanız, IBM destek merkezinize başvurun.

# **AMQ5506**

DCE error. *<insert\_3>* returned *<insert\_1>* for attribute number *<insert\_2>*.

# **Önem Derecesi**

20: Hata

### **Açıklama**

DCE adlandırma hizmeti, sıfır olmayan bir dönüş kodu döndüren *<insert\_3>* öğesini çağırarak bir nesneyi sorguladı.

### **Yanıt**

Save any generated output files and use either the [https://www.ibm.com/support/home/product/](https://www.ibm.com/support/home/product/P439881V74305Y86/IBM_MQ) [P439881V74305Y86/IBM\\_MQ](https://www.ibm.com/support/home/product/P439881V74305Y86/IBM_MQ), or the IBM support assistant at [https://www.ibm.com/support/home/](https://www.ibm.com/support/home/product/C100515X13178X21/other_software/ibm_support_assistant) [product/C100515X13178X21/other\\_software/ibm\\_support\\_assistant](https://www.ibm.com/support/home/product/C100515X13178X21/other_software/ibm_support_assistant), to see whether a solution is already available. Bir eşleşme bulamazsanız, IBM destek merkezinize başvurun.

### **AMQ5507**

DCE hatası. *<insert\_3>* bilinmeyen bir nedenden dolayı başarısız oldu.

### **Önem Derecesi**

20: Hata

# **Açıklama**

DCE adlandırma hizmetinin iç işlevinde beklenmeyen bir hata oluştu.

### **Yanıt**

Save any generated output files and use either the [https://www.ibm.com/support/home/product/](https://www.ibm.com/support/home/product/P439881V74305Y86/IBM_MQ) [P439881V74305Y86/IBM\\_MQ](https://www.ibm.com/support/home/product/P439881V74305Y86/IBM_MQ), or the IBM support assistant at [https://www.ibm.com/support/home/](https://www.ibm.com/support/home/product/C100515X13178X21/other_software/ibm_support_assistant) [product/C100515X13178X21/other\\_software/ibm\\_support\\_assistant](https://www.ibm.com/support/home/product/C100515X13178X21/other_software/ibm_support_assistant), to see whether a solution is already available. Bir eşleşme bulamazsanız, IBM destek merkezinize başvurun.

### **AMQ5508**

DCE hatası. İstenen öznitelik yok.

### **Önem Derecesi**

20: Hata

DCE adlandırma hizmeti bir öznitelikten değeri alma girişiminde bulundu, ancak öznitelik XDS nesnesinde bulunamıyor.

### **Yanıt**

Save any generated output files and use either the [https://www.ibm.com/support/home/product/](https://www.ibm.com/support/home/product/P439881V74305Y86/IBM_MQ) [P439881V74305Y86/IBM\\_MQ](https://www.ibm.com/support/home/product/P439881V74305Y86/IBM_MQ), or the IBM support assistant at [https://www.ibm.com/support/home/](https://www.ibm.com/support/home/product/C100515X13178X21/other_software/ibm_support_assistant) [product/C100515X13178X21/other\\_software/ibm\\_support\\_assistant](https://www.ibm.com/support/home/product/C100515X13178X21/other_software/ibm_support_assistant), to see whether a solution is already available. Bir eşleşme bulamazsanız, IBM destek merkezinize başvurun.

### **AMQ5509**

DCE hatası. XDS çalışma alanı kullanıma hazırlanamıyor.

### **Önem Derecesi**

20: Hata

### **Açıklama**

XDS çalışma alanını kullanıma hazırlamak için 'ds\_initialize ()' adı verilen DCE adlandırma hizmeti, ancak 'ds\_initialize ()' sıfır olmayan bir dönüş kodu döndürdü.

#### **Yanıt**

Save any generated output files and use either the [https://www.ibm.com/support/home/product/](https://www.ibm.com/support/home/product/P439881V74305Y86/IBM_MQ) [P439881V74305Y86/IBM\\_MQ](https://www.ibm.com/support/home/product/P439881V74305Y86/IBM_MQ), or the IBM support assistant at [https://www.ibm.com/support/home/](https://www.ibm.com/support/home/product/C100515X13178X21/other_software/ibm_support_assistant) [product/C100515X13178X21/other\\_software/ibm\\_support\\_assistant](https://www.ibm.com/support/home/product/C100515X13178X21/other_software/ibm_support_assistant), to see whether a solution is already available. Bir eşleşme bulamazsanız, IBM destek merkezinize başvurun.

### **AMQ5510**

DCE error. *<insert\_3>* returned with problem *<insert\_1>*.

### **Önem Derecesi**

20: Hata

### **Açıklama**

DCE adlandırma hizmeti beklenmeyen bir XDS hatası saptadı.

#### **Yanıt**

Save any generated output files and use either the [https://www.ibm.com/support/home/product/](https://www.ibm.com/support/home/product/P439881V74305Y86/IBM_MQ) [P439881V74305Y86/IBM\\_MQ](https://www.ibm.com/support/home/product/P439881V74305Y86/IBM_MQ), or the IBM support assistant at [https://www.ibm.com/support/home/](https://www.ibm.com/support/home/product/C100515X13178X21/other_software/ibm_support_assistant) [product/C100515X13178X21/other\\_software/ibm\\_support\\_assistant](https://www.ibm.com/support/home/product/C100515X13178X21/other_software/ibm_support_assistant), to see whether a solution is already available. Bir eşleşme bulamazsanız, IBM destek merkezinize başvurun.

### **AMQ5511**

Kurulabilir hizmet bileşeni *<insert\_3>* , *<insert\_4>*öğesini döndürdü.

### **Önem Derecesi**

20: Hata

### **Açıklama**

Bir bileşene bir bileşen ekleyen iç işlev, bileşen kullanıma hazırlama işlemi olarak adlandırılır. Bu işlem bir hata döndürdü.

#### **Yanıt**

Bileşenin doğru olarak kurulmuş olup olmadığını denetleyin. If it was, and the component was supplied by IBM, then save the generated output files and use either the [https://www.ibm.com/](https://www.ibm.com/support/home/product/P439881V74305Y86/IBM_MQ) [support/home/product/P439881V74305Y86/IBM\\_MQ](https://www.ibm.com/support/home/product/P439881V74305Y86/IBM_MQ), or the IBM support assistant at [https://](https://www.ibm.com/support/home/product/C100515X13178X21/other_software/ibm_support_assistant) [www.ibm.com/support/home/product/C100515X13178X21/other\\_software/ibm\\_support\\_assistant,](https://www.ibm.com/support/home/product/C100515X13178X21/other_software/ibm_support_assistant) to see whether a solution is already available. Bir eşleşme bulamazsanız, IBM destek merkezinize başvurun. Bileşen IBMtarafından sağlanmadıysa, oluşturulan çıkış dosyalarını kaydedin ve o bileşene ilişkin destek yordamını izleyin.

### **AMQ5511 (IBM i)**

Kurulabilir bir hizmet bileşeni hata döndürdü.

#### **Önem Derecesi**

20: Hata

Kurulabilir hizmet bileşeni *<insert\_3>* , *<insert\_4>*öğesini döndürdü. Bir bileşene bir bileşen ekleyen iç işlev, bileşen kullanıma hazırlama işlemi olarak adlandırılır. Bu işlem bir hata döndürdü.

### **Yanıt**

Bileşenin doğru olarak kurulmuş olup olmadığını denetleyin. If it was, and the component was supplied by IBM, then save the generated output files and use either the [https://www.ibm.com/](https://www.ibm.com/support/home/product/P439881V74305Y86/IBM_MQ) [support/home/product/P439881V74305Y86/IBM\\_MQ](https://www.ibm.com/support/home/product/P439881V74305Y86/IBM_MQ), or the IBM support assistant at [https://](https://www.ibm.com/support/home/product/C100515X13178X21/other_software/ibm_support_assistant) [www.ibm.com/support/home/product/C100515X13178X21/other\\_software/ibm\\_support\\_assistant,](https://www.ibm.com/support/home/product/C100515X13178X21/other_software/ibm_support_assistant) to see whether a solution is already available. Bir eşleşme bulamazsanız, IBM destek merkezinize başvurun. Bileşen IBMtarafından sağlanmadıysa, oluşturulan çıkış dosyalarını kaydedin ve o bileşene ilişkin destek yordamını izleyin.

### **AMQ5512**

Kurulabilir hizmet bileşeni *<insert\_3>* , kuyruk yöneticisi adı = *<insert\_5>*için *<insert\_4>* döndürdü.

### **Önem Derecesi**

20: Hata

### **Açıklama**

Kurulabilir bir hizmet bileşeni beklenmeyen bir dönüş kodu döndürdü.

### **Yanıt**

Bileşenin doğru olarak kurulmuş olup olmadığını denetleyin. If it was, and the component was supplied by IBM, then save the generated output files and use either the [https://www.ibm.com/](https://www.ibm.com/support/home/product/P439881V74305Y86/IBM_MQ) [support/home/product/P439881V74305Y86/IBM\\_MQ](https://www.ibm.com/support/home/product/P439881V74305Y86/IBM_MQ), or the IBM support assistant at [https://](https://www.ibm.com/support/home/product/C100515X13178X21/other_software/ibm_support_assistant) [www.ibm.com/support/home/product/C100515X13178X21/other\\_software/ibm\\_support\\_assistant,](https://www.ibm.com/support/home/product/C100515X13178X21/other_software/ibm_support_assistant) to see whether a solution is already available. Bir eşleşme bulamazsanız, IBM destek merkezinize başvurun. Bileşen IBMtarafından sağlanmadıysa, oluşturulan çıkış dosyalarını kaydedin ve o bileşene ilişkin destek yordamını izleyin.

### **AMQ5512 (IBM i)**

Kurulabilir bir hizmet bileşeni beklenmeyen bir dönüş kodu döndürdü.

### **Önem Derecesi**

20: Hata

### **Açıklama**

Kurulabilir hizmet bileşeni *<insert\_3>* , kuyruk yöneticisi adı = *<insert\_5>*için *<insert\_4>* döndürdü.

### **Yanıt**

Bileşenin doğru olarak kurulmuş olup olmadığını denetleyin. If it was, and the component was supplied by IBM, then save the generated output files and use either the [https://www.ibm.com/](https://www.ibm.com/support/home/product/P439881V74305Y86/IBM_MQ) [support/home/product/P439881V74305Y86/IBM\\_MQ](https://www.ibm.com/support/home/product/P439881V74305Y86/IBM_MQ), or the IBM support assistant at [https://](https://www.ibm.com/support/home/product/C100515X13178X21/other_software/ibm_support_assistant) [www.ibm.com/support/home/product/C100515X13178X21/other\\_software/ibm\\_support\\_assistant,](https://www.ibm.com/support/home/product/C100515X13178X21/other_software/ibm_support_assistant) to see whether a solution is already available. Bir eşleşme bulamazsanız, IBM destek merkezinize başvurun. Bileşen IBMtarafından sağlanmadıysa, oluşturulan çıkış dosyalarını kaydedin ve o bileşene ilişkin destek yordamını izleyin.

### **AMQ5513**

*<insert\_3>* , *<insert\_1>*öğesini döndürdü.

**Önem Derecesi**

20: Hata

### **Açıklama**

Beklenmeyen bir hata oluştu.

### **Yanıt**

Save any generated output files and use either the [https://www.ibm.com/support/home/product/](https://www.ibm.com/support/home/product/P439881V74305Y86/IBM_MQ) [P439881V74305Y86/IBM\\_MQ](https://www.ibm.com/support/home/product/P439881V74305Y86/IBM_MQ), or the IBM support assistant at [https://www.ibm.com/support/home/](https://www.ibm.com/support/home/product/C100515X13178X21/other_software/ibm_support_assistant) [product/C100515X13178X21/other\\_software/ibm\\_support\\_assistant](https://www.ibm.com/support/home/product/C100515X13178X21/other_software/ibm_support_assistant), to see whether a solution is already available. Bir eşleşme bulamazsanız, IBM destek merkezinize başvurun.

### **AMQ5519**

Bozuk DCE kimliği. Durum = *<insert\_1>*, auth = *<insert\_2>*, anahtar etiketi dosyası = *<insert\_3>*, birincil kullanıcı = *<insert\_4>*.

### **Önem Derecesi**

20: Hata

### **Açıklama**

Anahtar etiketi dosyası doğru kurulmadı ya da WebSphere MQ kullanıcı kimliği, anahtar etiketi dosyasını yaratmak için kullanılan paroladan farklı bir parola içeriyor.

# **Yanıt**

Ürün kurulduğunda tanımlanan MQ kullanıcı kimliğinin, anahtar etiketi dosyası tarafından tanımlanan parolayla aynı parolaya sahip olduğundan ve keytab dosyasının doğru bir şekilde kurulduğundan emin olun.

### **AMQ5519 (IBM i)**

Bozuk DCE kimliği.

### **Önem Derecesi**

20: Hata

### **Açıklama**

Durum = *<insert\_1>*, auth = *<insert\_2>*, anahtar etiketi dosyası = *<insert\_3>*, birincil kullanıcı = *<insert\_4>*. Anahtar etiketi dosyası doğru kurulmadı ya da IBM WebSphere MQ kullanıcı kimliği, anahtar etiketi dosyasını yaratmak için kullanılan paroladan farklı bir parola içeriyor.

### **Yanıt**

Ürün kurulduğunda tanımlanan MQ kullanıcı kimliğinin, anahtar etiketi dosyası tarafından tanımlanan parolayla aynı parolaya sahip olduğundan ve keytab dosyasının doğru bir şekilde kurulduğundan emin olun.

### **AMQ5520**

Sistem, kurulabilir hizmet *<insert\_3>* bileşeni *<insert\_4>*için *<insert\_5>* modülünü yükleyemedi. Sistem dönüş kodu *<insert\_1>*idi. Kuyruk Yöneticisi bu bileşen olmadan devam ediyor.

### **Önem Derecesi**

10: Uyarı

### **Açıklama**

The queue manager configuration data included a stanza for the installable service *<insert\_3>* component *<insert\_4>* with the module *<insert\_5>*. The system returned *<insert\_1>* when it tried to load this module. Kuyruk Yöneticisi bu bileşen olmadan devam ediyor.

### **Yanıt**

Modülün yüklenebildiğinden emin olun. Modülü, sistemin yükleyebileceği bir dizine yerleştirin ve yapılandırma verilerinde tam yolunu ve adını belirtin. Bundan sonra kuyruk yöneticisini durdurup yeniden başlatın.

### **AMQ5520 (IBM i)**

Sistem bir modülü yükleyemedi. Kuyruk Yöneticisi bu bileşen olmadan devam ediyor.

#### **Önem Derecesi**

10: Uyarı

### **Açıklama**

The queue manager configuration data included a stanza for the installable service *<insert\_3>* component *<insert\_4>* with the module *<insert\_5>*. The system returned *<insert\_1>* when it tried to load this module. Kuyruk Yöneticisi bu bileşen olmadan devam ediyor.

### **Yanıt**

Modülün yüklenebildiğinden emin olun. Modülü, sistemin yükleyebileceği bir dizine yerleştirin ve yapılandırma verilerinde tam yolunu ve adını belirtin. Bundan sonra kuyruk yöneticisini durdurup yeniden başlatın.

### **AMQ5521**

Sistem "*<insert\_3>*" öğesini açamadı.

**Önem Derecesi**

10: Uyarı

The system failed to open the default object "*<insert\_3>*" at connect time for reason *<insert\_4>*. This may be because "*<insert\_3>*" has been deleted or changed.

### **Yanıt**

"strmqm -c < qmgr>" (burada < qmgr> kuyruk yöneticisinin adıdır) çalıştırılarak varsayılan nesneleri yeniden yaratın ve uygulamayı yeniden deneyin.

# **AMQ5522**

Kurulabilir bir IBM WebSphere MQ hizmet bileşeni başlatılamadı.

**Önem Derecesi**

20: Hata

### **Açıklama**

Kurulabilir bir hizmet bileşeni beklenmeyen bir dönüş kodu döndürdü.

### **Yanıt**

Hangi kurulabilir hizmetin başlatılamadığını ve bu hizmetin neden kullanıma hazırlanmayabileceğini açıklayan iletiler için kuyruk yöneticisi hata günlüklerini denetleyin. Bileşenin doğru olarak kurulmuş olup olmadığını denetleyin. If it was, and the component was supplied by IBM, then save any generated output files and use either the [https://www.ibm.com/support/home/product/](https://www.ibm.com/support/home/product/P439881V74305Y86/IBM_MQ) [P439881V74305Y86/IBM\\_MQ](https://www.ibm.com/support/home/product/P439881V74305Y86/IBM_MQ), or the IBM support assistant at [https://www.ibm.com/support/home/](https://www.ibm.com/support/home/product/C100515X13178X21/other_software/ibm_support_assistant) [product/C100515X13178X21/other\\_software/ibm\\_support\\_assistant](https://www.ibm.com/support/home/product/C100515X13178X21/other_software/ibm_support_assistant), to see whether a solution is already available. Bir eşleşme bulamazsanız, IBM destek merkezinize başvurun. Bileşen IBMtarafından sağlanmadıysa, oluşturulan çıkış dosyalarını kaydedin ve o bileşene ilişkin destek yordamını izleyin.

# **AMQ5524**

IBM WebSphere MQ Object Authority Manager, yetki verilerini geçiremedi.

# **Önem Derecesi**

20: Hata

# **Açıklama**

Nesne yetkisi yöneticisi, varolan kuyruk yöneticisi yetki verilerini önceki bir nesne yetkisi yöneticisinin sürümünden yeni düzeye geçirme girişiminde bulundu ve başarısız oldu.

### **Yanıt**

Önceki ilgili iletiler olup olmadığını görmek için bu günlüğü denetleyin, önerileri izleyin ve kuyruk yöneticisini yeniden başlatın.

### **AMQ5525**

IBM WebSphere MQ Object Authority Manager başarısız oldu.

### **Önem Derecesi**

20: Hata

### **Açıklama**

Nesne yetkilisi yöneticisi bir MQ isteğini tamamlayamadı.

### **Yanıt**

Hatayı açıklayan iletiler için kuyruk yöneticisi hata günlüklerini denetleyin ve sorunu buna göre düzeltmeyi deneyin.

### **AMQ5526**

IBM WebSphere MQ Object Authority Manager, *<insert\_1>*neden ile başarısız oldu.

### **Önem Derecesi**

20: Hata

### **Açıklama**

The object authority manager has failed an operation on the object authority manager's data queue *<insert\_3>* with reason *<insert\_1>*.

### **Yanıt**

Hatanın neden oluştuğunu araştırın ve sorunu düzeltin.

IBM WebSphere MQ Object Authority Manager, önemli bir yetki dosyasını bulamadı.

### **Önem Derecesi**

20: Hata

### **Açıklama**

Nesne yetkili yöneticisi, *<insert\_3>*yetki dosyasını bulamadı. Dosya geri yükleninceye kadar yetki verilerinin geçişi devam edemez. Kuyruk yöneticisi sona erdirilecek.

### **Yanıt**

Yukarıda belirtilen yetki kütüğünü geri yükleyin ve kuyruk yöneticisini yeniden başlatın.

### **AMQ5528**

IBM WebSphere MQ Object Authority Manager, bir nesnenin yetki dosyasını bulamadı.

### **Önem Derecesi**

20: Hata

### **Açıklama**

Nesne yetkilisi yöneticisi, (*<insert\_1>*) tipindeki *<insert\_3>* nesnesine ilişkin yetki dosyasını bulamadı. Başlangıçta bu nesneye ilişkin yetki erişimi, mqm grubunun üyeleri ile sınırlanır. Bu tip, aşağıdakilerden biri olabilir:

1) Kuyruk

2) Ad Listesi

3) Süreç

5) Kuyruk Yöneticisi

### **Yanıt**

Bu nesneye erişimi genişletmek için setmqaut komutunu kullanın, ayrıntılar için IBM WebSphere MQ System Administration belgelerine bakın.

### **AMQ5529**

Uzak OAM Hizmeti kullanılamıyor.

# **Önem Derecesi**

20: Hata

### **Açıklama**

Uzak OAM hizmeti kullanılamıyor. *<insert\_1>* çağrısı *<insert\_1>*döndürdü, errno *<insert\_2>* : *<insert\_3>*. Bağlam dizgisi: *<insert\_4>*

#### **Yanıt**

Bu nesneye erişimi genişletmek için setmqaut komutunu kullanın, ayrıntılar için IBM WebSphere MQ System Administration belgelerine bakın.

### **AMQ5600**

Kullanım: crtmqm [ -z] [ -q] [-c Text] [-d DefXmitQ] [-h MaxHandles]

[-md DataPath] [-g ApplicationGroup]

### **Önem Derecesi**

0: Bilgi

### **Açıklama**

Bu, doğru kullanımı gösterir.

# **Yanıt**

Yok.

# **AMQ5600 (Tandem)**

Kullanım: crtmqm [ -z] [ -q] [-c Text] [-d DefXmitQ] [-h MaxHandles]

### **Önem Derecesi**

0: Bilgi

Bu, doğru kullanımı gösterir.

**Yanıt**

Yok.

# **AMQ5600 (Windows)**

Kullanım: crtmqm [ -z] [ -q] [-c Text] [-d DefXmitQ] [-h MaxHandles]

[-g ApplicationGroup]

 $[-ss \mid -sa \mid -si]$ 

# **Önem Derecesi**

0: Bilgi

# **Açıklama**

Bu, doğru kullanımı gösterir.

# **Yanıt**

Yok.

# **AMQ5601**

[-t TrigInt] [-u DeadQ] [-x MaxUMsgs] [-lp LogPri] [-ls LogSec]

# **Önem Derecesi**

0: Bilgi

# **Yanıt**

Yok.

# **AMQ5601 (Tandem)**

[-t TrigInt] [-u DeadQ] [-x MaxUMsgs] [-m MInii] [-l CCSID]

# **Önem Derecesi**

0: Bilgi

# **Yanıt**

Yok.

# **AMQ5602**

[-lc | -ll] [-lf LogFileSize] [-ld LogPath] QMgrName

# **Önem Derecesi**

0: Bilgi

# **Açıklama**

Bu, doğru kullanımı gösterir.

# **Yanıt**

Yok.

# **AMQ5602 (Tandem)**

[-e NumECs] [-p QMVol] -n PMonProc -o HomeTerm

# **Önem Derecesi**

0: Bilgi

# **Yanıt**

Yok.

# **AMQ5602 (IBM i)**

[ -ll] [-lf LogFileSize] [-ld LogPath] [-lz ASPNum | ASPDev] QMgrName

# **Önem Derecesi**

0: Bilgi

# **Açıklama**

Bu, doğru kullanımı gösterir.

# **Yanıt**

Yok.

Kullanım: dltmqm [ -z] QMgrName

**Önem Derecesi**

0: Bilgi

### **Açıklama**

Bu, doğru kullanımı gösterir.

# **Yanıt**

Yok.

# **AMQ5604**

Kullanım: dspmqaut [-m QMgrName] [-n ObjName] -t ObjType (-p Principal | -g Group) [-s ServiceComponent]

# **Önem Derecesi**

0: Bilgi

# **Yanıt**

Yok.

# **AMQ5605**

Kullanım: endmqm [ -z] [-c | -w | -i | -p] [ -s] QMgrName

### **Önem Derecesi**

0: Bilgi

# **Açıklama**

Bu, doğru kullanımı gösterir.

# **Yanıt**

Yok.

# **AMQ5605 (Tandem)**

Kullanım: endmqm [ -z] [-c | -i | -p] QMgrName

# **Önem Derecesi**

0: Bilgi

# **Yanıt**

Yok.

# **AMQ5606**

Kullanım: setmqaut [-m QMgrName] [-n ObjName] -t ObjType (-p Principal | -g Group) [-s ServiceComponent] Authorizasyon

# **Önem Derecesi**

0: Bilgi

# **Yanıt**

Yok.

### **AMQ5607**

Kullanım: strmqm [ -a | -c | -p | -r] [-d none|minimal|all] [ -z] [ -ns] [QMgrName]

### **Önem Derecesi**

0: Bilgi

### **Açıklama**

Bu, doğru kullanımı gösterir.

# **Yanıt**

Yok.

# **AMQ5607 (Windows)**

Kullanım: strmqm [-a | -c | -r | -p] [-d none|minimal|all] [ -z]

[ -ns] [-ss | -si] [QMgrName]

# **Önem Derecesi**

0: Bilgi

Bu, doğru kullanımı gösterir.

# **Yanıt**

Yok.

# **AMQ5608**

Kullanım: dspmqtrn [-m QMgrName] [ -e] [ -i] [ -h]

# **Önem Derecesi**

0: Bilgi

# **Açıklama**

Bu, doğru kullanımı gösterir.

### **Yanıt**

Yok.

# **AMQ5609**

Kullanım: rsvmqtrn -m QMgrName (-a | ((-b | -c | -f | -r RMId) Transaction, Number))

# **Önem Derecesi**

0: Bilgi

# **Açıklama**

Bu, doğru kullanımı gösterir.

# **Yanıt**

Yok.

# **AMQ5610 (Tandem)**

Kullanım: strmqtrc [-m QMgrName] [-t TraceType]

# **Önem Derecesi**

### 0: Bilgi

**Yanıt**

Yok.

# **AMQ5610 (Windows, UNIX and Linux)**

Kullanım: strmqtrc [-m QMgrName] [-t TraceType] [-x TraceType] [ -s] [-l MaxFileBoyutu] [ -e]

[-p ProgramName] [-i Pid.Tid] [-d UserDataSize] [-b StartTrigger] [-c StopTrigger]

# **Önem Derecesi**

0: Bilgi

# **Açıklama**

Bu, Windows, UNIX and Linux sistemleri için geçerlidir. MaxFileBoyutu, bir izleme dosyasının büyüklük üst sınışıdır ve milyonlarca bayta sahip olur. UserDataBoyutu, bayt olarak izlenecek kullanıcı verileri büyüklüğünün büyüklüğidir.

# **Yanıt**

Yok.

# **AMQ5610 (IBM i)**

Kullanım: strmqtrc [-m QMgrName] [-t TraceType] [-x TraceType] [ -s] [-l MaxFileBoyutu] [ -e]

[-p ProgramName] [-i Pid.Tid] [-d UserDataSize] [-b StartTrigger] [-c StopTrigger]

[-o mqm|pex|all]

# **Önem Derecesi**

0: Bilgi

**Açıklama**

Yok.

**Yanıt**

Yok.

# **AMQ5611 (Tandem)**

Kullanım: endmqtrc [-m QMgrName] [ -a]

### **Önem Derecesi**

0: Bilgi

#### **Yanıt**

Yok.

# **AMQ5611 (Windows)**

Kullanım: endmqtrc [-p ProgramName] [-i Pid.Tid] [-m QMgrName] [ -a] [ -e]

# **Önem Derecesi**

0: Bilgi

# **Açıklama**

Bu, Windows, UNIX and Linux sistemleri için geçerlidir.

### **Yanıt**

Yok.

### **AMQ5611 (IBM i)**

Kullanım: endmqtrc [-p ProgramName] [-i Pid.Tid] [-m QMgrName] [ -a] [ -e] [-o mqm|pex|all]

### **Önem Derecesi**

0: Bilgi

### **Açıklama**

Bu, AS/400 sistemleri için geçerlidir. MaxFileBoyutu, bir izleme dosyasının büyüklük üst sınışıdır ve milyonlarca bayta sahip olur. UserDataBoyutu, bayt olarak izlenecek kullanıcı verileri büyüklüğünün büyüklüğidir.

### **Yanıt**

Yok.

### **AMQ5612**

Kullanım: dspmqtrc [-t TemplateFile] [ -hs] [-o OutputFileAd] [ -C InputFileCCSID] InputFileAd (s)

#### **Önem Derecesi**

0: Bilgi

### **Açıklama**

Seçenekler: -t izleme verilerini biçimlendirmek için şablon dosyası -h İzleme dosyası üstbilgisini atla -s Summary (yalnızca izleme üstbilgisini biçimlendirir) -o, izleme çıkışını dosyaya kaydeder -C Giriş dosyasına ilişkin CCSID değerini belirtir

# **Yanıt**

Yok.

# **AMQ5613**

Kullanım: dspmq [-m QMgrName] [-o status | -s] [-o default]

# **Önem Derecesi**

0: Bilgi

### **AMQ5614**

Kullanım: setmqtry

# **Önem Derecesi**

0: Bilgi

# **Açıklama**

Bu, doğru kullanımı gösterir.

### **Yanıt**

Yok.

# **AMQ5615**

Varsayılan nesneler yaratılamaz: CompCode = *<insert\_1>* Neden = *<insert\_2>*.

### **Önem Derecesi**

20: Hata

Bir kuyruk yöneticisi yaratılması sırasında, crtmqm komutu kullanılarak varsayılan nesneler yaratılamadı. Bunun olası nedenleri arasında başka bir komut, başka bir yerde yayınlanabilir, kuyruk yöneticisini susturma ya da durdurma ya da kullanılabilir bellek yetersiz olabilir.

### **Yanıt**

Hatanın nedenini belirlemek için iletide gösterilen Tamamlama ve Neden kodlarını kullanın ve daha sonra, komutu yeniden deneyin.

### **AMQ5616**

Kullanım: setmqprd LicenseFile

### **Önem Derecesi**

0: Bilgi

# **Açıklama**

Bu, doğru kullanımı gösterir.

# **Yanıt**

Yok.

# **AMQ5617**

Varsayılan nesneler yaratılamaz.

# **Önem Derecesi**

20: Hata

# **Açıklama**

crtmqm komutunu kullanarak kuyruk yöneticisi yaratılması sırasında, varsayılan nesneler yaratılamadı. Bu hatanın en olası nedeni, kuyruk yöneticisinin crtmqm komutu tamamlanmadan önce başlatılmış olması olabilir.

### **Yanıt**

Yaratma isteği tamamlanmadan önce, yaratılmakta olan kuyruk yöneticisinin başlatılmadığından emin olun. Çalışmakta olan kuyruk yöneticisini durdurun. strmqm komutunu '-c' seçeneğiyle kullanarak, varsayılan nesnelerin yaratıldığını istemek için kuyruk yöneticisini yeniden başlatın.

### **AMQ5618**

tamsayı

# **Önem Derecesi**

0: Bilgi

# **AMQ5619**

dizgi

# **Önem Derecesi**

0: Bilgi

### **AMQ5620** channel\_name

**Önem Derecesi**

0: Bilgi

### **AMQ5621** işlem\_adı

**Önem Derecesi** 0: Bilgi

# **AMQ5622**

q\_name

**Önem Derecesi** 0: Bilgi

**AMQ5623** bağlantı\_adı

### **Önem Derecesi**

0: Bilgi

# **AMQ5624**

genel\_değiştirme\_adı

# **Önem Derecesi**

0: Bilgi

**AMQ5625** genel\_işlem\_adı

# **Önem Derecesi**

0: Bilgi

**AMQ5626** genel\_q\_name

# **Önem Derecesi**

0: Bilgi

# **AMQ5627**

qalias\_name

**Önem Derecesi** 0: Bilgi

### **AMQ5628** qmodel\_name

**Önem Derecesi** 0: Bilgi

**AMQ5629** qyerel\_adı

### **Önem Derecesi** 0: Bilgi

**AMQ5630** qremote\_name

**Önem Derecesi** 0: Bilgi

### **AMQ5631** adlist\_adı

**Önem Derecesi** 0: Bilgi

**AMQ5632** generic\_adlist\_name

### **Önem Derecesi** 0: Bilgi

# **AMQ5633**

genel\_Q\_Mgr\_adı

**Önem Derecesi** 0: Bilgi

# **AMQ5634**

genel\_kümesi\_adı

# **Önem Derecesi**

0: Bilgi

# **AMQ5635**

*<insert\_3>* işaretiyle sağlanan bağımsız değişken geçerli değil.

# **Önem Derecesi**

20: Hata

# **Açıklama**

-l değiştirgesiyle belirtilen bağımsız değişken 1-4293 aralığında olmalıdır. -d parametresiyle belirtilen bağımsız değişken -1, 0 ya da 15 değerinden büyük olmalıdır.

# **Yanıt**

Geçerli bir bağımsız değişkenle komutu yeniden gönderin.

# **AMQ5636**

cluster\_name

### **Önem Derecesi**

0: Bilgi

# **AMQ5638 (Tandem)**

Kullanım: cleanrdf -b BkpSysAd [-m QMgrName]

### **Önem Derecesi**

0: Bilgi

# **Yanıt**

Yok.

# **AMQ5639 (Tandem)**

-s Durum Sunucusu Proc -v Kuyruk Sunucusu Proc QMgrName

# **Önem Derecesi**

0: Bilgi

# **Yanıt**

Yok.

# **AMQ5640 (Tandem)**

Kullanım: altmqusr -m QMgrName -p Principal (-u UserName | -r)

### **Önem Derecesi**

0: Bilgi

### **Yanıt**

Yok.

# **AMQ5641 (Tandem)**

Birincil Kullanıcı Kullanıcı Kimliği Kullanıcı Adı Diğer Adı GroupName GroupType

# **Önem Derecesi**

0: Bilgi

# **AMQ5642 (Tandem)**

Birincil kullanıcı adı yanlış belirtildi.

### **Önem Derecesi**

0: Bilgi

# **Açıklama**

Belirtilen birincil kullanıcı adı, MQSeries 'in gerektirdiği kurallara uygun değil.

### **Yanıt**

Adı düzeltin ve komutu yeniden gönderin.

# **AMQ5643 (Tandem)**

Birincil kullanıcı veritabanında bir girdi değiştirilirken hata oluştu.

### **Önem Derecesi**

0: Bilgi

### **Açıklama**

MQSeries, birincil kullanıcı veritabanında belirtilen girişi güncelleyemedi ya da silemedi.

### **Yanıt**

Bu birincil kullanıcı girişinin varolduğunu doğrulayın ve komutu yeniden verin.

### **AMQ5644 (Tandem)**

Kullanım: dspmqusr -m QMgrName [-p Principal]

### **Önem Derecesi**

### 0: Bilgi

#### **Yanıt**

Yok.

# **AMQ5645 (Tandem)**

Tandem Kullanıcı adı yanlış belirtildi.

# **Önem Derecesi**

0: Bilgi

# **Açıklama**

Belirtilen Tandem Kullanıcı adı, MQSeries 'in gerektirdiği kurallara uygun değil.

# **Yanıt**

Adı düzeltin ve komutu yeniden gönderin.

### **AMQ5646**

Kullanım: setmqcap Processors

# **Önem Derecesi**

0: Bilgi

# **AMQ5647**

Kullanım: dspmqcap

# **Önem Derecesi**

0: Bilgi

# **AMQ5648**

Kullanım: dmpmqaut [-m QMgrName] [-n Profile | -l] [-t ObjType] [-p Principal | -g Group] [-s ServiceComponent] [-e | -x]

### **Önem Derecesi**

0: Bilgi

#### **Yanıt**

Yok.

# **AMQ5649**

genel\_authinfo\_name

### **Önem Derecesi**

0: Bilgi

#### **AMQ5650**

yetkisin\_adı

# **Önem Derecesi**

0: Bilgi

### **AMQ5651**

qmname

# **Önem Derecesi**

0: Bilgi

# **AMQ5652**

Ertelenmiş İleti işlemi, *<insert\_1>*reasonnedeniyle WebSphere MQ kuyruk yöneticisine bağlanamadı.

#### **Önem Derecesi**

30: Önemli hata

# **Açıklama**

IBM WebSphere MQ kuyruk yöneticisi *<insert\_3>* , ertelenen ileti işleminin (amqzdmaa) neden bağlanamayabileceğini açıklayan daha önceki iletiler ya da FFT bilgileri üretmiş olabilir.

# **Yanıt**

Yapılandırma hatalarını düzeltin. Bu soruna neden olabilecek yapılandırma hataları, hatalı yapılandırılmış CLWL Exit modüllerinin de içermesine neden olur. Sorun devam ederse, oluşturulan tüm çıkış dosyalarını kaydediyorsa ve bir çözümün önceden kullanılabilir olup olmadığını görmek için [https://www.ibm.com/support/home/product/C100515X13178X21/](https://www.ibm.com/support/home/product/C100515X13178X21/other_software/ibm_support_assistant) [other\\_software/ibm\\_support\\_assistanta](https://www.ibm.com/support/home/product/C100515X13178X21/other_software/ibm_support_assistant)dresindeki [https://www.ibm.com/support/home/product/](https://www.ibm.com/support/home/product/P439881V74305Y86/IBM_MQ) [P439881V74305Y86/IBM\\_MQ](https://www.ibm.com/support/home/product/P439881V74305Y86/IBM_MQ)ya da IBM destek yardımcısını kullanın. Bir eşleşme bulamazsanız, IBM destek merkezinize başvurun.

### **AMQ5653**

mqm kullanıcısı tanımlı değil.

### **Önem Derecesi**

30: Önemli hata

### **Açıklama**

Sistem çağrısı getpwnam ("mqm") errno *<insert\_1>*ile başarısız oldu. Program *<insert\_3>*olarak çalıştırılıyordu.

### **Yanıt**

mqm kullanıcısını mqm grubunun bir üyesi olarak yaratın ve işlemi yeniden deneyin.

### **AMQ5654**

Kullanım: dspmqrte [ -c] [ -n] [-l Persistence] [-m QMgrName] [ -o] [-p Priority]

#### **Önem Derecesi**

0: Bilgi

### **Açıklama**

Bu, DSPMQRTE komutunun doğru kullanımını gösterir.

# **Yanıt**

Yok.

# **AMQ5655**

[-rq ReplyQName [-rqm ReplyQMgrAd]] [-ro ReportOptions]

### **Önem Derecesi**

0: Bilgi

### **Açıklama**

Bu, DSPMQRTE komutunun doğru kullanımını gösterir.

# **Yanıt**

Yok.

### **AMQ5656**

[-xs Expiry] [-xp Pass] [-qm TargetQMgrAd] [-ac [ -ar]]

# **Önem Derecesi**

0: Bilgi

# **Açıklama**

Bu, DSPMQRTE komutunun doğru kullanımını gösterir.

# **Yanıt**

Yok.

### **AMQ5657**

[-d Delivery] [-f Forwarding] [-s Activities] [-t Detail]

# **Önem Derecesi**

0: Bilgi

### **Açıklama**

Bu, DSPMQRTE komutunun doğru kullanımını gösterir.

### **Yanıt**

Yok.

[-i CorrelId] [ -b] [-v Verbosity] [-w WaitTime]

### **Önem Derecesi**

0: Bilgi

# **Açıklama**

Bu, DSPMQRTE komutunun doğru kullanımını gösterir.

# **Yanıt**

Yok.

# **AMQ5659 (UNIX and Linux)**

Paylaşılan izleme belleğe erişilemiyor: *<insert\_1>*

# **Önem Derecesi**

0: Bilgi

# **Açıklama**

Bu, UNIX and Linux sistemleri için geçerlidir.

# **Yanıt**

IBM Hizmet Personeli 'ne başvurun

# **AMQ5659 (IBM i)**

İzleme denetimi paylaşılan belleğine erişilemiyor (*<insert\_1>*)

### **Önem Derecesi**

0: Bilgi

# **Açıklama**

İzlemeyi başlatma ya da durdurma girişimi sırasında, izleme denetimi belleğiyle erişilmesi beklenmeyen bir hata oluştu. İzleme denetime erişme girişimi, *<insert\_1>*dönüş koduyla başarısız oldu.

# **Yanıt**

IBM temsilcinizle iletişim kurun.

### **AMQ5660**

-q TargetQName | -ts TargetTopicDizgisi

### **Önem Derecesi**

0: Bilgi

# **Açıklama**

Bu, DSPMQRTE komutunun doğru kullanımını gösterir.

**Yanıt**

Yok.

# **AMQ5675**

Saptanan kurulumlar kullanımı tutarsız.

### **Önem Derecesi**

20: Hata

# **Açıklama**

When executing program *<insert\_3>* from installation *<insert\_4>*, IBM WebSphere MQ detected that due to the configuration of the environment resources were loaded from installation *<insert\_5>*. The program cannot complete successfully while the program is executing using inconsistent installations.

### **Yanıt**

If applicable, run program *<insert\_3>* from installation *<insert\_5>* or configure the environment so that all resources required by program *<insert\_3>* are loaded from installation *<insert\_4>*.

### **AMQ5688**

Unable to associate queue manager *<insert\_3>* with installation *<insert\_4>*.

# **Önem Derecesi**

20: Hata

The request to associate queue manager *<insert\_3>* with installation *<insert\_4>* failed. This could be caused by the MQ version with which the queue manager was previously running being greater than the version of installation *<insert\_4>*.

### **Yanıt**

Belirtilen kuruluşun amaçlandığı gibi olup olmadığını denetleyin ve komutu yeniden verin.

# **AMQ5691**

Kuyruk yöneticisi *<insert\_4>* farklı bir kuruluşla ilişkilendirildi.

**Önem Derecesi**

20: Hata

# **Açıklama**

The command *<insert\_3>* was issued against queue manager *<insert\_4>*, but the queue manager is associated with a different installation than the one currently in use, *<insert\_5>*. In order for the command to succeed, the installation that the command is executing from must match the installation that the queue manager is associated with.

### **Yanıt**

Komutu, setmqenv komutunu kullanarak yürütülüyor ya da setmqm komutunu kullanarak, kuyruk yöneticisini yürürlükteki kuruluşla ilişkilendirin.

### **AMQ5700**

listeler\_adı

### **Önem Derecesi**

0: Bilgi

**AMQ5701**

hizmet\_adı

**Önem Derecesi** 0: Bilgi

**AMQ5749** display\_cmd

**Önem Derecesi** 0: Bilgi

# **AMQ5750**

filter\_keyword

**Önem Derecesi** 0: Bilgi

**AMQ5751** işleci

**Önem Derecesi** 0: Bilgi

**AMQ5752**

filter\_value

**Önem Derecesi** 0: Bilgi

**AMQ5753** topic\_name

**Önem Derecesi** 0: Bilgi

**AMQ5754** obj\_name

**Önem Derecesi** 0: Bilgi

genel\_topici\_adı

# **Önem Derecesi**

0: Bilgi

# **AMQ5756**

abonelik\_adı

### **Önem Derecesi** 0: Bilgi

### **AMQ5757**

subscription\_id

**Önem Derecesi** 0: Bilgi

### **AMQ5758**

genel\_topic\_dizgisi

# **Önem Derecesi**

0: Bilgi

# **AMQ5765**

channel\_profile

### **Önem Derecesi**

0: Bilgi

# **AMQ5805**

Kuyruk yöneticisi için çalışmakta olanIBM WebSphere MQ Publish/Subscribe aracısı.

### **Önem Derecesi**

10: Uyarı

# **Açıklama**

Kuyruk yöneticisi *<insert\_3>* şu anda çalışan bir IBM WebSphere MQ Yayınlama/Abone Olma aracısına sahip olduğundan, komut başarısız oldu.

# **Yanıt**

Yok.

# **AMQ5806**

Kuyruk yöneticisi *<insert\_3>*içinIBM WebSphere MQ Yayınlama/Abone Olma aracısı başlatıldı.

**Önem Derecesi**

0: Bilgi

# **Açıklama**

Kuyruk yöneticisi *<insert\_3>*içinIBM WebSphere MQ Yayınlama/Abone Olma aracısı başlatıldı.

# **Yanıt**

Yok.

# **AMQ5807**

IBM WebSphere MQ Publish/Subscribe broker for queue manager *<insert\_3>* ended.

### **Önem Derecesi**

0: Bilgi

# **Açıklama**

The IBM WebSphere MQ Publish/Subscribe broker on queue manager *<insert\_3>* has ended.

# **Yanıt**

Yok.

# **AMQ5808**

IBM WebSphere MQ Publish/Subscribe broker for queue manager *<insert\_3>* is already quiescing.

# **Önem Derecesi**

10: Uyarı

The endmqbrk command was unsuccessful because an orderly shutdown of the IBM WebSphere MQ Publish/Subscribe broker running on queue manager *<insert\_3>* is already in progress.

### **Yanıt**

Yok.

# **AMQ5808 (IBM i)**

IBM WebSphere MQ Yayınlama/Abone Olma aracısı zaten susturulmuş durumda.

### **Önem Derecesi**

10: Uyarı

### **Açıklama**

Kuyruk yöneticisi *<insert\_3>*üzerinde çalışan aracıyı düzenli olarak kapatması zaten devam etmekte olduğundan, endmqbrk komutu başarısız oldu.

### **Yanıt**

Yok.

# **AMQ5809**

IBM WebSphere MQ Publish/Subscribe broker for queue manager *<insert\_3>* starting.

### **Önem Derecesi**

0: Bilgi

### **Açıklama**

dspmqbrk komutu, IBM WebSphere MQ Yayınlama/Abone Olma aracısının durumunu sorgulamak için yayınlandı. IBM WebSphere MQ Yayınlama/Abone Olma aracısı şu anda kullanıma hazırlanıyor.

# **Yanıt**

Yok.

### **AMQ5810**

IBM WebSphere MQ Publish/Subscribe broker for queue manager *<insert\_3>* running.

### **Önem Derecesi**

0: Bilgi

### **Açıklama**

dspmqbrk komutu, IBM WebSphere MQ Yayınlama/Abone Olma aracısının durumunu sorgulamak için yayınlandı. IBM WebSphere MQ Yayınlama/Abone Olma aracısı şu anda çalışıyor.

### **Yanıt**

Yok.

### **AMQ5811**

Kuyruk yöneticisi *<insert\_3>* içinIBM WebSphere MQ Yayınlama/Abone Olma aracısını susturuyor.

**Önem Derecesi**

0: Bilgi

### **Açıklama**

dspmqbrk komutu, IBM WebSphere MQ Yayınlama/Abone Olma aracısının durumunu sorgulamak için yayınlandı. IBM WebSphere MQ Yayınlama/Abone Olma aracısı şu anda denetimli bir sona erdirme işlemi gerçekleştiriyor.

# **Yanıt**

Yok.

### **AMQ5812**

IBM WebSphere MQ Publish/Subscribe broker for queue manager *<insert\_3>* stopping.

### **Önem Derecesi**

0: Bilgi

### **Açıklama**

Dspmqbrk komutu ya da endmqbrk komutu yayınlandı. IBM WebSphere MQ Yayınlama/Abone Olma aracısı şu anda hemen sona erdirme işlemi gerçekleştiriyor. endmqbrk komutu, aracının sona

erdirmesini istemek üzere verildiyse, aracı hemen sona erdirme işlemi gerçekleştirdiğinden komut başarısız olur.

# **Yanıt**

Yok.

### **AMQ5813**

IBM WebSphere MQ Publish/Subscribe broker for queue manager *<insert\_3>* not active.

### **Önem Derecesi**

0: Bilgi

### **Açıklama**

Aracının durumunu sorgulamak ya da değiştirmek için bir IBM WebSphere MQ Yayınlama/Abone Olma aracı denetim komutu yayınlandı. WebSphere MQ Publish/Subscribe aracısı şu anda çalışmıyor.

# **Yanıt**

Yok.

# **AMQ5814**

IBM WebSphere MQ Publish/Subscribe broker for queue manager *<insert\_3>* ended abnormally.

### **Önem Derecesi**

#### 0: Bilgi

### **Açıklama**

dspmqbrk komutu, IBM WebSphere MQ Yayınlama/Abone Olma aracısının durumunu sorgulamak için yayınlandı. IBM WebSphere MQ Yayınlama/Abone Olma aracısı olağan dışı sona erdi.

### **Yanıt**

Aracının neden olağandışı sona erdirileceğini saptamak için kuyruk yöneticisi hata günlüklerine bakın.

### **AMQ5815**

Kuyruk yöneticisi (*<insert\_3>*) için geçersiz IBM WebSphere MQ Yayınlama/Abone Olma aracısı kullanıma hazırlama dosyası (stanza).

#### **Önem Derecesi**

20: Hata

#### **Açıklama**

Aracı, strmqbrk komutu kullanılarak başlatıldı. Kuyruk yöneticisi kullanıma hazırlama kütüğündeki aracı stanza geçerli değil. Aracı hemen sona erdirilecektir. Geçersiz öznitelik: *<insert\_5>*.

### **Yanıt**

Kuyruk yöneticisi kullanıma hazırlama kütüğündeki aracı stanza 'yı düzeltin.

### **AMQ5815 (Windows)**

Kuyruk yöneticisi için IBM WebSphere MQ Yayınlama/Abone Olma aracı yapılanışı (*<insert\_3>*) geçerli değil.

### **Önem Derecesi**

20: Hata

#### **Açıklama**

Aracı, strmqbrk komutu kullanılarak başlatıldı. Aracı yapılanışı bilgileri geçerli değil. Aracı hemen sona erdirilecektir. Geçersiz öznitelik: *<insert\_5>*.

# **Yanıt**

Aracı özniteliğini cfgmqbrk yapılandırma aracını kullanarak düzeltin.

### **AMQ5815 (IBM i)**

Geçersiz IBM WebSphere MQ Yayınlama/Abone Olma aracısı kullanıma hazırlama dosyası kısmı.

#### **Önem Derecesi**

20: Hata

#### **Açıklama**

Aracı, strmqbrk komutu kullanılarak başlatıldı. Kuyruk yöneticisinde (*<insert\_3>*) aracı kısmı kullanıma hazırlama kütüğü geçerli değil. Aracı hemen sona erdirilecektir. Geçersiz öznitelik: *<insert\_5>*.

# **Yanıt**

Kuyruk yöneticisi kullanıma hazırlama kütüğündeki aracı stanza 'yı düzeltin.

# **AMQ5816**

Unable to open IBM WebSphere MQ Publish/Subscribe broker control queue for reason *< ekleme\_1 >*,*< ekleme\_2 >*.

# **Önem Derecesi**

20: Hata

# **Açıklama**

Aracı, aracı denetim kuyruğunu açamadı (*<insert\_3>*). Kuyruğu açma girişimi, tamamlanma kodu *<insert\_1>* ve neden *<insert\_2>*ile başarısız oldu. Bu hatanın en olası nedenleri, bir uygulama programının, özel erişim için aracı denetim kuyruğunu açmasının ya da aracı denetim kuyruğunun yanlış tanımlandığını göstermeleridir. Aracı hemen sona erdirilecektir.

# **Yanıt**

Sorunu düzeltin ve aracıyı yeniden başlatın.

# **AMQ5817**

Aracı tarafından geçersiz bir akış kuyruğu saptandı.

# **Önem Derecesi**

10: Uyarı

# **Açıklama**

IBM WebSphere MQ , duraksız kuyruk olarak bir kuyruk (*<insert\_3>*) kullanma girişiminde bulundu, ancak kuyruğun öznitelikleri bunu bir akış kuyruğu olarak kullanmak için uygun duruma getirmedi. Bu hatanın en olası nedeni, kuyruğun şu olması olabilir: (1) Yerel bir kuyruk değil; (2) Paylaşılabilir bir kuyruk; (3) Geçici bir dinamik kuyruk. Kuyruk örtük akış yaratma kullanılarak yaratıldıysa, model akışı yanlış tanımlanmış olabilir. İleti raporu seçeneklerine ve aracı yapılanışına bağlı olarak, akışın yaratılmasına neden olan ileti reddedilecek ya da ölü-mektup kuyruğuna konacak.

### **Yanıt**

Sorunu düzeltin ve isteği yeniden gönderin.

### **AMQ5818**

IBM WebSphere MQ Yayınlama/Abone Olma aracı akış kuyruğu açılamıyor.

### **Önem Derecesi**

10: Uyarı

### **Açıklama**

Aracı, bir akış kuyruğunu açamadı (*<insert\_3>*). Kuyruğu açma girişimi, tamamlanma kodu *<insert\_1>* ve neden *<insert\_2>*ile başarısız oldu. Bu hatanın en olası nedenleri şunlardır: (1) yeni bir akış adı SYSTEM.QPUBSUB.QUEUE.NAMELIST , ancak akış kuyruğu yok (2) bir uygulama, dışlayıcı erişim için kuyruğa açık bir kuyruğa sahip.

### **Yanıt**

Sorunu düzeltin.

# **AMQ5819**

Bir IBM WebSphere MQ Yayınlama/Abone Olma aracı akışı olağan dışı sona erdi.

# **Önem Derecesi**

10: Uyarı

# **Açıklama**

Aracı akımı (*<insert\_3>*), *<insert\_1>*nedeniyle olağan dışı sona erdi. Aracı, akışı yeniden başlatmayı deneyecek. Akış sürekli olarak başarısız olursa, aracı, akışı yeniden başlatma girişimleri arasındaki süreyi aşamalı olarak artırır.

### **Yanıt**

Sorunun neden oluştuğunu araştırın ve sorunu düzeltmek için uygun işlemi gerçekleştirin. If the problem persists, save any generated output files and use either the [https://www.ibm.com/support/](https://www.ibm.com/support/home/product/P439881V74305Y86/IBM_MQ) [home/product/P439881V74305Y86/IBM\\_MQ,](https://www.ibm.com/support/home/product/P439881V74305Y86/IBM_MQ) or the IBM support assistant at [https://www.ibm.com/](https://www.ibm.com/support/home/product/C100515X13178X21/other_software/ibm_support_assistant) [support/home/product/C100515X13178X21/other\\_software/ibm\\_support\\_assistant,](https://www.ibm.com/support/home/product/C100515X13178X21/other_software/ibm_support_assistant) to see whether a solution is already available. Bir eşleşme bulamazsanız, IBM destek merkezinize başvurun.

IBM WebSphere MQ Yayınlama/Abone Olma aracı akışı (*<insert\_3>*) yeniden başlatıldı.

### **Önem Derecesi**

0: Bilgi

### **Açıklama**

Aracı olağan dışı sona eren bir akışı yeniden başlatmış. Bu iletiden önce, akışın neden sona erdiğini belirten AMQ5867 ya da AMQ5819 iletisi sık sık yayınlanacaktır.

### **Yanıt**

Sorunu düzeltin.

### **AMQ5821**

IBM WebSphere MQ Yayınlama/Abone Olma aracısı üst aracıyla iletişim kuramıyor.

### **Önem Derecesi**

10: Uyarı

### **Açıklama**

Aracı, bir üst aracı belirtmeye başladı. Aracı, *<insert\_1>*nedenine ilişkin üst aracıya (*<insert\_3>*) ileti gönderemedi.

# **Yanıt**

Sorunun neden oluştuğunu araştırın ve sorunu düzeltmek için uygun işlemi gerçekleştirin. Sorunun nedeni, üst aracı adının, yerel aracıdaki bir iletim kuyruğunun adını çözmemesiyle ortaya çıkmış olabilir.

#### **AMQ5822**

IBM WebSphere MQ Publish/Subscribe aracısı üst aracıyla kaydedilemedi.

### **Önem Derecesi**

10: Uyarı

### **Açıklama**

Aracı bir üst aracı (*<insert\_3>*) belirtmeye başladı. Aracı, üst aracının alt öğesi olarak kaydolma girişiminde bulundu, ancak bunun olanaklı olmadığını gösteren bir kural dışı durum yanıtı (*<insert\_1>*) aldı. Aracı, üst dönemlerin üst dönemindeki bir alt öğesi olarak yeniden kaydettirme girişiminde bulunulacak. Bu kayıt işlemi olağan şekilde tamamlanıncaya kadar, alt öğe genel yayınları ya da abonelikleri doğru işleyemeyebilir.

#### **Yanıt**

Sorunun neden oluştuğunu araştırın ve sorunu düzeltmek için uygun işlemi gerçekleştirin. Sorun, üst aracıdan henüz var olmayan ya da SYSTEM.BROKER.INTER.BROKER.COMMUNICATIONS kuyruğu.

### **AMQ5823**

IBM WebSphere MQ Yayınlama/Abone Olma aracısında çıkış yolu özniteliği geçersiz.

### **Önem Derecesi**

#### 10: Uyarı

### **Açıklama**

Aracı çıkış yolu özniteliği *<insert\_3>* geçerli değil. Öznitelik şu şekilde belirtilmelidir: < yol> < modül adı> (< işlev adı>). Aracı hemen sona erdirilecektir.

### **Yanıt**

Öznitelikle ilgili sorunu düzeltin ve aracıyı yeniden başlatın.

# **AMQ5825**

IBM WebSphere MQ Yayınla/Abone Olma aracısı çıkış işlevinin adresi bulunamadı.

### **Önem Derecesi**

10: Uyarı

### **Açıklama**

The address of the broker exit function *<insert\_4>* could not be found in module *<insert\_3>* for reason *< ekleme\_1 >*:*< ekleme\_5 >*. The broker will terminate immediately.

# **Yanıt**

Correct the problem with the broker exit function *<insert\_4>* in module *<insert\_3>*, and restart the broker.

### **AMQ5826**

IBM WebSphere MQ Yayınlama/Abone Olma, başka bir kuyruk yöneticisine abonelik yayamadı.

# **Önem Derecesi**

10: Uyarı

# **Açıklama**

Kuyruk yöneticisi, aracıda (*<insert\_3>*) akışa (*<insert\_4>*) aboneliği yayamadı. Neden kodları *<insert\_1>* ve *<insert\_2>*. Bir uygulama, akışa (*<insert\_4>*) ilişkin bir aboneliği kaydettirmiş ya da kayıttan kaldırılabilmiştir. Kuyruk yöneticisi, abonelik değişikliyi aracıya (*<insert\_3>*) dağıtmaya çalıştı, ancak istek başarılı olmadı. Akışta yayınlanan iletiler (*<insert\_4>*) kuyruk yöneticisi aracılığıyla (*<insert\_3>*) bu kuyruk yöneticisine ulaşamayabilir.

# **Yanıt**

Sorunun neden oluştuğunu araştırmak için neden kodlarını kullanın ve sorunu düzeltmek için uygun işlemi gerçekleştirin. Yetkili sunucu aboneliklerini yenilemek için REFRESH QMGR TYPE (PROXYSUB) komutunu kullanın. ? ???????

# **AMQ5827**

Bir IBM WebSphere MQ Yayınlama/Abone Olma aracısı iç aboneliği başarısız oldu.

# **Önem Derecesi**

10: Uyarı

# **Açıklama**

Aracı (*<insert\_3>*) aracıda (*<insert\_4>*) akışa abone olamadı; neden kodları *<insert\_1>* ve *<insert\_2>*. İlgili aracılar, birbirlerinin yayınlandığı bilgilere abone olarak diğer yapılandırmaların her biri hakkında bilgi edinir. Bir aracı, bu iç aboneliklerden birinin başarısız olduğunu keşfetti. Aracı aboneliği hemen yeniden yayınlayacaktır. Aracı, komşu aracılarla ilgili bazı bilgileri bilmeden doğru bir şekilde işlev göremiyor. Bu aracının aracı hakkında sahip olduğu bilgiler (*<insert\_3>*) tamamlanmamış ve bu, aboneliklere ve yayınlara ağ çevresinde doğru yayılmamaya neden olabilir.

### **Yanıt**

Sorunun neden oluştuğunu araştırın ve sorunu düzeltmek için uygun işlemi gerçekleştirin. The most likely cause of this failure is a problem with the SYSTEM.BROKER.CONTROL.QUEUE at broker (*<insert\_3>*), or a problem with the definition of the route between this broker and broker (*<insert\_3>*).

### **AMQ5828**

IBM WebSphere MQ Yayınlama/Abone Olma aracı çıkışı, geçerli olmayan bir ExitResponse döndürdü.

### **Önem Derecesi**

10: Uyarı

### **Açıklama**

Aracı çıkışı, geçerli olmayan bir ExitResponse *<insert\_1>* döndürdü. İletinin devam etmesine izin verildi ve çıkış parametresi yapısının tamamını içeren bir FFST oluşturuldu.

# **Yanıt**

Aracı çıkışıyla ilgili sorunu düzeltin.

### **AMQ5829**

Kullanım: amqfqpub [-m QMgrName]. Bu komutu el ile çalıştırmayın.

# **Önem Derecesi**

0: Bilgi

### **Açıklama**

Bu, doğru kullanımı gösterir.

### **Yanıt**

Yok.

endmqbrk komutu artık kullanlabilir. Kuyruk yöneticisinin PSMODE özniteliği değiştirilerek, & MQQPUBSUZ\_short etkin/geçersiz kılındı. PSMODE ' un "COMPAT" olarak ayarlanması, kuyruğa alınan pubsub arabirimini devre dışı bırakır.

#### **Önem Derecesi**

0: Bilgi

### **Açıklama**

The endmqbrk command (shipped with earlier versions of MQ) is no longer used to enable/disable the IBM WebSphere MQ Publish/Subscribe Instead of issuing the endmqbrk command the PSMODE attribute of the queue manager should be set to COMPAT.

### **Yanıt**

Yok.

# **AMQ5832**

IBM WebSphere MQ Publish/Subscribe aracısı, SYSTEM.BROKER.ADMIN.STREAM.

### **Önem Derecesi**

10: Uyarı

# **Açıklama**

İlgili aracılar, birbirlerinin yayınlandığı bilgilere abone olarak diğer yapılandırmaların her biri hakkında bilgi edinir. Bir aracı, bu dahili yayınlardan birinin başarısız olduğunu keşfetti. Aracı bilgileri hemen yeniden yayınlayacaktır. Aracılar, komşu aracılarla ilgili bazı bilgileri bilmeden doğru bir şekilde çalışamaz. Komşu aracıların bu aracıya sahip olduğu bilgiler tamamlanmamış olabilir ve bu bazı abonelikler ve yayınların ağ çevresinde yayılmamasını önleyebilir.

### **Yanıt**

Sorunun neden oluştuğunu araştırın ve sorunu düzeltmek için uygun işlemi gerçekleştirin.

### **AMQ5833**

IBM WebSphere MQ Yayınlama/Abone Olma aracı sıradüzeninde bir döngü saptandı.

#### **Önem Derecesi**

20: Hata

### **Açıklama**

Aracı, kuyruk yöneticisinde (*<insert\_3>*) aracı sıradüzeninde bir döngü tanıttı. Bu aracı hemen sona erdirilecektir.

#### **Yanıt**

Aracıyı (*<insert\_3>*) sıradüzeninden kaldırın ya da clrmqbrk komutunu kullanarak, aracıyı silerek ya da aracının üst öğesinin bilgisini kaldırarak kaldırın.

### **AMQ5834**

IBM WebSphere MQ Yayınlama/Abone Olma aracı sıradüzeninde çakışan kuyruk yöneticisi adları var.

#### **Önem Derecesi**

10: Uyarı

#### **Açıklama**

Aracı sıradüzenindeki kuyruk yöneticilerinin adları (*<insert\_3>*) ve (*<insert\_4>*) aynı 12 karakterle başlamasıyla başlar. Bir aracının kuyruk yöneticisi adının ilk 12 karakteri benzersiz olmalıdır; aracı sıradüzeni içinde karışıklık olmadığından, benzersiz ileti tanıtıcısı ayırmasını garanti altına almak için benzersiz olmalıdır.

### **Yanıt**

Kuyruk yöneticisi adının ilk 12 karakterinin benzersizliğini garanti eden bir kuyruk yöneticisi adlandırma kuralı kullanın.

#### **AMQ5835**

IBM WebSphere MQ Publish/Subscribe aracısı, *<insert\_1>*nedeniyle ilgili olarak bir ilişki ilişkisini bildiremedi.

### **Önem Derecesi**

0: Bilgi

Aracı sıradüzenindeki ilişki (*<insert\_4>*) kuyruk yöneticisinde (*<insert\_3>*) üst öğesi üst öğeye bildirim gönderilemedi. Bildirim iletisi, üst öğenin ölüm mektubu kuyruğuna konacak. Yeni bir ilişki aracısına bildirimde bulunmaması, yeni ilişki için herhangi bir döngü algılaması gerçekleştirilemez anlamına gelir.

### **Yanıt**

Üst kuyruk yöneticisindeki sorunu tanılayın ve düzeltin. Bunun olası bir nedeni, üst aracının henüz var olmamasıdır.

### **AMQ5836**

IBM WebSphere MQ Yayınlama/Abone Olma sıradüzeninde bulunan kuyruk yöneticisi adı yineleniyor.

### **Önem Derecesi**

0: Bilgi

### **Açıklama**

Kuyruk yöneticisi adının birden çok örneği (*<insert\_3>*) bulundu. Bu, aracı sıradüzeninde önceden çözülmüş bir döngünün ya da aracı sıradüzenindeki birden çok kuyruk yöneticisinin aynı adı taşıyan birden çok kuyruk yöneticisi sonucu olabilir.

### **Yanıt**

Bu aracı sıradüzende bir döngü kullanıma sunduysa (genellikle AMQ5833iletisine göre tanımlanır), bu ileti yoksayılabilir. Bir aracı sıradüzenindeki her kuyruk yöneticisinin benzersiz bir ada sahip olması önemle önerilir. Birden çok kuyruk yöneticisinin aynı adı kullanması önerilmez.

### **AMQ5837**

IBM WebSphere MQ Publish/Subscribe aracısı, *<insert\_1>*nedeniyle kuyruğu susturma (*<insert\_3>*) öğesini susturamadı.

### **Önem Derecesi**

10: Uyarı

### **Açıklama**

Bir aracı silindiğinde, aracının giriş kuyrukları, kuyruğun engellenmesini ve kuyruğun içeriğini, ileti ayarlarına bağlı olarak (iletinin rapor seçeneklerine bağlı olarak) yazılarak durdurularak susturulmuş olur. Aracı, gösterilen nedenden dolayı belirtilen kuyruğu susturamadı. Aracıyı silme girişimi başarısız olur.

### **Yanıt**

Sorunun neden oluştuğunu araştırın, sorunu düzeltmek için uygun işlemi gerçekleştirin ve dltmqbrk komutunu yeniden verin. Olası nedenler arasında, kuyruğun başka bir işlem tarafından giriş için açık olması, bu kuyruk yöneticisinde hiçbir ölü harf kuyruğu tanımlanmaması ya da dltmqbrk komutu çalışırken kuyruğun engellenmek üzere ayarlandığı işletmen ayarının olması olabilir. Herhangi bir ölümektup kuyruğu tanımlanmadıysa, neden MQRC\_UNKNOWN\_OBJECT\_NAME olarak raporlanır. Sorun, bu aracıda tanımlı bir ölü harf kuyruğu olmadığı için ortaya çıkarsa, işletmen bir ölü harf kuyruğu tanımlayabilir ya da soruna neden olan kuyruğu el ile boşaltabilir.

# **AMQ5837 (IBM i)**

IBM WebSphere MQ Yayınlama/Abone Olma aracısı, kuyruğu susturmada başarısız oldu.

### **Önem Derecesi**

10: Uyarı

### **Açıklama**

Bir aracı silindiğinde, aracının giriş kuyrukları, kuyruğun engellenmesini ve kuyruğun içeriğini, ileti ayarlarına bağlı olarak (iletinin rapor seçeneklerine bağlı olarak) yazılarak durdurularak susturulmuş olur. The broker was unable to quiesce the queue (*<insert\_3>*) for reason *<insert\_1>*. The attempt to delete the broker will fail.

### **Yanıt**

Sorunun neden oluştuğunu araştırın, sorunu düzeltmek için uygun işlemi gerçekleştirin ve dltmqbrk komutunu yeniden verin. Olası nedenler arasında, kuyruğun başka bir işlem tarafından giriş için açık olması, bu kuyruk yöneticisinde hiçbir ölü harf kuyruğu tanımlanmaması ya da dltmqbrk komutu çalışırken kuyruğun engellenmek üzere ayarlandığı işletmen ayarının olması olabilir. Herhangi bir ölümektup kuyruğu tanımlanmadıysa, neden MQRC\_UNKNOWN\_OBJECT\_NAME olarak raporlanır. Sorun,

bu aracıda tanımlı bir ölü harf kuyruğu olmadığı için ortaya çıkarsa, işletmen bir ölü harf kuyruğu tanımlayabilir ya da soruna neden olan kuyruğu el ile boşaltabilir.

### **AMQ5838**

IBM WebSphere MQ Yayınlama/Abone Olma aracısı silinemez.

### **Önem Derecesi**

10: Uyarı

# **Açıklama**

Alt öğe (*<insert\_3>*) kayıtlı olduğu için aracı silinemez. Bir aracı, o aracının alt öğeleri olarak kaydolan diğer tüm aracılar, alt öğeleri olarak kaydı kaldırılıncaya kadar silinemez.

### **Yanıt**

Aracı topolojisini, aracının (*<insert\_3>*) silinmekte olan aracının alt öğesi olarak kaydedilmemesi için, aracı topolojisini değiştirmek için clrmqbrk ve dltmqbrk komutlarını kullanın.

### **AMQ5839**

IBM WebSphere MQ Yayınlama/Abone Olma aracısı, beklenmeyen bir aracılar arası iletişim aldı.

### **Önem Derecesi**

10: Uyarı

### **Açıklama**

Aracı, beklemediği bir aracıları arası iletişim aldı. İleti aracı tarafından gönderildi (*<insert\_3>*). İleti, o iletteki rapor seçeneklerine göre işlenecektir. Bu iletinin en olası nedeni, aracılar arası iletişim iletileri geçişte (örneğin, bir iletim kuyruğunda) olduğu ve önceki aracı topolojisiyle ilgili bir iletinin yeni topolojide bir aracıya vardığı, aracı topolojisinin değiştirilmesiydi. Bu ileti, beklenmeyen iletişimle ilgili ayrıntılar da içinde olmak üzere bir bilgi FFT ile birlikte kullanılabilir.

### **Yanıt**

Aracı topolojisi değiştiyse ve iletide adı belirtilen aracı artık bu iletiyi yayınlayan aracıyla ilgili değilse, bu ileti yoksayılabilir. clrmqbrk komutu, bu aracıdan aracı (*<insert\_3>*) bilgisini tek taraflı olarak kaldırmak için verildiyse, bu aracıdan (*<insert\_3>*) bu aracıya ilişkin bilgileri kaldırmak için clrmqbrk komutu da kullanılmalıdır. clrmqbrk komutu, bu aracıdan (*<insert\_3>*) bu aracıya ilişkin bilgileri tek taraflı olarak kaldırmak için verildiyse, bu aracıda aracı (*<insert\_3>*) bilgisini kaldırmak için clrmqbrk komutu da kullanılmalıdır.

### **AMQ5840**

IBM WebSphere MQ Yayınla/Abone Olma aracısı kuyruğu silemiyor.

### **Önem Derecesi**

10: Uyarı

### **Açıklama**

Aracı, *<insert\_2>*neden için kuyruğu (*<insert\_3>*) silemedi. Aracı genellikle dltmqbrk işlemi sırasında kuyrukları silmeyi dener; bu durumda dltmqbrk komutu başarısız olur.

### **Yanıt**

Bu hatanın en olası nedeni, kuyruğun başka bir işlem tarafından açılmasına neden olmasıdır. Kuyruğun neden silinemediğini saptayın, inhibitörü kaldırın ve başarısız olan işlemi yeniden deneyin. Çok aracılı bir ortamda, bir ileti kanalı aracısının, dltmqbrk komutu için silme işlemini tamamlamak için gereken kuyrukları açık olabilir.

### **AMQ5841**

IBM WebSphere MQ Yayınla/Abone Olma aracısı (*<insert\_3>*) silindi.

### **Önem Derecesi**

0: Bilgi

# **Açıklama**

Aracı (*<insert\_3>*) dltmqbrk komutu kullanılarak silindi.

# **Yanıt**

Yok.

IBM WebSphere MQ Yayınla/Abone Olma aracısı (*<insert\_3>*), *< ekleme\_1 >*:*< ekleme\_5 >*nedeniyle silinemiyor.

# **Önem Derecesi**

20: Hata

# **Açıklama**

Aracıyı (*<insert\_3>*) silme girişiminde bulunuldu, ancak istek şu nedenle başarısız oldu: *< ekleme\_1 >*:*< ekleme\_5 >*.

### **Yanıt**

dltmqbrk komutunun neden başarıyla tamamlanamayabilmesinin nedenini saptayın. Kuyruk yöneticisine ilişkin ileti günlükleri, aracının neden silinememesine ilişkin daha ayrıntılı bilgi içerebilir. Komutun dltmqbrk komutunu tamamlamasını ve yeniden yayınlamasını önleyen sorunu çözin.

### **AMQ5842 (IBM i)**

IBM WebSphere MQ Yayınlama/Abone Olma aracısı silinemez.

### **Önem Derecesi**

20: Hata

# **Açıklama**

IBM WebSphere MQ Yayınlama/Abone Olma aracısını (*<insert\_3>*) silme girişiminde bulunuldu, ancak istek şu nedenle başarısız oldu: *< ekleme\_1 >*:*< ekleme\_5 >*.

### **Yanıt**

dltmqbrk komutunun neden başarıyla tamamlanamayabilmesinin nedenini saptayın. Kuyruk yöneticisine ilişkin ileti günlükleri, aracının neden silinememesine ilişkin daha ayrıntılı bilgi içerebilir. Komutun dltmqbrk komutunu tamamlamasını ve yeniden yayınlamasını önleyen sorunu çözin.

### **AMQ5843**

IBM WebSphere MQ Publish/Subscribe broker (*<insert\_3>*) cannot be started as it is partially deleted.

### **Önem Derecesi**

10: Uyarı

#### **Açıklama**

Kısmen silinmiş bir durumda olan bir aracıyı başlatmak için bir girişimde bulunuldu. Aracıyı silmeye ilişkin önceki bir girişim başarısız oldu. Aracının yeniden başlatılmasına izin verilebilmesi için aracı silme işlemi tamamlanmalıdır. Aracı silme işlemi başarılı olduğunda, aracının silindiğini belirten AMQ5841 iletisi yayınlanır. Bu ileti bir dltmqbrk komutunun tamamlanmasına alınmazsa, aracı silme işlemi tamamlanmadıysa ve komutun yeniden verilmesi gerekir.

### **Yanıt**

Aracıyı silme girişiminin neden başarısız olduğunu araştırın. Sorunu çözin ve dltmqbrk komutunu yeniden verin.

#### **AMQ5843 (IBM i)**

IBM WebSphere MQ Yayınlama/Abone Olma aracısı, kısmen silinmiş olduğundan başlatılamaz.

#### **Önem Derecesi**

10: Uyarı

### **Açıklama**

An attempt has been made to start the broker *<insert\_3>* that is in a partially deleted state. Aracıyı silmeye ilişkin önceki bir girişim başarısız oldu. Aracının yeniden başlatılmasına izin verilebilmesi için aracı silme işlemi tamamlanmalıdır. Aracı silme işlemi başarılı olduğunda, aracının silindiğini belirten AMQ5841 iletisi yayınlanır. Bu ileti bir dltmqbrk komutunun tamamlanmasına alınmazsa, aracı silme işlemi tamamlanmadıysa ve komutun yeniden verilmesi gerekir.

#### **Yanıt**

Aracıyı silme girişiminin neden başarısız olduğunu araştırın. Sorunu çözin ve dltmqbrk komutunu yeniden verin.

### **AMQ5844**

İki IBM WebSphere MQ Yayınlama/Abone Olma aracısı arasındaki ilişki bilinmiyor.

### **Önem Derecesi**

10: Uyarı

### **Açıklama**

clrmqbrk komutu, o aracıya ilişkin bir aracıyı kaldırma bilgisini kaldırma girişiminde bulundu. Göreli (*<insert\_4>*) aracıda bilinmiyor (*<insert\_3>*). "-p" işareti belirtilmişse, aracının şu anda bir üst öğesi yok. "-c" işareti belirtilmişse, aracı adlandırılan alt öğesi tanımaz.

### **Yanıt**

Aracının neden bilinmediğini araştırın.

# **AMQ5845**

Kullanım: dltmqbrk -m QMgrName

### **Önem Derecesi**

0: Bilgi

# **Açıklama**

Bu, doğru kullanımı gösterir.

# **Yanıt**

Yok.

# **AMQ5847**

IBM WebSphere MQ Yayınla/Abone Olma aracısı (*<insert\_3>*), ilişki bilgisini kaldırdı (*<insert\_4>*).

### **Önem Derecesi**

0: Bilgi

# **Açıklama**

Aracıdan (*<insert\_4>*) aracı bilgisini kaldırmak için clrmqbrk komutu kullanıldı (*<insert\_3>*).

# **Yanıt**

Yok.

# **AMQ5847 (IBM i)**

IBM WebSphere MQ Yayınlama/Abone Olma aracı ilişkisi kaldırıldı.

### **Önem Derecesi**

0: Bilgi

# **Açıklama**

Aracıdan (*<insert\_4>*) aracı bilgisini kaldırmak için clrmqbrk komutu kullanıldı (*<insert\_3>*).

# **Yanıt**

Yok.

# **AMQ5848**

IBM WebSphere MQ Yayınlama/Abone Olma aracısı (*<insert\_3>*), *< ekleme\_1 >*:*< insert\_5 >*neden için ilişki başvurularını (*<insert\_4>*) kaldıramadı.

### **Önem Derecesi**

20: Hata

# **Açıklama**

An attempt has been made to remove references to broker (*<insert\_4>*) from broker (*<insert\_3>*) using the clrmqbrk command, but the request has been unsuccessful.

# **Yanıt**

Clrmqbrk komutunun neden başarıyla tamamlanamamasının nedenini saptayın. Kuyruk yöneticisine ilişkin ileti günlükleri, aracının neden silinememesine ilişkin daha ayrıntılı bilgi içerebilir. Komutun tamamlamasını engelleyen sorunu giderin ve clrmqbrk komutunu yeniden verin.

### **AMQ5848 (IBM i)**

IBM WebSphere MQ Yayınlama/Abone Olma aracısı, ilgili bir aracıya yönelik başvuruları kaldıramadı.

# **Önem Derecesi**

20: Hata

An attempt has been made to remove references to broker (*<insert\_4>*) from broker (*<insert\_3>*) using the clrmqbrk command, but the request has been unsuccessful for reason *< ekleme\_1 >*:*< ekleme\_5 >*.

### **Yanıt**

Clrmqbrk komutunun neden başarıyla tamamlanamamasının nedenini saptayın. Kuyruk yöneticisine ilişkin ileti günlükleri, aracının neden silinememesine ilişkin daha ayrıntılı bilgi içerebilir. Komutun tamamlamasını engelleyen sorunu giderin ve clrmqbrk komutunu yeniden verin.

### **AMQ5849**

IBM WebSphere MQ Yayınlama/Abone Olma aracısı üst öğeyi değiştirmeyebilir.

### **Önem Derecesi**

10: Uyarı

### **Açıklama**

Aracıyı (*<insert\_3>*) başlatma girişiminde bulunuldu, aracı (*<insert\_4>*) üst öğesi olarak adlandırma girişiminde bulunuldu. Aracı (*<insert\_3>*), üst öğesi olarak önceden başlatılmış, aracıyı (*<insert\_5>*) aday göstermiştir. strmqbrk komutu, var olan bir ilişkiyi değiştirmek için kullanılamaz.

### **Yanıt**

strmqbrk komutunu kullanarak aracı topolojisini değiştirme girişiminde bulunmayın. dltmqbrk ve clrmqbrk komutları, aracı topolojisini değiştirmenin tek desteklediği anlamlarıdır. Aracı topolojisini değiştirmeye ilişkin yönergeler için bu komutların belgelerine bakın.

### **AMQ5850**

IBM WebSphere MQ Yayınlama/Abone Olma aracısı, kuyruk yaratılırken kesildi.

### **Önem Derecesi**

10: Uyarı

### **Açıklama**

Kullanıcı kimliği (*<insert\_4>*) için kuyruk yaratılırken aracı kesildi (*<insert\_3>*). Aracı bir kuyruk yarattığında, önce varsayılan güvenlik öznitelikleriyle kuyruğu yaratır ve daha sonra, kuyruk için uygun güvenlik özniteliklerini ayarlar. Aracı bu işlem sırasında kesintiye uğratılırsa (örneğin, kuyruk yöneticisi kapatıldıysa), aracı güvenlik özniteliklerinin doğru ayarlanmamış olduğunu güvenilir bir şekilde algılayamaz. Aracı bir kuyruk yaratıyordu, ancak kuyruğun yaratılmasını ve ilk yetkinin ayarlanmasını tamamlamadan önce kesildi. Kesme işlemi, kuyruğun ilk yetkisinin belirlenmesinden önce oluştuysa, bu işlem, işletmen için setmqaut komutunu kullanarak uygun yetkilerin ayarlanabilmesi için gerekli olabilir.

### **Yanıt**

Belirtilen kuyruğun uygun güvenlik özniteliklerine sahip olduğunu doğrulayın ve bunları gerektiği gibi değiştirin.

# **AMQ5851**

IBM WebSphere MQ Publish/Subscribe broker interrupted while creating internal queue.

### **Önem Derecesi**

10: Uyarı

### **Açıklama**

Aracı, kullanıcı kimliği (*<insert\_4>*) için iç kuyruk (*<insert\_3>*) yaratılırken kesintiye uğradı. Aracı bir iç kuyruk yarattığında, önce varsayılan güvenlik öznitelikleriyle kuyruğu yaratır ve daha sonra, kuyruk için uygun güvenlik özniteliklerini ayarlar. Aracının bu işlem sırasında kesintiye uğraması gerekiyorsa (örneğin, kuyruk yöneticisi kapatıldıysa), aracı kuyruğu silmeyi ve yeniden tanımlamayı dener. İç kuyruk, kullanıcılar için kullanılabiliyorsa (örneğin, varsayılan akış ya da denetim akışı), bir kullanıcının bu geçersiz durumdayken kuyruğa bir ileti yerleştirmesi ya da bir kullanıcı uygulamasının kuyruğu açık olması olasıdır. Bu durumda, aracı kuyruk otomatik olarak yeniden tanımlanmaz ve kuyruk boşaltılıncaya ya da kapatılıncaya kadar yeniden başlatılamaz.

#### **Yanıt**

Adı belirtilen kuyruklardaki iletileri inceleyin ve bunları kuyruktan kaldırmak için gereken işlemi gerçekleştirin. Kuyruğu açık bir uygulama olmadığından emin olun.

IBM WebSphere MQ Publish/Subscribe aracısı, yayın silme komutunu yayamadı.

# **Önem Derecesi**

0: Bilgi

# **Açıklama**

The broker failed to propagate delete publication command for stream (*<insert\_3>*) to related broker (*<insert\_4>*) for reason *<insert\_1>*. When an application issues a delete publication command to delete a global publication, the command has to be propagated to all brokers in the sub-hierarchy supporting the stream. Hatayı bildiren aracı, akışı destekleyen bir yayın silme komutunu (*<insert\_4>*) ilgili aracıya (*<insert\_3>*) destekleyen bir silme işlemi iletemedi. Yayınlama komutlarının silinmesi MQRO\_DISCARD\_MSG olmadan yayılır ve komut iletisi bir ölü-mektup kuyruğuna yazılmış olabilir. Silme yayınının başarısız olduğu konu (*<insert\_5>*).

# **Yanıt**

İlgili aracıda akış silindiği için silme yayını başarısız olursa, bu ileti yoksayılabilir. Silme yayınının neden başarısız olduğunu araştırın ve başarısız olan komutu kurtarmak için uygun işlemi gerçekleştirin.

# **AMQ5853**

IBM WebSphere MQ Yayınlama/Abone Olma, bir yayın silme komutunu yaymayı başaramadı.

# **Önem Derecesi**

0: Bilgi

# **Açıklama**

Aracı, akışa ilişkin bir yayın silme komutunu (*<insert\_3>*) daha önce ilgili bir aracıya yaymayı başaramadı. Bir uygulama, genel yayını silmek için bir yayın silme komutu verdiğinde, komut akışı destekleyen alt sıradüzendeki tüm aracılara dağıtılır. Yayın silindikten sonra aracı topolojisi değiştirildi, ancak topoloji değişikliği tarafından kaldırılan bir aracıdan önce, yayılan silme iletisi yayımı alındı. Silme yayınının başarısız olduğu konu (*<insert\_5>*).

### **Yanıt**

clrmqbrk komutunu kullanarak aracı topolojisini değiştirmeden önce aracı etkinliğini susturma sorumluluğu kullanıcının sorumluluğundadır. Bu silme yayın etkinliğinin susturulmamasının nedenini araştırın. Yayın silme komutu, topolojiden kaldırılan aracıdaki ölü mektup kuyruğuna yazılacak. Bu durumda, clrmqbrk komutu verilmeden önce susturulmuş olmayan bir yayın silme komutunu yaymak için başka bir işlem gerekebilir. Bu ileti dltmqbrk komutunun bir sonucu olarak oluşursa, yayın dltmqbrk komutunun sonucu olarak silinir ve yayınlama iletisi, aracının silindiği kuyruk yöneticisinde bulunan, ölü-mektup kuyruğuna yazılır. Bu durumda, ölü-mektup kuyruğunda yayın silme iletisi atılabilir.

# **AMQ5854**

IBM WebSphere MQ Yayınlama/Abone Olma aracısı, bir yayın silme komutunu yayamadı.

# **Önem Derecesi**

0: Bilgi

### **Açıklama**

Bir uygulama, genel yayını silmek için bir yayın silme komutu verdiğinde, bu komut akışı destekleyen alt sıradüzendeki tüm aracılara dağıtılmalıdır. Silme yayını yayıldığı sırada, aracı (*<insert\_4>*), bu ileti aracısı destekleyici akışı (*<insert\_3>*) tarafından bilinen bir ilişikti. Yayın silme komutu ilgili aracıya ulaşmadan önce, aracı topolojisi, aracının (*<insert\_4>*) artık desteklenmeyen bir akışa (*<insert\_3>*) çevrilebilmesi için değiştirildi. Silme yayınının başarısız olduğu konu (*<insert\_5>*).

### **Yanıt**

Aracıya ilişkin akış topolojisini değiştirmeden önce aracı etkinliğini susturma kullanıcının sorumluluğundadır. Bu silme yayın etkinliğinin susturulmamasının nedenini araştırın. Yayın silme komutu, aracıdaki (*<insert\_4>*) ölü-mektup kuyruğuna yazılacaktır.

### **AMQ5855**

IBM WebSphere MQ Yayınlama/Abone Olma aracısı sona erdi.

# **Önem Derecesi**

10: Uyarı

Aracıyı (*<insert\_3>*) çalıştırma girişiminde bulunuldu, ancak aracı *< ekleme\_1 >*:*< ekleme\_5 >*nedeniyle sona erdi.

### **Yanıt**

Aracının neden sona erdirilmesinin nedenini saptayın. Kuyruk yöneticisine ilişkin ileti günlükleri, aracının başlatılamamasının nedenine ilişkin daha ayrıntılı bilgi içerebilir. Komutun tamamlanmasını engelleyen sorunu giderin ve strmqbrk komutunu yeniden verin.

# **AMQ5856**

Aracı yayınlama komut iletisi işlenemez. Neden kodu *<insert\_1>*.

### **Önem Derecesi**

10: Uyarı

# **Açıklama**

IBM WebSphere MQ Yayınla/Abone Olma aracısı akış için bir yayınlama iletisini işleyemedi (*<insert\_3>*). Aracı yayını, ölü-mektup kuyruğuna yazamadı ve yayını atma izni verilmedi. Aracı, akışı geçici olarak durdurur ve akışı yeniden başlatır ve kısa bir aralıktan sonra yayını yeniden dener.

### **Yanıt**

Hatanın neden oluştuğunu ve yayının neden ölü-mektup kuyruğuna yazılamadığını araştırın. Yayını akış kuyruğundan el ile kaldırın ya da aracıyı, yayını, ölülerin mektup kuyruğuna yazmasını önleyen sorunu düzeltin.

# **AMQ5857**

Aracı denetimi komut iletisi işlenemez. Neden kodu *<insert\_1>*.

# **Önem Derecesi**

10: Uyarı

# **Açıklama**

IBM WebSphere MQ Yayınlama/Abone Olma aracısı, SYSTEM.BROKER.CONTROL.QUEUE. Aracı, komut iletisini ölü-mektup kuyruğuna yazamadı ve komut iletisini atma izni verilmedi. Aracı, akışı geçici olarak durdurur ve akışı yeniden başlatır ve kısa bir aralıktan sonra komut iletisini sonuç olarak yeniden dener. Bu komut iletisi başarıyla işleninceye ya da denetim kuyruğundan kaldırılıncaya kadar, diğer aracı denetim komutları işlenemez.

### **Yanıt**

Hatanın neden oluştuğunu ve komut iletisinin neden ölü mektup kuyruğuna yazılamadığını araştırın. Komut iletisini akış kuyruğundan el ile kaldırın ya da aracıyı, komut iletisini ölü mektup kuyruğuna yazmasını engelleyen sorunu düzeltin.

# **AMQ5858**

Aracı, aboneyi abone kuyruğuna gönderemedi.

### **Önem Derecesi**

10: Uyarı

### **Açıklama**

A failure has occurred sending a publication to subscriber queue (*<insert\_4>*) at queue manager (*<insert\_3>*) for reason *<insert\_1>*. The broker configuration options prevent it from recovering from this failure by discarding the publication or by sending it to the dead-letter queue. Bunun yerine, aracı, yayınlanmakta olan yayının altındaki iş birimini yedekleyecek ve başarısız olan komut iletisini değişmez sayıda kez yeniden deneyecek. Sorun devam ederse, aracı, olumsuz yanıt iletisiyle komut iletisini başarısız ederek kurtarma girişiminde bulunulacaktır. Komutun yayıncısı olumsuz yanıt istemezse, aracı atlanacak ya da başarısız olan komut iletisini başarısız olan komut iletisini gönderecektir. Aracı yapılandırma seçenekleri bunu engelliyorsa, aracı etkilenen akışı yeniden başlatır ve bu işlem başarısız olan komut iletisini yeniden yeniden işler. Bu davranış, başarısızlık çözülünceye kadar yinelenecektir. Bu süre boyunca akış, ek yayınları ya da abonelikleri işleyemez.

### **Yanıt**

Bu hata genellikle, geçici bir kaynak sorununda (örneğin, abone kuyruğu ya da ara iletim kuyruğu) dolacak şekilde ortaya çıkandır. Gerekli çözüm işlemini belirlemek için neden kodu *<insert\_1>* kullanın. Sorun uzun süre devam ederse, aracının aracı tarafından sürekli olarak yeniden başlatıldığını fark etrsiniz. Bu oluşuma ilişkin kanıtlar, akış yeniden başlatmanın hata günlüklerine yazılmakta

olduğunu gösteren çok sayıda AMQ5820 iletisi olacaktır. Bu durumda, aracının hatalı yayını atmasına izin vermek için el ile müdahale gerekli olacaktır. Bunu yapmak için, endmqbrk komutunu kullanarak aracıyı sona erdirmeniz ve uygun yok etme seçenekleri ile yeniden başlatmanız gerekir. Bu, yayının abonelerin geri kalanına gönderilmesini sağlarken, aracının atılmasına ya da gönderilmeyen yayını kuyruğa göndermesine olanak sağlar.

### **AMQ5859**

IBM WebSphere MQ Publish/Subscribe broker stream is terminating due to an internal resource problem.

### **Önem Derecesi**

10: Uyarı

# **Açıklama**

Aracı akışı (*<insert\_3>*) iç kaynaklarda çalıştırıldı ve *<insert\_1>*neden koduyla sonlanacak. Devam eden komut, eşitleme noktası denetimi altında işleniyorsa, akış, aracı tarafından yeniden başlatıldığında geri verilecektir ve yeniden denenir. Komut, Sync Point Control dışında işleniyorsa, akış yeniden başlatıldığında yeniden denenemez.

#### **Yanıt**

Bu mesaj çok alışılmadık bir şekilde yayınlanmalıdır. If this message is issued repeatedly for the same stream, and the stream is not especially large in terms of subscriptions, topics, and retained publications, save all generated diagnostic information and use either the [IBM WebSphere MQ destek](https://www.ibm.com/support/home/product/P439881V74305Y86/IBM_MQ) [web sayfası](https://www.ibm.com/support/home/product/P439881V74305Y86/IBM_MQ), or the IBM support assistant at the [IBM SupportAssistant web sayfası,](https://www.ibm.com/support/home/product/C100515X13178X21/other_software/ibm_support_assistant) to see whether a solution is already available. Bir eşleşme bulamazsanız, IBM destek merkezinize başvurun.

### **AMQ5862**

Kuyruk yöneticisi *<insert\_3>* içinIBM WebSphere MQ Yayınlama/Abone Olma aracısı.

### **Önem Derecesi**

0: Bilgi

### **Açıklama**

Aracıyı sorgulamak için dspmqbrk komutu verildi. Aracı şu anda yeni düzeye geçiriliyor.

# **Yanıt**

Yok.

# **AMQ5863**

WebSphere Brokers aracısı geçiş için hazır değil. Yönergeler için ileti günlüklerine bakın.

### **Önem Derecesi**

10: Uyarı

### **Açıklama**

WebSphere Brokers aracısının iletileri kabul etmeye hazır olmadığı için migmqbrk komutu başarısız oldu. WebSphere MQ Yayınlama/Abone Olma ileti aracısının durumu, SYSTEM.BROKER.INTERBROKER.QUEUEkuyruğuna gönderilen bir dizi ileti dizisindeki WebSphere Brokers aracısına aktarılır. Geçiş başlamadan önce, IBM WebSphere MQ Yayınlama/Abone Olma aracısı, WebSphere Brokers aracısının bu kuyruktaki iletileri kabul etmeye hazır olup olmadığını denetler. Bu denetim, *<insert\_1>* nedeniyle başarısız oldu ve geçiş işlemi iptal edildi.

### **Yanıt**

Sorunun doğasını belirlemek için neden kodu *<insert\_1>* kullanılmalıdır. A value of 1 means that queue SYSTEM.BROKER.INTERBROKER.QUEUE does not exist. Büyük olasılıkla, bu kuyruk yöneticisininde henüz WebSphere Brokers aracısının tanımlanmadığı içindir. 2 değeri, WebSphere Brokers aracısının henüz başlatılmamış olması ya da ilk ileti akışının henüz konuşlandırılmamış olması nedeniyle kuyruğun açık olarak açılacağı anlamına gelir. Bu adımların her ikisi de alındıysa, WebSphere Brokers aracısı yanlış oluşturulmuş olabilir. Özellikle, geçiş kipinde yaratılmış olması gerekir. Aracı, geçiş işareti kümesiyle yaratılmamışsa, geçiş işlemi başlatılmadan önce silinmesi ve yeniden yaratılması gerekir. For any other value in the reason code, use either the [https://www.ibm.com/](https://www.ibm.com/support/home/product/P439881V74305Y86/IBM_MQ) [support/home/product/P439881V74305Y86/IBM\\_MQ](https://www.ibm.com/support/home/product/P439881V74305Y86/IBM_MQ), or the IBM support assistant at [https://](https://www.ibm.com/support/home/product/C100515X13178X21/other_software/ibm_support_assistant) [www.ibm.com/support/home/product/C100515X13178X21/other\\_software/ibm\\_support\\_assistant,](https://www.ibm.com/support/home/product/C100515X13178X21/other_software/ibm_support_assistant) to see whether a solution is already available. Bir eşleşme bulamazsanız, IBM destek merkezinize

başvurun. Sorun çözülünceye kadar, IBM WebSphere MQ Publish/Subscribe aracısı, strmqbrk komutuyla yeniden başlatılabilene kadar dikkat edin.

# **AMQ5864**

Aracı yanıt iletisi gönderilemedi. Komut yeniden denenecek.

### **Önem Derecesi**

10: Uyarı

# **Açıklama**

While processing a publish/subscribe command, the IBM WebSphere MQ Publish/Subscribe broker could not send a reply message to queue (*<insert\_4>*) at queue manager (*<insert\_3>*) for reason *<insert\_1>*. The broker was also unable to write the message to the dead-letter queue. Komut, eşitleme noktası denetimi altında işlenmekte olduğundan, aracı, sorunun geçici bir tür olması umuduyla komutu yeniden deneme girişiminde bulunmaya çalışacaktır. Bir dizi yeniden denemeden sonra yanıt iletisi gönderilemediyse, rapor seçenekleri izin veriyorsa, komut iletisi atılır. Komut iletisi atılabilir değilse, akış yeniden başlatılır ve komut iletisinin işlenmesi yeniden başlatılır.

#### **Yanıt**

Gerekli çözüm işlemini belirlemek için neden kodu *<insert\_1>* kullanın. Hatanın nedeni bir kaynak sorunuysa (örneğin, kuyruğun dolu olması), sorunun kendisini zaten temizlemiş olduğunu da bulabilirsiniz. Yoksa, komutun her yeniden denenmesi sırasında bu ileti yinelenir. Bu durumda, sorunun araştırılırken aracının diğer komutları işleyebilmesi için yanıt iletisini almak üzere bir ölümektup kuyruğu tanımlamanız önemle tavsiye edilir. Komutun kaynaklandığı uygulamayı denetleyin ve bunun yanıt kuyruğunu doğru olarak belirttiğinden emin olun.

### **AMQ5865**

Aracı yanıt iletisi gönderilemedi.

### **Önem Derecesi**

10: Uyarı

### **Açıklama**

While processing a publish/subscribe command, the IBM WebSphere MQ Publish/Subscribe broker could not send a reply message to queue (*<insert\_4>*) at queue manager (*<insert\_3>*) for reason *<insert\_1>*. The broker was also unable to write the message to the dead-letter queue. Komut, eşitleme noktası denetimi altında işlenmediği için, aracı komutu yeniden deneyemiyor.

#### **Yanıt**

Gerekli çözüm işlemini belirlemek için neden kodu *<insert\_1>* kullanın. Hatanın nedeni bir kaynak sorunuysa (örneğin, kuyruğun dolu olması), sorunun kendisini zaten temizlemiş olduğunu da bulabilirsiniz. Gerekmiyorsa, komutun kaynaklandığı uygulamayı denetleyin ve bunun yanıt kuyruğunu doğru şekilde belirttiğinden emin olun. Sonraki bir hatada yanıt iletisini yakalamak için bir ölü-mektup kuyruğu tanımlarken bu görevde size yardımcı olacağını da bulabilirsiniz.

### **AMQ5866**

Aracı komut iletisi atıldı. Neden kodu *<insert\_1>*.

### **Önem Derecesi**

10: Uyarı

#### **Açıklama**

IBM WebSphere MQ Yayınlama/Abone Olma aracısı, şu anda atılan bir yayınlama/abone olma komut iletisini işleyemedi. Aracı, yeni komut iletilerini yeniden işlemeye başlar.

#### **Yanıt**

Komut iletisiyle ilgili sorunu belirtmek için önceki hata iletilerine bakın. Sorunun yeniden oluşmasını önlemek için sorunu düzeltin.

# **AMQ5867**

IBM WebSphere MQ Yayınlama/Abone Olma aracı akışı olağan dışı sona erdi.

# **Önem Derecesi**

10: Uyarı

Aracı akımı (*<insert\_3>*), *<insert\_1>*nedeniyle olağan dışı sona erdi. Aracı, akışı yeniden başlatmayı deneyecek. Akış sürekli olarak başarısız olursa, aracı yeniden başlatma girişimleri arasındaki süreyi aşamalı olarak artırarak devam eder.

#### **Yanıt**

Sorunun neden oluştuğunu araştırmak için neden kodu *<insert\_1>* kullanın. 1 neden kodu, bir komut iletisinin başarıyla işlenememesi nedeniyle akımın sona erdirileceğini gösterir. Komut iletisinin neden başarısız olmasının nedenini saptamak için önceki iletilere ilişkin hata günlüklerine bakın. 2. neden kodu, aracı çıkışı yüklenemediğinden akımın sona erdirileceğini gösterir. Aracı çıkışa ilişkin sorun çözülünceye kadar akış başarısız olmaya devam eder.

### **AMQ5868**

Kullanıcının artık akışa abone olma yetkisi yok.

### **Önem Derecesi**

0: Bilgi

### **Açıklama**

Aracı, bir aboneyi bir aboneye yayınlama girişiminde bulundu, ancak abone artık akış kuyruğuna (*<insert\_4>*) göz atma yetkisine sahip değil. Yayın aboneye gönderilmez ve aboneliği kayıt dışı olur. Kaldırılan aboneliğin ayrıntılarını içeren bir olay yayını SYSTEM.BROKER.ADMIN.STREAM. Kullanıcı kimliği (*<insert\_3>*) yetkisiz olarak kalırsa, aracı o kullanıcı kimliğiyle ilişkili abonelikleri kayıttan sürdürmeye devam eder.

#### **Yanıt**

Kullanıcı kimliği (*<insert\_3>*) yetkisi kasıtlı olarak kaldırıldıysa, abonenin adına MQREGO\_DEREGISTER\_ALL seçeneğini belirterek, MQCMD\_DEREGISTER\_SUBSCRIBER komutu vererek, tüm kullanıcı kimliği aboneliklerini hemen kaldırmayı düşünebilirsiniz. Yetki yanlışlıkla iptal edildiyse, bu kuruluşu yeniden yürürlüğe almak, ancak abonenin aboneliklerinin tümünün olmasa da bazılarının aracı tarafından kayıttan silineceğini unutmayın.

### **AMQ5869**

IBM WebSphere MQ Publish/Subscribe aracısı checkpockpoint

### **Önem Derecesi**

0: Bilgi

#### **Açıklama**

Yayıncı ve abonenin abone kayıtlarında çok sayıda değişiklik yapıldı (*<insert\_3>*). Hem akışı yeniden başlatma süresini, hem de kullanılmakta olan iç kuyruk alanının miktarını en aza indirmek için bu değişiklikler checkrecsed (denetim işareti) olarak sıralanır.

#### **Yanıt**

Yok.

# **AMQ5870**

(Beklenmeyen Hata)

### **Önem Derecesi**

0: Bilgi

# **Açıklama**

Uyglnmz

# **Yanıt**

Uyglnmz

### **AMQ5871**

(Kaynak Sorunu)

### **Önem Derecesi**

0: Bilgi

### **Açıklama**

Uyglnmz

### **Yanıt**

Uyglnmz
(IBM WebSphere MQ Yayınlama/Abone Olma aracının bilinen bir alt öğesi var)

## **Önem Derecesi**

0: Bilgi

## **Açıklama**

Uyglnmz

# **Yanıt**

Uyglnmz

# **AMQ5873**

(IBM WebSphere MQ Yayınlama/Abone Olma aracısı etkin)

**Önem Derecesi**

0: Bilgi

**Açıklama**

Uyglnmz

## **Yanıt**

Uyglnmz

# **AMQ5874**

(Bir ya da daha çok kuyruk susturulamadı)

## **Önem Derecesi**

0: Bilgi

# **Açıklama**

Uyglnmz

# **Yanıt**

Uyglnmz

# **AMQ5875**

IBM WebSphere MQ Yayınla/Abone Ol aracısı, ölü-mektup kuyruğuna bir ileti yazamıyor.

## **Önem Derecesi**

10: Uyarı

# **Açıklama**

The broker attempted to put a message to the dead-letter queue (*<insert\_3>*) but the message could not be written to the dead-letter queue for reason *< ekleme\_1 >*:*< ekleme\_4 >*. The message was being written to the dead-letter queue with a reason of *< ekleme\_2 >*:*< ekleme\_5 >*.

## **Yanıt**

İletinin neden ölü mektup kuyruğuna yazılamamasını belirleyin. Ayrıca, ileti kasıtlı olarak bir ileti aracısı çıkışı tarafından, örneğin, bir ileti aracısı çıkışa yazılmamışsa, iletinin neden "ölü-harf" kuyruğuna yazıldığını saptayın ve iletinin hedefine gönderilmesini engelleyen sorunu çözer.

# **AMQ5876**

IBM WebSphere MQ Yayınlama/Abone Olma aracı sıradüzeninde bir üst düzey çakışması saptandı.

## **Önem Derecesi**

20: Hata

# **Açıklama**

Aracı (*<insert\_3>*) başlatıldı ve bu aracıyı üst öğesi olarak adlandırılıyor. Bu aracı, üst öğesi olarak adlandırma aracısının (*<insert\_3>*) başlatıldığı aracıydı. Aracı, aracıya (*<insert\_3>*) bir çakışma algılandığını gösteren bir kural dışı durum iletisi gönderir. Bu iletinin en olası nedeni, aracılar arası iletişim iletileri geçişte (örneğin, bir iletim kuyruğunda) olduğu ve önceki aracı topolojisiyle ilgili bir iletinin yeni topolojide bir aracıya vardığı, aracı topolojisinin değiştirilmesiydi. Bu ileti, beklenmeyen iletişimle ilgili ayrıntılar da içinde olmak üzere bir bilgi FFT ile birlikte kullanılabilir.

## **Yanıt**

Aracı topolojisi değiştiyse ve iletide adı belirtilen aracı artık bu aracıyı üst öğesi olarak tanımlamazsa, bu ileti yoksayılabilir-örneğin, "clrmqbrk -m *<insert\_3>* -p" komutu verildiyse. Aracı (*<insert\_3>*) bu

aracının üst öğesi olarak tanımlandıysa ve bu aracı aracı olarak tanımlandıysa (*<insert\_3>*) üst öğesi, çakışmayı çözmek için clrmqbrk ya da dltmqbrk komutları kullanılmalıdır.

# **AMQ5877**

IBM WebSphere MQ Yayınlama/Abone Olma aracı akışı olağan dışı sona erdi.

## **Önem Derecesi**

10: Uyarı

# **Açıklama**

Aracı akımı (*<insert\_3>*), *<insert\_1>*nedeniyle olağan dışı sona erdi. Aracı kurtarma yordamları akış durumunu sıfırlayamadı ve akış otomatik olarak yeniden başlatılamaz.

## **Yanıt**

Akışın neden başarısız olduğunu ve aracının kurtarma yordamınının neden başarısızlığı takiben kurtarılamamasının nedenini araştırın. Sorunu düzeltmek için uygun işlemi gerçekleştirin. Aracı yapılandırmasına ve sorunun niteine bağlı olarak, akışın kullanılabilir olmasını sağlamak için aracı ya da kuyruk yöneticisini ve aracıyı yeniden başlatmanız gerekir. If the problem persists save any generated output files and use either the [https://www.ibm.com/support/home/product/](https://www.ibm.com/support/home/product/P439881V74305Y86/IBM_MQ) P439881V74305Y86/IBM\_MO, or the IBM support assistant at [https://www.ibm.com/support/home/](https://www.ibm.com/support/home/product/C100515X13178X21/other_software/ibm_support_assistant) [product/C100515X13178X21/other\\_software/ibm\\_support\\_assistant](https://www.ibm.com/support/home/product/C100515X13178X21/other_software/ibm_support_assistant), to see whether a solution is already available. Bir eşleşme bulamazsanız, IBM destek merkezinize başvurun.

## **AMQ5878**

IBM WebSphere MQ Yayınlama/Abone Olma aracısı kurtarma hatası saptandı.

# **Önem Derecesi**

10: Uyarı

## **Açıklama**

Aracıda daha önceki bir sorun oluştu ve bir akış yeniden başlatıldı ya da aracı yeniden başlatıldı. Yeniden başlatılan akış ya da aracı, akışın ya da aracının önceki örneğinin başarılı bir şekilde temizlenmediğini ve yeniden başlatma işleminin başarısız olacağını saptadı.

#### **Yanıt**

Bir akışın ya da aracının yeniden başlatılmasına neden olan hatanın nedenini ve aracının ya da akışın, başarısızlığın ardından kaynaklarını temizleyememesine neden olan hatanın nedenini araştırın. Aracı, güvenilir olmayan bir yöneltme çıkışlı (RoutingExitConnectType= STANDARD) olduğu zaman, aracı, beklenmeyen başarısızlıklara daha toleranslı olduğu bir kipte çalışır ve kısa bir gecikmeden sonra yeniden başlatma başarılı olur. Bir akışın yeniden başlatılması durumunda, aracı olağan durumda başarısız olan yeniden başlatma işlemini düzenli aralıklarla yeniden dener. Aracının yeniden başlatılması durumunda, kısa bir gecikmeden sonra aracıyı yeniden başlatmak için el ile yeniden deneme yapılması gerekir. Aracı işlemleri bir yöneltme çıkışı olmadan ya da güvenilir bir yordam çıkışlı (RoutingExitConnectType= FASTPATH) ile işlendiğinde, aracı, beklenmeyen başarısızlıklara daha az toleranslı olduğu bir kipte çalışır ve bu sorunu çözmek için kuyruk yöneticisi yeniden başlatılmalıdır. Aracı bu kipte çalışırken, aracı işlemlerinin gereksiz zamanuyumsuz kesmeye tabi tutulmamasını (örneğin, öldürmek) önemlidir. If the problem persists, save any generated output files and use either the [https://www.ibm.com/support/home/product/P439881V74305Y86/IBM\\_MQ,](https://www.ibm.com/support/home/product/P439881V74305Y86/IBM_MQ) or the IBM support assistant at [https://www.ibm.com/support/home/product/C100515X13178X21/](https://www.ibm.com/support/home/product/C100515X13178X21/other_software/ibm_support_assistant) [other\\_software/ibm\\_support\\_assistant,](https://www.ibm.com/support/home/product/C100515X13178X21/other_software/ibm_support_assistant) to see whether a solution is already available. Bir eşleşme bulamazsanız, IBM destek merkezinize başvurun.

## **AMQ5879**

IBM WebSphere MQ Yayınlama/Abone Olma aracısının geçişi yapıldı.

## **Önem Derecesi**

10: Uyarı

## **Açıklama**

The command was unsuccessful because the MQ Pub/Sub broker at queue manager *<insert\_3>* has been migrated. Yeni düzeye geçirildikten sonra, geçirilen aracıya yönelik olarak verilebilecek tek komut dltmqbrk komutu olur.

## **Yanıt**

Geçirilen aracıyı silmek için dltmqbrk komutunu verin.

Kullanıcının artık akışa abone olma yetkisi yok.

# **Önem Derecesi**

0: Bilgi

## **Açıklama**

Aracı, bir aboneyi bir aboneye yayınlama girişiminde bulundu, ancak abone artık akış kuyruğuna (*<insert\_4>*) altusr yetkisi yok. Yayın aboneye gönderilmez ve kullanıcı kimlikleri aboneliği kayıttan kaldırılır. Kaldırılan aboneliğin ayrıntılarını içeren bir olay yayını SYSTEM.BROKER.ADMIN.STREAM. Kullanıcı kimliği (*<insert\_3>*) yetkisiz olarak kalırsa, aracı o kullanıcı kimliğiyle ilişkili abonelikleri kayıttan sürdürmeye devam eder.

## **Yanıt**

Kullanıcı kimliği (*<insert\_3>*) yetkisi kasıtlı olarak kaldırıldıysa, abonenin adına uygun konular için MQCMD\_DEREGISTER\_SUBSCRIBER komutu vererek abonelikleri kaldırmayı hemen göz önünde bulundurun. Yetki yanlışlıkla iptal edildiyse, bu kuruluşu yeniden yürürlüğe almak, ancak abonenin aboneliklerinin tümünün olmasa da bazılarının aracı tarafından kayıttan silineceğini unutmayın.

## **AMQ5881**

IBM WebSphere MQ Yayınlama/Abone Olma aracısı yapılanış değiştirgesi birleşimi *<insert\_1>* geçerli değil.

## **Önem Derecesi**

20: Hata

## **Açıklama**

Kuyruk yöneticisi kullanıma hazırlama kütüğündeki aracı stanzaları birleşimi geçerli değil. Bu işlem düzeltilinceye kadar aracı çalışmayacaktır.

(1) birleşimi, SyncPointIfPersistent ' in TRUE olarak ayarlandığını ve DiscardNonPersistentInputMsg 'ının FALSE olarak ayarlandığını gösterir. SyncPointIfPersistent TRUE olarak ayarlandığındaDiscardNonDiscardNonDiscardNonPersistentInputMsg değeri TRUE olarak ayarlanmalıdır.

(2) birleşimi, SyncPointIfPersistent 'in TRUE olarak ayarlandığını ve DiscardNonPersistentResponse ' ın FALSE olarak ayarlandığını gösterir. SyncPointIfPersistent TRUE olarak ayarlandığındaDiscardNonDiscardNonDiscardNonPersistentResponse değeri TRUE olarak ayarlanmalıdır.

(3) birleşimi, SyncPointIfPersistent 'in TRUE olarak ayarlandığını ve DiscardNonPersistentPublication ' ın FALSE olarak ayarlandığını gösterir. SyncPointIfPersistent TRUE olarak ayarlandığındaDiscardNonDiscardNonDiscardNonPersistentPublication değeri TRUE olarak ayarlanmalıdır.

## **Yanıt**

İleti aracısı stanzaları, yukarıdaki kurallara uygun olacak şekilde değiştirin ve komutu yeniden deneyin.

## **AMQ5881 (Windows)**

IBM WebSphere MQ Yayınlama/Abone Olma aracısı yapılanış değiştirgesi birleşimi *<insert\_1>* geçerli değil.

## **Önem Derecesi**

20: Hata

## **Açıklama**

Aracı yapılanış bilgilerindeki aracı değiştirgelerinin birleşimi geçerli değil. Bu işlem düzeltilinceye kadar aracı çalışmayacaktır.

(1) birleşimi, SyncPointIfPersistent ' in TRUE olarak ayarlandığını ve DiscardNonPersistentInputMsg 'ının FALSE olarak ayarlandığını gösterir. SyncPointIfPersistent TRUE olarak ayarlandığındaDiscardNonDiscardNonDiscardNonPersistentInputMsg değeri TRUE olarak ayarlanmalıdır.

(2) birleşimi, SyncPointIfPersistent 'in TRUE olarak ayarlandığını ve DiscardNonPersistentResponse ' ın FALSE olarak ayarlandığını gösterir. SyncPointIfPersistent TRUE olarak

ayarlandığındaDiscardNonDiscardNonDiscardNonPersistentResponse değeri TRUE olarak ayarlanmalıdır.

(3) birleşimi, SyncPointIfPersistent 'in TRUE olarak ayarlandığını ve DiscardNonPersistentPublication ' ın FALSE olarak ayarlandığını gösterir. SyncPointIfPersistent TRUE olarak ayarlandığındaDiscardNonDiscardNonDiscardNonPersistentPublication değeri TRUE olarak ayarlanmalıdır.

#### **Yanıt**

cfgmqbrk aracını kullanarak ileti aracısı yapılanış bilgilerini, yukarıdaki kurallara uygun olacak şekilde değiştirin ve komutu yeniden deneyin.

#### **AMQ5882**

IBM WebSphere MQ Yayınlama/Abone Olma aracısı, ölü-mektup kuyruğuna bir ileti yazdı.

#### **Önem Derecesi**

10: Uyarı

#### **Açıklama**

The broker has written a message to the dead-letter queue (*<insert\_3>*) for reason *< ekleme\_1 >*:*< ekleme\_5 >*. Note. Günlük alanını kaydetmek için, bu iletinin ilk geçişi akış için (*<insert\_4>*) geçtikten sonra, yalnızca belirli aralıklarla yazılacaktır.

# **Yanıt**

İleti, örneğin, bir ileti aracısı çıkışı gibi, kasıtlı olarak ölü-mektup kuyruğuna yazılmamışsa, iletinin neden tek bir ileti kuyruğuna yazıldığını saptayın ve iletinin hedefine gönderilmesini engelleyen sorunu giderin.

#### **AMQ5883**

IBM WebSphere MQ Yayınlama/Abone Olma aracı durumu kaydedilmedi.

#### **Önem Derecesi**

10: Uyarı

## **Açıklama**

Akışta aracı durumu (*<insert\_3>*), eşitleme noktası dışında bir yayın işlenirken kaydedilmedi. Kalıcı olmayan bir yayın, alıkonan bir ileti ya da yayınlayıcı kaydı için bir değişiklik isteğinde bulundu. Aracı, SyncPointIfPersistent seçenek kümesiyle yapılandırıldığından, bu yayın eşitleme noktası dışında işleniyor. Yayınlayıcı kaydı ya da alıkonan yayın, aracının iç kuyruğuna sertleştirilirken bir hata oluştu. Bu yayının bir sonucu olarak denenen tüm durum değişiklikleri yedeklenecektir. Yayının işlenmesi devam eder ve aracı, bu yayını tüm abonelere teslim etmeyi deneyecektir.

#### **Yanıt**

Başarısızlığın neden oluştuğunu araştırın. Büyük olasılıkla, aracıda oluşan bir kaynak sorunu nedeniyle ortaya çıktı. En olası neden bir aracı kuyruğunda 'kuyruk full' olur. Yayınlarınız da durum değişikliklerini taşıyorsa, bunları kalıcı yayınlar olarak göndermeniz ya da SyncPointIfPersistent seçeneğini devre dışı çevirmeniz önerilir. Bu şekilde, bunlar eşitleme noktası altında gerçekleştirilecektir ve aracı, bu tür bir hata olması durumunda bunları yeniden deneyebilir.

## **AMQ5884**

IBM WebSphere MQ Yayınlama/Abone Olma aracı denetim kuyruğu yerel bir kuyruk değil.

# **Önem Derecesi**

10: Uyarı

# **Açıklama**

IBM WebSphere MQ Publish/Subscribe, kuyruğun 'SYSTEM.BROKER.CONTROL.QUEUE' var ve yerel bir kuyruk değil. Bu, kuyruğun, aracının denetim kuyruğu olarak kullanılmak üzere uygun olmadığını gösterir. Aracı hemen sona erdirilecektir.

#### **Yanıt**

Varolan kuyruğun tanımlamasını silin; gerekiyorsa, kuyruğu MQQT\_LOCAL tipinde olacak şekilde yeniden yaratın. Kuyruğu yeniden yaratmadıysanız, aracı başlatıldığında otomatik olarak doğru tipten birini yaralayacaktır.

### **AMQ5885**

Kullanım: runmqbrk (ya da strmqbrk) -m QMgrName [ -f] [-l logfile]

## **Önem Derecesi**

0: Bilgi

# **Açıklama**

Bu, doğru kullanımı gösterir.

## **Yanıt**

Yok.

# **AMQ5886**

IBM WebSphere MQ Yayınlama/Abone Olma aracısının geçişi yapılıyor.

## **Önem Derecesi**

10: Uyarı

# **Açıklama**

The command cannot be issued at this time because the MQ Pub/Sub broker at queue manager *<insert\_3>* is being migrated.

## **Yanıt**

Once migration has commenced then the only command which can be issued against the MQ Pub/Sub broker is the endmqbrk command to cancel the migration. Geçiş işlemi tamamlanmadıysa, aracı sona erdirildikten sonra, migmqbrk komutunu yeniden kullanarak yeniden girişimde bulunmaya çalışılabilir. Diğer bir seçenek olarak, strmqbrk komutu kullanılarak aracı yeniden başlatılarak iptal edilebilir.

## **AMQ5887**

Akış için geçiş başlatıldı *<insert\_3>*

**Önem Derecesi**

0: Bilgi

## **Açıklama**

*<insert\_3>* akışının yeni düzeye geçirilmesi başladı.

## **Yanıt**

Yok.

# **AMQ5888**

Akış için geçiş tamamlandı *<insert\_3>*

## **Önem Derecesi**

0: Bilgi

## **Açıklama**

*<insert\_3>* akışlarının tüm durumu WebSphere Brokers aracısına verildi.

# **Yanıt**

Yok.

# **AMQ5889**

IBM WebSphere MQ Yayınlama/Abone Olma aracısının geçişi başarılı oldu.

## **Önem Derecesi**

0: Bilgi

# **Açıklama**

Aracının geçişi başarıyla tamamlandı.

## **Yanıt**

Aracı yeni düzeye geçirildi. Bu öğe tarafından kullanılan kaynaklar artık dltmqbrk komutu kullanılarak serbest bırakılabilir.

# **AMQ5890**

IBM WebSphere MQ Yayınlama/Abone Olma aracısının geçişi başarısız oldu.

# **Önem Derecesi**

10: Uyarı

## **Açıklama**

IBM WebSphere MQ Yayınlama/Abone Olma aracısının geçişi yapılıyor. Bu geçiş sırasında, örneğin abonelikler için tüm kalıcı durum WebSphere Brokers aracısına, *<insert\_3>*kuyruğuna gönderilen bir dizi ileti olarak aktarılır. *<insert\_1>*nedeni için bu kuyruğa bir geçiş iletisi yazılamadı.

## **Yanıt**

İletinin kuyruğa neden yazılamayacağını belirlemek için MQPUT hata kodunu *<insert\_1>* kullanın. Neden kodu, kuyruk yöneticisinin sonlandırılması durumunda, kuyruk yöneticisi yeniden başlatıldıktan sonra migmqbrk komutunun yeniden verilmesi gerektiğini gösterebilir. Diğer bir seçenek olarak, geçişten önce yeniden onaylanması gerekebilecek kuyrukla ilgili bir sorun olabilir.

## **AMQ5891**

IBM WebSphere MQ Publish/Subscribe aracısı, durumunu WebSphere Brokers 'a aktarırken yanıt alamadı.

## **Önem Derecesi**

10: Uyarı

## **Açıklama**

IBM WebSphere MQ Yayınlama/Abone Olma aracısının geçişi yapılıyor. Bu geçiş sırasında, örneğin abonelikler için tüm kalıcı durum, WebSphere Brokers aracısına bir ileti dizisi olarak aktarılır. A reply message for one of the migration messages could not be retrieved from queue *<insert\_3>* for reason *<insert\_1>*. The migration of the IBM WebSphere MQ Publish/Subscribe broker has failed.

## **Yanıt**

Yanıt iletisinin neden yanıt kuyruğundan neden alınamayabileceğini belirlemek için MQGET hata kodunu *<insert\_3>* kullanın. Neden kodu, kuyruk yöneticisi yeniden başlatıldıktan sonra migmqbrk komutunun sona erdirilmesinin sona erdirileceği kuyruk yöneticisinin yeniden başlatılacağını gösterebilir. 2033 neden kodu, 30 saniyelik bekleme süresi içinde yanıt iletisi alınmamasını gösterir. Bu durumda, sorunun WebSphere Brokers aracısında olması daha olası olur. WebSphere Brokers aracısında verilen hata iletilerini denetleyin.

## **AMQ5892**

Migration of stream *<insert* 3> has failed for reason *< ekleme 1 >: < ekleme 4 >.* 

## **Önem Derecesi**

0: Bilgi

## **Açıklama**

*<insert\_3>* akışının yeni düzeye geçirilmesi başarısız oldu.

## **Yanıt**

Başarısızlığın nedenini araştırmak için neden kodu *<insert\_1>* kullanın. Sorun çözüldükten sonra, geçişi yeniden denemek için migmqbrk komutunu yeniden verin.

## **AMQ5892 (IBM i)**

*<insert\_3>* akışının yeni düzeye geçirilmesi başarısız oldu.

## **Önem Derecesi**

0: Bilgi

## **Açıklama**

Migration of stream *<insert\_3>* has failed for reason *< ekleme\_1 >*:*< ekleme\_4 >*.

## **Yanıt**

Başarısızlığın nedenini araştırmak için neden kodu *<insert\_1>* kullanın. Sorun çözüldükten sonra, geçişi yeniden denemek için migmqbrk komutunu yeniden verin.

## **AMQ5893**

IBM WebSphere MQ Yayınlama/Abone Olma aracısı (*<insert\_3>*), *< ekleme\_1 >*:*< insert\_5 >*neden için geçirilemez.

## **Önem Derecesi**

20: Hata

## **Açıklama**

IBM WebSphere MQ Yayınlama/Abone Olma aracısını (*<insert\_3>*) geçirmek için bir girişimde bulunuldu, ancak istek şu nedenle başarısız oldu: *< ekleme\_1 >*:*< ekleme\_5 >*.

## **Yanıt**

Migmqbrk komutunun neden başarıyla tamamlanamamasının nedenini saptayın. Kuyruk yöneticisine ilişkin ileti günlükleri, aracının yeni düzeye geçirilememesinin nedenine ilişkin daha ayrıntılı bilgi içerebilir. Komutun tamamlamasını önleyen sorunu çözerek migmqbrk komutunu yeniden verin.

## **AMQ5893 (IBM i)**

IBM WebSphere MQ Yayınlama/Abone Olma aracısının geçişi yapılamıyor.

## **Önem Derecesi**

20: Hata

## **Açıklama**

Aracıyı (*<insert\_3>*) geçirmek için bir girişimde bulunuldu, ancak istek şu nedenle başarısız oldu: *< ekleme\_1 >*:*< ekleme\_5 >*.

## **Yanıt**

Migmqbrk komutunun neden başarıyla tamamlanamamasının nedenini saptayın. Kuyruk yöneticisine ilişkin ileti günlükleri, aracının yeni düzeye geçirilememesinin nedenine ilişkin daha ayrıntılı bilgi içerebilir. Komutun tamamlamasını önleyen sorunu çözerek migmqbrk komutunu yeniden verin.

## **AMQ5894**

IBM WebSphere MQ Yayınlama/Abone Olma aracısının geçişi yapılamıyor.

## **Önem Derecesi**

10: Uyarı

## **Açıklama**

The IBM WebSphere MQ Publish/Subscribe broker cannot be migrated yet because the state of stream *<insert\_3>* is not consistent with respect to related broker *<insert\_4>*. While an IBM WebSphere MQ Publish/Subscribe broker is being migrated a check is made to ensure that the state of each stream is consistent with respect to all of the broker's relations. This check has failed because an inconsistency has been detected in the state of stream *<insert\_3>* with respect to broker *<insert\_4>*. The problem will most likely be of a transient nature, caused because the WebSphere MQ Publish/Subscribe broker has yet to complete processing a recent change to the topology of the broker network. For example, the stream in question may have recently been created or deleted at related broker *<insert\_4>* and this broker has yet to complete its processing for this change. Başka bir neden, bu aracı ya da aracı *<insert\_4>*, aracı ağ ve aboneliklerine eklenerek, henüz iki aracıyı değiş tokuş edilmemesine neden olur. Böyle bir durumda, aracıların tüm akışlara ilişkin olarak tutarsız olması gerekir. If no recent topology changes have been made then there maybe a current failure with the propagation of subscriptions to broker *<insert\_4>*.

## **Yanıt**

In all cases migration of the IBM WebSphere MQ Publish/Subscribe broker will need to be suspended until the inconsistency has been resolved. strmqbrk komutunu kullanarak aracıyı yeniden başlatmanız ve sorunu çözmeniz gerekir. Kısa bir süre sonra, aracı sona erdirilebilir ve geçiş yeniden denenebilir. Aracıyı yeni düzeye geçirmek için yinelenen girişimler başarısız olursa, bu iletiyle başarısız olur ve temeldeki sorunu çözmeyi deneyin. AMQ5826 iletisinin önceki oluşumlarını arayın ve verilen kılavuzları izleyin. Tüm durumlarda, iki aracı arasındaki kanalların çalışır durumda olduğundan emin olun.

## **AMQ5895**

IBM WebSphere MQ Yayınlama/Abone Olma aracısının geçişi yapılamıyor.

# **Önem Derecesi**

10: Uyarı

## **Açıklama**

WebSphere Brokers aracısına aktarılamayacak bir konu saptandı. WebSphere ,BrokersBrokers aracısının tanıdığı genel arama karakterleri içerdiğinden, *<insert\_3>* konusu yeni düzeye geçirilemiyor. WebSphere Brokers tarafından kullanılan genel arama karakterleri '+' ve '#' karakterleridir. Konu ile ilişkili durum geçirilmedi ve IBM WebSphere MQ Yayınlama/Abone Olma aracısının geçişi başarısız oldu.

### **Yanıt**

The IBM WebSphere MQ Publish/Subscribe broker cannot be migrated while topic *<insert\_3>* is in use. Farklı konu dizgileri kullanmak için '+' ya da '#' karakterlerini içeren konuları kullanan tüm uygulamaların yeniden tasarlanması gerekir. Sorun çözülünceye kadar, IBM WebSphere MQ Publish/ Subscribe aracısı, strmqbrk komutu kullanılarak olağan yeniden başlatılabilir.

#### **AMQ5896**

Unknown attribute for IBM WebSphere MQ Publish/Subscribe broker configuration parameter GroupId.

#### **Önem Derecesi**

20: Hata

# **Açıklama**

Aracı, *<insert\_3>*grubuna ait *<insert\_4>* akışını yaratma girişiminde bulundu, bu grup bilinmiyor.

#### **Yanıt**

Modify the attribute for broker configuration parameter GroupId, to a group that exists, or create the group *<insert\_3>*.

#### **AMQ5897**

Abonelik (alt ad *<insert\_5>*, geleneksel kimlik *<insert\_4>*, topicstring *<insert\_3>*) geçirilmedi, neden kodu *<insert\_2>*

## **Önem Derecesi**

10: Uyarı

#### **Açıklama**

Bir aboneliğin geçişi başarısız oldu ve atlanacak (geçiş neden kodu *<insert\_2>*ile başarısız oldu). Aboneliğin konu dizgisi *<insert\_3>*, geleneksel kimlik *<insert\_4>* ve alt öğe adı *<insert\_5>*' dir.

#### **Yanıt**

Bu aboneliği el ile geçirin ya da sorunu araştırın ve düzeltin ve geçişi yeniden gerçekleştirin.

#### **AMQ5898**

Geçiş sırasında üst kuyruk yöneticisinin değiştirilmesi gerçekleştirilemez.

#### **Önem Derecesi**

20: Hata

#### **Açıklama**

Geçerli üst yöneticiye '-p' değiştirgesiyle farklı bir kuyruk yöneticisi sağlandı.

#### **Yanıt**

-p seçeneği olmadan geçiş komutunu yeniden verin. Geçiş işlemi gerçekleştirildikten sonra, kuyruk yöneticisinin üst kuyruk yöneticisini değiştirmek için MQSC ' yi kullanın.

#### **AMQ5900**

Kullanım: migmbbrk [ -r] [ -o] [ -s] [ -z] -b BrokerName

## **Önem Derecesi**

0: Bilgi

## **Açıklama**

Bu, doğru kullanımı gösterir.

## **Yanıt**

Yok.

# **AMQ5901**

Yayınlama/Abone Olma ACL üstbilgisi üstbilgisi Geçiriliyor.

# **Önem Derecesi**

0: Bilgi

## **Açıklama**

Yayınlama/Abone Olma ACL ' leri Geçiriliyor

WebSphere Message Broker' dan: *<insert\_3>*

Hedef WebSphere MQ Kuyruk Yöneticisi: *<insert\_4>*

Zaman damgası: *<insert\_5>*

# **Yanıt**

ACL ' leri geçirmek için yönergeleri izleyin

# **AMQ5902**

Yayınlama/Abone Olma ACL ' leri Geçiriliyor Aracı ACL 'si Yok

## **Önem Derecesi**

0: Bilgi

# **Açıklama**

IBM WebSphere MQ ' a geçmenin en basit yolu, yayınlama/abone olma hizmetlerini kullanacak tüm kullanıcı kimlikleri olan bir kullanıcı grubu seçmekte ya da bu kullanıcı grubunun üyeleri olan bir kullanıcı grubu yaratmasıdır. <AllPSUsers> öğesini seçmiş olduğunuz grupla değiştirmek için burada gösterilen setmqaut komutunu düzenleyin. Daha sonra, kök MQ konularının güvenlik özniteliklerini WebSphere Broker'larına eşdeğer olacak şekilde değiştirmek için sonuçtaki komutu yürütün.

setmqaut -m *<insert\_4>* -n SYSTEM.BASE.TOPIC -t konu -g <AllPSUsers> + pub + sub

## **Yanıt**

ACL ' leri geçirmek için yönergeleri izleyin

## **AMQ5903**

Yayınlama/Abone Olma ACL ' leri Geçiriliyor Eksi ACL Yok

## **Önem Derecesi**

0: Bilgi

## **Açıklama**

The root of the topic tree in *<insert\_3>* has been changed to the same setting that is used by MQ. Ayrıca, konu ağacında yalnızca postif ACL ' ler bulunur. Bu nedenle, ACL 'lerin doğrudan *<insert\_3>* ' den *<insert\_4>* ' e aşağıdaki şekilde geçirilmesi mümkündür.

1. Use the following MQSC commands to create topic objects in the topic tree for *<insert\_4>*.

# **Yanıt**

ACL ' leri geçirmek için yönergeleri izleyin

## **AMQ5904**

Yayınlama/Abone Olma ACL ' leri Geçiriliyor MQSC Konu Yarat

## **Önem Derecesi**

0: Bilgi

## **Açıklama**

Konu Nesne Adı: *<insert\_3>*

Konu Dizesi: *<insert\_4>*

# **Yanıt**

ACL ' leri geçirmek için yönergeleri izleyin

# **AMQ5905**

Yayınlama/Abone Olma ACL ' leri Geçiriliyor setmqaut

# **Önem Derecesi**

0: Bilgi

# **Açıklama**

setmqaut -m *<insert\_3>* -n *<insert\_4>* -t konusu *<insert\_5>*

## **Yanıt**

ACL ' leri geçirmek için yönergeleri izleyin

Yayınlama/Abone Olma ACL ' leri Geçiriliyor setmqaut girişi

#### **Önem Derecesi**

0: Bilgi

## **Açıklama**

2. *<insert\_4>*' ta yetki yaratmak için aşağıdaki setmqaut komutlarını kullanın.

## **Yanıt**

ACL ' leri geçirmek için yönergeleri izleyin

## **AMQ5907**

Yayınlama/Abone Olma ACL ' leri Geçiriliyor Yedek EDL ' ler

## **Önem Derecesi**

0: Bilgi

# **Açıklama**

WebSphere Brokers *<insert* 3>, tüm kullanıcıların tüm eylemleri (varsayılan) gerçekleştirmesine izin vermek için kök konusu kümesine karşı koruma sağlar. Ancak, adlandırılmış kullanıcılara erişim izni de veren, konu ağacında başka bir yerde tanımlanan EDL ' ler de vardır. Bu EDL ' ler, kökteki ayar nedeniyle yedeklidir. Aracıda tanımlanan EDL ' leri gözden geçirmeniz gerekir, bu tarihten itibaren planladığınız güvenliği uygulamayabilirler.

#### **Yanıt**

ACL ' leri geçirmek için yönergeleri izleyin

#### **AMQ5908**

Yayınlama/Abone Olma ACL ' leri Geçiriliyor El ile müdahale gerekiyor.

## **Önem Derecesi**

0: Bilgi

## **Açıklama**

WebSphere Brokers *<insert*  $3$ >, doğrudan IBM WebSphere MO 'a geçirilemeyen bir EDL yapısına sahiptir. Bu, genellikle aracı negatif EDL' ler kullandığında (aracı araçlarında "Reddet" olarak görünür), ancak konu ağacının kökü birden çok ACL ' ye sahip olduğunda ortaya çıkabilse de bu durum oluşabilir. Aracının ACL yapısını gözden geçirmeli ve el ile *<insert\_4>*düzeyine geçirmeniz gerekir.

## **Yanıt**

ACL ' leri geçirmek için yönergeleri izleyin

# **AMQ5909**

Unable to create temporary queue *<insert\_3>*.

## **Önem Derecesi**

20: Hata

#### **Açıklama**

Unable to create temporary queue *<insert\_3>*.

## **Yanıt**

Hizmet izleme geçerli kılındıktan sonra uygulamayı yeniden çalıştırın ve IBM destek merkezinize başvurun.

#### **AMQ5910**

Geçiş günlük dosyası açılamıyor.

## **Önem Derecesi**

20: Hata

## **Açıklama**

Geçiş günlük dosyası açılamıyor.

#### **Yanıt**

Günlük kütüğü amqmigmbbrk.log adını verilir ve yürürlükteki çalışma dizininde yaratılır. Bu dosyanın neden yaratılamamasının nedenini saptayın ve bu uygulamayı yeniden çalıştırın.

Unable to delete temporary queue *<insert\_3>*.

## **Önem Derecesi**

20: Hata

## **Açıklama**

Unable to delete temporary queue *<insert\_3>*.

## **Yanıt**

Geçiş günlüğü dosyası, uygulamanın başarıyla tamamlandığını gösteriyorsa, *<insert\_3>* kuyruğunu el ile silin. Değilse, hizmet izleme etkinleştirilmiş olarak uygulamayı yeniden çalıştırın ve ardından IBM destek merkezinize başvurun.

## **AMQ5912**

Unable to open queue *<insert\_3>*. Reason code: *<insert\_1>*.

#### **Önem Derecesi**

20: Hata

## **Açıklama**

Unable to open queue *<insert\_3>*. Reason code: *<insert\_1>*.

## **Yanıt**

Uygulamanın neden kuyruğu açamamasının nedenini belirleyin. İzleme toplanırken uygulama yeniden çalıştırılıyor, ancak bu işlem bununla ilgili olabilir. Gerekiyorsa, IBM hizmet merkezinize başvurun.

## **AMQ5913**

WebSphere Aracılar *<insert\_3>* yanıt vermiyor.

#### **Önem Derecesi**

20: Hata

## **Açıklama**

WebSphere Aracılar *<insert\_3>* yanıt vermiyor.

#### **Yanıt**

WebSphere Brokers ' ın *<insert\_3>* başlatılıp başlatıldığını ve olağan çalışma sırasında çalıştığını doğrulayın. Gerekirse, IBM hizmet merkezinize başvurun.

## **AMQ5914**

Unable to read a message from queue *<insert\_3>*. Reason code: *<insert\_1>*.

# **Önem Derecesi**

20: Hata

## **Açıklama**

Unable to read a message from queue *<insert\_3>*. Reason code: *<insert\_1>*.

## **Yanıt**

Uygulamanın kuyruktan neden okuyamamasının nedenini belirleyin. Hizmet izleme bilgileri toplanırken uygulamayı yeniden çalıştırırken bu yardımcı olabilir. Gerekiyorsa, IBM hizmet merkezinize başvurun.

# **AMQ5915**

*<insert\_3>*kuyruğuna ileti konamadı. Neden kodu: *<insert\_1>*.

# **Önem Derecesi**

20: Hata

## **Açıklama**

*<insert\_3>*kuyruğuna ileti konamadı. Neden kodu: *<insert\_1>*.

## **Yanıt**

Uygulamanın kuyruğa neden yerleştirilemeyeceğini saptayın. Hizmet izleme bilgileri toplanırken uygulamayı yeniden çalıştırırken bu yardımcı olabilir. Gerekiyorsa, IBM hizmet merkezinize başvurun.

# **AMQ5916**

*<insert\_3>*kuyruğu kapatılamıyor. Neden kodu: *<insert\_1>*.

## **Önem Derecesi**

20: Hata

## **Açıklama**

*<insert\_3>*kuyruğu kapatılamıyor. Neden kodu: *<insert\_1>*.

#### **Yanıt**

Uygulamanın neden kuyruğu kapatmamasının nedenini belirleyin. İzleme toplanırken uygulama yeniden çalıştırılıyor, ancak bu işlem bununla ilgili olabilir. Gerekiyorsa, IBM hizmet merkezinize başvurun.

## **AMQ5917**

XML ayrıştırıcısı kullanıma hazırlanamıyor.

#### **Önem Derecesi**

20: Hata

## **Açıklama**

XML ayrıştırıcısı kullanıma hazırlanamıyor.

#### **Yanıt**

Bu bir iç hatadır. Hizmet izleme bilgilerini toplarken uygulamayı yeniden çalıştırın ve IBM hizmet merkezinize başvurun.

### **AMQ5918**

WebSphere Broker'lerinden *<insert\_3>* içindeki bir XML iletisi ayrıştırılamadı.

# **Önem Derecesi**

20: Hata

### **Açıklama**

WebSphere Broker'lerinden *<insert\_3>* içindeki bir XML iletisi ayrıştırılamadı.

#### **Yanıt**

An XML message provided by WebSphere Brokers *<insert\_3>* resulted in an error when &MQ tried to parse it. Soruna neden olan XML iletisi *<insert\_4>*' e yazıldı. Sorun, *<insert\_2>*numaralı kolonda *<insert\_1>* numaralı kolonda oluştu. IBM hizmet merkezinize başvurun ve bu sorunu bildirin.

#### **AMQ5919**

XML ayrıştırıcısı bir hata saptadı ve durdurmak zorunda kaldı.

# **Önem Derecesi**

20: Hata

## **Açıklama**

XML ayrıştırıcısı bir hata saptadı ve durdurmak zorunda kaldı.

## **Yanıt**

An XML message provided by WebSphere Brokers *<insert\_3>* resulted in an error when &MQ tried to parse it. XML iletisi *<insert\_4>*olarak yazıldı. IBM hizmet merkezinize başvurun ve bu sorunu bildirin.

## **AMQ5920**

*<insert\_3>*geçici kuyruğu temizlenemiyor.

## **Önem Derecesi**

20: Hata

# **Açıklama**

*<insert\_3>*geçici kuyruğu temizlenemiyor.

## **Yanıt**

Kuyruğu inceleyin ve el ile temizleyip temizlemeyi deneyin. Sorun devam ederse, hizmet izleme etkinleştirilmiş olarak uygulamayı yeniden çalıştırın ve ardından IBM destek merkezinize başvurun.

## **AMQ5921**

UTF-8 transcoder oluşturulamıyor.

#### **Önem Derecesi**

20: Hata

## **Açıklama**

UTF-8 transcoder oluşturulamıyor. Bu, XML iletisi ayrıştırıcısından gelen bir iç hatadır.

## **Yanıt**

Hizmet izleme geçerli kılındıktan sonra uygulamayı yeniden çalıştırın ve IBM destek merkezinize başvurun.

## **AMQ5922**

Çok uzun olduğu için ya da tanınmayan bir karakter içerdiğinden WebSphere Brokers 'tan bir konu dizgisi geçirilemedi. Dizginin başlangıcı *<insert\_3>*' dir.

# **Önem Derecesi**

20: Hata

## **Açıklama**

Çok uzun olduğu ya da tanınmayan bir karakter içerdiği için WebSphere Brokers 'tan bir konu dizgisi işlenemiyor. Dizginin başlangıcı *<insert\_3>*' dir.

## **Yanıt**

Konu dizesini el ile geçirin. (Geçiş günlüğünün gözden geçirilmesi, sorunun kaynağına ilişkin ek bilgi sağlayabilir.)

## **AMQ5923**

Kuyruk yöneticisi *<insert\_3>*için CCSID alınamıyor. Neden kodu: *<insert\_1>*

## **Önem Derecesi**

20: Hata

# **Açıklama**

Kuyruk yöneticisi *<insert\_3>*için CCSID alınamıyor. Neden kodu: *<insert\_1>*

## **Yanıt**

Sorunun nedenini saptamak için, uygulamayı izleme etkinleştirilmiş olarak yeniden çalıştırın. Gerekirse, IBM destek merkezinize başvurun.

# **AMQ5924**

Yinelenen konu nesnesi *<insert\_3>* zaten var.

# **Önem Derecesi**

20: Hata

## **Açıklama**

*<insert\_4>* konu dizgisi için *<insert\_3>* konu nesnesi oluşturulmaya çalışılırken, geçiş yardımcı programı o adı taşıyan bir konu nesnesinin zaten var olduğunu ve yerini değiştiremediğini saptadı.

## **Yanıt**

Konu nesnesinin doğru konu dizesini gösterip göstermediğini saptamak için konu nesnesini inceleyin. Varsa, büyük olasılıkla bu yardımcı programın önceki bir çalışmasıyla yaratılmış ve onu olduğu gibi kullanmak ya da üzerine yazmak güvenli bir şekilde güvenlidir. Yoksa, çakışma el ile çözümlenmesi gerekir. Bu sorunun daha ayrıntılı bilgileri geçiş günlüğü dosyasına kaydedilir.

## **AMQ5925**

WebSphere Brokers için yürütme ortamı kullanıma hazırlanmadı

## **Önem Derecesi**

20: Hata

## **Açıklama**

This utility must be run from a command window that can execute WebSphere Brokers commands and this not the case.

## **Yanıt**

Bu yardımcı programı bir WebSphere Brokers komut konsolundan çalıştırın ya da geçiş aracını çalıştırmadan önce mqsiprofile komut dosyasını el ile yürütün.

# **AMQ5926**

Geçiş tamamlanma iletisi için konuya abone olunamıyor.

## **Önem Derecesi**

20: Hata

## **Açıklama**

Bu yardımcı program, bu aracıya ilişkin pub/alt durumunun yeni düzeye geçirilip geçirilmediğini belirlemek için *<insert\_3>*başlıklı konuya abone olur. Ancak abonelik, %dneden koduyla başarısız oldu.

# **Yanıt**

Bu beklenmeyen bir hatadır. IBM destek merkezinize başvurun.

# **AMQ5927**

Bu aracıya ilişkin geçiş, geçmişte başarıyla tamamlandı. -z anahtarı belirtilmediğinden, bu girişim iptal edilecek.

## **Önem Derecesi**

0: Bilgi

# **Açıklama**

Bu aracıya ilişkin geçiş, geçmişte başarıyla tamamlandı. -z anahtarı belirtilmediğinden, bu girişim iptal edilecek.

## **Yanıt**

Önceki başarılı çalıştırma tatmin edici sonuçlar ortaya çıkardıysa, yapılacak başka bir şey yoktur. Geçişi gerçekten yeniden çalıştırmak istiyorsanız, -z anahtarını belirtin. Geçiş sırasında bulunan kuyruk yöneticisinde var olan yapay nesnelerin üzerine yazmak istiyorsanız -o anahtarı da kullanmak isteyebilirsiniz.

## **AMQ5928**

Abonelik geçişi (alt adı *<insert\_5>*, geleneksel kimlik *<insert\_4>*, topicstring *<insert\_3>*) var olan bir abonelik neden değiştirilirken başarısız oldu: *<insert\_2>*

## **Önem Derecesi**

20: Hata

## **Açıklama**

Geçiş komutu güç işareti (-f) ile çalıştırıldığı için, var olan bir aboneliğin yerini değiştirmeyi denedi. Replacing the existing subscription failed with reason *<insert\_2>*. The subscription has topic string is *<insert\_3>*, traditional identity *<insert\_4>* and subcription name *<insert\_5>*.

## **Yanıt**

Sorunu araştırmak ve düzeltmek için geçiş günlüğünü kullanın ve geçişi yeniden gerçekleştirin.

## **AMQ5929**

Bir aboneliğin yeni düzeye geçirilmesi, aynı alt ada sahip var olan bir abonelik atlandı. (Geçirilmeyen abonelik: subname *<insert\_5>*, geleneksel kimlik *<insert\_4>* ve topicstring *<insert\_3>*.

## **Önem Derecesi**

10: Uyarı

## **Açıklama**

Geçiş komutu, force flag (-f) olmadan çalıştırıldı. Bu nedenle, var olan aboneliklerin üzerine yazılmaz. İki abonelik aynı alt ada sahip olamaz, böylece aboneliğin geçişi atlandı.

## **Yanıt**

Atlanan abonelik hala gerekliyse, aynı adı taşıyan varolan abonelik kaldırılabilir ve geçiş komutu yeniden çalıştırılabilir ya da geçiş komutu, aynı alt adla yeni düzeye geçirilmesine neden olacak zorlama seçeneği (-f) ile yeniden çalıştırılabilir.

## **AMQ5930**

*<insert\_3>* akışının yeni düzeye geçirilmesi onarılmaz olmayan hatalarla karşılaştı, neden *< ekleme\_1 >*:*< ekleme\_4 >*.

## **Önem Derecesi**

0: Bilgi

## **Açıklama**

*<insert\_3>*akışın geçişi sırasında bir hata oluştu, ancak akışın geçişi devam etti

## **Yanıt**

Başarısızlığın nedenini araştırmak için önceki hata iletilerini, geçiş günlüğünü ya da her ikisini kullanın. Sorun çözüldükten sonra, geçiş işlemini yeniden denemek için migmqbrk komutunu yeniden çalıştırın.

Akış *<insert\_3>* neden *<insert\_1>*için konu nesnesi oluşturulamadı

## **Önem Derecesi**

20: Hata

## **Açıklama**

Geçiş sırasında her akış için bir konu nesnesi yaratılır. Creation of the topic object that corresponds to stream *<insert\_3>* failed for reason *<insert\_1>*.

## **Yanıt**

Sorunu araştırmak ve düzeltmek için geçiş günlüğünü kullanın ve geçişi yeniden gerçekleştirin.

## **AMQ5932**

Migration of security for stream *<insert\_3>* failed with reason *<insert\_1>*

## **Önem Derecesi**

20: Hata

## **Açıklama**

Geçiş sırasında, akışa ilişkin güvenlik erişimi ilgili konu nesnesine geçirilir. *<insert\_3>* akışına ilişkin güvenliğin geçirilmesi başarısız oldu; neden: *<insert\_1>*.

## **Yanıt**

Sorunu araştırmak ve düzeltmek için geçiş günlüğünü kullanın ve geçişi yeniden gerçekleştirin.

## **AMQ5933**

Geçiş günlüğü açılamadı: *<insert\_3>*

## **Önem Derecesi**

## 20: Hata

## **Açıklama**

Yayınlama/abone olma geçişi sırasında gerçekleştirilen eylemlerin günlüğü tutulur. (Konumu, "-l" komut satırı parametresi kullanılarak ayarlanabilmektedir-şu anda *<insert\_3>* olarak ayarlanır). Günlük yazma için açılamadı.

## **Yanıt**

*<insert\_3>* dosyasının yazılabildiğinden emin olun ve geçiş işlemini yeniden çalıştırın. Diğer bir seçenek olarak, "-l" değiştirgesiyle farklı bir günlük dosyası yerini belirterek geçişi yeniden çalıştırın.

## **AMQ5934**

Geçiş günlüğüne yazılamadı: *<insert\_3>*

## **Önem Derecesi**

20: Hata

## **Açıklama**

Yayınlama/abone olma geçişi sırasında gerçekleştirilen eylemlerin günlüğü tutulur. (Its location can be set using the "-l" command line parameter - currently is is set to *<insert\_3>* ). The log could not be written to.

## **Yanıt**

*<insert\_3>* dosyasının yazılabildiğinden emin olun ve geçiş işlemini yeniden çalıştırın. Diğer bir seçenek olarak, "-l" değiştirgesiyle farklı bir günlük dosyası yerini belirterek geçişi yeniden çalıştırın.

## **AMQ5935**

Geçiş sırasında aşağıdaki abonelik özelliklerinden hiçbirinin saptanmadı

**JoinExcl** 

**JoinShared** 

NoAlter

VariableUserTanıtıcısı

SubIdentity

SubName

Abonelikleriniz bu özellikleri kullanmıyorsa, başka bir işlem yapılması gerekmez. Ancak, bu özelliklere dayalı abonelikler varsa, WebSphere Broker'larını büyütmeniz ve geçişi yeniden çalıştırmanız gerekir.

#### **Önem Derecesi**

10: Uyarı

### **Açıklama**

Bu özellikler yalnızca WebSphere Brokers 'ın en son düzeltme paketi düzeyine büyütülmüş olması durumunda geçiş aracı tarafından görülebilir.

#### **Yanıt**

Abonelikleriniz bu özellikleri kullanmıyorsa herhangi bir işlem yapılması gerekmez.

Ancak, aboneliklerinizin herhangi biri bu özelliklerden herhangi birini kullandıysa, WebSphere Brokers 'ı yükseltmeniz ve geçiş işlemini yeniden çalıştırmanız gerekir.

#### **AMQ5936**

Unable to commit a read from queue *<insert\_3>*.

## **Önem Derecesi**

20: Hata

#### **Açıklama**

Bir ileti, eşitleme noktası altındaki *<insert\_3>* kuyruğundan okundu; ancak, bu iletiyi okuma girişimi başarısız oldu.

#### **Yanıt**

Tüm ara kuyrukların kullanılmadan önce temizlenmesini zorunlu kılacak -s anahtarını kullanarak uygulamayı yeniden çalıştırın. Sorun devam ederse, IBM hizmet merkezinize başvurun.

#### **AMQ5937**

Yinelenen abonelik zaten var.

#### **Önem Derecesi**

20: Hata

#### **Açıklama**

While attempting to create a subscription named *<insert\_3>* for topic string *<insert\_4>* the migration utility found that a subscription of that name already exists and was unable to replace it.

#### **Yanıt**

Doğru olup olmadığını belirlemek için aboneliği inceleyin. Varsa, büyük olasılıkla bu yardımcı programın önceki bir çalışmasıyla yaratılmış ve onu olduğu gibi kullanmak ya da üzerine yazmak güvenli bir şekilde güvenlidir. Yoksa, çakışma el ile çözümlenmesi gerekir. Bu sorunun daha ayrıntılı bilgileri geçiş günlüğü dosyasına kaydedilir.

## **AMQ5938**

Abonelik yapılamıyor.

## **Önem Derecesi**

20: Hata

#### **Açıklama**

*<insert\_3>*abonelik adı kullanılarak *<insert\_4>* konu dizgisine abonelik oluşturulmaya çalışılırken bir hata oluştu. İlişkili neden kodu: *<insert\_1>*.

#### **Yanıt**

Hatanın nedenini belirlemek için iletide gösterilen neden kodunu kullanın ve sorunu gidermek için uygun işlemi gerçekleştirin.

#### **AMQ5939**

Unexpected message read from queue *<insert\_3>*.

#### **Önem Derecesi**

20: Hata

## **Açıklama**

Bu geçiş aşamasında *<insert\_3>* kuyruğundan okunan bir ileti beklenmedi.

## **Yanıt**

Beklenmeyen ileti kuyruğun üzerinde yer almamalıdır. Tüm ara kuyrukların kullanılmadan önce temizlenmesini zorunlu kılacak -s anahtarını kullanarak uygulamayı yeniden çalıştırın. Sorun devam ederse, IBM hizmet merkezinize başvurun.

## **AMQ5940**

İlişkiler geçirilemedi

## **Önem Derecesi**

20: Hata

## **Açıklama**

Sıradüzen ilişkileri geçişi sırasında bir hatayla karşılaşıldı. Ek ayrıntılar için geçiş günlüğüne bakın.

#### **Yanıt**

Hataya ilişkin ayrıntılar için geçiş günlüğüne bakın, sorunu düzeltin ve geçiş komutunu yeniden çalıştırın.

## **AMQ5941**

Bir abonelik noktası için benzersiz bir ad ayrılamıyor.

## **Önem Derecesi**

20: Hata

#### **Açıklama**

Kuyruk yöneticisi, en çok 256 'ya kadar olan her abonelik noktası için benzersiz bir konu nesnesi adı ayırır ve bu sınıra ulaşılmıştır. Bu kuyruk yöneticisine başka abonelik puanı geçirilemez. Buna ek olarak, bu abonelik noktasına bağlı olan herhangi bir yapay nesne (örneğin, alıkonan yayınlar) da geçirilmeyecek.

#### **Yanıt**

If possible reduce the number of subscription points used by the WebSphere Brokers broker that is the source of the migration.

#### **AMQ5942**

WebSphere Brokers tarafından sağlanan bir kullanıcı kimliği ( *<insert\_3>*) geçerli değil

## **Önem Derecesi**

20: Hata

## **Açıklama**

Kullanıcı kimliği ( *<insert\_3>*) kuyruk yöneticisiyle kullanım için geçerli değil.

## **Yanıt**

Kullanıcı kimliğinin bu kuyruk yöneticisi için neden geçerli olmadığını saptamak için geçiş günlüğünü ya da ürün izlemesini inceleyin. Olanaklıysa, aracıda saklanan kullanıcı kimliğini değiştirin ve geçiş adımını yeniden çalıştırın.

# **AMQ5943**

IBM WebSphere MQ Yayınlama/Abone Olma şu anda etkin olduğundan geçiş gerçekleştirilemez

## **Önem Derecesi**

10: Uyarı

## **Açıklama**

runmqbrk (ve strmqbrk) komutları, önceki &MQsürümlerinden yayınlama/abone olma verileri (örneğin, abonelikler ve alıkonan iletiler için) geçirir. Geçiş yalnızca, IBM WebSphere MQ Yayınlama/ Abone Olma etkin olmadığında gerçekleştirilebilir.

## **Yanıt**

Geçiş gerekiyorsa, önce IBM WebSphere MQ Yayınla/Abone Olma özelliği devre dışı bırakılmalıdır; bu, aşağıdaki MQSC: alter qmgr psmode (compat) kullanılarak gerçekleştirilebilir.

## **AMQ5944**

Geçiş hatalarla tamamlandı. IBM WebSphere MQ Yayınlama/Abone Olma işlemi el ile başlatılmalıdır

## **Önem Derecesi**

10: Uyarı

## **Açıklama**

Geçiş komutu tamamlandı, ancak tüm veriler geçirilemedi. Önceki hata iletilerinde ve geçiş günlüğünde hata (lar) ın ayrıntıları bulunabilir.

#### **Yanıt**

Önceki hata iletilerini inceleyin ve geçiş günlüğünü inceleyin; daha sonra, gerekli olan kalan verilerin (ya da geçiş komutunun yeniden çalıştırılarak geçici olarak iletilmişse) geçişi el ile gerçekleştirin. Geçiş tamamlandıktan sonra, IBM WebSphere MQ Yayınlama/Abone Olma işlemi şu MQSC komutu yayınlanarak başlatılabilir: alter qmgr psmode (enabled)

#### **AMQ5945**

*<insert\_4>* akışındaki *<insert\_3>* konu dizisine ilişkin alıkonan ileti, *<insert\_2>*neden kodu için geçirilemedi.

## **Önem Derecesi**

10: Uyarı

## **Açıklama**

Alıkonan bir iletinin yeni düzeye geçirilmesi başarısız oldu ve atlanacak (geçiş neden kodu *<insert\_2>*ile başarısız oldu). Alıkonan ileti, *<insert\_4>*akışında *<insert\_3>*konu dizgisine sahip.

## **Yanıt**

Bu konu için iletiyi el ile yeniden yayınlayın ya da sorunu araştırın ve düzeltin ve geçişi yeniden gerçekleştirin.

#### **AMQ5946**

The &MQQPUBSUB\_short could not be started for reason *<insert\_1>*

#### **Önem Derecesi**

20: Hata

## **Açıklama**

Geçiş işleminden sonra, & MQQPUBSU\_SHORT ' ın başlatılması gerçekleştirilemedi.

#### **Yanıt**

& MQQPUBAL\_short 'un başlatılamamasının nedenini saptamak için sorunu düzeltin ve aşağıdaki MQSC komutunu el ile verin: ALTER QMGR PSMODE (ENABLED) (ALTER QMGR PSMOD (etkinleştirildi)

## **AMQ5947**

PSMODE ayarı, *<insert\_1>*kuyruk yöneticisi için COMPAT değil.

## **Önem Derecesi**

20: Hata

## **Açıklama**

Pub/alt geçişin gerçekleşmesine izin vermek için kuyruk yöneticisi *<insert\_1>* kuyruk yöneticisi için PSMODE kuyruk yöneticisi özelliği COMPAT olarak ayarlanmalıdır.

# **Yanıt**

Yok.

# **AMQ5948**

Some properties of RFH1 format retained messages cannot be retrieved from the broker. Aracıda RFH1 biçimi alıkonursa, kuyruk yöneticisine geçirilen alıkonan yayının gerçekten doğru olup olmadığını denetlemeniz gerekir.

## **Önem Derecesi**

10: Uyarı

## **Açıklama**

Some properties of RFH1 format retained messages cannot be retrieved from the broker. Aracıda RFH1 biçimi alıkonursa, kuyruk yöneticisine geçirilen alıkonan yayının gerçekten doğru olup olmadığını denetlemeniz gerekir. Daha fazla ayrıntı için MQ belgelerine bakın.

#### **Yanıt**

WMB aracısının, RFH1 biçiminde yayınlanan yayınların tutulduğunu doğrulayın ve varsa, bunları el ile kuyruk yöneticisine geçirin.

mqsistop komutu için ortam ayarlanamıyor.

# **Önem Derecesi**

20: Hata

## **Açıklama**

Geçiş aracı, geçiş işlemi tamamlandıktan sonra aracıyı durdurmayı dener ve bunu yapmak için ortam değişkenlerini ayarlamaya çalışır. Bu değişkenlerden birini ya da birkaçını ayarlama girişimi başarısız oldu.

# **Yanıt**

Geçiş günlüğü dosyasını gözden geçirin ya da başarısızlığın nedenine ilişkin daha fazla ayrıntı elde etmek için geçişi izlemeyle yeniden çalıştırın.

# **AMQ5950**

Kesintiye uğrayan bir geçiş çalışması sürdürülemiyor.

# **Önem Derecesi**

20: Hata

# **Açıklama**

Geçiş aracı, önceki bir çalıştırmanın kesintiye uğradığını saptadı. Normalde bu geçiş işleminin kesintiye uğradığı noktadan devam etmesi, ancak bir abonelik için birden çok subIdentities işlenirken kesilmenin oluştuğu için bu durumda gerçekleştirilememiştir.

## **Yanıt**

Önceki çalıştırmanın sürdürülmesini önlemek için -s anahtarı açık ve -o anahtarı ile birlikte, aracıdan getirilen tanımların üzerine yazılacak kuyruk yöneticisinde var olan tanımların üzerine zorlamak için -o anahtarı ile geçişi yeniden çalıştırın.

# **AMQ5960**

Hatalar nedeniyle dağıtımlı pub/sub komutu işlemcisi durduruluyor.

## **Önem Derecesi**

20: Hata

## **Açıklama**

Önceki iletilerde bildirildiği gibi, dağıtılmış pub/sub komutu işlenirken önemli bir hata ortaya çıktı. Yayınlama/alt komut işlemcisi devam edemedi ve sona erdirilemedi.

# **Yanıt**

Önceki iletilerde bildirilen sorunu giderin.

## **AMQ5961**

Hatalar nedeniyle dağıtımlı pub/alt yayın işlemcisi durduruluyor.

## **Önem Derecesi**

20: Hata

# **Açıklama**

Önceki iletilerde bildirildiği gibi, dağıtılmış pub/alt yayın işlemleri sırasında önemli bir hata ortaya çıktı. Yayınlama/alt yayın işlemcisi devam edemedi ve sona erdirilemedi.

# **Yanıt**

Önceki iletilerde bildirilen sorunu giderin.

## **AMQ5962**

Dağıtılmış pub/subproxy-abonelik fanı çıkış işlemi hatalar nedeniyle durduruluyor.

# **Önem Derecesi**

20: Hata

# **Açıklama**

Önceki iletilerde bildirildiği gibi, dağıtımlı pub/sub yetkili sunucusu aboneliği sırasında önemli bir hata oluştu. Yayınlama/alt yetkili sunucu aboneliği fan çıkış işlemi devam edemedi ve sona erdirildi.

# **Yanıt**

Önceki iletilerde bildirilen sorunu giderin.

Kuyruklanan Pub/Alt Yardımcı Program Kullanılamıyor.

## **Önem Derecesi**

20: Hata

#### **Açıklama**

Dağıtımlı yayınlama/abone olma işlemi, kuyruğa alınan pub/alt Daemon ile iletişim kuramadı. Daemon ile ilgili bir sorun varsa, bu iletinin önceki iletilerde vurgulanması gerekir. Sıradüzenli bağlantılar, sorun yeniden onaylanıncaya kadar daha fazla işlenmez.

#### **Yanıt**

Önceki iletilerde bildirilen sorunu giderin. Daemon kullanılabilir duruma geldiğinde, abonelikleri yeniden eşzamanlamak için REFRESH QMGR TYPE (PROXYSUB) işlemi gerçekleştirmeniz gerekebilir.

### **AMQ5964**

Pub/alt sıradüzeni bağlandı.

## **Önem Derecesi**

0: Bilgi

#### **Açıklama**

Alt ya da üst kuyruk yöneticisi *<insert\_3>*ile bir pub/alt sıradüzeni bağlantısı kuruldu.

#### **Yanıt**

Yok.

#### **AMQ5965**

Pub/alt sıradüzeninin bağlantısı kesildi.

#### **Önem Derecesi**

0: Bilgi

#### **Açıklama**

Bir pub/alt sıradüzen bağlantısı, alt ya da üst kuyruk yöneticisi *<insert\_3>*ile sona erdi.

## **Yanıt**

Yok.

# **AMQ5966**

Önceki bir yayın yanlış bir şekilde tekrar işlenmedi.

# **Önem Derecesi**

30: Önemli hata

# **Açıklama**

Bu kuyruk yöneticisi tarafından önceden işlenen bir yayın alındı. Bu ileti yeniden yayınlanmaz ve iletinin rapor seçeneklerine göre işlenecektir. Bu yayın, ölü-mektup kuyruğuna gönderilirse, ek iletiler yazılabilir. Bunun nedeni, bir hiyerarşi ve bir pub/alt kümenin geçersiz bir yapılanışından kaynaklanır.

#### **Yanıt**

Döngüyi kaldırmak için yapılandırmayı düzeltin. Alınan rotayı belirlemek için, kuyrukta bulunan kuyrukta bulunan ileti özelliklerini denetleyin.

# **AMQ5967**

Unable to deliver proxy subscription to queue manager *<insert\_3>*. Reason code: *<insert\_1>*.

## **Önem Derecesi**

20: Hata

## **Açıklama**

Unable to deliver proxy subscription to queue manager *<insert\_3>*. Reason code: *<insert\_1>*. This may result in subscriptions not receiving publications from *<insert\_3>*.

## **Yanıt**

Yetkili sunucu aboneliklerinin *<insert\_3>*olarak sağlanmasına izin verecek şekilde yapılandırmayı düzeltin. Sorun çözüldüğünde, abonelikleri yeniden eşzamanlamak için REFRESH QMGR TYPE (PROXYSUB) işlemi gerçekleştirmeniz gerekir.

Dağıtılmış Pub/Sub fanout isteği başarısız oldu.

# **Önem Derecesi**

20: Hata

## **Açıklama**

*<insert\_3>*adlı dağıtımlı yayınlama/abone olma fanları istek kuyruğuna (subscription) abonelik isteği yerleştirilemiyor. İlişkili neden kodu: *<insert\_1>*.

## **Yanıt**

Önceki iletilerde bildirilen sorunu giderin. Sorun çözüldüğünde, abonelikleri yeniden eşzamanlamak için REFRESH QMGR TYPE (PROXYSUB) işlemi gerçekleştirmeniz gerekebilir.

## **AMQ5979**

PSCLUS (DISABLE) nedeniyle, *<insert\_3>* ' den yetkili sunucu aboneliği reddedildi.

## **Önem Derecesi**

10: Uyarı

## **Açıklama**

Kuyruk yöneticisi özniteliği PSCLUS, bu kümedeki kuyruk yöneticileri arasında Yayınlama/Abone Olma etkinliğinin beklenmediğini belirtmek için DISABLE değerine ayarlanmıştır. Ancak, bu kuyruk yöneticisine *<insert\_3>*' tan bir kanal üzerinden küme aboneliği gönderildi. Yetkili abonelik isteği yoksayılacak ve hiçbir abonelik yerel olarak kaydedilmeyecek.

## **Yanıt**

Yayınlama/abone olma kümeleme özelliğini etkinleştirmeniz gerekiyorsa, kümedeki tüm kuyruk yöneticilerindeki PSCLUS özniteliğini ETKINLEşTIRILEN KİNETLE ' ye değiştirin. Ayrıca, PSCLUS belgelerinde ayrıntılı olarak REFRESH CLUSTER ve REFRESH QMGR komutlarını da yayınlamamanız gerekebilir. Yayınlama/abone olma kümelerini kullanmıyorsa, kümelenmiş konu nesnesini silmeniz ve PSCLUS ' un tüm kuyruk yöneticilerindeki DISABLE olduğundan emin olmanız gerekir.

## **AMQ5980**

Başlatma sırasında Dağıtılmış Pub/Sub yetkili sunucusu aboneliği yeniden eşitleme gerçekleşti.

## **Önem Derecesi**

0: Bilgi

## **Açıklama**

Dağıtımlı yayınlama/abone olma işlemi, yetkili abonelik durumunun sona erdirilmekte ve yeniden başlatılmış olarak tutarlı olduğunu saptayamadı; uzak kuyruk yöneticileriyle yeniden eşitleme gerçekleştirilmiştir. Bu genellikle, bir kuyruk yöneticisi önceki kapanma sırasında ya da sistem özellikle meşgul olduğunda düzgün şekilde susturulmadığında görülür.

## **Yanıt**

Yok.

## **AMQ5981**

Yayınlama/Abone Olma Kümesi 'ne katılırken Yayınlama/Abone Olma devre dışı bırakılıyor.

## **Önem Derecesi**

10: Uyarı

## **Açıklama**

Bu kuyruk yöneticisi bir Yayınlama/Abone Olma Kümesi üyesidir, ancak Yayınlama/Abone Olma devre dışı bırakılmıştır. Kümedeki diğer kuyruk yöneticileri, bu kuyruk yöneticisine yayınlar ve yetkili sunucu abonelikleri göndermeye devam eder. Bunlar Yayınlama/Abone Olma Kümesi sistem kuyruklarında birikecek ve Yayınlama/Abone Olma etkinleştirilinceye kadar işlenmeyecek. Bu kuyruklar tam kanal hatası haline geldiyse, kümedeki diğer kuyruk yöneticilerine Yayınlama/Abone Olma işlemini etkiler. Bu, küme içindeki diğer kuyruk yöneticilerinden bu kuyruk yöneticisine gönderilen diğer iletilerin yayınlama/abone olma ile ilgisi olmayan diğer iletilerin teslimi de etkileyecektir.

## **Yanıt**

ALTER QMGR komutuyla PSMODE ' u ENABLED ya da COMPAT olarak ayarlayarak Yayınlama/Abone Olma özelliğini etkinleştirin ve abonelikleri yeniden eşzamanlamak için REFRESH QMGR TYPE (PROXYSUB) KOMUTUNU VERIN.

Bir Yayınlama/Abone Olma Sıradüzenine katılırken Kuyruğa Alınmış Yayınlama/Abone Olma Devre Dışı Bırakma

# **Önem Derecesi**

10: Uyarı

# **Açıklama**

Bu kuyruk yöneticisi bir Yayınlama/Abone Olma hiyerarşisinin bir üyesidir, ancak Kuyruğa Alınmış Yayınlama/Abone Olma geçersiz kılındı. Yayınlama/Abone Olma sıradüzeni içindeki herhangi bir üstalt öğe ilişkisi, bu kuyruk yöneticisine yayınlar ve yetkili sunucu abonelikleri göndermeye devam eder. Kuyruğa Yollanmış Yayınlama/Abone Olma sistem kuyruklarında birikir ve Kuyruğa Alınmış Yayınlama/Abone Ol etkinleştirilinceye kadar işlenmez. Kuyruğa Alınmış Yayınlama/Abone Olma sistem kuyrukları tam kanal hatası olursa, bu durum, bu kuyruk yöneticisine ileti gönderme işlemi için Yayınlama/Abone Olma işlemini etkileyecek ve bu kuyruk yöneticisine ileti gönderme işlemini etkiler. Bu, aynı kanallar kullanılarak teslim edilecek olan Yayınlama/Abone Olma ile ilgili diğer iletilerin teslimi de etkilenir.

## **Yanıt**

ALTER QMGR komutuyla PSMODE değerine ayarlayarak Kuyruğa Alınmış Yayınlama/Abone Olma özelliğini etkinleştirin. Kuyruğa Yollanmış Yayınlama/Abone Olma işlemi yeniden başlatıldığında, bu işlemi doğrulamak için DISPLAY PUBSUB ALL komutunu kullanın ve daha sonra, abonelikleri yeniden eşzamanlamak için REFRESH QMGR TYPE (PROXYSUB) komutunu kullanın.

# **AMQ6000-6999: Ortak hizmetler**

## **AMQ6004**

IBM WebSphere MQ başlatma ya da sona erdirme sırasında bir hata oluştu.

## **Önem Derecesi**

30: Önemli hata

## **Açıklama**

IBM WebSphere MQ IBM WebSphere MQ hata kaydetme yordamı başlatılırken ya da sona erdirilirken bir hata saptandı.

## **Yanıt**

Sorun tanıtıcısını kaydetmek ve oluşturulan çıkış dosyalarını kaydetmek için sisteminizle birlikte sağlanan standart olanakları kullanın. Bir çözümün mevcut olup olmadığını görmek için [https://](https://www.ibm.com/support/home/product/P439881V74305Y86/IBM_MQ) [www.ibm.com/support/home/product/P439881V74305Y86/IBM\\_MQa](https://www.ibm.com/support/home/product/P439881V74305Y86/IBM_MQ)dresindeki [IBM WebSphere](https://www.ibm.com/support/home/product/P439881V74305Y86/IBM_MQ) [MQ destek web sayfası](https://www.ibm.com/support/home/product/P439881V74305Y86/IBM_MQ) ya da [https://www.ibm.com/support/home/product/C100515X13178X21/](https://www.ibm.com/support/home/product/C100515X13178X21/other_software/ibm_support_assistant) [other\\_software/ibm\\_support\\_assistanta](https://www.ibm.com/support/home/product/C100515X13178X21/other_software/ibm_support_assistant)dresindeki IBM destek asistanını kullanın. Eşleşme bulamazsanız, IBM destek merkezinize başvurun. Sorun çözülünceye kadar bu dosyaları atmayın.

## **AMQ6005 (IBM i)**

IBM WebSphere MQ başlatılırken bir hata oluştu.

# **Önem Derecesi**

30: Önemli hata

## **Açıklama**

Saklama alanı izleme işlemini (QSYSWRK altsistemindeki QMQM işi) başlatma girişimi başarısız oldu.

## **Yanıt**

Hatanın olası nedenleri için bu işe ve QMQM işine ilişkin iş günlüğünü denetleyin, hatayı düzeltin ve komutu yeniden deneyin. Sorun çözülmezse, günlüğe bir sorun kaydedilmiş olabilir. Sorun tanıtıcısını kaydetmek ve QPSRVDMP, QPJOBLOG ve QPDSPJOB dosyalarını saklamak için WRKPRB komutunu kullanın. Oluşturulan çıktı dosyalarını kaydedin ve bir çözümün önceden kullanılabilir olup olmadığını görmek için [https://www.ibm.com/support/home/product/P439881V74305Y86/](https://www.ibm.com/support/home/product/P439881V74305Y86/IBM_MQ) [IBM\\_MQa](https://www.ibm.com/support/home/product/P439881V74305Y86/IBM_MQ)dresindeki [IBM WebSphere MQ destek web sayfası](https://www.ibm.com/support/home/product/P439881V74305Y86/IBM_MQ) ya da [https://www.ibm.com/support/](https://www.ibm.com/support/home/product/C100515X13178X21/other_software/ibm_support_assistant) [home/product/C100515X13178X21/other\\_software/ibm\\_support\\_assistanta](https://www.ibm.com/support/home/product/C100515X13178X21/other_software/ibm_support_assistant)dresindeki IBM destek asistanını kullanın. Eşleşme bulamazsanız, IBM destek merkezinize başvurun. Sorun çözülünceye kadar bu dosyaları atmayın.

İşletim sistemi çok meşgul ya da bir sistem isteğini tamamlamak için yeterli kaynak yok.

## **Önem Derecesi**

30: Önemli hata

## **Açıklama**

Bir sistem isteği *<insert\_3>* , *<insert\_1>*dönüş koduyla işletim sistemi tarafından reddedildi. IBM WebSphere MQ isteği yeniden denedi, ancak başarısız olmaya devam etti. Bu hata, işletim sisteminin çok meşgul olduğunu ya da kaynakların isteği tamamlamak için yetersiz olduğunu gösterebilir.

## **Yanıt**

Sistemin bu sistemdeki iş yükü tarafından mı, yoksa kullandığı bir sunucudaki iş yükü tarafından mı kısıtlandığını araştırın ve iş yükünü azaltın.

## **AMQ6024**

Bir sistem isteğini tamamlamak için yeterli kaynak yok.

# **Önem Derecesi**

30: Önemli hata

# **Açıklama**

İsteği tamamlamak için yeterli kaynak olmadığı için işletim sistemi tarafından bir sistem isteği reddedildi. Hangi kaynağın yetersiz olduğunu belirlemek için önceki FFST'lerden, hata günlüğü iletilerinden ya da Windowsüzerinde sistem olay günlüğü iletilerinden birini kullanın.

## **Yanıt**

Sistemin konfigürasyonunun belgelere uygun olarak tanımlanıp tanımlanmadığını araştırın ve sistem isteğinin başarıyla tamamlanmasına izin vermek için gerekli kaynağı artırın.

## **AMQ6025**

Program bulunamadı.

## **Önem Derecesi**

30: Önemli hata

# **Açıklama**

IBM WebSphere MQ , bulunamadığı için *<insert\_3>* programını başlatamadı.

## **Yanıt**

Program adının doğru belirlenip belirlenmediğini denetleyin ve programı yeniden çalıştırın.

# **AMQ6026**

Kaynak eksikliği, IBM WebSphere MQ sürecinin yaratılmasını önledi.

## **Önem Derecesi**

30: Önemli hata

## **Açıklama**

IBM WebSphere MQ işlemi yaratma girişimi, bir işlem sınırı (her kullanıcı için işlem sayısı ya da sistem çapında çalışan toplam işlem sayısı) nedeniyle ya da sistemin başka bir işlem yaratmak için gereken kaynaklara sahip olmaması nedeniyle, işletim sistemi tarafından reddedildi.

## **Yanıt**

Bir işlem sınırının sürecin yaratılmasını engelleyip engellemediği ve sistemin neden bu şekilde kısıtlanıp kısıtlanmadığını araştırın. Bu sınırı artırmayı ya da sistemdeki iş yükünü azaltmayı düşünün.

## **AMQ6035**

IBM WebSphere MQ başarısız oldu, kullanılabilir depolama alanı yok.

# **Önem Derecesi**

30: Önemli hata

## **Açıklama**

Ürünün bir iç işlevi depolama alanı elde etmeye çalıştı, ancak kullanılabilir bir işlev yoktu.

## **Yanıt**

Ürünü durdurun ve yeniden başlatın. Bu işlem sorunu çözmezse, oluşturulan çıktı dosyalarını kaydedin ve [https://www.ibm.com/support/home/product/P439881V74305Y86/IBM\\_MQ](https://www.ibm.com/support/home/product/P439881V74305Y86/IBM_MQ)adresindeki [IBM WebSphere MQ destek web sayfası](https://www.ibm.com/support/home/product/P439881V74305Y86/IBM_MQ) ya da [https://www.ibm.com/support/home/product/](https://www.ibm.com/support/home/product/C100515X13178X21/other_software/ibm_support_assistant)

[C100515X13178X21/other\\_software/ibm\\_support\\_assistanta](https://www.ibm.com/support/home/product/C100515X13178X21/other_software/ibm_support_assistant)dresindeki IBM destek asistanını kullanarak bir çözümün var olup olmadığını denetleyin. Eşleşme bulamazsanız, IBM destek merkezinize başvurun.

#### **AMQ6037**

IBM WebSphere MQ yeterli depolama alanı elde edemedi.

# **Önem Derecesi**

20: Hata

## **Açıklama**

Ürün yeterli depolama alanı elde edemiyor. Ürünün hata kaydetme yordamı çağrılmış olabilir.

## **Yanıt**

Ürünü durdurun ve yeniden başlatın. Bu işlem sorunu çözmezse, bir sorunun kaydedilip kaydedilmediğine bakın. Bir sorun kaydedildiyse, sorun tanıtıcısını kaydetmek ve oluşturulan çıkış dosyalarını kaydetmek için sisteminizle birlikte sağlanan standart olanakları kullanın. Bir çözümün mevcut olup olmadığını görmek için [https://www.ibm.com/](https://www.ibm.com/support/home/product/P439881V74305Y86/IBM_MQ) [support/home/product/P439881V74305Y86/IBM\\_MQ](https://www.ibm.com/support/home/product/P439881V74305Y86/IBM_MQ)adresindeki [IBM WebSphere MQ destek web](https://www.ibm.com/support/home/product/P439881V74305Y86/IBM_MQ) [sayfası](https://www.ibm.com/support/home/product/P439881V74305Y86/IBM_MQ) ya da [https://www.ibm.com/support/home/product/C100515X13178X21/other\\_software/](https://www.ibm.com/support/home/product/C100515X13178X21/other_software/ibm_support_assistant) [ibm\\_support\\_assistant](https://www.ibm.com/support/home/product/C100515X13178X21/other_software/ibm_support_assistant)adresindeki IBM destek asistanını kullanın. Eşleşme bulamazsanız, IBM destek merkezinize başvurun. Sorun çözülünceye kadar bu dosyaları atmayın.

## **AMQ6047**

Dönüştürme desteklenmiyor.

# **Önem Derecesi**

30: Önemli hata

#### **Açıklama**

IBM WebSphere MQ , CCSID *<insert\_1>* etiketli dizgi verilerini CCSID *<insert\_2>*içindeki verilere dönüştüremiyor.

#### **Yanıt**

CCSID ' lerin sisteminiz tarafından desteklenip desteklenmediğini görmek için IBM WebSphere MQ Application Programming Reference Appendix ve uygun National Language Support yayınlarına bakın.

## **AMQ6048**

DBCS hatası

#### **Önem Derecesi**

30: Önemli hata

## **Açıklama**

Bir DBCS hatası nedeniyle IBM WebSphere MQ dizilim verilerini dönüştüremiyor. CCSID *<insert\_1>* 'den CCSID *<insert\_2>*' ye dönüştürme.

#### **Yanıt**

CCSID ' lerin sisteminiz tarafından desteklenip desteklenmediğini görmek için IBM WebSphere MQ Application Programming Reference Appendix ve uygun National Language Support yayınlarına bakın.

#### **AMQ6049**

DBCS-olmalı dizilim geçersiz.

## **Önem Derecesi**

30: Önemli hata

#### **Açıklama**

IBM WebSphere MQ , CCSID *<insert\_1>* içindeki dizgi verilerini CCSID *<insert\_2>*içindeki verilere dönüştüremiyor. İleti tanımlayıcı verileri tek baytlık biçimde olmalıdır. CCSID *<insert\_2>* , DBCS-olmalı bir CCSID 'dir.

## **Yanıt**

İşinizin ya da sisteminizin CCSID 'sini denetleyin ve destekleyici SBCS ya da karma karakter takımları olacak biçimde değiştirin. Desteklenen karakter takımları ve CCSID ' ler için IBM WebSphere MQ Application Programming Reference Appendix ve uygun National Language Support yayınlarına bakın.

CCSID hatası.

## **Önem Derecesi**

30: Önemli hata

## **Açıklama**

IBM WebSphere MQ , CCSID *<insert\_1>* içindeki dizgi verilerini CCSID *<insert\_2>*içindeki verilere dönüştüremiyor.

## **Yanıt**

CCSID ' lerin sisteminiz tarafından desteklenip desteklenmediğini görmek için IBM WebSphere MQ Application Programming Reference Appendix ve uygun National Language Support yayınlarına bakın.

## **AMQ6051**

Dönüştürme uzunluğu hatası.

#### **Önem Derecesi**

30: Önemli hata

## **Açıklama**

IBM WebSphere MQ , bir giriş uzunluğu hatası nedeniyle CCSID *<insert\_1>* içindeki dizgi verilerini CCSID *<insert\_2>*içindeki verilere dönüştüremiyor.

## **AMQ6052**

Dönüştürme uzunluğu hatası.

## **Önem Derecesi**

30: Önemli hata

#### **Açıklama**

IBM WebSphere MQ , CCSID *<insert\_1>* içindeki dizgi verilerini CCSID *<insert\_2>*içindeki verilere dönüştüremiyor.

#### **AMQ6053**

CCSID hatası

# **Önem Derecesi**

30: Önemli hata

#### **Açıklama**

IBM WebSphere MQ , CCSID *<insert\_1>* içindeki dizgi verilerini CCSID *<insert\_2>*içindeki verilere dönüştüremiyor.

## **Yanıt**

CCSID ' lerden biri sistem tarafından desteklenmiyor. CCSID ' lerin sisteminiz tarafından desteklenip desteklenmediğini görmek için IBM WebSphere MQ Application Programming Reference Appendix ve uygun National Language Support yayınlarına bakın.

## **AMQ6064**

Bir iç IBM WebSphere MQ hatası oluştu.

## **Önem Derecesi**

30: Önemli hata

## **Açıklama**

Bir hata saptandı ve IBM WebSphere MQ hata kaydetme yordamı çağrıldı.

## **Yanıt**

Sorun tanıtıcısını kaydetmek ve oluşturulan çıkış dosyalarını kaydetmek için sisteminizle birlikte sağlanan standart olanakları kullanın. Bir çözümün önceden kullanılabilir olup olmadığını görmek için [https://www.ibm.com/support/home/product/C100515X13178X21/](https://www.ibm.com/support/home/product/C100515X13178X21/other_software/ibm_support_assistant) [other\\_software/ibm\\_support\\_assistanta](https://www.ibm.com/support/home/product/C100515X13178X21/other_software/ibm_support_assistant)dresindeki [https://www.ibm.com/support/home/product/](https://www.ibm.com/support/home/product/P439881V74305Y86/IBM_MQ) [P439881V74305Y86/IBM\\_MQ](https://www.ibm.com/support/home/product/P439881V74305Y86/IBM_MQ)ya da IBM destek asistanını kullanın. Eşleşme bulamazsanız, IBM destek merkezinize başvurun. Sorun çözülünceye kadar bu dosyaları atmayın.

## **AMQ6088 (IBM i)**

Bir iç IBM WebSphere MQ hatası oluştu.

## **Önem Derecesi**

40: Hatayı Durdur

## **Açıklama**

API çağrısı *<insert\_3>* yapıldığında bir iç hata oluştu.

## **Yanıt**

Sorun tanıtıcısını kaydetmek ve QPSRVDMP, QPJOBLOG ve QPDSPJOB dosyalarını saklamak için WRKPRB komutunu kullanın. Bir çözümün var olup olmadığını görmek için [https://www.ibm.com/](https://www.ibm.com/support/home/product/P439881V74305Y86/IBM_MQ) [support/home/product/P439881V74305Y86/IBM\\_MQ](https://www.ibm.com/support/home/product/P439881V74305Y86/IBM_MQ)adresindeki [IBM WebSphere MQ destek web](https://www.ibm.com/support/home/product/P439881V74305Y86/IBM_MQ) [sayfası](https://www.ibm.com/support/home/product/P439881V74305Y86/IBM_MQ) ya da [https://www.ibm.com/support/home/product/C100515X13178X21/other\\_software/](https://www.ibm.com/support/home/product/C100515X13178X21/other_software/ibm_support_assistant) [ibm\\_support\\_assistant](https://www.ibm.com/support/home/product/C100515X13178X21/other_software/ibm_support_assistant)adresindeki IBM destek yardımcısını kullanın. Eşleşme bulamazsanız, IBM destek merkezinize başvurun. Sorun çözülünceye kadar bu dosyaları atmayın.

# **AMQ6089 (IBM i)**

IBM WebSphere MQ bir hata iletisi görüntüleyemedi.

# **Önem Derecesi**

30: Önemli hata

## **Açıklama**

Hata iletisi görüntüleme girişimi başarısız oldu. AMQMSG ileti dosyası bulunamadığı için olabilir. İleti tanıtıcısı: *<insert\_3>*.

## **Yanıt**

Kitaplık listesinin AMQMSG ileti dosyasına erişmek için doğru şekilde ayarlandığından emin olun. Bir değişiklik gerekiyorsa, başarısız olan uygulamayı yeniden çalıştırın ve hata iletisini kaydedin. Sorunu çözemezseniz, oluşturulan çıktı dosyalarını kaydedin ve bir çözümün önceden kullanılabilir olup olmadığını görmek için [https://www.ibm.com/support/home/product/P439881V74305Y86/](https://www.ibm.com/support/home/product/P439881V74305Y86/IBM_MQ) [IBM\\_MQa](https://www.ibm.com/support/home/product/P439881V74305Y86/IBM_MQ)dresindeki [IBM WebSphere MQ destek web sayfası](https://www.ibm.com/support/home/product/P439881V74305Y86/IBM_MQ) ya da [https://www.ibm.com/support/](https://www.ibm.com/support/home/product/C100515X13178X21/other_software/ibm_support_assistant) [home/product/C100515X13178X21/other\\_software/ibm\\_support\\_assistanta](https://www.ibm.com/support/home/product/C100515X13178X21/other_software/ibm_support_assistant)dresindeki IBM destek asistanını kullanın. Eşleşme bulamazsanız, IBM destek merkezinize başvurun.

# **AMQ6090**

IBM WebSphere MQ , *<insert\_6>*hata iletisini görüntüleyemedi.

# **Önem Derecesi**

0: Bilgi

## **Açıklama**

IBM WebSphere MQ , dönüş kodu onaltılı *<insert\_6>*ile ilişkili iletiyi görüntüleme girişiminde bulundu. Dönüş kodu, iletiyle ilişkilendirilmiş bir ileti metni olmadığını gösterir. İstekle ilişkili ekler *<insert\_1>* : *<insert\_2>* : *<insert\_3>* : *<insert\_4>* : *<insert\_5>*.

## **Yanıt**

Sorun tanıtıcısını kaydetmek ve oluşturulan çıkış dosyalarını kaydetmek için sisteminizle birlikte sağlanan standart olanakları kullanın. Bir çözümün önceden kullanılabilir olup olmadığını görmek için [https://www.ibm.com/support/home/product/P439881V74305Y86/IBM\\_MQa](https://www.ibm.com/support/home/product/P439881V74305Y86/IBM_MQ)dresindeki [IBM WebSphere MQ destek web sayfası](https://www.ibm.com/support/home/product/P439881V74305Y86/IBM_MQ) adresindeki [IBM WebSphere MQ destek web sayfası](https://www.ibm.com/support/home/product/P439881V74305Y86/IBM_MQ) adresini ya da [https://www.ibm.com/support/home/product/C100515X13178X21/other\\_software/](https://www.ibm.com/support/home/product/C100515X13178X21/other_software/ibm_support_assistant) [ibm\\_support\\_assistant](https://www.ibm.com/support/home/product/C100515X13178X21/other_software/ibm_support_assistant)adresindeki IBM destek yardımcısını kullanın. Eşleşme bulamazsanız, IBM destek merkezinize başvurun. Sorun çözülünceye kadar bu dosyaları atmayın.

## **AMQ6091**

Bir iç IBM WebSphere MQ hatası oluştu.

## **Önem Derecesi**

0: Bilgi

# **Açıklama**

Özel bellek bir hata saptadı ve *<insert\_3>*nedeniyle olağandışı bitiyor. Hata verileri: *<insert\_1>*.

**Yanıt**

Sorun tanıtıcısını kaydetmek ve oluşturulan çıkış dosyalarını kaydetmek için sisteminizle birlikte sağlanan standart olanakları kullanın. Bir çözümün mevcut olup olmadığını görmek için [https://](https://www.ibm.com/support/home/product/P439881V74305Y86/IBM_MQ) [www.ibm.com/support/home/product/P439881V74305Y86/IBM\\_MQa](https://www.ibm.com/support/home/product/P439881V74305Y86/IBM_MQ)dresindeki [IBM WebSphere](https://www.ibm.com/support/home/product/P439881V74305Y86/IBM_MQ) [MQ destek web sayfası](https://www.ibm.com/support/home/product/P439881V74305Y86/IBM_MQ) ya da [https://www.ibm.com/support/home/product/C100515X13178X21/](https://www.ibm.com/support/home/product/C100515X13178X21/other_software/ibm_support_assistant)

[other\\_software/ibm\\_support\\_assistanta](https://www.ibm.com/support/home/product/C100515X13178X21/other_software/ibm_support_assistant)dresindeki IBM destek asistanını kullanın. Eşleşme bulamazsanız, IBM destek merkezinize başvurun. Sorun çözülünceye kadar bu dosyaları atmayın.

## **AMQ6092 (Windows)**

CCSID için el ile dönüştürme gerekiyor: *<insert\_1>*

## **Önem Derecesi**

0: Bilgi

## **Açıklama**

CCSID *<insert\_1>* yeni biçimde var, ancak eski biçiminizle uzlaştırılamadı.

## **Yanıt**

Eski dönüştürmenizi korumak istiyorsanız, conv\table\ccsid.tbl içinde *<insert\_1>* CCSID girdisini el ile düzenleyin. Yardım için Hizmet Temsilcinizi arayın.

## **AMQ6100**

Bir iç IBM WebSphere MQ hatası oluştu.

#### **Önem Derecesi**

0: Bilgi

## **Açıklama**

IBM WebSphere MQ bir hata saptadı ve *<insert\_3>*nedeniyle olağandışı bitiyor. Hata verileri: *<insert\_1>*.

#### **Yanıt**

Sorun tanıtıcısını kaydetmek ve oluşturulan çıkış dosyalarını kaydetmek için sisteminizle birlikte sağlanan standart olanakları kullanın. Bir çözümün mevcut olup olmadığını görmek için [https://](https://www.ibm.com/support/home/product/P439881V74305Y86/IBM_MQ) [www.ibm.com/support/home/product/P439881V74305Y86/IBM\\_MQa](https://www.ibm.com/support/home/product/P439881V74305Y86/IBM_MQ)dresindeki [IBM WebSphere](https://www.ibm.com/support/home/product/P439881V74305Y86/IBM_MQ) [MQ destek web sayfası](https://www.ibm.com/support/home/product/P439881V74305Y86/IBM_MQ) ya da [https://www.ibm.com/support/home/product/C100515X13178X21/](https://www.ibm.com/support/home/product/C100515X13178X21/other_software/ibm_support_assistant) [other\\_software/ibm\\_support\\_assistanta](https://www.ibm.com/support/home/product/C100515X13178X21/other_software/ibm_support_assistant)dresindeki IBM destek asistanını kullanın. Eşleşme bulamazsanız, IBM destek merkezinize başvurun. Sorun çözülünceye kadar bu dosyaları atmayın.

#### **AMQ6103 (IBM i)**

IBM WebSphere MQ iş sunma hatası.

#### **Önem Derecesi**

30: Önemli hata

#### **Açıklama**

IBM WebSphere MQ , *<insert\_3>*işini sunamıyor.

## **AMQ6107**

CCSID desteklenmiyor.

#### **Önem Derecesi**

30: Önemli hata

#### **Açıklama**

CCSID 'lerden biri tanınmadığından IBM WebSphere MQ , CCSID *<insert\_1>* içindeki dizgi verilerini CCSID' deki verilere dönüştüremiyor *<insert\_2>*.

### **Yanıt**

CCSID ' lerin sisteminiz tarafından desteklenip desteklenmediğini görmek için IBM WebSphere MQ Application Programming Reference Appendix ve uygun National Language Support yayınlarına bakın.

#### **AMQ6109**

Bir iç IBM WebSphere MQ hatası oluştu.

## **Önem Derecesi**

30: Önemli hata

## **Açıklama**

Bir hata saptandı ve IBM WebSphere MQ hata kaydetme yordamı çağrıldı.

#### **Yanıt**

Sorun tanıtıcısını kaydetmek ve oluşturulan çıkış dosyalarını kaydetmek için sisteminizle birlikte sağlanan standart olanakları kullanın. Bir çözümün mevcut olup olmadığını görmek için [https://](https://www.ibm.com/support/home/product/P439881V74305Y86/IBM_MQ) [www.ibm.com/support/home/product/P439881V74305Y86/IBM\\_MQa](https://www.ibm.com/support/home/product/P439881V74305Y86/IBM_MQ)dresindeki [IBM WebSphere](https://www.ibm.com/support/home/product/P439881V74305Y86/IBM_MQ)

[MQ destek web sayfası](https://www.ibm.com/support/home/product/P439881V74305Y86/IBM_MQ) ya da [https://www.ibm.com/support/home/product/C100515X13178X21/](https://www.ibm.com/support/home/product/C100515X13178X21/other_software/ibm_support_assistant) [other\\_software/ibm\\_support\\_assistanta](https://www.ibm.com/support/home/product/C100515X13178X21/other_software/ibm_support_assistant)dresindeki IBM destek asistanını kullanın. Eşleşme bulamazsanız, IBM destek merkezinize başvurun. Sorun çözülünceye kadar bu dosyaları atmayın.

#### **AMQ6110**

Bir iç IBM WebSphere MQ hatası oluştu.

# **Önem Derecesi**

30: Önemli hata

#### **Açıklama**

Bir hata saptandı ve IBM WebSphere MQ hata kaydetme yordamı çağrıldı.

## **Yanıt**

Sorun tanıtıcısını kaydetmek ve oluşturulan çıkış dosyalarını kaydetmek için sisteminizle birlikte sağlanan standart olanakları kullanın. Bir çözümün mevcut olup olmadığını görmek için [https://](https://www.ibm.com/support/home/product/P439881V74305Y86/IBM_MQ) [www.ibm.com/support/home/product/P439881V74305Y86/IBM\\_MQa](https://www.ibm.com/support/home/product/P439881V74305Y86/IBM_MQ)dresindeki [IBM WebSphere](https://www.ibm.com/support/home/product/P439881V74305Y86/IBM_MQ) [MQ destek web sayfası](https://www.ibm.com/support/home/product/P439881V74305Y86/IBM_MQ) ya da [https://www.ibm.com/support/home/product/C100515X13178X21/](https://www.ibm.com/support/home/product/C100515X13178X21/other_software/ibm_support_assistant) [other\\_software/ibm\\_support\\_assistanta](https://www.ibm.com/support/home/product/C100515X13178X21/other_software/ibm_support_assistant)dresindeki IBM destek asistanını kullanın. Eşleşme bulamazsanız, IBM destek merkezinize başvurun. Sorun çözülünceye kadar bu dosyaları atmayın.

## **AMQ6112 (IBM i)**

IBM WebSphere MQ CCSID *<insert\_1>* varsayılan bir değer kullanıyor.

**Önem Derecesi**

10: Uyarı

#### **Açıklama**

IBM WebSphere MQbaşlatılırken geçerli bir iş CCSID 'si bulunamadığından kullanılan CCSID, varsayılan 37 'dir. Bu uyarı iletisi, geçerli bir CCSID değeri belirleninceye kadar yayınlanır.

#### **Yanıt**

İşin CCSID 'sini belirleyin.

#### **AMQ6114 (IBM i)**

Bir iç IBM WebSphere MQ hatası oluştu.

#### **Önem Derecesi**

30: Önemli hata

#### **Açıklama**

Bir hata saptandı ve IBM WebSphere MQ hata kaydetme yordamı çağrıldı.

## **Yanıt**

Sorun tanıtıcısını kaydetmek ve QPSRVDMP, QPJOBLOG ve QPDSPJOB dosyalarını saklamak için WRKPRB komutunu kullanın. Bir çözümün var olup olmadığını görmek için [https://www.ibm.com/](https://www.ibm.com/support/home/product/P439881V74305Y86/IBM_MQ) [support/home/product/P439881V74305Y86/IBM\\_MQ](https://www.ibm.com/support/home/product/P439881V74305Y86/IBM_MQ)adresindeki [IBM WebSphere MQ destek web](https://www.ibm.com/support/home/product/P439881V74305Y86/IBM_MQ) [sayfası](https://www.ibm.com/support/home/product/P439881V74305Y86/IBM_MQ) ya da [https://www.ibm.com/support/home/product/C100515X13178X21/other\\_software/](https://www.ibm.com/support/home/product/C100515X13178X21/other_software/ibm_support_assistant) [ibm\\_support\\_assistant](https://www.ibm.com/support/home/product/C100515X13178X21/other_software/ibm_support_assistant)adresindeki IBM destek yardımcısını kullanın. Eşleşme bulamazsanız, IBM destek merkezinize başvurun. Sorun çözülünceye kadar bu dosyaları atmayın.

## **AMQ6115**

Bir iç IBM WebSphere MQ hatası oluştu.

# **Önem Derecesi**

10: Uyarı

## **Açıklama**

Bir hata saptandı ve IBM WebSphere MQ hata kaydetme yordamı çağrıldı.

## **Yanıt**

Sorun tanıtıcısını kaydetmek ve oluşturulan çıkış dosyalarını kaydetmek için sisteminizle birlikte sağlanan standart olanakları kullanın. Bir çözümün mevcut olup olmadığını görmek için [https://](https://www.ibm.com/support/home/product/P439881V74305Y86/IBM_MQ) [www.ibm.com/support/home/product/P439881V74305Y86/IBM\\_MQa](https://www.ibm.com/support/home/product/P439881V74305Y86/IBM_MQ)dresindeki [IBM WebSphere](https://www.ibm.com/support/home/product/P439881V74305Y86/IBM_MQ) [MQ destek web sayfası](https://www.ibm.com/support/home/product/P439881V74305Y86/IBM_MQ) ya da [https://www.ibm.com/support/home/product/C100515X13178X21/](https://www.ibm.com/support/home/product/C100515X13178X21/other_software/ibm_support_assistant) [other\\_software/ibm\\_support\\_assistanta](https://www.ibm.com/support/home/product/C100515X13178X21/other_software/ibm_support_assistant)dresindeki IBM destek asistanını kullanın. Eşleşme bulamazsanız, IBM destek merkezinize başvurun. Sorun çözülünceye kadar bu dosyaları atmayın.

Bir iç IBM WebSphere MQ hatası oluştu (*<insert\_1>*)

# **Önem Derecesi**

40: Hatayı Durdur

## **Açıklama**

Bir hata saptandı ve IBM WebSphere MQ hata kaydetme yordamı çağrıldı.

## **Yanıt**

Sorun tanıtıcısını kaydetmek ve oluşturulan çıkış dosyalarını kaydetmek için sisteminizle birlikte sağlanan standart olanakları kullanın. Bir çözümün mevcut olup olmadığını görmek için [https://](https://www.ibm.com/support/home/product/P439881V74305Y86/IBM_MQ) [www.ibm.com/support/home/product/P439881V74305Y86/IBM\\_MQa](https://www.ibm.com/support/home/product/P439881V74305Y86/IBM_MQ)dresindeki [IBM WebSphere](https://www.ibm.com/support/home/product/P439881V74305Y86/IBM_MQ) [MQ destek web sayfası](https://www.ibm.com/support/home/product/P439881V74305Y86/IBM_MQ) ya da [https://www.ibm.com/support/home/product/C100515X13178X21/](https://www.ibm.com/support/home/product/C100515X13178X21/other_software/ibm_support_assistant) [other\\_software/ibm\\_support\\_assistanta](https://www.ibm.com/support/home/product/C100515X13178X21/other_software/ibm_support_assistant)dresindeki IBM destek asistanını kullanın. Eşleşme bulamazsanız, IBM destek merkezinize başvurun. Sorun çözülünceye kadar bu dosyaları atmayın.

# **AMQ6119**

Bir iç IBM WebSphere MQ hatası oluştu (*<insert\_3>*)

## **Önem Derecesi**

40: Hatayı Durdur

## **Açıklama**

IBM WebSphere MQ , işletim sistemini çağırırken beklenmeyen bir hata saptadı. IBM WebSphere MQ hata kaydetme yordamı çağrıldı.

## **Yanıt**

Sorun tanıtıcısını kaydetmek ve oluşturulan çıkış dosyalarını kaydetmek için sisteminizle birlikte sağlanan standart olanakları kullanın. Bir çözümün mevcut olup olmadığını görmek için [https://](https://www.ibm.com/support/home/product/P439881V74305Y86/IBM_MQ) [www.ibm.com/support/home/product/P439881V74305Y86/IBM\\_MQa](https://www.ibm.com/support/home/product/P439881V74305Y86/IBM_MQ)dresindeki [IBM WebSphere](https://www.ibm.com/support/home/product/P439881V74305Y86/IBM_MQ) [MQ destek web sayfası](https://www.ibm.com/support/home/product/P439881V74305Y86/IBM_MQ) ya da [https://www.ibm.com/support/home/product/C100515X13178X21/](https://www.ibm.com/support/home/product/C100515X13178X21/other_software/ibm_support_assistant) [other\\_software/ibm\\_support\\_assistanta](https://www.ibm.com/support/home/product/C100515X13178X21/other_software/ibm_support_assistant)dresindeki IBM destek asistanını kullanın. Eşleşme bulamazsanız, IBM destek merkezinize başvurun. Sorun çözülünceye kadar bu dosyaları atmayın.

## **AMQ6120**

Bir iç IBM WebSphere MQ hatası oluştu.

## **Önem Derecesi**

40: Hatayı Durdur

## **Açıklama**

Bir hata saptandı ve IBM WebSphere MQ hata kaydetme yordamı çağrıldı.

## **Yanıt**

Sorun tanıtıcısını kaydetmek ve oluşturulan çıkış dosyalarını kaydetmek için sisteminizle birlikte sağlanan standart olanakları kullanın. Bir çözümün mevcut olup olmadığını görmek için [https://](https://www.ibm.com/support/home/product/P439881V74305Y86/IBM_MQ) [www.ibm.com/support/home/product/P439881V74305Y86/IBM\\_MQa](https://www.ibm.com/support/home/product/P439881V74305Y86/IBM_MQ)dresindeki [IBM WebSphere](https://www.ibm.com/support/home/product/P439881V74305Y86/IBM_MQ) [MQ destek web sayfası](https://www.ibm.com/support/home/product/P439881V74305Y86/IBM_MQ) ya da [https://www.ibm.com/support/home/product/C100515X13178X21/](https://www.ibm.com/support/home/product/C100515X13178X21/other_software/ibm_support_assistant) [other\\_software/ibm\\_support\\_assistanta](https://www.ibm.com/support/home/product/C100515X13178X21/other_software/ibm_support_assistant)dresindeki IBM destek asistanını kullanın. Eşleşme bulamazsanız, IBM destek merkezinize başvurun. Sorun çözülünceye kadar bu dosyaları atmayın.

## **AMQ6121**

Bir iç IBM WebSphere MQ hatası oluştu.

# **Önem Derecesi**

40: Hatayı Durdur

## **Açıklama**

Bir hata saptandı ve IBM WebSphere MQ hata kaydetme yordamı çağrıldı.

## **Yanıt**

IBM WebSphere MQ , geçerli olmayan bir *<insert\_1>* parametre sayısı algıladı. Sorun tanıtıcısını kaydetmek ve oluşturulan çıkış dosyalarını kaydetmek için sisteminizle birlikte sağlanan standart olanakları kullanın. Bir çözümün mevcut olup olmadığını görmek için [https://www.ibm.com/](https://www.ibm.com/support/home/product/P439881V74305Y86/IBM_MQ) [support/home/product/P439881V74305Y86/IBM\\_MQ](https://www.ibm.com/support/home/product/P439881V74305Y86/IBM_MQ)adresindeki [IBM WebSphere MQ destek web](https://www.ibm.com/support/home/product/P439881V74305Y86/IBM_MQ) [sayfası](https://www.ibm.com/support/home/product/P439881V74305Y86/IBM_MQ) ya da [https://www.ibm.com/support/home/product/C100515X13178X21/other\\_software/](https://www.ibm.com/support/home/product/C100515X13178X21/other_software/ibm_support_assistant)

[ibm\\_support\\_assistant](https://www.ibm.com/support/home/product/C100515X13178X21/other_software/ibm_support_assistant)adresindeki IBM destek asistanını kullanın. Eşleşme bulamazsanız, IBM destek merkezinize başvurun. Sorun çözülünceye kadar bu dosyaları atmayın.

## **AMQ6122**

Bir iç IBM WebSphere MQ hatası oluştu.

#### **Önem Derecesi**

40: Hatayı Durdur

# **Açıklama**

Bir hata saptandı ve IBM WebSphere MQ hata kaydetme yordamı çağrıldı.

#### **Yanıt**

IBM WebSphere MQ , *< insert\_2 >< insert\_3 >*değerine sahip, geçerli olmayan *<insert\_1>* parametresini algıladı. Sorun tanıtıcısını kaydetmek ve oluşturulan çıkış dosyalarını kaydetmek için sisteminizle birlikte sağlanan standart olanakları kullanın. Bir çözümün mevcut olup olmadığını görmek için [https://www.ibm.com/support/home/product/P439881V74305Y86/IBM\\_MQa](https://www.ibm.com/support/home/product/P439881V74305Y86/IBM_MQ)dresindeki [IBM WebSphere MQ destek web sayfası](https://www.ibm.com/support/home/product/P439881V74305Y86/IBM_MQ) ya da [https://www.ibm.com/support/home/product/](https://www.ibm.com/support/home/product/C100515X13178X21/other_software/ibm_support_assistant) [C100515X13178X21/other\\_software/ibm\\_support\\_assistanta](https://www.ibm.com/support/home/product/C100515X13178X21/other_software/ibm_support_assistant)dresindeki IBM destek asistanını kullanın. Eşleşme bulamazsanız, IBM destek merkezinize başvurun. Sorun çözülünceye kadar bu dosyaları atmayın.

#### **AMQ6125**

Bir iç IBM WebSphere MQ hatası oluştu.

## **Önem Derecesi**

40: Hatayı Durdur

#### **Açıklama**

*<insert\_1>*tanıtıcısıyla bir iç hata oluştu. Bu ileti, diğer iletilerle ilişkili olarak yayınlanır.

#### **Yanıt**

Sorun tanıtıcısını kaydetmek ve oluşturulan çıkış dosyalarını kaydetmek için sisteminizle birlikte sağlanan standart olanakları kullanın. Bir çözümün mevcut olup olmadığını görmek için [https://](https://www.ibm.com/support/home/product/P439881V74305Y86/IBM_MQ) [www.ibm.com/support/home/product/P439881V74305Y86/IBM\\_MQa](https://www.ibm.com/support/home/product/P439881V74305Y86/IBM_MQ)dresindeki [IBM WebSphere](https://www.ibm.com/support/home/product/P439881V74305Y86/IBM_MQ) [MQ destek web sayfası](https://www.ibm.com/support/home/product/P439881V74305Y86/IBM_MQ) ya da [https://www.ibm.com/support/home/product/C100515X13178X21/](https://www.ibm.com/support/home/product/C100515X13178X21/other_software/ibm_support_assistant) [other\\_software/ibm\\_support\\_assistanta](https://www.ibm.com/support/home/product/C100515X13178X21/other_software/ibm_support_assistant)dresindeki IBM destek asistanını kullanın. Eşleşme bulamazsanız, IBM destek merkezinize başvurun. Sorun çözülünceye kadar bu dosyaları atmayın.

#### **AMQ6134 (IBM i)**

İzleme arabellekte devam eder

#### **Önem Derecesi**

0: Bilgi

# **AMQ6135 (IBM i)**

Erken izleme durduruluyor

#### **Önem Derecesi**

0: Bilgi

## **AMQ6136 (IBM i)**

Erken izleme durduruluyor *<insert\_3>* sistem saati

# **Önem Derecesi**

0: Bilgi

## **AMQ6137 (IBM i)**

MQI izlemesi sürdürülüyor

## **Önem Derecesi** 0: Bilgi

## **AMQ6138 (IBM i)**

MQI izlemenin sürdürülmesi *<insert\_3>* sistem saati

#### **Önem Derecesi** 0: Bilgi

**AMQ6139 (IBM i)** MQI izlemesi durduruluyor **Önem Derecesi** 0: Bilgi **AMQ6140 (IBM i)** MQI izlemesi *<insert\_3>* sistem saati durduruluyor **Önem Derecesi** 0: Bilgi **AMQ6141 (IBM i)** MQI izlemesi başlatılıyor **Önem Derecesi** 0: Bilgi **AMQ6142 (IBM i)** MQI izlemesi başlatılıyor *<insert\_3>* sistem saati **Önem Derecesi** 0: Bilgi **AMQ6143 (IBM i)** IBM WebSphere MQ işlev yığını **Önem Derecesi** 0: Bilgi **AMQ6144 (IBM i)** Kullanılabilir yığın yok **Önem Derecesi** 0: Bilgi **AMQ6145 (IBM i)** MQI izlemesi sonlandırılıyor **Önem Derecesi** 0: Bilgi **AMQ6146 (IBM i)** İşi sona erdirme işleminin girilmesi **Önem Derecesi** 0: Bilgi **AMQ6147 (IBM i)** MQI izlemesi sonlandırılıyor *<insert\_3>* sistem saati **Önem Derecesi** 0: Bilgi **AMQ6148** Bir iç IBM WebSphere MQ hatası oluştu. **Önem Derecesi** 0: Bilgi **Açıklama** IBM WebSphere MQ bir hata saptadı ve *<insert\_3>*nedeniyle olağandışı bitiyor. Hata verileri: *<insert\_1>*. **Yanıt** Sorun tanıtıcısını kaydetmek ve oluşturulan çıkış dosyalarını kaydetmek için sisteminizle birlikte sağlanan standart olanakları kullanın. Bir çözümün mevcut olup olmadığını görmek için [https://](https://www.ibm.com/support/home/product/P439881V74305Y86/IBM_MQ) [www.ibm.com/support/home/product/P439881V74305Y86/IBM\\_MQa](https://www.ibm.com/support/home/product/P439881V74305Y86/IBM_MQ)dresindeki [IBM WebSphere](https://www.ibm.com/support/home/product/P439881V74305Y86/IBM_MQ) [MQ destek web sayfası](https://www.ibm.com/support/home/product/P439881V74305Y86/IBM_MQ) ya da [https://www.ibm.com/support/home/product/C100515X13178X21/](https://www.ibm.com/support/home/product/C100515X13178X21/other_software/ibm_support_assistant) [other\\_software/ibm\\_support\\_assistanta](https://www.ibm.com/support/home/product/C100515X13178X21/other_software/ibm_support_assistant)dresindeki IBM destek asistanını kullanın. Eşleşme bulamazsanız, IBM destek merkezinize başvurun. Sorun çözülünceye kadar bu dosyaları atmayın.

#### **AMQ6150 (Windows)**

IBM WebSphere MQ semaforu meşgul.

#### **Önem Derecesi**

10: Uyarı

#### **Açıklama**

IBM WebSphere MQ , *<insert\_1>* dakikalık olağan zamanaşımı süresi içinde bir semafor elde edemedi.

#### **Yanıt**

IBM WebSphere MQ , erişim için beklemeye devam edecek. Durum çözülmezse ve sisteminizin kilitli olduğundan şüphelenirseniz, semaforun sahibi olan işlemi araştırın. Bu işlemin PID 'si, eşlik eden FFST ' de belgelenecek.

#### **AMQ6150 (IBM i)**

IBM WebSphere MQ resource *<insert\_3>* meşgul.

#### **Önem Derecesi**

30: Önemli hata

#### **Açıklama**

IBM WebSphere MQ , *<insert\_1>* dakikalık olağan zamanaşımı süresi içinde bir IBM WebSphere MQ nesnesine erişemedi.

#### **Yanıt**

IBM WebSphere MQ , erişim için beklemeye devam edecek. IBM WebSphere MQ komutunu kullanan tüm işlerin serbest bırakıldığından emin olun. Durum devam ederse, kuyruk yöneticisini susturun.

#### **AMQ6151 (IBM i)**

IBM WebSphere MQ resource *<insert\_3>* serbest bırakıldı.

# **Önem Derecesi**

30: Önemli hata

#### **Açıklama**

Başka bir işlemin beklediği bir IBM WebSphere MQ kaynağı, *<insert\_1>* dakikadan uzun bir süre serbest bırakıldı.

## **Yanıt**

Kurtarma gerekmez.

## **AMQ6152 (IBM i)**

IBM WebSphere MQ , bir kuyruk yöneticisini susturma girişimi sırasında kesinleştirme denetimini sonlandıramadı.

# **Önem Derecesi**

30: Önemli hata

#### **Açıklama**

IBM WebSphere MQ kuyruk yöneticisi susturulurken kesinleştirme denetimi sonlandırılamadı *<insert\_3>*.

#### **Yanıt**

Kesinleştirme denetimi altında bir ya da daha çok etkin kaynak var. WRKJOB (İşle çalış) komutunu OPTION (\*CMTCTL) parametresiyle uygulayarak, kesinleştirme denetimi altındaki etkin kaynakları görüntüleyin. İş günlüğünde önceden yayınlanan iletiler olup olmadığını denetleyin.

#### **AMQ6153 (IBM i)**

*<insert\_3>* kuyruk yöneticisini susturma girişimi başarısız oldu

#### **Önem Derecesi**

30: Önemli hata

#### **Açıklama**

*<insert\_3>* kuyruk yöneticisini susturma girişimi başarısız oldu

### **Yanıt**

İş günlüğünde önceden yayınlanan iletiler olup olmadığını denetleyin. Susturma komutu \*CNTRLD seçeneğiyle verildiyse, komutu \*IMMED seçeneğiyle yeniden verin. Düşük bir TIMEOUT yeniden deneme gecikmesi kullanıldıysa, isteği daha yüksek bir değerle yeniden sunun.

## **AMQ6154 (IBM i)**

Kuyruk yöneticisi *<insert\_3>* susturuldu.

## **Önem Derecesi**

0: Bilgi

## **Açıklama**

Kuyruk yöneticisi başarıyla susturuldu.

# **Yanıt**

Yok.

# **AMQ6158 (IBM i)**

SBCS CCSID bulunamadı.

# **Önem Derecesi**

30: Önemli hata

## **Açıklama**

IBM WebSphere MQ , karışık DBCS-SBCS CCSID *<insert\_1>*değerine karşılık gelen bir SBCS CCSID bulamıyor.

## **Yanıt**

İşinizin ya da sisteminizin CCSID 'sini denetleyin ve SBCS eşdeğeri olup olmadığını denetleyin. Desteklenen karakter kümeleri ve CCSID ' ler için Ulusal Dil Desteği Planlama Kılavuzu 'na bakın. Kullanılan CCSID ' nin SBCS eşdeğeri varsa, bu iletiyi içeren iş günlüğünü kaydedin ve bir çözümün var olup olmadığını görmek için [https://www.ibm.com/support/home/product/P439881V74305Y86/](https://www.ibm.com/support/home/product/P439881V74305Y86/IBM_MQ) [IBM\\_MQa](https://www.ibm.com/support/home/product/P439881V74305Y86/IBM_MQ)dresindeki [IBM WebSphere MQ destek web sayfası](https://www.ibm.com/support/home/product/P439881V74305Y86/IBM_MQ) ya da [https://www.ibm.com/support/](https://www.ibm.com/support/home/product/C100515X13178X21/other_software/ibm_support_assistant) [home/product/C100515X13178X21/other\\_software/ibm\\_support\\_assistanta](https://www.ibm.com/support/home/product/C100515X13178X21/other_software/ibm_support_assistant)dresindeki IBM destek asistanını kullanın. Eşleşme bulamazsanız, IBM destek merkezinize başvurun.

## **AMQ6159 (IBM i)**

IBM WebSphere MQ iş sunma hatası.

## **Önem Derecesi**

30: Önemli hata

## **Açıklama**

IBM WebSphere MQ for IBM i , *<insert\_3>*işini serbest bırakamıyor.

## **Yanıt**

*<insert\_3>*işini kaldırmak için Sistem Yöneticinizle iletişim kurun. \*JOBCTL yetkiniz olduğundan emin olun ve yeniden deneyin.

## **AMQ6160**

Açıklama:

## **Önem Derecesi**

0: Bilgi

## **AMQ6161**

işlem:

## **Önem Derecesi**

0: Bilgi

# **AMQ6162**

INI dosyası okunurken hata oluştu.

## **Önem Derecesi**

20: Hata

## **Açıklama**

MQS.INI dosyası ya da bir kuyruk yöneticisi QM.INI dosyası.

## **Yanıt**

INI dosyası içeriğini değiştiriyorsanız, değişikliği denetleyin ve düzeltin. INI dosyasını değiştirmediyseniz, sorun tanıtıcısını kaydetmek ve oluşturulan çıkış dosyalarını kaydetmek için sisteminizle birlikte sağlanan standart olanakları kullanın. Bir çözümün var olup olmadığını görmek için [https://www.ibm.com/support/home/product/P439881V74305Y86/IBM\\_MQa](https://www.ibm.com/support/home/product/P439881V74305Y86/IBM_MQ)dresindeki [IBM WebSphere MQ destek web sayfası](https://www.ibm.com/support/home/product/P439881V74305Y86/IBM_MQ) ya da [https://www.ibm.com/support/home/product/](https://www.ibm.com/support/home/product/C100515X13178X21/other_software/ibm_support_assistant) [C100515X13178X21/other\\_software/ibm\\_support\\_assistanta](https://www.ibm.com/support/home/product/C100515X13178X21/other_software/ibm_support_assistant)dresindeki IBM destek yardımcısını kullanın. Eşleşme bulamazsanız, IBM destek merkezinize başvurun. Sorun çözülünceye kadar bu dosyaları atmayın.

## **AMQ6162 (Tandem)**

INI dosyası okunurken hata oluştu.

#### **Önem Derecesi**

20: Hata

## **Açıklama**

MQSINI dosyası ya da kuyruk yöneticisi QMINI dosyası okunurken hata oluştu.

#### **Yanıt**

INI dosyası içeriğini değiştiriyorsanız, değişikliği denetleyin ve düzeltin. INI dosyasını değiştirmediyseniz, sorun tanıtıcısını kaydetmek ve oluşturulan çıkış dosyalarını kaydetmek için sisteminizle birlikte sağlanan standart olanakları kullanın. Bir çözümün var olup olmadığını görmek için [https://www.ibm.com/support/home/product/P439881V74305Y86/IBM\\_MQa](https://www.ibm.com/support/home/product/P439881V74305Y86/IBM_MQ)dresindeki [IBM WebSphere MQ destek web sayfası](https://www.ibm.com/support/home/product/P439881V74305Y86/IBM_MQ) ya da [https://www.ibm.com/support/home/product/](https://www.ibm.com/support/home/product/C100515X13178X21/other_software/ibm_support_assistant) [C100515X13178X21/other\\_software/ibm\\_support\\_assistanta](https://www.ibm.com/support/home/product/C100515X13178X21/other_software/ibm_support_assistant)dresindeki IBM destek yardımcısını kullanın. Eşleşme bulamazsanız, IBM destek merkezinize başvurun. Sorun çözülünceye kadar bu dosyaları atmayın.

## **AMQ6162 (Windows)**

Yapılandırma verileri okunurken bir hata oluştu.

## **Önem Derecesi**

## 20: Hata

# **Açıklama**

Yapılandırma verileri okunurken bir hata oluştu.

#### **Yanıt**

Yapılandırma verilerini değiştirdiyseniz, değişikliği denetleyin ve düzeltin. Yapılandırma verilerini değiştirmediyseniz, sorun tanıtıcısını kaydetmek ve oluşturulan çıkış dosyalarını kaydetmek için sisteminizle birlikte sağlanan standart olanakları kullanın. Bir çözümün mevcut olup olmadığını görmek için [https://www.ibm.com/support/home/product/P439881V74305Y86/IBM\\_MQa](https://www.ibm.com/support/home/product/P439881V74305Y86/IBM_MQ)dresindeki [IBM WebSphere MQ destek web sayfası](https://www.ibm.com/support/home/product/P439881V74305Y86/IBM_MQ) ya da [https://www.ibm.com/support/home/product/](https://www.ibm.com/support/home/product/C100515X13178X21/other_software/ibm_support_assistant) [C100515X13178X21/other\\_software/ibm\\_support\\_assistanta](https://www.ibm.com/support/home/product/C100515X13178X21/other_software/ibm_support_assistant)dresindeki IBM destek asistanını kullanın. Eşleşme bulamazsanız, IBM destek merkezinize başvurun. Sorun çözülünceye kadar bu dosyaları atmayın.

# **AMQ6163**

INI dosyası kilitlenirken hata oluştu.

# **Önem Derecesi**

10: Uyarı

## **Açıklama**

MQS.INI dosyası ya da bir kuyruk yöneticisi QM.INI dosyası.

#### **Yanıt**

INI dosyası izinlerini değiştiriyorsanız, değişikliği denetleyin ve düzeltin. INI dosyasını değiştirmediyseniz, sorun tanıtıcısını kaydetmek ve oluşturulan çıkış dosyalarını kaydetmek için sisteminizle birlikte sağlanan standart olanakları kullanın. Bir çözümün var olup olmadığını görmek için [https://www.ibm.com/support/home/product/P439881V74305Y86/IBM\\_MQa](https://www.ibm.com/support/home/product/P439881V74305Y86/IBM_MQ)dresindeki [IBM WebSphere MQ destek web sayfası](https://www.ibm.com/support/home/product/P439881V74305Y86/IBM_MQ) ya da [https://www.ibm.com/support/home/product/](https://www.ibm.com/support/home/product/C100515X13178X21/other_software/ibm_support_assistant) [C100515X13178X21/other\\_software/ibm\\_support\\_assistanta](https://www.ibm.com/support/home/product/C100515X13178X21/other_software/ibm_support_assistant)dresindeki IBM destek yardımcısını kullanın. Eşleşme bulamazsanız, IBM destek merkezinize başvurun. Sorun çözülünceye kadar bu dosyaları atmayın.

#### **AMQ6163 (Tandem)**

INI dosyası kilitlenirken hata oluştu.

# **Önem Derecesi** 10: Uyarı

# **Açıklama**

MQSINI dosyası ya da kuyruk yöneticisi QMINI dosyası kilitlenirken hata oluştu.

## **Yanıt**

INI dosyası izinlerini değiştiriyorsanız, değişikliği denetleyin ve düzeltin. INI dosyasını değiştirmediyseniz, sorun tanıtıcısını kaydetmek ve oluşturulan çıkış dosyalarını kaydetmek için sisteminizle birlikte sağlanan standart olanakları kullanın. Bir çözümün var olup olmadığını görmek için [https://www.ibm.com/support/home/product/P439881V74305Y86/IBM\\_MQa](https://www.ibm.com/support/home/product/P439881V74305Y86/IBM_MQ)dresindeki [IBM WebSphere MQ destek web sayfası](https://www.ibm.com/support/home/product/P439881V74305Y86/IBM_MQ) ya da [https://www.ibm.com/support/home/product/](https://www.ibm.com/support/home/product/C100515X13178X21/other_software/ibm_support_assistant) [C100515X13178X21/other\\_software/ibm\\_support\\_assistanta](https://www.ibm.com/support/home/product/C100515X13178X21/other_software/ibm_support_assistant)dresindeki IBM destek yardımcısını kullanın. Eşleşme bulamazsanız, IBM destek merkezinize başvurun. Sorun çözülünceye kadar bu dosyaları atmayın.

# **AMQ6163 (Windows)**

Yapılandırma verileri kilitlenirken bir hata oluştu.

## **Önem Derecesi**

10: Uyarı

## **Açıklama**

Yapılandırma verileri kilitlenirken bir hata oluştu.

## **Yanıt**

Kayıt dosyası izinlerini değiştirdiyseniz, değişikliği denetleyin ve düzeltin. Kaydı değiştirmediyseniz, sorun tanıtıcısını kaydetmek ve oluşturulan çıkış dosyalarını kaydetmek için sisteminizle birlikte sağlanan standart olanakları kullanın. Bir çözümün var olup olmadığını görmek için [https://](https://www.ibm.com/support/home/product/P439881V74305Y86/IBM_MQ) [www.ibm.com/support/home/product/P439881V74305Y86/IBM\\_MQa](https://www.ibm.com/support/home/product/P439881V74305Y86/IBM_MQ)dresindeki [IBM WebSphere](https://www.ibm.com/support/home/product/P439881V74305Y86/IBM_MQ) [MQ destek web sayfası](https://www.ibm.com/support/home/product/P439881V74305Y86/IBM_MQ) ya da [https://www.ibm.com/support/home/product/C100515X13178X21/](https://www.ibm.com/support/home/product/C100515X13178X21/other_software/ibm_support_assistant) [other\\_software/ibm\\_support\\_assistanta](https://www.ibm.com/support/home/product/C100515X13178X21/other_software/ibm_support_assistant)dresindeki IBM destek yardımcısını kullanın. Eşleşme bulamazsanız, IBM destek merkezinize başvurun. Sorun çözülünceye kadar bu dosyaları atmayın.

# **AMQ6164**

INI dosyasında beklenen bir parça eksik ya da hatalar içeriyor.

## **Önem Derecesi**

10: Uyarı

## **Açıklama**

MQS.INI dosyası ya da bir kuyruk yöneticisi QM.INI kütüğü ya da kısmı hatalar içeriyor.

# **Yanıt**

INI dosyası içeriğini değiştiriyorsanız, değişikliği denetleyin ve düzeltin.

# **AMQ6164 (Tandem)**

INI dosyasında beklenen bir parça eksik ya da hatalar içeriyor.

## **Önem Derecesi**

10: Uyarı

## **Açıklama**

MQSINI dosyasında ya da kuyruk yöneticisi QMINI dosyasında beklenen bir bölüm eksik ya da bölüm hatalar içeriyor.

# **Yanıt**

INI dosyası içeriğini değiştiriyorsanız, değişikliği denetleyin ve düzeltin.

# **AMQ6164 (Windows)**

Yapılandırma verilerinde beklenen bir parça eksik ya da hatalar içeriyor.

# **Önem Derecesi**

10: Uyarı

## **Açıklama**

Yapılandırma verilerinde beklenen bir parça eksik ya da kıta hatalar içeriyor.

## **Yanıt**

Yapılandırma verilerini değiştirdiyseniz, değişikliği denetleyin ve düzeltin.

INI kütüğüne erişilemiyor.

### **Önem Derecesi**

10: Uyarı

#### **Açıklama**

MQS.INI dosyası ya da bir kuyruk yöneticisi QM.INI kütüğü reddedildi.

## **Yanıt**

INI dosyası izinlerini değiştiriyorsanız, değişikliği denetleyin ve düzeltin.

## **AMQ6165 (Tandem)**

INI kütüğüne erişilemiyor.

**Önem Derecesi**

10: Uyarı

# **Açıklama**

MQSINI dosyasına ya da bir kuyruk yöneticisi QMINI dosyasına erişim verilmedi.

## **Yanıt**

INI dosyası izinlerini değiştiriyorsanız, değişikliği denetleyin ve düzeltin.

## **AMQ6165 (Windows)**

Yapılandırma verilerine erişilemiyor.

## **Önem Derecesi**

10: Uyarı

# **Açıklama**

Yapılandırma verilerine erişim verilmedi.

## **Yanıt**

Yapılandırma verileri izinlerini değiştirdiyseniz, değişiklikleri denetleyin ve düzeltin.

#### **AMQ6166**

Bir INI dosyası eksik.

## **Önem Derecesi**

20: Hata

## **Açıklama**

MQS.INI dosyası ya da bir kuyruk yöneticisi QM.INI dosyası eksik.

## **Yanıt**

INI kütüğünü değiştiriyorsanız, önceki kütüğü kurtarın ve işlemi yeniden deneyin.

## **AMQ6166 (Tandem)**

Bir INI dosyası eksik.

# **Önem Derecesi**

20: Hata

# **Açıklama**

MQSINI dosyası ya da bir kuyruk yöneticisi QMINI dosyası eksik.

## **Yanıt**

INI kütüğünü değiştiriyorsanız, önceki kütüğü kurtarın ve işlemi yeniden deneyin.

## **AMQ6166 (Windows)**

Yapılandırma verilerinde bir giriş eksik.

## **Önem Derecesi**

20: Hata

## **Açıklama**

Yapılandırma verilerinde gerekli bir giriş eksik.

## **Yanıt**

Konfigürasyon verilerini değiştirdiyseniz, önceki konfigürasyon verilerini kurtarın ve işlemi yeniden deneyin.
# **AMQ6172**

Yürürlükteki ülke değeri için kod kümesi bulunamadı.

# **Önem Derecesi**

20: Hata

## **Açıklama**

Yürürlükteki ülke değeri için kod kümesi saptanamadı. Kullanılmakta olan ülke değerinin desteklendiğini doğrulayın.

# **Yanıt**

Yok.

# **AMQ6173**

*<insert\_3>*kod kümesi için CCSID bulunamadı.

## **Önem Derecesi**

20: Hata

# **Açıklama**

*<insert\_3>*kod kümesinin CCSID 'si desteklenmiyor. Kullanılmakta olan ülke değerinin desteklendiğini doğrulayın. CCSID ' ler /var/mqm/conv/table/ccsid.tbldosyası güncellenerek eklenebilir.

# **Yanıt**

Yok.

## **AMQ6174**

*<insert\_3>* kitaplığı bulunamadı.

# **Önem Derecesi**

0: Bilgi

# **Açıklama**

Dinamik olarak yüklenebilir *<insert\_3>* kitaplığı bulunamadı. Hatanın olası nedenleri:

(a) Kitaplık belirtilen yolda yok.

(b) Kitaplık var, ancak kitaplığın mimarisi işlemin *<insert\_5>* biti olan mimarisiyle eşleşmiyor.

(c) Kitaplık var, ancak aynı dizinde olmayan diğer kitaplıklara bağımlılığı var.

## **Yanıt**

Dosyanın var olduğunu ve tam olarak nitelenmiş ya da uygun dizinde bulunduğunu doğrulayın. Kitaplık ve süreç eşleşmesinin mimarisini denetleyin. Ayrıca, kitaplığın başka kitaplıklara bağımlılığı olup olmadığını da denetleyin.

## **AMQ6174 (UNIX and Linux)**

Dinamik olarak yüklenebilir paylaşılan kitaplık *<insert\_3>* bulunamadı. Sistem *<insert\_2>* hata numarasını ve *<insert\_4>*hata iletisini döndürdü.

## **Önem Derecesi**

0: Bilgi

# **Açıklama**

Bu ileti UNIX sistemleri için geçerlidir. *<insert\_3>* paylaşılan kitaplığı bulunamadı.

## **Yanıt**

Dosyanın var olduğunu ve tam olarak nitelenmiş ya da uygun yönelticide olduğunu doğrulayın ve dosya erişimi izinlerini de denetleyin.

## **AMQ6175 (AIX)**

Sistem, *<insert\_3>*paylaşılan kitaplığını dinamik olarak yükleyemedi. Sistem *<insert\_2>* hata numarasını ve *<insert\_4>*hata iletisini döndürdü. Kuyruk yöneticisi bu modül olmadan devam edecek.

## **Önem Derecesi**

20: Hata

## **Açıklama**

Bu ileti AIX sistemleri için geçerlidir. Kitaplıkla ilgili bir sorun nedeniyle, paylaşılan kitaplık *<insert\_3>* doğru yüklenemedi.

Dosya erişim izinlerini ve dosyanın bozulup bozulmadığını denetleyin.

## **AMQ6175 (UNIX and Linux)**

Sistem, *<insert\_3>*paylaşılan kitaplığını dinamik olarak yükleyemedi. Sistem *<insert\_4>*hata iletisini döndürdü. Kuyruk yöneticisi bu modül olmadan devam edecek.

# **Önem Derecesi**

20: Hata

### **Açıklama**

Bu ileti UNIX and Linux sistemleri için geçerlidir. Kitaplıkla ilgili bir sorun nedeniyle, paylaşılan kitaplık *<insert\_3>* doğru yüklenemedi.

### **Yanıt**

Dosya erişim izinlerini ve dosyanın bozulup bozulmadığını denetleyin.

### **AMQ6175 (Windows)**

Sistem *<insert\_3>*kitaplığını dinamik olarak yükleyemedi. Sistem *<insert\_4>*hata iletisini döndürdü. Kuyruk yöneticisi bu modül olmadan devam edecek.

# **Önem Derecesi**

20: Hata

## **Açıklama**

Bu ileti yalnızca Windows NT ve Windows 2000 sistemleri için geçerlidir. Dinamik olarak yüklenebilir *<insert\_3>* dosyası, bir iç hata nedeniyle doğru yüklenemedi. IBM WebSphere MQ hata kaydetme yordamı çağrıldı.

### **Yanıt**

Dosyanın bozulup bozulmadığını denetleyin ve sorun tanıtıcısını kaydetmek ve oluşturulan çıkış dosyalarını kaydetmek için sisteminizle birlikte sağlanan standart olanakları kullanın. Bir çözümün var olup olmadığını görmek için [https://www.ibm.com/support/home/product/P439881V74305Y86/](https://www.ibm.com/support/home/product/P439881V74305Y86/IBM_MQ) [IBM\\_MQa](https://www.ibm.com/support/home/product/P439881V74305Y86/IBM_MQ)dresindeki [IBM WebSphere MQ destek web sayfası](https://www.ibm.com/support/home/product/P439881V74305Y86/IBM_MQ) ya da [https://www.ibm.com/support/](https://www.ibm.com/support/home/product/C100515X13178X21/other_software/ibm_support_assistant) [home/product/C100515X13178X21/other\\_software/ibm\\_support\\_assistanta](https://www.ibm.com/support/home/product/C100515X13178X21/other_software/ibm_support_assistant)dresindeki IBM destek yardımcısını kullanın. Eşleşme bulamazsanız, IBM destek merkezinize başvurun. Sorun çözülünceye kadar bu dosyaları atmayın.

## **AMQ6177 (Windows)**

Bir iç IBM WebSphere MQ hatası oluştu.

## **Önem Derecesi**

40: Hatayı Durdur

## **Açıklama**

Bir hata saptandı ve IBM WebSphere MQ hata kaydetme yordamı çağrıldı.

## **Yanıt**

Hatanın ayrıntıları *<insert\_3>*adresinde saklandı. Aşağıdaki veri bölümünde bir özet verilmiştir. Sorun tanıtıcısını kaydetmek ve oluşturulan çıkış dosyalarını kaydetmek için sisteminizle birlikte sağlanan standart olanakları kullanın. Bir çözümün var olup olmadığını görmek için [https://www.ibm.com/](https://www.ibm.com/support/home/product/P439881V74305Y86/IBM_MQ) [support/home/product/P439881V74305Y86/IBM\\_MQ](https://www.ibm.com/support/home/product/P439881V74305Y86/IBM_MQ)adresindeki [IBM WebSphere MQ destek web](https://www.ibm.com/support/home/product/P439881V74305Y86/IBM_MQ) [sayfası](https://www.ibm.com/support/home/product/P439881V74305Y86/IBM_MQ) ya da [https://www.ibm.com/support/home/product/C100515X13178X21/other\\_software/](https://www.ibm.com/support/home/product/C100515X13178X21/other_software/ibm_support_assistant) [ibm\\_support\\_assistant](https://www.ibm.com/support/home/product/C100515X13178X21/other_software/ibm_support_assistant)adresindeki IBM destek yardımcısını kullanın. Eşleşme bulamazsanız, IBM destek merkezinize başvurun. Sorun çözülünceye kadar bu dosyaları atmayın.

#### **AMQ6179**

Sistem, dinamik olarak yüklenen *<insert\_3>*kitaplığında *<insert\_5>* simgesini bulamadı. Sistem *<insert\_2>* hata numarasını ve *<insert\_4>*hata iletisini döndürdü.

#### **Önem Derecesi**

20: Hata

# **Açıklama**

*<insert\_3>* kitaplığı *<insert\_5>* simgesini içermiyor ya da dışa aktarılmadı.

# **Yanıt**

*<insert\_5>* simge adının doğru olduğundan ve kitaplıktan dışa aktarıldığından emin olun.

## **AMQ6179 (UNIX and Linux)**

Sistem, dinamik olarak yüklenen paylaşılan kitaplıkta *<insert\_5>* simgesini *<insert\_3>*bulamadı. Sistem *<insert\_4>*hata iletisini döndürdü.

# **Önem Derecesi**

20: Hata

## **Açıklama**

Bu ileti UNIX and Linux sistemleri için geçerlidir. Paylaşılan kitaplık *<insert\_3> <insert\_5>* simgesini içermiyor ya da dışa aktarılmadı.

# **Yanıt**

*<insert\_5>* simge adının doğru olduğundan ve kitaplıktan dışa aktarıldığından emin olun.

## **AMQ6180 (Windows)**

Varsayılan dönüştürme desteklenmiyor.

## **Önem Derecesi**

30: Önemli hata

## **Açıklama**

IBM WebSphere MQ , CCSID *<insert\_1>* etiketli dizgi verilerini CCSID *<insert\_2>*içindeki verilere dönüştüremiyor.

## **Yanıt**

ccsid.tbl dosyasında belirtilen varsayılan CCSID 'leri denetleyin ve bu CCSID' ler arasında dönüştürmenin desteklendiğinden emin olun.

## **AMQ6182**

ccsid.tbl öğesinin *<insert\_1>* numaralı satırında hata bulundu

## **Önem Derecesi**

30: Önemli hata

## **Açıklama**

Satır *<insert\_1>* içeriyor ve hata içeriyor. Satırın içeriği: *<insert\_3>*. İşlem devam eder, ancak hatalı satır yoksayılır.

# **Yanıt**

Hattı düzeltin ve bu iletiyi veren programı ya da komutu yeniden çalıştırın.

## **AMQ6183**

Bir iç IBM WebSphere MQ hatası oluştu.

## **Önem Derecesi**

10: Uyarı

## **Açıklama**

Bir hata saptandı ve IBM WebSphere MQ hata kaydetme yordamı çağrıldı. Başarısız olan işlem: *<insert\_1>*.

# **Yanıt**

Sorun tanıtıcısını kaydetmek ve oluşturulan çıkış dosyalarını kaydetmek için sisteminizle birlikte sağlanan standart olanakları kullanın. Bir çözümün mevcut olup olmadığını görmek için [https://](https://www.ibm.com/support/home/product/P439881V74305Y86/IBM_MQ) [www.ibm.com/support/home/product/P439881V74305Y86/IBM\\_MQa](https://www.ibm.com/support/home/product/P439881V74305Y86/IBM_MQ)dresindeki [IBM WebSphere](https://www.ibm.com/support/home/product/P439881V74305Y86/IBM_MQ) [MQ destek web sayfası](https://www.ibm.com/support/home/product/P439881V74305Y86/IBM_MQ) ya da [https://www.ibm.com/support/home/product/C100515X13178X21/](https://www.ibm.com/support/home/product/C100515X13178X21/other_software/ibm_support_assistant) [other\\_software/ibm\\_support\\_assistanta](https://www.ibm.com/support/home/product/C100515X13178X21/other_software/ibm_support_assistant)dresindeki IBM destek asistanını kullanın. Eşleşme bulamazsanız, IBM destek merkezinize başvurun. Sorun çözülünceye kadar bu dosyaları atmayın.

## **AMQ6184**

*<insert\_3>*kuyruk yöneticisinde bir iç IBM WebSphere MQ hatası oluştu.

## **Önem Derecesi**

10: Uyarı

## **Açıklama**

Bir hata saptandı ve IBM WebSphere MQ hata kaydetme yordamı çağrıldı. Başarısız olan işlem: *<insert\_1>*.

Sorun tanıtıcısını kaydetmek ve oluşturulan çıkış dosyalarını kaydetmek için sisteminizle birlikte sağlanan standart olanakları kullanın. Bir çözümün mevcut olup olmadığını görmek için [https://](https://www.ibm.com/support/home/product/P439881V74305Y86/IBM_MQ) [www.ibm.com/support/home/product/P439881V74305Y86/IBM\\_MQa](https://www.ibm.com/support/home/product/P439881V74305Y86/IBM_MQ)dresindeki [IBM WebSphere](https://www.ibm.com/support/home/product/P439881V74305Y86/IBM_MQ) [MQ destek web sayfası](https://www.ibm.com/support/home/product/P439881V74305Y86/IBM_MQ) ya da [https://www.ibm.com/support/home/product/C100515X13178X21/](https://www.ibm.com/support/home/product/C100515X13178X21/other_software/ibm_support_assistant) [other\\_software/ibm\\_support\\_assistanta](https://www.ibm.com/support/home/product/C100515X13178X21/other_software/ibm_support_assistant)dresindeki IBM destek asistanını kullanın. Eşleşme bulamazsanız, IBM destek merkezinize başvurun. Sorun çözülünceye kadar bu dosyaları atmayın.

## **AMQ6184 (IBM i)**

Bir iç IBM WebSphere MQ hatası oluştu.

## **Önem Derecesi**

10: Uyarı

## **Açıklama**

*<insert\_3>* kuyruk yöneticisinde bir iç IBM WebSphere MQ hatası oluştu ve IBM WebSphere MQ hata kaydetme yordamı çağrıldı. Başarısız olan işlem: *<insert\_1>*.

## **Yanıt**

Sorun tanıtıcısını kaydetmek ve oluşturulan çıkış dosyalarını kaydetmek için sisteminizle birlikte sağlanan standart olanakları kullanın. Bir çözümün mevcut olup olmadığını görmek için [https://](https://www.ibm.com/support/home/product/P439881V74305Y86/IBM_MQ) [www.ibm.com/support/home/product/P439881V74305Y86/IBM\\_MQa](https://www.ibm.com/support/home/product/P439881V74305Y86/IBM_MQ)dresindeki [IBM WebSphere](https://www.ibm.com/support/home/product/P439881V74305Y86/IBM_MQ) [MQ destek web sayfası](https://www.ibm.com/support/home/product/P439881V74305Y86/IBM_MQ) ya da [https://www.ibm.com/support/home/product/C100515X13178X21/](https://www.ibm.com/support/home/product/C100515X13178X21/other_software/ibm_support_assistant) [other\\_software/ibm\\_support\\_assistanta](https://www.ibm.com/support/home/product/C100515X13178X21/other_software/ibm_support_assistant)dresindeki IBM destek asistanını kullanın. Eşleşme bulamazsanız, IBM destek merkezinize başvurun. Sorun çözülünceye kadar bu dosyaları atmayın.

## **AMQ6187**

Kullanıcının RestrictedMode kuyruk yöneticisi için yetkisi yok.

## **Önem Derecesi**

40: Hatayı Durdur

## **Açıklama**

Tüm kullanıcılar RestrictedMode application\_group içinde olmalıdır.

## **AMQ6188 (AIX)**

Kitaplığın giriş noktası olan 'MQStart' simgesi kitaplıkta bulunamadığından, sistem *<insert\_3>* paylaşılan kitaplığını dinamik olarak yükleyemedi. Kuyruk yöneticisi bu kitaplık olmadan devam edecek.

## **Önem Derecesi**

20: Hata

## **Açıklama**

Bu ileti AIX sistemleri için geçerlidir. Kitaplıkla ilgili bir sorun nedeniyle, paylaşılan kitaplık *<insert\_3>* doğru yüklenemedi.

## **Yanıt**

Kitaplığa ilişkin giriş noktasının ('MQStart' simgesi) var olduğunu ve kitaplıktan dışa aktarıldığını doğrulayın.

# **AMQ6188 (UNIX and Linux)**

Kitaplığın giriş noktası olan 'MQStart' simgesi kitaplıkta bulunamadığından, sistem *<insert\_3>* paylaşılan kitaplığını dinamik olarak yükleyemedi. Sistem *<insert\_4>*hata iletisini döndürdü. Kuyruk yöneticisi bu kitaplık olmadan devam edecek.

# **Önem Derecesi**

20: Hata

## **Açıklama**

Bu ileti UNIX and Linux sistemleri için geçerlidir. Kitaplıkla ilgili bir sorun nedeniyle, paylaşılan kitaplık *<insert\_3>* doğru yüklenemedi.

## **Yanıt**

Kitaplığa ilişkin giriş noktasının ('MQStart' simgesi) var olduğunu ve kitaplıktan dışa aktarıldığını doğrulayın.

## **AMQ6188 (Windows)**

Sistem, dll ile ilgili bir sorun nedeniyle *<insert\_3>* kitaplığını dinamik olarak yükleyemedi. errno *<insert\_1>*idi. Kuyruk yöneticisi bu modül olmadan devam edecek.

## **Önem Derecesi**

20: Hata

## **Açıklama**

Bu ileti yalnızca Windows NT ve Windows 2000 sistemleri için geçerlidir. Dinamik olarak yüklenebilir *<insert\_3>* dosyası, dll ile ilgili bir sorun nedeniyle doğru yüklenemedi.

## **Yanıt**

Dll 'in doğru dosya izinleriyle doğru yerde olduğunu ve bozuk olmadığını doğrulayın.

### **AMQ6190 (Windows)**

*<insert\_3>* programı bulunamadı.

### **Önem Derecesi**

30: Önemli hata

## **Açıklama**

*<insert\_3>* programı bulunamıyor.

### **Yanıt**

Belirlenen programın sisteminizde kullanılabilir olup olmadığını denetleyin. Program adı tam olarak nitelenmediyse, PATH ortam değişkeninin programın bulunduğu dizini içerdiğinden emin olun.

### **AMQ6191 (Windows)**

*<insert\_3>* programı başlatılamadı, dönüş kodu *<insert\_1>*.

## **Önem Derecesi**

30: Önemli hata

### **Açıklama**

*<insert\_3>* programı çağrıldı, ancak başlatılamadı. Hata neden kodu: *<insert\_1>*.

#### **Yanıt**

Belirlenen programın sisteminizde kullanılabilir olup olmadığını ve yeterli sistem kaynağı olup olmadığını denetleyin. Uygun olduğu durumlarda, kullanıcının programı çalıştırma yetkisi olduğunu doğrulayın.

### **AMQ6192 (Windows)**

IBM WebSphere MQ Yardımcı Programlar

#### **Önem Derecesi**

0: Bilgi

## **AMQ6193 (Windows)**

*<insert\_3>* kayıt girdisi bulunamadı.

#### **Önem Derecesi**

20: Hata

## **Açıklama**

IBM WebSphere MQ Windows NT ve Windows 2000 için, ürün kurulduğunda *<insert\_3>* kayıt girişini ayarlar, ancak giriş artık eksik.

## **Yanıt**

Kayıt defteri düzenlendiyse, önceki sürümü geri yükleyin. Ürün yeni kurulduysa, kuruluşun başarılı olup olmadığını denetleyin ve gerekirse ürünü yeniden kurun.

## **AMQ6196**

Geçici bir INI dosyası işlenirken hata oluştu *<insert\_3>*

## **Önem Derecesi**

20: Hata

#### **Açıklama**

INI dosyasının yedeği yaratılırken hata oluştu. *<insert\_4>* yedek dosyası zaten var

INI dosyasının bir yedeğini *<insert\_4>*adıyla oluşturdunuz ya da daha önceki bir işlem başarısız oldu. *<insert\_4>* dosyasını taşıyın ya da silin ve işlemi yeniden deneyin. INI dosyasını değiştirmediyseniz, sorun tanıtıcısını kaydetmek ve oluşturulan çıkış dosyalarını kaydetmek için sisteminizle birlikte sağlanan standart olanakları kullanın. Bir çözümün mevcut olup olmadığını görmek için [https://www.ibm.com/support/home/product/P439881V74305Y86/](https://www.ibm.com/support/home/product/P439881V74305Y86/IBM_MQ) [IBM\\_MQa](https://www.ibm.com/support/home/product/P439881V74305Y86/IBM_MQ)dresindeki [IBM WebSphere MQ destek web sayfası](https://www.ibm.com/support/home/product/P439881V74305Y86/IBM_MQ) ya da [https://www.ibm.com/support/](https://www.ibm.com/support/home/product/C100515X13178X21/other_software/ibm_support_assistant) [home/product/C100515X13178X21/other\\_software/ibm\\_support\\_assistanta](https://www.ibm.com/support/home/product/C100515X13178X21/other_software/ibm_support_assistant)dresindeki IBM destek asistanını kullanın. Eşleşme bulamazsanız, IBM destek merkezinize başvurun. Sorun çözülünceye kadar bu dosyaları atmayın.

## **AMQ6207 (AIX)**

Bölüm tablosu Tam olduğundan paylaşılan bellek bölümü eklenemedi.

## **Önem Derecesi**

20: Hata

## **Açıklama**

IBM WebSphere MQ , bir bellek kesimini eklemeye çalıştı, ancak kullanılabilir tüm kesim alanları kullanımda olduğu için bunu gerçekleştiremedi. AIX üzerinde 32 bit programlar en çok 10 paylaşılan bellek kesimi bağlayabilirler. Uygulama veri alanı düzenini değiştirdiyse (örneğin, program öbeği için daha fazla adres alanı ayırarak), bu sayı üst sınırı daha da azaltılabilir.

## **Yanıt**

Bağlı bölüm sayısının azaltılabilip azaltılabileceğini görmek için uygulamanızın gereksinimlerini inceleyin. Diğer bir seçenek olarak, uygulamanızı 64bit program olarak oluşturarak, 10 paylaşılan bellek kesimi sınırı kaldırılır.

## **AMQ6209**

Beklenmeyen bir zamanuyumsuz sinyal (*<insert\_1>* : *<insert\_3>*) alındı ve yoksayıldı.

## **Önem Derecesi**

10: Uyarı

# **Açıklama**

*<insert\_2>* işlemi beklenmeyen bir zamanuyumsuz sinyal aldı ve yoksayıldı. Bu bir hataya neden olmadı, ancak sinyalin kaynağı, sinyalin IBM WebSphere MQ ürününe dışarıdan oluşturulma olasılığı nedeniyle belirlenmelidir.

## **Yanıt**

Sinyalin kaynağını belirleyin ve tekrarlanmasını önleyin.

## **AMQ6212**

C++ ortamı kullanıma hazırlanmadığı için Kitaplık *<insert\_3>* yüklenemedi.

## **Önem Derecesi**

20: Hata

# **Açıklama**

Tanıtılan C++ paylaşılan kitaplığını yükleme girişiminde bulunuldu. Ancak, C++ ortamı yürürlükteki işlem için kullanıma hazırlanmadığı için girişim başarısız oldu.

# **Yanıt**

Uygulamanın uygun C++ yürütme ortamıyla bağlantılı olduğunu doğrulayın.

## **AMQ6218 (AIX)**

EXTSHM değişkeni tanınmayan *<insert\_3>* değeriyle algılandı ve *<insert\_4>*olarak sıfırlandı.

# **Önem Derecesi**

20: Hata

## **Açıklama**

İç kuyruk yöneticisi denetim bloklarına erişen işlemler AIX Extended Shared Memory modelini kullanmalıdır ve bu tür bir işlem başlatılırken IBM WebSphere MQ EXTSHM değişkeninin ayarlandığını, ancak uygun bir değer içermediğini algıladı. Bu değer ilk durumuna getirildi ve işlem yeni ayarla devam edecek.

Başka bir işlem yapılması gerekmez. İleride bu iletinin yayınlanmasını önlemek için, ortamınızdaki EXTSHM değişkeninin değerini düzeltin.

### **AMQ6224 (Tandem)**

Ortam değişkeni doğru ayarlanmadı.

## **Önem Derecesi**

10: Uyarı

### **Yanıt**

Ortam değişkenlerinin yapılanış kütüğüne karşılık geldiğini doğrulayın.

### **AMQ6230**

İleti *<insert\_3>* engellendi *<insert\_1>* son *<insert\_4>* saniye içinde.

### **Önem Derecesi**

10: Uyarı

### **Açıklama**

*<insert\_3>* iletisi, son *<insert\_4>* saniye içinde *<insert\_2>* kez yayınlandı, ancak iletinin yalnızca ilk örneği günlüğe yazıldı. Engellenen iletiler farklı ileti bağımsız değişkenleri içeriyor olabilir.

## **Yanıt**

Bu iletinin tüm geçişlerini görmek istiyorsanız, kuyruk yöneticisi yapılanışında SuppressMessage özniteliğinin tanımlamasını değiştirmelisiniz.

### **AMQ6232 (UNIX and Linux)**

İşletim Sistemi kullanıcı kimliği *<insert\_3>* bulunamadı.

## **Önem Derecesi**

20: Hata

### **Açıklama**

İşletim sistemine, tanıtılan kullanıcı kimliğinin ayrıntılarını arama isteği yapıldı, ancak istek başarısız oldu.

#### **Yanıt**

İşletim sistemi tarafından sağlanan araçları kullanarak, belirtilen kullanıcı kimliğinin var olup olmadığını denetleyin ve yoksa yeniden yaratın.

## **AMQ6233 (UNIX and Linux)**

İşletim Sistemi yetkilendirme grubu *<insert\_3>* bulunamadı.

#### **Önem Derecesi**

20: Hata

## **Açıklama**

Belirtilen grubun ayrıntılarını aramak için işletim sistemine bir istek yapıldı, ancak istek başarısız oldu.

#### **Yanıt**

İşletim sistemi tarafından sağlanan araçları kullanarak, belirtilen grubun var olup olmadığını denetleyin ve eksikse yeniden yaratın.

## **AMQ6234 (UNIX and Linux)**

Bilinmeyen kuyruk yöneticisi adı belirtildi.

## **Önem Derecesi**

20: Hata

## **Açıklama**

Komuta ilişkin parametrelerde geçersiz bir Kuyruk Yöneticisi adı *<insert\_3>* belirtildi.

#### **Yanıt**

Geçerli bir kuyruk yöneticisi adı belirterek komutu yeniden verin.

## **AMQ6235 (UNIX and Linux)**

*<insert\_3>* dizini eksik.

#### **Önem Derecesi**

20: Hata

Tanımlanan dizin eksik.

#### **Yanıt**

Eksik dizinleri yaratma seçeneğini belirleyerek komutu yeniden verin.

## **AMQ6236 (UNIX and Linux)**

*<insert\_3>* dizini eksik oluşturuldu.

# **Önem Derecesi**

20: Hata

# **Açıklama**

Tanımlanan dizin eksikti, ancak yaratıldı.

# **Yanıt**

Yok

#### **AMQ6237 (UNIX and Linux)**

*<insert\_3>* dosyası eksik.

#### **Önem Derecesi**

20: Hata

### **Açıklama**

Tanımlanan dosya eksik.

## **Yanıt**

Eksik dosyalar yaratma seçeneğini belirleyerek komutu yeniden verin.

## **AMQ6238 (UNIX and Linux)**

*<insert\_3>* dosyası eksik oluşturuldu.

# **Önem Derecesi**

20: Hata

#### **Açıklama**

Tanımlanan dosya eksikti, ancak oluşturuldu.

## **Yanıt**

Yok

## **AMQ6239 (Windows, UNIX and Linux)**

*<insert\_3>*dosya sistemi konumuna erişme girişimi izni verilmedi.

#### **Önem Derecesi**

20: Hata

#### **Açıklama**

Verilen komutun nesneye erişme yetkisi olmadığı için, belirtilen dosya sistemi nesnesini sorgulama girişimi başarısız oldu.

#### **Yanıt**

Nesne ve komutu yürüten kullanıcı üzerindeki yetkiyi denetleyin ve komutu yeniden verin.

#### **AMQ6240 (UNIX and Linux)**

Bu komutu çalıştırmak için bir işletim sistemi ayrıcalıklı kullanıcısı olmanız gerekir.

#### **Önem Derecesi**

20: Hata

#### **Açıklama**

Bu komutu çalıştırmak için, ayrıcalıklı kullanıcı ayrıcalıkları olan bir kullanıcı olarak oturum açmanız gerekir.

### **Yanıt**

Uygun bir kullanıcı olarak oturum açın ve komutu yeniden verin.

## **AMQ6241 (UNIX and Linux)**

Dosya sistemi nesnesi *<insert\_3>* sembolik bir bağlantıdır.

## **Önem Derecesi**

20: Hata

## **Açıklama**

Dosya sistemi denetlenirken, simgesel bağlantı olan bir nesne bulundu.

## **Yanıt**

Bu bir hata değildir, ancak simgesel bağlantının beklendiğini ve simgesel bağlantının hedefinin doğru olduğunu doğrulamanız gerekir.

# **AMQ6242 (UNIX and Linux)**

*<insert\_3>*için yanlış sahiplik. Geçerli (*<insert\_1>*) Beklenen (*<insert\_2>*)

## **Önem Derecesi**

20: Hata

## **Açıklama**

*<insert\_3>* dosya sistemi nesnesi, uid değeri *<insert\_1>* olan kullanıcıya ait olduğunda uid değeri *<insert\_2>*olan kullanıcıya aittir.

## **Yanıt**

İşletim sistemi komutlarını kullanarak sahipliği düzeltin ya da yanlış sahipliği düzeltme seçeneğini belirleyerek komutu yeniden verin.

## **AMQ6243 (UNIX and Linux)**

*<insert\_3>*için grup sahipliği yanlış. Geçerli (*<insert\_1>*) Beklenen (*<insert\_2>*)

## **Önem Derecesi**

20: Hata

## **Açıklama**

*<insert\_3>* dosya sistemi nesnesi, tanıtıcısı *<insert\_2>*olan grubun sahip olması beklenirken, tanıtıcısı *<insert\_1>* olan gruba aittir.

### **Yanıt**

İşletim sistemi komutlarını kullanarak sahipliği düzeltin ya da yanlış sahipliği düzeltme seçeneğini belirleyerek komutu yeniden verin.

## **AMQ6244 (UNIX and Linux)**

*<insert\_3>*nesnesine ilişkin izinler yanlış. Geçerli (*<insert\_4>*) Beklenen (*<insert\_5>*)

## **Önem Derecesi**

20: Hata

## **Açıklama**

Dosya sistemi nesnesi *<insert\_3>* yanlış dosya izinlerine sahip.

## **Yanıt**

İşletim sistemi komutlarını kullanarak sahipliği düzeltin ya da yanlış sahipliği düzeltme seçeneğini belirleyerek komutu yeniden verin.

## **AMQ6245 (UNIX and Linux)**

*<insert\_4>* dosyasında *<insert\_3>* sistem çağrısı yürütülürken hata oluştu *<insert\_2>*.

## **Önem Derecesi**

20: Hata

## **Açıklama**

*<insert\_4>* dosyasında *<insert\_3>* sistem çağrısının yürütülmesi başarısız oldu ve *<insert\_2>* hata kodu döndürüldü.

## **Yanıt**

İşletim sistemi hata kodunu *<insert\_1>* kullanarak hatanın nedenini araştırın ve komutu yeniden verin.

## **AMQ6251 (UNIX and Linux)**

Sistem, *<insert\_3>*paylaşılan kitaplığını dinamik olarak yükleyemedi. Kuyruk yöneticisi bu modül olmadan devam edecek.

## **Önem Derecesi**

20: Hata

Bu ileti UNIX and Linux sistemleri için geçerlidir. *<insert\_3>* adlı paylaşılan kitaplık, büyük olasılıkla bir *< insert\_1 >*-bit kitaplığı, bir *< insert\_2 >*-bit kitaplığı gerektiğinden yüklenemedi. IBM WebSphere MQ ' in *<insert\_4>* ya da *<insert\_5>*adlı bir *< insert\_2 >*bit kitaplığı bulmaya çalıştığını, ancak başarısız olduğunu unutmayın. Aşağıdaki ileti, özgün başarısızlığın ayrıntılarını verir.

## **Yanıt**

*< insert\_2 >*bit kitaplığının adını belirtin.

### **AMQ6252 (UNIX and Linux)**

Sistem, *<insert\_3>*paylaşılan kitaplığını dinamik olarak yükleyemedi. Kuyruk yöneticisi bu modül olmadan devam edecek.

## **Önem Derecesi**

20: Hata

### **Açıklama**

Bu ileti UNIX and Linux sistemleri için geçerlidir. *<insert\_3>* adlı paylaşılan kitaplık, büyük olasılıkla bir *< insert\_1 >*-bit kitaplığı, bir *< insert\_2 >*-bit kitaplığı gerektiğinden yüklenemedi. IBM WebSphere MQ ' in *<insert\_4>* adlı bir *< insert\_2 >*bit kitaplığı bulduğunu ve yüklediğini, ancak bunun sistem tarafından *<insert\_5>*hata iletisi döndürülmesiyle de yüklenemediğini unutmayın. Aşağıdaki ileti, özgün başarısızlığın ayrıntılarını verir.

### **Yanıt**

*< insert\_2 >*bit kitaplığının adını belirtin.

## **AMQ6253 (UNIX and Linux)**

Sistem, *<insert\_3>*paylaşılan kitaplığını dinamik olarak yükleyemedi. Kuyruk yöneticisi bu modül olmadan devam edecek.

### **Önem Derecesi**

20: Hata

### **Açıklama**

Bu ileti UNIX and Linux sistemleri için geçerlidir. *<insert\_3>* adlı paylaşılan kitaplık, büyük olasılıkla bir *< insert\_1 >*-bit kitaplığı, bir *< insert\_2 >*-bit kitaplığı gerektiğinden yüklenemedi. IBM WebSphere MQ ' in şunlardan biri olan bir *< insert\_2 >*bit kitaplığını bulup yüklemeye çalıştığını unutmayın: *<insert\_4>*. Birinci kitaplık da büyük olasılıkla *< insert\_1 >*bitlik bir kitaplık olduğundan, ikinci kitaplık bir *< insert\_2 >*-bit kitaplığıdır, ancak bu, sistemin *<insert\_5>*hata iletisini döndürmesiyle de başarısız oldu. Aşağıdaki ileti, özgün başarısızlığın ayrıntılarını verir.

## **Yanıt**

*< insert\_2 >*bit kitaplığının adını belirtin.

## **AMQ6254 (UNIX and Linux)**

Sistem, bunun yerine paylaşılan kitaplığı *<insert\_3>*, kitaplığı *<insert\_4>* dinamik olarak yükleyemedi.

#### **Önem Derecesi**

0: Bilgi

## **Açıklama**

Bu ileti UNIX and Linux sistemleri için geçerlidir. *<insert\_3>* adlı paylaşılan kitaplık, büyük olasılıkla bir *< insert\_1 >*-bit kitaplığı, bir *< insert\_2 >*-bit kitaplığı gerektiğinden yüklenemedi. IBM WebSphere MQ ' in *<insert\_4>*adlı bir *< insert\_2 >*bit kitaplığı başarıyla bulunduğunu ve yüklediğini unutmayın.

#### **Yanıt**

*< eklenen\_2 >*-bit kitaplığının adını sağlayın ya da kitaplığı uygun yere yerleştirin (alternatif olarak bir sembolik bağlantı kullanılabilir): /var/mqm/exits64içindeki /var/mqm/exits; 64 bit kitaplıklarında 32 bit kitaplıklar.

## **AMQ6255 (UNIX and Linux)**

Sistem, *<insert\_3>*paylaşılan kitaplığını dinamik olarak yükleyemedi. Kuyruk yöneticisi bu modül olmadan devam edecek.

#### **Önem Derecesi**

20: Hata

Bu ileti UNIX and Linux sistemleri için geçerlidir. *<insert\_3>* adlı paylaşılan kitaplık, büyük olasılıkla bir *< insert\_1 >*-bit kitaplığı, bir *< insert\_2 >*-bit kitaplığı gerektiğinden yüklenemedi. Aşağıdaki ileti, özgün başarısızlığın ayrıntılarını verir.

## **Yanıt**

*< insert\_2 >*bit kitaplığının adını belirtin.

## **AMQ6256 (Windows)**

Sistem, *<insert\_3>*paylaşılan kitaplığını dinamik olarak yükleyemedi. Kuyruk yöneticisi bu modül olmadan devam edecek.

## **Önem Derecesi**

20: Hata

## **Açıklama**

Bu ileti Windows sistemleri için geçerlidir. *<insert\_3>* adlı paylaşılan kitaplık, büyük olasılıkla bir *< insert\_1 >*-bit kitaplığı, bir *< insert\_2 >*-bit kitaplığı gerektiğinden yüklenemedi. IBM WebSphere MQ ' in *<insert\_4>*adlı bir *< insert\_2 >*-bit kitaplığı bulmaya çalıştığını, ancak başarısız olduğunu unutmayın. Aşağıdaki ileti, özgün başarısızlığın ayrıntılarını verir.

## **Yanıt**

*< insert\_2 >*bit kitaplığının adını belirtin.

## **AMQ6257**

İleti numaraları için ileti gizleme etkinleştirildi (*<insert\_3>*).

## **Önem Derecesi**

0: Bilgi

## **Açıklama**

İleti, *<insert\_1>* gizleme aralığında yinelenen girdilerin gizleneceği ileti tanıtıcılarının bir listesini içerir.

### **Yanıt**

Bu iletilerin tüm geçişlerini görmek istiyorsanız, kuyruk yöneticisi yapılanışındaki SuppressMessage özniteliğinin tanımlamasını değiştirmeniz gerekir.

#### **AMQ6258**

İleti numaraları için ileti dışlama etkinleştirildi (*<insert\_3>*).

## **Önem Derecesi**

0: Bilgi

## **Açıklama**

İleti, dışlanmış ileti tanıtıcılarının bir listesini içeriyor. Bu iletileri hata günlüğüne yazma istekleri atılır.

#### **Yanıt**

Bu iletilerin eşgörünümlerini görmek istiyorsanız, Kuyruk Yöneticisi yapılanışında ExcludeMessage özniteliğinin tanımlamasını değiştirmelisiniz.

## **AMQ6259**

*<insert\_3>* iletisi *<insert\_4>*olamaz.

#### **Önem Derecesi**

10: Uyarı

### **Açıklama**

*<insert\_3>* iletisi dışlanamaz ya da gizlenemez, ancak Kuyruk Yöneticisi için ExcludeMessage ya da SuppressMessage yapılandırmasında belirtildi. Kuyruk Yöneticisi devam edecek, ancak bu iletiyi engelleme ya da dışlama isteği yoksayılacak.

## **Yanıt**

Kuyruk Yöneticisi yapılanışını, belirtilen ileti tanıtıcısını kaldıracak şekilde güncelleyin.

# **AMQ6260**

Yardım Konusu bulunamadı

#### **Önem Derecesi**

10: Uyarı

İstenen yardım konusu bulunamadı.

Daha fazla yardım için IBM WebSphere MQ elkitaplarına bakın.

#### **Yanıt**

IBM WebSphere MQ InfoCenter olanağının kurulu olduğundan emin olun.

### **AMQ6261 (UNIX and Linux)**

*<insert\_3>*adlı paylaşılan kitaplığı dinamik olarak yükleme girişimi sırasında kural dışı durum oluştu. Kuyruk yöneticisi bu modül olmadan devam edecek.

## **Önem Derecesi**

20: Hata

## **Açıklama**

Bu ileti UNIX and Linux sistemleri için geçerlidir. Kural dışı durum numarası *<insert\_1>* ad *<insert\_4>*, paylaşılan kitaplığı dinamik olarak yükleme girişimi sırasında oluştu *<insert\_3>*.

### **Yanıt**

Paylaşılan kitaplığın bozulmadığını doğrulayın. Paylaşılan kitaplık herhangi bir kullanıma hazırlayıcı işlevi içeriyorsa, bu işlevlerin soruna neden olmadığından ve beklenen işlev prototipine uyduğundan emin olun.

## **AMQ6261 (Windows)**

*<insert\_3>*DLL dosyasını yükleme girişimi sırasında kural dışı durum oluştu. Kuyruk yöneticisi bu modül olmadan devam edecek.

# **Önem Derecesi**

#### 20: Hata

### **Açıklama**

Bu ileti yalnızca Windows sistemleri için geçerlidir. Kural dışı durum numarası *<insert\_1>* hata *<insert\_4>*, DLL *<insert\_3>*yüklenmeye çalışılırken oluştu.

#### **Yanıt**

DLL ' nin bozuk olmadığını doğrulayın. DLL herhangi bir kullanıma hazırlayıcı işlevi içeriyorsa, bu işlevlerin soruna neden olmadığından ve beklenen işlev prototipine uyduğundan emin olun.

### **AMQ6263**

Kullanım: dspmqras [-t CollectionType ]

## **Önem Derecesi**

20: Hata

## **Yanıt**

Yok.

## **AMQ6266 (Windows)**

Paylaşılan izleme verilerine erişilirken hata *<insert\_1>* oluştu, *<insert\_3>*

## **Önem Derecesi**

30: Önemli hata

#### **Açıklama**

IBM WebSphere MQ Common Services modülünün, izleme de içinde olmak üzere çeşitli işlevlerin bir makinedeki ya da oturumdaki tüm süreçler arasında eşgüdümlü olarak kullanılabilmesi için, adı belirlenmiş paylaşılan bellek alanına erişmesi gerekir.

Bir sunucu kuruluşu için, bu alan IBM WebSphere MQ hizmetleri işlemi (amqsvc.exe) tarafından yaratılmış olmalıdır ve bu nedenle genel olarak, yalnızca istemci kuruluşunda ya da IBM WebSphere MQ hizmetlerinin çalışmadığı durumlarda, yalnızca bu oturum için yaratılmalıdır.

Bu başarısızlık, adı belirtilen paylaşılan belleğin (olağan durumda mqm.SHRSEG.0) sistemdeki başka bir işlem tarafından IBM WebSphere MQ işlemlerinden bu belleğe erişim reddedilecek şekilde yaratıldığını gösterir.

Makinedeki hangi işlemin adlandırılmış paylaşılan belleği yarattığını araştırın ve bu bir IBM WebSphere MQ işlemi ya da IBM WebSphere MQ uygulamasıysa, izinlerin neden başkalarının bağlanmasına izin vermeyerek ayarlandığını araştırın.

Bu alanı oluşturan işlem IBM WebSphere MQile ilgili değilse, bu özel olarak adlandırılmış alanı neden oluşturduğunu araştırın.

## **AMQ6271**

64 bit JVM saptandı, ancak Kaynak Kurtarma Hizmetleri bağdaştırıcısı kullanılmıyor

# **Önem Derecesi**

30: Önemli hata

## **Açıklama**

64 bit kipinde desteklenen tek zOS bağdaştırıcısı Kaynak Kurtarma Hizmetleri bağdaştırıcısıdır

## **Yanıt**

com.ibm.mq.adapter sistem özelliğini belirtmeyin

## **AMQ6272**

com.ibm.mq.adapter , geçersiz *<insert\_0>*olarak ayarlandı

## **Önem Derecesi**

30: Önemli hata

## **Açıklama**

Bağdaştırıcı bu ortamda geçerli değil

## **Yanıt**

com.ibm.mq.adapter değerini geçerli bir değere ayarlayın

# **AMQ6276**

grup adı *<insert\_3>* boyut *<insert\_1>* , *<insert\_4>*için kullanılamayacak kadar uzun.

# **Önem Derecesi**

20: Hata

## **Açıklama**

*<insert\_4>* , *<insert\_3>*grup adı tarafından kullanılmak üzere yetkilendirilmedi. Bu, mqm grubunun üyesi olan kullanıcıları etkilemez.

## **Yanıt**

Oluşturulan çıktı dosyalarını kaydedin ve bir çözümün var olup olmadığını görmek için [https://](https://www.ibm.com/support/home/product/P439881V74305Y86/IBM_MQ) [www.ibm.com/support/home/product/P439881V74305Y86/IBM\\_MQa](https://www.ibm.com/support/home/product/P439881V74305Y86/IBM_MQ)dresindeki [IBM WebSphere](https://www.ibm.com/support/home/product/P439881V74305Y86/IBM_MQ) [MQ destek web sayfası](https://www.ibm.com/support/home/product/P439881V74305Y86/IBM_MQ) ya da [https://www.ibm.com/support/home/product/C100515X13178X21/](https://www.ibm.com/support/home/product/C100515X13178X21/other_software/ibm_support_assistant) [other\\_software/ibm\\_support\\_assistanta](https://www.ibm.com/support/home/product/C100515X13178X21/other_software/ibm_support_assistant)dresindeki IBM destek asistanını kullanın. Eşleşme bulamazsanız, IBM destek merkezinize başvurun.

## **AMQ6277**

işlev adı *<insert\_5>* , '\$4' nesnesini oluştururken *<insert\_3>* grubu için bir SID oluştururken *<insert\_1>* döndürdü.

# **Önem Derecesi**

20: Hata

## **Açıklama**

*<insert\_4>* , *<insert\_3>*grup adı tarafından kullanılmak üzere yetkilendirilmedi. Bu, mqm grubunun üyesi olan kullanıcıları etkilemez.

## **Yanıt**

Oluşturulan çıktı dosyalarını kaydedin ve bir çözümün var olup olmadığını görmek için [https://](https://www.ibm.com/support/home/product/P439881V74305Y86/IBM_MQ) [www.ibm.com/support/home/product/P439881V74305Y86/IBM\\_MQa](https://www.ibm.com/support/home/product/P439881V74305Y86/IBM_MQ)dresindeki [IBM WebSphere](https://www.ibm.com/support/home/product/P439881V74305Y86/IBM_MQ) [MQ destek web sayfası](https://www.ibm.com/support/home/product/P439881V74305Y86/IBM_MQ) ya da [https://www.ibm.com/support/home/product/C100515X13178X21/](https://www.ibm.com/support/home/product/C100515X13178X21/other_software/ibm_support_assistant) [other\\_software/ibm\\_support\\_assistanta](https://www.ibm.com/support/home/product/C100515X13178X21/other_software/ibm_support_assistant)dresindeki IBM destek asistanını kullanın. Eşleşme bulamazsanız, IBM destek merkezinize başvurun.

# **AMQ6280**

Kullanım: **amqxdbg** ([ -x] (-i pid [ .tid] | -p program adı) | -s)

#### **Önem Derecesi**

00: Bilgi

### **Açıklama**

Kullanıcı, **amqxdbg** komutu için yanlış bir bağımsız değişken kümesi sağladı.

```
-i - Request a program FDC from the process identified by 
      'pid' and 'tid'.
-p - Request a program FDC from the process identified by the 
     supplied program name. To match more than one program name 
 the wildcard character '*' may be used at the end of the 
 'program_name' specification.
-x - Delete the entry identified by the -i or -p parameters
-s - Show the status of debug entries
```
#### **Yanıt**

Uygun bağımsız değişkenleri kullanarak komutu yeniden verin.

#### **AMQ6281**

Hata ayıklama girişi tanımlandı.

#### **Önem Derecesi**

00: Bilgi

#### **Açıklama**

**amqxdbg** komutu başarıyla tamamlandı ve bir hata ayıklama girişi eklendi.

## **Yanıt**

Yok.

## **AMQ6282**

Hata ayıklama girişi kaldırıldı.

## **Önem Derecesi**

00: Bilgi

#### **Açıklama**

**amqxdbg** komutu başarıyla tamamlandı ve bir hata ayıklama girişi kaldırıldı.

# **Yanıt**

Yok.

# **AMQ6283**

Hata ayıklama girişi bulunamadı.

### **Önem Derecesi**

20: Hata

#### **Açıklama**

Belirtilen hata ayıklama girişi bulunamadı ve kaldırılamadı.

## **Yanıt**

Yok.

### **AMQ6284**

Hata ayıklama girişi tanımlanamadı. Giriş sayısı sınırına ulaşıldı.

# **Önem Derecesi**

20: Hata

### **Açıklama**

**amqxdbg** komutu bir hata ayıklama girişi eklemeyi denedi, ancak tanımlanabilecek giriş sayısı sınırına ulaşılamadı.

## **Yanıt**

Artık gerekli olmayan hata ayıklama girişlerini kaldırmak için '-x' seçeneğini kullanın ve komutu yeniden verin.

## **AMQ6285**

*<insert\_1>* süreci yok.

## **Önem Derecesi**

20: Hata

## **Açıklama**

**amqxdbg** komutu bir hata ayıklama girdisi eklemeyi denedi, ancak işlem tanıtıcısı *<insert\_1>* olan işlem çalışmadığından başarısız oldu.

## **Yanıt**

Sağlanan işlem tanıtıcısını denetleyin ve komutu yeniden verin.

# **AMQ6286**

*<insert\_3>* konumundaki dosya sistemi salt okunur.

## **Önem Derecesi**

20: Hata

# **Açıklama**

Dosya sistemine yazma girişimi salt okunur olduğu için başarısız oldu. Olası nedenler, yeri yanlış belirttiniz ya da dosya sistemi yanlış yapılandırıldı.

## **Yanıt**

Konumun nerede belirtildiğini tanımlayın ve doğru olup olmadığını denetleyin. Dosya sisteminin doğru yapılandırılıp yapılandırılmadığını denetleyin.

## **AMQ6287**

IBM WebSphere MQ V*< giriş\_5 >*.

# **Önem Derecesi**

00: Bilgi

## **Açıklama**

IBM WebSphere MQ sistem bilgileri:

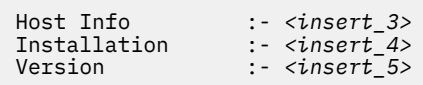

## **Yanıt**

Yok.

## **AMQ6290**

Bilinmeyen kuruluş *<insert\_3>* saptandı.

## **Önem Derecesi**

20: Hata

## **Açıklama**

*<insert\_4>*programını yürütürken IBM WebSphere MQ , ortamın yapılandırması nedeniyle kaynakların *<insert\_3>*içinden yüklendiğini saptadı. MQ bu kaynaklara ilişkin kuruluş adını saptayamadı. Program, bilinmeyen bir kuruluştan kaynaklar kullanılarak yürütülürken program başarıyla tamamlanamıyor.

## **Yanıt**

Ortamı, *<insert\_4>* programının gerektirdiği tüm kaynakların doğru olarak kurulmuş bir kuruluştan yüklenecek şekilde yapılandırın.

## **AMQ6290 (UNIX)**

Bilinmeyen kuruluş yolu *<insert\_3>* saptandı.

## **Önem Derecesi**

20: Hata

## **Açıklama**

*<insert\_4>*programını yürütürken MQ , kaynaklarının *<insert\_3>*içinden yüklendiğini saptadı, MQ bu kaynaklara ilişkin kuruluş adını ve tanıtıcısını *<insert\_5>* içinden saptayamadı. Program, bilinmeyen bir kuruluştan kaynaklar kullanılarak yürütülürken program başarıyla tamamlanamıyor.

*<insert\_5>* öğesinin var olduğunu ve 'Path=*< insert\_3 >*' içeren bir Kuruluş girdisine sahip olduğunu doğrulayın. '*<insert\_5>* bozulduysa, dosyayı yeniden oluşturmak için **crtmqinst -r** komutunu çalıştırın.

## **AMQ6291**

IBM WebSphere MQ sürecinin kullanıma hazırlanması sırasında *<insert\_1>* hatası oluştu.

## **Önem Derecesi**

20: Hata

## **Açıklama**

Süreç başlatılırken beklenmeyen bir hatayla karşılaşıldı. Süreç hemen sona erecek. Hata şuydu: *<insert\_1>*. MQ hata kaydetme yordamı çağrılmış olabilir.

## **Yanıt**

Sorun tanıtıcısını kaydetmek ve oluşturulan çıkış dosyalarını kaydetmek için sisteminizle birlikte sağlanan standart olanakları kullanın. Bir çözümün mevcut olup olmadığını görmek için [https://](https://www.ibm.com/support/home/product/P439881V74305Y86/IBM_MQ) [www.ibm.com/support/home/product/P439881V74305Y86/IBM\\_MQa](https://www.ibm.com/support/home/product/P439881V74305Y86/IBM_MQ)dresindeki [IBM WebSphere](https://www.ibm.com/support/home/product/P439881V74305Y86/IBM_MQ) [MQ destek web sayfası](https://www.ibm.com/support/home/product/P439881V74305Y86/IBM_MQ) ya da [https://www.ibm.com/support/home/product/C100515X13178X21/](https://www.ibm.com/support/home/product/C100515X13178X21/other_software/ibm_support_assistant) [other\\_software/ibm\\_support\\_assistanta](https://www.ibm.com/support/home/product/C100515X13178X21/other_software/ibm_support_assistant)dresindeki IBM destek asistanını kullanın. Eşleşme bulamazsanız, IBM destek merkezinize başvurun. Sorun çözülünceye kadar dosyaları atmayın.

# **AMQ6292**

Kuyruk yöneticisi farklı bir kuruluşla ilişkilendirildi.

## **Önem Derecesi**

20: Hata

## **Açıklama**

Bir kuyruk yöneticisine bağlanma girişiminde bulunan bir komut verildi, ancak komutun verildiği kuruluş, kuyruk yöneticisinin ilişkilendirildiği kuruluşla eşleşmiyor. Bağlanma girişimi başarısız oldu.

## **Yanıt**

Kuyruk yöneticisinin ilişkilendirildiği kuruluştan komutu yeniden verin.

## **AMQ6293**

*<insert\_3>* adlı bir dosya zaten var olduğundan sembolik bağlantı oluşturulamıyor. Hata Numarası: *<insert\_1>*.

# **Önem Derecesi**

20: Hata

## **Açıklama**

*<insert\_3>* adıyla simgesel bir bağlantı yaratma girişiminde bulunuldu, ancak aynı adı taşıyan bir dosya zaten var olduğu için simgesel bağlantı yaratılamadı.

## **Yanıt**

*<insert\_3>* adlı dosyanın hatalı oluşturulduğunu doğrulayın. Bu durumda, komutu yeniden vermeden önce kaldırın. Hata Numarası, hatanın nedeniyle ilgili daha fazla ayrıntı verebilir.

## **AMQ6294**

*<insert\_3>*adıyla simgesel bağlantı yaratılamadı. Hata Numarası: *<insert\_1>*.

# **Önem Derecesi**

20: Hata

## **Açıklama**

*<insert\_3>* adıyla simgesel bir bağlantı yaratma girişiminde bulunuldu, ancak simgesel bağlantı yaratılamadı.

## **Yanıt**

Hataya ilişkin Hata Numarası, simgesel bağlantının neden oluşturulamamasına ilişkin ayrıntıları verebilir. Komutu yeniden vermeden önce sorunu düzeltin.

## **AMQ6295**

*<insert\_3>*adlı simgesel bağlantı kaldırılamıyor. Hata Numarası: *<insert\_1*.

## **Önem Derecesi**

20: Hata

## **Açıklama**

*<insert\_3>* adlı simgesel bir bağlantıyı kaldırma girişiminde bulunuldu, ancak simgesel bağlantı kaldırılamadı.

## **Yanıt**

Başarısızlığa ilişkin Hata Numarası, simgesel bağlantının neden kaldırılamamasına ilişkin ayrıntıları verebilir. Komutu yeniden vermeden önce sorunu düzeltin.

## **AMQ6296**

*<insert\_3>* dosyası, simgesel bir bağlantı olmadığından kaldırılamıyor.

## **Önem Derecesi**

20: Hata

## **Açıklama**

*<insert\_3>* adlı simgesel bir bağlantıyı kaldırma girişiminde bulunuldu, ancak dosya simgesel bir bağlantı olmadığı için kaldırılmadı.

## **Yanıt**

Simgesel bağlantının tanımını denetleyin ve yanlışsa, komutu yeniden vermeden önce dosyayı kaldırın.

## **AMQ6297**

*<insert\_3>* adlı simgesel bağlantı kaldırılamıyor. *<insert\_4>* hedefi, beklenen *<insert\_5>*hedefiyle eşleşmiyor.

# **Önem Derecesi**

20: Hata

## **Açıklama**

*<insert\_3>* adlı bir simgesel bağlantıyı kaldırma girişiminde bulunuldu, ancak *< insert\_4 >*simgesel bağlantısının hedefi beklenen *<insert\_5>*hedefiyle eşleşmediğinden bu bağlantı kaldırılmadı.

## **Yanıt**

Simgesel bağlantının tanımını denetleyin ve yanlışsa, komutu yeniden vermeden önce simgesel bağlantıyı el ile kaldırın.

## **AMQ6299**

Kuyruk yöneticisi için dizin yapısı yaratılırken ya da denetlenirken hata oluştu.

## **Önem Derecesi**

40: Hatayı Durdur

# **Açıklama**

Kuyruk yöneticisinin yaratılması, başlatılması ya da silinmesi sırasında bir dosya ya da dizin yaratılırken ya da denetlenirken hata oluştu. Kuyruk yöneticisi *<insert\_3>*yoluna erişemedi.

# **Yanıt**

Yok.

# **AMQ6666 (IBM i)**

Gerekli IBM WebSphere MQ sistem tanıtımlarına erişilemiyor.

# **Önem Derecesi**

40: Hatayı Durdur

## **Açıklama**

Gerekli IBM WebSphere MQ sistem tanıtımları QMQM, QMQMADM ya da her ikisi de bulunamadı ya da devre dışı bırakıldı. IBM WebSphere MQ Sistemde tanıtımlar var ve geçerli kılınmadan komut işlenmeye devam edilemiyor. Ana hata kodu: *<insert\_3>*, ikincil hata kodu: *<insert\_4>*. Ana hata kodları ve anlamları şöyledir: \*DISABLED-Kullanıcı tanıtımı geçersiz kılındı. \*PWDEXP-Kullanıcı tanıtımına ilişkin parolanın süresi doldu. \*EXIST-Kullanıcı tanıtımı yok. Bu hata kodlarından hiçbiri gösterilmezse, ana hata kodu kural dışı durum tanıtıcısını içerir. İkincil hata kodu, erişilemeyen kullanıcı tanıtımını tanıtır.

Hem QMQM hem de QMQMADM tanıtımlarının var olduğunu ve her ikisinin de DSPUSRPRF komutu kullanılarak etkinleştirildiğini doğrulayın ya da IBM WebSphere MQ sistem denetimcisine başvurun.

### **AMQ6708**

*<insert\_3>*konumunda yeni bir günlük dosyası biçimlenirken disk dolu koşuluyla karşılaşıldı.

## **Önem Derecesi**

20: Hata

## **Açıklama**

Kuyruk yöneticisi, *<insert\_3>*dizininde yeni bir günlük dosyasını biçimlendirmeyi denedi. Bu dizini içeren sürücü ya da dosya sistemi, yeni günlük dosyasını içermek için yeterli boş alana sahip değildi.

#### **Yanıt**

Günlük dosyaları için kullanılabilir alan miktarını artırın ve isteği yeniden deneyin.

## **AMQ6708 (IBM i)**

Yeni bir günlük dosyası biçimlenirken disk dolu durumuyla karşılaşıldı.

#### **Önem Derecesi**

20: Hata

### **Açıklama**

Kuyruk yöneticisi, *<insert\_3>*dizininde yeni bir günlük dosyasını biçimlendirmeyi denedi. Bu dizini içeren sürücü ya da dosya sistemi, yeni günlük dosyasını içermek için yeterli boş alana sahip değildi.

#### **Yanıt**

Günlük dosyaları için kullanılabilir alan miktarını artırın ve isteği yeniden deneyin.

#### **AMQ6709**

Kuyruk yöneticisine ilişkin günlük dolu.

#### **Önem Derecesi**

20: Hata

#### **Açıklama**

Bu ileti, günlük dolu olduğu için bir günlük kaydı yazma girişimi reddedildiğinde yayınlanır. Kuyruk yöneticisi sorunu çözmeyi deneyecek.

## **Yanıt**

Bu durum, olağandışı yüksek ileti trafiğinin olduğu bir dönemde ortaya çıkabilir. Ancak, günlüğü sürekli olarak doldurursanız, günlüğün boyutunu büyütmeyi düşünebilirsiniz. Kuyruk yöneticisi yapılanış kütüğündeki değerleri değiştirerek günlük kütüğü sayısını artırabilirsiniz. Bundan sonra kuyruk yöneticisini durdurup yeniden başlatmanız gerekir. Diğer bir seçenek olarak, günlük dosyalarını daha büyük yapmanız gerekiyorsa, kuyruk yöneticisini silmeniz ve yeniden yaratmanız gerekir.

### **AMQ6710**

Kuyruk yöneticisi *<insert\_3>*dizinine erişemiyor.

### **Önem Derecesi**

20: Hata

## **Açıklama**

Kuyruk yöneticisi, günlük için *<insert\_3>* dizinine erişemedi. Bunun nedeni, dizinin var olmaması ya da kuyruk yöneticisinin yeterli yetkisi olmaması olabilir.

#### **Yanıt**

Dizinin var olduğunu ve kuyruk yöneticisinin bu dizine okuma ve yazma yetkisine sahip olduğunu doğrulayın. Kuyruk yöneticisinin yapılanış dosyasındaki LogPath özniteliğinin, istenen günlük yoluyla eşleştiğinden emin olun.

## **AMQ6767**

*<insert\_3>* günlük dosyası kullanım için açılamadı.

#### **Önem Derecesi**

20: Hata

*<insert\_3>* günlük dosyası kullanım için açılamadı. Olası nedenler, dosyanın eksik olması, kuyruk yöneticisinin dosyayı açma izninin reddedilmesi ya da dosyanın içeriğinin yanlış olması olabilir.

## **Yanıt**

Kuyruk yöneticisini başlatmak için günlük dosyası gerekliyse, günlük dosyasının var olduğunu ve kuyruk yöneticisinin bu dosyadan okuma ve dosyaya yazma yapabildiğini doğrulayın. Bir nesneyi ortam görüntüsünden yeniden oluşturmak için günlük dosyası gerekliyse ve gerekli günlük dosyasının bir kopyası yoksa, nesneyi yeniden oluşturmak yerine silin.

## **AMQ6774**

*<insert\_3>* günlük dosyası istenen günlük kaydını içermiyor.

## **Önem Derecesi**

20: Hata

## **Açıklama**

*<insert\_3>* günlük dosyası, *<insert\_4>*olan bir LSN ' ye sahip günlük kaydını içermiyor. Bunun nedeni, günlük dosyası numaralarının sarılmış olmasıdır ve günlük dosyası adı *<insert\_3>* daha yeni bir dosya tarafından yeniden kullanılmıştır. Bir günlük dosyası adı yeniden kullanıldıktan sonra, bu adı kullanmak için dosyanın önceki sürümlerindeki verilere erişilemez. Bu günlük kaydını isteyen işlem tamamlanamıyor.

## **AMQ6782**

Günlük dosyası numaraları sarıldı.

# **Önem Derecesi**

0: Bilgi

## **Açıklama**

Biçimlendirilen her günlük dosyasına, dosya adının bir bölümünü oluşturan bir numara atanır. Numaralar sıralı olarak ayrılır ve en fazla 10 milyon farklı günlük dosyası adı veren yedi basamaktan oluşur. Kullanılabilir tüm numaralar ayrıldıktan sonra, kuyruk yöneticisi sıfırdan başlayarak sayıları ayırmaya yeniden başlar. Bir dosya numarası yeniden ayrıldıktan sonra, aynı sayıda ayrılan önceki günlük dosyalarındaki verilere artık erişemezsiniz. Günlük sıra numarası *<insert\_3>*ile sarılan dosya numaraları.

## **Yanıt**

Tüm IBM WebSphere MQ nesnelerinin ortam görüntülerini düzenli aralıklarla almanız gerekir. Yeniden oluşturmanız gereken tüm nesnelerin ortam görüntülerinin 10 milyondan fazla günlük dosyasına yayılmamasını sağlamalısınız.

# **AMQ6901 (IBM i)**

IBM WebSphere MQ for IBM i

## **AMQ6902 (IBM i)**

IBM WebSphere MQ for IBM i -Örnekler

## **AMQ6903 (IBM i)**

Kuruluş ya da kaldırma başarısız oldu, IBM WebSphere MQ kaynakları hala etkin.

## **Önem Derecesi**

30: Önemli hata

## **Açıklama**

Önceki bir IBM WebSphere MQ kuruluşundan IBM WebSphere MQ kaynakları hala etkin olduğundan, IBM WebSphere MQ ürününü kurma ya da kaldırma girişimi başarısız oldu. Bu hata, önceki bir IBM WebSphere MQ kuruluşundan bir kuyruk yöneticisinin çalışmaya devam ettiği ya da etkin işlere sahip olduğunu gösterebilir.

## **Yanıt**

Önceki IBM WebSphere MQ kuruluşlarındaki tüm kuyruk yöneticilerinin susturulduğundan ve QMQM altsisteminin WRKSBS ve ENDSBS komutlarını kullanarak etkin olmadığından emin olun. Daha fazla ayrıntı için IBM WebSphere MQ for IBM i Quick Beginnings (Başlarken) yayınındaki kuruluş bölümüne bakın.

## **AMQ6904 (IBM i)**

Önceki yayın düzeyi kurulduğundan IBM i için IBM WebSphere MQ kuruluşu başarısız oldu.

### **Açıklama**

IBM i için bazı IBM WebSphere MQ yayınları, daha sonraki bir yayın düzeyinin kurulabilmesi için geçiş gerektirir.

## **Yanıt**

Geçerli IBM WebSphere MQ bilgilerinizi saklamak istiyorsanız, geçiş işleminde adım adım ilerlemeniz gerekir-Quick Beginnings (Başlarken) kitabına bakın.

Geçerli IBM WebSphere MQ bilgilerinizi korumak istemiyorsanız, kuruluşu yeniden denemeden önce geçerli IBM WebSphere MQ sürümünü kaldırın.

### **AMQ6905 (IBM i)**

Sona erdirmek için *<insert\_3>* yeni IBM WebSphere MQ iş bulundu ve *<insert\_4>* IBM WebSphere MQ işler şu anda sona eriyor.

#### **Önem Derecesi**

0: Bilgi

### **Açıklama**

IBM WebSphere MQ ' in silinebilmesi ya da güncellenebilmesi için QMQM kitaplığında kilitleri olan işler sona erdirilir.

## **Yanıt**

Yok.

## **AMQ6906 (IBM i)**

*<insert\_3>* işleri hala sona eriyor.

### **Önem Derecesi**

40: Hatayı Durdur

### **Açıklama**

İşler, zaman aşımından sonra 'zaten siliniyor' durumunu bildiriyor.

### **Yanıt**

Sistem ağır yüklüyse, IBM WebSphere MQ kaynaklarını kullanarak işleri silmeyi denemek için bekleyin ve CALL QMQM/AMQIQES4 komutunu yeniden verin. Bu ileti yeniden yayınlandıysa, silinmeyen işleri görmek için QMQM kitaplığı için WRKOBJLCK komutunu verin ve bunları el ile sona erdirin.

## **AMQ6907 (IBM i)**

OS/400 programlarında IBM WebSphere MQ önkoşul olan tüm PTF ' ler kurulur.

#### **Önem Derecesi**

0: Bilgi

## **Açıklama**

Yok.

## **Yanıt**

Yok.

#### **AMQ6908 (IBM i)**

IBM WebSphere MQ önkoşul PTF *<insert\_4>* for program *<insert\_3>* kurulu değil.

### **Önem Derecesi**

40: Hatayı Durdur

#### **Açıklama**

PTF *< insert\_3 >*-*< insert\_4 >* , 'Kalıcı olarak uygulandı' 'Geçici olarak uygulandı' ya da 'Yerine Geçildi ' durumunda sistemde kurulu değil. IBM WebSphere MQ kuruluşu devam edecek, ancak IBM WebSphere MQ programını başlatmadan önce PTF ' yi kurmanız gerekir.

#### **Yanıt**

Gerekli PTF *< insert\_3 >*-*< insert\_4 >*komutlarını sipariş etmek ve uygulamak için GO CMDPTF komutunu kullanın.

## **AMQ6909 (IBM i)**

Kullanıcı alanı kurtarma başarısız oldu, IBM WebSphere MQ çalışıyor.

### **Önem Derecesi**

30: Önemli hata

## **Açıklama**

IBM WebSphere MQ çalıştığı için kullanıcı alanını kurtarma girişimi başarısız oldu.

#### **Yanıt**

IBM i için IBM WebSphere MQ ' i susturun ve yeniden deneyin. IBM i Kuruluş ve Kullanım için IBM WebSphere MQ içindeki "Quiescing IBM WebSphere MQ" başlıklı bölüme bakın.

## **AMQ6910 (IBM i)**

Kuyruk yöneticisini susturma girişimi başarısız oldu.

## **Önem Derecesi**

30: Önemli hata

## **Açıklama**

Yürürlükteki işin QMQM kitaplığında kilitleri olduğu için kuyruk yöneticisini susturma girişimi başarısız oldu.

### **Yanıt**

Yürürlükteki işi kapatın, oturum açın ve kuyruk yöneticisini yeniden susturmayı deneyin. IBM i Kuruluş ve Kullanım için IBM WebSphere MQ içindeki "Quiescing IBM WebSphere MQ" başlıklı bölüme bakın.

### **AMQ6911 (IBM i)**

IBM WebSphere MQ susturma işlemi bir RCDMQMIMG gerçekleştiriyor. Tamamlanmadan önce biraz gecikme olabilir.

## **Önem Derecesi**

0: Bilgi

### **Açıklama**

IBM WebSphere MQ quiesce, tüm nesneler için bir Kayıt Nesnesi Görüntüsü (RCDMQMIMG) gerçekleştiriyor. Tamamlanmadan önce biraz gecikme olabilir.

# **Yanıt**

Yok.

# **AMQ6912 (IBM i)**

IBM WebSphere MQ Java İleti Sistemi ve Web Hizmetleri

#### **AMQ6913 (IBM i)**

IBM WebSphere MQ Java İleti Sistemi ve Web Hizmetleri

## **AMQ6914 (IBM i)**

PTF uygulanması başarısız oldu, IBM WebSphere MQ kaynakları hala etkin.

#### **Önem Derecesi**

30: Önemli hata

## **Açıklama**

IBM WebSphere MQ kaynakları hala etkin olduğundan, PTF ' leri IBM WebSphere MQ kuruluşuna uygulama girişimi başarısız oldu. Bu hata, bir ya da daha çok kuyruk yöneticisinin tam olarak susturulmadığını, bazı IBM WebSphere MQ kaynaklarının serbest bırakılmadığını, bazı IBM WebSphere MQ işlerinin çalışmaya devam ettiğini ya da IBM WebSphere MQ altsisteminin hala etkin olduğunu gösterebilir.

#### **Yanıt**

ENDCCTJOB (\*YES) ile ENDMQM komutunu kullanarak tüm kuyruk yöneticilerinin tam olarak susturulduğundan emin olun. Tüm IBM WebSphere MQ altsistemlerinin (QMQM altsistemi de içinde olmak üzere) WRKSBS ve ENDSBS komutlarını kullanarak etkin olmadığından emin olun. PTF uygulama işlemini yineleyin. Not- IBM WebSphere MQ kuruluşu silinmeden önce olası bir neden olarak listelenen aynı denetimler yapılacağından, Lisanslı Programı Silme (DLTLICPGM) bu koşul için bir geçici çözüm değildir.

### **AMQ6915 (IBM i)**

PTF kaldırılamadı, IBM WebSphere MQ kaynakları hala etkin.

## **Önem Derecesi**

30: Önemli hata

## **Açıklama**

IBM WebSphere MQ kaynakları hala etkin olduğundan, IBM WebSphere MQ kuruluşundan PTF ' leri kaldırma girişimi başarısız oldu. Bu hata, bir ya da daha çok kuyruk yöneticisinin tam olarak susturulmadığını, bazı IBM WebSphere MQ kaynaklarının serbest bırakılmadığını, bazı IBM WebSphere MQ işlerinin çalışmaya devam ettiğini ya da IBM WebSphere MQ altsisteminin hala etkin olduğunu gösterebilir.

#### **Yanıt**

ENDCCTJOB (\*YES) ile ENDMQM komutunu kullanarak tüm kuyruk yöneticilerinin tam olarak susturulduğundan emin olun. Tüm IBM WebSphere MQ altsistemlerinin (QMQM altsistemi de içinde olmak üzere) WRKSBS ve ENDSBS komutlarını kullanarak etkin olmadığından emin olun. PTF kaldırma işlemini yineleyin. Not- IBM WebSphere MQ kuruluşu silinmeden önce olası bir neden olarak listelenen aynı denetimler yapılacağından, DLTLICPGM (Lisanslı Programı Sil) bu koşul için bir geçici çözüm değildir.

#### **AMQ6988**

evet

## **Önem Derecesi**

0: Bilgi

### **AMQ6988 (IBM i)**

Evet

#### **AMQ6989**

hayır

#### **Önem Derecesi** 0: Bilgi

**AMQ6989 (IBM i)**

Hayır

#### **AMQ6992 (IBM i)**

Program *<insert\_3>* parametre hatası.

#### **Önem Derecesi**

40: Hatayı Durdur

#### **Açıklama**

IBM WebSphere MQ IBM i programı *<insert\_3>* için parametre sayısı yanlış ya da parametre değerinde bir hata var.

## **Yanıt**

Soruna ilişkin ek bilgi için, DSPJOBLOG komutunu kullanarak iş günlüğünü görüntüleyin.

### **AMQ6993 (IBM i)**

Program *<insert\_3>* olağandışı bitti.

## **Önem Derecesi**

40: Hatayı Durdur

## **Açıklama**

IBM i programı için bir IBM WebSphere MQ ( *<insert\_3>*) olağandışı sona eriyor.

#### **Yanıt**

İşin ya da altsistemin neden olağandışı sona erdiğini görmek için, DSPJOBLOG komutunu kullanarak iş günlüğünü görüntüleyin. Hatayı düzeltin ve isteği yeniden deneyin.

## **AMQ6994 (Windows)**

5724-H72 (C) Copyright IBM Corp. 1994, 2024. HER HAKKI SAKLIDIR.

## **Önem Derecesi**

0: Bilgi

Yok.

**Yanıt**

Yok.

## **AMQ6995 (IBM i)**

xcsFFST çağrıldı; iş günlüğüne bakın.

# **Önem Derecesi**

0: Bilgi

## **AMQ6998 (IBM i)**

Bir iç IBM WebSphere MQ hatası oluştu.

# **Önem Derecesi**

40: Hatayı Durdur

## **Açıklama**

IBM WebSphere MQ for IBM i beklenmeyen bir hatayı tanılıyor.

## **Yanıt**

İş günlüğünü kaydedin ve bir çözümün var olup olmadığını görmek için [https://www.ibm.com/](https://www.ibm.com/support/home/product/P439881V74305Y86/IBM_MQ) [support/home/product/P439881V74305Y86/IBM\\_MQ](https://www.ibm.com/support/home/product/P439881V74305Y86/IBM_MQ)adresindeki [IBM WebSphere MQ destek web](https://www.ibm.com/support/home/product/P439881V74305Y86/IBM_MQ) [sayfası](https://www.ibm.com/support/home/product/P439881V74305Y86/IBM_MQ) ya da [https://www.ibm.com/support/home/product/C100515X13178X21/other\\_software/](https://www.ibm.com/support/home/product/C100515X13178X21/other_software/ibm_support_assistant) [ibm\\_support\\_assistant](https://www.ibm.com/support/home/product/C100515X13178X21/other_software/ibm_support_assistant)adresindeki IBM destek asistanını kullanın. Eşleşme bulamazsanız, IBM destek merkezinize başvurun.

## **AMQ6999 (IBM i)**

Bir iç IBM WebSphere MQ hatası oluştu.

## **Önem Derecesi**

0: Bilgi

## **Açıklama**

IBM WebSphere MQ , içinden kurtarılamadığı bir iç hata ile karşılaştı.

## **Yanıt**

Bir sorun yaratılıp yaratılmadığını denetlemek için WRKPRB komutunu kullanın. Varsa, sorun tanıtıcısını kaydedin ve QPSRVDMP, QPJOBLOG ve QPDSPJOB dosyalarını kaydedin. Bir sorun yaratılmamışsa, iş günlüğünü kaydedin. Bir çözümün mevcut olup olmadığını görmek için [https://](https://www.ibm.com/support/home/product/P439881V74305Y86/IBM_MQ) [www.ibm.com/support/home/product/P439881V74305Y86/IBM\\_MQa](https://www.ibm.com/support/home/product/P439881V74305Y86/IBM_MQ)dresindeki [IBM WebSphere](https://www.ibm.com/support/home/product/P439881V74305Y86/IBM_MQ) [MQ destek web sayfası](https://www.ibm.com/support/home/product/P439881V74305Y86/IBM_MQ) ya da [https://www.ibm.com/support/home/product/C100515X13178X21/](https://www.ibm.com/support/home/product/C100515X13178X21/other_software/ibm_support_assistant) [other\\_software/ibm\\_support\\_assistanta](https://www.ibm.com/support/home/product/C100515X13178X21/other_software/ibm_support_assistant)dresindeki IBM destek asistanını kullanın. Eşleşme bulamazsanız, IBM destek merkezinize başvurun. Sorun çözülünceye kadar bu dosyaları atmayın.

# **AMQ7000-7999: WebSphere MQ ürünü**

# **AMQ7001**

Kuyruk yöneticisi yaratmak için belirtilen konum geçerli değil.

## **Önem Derecesi**

40: Durdurma Hatası

## **Açıklama**

Kuyruk yöneticilerinin yaratılacağı dizin geçerli değil. Var olmayabilir ya da yetkilendirmeyle ilgili bir sorun olabilir.

## **Yanıt**

Yer, makine genelinde ini dosyasında belirtilir. Dosyayı düzeltin ve isteği yeniden sunun.

## **AMQ7001 (Windows)**

Kuyruk yöneticisinin yaratılması için belirtilen konum geçerli değil.

## **Önem Derecesi**

40: Durdurma Hatası

Kuyruk yöneticilerinin yaratılacağı dizin geçerli değil. Var olmayabilir ya da yetkilendirmeyle ilgili bir sorun olabilir.

**Yanıt**

Konum, yapılandırma verilerinde belirtilir. Konfigürasyon verilerini düzeltin ve isteği yeniden sunun.

## **AMQ7002**

Bir dosya işlenirken hata oluştu.

## **Önem Derecesi**

40: Durdurma Hatası

## **Açıklama**

Bir kuyruk yöneticisi dosyası yaratılmaya ya da silinmeye çalışılırken iç hata ortaya çıktı. Hatanın nedeni, bir diskin yeterli alan olmaması ya da temeldeki dosya sistemi için yetkilendirmeyle ilgili sorunlar olabilir.

#### **Yanıt**

Sorun belirleme tekniklerini kullanarak, hataya neden olan dosyayı tanımlayın. Örneğin, hataya neden olan kuyruk yöneticisi dosyasını tanımlayabilir olan FFST dosyaları olup olmadığını denetleyin. Bu hata, kullanıcıların dosyayı yaratmış, yeniden adlandırdığı ya da silmiş olması durumunda da ortaya çıkmış olabilir. Kütük sistemindeki hatayı düzeltin ve isteği yeniden sunun.

### **AMQ7002 (Windows)**

Bir dosya işlenirken hata oluştu.

### **Önem Derecesi**

40: Durdurma Hatası

#### **Açıklama**

Bir kuyruk yöneticisi dosyası yaratılmaya ya da silinmeye çalışılırken iç hata ortaya çıktı.

Bir dosyanın silinmemesi durumunda, bu hata için ortak bir neden, Windows Gezgini ya da virüs denetleyicisi gibi MQ dışı bir işlemin dosyaya erişmesi olabilir. Silinemeyen nesnenin bir dizin olduğu durumlarda, MQ dışı bir işlem, dizin içindeki bir dosyaya ya da alt dizinlerinden birine erişiyor olabilir.

Hatanın nedeni, bir diskin yeterli alan olmaması ya da temeldeki dosya sistemine ilişkin yetkiyle ilgili sorunlar olması da mümkündür.

### **Yanıt**

Sorun belirleme tekniklerini kullanarak, hataya neden olan dosyayı tanımlayın. Örneğin, hataya neden olan kuyruk yöneticisi dosyasını tanımlayabilir olan FFST dosyaları olup olmadığını denetleyin. Bu hata, kullanıcıların dosyayı yaratmış, yeniden adlandırdığı ya da silmiş olması durumunda da ortaya çıkmış olabilir. Kütük sistemindeki hatayı düzeltin ve isteği yeniden sunun.

#### **AMQ7005**

Kuyruk yöneticisi çalışıyor.

### **Önem Derecesi**

40: Durdurma Hatası

### **Açıklama**

Kuyruk yöneticisinin durdurulmasını gerektiren bir işlem gerçekleştirmeyi denediniz, ancak çalışmakta olan bir işlem var. Şu anda çalışmakta olan bir kuyruk yöneticisini silmeye ya da başlatmaya çalısdınız.

## **Yanıt**

Kuyruk yöneticisi durdurulmalı, kuyruk yöneticisini durdurup başarısız olan komutu yeniden göndermelisiniz.

## **AMQ7006**

Missing attribute *<insert\_5>* on stanza starting on line *<insert\_1>* of ini file *<insert\_3>*.

#### **Önem Derecesi**

20: Hata

## **Açıklama**

The *<insert\_4>* stanza starting on line *<insert\_1>* of configuration file *<insert\_3>* is missing the required *<insert\_5>* attribute.

Dosyanın içeriğini denetleyin ve işlemi yeniden deneyin.

### **AMQ7006 (Windows)**

Yapılandırma verilerinden *<insert\_5>* özniteliği eksik.

### **Önem Derecesi**

20: Hata

# **Açıklama**

Yapılandırma verilerindeki *<insert* 4> stanza, gerekli *<insert* 5> özniteliğini bulamıyor.

### **Yanıt**

Yapılanış verilerinin içeriğini denetleyin ve işlemi yeniden deneyin.

#### **AMQ7008**

Kuyruk yöneticisi zaten var.

### **Önem Derecesi**

40: Durdurma Hatası

### **Açıklama**

Zaten var olan bir kuyruk yöneticisi yaratma girişiminde bulundınız.

### **Yanıt**

Yanlış kuyruk yöneticisi adını belirtdiyseniz, adı düzeltin ve isteği yeniden gönderin.

# **AMQ7010**

Kuyruk yöneticisi yok.

# **Önem Derecesi**

40: Durdurma Hatası

### **Açıklama**

Var olmayan bir kuyruk yöneticisine karşı bir işlem gerçekleştirmeye çalıldınız. Yanlış kuyruk yöneticisi adını belirtmiş olabilirsiniz.

### **Yanıt**

Yanlış adı belirtdiyseniz, düzeltin ve komutu yeniden gönderin. Kuyruk yöneticisi var olması gerekiyorsa, yaratın ve komutu yeniden sunun.

## **AMQ7011**

Kuyruk yöneticisi dosyaları tam olarak silinmedi.

# **Önem Derecesi**

40: Durdurma Hatası

#### **Açıklama**

Kuyruk yöneticisi silinirken bir dosya ya da dizin silinirken bir hata oluştu. Kuyruk yöneticisi tam olarak silinmemiş olabilir.

## **Yanıt**

Dosya ya da dizini tanımlamak ve kuyruk yöneticisinin silinmesini tamamlamak için sorun saptama yordamlarını izleyin.

### **AMQ7012**

Belirtilen tetikleme aralığı geçerli değil.

## **Önem Derecesi**

40: Durdurma Hatası

## **Açıklama**

Tetikleme aralığı için geçerli olmayan bir değer belirlediniz. Değer sıfırdan küçük ve 999 999 999 'dan büyük olmamalıdır.

## **Yanıt**

Değeri düzeltin ve isteği yeniden gönderin.

## **AMQ7013**

Belirtilen kuyruk-ileti kuyruğu adında bir hata var.

## **Önem Derecesi**

40: Durdurma Hatası

## **Açıklama**

Ölü-mektup kuyruğu için geçerli olmayan bir ad belirlediniz.

## **Yanıt**

Adı düzeltin ve isteği yeniden gönderin.

# **AMQ7014**

Belirlenen varsayılan iletim kuyruğu adında bir hata var.

## **Önem Derecesi**

40: Durdurma Hatası

### **Açıklama**

Varsayılan iletim kuyruğu için geçerli olmayan bir ad belirlediniz.

### **Yanıt**

Adı düzeltin ve komutu yeniden gönderin.

## **AMQ7015**

Belirtilen açık nesne tutamaçları sayısı üst sınırında bir hata var.

### **Önem Derecesi**

40: Durdurma Hatası

## **Açıklama**

Geçerli olmayan açık nesne tanıtıcıları sayısı üst sınırı için bir değer belirlediniz. Değer sıfırdan küçük ve 999 999 999 'dan büyük olmamalıdır.

### **Yanıt**

Değeri düzeltin ve komutu yeniden gönderin.

### **AMQ7016**

Belirtilen kesinleştirilmemiş ileti sayısı üst sınırında bir hata var.

#### **Önem Derecesi**

40: Durdurma Hatası

#### **Açıklama**

Geçerli olmayan kesinleştirilmemiş ileti sayısı üst sınırı için bir değer belirlediniz. Değer 1 'den küçük ve 999 999 999 'dan büyük olmamalıdır.

# **Yanıt**

Değeri düzeltin ve komutu yeniden gönderin.

# **AMQ7017**

Günlük yok.

### **Önem Derecesi**

40: Durdurma Hatası

## **Açıklama**

Kuyruk yöneticisi günlüğü kullanamıyor. Bunun nedeni, bir günlük dosyasının eksik ya da zarar görmüş olması ya da kuyruk yöneticisine erişilememesi için günlük yolu olabilir.

## **Yanıt**

Kuyruk yöneticisi yapılanış kütüğündeki LogPath özniteliğinin doğru olduğundan emin olun. Bir günlük kütüğü eksikse ya da kullanılamazsa, dosyanın yedek kopyasını ya da tüm kuyruk yöneticisini geri yükleyin.

# **AMQ7018**

Kuyruk yöneticisi işlemi tamamlanamıyor.

## **Önem Derecesi**

20: Hata

#### **Açıklama**

Kuyruk yöneticisine ilişkin bir işlem gerçekleştirme girişiminde bulunuldu. İşlemi gerçekleştirmek için gereken kaynaklar kullanılamıyor.

## **AMQ7019**

Kuyruk yöneticisi için dizin yapısı yaratılırken ya da denetlenirken hata oluştu.

## **Önem Derecesi**

40: Durdurma Hatası

## **Açıklama**

Bir dosya ya da dizin yaratılırken ya da denetlenirken kuyruk yöneticisinin yaratılması ya da başlatılması sırasında bir hata oluştu. Hatanın nedenini ayrıntılandıran ek bilgi kuyruk yöneticisi hata günlüklerine yazılır.

## **Yanıt**

Kuyruk yöneticisi kütüklerinin neden yaratılamamasının ya da denetin neden başarısız olduğunu tanımlayın. Belirtilen diskte yetersiz yer olması ya da bir dosya ya da dizine ilişkin erişim izinleriyle ilgili bir sorun olması olası olabilir. Sorunu düzeltin ve komutu yeniden gönderin.

# **AMQ7020**

İşlem gerçekleştirildi, ancak bir ya da daha fazla işlem belirsiz kaldı.

## **Önem Derecesi**

10: Uyarı

## **Açıklama**

Kuyruk yöneticisi, belirsiz durumda olan tüm iç eşgüdümlü işlemleri çözmeyi denedi. Belirsiz hareketler, kuyruk yöneticisinin bu işlemlerin sonucunu ilgili kaynak yöneticilerine teslim etme girişiminde bulunduktan sonra hala devam eder. Kuyruk yöneticisi, katılımcı kaynak yöneticilerinin her birine işlemin sonucunu teslim edemediğinde, hareketler belirsiz kalır. Örneğin, şu anda bir kaynak yöneticisi kullanılamayabilir. Başka bir olasılık da, hareketin çözülmesi için daha önceki bir girişin beklenmeyen bir başarısızlığa neden olması. Bu durumda, kuyruk yöneticisi yeniden başlatılıncaya kadar, işlemin çözülmesi için hiçbir girişimde bulunulmaz.

## **Yanıt**

Kalan belirsiz hareketleri görüntülemek için DSPMQTRN komutunu kullanın.

# **AMQ7020 (IBM i)**

İşlem gerçekleştirildi, ancak bir ya da daha fazla işlem belirsiz kaldı.

**Önem Derecesi**

10: Uyarı

# **Açıklama**

Kuyruk yöneticisi, belirsiz durumda olan tüm iç eşgüdümlü işlemleri çözmeyi denedi. Belirsiz hareketler, kuyruk yöneticisinin bu işlemlerin sonucunu ilgili kaynak yöneticilerine teslim etme girişiminde bulunduktan sonra hala devam eder. Kuyruk yöneticisi, katılımcı kaynak yöneticilerinin her birine işlemin sonucunu teslim edemediğinde, hareketler belirsiz kalır. Örneğin, şu anda bir kaynak yöneticisi kullanılamayabilir.

## **Yanıt**

Kalan belirsiz hareketleri görüntülemek için İşlemler ile Çalış (WRKMQMTRN) komutunu kullanın.

# **AMQ7021**

Kuyruk yöneticisine ilişkin dizin yapısı silinirken bir hata oluştu.

# **Önem Derecesi**

40: Durdurma Hatası

## **Açıklama**

Kuyruk yöneticisi silinirken bir dosya ya da dizin silinirken bir hata oluştu. Kuyruk yöneticisi tam olarak silinmemiş olabilir.

## **Yanıt**

Dosya ya da dizini tanımlamak ve kuyruk yöneticisinin silinmesini tamamlamak için sorun saptama yordamlarını izleyin.

## **AMQ7022**

Kaynak yöneticisi tanıtıcı numarası tanınmadı.

## **Önem Derecesi**

20: Hata

Sağladığınız kaynak yöneticisinin tanıtıcı numarası tanınmadı.

### **Yanıt**

Geçerli bir kaynak yöneticisi kimlik numarası girdiğinizden emin olun. Kaynak yöneticilerinin ve bunların tanıtıcı numaralarının bir listesini görüntülemek için DSPMQTRN komutunu kullanın.

### **AMQ7023**

Kaynak yöneticisi geçersiz bir durumdaydı.

### **Önem Derecesi**

20: Hata

### **Açıklama**

Kaynak yöneticisi, belirttiğiniz tanıtıcı numarası geçersiz bir durumdaydı.

### **Yanıt**

Doğru kaynak yöneticisi tanıtıcı numarasını girdiğinizden emin olun. Kaynak yöneticilerinin ve bunların tanıtıcı numaralarının bir listesini görüntülemek için DSPMQTRN komutunu kullanın. Kaynak yöneticisi geçersiz bir durumda, hareketi çözümlemek için hala kullanılabiliyorsa, bu durumu ve diğer tüm eşgüdümlü belirsiz hareketleri çözmek için -a isteğe bağlı işaretini kullanın.

# **AMQ7024**

Bir komuta sağlanan bağımsız değişkenler geçerli değil.

#### **Önem Derecesi**

20: Hata

## **Açıklama**

Bir komuta, yorumlayamadığınız bağımsız değişkenler sağladınız. Bu komut, komut tarafından kabul edilmeyen bir işaret belirtmenizi ya da fazladan işaretler belirtmenizi olanaklı gösterir.

#### **Yanıt**

Komutu düzeltin ve yeniden gönderin. Hataya neden olan bağımsız değişkenlerle ilgili ek bilgi için, komutta gönderme yapılan kuyruğa ilişkin hata günlüklerinde ya da kuyruk yöneticisinde bulunabilir.

#### **AMQ7025**

crtmqm komutuna ilişkin açıklayıcı metin bağımsız değişkeninde (-c değiştirgesi) hata.

#### **Önem Derecesi**

40: Durdurma Hatası

## **Açıklama**

crtmqm komutuna sağladığınız açıklayıcı metin hatalı.

#### **Yanıt** Açıklayıcı metin bağımsız değişkenini düzeltin ve komutu yeniden gönderin.

**AMQ7026**

Bir birincil kullanıcı ya da grup adı geçersiz.

#### **Önem Derecesi**

40: Durdurma Hatası

## **Açıklama**

Var olmayan bir birincil kullanıcının ya da grubun adını belirtdiniz.

# **Yanıt**

Adı düzeltin ve isteği yeniden gönderin.

## **AMQ7027**

*<insert\_4>* komutuna sağlanan *<insert\_3>* bağımsız değişkeni geçersiz.

#### **Önem Derecesi**

20: Hata

#### **Açıklama**

The argument *<insert\_3>* was supplied to the command *<insert\_4>* which could not be interpreted. Bu bağımsız değişken komut tarafından kabul edilmiyor ya da ek bir işaret eklendi.

Komutu düzeltin ve yeniden gönderin.

## **AMQ7028**

Kuyruk yöneticisi kullanıma hazır değil.

## **Önem Derecesi**

40: Durdurma Hatası

## **Açıklama**

Kuyruk yöneticisinin çalışır durumda olmasını gerektiren bir işlem istediniz, ancak kuyruk yöneticisi şu an çalışmıyor.

# **Yanıt**

Gerekli kuyruk yöneticisini başlatın ve komutu yeniden sunun.

## **AMQ7030**

Susturma isteği kabul edildi. Bekleyen tüm işler tamamlanınca kuyruk yöneticisi durdurulacak.

## **Önem Derecesi**

0: Bilgi

## **Açıklama**

Kuyruk yöneticisinin iş için daha fazla iş kalmadığında sona ermesini istediniz. Bu arada, çalışmalarını tamamlamaya devam etmelerine olanak tanısa da, yeni uygulamaları başlatmaya çalışan yeni uygulamaları reddedecektir.

## **Yanıt**

Yok.

# **AMQ7031**

Kuyruk yöneticisi durduruluyor.

## **Önem Derecesi**

40: Durdurma Hatası

## **Açıklama**

Kuyruk yöneticisinin çalışır durumda olmasını gerektiren bir komut yayınladınız, ancak şu anda durdurma işlemi devam ediyor. Komut çalıştırılamaz.

## **Yanıt**

Yok

# **AMQ7041**

Nesne zaten var.

## **Önem Derecesi**

40: Durdurma Hatası

## **Açıklama**

A Define Object operation was performed, but the name selected for the object is already in use by an object that is unknown to WebSphere MQ The object name selected by MQ was *<insert\_3>*, in directory *<insert\_4>*, of object type *<insert\_5>*.

# **Yanıt**

Çakışan nesneyi MQ sisteminden kaldırın ve işlemi yeniden deneyin.

# **AMQ7042**

Ortam görüntüsü, *<insert\_4>*tipindeki *<insert\_3>* nesnesi için kullanılamaz.

## **Önem Derecesi**

20: Hata

## **Açıklama**

The media image for object *<insert\_3>*, type *<insert\_4>*, is not available for media recovery. Ortam görüntüsünün bir bölümünü içeren bir günlük dosyasına erişilemiyor.

Önceki bir ileti, hangi günlük dosyasına erişilememesi gerektiğini gösterir. Günlük dosyasının ve sonraki tüm günlük kütüklerinin bir kopyasını yedekten geri yükleyin. Bu olanaklı değilse, nesneyi silmeniz gerekir.

## **AMQ7042 (IBM i)**

Ortam görüntüsü *<insert\_3>*nesnesi için kullanılamıyor.

#### **Önem Derecesi**

20: Hata

### **Açıklama**

The media image for object *<insert\_3>*, type *<insert\_4>*, is not available for media recovery. Ortam görüntüsünün bir bölümünü içeren bir günlük dosyasına erişilemiyor.

### **Yanıt**

Önceki bir ileti, hangi günlük dosyasına erişilememesi gerektiğini gösterir. Günlük dosyasının ve sonraki tüm günlük kütüklerinin bir kopyasını yedekten geri yükleyin. Bu olanaklı değilse, nesneyi silmeniz gerekir.

### **AMQ7044**

Ortam kurtarma işlemine izin verilmiyor.

### **Önem Derecesi**

20: Hata

### **Açıklama**

Çevrimsel bir günlük kullanan bir kuyruk yöneticinde ortam kurtarma işlemi mümkün değildir. Zarar görmüş nesneler, bu tür bir kuyruk yöneticisininde silinmelidir.

## **Yanıt**

Yok.

## **AMQ7047**

Bir komut beklenmeyen bir hatayla karşılaştı.

## **Önem Derecesi**

40: Durdurma Hatası

#### **Açıklama**

Bir komutun işlenmesi sırasında iç hata oluştu.

## **Yanıt**

Hatanın nedenini belirlemek için sorun saptama yordamlarını izleyin.

## **AMQ7048**

Kuyruk yöneticisi adı geçerli değil ya da bilinmiyor

#### **Önem Derecesi**

40: Durdurma Hatası

## **Açıklama**

Belirtilen kuyruk yöneticisi adı, WebSphere MQ için gerekli olan kurallara uymuyor ya da kuyruk yöneticisi yok. MQ nesnelerinin adlandırılmasına ilişkin kurallar, WebSphere MQ Command Reference 'da ayrıntılı olarak açıklanmıştır.

## **Yanıt**

Adı düzeltin ve komutu yeniden gönderin.

## **AMQ7048 (Windows)**

Kuyruk yöneticisi adı geçerli değil ya da bilinmiyor

## **Önem Derecesi**

40: Durdurma Hatası

## **Açıklama**

Belirtilen kuyruk yöneticisi adı, WebSphere MQ için gerekli olan kurallara uymuyor ya da kuyruk yöneticisi yok. MQ nesnelerinin adlandırılmasına ilişkin kurallar, WebSphere MQ Command Reference 'da ayrıntılı olarak açıklanmıştır.

Bu ileti, yol içeren bir komuta ilişkin seçenek belirtilirken de oluşabilir. To ensure that the queue manager name is correctly passed to MQ by the Microsoft Windows command interpreter escape all directory separators in the path ("\\") or do not surround the path in quotation marks.

## **Yanıt**

Adı düzeltin ve komutu yeniden gönderin.

## **AMQ7053**

Hareket kesinleştirildi.

### **Önem Derecesi**

0: Bilgi

## **Açıklama**

Hazırlanan işlem kesinleştirildi.

# **Yanıt**

Yok.

# **AMQ7054**

Hareket geriletildi.

# **Önem Derecesi**

0: Bilgi

### **Açıklama**

Hazırlanan işlem geriletildi.

## **Yanıt**

Yok.

## **AMQ7055**

Hareket numarası tanınmadı.

### **Önem Derecesi**

20: Hata

## **Açıklama**

Belirttiğiniz hareket sayısı, belirsiz ya da buluşsal olarak tamamlanan bir hareketine ait olarak tanınmadı.

#### **Yanıt**

Geçerli bir işlem numarası girdiğinizden emin olun. Girdiğiniz hareket numarası, bu işlemi çözmek için komutu vermeden önce kesinleştirilmiş ya da yedeklenmiş bir harekete karşılık gelir. Ayrıca, girdiğiniz işlem numarasının, belirttiğiniz seçenekler için uygun durumda olmayan bir işleme karşılık geldiği de mümkündür. Örneğin, buluşsal olarak tamamlanmış bir işlemi kesinleştiremez ya da geri veremezsiniz.

## **AMQ7056**

Hareket numarası *< ekleme\_1 >*,*< ekleme\_2 >* belirsiz durumda.

#### **Önem Derecesi**

0: Bilgi

## **Açıklama**

Bu ileti, belirsiz bir hareket sayısını bildirmek için kullanılır.

## **Yanıt**

Yok.

## **AMQ7059**

INI dosyası okunurken bir hata oluştu.

## **Önem Derecesi**

20: Hata

## **Açıklama**

MQS.INI dosyası ya da kuyruk yöneticisi QM.INI dosyası.

## **Yanıt**

INI dosyası içerik denetimini değiştirdiyseniz ve değişikliği düzeltin. INI dosyasını değiştirmediyseniz, sorun tanıtıcısını kaydetmek ve oluşturulan tüm çıkış dosyalarını kaydetmek için sisteminizle birlikte sağlanan standart olanakları kullanın. Bir çözümün zaten kullanılabilir olup olmadığını görmek için [https://www.ibm.com/support/home/product/](https://www.ibm.com/support/home/product/C100515X13178X21/other_software/ibm_support_assistant) [C100515X13178X21/other\\_software/ibm\\_support\\_assistant](https://www.ibm.com/support/home/product/C100515X13178X21/other_software/ibm_support_assistant)' ta [https://www.ibm.com/support/](https://www.ibm.com/support/home/product/P439881V74305Y86/IBM_MQ) [home/product/P439881V74305Y86/IBM\\_MQy](https://www.ibm.com/support/home/product/P439881V74305Y86/IBM_MQ)a da IBM destek yardımcısını kullanın. Bir eşleşme bulamazsanız, IBM destek merkezinize başvurun. Sorun çözülünceye kadar bu dosyaları atmayın.

### **AMQ7059 (Tandem)**

INI dosyası okunurken bir hata oluştu.

### **Önem Derecesi**

20: Hata

### **Açıklama**

MQSINI dosyası okunurken ya da bir kuyruk yöneticisi QMINI dosyası okunurken hata oluştu.

## **Yanıt**

INI dosyası içerik denetimini değiştirdiyseniz ve değişikliği düzeltin. INI dosyasını değiştirmediyseniz, sorun tanıtıcısını kaydetmek için ve oluşturulan çıkış dosyalarını kaydetmek için, sisteminizle birlikte sağlanan standart olanakları kullanın. Bir çözümün zaten kullanılabilir olup olmadığını görmek için [https://www.ibm.com/support/home/product/](https://www.ibm.com/support/home/product/C100515X13178X21/other_software/ibm_support_assistant) [C100515X13178X21/other\\_software/ibm\\_support\\_assistant](https://www.ibm.com/support/home/product/C100515X13178X21/other_software/ibm_support_assistant)' ta [https://www.ibm.com/support/](https://www.ibm.com/support/home/product/P439881V74305Y86/IBM_MQ) [home/product/P439881V74305Y86/IBM\\_MQy](https://www.ibm.com/support/home/product/P439881V74305Y86/IBM_MQ)a da IBM destek yardımcısını kullanın. Bir eşleşme bulamazsanız, IBM destek merkezinize başvurun. Sorun çözülünceye kadar bu dosyaları atmayın.

### **AMQ7059 (Windows)**

Yapılandırma verileri okunurken bir hata oluştu.

### **Önem Derecesi**

### 20: Hata

## **Açıklama**

Yapılandırma verileri okunurken bir hata oluştu.

#### **Yanıt**

Yapılandırma verilerini değiştirdiyseniz, değişikliği denetleyin ve düzeltin. Konfigürasyon verilerini değiştirmediyseniz, sorun tanıtıcısını kaydetmek ve oluşturulan çıkış dosyalarını kaydetmek için sisteminizle birlikte sağlanan standart olanakları kullanın. Bir çözümün zaten kullanılabilir olup olmadığını görmek için [https://www.ibm.com/support/home/product/](https://www.ibm.com/support/home/product/C100515X13178X21/other_software/ibm_support_assistant) [C100515X13178X21/other\\_software/ibm\\_support\\_assistant](https://www.ibm.com/support/home/product/C100515X13178X21/other_software/ibm_support_assistant)' ta [https://www.ibm.com/support/](https://www.ibm.com/support/home/product/P439881V74305Y86/IBM_MQ) [home/product/P439881V74305Y86/IBM\\_MQy](https://www.ibm.com/support/home/product/P439881V74305Y86/IBM_MQ)a da IBM destek yardımcısını kullanın. Bir eşleşme bulamazsanız, IBM destek merkezinize başvurun. Sorun çözülünceye kadar bu dosyaları atmayın.

## **AMQ7060**

INI dosyası kilitlenirken bir hata oluştu.

### **Önem Derecesi**

20: Hata

## **Açıklama**

MQS.INI dosyası ya da kuyruk yöneticisi QM.INI dosyası.

## **Yanıt**

INI dosyası izinleri denetimini değiştirdiyseniz ve değişikliği düzeltin. INI dosyasını değiştirmediyseniz, sorun tanıtıcısını kaydetmek ve oluşturulan tüm çıkış dosyalarını kaydetmek için sisteminizle birlikte sağlanan standart olanakları kullanın. Bir çözümün zaten kullanılabilir olup olmadığını görmek için [https://www.ibm.com/support/home/product/](https://www.ibm.com/support/home/product/C100515X13178X21/other_software/ibm_support_assistant) [C100515X13178X21/other\\_software/ibm\\_support\\_assistant](https://www.ibm.com/support/home/product/C100515X13178X21/other_software/ibm_support_assistant)' ta [https://www.ibm.com/support/](https://www.ibm.com/support/home/product/P439881V74305Y86/IBM_MQ) [home/product/P439881V74305Y86/IBM\\_MQy](https://www.ibm.com/support/home/product/P439881V74305Y86/IBM_MQ)a da IBM destek yardımcısını kullanın. Bir eşleşme bulamazsanız, IBM destek merkezinize başvurun. Sorun çözülünceye kadar bu dosyaları atmayın.

#### **AMQ7060 (Tandem)**

INI dosyası kilitlenirken bir hata oluştu.

#### **Önem Derecesi**

20: Hata

MQSINI dosyası ya da kuyruk yöneticisi QMINI dosyası kilitlenirken bir hata oluştu.

## **Yanıt**

INI dosyası izinleri denetimini değiştirdiyseniz ve değişikliği düzeltin. INI dosyasını değiştirmediyseniz, sorun tanıtıcısını kaydetmek için ve oluşturulan çıkış dosyalarını kaydetmek için, sisteminizle birlikte sağlanan standart olanakları kullanın. Bir çözümün zaten kullanılabilir olup olmadığını görmek için [https://www.ibm.com/support/home/product/](https://www.ibm.com/support/home/product/C100515X13178X21/other_software/ibm_support_assistant) [C100515X13178X21/other\\_software/ibm\\_support\\_assistant](https://www.ibm.com/support/home/product/C100515X13178X21/other_software/ibm_support_assistant)' ta [https://www.ibm.com/support/](https://www.ibm.com/support/home/product/P439881V74305Y86/IBM_MQ) [home/product/P439881V74305Y86/IBM\\_MQy](https://www.ibm.com/support/home/product/P439881V74305Y86/IBM_MQ)a da IBM destek yardımcısını kullanın. Bir eşleşme bulamazsanız, IBM destek merkezinize başvurun. Sorun çözülünceye kadar bu dosyaları atmayın.

## **AMQ7060 (Windows)**

Yapılandırma verileri kilitlenirken bir hata oluştu.

## **Önem Derecesi**

20: Hata

## **Açıklama**

Yapılandırma verileri kilitlenirken bir hata oluştu.

## **Yanıt**

Yapılandırma verileri izinlerini değiştirdiyseniz, değişikliği denetleyin ve düzeltin. Konfigürasyon verilerini değiştirmediyseniz, sorun tanıtıcısını kaydetmek ve oluşturulan çıkış dosyalarını kaydetmek için sisteminizle birlikte sağlanan standart olanakları kullanın. Bir çözümün önceden kullanılabilir olup olmadığını görmek için [https://www.ibm.com/support/home/product/C100515X13178X21/](https://www.ibm.com/support/home/product/C100515X13178X21/other_software/ibm_support_assistant) [other\\_software/ibm\\_support\\_assistanta](https://www.ibm.com/support/home/product/C100515X13178X21/other_software/ibm_support_assistant)dresindeki [https://www.ibm.com/support/home/product/](https://www.ibm.com/support/home/product/P439881V74305Y86/IBM_MQ) [P439881V74305Y86/IBM\\_MQ](https://www.ibm.com/support/home/product/P439881V74305Y86/IBM_MQ)ya da IBM destek yardımcısını kullanın. Bir eşleşme bulamazsanız, IBM destek merkezinize başvurun. Sorun çözülünceye kadar bu dosyaları atmayın.

## **AMQ7061**

Bir INI dosyasında beklenen bir stanza eksik ya da hatalar içeriyor.

# **Önem Derecesi**

20: Hata

# **Açıklama**

MQS.INI dosyasında ya da bir kuyruk yöneticisi QM.INI dosyasında beklenen bir stanza eksik ya da stanza hatalar içeriyor.

## **Yanıt**

INI dosyası içerik denetimini değiştirdiyseniz ve değişikliği düzeltin.

# **AMQ7061 (Tandem)**

Bir INI dosyasında beklenen bir stanza eksik ya da hatalar içeriyor.

## **Önem Derecesi**

20: Hata

## **Açıklama**

MQSINI dosyasında ya da kuyruk yöneticisi QMINI dosyasında ya da stanza 'da hata içeren bir stanza eksik.

## **Yanıt**

INI dosyası içerik denetimini değiştirdiyseniz ve değişikliği düzeltin.

## **AMQ7061 (Windows)**

Yapılandırma verilerinde beklenen bir stanza eksik ya da hatalar içeriyor.

## **Önem Derecesi**

20: Hata

## **Açıklama**

Yapılandırma verilerinden beklenen bir stanza eksik ya da stanza hatalar içeriyor.

## **Yanıt**

Yapılandırma verilerini değiştirdiyseniz, değişikliği denetleyin ve düzeltin.

## **AMQ7062**

Bir INI dosyasına erişilemedi.

### **Önem Derecesi**

20: Hata

### **Açıklama**

MQS.INI dosyası ya da kuyruk yöneticisi QM.INI dosyası reddedildi.

## **Yanıt**

INI dosyası izinleri denetimini değiştirdiyseniz ve değişikliği düzeltin.

## **AMQ7062 (Tandem)**

Bir INI dosyasına erişilemedi.

**Önem Derecesi**

20: Hata

# **Açıklama**

MQSINI dosyasına ya da kuyruk yöneticisi QMINI dosyasına erişim engellendi.

### **Yanıt**

INI dosyası izinleri denetimini değiştirdiyseniz ve değişikliği düzeltin.

## **AMQ7062 (Windows)**

Yapılandırma verilerine erişilemedi.

#### **Önem Derecesi**

20: Hata

# **Açıklama**

Yapılandırma verilerine erişim reddedildi.

## **Yanıt**

Yapılandırma verileri izinlerini değiştirdiyseniz, değişikliği denetleyin ve düzeltin.

### **AMQ7063**

Bir INI dosyası eksik.

## **Önem Derecesi**

20: Hata

#### **Açıklama**

MQS.INI dosyası ya da kuyruk yöneticisi QM.INI dosyası eksik.

## **Yanıt**

INI dosyasını değiştirdiyseniz, önceki dosyayı kurtarın ve işlemi yeniden deneyin.

## **AMQ7063 (Tandem)**

Bir INI dosyası eksik.

## **Önem Derecesi**

20: Hata

# **Açıklama**

MQSINI dosyası ya da kuyruk yöneticisi QMINI dosyası eksik.

## **Yanıt**

INI dosyasını değiştirdiyseniz, önceki dosyayı kurtarın ve işlemi yeniden deneyin.

## **AMQ7063 (Windows)**

Yapılandırma verileri eksik.

#### **Önem Derecesi**

20: Hata

## **Açıklama**

WebSphere MQ için yapılandırma verileri eksik.

#### **Yanıt**

Yapılandırma verilerini değiştirdiyseniz, önceki yapılandırma verilerini kurtarın ve işlemi yeniden deneyin.

## **AMQ7064**

Günlük yolu geçerli değil ya da erişilemiyor.

## **Önem Derecesi**

40: Durdurma Hatası

## **Açıklama**

Belirtilen günlük yolu kuyruk yöneticisi tarafından kullanılamadı. Bunun olası nedenleri arasında, var olmayan yol var, kuyruk yöneticisi yola yazamıyor ya da uzak bir aygıttaki yol.

## **Yanıt**

Günlük yolunun varolduğunu ve kuyruk yöneticisinin okuma ve yazma yetkisine sahip olduğunu doğrulayın. Kuyruk yöneticisi zaten varsa, kuyruk yöneticisinin yapılanış kütüğündeki LogPath özniteliğinin amaçlanan günlük yolu ile eşleştiğinden emin olun.

## **AMQ7064 (IBM i)**

Yardımcı bellek havuzu tanıtıcısı bulunamadı.

## **Açıklama**

Belirtilen yardımcı bellek havuzu tanıtıcısı sistemde yok ve bir günlük nesnesi yaratmak için kuyruk yöneticisi tarafından kullanılamadı.

## **Yanıt**

\*SYSTEM değerini ya da varolan bir yardımcı bellek havuzunun tanıtıcısını belirleyin ve isteği yeniden deneyin. Disk birimlerinin yardımcı bellek havuzlarına atanmasını denetlemek için WRKDSKSTS olanağını kullanabilirsiniz.

## **AMQ7065**

Diskte yer yetersiz.

## **Önem Derecesi**

40: Durdurma Hatası

## **Açıklama**

Disk yeri yetersizliği nedeniyle işlem tamamlanamıyor.

## **Yanıt**

Daha fazla disk alanı kullanılabilir yapın ya da çıkardığınız komutun disk gereksinmelerini azaltın.

## **AMQ7066**

Eşleşen ya da buluşsal olarak tamamlanmamış hareketler yok.

## **Önem Derecesi**

10: Uyarı

## **Açıklama**

Çözümlenecek herhangi bir hazırlanmış işlem yok ya da verilen parametrelerle eşleşen heuristatik işlemleri tamamlıyor.

# **Yanıt**

Yok.

# **AMQ7068**

Yetki dosyası, geçerli olmayan bir yetki kısmı içeriyor.

## **Önem Derecesi**

40: Durdurma Hatası

## **Açıklama**

Kuyruk yöneticisine ilişkin yetki bilgilerini içeren dosyalardan birinde bir sözdizimi hatası bulundu.

## **Yanıt**

Yanlış yetki dosyasının içeriğini düzenleyerek doğru dosyayı düzenleyerek düzeltin.

## **AMQ7069**

Kuyruk yöneticisi başarıyla yaratıldı, ancak varsayılan değer olarak yaratılamaz.

## **Önem Derecesi**

40: Durdurma Hatası

Kuyruk yöneticisi, yaratıldığı zaman makine için varsayılan kuyruk yöneticisi olarak tanımlandı. Ancak, kuyruk yöneticisi yaratılsa da, bunu varsayılan değer haline getirirken bir hata oluştu. Şu anda makine için tanımlanmış bir varsayılan kuyruk yöneticisi olmayabilir.

## **Yanıt**

Büyük olasılıkla makine geneli ini dosyasıyla ilgili bir sorun var. Dosyanın varolup olmadığını, erişim izinlerini ve içeriğini doğrulayın. Yedek dosyası varsa, iki dosyanın içeriğini uzlaştıktan sonra yedeklemeyi silin. Son olarak, istenen varsayılan kuyruk yöneticisini belirlemek için makine genelindeki ini kütüğünü el ile güncelleyin ya da kuyruk yöneticisini silip yeniden yaratın.

## **AMQ7069 (Windows)**

Kuyruk yöneticisi başarıyla yaratıldı, ancak varsayılan değer olarak yaratılamaz.

## **Önem Derecesi**

40: Durdurma Hatası

# **Açıklama**

Kuyruk yöneticisi, yaratıldığı zaman makine için varsayılan kuyruk yöneticisi olarak tanımlandı. Ancak, kuyruk yöneticisi yaratılsa da, bunu varsayılan değer haline getirirken bir hata oluştu. Şu anda makine için tanımlanmış bir varsayılan kuyruk yöneticisi olmayabilir.

## **Yanıt**

Yapılanış verisiyle ilgili bir sorun olabilir. İstenen varsayılan kuyruk yöneticisini belirtmek için yapılanış verilerini güncelleyin ya da kuyruk yöneticisini silip yeniden yaratın.

## **AMQ7072**

Geçersiz QM.INI dosyası stanza. Ek bilgi için hata günlüğüne bakın.

## **Önem Derecesi**

40: Durdurma Hatası

## **Açıklama**

Geçersiz bir QM.INI dosyası stanza bulundu. Ek bilgi için hata günlüğüne bakın.

## **Yanıt**

Hatayı düzeltin ve işlemi yeniden deneyin.

# **AMQ7072 (Tandem)**

Geçersiz QMINI dosyası stanza. Ek bilgi için hata günlüğüne bakın.

## **Önem Derecesi**

40: Durdurma Hatası

## **Açıklama**

Geçersiz bir QMINI dosyası stanza bulundu. Ek bilgi için hata günlüğüne bakın.

## **Yanıt**

Hatayı düzeltin ve işlemi yeniden deneyin.

# **AMQ7072 (Windows)**

Stanza geçerli değil. Ek bilgi için hata günlüğüne bakın.

## **Önem Derecesi**

40: Durdurma Hatası

## **Açıklama**

Geçerli olmayan bir stanza bulundu. Ek bilgi için hata günlüğüne bakın.

# **Yanıt**

Hatayı düzeltin ve işlemi yeniden deneyin.

# **AMQ7073**

Günlük boyutu geçerli değil.

# **Önem Derecesi**

40: Durdurma Hatası

# **Açıklama**

Günlük dosyalarının sayısı ya da günlük dosyalarının boyutu kabul edilen değerlerin dışındaymış.
Girdiğiniz günlük parametrelerinin geçerli aralık içinde yer aldığından emin olun.

### **AMQ7074**

*<insert\_3>*adlı ini kütüğünün *<insert\_1>* numaralı satırındaki bilinmeyen stanza anahtarı *<insert\_4>* .

### **Önem Derecesi**

10: Uyarı

## **Açıklama**

*<insert\_3>* yapılanış kütüğünün *<insert\_1>* satırı *<insert\_3>*adlı bir stanza içeriyor. Bu Stanza tanınmadı.

## **Yanıt**

Dosyanın içeriğini denetleyin ve işlemi yeniden deneyin.

### **AMQ7074 (Windows)**

Unknown stanza key *<insert\_4>* at *<insert\_3>* in the configuration data.

### **Önem Derecesi**

10: Uyarı

## **Açıklama**

Key *<insert\_3>* contained a stanza called *<insert\_4>*. This stanza is not recognized.

### **Yanıt**

Yapılanış verilerinin içeriğini denetleyin ve işlemi yeniden deneyin.

### **AMQ7074 (IBM i)**

Bilinmeyen Stanza anahtarı.

### **Önem Derecesi**

10: Uyarı

### **Açıklama**

*<insert\_3>* yapılanış kütüğünün *<insert\_1>* numaralı satırı *<insert\_4>*bir stanza anahtarı içeriyor. Bu Stanza tanınmadı.

### **Yanıt**

Dosyanın içeriğini denetleyin ve işlemi yeniden deneyin.

### **AMQ7075**

ini dosyasında bilinmeyen öznitelik.

### **Önem Derecesi**

10: Uyarı

### **Açıklama**

*<insert\_3>* yapılanış kütüğünün *<insert\_1>* numaralı satırında geçersiz bir öznitelik ( *<insert\_4>* ) var. Bu öznitelik bu bağlamda tanınmadı.

### **Yanıt**

Dosyanın içeriğini denetleyin ve işlemi yeniden deneyin.

### **AMQ7075 (Windows)**

Yapılandırma verilerinde bilinmeyen öznitelik *<insert\_4>* : *<insert\_3>* .

### **Önem Derecesi**

10: Uyarı

### **Açıklama**

Key *<insert\_3>* in the configuration data contained an attribute called *<insert\_4>* that is not valid. Bu öznitelik bu bağlamda tanınmadı.

### **Yanıt**

Yapılanış verilerinin içeriğini denetleyin ve işlemi yeniden deneyin.

### **AMQ7076**

Ini dosyasında öznitelik için geçersiz değer.

### **Önem Derecesi**

10: Uyarı

*<insert\_3>* yapılanış kütüğünün *<insert\_1>* numaralı satırı, *<insert\_4>*özniteliği için geçerli olmayan *<insert\_5>* değerini içeriyor.

### **Yanıt**

Dosyanın içeriğini denetleyin ve işlemi yeniden deneyin.

### **AMQ7076 (Windows)**

Value *<insert\_5>* not valid for attribute *<insert\_4>* at *<insert\_3>* in the configuration data.

### **Önem Derecesi**

10: Uyarı

### **Açıklama**

Key *<insert\_3>* in the configuration data contained value *<insert\_5>* that is not valid for the attribute *<insert\_4>*.

### **Yanıt**

Yapılanış verilerinin içeriğini denetleyin ve işlemi yeniden deneyin.

### **AMQ7077**

İstenen işlemi gerçekleştirme yetkiniz yok.

## **Önem Derecesi**

40: Durdurma Hatası

### **Açıklama**

Kuyruk yöneticisi için bir komut yayınlamaya çalıldınız. Komutu gerçekleştirme yetkiniz yok.

### **Yanıt**

Komutu sizin için gerçekleştirmesi için sistem yöneticinize başvurun. Diğer bir seçenek olarak, komutu sistem denetimcinizden gerçekleştirmeye yetki isteyin.

#### **AMQ7078**

Soysal bir tanıtım adıyla geçersiz olan bir nesne tipi girdiniz.

## **Önem Derecesi**

40: Durdurma Hatası

### **Açıklama**

\*ALL ya da \*MQM nesne tipine ve soysal karakterler içeren bir nesne adı girdiniz, bu geçersiz bir birleşimdir.

## **Yanıt**

Komutu düzeltin ve yeniden gönderin.

### **AMQ7080**

Hiçbir nesne işlenmedi.

#### **Önem Derecesi**

10: Uyarı

#### **Açıklama**

Hiçbir nesne işlenmedi; belirtilen ölçütlerle eşleşen nesne yok ya da bulunan nesnelerin işlenmesi gerekmediği için.

## **Yanıt**

Yok.

## **AMQ7081**

Object *<insert\_3>*, type *<insert\_4>* recreated.

## **Önem Derecesi**

0: Bilgi

#### **Açıklama**

*<insert\_3>*nesnesi, *<insert\_4>* tipi ortam görüntüünden yeniden yaratıldı.

### **Yanıt**

Yok.

### **AMQ7082**

Object *<insert\_3>*, type *<insert\_4>* is not damaged.

## **Önem Derecesi**

10: Uyarı

## **Açıklama**

Object *<insert\_3>*, type *<insert\_4>* cannot be re-created since it is not damaged.

## **Yanıt**

Yok

## **AMQ7083**

Bir komut, bir kaynak sorunuyla karşılaştı.

### **Önem Derecesi**

20: Hata

## **Açıklama**

Bir kaynak sorunu nedeniyle komut başarısız oldu. Olası nedenler, günlüğün dolu olmasına ya da komutun bellek dışında kalmasının içerilmesine neden olur.

### **Yanıt**

Sorunu tanılamak için önceki iletilere bakın. Sorunu giderin ve işlemi yeniden deneyin.

## **AMQ7084**

Object *<insert\_3>*, type *<insert\_4>* damaged.

## **Önem Derecesi**

20: Hata

## **Açıklama**

*<insert\_3>*nesnesi, *<insert\_4>* tipi zarar görmüş. Nesne silinmelidir ya da kuyruk yöneticisi ortam kurtarmasını destekliyorsa, ortam görüntüünden yeniden yaratılmalıdır.

## **Yanıt**

Nesneyi silin ya da ortam görüntüünden yeniden yaratın.

## **AMQ7085**

Object *<insert\_3>*, type *<insert\_4>* not found.

### **Önem Derecesi**

20: Hata

### **Açıklama**

Object *<insert\_3>*, type *<insert\_4>* cannot be found.

## **Yanıt**

Yok.

## **AMQ7086**

Media image for object *<insert\_3>*, type *<insert\_4>* recorded.

## **Önem Derecesi**

0: Bilgi

### **Açıklama**

The media image for object *<insert\_3>*, type *<insert\_4>*, defined in Queue Manager *<insert\_5>*, has been recorded.

## **Yanıt**

Yok.

## **AMQ7087**

Nesne *<insert\_3>*, *<insert\_4>* tipi geçici bir nesnedir

## **Önem Derecesi**

20: Hata

## **Açıklama**

Nesne *<insert\_3>*, *<insert\_4>* tipi geçici bir nesnedir. Geçici nesnelerle ilgili ortam kurtarma işlemlerine izin verilmez.

Yok.

## **AMQ7088**

Object *<insert\_3>*, type *<insert\_4>* in use.

## **Önem Derecesi**

20: Hata

## **Açıklama**

Object *<insert\_3>*, type *<insert\_4>* is in use. Bir uygulama açık ya da yerel bir kuyruksa, üzerinde kesinleştirilmemiş iletiler var.

## **Yanıt**

Nesnenin herhangi bir uygulama tarafından açılmadığından ve nesne yerel bir kuyruksa, nesne üzerinde kesinleştirilmemiş ileti olmadığından emin olun. Sonra işlemi yeniden deneyin.

### **AMQ7089**

Ortam kurtarma işlemi devam ediyor.

## **Önem Derecesi**

20: Hata

### **Açıklama**

Devam etmekte olan başka bir ortam kurtarma işlemi var. Bir kerede tek bir ortam kurtarma işlemine izin verilir.

### **Yanıt**

Var olan ortam kurtarma işleminin tamamlanmasını bekleyin ve işlemi yeniden deneyin.

### **AMQ7090 (Windows)**

Kuyruk yöneticisi CCSID 'si geçerli değil.

### **Önem Derecesi**

40: Durdurma Hatası

### **Açıklama**

QMGR tarafından kullanılacak CCSID geçerli değil, çünkü:

1) Bu, bir DBCS CCSID 'dir.

2) CCSID kodlaması ASCII ya da ASCII ile ilgili değil. EBCDIC ya da UCS2 kodlamaları bu makinede geçerli değil.

3) CCSID kodlaması bilinmiyor.

### **Yanıt**

CCSID ' nin üzerinde çalışmakta olduğunuz makine için geçerli olup olmadığını denetleyin.

## **AMQ7090 (IBM i)**

Kuyruk yöneticisi CCSID 'si geçerli değil.

### **Önem Derecesi**

40: Durdurma Hatası

### **Açıklama**

QMGR tarafından kullanılacak CCSID, IBM i altyapısı için geçerli değildir. CCSID kodlamasının geçerli bir EBCDIC değeri olması gerekir.

## **Yanıt**

Girdiğiniz CCSID ' nin geçerli bir EBCDIC değeri olup olmadığını denetleyin.

## **AMQ7091**

Kuyruk yöneticisi için yetki vertiyorsunuz, ancak bir nesne adı belirtdiniz.

### **Önem Derecesi**

40: Durdurma Hatası

### **Açıklama**

Kuyruk yöneticisine ilişkin yetkilerin değiştirilmesi yalnızca o kuyruk yöneticisinden gerçekleştirilebilir. Bir nesne adı belirtmemelisiniz.

Komutu düzeltin ve yeniden gönderin.

### **AMQ7092**

Bir nesne adı gerekli, ancak bir nesne adı belirtmediniz.

## **Önem Derecesi**

40: Durdurma Hatası

## **Açıklama**

**AMQ7093**

Komut, bir nesnenin adına gereksinim duyar, ancak bir nesne adı belirtmediniz.

## **Yanıt**

Komutu düzeltin ve yeniden gönderin.

## Bir nesne tipi gerekli, ancak bir nesne tipi belirtmediniz.

## **Önem Derecesi**

40: Durdurma Hatası

## **Açıklama**

Komut nesnenin tipine gereksinim duyar, ancak siz belirtmediyseniz.

## **Yanıt**

Komutu düzeltin ve yeniden gönderin.

## **AMQ7094**

Geçerli olmayan bir nesne tipi belirtmiş ya da birden çok nesne tipi belirtmiş olmasınız.

## **Önem Derecesi**

40: Durdurma Hatası

## **Açıklama**

Belirttiğiniz nesne tipi geçerli değil ya da bir komutta birden çok nesne tipi belirtmiş ve yalnızca bir nesne tipi destekleniyor.

### **Yanıt**

Komutu düzeltin ve yeniden gönderin.

### **AMQ7095**

Bir varlık adı gerekli, ancak bir varlık adı belirtmediniz.

### **Önem Derecesi**

40: Durdurma Hatası

### **Açıklama**

Komutun bir ya da daha çok varlık adına ihtiyacı var, ancak herhangi bir ad belirtmediniz. Varlıklar, birincil kullanıcılar ya da gruplar olabilir.

## **Yanıt**

Komutu düzeltin ve yeniden gönderin.

# **AMQ7096**

Bir yetki belirtimi gerekli, ancak bir yetki belirtimi sağladınız.

## **Önem Derecesi**

40: Durdurma Hatası

### **Açıklama**

The command sets the authorizations on WebSphere MQ objects. Ancak hangi yetkilerin ayarlanacağı belirtmediniz.

## **Yanıt**

Komutu düzeltin ve yeniden gönderin.

## **AMQ7097**

Geçerli olmayan bir yetki belirtimi verdiniz.

### **Önem Derecesi**

40: Durdurma Hatası

Komutta belirttiğiniz yetki belirtimi yorumlanmamış bir ya da daha fazla öğe içeriyor.

### **Yanıt**

Komutu düzeltin ve yeniden gönderin.

### **AMQ7098**

Komut yalnızca bir varlık adını kabul eder. Birden çok değer belirlediniz.

## **Önem Derecesi**

40: Durdurma Hatası

### **Açıklama**

Komut yalnızca bir birincil kullanıcı ya da grup adını kabul edebilir. Birden çok değer belirlediniz.

#### **Yanıt**

Komutu düzeltin ve yeniden gönderin.

## **AMQ7099**

*<insert\_3>* varlığı, *< ekleme\_4 >*nesnesi için aşağıdaki yetkiler içeriyor:

### **Önem Derecesi**

0: Bilgi

### **Açıklama**

Bilgi iletisi. Yetkilerin listesi aşağıdaki gibidir.

## **Yanıt**

Yok.

## **AMQ7100**

*<insert\_1>* komut düzeyine kadar yeni işlevler etkinleştirildi.

### **Önem Derecesi**

0: Bilgi

### **Açıklama**

Kuyruk yöneticisinin komut düzeyi artırıldı ve kullanıma sunulan yeni bir işlev kullanıma açık kılındı.

## **Yanıt**

Yok.

## **AMQ7104**

Kaynak yöneticisi *<insert\_1>* hazırlandı.

### **Önem Derecesi**

0: Bilgi

### **Açıklama**

Bu ileti, belirsiz bir hareketle ilgili olarak bir kaynak yöneticisinin durumunu bildirir.

## **Yanıt**

Yok.

## **AMQ7105**

Kaynak yöneticisi *<insert\_1>* kesinleştirdi.

## **Önem Derecesi**

0: Bilgi

### **Açıklama**

Bu ileti, belirsiz bir hareketle ilgili olarak bir kaynak yöneticisinin durumunu bildirir.

### **Yanıt**

Yok.

### **AMQ7106**

Kaynak yöneticisi *<insert\_1>* geriye işledi.

### **Önem Derecesi**

0: Bilgi

Bu ileti, belirsiz bir hareketle ilgili olarak bir kaynak yöneticisinin durumunu bildirir.

**Yanıt**

# Yok.

## **AMQ7107**

Kaynak yöneticisi *<insert\_1>* : *<insert\_3>*.

## **Önem Derecesi**

0: Bilgi

## **Açıklama**

Bu ileti, bir kaynak yöneticisinin tanıtıcı numarasını ve adını bildirir.

## **Yanıt**

Yok.

## **AMQ7108**

Herhangi bir belirsiz hareket çözülmüş olabilir.

## **Önem Derecesi**

0: Bilgi

## **Açıklama**

Her şey, eğer herhangi bir şüpheye sahip olan, içeriden koordine edilmiş işlemler varsa, o zaman çözüme kavuşmuyordu. Bu ileti, -a seçeneği kullanıldığında RSVMQTRN komutu başarıyla tamamlandığını bildirir.

## **Yanıt**

Yok.

## **AMQ7108 (IBM i)**

Herhangi bir belirsiz hareket çözülmüş olabilir.

## **Önem Derecesi**

0: Bilgi

## **Açıklama**

Her şey, eğer herhangi bir şüpheye sahip olan, içeriden koordine edilmiş işlemler varsa, o zaman çözüme kavuşmuyordu.

## **Yanıt**

Yok.

## **AMQ7109**

Kullanılamayan kaynak yöneticisi adına bir karar teslim edildi.

## **Önem Derecesi**

0: Bilgi

## **Açıklama**

Belirsiz durumda olan, dahili olarak eşgüdümlü bir işleme ilişkin bir karar, artık kullanılamayan kaynak yöneticisi adına teslim edildi. Bu ileti, -r seçeneği kullanıldığında RSVMQTRN komutu başarıyla tamamlandığını bildirir.

## **Yanıt**

Yok.

## **AMQ7110**

Eşitleme dosyasına ilişkin ortam görüntüsü kaydedildi.

## **Önem Derecesi**

0: Bilgi

## **Açıklama**

syncfile için ortam görüntüsü kaydedildi.

## **Yanıt**

Yok.

### **AMQ7111**

Kaynak yöneticisi *<insert\_1>* katıldı.

### **Önem Derecesi**

0: Bilgi

### **Açıklama**

Bu ileti, belirsiz bir hareketle ilgili olarak bir kaynak yöneticisinin durumunu bildirir.

## **Yanıt**

Yok.

## **AMQ7112**

Hareket numarası *< ekleme\_1 >*,*< ekleme\_2 >* bir hata saptadı.

## **Önem Derecesi**

0: Bilgi

## **Açıklama**

Bu ileti, bir ya da daha çok kaynak yöneticisiyle ilgili bir hatayla karşılaştıran, belirsiz bir işlemin sayısını bildirmek için kullanılır.

## **Yanıt**

Hangi kaynak yöneticilerinin hatalı olduğuna ilişkin ek bilgi için kuyruk yöneticisi hata günlüğüne bakın. Hatalı olan kaynak yöneticilerinin doğru biçimde çalıştığından emin olun, kuyruk yöneticisini yeniden başlatın. Sorun devam ederse, sorun tanıtıcısını kaydetmek ve oluşturulan çıkış dosyalarını kaydetmek için, sisteminizle birlikte sağlanan standart olanakları kullanın. IBM destek merkezinize başvurun. Sorun çözülünceye kadar bu dosyaları atmayın.

## **AMQ7113**

Veritabanı adı bağımsız değişkeni -rn, crtmqm komutundan eksik

## **Önem Derecesi**

20: Hata

## **Açıklama**

Gerekli işaret, -rn, crtmqm komutundan çıkarıldı

## **Yanıt**

İşareti ve ilişkili veritabanı adını ekleyin ve yeniden gönderin.

## **AMQ7114**

Veritabanı parolası bağımsız değişkeni, -rp komutu crtmqm komutundan eksik

## **Önem Derecesi**

20: Hata

## **Açıklama**

Gerekli olan, -rp komutu crtmqm komutundan çıkarılmıştı

### **Yanıt**

İşareti ve ilişkili veritabanı parolasını ekleyin ve yeniden gönderin.

## **AMQ7115**

Veritabanı Tipi bağımsız değişkeni -rt, crtmqm komutundan eksik

## **Önem Derecesi**

20: Hata

## **Açıklama**

Gerekli işaret, -rt, crtmqm komutundan çıkarıldı

## **Yanıt**

İşareti ve ilişkili veritabanı tipini ekleyin ve yeniden gönderin

## **AMQ7116**

Veritabanı tipi bağımsız değişkeni -rt, 8 karakterden uzun.

## **Önem Derecesi**

20: Hata

-rt işaretiyle sağlanan bağımsız değişken 8 karakterden uzun.

## **Yanıt**

Veritabanı tipi bağımsız değişkeninin uzunluğunu azaltın ve yeniden sunun.

## **AMQ7117**

MSD paylaşılan kitaplığı yüklenemedi.

## **Önem Derecesi**

20: Hata

## **Açıklama**

MSD paylaşılan kitaplığı bulunamadı ya da doğru yüklenemedi.

## **Yanıt**

Bir kuyruk yöneticisi yaratılırken veritabanı tipinin doğru belirtildiğinden emin olun; bu, yüklenecek paylaşılan kitaplığın adını biçimlemek için kullanılır. Hataya ilişkin ek bilgi FFT günlüklerinde bulunabilir. Ayrıca, MSD paylaşılan kitaplığının doğru bir şekilde kurulduğundan emin olun.

## **AMQ7118**

Hareket numarası *< ekleme\_1 >*,*< ekleme\_2 >* buluşsal olarak kesinleştirilir.

### **Önem Derecesi**

0: Bilgi

## **Açıklama**

Bu ileti, buluşsal olarak kesinleştirilen bir işlemin sayısını raporlamak için kullanılır.

## **Yanıt**

Yok.

## **AMQ7119**

Hareket numarası *< ekleme\_1 >*,*< ekleme\_2 >* buluşsal olarak geriye işlendi.

## **Önem Derecesi**

0: Bilgi

## **Açıklama**

Bu ileti, buluşsal olarak geridönüş işlemi sayısını bildirmek için kullanılır.

## **Yanıt**

Yok.

## **AMQ7120**

WebSphere MQ ' nun bu kopyasına ilişkin Deneme Süresi lisansının süresi doldu.

### **Önem Derecesi**

20: Hata

## **Açıklama**

WebSphere MQ ' nun bu kopyası, yalnızca sınırlı bir süre için deneme kipinde kullanılmak üzere lisanslandı. Bu dönemin süresi doldu.

### **Yanıt**

Bu WebSphere MQkopyası için bir Üretim lisansı kurun

### **AMQ7121**

WebSphere MQ ' nun bu kopyasına ilişkin deneme süresi sona erdi.

## **Önem Derecesi**

20: Hata

## **Açıklama**

WebSphere MQ ' nun bu kopyası yalnızca sınırlı bir süre için lisanslandı. Bu dönemin süresi doldu.

## **Yanıt**

Bu WebSphere MQkopyası için bir Üretim lisansı kurun

## **AMQ7122**

Deneme Dönemi Lisans Sözleşmesi kabul edilmedi.

10: Uyarı

### **Açıklama**

Deneme Dönemi Lisans Sözleşmesi görüntülendiğinde, kullanıcının bu WebSphere MQ kopyasından önce bunu kabul etmesi gerekir.

## **Yanıt**

Komutu yeniden gönderin ve sözleşmeyi kabul edin.

## **AMQ7123**

Bu WebSphere MQkopyası için deneme süresinde bir gün kaldı.

## **Önem Derecesi**

0: Bilgi

## **Açıklama**

WebSphere MQ ' nun bu kopyası yalnızca sınırlı bir süre için lisanslanır.

## **Yanıt**

Yok.

## **AMQ7124**

Bu, WebSphere MQ' nun bu kopyası için deneme süresinin son günidir.

## **Önem Derecesi**

10: Uyarı

## **Açıklama**

WebSphere MQ ' nun bu kopyası yalnızca sınırlı bir süre için lisanslanır.

**Yanıt**

Bu WebSphere MQkopyası için bir Üretim lisansı kurun

## **AMQ7125**

Bu WebSphere MQkopyası için deneme süresinde *<insert\_1>* gün kaldı

## **Önem Derecesi**

0: Bilgi

## **Açıklama**

WebSphere MQ ' nun bu kopyası yalnızca sınırlı bir süre için lisanslanır.

**Yanıt**

Yok.

## **AMQ7126**

WebSphere MQ ' nun bu kopyası artık Üretim kipinde çalışıyor.

## **Önem Derecesi**

0: Bilgi

## **Açıklama**

Bu WebSphere MQkopyası için bir Üretim lisansı kuruldu.

## **Yanıt**

Yok.

## **AMQ7127**

İletileri okuduğunuzda Enter tuşuna basın

## **Önem Derecesi**

0: Bilgi

## **Açıklama**

Bir ya da daha çok ileti görüntülendi. Kullanıcı, Enter tuşuna bastığında kaybolurlar.

## **Yanıt**

İletiler gerekmediği zaman Enter tuşuna basın.

## **AMQ7128**

Bu WebSphere MQkopyası için lisans kurulu değil

20: Hata

## **Açıklama**

Herhangi bir Üretim, Beta ya da Deneme Süresi lisansı kurulu olmadığı için, WebSphere MQ kuruluşu geçersiz.

### **Yanıt**

Check that the installation steps described in the Quick Beginnings documentation have been followed, and if the problem persists use either the [https://www.ibm.com/support/home/product/](https://www.ibm.com/support/home/product/P439881V74305Y86/IBM_MQ) P439881V74305Y86/IBM\_MO, or the IBM support assistant at [https://www.ibm.com/support/home/](https://www.ibm.com/support/home/product/C100515X13178X21/other_software/ibm_support_assistant) [product/C100515X13178X21/other\\_software/ibm\\_support\\_assistant](https://www.ibm.com/support/home/product/C100515X13178X21/other_software/ibm_support_assistant), to see whether a solution is already available. Bir eşleşme bulamazsanız, IBM destek merkezinize başvurun.

## **AMQ7129**

WebSphere MQ ürününün bu kopyasına ilişkin deneme süresi zaten başlatıldı.

## **Önem Derecesi**

0: Bilgi

## **Açıklama**

WebSphere MQ ürününün bu kopyası yalnızca sınırlı bir süre için lisanslanır ve deneme süresi daha önce başlatılmıştır.

## **Yanıt**

Yok.

## **AMQ7130**

WebSphere MQ ' ın bu kopyası üretim kipinde çalışıyor.

## **Önem Derecesi**

0: Bilgi

## **Açıklama**

Bu WebSphere MQ kopyası için bir Üretim lisansı kuruldu. Beta ya da deneme dönemi başlatılamıyor.

### **Yanıt**

Yok.

## **AMQ7131**

Programların Değerlendirilmesi İçin Uluslararası Lisans Sözleşmesi

Bölüm 1-Genel Koşullar

Program'ı kullanmadan önce lütfen bu sözleşmeyi dikkatle okuyun. IBM , BU SöZLEşMEYI YALNıZCA BU ANLAşMANıN AçıSıNDAN KABUL Programı kullanarak bu koşulları kabul etmiş olursunuz. IF YOU DO NOT AGREE TO THE TERMS OF THIS AGREEMENT, PROMPTLY RETURN THE UNUSED PROGRAM TO IBM.

### **Önem Derecesi**

0: Bilgi

## **Açıklama**

Bu, deneme süresinin başlatılabilmesi için kabul edilmesi gereken Deneme Süresi Lisans Sözleşmesinin bir parçasıdır. Deneme süresi, yalnızca sınırlı bir süre için WebSphere MQ ' nun bir kopyasının kullanılmasını sağlar.

## **Yanıt**

Yok.

### **AMQ7132**

Bu Program International Business Machines Corporation (International Business Machines Corporation) ya da yan kuruluşlarından (IBM) biri ya da bir IBM sağlayıcından biridir ve telif hakkına tabidir ve lisanslanır, satılmaz.

"Program" terimi, orijinal program ve onun tüm ya da kısmi kopyaları anlamına gelir. Bu Program makine tarafından okunabilen yönergelerden, bileşenlerinden, verilerinden, görsel-işitsel içeriğinden (resimler, metin, kayıtlar ya da resimler gibi) ve ilgili lisanslı malzemelerden oluşur.

0: Bilgi

### **Açıklama**

Bu, deneme süresinin başlatılabilmesi için kabul edilmesi gereken Deneme Süresi Lisans Sözleşmesinin bir parçasıdır. Deneme süresi, yalnızca sınırlı bir süre için WebSphere MQ ' nun bir kopyasının kullanılmasını sağlar.

### **Yanıt**

Yok.

## **AMQ7133**

Bu Sözleşme, Bölüm 1-Genel Koşullar ve Bölüm 2-Ülke Benzersiz Koşullarını içerir ve bu Programın kullanımıyla ilgili olarak sözleşmenin tamamını içerir ve Müşteri ile IBMarasında önceden yapılmış olan tüm sözlü veya yazılı iletişimin yerine geçer. Bölüm 2 'nin koşulları, Bölüm 1 'in koşullarını değiştirebilir ya da bunları değiştirebilir.

### **Önem Derecesi**

0: Bilgi

### **Açıklama**

Bu, deneme süresinin başlatılabilmesi için kabul edilmesi gereken Deneme Süresi Lisans Sözleşmesinin bir parçasıdır. Deneme süresi, yalnızca sınırlı bir süre için WebSphere MQ ' nun bir kopyasının kullanılmasını sağlar.

## **Yanıt**

Yok.

## **AMQ7134**

1. Lisans

Programın kullanımı

IBM , bu Programı kullanmak için size münhasır olmayan, devredilemeyen bir lisans verir.

1) bu Programı yalnızca dahili değerlendirme, deneme veya gösterimini yapma amaçlarıyla, deneme veya "Dene ve Satın alma" esasına göre kullanabilir ve 2) bu Programın makul sayıda kopyasını, bu Programa eşlik eden belgelerde belirli sayıda kopya sayısını tanımlamadığı sürece, bu tür bir kullanımın desteklenmesi amacıyla makul sayıda kurabilir ve kurabilirsiniz. Bu lisansın koşulları, yaptığınız her kopya için geçerlidir. Bu Programın her bir kopyasına ya da kısmi kopyasına ilişkin telif hakkı bildirimini ve mülkiyete ilişkin diğer açıklamaları çoğaltacaksınız.

### **Önem Derecesi**

0: Bilgi

### **Açıklama**

Bu, deneme süresinin başlatılabilmesi için kabul edilmesi gereken Deneme Süresi Lisans Sözleşmesinin bir parçasıdır. Deneme süresi, yalnızca sınırlı bir süre için WebSphere MQ ' nun bir kopyasının kullanılmasını sağlar.

## **Yanıt**

Yok.

## **AMQ7135**

PROGRAM, BU LISANSıN SON KULLANMA SüRESINDE KULLANıLMASıNı öNLEYECEK BIR BU DEVRE Dışı AYGıT YA DA PROGRAMıN GEçERLILIğINI PROGRAM ARTıK KULLANıLMADığıNDA SONUçLANABILECEğI HERHANGI BIR VERI KAYBıNı öNLEMEK

### **Önem Derecesi**

0: Bilgi

### **Açıklama**

Bu, deneme süresinin başlatılabilmesi için kabul edilmesi gereken Deneme Süresi Lisans Sözleşmesinin bir parçasıdır. Deneme süresi, yalnızca sınırlı bir süre için WebSphere MQ ' nun bir kopyasının kullanılmasını sağlar.

Yok.

## **AMQ7136**

1) Programın tüm kopyalarının kaydını tutacaksınız ve 2) bu Programı kullanan herkesin, yalnızca yetkili kullanımınız için ve bu Sözleşmenin koşullarına uygun davranmasını sağlamak üzere bir kayıt yaptığınızdan emin olun.

1) Programı bu Sözleşmede belirtilenler dışında kullanamaz, kopyalayabilir, değiştirebilir ya da dağıtamazsınız; 2) yasaların sözleşme ile değiştirilmesine olanak tanımayarak açıkça izin verdiği durumlar dışında, Programı ters çevirebilir, ters derleyemez veya başka bir şekilde çeviremez; ya da 3) Programı kiralayamaz, kiralayamazsınız ya da finansal olarak kiralayamazsınız.

## **Önem Derecesi**

0: Bilgi

## **Açıklama**

Bu, deneme süresinin başlatılabilmesi için kabul edilmesi gereken Deneme Süresi Lisans Sözleşmesinin bir parçasıdır. Deneme süresi, yalnızca sınırlı bir süre için WebSphere MQ ' nun bir kopyasının kullanılmasını sağlar.

## **Yanıt**

Yok.

## **AMQ7137**

Bu lisans, bu Programı ilk kullanımınızla başlar ve 1) Program 'a eşlik eden belgelerde belirtilen süre ya da tarih itibariyle, 2) bu Program kendisini otomatik olarak devre dışı bırakıldığında sona erer. IBM , Programla birlikte gönderilen belgelerde Programı elinde tutabileceğiniz (bu durumda ek bir ücret geçerli olabilir), Programı ve bu lisansın sona erdiği on gün içinde bu Programı ve bu Programın tüm kopyalarını imha edeceğiniz sürece.

## **Önem Derecesi**

0: Bilgi

### **Açıklama**

Bu, deneme süresinin başlatılabilmesi için kabul edilmesi gereken Deneme Süresi Lisans Sözleşmesinin bir parçasıdır. Deneme süresi, yalnızca sınırlı bir süre için WebSphere MQ ' nun bir kopyasının kullanılmasını sağlar.

### **Yanıt**

Yok.

## **AMQ7138**

2. Garanti verilmez

TABİ BULUNDUĞU KANUNLARIN GARANTİ KAPSAMI DIŞINDA TUTULAMAYACAĞINI HİÇBİR GARANTİ VERİLMEYECEK, IBM , PROGRAMA YA DA TEKNIK DESTEĞE ILIşKIN, HAK İHLALİ YAPILMAYACAĞINA DAİR GARANTİLER İLE TİCARİLİK VE BELİRLİ BİR AMACA UYGUNLUK İÇİN ZIMNİ GARANTİLER DE DAHİL OLMAK, ANCAK BUNLARLA SINIRLI OLMAMAK ÜZERE, AÇIK VEYA ZIMNİ HİÇBİR GARANTİ VERİLMEZ VEYA ZIMNİ HİÇBİR GARANTİ VERMEZ. IBM , BU PROGRAMıN DOğRU BIR şEKILDE IşLEME, 20TH VE 21ST YüZYıLLARıNDA VE ARASıNDA VE ARASıNDA TARIH VERILERI

Bu hariç tutma, ayrıca, IBM' in alt yüklenicileri, sağlayıcıları ya da program geliştiricileri için de geçerlidir (topluca "Tedarikçiler" olarak adlandırılır).

IBM dışı Programların üreticileri, sağlayıcıları ya da yayıncıları kendi garantilerini sunabilir.

## **Önem Derecesi**

0: Bilgi

## **Açıklama**

Bu, deneme süresinin başlatılabilmesi için kabul edilmesi gereken Deneme Süresi Lisans Sözleşmesinin bir parçasıdır. Deneme süresi, yalnızca sınırlı bir süre için WebSphere MQ ' nun bir kopyasının kullanılmasını sağlar.

Yok.

## **AMQ7139**

3. Sorumlulukların Sınırı

NEITHER IBM NOR ITS SUPPLIERS ARE LIABLE FOR ANY DIRECT OR INDIRECT DAMAGES, INCLUDING WITHOUT LIMITATION, LOST PROFITS, LOST SAVINGS, OR ANY INCIDENTAL, SPECIAL, OR OTHER ECONOMIC CONSEQUENTIAL DAMAGES, EVEN IF IBM IS INFORMED OF THEIR POSSIBILITY. BAZI HUKUK DÜZENLERİNİ, ARIZİ YA DA SONUÇTA ORTAYA ÇIKAN ZARARLARIN KAPSAM DIŞI TUTULMASINA YA DA KISITLANMASINA İZİN VERMEZ, BU DURUMDA,

## **Önem Derecesi**

0: Bilgi

## **Açıklama**

Bu, deneme süresinin başlatılabilmesi için kabul edilmesi gereken Deneme Süresi Lisans Sözleşmesinin bir parçasıdır. Deneme süresi, yalnızca sınırlı bir süre için WebSphere MQ ' nun bir kopyasının kullanılmasını sağlar.

## **Yanıt**

Yok.

## **AMQ7140**

4. Genel

Bu Sözleşmede yer alan hiçbir hüküm, tüketicinin sözleşme ile feragat edilemeyen ya da sınırlandırılamayan kanuni haklarını etkilemez.

## **Önem Derecesi**

0: Bilgi

## **Açıklama**

Bu, deneme süresinin başlatılabilmesi için kabul edilmesi gereken Deneme Süresi Lisans Sözleşmesinin bir parçasıdır. Deneme süresi, yalnızca sınırlı bir süre için WebSphere MQ ' nun bir kopyasının kullanılmasını sağlar.

### **Yanıt**

Yok.

## **AMQ7141**

Bu Sözleşmenin koşullarına uymamanız durumunda,IBM lisanınızı sona erdirebilir. IBM bunu yaparsa, Programı hemen yok etmeniz ve bu Programı sizin yaptığınız tüm kopyaları hemen yok etmeniz gerekir.

Bu Programı dışa aktaramazsınız.

Yerel yasaların sözleşme ile değiştirilmesine veya sınırlandırılmasına olanak tanımayarak aksi belirtilmediği sürece, bu Sözleşme kapsamında iki yıldan fazla bir süre geçtikten sonra, ne sizin ne de IBM ' in bu Sözleşme kapsamında yasal bir işlem yapması gerekir.

Siz ya da IBM , sorumluluklarını yerine getirememesi nedeniyle yükümlülükleri yerine getirememekten sorumlu değildir.

Bu lisansın süresi boyunca bu Programın kullanımı için ek bir ücret talep yoktur.

IBM does not provide program services or technical support, unless IBM specifies otherwise.

## **Önem Derecesi**

0: Bilgi

### **Açıklama**

Bu, deneme süresinin başlatılabilmesi için kabul edilmesi gereken Deneme Süresi Lisans Sözleşmesinin bir parçasıdır. Deneme süresi, yalnızca sınırlı bir süre için WebSphere MQ ' nun bir kopyasının kullanılmasını sağlar.

## **Yanıt**

Yok.

## **AMQ7142**

Sözleşmeyi kabul etmek için 'evet' yanıtını verin. Sözleşme koşullarını kabul etmiyorsanız 'hayır' yanıtını verin. 'Hayır' yanıtını verin ve sözleşmeyi yeniden okumak istiyorsanız, komutu yeniden gönderin.

## **Önem Derecesi**

0: Bilgi

### **Açıklama**

Deneme Dönemi Lisans Sözleşmesi, kullanıcıya görüntülenmiştir ve bu Sözleşme artık Sözleşmeyi kabul ya da reddetmelidir.

### **Yanıt**

'yes' ya da 'no 'yanıtını verin ve' Enter ' tuşuna basın.

### **AMQ7143**

Devam etmek için Enter tuşuna basın

### **Önem Derecesi**

0: Bilgi

### **Açıklama**

Deneme Süresi Lisans Sözleşmesinin bir bölümü kullanıcıya görüntülenmiştir. Kullanıcının, Sözleşmenin bir sonraki bölümüne görüntülenmeye hazır olduklarını belirtmek için Enter tuşuna basmalıdır.

### **Yanıt**

Sözleşmenin bir sonraki bölümünün görüntülenmesine hazır olduğunda Enter tuşuna basın.

### **AMQ7144**

Bu Sözleşme, 1) Avustralya 'da, bu Sözleşme 'nin gerçekleştirildiği Eyalet veya Bölgenin yasalarını, 2) Arnavutluk, Ermenistan, Beyaz Rusya, Bosna Hersek, Bulgaristan, Hırvatistan, Çek Cumhuriyeti, Gürcistan, Macaristan, Kazakistan, Kirgizia, Eski Yugoslav Makedonya Cumhuriyeti (FYROM), Moldova, Polonya, Romanya, Rusya, Slovakya Cumhuriyeti, Slovenya, Ukrayna ve Yugoslavya Federal Cumhuriyeti 'nde olmak üzere, bu Sözleşmeyi yönetmek için bu Sözleşmeyi yönetir. Bu Sözleşmeyi Avusturya yasaları yönetir; 3) Birleşik Krallık 'ta, bu Sözleşmeyle ilgili tüm ihtilaflar İngilizce yasalarla yönetilecek ve İngilizce mahkemelerin münhasır yetki alanına gönderilecektir; 4) Kanada 'da, Ontario Eyaleti yasaları bu Sözleşmeyi yönetir; ve 5) ABD ve Porto Riko 'da ve Çin Halk Cumhuriyeti 'nde, New York Eyaleti yasaları bu Sözleşmeyi yönetir.

### **Önem Derecesi**

0: Bilgi

### **Açıklama**

Bu, deneme süresinin başlatılabilmesi için kabul edilmesi gereken Deneme Süresi Lisans Sözleşmesinin bir parçasıdır. Deneme süresi, yalnızca sınırlı bir süre için WebSphere MQ ' nun bir kopyasının kullanılmasını sağlar.

### **Yanıt**

Yok.

### **AMQ7145**

Bölüm 2-Ülkeye Özgü Koşullar

AVUSTRALYA:

Garanti Yok (Bölüm 2):

Bu Bölüm 'e aşağıdaki paragraf eklenir:

IBM , hiçbir garanti verilmediği belirtilse de, 1974 tarihli Ticari Uygulamalar Yasası (Trade Practices Act 1974) veya diğer yasalar kapsamında belirli haklara sahip olabilirsiniz ve yalnızca geçerli yasaların izin verdiği kapsam ile sınırlandırılır.

Sorumlulukların Sınırı (Bölüm 3):

Bu Bölüm 'e aşağıdaki paragraf eklenir:

#### **Önem Derecesi**

0: Bilgi

### **Açıklama**

Bu, deneme süresinin başlatılabilmesi için kabul edilmesi gereken Deneme Süresi Lisans Sözleşmesinin bir parçasıdır. Deneme süresi, yalnızca sınırlı bir süre için WebSphere MQ ' nun bir kopyasının kullanılmasını sağlar.

### **Yanıt**

Yok.

## **AMQ7146**

Where IBM is in breach of a condition or warranty implied by the Trade Practices Act 1974, IBM's liability is limited to the repair or replacement of the goods, or the supply of equivalent goods. Bu koşul veya garantinin satış hakkı, haklı zilyedlik ya da üzerinde herhangi bir kısıtlama olmayan mülkiyet hakkı ile ilgilisi ya da makineler genellikle kişisel kullanım ya da evde kullanım ya da tüketim amacıyla alınan makinelse, bu paragrafta belirtilen kısıtlamaların hiçbiri geçerli değildir.

### **Önem Derecesi**

0: Bilgi

### **Açıklama**

Bu, deneme süresinin başlatılabilmesi için kabul edilmesi gereken Deneme Süresi Lisans Sözleşmesinin bir parçasıdır. Deneme süresi, yalnızca sınırlı bir süre için WebSphere MQ ' nun bir kopyasının kullanılmasını sağlar.

### **Yanıt**

Yok.

### **AMQ7147**

YENI ZELANDA:

Garanti Yok (Bölüm 2):

Bu Bölüm 'e aşağıdaki paragraf eklenir:

IBM , hiçbir garanti verilmeyeceğini belirtse de, 1993 tarihli tüketici garantileri yasası (Consumer Guarantees Act 1993) ya da diğer yasalar gereğinde muaf tutulamayacak ya da sınırlandırılamayacak belirli haklara sahip olabilirsiniz. 1993 tüketici garantileri yasası, Yasa 'da belirtilen ticari amaçlar için mal ve hizmet gerektiriyorsa, IBM ' in sağladığı hiçbir mal veya hizmet için geçerli değildir.

#### **Önem Derecesi**

0: Bilgi

#### **Açıklama**

Bu, deneme süresinin başlatılabilmesi için kabul edilmesi gereken Deneme Süresi Lisans Sözleşmesinin bir parçasıdır. Deneme süresi, yalnızca sınırlı bir süre için WebSphere MQ ' nun bir kopyasının kullanılmasını sağlar.

## **Yanıt**

Yok.

## **AMQ7148**

Sorumlulukların Sınırı (Bölüm 3):

Bu Bölüm 'e aşağıdaki paragraf eklenir:

Ürünler veya hizmetlerin, 1993 tarihli Tüketici Garantileri Yasası 'nda tanımlandığı şekilde bir iş amacıyla satın alınmadığı durumlarda, bu Bölümdeki sınırlamalara, Yasa 'da belirtilen sınırlamalar söz konusu olur.

### **Önem Derecesi**

0: Bilgi

Bu, deneme süresinin başlatılabilmesi için kabul edilmesi gereken Deneme Süresi Lisans Sözleşmesinin bir parçasıdır. Deneme süresi, yalnızca sınırlı bir süre için WebSphere MQ ' nun bir kopyasının kullanılmasını sağlar.

**Yanıt**

Yok.

### **AMQ7149**

ALMANYA: Garanti verilmez (Bölüm 2):

Bu Bölüm 'e aşağıdaki paragraflar eklenir:

Bu Programlar için en az garanti süresi altı aydır.

Bir Programın belirtimler olmadan teslim edilmesi durumunda, yalnızca Program bilgilerinin bu Programı doğru şekilde tanımlayıp bu Programın Program bilgilerine uygun olarak kullanılabileceği konusunda garanti verilir. "Para sırtı kefillik" dönemi içindeki Program bilgilerine göre kullanılırlık olup olmadığını kontrol etmek zorundasınız.

Sorumlulukların Sınırı (Bölüm 3):

Bu Bölüm 'e aşağıdaki paragraf eklenir:

Bu Sözleşmede belirtilen kısıtlamalar ve kapsam dışı tutmalar, IBM ' in dolandırıcılık ya da büyük ihmali nedeniyle ortaya çıkan zararlar için ve açık garanti için geçerli değildir.

## **Önem Derecesi**

0: Bilgi

## **Açıklama**

Bu, deneme süresinin başlatılabilmesi için kabul edilmesi gereken Deneme Süresi Lisans Sözleşmesinin bir parçasıdır. Deneme süresi, yalnızca sınırlı bir süre için WebSphere MQ ' nun bir kopyasının kullanılmasını sağlar.

### **Yanıt**

Yok.

## **AMQ7150**

### HINDISTAN:

Genel (Bölüm 4):

Aşağıdaki paragraf, bu Bölüm 'ün dördüncü paragrafının yerine geçer:

Dava nedeninin ortaya çıkmasından sonraki iki yıl içinde, herhangi bir tarafın diğerine karşı olabileceği iddialarına ilişkin olarak herhangi bir dava veya başka bir yasal işlem yapılmazsa, ilgili tarafın bu tür iddialara ilişkin hakları feshedilecek ve diğer taraf, bu tür bir iddiana ilişkin yükümlülüklerini yerine getirecektir.

### **Önem Derecesi**

0: Bilgi

## **Açıklama**

Bu, deneme süresinin başlatılabilmesi için kabul edilmesi gereken Deneme Süresi Lisans Sözleşmesinin bir parçasıdır. Deneme süresi, yalnızca sınırlı bir süre için WebSphere MQ ' nun bir kopyasının kullanılmasını sağlar.

### **Yanıt**

Yok.

## **AMQ7151**

İRLANDA:

Garanti Yok (Bölüm 2):

Bu Bölüm 'e aşağıdaki paragraf eklenir:

Bu kayıt ve koşullarda açıkça belirtilenler dışında, tüm yasal koşullar, 1893 tarihli Goods Act 1893 ya da Sale of Goods and Supply of Services Act 1980 tarafından belirtilen tüm garantiler hariç olmak üzere, tüm garantiler dahil olmak üzere tüm yasal koşullara tabi tutulmadır.

### ITALYA:

Sorumlulukların Sınırı (Bölüm 3):

Bu bölüm, aşağıdaki gibi değiştirilmiştir:

Zorunlu hukuk tarafından aksi belirtilmediği sürece, IBM , ortaya çıkabilecek zararlardan sorumlu değildir.

### **Önem Derecesi**

0: Bilgi

### **Açıklama**

Bu, deneme süresinin başlatılabilmesi için kabul edilmesi gereken Deneme Süresi Lisans Sözleşmesinin bir parçasıdır. Deneme süresi, yalnızca sınırlı bir süre için WebSphere MQ ' nun bir kopyasının kullanılmasını sağlar.

## **Yanıt**

Yok.

### **AMQ7152**

BİRİNCİLER

Sorumlulukların Sınırı (Bölüm 3):

Aşağıdaki paragraf, ilk paragrafın sonunda bu Bölüm 'e eklenir:

Sorumlulukların sınırı, 1982 tarihli 'Malların Satışları Yasası' (Sales of Goods Act 1979) veya 'Supply of Goods and Services Act 1982' Bölüm 2 'de belirtilen IBM' in yükümlülüklerinin herhangi bir ihlali için geçerli değildir.

### **Önem Derecesi**

0: Bilgi

### **Açıklama**

Bu, deneme süresinin başlatılabilmesi için kabul edilmesi gereken Deneme Süresi Lisans Sözleşmesinin bir parçasıdır. Deneme süresi, yalnızca sınırlı bir süre için WebSphere MQ ' nun bir kopyasının kullanılmasını sağlar.

### **Yanıt**

Yok.

### **AMQ7153**

Bu WebSphere MQkopyası için lisans kurulamadı

### **Önem Derecesi**

20: Hata

### **Açıklama**

Bu WebSphere MQ kopyası için bir Üretim, Beta ya da Deneme Süresi lisansı kurulamadı; bunun nedeni, 'qmgrs/@SYSTEM' dizinindeki 'nodelock' dosyasının yaratılamaması ya da güncellenememesi olabilir.

### **Yanıt**

'qmgrs/@SYSTEM' dizininin sahipliğini ve izinlerini denetleyin.

### **AMQ7154**

WebSphere MQ ürününün bu kopyasına ilişkin Üretim lisansının süresi doldu.

### **Önem Derecesi**

20: Hata

### **Açıklama**

Bu WebSphere MQ kopyasına ilişkin üretim lisansının son kullanma tarihi vardır. Bu tarih iletildi.

IBM destek merkezinize başvurun.

### **AMQ7155**

Lisans dosyası bulunamadı ya da geçerli değil.

### **Önem Derecesi**

20: Hata

## **Açıklama**

Program, Lisans dosyasının var olduğunu, kullanılabilir olduğunu ve geçerli bir lisans dosyası olmasını gerektirir. Bu hatayı, Gelişmiş İleti Güvenliği 'ni (örneğin, setmqspl) denip kullanmaya çalışırsanız, ancak AMS bileşeni kurulu değilse de alabilirsiniz.

### **Yanıt**

Check that the installation steps described in the documentation have been followed, and if the problem persists use either the [https://www.ibm.com/support/home/product/](https://www.ibm.com/support/home/product/P439881V74305Y86/IBM_MQ) [P439881V74305Y86/IBM\\_MQ](https://www.ibm.com/support/home/product/P439881V74305Y86/IBM_MQ), or the IBM support assistant at [https://www.ibm.com/support/home/](https://www.ibm.com/support/home/product/C100515X13178X21/other_software/ibm_support_assistant) [product/C100515X13178X21/other\\_software/ibm\\_support\\_assistant](https://www.ibm.com/support/home/product/C100515X13178X21/other_software/ibm_support_assistant), to see whether a solution is already available. Bir eşleşme bulamazsanız, IBM destek merkezinize başvurun.

### **AMQ7156**

WebSphere MQ ' nun bu kopyası üretim kipinde zaten çalışıyor.

**Önem Derecesi**

0: Bilgi

### **Açıklama**

Bu WebSphere MQkopyası için önceden bir Üretim lisansı kuruldu.

### **Yanıt**

Yok.

### **AMQ7157**

Üretim lisansı, WebSphere MQürününün bu kopyası için geçerli değil.

### **Önem Derecesi**

20: Hata

### **Açıklama**

*<insert\_3>* lisansı kuruldu, ancak bu WebSphere MQkopyası için geçerli bir üretim lisansı değil.

### **Yanıt**

Geçerli bir üretim lisansının adını belirterek, SETMQPRD komutunu yeniden verin.

### **AMQ7158**

Deneme Süresi lisansı, WebSphere MQürününün bu kopyası için geçerli değil.

### **Önem Derecesi**

20: Hata

## **Açıklama**

*<insert\_3>* lisansı kuruldu, ancak bu WebSphere MQkopyası için geçerli bir deneme dönemi lisansı değil.

**Yanıt**

Dosyanın doğru sürümünün kullanılabilir olup olmadığını denetleyin.

### **AMQ7159**

Bir FASTPATH uygulaması beklenmeyen bir şekilde sona erdi.

### **Önem Derecesi**

10: Uyarı

### **Açıklama**

Bir FASTPATH uygulaması, kuyruk yöneticisinin o uygulamanın iyeliğindeki kaynakları temizlemesine izin vermeyen bir şekilde sona erdi. Uygulama tarafından tutulan tüm kaynaklar yalnızca kuyruk yöneticisi durdurularak ve yeniden başlatılarak serbest bırakılabilir.

Uygulamanın neden beklenmedik şekilde sona ermiş olduğunu araştırın. FASTPATH uygulamalarını, WebSphere MQ ' un uygulama tarafından tutulan kaynakları serbest bırakmasını önleyen bir şekilde sona erdirmeyi önlemenizi sağlar.

## **AMQ7160**

Kuyruk Yöneticisi Nesnesi

### **Önem Derecesi**

0: Bilgi

## **AMQ7161**

Nesne kataloğu

### **Önem Derecesi**

0: Bilgi

## **AMQ7162**

setmqaut komutu başarıyla tamamlandı.

### **Önem Derecesi**

0: Bilgi

## **AMQ7163 (IBM i)**

WebSphere MQ job *<insert\_2>* started for *<insert\_3>*.

### **Önem Derecesi**

0: Bilgi

### **Açıklama**

İşin PID değeri *<insert\_2>* CCSID ' dir: *<insert\_1>*. İş adı: *<insert\_4>*.

## **Yanıt**

Yok

### **AMQ7164 (IBM i)**

WebSphere MQ bir işin başlatılması için bekliyor.

## **Önem Derecesi**

0: Bilgi

### **Açıklama**

WebSphere MQ has been waiting *<insert\_1>* seconds to start job *<insert\_3>* for Queue Manager: *<insert\_5>*

## **Yanıt**

İş tanımlaması *<insert\_4>* ile ilişkili iş kuyruğunun tutulmadığını ve iş kuyruğu girişinde uygun olan etkin iş sayısı üst sınırının, işin başlatılmasına izin vermek için yeterli olduğunu doğrulayın. İş kuyruğuyla ilişkili altsistemin etkin olup olmadığını ve aynı anda etkin olabilecek iş sayısı üst sınırı için belirlenmiş bir değere sahip olup olmadığını denetleyin.

### **AMQ7165**

WebSphere MQ ' nun bu kopyasına ilişkin Beta lisansının süresi doldu.

### **Önem Derecesi**

20: Hata

### **Açıklama**

WebSphere MQ ' nun bu kopyası, yalnızca sınırlı bir süre için Beta testinde kullanılmak üzere lisanslanmıştır. Bu dönemin süresi doldu.

### **Yanıt**

Bu WebSphere MQkopyası için bir Üretim lisansı kurun

## **AMQ7166**

WebSphere MQ ' nun bu kopyasına ilişkin Beta dönemi artık sona ermiş.

### **Önem Derecesi**

20: Hata

WebSphere MQ ' nun bu kopyası yalnızca sınırlı bir süre için lisanslandı. Bu dönemin süresi doldu.

## **Yanıt**

Bu WebSphere MQkopyası için bir Üretim lisansı kurun

## **AMQ7167**

'Programların Ön Yayın Düzeyi Lisans Sözleşmesi' kabul edilemedi.

## **Önem Derecesi**

10: Uyarı

## **Açıklama**

When the IBM International License Agreement for Early Release of Programs is displayed, the user must accept it before this copy of WebSphere MQ can be used.

## **Yanıt**

Komutu yeniden gönderin ve sözleşmeyi kabul edin.

## **AMQ7168**

There is one day left in the Beta test period for this copy of WebSphere MQ

## **Önem Derecesi**

0: Bilgi

## **Açıklama**

WebSphere MQ ' nun bu kopyası yalnızca sınırlı bir süre için lisanslanır.

## **Yanıt**

Yok.

## **AMQ7169**

Bu, WebSphere MQ' nun bu kopyasına ilişkin Beta test döneminin son günü.

### **Önem Derecesi**

10: Uyarı

### **Açıklama**

WebSphere MQ ' nun bu kopyası yalnızca sınırlı bir süre için lisanslanır.

### **Yanıt**

Bu WebSphere MQkopyası için bir Üretim lisansı kurun

## **AMQ7170 (IBM i)**

Seçenek bu işlem için geçerli değil.

## **Önem Derecesi**

20: Hata

### **Açıklama**

Çözüm seçeneği, dış işlemler için geçerli değil. Kesinleştirme ve Geri Alma seçenekleri iç işlemler ya da buluşsal olarak tamamlanan işlemler için geçerli değildir. Unutulan seçeneği, yalnızca buluşsal olarak tamamlanan işlemler için geçerlidir.

### **Yanıt**

Bu işlem için farklı bir seçenek belirleyin.

## **AMQ7171**

Programların Ön Yayın Düzeyleri içinIBM Uluslararası Lisans Sözleşmesi

Bölüm 1-Genel Koşullar

Program'ı kullanmadan önce lütfen bu sözleşmeyi dikkatle okuyun. IBM , BU SöZLEşMEYI YALNıZCA BU ANLAşMANıN AçıSıNDAN KABUL Programı kullanarak bu koşulları kabul etmiş olursunuz. IF YOU DO NOT AGREE TO THE TERMS OF THIS AGREEMENT, PROMPTLY RETURN THE UNUSED PROGRAM TO IBM.

## **Önem Derecesi**

0: Bilgi

Bu, bir Beta test döneminin başlatılabilmesi için kabul edilmesi gereken Program Lisans Sözleşmesi 'nin (Early Release of Programs) Lisans Sözleşmesinin bir parçasıdır. Beta test sürümü, yalnızca sınırlı bir süre için WebSphere MQ ' nun bir kopyasının kullanılmasını sağlar.

## **Yanıt**

Yok.

## **AMQ7172**

Bu Program International Business Machines Corporation (International Business Machines Corporation) ya da yan kuruluşlarından (IBM) biri ya da bir IBM sağlayıcından biridir ve telif hakkına tabidir ve lisanslanır, satılmaz.

"Program" terimi, orijinal program ve onun tüm ya da kısmi kopyaları anlamına gelir. Bu Program makine tarafından okunabilen yönergelerden, bileşenlerinden, verilerinden, görsel-işitsel içeriğinden (resimler, metin, kayıtlar ya da resimler gibi) ve ilgili lisanslı malzemelerden oluşur.

## **Önem Derecesi**

0: Bilgi

## **Açıklama**

Bu, bir Beta test döneminin başlatılabilmesi için kabul edilmesi gereken Program Lisans Sözleşmesi 'nin (Early Release of Programs) Lisans Sözleşmesinin bir parçasıdır. Beta test sürümü, yalnızca sınırlı bir süre için WebSphere MQ ' nun bir kopyasının kullanılmasını sağlar.

## **Yanıt**

Yok.

## **AMQ7173**

"Erken Yayın" terimi, bu Programın resmi olarak piyasaya sürülmediği veya genel olarak kullanıma sunulmadığı anlamına gelir. Bu terim, bu Programın resmi olarak yayınlanacağına ya da genel kullanıma sunulmaya başlanacağı anlamına gelmez. IBM , resmi olarak piyasaya sürülen ya da genel kullanıma sunulan bir Programın, Ön Yayın sürümlerine benzer ya da bu sürümlerle uyumlu olacağını garanti etmez.

BU ANLAşMA, PARçA 1-GENEL KOşLAR VE PARçA 2-üLKEYE ÖZGÜ KOşLAR IçERIR VE BU PROGRAMıN KULLANıMıYLA ILGILI OLARAK SöZLEşMENIN TANıMLANMASı 2. BöLGESININ KOşUşLARı, BöLGEYI 1 ' IN

## **Önem Derecesi**

0: Bilgi

## **Açıklama**

Bu, bir Beta test döneminin başlatılabilmesi için kabul edilmesi gereken Program Lisans Sözleşmesi 'nin (Early Release of Programs) Lisans Sözleşmesinin bir parçasıdır. Beta test sürümü, yalnızca sınırlı bir süre için WebSphere MQ ' nun bir kopyasının kullanılmasını sağlar.

## **Yanıt**

Yok.

## **AMQ7174**

1.License

Programın kullanımı

IBM , bu Programı kullanmak için size münhasır olmayan, devredilemeyen bir lisans verir.

-Evet.

1) bu Programı yalnızca dahili değerlendirme veya test amaçlarıyla kullanmak ve

2) make and install a reasonable number of copies of the Program in support of such use, unless IBM identifies a specific number of copies in the documentation accompanying the Program. Bu lisansın koşulları, yaptığınız her kopya için geçerlidir. Bu Programın her bir kopyasına ya da kısmi kopyasına ilişkin telif hakkı bildirimini ve mülkiyete ilişkin diğer açıklamaları çoğaltacaksınız.

0: Bilgi

## **Açıklama**

Bu, bir Beta test döneminin başlatılabilmesi için kabul edilmesi gereken Program Lisans Sözleşmesi 'nin (Early Release of Programs) Lisans Sözleşmesinin bir parçasıdır. Beta test sürümü, yalnızca sınırlı bir süre için WebSphere MQ ' nun bir kopyasının kullanılmasını sağlar.

## **Yanıt**

Yok.

## **AMQ7175**

PROGRAM, BU LISANSıN SON KULLANMA SüRESINDE KULLANıLMASıNı öNLEYECEK BIR BU DEVRE Dışı AYGıT YA DA PROGRAMıN GEçERLILIğINI PROGRAM ARTıK KULLANıLMADığıNDA SONUçLANABILECEğI HERHANGI BIR VERI KAYBıNı öNLEMEK

-Evet.

1) Programın ve Programın tüm kopyalarının kaydının tutulması ve

2) Bu Programı kullanan herkesin, yalnızca yetkili kullanımınız için ve bu Sözleşmenin koşullarına uyması için bunu yapmalarına dikkat edin.

## **Önem Derecesi**

0: Bilgi

## **Açıklama**

Bu, bir Beta test döneminin başlatılabilmesi için kabul edilmesi gereken Program Lisans Sözleşmesi 'nin (Early Release of Programs) Lisans Sözleşmesinin bir parçasıdır. Beta test sürümü, yalnızca sınırlı bir süre için WebSphere MQ ' nun bir kopyasının kullanılmasını sağlar.

## **Yanıt**

Yok.

### **AMQ7176**

-Hayır.

1) bu Sözleşmede belirtilenler dışında, bu Programı kullanmak, kopyalamak, değiştirmek ya da dağıtmak;

2) sözleşme ile değiştirilmesine olanak tanımayarak özellikle yasaların izin verdiği durumlar dışında, bu Programı ters bir araya getirme, ters derleme ya da başka bir şekilde tersine çevirme; veya

3) Programı alt lisans, kira ya da finansal olarak kiralamak.

## **Önem Derecesi**

0: Bilgi

## **Açıklama**

Bu, bir Beta test döneminin başlatılabilmesi için kabul edilmesi gereken Program Lisans Sözleşmesi 'nin (Early Release of Programs) Lisans Sözleşmesinin bir parçasıdır. Beta test sürümü, yalnızca sınırlı bir süre için WebSphere MQ ' nun bir kopyasının kullanılmasını sağlar.

## **Yanıt**

Yok.

## **AMQ7177**

Bu lisans, Programın ilk kullanımınız ile başlar ve sona erer

1) Programla birlikte gönderilen belgelerde belirtilen süre veya tarih itibariyle,

2) Program kendisini otomatik olarak devre dışı bıraktığında veya

3) IBM , bu Programı genel kullanıma açık hale getirdiğinde. IBM , Programla birlikte gönderilen belgelerde Programı elinde tutabileceğiniz (bu durumda ek bir ücret geçerli olabilir), Programı ve bu lisansın sona erdiği on gün içinde bu Programı ve bu Programın tüm kopyalarını imha edeceğiniz sürece.

0: Bilgi

### **Açıklama**

Bu, bir Beta test döneminin başlatılabilmesi için kabul edilmesi gereken Program Lisans Sözleşmesi 'nin (Early Release of Programs) Lisans Sözleşmesinin bir parçasıdır. Beta test sürümü, yalnızca sınırlı bir süre için WebSphere MQ ' nun bir kopyasının kullanılmasını sağlar.

## **Yanıt**

Yok.

## **AMQ7178**

2.No Garanti

TABİ BULUNDUĞU KANUNLARIN GARANTİ KAPSAMI DIŞINDA TUTULAMAYACAĞINI GARANTİ VERMEZ, IBM , PROGRAMA YA DA TEKNIK DESTEĞE İLİŞKİN HAK İHLALİ YAPILMAYACAĞINA DAİR GARANTİLER İLE TİCARİLİK VE BELİRLİ BİR AMACA UYGUNLUK İÇİN ZIMNİ GARANTİLER VE KOŞULLAR DA DAHİL OLMAK, ANCAK BUNLARLA SINIRLI OLMAMAK ÜZERE, AÇIK VEYA ZIMNİ HİÇBİR GARANTİ VERİLMEKSİZİN VEYA KOŞULLARIN HİÇBİR GARANTİ VERİLMEKSİZİN SAĞLANMAKTADIR. IBM , BU PROGRAMıN DOğRU BIR şEKILDE IşLEME, 20TH VE 21ST YüZYıLLARıNDA VE ARASıNDA VE ARASıNDA TARIH VERILERI

Bu hariç tutma, ayrıca, IBM' in alt yüklenicileri, sağlayıcıları ya da program geliştiricileri için de geçerlidir (topluca "Tedarikçiler" olarak adlandırılır).

IBM dışı Programların üreticileri, sağlayıcıları ya da yayıncıları kendi garantilerini sunabilir.

### **Önem Derecesi**

0: Bilgi

### **Açıklama**

Bu, bir Beta test döneminin başlatılabilmesi için kabul edilmesi gereken Program Lisans Sözleşmesi 'nin (Early Release of Programs) Lisans Sözleşmesinin bir parçasıdır. Beta test sürümü, yalnızca sınırlı bir süre için WebSphere MQ ' nun bir kopyasının kullanılmasını sağlar.

### **Yanıt**

Yok.

## **AMQ7179**

3.Limitation

NEITHER IBM NOR ITS SUPPLIERS ARE LIABLE FOR ANY DIRECT OR INDIRECT DAMAGES, INCLUDING WITHOUT LIMITATION, LOST PROFITS, LOST SAVINGS, OR ANY INCIDENTAL, SPECIAL, OR OTHER ECONOMIC CONSEQUENTIAL DAMAGES, EVEN IF IBM IS INFORMED OF THEIR POSSIBILITY. BAZI HUKUK DÜZENLERİNİ, ARIZİ YA DA SONUÇTA ORTAYA ÇIKAN ZARARLARIN KAPSAM DIŞI TUTULMASINA YA DA KISITLANMASINA İZİN VERMEZ, BU DURUMDA,

### 4.Rights -Veride

You hereby assign to IBM all right, title, and interest (including ownership of copyright) in any data, suggestions, and written materials related to your use of the Program you provide to IBM. IBM bunu gerektiriyorsa, bu hakları atamak için uygun bir belge imzalayacaksınız.

### **Önem Derecesi**

0: Bilgi

### **Açıklama**

Bu, bir Beta test döneminin başlatılabilmesi için kabul edilmesi gereken Program Lisans Sözleşmesi 'nin (Early Release of Programs) Lisans Sözleşmesinin bir parçasıdır. Beta test sürümü, yalnızca sınırlı bir süre için WebSphere MQ ' nun bir kopyasının kullanılmasını sağlar.

## **Yanıt**

Yok.

## **AMQ7180**

5.General

Bu Sözleşmede yer alan hiçbir hüküm, tüketicinin sözleşme ile feragat edilemeyen ya da sınırlandırılamayan kanuni haklarını etkilemez.

Bu Sözleşmenin koşullarına uymamanız durumunda,IBM lisanınızı sona erdirebilir. IBM bunu yaparsa, Programı hemen yok etmeniz ve bu Programı sizin yaptığınız tüm kopyaları hemen yok etmeniz gerekir.

Bu Programı dışa aktarmasınız.

## **Önem Derecesi**

0: Bilgi

### **Açıklama**

Bu, bir Beta test döneminin başlatılabilmesi için kabul edilmesi gereken Program Lisans Sözleşmesi 'nin (Early Release of Programs) Lisans Sözleşmesinin bir parçasıdır. Beta test sürümü, yalnızca sınırlı bir süre için WebSphere MQ ' nun bir kopyasının kullanılmasını sağlar.

## **Yanıt**

Yok.

## **AMQ7181**

Yerel yasaların sözleşme ile değiştirilmesine veya sınırlandırılmasına olanak tanımayarak aksi belirtilmediği sürece, bu Sözleşme kapsamında iki yıldan fazla bir süre geçtikten sonra, ne sizin ne de IBM ' in bu Sözleşme kapsamında yasal bir işlem yapması gerekir.

Siz ya da IBM , sorumluluklarını yerine getirememesi nedeniyle yükümlülükleri yerine getirememekten sorumlu değildir.

Bu lisansın süresi boyunca bu Programın kullanımı için ek bir ücret talep yoktur.

Taraflardan hiçbiri, bu Sözleşme 'nin bir sonucu olarak, verilerde veya gerçekleştirilen herhangi bir çalışmayla ilgili olarak diğer taraflardan hiçbiri için ücret talep etmeyecektir.

IBM does not provide program services or technical support, unless IBM specifies otherwise.

## **Önem Derecesi**

0: Bilgi

### **Açıklama**

Bu, bir Beta test döneminin başlatılabilmesi için kabul edilmesi gereken Program Lisans Sözleşmesi 'nin (Early Release of Programs) Lisans Sözleşmesinin bir parçasıdır. Beta test sürümü, yalnızca sınırlı bir süre için WebSphere MQ ' nun bir kopyasının kullanılmasını sağlar.

### **Yanıt**

Yok.

### **AMQ7182**

Bu Sözleşme hariç olmak üzere, bu Sözleşmeyi bu Programı edindiğiniz ülkenin yasaları

1) Avustralya 'da, işlemin gerçekleştirildiği Eyaleti veya Bölgenin yasaları bu Sözleşmeyi yönetir;

2) Arnavutluk, Ermenistan, Belarus, Bosna Hersek, Bulgaristan, Hırvatistan, Çek Cumhuriyeti, Gürcistan, Macaristan, Kazakistan, Kirgizia, Eski Yugoslav Makedonya Cumhuriyeti (FYROM), Moldova, Polonya, Romanya, Rusya, Slovakya Cumhuriyeti, Slovenya, Ukrayna ve Yugoslavya Federal Cumhuriyeti 'nde, Avusturya yasaları bu Sözleşmeyi yönetti.

3) Birleşik Krallık 'ta, bu Sözleşmeyle ilgili tüm ihtilaflar İngilizce Kanun tarafından yönetilecek ve İngilizce mahkemelerin münhasır yetkisine sunulacaktır;

4) Kanada 'da, Ontario Eyaleti yasaları bu Sözleşmeyi düzenler; ve

5) ABD ve Porto Riko 'da ve Çin Halk Cumhuriyeti 'nde, New York Eyaleti yasaları bu Sözleşmeyi yönetmektedir.

## **Önem Derecesi**

0: Bilgi

Bu, bir Beta test döneminin başlatılabilmesi için kabul edilmesi gereken Program Lisans Sözleşmesi 'nin (Early Release of Programs) Lisans Sözleşmesinin bir parçasıdır. Beta test sürümü, yalnızca sınırlı bir süre için WebSphere MQ ' nun bir kopyasının kullanılmasını sağlar.

### **Yanıt**

Yok.

## **AMQ7183**

Bölüm 2-Ülkeye Özgü Koşullar

AVUSTRALYA: Garanti verilmez (Bölüm 2): Bu Bölüm 'e aşağıdaki paragraf eklenir: IBM , hiçbir garanti olmadığını belirtse de, 1974 tarihli ticari uygulamalar yasasının (Trade Practices Act 1974) veya diğer mevzuat kapsamında belirli haklara sahip olabilirsiniz ve yalnızca geçerli yasaların izin verdiği kapsam ile sınırlıdır.

Sorumlulukların Sınırı (Bölüm 3): Bu Bölüm 'e aşağıdaki paragraf eklenir: Burada IBM , 1974 tarihli Ticari Uygulamalar Yasası (Trade Practices Act 1974) tarafından belirtilen bir koşulun veya garantinin ihlal edilmesi durumunda, IBM' in sorumluluğu makinelerin onarımı veya değiştirilmesi veya eşdeğer makine verilmesiyle sınırlıdır. Bu koşul veya garantinin satış hakkı, haklı zilyedlik ya da üzerinde herhangi bir kısıtlama olmayan mülkiyet hakkı ile ilgilisi ya da makineler genellikle kişisel kullanım ya da evde kullanım ya da tüketim amacıyla alınan makinelse, bu paragrafta belirtilen kısıtlamaların hiçbiri geçerli değildir.

## **Önem Derecesi**

0: Bilgi

## **Açıklama**

Bu, bir Beta test döneminin başlatılabilmesi için kabul edilmesi gereken Program Lisans Sözleşmesi 'nin (Early Release of Programs) Lisans Sözleşmesinin bir parçasıdır. Beta test sürümü, yalnızca sınırlı bir süre için WebSphere MQ ' nun bir kopyasının kullanılmasını sağlar.

### **Yanıt**

Yok.

## **AMQ7184**

ALMANYA: Garanti verilmez (Bölüm 2): Bu Bölüm 'e aşağıdaki paragraflar eklenir: Programlar için en az garanti süresi altı aydır. Bir Programın Belirtimler olmadan teslim edilmesi durumunda, IBM yalnızca Program bilgilerinin bu Programı doğru şekilde tanımlayıp bu Programın Program bilgilerine göre kullanılabileceği konusunda garanti verir. "Para sırtı kefillik" dönemi içindeki Program bilgilerine göre kullanılırlık olup olmadığını kontrol etmek zorundasınız.

Sorumlulukların Sınırı (Bölüm 3): Bu Bölüm 'e aşağıdaki paragraf eklenir: Sözleşmede belirtilen kısıtlamalar ve kapsam dışı tutmalar, IBM ' in sahtekarlığı ya da büyük ihmali nedeniyle ortaya çıkan zararlar için ve açık garanti için geçerli değildir.

### **Önem Derecesi**

0: Bilgi

### **Açıklama**

Bu, bir Beta test döneminin başlatılabilmesi için kabul edilmesi gereken Program Lisans Sözleşmesi 'nin (Early Release of Programs) Lisans Sözleşmesinin bir parçasıdır. Beta test sürümü, yalnızca sınırlı bir süre için WebSphere MQ ' nun bir kopyasının kullanılmasını sağlar.

## **Yanıt**

Yok.

### **AMQ7185**

HİNDİSTAN: Genel (Bölüm 5): Aşağıdaki paragraf, bu bölümün dördüncü paragrafının yerine geçer: herhangi bir dava nedeninin ortaya çıkmasından sonraki iki yıl içinde, herhangi bir dava veya başka bir yasal işlem getirilmezse, taraflardan herhangi birinin diğerine karşı olabileceği iddiasına ilişkin olarak, ilgili tarafın bu tür iddialara ilişkin hakları, bu tür bir iddiana ilişkin yükümlülüklerini yerine getirecektir ve diğer taraf bu tür bir iddiana ilişkin yükümlülüklerini yerine getirecektir.

0: Bilgi

## **Açıklama**

Bu, bir Beta test döneminin başlatılabilmesi için kabul edilmesi gereken Program Lisans Sözleşmesi 'nin (Early Release of Programs) Lisans Sözleşmesinin bir parçasıdır. Beta test sürümü, yalnızca sınırlı bir süre için WebSphere MQ ' nun bir kopyasının kullanılmasını sağlar.

## **Yanıt**

Yok.

## **AMQ7186**

İRLANDA: Garanti verilmez (Bölüm 2): Bu Bölüm 'e aşağıdaki paragraf eklenir: Bu kayıt ve koşullarda açıkça belirtilenler dışında, tüm yasal koşullar, ancak yukarıda belirtilenler hariç olmak üzere, tüm yasal koşullar, 1893 tarihli Goods Act 1893 veya Sale of Goods and Supply of Services Act 1980 Sale tarafından belirtilen tüm garantiler hariç tutulmaktadır.

## **Önem Derecesi**

0: Bilgi

## **Açıklama**

Bu, bir Beta test döneminin başlatılabilmesi için kabul edilmesi gereken Program Lisans Sözleşmesi 'nin (Early Release of Programs) Lisans Sözleşmesinin bir parçasıdır. Beta test sürümü, yalnızca sınırlı bir süre için WebSphere MQ ' nun bir kopyasının kullanılmasını sağlar.

## **Yanıt**

Yok.

## **AMQ7187**

İTALYA: Sorumlulukların Sınırı (Bölüm 3): Bu Bölüm, zorunlu yasa tarafından aksi belirtilmediği sürece, IBM , ortaya çıkabilecek hiçbir zarardan sorumlu değildir.

### **Önem Derecesi**

0: Bilgi

### **Açıklama**

Bu, bir Beta test döneminin başlatılabilmesi için kabul edilmesi gereken Program Lisans Sözleşmesi 'nin (Early Release of Programs) Lisans Sözleşmesinin bir parçasıdır. Beta test sürümü, yalnızca sınırlı bir süre için WebSphere MQ ' nun bir kopyasının kullanılmasını sağlar.

### **Yanıt**

Yok.

## **AMQ7188**

JAPONYA: Verilerde Haklar (Bölüm 4): Bu Bölüm 'e aşağıdaki paragraf eklenir: Ayrıca, Japonca Telif Hakkı Yasası 'nın 27. ve 28. maddelerinde tanımlandığı şekilde, türev çalışmalarla ilgili hakları IBM ' e atamayı da kabul edersiniz. Aynı zamanda ahlaki haklarınızı uygulamamayı da kabul edersiniz.

### **Önem Derecesi**

0: Bilgi

## **Açıklama**

Bu, bir Beta test döneminin başlatılabilmesi için kabul edilmesi gereken Program Lisans Sözleşmesi 'nin (Early Release of Programs) Lisans Sözleşmesinin bir parçasıdır. Beta test sürümü, yalnızca sınırlı bir süre için WebSphere MQ ' nun bir kopyasının kullanılmasını sağlar.

## **Yanıt**

Yok.

### **AMQ7189**

YENI ZELANDA: Garanti verilmez (Bölüm 2): Bu Bölüm 'e aşağıdaki paragraf eklenir: IBM hiçbir garanti verilmeyeceğini belirtse de, 1993 tarihli tüketici garantileri yasası (Consumer Guarantees Act 1993) veya diğer yasalar gereğinde muaf tutulamayacak ya da sınırlandırılamayacak belirli haklara sahip olabilirsiniz. 1993 tüketici garantileri yasası, bu Yasa 'da belirtilen ticari amaçlar için malların ve hizmetlerin sağlandığı takdirde, IBM ' in sağladığı hiçbir mal veya hizmet için geçerli değildir.

Sorumlulukların Sınırı (Bölüm 3): Bu Bölüm 'e aşağıdaki paragraf eklenir: Bu Programlar, 1993 tarihli Tüketici Garantileri Yasasında belirtilen ticari amaçlar için satın alınmamaktadır. Bu Bölüm 'deki sınırlamalara, Yasa 'da belirtilen sınırlamalar söz konusu olduğunda yer alan sınırlamalar söz konusu olduğunda yer alan sınırlamalar söz konusu olduğunda yer alan sınırlamalar söz konusu olduğunda bu Bölüm 'ün sınırlamalarına tabidir.

### **Önem Derecesi**

0: Bilgi

### **Açıklama**

Bu, bir Beta test döneminin başlatılabilmesi için kabul edilmesi gereken Program Lisans Sözleşmesi 'nin (Early Release of Programs) Lisans Sözleşmesinin bir parçasıdır. Beta test sürümü, yalnızca sınırlı bir süre için WebSphere MQ ' nun bir kopyasının kullanılmasını sağlar.

## **Yanıt**

Yok.

## **AMQ7190**

UNITED KINGDOM: Limitation of Liability (Section 3): The following paragraph is added to this Section at the end of the first paragraph: The limitation of liability will not apply to any breach of IBM's obligations implied by Section 12 of the Sale of Goods Act 1979 or Section 2 of the Supply of Goods and Services Act 1982.

### **Önem Derecesi**

0: Bilgi

### **Açıklama**

Bu, bir Beta test döneminin başlatılabilmesi için kabul edilmesi gereken Programlar Lisans Sözleşmesi 'nin (VZ125-5544-01 10/97 (MK002)) bir bölümünün parçasıdır. Beta test sürümü, yalnızca sınırlı bir süre için WebSphere MQ ' nun bir kopyasının kullanılmasını sağlar.

### **Yanıt**

Yok.

### **AMQ7191**

Bu WebSphere MQkopyası için beta test dönemi içinde *<insert\_1>* gün kaldı

### **Önem Derecesi**

0: Bilgi

### **Açıklama**

WebSphere MQ ' nun bu kopyası yalnızca sınırlı bir süre için lisanslanır.

**Yanıt**

Yok.

## **AMQ7192**

WebSphere MQ ' nun bu kopyasına ilişkin Beta test dönemi zaten başlatıldı.

### **Önem Derecesi**

0: Bilgi

### **Açıklama**

WebSphere MQ ürününün bu kopyası yalnızca sınırlı bir süre için lisanslanır ve Beta test dönemi daha önce başlatılmıştır.

## **Yanıt**

Yok.

## **AMQ7193**

Sözleşmeyi kabul etmek için 'evet' yanıtını verin. Sözleşme koşullarını kabul etmiyorsanız 'hayır' yanıtını verin. 'Hayır' yanıtını verin ve sözleşmeyi yeniden okumak istiyorsanız, komutu yeniden gönderin.

## **Önem Derecesi**

0: Bilgi

Bu Programların Ön Yayın Düzeyine ilişkin IBM Uluslararası Lisans Sözleşmesi (International License Agreement for Early Release of Programs) olanağı görüntülenmiştir ve kullanıcının bu Sözleşmeyi kabul etmesi ya da reddetmesi gerekir.

## **Yanıt**

'yes' ya da 'no 'yanıtını verin ve' Enter ' tuşuna basın.

## **AMQ7194**

Devam etmek için Enter tuşuna basın

### **Önem Derecesi**

0: Bilgi

## **Açıklama**

Programların Ön Yayın Düzeyleri için IBM Uluslararası Lisans Sözleşmesi 'nin bir bölümü kullanıcı tarafından görüntülenmiştir. Kullanıcının, Sözleşmenin bir sonraki bölümüne görüntülenmeye hazır olduklarını belirtmek için Enter tuşuna basmalıdır.

## **Yanıt**

Sözleşmenin bir sonraki bölümünün görüntülenmesine hazır olduğunda Enter tuşuna basın.

## **AMQ7195**

Beta sınama lisansı, WebSphere MQürününün bu kopyası için geçerli değil.

### **Önem Derecesi**

20: Hata

## **Açıklama**

*<insert\_3>* lisansı kuruldu, ancak bu WebSphere MQkopyası için geçerli bir deneme dönemi lisansı değil.

### **Yanıt**

Dosyanın doğru sürümünün kullanılabilir olup olmadığını denetleyin.

### **AMQ7196**

Bu ürünü kurarak, ürünle birlikte sağlanan Uluslararası Program Lisans Sözleşmesi 'nin ve Lisans Bilgilerinin koşullarını kabul etmiş olur.

## **Önem Derecesi**

0: Bilgi

## **Yanıt**

Yok.

## **AMQ7197**

Bu WebSphere MQkopyası için bir üretim ya da deneme lisansı kurulamadı

## **Önem Derecesi**

### 20: Hata

## **Açıklama**

Bu WebSphere MQ kopyası bir beta sürümdür ve bir üretim ya da deneme lisansıyla birlikte kullanılamaz.

## **Yanıt**

WebSphere MQ ' nun Beta sürümünü kaldırın ve üretim ya da deneme sürümünü kurun.

## **AMQ7198**

Lisans birimleri yetersiz.

## **Önem Derecesi**

10: Uyarı

## **Açıklama**

Satın alınan işlemci harçlığı (*<insert\_1>*), bu makineden işlemcilerin sayısından (*<insert\_2>*) düşük.

Yeterli lisans birimlerinin satın alındığından emin olun ve bu kuruluş için satın alınan işlemci harçlığını ayarlamak üzere MQ setmqcap komutunu kullanın. Ek bilgi için Quick Beginnings (Başlarken) belgelerine bakın.

## **AMQ7198 (IBM i)**

Lisans birimleri yetersiz.

### **Önem Derecesi**

10: Uyarı

### **Açıklama**

Bu kurulum için satın alınan işlemci harçlığı sıfırdır.

### **Yanıt**

Yeterli lisans birimlerinin satın alındığından emin olun ve bu kuruluş için satın alınan işlemci harçlığını ayarlamak için MQ CHGMQMCAP komutunu kullanın. Ek bilgi için Quick Beginnings (Başlarken) belgelerine bakın.

### **AMQ7199**

Satın alınan işlemci harçlığı *<insert\_1>*olarak ayarlıdır.

### **Önem Derecesi**

0: Bilgi

### **Açıklama**

Bu kuruluş için satın alınan işlemci harçlığı, MQ setmqcap komutu kullanılarak *<insert\_1>* olarak ayarlandı.

### **Yanıt**

Yok.

## **AMQ7199 (IBM i)**

Satın alınan işlemci harçlığı *<insert\_1>*olarak ayarlıdır.

### **Önem Derecesi**

### 0: Bilgi

### **Açıklama**

Bu kuruluş için satın alınan işlemci harçlığı, MQ CHGMQMCAP komutu kullanılarak *<insert\_1>* olarak ayarlandı.

### **Yanıt**

Yok.

## **AMQ7200**

Satın alınan işlemci harçlığı *<insert\_1>*

## **Önem Derecesi**

0: Bilgi

### **Açıklama**

Satın alınan işlemci harçlığı şu anda *<insert\_1>*olarak ayarlı

## **Yanıt**

Yeterli sayıda lisans birimi satın alındığından emin olun ve gerekiyorsa, bu kuruluşa ilişkin satın alınan işlemci harçlığını değiştirmek için MQ setmqcap komutunu kullanın. Ek bilgi için Quick Beginnings (Başlarken) belgelerine bakın.

### **AMQ7200 (IBM i)**

Satın alınan işlemci harçlığı *<insert\_1>*

### **Önem Derecesi**

0: Bilgi

### **Açıklama**

Satın alınan işlemci harçlığı şu anda *<insert\_1>*olarak ayarlı

Yeterli sayıda lisans birimi satın alındığından emin olun ve gerekiyorsa, bu kuruluşa ilişkin satın alınan işlemci harçlığını değiştirmek için MQ CHGMQMCAP komutunu kullanın. Ek bilgi için Quick Beginnings (Başlarken) belgelerine bakın.

## **AMQ7201**

Bu makineden işlemcilerin sayısı *<insert\_1>*

### **Önem Derecesi**

0: Bilgi

## **Açıklama**

İşletim sistemi, bu makineden işlemcilerin sayısının *<insert\_1>*olduğunu bildirir.

### **Yanıt**

Yok.

### **AMQ7202**

Lisans birimi sayısı, bu makineye gelecekteki olası tüm büyütmeler için yeterlidir.

### **Önem Derecesi**

0: Bilgi

### **Açıklama**

Bu kuruluş için satın alınan işlemci harçlığı -1 olarak ayarlandı, bu da izin verilen işlemci yapılandırmasına izin veriyor.

### **Yanıt**

Yok.

## **AMQ7203**

Satın alınan işlemci izni ayarlanmadı (setmqcap kullan).

### **Önem Derecesi**

10: Uyarı

### **Açıklama**

Bu kuruluş için satın alınan işlemci harçlığı ayarlanmadı.

### **Yanıt**

Yeterli lisans birimlerinin satın alındığından emin olun ve bu kuruluş için satın alınan işlemci harçlığını ayarlamak üzere MQ setmqcap komutunu kullanın. Ek bilgi için Quick Beginnings (Başlarken) belgelerine bakın.

### **AMQ7203 (IBM i)**

Satın alınan işlemci harçlığı ayarlanmadı (CHGMQMCAP kullanın).

### **Önem Derecesi**

10: Uyarı

### **Açıklama**

Bu kuruluş için satın alınan işlemci harçlığı ayarlanmadı.

### **Yanıt**

Yeterli lisans birimlerinin satın alındığından emin olun ve bu kuruluş için satın alınan işlemci harçlığını ayarlamak için MQ CHGMQMCAP komutunu kullanın. Ek bilgi için Quick Beginnings (Başlarken) belgelerine bakın.

### **AMQ7203 (IBM i)**

Satın alınan işlemci harçlığı ayarlanmadı (CHGMQMCAP kullanın).

### **Önem Derecesi**

10: Uyarı

### **Açıklama**

Bu kuruluş için satın alınan işlemci harçlığı ayarlanmadı.

Yeterli lisans birimlerinin satın alındığından emin olun ve bu kuruluş için satın alınan işlemci harçlığını ayarlamak için MQ CHGMQMCAP komutunu kullanın. Ek bilgi için Quick Beginnings (Başlarken) belgelerine bakın.

### **AMQ7204**

WebSphere MO kuyruk yöneticisi *<insert 3>* bu kuruluş tarafından başlatılamaz. Daha önce WebSphere MQürününün daha yeni bir yayın düzeyi tarafından başlatılmış.

### **Önem Derecesi**

20: Hata

### **Açıklama**

The queue manager has previously been started by a newer release of WebSphere MQ at command level *<insert\_1>*. This installation is not compatible with the newer release's data. Bu yayınlar arasında geçiş mümkün değildir.

## **Yanıt**

Kuyruk yöneticisinin verileri ağ üzerinde çalışan saklama alanı kullanılarak paylaşılıyorsa, kuyruk yöneticisini başlatmak için kullanılan tüm kuruluşların aynı yayın düzeyinde olduğundan emin olun. The queue manager can be started by installing a release of WebSphere MQ which supports command level *<insert\_1>* or higher.

## **AMQ7205**

Yetkilendirme hizmeti, ClusterQueueAccessControlayarı ile uyumsuz olduğundan,WebSphere MQ kuyruk yöneticisi *<insert\_3>* başlatılamıyor.

## **Önem Derecesi**

#### 20: Hata

### **Açıklama**

Kuyruk yöneticisinin *<insert\_1>* sürümünde bir yetkilendirme hizmeti vardır ve kuyruk yöneticisi ClusterQueueAccessControl= RQMName değerini kullanacak şekilde yapılandırılır. Yetkilendirme hizmeti sürümü, ClusterQueueAccessControlayarı ile uyumlu değil, böylece kuyruk yöneticisi başlatılamıyor.

### **Yanıt**

Update the setting for ClusterQueueAccessControl to be XmitQ instead of RQMName, or upgrade the authorization service to a minimum of version MQZAS\_VERSION\_6.

### **AMQ7206**

Grup adı kesildi.

### **Önem Derecesi**

40: Durdurma Hatası

### **Açıklama**

WebSphere MQ yalnızca en çok 12 karakter uzunluğunda grup adlarını destekler. İşletim sistemi, bundan daha uzun bir grubu geri döndürmeye çalışıyor.

### **Yanıt**

Grup adını 12 karakter ya da daha kısa bir değer olarak azaltın.

## **AMQ7207 (Windows)**

Kullanıcı kimliği 12 karakterden uzun.

### **Önem Derecesi**

40: Durdurma Hatası

### **Açıklama**

WebSphere MQ yalnızca en çok 12 karakter uzunluğunda olan kullanıcı adlarını destekler. Bu işlem, bu işlemden daha uzun bir kullanıcı adından deneniyor.

### **Yanıt**

Kullanıcı adını 12 karakter ya da daha az karakter olarak azaltın.

### **AMQ7208**

Kuyruk yöneticisi, bir PCF iletisini başka bir kuyruk yöneticisine geçiremedi.

10: Uyarı

### **Açıklama**

The queue manager attempted to put a PCF message to *<insert\_3>* to start the channel *<insert\_4>* to cluster queue manager *<insert\_5>*. The put failed with reason *<insert\_1>*. When the queue manager resolves a cluster queue to a remote cluster queue manager, the message is put to the SYSTEM.CLUS.TRANSMIT.QUEUE. Uzak küme kuyruk yöneticisine yönelik kanal çalışmıyorsa, kuyruk yöneticisi *<insert\_3>*için bir PCF iletisi göndererek kanalı başlatmayı dener.

### **Yanıt**

*<insert\_3>* ile sorunu giderin ve gerekiyorsa, kanalı el ile başlatın.

### **AMQ7209**

Kuyruk yöneticisi SYSTEM.CHANNEL.INITQ : Neden *<insert\_3>*

## **Önem Derecesi**

10: Uyarı

## **Açıklama**

Kuyruk yöneticisi bir küme kuyruğunu uzak bir küme kuyruk yöneticisine çözdüğünde, ileti SYSTEM.CLUS.TRANSMIT.QUEUE. Uzak küme kuyruk yöneticisine kanal çalışmıyorsa, kuyruk yöneticisi SYSTEM.CHANNEL.INITQ' e bir PCF iletisi göndererek kanalı başlatmayı dener.

## **Yanıt**

SYSTEM.CHANNEL.INITQ ile sorunu giderin ve gerekirse kanalları el ile başlatın.

## **AMQ7210**

Küme İş Yükü çıkış modülü yüklenemedi.

### **Önem Derecesi**

10: Uyarı

## **Açıklama**

Küme İş Yükü çıkış modülü *<insert\_3>* , *<insert\_4>*nedeniyle yüklenemedi.

### **Yanıt**

Küme İş Yükü çıkış modülü *<insert\_3>*ile sorunu düzeltin

### **AMQ7211**

Kuyruk Yöneticisi hala, Küme İş Yükü Çıkış sunucusu işleminden yanıt bekliyor.

### **Önem Derecesi**

10: Uyarı

## **Açıklama**

Kuyruk Yöneticisi, SAFE kipinde Cluster Workload Exit 'i çalıştırmak için yapılandırıldı. Bu, Cluster Workload Exit 'in bir sunucu işlemi tarafından çalıştırıldığı anlamına gelir (amqzlw0). Kuyruk Yöneticisi, bu sunucu işleminin Cluster Workload Exit 'i çalıştırma isteğini yanıtlamak için *<insert\_1>* saniye beklemektedir. Çıkışta asılır ya da döngüye girilir.

### **Yanıt**

Kuyruk yöneticisini sona erdirin, Cluster Workload Exit ile sorunu çözerek Kuyruk Yöneticisini yeniden başlatın.

## **AMQ7212**

Küme çıkış işlevinin adresi bulunamadı.

## **Önem Derecesi**

10: Uyarı

### **Açıklama**

The address of the Cluster exit function *<insert\_4>* could not be found in module *<insert\_3>* for reason *<insert\_1> <insert\_5>*.

## **Yanıt**

Correct the problem with the Cluster exit function *<insert\_4>* in the module *<insert\_3>*

## **AMQ7214**

The module for API Exit *<insert\_3>* could not be loaded.

40: Durdurma Hatası

### **Açıklama**

The module *<insert\_4>* for API Exit *<insert\_3>* could not be loaded for reason *<insert\_5>*.

### **Yanıt**

API çıkış modülü *<insert\_3>*ile ilgili sorunu düzeltin.

## **AMQ7215**

API çıkışı *<insert\_3>* işlevi *<insert\_4>* , *<insert\_5>*modülünde bulunamadı.

### **Önem Derecesi**

40: Durdurma Hatası

### **Açıklama**

API çıkışı *<insert\_3>* işlevi *<insert\_4>* , *<insert\_5>*modülünde bulunamadı. İç dönüş kodu *<insert\_1>*idi.

### **Yanıt**

API çıkışıyla ilgili sorunu giderin *<insert\_3>*.

# **AMQ7215 (IBM i)**

Could not find a function in API Exit *<insert\_3>*.

### **Önem Derecesi**

40: Durdurma Hatası

## **Açıklama**

API çıkışı *<insert\_3>* işlevi *<insert\_4>* , *<insert\_5>*modülünde bulunamadı. İç dönüş kodu *<insert\_1>*idi.

### **Yanıt**

API çıkışıyla ilgili sorunu giderin *<insert\_3>*.

### **AMQ7216**

Bir API Exit başlatma işlevi bir hata döndürdü.

### **Önem Derecesi**

10: Uyarı

## **Açıklama**

The API Exit *<insert\_3>* function *<insert\_4>* in the module *<insert\_5>* returned CompCode *<insert\_1>* and ReasonCode *<insert\_2>*.

### **Yanıt**

API çıkışıyla ilgili sorunu giderin *<insert\_3>*

### **AMQ7217**

Çıkışa göre ayarlanan yanıt geçerli değil.

### **Önem Derecesi**

10: Uyarı

### **Açıklama**

API Exit *<insert\_3>* modülü *<insert\_4>* işlevi *<insert\_5>* , API Çıkış parametrelerinin (MQAXP) ExitResponse alanında geçerli olmayan bir yanıt kodu *<insert\_1>* döndürdü.

### **Yanıt**

Investigate why the API Exit *<insert\_3>* set a response code that is not valid.

## **AMQ7219**

tanıtım: *<insert\_3>*

**Önem Derecesi**

0: Bilgi

## **AMQ7220**

nesne tipi: *<insert\_3>*

**Önem Derecesi** 0: Bilgi

### **AMQ7221**

varlık: *<insert\_3>*

### **Önem Derecesi**

0: Bilgi

### **AMQ7222**

varlık tipi: *<insert\_3>*

## **Önem Derecesi**

0: Bilgi

## **AMQ7223**

yetki: *<insert\_3>*

**Önem Derecesi** 0: Bilgi

## **AMQ7224**

profil: *<insert\_3>*, nesne tipi: *<insert\_4>*

## **Önem Derecesi**

0: Bilgi

## **AMQ7225**

Eşleşen yetki kaydı yok.

### **Önem Derecesi**

0: Bilgi

## **Açıklama**

Belirtilen değiştirgelerle eşleşen yetki kaydı yok.

### **AMQ7226**

Profil adı geçersiz.

## **Önem Derecesi**

20: Hata

### **Açıklama**

Tanıtım adı geçersiz karakterler içeriyor, geçersiz bir genel arama karakteri belirtimi içeriyor ya da geçersiz uzunlukta.

## **Yanıt**

Profil adını düzeltin ve yeniden gönderin.

## **AMQ7227**

WebSphere MQ şu ağ hatasıyla karşılaştı: *<insert\_3>*

## **Önem Derecesi**

10: Uyarı

### **Açıklama**

MQ , belirtilen hata nedeniyle bir ağ işlemini başarıyla tamamlayamadı. Hata, Windows 2000 etki alanının bir parçası olan sistemlerde karşılaşılırsa, DNS ya da WINS konfigürasyonu yanlış olabilir.

## **Yanıt**

Ağınızın düzgün çalıştığından emin olun. Windows platformunda, kimlik doğrulama ya da yetkilendirme işlevleri için kullanılan etki alanı denetleyicilerinin erişilebilir olduğundan emin olmak için DNS ve/ya da WINS ayarları ayarlarını denetleyin.

## **AMQ7228 (IBM i)**

*<insert\_3>*için MQ Yetki Kayıtlarını Görüntüle

### **Önem Derecesi**

0: Bilgi

### **AMQ7229**

*<insert\_1>* log records accessed on queue manager *<insert\_3>* during the log replay phase.

### **Önem Derecesi**

0: Bilgi

*<insert\_1>* log records have been accessed so far on queue manager *<insert\_3>* during the log replay phase in order to bring the queue manager back to a previously known state.

## **Yanıt**

Yok.

## **AMQ7230**

Log replay for queue manager *<insert\_3>* complete.

### **Önem Derecesi**

0: Bilgi

### **Açıklama**

Kuyruk yöneticisi *<insert\_3>*kuyruk yöneticisi için, kuyruk yöneticisi yeniden başlatma işleminin günlüğe kaydetme aşaması tamamlandı.

### **Yanıt**

Yok.

## **AMQ7231**

*<insert\_1>* log records accessed on queue manager *<insert\_3>* during the recovery phase.

#### **Önem Derecesi**

0: Bilgi

### **Açıklama**

*<insert\_1>* log records have been accessed so far on queue manager *<insert\_3>* during the recovery phase of the transactions manager state.

## **Yanıt**

Yok.

### **AMQ7232**

Kuyruk yöneticisi *<insert\_3>*için işlem yöneticisi durumu kurtarıldı.

### **Önem Derecesi**

0: Bilgi

## **Açıklama**

Kuyruk yöneticisinin sona erdirdiği sırada, işlem durumu, kuyruk yöneticisi *<insert\_3>*için kurtarıldı.

## **Yanıt**

Yok.

### **AMQ7233**

*<insert\_1>* out of *<insert\_2>* in-flight transactions resolved for queue manager *<insert\_3>*.

### **Önem Derecesi**

0: Bilgi

### **Açıklama**

*<insert\_1>* transactions out of *<insert\_2>* in-flight at the time queue manager *<insert\_3>* ended have been resolved.

## **Yanıt**

Yok.

## **AMQ7234**

*<insert\_1>* messages from queue *<insert\_4>* loaded on queue manager *<insert\_3>*.

### **Önem Derecesi**

0: Bilgi

## **Açıklama**

*<insert\_1>* messages from queue *<insert\_4>* have been loaded on queue manager *<insert\_3>*.

Bu ileti, WebSphere MQ denetim noktası sırasında yayınlanabilir. Daha ayrıntılı bilgi için Tam kurtarmanın sağlanması için denetim işaretinin kullanılması başlıklı konuya bakın.
Yok.

# **AMQ7235 (IBM i)**

Kuyruk yöneticisi kitaplığı *<insert\_3>* zaten var.

# **Önem Derecesi**

40: Durdurma Hatası

# **Açıklama**

*<insert\_3>* kitaplığı zaten var.

# **Yanıt**

Önceden var olmayan bir kitaplık belirtin.

# **AMQ7236**

WebSphere MQ kuyruk yöneticisi *<insert\_3>* etkinleştirildi.

# **Önem Derecesi**

0: Bilgi

# **Açıklama**

WebSphere MQ kuyruk yöneticisi *<insert\_3>* etkinleştirilmiştir.

# **Yanıt**

Yok.

# **AMQ7237**

WebSphere MQ kuyruk yöneticisi *<insert\_3>* bir yedek kuyruk yöneticisi değil.

# **Önem Derecesi**

10: Uyarı

# **Açıklama**

WebSphere MQ kuyruk yöneticisi *<insert\_3>* bir yedek kuyruk yöneticisi değil ve bu nedenle etkinleştirilemiyor. Olası bir neden, kuyruk yöneticisinin dairesel günlük kaydı için yapılandırılmış olması olabilir.

# **Yanıt**

'-a' seçeneğini kullanmadan komutu yeniden deneyin.

# **AMQ7238**

WebSphere MQ kuyruk yöneticisi *<insert\_3>* yeniden yürütme işlemi tamamlandı.

# **Önem Derecesi**

0: Bilgi

# **Açıklama**

WebSphere MQ kuyruk yöneticisi *<insert\_3>* yeniden yürütme işlemi tamamlandı.

# **Yanıt**

Yok.

# **AMQ7249**

WebSphere MQ queue manager *<insert\_3>* cannot be started for replay.

# **Önem Derecesi**

20: Hata

# **Açıklama**

WebSphere MQ queue manager *<insert\_3>* cannot be started for replay. Olası bir neden, kuyruk yöneticisinin dairesel günlük kaydı için yapılandırılmış olması olabilir.

# **Yanıt**

Komutu '-r' seçeneği olmadan yeniden deneyin.

# **AMQ7250**

WebSphere MQ kuyruk yöneticisi *<insert\_3>* etkinleştirilmedi.

# **Önem Derecesi**

20: Hata

WebSphere MQ queue manager *<insert\_3>* cannot be started because it has previously been started for replay but has not been activated.

# **Yanıt**

Kuyruk yöneticisini etkinleştirin ve kuyruk yöneticisini başlatmayı yeniden deneyin.

#### **AMQ7253**

*<insert\_3>* komutu, şu bağımsız değişkenlerden birini gerektirir: *<insert\_4>*.

# **Önem Derecesi**

20: Hata

# **Açıklama**

*<insert\_3>* komutu, şu bağımsız değişkenlerden en az birini gerektirdi; hiçbiri şu bağımsız değişkenlerden birini sağlamıyor: *<insert\_4>*.

#### **Yanıt**

Komutun kullanımına ilişkin ayrıntılar için WebSphere MQ System Administration belgelerine bakın, komutu düzeltin ve yeniden deneyin.

#### **AMQ7254**

Uyumsuz WebSphere MQ kuyruk yöneticisi *<insert\_3>* başlatılmasına izin verilmedi.

#### **Önem Derecesi**

20: Hata

#### **Açıklama**

*< insert\_1 >*-bit kuyruk yöneticisi başlatma girişimi, daha önce bu şekilde bir *< insert\_2 >*-bit kuyruk yöneticisi olduğu için izin verilmedi. Önceki *< insert\_2 >*bit sürümü ile yürürlükteki *< insert\_1 >*-bit sürümü arasında geçiş mümkün değildir ve kurtarılamayan bir bozuk kuyruk yöneticisine neden olur.

#### **Yanıt**

Bu kuyruk yöneticisini silin ya da geçerli *< insert\_1 >*-bit sürümünü kaldırın ve önceki *< insert\_2 >*-bit sürümünü yeniden kurun.

#### **AMQ7255**

Bir komutta belirtilen bağımsız değişkenler uyumsuz.

## **Önem Derecesi**

20: Hata

#### **Açıklama**

Bir komuta, yorumlayamadığınız bağımsız değişkenler sağladınız. Aynı anda kullanılamayan bir ya da daha çok işaret belirtmenizi olanaklı.

#### **Yanıt**

Komutu düzeltin ve yeniden gönderin. Komutta gönderme yapılan kuyruk yöneticisine ilişkin hata günlüklerinde hataya neden olan bağımsız değişkenlerle ilgili ek bilgi bulunabilir.

#### **AMQ7256**

Trace directory *<insert\_3>* has restricted permissions *<insert\_4>*.

#### **Önem Derecesi**

10: Uyarı

#### **Açıklama**

Sisteminizdeki *<insert\_3>* dizini *<insert\_4>*izinlerine sahip. Bazı programlar izleme dosyalarını bu dizine yazmayı deneyebilir ve bu sınırlı izinler nedeniyle başarısız olabilir.

#### **Yanıt**

Sistemdeki tüm WebSphere MQ programlarının izleme yazabilmesini istiyorsanız, bu izinlerin bunları gerçekleştirmelerini engelleyecek olması mümkündür. Lütfen izinleri gözden geçirin ve uygun şekilde ürün varsayılanına sıfırlayın.

#### **AMQ7257 (Windows)**

The MQ service for installation *<insert\_2>* (*<insert\_3>*) must be running.

# **Önem Derecesi**

40: Durdurma Hatası

The command *<insert\_1>* requires the MQ service, amqsvc.exe, and process amqpsrvn.exe, which it launches, to be running.

#### **Yanıt**

Komut yayınlanmadan önce MQ hizmetinin çalıştığından emin olun. Hizmeti aşağıdaki yöntemlerden birini kullanarak başlatın:

- Bir denetim komut isteminden komutu verin: **<insert\_3>\bin\strmqsvc.exe**
- Computer Management (Bilgisayar Yönetimi) konsolundan, gösterilen hizmetler listesinden 'IBM WebSphere MQ (*<insert\_2>*)' adlı hizmeti seçin ve başlatın.

# **AMQ7258**

Yedek olarak çalışanWebSphere MQ kuyruk yöneticisi *<insert\_3>* .

# **Önem Derecesi**

0: Bilgi

# **Açıklama**

Kuyruk yöneticisi *<insert\_3>* , var olan birincil eşgörünüm başarısız olursa, birincil eşgörünüm olmaya hazır bir yedek yönetim ortamı olarak çalışıyor.

# **Yanıt**

Yok.

# **AMQ7259**

WebSphere MQ kuyruk yöneticisi *<insert\_3>* veri kilidi elde edemedi.

# **Önem Derecesi**

20: Hata

# **Açıklama**

Kuyruk yöneticisi *<insert\_3>* , dosya sistemindeki verilerinde bir kilit elde edemediği için başlatılamadı. Bunun en olası nedeni, kuyruk yöneticisinin başka bir bilgisayarda çalıştırılabilmenidir.

# **Yanıt**

Yok.

# **AMQ7260**

WebSphere MQ kuyruk yöneticisi *<insert\_3>* ' ın yedek veritabanına girmesine izin verilmez.

# **Önem Derecesi**

0: Bilgi

# **Açıklama**

WebSphere MQ kuyruk yöneticisi *<insert\_3>* , dosya sistemindeki verilerinde bir kilit elde edemedi. Kilidi elde etmek için beklemedeki bir yönetim ortamı olmasına izin verilmedi.

# **Yanıt**

Yok.

# **AMQ7261**

Buluşsal olarak tamamlanan hareket unutulmuş.

# **Önem Derecesi**

0: Bilgi

# **Açıklama**

Buluşsal olarak tamamlanan hareket, kuyruk yöneticisi tarafından artık unutulmuş durumda.

# **Yanıt**

Yok.

# **AMQ7262**

*<insert\_1>* kuyruk yöneticisi *<insert\_3>*için buluşsal olarak tamamlanmış hareketler.

# **Önem Derecesi**

0: Bilgi

There are *<insert\_1>* heuristically completed transactions for queue manager *<insert\_3>*. These transactions will remain heuristically completed until the queue manager is instructed to forget them by the transaction manager or the system administrator.

## **Yanıt**

Yok.

# **AMQ7263**

Dizin, yerel bir kütük sisteminde bulunamadı (*<insert\_5>*).

**Önem Derecesi**

10: Uyarı

## **Açıklama**

Directory *<insert\_4>* appears to be located on a *<insert\_5>* file system. WebSphere MQ , yerel olmayan bir dosya sisteminde bu dizini yaratmanıza izin verse de, bu dizin önerilmez. Paylaşılan ağ dosya sistemlerini kullanmak için WebSphere MQ ' un yapılandırılmasına ilişkin ek bilgi edinmek için System Administration Guide belgesine bakın.

# **Yanıt**

Yok.

# **AMQ7264**

IPC dizin yolu çok uzun.

#### **Önem Derecesi**

40: Durdurma Hatası

#### **Açıklama**

IPC dizini *<insert\_3>* bu ortam için çok uzun. IPC dizin yolunun uzunluğu *<insert\_1>* karakterdir, ancak izin verilen uzunluk üst sınırı yalnızca *<insert\_2>* karakterdir.

#### **Yanıt**

Kuyruk yöneticisi yaratılırken ya da kuyruk yöneticisi adını kısaltarak, IPC dizin yolunun uzunluğu, daha kısa bir IPC dizin öneki belirtilerek azaltılabilir.

#### **AMQ7265**

Genişletilmiş ileti seçimi kullanılabilir.

## **Önem Derecesi**

0: Bilgi

#### **Açıklama**

A connection has been made by an application capable of performing extended selection of messages on behalf of IBM WebSphere MQ, including on the content of the message. Artık abonelikler için genişletilmiş ileti seçimi kullanılabilir.

# **Yanıt**

Yok.

#### **AMQ7266**

Genişletilmiş ileti seçimi kullanılamıyor.

# **Önem Derecesi**

0: Bilgi

#### **Açıklama**

Uzatılmış ileti seçimine ilişkin olarak bağlanan uygulamanın bağlantısı kesildi. Genişletilmiş ileti seçimi artık aboneliklerde kullanılamaz.

# **Yanıt**

Yok.

# **AMQ7267**

IBM WebSphere MQ yapılandırma bilgileri eklendi.

#### **Önem Derecesi**

0: Bilgi

IBM WebSphere MQ yapılandırma bilgileri başarıyla eklendi.

# **Yanıt**

Yok.

# **AMQ7268**

IBM WebSphere MQ yapılandırma bilgileri kaldırıldı.

# **Önem Derecesi**

0: Bilgi

# **Açıklama**

IBM WebSphere MQ yapılandırma bilgileri başarıyla kaldırıldı.

# **Yanıt**

Yok.

# **AMQ7269**

A standby instance of queue manager *<insert\_5>* has been started. Etkin yönetim ortamı başka bir yerde çalıştırılıyor.

# **Önem Derecesi**

0: Bilgi

# **Açıklama**

Kuyruk yöneticisini başlatmaya çalıldınız, ancak başka bir yerde çalışıyor. Var olan etkin eşgörünüm başarısız olursa, etkin eşgörünüm olmaya hazır, kuyruk yöneticisinin yedek yönetim ortamı başlatıldı.

# **Yanıt**

Yok.

# **AMQ7270**

WebSphere MQ kuyruk yöneticisi <insert\_3> başka bir yerde zaten çalışıyor. Yedekleme eşgörünümlerine izin verir.

# **Önem Derecesi**

0: Bilgi

# **Açıklama**

IBM WebSphere MQ queue manager <insert\_3> could not obtain a lock on its data in the filesystem when it was starting. Kilit, kuyruk yöneticisinin etkin eşgörünümü tarafından tutulur. Kuyruk yöneticisinin etkin yönetim ortamı yedek yönetim ortamlarına izin vererek başlatıldı.

# **Yanıt**

Yüksek kullanılabilirlikli kılmak için bir kuyruk yöneticisinin birden çok örneğini başlatmaya çalışıyorsanız, tüm yönetim ortamlarını **strmqm -x**komutunu kullanarak başlatmalısınız.

# **AMQ7271**

IBM WebSphere MQ yapılandırma bilgileri yok.

# **Önem Derecesi**

20: Hata

# **Açıklama**

IBM WebSphere MQ yapılandırma bilgileri yok.

# **Yanıt**

Yok.

# **AMQ7272**

IBM WebSphere MQ yapılandırma bilgileri zaten var.

# **Önem Derecesi**

20: Hata

# **Açıklama**

IBM WebSphere MQ yapılandırma bilgileri zaten var.

# **Yanıt**

Yok.

# **AMQ7273**

Configuration attribute *<insert\_3>* must be supplied.

# **Önem Derecesi**

20: Hata

# **Açıklama**

Bu stanza içinIBM WebSphere MQ yapılandırma özniteliği *<insert\_3>* gereklidir.

# **Yanıt**

Bu öznitelik için bir değer belirtin ve komutu yeniden verin.

# **AMQ7274**

IBM WebSphere MQ kuyruk yöneticisi *<insert\_3>* zaten beklemedeki eşgörünümlerin sayısı üst sınırına sahip.

# **Önem Derecesi**

20: Hata

# **Dışa dönük**

Kuyruk yöneticisini başlatmaya çalıldınız, ancak başka bir yerde çalışıyor. Kuyruk yöneticisi zaten beklemedeki somut örnek sayısı üst sınırına ulaştığından başka bir yedek yönetim ortamı başlatmak olanaklı değildir.

# **Yanıt**

Yok

# **AMQ7276**

IBM WebSphere MQ kuyruk yöneticisi geçişi değiştiremiyor.

# **Önem Derecesi**

20: Hata

# **Açıklama**

Kuyruk yöneticisini geçemezsiniz. Bunun nedeni, kuyruk yöneticisinin yedek yönetim ortamı olmadığından ya da kuyruk yöneticisi sona erdirilmiğinden kaynaklanabilir.

# **Yanıt**

Yok

# **AMQ7279**

IBM WebSphere MQ kuyruk yöneticisi <insert\_3>, veri kilidinin sahipliğini kaybetti.

# **Önem Derecesi**

20: Hata

# **Açıklama**

The instance of queue manager <insert\_3> has lost ownership of a lock on its data in the file-system due to a transient failure. Veri bozulması riskinin önlenmesi için kilidi yeniden elde edemedi ve otomatik olarak durdurulacak.

# **Yanıt**

Kuyruk yöneticisinin başka bir örneğinin etkin olup olmadığını denetleyin. Kuyruk yöneticisinin bu yönetim ortamını yedek yönetim ortamı olarak yeniden başlatın. Bu sorun yinelenirse, dosya sisteminin çok eşgörünümli bir kuyruk yöneticisi tarafından dosya kilitlemeyi desteklemek için yeterli düzeyde güvenilir olmadığını gösterebilir.

# **AMQ7280**

WebSphere MQ kuyruk yöneticisi <insert\_3> yanıt vermiyor görünüyor.

# **Önem Derecesi**

20: Hata

# **Açıklama**

Kuyruk yöneticisi yanıt verebilirliği için kendisini izliyor. Yanıt yeterince hızlı yanıt vermiyor ve yanıt vermemeye devam ederse otomatik olarak durdurulacak.

# **Yanıt**

Yok.

# **AMQ7282**

'insert\_3' kitaplık adı, 'insert\_4' değeri beklenmiyor.

# **Önem Derecesi**

20: Hata

# **Açıklama**

The supplied queue manager library name of *<insert\_3>* does not match the expected value of *<insert\_4>* that was used when queue manager *<insert\_5>* was previously created or started.

Bir yedekleme ya da çok eşgörünümli kuyruk yöneticisi yapılandırılıyorsa ve kuyruk yöneticisi kitaplığı sistemler arasında kasıtlı olarak farklıysa, kuyruk yöneticisi günlüklerinin yapılandırılması gerektiği sonucuna varmıştır.

# **Yanıt**

Bu kuyruk yöneticisi yönetim ortamı için kitaplık adının *<insert\_3>* doğru olup olmadığını denetleyin. Kitaplık adı yanlışsa, yanlış bilgileri kaldırmak için RMVMQMINF komutunu ve doğru yapılandırma bilgilerini yeniden girmek için ADDMQMINF komutunu kullanın.

# **AMQ7285**

The data contained within file *<insert\_3>* cannot be processed by command *<insert\_4>*.

# **Önem Derecesi**

20: Hata

# **Açıklama**

*<insert\_3>* dosyası insert\_4 programı tarafından okundu, ancak dosyanın içeriğinin yanlış olduğu saptandı. Büyük olasılıkla bu hata, *<insert\_4>* dosyasının *<insert\_4>* komutu için bağımsız değişken olarak belirlendiği ya da dosyanın bozuk olduğu için ortaya çıkar.

# **Yanıt**

*<insert\_3>* kütüğünün gereken biçimde olup olmadığını denetleyin ve komutu yeniden sunun.

# **AMQ7286**

Küme önbelleği geri yüklenirken bir hata oluştu, ayrıntılar için hata günlüklerine bakın

# **Önem Derecesi**

10: Uyarı

# **Açıklama**

Küme önbelleği geri yüklenirken bir ya da daha çok hata saptandı. Bu, kuyruk yöneticisinin başlatılmasını engelleyecek, ancak bu kuyruk yöneticisi tarafından tutulan küme önbelleğinin tamamlanmamış olması, bu kuyruk yöneticisinin görebileceği ve bu kuyruk yöneticisinin sahibi olduğu küme kaynaklarındaki tutarsızlıklara neden olabilir. Saptanan hatalara ilişkin ayrıntılar için hata günlüklerinde bulunan iletilere bakın.

# **Yanıt**

Sorunu çözmek için IBM destek merkezinize başvurun.

# **AMQ7287**

Komut düzeyi, kabul edilebilir değerler aralığının dışında. Değer en az *<insert\_3>* olmalı ve *<insert\_4>*değerini aşmamalıdır.

# **Önem Derecesi**

20: Hata

# **Açıklama**

Belirtilen komut düzeyi, bu komutun kuruluşu için kabul edilebilir değerler aralığının dışında yer alıyor.

# **Yanıt**

Kabul edilebilir aralıkta bir komut düzeyi belirterek komutu yeniden verin.

# **AMQ7288**

Kuyruk yöneticisinin komut düzeyi zaten *<insert\_2>*' dir. Yeni işlev etkinleştirilmedi.

# **Önem Derecesi**

20: Hata

Kuyruk yöneticisinin komut düzeyi, belirtilen değerden daha büyük ya da bu değere eşit.

**Yanıt**

# Yok.

# **AMQ7289**

The MQ service for installation *<insert\_3>* failed to start with error *<insert\_1>*.

#### **Önem Derecesi**

40: Durdurma Hatası

#### **Açıklama**

'insert\_3' kuruluşu için MQ hizmetini (amqsvc.exe) başlatma girişimi başarısız oldu, işletim sisteminden hata oluştu: *<insert\_1>*.

*<insert\_1>* hatası için biçimlendirilmiş ileti metni *<insert\_4>* olur (bu alan boş bırakılırsa, ileti metninin kullanılamadığını belirtir).

#### **Yanıt**

MQ hizmetinin başlatılmasına ilişkin olarak,PrepareWebSphere MQPreparePrepare sihirbazını kullanarak çalışacak şekilde yapılandırılmış olmalıdır; bu işlem önceden gerçekleşmediyse, hizmet geçersiz bir kullanıcı kimliğiyle ya da bir 'Disabled' (Geçersiz) durumunda olabilir.

'IBM WebSphere MQ (insert\_3)' adlı hizmetin doğru yapılandırılıp yapılandırıldığını ve etkinleştirildiğini doğrulayın ve komutu yeniden verin.

#### **AMQ7290**

The MQ service for installation *<insert\_3>* started successfully.

# **Önem Derecesi**

0: Bilgi

#### **Açıklama**

The MQ service for installation *<insert 3>* was successfully started, or already running.

# **Yanıt**

Yok.

# **AMQ7291**

#### **Önem Derecesi**

40: Durdurma Hatası

# **Açıklama**

The attempt to end the MQ service (amqsvc.exe) for installation *<insert\_3>* failed, the error from the operating system was *<insert\_1>*. The formatted message text for error *<insert\_1>* is *<insert\_4>* (if blank this indicates that no message text was available).

#### **Yanıt**

'IBM WebSphere MQ *<insert\_3>*' adlı hizmetin doğru yapılandırılıp yapılandırıldığını ve etkinleştirildiğini doğrulayın ve komutu yeniden verin.

# **AMQ7292**

The MQ service for installation *<insert\_3>* ended successfully.

#### **Önem Derecesi**

0: Bilgi

# **Açıklama**

The MQ service for installation *<insert\_3>* was successfully ended, or already stopped.

#### **Yanıt**

Yok.

**AMQ7293**

Kullanım: strmqsvc

**Önem Derecesi** 0: Bilgi

Bu, doğru kullanımı gösterir.

# **Yanıt**

Yok.

# **AMQ7294**

Kullanım: endmqsvc

# **Önem Derecesi**

0: Bilgi

# **Açıklama**

Bu, doğru kullanımı gösterir.

# **Yanıt**

Yok.

# **AMQ7295**

IBM WebSphere MQ queue manager *<insert\_3>* has not been allowed to start due to migration not being supported.

# **Önem Derecesi**

# **Açıklama**

MQ kuyruk yöneticisi *<insert\_3>* olanağını başlatma girişimi yapıldı. Daha önce bu kuyruk yöneticisi daha eski bir MQsürümü tarafından başlatılmış olarak bu izin verilmedi. Bu yayınlar arasında geçiş desteklenmiyor.

# **Yanıt**

Kuyruk yöneticisi verileri paylaşılıyorsa, bu kuyruk yöneticisinin doğru işletim sisteminde başlatıldığından emin olun. Kuyruk yöneticisi, IBM WebSphere MQile uyumlu bir yayın kurularak başlatılabilir. Bkz.<https://www.ibm.com/software/integration/wmq/requirements>

# **AMQ7305**

Tetikleme iletisi bir başlatma kuyruğuna konamadı.

# **Önem Derecesi**

10: Uyarı

# **Açıklama**

The attempt to put a trigger message on queue *<insert\_4>* on queue manager *<insert\_5>* failed with reason code *<insert\_1>*. The message will be put on the dead-letter queue.

# **Yanıt**

Kullanıma hazırlama kuyruğunun kullanılabilir olduğundan ve çalışır durumda olduğundan emin olun.

# **AMQ7306**

Ölü-mektup kuyruğu yerel bir kuyruk olmalıdır.

# **Önem Derecesi**

10: Uyarı

# **Açıklama**

An undelivered message has not been put on the dead-letter queue *<insert\_4>* on queue manager *<insert\_5>*, because the queue is not a local queue. İleti atılır.

# **Yanıt**

Sistem denetimcinize başvurun.

# **AMQ7307**

İleti kuyruğunda bir ileti yerleştirilemedi.

# **Önem Derecesi**

10: Uyarı

# **Açıklama**

The attempt to put a message on the dead-letter queue *<insert\_4>* on queue manager *<insert\_5>* failed with reason code *<insert\_1>*. The message will be discarded.

Ölü harf kuyruğunun kullanılabilir durumda ve çalışır durumda olduğundan emin olun.

# **AMQ7308**

Tetikleme koşulu *<insert\_1>* yerine getirilmedi.

#### **Önem Derecesi**

0: Bilgi

# **Açıklama**

Tetikleyici iletisi oluşturmak için gereken koşullardan en az biri karşılanmadı, bu nedenle bir tetikleyici iletisi oluşturulmadı. Bir tetikleme iletisi bekliyorsanız, gerekli koşulların bir listesi için WebSphere MQ Application Programming Guide belgesine bakın. ( *<insert\_1>* koşulunun yerine getirilmesini ayarlama, koşullar isteğe bağlı bir sırayla geri verildiğinden ve ilk karşılanmayan koşul keşfedildiğinde durur olup olmadığı için yeterli olmayabileceğini unutmayın.)

#### **Yanıt**

Bir tetikleme iletisi gerekliyse, bir tetikleme iletisi oluşturmak için tüm koşulların yerine getirildiğinden emin olun.

#### **AMQ7310**

Bir yanıtlama kuyruğuna rapor iletisi gönderilemedi.

#### **Önem Derecesi**

10: Uyarı

#### **Açıklama**

The attempt to put a report message on queue *<insert\_4>* on queue manager *<insert\_5>* failed with reason code *<insert\_1>*. The message will be put on the dead-letter queue.

#### **Yanıt**

Yanıtlama kuyruğunun kullanılabilir ve çalışır durumda olduğundan emin olun.

#### **AMQ7315**

İleti hesap kuyruğuna gönderilemedi. Neden (*<insert\_1>*)

#### **Önem Derecesi**

20: Hata

## **Açıklama**

The attempt to put a message containing accounting data to the queue *<insert\_3>* failed with reason code *<insert\_1>*. The message data has been discarded.

Bu hata iletisi, aynı nedenden dolayı başarısız olan aynı işlemin bir parçası olarak kuyruğa ileti koyma girişimleri için yalnızca bir kez yazılır.

#### **Yanıt**

Ensure that the queue *<insert 3>* is available and operational.

# **AMQ7316**

İleti istatistik kuyruğuna konamadı. Neden (*<insert\_1>*)

# **Önem Derecesi**

20: Hata

# **Açıklama**

The attempt to put a message containing statistics data to the queue *<insert\_3>* failed with reason code *<insert\_1>*. The message data has been discarded.

Bu hata iletisi, aynı nedenden dolayı başarısız olan aynı işlemin bir parçası olarak kuyruğa ileti koyma girişimleri için yalnızca bir kez yazılır.

#### **Yanıt**

Ensure that the queue *<insert\_3>* is available and operational.

# **AMQ7320**

Alıkonan yayın kuyruğuna erişilemedi. Neden (*<insert\_1>*)

#### **Önem Derecesi**

20: Hata

Sistem alıkonan yayın kuyruğunda (*<insert\_3>*) iletilere erişme girişimi başarısız oldu; neden kodu: *<insert\_4>* (*<insert\_1>*).

# **Yanıt**

Ensure that the queue *<insert 3>* is available and operational.

# **AMQ7327**

Failed to open topic object *<insert\_3>* (referenced by *<insert\_4>*)

# **Önem Derecesi**

20: Hata

# **Açıklama**

Each entry in *<insert 4>* must have an existing topic object, which has been created before the entry is added to the namelist.

The topic object *<insert\_3>* does not exist, and must be created before that stream or subpoint can be used

# **Yanıt**

*<insert\_3>* konu nesnesinin kullanılabilir olduğundan emin olun. Girdiyi kaldırın ve kuyruk yöneticisini konu nesnesini yeniden denetlemelerine bildirmek için, girdiyi yeniden *<insert\_4>* ad listesine ekleyin.

# **AMQ7341 (krcI\_CLUSSDR\_XMITQ\_SWITCHED)**

The transmission queue for channel *<insert\_1>* is *<insert\_3>*.

# **Önem Derecesi**

00: Bilgi

# **Açıklama**

Kuyruk yöneticisinin varsayılan küme iletim kuyruğu yapılandırmasından ya da bir küme iletim kuyruğunun küme kanalı adı özniteliğine yapılan bir değişiklik nedeniyle, *< insert one >* numaralı kanala ilişkin iletim kuyruğu anahtarının değiştirilmesi gerekir.

This message is written because the queue manager completed switching the transmission queue for channel *< araya ekle >* to queue *< üç nokta ekle >*'.

Anahtar sırasında kuyruk yöneticisi *< n>* iletisini *< insert iki >* içinden *< insert üç >*değerine taşıdı.

# **Yanıt**

Başka işlem gerekmiyor.

# **AMQ7342 (krcE\_CLUSSDR\_XMITQ\_SWITCH\_FAILED)**

WebSphere MQ , 20007342hata iletisini görüntüleyemedi.

# **Önem Derecesi**

40: Hata

# **Açıklama**

IBM WebSphere MQ , X'20007342'dönüş koduyla ilişkili iletiyi görüntülemeyi denedi. Dönüş kodu, iletiyle ilişkili bir ileti metni olmadığını gösterir. İstekle ilişkili olarak, *< n>: < m>: < inserttone>: < insert iki >: < insert üç >*ekleriyle ilişkilendirilir.

# **Yanıt**

Sorun tanıtıcısını kaydetmek ve oluşturulan tüm çıkış dosyalarını kaydetmek için sisteminizle birlikte sağlanan standart olanakları kullanın. Bir çözümün zaten kullanılabilir olup olmadığını öğrenmek için bkz. [IBM WebSphere MQ destek web sayfasıy](https://www.ibm.com/support/home/product/P439881V74305Y86/IBM_MQ)a da [IBM SupportAssistant web sayfası](https://www.ibm.com/support/home/product/C100515X13178X21/other_software/ibm_support_assistant). Bir eşleşme bulamazsanız, IBM destek merkezinize başvurun. Sorun çözülünceye kadar bu dosyaları atmayın.

# **AMQ7343 (krcE\_DYNAMIC\_Q\_NOT\_CREATED)**

*< araya ekle >* adlı dinamik kuyruk yaratma isteği, *< n>*neden koduyla başarısız oldu.

# **Önem Derecesi**

40: Hata

# **Açıklama**

Model kuyruğuna ( *< insert iki >*) dayalı olarak, *< insert one >*adlı dinamik bir kuyruk yaratma isteğinde bulunuldu, ancak işlem başarısız oldu; neden kodu *< n>*. Hatanın olası nedenleri arasında şunlar yer alır:

- Aynı adı taşıyan farklı tipte bir kuyruk zaten var.
- Model kuyruğuna erişilemedi.
- İsteği başarıyla tamamlamak için yeterli kaynak yok.

Hatanın nedenini düzeltmek için sağlanan neden kodunu kullanın ve isteği yeniden yayınlayın.

#### **AMQ7345 (krcE\_OPEN\_OLD\_CLUSTER\_XMITQ\_FAILED)**

Unable to open transmission queue *< iki tane ekle >* for channel *< araya ekle >*.

# **Önem Derecesi**

40: Hata

# **Açıklama**

İletim kuyruğu anahtarını işlemek için, bekleyen iletilerin yeni iletim kuyruğuna taşınması için özgün iletim kuyruğu *< insert iki >* açılmalıdır. The open request failed with reason code *< n>*. The switch of transmission queue for channel *< araya ekle >* cannot proceed.

#### **Yanıt**

Anahtarın ilerleme kaydetmesine izin vermek için, hatanın nedenini tanımlamak için sağlanan neden kodunu kullanın ve sorunu çözün. If the issue cannot be resolved, or the original transmission queue has been deleted, use the **runswchl** command with the **-n** parameter to cause the transmission queue for the channel to be switched without attempting to move any messages from the original transmission queue to the new transmission queue.

**Unutmayın:** Bu seçeneği kullanırken, özgün iletim kuyruğunda bekleyen iletilerle başa çıkmak için IBM WebSphere MQ denetimcinizin sorumluluğundadır.

#### **AMQ7346 (krcE\_OPEN\_NEW\_CLUSTER\_XMITQ\_FAILED)**

Yeni iletim kuyruğu açılamıyor *< insert two >* (kanal için *< insert one >*).

#### **Önem Derecesi**

40: Hata

#### **Açıklama**

Eski iletim kuyruğundan herhangi bir beklemedeki ileti almak için, iletim kuyruğu anahtarının yeni iletim kuyruğu *< insert üç >* açılması için açılması gerekir. The open request failed with reason code *< n>*. The switch of transmission queue for channel *< araya ekle >* cannot proceed.

#### **Yanıt**

Anahtarın ilerleme kaydetmesine izin vermek için, hatanın nedenini tanımlamak için sağlanan neden kodunu kullanın ve sorunu çözün.

#### **AMQ7347 (KRC\_INTERNAL\_MQGET\_FAIRLED)**

MQGET from queue *< araya ekle >* failed with reason code *< n>*.

# **Önem Derecesi**

40: Hata

#### **Açıklama**

Kuyruk yöneticisi işleminin bir parçası olarak çağrılan bir iç MQGET isteği, neden kodu *< n>*ile başarısız oldu.

# **Yanıt**

Bu hata iletisi, bu başarısızlığın etkilerini açıklayan daha fazla hata iletisiyle ilişkilendirmede yayınlanır. Use the Queue Name *< araya ekle >* and reason code *< n>* provided in this message in conjunction with the messages which follow to resolve the problem.

# **AMQ7348 (KRC\_INTERNAL\_MQPUT\_FAIRLED)**

MQPUT , *< insert one >* kuyruğunda başarısız oldu; neden kodu *< n>*ile başarısız oldu.

#### **Önem Derecesi**

40: Hata

#### **Açıklama**

Kuyruk yöneticisi işleminin bir parçası olarak çağrılan bir iç MQPUT isteği, *< n>*neden koduyla başarısız oldu.

Bu hata iletisi, bu başarısızlığın etkilerini açıklayan daha fazla hata iletisiyle ilişkilendirmede yayınlanır. Use the Queue Name *< araya ekle >* and reason code *< n>* provided in this message in conjunction with the messages which follow to resolve the problem.

# **AMQ7349 (KRC\_INTERNAL\_MQCMIT\_FAIRLED)**

MQCMIT , neden kodu *< n>*ile başarısız oldu.

#### **Önem Derecesi**

40: Hata

# **Açıklama**

Kuyruk yöneticisi işleminin bir parçası olarak çağrılan bir iç MQCMIT isteği, *< n>*neden koduyla başarısız oldu.

# **Yanıt**

Bu hata iletisi, bu başarısızlığın etkilerini açıklayan daha fazla hata iletisiyle ilişkilendirmede yayınlanır. Bu iletide sağlanan *< n>* neden kodunu, sorunu çözmek için izlenecek iletilerle birlikte kullanın.

# **AMQ7350 (krcI\_CLUSSDR\_XMITQ\_SWITCH\_STARTED)**

The switch of transmission queue from queue *< iki tane ekle >* to queue *< üç nokta ekle >* for channel *< araya ekle >* has been started.

# **Önem Derecesi**

00: Bilgi

# **Açıklama**

Kuyruk yöneticisinin varsayılan küme iletim kuyruğu yapılandırmasından ya da bir küme iletim kuyruğunun küme kanalı adı özniteliğine yapılan bir değişiklik nedeniyle, *< insert one >* numaralı kanala ilişkin iletim kuyruğu anahtarının değiştirilmesi gerekir. Bu ileti, iletim kuyruğunu değiştirme işlemi başlatıldığında yazılır.

#### **Yanıt**

Yok.

# **AMQ7351 (krcI\_CLUSSDR\_XMITQ\_SWITCH\_MM\_STARTED)**

The moving of messages for channel *< araya ekle >* from transmission queue *< iki tane ekle >* to transmission queue *< üç nokta ekle >* has started.

# **Önem Derecesi**

00: Bilgi

# **Açıklama**

Kuyruk yöneticisinin varsayılan küme iletim kuyruğu yapılandırmasından ya da bir küme iletim kuyruğunun küme kanalı adı özniteliğine yapılan bir değişiklik nedeniyle, *< insert one >* numaralı kanala ilişkin iletim kuyruğu anahtarının değiştirilmesi gerekir. This message is written when the process of moving messages from the old transmission queue <insert two> to the new transmission queue is started.

Anahtar işlemi, bir küme gönderen kanalının başlatıldığı bir parçası olarak yürütüyorsa, iletilerin taşınması tamamlandığında kanal çalıştırılmaya ve iletileri aktarmaya devam eder. Anahtar işlemi **runswchl** komutunun bir parçası olarak yürütüyorsa, tüm iletiler taşındıktan sonra **runswchl** komutu tamamlanır.

# **Yanıt**

Yok.

# **AMQ7352 (krcI\_CLUSSDR\_XMITQ\_MM\_STATUS)**

*< n>* iletileri, *< iki tane ekle >* kuyruğundan *< üç nokta ekle >*kuyruğuna taşındı.

# **Önem Derecesi**

00: Bilgi

# **Açıklama**

The switch of transmission queue for channel *< araya ekle >* requires that messages are moved from the old transmission queue to the new transmission queue. *< m>* messages have been moved from queue *< iki tane ekle >* to queue *< üç nokta ekle > < n>* times. Kuyruk boş, ancak anahtarın tamamlanabilmesi için bir ileti geldi.

Yok.

# **AMQ7353 (krcE\_SYNCFILE\_UPDATE\_FAILED)**

Kanal eşitleme dosyası, kanal *< insert one >*için iletim kuyruğu geçişi sırasında güncelleştirilemiyor.

#### **Önem Derecesi**

40: Hata

# **Açıklama**

The queue manager was unable to update the channel synchronization file while completing the change of transmission queue from  $\langle$  *iki tane ekle > to* <insert three> for channel  $\langle$  *araya ekle >.* The reason code for the failure was *< n>*.

#### **Yanıt**

Kanal eşitleme dosyasının içeriğini kurtarmak için **rcrmqobj** komutunu kullanmadan önce, sağlanan neden kodunu ve hatanın nedenini düzeltmek için gereken diğer hata iletilerini kullanın. Komutu çalıştırın:

**rcrmqobj -m** *QMgrName* **-t** syncfile

Komut, kuyruk yöneticisi için eşitleme dosyasını yeniden oluşturur; bkz. rcrmqobj .

# **AMQ7432 (IBM i)**

WebSphere MQ journal entry not available for replay.

# **Önem Derecesi**

40: Durdurma Hatası

#### **Açıklama**

Bir günlük yeniden yürütme işlemi girişiminde bulunuldu, ancak işlem, sistemde şu anda var olmayan günlük nesnelerinden günlük girişlerini gerekli kıldı.

#### **Yanıt**

Yedekleme işlemi için gereken günlük nesnelerini geri yükleyin. Daha sonra, işlemi yeniden deneyin.

# **AMQ7433 (IBM i)**

Günlük kaydı işlemi gerçekleştirilirken bir hata oluştu.

#### **Önem Derecesi**

40: Durdurma Hatası

#### **Açıklama**

WebSphere MQ , bir günlük yeniden yürütme işlemi gerçekleştirirken bir ya da daha çok günlük girişi okunurken bir sorunla karşılaştı.

#### **Yanıt**

Daha önce kuyruk yöneticisi için bir günlük nesnesi yaratmış ya da kuyruk yöneticisinin soğuk bir yeniden başlatması gerçekleştirdiyseniz, QMQMCHKPT dosyasını /QIBM/UserData/mqm/qmgrs/ dizinindeki kuyruk yöneticisi altdizininden silin ve kuyruk yöneticisini yeniden başlatmayı deneyin. Sorun devam ederse, sorun tanıtıcısını kaydetmek ve oluşturulan çıkış dosyalarını kaydetmek için, sisteminizle birlikte sağlanan standart olanakları kullanın. Bir çözümün önceden kullanılabilir olup olmadığını görmek için [https://www.ibm.com/support/home/product/C100515X13178X21/](https://www.ibm.com/support/home/product/C100515X13178X21/other_software/ibm_support_assistant) [other\\_software/ibm\\_support\\_assistanta](https://www.ibm.com/support/home/product/C100515X13178X21/other_software/ibm_support_assistant)dresindeki [https://www.ibm.com/support/home/product/](https://www.ibm.com/support/home/product/P439881V74305Y86/IBM_MQ) [P439881V74305Y86/IBM\\_MQ](https://www.ibm.com/support/home/product/P439881V74305Y86/IBM_MQ)ya da IBM destek yardımcısını kullanın. Bir eşleşme bulamazsanız, IBM destek merkezinize başvurun. Sorun çözülünceye kadar bu dosyaları atmayın.

# **AMQ7434 (IBM i)**

MQ kesinleştirme denetimi çıkış programı yanlış çağrıldı. Kod *<insert\_1>*.

# **Önem Derecesi**

40: Durdurma Hatası

# **Açıklama**

WebSphere MQ kesinleştirme denetimi çıkış programı yanlış değiştirgelerle çağrıldı.

If the program was called by OS/400 as part of a commit or rollback, save the job log, and use either the [https://www.ibm.com/support/home/product/P439881V74305Y86/IBM\\_MQ,](https://www.ibm.com/support/home/product/P439881V74305Y86/IBM_MQ) or the IBM support assistant at [https://www.ibm.com/support/home/product/C100515X13178X21/](https://www.ibm.com/support/home/product/C100515X13178X21/other_software/ibm_support_assistant) [other\\_software/ibm\\_support\\_assistant,](https://www.ibm.com/support/home/product/C100515X13178X21/other_software/ibm_support_assistant) to see whether a solution is already available. Bir eşleşme bulamazsanız, IBM destek merkezinize başvurun.

#### **AMQ7435 (IBM i)**

MQ kesinleştirme denetimi çıkış programı başarısız oldu. Kod *<insert\_1>*.

#### **Önem Derecesi**

40: Durdurma Hatası

# **Açıklama**

Beklenmeyen bir hata nedeniyle WebSphere MQ kesinleştirme denetimi çıkış programı başarısız oldu.

#### **Yanıt**

Save any generated output files and use either the [https://www.ibm.com/support/home/product/](https://www.ibm.com/support/home/product/P439881V74305Y86/IBM_MQ) P439881V74305Y86/IBM\_MO, or the IBM support assistant at [https://www.ibm.com/support/home/](https://www.ibm.com/support/home/product/C100515X13178X21/other_software/ibm_support_assistant) [product/C100515X13178X21/other\\_software/ibm\\_support\\_assistant](https://www.ibm.com/support/home/product/C100515X13178X21/other_software/ibm_support_assistant), to see whether a solution is already available. Bir eşleşme bulamazsanız, IBM destek merkezinize başvurun.

# **AMQ7459 (IBM i)**

WebSphere MQ günlük nesnesi *<insert\_3>* , zincirdeki en eski günlük nesnesidir.

#### **Önem Derecesi**

0: Bilgi

# **Açıklama**

Günlük nesnesi zincirindeki en eski günlük nesnesi, *<insert\_4>*kitaplığındaki *<insert\_3>* nesnesidir.

# **Yanıt**

Yok

# **AMQ7460 (IBM i)**

WebSphere MQ başlatma günlüğü bilgileri.

# **Önem Derecesi**

0: Bilgi

# **Açıklama**

Bu ileti, başlatma kurtarma işlemi için artık gerekmediği için sistemden hangi günlük nesnelerinin kaldırılabileceğini belirlemenize yardımcı olmak için WebSphere MQ tarafından düzenli aralıklarla yayınlanır.

# **Yanıt**

Yok

# **AMQ7461 (IBM i)**

WebSphere MQ nesnesi yeniden yaratıldı-yetkileri yeniden uygulayın.

# **Önem Derecesi**

0: Bilgi

# **Açıklama**

Önceden zarar görmüş bir nesne, otomatik olarak ya da Nesneyi Yeniden Yarat (RCRMQMOBJ) komutunun belirtik olarak yeniden yaratılmıştır. Bu nesneye uygulanmış olan yetkiler yeniden oluşturulmadı.

# **Yanıt**

Bu MQ nesnesi için gereken yetkileri yeniden yaratmak için, Grant Authority (GRTMQMAUT) komutunu uygun şekilde kullanın.

# **AMQ7462 (IBM i)**

WebSphere MQ ortam kurtarma günlüğü bilgileri.

# **Önem Derecesi**

0: Bilgi

Bu ileti, ortam kurtarma işlemi için artık gerekmediği için sistemden hangi günlük nesnelerinin kaldırılabileceğinin saptanmasına yardımcı olmak için WebSphere MQ tarafından düzenli olarak yayınlanır.

## **Yanıt**

Yok

# **AMQ7463**

Kuyruk yöneticisi günlüğü *<insert\_3>* dolu.

**Önem Derecesi**

20: Hata

# **Açıklama**

Günlük dolu olduğu için bir günlük kaydı yazma girişimi reddedildiğinde bu ileti yayınlanır. Kuyruk yöneticisi sorunu çözmeyi deneyecek.

#### **Yanıt**

Bu durum, olağandışı yüksek ileti trafiğinden oluşan bir süre boyunca saptmış olabilir. Ancak, günlüğü kalıcı olarak doldursanız, günlüğün boyutunu büyütebileceğiniz göz önünde bulundurulması gerekebilir. Kuyruk yöneticisi yapılanış kütüğündeki değerleri değiştirerek günlük kütüklerinin sayısını artırabilirsiniz. Bundan sonra kuyruk yöneticisini durdurup yeniden başlatmanız gerekir. Diğer bir seçenek olarak, günlük kütüklerinin daha büyük olması gerekiyorsa, kuyruk yöneticisini silmeniz ve yeniden yaratmanız gerekir.

# **AMQ7464**

The log for queue manager *<insert\_3>* is no longer full.

#### **Önem Derecesi**

0: Bilgi

#### **Açıklama**

Bu ileti, bir günlük daha önceden dolunca yayınlanır, ancak bir günlük kaydı yazma girişimi artık kabul edilmiştir. Günlük dolu durumu çözülmüş.

# **Yanıt**

Yok

# **AMQ7465**

Kuyruk yöneticisi günlüğü *<insert\_3>* dolu.

#### **Önem Derecesi**

20: Hata

# **Açıklama**

Bir günlük tam durumunu çözme girişimi başarısız oldu. Bunun nedeni, uzun süredir çalışan bir işlemin varlığıdır.

# **Yanıt**

Hareketlerinizin süresinin aşırı olmadığından emin olmak için deneyin. Daha fazla günlük kaydı için günlük alanını serbest bırakmak için eski hareketleri kesinleştirin ya da geri taşıyın.

#### **AMQ7466**

Günlük dosyası büyüklüğüyle ilgili bir sorun var.

# **Önem Derecesi**

10: Uyarı

#### **Açıklama**

The log for queue manager *<insert\_3>* is too small to support the current data rate. Bu ileti, günlüğe kaydedilmekte olan izleme görevleri yazılmakta olan verilerin yürürlükteki hızına yetişemediğinde yayınlanır.

#### **Yanıt**

Olası günlük dolu durumlarının önlenmesi için, yapılandırılan birincil günlük kütüklerinin sayısı artırılmalıdır.

# **AMQ7467**

Kuyruk yöneticisini başlatmak için gereken en eski günlük kütüğü *<insert\_3> <insert\_4>*' dir.

# **Önem Derecesi**

0: Bilgi

# **Açıklama**

*<insert\_4>* günlük kütüğü, kuyruk yöneticisini yeniden başlatmak için gereken en eski günlük kaydını içerir. Ortamın kurtarma işlemi için bu gerekenden daha eski kayıtları günlüğe kaydetmesi gerekebilir.

# **Yanıt**

You can move log files older than *<insert\_4>* to an archive medium to release space in the log directory. Nesneleri ortam görüntülerinden yeniden yaratmak için gereken günlük kütüklerinden birini taşırsanız, nesneleri yeniden yaratmak için bunları geri yüklemeniz gerekir. Daha eski bir günlük kütüğü, sayısal olarak daha küçük bir günlük numarasıyla (ancak, 9999999) günlük numarası kaydırılmasına olanak tanımaktadır.

# **AMQ7468**

The oldest log file required to perform media recovery of queue manager *<insert\_3>* is *<insert\_4>*.

# **Önem Derecesi**

0: Bilgi

# **Açıklama**

*<insert\_4>* günlük kütüğü, ortam görüntülerindeki nesnelerden herhangi birini yeniden yaratmak için gereken en eski günlük kaydını içerir. Bundan önce herhangi bir günlük dosyasına ortam kurtarma işlemleri tarafından erişilmez.

# **Yanıt**

Bu bilgileri, en son AMQ7467 iletisinde yer alan bilgilerle birlikte kullanın. Arşivlenebilir günlük dosyaları, hem *<insert\_4>* hem de AMQ7467 iletisinde belirtilen günlük kütüğünden daha eski olan günlüklerdir.

# **AMQ7469**

İşlemler serbest bırakılacak günlük alanına geri döndürüldü.

# **Önem Derecesi**

0: Bilgi

# **Açıklama**

Kuyruk yöneticisine ilişkin günlük alanı dolmaya başladı. Bir ya da daha çok uzun süren işlem, kuyruk yöneticisinin istekleri işlemeye devam edebilmesi için günlük alanını serbest bırakmak üzere geri alındı.

# **Yanıt**

Hareketlerinizin süresinin aşırı olmadığından emin olmak için deneyin. Günlük dolmaya başlamadan önce, işlemlerin daha uzun sürmesine izin vermek için günlüğün büyüklüğünü artırmayı düşünün.

# **AMQ7472**

Object *<insert\_3>*, type *<insert\_4>* damaged.

# **Önem Derecesi**

10: Uyarı

# **Açıklama**

*<insert\_3>*nesnesi, *<insert\_4>* tipi zarar görmüş olarak işaretlendi. Bu durum, kuyruk yöneticisinin dosya sistemindeki nesneye erişemediğini ya da nesnedeki verilerle bir tutarsızlık algılandığını gösterir.

# **Yanıt**

Zarar görmüş bir nesne saptanırsa, gerçekleştirilen işlem, kuyruk yöneticisinin ortam kurtarmasını destekleyip desteklemediği ve hasar algılanıp saptanmadığına bağlıdır. Kuyruk yöneticisi ortam kurtarmayı desteklemiyorsa, kurtarma işlemi mümkün olmadığı için nesneyi silmeniz gerekir. Kuyruk yöneticisi ortam kurtarmayı destekliyorsa ve kuyruk yöneticisi başlatıldığında gerçekleştirilen işleme sırasında zarar algılanırsa, kuyruk yöneticisi nesnenin ortam kurtarmayı otomatik olarak başlatacaktır. Kuyruk yöneticisi ortam kurtarma işlemini destekliyorsa ve kuyruk yöneticisi başlatıldıktan sonra zarar algılanırsa, rcrmqobj komutu kullanılarak bir ortam görüntüünden kurtarılabilir ya da silinebilir.

# **AMQ7472 (IBM i)**

Object *<insert\_3>*, type *<insert\_4>* damaged.

#### **Önem Derecesi**

10: Uyarı

# **Açıklama**

*<insert\_3>*nesnesi, *<insert\_4>* tipi zarar görmüş olarak işaretlendi. Bu durum, kuyruk yöneticisinin dosya sistemindeki nesneye erişemediğini ya da nesnedeki verilerle bir tutarsızlık algılandığını gösterir.

# **Yanıt**

Zarar görmüş bir nesne saptanırsa, gerçekleştirilen işlem, kuyruk yöneticisinin ortam kurtarmasını destekleyip desteklemediği ve hasar algılanıp saptanmadığına bağlıdır. Kuyruk yöneticisi ortam kurtarmayı desteklemiyorsa, kurtarma işlemi mümkün olmadığı için nesneyi silmeniz gerekir. Kuyruk yöneticisi ortam kurtarmayı destekliyorsa ve kuyruk yöneticisi başlatıldığında gerçekleştirilen işleme sırasında zarar algılanırsa, kuyruk yöneticisi nesnenin ortam kurtarmayı otomatik olarak başlatacaktır. Kuyruk yöneticisi ortam kurtarmasını destekliyorsa ve kuyruk yöneticisi başlatıldıktan sonra zarar algılanırsa, RCRMQMOBJ komutunu kullanarak bir ortam görüntüünden kurtarılabilir ya da silinebilir.

#### **AMQ7477 (IBM i)**

WebSphere MQ oturumu artık etkin değil.

# **Önem Derecesi**

10: Uyarı

## **Açıklama**

Kesinleştirme ya da geridönüş işlemi sırasında kesinleştirme denetimi çıkış programı çağrıldı. Program kaydettirilirken kuyruk yöneticisi durduruldu. Bu, kesinleştirilmemiş bazı ileti işlemlerinin geri dönüş işlemi ile sonuçlanmış olabilir.

#### **Yanıt**

Sistem denetimcinize, kuyruk yöneticisi durdurulduğunda, kesinleştirilmemiş ileti işlemlerinin geriye işlenebileceğini bildirin.

# **AMQ7484**

İletiyi günlüğe kaydedici olay kuyruğuna yerleştiremedi. Neden (*<insert\_2>*)

#### **Önem Derecesi**

0: Bilgi

# **Açıklama**

The attempt to put a logger event message to the queue *<insert\_3>* failed with reason code *<insert\_2>*. The message data has been discarded.

#### **Yanıt**

Ensure that the queue *<insert\_3>* is available and operational. Yürürlükteki günlüğe kaydedici durum bilgileri, DISPLAY QMSTATUS RUNMQSC KOMUTUYLA GöRüNTüLEYEBILIR

# **AMQ7485**

İşlemler günlük alanını serbest bırakmak için ileriye işlendi.

# **Önem Derecesi**

0: Bilgi

# **Açıklama**

Kuyruk yöneticisine ilişkin günlük alanı dolmaya başladı. Kuyruk yöneticisinin istekleri işlemeye devam edebilmesi için, bir ya da daha çok uzun süredir çalışan hazırlanmış hareketler, günlük alanını serbest bırakmak üzere ileriye işlendi. Etkin günlüklerde, uzun süredir çalışan hazırlanmış işlemler için eşdeğer günlük kayıtları oluşturuldu.

#### **Yanıt**

Bu iletiyi okuyunca, uzun süredir çalışan hazırlanmış hareket otomatik olarak çözümlenmiş olabilir. Bu durum çözülmezse, kuyruk yöneticisine ilişkin günlük alanı dolduğunda bu ileti tekrar tekrar görüntülenir.

Aşağıdaki adımlarda, otomatik olarak çözülmeyen hazırlanmış bir hareket olduğu varsayılır. Bunun hangi tip işlemi olduğunu araştırmalı ve işlem tipine uygun adımlar atmalısınız.

Dışarıdan yönetilen belirsiz hareketler olup olmadığını denetlemek için DSPMQTRN komutunu ve DISPLAY CHS RUNMQSC komutunu kullanarak, belirsiz olan kanalları denetleyin.

Birkaç olası yanıt vardır:

- 1. Uzun süren hareket, dış hareket yöneticisi yazılıma aitse, kuyruk yöneticisi otomatik olarak çözmeyi (kesinleştirmeyi ya da geri alma işlemini geri alma) seçemez. Kuyruk yöneticisi, dış hareket yöneticisi yazılımı, kuyruk yöneticisine sonucu (işlemi kesinleştirmek ya da geri yüklemek için) bildirinceye kadar bu işlem için çalıştığını anımsar. Bu nedenle, bu sorunu dış hareket yöneticisi yazılımınızla, ona komutlar vererek ya da yeniden başlatarak (bu tür bir komut yoksa) ele almalısınız.
- 2. Uzun süren hareket belirsiz bir kanala aitse, durumu araştırın. Otomatik olarak çözülmezse, RESOLVE CHANNEL komutunu kullanmayı göz önünde bulundurun.
- 3. Uzun süren hareketin sahibi MQBEGIN kullanan bir uygulama adına yerel kuyruk yöneticisine aitse, kuyruk yöneticisi, harekette yer alan dış kaynak yöneticisi yazılımıyla bağlantı kaybetmiştir. Kuyruk yöneticisinden dış kaynak yöneticisi yazılımından bağlantıyı araştırın ve düzeltin.
- 4. Diğer seçeneklerin hiçbiri başarılı değilse, kuyruk yöneticisine belirsiz hareket içinde çalışmasını kesinleştirmesini ya da geri almasını söylemek için rsvmqtrn komutunu kullanmayı düşünün. Ürün belgelerindeki rsvmqtrn komutunun açıklamasına bakın.

# **AMQ7486**

*1111.2222* işlemi, günlük alanının serbest bırakılmasını önlüyordu.

# **Önem Derecesi**

0: Bilgi

# **Açıklama**

Uzun süren bir işlem algılandı. Günlük alanının serbest bırakılmasını sağlamak için, işlemin geri işlenip işlenmediğini AMQ7469 ya da AMQ7485 iletisi yayınlandı. İç hareket tanıtıcısı, '**dspmqtrn -a**' çıkışı ile ilintili olarak *1111.2222* ' dir. İşlem *<insert\_1>* saatinde başlatıldı ve ilk olarak *<insert\_2>*konumunda kuyruk yöneticisi kurtarma günlüğüne yazıldı. Şu işlem bağlamı, bu davranışıma neden olan uygulamanın tanımlanmasında yararlı olabilir: *<insert\_3>*. Bu ileti, kuyruk yöneticisi hata günlüklerinde önceki AMQ7469 ya da AMQ7485 iletisiyle ilintili olabilir.

# **Yanıt**

Çalışan uzun çalışma biriminden sorumlu olan uygulamayı tanımlayın ve bu uygulamanın işlemlerin zamanında ve zamanında tamamlandığından emin olun. Uygulama beklendiği gibi çalışıyorsa, kuyruk yöneticisi kurtarma günlüğünün büyüklüğünü artırmanız uygun olabilir.

# **AMQ7487**

*<insert\_1>* uygulaması, günlük alanının serbest bırakılmasını önlüyordu.

# **Önem Derecesi**

0: Bilgi

# **Açıklama**

Uzun bir çalışma işlemi algılandı, bu ileti, bu uzun süredir çalışan işlemle ilişkili uygulamanın tanımlanmasına yardımcı olmak üzere hazırlanmıştır. Günlük alanının serbest bırakılmasını sağlamak için, işlemin geri işlenip işlenmediğini AMQ7469 ya da AMQ7485 iletisi yayınlandı. Geriye işlenen ya da ileriye işlendiği işlemin hareket bağlamını tanımlayan AMQ7486 iletisi yayınlandı. The application associated with this transaction was running with *Pid 1111*, *Tid 2222*, under application name *<insert\_1>* and with application description *<insert\_2>*. The following application context may also be useful in identifying the application causing this behaviour:*< ekleme\_3 >*. This message can be correlated with the previous AMQ7486 message in the queue manager error logs.

# **Yanıt**

Çalışan uzun çalışma biriminden sorumlu olan uygulamayı tanımlayın ve bu uygulamanın işlemlerin zamanında ve zamanında tamamlandığından emin olun. Uygulama beklendiği gibi çalışıyorsa, kuyruk yöneticisi kurtarma günlüğünün büyüklüğünü artırmanız uygun olabilir.

#### **AMQ7540**

WebSphere MQ program *<insert\_3>* attempted to access file or directory (*<insert\_4>*), however it does not exist.

# **Önem Derecesi**

20: Hata

# **Açıklama**

*<insert\_3>* , kök UserIDolarak çalışmıyor, bu nedenle var olmayan dosya ya da dizin (*<insert\_4>*) oluşturamıyor.

#### **Yanıt**

Bu makinede var olan MQ kuruluşları olduğunu ya da yeni bir MQ kuruluş girişi yaratmak istediğinizi düşünüyorsanız, komutu UserID root olarak yeniden çalıştırın.

#### **AMQ7541**

WebSphere MQ programı *<insert\_3>* kütüğüne ya da dizine erişmeyi denedi (*<insert\_4>*), ancak erişim reddedildi.

# **Önem Derecesi**

20: Hata

# **Açıklama**

*<insert\_3>* , kök UserIDolarak çalışmıyor ve dosya veya dizine (*<insert\_4>*) erişime sahip değil.

#### **Yanıt**

(*<insert\_4>*) erişimine izin vermek için izinleri düzeltin ya da komutu yeterli yetkiye sahip olarak yeniden çalıştırın.

#### **AMQ7542**

WebSphere MQ program *<insert\_3>* found that file or directory (*<insert\_4>*) permissions were not as expected.

#### **Önem Derecesi**

20: Hata

# **Açıklama**

*<insert\_3>* , kök UserIDolarak çalıştırılmaz; bu nedenle dosya ya da dizin doğru (*<insert\_4>*) izinleri doğru olamaz.

#### **Yanıt**

İzinleri (*<insert\_4>*) düzeltin ya da izinleri düzeltmek için komutu yeterli yetkiye sahip olarak yeniden çalıştırın.

#### **AMQ7543**

WebSphere MQ programı *<insert\_3>* dosyası, (*<insert\_4>*) dosyasının bozuk olduğunu, ancak onarıldığını saptadı.

# **Önem Derecesi**

# 0: Bilgi

# **Açıklama**

*<insert\_3>* , dosyanın (*<insert\_4>*) bozuk olduğunu ve bu nedenle onarıldığını buldu.

#### **Yanıt**

Whilst *<insert\_3>* has repaired (*<insert\_4>*), you may wish to check that the output from WebSphere MQ program dspmqinst reflects the state of the WebSphere MQ installations on this machine.

# **AMQ7544**

WebSphere MQ programı *<insert\_3>* , (*<insert\_4>*) içinde tutulan yapılandırma verilerinin bozuk olduğunu saptadı.

#### **Önem Derecesi**

20: Hata

#### **Açıklama**

*<insert\_3>* needs to access MQ configuration data held in (*<insert\_4>*), however the data has been corrupted.

IBM destek merkezinize başvurun.

#### **AMQ7545**

WebSphere MQ programına *<insert\_3>* geçersiz bir kuruluş yolu belirtildi.

# **Önem Derecesi**

20: Hata

# **Açıklama**

*<insert\_3>* , kuruluş yolu (*<insert\_4>*) ile birlikte sağlandı; ancak bu, farklı bir kuruluş adına sahip bir girişle eşleşiyor.

# **Yanıt**

Kuruluş yolunu düzeltin ve komutu yeniden çalıştırın.

## **AMQ7546**

WebSphere MQ programına *<insert\_3>* geçersiz bir kuruluş adı verildi.

#### **Önem Derecesi**

20: Hata

#### **Açıklama**

*<insert\_3>* was supplied with installation name (*<insert\_4>*), however this matches an entry with a different installation path.

# **Yanıt**

Kuruluş adını düzeltin ve komutu yeniden çalıştırın.

# **AMQ7547**

Giriş başarıyla yaratıldı.

#### **Önem Derecesi**

0: Bilgi

#### **Açıklama**

*<insert\_3>* girişi başarıyla yaratıldı.

#### **Yanıt**

Yok.

# **AMQ7548**

Giriş başarıyla silindi.

#### **Önem Derecesi**

0: Bilgi

# **Açıklama**

*<insert\_3>* girişi başarıyla silindi.

# **Yanıt**

Yok.

# **AMQ7549**

Giriş yok.

# **Önem Derecesi**

20: Hata

# **Açıklama**

*<insert\_3>* , sağlanan değiştirgelerle eşleşen bir giriş bulamadı.

# **Yanıt**

Bu makineyle ilgili tüm WebSphere MQ kuruluşlarını görüntülemek için, dspmqinst adlı WebSphere MQ programını kullanın ve daha sonra, geçerli parametrelerle komutu yeniden çalıştırın.

# **AMQ7550**

Girdi hala etkin ve silinmedi.

# **Önem Derecesi**

20: Hata

*<insert\_3>* , silinecek girişin hala etkin bir kuruluş olduğunu ve bu nedenle silinmediğini saptadı.

#### **Yanıt**

Kuruluşu kaldırın ve komutu yeniden çalıştırın.

# **AMQ7551**

Giriş başarıyla kaldırıldı.

# **Önem Derecesi**

0: Bilgi

#### **Açıklama**

*<insert\_3>* girişi başarıyla kaldırıldı.

#### **Yanıt**

Yok.

# **AMQ7552**

WebSphere MQ programı *<insert\_3>* başarıyla tamamlanmadı.

#### **Önem Derecesi**

20: Hata

#### **Açıklama**

*<insert\_3>* , (*<insert\_4>*) dosyasıyla ilgili sorunlar ortaya çıktı ve bu nedenle komutu başarıyla tamamlayamadı.

# **Yanıt**

Daha fazla ayrıntı için WebSphere MQ hata günlüklerini denetleyin ve FFST dosyaları olup olmadığını denetleyin.

#### **AMQ7553**

WebSphere MQ programı *<insert\_3>* başarıyla tamamlanmadı.

#### **Önem Derecesi**

20: Hata

#### **Açıklama**

*<insert\_3>* içinde beklenmeyen bir hata ortaya çıktı ve bu nedenle komutu başarıyla tamamlayamadı.

#### **Yanıt**

Daha fazla ayrıntı için WebSphere MQ hata günlüklerini denetleyin ve FFST dosyaları olup olmadığını denetleyin.

#### **AMQ7554**

WebSphere MQ programına *<insert\_3>* geçersiz bir kuruluş açıklayıcı metni verildi.

#### **Önem Derecesi**

#### 20: Hata

# **Açıklama**

<insert\_3> , kuruluş açıklayıcı metniyle (<insert\_4>) sağlandı, ancak bu, izin verilen uzunluk üst sınırını aşıyor (*<insert\_1>*).

#### **Yanıt**

Kuruluş tanımlayıcı metnini düzeltin ve komutu yeniden çalıştırın.

#### **AMQ7555**

```
Usage: crtmqinst ((-n InstName | -p InstPath) [-d Text] )&P -d  Descriptive text.<br>&N -n  Installation name.<br>&N -p  Installation path.
&N -n Installation name.
&N -p Installation path.
```
#### **Önem Derecesi**

#### $\Omega$

**Açıklama**

Bu, doğru kullanımı gösterir.

Yok.

#### **AMQ7556**

```
Usage: dltmqinst (-n InstName | -p InstPath)<br>&P -n   Installation name.<br>&N -p   Installation path.
                 Installation name.
               Installation ...<br>Installation path.
```
#### **Önem Derecesi**

 $\Omega$ 

#### **Açıklama**

Bu, doğru kullanımı gösterir.

## **Yanıt**

Yok.

# **AMQ7557**

```
Usage: dspmqinst [-n InstName | -p InstPath]
&P -n Installation name.
&N -p Installation path.
```
#### **Önem Derecesi**

 $\Omega$ 

#### **Açıklama**

Bu, doğru kullanımı gösterir.

# **Yanıt**

Yok.

# **AMQ7558**

WebSphere MQ program *<insert\_3>* has detected an invalid installation in path (*<insert\_4>*). The minimum supported level of MQ for coexistence with another version of MQ is version: *<insert\_5>*. This message may be the result of installing MQ onto a machine which already had an old version of MQ installed; or a FixPack may have been removed from the installation in path (*<insert\_4>*).

Bu makinenin yapılandırması desteklenmiyor. Desteklenen en düşük düzeye, yoldaki kuruluşa (*<insert\_4>*) kaldırmalı ya da yükseltmeniz gerekir; ya da ikincil MQ kuruluşlarını kaldırın.

# **Önem Derecesi**

40: Durdurma Hatası

# **Açıklama**

*<insert\_3>* has detected an invalid installation in path (*<insert\_4>*). The minimum supported level of MQ for coexistence with another version of MQ is version: *<insert 5>*. This message may be the result of installing MQ onto a machine which already had an old version of MQ installed; or a FixPack may have been removed from the installation in path (*<insert\_4>*).

# **Yanıt**

Bu makinenin yapılandırması desteklenmiyor. Desteklenen en düşük düzeye, kuruluş yolundaki kuruluşa (<insert\_4>) kaldırmalı ya da yükseltmeniz ya da ikincil MQ kuruluşlarını kaldırmanız gerekir.

# **AMQ7559**

WebSphere MQ programı *<insert\_3>* geçersiz bir kuruluş algıladı.

# **Önem Derecesi**

40: Durdurma Hatası

# **Açıklama**

<insert\_3> has detected an invalid installation in path (*<insert\_4>*). The minimum supported level of MQ for coexistence with another version of MQ is version: *<insert\_5>*. This message may be the result of installing MQ onto a machine which already had an old version of MQ installed; or a FixPack may have been removed from the installation in path (*<insert\_4>*).

Bu makinenin yapılandırması desteklenmiyor. Desteklenen en düşük düzeye, yoldaki kuruluşa (*<insert\_4>*) kaldırmalı ya da yükseltmeniz gerekir; ya da ikincil MQ kuruluşlarını kaldırın.

#### **AMQ7560**

WebSphere MQ programı *<insert\_3>* , (*<insert\_4>*) dosyasına kilitlenemedi.

# **Önem Derecesi**

20: Hata

# **Açıklama**

*<insert\_3>* , dosyanın okunmasını ya da yazılmasını sağlamak için dosyayı (*<insert\_4>*) kilitlemek istedi; dosya bozulmaya neden oldu.

# **Yanıt**

Dosya izinleri yanlış olabilir ya da başka bir işlem, kilidi elde etmek için *<insert\_3>* öğesini önlüyor olabilir. İkinci durumda, işlem tanıtıcısı için burada sağlanan değer (*<insert\_1>*) sıfır dışında bir değer olur; bu durumda, komut sona erdiğinde komutu yeniden çalıştırın.

## **AMQ7561**

Sistem kaynaklarının yetersizliği nedeniyleWebSphere MQ programı *<insert\_3>* başarıyla tamamlanamadı.

# **Önem Derecesi**

20: Hata

## **Açıklama**

*<insert\_3>* , depolama; tutamaçlar; disk alanı gibi sistem kaynakları elde edemedi ve bu nedenle, komutu başarıyla tamamlayamadı.

#### **Yanıt**

Daha fazla ayrıntı için WebSphere MQ hata günlüklerini denetleyin ve FFST dosyaları olup olmadığını denetleyin. Yeterli sayıda sistem kaynağı varsa komutu yeniden çalıştırın.

#### **AMQ7562**

WebSphere MQ programı *<insert\_3>* , (*<insert\_4>*) içinde tutulan MQ yapılandırma verilerine erişmeyi denedi, ancak erişim engellendi.

#### **Önem Derecesi**

20: Hata

#### **Açıklama**

*<insert\_3>* , (*<insert\_4>*) içinde tutulan, ancak erişim iznine sahip olmayan MQ yapılandırma verilerine erişmesi gerekir.

#### **Yanıt**

(*<insert\_4>*) erişimine izin vermek için izinleri düzeltin ya da komutu yeterli yetkiye sahip olarak yeniden çalıştırın.

# **AMQ7563**

Giriş başarıyla değiştirildi.

#### **Önem Derecesi**

0: Bilgi

# **Açıklama**

*<insert\_3>* girişi, girişi başarıyla değiştirdi.

#### **Yanıt**

Yok

# **AMQ7601**

Yinelenen XA kaynak yöneticisi geçerli değil.

# **Önem Derecesi**

40: Durdurma Hatası

Line *<insert\_1>* of the configuration file *<insert\_3>* contained a duplicate XA resource manager *<insert\_5>*. This is not valid for attribute *<insert\_4>*. Each XA resource manager must be given a unique name.

# **Yanıt**

Dosyanın içeriğini denetleyin ve işlemi yeniden deneyin.

# **AMQ7601 (Windows)**

Duplicate XA resource manager *<insert\_5>* not valid for attribute *<insert\_4>* at *<insert\_3>* in the configuration data.

# **Önem Derecesi**

40: Durdurma Hatası

# **Açıklama**

Key *<insert\_3>* in the configuration data contained a duplicate XA resource manager *<insert\_5>*. This is not valid for attribute *<insert\_4>*. Each XA resource manager must be given a unique name.

# **Yanıt**

Yapılanış verilerinin içeriğini denetleyin ve işlemi yeniden deneyin.

# **AMQ7602 (IBM i)**

MQ kesinleştirme denetimi çıkış programı yanlış çağrıldı.

# **Önem Derecesi**

40: Durdurma Hatası

# **Açıklama**

WebSphere MQ kesinleştirme denetimi çıkış programı yanlış değiştirgelerle çağrıldı.

# **Yanıt**

If the program was called by OS/400 as part of a commit or rollback, save the job log, and use either the [https://www.ibm.com/support/home/product/P439881V74305Y86/IBM\\_MQ,](https://www.ibm.com/support/home/product/P439881V74305Y86/IBM_MQ) or the IBM support assistant at [https://www.ibm.com/support/home/product/C100515X13178X21/](https://www.ibm.com/support/home/product/C100515X13178X21/other_software/ibm_support_assistant) other software/ibm\_support\_assistant, to see whether a solution is already available. Bir eslesme bulamazsanız, IBM destek merkezinize başvurun.

# **AMQ7603**

WebSphere MQ , geçersiz kaynak yöneticisi *<insert\_3>*ile yapılandırıldı.

**Önem Derecesi**

20: Hata

# **Açıklama**

Kaynak yöneticisi *<insert\_3>* için *<insert\_4>* XA anahtar dosyası, dış kaynak yöneticisi olarak başka bir kuyruk yöneticisini yapılandırmak için bir girişimde bulunulduğunu gösterir. Bu, kuyruk yöneticisinin sona erdirilmesine izin verilmez.

# **Yanıt**

qm.ini yapılanış kütüğünden XAResourceManager stanza dosyasını kaldırın ve kuyruk yöneticisini yeniden başlatın.

# **AMQ7603 (Windows)**

WebSphere MQ , geçerli olmayan *<insert\_3>* kaynak yöneticisi ile yapılandırıldı.

# **Önem Derecesi**

20: Hata

# **Açıklama**

Kaynak yöneticisi *<insert\_3>* için *<insert\_4>* XA anahtar dosyası, dış kaynak yöneticisi olarak başka bir kuyruk yöneticisini yapılandırmak için bir girişimde bulunulduğunu gösterir. Buna izin verilmez, bu nedenle kuyruk yöneticisi sona erdirilir.

# **Yanıt**

Yapılandırma verilerinden gelen XAResourceManager Stanza 'yı kaldırın ve kuyruk yöneticisini yeniden başlatın.

# **AMQ7604**

XA kaynak yöneticisi *<insert\_3>* , *<insert\_4>*için çağrıldığında kullanılamadı. Bu kaynak yöneticisi olmadan kuyruk yöneticisi devam ediyor.

# **Önem Derecesi**

10: Uyarı

# **Açıklama**

XA kaynak yöneticisi *<insert\_3>* , XAER\_RMERR öğesini bir xa\_open isteği üzerine ya da başka bir şey için çağrıldığında XAER\_RMFAIL ' te döndürerek, kullanılabilir olmadığını belirtti. Bu durum, kaynak yöneticisinin sona erdirileceğini gösterir. Bu durumda, kaynak yöneticisi yeni hareketlere katılamaz. Bu işin içinde bulunduğu tüm uçuş işlemleri yedeklenir ve belirsiz olduğu tüm işlemler, yalnızca kaynak yöneticisiyle iletişim kurulurken çözülür. Kuyruk yöneticisi bunu yapabildiğinde, başka bir ileti de yayınlanır. Sorun bir xa\_open isteğinde oluştuysa ve kaynak yöneticisi kullanılabilir durumda olması gerekiyorsa, bir yapılandırma sorunu olabilir.

# **Yanıt**

Kaynak yöneticisinin kullanılamamasının nedenini belirlemeyi deneyin. Bu, 'qm.ini' yapılandırma dosyasındaki kaynak yöneticisi için geçersiz bir XAOpenString tanımlanmıştır. Böyle bir durumda, herhangi bir değişikliğin alınabilmesi için kuyruk yöneticisini durdurup yeniden başlatın. Diğer bir seçenek olarak, kuyruk yöneticisi bu kaynak yöneticisiyle bir kaynak kısıtına da ulaşıyor olabilir. Örneğin, kaynak yöneticisi bir kerede bağlı olmak üzere kuyruk yöneticisi işlemlerinin tümünü barındıramayabilir; bunun için ayar değiştirgelerinden birini değiştirmeniz gerekebilir.

# **AMQ7604 (IBM i)**

Çağrıldığında XA kaynak yöneticisi kullanılamadı.

# **Önem Derecesi**

10: Uyarı

# **Açıklama**

XA kaynak yöneticisi *<insert\_3>* , *<insert\_4>*için çağrıldığında XAER\_RMERR ya da XAER\_RMFAIL üzerinde XAER\_RMERR öğesini döndürerek kullanılamadığını belirtti. Bu kaynak yöneticisi olmadan kuyruk yöneticisi devam ediyor. Bu durum, kaynak yöneticisinin sona erdirileceğini gösterir. Bu durumda, kaynak yöneticisi yeni hareketlere katılamaz. Bu işin içinde bulunduğu tüm uçuş işlemleri yedeklenir ve belirsiz olduğu tüm işlemler, yalnızca kaynak yöneticisiyle iletişim kurulurken çözülür. Kuyruk yöneticisi bunu yapabildiğinde, başka bir ileti de yayınlanır. Sorun bir xa\_open isteğinde oluştuysa ve kaynak yöneticisi kullanılabilir durumda olması gerekiyorsa, bir yapılandırma sorunu olabilir.

# **Yanıt**

Kaynak yöneticisinin kullanılamamasının nedenini belirlemeyi deneyin. Bu, 'qm.ini' yapılandırma dosyasındaki kaynak yöneticisi için geçersiz bir XAOpenString tanımlanmıştır. Böyle bir durumda, herhangi bir değişikliğin alınabilmesi için kuyruk yöneticisini durdurup yeniden başlatın. Diğer bir seçenek olarak, kuyruk yöneticisi bu kaynak yöneticisiyle bir kaynak kısıtına da ulaşıyor olabilir. Örneğin, kaynak yöneticisi bir kerede bağlı olmak üzere kuyruk yöneticisi işlemlerinin tümünü barındıramayabilir; bunun için ayar değiştirgelerinden birini değiştirmeniz gerekebilir.

# **AMQ7605**

XA kaynak yöneticisi *<insert\_3>* , *<insert\_4>*için çağrıldığında beklenmeyen bir dönüş kodu *<insert\_1>*döndürdü.

# **Önem Derecesi**

20: Hata

# **Açıklama**

WebSphere MQ , *<insert\_4>* giriş noktasındaki XA kaynak yöneticisi *<insert\_3>* çağrılırken beklenmeyen bir dönüş kodu aldı. Bu durum, MQ ya da kaynak yöneticisi içinde bir iç hata olduğunu gösterir.

# **Yanıt**

Hatanın kaynağını belirlemeyi deneyin. A trace of the failure could be used to look at the XA flows between MQ and the resource manager. MQ , bu kaynak yöneticisine bir RMSId *<insert\_2>* ayıpı ayıladı. Bu, ilgili kaynak yöneticisiyle ilişkilendirilmiş akışları yalıtırken yararlı olur. Hata bir xa\_commit ya da xa\_rollback isteğinde ortaya çıkarsa, kuyruk yöneticisi, kuyruk yöneticisi yeniden başlatılıncaya kadar, bu işlem için kesinleştirme ya da geriye işleme yönergesini yeniden teslim etmeyi denemez. The transaction indoubt is identified by the following XID of X*< ekleme\_5 >*. If you think that the error lies within the queue manager, save any generated output files and use either the [https://www.ibm.com/support/home/product/P439881V74305Y86/IBM\\_MQ,](https://www.ibm.com/support/home/product/P439881V74305Y86/IBM_MQ) or the IBM support assistant at [https://www.ibm.com/support/home/product/C100515X13178X21/](https://www.ibm.com/support/home/product/C100515X13178X21/other_software/ibm_support_assistant) [other\\_software/ibm\\_support\\_assistant,](https://www.ibm.com/support/home/product/C100515X13178X21/other_software/ibm_support_assistant) to see whether a solution is already available. Bir eşleşme bulamazsanız, IBM destek merkezinize başvurun. Sorun çözülünceye kadar, sorunu açıklayan bilgileri atmayın.

# **AMQ7605 (IBM i)**

XA kaynak yöneticisi beklenmeyen bir dönüş kodu döndürdü.

#### **Önem Derecesi**

20: Hata

#### **Açıklama**

WebSphere MQ , *<insert\_4>* giriş noktasındaki XA kaynak yöneticisi *<insert\_3>* çağrılırken beklenmeyen *<insert\_1>* dönüş kodu aldı. Bu durum, MQ ya da kaynak yöneticisi içinde bir iç hata olduğunu gösterir.

#### **Yanıt**

Hatanın kaynağını belirlemeyi deneyin. A trace of the failure could be used to look at the XA flows between MQ and the resource manager. MQ , bu kaynak yöneticisine bir RMSId *<insert\_2>* ayıpı ayıladı. Bu, ilgili kaynak yöneticisiyle ilişkilendirilmiş akışları yalıtırken yararlı olur. Hata bir xa\_commit ya da xa\_rollback isteğinde ortaya çıkarsa, kuyruk yöneticisi, kuyruk yöneticisi yeniden başlatılıncaya kadar, bu işlem için kesinleştirme ya da geriye işleme yönergesini yeniden teslim etmeyi denemez. The transaction indoubt is identified by the following XID of X*< ekleme\_5 >*. If you think that the error lies within the queue manager, save any generated output files and use either the [https://www.ibm.com/support/home/product/P439881V74305Y86/IBM\\_MQ,](https://www.ibm.com/support/home/product/P439881V74305Y86/IBM_MQ) or the IBM support assistant at [https://www.ibm.com/support/home/product/C100515X13178X21/](https://www.ibm.com/support/home/product/C100515X13178X21/other_software/ibm_support_assistant) other software/ibm\_support\_assistant, to see whether a solution is already available. Bir eslesme bulamazsanız, IBM destek merkezinize başvurun. Sorun çözülünceye kadar, sorunu açıklayan bilgileri atmayın.

#### **AMQ7606**

Bir işlem kesinleştirildi, ancak bir ya da daha çok kaynak yöneticisi yedeklendi.

# **Önem Derecesi**

20: Hata

# **Açıklama**

WebSphere MQ , dış kaynak yöneticilerini içeren bir harekete ilişkin kesinleştirme işlemini işliyordu. Bu kaynak yöneticilerinden biri ya da birkaçı kesinleştirme isteğine uymadı ve bunun yerine güncellemeleri geriye işledi. İşlemin sonucu şu anda karışık ve bu kaynak yöneticilerinin sahip olduğu kaynaklar şimdi eşitlemekten çıkmış olabilir. MQ , hangi kaynak yöneticilerinin güncelleştirmelerini kesinleştiremediğini belirtmek için ek iletiler yayınlayacak.

#### **Yanıt**

Karma sonucu içeren hareket X*< insert\_3 >*XID değeri ile tanımlanır. Başarısız olan kaynak yöneticilerini tanımlayan iletiler de aynı XID ' yi içerecektir. İşlem tamamlandıysa, dspmqtrn komutu tarafından görüntülenmeyecek ve diğer tüm işlem katılımcıları güncellemeleri kesinleştirmiş olacaktır. İşlem, dspmqtrn komutu tarafından görüntüleniyorsa, bazı katılımcılar hala hazırlıklıdır. Veri bütünlüğünü korumak için, başarısız olan kaynak yöneticilerine yerel kurtarma adımları gerçekleştirmeniz gerekir.

# **AMQ7607**

Bir hareket geriye işlendi, ancak bir ya da daha çok kaynak yöneticisi kesinleştirildi.

#### **Önem Derecesi**

20: Hata

#### **Açıklama**

WebSphere MQ , dış kaynak yöneticilerini içeren bir hareketi geriye işliyordu. Bu kaynak yöneticilerinden biri ya da daha fazlası, geri alma isteğine uymadı ve bunun yerine güncellemelerini kesinleştirdi. İşlemin sonucu şu anda karışık ve bu kaynak yöneticilerinin sahip olduğu kaynaklar şimdi

eşitlemekten çıkmış olabilir. MQ , hangi kaynak yöneticilerinin güncelleştirmelerini geri veremediğini belirtmek için ek iletiler yayınlayacak.

#### **Yanıt**

Karma sonucu içeren hareket X*< insert\_3 >*XID değeri ile tanımlanır. Başarısız olan kaynak yöneticilerini tanımlayan iletiler de aynı XID ' yi içerecektir. İşlem tamamlanmışsa, dspmqtrn komutu tarafından görüntülenmez ve diğer tüm işlem katılımcıları güncellemelerinin geri döndürülmesini sağlar. İşlem, dspmqtrn komutu tarafından görüntüleniyorsa, bazı katılımcılar hala hazırlıklıdır. Veri bütünlüğünü korumak için, başarısız olan kaynak yöneticilerine yerel kurtarma adımları gerçekleştirmeniz gerekir.

# **AMQ7608**

XA kaynak yöneticisi buluşsal dönüş kodu döndürdü.

# **Önem Derecesi**

20: Hata

# **Açıklama**

Bu ileti, karma bir hareket sonucunun raporlanması için daha önceki bir AMQ7606 iletisiyle ilişkilendirilir. Bu, güncellemelerini kesinleştirmek için başarısız olan kaynak yöneticilerinden (*<insert\_4>*) birini tanımlar. Bu hatayla ilişkilendirilen hareket, X*< insert\_3 >*XID değeri ile tanımlanır.

#### **Yanıt**

Hatanın etkilerini belirlemek için kaynak yöneticisi tarafından döndürülen *<insert\_1>* dönüş kodunu kullanın. Dönüş kodu, kaynak yöneticisinin, kuyruk yöneticisinin kesinleştirme kararı ile aynı fikirde olmayan işlemin sonucu hakkında buluşsal bir karar verdiğini gösterir. Veri bütünlüğünü korumak için, bu kaynak yöneticisinde yerel olarak kurtarma adımları gerçekleştirmeniz gerekir.

#### **AMQ7609**

XA kaynak yöneticisi buluşsal dönüş kodu döndürdü.

#### **Önem Derecesi**

20: Hata

#### **Açıklama**

Bu ileti, karma bir hareket sonucunun raporlanması için daha önceki bir AMQ7607 iletisiyle ilişkilendirilir. Bu, güncelleştirmelerini geri alma başarısız olan kaynak yöneticilerinden (*<insert\_4>*) birini tanımlar. Bu hatayla ilişkilendirilen hareket, X*< insert\_3 >*XID değeri ile tanımlanır.

#### **Yanıt**

Hatanın etkilerini belirlemek için kaynak yöneticisi tarafından döndürülen *<insert\_1>* dönüş kodunu kullanın. Dönüş kodu, kaynak yöneticisinin, kuyruk yöneticisinin geriye işleme kararı ile aynı fikirde olmayan işlemin sonucu hakkında buluşsal bir karar verdiğini gösterir. Veri bütünlüğünü korumak için, bu kaynak yöneticisinde yerel olarak kurtarma adımları gerçekleştirmeniz gerekir.

# **AMQ7612**

Arama özel durumu oluştu

#### **Önem Derecesi**

20: Hata

#### **Açıklama**

Exception number *<insert\_1>* occurred when calling resource manager switch *<insert\_3>*.

# **Yanıt**

Kaynak yöneticisi anahtarının bozuk olmadığından emin olun.

# **AMQ7622**

WebSphere MQ could not load the XA switch load file for resource manager *<insert\_3>*.

# **Önem Derecesi**

20: Hata

#### **Açıklama**

XA anahtar dosyası *<insert\_4>*yüklenirken bir hata oluştu. Hata, başlatma sırasında oluştuysa, kuyruk yöneticisi sona erdirilecektir. Kuyruk yöneticisinin bu kaynak yöneticisi olmadan devam edeceği diğer zamanlarda, artık genel işlemlere katılamayacakları anlamına gelir. Kuyruk yöneticisi, yükleme

sorununun çözülmesi için kaynak yöneticisinin yeniden katılabilmesi için, anahtar dosyasının düzenli aralıklarla yüklenmesini yeniden deneyecek.

# **Yanıt**

Yükleme hatasının nedenini açıklayan önceki bir ileti olup olmadığını arayın. Yükleme işlemi bir sistem hatası nedeniyle başarısız olursa, AMQ6175 iletisi yayınlanır. Durum böyleyse, sorunu çözmek için AMQ6175 iletisinde verilen kılavuza bakın. Bu sorunla ilgili önceki iletilerin ya da FFST bilgilerinin yokluğunda, anahtar yükleme dosyasının adının doğru olup olmadığını ve kuyruk yöneticisi tarafından devingen olarak yüklenebileceği bir dizinde var olduğunu doğrulayın. Bunu yapmanın en kolay yöntemi, anahtar yükleme dosyasını tam olarak nitelenmiş bir ad olarak tanımlamakdır. Kuyruk yöneticisi hala çalışıyorsa, yapılandırma verilerinde yapılan değişikliklerin alınabilmesi için yeniden başlatılması gerekir.

# **AMQ7623**

WebSphere MQ , XA kaynak yöneticisi ile yapılandırılmadı.

# **Önem Derecesi**

10: Uyarı

# **Açıklama**

The queue manager has noticed that XA resource manager *<insert\_3>* was removed from the qm.ini file of the queue manager. Ancak, halen belirsiz durumda olan *<insert\_1>* işlemle ilgili olarak günlüğe kaydedilmişti. Kuyruk yöneticisi bu işlemleri çözemiyor. Bu kaynak yöneticisi olmadan kuyruk yöneticisi devam ediyor.

# **Yanıt**

Öncelikle, ilgili kuyruk yöneticisinin qm.ini yapılanış dosyasının yanlışlıkla 'XAResourceManager' kısmı kaldırılmış olarak değiştirilip değiştirilmediğini ya da değiştirilmekte olan kaynak yöneticilerinin 'Adı' olduğunu doğrulayın. If the qm.ini file was changed by mistake then you will need to reinstate resource manager *<insert\_3>* in the qm.ini file before stopping and then restarting the queue manager in order that the change will be picked up. If you have intentionally removed a resource manager from the qm.ini file, consider the integrity implications of your action since the resource manager concerned might be in an in-doubt state. Bu durumda olmadığından eminseniz, kaynak yöneticisi adına bir sonuç sunmak için 'rsvmqtrn' komutunu kullanarak, kuyruk yöneticisinin ilgili işlemleri unutmasını sağlayabilirsiniz. Böyle bir eylemin bir bütünlük sorunu yaratmayacağından emin olamıyorsanız, kuyruk yöneticisinin kaynak yöneticisiyle iletişim kurabilmesi ve kuyruk yöneticisi yeniden başlatıldığında ilgili işlemleri otomatik olarak çözümleyebilmesi için, kaynak yöneticisini qm.ini dosyasında yeniden yürürlüğe koymanız gerekir.

# **AMQ7623 (Windows)**

WebSphere MQ has not been configured with XA resource manager *<insert\_3>* which might be involved in in-doubt transactions. Bu kaynak yöneticisi olmadan kuyruk yöneticisi devam ediyor.

# **Önem Derecesi**

10: Uyarı

# **Açıklama**

Kuyruk yöneticisi, *<insert\_3>* XA kaynak yöneticisinin kuyruk yöneticisinin kayıt girişinden kaldırıldığını kabul etti. Ancak, halen belirsiz durumda olan *<insert\_1>* işlemle ilgili olarak günlüğe kaydedilmişti. Kuyruk yöneticisi bu işlemleri çözemiyor.

# **Yanıt**

İlgili kuyruk yöneticisine ilişkin yapılandırma verileri girişinin yanlışlıkla değiştirilmediğini, çıkarılmakta olan bir 'XAResourceManager' kısmı ya da değiştirilmekte olan kaynak yöneticilerinin 'Name' ('Ad)' olduğunu doğrulayın.

If the configuration data entry was changed by mistake, you need to reinstate resource manager *<insert\_3>* in the configuration data before stopping, and then restarting the queue manager to access the change.

Yapılandırma verilerinden bir kaynak yöneticisini kasıtlı olarak kaldırdıysanız, ilgili kaynak yöneticisi belirsiz durumda olabildiğinden, işleminizin bütünlük etkilerini göz önünde bulundurun.

Bu durumda olmadığınızdan eminseniz, kaynak yöneticisine, ilgili işlemleri unutması için kuyruk yöneticisini bilgilendirmesini bildirmek için 'rsvmqtrn' komutunu kullanabilirsiniz.

'rsvmqtrn' komutunun kullanılması bir bütünlük sorunuyla sonuçlanabiliyorsa, yapılanış verilerinde kaynak yöneticisini geri döndürmeyi düşünmeniz gerekir; böylece kuyruk yöneticisi kaynak yöneticisiyle iletişim kurabilir ve kuyruk yöneticisi yeniden başlatıldığında ilgili işlemleri otomatik olarak çözebilir.

# **AMQ7624**

An exception occurred during an *<insert\_4>* call to XA resource manager *<insert\_3>*.

#### **Önem Derecesi**

20: Hata

# **Açıklama**

XA kaynak yöneticisi çağrısı sırasında kural dışı durum saptandı. Çağrıdan XAER\_RMERR dönüş kodu varsaydıktan sonra kuyruk yöneticisi devam eder.

#### **Yanıt**

Kural dışı durumun hangi belgelerde olduğu, FFT ' nin üretileceği. Başarısızlığın nedenini saptamak ve nedenini saptamak için bu işlemi ve diğer FFSTS ' leri kullanın. Sorunun izi, kuyruk yöneticisi ile ilgili kaynak yöneticisi arasındaki XA akışlarının saptanması için yararlı olur. MQ , bu kaynak yöneticisine bir RMSId *<insert\_1>* ayıpı ayıladı. İlgili akışları yalıtmak için bunu kullanın. Sorun çözme işlemi için önce kaynak yöneticisinin sağlayıcına başvurun. If however you think that the problem lies within the queue manager then save any generated output files and use either the [https://www.ibm.com/support/](https://www.ibm.com/support/home/product/P439881V74305Y86/IBM_MQ) [home/product/P439881V74305Y86/IBM\\_MQ,](https://www.ibm.com/support/home/product/P439881V74305Y86/IBM_MQ) or the IBM support assistant at [https://www.ibm.com/](https://www.ibm.com/support/home/product/C100515X13178X21/other_software/ibm_support_assistant) [support/home/product/C100515X13178X21/other\\_software/ibm\\_support\\_assistant,](https://www.ibm.com/support/home/product/C100515X13178X21/other_software/ibm_support_assistant) to see whether a solution is already available. Bir eşleşme bulamazsanız, IBM destek merkezinize başvurun. Sorunu, çözülünceye kadar açıklayan hiçbir bilgiyi atmayın.

# **AMQ7625**

XA kaynak yöneticisi *<insert\_3>* yeniden kullanılabilir duruma geldi.

#### **Önem Derecesi**

0: Bilgi

#### **Açıklama**

WebSphere MQ , kullanılamaz hale gelen bir kaynak yöneticisiyle yeniden iletişim kurmayı başardı. Bu kaynak yöneticisini içeren belirsiz hareketler çözülecek. Artık kaynak yöneticisi yeni işlemlere katılabilecektir.

## **Yanıt**

Yok.

# **AMQ7626**

XA kaynak yöneticisi kullanıma hazırlama hatası. Ek bilgi için hata günlüğüne bakın.

#### **Önem Derecesi**

20: Hata

#### **Açıklama**

Kuyruk yöneticisi, qm.ini yapılanış kütüğünde tanımlı XA kaynak yöneticilerinden birini ya da daha fazlasını kullanıma hazırlayamadı.

# **Yanıt**

Hatayı düzeltin ve kuyruk yöneticisini yeniden başlatın.

#### **AMQ7626 (Windows)**

XA kaynak yöneticisi kullanıma hazırlama hatası. Ek bilgi için hata günlüğüne bakın.

#### **Önem Derecesi**

20: Hata

#### **Açıklama**

Kuyruk yöneticisi, yapılanış verilerinde tanımlı XA kaynak yöneticilerinden birini ya da daha fazlasını başlatamadı.

# **Yanıt**

Hatayı düzeltin ve kuyruk yöneticisini yeniden başlatın.

# **AMQ7627**

XA kaynak yöneticisi *<insert\_3>* , xa\_open için çağrıldığında kullanılamaz. Bu kaynak yöneticisi olmadan kuyruk yöneticisi devam ediyor.

# **Önem Derecesi**

10: Uyarı

#### **Açıklama**

XA kaynak yöneticisi *<insert\_3>* , XA\_open isteği üzerine XAER\_RMERR döndürerek bunun kullanılamadığını belirtti. Bu durum, kaynak yöneticisinin sona erdirileceğini gösterir. Bu durumda, kaynak yöneticisi yeni hareketlere katılamaz. Bu işin içinde bulunduğu tüm uçuş işlemleri yedeklenir ve belirsiz olduğu tüm işlemler, yalnızca kaynak yöneticisiyle iletişim kurulurken çözülür. Kuyruk yöneticisi bunu yapabildiğinde, başka bir ileti de yayınlanır. If the resource manager should be available, then there might be a configuration problem or another possibility is that you are using a 32-bit instance of Db2, this is not supported on this platform, as WebSphere MQ processes are 64-bit and Db2 does not support 64-bit processes with its 32-bit instances.

#### **Yanıt**

Kaynak yöneticisinin kullanılamamasının nedenini belirlemeyi deneyin. Bu, 'qm.ini' yapılandırma dosyasındaki kaynak yöneticisi için geçersiz bir XAOpenString tanımlanmıştır. Böyle bir durumda, herhangi bir değişikliğin alınabilmesi için kuyruk yöneticisini durdurup yeniden başlatın. Diğer bir seçenek olarak, kuyruk yöneticisi bu kaynak yöneticisiyle bir kaynak kısıtına da ulaşıyor olabilir. Örneğin, kaynak yöneticisi bir kerede bağlı olmak üzere kuyruk yöneticisi işlemlerinin tümünü barındıramayabilir; bunun için ayar değiştirgelerinden birini değiştirmeniz gerekebilir.

#### **AMQ7701**

DMPMQLOG komutu başlatılıyor.

#### **Önem Derecesi**

0: Bilgi

# **Açıklama**

DMPMQLOG komutunu başlatmış ve bu komut isteğinizi işlemektedir.

# **Yanıt**

Yok.

# **AMQ7702**

DMPMQLOG komutu başarıyla bitti.

# **Önem Derecesi**

0: Bilgi

# **Açıklama**

DMPMQLOG komutu, isteğinizi işlemeyi bitirdi ve hiçbir hata algılanmadı.

#### **Yanıt**

Yok.

# **AMQ7703**

DMPMQLOG komutu *<insert\_3>* seçeneğini geçersiz bir değerle ( *<insert\_4>*) kullandı.

# **Önem Derecesi**

20: Hata

# **Açıklama**

DMPMQLOG komutunu geçersiz bir seçenek değeri belirterek başlatdınız. *<insert\_3>* seçeneği için *<insert\_4>* değeri eksik ya da yanlış bir biçimde.

#### **Yanıt**

Komut sözdizimine bakın ve daha sonra, komutu yeniden deneyin.

# **AMQ7704**

DMPMQLOG komutu geçersiz bir seçenek ( *<insert\_3>*) kullandı.

#### **Önem Derecesi**

20: Hata

DMPMQLOG komutunu geçersiz bir *<insert\_3>*seçeneği belirtmeye başladınız.

# **Yanıt**

Komut sözdizimine bakın ve komutu yeniden deneyin.

# **AMQ7705**

Kullanım: dmpmqlog [-b | -s StartLSN | -n ExtentNumber] [-e EndLSN] [-f LogFileYol] [-m QMgrName]

# **Önem Derecesi**

0: Bilgi

# **Yanıt**

Yok.

# **AMQ7706**

DMPMQLOG komutu, yanlış bir kuyruk yöneticisi adı *<insert\_3>* ya da yolu *<insert\_4>*kullandı.

# **Önem Derecesi**

20: Hata

# **Açıklama**

The DMPMQLOG command has used *<insert\_3>* as the queue manager name and, if shown, *<insert\_4>* as the directory path for *<insert\_3>*. Either *<insert\_3>* and/or *<insert\_4>* is incorrect; if *<insert\_4>* is not shown then it is *<insert\_3>* which is incorrect.

Hatanın olası nedenleri arasında şunlar yer alır:

*<insert\_3>* varolan bir kuyruk yöneticisi adı değil;

MQ sistem kullanıma hazırlama (INI) dosyasındaki *<insert\_3>* girişlerinin yanlış olması;

*<insert\_4>* , *<insert\_3>*için doğru bir yol değil.

Değeri bir değer olan seçenek -m (kuyruk yöneticisi adı seçeneği) belirtmeye başladıysanız, kuyruk yöneticisi adı olarak bu değer kullanılır; tersi durumda, varsayılan kuyruk yöneticisi adı kullanılır.

# **Yanıt**

*<insert\_3>* ' in var olan bir kuyruk yöneticisi adı olup olmadığını denetleyin. *<insert\_3>* ve ilişkili girişlerinin doğru olduğundan emin olmak için MQ sisteminizin kullanıma hazırlama (INI) dosyanızı denetleyin. *<insert\_4>* görüntüleniyorsa, bunun *<insert\_3>*için doğru bir MQ sistem dizini yolu olup olmadığını denetleyin.

# **AMQ7706 (Windows)**

DMPMQLOG komutu, yanlış bir kuyruk yöneticisi adı *<insert\_3>* ya da yolu *<insert\_4>*kullandı.

# **Önem Derecesi**

20: Hata

# **Açıklama**

The DMPMQLOG command has used *<insert\_3>* as the queue manager name and, if shown, *<insert\_4>* as the directory path for *<insert\_3>*. Either *<insert\_3>* and/or *<insert\_4>* is incorrect; if *<insert\_4>* is not shown then it is *<insert\_3>* which is incorrect.

Hatanın olası nedenleri arasında şunlar yer alır:

*<insert\_3>* varolan bir kuyruk yöneticisi adı değil;

MQ yapılandırma verilerindeki *<insert\_3>* girişlerinin yanlış olması;

*<insert\_4>* , *<insert\_3>*için doğru bir yol değil.

Değeri bir değer olan seçenek -m (kuyruk yöneticisi adı seçeneği) belirtmeye başladıysanız, kuyruk yöneticisi adı olarak bu değer kullanılır; tersi durumda, varsayılan kuyruk yöneticisi adı kullanılır.

# **Yanıt**

*<insert\_3>* ' in var olan bir kuyruk yöneticisi adı olup olmadığını denetleyin. *<insert\_3>* yapılandırmanızın ve ilişkili girişlerin doğru olduğundan emin olmak için MQ yapılandırma verilerinizi denetleyin. *<insert\_4>* görüntüleniyorsa, bunun *<insert\_3>*için doğru bir MQ sistem dizini yolu olup olmadığını denetleyin.

# **AMQ7706 (IBM i)**

DMPMQLOG komutu, yanlış bir kuyruk yöneticisi adı ya da yolu kullandı.

## **Önem Derecesi**

20: Hata

#### **Açıklama**

The DMPMQLOG command has used *<insert\_3>* as the queue manager name and, if shown, *<insert\_4>* as the directory path for *<insert\_3>*. Either *<insert\_3>* and/or *<insert\_4>* is incorrect; if *<insert\_4>* is not shown then it is *<insert\_3>* which is incorrect.

Hatanın olası nedenleri arasında şunlar yer alır:

*<insert\_3>* varolan bir kuyruk yöneticisi adı değil;

MQ sistem kullanıma hazırlama (INI) dosyasındaki *<insert\_3>* girişlerinin yanlış olması;

*<insert\_4>* , *<insert\_3>*için doğru bir yol değil.

Değeri bir değer olan seçenek -m (kuyruk yöneticisi adı seçeneği) belirtmeye başladıysanız, kuyruk yöneticisi adı olarak bu değer kullanılır; tersi durumda, varsayılan kuyruk yöneticisi adı kullanılır.

#### **Yanıt**

*<insert\_3>* ' in var olan bir kuyruk yöneticisi adı olup olmadığını denetleyin. *<insert\_3>* ve ilişkili girişlerinin doğru olduğundan emin olmak için MQ sisteminizin kullanıma hazırlama (INI) dosyanızı denetleyin. *<insert\_4>* görüntüleniyorsa, bunun *<insert\_3>*için doğru bir MQ sistem dizini yolu olup olmadığını denetleyin.

# **AMQ7707**

DMPMQLOG komutu başarısız oldu: CompCode = 0x*< ekleme\_1 >*.

# **Önem Derecesi**

20: Hata

# **Açıklama**

DMPMQLOG komutu bir hata algıladı ve MQ kayıt yordamı çağrıldı. Bunun olası nedenleri arasında, bozuk bir günlük dosyası, kuyruk yöneticisi için kullanıma hazırlama sırasında bir sorun ya da bir iç MQ hatası olabilir.

#### **Yanıt**

-m komut seçeneğini kullanarak ya da varsayılan olarak varsayılan değer olarak, DMPMQLOG tarafından kullanılmakta olan kuyruk yöneticisinin var olup olmadığını ve şu anda çalışmıyor olduğunu doğrulayın. Bu değer yoksa, varolan bir kuyruk yöneticisini belirterek komutu yeniden deneyin. Çalışıyorsa, kuyruk yöneticisini durdurun ve daha sonra, komutu yeniden deneyin. Tersi durumda, sorun tanıtıcısını kaydetmek ve oluşturulan çıkış dosyalarını kaydetmek için sisteminizle birlikte sağlanan standart olanakları kullanın. Sorun çözülünceye kadar bu dosyaları atmayın. Tamamlama kodunu not edin (CompCode) ve daha sonra bir çözümün kullanılabilir olup olmadığını görmek için [https://www.ibm.com/support/home/product/C100515X13178X21/](https://www.ibm.com/support/home/product/C100515X13178X21/other_software/ibm_support_assistant) [other\\_software/ibm\\_support\\_assistanta](https://www.ibm.com/support/home/product/C100515X13178X21/other_software/ibm_support_assistant)dresindeki [https://www.ibm.com/support/home/product/](https://www.ibm.com/support/home/product/P439881V74305Y86/IBM_MQ) [P439881V74305Y86/IBM\\_MQ](https://www.ibm.com/support/home/product/P439881V74305Y86/IBM_MQ)olanağını ya da IBM destek yardımcısını kullanın. Bir eşleşme bulamazsanız, IBM destek merkezinize başvurun.

#### **AMQ7708**

DMPMQLOG komutu, geçersiz bir varsayılan kuyruk yöneticisi adı kullandı.

# **Önem Derecesi**

20: Hata

# **Açıklama**

DMPMQLOG komutunu, seçenek -m (kuyruk yöneticisi adı seçeneği) belirtmeden başlatmış ve MQ varsayılan kuyruk yöneticisi adınız kullanılmıştır. Ancak, bu varsayılan ad bulunamadı ya da geçersiz.

#### **Yanıt**

Varsayılan kuyruk yöneticisi adının varolduğunu ve geçerli olduğunu doğrulayın ve komutu yeniden deneyin.

# **AMQ7709**

DMPMQLOG komutu geçersiz bir seçenek bileşimi kullandı.

# **Önem Derecesi**

20: Hata

# **Açıklama**

DMPMQLOG komutunu, -b (temel LSN seçeneği), -s (başlangıç LSN seçeneği) ve -n (kapsam numarası seçeneği) geçersiz bir birleşim belirtilerek başlatdınız. Bu seçeneklerin yalnızca 1 'i ya da hiçbiri belirlenebilir.

# **Yanıt**

Komut sözdizimine bakın ve komutu yeniden deneyin.

# **AMQ7710**

DMPMQLOG komutu, döngüsel günlüğe kaydetme için geçersiz olan -n seçeneğini kullandı.

# **Önem Derecesi**

20: Hata

# **Açıklama**

DMPMQLOG komutunu, -n (kapsam numarası seçeneği) belirtme seçeneğini belirtmeye başladınız, ancak MQ günlüğünüz dairesel olarak tanımlandığında bu geçerli değildir.

# **Yanıt**

Farklı bir seçenek kullanın ve daha sonra, komutu yeniden deneyin.

# **AMQ7711**

DMPMQLOG komutu, çok uzun bir değerle -m seçeneğini kullandı.

# **Önem Derecesi**

20: Hata

# **Açıklama**

DMPMQLOG komutunu, seçenek -m (kuyruk yöneticisi adı seçeneği) belirterek, *<insert\_1>* karakterden uzun bir değer belirterek başladınız.

# **Yanıt**

Daha kısa bir kuyruk yöneticisi adı belirtin ve komutu yeniden deneyin.

# **AMQ7712**

DMPMQLOG komutu, çok uzun bir değere sahip -f seçeneğini kullandı.

# **Önem Derecesi**

20: Hata

# **Açıklama**

DMPMQLOG komutunu, *<insert\_1>* karakterden uzun bir değerle -f (günlük dosyası yolu seçeneği) seçeneğini belirterek başlattın.

# **Yanıt**

Daha kısa bir günlük kütüğü yolu adı belirleyin ve komutu yeniden deneyin.

# **AMQ7713**

DMPMQLOG komutu yeterli bellek ayıramadı.

# **Önem Derecesi**

20: Hata

# **Açıklama**

DMPMQLOG komutu bazı depolama alanı ayıramadı.

# **Yanıt**

Depolama alanını boşalt ve daha sonra, komutu yeniden deneyin.

# **AMQ7714**

DMPMQLOG komutu günlüğün sonuna ulaştı.

# **Önem Derecesi**

0: Bilgi

# **Açıklama**

DMPMQLOG komutu herhangi bir günlük verilerini işledi ve artık günlüğün sonuna ulaştı.

Yok.

# **AMQ7715**

DMPMQLOG komutu *<insert\_3>*kütüğünü açamıyor.

#### **Önem Derecesi**

20: Hata

# **Açıklama**

The DMPMQLOG command was unable to open file *<insert\_3>* for reading.

#### **Yanıt**

Dosyanın var olduğunu, okumak için açılıp açılabildiğinizi ve bu dosyaya erişme yetkiniz olduğunu doğrulayın ve daha sonra, komutu yeniden deneyin.

# **AMQ7716**

DMPMQLOG komutu başarısız oldu.

#### **Önem Derecesi**

0: Bilgi

#### **Açıklama**

DMPMQLOG komutu isteğinizle sona erdi, ancak bir hata saptandı. Komutu g "nderen" nceki ileti, hatasini belirlemek için kullanlabilir.

# **Yanıt**

Komut tarafından yayınlanan önceki iletiye bakın.

# **AMQ7717**

DMPMQLOG komutu şu kullanıma hazırlanamadı: CompCode = 0x*< ekleme\_1 >*.

# **Önem Derecesi**

20: Hata

# **Açıklama**

DMPMQLOG komutu, başlatma işlemi sırasında başarısız oldu ve MQ kayıt yordamı çağrıldı. Bunun olası nedenleri, kuyruk yöneticinizin zaten çalışır durumda olduğunu da içerir. Hata kodunu tanımlamak için tamamlanma kodu kullanılabilir.

#### **Yanıt**

-m komut seçeneğini kullanarak ya da varsayılan olarak varsayılan değer olarak, DMPMQLOG tarafından kullanılmakta olan kuyruk yöneticisinin var olup olmadığını ve şu anda çalışmıyor olduğunu doğrulayın. Çalışıyorsa, kuyruk yöneticisini durdurun ve daha sonra, komutu yeniden deneyin. Tersi durumda, sorun tanıtıcısını kaydetmek ve oluşturulan tüm çıkış dosyalarını kaydetmek için sisteminizle birlikte sağlanan standart olanakları kullanın. Bir çözümün zaten kullanılabilir olup olmadığını görmek için [https://](https://www.ibm.com/support/home/product/C100515X13178X21/other_software/ibm_support_assistant) [www.ibm.com/support/home/product/C100515X13178X21/other\\_software/ibm\\_support\\_assistant](https://www.ibm.com/support/home/product/C100515X13178X21/other_software/ibm_support_assistant)' ta [https://www.ibm.com/support/home/product/P439881V74305Y86/IBM\\_MQy](https://www.ibm.com/support/home/product/P439881V74305Y86/IBM_MQ)a da IBM destek yardımcısını kullanın. Bir eşleşme bulamazsanız, IBM destek merkezinize başvurun. Sorun çözülünceye kadar bu dosyaları atmayın.

# **AMQ7718**

DMPMQLOG komutu, kuyruk yöneticisi adı için varsayılan olarak *<insert\_3>* değerini kullanıyor.

# **Önem Derecesi**

0: Bilgi

# **Açıklama**

DMPMQLOG komutunu, seçenek -m (kuyruk yöneticisi adı seçeneği) belirtmeden başlatmış ve varsayılan değer olan *<insert\_3>* değeri kullanılıyor. Bu değer, varsayılan kuyruk yöneticisi adınızdan elde edilir.

# **Yanıt**

Yok.

# **AMQ7718 (IBM i)**

DMPMQLOG komutu varsayılan kuyruk yöneticisi adını kullanıyor.

# **Önem Derecesi**

0: Bilgi

# **Açıklama**

DMPMQLOG komutunu, seçenek -m (kuyruk yöneticisi adı seçeneği) belirtmeden başlatmış ve varsayılan değer olan *<insert\_3>* değeri kullanılıyor. Bu değer, MQ varsayılan kuyruk yöneticisi adınızdan alınır.

# **Yanıt**

Yok.

# **AMQ7719**

DMPMQLOG komutu, başlangıç dökümü konumu için varsayılan *<insert\_3>* değerini kullanıyor.

# **Önem Derecesi**

0: Bilgi

# **Açıklama**

DMPMQLOG komutunu, seçenek -b (temel LSN seçeneği), seçenek -s (başlangıç LSN seçeneği) ya da seçenek -n (kapsam numarası seçeneği) belirtmeden başlatmış ve bu nedenle *<insert\_3>* varsayılan değeri kullanılıyor. Bu değer, günlüğün etkin bölümündeki ilk kaydın Log Sequence Number (LSN) numarasıdır ve dökümü başlatmak için kullanılacak konum olarak kullanılır.

# **Yanıt**

Yok.

# **AMQ7719 (IBM i)**

DMPMQLOG komutu, varsayılan başlangıç dökümü konumunu kullanıyor.

# **Önem Derecesi**

0: Bilgi

# **Açıklama**

DMPMQLOG komutunu, seçenek -b (temel LSN seçeneği), seçenek -s (başlangıç LSN seçeneği) ya da seçenek -n (kapsam numarası seçeneği) belirtmeden başlatmış ve bu nedenle *<insert\_3>* varsayılan değeri kullanılıyor. Bu değer, günlüğün etkin bölümündeki ilk kaydın Log Sequence Number (LSN) numarasıdır ve dökümü başlatmak için kullanılacak konum olarak kullanılır.

# **Yanıt**

Yok.

# **AMQ7720**

DMPMQLOG komutu *<insert\_1>* kapsamını kullanıyor, ancak geçerli kapsam *<insert\_2>*.

# **Önem Derecesi**

20: Hata

# **Açıklama**

You have started the DMPMQLOG command specifying option -n (extent number option) with a value of *<insert\_1>* but this value is greater than *<insert\_2>*, which represents the extent currently being used.

# **Yanıt**

-n seçeneğini kullanırken, değerini, kullanılmakta olan kapsam numarasından az ya da ona eşit olarak belirtin.

# **AMQ7721**

DMPMQLOG komutu, *<insert\_1>*kapsam numarasında herhangi bir günlük kaydı bulamadı.

# **Önem Derecesi**

0: Bilgi

# **Açıklama**

Olağan işlemesi sırasında, DMPMQLOG komutu bu kapsamda herhangi bir günlük kaydı bulamadı.

# **Yanıt**

Yok.

# **AMQ7722**

DMPMQLOG komutu, kuyruk yöneticisi *<insert\_3>*için nesne kataloğunu bulamıyor.
### **Önem Derecesi**

20: Hata

### **Açıklama**

DMPMQLOG komutu *<insert\_3>* adlı kuyruk yöneticisini kullanıyor, ancak yöneticinin nesne kataloğu dosyasını bulamıyor. Bu dosya, kuyruk yöneticisi yaratıldığı sırada yaratılmalıdır.

### **Yanıt**

Nesne kataloğu dosyasının konumuna ve adına ilişkin açıklamalar için "Sistem Yönetimi Kılavuzu" belgesine bakın. Dosyanın var olup olmadığını ve bu komut tarafından kullanılabilir olup olmadığını denetleyin. Böyle bir değer yoksa, kuyruk yöneticisini yeniden yaratmanız gerekir.

### **AMQ7722 (IBM i)**

DMPMQLOG komutu, kuyruk yöneticisi için nesne kataloğunu bulamıyor.

#### **Önem Derecesi**

20: Hata

### **Açıklama**

DMPMQLOG komutu *<insert\_3>* adlı kuyruk yöneticisini kullanıyor, ancak yöneticinin nesne kataloğu dosyasını bulamıyor. Bu dosya, kuyruk yöneticisi yaratıldığı sırada yaratılmalıdır.

#### **Yanıt**

Nesne kataloğu dosyasının konumuna ve adına ilişkin açıklamalar için "Sistem Yönetimi Kılavuzu" belgesine bakın. Dosyanın var olup olmadığını ve bu komut tarafından kullanılabilir olup olmadığını denetleyin. Böyle bir değer yoksa, kuyruk yöneticisini yeniden yaratmanız gerekir.

#### **AMQ7723**

DMPMQLOG komutu istenen Günlük Sıra Numarasını (LSN) bulamıyor.

#### **Önem Derecesi**

20: Hata

### **Açıklama**

DMPMQLOG komutu bir LSN ile başlatıldı, ancak günlüğüde bulunamıyor.

### **Yanıt**

Varolan bir LSN olup olmadığını denetleyin ve komutu yeniden deneyin.

#### **AMQ7724**

DMPMQLOG komutu istenen kapsam numarasını kullanamıyor.

#### **Önem Derecesi**

20: Hata

**Açıklama**

DMPMQLOG komutu bir kapsam numarasıyla başlatıldı, ancak günlüğün sonunun ötesine geçti.

#### **Yanıt**

Var olan bir kapsam numarası olup olmadığını denetleyin ve komutu yeniden deneyin.

#### **AMQ7725**

DMPMQLOG komutu eski bir Günlük Sıra Numarası (LSN) bulamıyor.

#### **Önem Derecesi**

20: Hata

### **Açıklama**

DMPMQLOG komutu, günlüğin temel LSN 'sinden daha eski bir LSN belirtmeye başladı. Ancak, belirtilen LSN bulunamadı.

#### **Yanıt**

Varolan bir LSN olup olmadığını denetleyin ve komutu yeniden deneyin.

### **AMQ7726**

DMPMQLOG komutu, döngüsel günlüğe kaydetme için yanlış bir değer içeren -s seçeneğini kullandı.

#### **Önem Derecesi**

20: Hata

DMPMQLOG komutunu, döngüsel olarak tanımlanan bir günlüğün temel LSN ' sinden daha küçük bir değerle -s (başlangıç LSN seçeneği) belirtme seçeneği ile başlatmış olmasınız. Temel LSN ' den daha küçük LSN değerleri yalnızca doğrusal bir günlük kullanılırken belirlenebilir.

#### **Yanıt**

-s seçeneğini çevrimsel bir günlükle kullanırken, günlüğun temel LSN ' ye eşit ya da daha büyük olan bir seçenek değeri belirtin ve daha sonra, komutu yeniden deneyin.

#### **AMQ7751 (IBM i)**

MIGRATEMQM programı başlatılıyor.

#### **Önem Derecesi**

0: Bilgi

#### **Açıklama**

MIGRATEMQM programını başlatmış olmasınız.

### **Yanıt**

Yok.

### **AMQ7752 (IBM i)**

MIGRATEMQM başarıyla tamamlandı.

#### **Önem Derecesi**

0: Bilgi

#### **Açıklama**

MIGRATEMQM programı kuyruk yöneticinizin yeni düzeye geçirilmesini tamamladı ve hata saptanmadı.

#### **Yanıt**

Yok.

### **AMQ7753 (IBM i)**

MIGRATEMQM hatalar nedeniyle başarısız oldu.

#### **Önem Derecesi**

20: Hata

### **Açıklama**

İş günlüğünde yer alan önceki iletilere bakın. Hataları düzeltin ve daha sonra MIGRATEMQM programını yeniden başlatın.

### **Yanıt**

Yok.

#### **AMQ7754 (IBM i)**

MIGRATEMQM bir hata saptadı ve devam edemedi.

#### **Önem Derecesi**

20: Hata

#### **Açıklama**

Bu iş günlüğünde ya da ilişkili iş günlüklerinde önceden listelenmiş iletilere bakın. Hataları düzeltin ve daha sonra MIGRATEMQM programını yeniden başlatın.

## **Yanıt**

Yok.

### **AMQ7755 (IBM i)**

Gerekli bir günlük nesnesi bulunamıyor.

#### **Önem Derecesi**

20: Hata

#### **Açıklama**

MIGRATEMQM programı, geçiş için kullanılacak günlük nesnelerinin yerini belirlemeye çalıştı, ancak sistemde şu anda olmayan bir günlük nesnesine ya da günlük nesnesine erişim gerekiyor.

Gereken günlüğü ya da günlük nesnesini yedekten geri yükleyin. Daha sonra MIGRATEMQM programını yeniden başlatın.

### **AMQ7756 (IBM i)**

Gerekli bir günlük girişi konumlandırılamıyor.

## **Önem Derecesi**

20: Hata

### **Açıklama**

Migratemqm programı, geçiş için gereken bir günlük girişini alamadı. Gereken bir günlük nesnesi sistemde şu anda var olmadığı için, işlem başarısız olabilir.

### **Yanıt**

Gereken günlük nesnesini yedekten geri yükleyin. Daha sonra MIGRATEMQM programını yeniden başlatın.

### **AMQ7757 (IBM i)**

Kuyruk yöneticisi *<insert\_3>* zaten var.

#### **Önem Derecesi**

20: Hata

### **Açıklama**

MIGRATEMQM programı, bu adı taşıyan bir kuyruk yöneticisi önceden yaratıldığından, önceki yayında kullanılan adla kuyruk yöneticisi yaratamıyor.

#### **Yanıt**

Kuyruk yöneticisini silin. Daha sonra MIGRATEMQM programını yeniden başlatın.

### **AMQ7758 (IBM i)**

Kuyruk yöneticisi başlatılıyor.

#### **Önem Derecesi**

0: Bilgi

### **Açıklama**

Kuyruk yöneticisi "*<insert\_3>*" başlatılıyor.

### **Yanıt**

Yok.

### **AMQ7759 (IBM i)**

WebSphere MQ nesneleri yeniden yaratılıyor.

#### **Önem Derecesi**

0: Bilgi

### **Açıklama**

WebSphere MQ objects are being re-created from their media images contained in the log.

### **Yanıt**

Yok.

## **AMQ7760 (IBM i)**

WebSphere MQ kanalları yeniden yaratılıyor.

## **Önem Derecesi**

0: Bilgi

### **Açıklama**

WebSphere MQ kanalları, önceki kanal tanımlama dosyasından yeniden yaratılıyor.

### **Yanıt**

Yok.

### **AMQ7761 (IBM i)**

*<insert\_3>*komutundan beklenmeyen dönüş kodu.

#### **Önem Derecesi**

20: Hata

Beklenmeyen bir dönüş kodu ( *<insert\_1>*), *<insert\_3>*komutu tarafından döndürüldü.

#### **Yanıt**

Bu iş günlüğünde ya da ilişkili iş günlüklerinde önceden listelenmiş iletilere bakın.

### **AMQ7762 (IBM i)**

Kanal geçişinde beklenmeyen bir hata oluştu.

## **Önem Derecesi**

20: Hata

### **Açıklama**

Kanal tanımlamalarının ya da kanal eşitleme verilerinin geçişi beklenmeyen bir hata saptadı.

#### **Yanıt**

Bu iş günlüğünde ya da ilişkili iş günlüklerinde önceden listelenmiş iletilere bakın.

#### **AMQ7770**

Gönderilen dosya *<insert\_3>*

#### **Önem Derecesi**

40: Durdurma Hatası

#### **Açıklama**

Dosya başarıyla gönderildi.

### **Yanıt**

Yok.

## **AMQ7771**

Dosya alındı.

### **Önem Derecesi**

40: Durdurma Hatası

#### **Açıklama**

Dosya başarıyla alındı.

### **Yanıt**

Yok.

#### **AMQ7772**

Tüm dosya listesi

#### **Önem Derecesi**

40: Durdurma Hatası

#### **Açıklama**

Tüm dosyaların bir listesini görüntüler.

### **Yanıt**

Yok.

## **AMQ7773**

Eksik dosya listesi

## **Önem Derecesi**

40: Durdurma Hatası

#### **Açıklama**

Tamamlanmamış dosyaların bir listesini görüntüler.

### **Yanıt**

Yok.

### **AMQ7774**

Diğer ileti listesi

### **Önem Derecesi**

40: Durdurma Hatası

Diğer iletilerin bir listesini görüntüler.

**Yanıt** Yok.

## **AMQ7775**

Liste için hiçbir şey yok.

### **Önem Derecesi**

40: Durdurma Hatası

## **Açıklama**

Liste için hiçbir şey yok.

## **Yanıt**

Yok.

## **AMQ7776**

Silindi.

### **Önem Derecesi**

40: Durdurma Hatası

### **Açıklama**

Dosya silindi.

## **Yanıt**

Yok.

## **AMQ7777**

Silinecek bir şey yok.

## **Önem Derecesi**

40: Durdurma Hatası

### **Açıklama**

Silinecek bir şey yok.

### **Yanıt**

Yok.

### **AMQ7778**

Sözdizimi hatası. Doğru sözdizimi şöyledir:

### **Önem Derecesi**

40: Durdurma Hatası

### **Açıklama**

Belirtilen bağımsız değişkenler geçersiz.

### **Yanıt**

Gönderme ya da alma komutu verilirken bir ya da daha çok seçenek yanlış belirtildi. Kullanılan seçenekleri denetleyin ve komutu yeniden verin.

## **AMQ7779**

Varsayılan kuyruk yöneticiyle bağlantı kurulamıyor.

### **Önem Derecesi**

40: Durdurma Hatası

### **Açıklama**

Kuyruk yöneticisi kullanılamıyor.

## **Yanıt**

Kuyruk yöneticisinin var olduğunu ve dinleyicinin çalıştığını doğrulayın.

### **AMQ7780**

Kuyruk yöneticiyle bağlantı kurulamıyor *<insert\_3>*

## **Önem Derecesi**

40: Durdurma Hatası

Kuyruk yöneticisi kullanılamıyor.

#### **Yanıt**

Kuyruk yöneticisinin var olduğunu ve dinleyicinin çalıştığını doğrulayın.

## **AMQ7781**

Uygulama belleği kullanılamıyor.

## **Önem Derecesi**

40: Durdurma Hatası

### **Açıklama**

İstenen işlemi gerçekleştirmek için yeterli bellek yok.

## **Yanıt**

1) İleti büyüklüğünün aşırı olmadığını denetleyin

2) Diğer uygulamaları kapatın ve komutu yeniden deneyin.

#### **AMQ7783**

Kuyruk adı gerekli.

### **Önem Derecesi**

40: Durdurma Hatası

### **Açıklama**

Gönderme ya da alma komutu verilirken kuyruk adı belirtilmedi.

#### **Yanıt**

QueueName seçeneğini kullanarak komutu yeniden verin.

### **AMQ7784**

Kuyruk açılamıyor *<insert\_3>*

#### **Önem Derecesi**

40: Durdurma Hatası

### **Açıklama**

Kuyruk açılamıyor *<insert\_3>*

### **Yanıt**

Kuyruğun var olup olmadığını denetleyin.

### **AMQ7785**

Dosya açılamıyor *<insert\_3>*

### **Önem Derecesi**

40: Durdurma Hatası

### **Açıklama**

Dosya açılamıyor *<insert\_3>*

### **Yanıt**

Dosyanın var olduğunu, doğru konumda olduğunu ve uygun dosya izinlerine sahip olduğunu doğrulayın.

#### **AMQ7786**

Kuyruğa konamaz *<insert\_3>*

## **Önem Derecesi**

40: Durdurma Hatası

### **Açıklama**

Kuyruğa konamaz *<insert\_3>*

### **Yanıt**

1) Kuyruk Yöneticisi 'nin büyük iletileri göndermek için yeterli günlük alanına sahip olup olmadığını denetleyin

2) Kuyruğun engellenmediğini kontrol edin

3) Kuyruğun dolu olmadığını denetleyin

- 4) Kuyruğun ileti büyüklüğünün ileti büyüklüğünden fazla olup olmadığını denetleyin.
- 5) Kullanıcının kuyruğa ileti koymak için yeterli yetkisi olup olmadığını denetleyin.

### **AMQ7787**

Dosya adı belirtilmedi.

### **Önem Derecesi**

40: Durdurma Hatası

#### **Açıklama**

Dosya adı belirtilmedi.

### **Yanıt**

Bir gönderme komutu verilirken dosya adı belirtilmedi. FileName seçeneğini kullanarak komutu yeniden verin.

### **AMQ7788**

İleti uzunluğu, veri göndermek için çok küçük.

### **Önem Derecesi**

40: Durdurma Hatası

## **Açıklama**

İleti uzunluğu, veri göndermek için çok küçük.

### **Yanıt**

Daha büyük bir ileti boyutu belirtmek için -l MessageSize seçeneğini kullanarak ileti boyutunu artırın ve bir gönderme komutuyla yeniden gönderin.

### **AMQ7789**

Dosya gönderme değiştirildi.

### **Önem Derecesi**

40: Durdurma Hatası

#### **Açıklama**

Gönderilmekte olan dosya, tam dosya gönderilmeden önce değiştirildi.

### **Yanıt**

Dosyayı bütünlük olup olmadığını denetleyin ve gönderme komutunu yeniden verin.

### **AMQ7790**

Kuyruktan alınamıyor *<insert\_3>*

#### **Önem Derecesi**

40: Durdurma Hatası

### **Açıklama**

Liste, alma, silme ya da çıkarma isteği başarısız oldu.

### **Yanıt**

1) Kuyruğun engellenmiş olup olmadığını denetleyin

2) Kullanıcının kuyruktan ileti almak için yeterli WebSphere MQ yetkisi olup olmadığını denetleyin.

### **AMQ7791**

Dosyaya yazılamıyor.

### **Önem Derecesi**

40: Durdurma Hatası

### **Açıklama**

Alma ya da alma isteği başarısız oldu.

### **Yanıt**

1) Dosyanın yazmaya karşı korumalı olup olmadığını denetleyin. Windows Gezgini 'nde, dosya adını farenin sağ düğmesiyle tıklatın ve Özellikler öğesini seçin. Kullanıcının hedef dosya sistemine yazmak için yeterli yetkisi olup olmadığını denetleyin.

2) Hedef dosya sisteminin var olup olmadığını denetleyin

3) Hedef dosya sisteminin dolu olmadığını denetleyin

### **AMQ7792**

CorrelId geçersiz.

### **Önem Derecesi**

40: Durdurma Hatası

### **Açıklama**

CorrelId geçersiz.

## **Yanıt**

1) -c seçeneğiyle bir dosya alınırken geçerli bir ilinti tanıtıcısının belirtilip belirtildiğini denetleyin.

2) Uzunluk olarak 48 karakter uzunluğunda olmalıdır.

3) İlintilendirme tanıtıcısını görüntülemek için alma komutunun -v seçeneğini kullanın.

### **AMQ7793**

MsgId geçersiz.

## **Önem Derecesi**

40: Durdurma Hatası

#### **Açıklama**

MsgId geçersiz.

### **Yanıt**

1) -u seçeneğiyle bir 'diğer' iletisi alınırken geçerli bir ileti tanıtıcısının belirtilip belirtildiğini denetleyin.

2) Uzunluk olarak 48 karakter uzunluğunda olmalıdır.

### **AMQ7794**

Alınacak ileti yok.

### **Önem Derecesi**

40: Durdurma Hatası

### **Açıklama**

Belirlenen kuyrukta FTA dosyası yok.

### **Yanıt**

Dosyanın gerçekten gönderildiğini gönderen ile birlikte denetleyin.

### **AMQ7795**

Dosya benzersiz olmadığı için silinemiyor.

## **Önem Derecesi**

40: Durdurma Hatası

### **Açıklama**

Dosya benzersiz olmadığı için silinemiyor.

## **Yanıt**

Yok.

## **AMQ7796**

Var olan bir dosya değiştirilemez.

## **Önem Derecesi**

40: Durdurma Hatası

## **Açıklama**

Var olan bir dosya değiştirilemez.

### **Yanıt**

-y seçeneği ile komutu yeniden verin.

## **AMQ7797**

WebSphere MQ kitaplığı yüklenemiyor.

### **Önem Derecesi**

40: Durdurma Hatası

### **Açıklama**

WebSphere MQ kitaplığı yüklenemiyor.

### **Yanıt**

Yok.

## **AMQ7798**

*<insert\_3>*bulunamıyor.

## **Önem Derecesi**

40: Durdurma Hatası

### **Açıklama**

Bu uygulama için *<insert\_3>*gerekir.

#### **Yanıt**

*<insert\_3>* olanağının doğru olup olmadığını denetleyin ve doğru olarak kurulup kurulabilriz.

### **AMQ7799**

*<insert\_3>*başlatılamaz.

## **Önem Derecesi**

40: Durdurma Hatası

### **Açıklama**

Bu uygulama *<insert\_3>*uygulamasını başlatamaz.

### **Yanıt**

*<insert\_3>* olanağının doğru olup olmadığını denetleyin ve doğru olarak kurulup kurulabilriz.

## **AMQ7800**

CorrelId *<insert\_3>*

### **Önem Derecesi**

0: Bilgi

## **Açıklama**

Yok.

## **Yanıt**

Yok.

## **AMQ7801**

Dizin *<insert\_3>*

### **Önem Derecesi**

0: Bilgi

## **Açıklama**

Yok.

## **Yanıt**

Yok.

### **AMQ7802**

UserData *<insert\_3>*

# **Önem Derecesi**

0: Bilgi

**Açıklama** Yok.

**Yanıt**

Yok.

**AMQ7803**

FileName *<insert\_3>*

#### **Önem Derecesi**

0: Bilgi

#### **Açıklama**

Yok.

#### **Yanıt**

Yok.

## **AMQ7804**

Uzunluk *<insert\_3>*

### **Önem Derecesi**

0: Bilgi

## **Açıklama**

Yok.

**Yanıt** Yok.

# **AMQ7805**

MsgId *<insert\_3>*

## **Önem Derecesi**

0: Bilgi

### **Açıklama**

Yok.

## **Yanıt**

Yok.

## **AMQ7806**

WebSphere MQ web denetimi sunucusu başlatılamadı: *<insert\_1>*.

## **Önem Derecesi**

0: Bilgi

### **Açıklama**

An unsuccessful attempt was made to start the web administration server on port *<insert\_1>*.

### **Yanıt**

Ürünün doğru kurulduğunu doğrulayın; gerekli kayıt anahtarları ve değerleri düzeltin ve web sunucusu kapısı zaten kullanımda değil. If the problem persists save any generated output files and use either the [https://www.ibm.com/support/home/product/P439881V74305Y86/IBM\\_MQ,](https://www.ibm.com/support/home/product/P439881V74305Y86/IBM_MQ) or the IBM support assistant at [https://www.ibm.com/support/home/product/C100515X13178X21/](https://www.ibm.com/support/home/product/C100515X13178X21/other_software/ibm_support_assistant) [other\\_software/ibm\\_support\\_assistant,](https://www.ibm.com/support/home/product/C100515X13178X21/other_software/ibm_support_assistant) to see whether a solution is already available. Bir eşleşme bulamazsanız, IBM destek merkezinize başvurun.

#### **AMQ7807**

WebSphere MQ web denetim sunucusu çalışıyor.

#### **Önem Derecesi**

0: Bilgi

### **Açıklama**

WebSphere MQ web denetim sunucusu çalışıyor. Listening on port *<insert\_4>*, root directory is *<insert\_5>*.

## **Yanıt**

Herhangi bir işlem gerekmez.

### **AMQ7808**

Internal run-time error in WebSphere MQ web administration: *<insert\_4>*.

### **Önem Derecesi**

0: Bilgi

### **Açıklama**

WebSphere MQ web yönetimi şu iç yürütme zamanı hatasına sahipti: *<insert\_4>*.

Ürünün doğru olarak kurulduğunu ve gerekli kayıt anahtarlarının ve değerlerin doğru olduğunu doğrulayın. If the problem persists save any generated output files and use either the [https://www.ibm.com/support/home/product/P439881V74305Y86/IBM\\_MQ](https://www.ibm.com/support/home/product/P439881V74305Y86/IBM_MQ), or the IBM support assistant at [https://www.ibm.com/support/home/product/C100515X13178X21/](https://www.ibm.com/support/home/product/C100515X13178X21/other_software/ibm_support_assistant) [other\\_software/ibm\\_support\\_assistant,](https://www.ibm.com/support/home/product/C100515X13178X21/other_software/ibm_support_assistant) to see whether a solution is already available. Bir eşleşme bulamazsanız, IBM destek merkezinize başvurun.

#### **AMQ7809**

WebSphere MQ Yayınlama/Abone Olma web denetimi kullanıcı sınırına ulaşıldı.

#### **Önem Derecesi**

10: Uyarı

### **Açıklama**

Koşutzamanlı web denetimi kullanıcısı sayısı üst sınırına ulaşıldı (*<insert\_4>*).

#### **Yanıt**

Web denetimi 'MaxClients' değiştirgesinin değerini artırmak için, Microsoft Yönetim Konsolu 'nda 'Web Administration Server' özellikler sayfasını kullanın.

### **AMQ7810 (Windows)**

Sınıf yaratılamadı, neden kodu: *<insert\_1>*.

**Önem Derecesi**

20: Hata

#### **Açıklama**

*<insert\_4>* üzerinde *<insert\_3>* sınıfı yaratma girişimi sırasında *<insert\_1>* hata kodu saptandı. İşletim sistemi tarafından oluşturulan ilişkili hata iletisi: *<insert\_5>*

#### **Yanıt**

Sorunu gidermek için gereken işlemin gidişini belirlemek için sistem belgelerini denetleyin.

#### **AMQ7880 (Windows)**

Error code *<insert\_1>* starting *< ekleme\_4 >*/*< ekleme\_3 >* WebSphere MQ service.

### **Önem Derecesi**

0: Bilgi

#### **Açıklama**

Hizmet *< insert\_4 >*/*< ekleme\_3 >*başlayamadı. Bildirilen hata iletisi şu şekildeydi: *<insert\_5>*

#### **Yanıt**

Hizmetin neden başlatılamayabileceğini araştırmak için WebSphere MQ Explorer olanağını kullanın. Bu hizmete ilişkin kurtarma etkin olduğunda MQ kurtarma girişiminde bulunur.

#### **AMQ7881 (Windows)**

*< ekleme\_4 >*/*< ekleme\_3 >* WebSphere MQ hizmeti durdurulamıyor, dönüş kodu *<insert\_1>*.

#### **Önem Derecesi**

10: Uyarı

#### **Açıklama**

WebSphere MQ hizmeti, *< insert\_4 >*/*< insert\_3 >*öğesini durduramadı. Bildirilen hata iletisi şu şekildeydi: *<insert\_5>*

#### **Yanıt**

Hizmetin neden durdurulamayabileceğini araştırmak için WebSphere MQ Explorer olanağını kullanın.

#### **AMQ7882 (Windows)**

*< insert\_4 >*/*< insert\_3 >* WebSphere MQ hizmetini kurtarma girişiminde bulunuluyor.

#### **Önem Derecesi**

0: Bilgi

#### **Açıklama**

WebSphere MQ hizmeti, *< insert\_4 >*/*< insert\_3 >* ' in başarısız olduğunu saptadı ve yeniden başlatma girişiminde bulunuyor.

Herhangi bir işlem yapılması gerekmez.

#### **AMQ7883 (Windows)**

*< ekleme\_4 >*/*< ekleme\_3 >* WebSphere MQ hizmeti, kurtarmadan başladı.

#### **Önem Derecesi**

0: Bilgi

## **Açıklama**

WebSphere MQ hizmeti başarıyla kurtarıldı *< insert\_4 >*/*< ekleme\_3 >*.

#### **Yanıt**

Herhangi bir işlem yapılması gerekmez.

## **AMQ7884 (Windows)**

*< ekleme\_4 >*/*< ekleme\_3 >* WebSphere MQ hizmeti kurtarılamadı.

#### **Önem Derecesi**

10: Uyarı

#### **Açıklama**

WebSphere MQ hizmeti, *< insert\_4 >*/*< insert\_3 >*öğesini kurtarmayı denedi, ancak tüm denemeler başarısız oldu. Bu hizmeti kurtarmak için daha fazla girişimde bulunmaya gerek yoktur.

#### **Yanıt**

Hizmetin neden başarısız olduğunu ve yeniden başlatılamayabileceğini araştırmak için WebSphere MQ Explorer olanağını kullanın.

#### **AMQ7885 (Windows)**

Unable to delete queue manager *<insert\_4>*, error *<insert\_1>*.

#### **Önem Derecesi**

10: Uyarı

#### **Açıklama**

An attempt to delete queue manager *<insert\_4>* failed. WebSphere MQ , *< ekleme\_1 >*hata kodunu döndürdü: *<insert\_5>*

#### **Yanıt**

Kuyruk yöneticisi adının doğru belirtilip belirtilmediğinden emin olun ve yeniden deneyin.

### **AMQ7886 (Windows)**

Kuyruk yöneticisi *<insert\_4>*yaratılamıyor.

#### **Önem Derecesi**

10: Uyarı

#### **Açıklama**

Kuyruk yöneticisi *<insert\_4>* yaratılamadı. WebSphere MQ returned error *< ekleme\_1 >*: *<insert\_5>*

#### **Yanıt**

Döndürülen hatanın nedenini araştırmak için hata ve uygulama olayı günlüklerini denetleyin ve hatayı düzeltmek için yapılması önerilen yanıtların nedenini araştırın. Sorun çözülemezse, sorun tanıtıcısını kaydetmek ve oluşturulan çıkış dosyalarını kaydetmek için sisteminizle birlikte sağlanan standart olanakları kullanın ve daha sonra, bir çözümün zaten kullanılabilir olup olmadığını görmek için [https://](https://www.ibm.com/support/home/product/C100515X13178X21/other_software/ibm_support_assistant) [www.ibm.com/support/home/product/C100515X13178X21/other\\_software/ibm\\_support\\_assistant](https://www.ibm.com/support/home/product/C100515X13178X21/other_software/ibm_support_assistant)' ta [https://www.ibm.com/support/home/product/P439881V74305Y86/IBM\\_MQy](https://www.ibm.com/support/home/product/P439881V74305Y86/IBM_MQ)a da IBM destek yardımcısını kullanın. Bir eşleşme bulamazsanız, IBM destek merkezinize başvurun. Sorun çözülünceye kadar bu dosyaları atmayın.

### **AMQ7890 (Windows)**

WebSphere MQ performans verilerini içeren eşlenmiş dosya açılamıyor.

#### **Önem Derecesi**

20: Hata

### **Açıklama**

WebSphere MQ extensible counter dll, kuyruk başarım verilerini toplamak için kullanılan eşlenmiş bir dosyayı açamadı. Sisteminiz, sanal saklama alanı üzerinde kısa bir süre çalışıyor olabilir.

Herhangi bir işlem yapılması gerekmez. MQ kuyrukları için başarım istatistikleri görüntülenmeyecek.

#### **AMQ7891 (Windows)**

WebSphere MQ performans verilerine erişmek için bir muteks oluşturulamıyor.

#### **Önem Derecesi**

20: Hata

### **Açıklama**

WebSphere MQ extensible counter dll, kuyruk başarımı verilerinin toplanmasını uyumlulaştırmak için gereken bir muteks yaratamadı

### **Yanıt**

Herhangi bir işlem yapılması gerekmez. MQ kuyrukları için başarım istatistikleri görüntülenmeyecek.

#### **AMQ7892 (Windows)**

WebSphere MQ performans verilerini içeren paylaşılan bellek dosyasıyla eşleme yapılamıyor.

#### **Önem Derecesi**

20: Hata

#### **Açıklama**

WebSphere MQ extensible counter dll dosyası, kuyruk başarımı verilerinin toplanması için gereken paylaşılan bellek dosyasını eşleyemedi.

#### **Yanıt**

Herhangi bir işlem yapılması gerekmez. MQ kuyrukları için başarım istatistikleri görüntülenmeyecek.

#### **AMQ7893 (Windows)**

WebSphere MQ hizmetleri için "Performans" anahtarı açılamıyor. Durum kodu: *<insert\_1>*.

#### **Önem Derecesi**

20: Hata

#### **Açıklama**

WebSphere MQ extensible counter dll, WebSphere MQ hizmetleri için "Performance" anahtarından performans sayacı değerlerini alamadı. Durum kodu, Windows kayıt defteri çağrısından RegOpenKeyEx' in dönüş değeridir.

#### **Yanıt**

Herhangi bir işlem yapılması gerekmez. MQ kuyrukları için başarım istatistikleri görüntülenmeyecek.

#### **AMQ7894 (Windows)**

WebSphere MQ hizmetleri için "Performance \ First Counter" değeri okunamıyor. Durum kodu: *<insert\_1>*.

#### **Önem Derecesi**

20: Hata

#### **Açıklama**

WebSphere MQ extensible counter dll dosyası, WebSphere MQ hizmetleri için "Performance \ First Counter" anahtarından performans sayacı değerleri alamadı. Durum kodu, Windows kayıt defteri çağrısından RegOpenKeyEx' in dönüş değeridir.

#### **Yanıt**

Herhangi bir işlem yapılması gerekmez. MQ kuyrukları için başarım istatistikleri görüntülenmeyecek.

### **AMQ7895 (Windows)**

WebSphere MQ hizmetleri için "Performans \ İlk Yardım" değeri okunamıyor. Durum kodu: *<insert\_1>*.

#### **Önem Derecesi**

20: Hata

#### **Açıklama**

WebSphere MQ extensible counter dll dosyası, WebSphere MQ hizmetleri için "Performance \ First Help" anahtarından performans sayacı değerleri alamadı. Durum kodu, Windows kayıt defteri çağrısından RegOpenKeyEx' in dönüş değeridir.

Herhangi bir işlem yapılması gerekmez. MQ kuyrukları için başarım istatistikleri görüntülenmeyecek.

### **AMQ7901**

Veri dönüştürme çıkışı *<insert\_3>* yüklenmedi.

### **Önem Derecesi**

30: Önemli hata

## **Açıklama**

Veri dönüştürme çıkış programı ( *<insert\_3>*) yüklenemedi. İç işlev, *<insert\_4>*özel durumu verdi.

### **Yanıt**

Sorun tanıtıcısını kaydetmek ve oluşturulan tüm çıkış dosyalarını kaydetmek için sisteminizle birlikte sağlanan standart olanakları kullanın. Bir çözümün zaten kullanılabilir olup olmadığını görmek için [IBM WebSphere MQ destek web sayfası](https://www.ibm.com/support/home/product/P439881V74305Y86/IBM_MQ) at [https://www.ibm.com/support/](https://www.ibm.com/support/home/product/P439881V74305Y86/IBM_MQ) [home/product/P439881V74305Y86/IBM\\_MQy](https://www.ibm.com/support/home/product/P439881V74305Y86/IBM_MQ)a da [https://www.ibm.com/support/home/product/](https://www.ibm.com/support/home/product/C100515X13178X21/other_software/ibm_support_assistant) [C100515X13178X21/other\\_software/ibm\\_support\\_assistanta](https://www.ibm.com/support/home/product/C100515X13178X21/other_software/ibm_support_assistant)dresindeki IBM destek yardımcısını kullanın. Bir eşleşme bulamazsanız, IBM destek merkezinize başvurun. Sorun çözülünceye kadar bu dosyaları atmayın.

### **AMQ7903**

Veri dönüştürme çıkışı *<insert\_3>* bulunamıyor.

### **Önem Derecesi**

30: Önemli hata

### **Açıklama**

Kullanıcı tanımlı bir biçime sahip bir WebSphere MQ iletisi için ileti verisi dönüştürme isteğinde bulunuldu, ancak gerekli veri dönüştürme çıkış programı *<insert\_3>*bulunamıyor. İç işlev, *<insert\_4>*özel durumu verdi.

#### **Yanıt**

Gerekli veri dönüştürme çıkışı *<insert\_3>* ' nin var olup olmadığını denetleyin.

#### **AMQ7904**

Veri dönüştürme çıkışı *<insert\_3>* bulunamıyor ya da yüklenemiyor.

#### **Önem Derecesi**

30: Önemli hata

#### **Açıklama**

Kullanıcı tanımlı bir biçime sahip bir WebSphere MQ iletisi için ileti verisi dönüştürme işlemi istendi, ancak gerekli veri dönüştürme çıkış programı *<insert\_3>*bulunamadı ya da yüklendi. *<insert\_4>* işlev çağrısı, *<insert\_1>*returndönüş kodunu verdi.

#### **Yanıt**

Dinamik olarak yüklenen modüller için standart dizinlerden birinde gerekli veri dönüştürme çıkış yordamlarının var olup olmadığını denetleyin. Gerekiyorsa, oluşturulan çıktıyı inceleyerek, istenen dönüştürmeye ilişkin MQ iletisine ilişkin ileti tanımlayıcısını (MQMD yapısı) inceleyin. Bu, iletinin kaynaklandığı yeri belirlemenize yardımcı olabilir.

### **AMQ7905**

Veri dönüştürme çıkışında beklenmeyen *<insert\_4>* kural dışı durumu oluştu.

## **Önem Derecesi**

30: Önemli hata

### **Açıklama**

Veri dönüştürme çıkış programı ( *<insert\_3>*), beklenmeyen bir özel durum *<insert\_4>*ile sona erdi. İleti dönüştürülmedi.

### **Yanıt**

Sorun tanıtıcısını kaydetmek ve oluşturulan tüm çıkış dosyalarını kaydetmek için sisteminizle birlikte sağlanan standart olanakları kullanın. Bir çözümün zaten kullanılabilir olup olmadığını görmek için [IBM WebSphere MQ destek web sayfası](https://www.ibm.com/support/home/product/P439881V74305Y86/IBM_MQ) at [https://www.ibm.com/support/](https://www.ibm.com/support/home/product/P439881V74305Y86/IBM_MQ) [home/product/P439881V74305Y86/IBM\\_MQy](https://www.ibm.com/support/home/product/P439881V74305Y86/IBM_MQ)a da [https://www.ibm.com/support/home/product/](https://www.ibm.com/support/home/product/C100515X13178X21/other_software/ibm_support_assistant) [C100515X13178X21/other\\_software/ibm\\_support\\_assistanta](https://www.ibm.com/support/home/product/C100515X13178X21/other_software/ibm_support_assistant)dresindeki IBM destek yardımcısını

kullanın. Bir eşleşme bulamazsanız, IBM destek merkezinize başvurun. Sorun çözülünceye kadar bu dosyaları atmayın.

#### **AMQ7907**

Veri dönüştürme çıkışında beklenmeyen kural dışı durum oluştu.

### **Önem Derecesi**

30: Önemli hata

### **Açıklama**

Veri dönüştürme çıkışı yordamı *<insert\_3>*beklenmeyen bir kural dışı durumla sona erdi. İleti dönüştürülmedi.

### **Yanıt**

Veri dönüştürme çıkışı yordamında hatayı düzeltin.

### **AMQ7908 (Windows)**

Etkin dizin CRL sunucusu ayrıntılarını görüntüler.

#### **Önem Derecesi**

0: Bilgi

### **Açıklama**

Etkin dizin CRL sunucusu ayrıntılarını görüntüler.

## **Yanıt**

Yok.

### **AMQ7909 (Windows)**

Görüntülenecek etkin dizin CRL sunucusu ayrıntıları yok.

#### **Önem Derecesi**

0: Bilgi

### **Açıklama**

Etkin dizin CRL sunucusu tanımlamaları bulunamadı.

#### **Yanıt**

Yok.

#### **AMQ7910 (Windows)**

Kullanım: setmqscp [-a [-m QmgrName | \*] | -r [-m QmgrName | \*] | -d]

#### **Önem Derecesi**

0: Bilgi

#### **AMQ7911 (Windows)**

Varsayılan Active Directory etki alanınızda bulunamadı.

## **Önem Derecesi**

20: Hata

#### **Açıklama**

Bilgisayarınızın üyesi olduğu etki alanında Active Directories ile etki alanı denetleyicisi bulunamadı.

### **Yanıt**

Active Directory support for MQ MQI client connections cannot be used without a default Active Directory available on your domain.

#### **AMQ7912 (Windows)**

Active Directory destek kitaplığı kullanıma hazırlanamadı.

### **Önem Derecesi**

20: Hata

### **Açıklama**

Active Directory istemci bağlantıları içinWebSphere MQ destek kitaplıkları kullanıma hazırlanamadı.

#### **Yanıt**

Bu özelliği kullanmayı denemeden önce, makinenizin Active Directory istemci ön koşulu yazılımının kurulu olup olmadığını denetleyin.

#### **AMQ7913 (Windows)**

WebSphere MQ Active Directory kapsayıcısı oluşturulamadı.

#### **Önem Derecesi**

20: Hata

#### **Açıklama**

WebSphere MQ has failed to create an IBM-MQClientConnections container as a child of your domain's system container in the Active Directory.

#### **Yanıt**

Sistem taşıyıcısının alt taşıyıcıları yaratma ve sistem taşıyıcısının otherWellKnownObjects özelliğini değiştirmenize izin verdiğinizden emin olun.

### **AMQ7914 (Windows)**

Kuyruk Yöneticisi *<insert\_3>* için istemci bağlantı çizelgesinin geçişi başarısız oldu; neden kodu: *< ekleme\_1 >< ekleme\_4 >*.

### **Önem Derecesi**

10: Uyarı

#### **Açıklama**

Bu kuyruk yöneticisine ilişkin istemci bağlantı çizelgesi şu anda yeni düzeye geçirilemedi.

#### **Yanıt**

İstemci bağlantı çizelgesinin var olduğundan ve bozuk olmadığından ve etki alanınızdaki Active Directory ' de yeni nesneler yaratma yetkisine sahip olmanız için gereken yetkiyi doğrulayın.

#### **AMQ7915 (Windows)**

*<insert\_3>*bağlantısı için hizmet bağlantı noktası oluşturuldu.

#### **Önem Derecesi**

0: Bilgi

#### **Açıklama**

Bu istemci bağlantısı için hizmet bağlantı noktası başarıyla yaratıldı.

## **Yanıt**

Yok.

### **AMQ7916 (Windows)**

Active Directory kanal tanımlama çizelgesi açılamadı.

### **Önem Derecesi**

20: Hata

#### **Açıklama**

IBM-MQClientConnections Active Directory kapsayıcısı, Genel Katalogda bulunamadı.

#### **Yanıt**

Taşıyıcı nesnesini yaratmak için setmqscp kullanıldığından ve taşıyıcıyı ve alt nesnelerini okuma izniniz bulunduğunu doğrulayın.

#### **AMQ7917 (Windows)**

Etkin dizin kanalı ayrıntılarını görüntüler.

#### **Önem Derecesi**

0: Bilgi

#### **Açıklama**

Etkin dizin kanalı ayrıntılarını görüntüler.

## **Yanıt**

Yok.

### **AMQ7918 (Windows)**

WebSphere MQ Active Directory kapsayıcısı silinemedi.

#### **Önem Derecesi**

20: Hata

MQ Active Directory kapsayıcısını silme girişimi sırasında bir sorun oluştu. Taşıyıcının dizinden silinebilmesi için boş olması gerekir.

### **Yanıt**

Yok.

### **AMQ7919 (Windows)**

Görüntülenecek etkin dizin istemcisi kanalı ayrıntıları yok.

### **Önem Derecesi**

0: Bilgi

### **Açıklama**

Etkin dizin istemcisi kanal tanımlaması bulunamadı.

### **Yanıt**

Yok.

### **AMQ7920 (Windows)**

Kullanım: setmqcrl [-m QmgrName] [ -a] [ -d] [ -r]

### **Önem Derecesi**

0: Bilgi

### **AMQ7921**

Bir MQDXP yapısında yanlış bir göz yakalayıcı alanı saptandı.

### **Önem Derecesi**

30: Önemli hata

### **Açıklama**

İç Biçimler Dönüştürme yordama geçirilen MQDXP yapısı yanlış bir göz yakalayıcı alanı içeriyor.

### **Yanıt**

Sorun tanıtıcısını kaydetmek ve oluşturulan tüm çıkış dosyalarını kaydetmek için sisteminizle birlikte sağlanan standart olanakları kullanın. Bir çözümün zaten kullanılabilir olup olmadığını görmek için [IBM WebSphere MQ destek web sayfası](https://www.ibm.com/support/home/product/P439881V74305Y86/IBM_MQ) at [https://www.ibm.com/support/](https://www.ibm.com/support/home/product/P439881V74305Y86/IBM_MQ) [home/product/P439881V74305Y86/IBM\\_MQy](https://www.ibm.com/support/home/product/P439881V74305Y86/IBM_MQ)a da [https://www.ibm.com/support/home/product/](https://www.ibm.com/support/home/product/C100515X13178X21/other_software/ibm_support_assistant) [C100515X13178X21/other\\_software/ibm\\_support\\_assistanta](https://www.ibm.com/support/home/product/C100515X13178X21/other_software/ibm_support_assistant)dresindeki IBM destek yardımcısını kullanın. Bir eşleşme bulamazsanız, IBM destek merkezinize başvurun. Sorun çözülünceye kadar bu dosyaları atmayın.

### **AMQ7922**

Bir PCF iletisi eksik.

#### **Önem Derecesi**

30: Önemli hata

### **Açıklama**

İleti yalnızca *<insert\_1>* bayt uzunluğunda olduğu ve bir PCF üstbilgisi içermediği için, ileti verileri dönüştürme işlemi, Programlanır Komut Biçimi 'nde (PCF) bir iletiyi dönüştüremiyor. İleti kesildi ya da geçerli olmayan veriler içeriyor.

### **Yanıt**

Sorun tanıtıcısını kaydetmek ve oluşturulan çıkış dosyalarını kaydetmek için sisteminizle birlikte sağlanan standart olanakları kullanın. Sorun çözülünceye kadar bu dosyaları atmayın. İletinin kaynağını saptamak ve iletinin geçerli olmayan verilerin iletiye nasıl ekleneceğini görmek için iletinin İleti Tanımlayıcısını içeren dosyayı kullanın.

#### **AMQ7923**

İletinin tanınmayan bir tamsayı kodlaması vardı- *<insert\_1>*.

### **Önem Derecesi**

30: Önemli hata

#### **Açıklama**

Message data conversion cannot convert a message because the integer encoding value of the message, *<insert\_1>*, was not recognized.

Sorun tanıtıcısını kaydetmek ve oluşturulan çıkış dosyalarını kaydetmek için sisteminizle birlikte sağlanan standart olanakları kullanın. Sorun çözülünceye kadar bu dosyaları atmayın. İletinin kaynağını saptamak ve iletinin geçerli olmayan verilerin iletiye nasıl ekleneceğini görmek için iletinin İleti Tanımlayıcısını içeren dosyayı kullanın.

#### **AMQ7924**

PCF üstbilgisinde hatalı uzunluk (uzunluk = *<insert\_1>*).

#### **Önem Derecesi**

30: Önemli hata

#### **Açıklama**

PCF üstbilgi yapısı yanlış uzunlukta bir alan içerdiği için, ileti verisi dönüştürme işlemi, Programlanır Komut Biçiminde (PCF) bir iletiyi dönüştüremiyor. İleti kesildi ya da geçerli olmayan veriler içeriyor.

#### **Yanıt**

Sorun tanıtıcısını kaydetmek ve oluşturulan çıkış dosyalarını kaydetmek için sisteminizle birlikte sağlanan standart olanakları kullanın. Sorun çözülünceye kadar bu dosyaları atmayın. İletinin kaynağını saptamak ve iletinin geçerli olmayan verilerin iletiye nasıl ekleneceğini görmek için iletinin İleti Tanımlayıcısını içeren dosyayı kullanın.

#### **AMQ7925**

İleti sürümü *<insert\_1>* desteklenmiyor.

### **Önem Derecesi**

30: Önemli hata

## **Açıklama**

İletinin Sürüm alanı yanlış bir değer içerdiğinden, ileti verisi dönüştürme işlemi bir iletiyi dönüştüremiyor.

#### **Yanıt**

Sorun tanıtıcısını kaydetmek ve oluşturulan çıkış dosyalarını kaydetmek için sisteminizle birlikte sağlanan standart olanakları kullanın. Sorun çözülünceye kadar bu dosyaları atmayın. İletinin kaynağını saptamak ve iletinin geçerli olmayan verilerin iletiye nasıl ekleneceğini görmek için iletinin İleti Tanımlayıcısını içeren dosyayı kullanın.

#### **AMQ7926**

Bir PCF iletisine yanlış bir değiştirge sayısı değeri *<insert\_1>*var.

### **Önem Derecesi**

30: Önemli hata

#### **Açıklama**

PCF üstbilgisinin değiştirge sayısı alanı yanlış olduğu için, ileti verisi dönüştürme işlemi, Programlanır Komut Biçimi 'nde (PCF) bir iletiyi dönüştüremiyor.

#### **Yanıt**

Sorun tanıtıcısını kaydetmek ve oluşturulan çıkış dosyalarını kaydetmek için sisteminizle birlikte sağlanan standart olanakları kullanın. Sorun çözülünceye kadar bu dosyaları atmayın. İletinin kaynağını saptamak ve iletinin geçerli olmayan verilerin iletiye nasıl ekleneceğini görmek için iletinin İleti Tanımlayıcısını içeren dosyayı kullanın.

#### **AMQ7927**

Bad type in PCF structure number *<insert\_1>* (type = *<insert\_2>*).

#### **Önem Derecesi**

30: Önemli hata

#### **Açıklama**

İç Biçimler Dönüştürücüsü 'ne geçirilen Programlanabilir Komut Biçimi (PCF) yapısı yanlış tipte bir alan içeriyor.

#### **Yanıt**

Sorun tanıtıcısını kaydetmek ve oluşturulan çıkış dosyalarını kaydetmek için sisteminizle birlikte sağlanan standart olanakları kullanın. Sorun çözülünceye kadar bu dosyaları atmayın. İletinin

kaynağını saptamak ve iletinin geçerli olmayan verilerin iletiye nasıl ekleneceğini görmek için iletinin İleti Tanımlayıcısını içeren dosyayı kullanın.

### **AMQ7928**

Bad length in PCF structure number *<insert\_1>* (length = *<insert\_2>*).

#### **Önem Derecesi**

30: Önemli hata

## **Açıklama**

İç Biçimler Dönüştürücüsü 'ne geçirilen Programlanır Komut Biçimi (PCF) yapısı yanlış uzunlukta bir alan içeriyor.

### **Yanıt**

Sorun tanıtıcısını kaydetmek ve oluşturulan çıkış dosyalarını kaydetmek için sisteminizle birlikte sağlanan standart olanakları kullanın. Sorun çözülünceye kadar bu dosyaları atmayın. İletinin kaynağını saptamak ve iletinin geçerli olmayan verilerin iletiye nasıl ekleneceğini görmek için iletinin İleti Tanımlayıcısını içeren dosyayı kullanın.

#### **AMQ7929**

Bir PCF yapısı eksik.

#### **Önem Derecesi**

30: Önemli hata

#### **Açıklama**

Message data conversion cannot convert a message in Programmable Command Format (PCF) because structure number *<insert\_1>*, of Type value *<insert\_2>*, within the message is incomplete. İleti kesildi ya da geçerli olmayan veriler içeriyor.

#### **Yanıt**

Sorun tanıtıcısını kaydetmek ve oluşturulan çıkış dosyalarını kaydetmek için sisteminizle birlikte sağlanan standart olanakları kullanın. Sorun çözülünceye kadar bu dosyaları atmayın. İletinin kaynağını saptamak ve iletinin geçerli olmayan verilerin iletiye nasıl ekleneceğini görmek için iletinin İleti Tanımlayıcısını içeren dosyayı kullanın.

#### **AMQ7930**

PCF yapısındaki hatalı CCSID değeri *<insert\_1>* (CCSID = *<insert\_2>*).

#### **Önem Derecesi**

30: Önemli hata

#### **Açıklama**

İç Biçimler Dönüştürücüsü 'ne geçirilen Programlanır Komut Biçimi (PCF) yapısı yanlış bir CCSID içeriyor.

#### **Yanıt**

Sorun tanıtıcısını kaydetmek ve oluşturulan çıkış dosyalarını kaydetmek için sisteminizle birlikte sağlanan standart olanakları kullanın. Sorun çözülünceye kadar bu dosyaları atmayın. İletinin kaynağını saptamak ve iletinin geçerli olmayan verilerin iletiye nasıl ekleneceğini görmek için iletinin İleti Tanımlayıcısını içeren dosyayı kullanın.

### **AMQ7931**

Bad length in PCF structure number *<insert\_1>* (length = *<insert\_2>*).

### **Önem Derecesi**

30: Önemli hata

### **Açıklama**

İletinin yapılarından biri yanlış uzunlukta bir alan içerdiği için, ileti verileri dönüştürme işlemi, Programlanır Komut Biçimi 'nde (PCF) bir iletiyi dönüştüremiyor.

#### **Yanıt**

Sorun tanıtıcısını kaydetmek ve oluşturulan çıkış dosyalarını kaydetmek için sisteminizle birlikte sağlanan standart olanakları kullanın. Sorun çözülünceye kadar bu dosyaları atmayın. İletinin kaynağını saptamak ve iletinin geçerli olmayan verilerin iletiye nasıl ekleneceğini görmek için iletinin İleti Tanımlayıcısını içeren dosyayı kullanın.

### **AMQ7932**

Bad count in PCF structure number *<insert\_1>* (count = *<insert\_2>*).

### **Önem Derecesi**

30: Önemli hata

### **Açıklama**

İletinin StringList yapısı yanlış bir sayı alanı içerdiğinden, ileti verileri dönüştürme işlemi, Programlanır Komut Biçiminde (PCF) bir iletiyi dönüştüremiyor.

### **Yanıt**

Sorun tanıtıcısını kaydetmek ve oluşturulan çıkış dosyalarını kaydetmek için sisteminizle birlikte sağlanan standart olanakları kullanın. Sorun çözülünceye kadar bu dosyaları atmayın. İleti tanımlayıcısını, iletinin üstbilgilerini ve iletinin kaynağını saptamak için yanlış yapıyı ve geçerli olmayan verilerin iletiye nasıl ekleneceğini görmek için dosyayı kullanın.

### **AMQ7933**

PCF yapısındaki dizgi uzunluğu hatalı.

### **Önem Derecesi**

30: Önemli hata

### **Açıklama**

İletinin *<insert\_1>* numaralı yapısı yanlış bir dizgi uzunluğu değeri ( *<insert\_2>*) içerdiği için, ileti verileri dönüştürme işlemi Programlanır Komut Biçimi 'nde (PCF) bir iletiyi dönüştüremiyor.

### **Yanıt**

Sorun tanıtıcısını kaydetmek ve oluşturulan çıkış dosyalarını kaydetmek için sisteminizle birlikte sağlanan standart olanakları kullanın. Sorun çözülünceye kadar bu dosyaları atmayın. İleti tanımlayıcısını, iletinin üstbilgilerini ve iletinin kaynağını saptamak ve geçerli olmayan verilerin iletiye nasıl ekleneceğini görmek için, iletiyi içeren dosyayı kullanın.

### **AMQ7934**

MQCCSI\_EMBEDDED ya da MQEF\_CCSID\_EMBEDDED ile MQCCSI\_default birleşimi yanlış.

### **Önem Derecesi**

30: Önemli hata

#### **Açıklama**

Message data conversion could not convert a message in Programmable Command Format (PCF) because structure *<insert\_1>* of the message contained a CodedCharSetId field of MQCCSI\_DEFAULT while the message itself had a CodedCharSetId of MQCCSI\_EMBEDDED, or the Flags field of the MQEPH structure containing the PCF specified flag MQEPH\_CCSID\_EMBEDDED. Bunlar yanlış birleşimler.

#### **Yanıt**

Sorun tanıtıcısını kaydetmek ve oluşturulan çıkış dosyalarını kaydetmek için sisteminizle birlikte sağlanan standart olanakları kullanın. Sorun çözülünceye kadar bu dosyaları atmayın. İleti Tanımlayıcısını içeren dosyayı, iletinin üstbilgilerini ve iletinin kaynağını saptamak ve geçerli olmayan verilerin iletiye nasıl ekleneceğini görmek için gereken dosyayı kullanın.

#### **AMQ7935**

İleti üstbilgisinde hatalı CCSID (CCSID = *<insert\_1>*).

### **Önem Derecesi**

30: Önemli hata

### **Açıklama**

İletinin İleti Tanımlayıcısı yanlış bir CodedCharSetId alanı içerdiğinden ileti veri dönüştürmesi bir iletiyi dönüştüremedi.

#### **Yanıt**

Sorun tanıtıcısını kaydetmek ve oluşturulan çıkış dosyalarını kaydetmek için sisteminizle birlikte sağlanan standart olanakları kullanın. Sorun çözülünceye kadar bu dosyaları atmayın. İletinin kaynağını saptamak ve iletinin geçerli olmayan verilerin iletiye nasıl ekleneceğini görmek için iletinin İleti Tanımlayıcısını içeren dosyayı kullanın.

### **AMQ7936**

*<insert\_3>* dosyası zaten var.

#### **Önem Derecesi**

30: Önemli hata

### **Açıklama**

Çıkış dosyası zaten var, ancak REPLACE belirtilmedi.

### **Yanıt**

Varolan dosyanın üzerine yazmak için REPLACE seçeneğini belirleyin ya da farklı bir çıkış dosyası adı seçin.

## **AMQ7937**

MQFMT\_IMS\_VAR\_STRING biçim iletisinde yapı uzunluğu *<insert\_1>* geçerli değil.

### **Önem Derecesi**

30: Önemli hata

### **Açıklama**

Bu hata, veri dönüştürme girişimi sırasında algılanır. Uzunluk için geçerli aralık 4 (dizgi verisi olmadan) 32767 'ye kadar geçerli olur. İleti, MQRC\_CONVERTED\_STRING\_TOO\_BüYüK bir neden koduyla dönüştürüldü.

## **Yanıt**

Veri dönüştürmeden önce iletinin içeriğini kontrol edin ve ileti biçimini düzeltin. Karakter başına iki ya da daha fazla bayt kullanarak verileri dönüştürürken, veri dönüştürme sırasında her bir karakterdeki bayt sayısının değişebileceğini unutmayın. Bu, ileti uzunluklarının değişmesine neden olur.

### **AMQ7943**

Kullanım: crtmqcvx SourceFile TargetFile

#### **Önem Derecesi**

0: Bilgi

## **Açıklama**

Yok.

### **Yanıt**

Yok.

### **AMQ7953**

Bir yapı ayrıştırıldı.

### **Önem Derecesi**

0: Bilgi

### **Açıklama**

crtmqcvx komutu bir yapı ayrıştırıldı.

### **Yanıt**

Yok.

### **AMQ7954**

*<insert\_1>* yapıları ayrıştırıldı.

## **Önem Derecesi**

0: Bilgi

## **Açıklama**

crtmqcvx komutu *<insert\_1>* yapılarına ayrıştırıldı.

## **Yanıt**

Yok.

### **AMQ7955**

Beklenmeyen alan: *<insert\_1>*.

### **Önem Derecesi**

0: Bilgi

Yapı içindeki alan, tanınmayan bir tiptir.

#### **Yanıt**

Alanı düzeltin ve komutu yeniden deneyin.

### **AMQ7956**

Hatalı dizi boyutu.

## **Önem Derecesi**

0: Bilgi

### **Açıklama**

Yapıdaki bir dizi alanının boyut değeri yanlış.

### **Yanıt**

Alanı düzeltin ve komutu yeniden deneyin.

### **AMQ7957**

Uyarı satırı *<insert\_1>*.

#### **Önem Derecesi**

20: Hata

#### **Açıklama**

Yapı, değişken uzunluklu bir alandan sonra başka bir alan içeriyor. Değişken uzunluklu bir alan, yapının son alanı olmalıdır.

### **Yanıt**

Yapıyı düzeltin ve komutu yeniden deneyin.

#### **AMQ7958**

Error at line *<insert\_1>* in field *<insert\_3>*.

## **Önem Derecesi**

30: Önemli hata

#### **Açıklama**

Alan adı *<insert\_3>* , 'float' tipinde bir alandır. Bu komut, kayar noktalı sayı (float) tipi alanlarda desteklenmez.

#### **Yanıt**

Kayar noktalı sayı alanlarını ortadan kaldırmak için yapıyı düzeltin ya da bu alanların dönüştürülmesini desteklemek için kendi yordamınızı yazın.

#### **AMQ7959**

Error at line *<insert\_1>* in field *<insert\_3>*.

### **Önem Derecesi**

30: Önemli hata

#### **Açıklama**

Alan adı *<insert\_3>* , 'double' tipinde bir alandır. Bu komut, çift tipli alanlar desteklemez.

#### **Yanıt**

Çift tipi alanları ortadan kaldırmak için yapıyı düzeltin ya da bu alanların dönüştürülmesini desteklemek için kendi yordamınızı yazın.

### **AMQ7960**

Error at line *<insert\_1>* in field *<insert\_3>*.

### **Önem Derecesi**

30: Önemli hata

### **Açıklama**

Alan adı *<insert\_3>* bir 'işaretçi' alanıdır. Bu komut, gösterge tipi işaretçi alanları tarafından desteklenmiyor.

### **Yanıt**

Tip işaretçisi alanlarını ortadan kaldırmak için yapıyı düzeltin ya da bu alanların dönüştürülmesini desteklemek için kendi yordamınızı yazın.

### **AMQ7961**

Error at line *<insert\_1>* in field *<insert\_3>*.

### **Önem Derecesi**

30: Önemli hata

### **Açıklama**

Alan adı *<insert\_3>* bir 'bit' alanıdır. Bit alanları bu komut tarafından desteklenmiyor.

### **Yanıt**

Bit alanlarını ortadan kaldırmak için yapıyı düzeltin ya da bu alanların dönüştürülmesini desteklemek için kendi yordamınızı yazın.

### **AMQ7962**

Giriş dosyası belirtilmedi.

### **Önem Derecesi**

30: Önemli hata

### **Açıklama**

Bu komut, bir giriş kütüğünün belirtilmesini gerektirir.

# **Yanıt**

Giriş dosyasının adını belirtin ve komutu yeniden deneyin.

### **AMQ7963**

Çıkış dosyası belirtilmedi.

## **Önem Derecesi**

30: Önemli hata

### **Açıklama**

Bu komut, bir çıkış dosyası adının belirtilmesini gerektirir.

### **Yanıt**

Çıkış dosyasının adını belirtin ve komutu yeniden deneyin.

### **AMQ7964**

Beklenmeyen seçenek *<insert\_3>*.

### **Önem Derecesi**

30: Önemli hata

### **Açıklama**

Belirtilen seçenek bu komut için geçerli değil.

#### **Yanıt**

Geçerli bir seçenekle komutu yeniden deneyin.

### **AMQ7965**

Bağımsız değişken sayısı yanlış.

### **Önem Derecesi**

30: Önemli hata

### **Açıklama**

Komut yanlış sayıda bağımsız değişken iletti.

### **Yanıt**

Komutu yeniden deneyin ve doğru sayıda bağımsız değişken iletin.

### **AMQ7968**

Cannot open file *<insert\_3>*.

### **Önem Derecesi**

30: Önemli hata

### **Açıklama**

*<insert\_3>*dosyasını açamazsınız.

## **Yanıt**

Dosya için doğru yetkiye sahip olup olmadığınızı denetleyin ve komutu yeniden deneyin.

#### **AMQ7969**

Sözdizimi hatası.

#### **Önem Derecesi**

30: Önemli hata

### **Açıklama**

Giriş dosyasının bu satırı bir dil sözdizimi hatası içeriyor.

### **Yanıt**

Sözdizimi hatasını düzeltin ve komutu yeniden deneyin.

#### **AMQ7970**

*<insert\_1>*satırındaki sözdizimi hatası.

#### **Önem Derecesi**

30: Önemli hata

### **Açıklama**

Bu ileti, giriş dosyasında, önceden bildirilen bir hatanın saptandığı yeri tanıtır.

#### **Yanıt**

Hatayı düzeltip komutu yeniden deneyin.

#### **AMQ7985 (Windows)**

WebSphere MQ Active Directory kapsayıcısı zaten var.

#### **Önem Derecesi**

0: Bilgi

### **Açıklama**

IBM-MQClientConnections Active Directory kapsayıcısı zaten var ve yeniden oluşturulması gerekmiyor.

#### **Yanıt**

Yok.

#### **AMQ7986 (Windows)**

WebSphere MQ Active Directory kapsayıcısı başarıyla oluşturuldu.

#### **Önem Derecesi**

0: Bilgi

### **Açıklama**

IBM-MQClientConnections Active Directory kapsayıcısı başarıyla oluşturuldu.

#### **Yanıt**

Yok.

### **AMQ7987 (Windows)**

*<insert\_3>*bağlantısı için hizmet bağlantı noktası kaldırıldı.

### **Önem Derecesi**

0: Bilgi

#### **Açıklama**

Bu istemci bağlantısı için hizmet bağlantı noktası başarıyla kaldırıldı.

#### **Yanıt**

Yok.

#### **AMQ7988 (Windows)**

*<insert\_3>*bağlantısı için hizmet bağlantı noktası kaldırılırken hata oluştu.

#### **Önem Derecesi**

10: Uyarı

#### **Açıklama**

Bu istemci bağlantısı için hizmet bağlantı noktası kaldırılamadı.

### **Yanıt**

Yok.

#### **AMQ7989 (Windows)**

WebSphere MQ Active Directory kapsayıcısı başarıyla kaldırıldı.

**Önem Derecesi**

0: Bilgi

#### **Açıklama**

IBM-MQClientConnections Active Directory kapsayıcısı başarıyla kaldırıldı.

### **Yanıt**

Yok.

## **AMQ7990 (Windows)**

WebSphere MQ Active Directory kapsayıcısı yok.

**Önem Derecesi**

0: Bilgi

**Açıklama**

IBM-MQClientConnections Active Directory kapsayıcısı yok.

## **Yanıt**

Yok.

## **AMQ7A01 (IBM i)**

MQ Veri Tipi Dönüştür

#### **AMQ7A02 (IBM i)**

MQ Sürümü Görüntüle

**AMQ7A03 (IBM i)** MQ Dinleyicisi Oluştur

**AMQ7A04 (IBM i)**

Dinleyici adı

#### **AMQ7A05 (IBM i)** Dinleyici denetimi

**AMQ7A06 (IBM i)** Dinleyici birikim günlüğü

#### **AMQ7A07 (IBM i)**

MQ Dinleyicisinin Değiştirilmesi

#### **AMQ7A08 (IBM i)**

MQ Dinleyici Kopyası

#### **AMQ7A09 (IBM i)** Dinleyici 'den

**AMQ7A0A (IBM i)** Dinleyici 'ye

### **AMQ7A0B (IBM i)**

MQ Dinleyici 'yi görüntüle

#### **AMQ7A0C (IBM i)** MQ Dinleyicisinin Silinmesi

**AMQ7A0D (IBM i)**

### LSRNAME, PORT ile izin verilmiyor

#### **Önem Derecesi**

40: Durdurma Hatası

## **Açıklama**

Bir bağlantı noktasıyla bir dinleyici nesnesi belirtilemez.

#### **Yanıt**

Bir dinleyici nesnesi ya da kapı numarası belirtin.

#### **AMQ7A0E (IBM i)**

ISRNAME, IPADR ile izin verilmiyor

**Önem Derecesi**

40: Durdurma Hatası

**Açıklama**

Bir IP adresi ile bir dinleyici nesnesi belirtilemez.

**Yanıt**

Bir dinleyici nesnesi ya da bir IP adresi belirtin.

**AMQ7A0F (IBM i)**

MQ Listener nesnesiyle çalışma

**AMQ7A10 (IBM i)** MQ Hizmeti Oluştur

**AMQ7A11 (IBM i)** MQ Hizmetini Değiştir

**AMQ7A12 (IBM i)** MQ Hizmeti Kopyala

**AMQ7A13 (IBM i)** Hizmet adı

**AMQ7A14 (IBM i)** Programı başlat

**AMQ7A15 (IBM i)** Program bağımsız değişkenlerini başlat

**AMQ7A16 (IBM i)** Sona erdirme programı

**AMQ7A17 (IBM i)** Program bağımsız değişkenlerinin sonu

**AMQ7A18 (IBM i)** Standart çıkış

**AMQ7A19 (IBM i)** Standart hata

**AMQ7A1A (IBM i)** Hizmet tipi

**AMQ7A1B (IBM i)** Hizmet denetimi

**AMQ7A1C (IBM i)** Hizmetten

**AMQ7A1D (IBM i)** Hedef Hizmet

**AMQ7A1E (IBM i)** MQ Hizmetini Görüntüle

**AMQ7A1F (IBM i)**

Beklemedeki Bekleme Kuyruğu Yöneticisi

**AMQ7A20 (IBM i)** MQ Hizmetini Sil

**AMQ7A21 (IBM i)**

MQ Hizmet nesnesiyle çalışma

**AMQ7A23 (IBM i)** MQ Hizmeti Başlat

#### **AMQ7A24 (IBM i)**

End MQ Service

#### **AMQ7A25 (IBM i)**

Kanal başlatıcı denetimi

### **AMQ7A26 (IBM i)**

Komut sunucusu denetimi

#### **AMQ7A27 (IBM i)**

Kuyruk Yöneticisi Durumunu Görüntüle

#### **AMQ7A28 (IBM i)**

Dinleyici Durumunu Görüntüle

### **AMQ7A29 (IBM i)**

Hizmet Durumunun Görüntülenmesi

#### **AMQ7A2A (IBM i)**

LSRNAME ' e OPTION ile izin verilmiyor

### **Önem Derecesi**

40: Durdurma Hatası

### **Açıklama**

Bir uç seçenekle bir dinleyici nesnesi belirtilemez.

#### **Yanıt**

Bir dinleyici nesnesi ya da bir bitiş seçeneği belirtin.

**AMQ7A2B (IBM i)** Hizmet başlatma

**AMQ7A2C (IBM i)** Bağlantı Işleriyle Çalış

## **AMQ7A2D (IBM i)**

Bağlantı Tanıtıcısı

**AMQ7A2E (IBM i)** Kuyruk Yöneticisi Bağlantısı Sona erdir

### **AMQ7A2F (IBM i)**

MQ Connections ile çalışma

### **AMQ7A30 (IBM i)** Üstbilgi Sıkıştırma

**AMQ7A31 (IBM i)** İleti Sıkıştırma

#### **AMQ7A32 (IBM i)**

İleti sıkıştırması \*ANY kanal tipi için geçerli değil.

## **Önem Derecesi**

30: Önemli hata

## **Açıklama**

\*ANY ileti sıkıştırma değeri, yalnızca \*RCVR, \*RQSTR ve \*SVRCN kanal tipleri için geçerlidir.

### **Yanıt**

Geçerli bir ileti sıkıştırma listesi belirtin.

#### **AMQ7A33 (IBM i)**

Kanal İzleme

#### **AMQ7A34 (IBM i)** Kanal İstatistikleri

**AMQ7A35 (IBM i)**

Küme İş Yükü Sıralaması

## **AMQ7A36 (IBM i)** Küme İş Yükü Önceliği

**AMQ7A37 (IBM i)** Küme Kanal Ağırlığı

**AMQ7A38 (IBM i)** Küme iş yükü kanalları

#### **AMQ7A39 (IBM i)** Küme iş yükü kuyruğu kullanımı

**AMQ7A3A (IBM i)** Kuyruk İzleme

**AMQ7A3B (IBM i)** Kuyruk Yöneticisi İstatistikleri

**AMQ7A3C (IBM i)** Küme Gönderen İzlemesi

**AMQ7A3D (IBM i)** Kuyruk İstatistikleri

**AMQ7A3E (IBM i)** Küme Gönderen İstatistikleri

**AMQ7A3F (IBM i)** İstatistik Aralığı

**AMQ7A40 (IBM i)** MQ Rota Bilgilerini Görüntüle

**AMQ7A41 (IBM i)** İlinti Tanıtıcısı

**AMQ7A42 (IBM i)** İleti Kalıcılığı

**AMQ7A43 (IBM i)** İleti Önceliği

**AMQ7A44 (IBM i)** rapor seçeneği

**AMQ7A45 (IBM i)** Yanıt Kuyruğu

**AMQ7A46 (IBM i)** Yanıt Kuyruğu Yöneticisi

**AMQ7A47 (IBM i)** İleti Süre Bitimi

**AMQ7A48 (IBM i)** Geçiş Süre Bitimi

**AMQ7A49 (IBM i)** Rota Birikimi

**AMQ7A4A (IBM i)** Yanıt İletisi

**AMQ7A4B (IBM i)** İleti Teslim Et

**AMQ7A4C (IBM i)** İletiyi İlet

**AMQ7A4D (IBM i)** Maksimum Etkinlikler

#### **AMQ7A4E (IBM i)**

Rota ayrıntısı

**AMQ7A4F (IBM i)** Yalnızca Göz At

**AMQ7A50 (IBM i)**

Görüntü İletisi

### **AMQ7A51 (IBM i)**

Hedef Kuyruk Yöneticisi

### **AMQ7A52 (IBM i)**

Bilgileri Görüntüle

**AMQ7A53 (IBM i)** Bekleme süresi

**AMQ7A54 (IBM i)**

RPLYMSG (\*YES) için RTEINF (\*YES) gerekir.

### **Önem Derecesi**

30: Önemli hata

### **Açıklama**

RTEINF (\*YES) olmadan RPLYMSG (\*YES) değeri belirlenemez.

### **Yanıt**

RPLYMSG (\*YES) belirtilirse, RTEINF (\*YES) belirtimi de belirlenmelidir.

### **AMQ7A55 (IBM i)**

RPLYQ, RPLYMQM için gerekli RPLYQ.

### **Önem Derecesi**

30: Önemli hata

### **Açıklama**

RPLYMQM, RPLYQ olmadan belirtilemez.

#### **Yanıt**

RPLYMQM belirtilirse, RPLYQ belirtilmeli.

#### **AMQ7A56 (IBM i)**

CRRLID geçersiz parametrelerle belirtildi.

#### **Önem Derecesi**

30: Önemli hata

#### **Açıklama**

Bir ya da daha çok MSGPST, MSGPRTY, OPTION, RPLYQ, RPLYMQM, EXPIRY, EXPRPT, RTEINF RPLYMSG, DLVRMSG, PFWDMSG, MAXACTS, DETAIL ve BIND ile geçersiz olan bir ya da daha çok MSGPST, MSGPST, MSGPRTY, OPTION, RPLYQ, RTEINF, OPTION, DETAIL ve BIN

#### **Yanıt**

Yalnızca, CRRLID ile geçerli olan parametreleri belirtin.

### **AMQ7A57 (IBM i)**

DSPMSG (\*NO), geçersiz değiştirgelerle belirtildi.

### **Önem Derecesi**

30: Önemli hata

#### **Açıklama**

DSPMSG (\*NO) değeri, DSPMSG (\*NO) ile geçersiz olan bir ya da daha fazla BROWSE, DSPINF ve WAIT değeri ile belirtildi.

### **Yanıt**

Yalnızca DSPMSG (\*NO) ile geçerli olan parametreleri belirtin.

### **AMQ7A58 (IBM i)**

DSPMSG (\*NO) ve RPLYMSG (\*YES) için RPLYQ gereklidir.

### **Önem Derecesi**

30: Önemli hata

### **Açıklama**

RPLYQ olmadan DSPMSG (\*NO) ve RPLYMSG (\*YES) değeri belirlenemez.

#### **Yanıt**

DSPMSG (\*NO) ve RPLYMSG (\*YES) değeri RPLYQ ' ya göre belirlendiyse, bu değer belirlenmelidir.

### **AMQ7A59 (IBM i)**

DSPMSG (\*NO) için RPLYQ ve \*NONE değeri belirlenemez.

#### **Önem Derecesi**

30: Önemli hata

### **Açıklama**

DSPMSG (\*NO) ve OPTION not \*NONE, RPLYQ olmadan belirtilemez.

#### **Yanıt**

DSPMSG (\*NO) ve OPTION not \*NONE ise, RPLYQ parametresinde de belirtilmeli.

#### **AMQ7A5A (IBM i)**

WebSphere MQ Komutlarını Çalıştır

#### **AMQ7A5B (IBM i)**

Kalıcı Olmayan İleti Sınıfı

#### **AMQ7A5C (IBM i)**

\*ALS ya da \*RMT kuyruk tipi için NPMCLASS kullanılamaz.

### **Önem Derecesi**

40: Durdurma Hatası

#### **Açıklama**

NPMCLASS parametresi, \*ALS ya da \*RMT tipinde bir kuyruk için belirlenemez.

#### **Yanıt**

NPMCLASSS parametresini komuttan kaldırın ya da komut CRTMQMQ ise, QTYPE için farklı bir değer belirtin. Daha sonra komutu yeniden deneyin.

#### **AMQ7A5D (IBM i)**

MONQ, kuyruk tipi \*ALS ya da \*RMT ile kullanılamaz.

#### **Önem Derecesi**

40: Durdurma Hatası

#### **Açıklama**

MONQ parametresi, \*ALS ya da \*RMT tipinde bir kuyruk için belirlenemez.

#### **Yanıt**

MONQ parametresini komuttan kaldırın ya da komut CRTMQMQ ise, QTYPE için farklı bir değer belirtin. Daha sonra komutu yeniden deneyin.

#### **AMQ7A5E (IBM i)**

\*ALS ya da \*RMT kuyruk tipi için STATQ ' ya izin verilmiyor.

### **Önem Derecesi**

40: Durdurma Hatası

### **Açıklama**

\*ALS ya da \*RMT tipinde bir kuyruk için STATQ parametresi belirlenemez.

### **Yanıt**

Komuttan STATQ parametresini kaldırın ya da komut CRTMQMQ ise, QTYPE için farklı bir değer belirtin. Daha sonra komutu yeniden deneyin.

### **AMQ7A5F (IBM i)**

ACCTQ, \*ALS ya da \*RMT kuyruk tipiyle kullanılamaz.

#### **Önem Derecesi**

40: Durdurma Hatası

ACTQ parametresi, \*ALS ya da \*RMT tipinde bir kuyruk için belirlenemez.

#### **Yanıt**

Komuttan ACCTQ parametresini kaldırın ya da komut CRTMQMQ ise, QTYPE için farklı bir değer belirtin. Daha sonra komutu yeniden deneyin.

### **AMQ7A60 (IBM i)**

Tüm kuyruk yöneticileri susturuldu.

### **Önem Derecesi**

0: Bilgi

### **Açıklama**

Tüm kuyruk yöneticileri başarıyla susturuldu.

#### **Yanıt**

Yok.

### **AMQ7A61 (IBM i)**

MQMNAME, TRCEARLY (\*YES) için geçerli değil.

### **Önem Derecesi**

40: Durdurma Hatası

### **Açıklama**

MQMNAME değiştirgesi yalnızca TRCEARLY (\*NO) için belirtilebilir. TRCEARLY (\*YES), tüm kuyruk yöneticileri için geçerlidir.

#### **Yanıt**

TRCEARLY (\*YES) gerekliyse, komuttan MQMNAME öğesini kaldırın.

### **AMQ7A62 (IBM i)**

MQMNAME, SET (\*END) için geçerli değil.

### **Önem Derecesi**

40: Durdurma Hatası

### **Açıklama**

MQMNAME değiştirgesi yalnızca SET (\*ON) ya da SET (\*OFF) için belirlenebilir. SET (\*END), tüm kuyruk yöneticileri için geçerlidir.

### **Yanıt**

SET (\*END) belirlenirse, komuttan MQMNAME öğesini kaldırın.

### **AMQ7A63 (IBM i)**

Bağ Tanımlama Seçeneği

#### **AMQ7A64 (IBM i)**

TGTMQMNAME yalnızca, \*CLTCN kanal tipi için geçerlidir.

### **Önem Derecesi**

40: Durdurma Hatası

#### **Açıklama**

TGTMQMNAME parametresi yalnızca kanal tipi \*CLTCN ile belirlenebilir.

#### **Yanıt**

TGTMQMNAME parametresini komuttan kaldırın ya da komut CRTMQMCHL ise, CHLTYPE için farklı bir değer belirtin. Daha sonra komutu yeniden deneyin.

### **AMQ7A65 (IBM i)**

JOB parametresi için geçersiz değer belirtildi.

### **Önem Derecesi**

40: Durdurma Hatası

#### **Açıklama**

JOB parametresine ilişkin bir değer belirtildi, ancak değiştirgenin biçimi yanlış. Bu parametrenin değeri aşağıdaki biçimlerden biri olabilir:

soysal-iş adı

İş-adı/Kullanıcı/Numara

İş-adı/Kullanıcı/Numarası/iş parçacığı tanıtıcısı.

İş parçacığı-tanıtıcısı tam olarak belirtilmiş bir iş adı olmadan belirtilemez.

#### **Yanıt**

Kabul edilebilir biçimlerden birinde bir değer belirtin ve daha sonra, komutu yeniden deneyin. Bu komutu soruyorsanız, parametre girdisinde başka bir yerde belirtilen geçersiz bir değeri temizlemek için önce iş adı alanına karakterler girmeniz gerekir.

#### **AMQ7A66 (IBM i)**

Veri Dizini Öneki

**AMQ7A67 (IBM i)**

IPC Dizin Öneki

**AMQ7A68 (IBM i)** Yedek Sisteme Geçiş Ver

**AMQ7A69 (IBM i)** ASP aygıtı

**AMQ7B00 (IBM i)** MQI Muhasebesi

**AMQ7B01 (IBM i)** Giriş dosyası

**AMQ7B02 (IBM i)** Kuyruk Hesaplaması

**AMQ7B03 (IBM i)** Giriş içeren üye

**AMQ7B04 (IBM i)** Hesap Aralığı

**AMQ7B05 (IBM i)**

Hesap Geçersiz Kılma

**AMQ7B06 (IBM i)** İzleme verileri büyüklüğü

#### **AMQ7B07 (IBM i)**

Yalnızca yeniden yürütme gerçekleştir

#### **AMQ7B08 (IBM i)**

Yedeklemeyi etkinleştir

# **AMQ7B09 (IBM i)**

Görüntülenecek bağlantı tanıtıcısı yok

**AMQ7B0A (IBM i)** Rota Izleme Kaydı

**AMQ7B0B (IBM i)** Etkinlik Kaydı

### **AMQ7B0C (IBM i)**

Görüntülenecek kuyruk yöneticisi bağlantısı yok

#### **AMQ7B0D (IBM i)**

Görüntülenecek dinleyici nesnesi yok

### **AMQ7B0E (IBM i)**

Görüntülenecek hizmet nesnesi yok

### **AMQ7B0F (IBM i)**

\*MDL kuyruk tipiyle CLWLRANK kullanılmasına izin verilmiyor.

#### **Önem Derecesi**

40: Durdurma Hatası

#### **Açıklama**

\*MDL tipinde bir kuyruk için CLWLRANK parametresi belirlenemez.

#### **Yanıt**

CLWLRANK parametresini komuttan kaldırın ya da komut CRTMQMQ ise, QTYPE için farklı bir değer belirtin. Daha sonra komutu yeniden deneyin.

### **AMQ7B10 (IBM i)**

\*MDL kuyruk tipine sahip CLWLPRTY kullanılamaz.

### **Önem Derecesi**

40: Durdurma Hatası

#### **Açıklama**

\*MDL tipinde bir kuyruk için CLWLPRTY parametresi belirlenemez.

#### **Yanıt**

CLWLPRTY parametresini komuttan kaldırın ya da komut CRTMQMQ ise, QTYPE için farklı bir değer belirtin. Daha sonra komutu yeniden deneyin.

#### **AMQ7B11 (IBM i)**

BACKLOG ile lSRNAME 'e izin verilmiyor

### **Önem Derecesi**

40: Durdurma Hatası

#### **Açıklama**

Dinleyici nesnesi, dinleyici birikimi ile belirtilemez.

#### **Yanıt**

Bir dinleyici nesnesi ya da dinleyici birikim günlüğü belirtin.

#### **AMQ7B12 (IBM i)**

MONCHL, \*CLTCN kanal tipi için geçerli değil.

#### **Önem Derecesi**

40: Durdurma Hatası

#### **Açıklama**

MONCHL parametresi, \*CLTCN kanal tipi ile belirlenemez.

#### **Yanıt**

MONCHL parametresini komuttan kaldırın ya da komut CRTMQMCHL ise, CHLTYPE için farklı bir değer belirtin. Daha sonra komutu yeniden deneyin.

### **AMQ7B13 (IBM i)**

STATCHL, \*CLTCN ve \*SVCN kanal tipleri için geçerli değil

#### **Önem Derecesi**

40: Durdurma Hatası

#### **Açıklama**

STATCHL parametresi yalnızca kanal tipi \*SDR, \*SVR, \*RCVR, \*RQSTR, \*CLUSSDR ya da \*CLUSTRVR ile geçerlidir.

#### **Yanıt**

Komuttan STATCHL parametresini kaldırın ya da komut CRTMQMCHL ise, CHLTYPE için farklı bir değer belirtin. Daha sonra komutu yeniden deneyin.

#### **AMQ7B14 (IBM i)**

CLWLRANK, yalnızca \*CLUSSDR ve \*CLUSTRCVR kanal tipleri için geçerlidir.

### **Önem Derecesi**

40: Durdurma Hatası

CLWLRANK parametresi yalnızca \*CLUSSDR ya da \*CLUSTRVR kanal tipleriyle belirlenebilir.

#### **Yanıt**

CLWLRANK parametresini komuttan kaldırın ya da komut CRTMQMCHL ise, CHLTYPE için farklı bir değer belirtin. Daha sonra komutu yeniden deneyin.

#### **AMQ7B15 (IBM i)**

CLWLPRTY yalnızca \*CLUSSDR ve \*CLUSTRCVR kanal tipleri için geçerlidir.

#### **Önem Derecesi**

40: Durdurma Hatası

#### **Açıklama**

CLWLPRTY parametresi yalnızca \*CLUSSDR ya da \*CLUSTRVR kanal tipleriyle belirlenebilir.

#### **Yanıt**

CLWLPRTY parametresini komuttan kaldırın ya da komut CRTMQMCHL ise, CHLTYPE için farklı bir değer belirtin. Daha sonra komutu yeniden deneyin.

#### **AMQ7B16 (IBM i)**

CLWLWGHT yalnızca \*CLUSTSDR ve \*CLUSTRCVR kanal tipleri için geçerlidir.

#### **Önem Derecesi**

40: Durdurma Hatası

#### **Açıklama**

CLWLWGHT parametresi yalnızca \*CLUSSDR ya da \*CLUSTRVR kanal tipleriyle belirlenebilir.

#### **Yanıt**

CLWLWGHT parametresini komuttan kaldırın ya da komut CRTMQMCHL ise, CHLTYPE için farklı bir değer belirtin. Daha sonra komutu yeniden deneyin.

#### **AMQ7B17 (IBM i)**

CLWLUSEQ, yalnızca kuyruk tipi \*LCL ile izin verilir.

#### **Önem Derecesi**

40: Durdurma Hatası

#### **Açıklama**

CLWLUSEQ parametresi yalnızca, \*LCL tipinde bir kuyruk için belirlenebilir.

#### **Yanıt**

CLWLUSEQ parametresini komuttan kaldırın ya da komut CRTMQMQ ise, QTYPE için \*LCL değerini belirleyin. Daha sonra komutu yeniden deneyin.

### **AMQ7B18 (IBM i)**

MCAUSRID, \*CLTCN kanal tipi için geçerli değil.

#### **Önem Derecesi**

40: Durdurma Hatası

#### **Açıklama**

MCAUSRID parametresi, \*CLTCN kanal tipi ile belirtilemez.

#### **Yanıt**

Komuttan MCAUSRID parametresini kaldırın ya da komut CRTMQMCHL ise, CHLTYPE için farklı bir değer belirtin. Daha sonra komutu yeniden deneyin.

### **AMQ7B20 (IBM i)**

İleti Önden Okuma

#### **AMQ7B21 (IBM i)**

MSGREADAHD, \*RMT kuyruk tipiyle kullanılamaz.

#### **Önem Derecesi**

40: Durdurma Hatası

#### **Açıklama**

MSGREADAHD parametresi, \*RMT tipinde bir kuyruk için belirlenemez.

MSGREADAHD parametresini komuttan kaldırın ya da komut CRTMQMQ ise, QTYPE için farklı bir değer belirtin. Daha sonra komutu yeniden deneyin.

### **AMQ7B22 (IBM i)**

Sohbetleri Paylaşma

#### **AMQ7B23 (IBM i)**

SHARECNV, yalnızca CHLTYPE değeri \*SVRCN ya da \*CLTCN olduğunda geçerlidir.

#### **Önem Derecesi**

40: Durdurma Hatası

#### **Açıklama**

Paylaşım etkileşimleri (SHARECNV) parametresi, \*SVRCN ya da \*CLTCN dışında bir kanal tipi için belirlenemez.

#### **Yanıt**

SHARECNV değiştirgesini komuttan kaldırın ya da komut CRTMQMCHL ise, CHLTYPE için farklı bir değer belirtin. Daha sonra komutu yeniden deneyin.

#### **AMQ7B24 (IBM i)**

Özellik Verisi Uzunluğu Üst Sınırı

#### **AMQ7B25 (IBM i)**

Varsayılan Put Yanıtı

### **AMQ7B26 (IBM i)**

İleti işareti-göz atma aralığı

#### **AMQ7B27 (IBM i)**

Özellik Denetimi

## **AMQ7B28 (IBM i)**

Eşgörünüm Üst Sınırı

#### **AMQ7B29 (IBM i)**

İstemci Başına Eşgörünüm Sayısı Üst Sınırı

#### **AMQ7B2A (IBM i)**

İstemci Kanal Ağırlığı

#### **AMQ7B2B (IBM i)**

Bağlantı Benzerliği

# **AMQ7B2C (IBM i)**

Hedef Tip

### **AMQ7B2D (IBM i)**

\*RMT kuyruk tipiyle PROPCTL kullanılmasına izin verilmiyor.

### **Önem Derecesi**

40: Durdurma Hatası

#### **Açıklama**

\*RMT tipinde bir kuyruk için PROPCTL parametresi belirlenemez.

#### **Yanıt**

PROPCTL değiştirgesini komuttan kaldırın ya da komut CRTMQMQ ise, QTYPE için farklı bir değer belirtin. Daha sonra komutu yeniden deneyin.

#### **AMQ7B2E (IBM i)**

TARGTYPE, yalnızca kuyruk tipi \*ALS ile izin verilir.

#### **Önem Derecesi**

40: Durdurma Hatası

#### **Açıklama**

TARGTYPE parametresi yalnızca, \*ALS tipinde bir kuyruk için belirtilebilir.

Komuttan TARGTYPE parametresini kaldırın ya da komut CRTMQMQ ise, QTYPE için farklı bir değer belirtin. Daha sonra komutu yeniden deneyin.

#### **AMQ7B2F (IBM i)**

PROPCTL yalnızca, \*SDR, \*SRV, \*CLUSSDR ya da \*CLUSTRCVR kanal tipi ile izin verilir.

### **Önem Derecesi**

40: Durdurma Hatası

#### **Açıklama**

PROPCTL parametresi yalnızca, \*SDR, \*SVR, \*CLUSSDR ya da \*CLUSTRCVR tipinde bir kanal için belirlenebilir.

#### **Yanıt**

PROPCTL parametresini komuttan kaldırın ya da komut CRTMQMCHL ise, CHLTYPE için farklı bir değer belirtin. Daha sonra komutu yeniden deneyin.

#### **AMQ7B30 (IBM i)**

MAXINST, yalnızca \*SVCN kanal tipi ile izin verilir.

#### **Önem Derecesi**

40: Durdurma Hatası

#### **Açıklama**

MAXINST parametresi yalnızca, \*SVCN tipinde bir kanal için belirlenebilir.

#### **Yanıt**

MAXINST parametresini komuttan kaldırın ya da komut CRTMQMCHL ise, CHLTYPE için farklı bir değer belirtin. Daha sonra komutu yeniden deneyin.

### **AMQ7B31 (IBM i)**

MAXINSTC, yalnızca \*SVCN kanal tipi ile izin verilir.

#### **Önem Derecesi**

40: Durdurma Hatası

### **Açıklama**

MAXINSTC parametresi yalnızca, \*SVCN tipinde bir kanal için belirlenebilir.

#### **Yanıt**

MAXINSTC parametresini komuttan kaldırın ya da komut CRTMQMCHL ise, CHLTYPE için farklı bir değer belirtin. Daha sonra komutu yeniden deneyin.

#### **AMQ7B32 (IBM i)**

CLNTWGHT, yalnızca \*CLTCN kanal tipi ile izin verilir.

#### **Önem Derecesi**

40: Durdurma Hatası

#### **Açıklama**

CLNTWGHT parametresi yalnızca \*CLTCN tipinde bir kanal için belirtilebilir.

#### **Yanıt**

CLNTWGHT parametresini komuttan kaldırın ya da komut CRTMQMCHL ise, CHLTYPE için farklı bir değer belirtin. Daha sonra komutu yeniden deneyin.

### **AMQ7B33 (IBM i)**

BENZEŞIMI yalnızca, \*CLTCN kanal tipi ile kullanılabilir.

#### **Önem Derecesi**

40: Durdurma Hatası

#### **Açıklama**

BENZEŞIM parametresi yalnızca \*CLTCN tipinde bir kanal için belirtilebilir.

#### **Yanıt**

Komuttan ILGINC parametresini kaldırın ya da komut CRTMQMCHL ise, CHLTYPE için farklı bir değer belirtin. Daha sonra komutu yeniden deneyin.
#### **AMQ7B34 (IBM i)**

MQ Konusu Oluştur

## **AMQ7B35 (IBM i)**

MQ Topunu Değiştir

# **AMQ7B36 (IBM i)**

MQ Topunu Kopyala

### **AMQ7B37 (IBM i)**

MQ Topunu Görüntüle

### **AMQ7B38 (IBM i)** Konu adı

**AMQ7B39 (IBM i)** Konu dizesi

**AMQ7B3A (IBM i)** Sürekli abonelikler

# **AMQ7B3B (IBM i)**

Dayanıklı model kuyruğu

### **AMQ7B3C (IBM i)**

Dayanıklı olmayan model kuyruğu

**AMQ7B3D (IBM i)** Yayınla

**AMQ7B3E (IBM i)** Abone Ol

**AMQ7B3F (IBM i)** Joker davranışı

#### **AMQ7B40 (IBM i)** Kalıcı ileti teslimi

**AMQ7B41 (IBM i)** Kalıcı olmayan ileti teslimi

# **AMQ7B42 (IBM i)**

Konudan

### **AMQ7B43 (IBM i)** Konuya

**AMQ7B44 (IBM i)** PubSub ileti üst sınırı yeniden deneme sayısı

# **AMQ7B45 (IBM i)**

PubSub NPM iletisi

# **AMQ7B46 (IBM i)** PubSub NPM msg yanıtı

**AMQ7B47 (IBM i)** PubSub syncpoint

### **AMQ7B48 (IBM i)** MQ Aboneliğini Değiştir

**AMQ7B49 (IBM i)** MQ Aboneliğini Kopyala

#### **AMQ7B4A (IBM i)** Abonelikten

**AMQ7B4B (IBM i)** Abonelik için

**AMQ7B4C (IBM i)** Hedef Kuyruk Yöneticisi

**AMQ7B4D (IBM i)** Hedef İlinti Tanıtıcısı

**AMQ7B4E (IBM i)** Abonelik Kullanıcı Kimliği

**AMQ7B4F (IBM i)** Yayınlama Uygulaması Tanıtıcısı

**AMQ7B50 (IBM i)** Abonelik Kullanıcı Verileri

**AMQ7B51 (IBM i)** Seçici Dizgisi

**AMQ7B52 (IBM i)** PubSub Özelliği

**AMQ7B53 (IBM i)** Hedef Sınıf

**AMQ7B54 (IBM i)** Abonelik Kapsamı

**AMQ7B55 (IBM i)** Değişken Kullanıcı

**AMQ7B57 (IBM i)** İstek Yayınları

**AMQ7B58 (IBM i)** Yayınlama Önceliği

**AMQ7B59 (IBM i)** Joker Şema

**AMQ7B5A (IBM i)** Süre Bitim Süresi

**AMQ7B5B (IBM i)** MQ Aboneliği Oluştur

**AMQ7B5C (IBM i)** Abonelik adı

**AMQ7B5D (IBM i)** Konu nesnesi

**AMQ7B5E (IBM i)** Hedef

**AMQ7B5F (IBM i)** MQ Abonelikleriyle Çalış

**AMQ7B60 (IBM i)** Görüntülenecek abonelik yok

**AMQ7B61 (IBM i)** MQ Aboneliğini Görüntüle

**AMQ7B62 (IBM i)** MQ Aboneliğini Sil

**AMQ7B63 (IBM i)** Muhasebe Simgesi Yayınla

**AMQ7B67 (IBM i)** Abonelik tanıtıcısı

#### **AMQ7B68 (IBM i)**

Kaynak abonelik tanıtıcısı

#### **AMQ7B69 (IBM i)**

Pubsub Engine Denetimi

### **AMQ7B6A (IBM i)**

Görüntülenecek ileti özelliği yok.

# **Önem Derecesi**

0: Bilgi

# **Açıklama**

İleti, ileti özelliği içermiyor.

**Yanıt** Yok.

**AMQ7B6B (IBM i)** İzleme dizini

**AMQ7B6C (IBM i)** İzleme başlangıç denetimi

**AMQ7B6D (IBM i)**

Kullanıcı

**AMQ7B6E (IBM i)** İzleme sonu denetimi

**AMQ7B6F (IBM i)** MQ Konu Dizgisini Temizle

# **AMQ7B71 (IBM i)**

Konu Ağaç Yaşam Süresi

**AMQ7B72 (IBM i)** İş Bilgileri

**AMQ7B73 (IBM i)** İş parçacığı tanıtıcısı

**AMQ7B74 (IBM i)** Tipi temizle

**AMQ7B75 (IBM i)** Kapsamı temizle

### **AMQ7B76 (IBM i)**

Güvenlik çıkışı değiştirgeleri birleşimi geçersiz.

## **Önem Derecesi**

40: Durdurma Hatası

### **Açıklama**

Komutta, geçersiz bir güvenlik çıkış değiştirgesi birleşimi belirtildi. \*CLTCN tipindeki bir kanal için SCYEXIT parametresi belirlenemez. CSCYEXIT parametresi yalnızca \*CLTCN tipinde bir kanal için belirtilebilir. Aynı komutta hem SCYEXIT hem de CSCYEXIT parametrelerini birlikte belirleyemezsiniz.

# **Yanıt**

Geçersiz güvenlik çıkış değiştirgelerinin bileşimini komuttan kaldırın ve komutu yeniden deneyin.

### **AMQ7B77 (IBM i)**

Gönderme çıkış değiştirgelerinin birleşimi geçersiz.

### **Önem Derecesi**

40: Durdurma Hatası

Komutta geçersiz bir gönderme çıkış değiştirgesi birleşimi belirtildi. \*CLTCN tipindeki bir kanal için SNDEXIT parametresi belirlenemez. CSNDEXIT parametresi yalnızca, \*CLTCN tipinde bir kanal için belirtilebilir. Aynı komutta hem SNDEXIT hem de CSNDEXIT parametrelerini birlikte belirleyemezsiniz.

### **Yanıt**

Geçersiz gönderme çıkış değiştirgelerinin bileşimini komuttan kaldırın ve komutu yeniden deneyin.

### **AMQ7B78 (IBM i)**

Alma çıkış değiştirgelerinin birleşimi geçersiz.

### **Önem Derecesi**

40: Durdurma Hatası

#### **Açıklama**

Komutta geçersiz bir alma çıkış değiştirgesi birleşimi belirtildi. \*CLTCN tipinde bir kanal için RCVEXIT parametresi belirlenemez. CRCVEXIT parametresi yalnızca \*CLTCN tipinde bir kanal için belirtilebilir. Aynı komutta hem RCVEXIT hem de CRVCEXIT parametrelerini birlikte belirleyemezsiniz.

#### **Yanıt**

Komut alma çıkış parametrelerinin geçersiz birleşimini komuttan kaldırın ve daha sonra, komutu yeniden deneyin.

#### **AMQ7B79 (IBM i)**

Komut WebSphere MQ Yayınlama/Abone Olma aracısı için geçerli değil.

### **Önem Derecesi**

0: Bilgi

### **Açıklama**

Bu komut boş bir işlem gerçekleştirir.

#### **Yanıt**

Bu işlevi gerçekleştirmenin alternatif yolları için Yayınlama/Abone Olma Kullanıcı Kılavuzu yayınına bakın.

# **AMQ8000-8999: Yönetim**

### **AMQ8001**

IBM WebSphere MQ kuyruk yöneticisi yaratıldı.

### **Önem Derecesi**

0: Bilgi

**Açıklama**

IBM WebSphere MQ kuyruk yöneticisi *<insert\_5>* yaratıldı.

#### **Yanıt**

Yok.

### **AMQ8002**

IBM WebSphere MQ kuyruk yöneticisi *<insert\_5>* silindi.

### **Önem Derecesi**

0: Bilgi

## **Açıklama**

IBM WebSphere MQ kuyruk yöneticisi *<insert\_5>* silindi.

### **Yanıt**

Yok.

# **AMQ8003**

IBM WebSphere MQ kuyruk yöneticisi *<insert\_5>* başlatıldı.

# **Önem Derecesi**

0: Bilgi

### **Açıklama**

IBM WebSphere MQ kuyruk yöneticisi *<insert\_5>* başlatıldı.

Yok.

# **AMQ8004**

IBM WebSphere MQ kuyruk yöneticisi *<insert\_5>* sona erdi.

### **Önem Derecesi**

0: Bilgi

# **Açıklama**

IBM WebSphere MQ kuyruk yöneticisi *<insert\_5>* sona erdi.

# **Yanıt**

Yok.

# **AMQ8005**

IBM WebSphere MQ kuyruk yöneticisi değiştirildi.

# **Önem Derecesi**

0: Bilgi

# **Açıklama**

IBM WebSphere MQ kuyruk yöneticisi *<insert\_3>* değiştirildi.

# **Yanıt**

Yok.

# **AMQ8006**

IBM WebSphere MQ kuyruğu yaratıldı.

# **Önem Derecesi**

0: Bilgi

## **Açıklama**

IBM WebSphere MQ kuyruğu *<insert\_3>* yaratıldı.

# **Yanıt**

Yok.

# **AMQ8007**

IBM WebSphere MQ kuyruğu silindi.

### **Önem Derecesi**

0: Bilgi

# **Açıklama**

IBM WebSphere MQ kuyruğu *<insert\_3>* silindi.

# **Yanıt**

Yok.

# **AMQ8008**

IBM WebSphere MQ kuyruğu değiştirildi.

# **Önem Derecesi**

# 0: Bilgi

**Açıklama**

IBM WebSphere MQ kuyruğu *<insert\_3>* değiştirildi.

### **Yanıt**

Yok.

# **AMQ8010**

IBM WebSphere MQ işlemi yaratıldı.

# **Önem Derecesi**

0: Bilgi

# **Açıklama**

IBM WebSphere MQ süreci *<insert\_3>* yaratıldı.

Yok.

# **AMQ8011**

IBM WebSphere MQ işlemi silindi.

### **Önem Derecesi**

0: Bilgi

# **Açıklama**

IBM WebSphere MQ işlemi *<insert\_3>* silindi.

# **Yanıt**

Yok.

# **AMQ8012**

IBM WebSphere MQ işlemi değiştirildi.

# **Önem Derecesi**

0: Bilgi

# **Açıklama**

IBM WebSphere MQ işlemi *<insert\_3>* değiştirildi.

# **Yanıt**

Yok.

# **AMQ8014**

IBM WebSphere MQ kanalı yaratıldı.

# **Önem Derecesi**

0: Bilgi

# **Açıklama**

IBM WebSphere MQ kanalı *<insert\_3>* oluşturuldu.

# **Yanıt**

Yok.

# **AMQ8015**

IBM WebSphere MQ kanalı silindi.

# **Önem Derecesi**

0: Bilgi

# **Açıklama**

IBM WebSphere MQ kanalı *<insert\_3>* silindi.

# **Yanıt**

Yok.

# **AMQ8016**

IBM WebSphere MQ kanalı değiştirildi.

# **Önem Derecesi**

# 0: Bilgi

**Açıklama**

IBM WebSphere MQ kanalı *<insert\_3>* değiştirildi.

# **Yanıt**

Yok.

# **AMQ8018**

Start IBM WebSphere MQ channel accepted.

# **Önem Derecesi**

0: Bilgi

The channel *<insert\_3>* is being started. Kanal başlatma işlevi başlatıldı. Bu, kanal gerçekte başlatılmadan önce ağ üzerinde bir dizi işlem içerir. Kanal durumu, iletişim protokolleri, iletişimin başlatıldığı kanalla kararlaştırılırken, kısa bir süre için "BINDING" ("BINDING") iletisi görüntüler.

# **Yanıt**

Yok.

# **AMQ8019**

Stop IBM WebSphere MQ channel accepted.

**Önem Derecesi**

0: Bilgi

## **Açıklama**

The channel *<insert\_3>* has been requested to stop.

### **Yanıt**

Yok.

# **AMQ8020**

Ping IBM WebSphere MQ kanalı tamamlandı.

### **Önem Derecesi**

0: Bilgi

# **Açıklama**

Ping kanalı *<insert\_3>* tamamlandı.

# **Yanıt**

Yok.

### **AMQ8021**

IBM WebSphere MQ Listener 'ı kabul etme isteği kabul edildi.

### **Önem Derecesi**

0: Bilgi

# **Açıklama**

Dinleyici 'yi başlatma isteği kabul edildi ve işleniyor.

# **Yanıt**

İletişimci başlatma isteği başarısız olursa, hatayla ilgili bilgiler kuyruk yöneticisi hata günlüğünde bulunabilir. Başlatıldıktan sonra, dinleyicinin durumu, 'DISPLAY LSSTATUS' MQSC komutu kullanılarak izlenebilir. IBM i üzerinde, dinleyicinin durumu, 'WRKMQMLSR OPTION (\*STATUS)' komutu kullanılarak da izlenebilir.

# **AMQ8022**

IBM WebSphere MQ kuyruğu temizlendi.

### **Önem Derecesi**

0: Bilgi

# **Açıklama**

*<insert\_3>* kuyruğunda bulunan tüm iletiler silindi.

# **Yanıt**

Yok.

# **AMQ8023**

IBM WebSphere MQ kanalı ilk durumuna getirildi.

### **Önem Derecesi**

0: Bilgi

# **Açıklama**

Kanal *<insert\_3>* sıfırlandı, kanalın yeni sıra numarası *<insert\_1>*.

# **Yanıt**

IBM WebSphere MQ kanal başlatıcısı başlatıldı.

### **Önem Derecesi**

0: Bilgi

### **Açıklama**

The channel initiator for queue *<insert\_3>* has been started.

### **Yanıt**

Yok.

# **AMQ8025**

IBM WebSphere MQ kanalı çözüldü.

### **Önem Derecesi**

0: Bilgi

# **Açıklama**

IBM WebSphere MQ kanalı *<insert\_3>* için belirsiz iletiler çözülmüş olabilir.

# **Yanıt**

Yok.

#### **AMQ8026**

Son IBM WebSphere MQ kuyruk yöneticisi kabul edildi.

#### **Önem Derecesi**

0: Bilgi

## **Açıklama**

A controlled stop request has been initiated for queue manager *<insert\_5>*.

# **Yanıt**

Yok.

# **AMQ8027**

IBM WebSphere MQ komut sunucusu başlatıldı.

## **Önem Derecesi**

0: Bilgi

# **Açıklama**

Komut sunucusu başlatıldı.

### **Yanıt**

Yok.

# **AMQ8028**

IBM WebSphere MQ komut sunucusu sona erdi.

### **Önem Derecesi**

0: Bilgi

# **Açıklama**

Komut sunucusu durduruldu.

### **Yanıt**

Yok.

## **AMQ8029**

IBM WebSphere MQ yetkisi verildi.

# **Önem Derecesi**

0: Bilgi

### **Açıklama**

Authority for object *<insert\_5>* granted.

### **Yanıt**

IBM WebSphere MQ yetkisi geri alındı.

## **Önem Derecesi**

0: Bilgi

### **Açıklama**

*<insert\_3>* nesnesi için yetki geri alındı.

# **Yanıt**

Yok.

# **AMQ8031 (IBM i)**

Message Queue Manager bağlandı.

#### **Önem Derecesi**

0: Bilgi

### **Açıklama**

İleti kuyruğu yöneticisi bağlandı.

# **Yanıt**

Yok.

# **AMQ8032 (IBM i)**

Message Queue Manager bağlantısı kesildi.

### **Önem Derecesi**

0: Bilgi

# **Açıklama**

İleti kuyruğu yöneticisinin bağlantısı kesildi.

# **Yanıt**

Yok.

# **AMQ8033**

IBM WebSphere MQ nesnesi yeniden yaratıldı.

# **Önem Derecesi**

0: Bilgi

### **Açıklama**

MQ object *<insert\_5>* has been re-created from image.

# **Yanıt**

Yok.

# **AMQ8034**

IBM WebSphere MQ nesne görüntüsü kaydedildi.

# **Önem Derecesi**

0: Bilgi

# **Açıklama**

MQ nesnesi *<insert\_3>* resmi kaydedildi.

# **Yanıt**

Yok.

# **AMQ8035**

IBM WebSphere MQ Command Server Durumu..: Çalışıyor

# **Önem Derecesi**

0: Bilgi

# **Açıklama**

Yok.

# **Yanıt**

IBM WebSphere MQ komut sunucusu durumu..: Durduruluyor

### **Önem Derecesi**

0: Bilgi

#### **Açıklama**

Yok.

# **Yanıt**

Yok.

# **AMQ8037**

IBM WebSphere MQ komut sunucusu durumu..: Başlatılıyor

**Önem Derecesi**

0: Bilgi

# **Açıklama**

Yok.

# **Yanıt**

Yok.

#### **AMQ8038**

IBM WebSphere MQ komut sunucusu durumu..: Kuyrukla Çalıştırılıyor devre dışı

#### **Önem Derecesi**

0: Bilgi

#### **Açıklama**

Yok.

# **Yanıt**

Yok.

#### **AMQ8039**

IBM WebSphere MQ komut sunucusu durumu..: Durduruldu

### **Önem Derecesi**

0: Bilgi

# **Açıklama**

Yok.

# **Yanıt**

Yok.

# **AMQ8040**

IBM WebSphere MQ komut sunucusu sona erdiriliyor.

### **Önem Derecesi**

0: Bilgi

# **Açıklama**

Yok.

# **Yanıt**

Yok.

### **AMQ8041**

Daha önce bağlı olan işlemler hala çalıştırıldığı için kuyruk yöneticisi yeniden başlatılamıyor ya da silinemez.

#### **Önem Derecesi**

40: Durdurma Hatası

### **Açıklama**

Kuyruk yöneticisine en son çalışırken bağlı olan işlemler hala etkindir. Kuyruk yöneticisi yeniden başlatılamaz.

İşlemleri durdurun ve kuyruk yöneticisini başlatmayı deneyin.

### **AMQ8041 (IBM i)**

Kuyruk yöneticisi yeniden başlatılamaz ya da silinemez.

### **Önem Derecesi**

40: Durdurma Hatası

### **Açıklama**

Kuyruk yöneticisine bağlı olan işler en son çalıştırıldığı anda etkin durumda. Kuyruk yöneticisi yeniden başlatılamaz ya da silinemez.

## **Yanıt**

Kuyruk yöneticisine hangi işlerin bağlı olduğunu belirlemek için WRKMQM ' den 22 numaralı seçeneği kullanın. Bağlı işleri sona erdirin ve komutu yeniden deneyin.

#### **AMQ8042**

Process *<insert\_1>* is still running.

#### **Önem Derecesi**

0: Bilgi

### **AMQ8043**

Yürütme ortamı olmayan uygulama, yürütme zamanı kuyruk yöneticisine bağlanmayı denedi.

#### **Önem Derecesi**

0: Bilgi

#### **Açıklama**

Yürütme ortamı olmayan bir uygulama, yürütme ortamı olmayan uygulamalar için desteğin kurulmamış olduğu bir düğümde kuyruk yöneticisine bağlanmayı denedi. Bağlanma girişimi MQRC\_ENVIRONMENT\_ERROR nedeni ile reddedilir.

#### **Yanıt**

Düğüm yalnızca yürütme ortamı uygulamalarını desteklemeyi amaçladıysa, yürütme ortamı olmayan bir uygulamanın kuyruk yöneticisine bağlanma girişiminde bulunmasının nedenini araştırın. Düğüm, yürütme ortamı dışındaki uygulamaları desteklemeyi amaçlıyorsa, temel seçeneğin kurulup kurulmamış olup olmadığını araştırın. Bu düğümde çalıştırma zamanı olmayan uygulamalar çalıştırılacaksa, temel seçenek kurulu olmalıdır.

# **AMQ8044 (Windows)**

Kuyruk yöneticisi Active Directory' den kaldırılırken bir hata oluştu.

# **Önem Derecesi**

0: Bilgi

#### **Açıklama**

Kuyruk yöneticisini Windows Active Directory ' den kaldırma girişimi başarısız oldu. Bunun nedeni, uygun girişin açılamaması ya da değiştirilememesi ya da Hizmet Denetim Noktası 'nın önceden kaldırıldığı olabilir.

#### **Yanıt**

Hesabınızın Active Directory' den nesneleri silme yetkisi olduğunu ve girdinin silinmemiş olduğunu doğrulayın.

### **AMQ8045**

WebSphere MQ kanalı kullanılıyor.

#### **Önem Derecesi**

20: Hata

### **Açıklama**

Bir süreç, çalışmakta olan bir telemetri kanalını silmeye ya da önceden kullanımda olan bir bağlantı noktasını kullanarak yeni bir telemetri kanalı tanımlamaya çalışıyor. Süreç yeni bir telemetri kanalı tanımlamaya çalışırsa, kanal tanımlanmaz ancak başlatılmaz.

Kapıyı kullanan işlemi durdurun, daha sonra, önceden çalışan kanalı silin ya da yeni tanımlı kanalı başlatın.

#### **AMQ8046**

*<insert\_3>*için nesneler geçiriliyor.

# **Önem Derecesi**

0: Bilgi

# **Yanıt**

Yok.

### **AMQ8047**

Kanal geçişi istatistikleri: *<insert\_1>* geçişi geçirildi. *<insert\_2>* başarısız oldu.

#### **Önem Derecesi**

0: Bilgi

#### **Açıklama**

Information on the number of channel objects migrated from previous versions of IBM WebSphere MQ channel definitions as well as any failures that occurred.

# **Yanıt**

Yok.

### **AMQ8048**

Varsayılan nesne istatistikleri: *<insert\_1>* yaratıldı. *<insert\_2>* değiştirildi. *<insert\_3>* başarısız oldu.

#### **Önem Derecesi**

0: Bilgi

#### **Açıklama**

Yaratılan ya da değiştirilen nesnelerin sayısıyla ilgili bilgiler, varsayılan nesneler yaratılırken oluşan hataları da içerir.

# **Yanıt**

Yok.

# **AMQ8049**

Nesne *<insert\_4>*. Yaratılamaz ya da değiştirilemedi.

# **Önem Derecesi**

20: Hata

### **Açıklama**

While creating or replacing the default object *<insert\_4>* for IBM WebSphere MQ queue manager *<insert\_5>* an error occurred. Hata, uygun olmayan bir yetkiyle sona ermişti. Neden kodu: *<insert\_1>*.

# **Yanıt**

Sorunun ne olabileceği hakkında daha fazla ayrıntı için bu günlüğe bakın. Disk alanı ve depolama alanı gibi yeterli kaynakların olduğundan emin olun. Zarar görmüş ya da bozulmuş nesneler için, bunları yedek nesnelerden değiştirin. Başka bir işlem başarısız olursa, dltmqm kullanarak kuyruk yöneticisini *<insert\_5>* silin ve crtmqm kullanarak yeniden yaratın.

#### **AMQ8050**

*<insert\_3>*için varsayılan nesneler yaratılıyor ya da değiştiriliyor.

### **Önem Derecesi**

0: Bilgi

# **Yanıt**

Yok.

#### **AMQ8051**

Oluşan arızalara ilişkin ayrıntılar için lütfen AMQERR01.LOG.

#### **Önem Derecesi**

0: Bilgi

Yok.

### **AMQ8051 (Tandem)**

Oluşan hatalara ilişkin ayrıntılar için lütfen MQERRLG1kutusuna bakın.

### **Önem Derecesi**

0: Bilgi

## **Yanıt**

Yok.

# **AMQ8052**

Kurulum tamamlanıyor.

**Önem Derecesi**

0: Bilgi

**Yanıt**

Yok.

# **AMQ8053**

Nesne *<insert\_4>*. Yaratılamaz ya da değiştirilemedi.

# **Önem Derecesi**

20: Hata

### **Açıklama**

While creating or replacing the default object *<insert\_4>* for IBM WebSphere MQ queue manager *<insert\_5>* an error occurred. Hata, bozuk bir bağlantıdan kaynaklandı. Neden kodu: *<insert\_1>*.

### **Yanıt**

Sorunun ne olabileceği hakkında daha fazla ayrıntı için bu günlüğe bakın. Disk alanı ve depolama alanı gibi yeterli kaynakların olduğundan emin olun. Zarar görmüş ya da bozulmuş nesneler için, bunları yedek nesnelerden değiştirin. Başka bir işlem başarısız olursa, dltmqm kullanarak kuyruk yöneticisini *<insert\_5>* silin ve crtmqm kullanarak yeniden yaratın.

# **AMQ8054**

Nesne *<insert\_4>*. Yaratılamaz ya da değiştirilemedi.

### **Önem Derecesi**

20: Hata

### **Açıklama**

While creating or replacing the default object *<insert 4>* for IBM WebSphere MO queue manager *<insert\_5>* an error occurred. Hata, kullanılamayan bir depolama alanı nedeniyle oluştu. Neden kodu: *<insert\_1>*.

### **Yanıt**

Sorunun ne olabileceği hakkında daha fazla ayrıntı için bu günlüğe bakın. Disk alanı ve depolama alanı gibi yeterli kaynakların olduğundan emin olun. Zarar görmüş ya da bozulmuş nesneler için, bunları yedek nesnelerden değiştirin. Başka bir işlem başarısız olursa, dltmqm kullanarak kuyruk yöneticisini *<insert\_5>* silin ve crtmqm kullanarak yeniden yaratın.

### **AMQ8055**

Nesne *<insert\_4>*. Yaratılamaz ya da değiştirilemedi.

### **Önem Derecesi**

20: Hata

# **Açıklama**

While creating or replacing the default object *<insert\_4>* for IBM WebSphere MQ queue manager *<insert\_5>* an error occurred. Hata, zarar görmüş bir nesneden kaynaklandı. Neden kodu: *<insert\_1>*.

### **Yanıt**

Sorunun ne olabileceği hakkında daha fazla ayrıntı için bu günlüğe bakın. Disk alanı ve depolama alanı gibi yeterli kaynakların olduğundan emin olun. Zarar görmüş ya da bozulmuş nesneler için, bunları yedek nesnelerden değiştirin. Başka bir işlem başarısız olursa, dltmqm kullanarak kuyruk yöneticisini *<insert\_5>* silin ve crtmqm kullanarak yeniden yaratın.

Nesne *<insert\_4>*. Yaratılamaz ya da değiştirilemedi.

## **Önem Derecesi**

20: Hata

### **Açıklama**

While creating or replacing the default object *<insert\_4>* for IBM WebSphere MQ queue manager *<insert\_5>* an error occurred. Hata, bir kanal tanımlama hatasından kaynaklandı. Hata kodu: *<insert\_1>* (X*< ekleme\_2 >*).

### **Yanıt**

Sorunun ne olabileceği hakkında daha fazla ayrıntı için bu günlüğe bakın. Disk alanı ve depolama alanı gibi yeterli kaynakların olduğundan emin olun. Zarar görmüş ya da bozulmuş nesneler için, bunları yedek nesnelerden değiştirin. Başka bir işlem başarısız olursa, dltmqm kullanarak kuyruk yöneticisini *<insert\_5>* silin ve crtmqm kullanarak yeniden yaratın.

### **AMQ8057**

Nesne *<insert\_4>*. Yaratılamaz ya da değiştirilemedi.

### **Önem Derecesi**

20: Hata

### **Açıklama**

While creating or replacing the default object *<insert\_4>* for IBM WebSphere MQ queue manager *<insert\_5>* an error occurred. Hata, kanal tanımlama dosyasındaki geçersiz kayıtlardan kaynaklandı. Hata kodu: *<insert\_1>* (X*< ekleme\_2 >*).

### **Yanıt**

Sorunun ne olabileceği hakkında daha fazla ayrıntı için bu günlüğe bakın. Disk alanı ve depolama alanı gibi yeterli kaynakların olduğundan emin olun. Zarar görmüş ya da bozulmuş nesneler için, bunları yedek nesnelerden değiştirin. Başka bir işlem başarısız olursa, dltmqm kullanarak kuyruk yöneticisini *<insert\_5>* silin ve crtmqm kullanarak yeniden yaratın.

## **AMQ8058**

Nesne *<insert\_4>*. Yaratılamaz ya da değiştirilemedi.

**Önem Derecesi**

20: Hata

### **Açıklama**

While creating or replacing the default object *<insert\_4>* for IBM WebSphere MQ queue manager *<insert\_5>* an error occurred. Hata, kanal tanımlama dosyasını bulmamaktan kaynaklandı. Hata kodu: *<insert\_1>* (X*< ekleme\_2 >*).

### **Yanıt**

Sorunun ne olabileceği hakkında daha fazla ayrıntı için bu günlüğe bakın. Disk alanı ve depolama alanı gibi yeterli kaynakların olduğundan emin olun. Zarar görmüş ya da bozulmuş nesneler için, bunları yedek nesnelerden değiştirin. Başka bir işlem başarısız olursa, dltmqm kullanarak kuyruk yöneticisini *<insert\_5>* silin ve crtmqm kullanarak yeniden yaratın.

### **AMQ8059**

Nesne *<insert\_4>*. Yaratılamaz ya da değiştirilemedi.

### **Önem Derecesi**

20: Hata

# **Açıklama**

While creating or replacing the default object *<insert 4>* for IBM WebSphere MO queue manager *<insert\_5>* an error occurred. Hata, beklenmeyen bir hata nedeniyle oluştu, hata kodu: *<insert\_1>* (X*< ekleme\_2 >*).

### **Yanıt**

Sorunun ne olabileceği hakkında daha fazla ayrıntı için bu günlüğe bakın. Disk alanı ve depolama alanı gibi yeterli kaynakların olduğundan emin olun. Zarar görmüş ya da bozulmuş nesneler için, bunları yedek nesnelerden değiştirin. Başka bir işlem başarısız olursa, dltmqm kullanarak kuyruk yöneticisini *<insert\_5>* silin ve crtmqm kullanarak yeniden yaratın.

IBM WebSphere MQ kuyruk yöneticisi *<insert\_5>* yedekte bekleme olarak başlatıldı.

#### **Önem Derecesi**

0: Bilgi

#### **Açıklama**

Kuyruk yöneticisi *<insert\_5>* , var olan birincil eşgörünüm başarısız olursa, birincil eşgörünüm olmaya hazır bir yedek eşgörünüm olarak başlatıldı.

# **Yanıt**

Yok.

# **AMQ8061 (Windows)**

*<insert\_4>* komutu geçerli değil.

#### **Önem Derecesi**

10: Uyarı

#### **Açıklama**

The command *<insert\_4>* at line *<insert\_1>* in the IBM WebSphere MQ service command file *<insert\_3>* for queue manager *<insert\_5>* is not valid for use in the service command file. Satır yoksayılıyor.

# **Yanıt**

Dosyanın içeriğini denetleyin ve işlemi yeniden deneyin.

#### **AMQ8062 (Windows)**

Unexpected return code, *<insert\_1>*, from command *<insert\_3>*.

### **Önem Derecesi**

10: Uyarı

#### **Açıklama**

Beklenmeyen bir dönüş kodu ( *<insert\_1>*), *<insert\_3>*komutu tarafından döndürüldü. Bu komut, kuyruk yöneticisi *<insert\_4>*için IBM WebSphere MQ hizmeti tarafından verildi.

#### **Yanıt**

Komutun ve parametrelerin doğru olup olmadığını denetleyin.

#### **AMQ8063 (Windows)**

*<insert\_3>*komutunu verme yetkiniz yok.

### **Önem Derecesi**

20: Hata

#### **Açıklama**

Yürürlükteki *<insert\_5>* kullanıcısı *<insert\_3>*komutunu verme yetkisine sahip değil. Bu durum, kullanıcı Administrators (Yöneticiler) grubunun bir üyesiyse, ancak şu anda yükseltilmiş değilse ortaya çıkabilir. Komut yoksayıldı.

### **Yanıt**

Kullanıcıyı yerel 'mqm' güvenlik grubuna ekleyin ve işlemi yeniden deneyin.

#### **AMQ8064 (Windows)**

Güvenilen uygulamayı başlatmak için yetkili değil.

### **Önem Derecesi**

20: Hata

#### **Açıklama**

The user *<insert\_5>* is not authorized to start the trusted application *<insert\_3>*. The application has not started.

#### **Yanıt**

Kullanıcıyı yerel 'mqm' güvenlik grubuna ekleyin ve uygulamayı yeniden başlatın.

#### **AMQ8065 (Windows)**

Local group *<insert\_3>* not found.

### **Önem Derecesi**

20: Hata

#### **Açıklama**

Yerel grup *<insert\_3>* kullanılamıyor. Kullanıcının yetkili olduğunu doğrulamanız mümkün değildir. İşlev devam edemiyor.

### **Yanıt**

Gereken yerel grubu yaratın ve işlemi yeniden deneyin.

#### **AMQ8066 (Windows)**

Yerel mqm grubu bulunamadı.

### **Önem Derecesi**

20: Hata

# **Açıklama**

Yerel mqm grubu kullanılamıyor. Kullanıcının yetkili olduğunu doğrulamanız mümkün değildir. İşlev devam edemiyor.

#### **Yanıt**

Yerel mqm grubunu yaratın ve işlemi yeniden deneyin.

#### **AMQ8067**

IBM WebSphere MQ kanalı otomatik olarak tanımlanır.

**Önem Derecesi**

0: Bilgi

## **Açıklama**

Kanal *<insert\_5>* otomatik tanımlı.

#### **Yanıt**

Yok.

#### **AMQ8068**

Kuruluş tamamlandı.

#### **Önem Derecesi**

0: Bilgi

# **Yanıt**

Yok.

### **AMQ8069**

crtmqm komutu içinApplicationGroup , mqm kullanıcı kimliğini içermiyor.

#### **Önem Derecesi**

40: Durdurma Hatası

#### **Açıklama**

IBM WebSphere MQ kuyruk yöneticisi *<insert\_5>* yaratılmadı. crtmqm komutu için belirtilen ApplicationGroup değeri, RestrictedMode seçeneği (-g) belirtildiğinde mqm kullanıcı kimliğini içermelidir.

## **Yanıt**

Yok.

### **AMQ8070**

crtmqm komutu içinApplicationGroup tanımlı değil.

### **Önem Derecesi**

40: Durdurma Hatası

## **Açıklama**

IBM WebSphere MQ kuyruk yöneticisi *<insert\_5>* yaratılmadı. RestrictedMode seçeneği (-g) belirtildi, ancak ApplicationGroup yok.

### **Yanıt**

RestrictedMode seçeneği bu altyapıda desteklenmiyor.

### **Önem Derecesi**

40: Durdurma Hatası

### **Açıklama**

IBM WebSphere MQ kuyruk yöneticisi *<insert\_5>* yaratılmadı. RestrictedMode seçeneği belirtildi, ancak bu altyapıda desteklenmiyor.

# **Yanıt**

Yok.

# **AMQ8072 (Windows)**

Kanal yönetme yetkiniz yok.

### **Önem Derecesi**

10: Uyarı

### **Açıklama**

Kuyruk yöneticisine ilişkin komut sunucusu *<insert\_3>* , kanallar için bir denetim komutu aldı. Kullanıcı *<insert\_5>* , IBM WebSphere MQ kanallarını yönetme yetkisine sahip değildir. Komut sunucusu komutu işlemedi.

### **Yanıt**

Kullanıcıyı yerel 'mqm' güvenlik grubuna ekleyin ve güvenlik ilkesinin gerektiği şekilde ayarlandığından emin olun.

### **AMQ8073 (Windows)**

SID: (*<insert\_3>*) SID çözülemediği için yetkilendirme başarısız oldu.

### **Önem Derecesi**

10: Uyarı

### **Açıklama**

Nesne yetkili yöneticisi, belirtilen SID ' yi varlık ve etki alanı bilgilerine çözemedi.

### **Yanıt**

Uygulamanın, bu sistemde tanınan bir SID sağladığından, gerekli tüm etki alanı denetleyicilerinin kullanılabilir durumda olduğundan ve güvenlik ilkesinin gerektiği şekilde ayarlandığından emin olun.

### **AMQ8074 (Windows)**

Authorization failed as the SID *<insert\_3>* does not match the entity *<insert\_4>*.

### **Önem Derecesi**

10: Uyarı

### **Açıklama**

Nesne yetkisi yöneticisi tutarsız veriler aldı-belirtilen SID, sağlanan varlık bilgilerinin o ile eşleşmiyor.

### **Yanıt**

Uygulamanın geçerli varlık ve SID bilgileri sağladığından emin olun.

### **AMQ8075 (Windows)**

*<insert\_3>* varlığına ilişkin SID elde edilemediği için yetkilendirme başarısız oldu.

# **Önem Derecesi**

10: Uyarı

### **Açıklama**

Nesne yetkilisi yöneticisi, belirtilen varlık için bir SID elde edemedi.

### **Yanıt**

Varlığın geçerli olduğundan ve gerekli tüm etki alanı denetleyicilerinin kullanılabilir olduğundan emin olun.

# **AMQ8076 (Windows)**

Authorization failed because no SID was supplied for entity *<insert\_3>*.

## **Önem Derecesi**

10: Uyarı

Belirtilen varlık için SID bilgileri ile nesne yetkili yöneticisi sağlanmadı ve güvenlik ilkesi 'NTSIDsRequired' olarak ayarlandı.

### **Yanıt**

Uygulamanın geçerli bir SID sağladığından ve güvenlik ilkesinin gerektiği şekilde ayarlandığından emin olun.

#### **AMQ8077**

*<insert\_3>* varlığı, *<insert\_4>*nesnesine erişmek için yeterli yetkiye sahip değil.

**Önem Derecesi**

10: Uyarı

### **Açıklama**

Belirtilen varlık, gerekli nesneye erişme yetkisine sahip değil. Aşağıdaki istenen izinler yetkisiz olarak: *<insert\_5>*

#### **Yanıt**

Bu varlık için gerekli olan nesneye karşı doğru yetki düzeyinin belirlendiğinden ya da varlığın ayrıcalıklı bir grubun üyesi olduğundan emin olun.

#### **AMQ8078**

Kuyruk yöneticisi *<insert\_3>* sona erdirilsin.

#### **Önem Derecesi**

0: Bilgi

#### **Yanıt**

Yok.

#### **AMQ8079 (Windows)**

Kullanıcı *<insert\_3>*için grup üyeliği bilgilerini alma girişimi sırasında erişim verilmedi.

#### **Önem Derecesi**

10: Uyarı

### **Açıklama**

Kullanıcı *<insert\_4>*yetkisi ile çalışanIBM WebSphere MQ, belirtilen kullanıcı için grup üyeliği bilgilerini alamadı.

### **Yanıt**

Active Directory erişim izinlerinin, *<insert\_4>* kullanıcısının *<insert\_3>*kullanıcısı için grup üyeliklerini okumasına izin verdiğinden emin olun. Bir etki alanı kullanıcısına ilişkin grup üyeliği bilgilerini almak için, MQ bir etki alanı kullanıcısının yetkisiyle çalışmalıdır ve bir etki alanı denetleyicisi kullanılabilir olmalıdır.

### **AMQ8079 (IBM i)**

IBM WebSphere MQ tetikleme izleme işi başlatıldı.

#### **Önem Derecesi**

0: Bilgi

#### **Açıklama**

Seçilen başlatma kuyruğunda iletileri işlemek için *<insert\_3>* kuyruk yöneticisi için ileti kuyruğu yöneticisi tetikleme izleme işi başlatıldı. İş ayrıntıları için daha önce yayınlanan iletilere bakın. '

### **Yanıt**

Yok.

### **AMQ8080 (IBM i)**

IBM WebSphere MQ tetikleyicisi izleme işinin başlatılması başarısız oldu.

### **Önem Derecesi**

40: Durdurma Hatası

# **Açıklama**

Message queue Manager tetikleme işi, *<insert\_3>*yöneticisi için başlatılamadı. Hata neden kodu: *<insert\_2>*. Daha fazla bilgi için daha önce yayınlanan iletilere bakın. '

Yok.

#### **AMQ8081 (Windows)**

Kuyruk yöneticilerini yönetme yetkiniz yok.

### **Önem Derecesi**

10: Uyarı

# **Açıklama**

Kuyruk yöneticisine ilişkin komut sunucusu *<insert\_3>* , kuyruk yöneticisi için bir denetim komutu aldı. Kullanıcı *<insert\_5>* , IBM WebSphere MQ kuyruk yöneticilerini yönetme yetkisine sahip değildir. Komut sunucusu komutu işlemedi.

### **Yanıt**

Kullanıcıyı yerel 'mqm' güvenlik grubuna ekleyin ve güvenlik ilkesinin gerektiği şekilde ayarlandığından emin olun.

# **AMQ8082 (Windows)**

Kümeleri yönetmeye yetkili değil.

### **Önem Derecesi**

10: Uyarı

### **Açıklama**

Kuyruk yöneticisine ilişkin komut sunucusu *<insert\_3>* , kümeler için bir denetim komutu aldı. Kullanıcı *<insert\_5>* , IBM WebSphere MQ kümelerini yönetme yetkisine sahip değildir. Komut sunucusu komutu işlemedi.

### **Yanıt**

Kullanıcıyı yerel 'mqm' güvenlik grubuna ekleyin ve güvenlik ilkesinin gerektiği şekilde ayarlandığından emin olun.

# **AMQ8083**

IBM WebSphere MQ kuyruk yöneticisi *<insert\_3>* başlatılıyor.

### **Önem Derecesi**

0: Bilgi

### **Açıklama**

IBM WebSphere MQ kuyruk yöneticisi *<insert\_3>* başlatılıyor.

### **Yanıt**

Yok.

# **AMQ8084**

IBM WebSphere MQ Bağlantı bulunamadı.

# **Önem Derecesi**

0: Bilgi

### **Açıklama**

Belirtilen bağlantı yok.

# **Yanıt**

Bağlantı adını düzeltin ve komutu yeniden deneyin.

# **AMQ8085**

IBM WebSphere MQ kuyruk yöneticisi *<insert\_3>* yeniden yürütülmeye başlanıyor.

# **Önem Derecesi**

0: Bilgi

# **Açıklama**

IBM WebSphere MQ kuyruk yöneticisi *<insert\_3>* yeniden yürütülmeye başlanıyor. strmqm komutu '-r' seçeneği ile yayınlandı. Ayrıntılar için IBM WebSphere MQ System Administration belgelerine bakın.

### **Yanıt**

IBM WebSphere MQ kuyruk yöneticisi *<insert\_3>* etkinleştirilmekte.

### **Önem Derecesi**

0: Bilgi

#### **Açıklama**

IBM WebSphere MQ kuyruk yöneticisi *<insert\_3>* etkinleştirilmekte. strmqm komutu '-a' seçeneği ile yayınlandı. Ayrıntılar için IBM WebSphere MQ System Administration belgelerine bakın.

# **Yanıt**

Yok.

# **AMQ8086 (IBM i)**

IBM WebSphere MQ kuyruk yöneticisi *<insert\_3>* etkinleştirilmekte.

#### **Önem Derecesi**

0: Bilgi

### **Açıklama**

IBM WebSphere MQ kuyruk yöneticisi *<insert\_3>* etkinleştirilmekte. STRMQM komutu ACTIVATE (\*YES) seçeneğiyle verildi. Ek ayrıntılar için IBM WebSphere MQ System Administration belgelerine bakın.

# **Yanıt**

Yok.

#### **AMQ8087**

Attempt to migrate listener *<insert*  $3$  to a QM object failed with *<insert*  $1$  >.

#### **Önem Derecesi**

20: Hata

#### **Açıklama**

Eski hizmetleri işlerkenlistenerdinleyici *<insert\_3>* , *<insert\_4>*adlı bir MQ nesnesine geçirilemedi; nesne yaratma işlemi *<insert\_1>*ile başarısız oldu.

#### **Yanıt**

Save any generated output files and use either the [https://www.ibm.com/support/home/product/](https://www.ibm.com/support/home/product/P439881V74305Y86/IBM_MQ) [P439881V74305Y86/IBM\\_MQ](https://www.ibm.com/support/home/product/P439881V74305Y86/IBM_MQ), or the IBM support assistant at [https://www.ibm.com/support/home/](https://www.ibm.com/support/home/product/C100515X13178X21/other_software/ibm_support_assistant) [product/C100515X13178X21/other\\_software/ibm\\_support\\_assistant](https://www.ibm.com/support/home/product/C100515X13178X21/other_software/ibm_support_assistant), to see whether a solution is already available. Bir eşleşme bulamazsanız, IBM destek merkezinize başvurun.

#### **AMQ8088**

Attempt to migrate trigger monitor *<insert\_3>* to a QM object failed with *<insert\_1>*.

#### **Önem Derecesi**

20: Hata

#### **Açıklama**

Whilst processing legacy services, trigger monitor *<insert\_3>* could not be migrated to an MQ object named *<insert\_4>*, the object creation failed with *<insert\_1>*.

### **Yanıt**

Save any generated output files and use either the [https://www.ibm.com/support/home/product/](https://www.ibm.com/support/home/product/P439881V74305Y86/IBM_MQ) [P439881V74305Y86/IBM\\_MQ](https://www.ibm.com/support/home/product/P439881V74305Y86/IBM_MQ), or the IBM support assistant at [https://www.ibm.com/support/home/](https://www.ibm.com/support/home/product/C100515X13178X21/other_software/ibm_support_assistant) [product/C100515X13178X21/other\\_software/ibm\\_support\\_assistant](https://www.ibm.com/support/home/product/C100515X13178X21/other_software/ibm_support_assistant), to see whether a solution is already available. Bir eşleşme bulamazsanız, IBM destek merkezinize başvurun.

### **AMQ8089**

*<insert\_3>* kanal hizmetini bir QM nesnesine yeni düzeye geçirme girişimi *<insert\_1>*ile başarısız oldu.

#### **Önem Derecesi**

20: Hata

#### **Açıklama**

Whilst processing legacy services, channel service *<insert* 3> could not be migrated to an MQ object named *<insert\_4>*, the object creation failed with *<insert\_1>*.

Save any generated output files and use either the [https://www.ibm.com/support/home/product/](https://www.ibm.com/support/home/product/P439881V74305Y86/IBM_MQ) [P439881V74305Y86/IBM\\_MQ](https://www.ibm.com/support/home/product/P439881V74305Y86/IBM_MQ), or the IBM support assistant at [https://www.ibm.com/support/home/](https://www.ibm.com/support/home/product/C100515X13178X21/other_software/ibm_support_assistant) [product/C100515X13178X21/other\\_software/ibm\\_support\\_assistant](https://www.ibm.com/support/home/product/C100515X13178X21/other_software/ibm_support_assistant), to see whether a solution is already available. Bir eşleşme bulamazsanız, IBM destek merkezinize başvurun.

### **AMQ8090**

Attempt to migrate channel initiator *<insert\_3>* to a QM object failed with *<insert\_1>*.

### **Önem Derecesi**

20: Hata

### **Açıklama**

Eski hizmetleri işlerken, kanal başlatıcısı *<insert\_3>* , *<insert\_4>*adlı bir MQ nesnesine geçirilemedi; nesne yaratma işlemi *<insert\_1>*ile başarısız oldu.

### **Yanıt**

Save any generated output files and use either the [https://www.ibm.com/support/home/product/](https://www.ibm.com/support/home/product/P439881V74305Y86/IBM_MQ) P439881V74305Y86/IBM\_MO, or the IBM support assistant at [https://www.ibm.com/support/home/](https://www.ibm.com/support/home/product/C100515X13178X21/other_software/ibm_support_assistant) [product/C100515X13178X21/other\\_software/ibm\\_support\\_assistant](https://www.ibm.com/support/home/product/C100515X13178X21/other_software/ibm_support_assistant), to see whether a solution is already available. Bir eşleşme bulamazsanız, IBM destek merkezinize başvurun.

### **AMQ8091**

*<insert\_3>* özel hizmetini bir QM nesnesine yeni düzeye geçirme girişimi *<insert\_1>*ile başarısız oldu.

### **Önem Derecesi**

20: Hata

### **Açıklama**

Eski hizmetleri işlerken özel hizmet *<insert\_3>* , *<insert\_4>*adlı bir MQ nesnesine geçirilemedi; nesne yaratma işlemi *<insert\_1>*ile başarısız oldu.

#### **Yanıt**

Save any generated output files and use either the [https://www.ibm.com/support/home/product/](https://www.ibm.com/support/home/product/P439881V74305Y86/IBM_MQ) [P439881V74305Y86/IBM\\_MQ](https://www.ibm.com/support/home/product/P439881V74305Y86/IBM_MQ), or the IBM support assistant at [https://www.ibm.com/support/home/](https://www.ibm.com/support/home/product/C100515X13178X21/other_software/ibm_support_assistant) [product/C100515X13178X21/other\\_software/ibm\\_support\\_assistant](https://www.ibm.com/support/home/product/C100515X13178X21/other_software/ibm_support_assistant), to see whether a solution is already available. Bir eşleşme bulamazsanız, IBM destek merkezinize başvurun.

### **AMQ8092**

Hizmet geçişi istatistikleri: *<insert\_1>* geçişi geçirildi. *<insert\_2>* başarısız oldu.

### **Önem Derecesi**

0: Bilgi

### **Açıklama**

Windows hizmetleri için önceki IBM WebSphere MQ sürümlerinden yeni düzeye geçirilen hizmet nesnelerinin sayısıyla ilgili bilgiler de ortaya çıkan hataları içerir.

### **Yanıt**

Yok.

# **AMQ8093**

IBM WebSphere MQ aboneliği değiştirildi.

# **Önem Derecesi**

0: Bilgi

# **Açıklama**

IBM WebSphere MQ aboneliği *<insert\_3>* değiştirildi.

# **Yanıt**

Yok.

### **AMQ8094**

IBM WebSphere MQ aboneliği oluşturuldu.

### **Önem Derecesi**

0: Bilgi

IBM WebSphere MQ aboneliği *<insert\_3>* oluşturuldu.

# **Yanıt**

Yok.

### **AMQ8095**

IBM WebSphere MQ Abonelik silindi.

### **Önem Derecesi**

0: Bilgi

#### **Açıklama**

IBM WebSphere MQ aboneliği *<insert\_3>* silindi.

### **Yanıt**

Yok.

# **AMQ8096**

IBM WebSphere MQ aboneliği sorgulandi.

#### **Önem Derecesi**

0: Bilgi

#### **Açıklama**

IBM WebSphere MQ aboneliği *<insert\_3>* sorgulamadır.

### **Yanıt**

Yok.

# **AMQ8097**

Varsayılan nesne *<insert\_3>*. *<insert\_1>* özniteliği, *<insert\_2>*değerine değiştirilemedi.

### **Önem Derecesi**

### 20: Hata

## **Açıklama**

Bir kuyruk yöneticisini daha yeni bir yayın düzeyine geçirirken, varsayılan nesnelerden birinin bir özniteliğinin değerini değiştirme girişiminde bulunuldu. Yukarıdaki adlandırılmış varsayılan nesnenin özniteliği değiştirilemedi. While modifying the integer attribute *<insert\_1>* of the default object *<insert\_3>* for IBM WebSphere MQ queue manager *<insert\_4>* an unexpected error occurred.

### **Yanıt**

Bu hatanın en olası nedeni, *<insert\_3>* nesnesinin, *<insert\_1>* özniteliğinin uygulanamadığı çakışan tipte bir nesne olması için yeniden tanımlanmıştır. Örneğin, ilk olarak yerel bir kuyruk olan bir varsayılan kuyruk, diğer ad kuyruğu olarak değiştirildiyse, kuyruk yöneticisi MQIA\_MAX\_MSG\_LENGTH (13) özniteliğini MAXMSGL olarak ayarlayamadıysa, diğer ad kuyrukları tarafından desteklenen bir öznitelik değildir. Belirtilen varsayılan nesne için müşteri tarafından tanımlanan değiştirme işlemi yapılması gerekip gerekmediğini görmek için müşteri yapılandırmasını gözden geçirin.

#### **AMQ8098**

IBM WebSphere MQ aboneliği kopyalandı.

### **Önem Derecesi**

0: Bilgi

### **Açıklama**

IBM WebSphere MQ aboneliği *<insert\_3>* kopyalandı.

# **Yanıt**

Yok.

### **AMQ8099**

IBM WebSphere MQ abonelik durumu sorgulandi.

### **Önem Derecesi**

0: Bilgi

IBM WebSphere MQ abonelik durumu *<insert\_3>* sorgulamadır.

**Yanıt**

# Yok.

# **AMQ8101**

IBM WebSphere MQ hatası (*<insert\_1>*) oluştu.

### **Önem Derecesi**

40: Durdurma Hatası

## **Açıklama**

Komut işleme sırasında IBM WebSphere MQ kuyruk yöneticisinden *<insert\_1>* onaltılı değerine sahip beklenmeyen bir neden kodu alındı. (X'07D1'-X'0BB7' aralığındaki onaltılı değerlerin, 2001-2999 için MQI neden kodlarına karşılık geldiğine dikkat edin.) Günlüklerde daha fazla bilgi bulunabilir. Neden kodu değeri, hatanın belirli bir değiştirgeyle ilişkili olduğunu gösteriyorsa, ilgili parametre *<insert\_4>*değeridir.

### **Yanıt**

Hatayı düzeltin ve komutu yeniden deneyin.

### **AMQ8102**

*<insert\_4>* içinde belirtilenIBM WebSphere MQ nesne adı geçerli değil.

### **Önem Derecesi**

30: Önemli hata

### **Açıklama**

The object name *<insert\_3>* specified in *<insert\_4>* is not valid. Adın uzunluğu 48 karakteri aşmamalı, kanal adı ise 20 karakteri aşmamalıdır. Ad yalnızca şu karakterleri içermelidir: küçük harf a-z, büyük harf A-Z, sayısal 0-9, nokta (.), eğik çizgi (/), alt çizgi (\_) ve yüzde işareti (%).

### **Yanıt**

Parametre değerinin uzunluğunu değiştirin ya da parametre değerini geçerli bir karakter birleşimi içerecek şekilde değiştirin ve daha sonra, komutu yeniden deneyin.

### **AMQ8103**

Kullanılabilir bellek yetersiz.

### **Önem Derecesi**

40: Durdurma Hatası

### **Açıklama**

İstenen işlemi gerçekleştirmek için yeterli bellek yok.

**Yanıt**

Depolama alanını boşalt ve daha sonra, komutu yeniden deneyin.

# **AMQ8104**

IBM WebSphere MQ dizini *<insert\_3>* bulunamadı.

### **Önem Derecesi**

40: Durdurma Hatası

### **Açıklama**

*<insert\_3>* dizini bulunamadı. Bu dizin, IBM WebSphere MQ başarıyla kurulduktan sonra yaratılır. Ek bilgi için günlüğe bakın.

# **Yanıt**

IBM WebSphere MQ kuruluşunun başarılı olduğunu doğrulayın. Hatayı düzeltin ve komutu yeniden deneyin.

### **AMQ8105**

Nesne hatası.

# **Önem Derecesi**

40: Durdurma Hatası

Bir nesne hatası oluştu. Ek bilgi için günlüğe bakın.

#### **Yanıt**

Hatayı düzeltin ve komutu yeniden deneyin.

# **AMQ8106**

IBM WebSphere MQ kuyruk yöneticisi yaratılıyor.

# **Önem Derecesi**

0: Bilgi

## **Açıklama**

Kuyruk yöneticisi yaratılıyor.

#### **Yanıt**

Yaratma işleminin tamamlanmasını bekleyin ve komutu yeniden deneyin.

### **AMQ8107**

IBM WebSphere MQ kuyruk yöneticisi çalışıyor.

### **Önem Derecesi**

10: Uyarı

### **Açıklama**

Kuyruk yöneticisi çalışıyor.

## **Yanıt**

Yok.

# **AMQ8108**

IBM WebSphere MQ kuyruk yöneticisi *<insert\_3>* sona erdiriliyor.

# **Önem Derecesi**

10: Uyarı

### **Açıklama**

Kuyruk yöneticisi *<insert\_3>* sona erdiriliyor.

# **Yanıt**

Kuyruk yöneticisinin sona ermesini bekleyin ve komutu yeniden deneyin.

### **AMQ8109**

IBM WebSphere MQ kuyruk yöneticisi siliniyor.

### **Önem Derecesi**

0: Bilgi

### **Açıklama**

Kuyruk yöneticisi siliniyor.

## **Yanıt**

Silme işleminin tamamlanmasını bekleyin.

# **AMQ8110**

IBM WebSphere MQ kuyruk yöneticisi zaten var.

# **Önem Derecesi**

40: Durdurma Hatası

## **Açıklama**

Kuyruk yöneticisi *<insert\_5>* zaten var.

# **Yanıt**

Yok.

### **AMQ8112 (IBM i)**

PRCNAME, \*ALS ya da \*RMT kuyruk tipi ile kullanılamaz.

### **Önem Derecesi**

40: Durdurma Hatası

PRCNAME parametresi, \*ALS ya da \*RMT tipinde bir kuyruk için belirlenemez.

### **Yanıt**

PrCNAME parametresini komuttan kaldırın ya da komut CRTMQMQ ise, QTYPE için farklı bir değer belirtin. Daha sonra komutu yeniden deneyin.

### **AMQ8113 (IBM i)**

TRGENBL, kuyruk tipi \*ALS ya da \*RMT ile kullanılamaz.

## **Önem Derecesi**

40: Durdurma Hatası

# **Açıklama**

TRGENBL parametresi, \*ALS ya da \*RMT tipinde bir kuyruk için belirlenemez.

### **Yanıt**

Komuttan TRGENBL parametresini kaldırın ya da komut CRTMQMQ ise, QTYPE için farklı bir değer belirtin. Daha sonra komutu yeniden deneyin.

### **AMQ8114 (IBM i)**

GetENBL, \*RMT kuyruk tipine izin verilmiyor.

## **Önem Derecesi**

40: Durdurma Hatası

### **Açıklama**

\*RMT tipinde bir kuyruk için GETENBL parametresi belirlenmemiş olabilir.

### **Yanıt**

Komuttan GETENBL parametresini kaldırın ya da komut CRTMQMQ ise, QTYPE için farklı bir değer belirtin. Daha sonra komutu yeniden deneyin.

### **AMQ8115 (IBM i)**

\*ALS ya da \*RMT kuyruk tipi için SHE ' ye izin verilmez.

### **Önem Derecesi**

40: Durdurma Hatası

### **Açıklama**

\*ALS ya da \*RMT tipinde bir kuyruk için SHARE parametresi belirlenmemiş olabilir.

### **Yanıt**

SHARE parametresini komuttan kaldırın ya da komut CRTMQMQ ise, QTYPE için farklı bir değer belirtin. Daha sonra komutu yeniden deneyin.

# **AMQ8116 (IBM i)**

MSGDLYSEQ, \*ALS ya da \*RMT kuyruk tipi ile kullanılamaz.

# **Önem Derecesi**

40: Durdurma Hatası

### **Açıklama**

\*ALS ya da \*RMT tipinde bir kuyruk için MSGDLYSEQ parametresi belirlenmemiş olabilir.

### **Yanıt**

MSGDLYSEQ parametresini komuttan kaldırın ya da komut CRTMQMQ ise, QTYPE için farklı bir değer belirtin. Daha sonra komutu yeniden deneyin.

### **AMQ8117**

IBM WebSphere MQ kuyruk yöneticisi silme tamamlanmadı.

### **Önem Derecesi**

40: Durdurma Hatası

### **Açıklama**

Deletion of queue manager *<insert\_5>* was only partially successful. Bir nesne bulunamadı ya da silinemedi. Ek bilgi için günlüğe bakın.

### **Yanıt**

Kalan kuyruk yöneticisi nesnelerini silin.

IBM WebSphere MQ kuyruk yöneticisi yok.

## **Önem Derecesi**

40: Durdurma Hatası

### **Açıklama**

Kuyruk yöneticisi *<insert\_5>* yok.

### **Yanıt**

Kuyruk yöneticisini yaratın (crtmqm komutu) ya da komutta kullanılan kuyruk yöneticisi adını düzeltin ve komutu yeniden deneyin.

### **AMQ8119**

Desteklenmeyen threading modeli saptandı.

### **Önem Derecesi**

20: Hata

#### **Açıklama**

Yürürlükteki threading modeli gereken işlevsellik düzeyini içermediğinden, yürütülen komut çalıştırılamadı.

## **Yanıt**

Linux üzerinde, süreç paylaşımlı muteks desteği sağlamayan LinuxThreads gibi bir threading modeli kullanılmasından kaynaklanabilir. Bazı sistemlerde, LD\_ASSUME\_KERNEL ortam değişkeninin ayarı, yerel çekirdek iş parçacıkları yerine LinuxThreads ' ın kullanılmasına neden olur.

#### **AMQ8119 (IBM i)**

TRGTYPE, \*ALS ya da \*RMT kuyruk tipiyle kullanılamaz.

# **Önem Derecesi**

40: Durdurma Hatası

#### **Açıklama**

TRGTYPE parametresi, \*ALS ya da \*RMT tipinde bir kuyruk için belirlenemez.

#### **Yanıt**

TRGTYPE parametresini komuttan kaldırın ya da komut CRTMQMQ ise, QTYPE için farklı bir değer belirtin. Daha sonra komutu yeniden deneyin.

### **AMQ8120 (IBM i)**

\*ALS ya da \*RMT kuyruk tipi için TRGDEPTH değeri kullanılamaz.

#### **Önem Derecesi**

40: Durdurma Hatası

#### **Açıklama**

\*ALS ya da \*RMT tipinde bir kuyruk için TRGDEPTH parametresi belirlenmemiş olabilir.

#### **Yanıt**

Komuttan TRGDEPTH parametresini kaldırın ya da komut CRTMQMQ ise, QTYPE için farklı bir değer belirtin. Daha sonra komutu yeniden deneyin.

### **AMQ8121 (IBM i)**

TRGMSGPTY, \*ALS ya da \*RMT kuyruk tipi ile kullanılamaz.

# **Önem Derecesi**

40: Durdurma Hatası

#### **Açıklama**

TRGMSGPTY parametresi, \*ALS ya da \*RMT tipinde bir kuyruk için belirlenemez.

#### **Yanıt**

Komuttan TRGMSGPTY parametresini kaldırın ya da komut CRTMQMQ ise, QTYPE için farklı bir değer belirtin. Daha sonra komutu yeniden deneyin.

#### **AMQ8122 (IBM i)**

TRGDATA, \*ALS ya da \*RMT kuyruk tipiyle kullanılamaz.

## **Önem Derecesi**

40: Durdurma Hatası

### **Açıklama**

\*ALS ya da \*RMT tipinde bir kuyruk için TRGDATA parametresi belirlenmemiş olabilir.

### **Yanıt**

Komuttan TRGDATA parametresini kaldırın ya da komut CRTMQMQ ise, QTYPE için farklı bir değer belirtin. Daha sonra komutu yeniden deneyin.

### **AMQ8123 (IBM i)**

RTNITV, \*ALS ya da \*RMT kuyruk tipi ile kullanılamaz.

### **Önem Derecesi**

40: Durdurma Hatası

### **Açıklama**

\*ALS ya da \*RMT tipinde bir kuyruk için RTNITV parametresi belirlenmemiş olabilir.

### **Yanıt**

RTNITV parametresini komuttan kaldırın ya da komut CRTMQMQ ise, QTYPE için farklı bir değer belirtin. Daha sonra komutu yeniden deneyin.

### **AMQ8124 (IBM i)**

MAXMSGLEN, kuyruk tipi \*ALS ya da \*RMT ile izin verilmez.

#### **Önem Derecesi**

40: Durdurma Hatası

### **Açıklama**

\*ALS ya da \*RMT tipinde bir kuyruk için MAXMSGLEN parametresi belirlenmemiş olabilir.

#### **Yanıt**

MAXMSGLEN parametresini komuttan kaldırın ya da komut CRTMQMQ ise, QTYPE için farklı bir değer belirtin. Daha sonra komutu yeniden deneyin.

### **AMQ8125 (IBM i)**

\*ALS ya da \*RMT kuyruk tipiyle BKTTHLD izin verilmez.

# **Önem Derecesi**

40: Durdurma Hatası

### **Açıklama**

\*ALS ya da \*RMT tipinde bir kuyruk için BKTTHLD parametresi belirlenmemiş olabilir.

### **Yanıt**

Komuttan BKTTHLD parametresini kaldırın ya da komut CRTMQMQ ise, QTYPE için farklı bir değer belirtin. Daha sonra komutu yeniden deneyin.

### **AMQ8126 (IBM i)**

\*ALS ya da \*RMT kuyruk tipiyle BKTQNAME değeri kullanılamaz.

#### **Önem Derecesi**

40: Durdurma Hatası

#### **Açıklama**

\*ALS ya da \*RMT tipinde bir kuyruk için BKTQNAME parametresi belirlenemez.

### **Yanıt**

Komuttan BKTQNAME parametresini kaldırın ya da komut CRTMQMQ ise, QTYPE için farklı bir değer belirtin. Daha sonra komutu yeniden deneyin.

### **AMQ8127 (IBM i)**

INITQNAME, \*ALS ya da \*RMT kuyruk tipiyle izin verilmiyor.

### **Önem Derecesi**

40: Durdurma Hatası

### **Açıklama**

\*ALS ya da \*RMT tipinde bir kuyruk için INITQNAME parametresi belirlenemez.

INITQNAME parametresini komuttan kaldırın ya da komut CRTMQMQ ise, QTYPE için farklı bir değer belirtin. Daha sonra komutu yeniden deneyin.

#### **AMQ8128 (IBM i)**

KULLANIM, kuyruk tipi \*ALS ya da \*RMT ile kullanılamaz.

### **Önem Derecesi**

40: Durdurma Hatası

#### **Açıklama**

\*ALS ya da \*RMT tipinde bir kuyruk için USAGE parametresi belirlenmemiş olabilir.

### **Yanıt**

USAGE parametresini komuttan kaldırın ya da komut CRTMQMQ ise, QTYPE için farklı bir değer belirtin. Daha sonra komutu yeniden deneyin.

### **AMQ8129 (IBM i)**

DFNTYPE, yalnızca kuyruk tipi \*MDL ile izin verilir.

#### **Önem Derecesi**

40: Durdurma Hatası

### **Açıklama**

DFNTYPE parametresi yalnızca, \*MDL tipinde bir kuyruk için belirlenebilir.

#### **Yanıt**

Komutta DFNTYPE parametresini kaldırın ya da komut CRTMQMQ ise, QTYPE için farklı bir değer belirtin. Daha sonra komutu yeniden deneyin.

#### **AMQ8130 (IBM i)**

TGTQNAME, yalnızca kuyruk tipi \*ALS ile izin verilir.

#### **Önem Derecesi**

40: Durdurma Hatası

#### **Açıklama**

TGTQNAME parametresi yalnızca, \*ALS tipinde bir kuyruk için belirlenebilir.

#### **Yanıt**

TGTQNAME parametresini komuttan kaldırın ya da komut CRTMQMQ ise, QTYPE için farklı bir değer belirtin. Daha sonra komutu yeniden deneyin.

#### **AMQ8131 (IBM i)**

RMTQNAME, \*RMT kuyruk tipiyle yalnızca izin verilir.

#### **Önem Derecesi**

40: Durdurma Hatası

#### **Açıklama**

RMTQNAME parametresi yalnızca, \*RMT tipinde bir kuyruk için belirlenebilir.

#### **Yanıt**

RMTQNAME parametresini komuttan kaldırın ya da komut CRTMQMQ ise, QTYPE için farklı bir değer belirtin. Daha sonra komutu yeniden deneyin.

### **AMQ8132 (IBM i)**

RMTMQMNAME değeri yalnızca, \*RMT kuyruk tipiyle izin verilir.

# **Önem Derecesi**

40: Durdurma Hatası

### **Açıklama**

RMTMQMNAME parametresi yalnızca, \*RMT tipinde bir kuyruk için belirlenebilir.

# **Yanıt**

RMTMQMNAME parametresini komuttan kaldırın ya da komut CRTMQMQ ise, QTYPE için farklı bir değer belirtin. Daha sonra komutu yeniden deneyin.

### **AMQ8133 (IBM i)**

TMQNAME değeri yalnızca, \*RMT kuyruk tipiyle kullanılabilir.

### **Önem Derecesi**

40: Durdurma Hatası

### **Açıklama**

TMQNAME parametresi yalnızca, \*RMT tipinde bir kuyruk için belirlenebilir.

### **Yanıt**

TMQNAME parametresini komuttan kaldırın ya da komut CRTMQMQ ise, QTYPE için farklı bir değer belirtin. Daha sonra komutu yeniden deneyin.

### **AMQ8134 (IBM i)**

HDNBKTCNT, kuyruk tipi \*ALS ya da \*RMT ile kullanılamaz.

### **Önem Derecesi**

40: Durdurma Hatası

### **Açıklama**

\*ALS ya da \*RMT tipinde bir kuyruk için HDNBKTCNT parametresi belirlenmemiş olabilir.

#### **Yanıt**

HDNBKTTCNT parametresini komuttan kaldırın ya da komut CRTMQMQ ise, QTYPE için farklı bir değer belirtin. Daha sonra komutu yeniden deneyin.

#### **AMQ8135**

Yetkili değil.

#### **Önem Derecesi**

40: Durdurma Hatası

### **Açıklama**

IBM WebSphere MQ nesnesi için istenen işlemi gerçekleştirme yetkiniz yok. İstenen işlemi gerçekleştirmek için yetkiniz yok ya da belirtilen MQ nesnesi için yetkiniz yok. Bir kopyalama komutu için, belirtilen kaynak MQ nesnesi için ya da create komutu için yetkiniz olmayabilir, belirtilen tipte sistem varsayılan MQ nesnesi için yetkiniz olmayabilir. Bir abonelik yaratıyorsanız ya da değiştiriliyorsa, abone olan kullanıcının var olmadığını ya da hedef kuyruk için gerekli yetkinin olmadığını da belirtebilir.

#### **Yanıt**

Güvenlik görevlisinden ya da IBM WebSphere MQ denetimcinizden gerekli yetkiyi alın. Daha sonra komutu yeniden deneyin. Windows altyapısında amqmdain çalıştırıyorsanız, MUSR\_MQADMIN adlı kullanıcı yetkilendirilmeyebilir.

### **AMQ8136 (IBM i)**

Bilgi istemi kontrol programı tarafından hata saptandı.

### **Önem Derecesi**

30: Önemli hata

### **Açıklama**

Bir bilgi istemi kontrol programı hatalar algıladı.

## **Yanıt**

İş günlüğünde yer alan önceki iletilere bakın. Hataları düzeltin ve daha sonra, komut için yeniden bilgi isteminde bulun.

### **AMQ8137**

IBM WebSphere MQ kuyruk yöneticisi zaten başlatıyor.

### **Önem Derecesi**

40: Durdurma Hatası

#### **Açıklama**

Kuyruk yöneticisi *<insert\_5>* önceden başlatıldığı için strmqm komutu başarısız oldu.

### **Yanıt**

strmqm komutunun tamamlanmasını bekleyin.

### **AMQ8138**

IBM WebSphere MQ kuyruğunda yanlış bir tip var.

### **Önem Derecesi**

40: Durdurma Hatası

### **Açıklama**

The operation is not valid with queue *<insert\_5>* because it is not a local queue.

### **Yanıt**

QNAME parametresini, doğru tipte bir kuyruk belirtebilmek için değiştirin.

# **AMQ8139**

Bağlantı kuruldu.

# **Önem Derecesi**

20: Hata

#### **Açıklama**

IBM WebSphere MQ kuyruk yöneticisine yönelik bir bağlantı zaten var.

#### **Yanıt**

Yok.

### **AMQ8140**

Kaynak zamanaşımı hatası.

### **Önem Derecesi**

40: Durdurma Hatası

### **Açıklama**

İç WebSphere MQ kuyruk yöneticisi bileşenleri arasındaki iletişimde zamanaşımı oluştu. Bu, sistem yoğun olarak yüklendiğinde ortaya çıkacaktır.

### **Yanıt**

Sistem daha az yükleninceye kadar bekleyin ve daha sonra, komutu yeniden deneyin.

### **AMQ8141**

IBM WebSphere MQ kuyruk yöneticisi başlatılıyor.

### **Önem Derecesi**

40: Durdurma Hatası

### **Açıklama**

Kuyruk yöneticisi *<insert\_5>* başlatılıyor.

### **Yanıt**

Kuyruk yöneticisi başlatma işleminin tamamlanmasını bekleyin ve daha sonra, komutu yeniden deneyin.

### **AMQ8142**

IBM WebSphere MQ kuyruk yöneticisi durduruldu.

## **Önem Derecesi**

40: Durdurma Hatası

### **Açıklama**

Kuyruk yöneticisi *<insert\_5>* durdurulur.

### **Yanıt**

Kuyruk yöneticisini başlatmak için strmqm komutunu kullanın ve daha sonra, komutu yeniden deneyin.

# **AMQ8143**

IBM WebSphere MQ kuyruğu boş değil.

# **Önem Derecesi**

40: Durdurma Hatası

# **Açıklama**

The queue *<insert* 5> specified in *<insert* 2> is not empty or contains uncommitted updates.

### **Yanıt**

Kesinleştirilmemiş güncellemeleri kesinleştir ya da geri al. Komut DELETE QLOCAL ise, kuyruktan iletileri temizlemek için CLEAR QLOCAL komutunu kullanın. Daha sonra komutu yeniden deneyin.

Günlük yok.

## **Önem Derecesi**

40: Durdurma Hatası

### **Açıklama**

IBM WebSphere MQ günlük kaydı kaynağı kullanılamıyor.

#### **Yanıt**

Kuyruk yöneticisini silmek için dltmqm komutunu ve kuyruk yöneticisini yaratmak için crtmqm komutunu kullanın. Daha sonra komutu yeniden deneyin.

## **AMQ8145**

Bağlantı kesildi.

# **Önem Derecesi**

40: Durdurma Hatası

#### **Açıklama**

Komut işleme sırasında IBM WebSphere MQ kuyruk yöneticisine yönelik bağlantı başarısız oldu. Bunun nedeni, başka bir kullanıcı tarafından ya da bir kuyruk yöneticisi hatasından kaynaklanan bir endmqm komutu neden olabilir.

# **Yanıt**

İleti kuyruğu yöneticisini başlatmak için strmqm komutunu kullanın, ileti kuyruğu yöneticisinin başlatılıp başlatılmamasını bekleyin ve komutu yeniden deneyin.

#### **AMQ8146**

IBM WebSphere MQ kuyruk yöneticisi kullanılamıyor.

# **Önem Derecesi**

40: Durdurma Hatası

#### **Açıklama**

Durdurulmuş ya da yaratılmamış olduğu için kuyruk yöneticisi kullanılamıyor.

### **Yanıt**

İleti kuyruğu yöneticisini yaratmak için crtmqm komutunu ya da gereken şekilde ileti kuyruğu yöneticisini başlatmak için strmqm komutunu kullanın. Daha sonra komutu yeniden deneyin.

### **AMQ8146 (IBM i)**

IBM WebSphere MQ kuyruk yöneticisi kullanılamıyor.

### **Önem Derecesi**

40: Durdurma Hatası

### **Açıklama**

Durdurulmuş ya da yaratılmamış olduğu için kuyruk yöneticisi kullanılamıyor.

#### **Yanıt**

İleti kuyruğu yöneticisini yaratmak için CRTMQM komutunu ya da ileti kuyruğu yöneticisini gereken şekilde başlatmak için STRMQM komutunu kullanın, ardından komutu yeniden deneyin. Kuyruk yöneticisi belirtilmediyse, varsayılan bir kuyruk yöneticisinin yaratıldığını ve WRKMQM komutunu kullanmaya başladığından emin olun.

### **AMQ8147**

IBM WebSphere MQ nesnesi *<insert\_3>* bulunamadı.

### **Önem Derecesi**

40: Durdurma Hatası

### **Açıklama**

Girilen komut Change ya da Display (Görüntü) ya da Display (Görüntü) ise, belirtilen *<insert\_3>* nesnesi yok. Girilen komut Copy (Kopyala) ise, kaynak nesne yok. Girilen komut Yarat komutu yaratıldıysa, belirtilen tipte sistem varsayılan MQ nesnesi yok.

#### **Yanıt**

Nesne adını düzeltin ve komutu yeniden deneyin ya da yeni bir kuyruk ya da işlem nesnesi yaratıyorsanız, tüm değiştirgeleri açık bir şekilde belirtin ya

da gereken tipte sistem varsayılan nesnesinin var olduğunu doğrulayın. Sistemin varsayılan kuyruk adları SYSTEM.DEFAULT.LOCAL.QUEUE, SYSTEM.DEFAULT.ALIAS.QUEUE VE SYSTEM.DEFAULT.REMOTE.QUEUE. Sistemin varsayılan süreç adı SYSTEM.DEFAULT.PROCESS.

#### **AMQ8147 (IBM i)**

IBM WebSphere MQ nesnesi *<insert\_3>* bulunamadı.

# **Önem Derecesi**

40: Durdurma Hatası

#### **Açıklama**

Girilen komut Change, Delete ya da Display ise, belirtilen MQ nesnesi *<insert\_3>* yok. Girilen komut Copy ise, kaynak MQ nesnesi yok. Girilen komut Yarat komutu yaratıldıysa, belirtilen tipte sistem varsayılan MQ nesnesi yok.

#### **Yanıt**

MQ nesne adını düzeltin ve komutu yeniden deneyin ya da yeni bir MQ nesnesi yaratıyorsanız, tüm değiştirgeleri açık olarak belirtin ya da gereken tipte sistem varsayılan nesnesinin var olduğunu doğrulayın.

#### **AMQ8148**

IBM WebSphere MQ nesnesi kullanımda.

### **Önem Derecesi**

40: Durdurma Hatası

#### **Açıklama**

*<insert\_3>* nesnesi bir MQ uygulama programı tarafından kullanılıyor.

#### **Yanıt**

Nesne artık kullanımda oluncaya kadar bekleyin ve daha sonra, komutu yeniden deneyin. Komut ALTER ya da CHANGE ISE, değişiklikten etkilenen uygulama programlarından bağımsız olarak, nesnenin işlenmesini zorlamak için FORCE seçeneğini belirleyin. Nesne, ölü-mektup kuyruğalıysa ve açık giriş sayısı sıfır değilse, bu, MQ kanalı tarafından kullanılıyor olabilir. Nesne, sıfır olmayan açık çıkış sayısına sahip başka bir kuyruk nesnesiyse, bu, bir MQ kanalı (RCVR ya da RQSTR tipinde) tarafından kullanılıyor olabilir. Her iki durumda da, sorunu çözmek için, STOP CHANNEL ve START CHANNEL komutlarının durdurup yeniden başlatılacağı STOP kanalını kullanın. Kuyruğu boş olarak değiştirmek için, kuyruk boş değilse FORCE seçeneği kullanılmalıdır.

#### **AMQ8149**

IBM WebSphere MQ nesnesi zarar gördü.

#### **Önem Derecesi**

40: Durdurma Hatası

### **Açıklama**

*<insert\_4>* içinde belirtilen *<insert\_3>* nesnesi zarar görmüş.

#### **Yanıt**

Nesne içeriği geçerli değil. Zarar görmüş nesnenin adını saptamak için, DISPLAY CHANNEL, DISPLAY QUEUE ya da DISPLAY PROCESS komutunu gerektiği gibi yürütün. Uygun nesne tipi için DEFINE komutunu verin, zarar gören nesnenin yerine yenisini koyun ve daha sonra, komutu yeniden deneyin.

### **AMQ8150**

IBM WebSphere MQ nesnesi zaten var.

#### **Önem Derecesi**

40: Durdurma Hatası

#### **Açıklama**

*<insert\_5>* komutunda belirtilen *<insert\_3>* nesnesi önceden var olduğu için oluşturulamadı.

#### **Yanıt**

Adın doğru olup olmadığını denetleyin ve REPLACE komutunu belirterek komutu yeniden deneyin ya da nesneyi silin. Daha sonra komutu yeniden deneyin.

## **AMQ8151**

IBM WebSphere MQ nesnesinin tipi farklı.

## **Önem Derecesi**

40: Durdurma Hatası

### **Açıklama**

*<insert\_3>* nesnesi için belirlenen tip, değiştirilmekte ya da tanımlanmakta olan nesnenin tipinden farklıdır.

# **Yanıt**

Nesne tipi için doğru MQ komutunu kullanın ve daha sonra, komutu yeniden deneyin.

## **AMQ8152**

Kaynak IBM WebSphere MQ nesnesi farklı tipte.

### **Önem Derecesi**

40: Durdurma Hatası

# **Açıklama**

Kaynak nesnenin tipi, belirtilen kaynaktan farklı.

### **Yanıt**

Komutun adını ya da kaynak nesne adını düzeltin ve komutu yeniden deneyin ya da REPLACE seçeneğini kullanarak komutu deneyin.

### **AMQ8153**

Belirlenen kuyruk için disk yeri yetersiz.

### **Önem Derecesi**

40: Durdurma Hatası

### **Açıklama**

Belirtilen kuyruk için kullanılabilir disk yeri yetersiz olduğu için komut başarısız oldu.

### **Yanıt**

Bir disk yeri serbest bırakın ve komutu yeniden deneyin.

### **AMQ8154**

API çıkış yükleme hatası.

### **Önem Derecesi**

40: Durdurma Hatası

### **Açıklama**

IBM WebSphere MQ kuyruk yöneticisi, API geçiş çıkışlarını yükleyemedi.

## **Yanıt**

API geçiş çıkış programının geçerli olduğundan ve adının ve dizinin doğru şekilde belirtildiğinden emin olun. Herhangi bir hatayı düzeltin ve komutu yeniden deneyin.

### **AMQ8155**

Bağlantı sınırı aşıldı.

## **Önem Derecesi**

40: Durdurma Hatası

### **Açıklama**

Kuyruk yöneticisi bağlantı sınırı aşıldı.

### **Yanıt**

Kuyruk yöneticisine bağlanabilecek IBM WebSphere MQ uygulama programlarının sayısı üst sınırı aşıldı. Komutu daha sonra deneyin.

### **AMQ8156**

IBM WebSphere MQ kuyruk yöneticisi susturuyor.

## **Önem Derecesi**

40: Durdurma Hatası

### **Açıklama**

Kuyruk yöneticisi susturulmuş durumda.

Kuyruk yöneticisi, endmqm için belirtilen -c ile durduruluyordu. Kuyruk yöneticisi yeniden başlatılıncaya kadar bekleyin ve daha sonra, komutu yeniden deneyin.

#### **AMQ8157**

Güvenlik hatası.

# **Önem Derecesi**

40: Durdurma Hatası

#### **Açıklama**

Bir hata, güvenlik yöneticisi programı tarafından bildirildi.

### **Yanıt**

Sistem denetimcinize başvurun, sorun düzeltilinceye kadar bekleyin ve daha sonra, komutu yeniden deneyin.

#### **AMQ8158 (IBM i)**

API çıkışı bulunamadı.

#### **Önem Derecesi**

40: Durdurma Hatası

### **Açıklama**

API geçiş programından çıkış programı bulunamadı.

#### **Yanıt**

MQI ' ye ilişkin API geçiş çıkış programının var olduğundan ve adının ve kitaplığının doğru belirtildiğinden emin olun. Hataları düzeltin ve daha sonra, komutu yeniden deneyin.

#### **AMQ8159 (IBM i)**

MAXDEPTH, \*ALS ya da \*RMT kuyruk tipiyle izin verilmez.

#### **Önem Derecesi**

40: Durdurma Hatası

### **Açıklama**

\*ALS ya da \*RMT tipinde bir kuyruk için MAXDEPTH parametresi belirlenmemiş olabilir.

#### **Yanıt**

Komuttan MAXDEPTH parametresini kaldırın ya da komut CRTMQMQ ise, QTYPE için farklı bir değer belirtin. Daha sonra komutu yeniden deneyin.

#### **AMQ8160 (IBM i)**

DFTSHE, \*ALS ya da \*RMT kuyruk tipiyle kullanılamaz.

#### **Önem Derecesi**

40: Durdurma Hatası

#### **Açıklama**

\*ALS ya da \*RMT tipinde bir kuyruk için DFTSHARE parametresi belirlenmemiş olabilir.

#### **Yanıt**

DDFTSHARE parametresini komuttan kaldırın ya da komut CRTMQMQ ise, QTYPE için farklı bir değer belirtin. Daha sonra komutu yeniden deneyin.

#### **AMQ8161 (IBM i)**

AUT (\*MQMPASSID), yalnızca OBJTYPE (\*ADM) ile izin verilir.

# **Önem Derecesi**

40: Durdurma Hatası

### **Açıklama**

AUT (\*MQMPASSID), yalnızca OBJTYPE (\*ADM) ile belirlenebilir.

#### **Yanıt**

AUT parametresini, başka bir değer belirtmek için değiştirin ve daha sonra, komutu yeniden deneyin.

#### **AMQ8162 (IBM i)**

AUT (\*MQMPASSALL), yalnızca OBJTYPE (\*ADM) ile izin verilir.

# **Önem Derecesi**

40: Durdurma Hatası

### **Açıklama**

AUT (\*MQMPASSALL), yalnızca OBJTYPE (\*ADM) ile belirlenebilir.

#### **Yanıt**

AUT parametresini, başka bir değer belirtmek için değiştirin ve daha sonra, komutu yeniden deneyin.

#### **AMQ8163 (IBM i)**

AUT (\*MQMSETID), yalnızca OBJTYPE (\*ADM) ile izin verilir.

#### **Önem Derecesi**

40: Durdurma Hatası

# **Açıklama**

AUT (\*MQMSETID), yalnızca OBJTYPE (\*ADM) ile belirlenebilir.

#### **Yanıt**

AUT parametresini, başka bir değer belirtmek için değiştirin ve daha sonra, komutu yeniden deneyin.

### **AMQ8164 (IBM i)**

AUT (\*MQMSETALL) yalnızca OBJTYPE (\*ADM) ile kullanılabilir.

#### **Önem Derecesi**

40: Durdurma Hatası

### **Açıklama**

AUT (\*MQMSETALL), yalnızca OBJTYPE (\*ADM) ile belirlenebilir.

#### **Yanıt**

AUT parametresini, başka bir değer belirtmek için değiştirin ve daha sonra, komutu yeniden deneyin.

### **AMQ8165 (IBM i)**

AUT (\*MQMALTUR) yalnızca OBJTYPE (\*ADM) ile izin verilir.

#### **Önem Derecesi**

40: Durdurma Hatası

#### **Açıklama**

AUT (\*MQMALTUR) yalnızca OBJTYPE (\*ADM) ile belirlenebilir.

#### **Yanıt**

AUT parametresini, başka bir değer belirtmek için değiştirin ve daha sonra, komutu yeniden deneyin.

### **AMQ8166 (IBM i)**

IBM WebSphere MQ başvuru nesnesi bulunamadı.

#### **Önem Derecesi**

40: Durdurma Hatası

### **Açıklama**

REFOBJ ve REFOBJTYPE parametrelerinin belirttiği nesne yok.

### **Yanıt**

Başvuru nesnesi adını ve tipini düzeltin ve daha sonra, komutu yeniden deneyin.

### **AMQ8167 (IBM i)**

Başvurulan nesne adı geçerli değil.

## **Önem Derecesi**

30: Önemli hata

#### **Açıklama**

REFOBJ ' de belirtilen gönderme yapılan nesne adı geçerli değil. Adın uzunluğu 48 karakteri aşmamalı ve ad yalnızca şu karakterleri içermelidir: küçük harf a-z, büyük harf A-Z, sayısal 0-9, nokta (.), eğik çizgi (/), alt çizgi (\_) ve yüzde işareti (%).

### **Yanıt**

Parametre değerinin uzunluğunu değiştirin ya da parametre değerini, geçerli bir karakter birleşimi içerecek şekilde değiştirin. Daha sonra komutu yeniden deneyin.

### **AMQ8168 (IBM i)**

USER parametresine ilişkin kullanıcı tanıtımı adı bulunamadı.

### **Önem Derecesi**

30: Önemli hata

### **Açıklama**

USER parametresi için belirlenen kullanıcı tanıtımı adı sistemde bulunamadı, özel değer \*PUBLIC değeri değil.

#### **Yanıt**

Kullanıcı tanıtımı adını düzeltin ya da kullanıcı tanıtımını yaratmak için Kullanıcı Tanıtımı Yarat (CRTUSRPRF) komutunu kullanın ve isteği yeniden deneyin.

### **AMQ8169 (IBM i)**

AUTL parametresi için yetki listesi yok.

#### **Önem Derecesi**

30: Önemli hata

#### **Açıklama**

AUTL parametresi için belirlenen yetki listesi yok. Yok edilmiş olabilir.

### **Yanıt**

Varolan bir yetki listesi belirleyin ya da CRTAUTL (Yetki listesi yarat) komutunu kullanarak yetki listesini yaratın. İsteği yeniden deneyin.

#### **AMQ8170 (IBM i)**

REFOBJTYPE (\*OBJTYPE) ve OBJTYPE (\*ALL) birlikte kullanılamaz.

### **Önem Derecesi**

30: Önemli hata

#### **Açıklama**

REFOBJTYPE (\*OBJTYPE), yalnızca belirli bir nesne tipiyle belirtilebilir.

#### **Yanıt**

REFOBJTYPE ya da OBJTYPE giriş değerini belirli bir nesne tipine çevirin. Daha sonra, GRTMQMAUT (YETKI VER) komutunu yeniden deneyin.

### **AMQ8171 (IBM i)**

\*AUTL yetkisi yalnızca USER (\*PUBLIC) ile izin verilir.

## **Önem Derecesi**

30: Önemli hata

### **Açıklama**

GRANT Authority (GRTMQMAUT) komutunda AUT (\*AUTL) değeri belirlendi ya da USER parametresiyle birlikte RVKMQMAUT (Yetki iptal et) komutu \*PUBLIC değerine ayarlanmadı. Yetki listesine yalnızca \*PUBLIC yetkisi ertelenilebilir.

# **Yanıt**

AUT parametresini, kullanıcılar için doğru olan yetkiler için değiştirin ya da USER parametresini \*PUBLIC olarak değiştirin. Daha sonra komutu yeniden deneyin.

### **AMQ8172**

Bağlantı kesildi.

### **Önem Derecesi**

10: Uyarı

#### **Açıklama**

MQI neden kodu, komut işleme sırasında yayınlanan bir MQDISC isteğine yanıt olarak IBM WebSphere MQ kuyruk yöneticisinden döndürüldü.

# **Yanıt**

Yok.

# **AMQ8173**

Görüntülenecek süreç yok.
## **Önem Derecesi**

0: Bilgi

# **Açıklama**

Bu sistemde eşleşen herhangi bir işlem yok.

# **Yanıt**

Bir süreç yaratmak için DEFINE PROCESS komutunu kullanma.

# **AMQ8174**

Görüntülenecek kuyruklar yok.

# **Önem Derecesi**

0: Bilgi

# **Açıklama**

Bu sistemde eşleşen herhangi bir kuyruk yok.

# **Yanıt**

Gereken tipte bir kuyruk tanımlamak için uygun komutu kullanın; örneğin, QALIAS 'ı TANıNıZ, QLOCAL' ı TANıMLAYıN, QMODEL ' I TANIMLAYIN YA DA QREMOTE TANıMLAMASıNı

# **AMQ8175 (IBM i)**

IBM WebSphere MQ izleme başlatıldı.

# **Önem Derecesi**

0: Bilgi

# **Açıklama**

İzleme başarıyla başlatıldı.

# **Yanıt**

Yok.

# **AMQ8176 (IBM i)**

IBM WebSphere MQ izleme yazıldı.

# **Önem Derecesi**

0: Bilgi

# **Açıklama**

İzleme başarıyla yazıldı.

# **Yanıt**

Yok.

# **AMQ8177 (IBM i)**

IBM WebSphere MQ izleme durduruldu.

# **Önem Derecesi**

0: Bilgi

# **Açıklama**

İzleme durdu.

# **Yanıt**

Yok.

# **AMQ8178 (IBM i)**

IBM WebSphere MQ izleme başlamadı.

# **Önem Derecesi**

40: Durdurma Hatası

# **Açıklama**

İzleme başarıyla başlatılamadı.

# **Yanıt**

Yok.

# **AMQ8179 (IBM i)**

IBM WebSphere MQ izleme çıkışı hatası.

#### **Önem Derecesi**

40: Durdurma Hatası

## **Açıklama**

İzleme çıkışı başarıyla çıktı.

#### **Yanıt**

Yok.

# **AMQ8180 (IBM i)**

IBM WebSphere MQ izleme sonu isteği başarısız oldu.

# **Önem Derecesi**

40: Durdurma Hatası

# **Açıklama**

İzlemeyi sona erdirme isteğiniz başarısız oldu.

## **Yanıt**

Yok.

#### **AMQ8181 (IBM i)**

Görüntülenecek iş yok.

#### **Önem Derecesi**

10: Uyarı

# **Açıklama**

Bu sistemde eşleşen herhangi bir iş yok.

## **Yanıt**

STRMQMSRV komutundan başka bir iş adı belirtin.

#### **AMQ8182 (IBM i)**

IBM WebSphere MQ izleme zaten kapalı.

# **Önem Derecesi**

10: Uyarı

# **Açıklama**

İzlemeyi geçersiz kılmaya çalışıldı, ancak izleme etkin değil.

# **Yanıt**

Yok.

# **AMQ8183 (IBM i)**

IBM WebSphere MQ izleme zaten çalışıyor.

#### **Önem Derecesi**

10: Uyarı

# **Açıklama**

İzlemeyi başlatmak için bir girişimde bulunuldu, ancak izleme zaten çalışıyor.

# **Yanıt**

İzlemeyi olduğu gibi bırakın ya da izleme ayarlarını değiştirmek isterseniz, izlemeyi kapatın ve uygun ayarlarla yeniden açın.

#### **AMQ8184 (IBM i)**

İstenen iş bulunamıyor

#### **Önem Derecesi**

10: Uyarı

# **Açıklama**

Belirtilen iş, IBM i izlemesi için IBM WebSphere MQ denetim öğesini denetleyen çizelgede bulunamıyor. Sonuç olarak hiçbir izleme işlemi gerçekleştirilemez.

# **Yanıt**

Uygun bir iş adı belirleyin.

# **AMQ8185**

İşletim sistemi nesnesi zaten var.

# **Önem Derecesi**

40: Durdurma Hatası

#### **Açıklama**

MQ tarafından tanınmayan bir nesne, yeni nesne için kullanılması gereken adı taşıyan MQ dizininde zaten var olduğu için IBM WebSphere MQ nesnesi oluşturulamıyor. Önceki iletilere ilişkin günlüğe bakın.

#### **Yanıt**

Remove the non-MQ object from the MQ library, and try the command again.

#### **AMQ8186**

Görüntü, IBM WebSphere MQ nesnesi *<insert\_5>*için kullanılamaz.

#### **Önem Derecesi**

40: Durdurma Hatası

#### **Açıklama**

Görüntü, şu anda çevrimiçi olan günlüklerde tam olarak kullanılabilir olmadığından, *<insert\_5>* tipi *<insert\_3>* tipi yeniden oluşturulamaz. Bu nesnenin yeniden yaratılması için çevrimiçi olarak getirilmesi gereken günlükler hakkında bilgi için hata günlüğündeki önceki iletilere bakın.

#### **Yanıt**

İlgili günlükleri çevrimiçi duruma getirin ve komutu yeniden deneyin.

#### **AMQ8187**

IBM WebSphere MQ nesnesi *<insert\_5>* şu anda açık.

## **Önem Derecesi**

40: Durdurma Hatası

#### **Açıklama**

The object *<insert\_5>*, type *<insert\_3>*, is currently in use, so the *<insert\_1>* command cannot be issued against it. Komuta soysal bir liste sunulduysa, bu komut listedeki diğer nesnelere ilişkin olarak hala yayınlanır.

#### **Yanıt**

Nesne artık kullanımda oluncaya kadar bekleyin ve komutu yeniden deneyin.

#### **AMQ8188**

IBM WebSphere MQ nesnesi *<insert\_5>*için yeterli yetki yok.

# **Önem Derecesi**

40: Durdurma Hatası

#### **Açıklama**

You are not authorized to issue the *<insert\_1>* command against the object *<insert\_5>* type *<insert\_3>*. If a generic list was presented to the command, the command is still issued against the other objects in the list.

# **Yanıt**

Nesne için yeterli yetkilendirmeyi alın ve komutu yeniden deneyin.

#### **AMQ8189 (IBM i)**

IBM WebSphere MQ nesnesi *<insert\_3>* zarar görmüş.

#### **Önem Derecesi**

40: Durdurma Hatası

#### **Açıklama**

The object *<insert\_3>* type *<insert\_4>* is damaged and the *<insert\_5>* command cannot be issued against it. Komutta soysal bir liste sunulduysa, komut listedeki diğer nesnelere ilişkin olarak hala yayınlanır.

#### **Yanıt**

Nesne için uygun DEFINE komutunu verin, REPLACE belirterek, komutu yeniden deneyin.

#### **AMQ8190**

*<insert\_3>* , *<insert\_1>* nesnesi üzerinde başarılı oldu ve *<insert\_2>* nesnesinde başarısız oldu.

#### **Önem Derecesi**

40: Durdurma Hatası

#### **Açıklama**

Bir nesne soysal listesinde gerçekleştirilen bir işlem tam olarak başarısız oldu.

#### **Yanıt**

Karşılaşılan hatalara ilişkin ayrıntılar için günlüğü inceleyin ve uygun işlemi gerçekleştirin.

#### **AMQ8191**

IBM WebSphere MQ komut sunucusu başlatılıyor.

#### **Önem Derecesi**

40: Durdurma Hatası

# **Açıklama**

Komut sunucusu başlatılıyor.

#### **Yanıt**

Strmqcsv komutunun tamamlanmasını bekleyin ve işlemi yeniden deneyin.

#### **AMQ8191 (IBM i)**

IBM WebSphere MQ komut sunucusu başlatılıyor.

# **Önem Derecesi**

40: Durdurma Hatası

# **Açıklama**

Komut sunucusu başlatılıyor.

#### **Yanıt**

STRMQMCSVR komutunun tamamlanmasını bekleyin ve işlemi yeniden deneyin.

#### **AMQ8192**

IBM WebSphere MQ komut sunucusu zaten başlatılıyor.

#### **Önem Derecesi**

40: Durdurma Hatası

#### **Açıklama**

Komut sunucusu başlatıldığı için, komut sunucusunu başlatma isteği başarısız oldu.

#### **Yanıt**

strmqcsv komutunun tamamlanmasını bekleyin.

#### **AMQ8192 (IBM i)**

IBM WebSphere MQ komut sunucusu zaten başlatılıyor.

#### **Önem Derecesi**

40: Durdurma Hatası

#### **Açıklama**

Komut sunucusu başlatıldığı için, komut sunucusunu başlatma isteği başarısız oldu.

#### **Yanıt**

STRMQMCSVR komutunun tamamlanmasını bekleyin.

#### **AMQ8193**

IBM WebSphere MQ komut sunucusu sona erdiriliyor.

#### **Önem Derecesi**

40: Durdurma Hatası

#### **Açıklama**

Komut sunucusu sona erdiriliyor.

#### **Yanıt**

Endmqcsv komutunun tamamlanmasını bekleyin ve komutu yeniden deneyin.

## **AMQ8193 (IBM i)**

IBM WebSphere MQ komut sunucusu sona erdiriliyor.

#### **Önem Derecesi**

40: Durdurma Hatası

#### **Açıklama**

Komut sunucusu sona erdiriliyor.

# **Yanıt**

ENDMQMCSVR komutunun tamamlanmasını bekleyin ve komutu yeniden deneyin.

# **AMQ8194**

IBM WebSphere MQ komut sunucusu zaten sona erdiriliyor.

#### **Önem Derecesi**

40: Durdurma Hatası

# **Açıklama**

Komut sunucusu zaten sona erdirildiğinden, uç komut sunucusu isteği başarısız oldu.

#### **Yanıt**

endmqcsv komutunun tamamlanmasını bekleyin.

# **AMQ8194 (IBM i)**

IBM WebSphere MQ komut sunucusu zaten sona erdiriliyor.

#### **Önem Derecesi**

40: Durdurma Hatası

# **Açıklama**

Komut sunucusu zaten sona erdirildiğinden, uç komut sunucusu isteği başarısız oldu.

#### **Yanıt**

ENDMQMCSVR komutunun tamamlanmasını bekleyin.

#### **AMQ8195**

IBM WebSphere MQ komut sunucusu zaten çalışıyor.

#### **Önem Derecesi**

40: Durdurma Hatası

#### **Açıklama**

Komut sunucusu zaten çalışır durumda olduğundan strmqcsv komutu başarısız oldu.

# **Yanıt**

Yok.

#### **AMQ8195 (IBM i)**

IBM WebSphere MQ komut sunucusu zaten çalışıyor.

# **Önem Derecesi**

40: Durdurma Hatası

#### **Açıklama**

Komut sunucusu zaten çalışır durumda olduğu için STRMQMCSVR komutu başarısız oldu.

#### **Yanıt**

Yok.

# **AMQ8196**

IBM WebSphere MQ komut sunucusu zaten durduruldu.

#### **Önem Derecesi**

40: Durdurma Hatası

#### **Açıklama**

Komut sunucusu zaten durdurulduğu için, komut sunucusunu sona erdirme isteği başarısız oldu.

# **Yanıt**

Yok.

#### **AMQ8197**

Silinen IBM WebSphere MQ kuyruğu zarar gördü.

#### **Önem Derecesi**

20: Hata

#### **Açıklama**

Silinen MQ kuyruğu *<insert\_3>* zarar görmüş ve içerdiği tüm iletiler kaybedilmiş.

## **Yanıt**

Yok.

#### **AMQ8198 (IBM i)**

Program *<insert\_3>* called with incorrect number of parameters.

#### **Önem Derecesi**

20: Hata

# **Açıklama**

The number of parameters passed in the call to program *<insert\_3>* is not correct.

#### **Yanıt**

Çağrılan programı düzeltin ve işlemi yeniden deneyin.

#### **AMQ8199 (IBM i)**

QMQM programına geçirilen çağrı tanıtıcısı parametresinde hata oluştu.

#### **Önem Derecesi**

20: Hata

# **Açıklama**

Çağrı tanıtıcısı, QMQM programına geçirilen ilk parametre gerekli paketlenmiş onlu biçimde değil ya da değeri desteklenmiyor. Çağrı tanıtıcısının izin verilen değerleri, RPG kopyalama dosyası CMQR ' de bulunur.

#### **Yanıt**

Çağrılan programı düzeltin ve aramayı yeniden deneyin.

#### **AMQ8200 (IBM i)**

MODENAME, yalnızca TRPTYPEE (\*LU62) ile izin verilir.

### **Önem Derecesi**

40: Durdurma Hatası

# **Açıklama**

MODENAME parametresi yalnızca TRPTYPEE (\*LU62) ile belirlenebilir.

#### **Yanıt**

MODENAME parametresini komuttan kaldırın ya da TRPTYPE parametre değerini \*LU62 değerini belirtebilmek için değiştirin ve daha sonra, komutu yeniden deneyin.

#### **AMQ8201 (IBM i)**

TPGMNAME yalnızca TRPTYPEE (\*LU62) ile izin verilir.

## **Önem Derecesi**

40: Durdurma Hatası

#### **Açıklama**

TPGMNAME parametresi yalnızca TRPTYPEE (\*LU62) ile belirlenebilir.

#### **Yanıt**

TPTGMNAME parametresini komuttan kaldırın ya da TRPTYPE parametre değerini \*LU62değerini belirtmek için değiştirin. Daha sonra komutu yeniden deneyin.

# **AMQ8202**

TMQNAME, yalnızca \*SDR ya da \*SVR kanal tipi ile kullanılabilir.

#### **Önem Derecesi**

40: Durdurma Hatası

# **Açıklama**

TMQNAME parametresi yalnızca kanal tipi \*SDR ya da \*SVR ile belirlenebilir.

TMQNAME parametresini komuttan kaldırın ya da komut CRTMQMCHL ise, CHLTYPE parametre değerini \*SDR ya da \*SVR olarak belirleyin. Daha sonra komutu yeniden deneyin.

#### **AMQ8203 (IBM i)**

CONNAME, yalnızca kanal tipi \*SDR, \*SVR, \*RQSTR, \*CLUSSDR, \*CLTCN ve \*CLUSTRVR ile izin verilir

# **Önem Derecesi**

40: Durdurma Hatası

#### **Açıklama**

CONNAME parametresi yalnızca, \*SDR, \*SVR, \*RQSTR, \*CLUSSDR, \*CLTCN ya da \*CLUSTRCVR kanal tipleriyle belirlenebilir.

#### **Yanıt**

CONNAME parametresini komuttan kaldırın ya da komut CRTMQMCHL ise, CHLTYPE parametre değerini, \*SDR, \*SVR, \*RQSTR, \*CLUSSDR, \*CLTCN ya da \*CLUSTRCVR olarak belirleyin. Daha sonra komutu yeniden deneyin.

#### **AMQ8204**

MCANAME, yalnızca kanal tipi \*SDR, \*SVR, \*RQSTR, \*CLUSSDR ya da \*CLUSTRVR ile izin verilir.

#### **Önem Derecesi**

40: Durdurma Hatası

#### **Açıklama**

MCANAME parametresi yalnızca, \*SDR, \*SVR, \*RQSTR, \*CLUSSDR ya da \*CLUSTRCVR kanal tipi ile belirlenebilir.

#### **Yanıt**

MCANAME parametresini komuttan kaldırın ya da komut CRTMQMCHL ise, CHLTYPE parametre değerini \*SDR, \*SVR, \*RQSTR, \*CLUSSDR ya da \*CLUSTRCVR olarak değiştirin. Daha sonra komutu yeniden deneyin.

#### **AMQ8205**

DSCITV, yalnızca \*CLUSSDR, \*CLUSRCVR, \*SDR ya da \*SVR kanal tipi ile izin verilir.

#### **Önem Derecesi**

40: Durdurma Hatası

#### **Açıklama**

DSCITV parametresi yalnızca \*CLUSSDR, \*CLUSTRVR, \*SDR ya da \*SVR kanal tipi ile belirlenebilir.

#### **Yanıt**

DSCITV parametresini komuttan kaldırın ya da komut CRTMQMCHL ise, CHLTYPE parametre değerini \*CLUSSDR, \*CLUSRCVR, \*SDR ya da \*SVR olarak değiştirin. Daha sonra komutu yeniden deneyin.

#### **AMQ8206**

SHORTRTY, yalnızca \*CLUSTSDR, CLUSRCVR, \*SDR ya da \*SVR kanal tipi ile izin verilir.

#### **Önem Derecesi**

40: Durdurma Hatası

#### **Açıklama**

SHORTRTY parametresi yalnızca \*CLUSSDR, \*CLUSRCVR, \*SDR ya da \*SVR kanal tipi ile belirlenebilir.

#### **Yanıt**

SHORTRTY parametresini komuttan kaldırın ya da komut CRTMQMCHL ise, CHLTYPE parametre değerini \*CLUSSDR, \*CLUSRCVR, \*SDR ya da \*SVR olarak değiştirin. Daha sonra komutu yeniden deneyin.

#### **AMQ8207**

SHORTMR, yalnızca \*CLUSSDR, CLUSRCVR, \*SDR ya da \*SVR kanal tipi ile izin verilir.

#### **Önem Derecesi**

40: Durdurma Hatası

#### **Açıklama**

SHORTTMR parametresi yalnızca \*CLUSSDR, \*CLUSTRVR, \*SDR ya da \*SVR kanal tipiyle belirlenebilir.

SHORTMR parametresini komuttan kaldırın ya da komut CRTMQMCHL ise, CHLTYPE parametre değerini \*CLUSSDR, CLUSTRVR, \*SDR ya da \*SVR olarak belirleyin. Daha sonra komutu yeniden deneyin.

#### **AMQ8208**

LONGRTY, yalnızca \*CLUSTSDR, \*CLUSRCVR, \*SDR ya da \*SVR kanal tipi ile izin verilir.

#### **Önem Derecesi**

40: Durdurma Hatası

#### **Açıklama**

LONGRTY parametresi yalnızca, \*CLUSSDR, \*CLUSTRVR, \*SDR ya da \*SVR kanal tipiyle belirlenebilir.

#### **Yanıt**

LONGRTY parametresini komuttan kaldırın ya da komut CRTMQMCHL ise, CHLTYPE parametre değerini \*CLUSSDR, CLUSTRVR, \*SDR ya da \*SVR olarak değiştirin. Daha sonra komutu yeniden deneyin.

#### **AMQ8209**

LONGTMR, yalnızca \*CLUSSDR, \*CLUSRCVR, \*SDR ya da \*SVR kanal tipi ile izin verilir.

#### **Önem Derecesi**

40: Durdurma Hatası

#### **Açıklama**

LONGTMR parametresi yalnızca, \*CLUSSDR, \*CLUSTRVR, \*SDR ya da \*SVR kanal tipiyle belirlenebilir.

#### **Yanıt**

LONGTMR parametresini komuttan kaldırın ya da komut CRTMQMCHL ise, CHLTYPE parametre değerini \*CLUSSDR, \*CLUSRCVR, \*SDR ya da \*SVR olarak değiştirin. Daha sonra komutu yeniden deneyin.

#### **AMQ8210**

PUUTAT yalnızca, \*RCVR, \*RQSTR ya da \*CLUSTRCVR kanal tipi ile izin verilir

## **Önem Derecesi**

40: Durdurma Hatası

#### **Açıklama**

PUUTUT parametresi yalnızca, \*RCVR, \*RQSTR ya da \*CLUSTRCVR kanal tipi ile belirlenebilir.

#### **Yanıt**

PUTAUT parametresini komuttan kaldırın ya da komut CRTMQMCHL ise, CHLTYPE parametre değerini \*RCVR, \*RQSTR ya da \*CLUSTRCVR olarak değiştirin. Daha sonra komutu yeniden deneyin.

#### **AMQ8211**

BATCHINT, yalnızca kanal tipi \*SDR ya da \*SVR ile izin verilir.

#### **Önem Derecesi**

40: Durdurma Hatası

#### **Açıklama**

BATCHINT parametresi yalnızca, \*SDR ya da \*SVR kanal tipi ile belirlenebilir.

#### **Yanıt**

BATCHINT parametresini komuttan kaldırın ya da komut CRTMQMCHL ise, CHLTYPE parametre değerini \*SDR ya da \*SVR olarak belirleyin. Daha sonra komutu yeniden deneyin.

#### **AMQ8212 (IBM i)**

TRPTYPEE (\*LU62) ile TPGMNAME parametresi gerekli.

#### **Önem Derecesi**

40: Durdurma Hatası

# **Açıklama**

Gerekli bir parametre belirtilmedi.

#### **Yanıt**

TPGMNAME parametresi için bir değer girin.

#### **AMQ8213 (IBM i)**

Kanal tipi \*SDR ya da \*SVR olan TMQNAME parametresi.

# **Önem Derecesi**

40: Durdurma Hatası

## **Açıklama**

TMQNAME parametresi için kanal tipi \*SDR ya da \*SVR belirlenmeli.

# **Yanıt**

TMQNAME parametresi için bir değer girin.

# **AMQ8214**

CONNAME parametresi eksik.

# **Önem Derecesi**

40: Durdurma Hatası

# **Açıklama**

CONTNAME parametresi, SDR, RQSTR, CLNTCONN ve CLUSSDR kanal tipleri ile belirtilmelidir. TRPTYPE değeri TCP değilse, CLUSTRVR kanal tipi için de gereklidir.

#### **Yanıt**

CONNAME değiştirgesi için bir değer girin.

## **AMQ8214 (IBM i)**

CONNAME parametresi eksik.

# **Önem Derecesi**

40: Durdurma Hatası

#### **Açıklama**

CONNAME parametresi, \*SDR, \*RQSTR, \*CLTCN ve \*CLUSSDR kanal tipleriyle belirlenmelidir. TRPTYPE değeri \*TCP değilse, \*CLUSTRVR kanal tipi için de gereklidir.

#### **Yanıt**

CONNAME değiştirgesi için bir değer girin.

#### **AMQ8215 (IBM i)**

CVTmsg yalnızca, \*SDR, \*SVR, \*CLUSSDR ya da \*CLUSTRVR kanal tipi ile izin verilir.

#### **Önem Derecesi**

40: Durdurma Hatası

# **Açıklama**

CVTmsg parametresi yalnızca, \*SDR, \*SVR, \*CLUSSDR ya da \*CLUSTRCVR kanal tipi ile belirlenebilir.

#### **Yanıt**

CVTMSG parametresini komuttan kaldırın ya da komut CRTMQMCHL ise, CHLTYPE parametre değerini \*SDR, \*SVR, \*CLUSSDR ya da CLUSRCVR olarak belirleyin. Daha sonra komutu yeniden deneyin.

#### **AMQ8216 (IBM i)**

MODENAME, yalnızca TRPTYPEE (\*LU62) ile izin verilir.

## **Önem Derecesi**

40: Durdurma Hatası

#### **Açıklama**

MODENAME parametresi yalnızca TRPTYPEE (\*LU62) ile belirlenebilir.

#### **Yanıt**

MODENAME parametresini komuttan kaldırın ya da TRPTYPE parametre değerini \*LU62değerini belirtebilmek için değiştirin. Daha sonra komutu yeniden deneyin.

#### **AMQ8217 (IBM i)**

CONNAME, yalnızca \*SDR, \*SVR, \*RQSTR, \*CLUSSDR ya da CLUSRCVR kanal tipi ile izin verilir.

## **Önem Derecesi**

40: Durdurma Hatası

#### **Açıklama**

CONNAME parametresi yalnızca, \*SDR, \*SVR, \*RQSTR, CLUSSDR ya da CLUSTRVR kanal tipi ile belirlenebilir.

#### **Yanıt**

CONNAME parametresini komuttan kaldırın ya da komut CRTMQMCHL ise, CHLTYPE parametre değerini \*SDR, \*SVR, \*RQSTR, CLUSSDR ya da CLUSRCVR olarak değiştirin. Daha sonra komutu yeniden deneyin.

#### **AMQ8218**

Sistem, girilen parametrelerin birleşimini kabul edemiyor.

#### **Önem Derecesi**

30: Önemli hata

# **AMQ8219**

Komut sunucusu kuyruğu açık, daha sonra yeniden deneyin.

# **Önem Derecesi**

30: Önemli hata

# **Yanıt**

Bekleyin ve daha sonra yeniden deneyin.

# **AMQ8220 (IBM i)**

PNGMQMCHL komutu tamamlandı.

#### **Önem Derecesi**

0: Bilgi

#### **Açıklama**

The PNGMQMCHL command sent *<insert\_1>* bytes of data to *<insert\_3>* and received the data back in *< ekleme\_4 >*.*< ekleme\_5 >* seconds. Belirlenen uzunluk, bir iletiŸim iletiminde, iŸlev sistemi ve iletiŸim protokolne ilişkin olarak, belirlenen uzunluk, komutta istenen miktardan daha az sayda olacak.

## **Yanıt**

Yok.

#### **AMQ8221 (IBM i)**

Ping veri uzunluğu kesildi, belirtilen uzunluk *<insert\_1>*, gerçek uzunluk *<insert\_2>*.

#### **Önem Derecesi**

10: Uyarı

# **Açıklama**

Gönderilen ping verileri uzunluğu, yürürlükteki yapılanıştaki kısıtlar nedeniyle azaltıldı.

#### **Yanıt**

Yok.

# **AMQ8222 (IBM i)**

PNGMQMCHL komutu tarafından gönderilen ve alınan veriler aynı değil.

#### **Önem Derecesi**

40: Durdurma Hatası

# **Açıklama**

Ping data compare failed at offset *<insert* 1>, data sent *<insert* 3>, data received *<insert* 4>.

**Yanıt**

Bu, büyük olasılıkla bir iletişim hatasından kaynaklanır. Diğer iletiler yayınlanmış olabilir.

#### **AMQ8223 (IBM i)**

Görüntülenecek kanal yok.

**Önem Derecesi**

0: Bilgi

# **Açıklama**

Bu sistemde tanımlı kanal yok.

CRTMQMCHL komutunu kullanarak bir kanal yaratın.

# **AMQ8224 (IBM i)**

*<insert\_3>* kanalından bulunamadı.

# **Önem Derecesi**

30: Önemli hata

# **Açıklama**

Kaynak IBM WebSphere MQ kanalı yok.

# **Yanıt**

MQ kanal adını düzeltin ve komutu yeniden deneyin.

## **AMQ8225 (IBM i)**

Kanaldan ve kanal isimlerine eşit.

# **Önem Derecesi**

30: Önemli hata

# **Açıklama**

Kaynak kanal adı ve hedef kanal adı için aynı ad belirlendi.

# **Yanıt**

İki farklı ad seçin. Bu ad, kaynak kanalının var olması gerekir.

# **AMQ8226**

IBM WebSphere MQ kanalı zaten var.

# **Önem Derecesi**

40: Durdurma Hatası

# **Açıklama**

The channel *<insert\_3>* cannot be created because it already exists.

# **Yanıt**

Adın doğru olup olmadığını denetleyin ve REPLACE belirterek komutu yeniden deneyin ya da kanalı silin ve komutu yeniden deneyin.

#### **AMQ8227**

Channel *<insert\_3>* not found.

# **Önem Derecesi**

30: Önemli hata

#### **Açıklama**

Kanal bulunamadı.

#### **Yanıt**

Yanlış olursa Kanal Adını düzeltin ve daha sonra, komutu yeniden deneyin. TANRT kanalı tanımlanması için, hata içindeki Kanal Adı 'nın varolduğunu doğrulayın.

# **AMQ8229 (IBM i)**

Görüntülenecek ileti kuyruğu yöneticisi yok.

# **Önem Derecesi**

0: Bilgi

# **Açıklama**

Yönetilecek ileti kuyruğu yöneticisi yok.

#### **Yanıt**

PF6 ya da ADMQMNAM komutunu kullanarak bir kuyruk yöneticisi ekleyin.

# **AMQ8230 (IBM i)**

Görüntülenecek kuyruk yöneticisi nesnesi yok.

# **Önem Derecesi**

0: Bilgi

#### **Açıklama**

Kuyruk yöneticisinin görüntülenecek herhangi bir nesnesi yok (bu olası değil) ya da seçim ölçütleri görüntülenmek üzere sıfır nesnelerle sonuçlandı.

# **Yanıt**

Seçim ölçütlerini değiştirin ya da kaldırın.

# **AMQ8231 (IBM i)**

Görüntülenecek yanıt yok.

# **Önem Derecesi**

0: Bilgi

# **Açıklama**

Görüntülenecek komut ya da komut yanıtı yok.

#### **Yanıt**

Yok.

#### **AMQ8232 (IBM i)**

Görüntülenecek ileti yok.

# **Önem Derecesi**

0: Bilgi

# **Açıklama**

Kuyruk boş ya da kuyruk yok.

# **Yanıt**

Yok.

#### **AMQ8233 (IBM i)**

Görüntülenecek ileti verisi yok.

# **Önem Derecesi**

0: Bilgi

# **Açıklama**

İleti veri içermiyor.

# **Yanıt**

Yok.

# **AMQ8234 (IBM i)**

Görüntülenecek yanıt verisi yok.

# **Önem Derecesi**

0: Bilgi

#### **Açıklama**

Bu komut için görüntülenecek herhangi bir yanıt verisi yok. Bu, komutun henüz tamamlanmadığı için olabilir.

# **Yanıt**

Yok.

# **AMQ8235 (IBM i)**

Görüntülenecek komut parametresi yok.

#### **Önem Derecesi**

0: Bilgi

#### **Açıklama**

Bazı komutların gerekli parametreleri yoktur.

# **Yanıt**

Yok.

# **AMQ8236 (IBM i)**

Channel *<insert\_3>* not found.

# **Önem Derecesi**

30: Önemli hata

# **Açıklama**

Var olmayan bir kanal için CHGMQMCHL yayınlandı.

# **Yanıt**

IBM WebSphere MQ kanal adını düzeltin ve daha sonra, komutu yeniden deneyin.

## **AMQ8237 (IBM i)**

NPMSPEED yalnızca, \*SDR, \*SVR, \*RCVR \*RQSTR, CLUSSDR ya da CLUSTRVR kanal tipi ile izin verilir.

## **Önem Derecesi**

40: Durdurma Hatası

## **Açıklama**

NPMSPEED parametresi yalnızca kanal tipi \*SDR, \*SVR, \*RCVR \*RQSTR, CLUSSDR ya da CLUSTRVR ile belirlenebilir.

# **Yanıt**

NPMSPEED parametresini komuttan kaldırın ya da komut CRTMQMCHL ise, CHLTYPE parametre değerini, \*SDR, \*SVR, \*RCVR \*RQSTR, CLUSSDR ya da CLUSTRCVR olarak belirleyin. Daha sonra komutu yeniden deneyin.

#### **AMQ8238 (IBM i)**

Kuyruk yöneticisi bağlantısı zaten açık.

# **Önem Derecesi**

30: Önemli hata

# **Açıklama**

MQCONN çağrısı yayınlandı, ancak iş parçacığı ya da süreç zaten farklı bir kuyruk yöneticisine bağlı. İş parçacığı ya da süreç bir kerede tek bir kuyruk yöneticisine bağlanabiliyor.

# **Yanıt**

Önceden bağlanmış olan kuyruk yöneticisinden bağlantıyı kesmek için MQDISC çağrısını kullanın ve daha sonra, yeni kuyruk yöneticisine bağlanmak için MQCONN çağrısını yayınlayın. Varolan kuyruk yöneticisinin bağlantısı kesilecek olan tüm kuyruklar kapatılır; bu durumda, MQDISC çağrısı kullanılmadan önce, kesinleştirilmemiş iş birimlerinin kesinleştirilebilmesi ya da yedeklenmeleri önerilir.

# **AMQ8239 (IBM i)**

LOCLADDR, \*RCVR ya da \*SVCN kanal tipi için geçerli değil.

#### **Önem Derecesi**

40: Durdurma Hatası

#### **Açıklama**

LOCLADDR parametresi yalnızca, \*SDR, \*SVR, \*RQSTR, \*CLUSSDR, \*CLUSTRCVR ya da \*CLTCN kanal tipleriyle belirlenebilir.

## **Yanıt**

CONNAME parametresini komuttan kaldırın ya da komut CRTMQMCHL ise, CHLTYPE parametre değerini, \*SDR, \*SVR, \*RQSTR, \*CLUSSDR, \*CLUSTRCVR ya da \*CLTCN olarak belirleyin. Daha sonra komutu yeniden deneyin.

#### **AMQ8240 (IBM i)**

Unexpected error *<insert\_1>* in *<insert\_3>*.

#### **Önem Derecesi**

40: Durdurma Hatası

# **Açıklama**

The unexpected return code *<insert\_1>* was returned during *<insert\_3>* processing.

#### **Yanıt**

Bu ileti bir iç hatayla ilişkilendirildi. Sorun tanıtıcısını kaydetmek ve QPSRVDMP, QPJOBLOG ve QPDSPJOB dosyalarını kaydetmek için WRKPRB ' yi kullanın. Bir çözümün zaten kullanılabilir olup olmadığını görmek için [https://www.ibm.com/support/home/product/C100515X13178X21/](https://www.ibm.com/support/home/product/C100515X13178X21/other_software/ibm_support_assistant)

[other\\_software/ibm\\_support\\_assistanta](https://www.ibm.com/support/home/product/C100515X13178X21/other_software/ibm_support_assistant)dresindeki [https://www.ibm.com/support/home/product/](https://www.ibm.com/support/home/product/P439881V74305Y86/IBM_MQ) [P439881V74305Y86/IBM\\_MQ](https://www.ibm.com/support/home/product/P439881V74305Y86/IBM_MQ)ya da IBM destek yardımcısını kullanın. Bir eşleşme bulamazsanız, IBM destek merkezinize başvurun. Sorun çözülünceye kadar bu dosyaları atmayın.

#### **AMQ8241 (IBM i)**

Beklenmeyen ileti biçimi *<insert\_3>* alındı.

# **Önem Derecesi**

40: Durdurma Hatası

#### **Açıklama**

İç yanıt kuyruğunda iletide *<insert\_3>* beklenmeyen ileti biçimi alındı.

#### **Yanıt**

Bu ileti büyük olasılıkla bu kuyruğa doğru bir şekilde gönderilen bir iletidir. Hata iletisi SYSTEM.ADMIN.EXCEPTION.QUEUE, WRKMQMMSG komutu kullanılarak görüntülenebilecek.

#### **AMQ8242**

SSLCIPH tanımlaması yanlış.

#### **Önem Derecesi**

40: Durdurma Hatası

#### **Açıklama**

SSLCIPH parametresinin tanımlaması yanlış.

#### **Yanıt**

SSLCIPH tanımlamasını düzeltin ve komutu yeniden deneyin.

#### **AMQ8243**

SSLPEER tanımlaması yanlış.

#### **Önem Derecesi**

40: Durdurma Hatası

#### **Açıklama**

SSLPEER parametresinin tanımlaması yanlış. Olası nedenler, sözdiziminin geçersiz olması ya da geçersiz bir öznitelik tipi içermesi olabilir.

#### **Yanıt**

SSLPEER tanımlamasını düzeltin ve komutu yeniden deneyin.

# **AMQ8266 (IBM i)**

Görüntülenecek nesne yok.

# **Önem Derecesi**

0: Bilgi

#### **Açıklama**

Belirtilen adı ve tipi taşıyan hiçbir nesne yok.

#### **Yanıt**

Yok.

#### **AMQ8276**

Bağlantı ayrıntılarını görüntüler.

#### **Önem Derecesi**

0: Bilgi

#### **Açıklama**

DISPLAY CONN komutu başarıyla tamamlandı. Ayrıntılar bu iletiyi izler.

## **AMQ8278 (IBM i)**

Maksimum tanıtıcı sınırına ulaşıldı.

# **Önem Derecesi**

40: Durdurma Hatası

# **Açıklama**

İleti kuyruğu yöneticisi için belirtilen tanıtıcı üst sınırı sınırını aşmak için bir girişimde bulunuldu.

CHGMQM komutunu kullanarak, ileti kuyruğu yöneticisi için belirtilen tanıtıcı üst sınırı değerini artırın. Daha sonra komutu yeniden deneyin.

#### **AMQ8280 (IBM i)**

Kuyruk yok.

# **Önem Derecesi**

30: Önemli hata

#### **Açıklama**

Görüntülenmekte olan kuyruk bu kuyruk yöneticisininde yok.

# **Yanıt**

Kuyruğun adını denetleyin ve işlemi yeniden deneyin. \*ALS tipinde bir kuyruk görüntüleme girişiminde bulunuyorsanız, kuyruk tanımlamasının var olan bir kuyruk tanımlamasına gönderme yapıyor olduğunu doğrulayın.

#### **AMQ8282 (IBM i)**

Kuyruk yöneticisi *<insert\_3>* bağlı kuyruk yöneticisininde tanımlı değil.

# **Önem Derecesi**

30: Önemli hata

#### **Açıklama**

Kuyruk yöneticisi ekle panosunda gerekli kuyruk yöneticisi adı yanlış girildi ya da kuyruk yöneticisi bağlı kuyruk yöneticisinde tanımlı değil.

## **Yanıt**

Correct the name, or define *<insert\_3>* on the connected queue manager by creating a local queue with name *<insert\_3>* and usage \*TMQ (transmission queue), and then creating sender and receiver channels on both the connected queue manager and queue manager *<insert\_3>*.

#### **AMQ8284 (IBM i)**

Bu kullanıcının *<insert\_3>*kuyruğu için yetkisi yok.

## **Önem Derecesi**

40: Durdurma Hatası

# **Açıklama**

Kuyruk *<insert\_3>* (kuyruk yöneticisi *<insert\_4>*), kullanımınız için yetkilendirilmedi.

#### **Yanıt**

Have queue *<insert\_3>* authorized for your use. Kuyruk yöneticisi *<insert\_4>* yerel kuyruk yöneticisi değilse, bu kuyruk yöneticisine ilişkin iletim kuyruğu üzerinde yetkiniz olmayabilir.

#### **AMQ8287**

Görüntülenecek durum içeren kanal yok.

#### **Önem Derecesi**

0: Bilgi

#### **Açıklama**

Durum bilgilerinin görüntülenmesine ilişkin kanal yok. Bu da, kanalın daha önce başlatılmamış olduğunu ya da kanalın başlatıldığını, ancak henüz bir iletim dizisini tamamlamadığını gösterir.

# **Yanıt**

Yok.

#### **AMQ8288 (IBM i)**

*<insert\_1>*komutu için yetkili değil

#### **Önem Derecesi**

40: Durdurma Hatası

#### **Açıklama**

You are not authorized to perform the requested operation for IBM WebSphere MQ command *<insert\_1>*.

IBM WebSphere MQ denetimcinizden gerekli yetkiyi alın. Daha sonra komutu yeniden deneyin.

#### **AMQ8289 (IBM i)**

IBM WebSphere MQ komutu için yetkiniz yok.

## **Önem Derecesi**

40: Durdurma Hatası

# **Açıklama**

Kullanıcı tanıtımınızda QMQMADM grubunun üyesi olmadığı için, IBM WebSphere MQ komutu için yetkiniz yok.

## **Yanıt**

MQ yöneticinizden kullanıcı tanıtımınızı \*ALLOBJ yetkisi vermesini isteyin ya da kullanıcı tanıtımınızı QMQMADM grubuna ekleyin (birincil ya da tamamlayıcı grup olarak).

#### **AMQ8291 (IBM i)**

IBM WebSphere MQ uzak izleme zaten çalışıyor.

#### **Önem Derecesi**

10: Uyarı

#### **Açıklama**

Uzak izlemeyi başlatmak için bir girişimde bulunuldu, ancak bu izleme zaten çalışıyor.

#### **Yanıt**

Uzak izlemeyi olduğu gibi bırakın ya da ayarları değiştirmek istiyorsanız, izleme uzak izlemeyi kapatın ve uygun ayarlarla yeniden açın.

#### **AMQ8294 (IBM i)**

IBM WebSphere MQ uzak izleme zaten kapalı.

#### **Önem Derecesi**

10: Uyarı

#### **Açıklama**

Uzak izlemeyi sona erdirmek için bir girişimde bulunuldu, ancak bu işlem zaten kapalı.

#### **Yanıt**

Uzaktan izleme izni bırakın.

# **AMQ8295 (IBM i)**

IBM WebSphere MQ nesnesi yetki listesi tarafından güvenli kılınmadı.

#### **Önem Derecesi**

40: Durdurma Hatası

#### **Açıklama**

Belirtilen nesne, bu nesne tarafından geri alınacak yetki listesi tarafından güvenli kılınmadı.

#### **Yanıt**

Nesneyi (varsa) sabitleyen yetki listesini belirlemek için DSPMQMAUT (Yetki görüntüle) komutunu kullanın. Yetki listesinin yetkisini iptal etmek için, RVKMQMAUT komutunu yeniden yetki listesiyle yeniden çalıştırın.

# **AMQ8296**

*<insert\_1>* MQSC komutları başarıyla tamamlandı.

# **Önem Derecesi**

0: Bilgi

#### **Açıklama**

*<insert\_3>* komutu başarıyla tamamlandı. *<insert\_5>* içindeki *<insert\_1>* MQ komutları, hatasız olarak işlendi ve kuyruğa yollanmış yazıcı dosyasına yazılan bir rapor alındı.

# **Yanıt**

Yok.

# **AMQ8297**

*<insert\_1>* MQSC komutları başarıyla doğrulandı.

## **Önem Derecesi**

0: Bilgi

# **Açıklama**

*<insert\_3>* komutu başarıyla tamamlandı. *<insert\_5>* içindeki *<insert\_1>* MQ komutları doğrulanmıştır ve kuyruğa yollanmış yazıcı dosyasına yazılan bir rapor vardır.

# **Yanıt**

Yok.

# **AMQ8298**

MQSC komut işlemi için hata raporu oluşturuldu.

# **Önem Derecesi**

40: Durdurma Hatası

# **Açıklama**

*<insert\_5>* komutu bir MQ komutu dizisini işlemeyi denedi ve bazı hatalarla karşılaştı, ancak işlem kısmen tamamlandı olabilir.

# **Yanıt**

*<insert\_5>* komutu yürütülürse, bir kuyruğa yollanmış yazıcı dosyasına bir rapor yazılmıştır. Saptanan hatalara ilişkin ayrıntılar için kuyruğa yollanmış yazıcı dosyasını inceleyin ve *<insert\_3>* içindeki MQSC kaynağını düzeltin ve işlemi yeniden deneyin.

# **AMQ8299**

MQSC işlemi için *<insert\_3>* açılamıyor.

#### **Önem Derecesi**

40: Durdurma Hatası

#### **Açıklama**

*<insert\_5>* komutu, MQ komutunun işlenmesi için *<insert\_3>* komutunu açamadı.

#### **Yanıt**

Amaçlanan dosyanın var olup olmadığını ve doğru belirtilip belirtildiğini denetleyin. Belirtimi düzeltin ya da nesneyi yaratın ve işlemi yeniden deneyin.

# **AMQ8300 (IBM i)**

Çok fazla çıkış programı/kullanıcı verisi alanı tanımlandı.

# **Önem Derecesi**

30: Önemli hata

#### **Açıklama**

Toplam altı çıkış programı, kullanıcı verisi alanı ya da her ikisi birden fazla izin verilen bir kanal yaratma ya da kanal değiştirme girişiminde bulunuldu.

#### **Yanıt**

Kanalı yeniden tanımlayın, böylece en çok altı çıkış programı, kullanıcı verisi alanı ya da her ikisi de tanımlanır.

# **AMQ8301 (IBM i)**

IBM WebSphere MQ depolama izleyicisi işi başlatılamadı.

#### **Önem Derecesi**

50: Sistem Hatası

#### **Açıklama**

Depolama izleme işlemini başlatma girişimi (QSYSWRK altsistemindeki QMQM işi başarısız oldu).

#### **Yanıt**

Hata nedeni için iş günlüğünü denetleyin ve komutu yeniden deneyin.

#### **AMQ8302**

IBM WebSphere MQ hizmetleri kullanıma hazırlanırken iç hata oluştu.

#### **Önem Derecesi**

50: Sistem Hatası

#### **Açıklama**

IBM WebSphere MQ hizmetlerini kullanıma hazırlama girişimi sırasında bir hata oluştu.

#### **Yanıt**

xcsInitialize çağrısına FAIL, STOP ya da STOP\_ALL dönüş kodu ile sona erdi. Bu sorunu tanılamak için günlüklere bakın.

# **AMQ8303**

İstek işlemek için kullanılabilir bellek yetersiz.

#### **Önem Derecesi**

50: Sistem Hatası

# **AMQ8304**

İzleme başlatılamaz. Çok fazla izleme zaten çalışıyor.

# **Önem Derecesi**

40: Durdurma Hatası

#### **Açıklama**

En çok 15 izleme koşutzamanlı olarak çalışıyor olabilir. Bu sayı zaten çalışıyor.

#### **Yanıt**

Diğer izlerden birini ya da birkaçını durdurun ve komutu yeniden deneyin.

# **AMQ8305**

İzleme başlatılamaz. Çok fazla izleme zaten çalışıyor.

# **Önem Derecesi**

40: Durdurma Hatası

#### **Açıklama**

En çok 9 izleme koşutzamanlı olarak çalıştırılabilir ve bu izlerin sayısı zaten çalışır durumda.

#### **Yanıt**

Diğer izlerden birini ya da birkaçını durdurun ve komutu yeniden deneyin.

#### **AMQ8306 (IBM i)**

BATCHSIZE yalnızca, \*SDR, \*SVR, \*RCVR, \*RQSTR, CLUSSDR ya da CLUSTRVR kanal tipi ile kullanılabilir.

# **Önem Derecesi**

40: Durdurma Hatası

# **Açıklama**

BATCHSIZE parametresi yalnızca kanal tipi \*SDR, \*SVR, \*RCVR, \*RQSTR, CLUSSDR ya da CLUSTRVR ile belirlenebilir.

#### **Yanıt**

BATCHSIZE parametresini komuttan kaldırın ya da komut CRTMQMCHL ise, CHLTYPE parametre değerini \*SDR, \*SVR, \*RCVR \*RQSTR, CLUSSDR ya da CLUSTRCVR olarak belirleyebilirsiniz. Daha sonra komutu yeniden deneyin.

#### **AMQ8307 (IBM i)**

SEQnumwrap yalnızca, \*SDR, \*SVR, \*RCVR, \*RQSTR, CLUSSDR ya da CLUSTRVR kanal tipi ile kullanılabilir.

# **Önem Derecesi**

40: Durdurma Hatası

#### **Açıklama**

SEQNUMWRAP parametresi yalnızca, \*SDR, \*SVR, \*RCVR, \*RQSTR, CLUSSDR ya da CLUSTRVR kanal tipi ile belirlenebilir.

#### **Yanıt**

SEQNUMWRAP değiştirgesini komuttan kaldırın ya da komut CRTMQMCHL ise, CHLTYPE parametre değerini \*SDR, \*SVR, \*RCVR \*RQSTR, CLUSSDR ya da CLUSTRCVR olarak belirleyin. Daha sonra komutu yeniden deneyin.

#### **AMQ8308 (IBM i)**

MSGRTYEXIT, yalnızca \*CLUSTRVR, \*RCVR ya da \*RQSTR kanal tipi ile izin verilir.

#### **Önem Derecesi**

40: Durdurma Hatası

#### **Açıklama**

MSGRTYEXIT parametresi yalnızca \*CLUSTRVR, \*RCVR ya da \*RQSTR kanal tipi ile belirlenebilir.

**Yanıt**

MSGRTYEXIT değiştirgesini komuttan kaldırın ya da komut CRTMQMCHL ise, CHLTYPE parametre değerini \*CLUSRCVR, \*RCVR ya da \*RQSTR olarak değiştirin. Daha sonra komutu yeniden deneyin.

#### **AMQ8309 (IBM i)**

MSGRTYDATA, yalnızca \*CLUSTRVR, \*RCVR ya da \*RQSTR kanal tipi ile izin verilir.

#### **Önem Derecesi**

40: Durdurma Hatası

#### **Açıklama**

MSGRTYDATA parametresi yalnızca, \*CLUSTRVR, \*RCVR ya da \*RQSTR kanal tipiyle belirlenebilir.

#### **Yanıt**

MSGRTYDATA parametresini komuttan kaldırın ya da komut CRTMQMCHL ise, CHLTYPE parametre değerini \*CLUSRCVR, \*RCVR ya da \*RQSTR olarak değiştirin. Daha sonra komutu yeniden deneyin.

#### **AMQ8310 (IBM i)**

MSGRTYNBR yalnızca, \*CLUSTRVR, \*RCVR ya da \*RQSTR kanal tipi ile izin verilir.

#### **Önem Derecesi**

40: Durdurma Hatası

# **Açıklama**

MSGRTYNBR parametresi yalnızca \*CLUSTRVR, \*RCVR ya da \*RQSTR kanal tipi ile belirlenebilir.

#### **Yanıt**

MSGRTYNBR parametresini komuttan kaldırın ya da komut CRTMQMCHL ise, CHLTYPE parametre değerini \*CLUSRCVR, \*RCVR ya da \*RQSTR olarak değiştirin. Daha sonra komutu yeniden deneyin.

# **AMQ8311 (IBM i)**

MSGRTYITV, yalnızca \*CLUSTRVR, \*RCVR ya da \*RQSTR kanal tipi ile izin verilir.

# **Önem Derecesi**

40: Durdurma Hatası

#### **Açıklama**

MSGRTYITV parametresi yalnızca, \*CLUSTRVR, \*RCVR ya da \*RQSTR kanal tipi ile belirlenebilir.

#### **Yanıt**

MSGRTYITV parametresini komuttan kaldırın ya da komut CRTMQMCHL ise, CHLTYPE parametre değerini \*CLUSRCVR, \*RCVR ya da \*RQSTR olarak değiştirin. Daha sonra komutu yeniden deneyin.

#### **AMQ8312 (IBM i)**

KüME, yalnızca \*ALS, \*LCL ve \*RMT kuyruk tipleriyle kullanılabilir.

#### **Önem Derecesi**

40: Durdurma Hatası

#### **Açıklama**

Küme parametresi yalnızca \*ALS, \*LCL ve \*RMT kuyruk tipiyle belirlenebilir.

#### **Yanıt**

Komuttan CLUSTER değiştirgesini kaldırın ya da komut CRTMQMQ ise, QTYPE parametre değerini \*ALS, \*LCL ya da \*RMT olarak değiştirin. Daha sonra komutu yeniden deneyin.

#### **AMQ8313 (IBM i)**

CLUSNL, yalnızca kuyruk tipi \*ALS, \*LCL ve \*RMT ile izin verilir.

#### **Önem Derecesi**

40: Durdurma Hatası

#### **Açıklama**

CLUSNL parametresi yalnızca, \*ALS, \*LCL ve \*RMT kuyruk tipleriyle belirlenebilir.

#### **Yanıt**

CLUSNL parametresini komuttan kaldırın ya da komut CRTMQMQ ise, QTYPE parametre değerini \*ALS, \*LCL ya da \*RMT belirtmek için değiştirin. Daha sonra komutu yeniden deneyin.

### **AMQ8314 (IBM i)**

DEFBIND, yalnızca \*ALS, \*LCL ve \*RMT kuyruk tipleriyle kullanılabilir.

# **Önem Derecesi**

40: Durdurma Hatası

# **Açıklama**

DEFBIND parametresi yalnızca, \*ALS, \*LCL ve \*RMT kuyruk tipleriyle belirlenebilir.

#### **Yanıt**

DEFBIND değiştirgesini komuttan kaldırın ya da komut CRTMQMQ ise, QTYPE parametre değerini \*ALS, \*LCL ya da \*RMT olarak değiştirin. Daha sonra komutu yeniden deneyin.

#### **AMQ8315**

Görüntülenecek ad listesi yok.

#### **Önem Derecesi**

0: Bilgi

#### **Açıklama**

Bu sistemde tanımlı eşleşen ad listesi yok.

#### **Yanıt**

Bir ad listesi yaratmak için Ad Listesi Yarat (CRTMQMNL) komutunu kullanın.

#### **AMQ8316**

Görüntülenecek küme kuyruğu yöneticisi yok.

#### **Önem Derecesi**

0: Bilgi

#### **Açıklama**

Bu sistemde tanımlı eşleşen küme kuyruğu yöneticisi yok.

### **Yanıt**

Yok.

# **AMQ8317 (IBM i)**

CLUSTER, yalnızca \*CLUSSDR ve \*CLUSTRCVR kanal tipi ile izin verilir.

#### **Önem Derecesi**

40: Durdurma Hatası

# **Açıklama**

CLUSTER değiştirgesi yalnızca \*CLUSTSDR ve \*CLUSTRVR kanal tipiyle belirlenebilir.

#### **Yanıt**

CLUSTER değiştirgesini komuttan kaldırın ya da komut CRTMQMCHL ise, CHLTYPE parametre değerini \*CLUSSDR ya da \*CLUSTRVR olarak değiştirin. Daha sonra komutu yeniden deneyin.

#### **AMQ8318 (IBM i)**

CLUSNL, yalnızca \*CLUSSDR ve \*CLUSTRVR kanal tipi ile izin verilir.

# **Önem Derecesi**

40: Durdurma Hatası

## **Açıklama**

CLUSNL parametresi yalnızca \*CLUSTSDR ve \*CLUSTRVR kanal tipi ile belirlenebilir.

# **Yanıt**

CLUSNL parametresini komuttan kaldırın ya da komut CRTMQMCHL ise, CHLQTYPE parametre değerini \*CLUSSDR ya da \*CLUSTRVR olarak değiştirin. Daha sonra komutu yeniden deneyin.

#### **AMQ8319**

MSGEXIT yalnızca, \*SDR, \*SVR, \*RCVR \*RQSTR, \*CLUSSDR ya da \*CLUSTRCVR kanal tipi ile izin verilir.

# **Önem Derecesi**

40: Durdurma Hatası

#### **Açıklama**

MSGEXIT parametresi yalnızca, \*SDR, \*SVR, \*RCVR, \*RQSTR, \*CLUSSDR ya da \*CLUSTRVR kanal tipleriyle belirlenebilir.

#### **Yanıt**

MSGEXIT parametresini komuttan kaldırın ya da komut CRTMQMCHL ise, CHLTYPE parametre değerini, \*SDR ya da \*SVR ya da \*RQSTR ya da \*CLUSSDR ya da \*CLUSTRVR olarak belirleyebilirsiniz. Daha sonra komutu yeniden deneyin.

#### **AMQ8320 (IBM i)**

MSGUSRDATA yalnızca, \*SDR, \*SVR, \*RCVR \*RQSTR ya da \*CLUSTSDR ya da \*CLUSTRVR kanal tipi ile izin verilir.

# **Önem Derecesi**

40: Durdurma Hatası

#### **Açıklama**

MSGUSRDATA parametresi yalnızca kanal tipi \*SDR, \*SVR, \*RCVR \*RQSTR, \*CLUSSDR ya da \*CLUSTRVR ile belirlenebilir.

#### **Yanıt**

MSGUSRDATA parametresini komuttan kaldırın ya da komut CRTMQMCHL ise, CHLTYPE parametre değerini, \*SDR ya da \*SVR ya da \*RQSTR ya da \*CLUSSDR ya da \*CLUSTRVR olarak belirleyebilirsiniz. Daha sonra komutu yeniden deneyin.

#### **AMQ8321 (IBM i)**

Process *<insert\_3>* is still running.

# **Önem Derecesi**

0: Bilgi

### **AMQ8322 (IBM i)**

TIMEOUT, yalnızca ENDCCTJOB (\*YES) ile izin verilir.

#### **Önem Derecesi**

40: Durdurma Hatası

#### **Açıklama**

TIMEOUT değiştirgesi yalnızca, bağlı işler ENDCCTJOB seçeneği \*YES değerine ayarlanmış olarak sona erdirildiğinde belirlenebilir.

#### **Yanıt**

TIMEOUT parametresini komuttan kaldırın ya da kuyruk yöneticisini tam olarak sustumak istiyorsanız, ENDCCTJOB parametresini \*YES olarak değiştirin. Daha sonra komutu yeniden deneyin.

# **AMQ8323 (IBM i)**

OPTION (\*PREBOMPT), ENDCCTJOB (\*YES) ile birlikte kullanılmamalıdır.

#### **Önem Derecesi**

40: Durdurma Hatası

#### **Açıklama**

Kuyruk yöneticisi için önce ENDCCTJOB (\*YES) parametresine izin verilmeyen bir kapatma işlemi gerçekleştirilmesine izin verilmez.

#### **Yanıt**

ENDCCTJOB (\*YES) parametresini ENDCCTJOB (\*NO) değerine çevirin ya da kuyruk yöneticisini tam olarak susturma yapmadan tam olarak susturmayı istiyorsanız, OPTION (\*REMPT) parametresini başka bir değerle değiştirin. Daha sonra komutu yeniden deneyin.

#### **AMQ8324 (IBM i)**

OPTION (\*WAIT), MQMNAME (\*ALL) ile kullanılamaz.

#### **Önem Derecesi**

40: Durdurma Hatası

#### **Açıklama**

Tüm kuyruk yöneticileri için bir kapatma işlemi gerçekleştirilirken OPTION (\*WAIT) parametresine izin verilmez.

# **Yanıt**

OPTION (\*WAIT) parametresini komuttan ya da tek tek kuyruk yöneticisi adlarını, OPTION (\*WEKE) parametresiyle birlikte kuyruk yöneticilerini kapatmak için belirtin. Daha sonra komutu yeniden deneyin.

#### **AMQ8325 (IBM i)**

ENDCCTJOB (\*NO) ile MQMNAME (\*ALL) işlemine izin verilmez.

#### **Önem Derecesi**

40: Durdurma Hatası

#### **Açıklama**

MQMNAME (\*ALL) parametresine yalnızca kuyruk yöneticilerine tam bir kapatma işlemi gerçekleştirilirken izin verilir.

# **Yanıt**

Kuyruk yöneticilerini tek tek kapatmak için kuyruk yöneticisi adlarını tek tek belirtin ya da ENDCCTJOB parametresini \*YES olarak değiştirin. Daha sonra komutu yeniden deneyin.

#### **AMQ8330**

Çalışıyor

# **Önem Derecesi**

0: Bilgi

# **AMQ8331**

Olağan bir şekilde

# **Önem Derecesi**

0: Bilgi

# **AMQ8332**

Hemen sona erdi

#### **Önem Derecesi**

0: Bilgi

# **AMQ8333**

Önceden geçici olarak sona erdirildi

# **Önem Derecesi**

0: Bilgi

# **AMQ8334**

Beklenmeyen bir şekilde

# **Önem Derecesi**

0: Bilgi

#### **AMQ8335** Başlatılıyor

**Önem Derecesi**

# 0: Bilgi

**AMQ8336** Susturma

# **Önem Derecesi** 0: Bilgi

# **AMQ8337**

Hemen sona erdirme

#### **Önem Derecesi** 0: Bilgi

#### **AMQ8338**

Geçici olarak sona erdiriliyor

## **Önem Derecesi**

0: Bilgi

#### **AMQ8339**

Siliniyor

# **Önem Derecesi**

0: Bilgi

# **AMQ8340**

Kullanılamıyor

**Önem Derecesi** 0: Bilgi

# **AMQ8341**

SUBPOOL (*< ekleme\_3 >*)*< ekleme\_4 >*PID (*< ekleme\_1 >*)

# **Önem Derecesi**

0: Bilgi

# **AMQ8342**

Görüntülenecek herhangi bir yetkili yok.

#### **Önem Derecesi**

0: Bilgi

# **Açıklama**

Bu sistemde tanımlı bir yetki kaydı yok, giriş değiştirgeleri de karşılanır.

#### **Yanıt**

Sistemde tanımlı olan tüm yetkileri listelemek için uygun girişi kullanın ya da komutu farklı bir giriş ile yeniden girin.

#### **AMQ8343**

Yedek olarak çalıştırılıyor

#### **Önem Derecesi**

0: Bilgi

#### **AMQ8343 (IBM i)**

İstenen işlem, QMQMADM kullanıcısı için geçerli değil.

# **Önem Derecesi**

0: Bilgi

#### **Açıklama**

Geçerli bir IBM WebSphere MQ nesnesi için, kullanıcı QMQMADM kullanıcısına atanan yetkileri, \*REMOVE ya da \*NONE yetkisiyle silmenize izin verilmez.

#### **Yanıt**

Bu komuta kullanıcılar listesinden QMQMADM öğesini kaldırın.

# **AMQ8344**

Başka yerde çalıştırma

# **Önem Derecesi**

0: Bilgi

#### **AMQ8344 (IBM i)**

Silme seçeneği, yalnızca soysal bir tanıtım adı için geçerlidir.

#### **Önem Derecesi**

0: Bilgi

# **Açıklama**

Bu yetki tanıtımından tüm kullanıcıları kaldırarak bu yetki profilini silecek olan silme seçeneği, bir nesne adı ya da özel değer & sınıfı için geçerli değildir.

Bir nesneden kullanıcı silmek için, WRKMQMAUTD komutundan çalışın.

#### **AMQ8345 (IBM i)**

BATCHHB, \*RCVR, \*RQSTR, \*SVRCN ya da \*CLTCN kanal tipi için geçerli değil.

#### **Önem Derecesi**

40: Durdurma Hatası

# **Açıklama**

BATCHHB parametresi yalnızca, \*SDR, \*SVR, \*CLUSSDR ya da \*CLUSTRCVR kanal tipi ile belirlenebilir.

#### **Yanıt**

Komuttan BATCHHB parametresini kaldırın ya da komut CRTMQMCHL ise, CHLTYPE parametre değerini \*SDR, \*SVR, \*CLUSSDR ya da \*CLUSTRCVR olarak belirleyin. Daha sonra komutu yeniden deneyin.

#### **AMQ8346 (IBM i)**

QMNAME ve QMID arasındaki parametre uyuşmazlığı.

#### **Önem Derecesi**

40: Durdurma Hatası

# **Açıklama**

Kaldırma (QMNAME) parametresi için Kuyruk Yöneticisi Adı \*QMID değil ve Kuyruk Yöneticisi Tanıtıcısı (QMID) parametresine ilişkin bir değer var.

#### **Yanıt**

QMNAME değeri \*QMID olmadıkça QMID değerine izin verilmez. QMNAME parametresinde belirlenen değeri ya da QMID parametresindeki değeri değiştirin ve isteğinizi yineleyin.

# **AMQ8347 (IBM i)**

\*RCVR, \*SVRCN ya da \*CLUSTRCVR kanal tipi için USERID geçerli değil.

#### **Önem Derecesi**

40: Durdurma Hatası

#### **Açıklama**

USERID parametresi yalnızca, \*SDR, \*SVR, \*RQSTR, \*CLUSSDR ya da \*CLTCN kanal tipleriyle belirlenebilir.

#### **Yanıt**

USERID parametresini komuttan kaldırın ya da komut CRTMQMCHL ise, CHLTYPE parametre değerini, \*SDR, \*SVR, \*RQSTR, \*CLUSSDR ya da \*CLTCN olarak belirleyin. Daha sonra komutu yeniden deneyin.

#### **AMQ8348 (IBM i)**

Parola, \*RCVR, \*SVRCN ya da \*CLUSTRCVR kanal tipi için geçerli değil.

#### **Önem Derecesi**

40: Durdurma Hatası

# **Açıklama**

PASSWORD parametresi yalnızca kanal tipi \*SDR, \*SVR, \*RQSTR, \*CLUSSDR ya da \*CLTCN ile belirlenebilir.

#### **Yanıt**

PASSWORD değiştirgesini komuttan kaldırın ya da komut CRTMQMCHL ise, CHLTYPE parametre değerini, \*SDR, \*SVR, \*RQSTR, \*CLUSSDR ya da \*CLTCN olarak belirleyin. Daha sonra komutu yeniden deneyin.

#### **AMQ8349 (IBM i)**

Authority changes to *<insert\_3>* failed.

#### **Önem Derecesi**

40: Durdurma Hatası

# **Açıklama**

Bir nesneye ilişkin yetki değişiklikleri istendi, ancak bu işlem yapılamadı.

Check the authorities that you are granting are relevant to the object type of *<insert\_3>*.

# **AMQ8350**

Kullanım: dspmqver [-p Components] [-f Fields] [ -b] [ -v]

## **Önem Derecesi**

0: Bilgi

# **Açıklama**

Bu, doğru kullanımı gösterir.

# **Yanıt**

Yok.

# **AMQ8351**

IBM WebSphere MQ Java ortamı doğru yapılandırılmadı.

## **Önem Derecesi**

20: Hata

# **Açıklama**

Bir Java uygulamasını çalıştırmayı denenen bir komut yayınlandı. Ancak, çalışan bir JRE (Java Runtime Environment) bulunamadı ya da IBM WebSphere MQ Java ortam değişkenleri ayarlanmamış. Komut başarıyla çalıştırılamadı.

#### **Yanıt**

Ensure that you have a working JRE (Java Runtime Environment) and that the IBM WebSphere MQ Java environment variables have been set using the setjmsenv script. Komutuyeniden deneyin.

# **AMQ8352**

IBM WebSphere MQ kuyruk yöneticisi *<insert\_5>* birincil somut örnek oluyor.

#### **Önem Derecesi**

0: Bilgi

## **Açıklama**

Kuyruk yöneticisi *<insert\_5>* daha önce yedek yönetim ortamı olarak çalıştırılıyordu ve şimdi birincil yönetim ortamı haline geliyor.

#### **Yanıt**

Yok.

#### **AMQ8353**

Susturma isteği kabul edildi. Bekleyen tüm işler tamamlanınca kuyruk yöneticisi durdurulacak ve yedek kuyruk yöneticisine geçiş işlemi devam edecek.

#### **Önem Derecesi**

0: Bilgi

#### **Açıklama**

Kuyruk yöneticisinin iş için daha fazla iş kalmadığında sona ermesini istediniz. Bu arada, çalışmalarını tamamlamaya devam etmelerine olanak tanısa da, yeni uygulamaları başlatmaya çalışan yeni uygulamaları reddedecektir. Kuyruk yöneticisi durduktan sonra, yedek kuyruk yöneticisine bir yedek sisteme geçiş izni verilir.

# **Yanıt**

Yok.

# **AMQ8354**

IBM WebSphere MQ kuyruk yöneticisi *<insert\_5>* sona erdirildi ve yedek kuyruk yöneticisine geçiş işlemi sona erdirildi.

#### **Önem Derecesi**

0: Bilgi

# **Açıklama**

IBM WebSphere MQ kuyruk yöneticisi *<insert\_5>* sona erdi. Kuyruk yöneticisi durduktan sonra, yedek kuyruk yöneticisine bir yedek sisteme geçiş izni verilir.

Yok.

#### **AMQ8355**

IBM WebSphere MQ beklemedeki kuyruk yöneticisi *<insert\_5>* birincil yönetim ortamı olmasına izin verilmez.

# **Önem Derecesi**

20: Hata

# **Açıklama**

IBM WebSphere MQ beklemedeki kuyruk yöneticisi *<insert\_5>* , dosya sistemindeki verileri üzerinde bir kilit elde etti, ancak birincil eşgörünüm haline gelmesine izin verilmedi. Bunun en olası nedeni, kuyruk yöneticisinin bir yedek sisteme izin vermeksizin durdurulmuş olması olabilir.

# **Yanıt**

Yok.

# **AMQ8367**

Active instance of IBM WebSphere MQ queue manager *<insert\_3>* not ended.

# **Önem Derecesi**

20: Hata

# **Açıklama**

You tried to end the local instance of IBM WebSphere MQ queue manager *<insert\_3>* using the '-x' option, which ends a standby instance. Yerel yönetim ortamı yedek yönetim ortamı değil.

# **Yanıt**

endmqm komutunu '-x' seçeneği olmadan verin.

# **AMQ8368**

Yedek IBM WebSphere MQ kuyruk yöneticisi yönetim ortamı *<insert\_3>* sona erdirilmedi.

# **Önem Derecesi**

20: Hata

# **Açıklama**

You tried to end the local instance of IBM WebSphere MQ queue manager *<insert\_3>*. It is a standby instance so you must specify the '-x' option of endmqm.

# **Yanıt**

Endmqm komutunu '-x' seçeneğiyle verin.

# **AMQ8370**

Kullanım: runmqdnm -q Queue -a Assembly

[-m QueueManager] [-c ClassName] [-u Metin] [-s Syncpoint]

[-n MaxThreads] [-t Timeout] [-b BackoutThreshold]

[-r BackoutQueue] [-p Bağlam] [ -d]

# **Önem Derecesi**

0: Bilgi

# **Açıklama**

Bu, doğru kullanımı gösterir.

# **Yanıt**

Yok.

# **AMQ8371**

*<insert\_3>* geçerli bir komut satırı seçeneği değil.

# **Önem Derecesi**

40: Durdurma Hatası

# **Açıklama**

Uygulama için komut satırında *<insert\_3>* seçeneği belirtildi. Bu seçenek, uygulama için geçerli bir komut satırı seçeneği değildir.

Uygulamaya ilişkin kullanım bilgilerini denetleyin ve yeniden deneyin.

# **AMQ8372**

Gerekli olan komut satırı seçeneği *<insert\_3>* eksik.

## **Önem Derecesi**

40: Durdurma Hatası

# **Açıklama**

Uygulama birkaç zorunlu komut satırı seçeneği bekliyor. Bunlardan biri, *<insert\_3>*belirtilmedi.

## **Yanıt**

Uygulamaya ilişkin kullanım bilgilerini denetleyin ve gereken tüm değiştirgelerin belirtildiğinden emin olun ve yeniden deneyin.

# **AMQ8373**

Invalid value specified for command line option *<insert\_3>* (*<insert\_4>*).

# **Önem Derecesi**

40: Durdurma Hatası

# **Açıklama**

Komut satırı seçeneği *<insert\_3>* (*<insert\_4>*) için belirtilen değer geçersiz.

# **Yanıt**

Uygulamaya ilişkin kullanım bilgilerini denetleyin ve tüm seçeneklerin geçerli aralıktaki değerleri belirttiğinden emin olun ve yeniden deneyin.

# **AMQ8374**

IBM WebSphere MQ kuyruk yöneticisi *<insert\_3>* yok.

# **Önem Derecesi**

40: Durdurma Hatası

#### **Açıklama**

IBM WebSphere MQ kuyruk yöneticisi *<insert\_3>* yok.

#### **Yanıt**

Kuyruk yöneticisini yaratın (crtmqm komutu) ya da komutta kullanılan kuyruk yöneticisi adını düzeltin ve komutu yeniden deneyin.

# **AMQ8375**

IBM WebSphere MQ kuyruk yöneticisi *<insert\_3>* kullanılamıyor.

# **Önem Derecesi**

40: Durdurma Hatası

#### **Açıklama**

The IBM WebSphere MQ queue manager *<insert\_3>* is not available because it has been stopped or is otherwise not contactable.

# **Yanıt**

İleti kuyruğu yöneticisini gereken şekilde başlatmak için strmqm komutunu kullanın ya da tüm aralıklı sorunları düzeltin (örn. ağ bağlanırlığı) daha sonra komutu yeniden deneyin.

# **AMQ8376**

IBM WebSphere MQ kuyruğu *<insert\_3>* bulunamadı.

# **Önem Derecesi**

40: Durdurma Hatası

# **Açıklama**

The queue *<insert\_3>* could not be found, it may not have been created.

# **Yanıt**

Belirtilen kuyruk adının doğru olduğundan emin olun, kuyruk adları büyük ve küçük harfe duyarlıdır. Kuyruk yaratılmamışsa, bu kuyruğu yaratmak için runmqsc komutunu kullanın. Daha sonra komutu yeniden deneyin.

# **AMQ8377**

Uygulama, beklenmeyen *<insert\_1>* hatası aldı.

#### **Önem Derecesi**

40: Durdurma Hatası

#### **Açıklama**

*<insert\_1>* hatası beklenmeyen bir şekilde uygulama için döndürüldü.

#### **Yanıt**

Save any generated output files and use either the [https://www.ibm.com/support/home/product/](https://www.ibm.com/support/home/product/P439881V74305Y86/IBM_MQ) [P439881V74305Y86/IBM\\_MQ](https://www.ibm.com/support/home/product/P439881V74305Y86/IBM_MQ), or the IBM support assistant at [https://www.ibm.com/support/home/](https://www.ibm.com/support/home/product/C100515X13178X21/other_software/ibm_support_assistant) [product/C100515X13178X21/other\\_software/ibm\\_support\\_assistant](https://www.ibm.com/support/home/product/C100515X13178X21/other_software/ibm_support_assistant), to see whether a solution is already available. Bir eşleşme bulamazsanız, IBM destek merkezinize başvurun.

#### **AMQ8378**

.NET Framework 'ten beklenmeyen bir kural dışı durum alındı

*<insert\_3>*

#### **Önem Derecesi**

40: Durdurma Hatası

#### **Açıklama**

Uygulama, temeldeki .NET çerçevesinden bir kural dışı durum aldı ve kural dışı durumla ilgili bilgileri şu şekilde takip ediyor:

*<insert\_4>*

#### **Yanıt**

Kural dışı durum içinde bulunan bilgileri inceleyerek yerel olarak çözüp çözmenin mümkün olup olmadığını saptayın.

If it is not possible to resolve the problem locally, save any generated output files and use either the [https://www.ibm.com/support/home/product/P439881V74305Y86/IBM\\_MQ,](https://www.ibm.com/support/home/product/P439881V74305Y86/IBM_MQ) or the IBM support assistant at [https://www.ibm.com/support/home/product/C100515X13178X21/](https://www.ibm.com/support/home/product/C100515X13178X21/other_software/ibm_support_assistant) [other\\_software/ibm\\_support\\_assistant,](https://www.ibm.com/support/home/product/C100515X13178X21/other_software/ibm_support_assistant) to see whether a solution is already available. Bir eşleşme bulamazsanız, IBM destek merkezinize başvurun.

#### **AMQ8379**

Assembly *<insert\_3>* could not be loaded

#### **Önem Derecesi**

40: Durdurma Hatası

#### **Açıklama**

IBM WebSphere MQ .NET Monitor, *<insert\_3>* montajını yüklemeyi denedi, ancak temeldeki .NET çerçevesinden bulunamadığını gösteren bir kural dışı durum aldı. *<insert\_4>*

#### **Yanıt**

Düzeneğin var olduğunu ve uygulamayı çalıştıran kullanıcı tarafından erişilebilir olup olmadığını denetleyin ve yeniden deneyin.

Düzeneğin kullanılabilir olması gerekiyorsa, oluşturulan çıktı dosyalarını kaydedin ve bir çözümün zaten kullanılabilir olup olmadığını görmek için [https://www.ibm.com/support/home/](https://www.ibm.com/support/home/product/C100515X13178X21/other_software/ibm_support_assistant) [product/C100515X13178X21/other\\_software/ibm\\_support\\_assistant](https://www.ibm.com/support/home/product/C100515X13178X21/other_software/ibm_support_assistant)' de [https://www.ibm.com/](https://www.ibm.com/support/home/product/P439881V74305Y86/IBM_MQ) [support/home/product/P439881V74305Y86/IBM\\_MQ](https://www.ibm.com/support/home/product/P439881V74305Y86/IBM_MQ)ya da IBM destek yardımcısını kullanın. Bir eşleşme bulamazsanız, IBM destek merkezinize başvurun.

# **AMQ8380**

*<insert\_3>*içinde IMQObjectTrigger ' ın uygulanmasına ilişkin sınıf yok.

#### **Önem Derecesi**

40: Durdurma Hatası

#### **Açıklama**

The IBM WebSphere MQ .NET monitor was unable to identify any classes in referenced assembly *<insert\_3>* which implement the IMQObjectTrigger interface.

It is a requirement of the IBM WebSphere MQ .NET monitor that either a single class implementing the IMQObjectTrigger interface exists in the referenced assembly or that a class is identified in that assembly to execute. Montajda, IMQObjectTrigger uygulamasını gerçekleştiren tek bir sınıf içerecek şekilde değiştirin ya da komut satırında bir sınıf adı belirtin ve yeniden deneyin.

## **AMQ8381**

Too many classes implementing IMQObjectTrigger (*<insert\_1>*) found in *<insert\_3>*.

# **Önem Derecesi**

40: Durdurma Hatası

## **Açıklama**

The IBM WebSphere MQ .NET monitor found *<insert\_1>* classes in referenced assembly *<insert\_3>* all of which implement the IMQObjectTrigger interface.

#### **Yanıt**

It is a requirement of the IBM WebSphere MQ .NET monitor that either a single class implementing the IMQObjectTrigger interface exists in the referenced assembly or that a class is identified in that assembly to execute. Montajda, IMQObjectTrigger uygulamasını gerçekleştiren tek bir sınıf içerecek şekilde değiştirin ya da komut satırında bir sınıf adı belirtin ve yeniden deneyin.

# **AMQ8382**

Çıkış eşiğini bozan bir ileti (*<insert\_1>*), *<insert\_4>*değerine taşındı.

# **Önem Derecesi**

10: Uyarı

# **Açıklama**

İşlem kuyruğu *<insert\_3>* işlenirken, belirtilen geriletme eşiğini (*<insert\_1>*) aşan bir geri çıkış sayısı olan bir ileti başarıyla *<insert\_4>*' a taşındı.

#### **Yanıt**

Geri çıkış kuyruğuna taşınan iletinin geriletme sayısı, belirtilen geriletme eşiğinden büyük (ya da giriş kuyruğu BOTHRESH özniteliğinden çekildi). Bu iletinin giriş kuyruğunda geriye işlenmesinin nedenini araştırın ve bu sorunu çözmelisiniz. Geri alma işlemi gerekmiyorsa, komut satırı seçeneklerini ve ya da kuyruk tanımlamalarını .NET izleme programından gerekli davranışı elde etmek için değiştirin.

#### **AMQ8383**

Geriletme eşiğini bozan bir ileti (*<insert\_1>*) taşınamadı.

#### **Önem Derecesi**

40: Durdurma Hatası

#### **Açıklama**

*<insert\_3>* işlenirken, çıkış sayısı belirtilen geriletme eşiğini (*<insert\_1>*) aşan bir iletinin işlenmesi sırasında karşılaşılırken, kuyruğun geriletme kuyruğuna ya da ölü harf kuyruğuna taşınması mümkün değildi.

#### **Yanıt**

Geriletilecek iletiyi başka bir kuyruğa taşımak olanaklı olmadığı için, giriş kuyruğunda bırakılmıştır. Sonuç olarak .NET izleme programı sona erdirildi.

Bu durumda, geriletme kuyruğu ya da ölü harf kuyruğu tam ya da geçersiz kılınmış olabilir; önce bu sorunu çözer.

İşleme geri alma işlemi, iletinin başka bir kuyruğa yerleştirilmesiyle sonuçlandıysa, komut satırı seçeneklerini, giriş kuyruğu tanımlamasını ve kuyruk yöneticisi ölü harf kuyruğu özniteliğini denetleyerek bunların doğru olduğundan emin olun ve yeniden deneyin.

# **AMQ8390**

Kullanım: endmqdnm -q Queue [-m QueueManager]

**Önem Derecesi**

0: Bilgi

#### **Açıklama**

Bu, doğru kullanımı gösterir.

Yok.

#### **AMQ8391**

*<insert\_3>* geçerli bir komut satırı seçeneği değil.

# **Önem Derecesi**

40: Durdurma Hatası

# **Açıklama**

Uygulama için komut satırında *<insert\_3>* seçeneği belirtildi. Bu seçenek, geçerli komut satırı seçenekleri kümesinin dışında bir seçenek değildir.

# **Yanıt**

Uygulamaya ilişkin kullanım bilgilerini denetleyin ve yeniden deneyin.

# **AMQ8392**

Gerekli olan komut satırı seçeneği *<insert\_3>* eksik.

# **Önem Derecesi**

40: Durdurma Hatası

# **Açıklama**

Uygulama zorunlu komut satırı seçenekleri bekliyor. Bunlardan biri, *<insert\_3>*belirtilmedi.

# **Yanıt**

Uygulamaya ilişkin kullanım bilgilerini denetleyin ve gereken tüm değiştirgelerin belirtildiğinden emin olun ve yeniden deneyin.

# **AMQ8393**

Invalid value specified for command line option *<insert\_3>* (*<insert\_4>*).

# **Önem Derecesi**

40: Durdurma Hatası

# **Açıklama**

Komut satırı seçeneği *<insert\_3>* (*<insert\_4>*) için belirtilen değer geçersiz.

#### **Yanıt**

Uygulamaya ilişkin kullanım bilgilerini denetleyin ve tüm seçeneklerin geçerli aralıktaki değerleri belirttiğinden emin olun ve yeniden deneyin.

# **AMQ8394**

IBM WebSphere MQ kuyruk yöneticisi *<insert\_3>* yok.

# **Önem Derecesi**

40: Durdurma Hatası

#### **Açıklama**

IBM WebSphere MQ kuyruk yöneticisi *<insert\_3>* yok.

# **Yanıt**

Kuyruk yöneticisini yaratın (crtmqm komutu) ya da komutta kullanılan kuyruk yöneticisi adını düzeltin ve komutu yeniden deneyin.

## **AMQ8395**

IBM WebSphere MQ kuyruk yöneticisi *<insert\_3>* kullanılamıyor.

# **Önem Derecesi**

40: Durdurma Hatası

# **Açıklama**

The IBM WebSphere MQ queue manager *<insert\_3>* is not available because it has been stopped or is otherwise not contactable.

#### **Yanıt**

İleti kuyruğu yöneticisini gereken şekilde başlatmak için strmqm komutunu kullanın ya da tüm aralıklı sorunları düzeltin (örn. ağ bağlanırlığı) daha sonra komutu yeniden deneyin.

# **AMQ8396**

IBM WebSphere MQ kuyruğu *<insert\_3>* bulunamadı.

# **Önem Derecesi**

40: Durdurma Hatası

#### **Açıklama**

The queue *<insert\_3>* could not be found, it may not have been created.

#### **Yanıt**

Belirtilen kuyruk adının doğru olduğundan emin olun, kuyruk adları büyük ve küçük harfe duyarlıdır. Kuyruk yaratılmamışsa, bu kuyruğu yaratmak için runmqsc komutunu kullanın. Daha sonra komutu yeniden deneyin.

#### **AMQ8397**

Uygulama, beklenmeyen *<insert\_1>* hatası aldı.

#### **Önem Derecesi**

40: Durdurma Hatası

#### **Açıklama**

*<insert\_1>* hatası beklenmeyen bir şekilde uygulama için döndürüldü.

#### **Yanıt**

Save any generated output files and use either the [https://www.ibm.com/support/home/product/](https://www.ibm.com/support/home/product/P439881V74305Y86/IBM_MQ) [P439881V74305Y86/IBM\\_MQ](https://www.ibm.com/support/home/product/P439881V74305Y86/IBM_MQ), or the IBM support assistant at [https://www.ibm.com/support/home/](https://www.ibm.com/support/home/product/C100515X13178X21/other_software/ibm_support_assistant) [product/C100515X13178X21/other\\_software/ibm\\_support\\_assistant](https://www.ibm.com/support/home/product/C100515X13178X21/other_software/ibm_support_assistant), to see whether a solution is already available. Bir eşleşme bulamazsanız, IBM destek merkezinize başvurun.

#### **AMQ8398**

.NET Framework 'ten beklenmeyen bir kural dışı durum alındı

*<insert\_3>*

#### **Önem Derecesi**

40: Durdurma Hatası

#### **Açıklama**

Uygulama, temeldeki .NET çerçevesinden bir kural dışı durum aldı ve kural dışı durumla ilgili bilgileri şu şekilde takip ediyor:

*<insert\_4>*

#### **Yanıt**

Kural dışı durum içinde bulunan bilgileri inceleyerek yerel olarak çözüp çözmenin mümkün olup olmadığını saptayın.

If it is not possible to resolve the problem locally, save any generated output files and use either the [https://www.ibm.com/support/home/product/P439881V74305Y86/IBM\\_MQ,](https://www.ibm.com/support/home/product/P439881V74305Y86/IBM_MQ) or the IBM support assistant at [https://www.ibm.com/support/home/product/C100515X13178X21/](https://www.ibm.com/support/home/product/C100515X13178X21/other_software/ibm_support_assistant) [other\\_software/ibm\\_support\\_assistant,](https://www.ibm.com/support/home/product/C100515X13178X21/other_software/ibm_support_assistant) to see whether a solution is already available. Bir eşleşme bulamazsanız, IBM destek merkezinize başvurun.

#### **AMQ8401**

*<insert\_1>* MQSC komutları okundu.

#### **Önem Derecesi**

0: Bilgi

#### **Açıklama**

MQSC komut kütüğü *<insert\_1>* komutunu içerir.

#### **Yanıt**

Yok.

# **AMQ8402**

*<insert\_1>* komutlarının sözdizimi hatası vardır.

#### **Önem Derecesi**

0: Bilgi

#### **Açıklama**

MQSC komut kütüğü sözdizimi hatası içeren *<insert\_1>* komutunu içerir.

Yok.

#### **AMQ8403**

*<insert\_1>* geçerli MQSC komutları işlenemedi.

# **Önem Derecesi**

0: Bilgi

# **Açıklama**

MQSC komut dosyası, işlenemeyen *<insert\_1>* komutunu içerir.

# **Yanıt**

Yok.

# **AMQ8404**

Komut başarısız oldu.

# **Önem Derecesi**

0: Bilgi

# **Açıklama**

Bir MQSC komutu tanındı, ancak işlenemedi.

# **Yanıt**

Yok.

# **AMQ8405**

Aşağıdaki komut bölümünün sonunda ya da yakınında sözdizimi hatası saptandı:-

#### **Önem Derecesi**

0: Bilgi

### **Açıklama**

MQSC komut kütüğü sözdizimi hatası içeren *<insert\_1>* komutunu içerir.

# **Yanıt**

Yok.

#### **AMQ8406**

MQSC 'de beklenmeyen' giriş sonu '.

#### **Önem Derecesi**

0: Bilgi

#### **Açıklama**

Bir MQSC komutu devam karakteri içeriyor, ancak komut tamamlanmadan 'giriş sonu' değerine ulaşıldı.

# **Yanıt**

Yok.

# **AMQ8407**

Süreç ayrıntılarını görüntüler.

# **Önem Derecesi**

0: Bilgi

# **Açıklama**

MQSC DISPLAY PROCESS komutu başarıyla tamamlandı ve ayrıntılar bu iletiyi izler.

# **Yanıt**

Yok.

# **AMQ8408**

Kuyruk Yöneticisi ayrıntılarını görüntüler.

# **Önem Derecesi**

0: Bilgi

# **Açıklama**

MQSC DISPLAY QMGR komutu başarıyla tamamlandı ve ayrıntılar bu iletiyi izler.

Yok.

# **AMQ8409**

Kuyruk ayrıntılarını görüntüler.

## **Önem Derecesi**

0: Bilgi

# **Açıklama**

MQSC DISPLAY QUEUE komutu başarıyla tamamlandı ve ayrıntılar bu iletiyi izler.

# **Yanıt**

Yok.

# **AMQ8410**

Ayrıştırıcı Hatası.

# **Önem Derecesi**

0: Bilgi

# **Açıklama**

MQSC Parser 'in bir iç hatası var.

# **Yanıt**

Yok.

# **AMQ8411**

Yinelenen Anahtar Sözcük Hatası.

**Önem Derecesi**

0: Bilgi

# **Açıklama**

MQSC komut kütüğündeki bir komut yinelenen anahtar sözcükler içeriyor.

# **Yanıt**

Yok.

# **AMQ8412**

Sayısal Aralık Hatası.

#### **Önem Derecesi**

0: Bilgi

# **Açıklama**

Bir MQSC komutu anahtar sözcüğünün atandığı değer izin verilen aralığın dışında.

# **Yanıt**

Yok.

# **AMQ8413**

Dizgi Uzunluğu Hatası.

# **Önem Derecesi**

0: Bilgi

# **Açıklama**

Bir MQSC anahtar sözcüğünden atanan bir dizgi NULL (boş değerli) ya da bu anahtar sözcük için izin verilen üst sınırdan daha uzun.

# **Yanıt**

Yok.

# **AMQ8414**

Kanal ayrıntılarını görüntüler.

# **Önem Derecesi**

0: Bilgi

# **Açıklama**

MQSC DISPLAY CHL komutu başarıyla tamamlandı ve ayrıntılar bu iletiyi izler.

Yok.

# **AMQ8415**

Ping IBM WebSphere MQ Kuyruk Yöneticisi komutu tamamlandı.

#### **Önem Derecesi**

0: Bilgi

# **Açıklama**

MQSC PING QMGR komutu başarıyla tamamlandı.

# **Yanıt**

Yok.

# **AMQ8416**

MQSC, komut sunucusundan yanıt beklerken zamanaşımına uğradı.

#### **Önem Derecesi**

0: Bilgi

# **Açıklama**

MQSC, belirtilen süre içinde uzak komut sunucusundan yanıt iletisi almadı.

# **Yanıt**

Yok.

# **AMQ8417**

Kanal Durumu ayrıntılarını görüntüler.

# **Önem Derecesi**

0: Bilgi

# **Açıklama**

MQSC DISPLAY CHANNEL STATUS komutu başarıyla tamamlandı ve ayrıntılar bu iletiyi izler.

# **Yanıt**

Yok.

# **AMQ8418**

*<insert\_1>* komutu yanıtı alındı.

#### **Önem Derecesi**

0: Bilgi

# **Açıklama**

Kuyruğa alınmış kipte çalıştırma, uzak komut sunucusundan *<insert\_1>* komutu yanıtı alındı.

# **Yanıt**

Yok.

# **AMQ8419**

Kuyruk, DCE hücresinde zaten var.

# **Önem Derecesi**

# 0: Bilgi

**Açıklama**

Kuyruk zaten hücrede, yani, SCOPE özniteliği zaten CELL.

## **Yanıt**

Yok.

**AMQ8420**

Kanal Durumu bulunamadı.

# **Önem Derecesi**

0: Bilgi

# **Açıklama**

Belirtilen kanal (lar) için durum bulunamadı.

Yok.

# **AMQ8421**

Gerekli bir anahtar sözcük belirtilmedi.

# **Önem Derecesi**

0: Bilgi

# **Açıklama**

Bu komutta gerekli olan bir anahtar sözcük belirtilmedi.

# **Yanıt**

Yok.

# **AMQ8422**

MQSC yanıt kuyruğunda önceki bir komutla ilgili olarak şu yanıtı buldu:-

# **Önem Derecesi**

0: Bilgi

# **Açıklama**

MQSC yanıt kuyruğunda ek komut yanıtları buldu. Bu iletiyi izleyecekler.

# **Yanıt**

Yok.

# **AMQ8423**

Hücre Dizini kullanılamıyor.

**Önem Derecesi**

0: Bilgi

# **Açıklama**

DCE hücre dizini kullanılamıyor, bu nedenle istenen işlem başarısız oldu.

# **Yanıt**

Yok.

# **AMQ8424**

Bir ad anahtar sözcüğünde hata saptandı.

# **Önem Derecesi**

0: Bilgi

# **Açıklama**

Bir MQSC komutundaki bir anahtar sözcük geçersiz bir ad dizgisi içeriyor. Bunun nedeni, MQ adlarında kabul edilmeyen karakterler içermesinden kaynaklanabilir. Bu hatayı üretebilen tipik anahtar sözcükler şunlardır: QLOCAL (ve diğer q tipleri), CHANNEL, XMITQ, INITQ, MCANAME vb.

# **Yanıt**

Yok.

# **AMQ8425**

Öznitelik değeri hatası.

# **Önem Derecesi**

0: Bilgi

# **Açıklama**

Bir MQSC komutundaki bir anahtar sözcük geçerli olmayan bir değer içeriyor.

# **Yanıt**

Yok.

# **AMQ8426**

Geçerli MQSC komutları şunlardır:

# **Önem Derecesi**

0: Bilgi

#### **Açıklama**

Metin geçerli MQSC komutlarını gösterir.

# **Yanıt**

Yok.

# **AMQ8427**

MQSC komutu için geçerli sözdizimi:

# **Önem Derecesi**

0: Bilgi

# **Açıklama**

Gösterilen metin, MQSC komutuna ilişkin geçerli sözdizimidir.

# **Yanıt**

Yok.

# **AMQ8428**

TYPE anahtar sözcüğü zaten belirtildi.

# **Önem Derecesi**

0: Bilgi

# **Açıklama**

TYPE komutu, DISABLE komutu (\*) tipi (\*) tipi (QLOCAL) tipi (QLOCAL) tipinden (QALIAS) sonra zaten belirtildi.

# **Yanıt**

İkinci TYPE anahtar sözcüğünü silin ve komutu yeniden çalıştırın.

# **AMQ8429 (IBM i)**

Çıkış değiştirgesinde hata saptandı.

# **Önem Derecesi**

0: Bilgi

# **Açıklama**

Çıkış parametresi bir sözdizimi hatası ortaya çıktı. Bunun nedeni, çıkış adları olarak kabul edilmeyen karakterler içermesinden kaynaklanabilir. MSGEXIT, RVEXIT, scyexit ve SENDEXIT tanımlamalarındaki değiştirgeleri denetleyin.

# **Yanıt**

Yok.

# **AMQ8430**

Uzak kuyruk yöneticisi adı bilinmiyor.

# **Önem Derecesi**

0: Bilgi

# **Açıklama**

Uzak kuyruk yöneticisi adı bu kuyruk yöneticisi tarafından tanınmadı. Uzak kuyruk yöneticisi adı ile aynı adı içeren bir iletim kuyruğunun varolduğunu doğrulayın.

# **Yanıt**

Uzak kuyruk yöneticiyle aynı adı içeren bir iletim kuyruğu yaratın (yoksa, uzak kuyruk yöneticisi).

# **AMQ8431**

İletim kuyruğu yok

# **Önem Derecesi**

0: Bilgi

# **Açıklama**

İletim kuyruğu bu kuyruk yöneticisininde yok.

# **Yanıt**

Yok.

# **AMQ8432**

Hem REPOS hem de REPOSNL alanlarını ayarlamanıza izin verilmiyor.
### **Önem Derecesi**

0: Bilgi

### **Açıklama**

Hem REPOS, hem de REPOSNL alanlarını ayarlama girişimi yapıldı. Bu alanlardan yalnızca birinin boş değer dışında bir değeri olabilir. Alanların her ikisi de boş olabilir.

# **Yanıt**

Yok.

# **AMQ8433**

Hem CLUSTER, hem de CLUSNL alanlarını ayarlamayasınız.

### **Önem Derecesi**

0: Bilgi

# **Açıklama**

Hem CLUSTER, hem de CLUSTNL alanlarını ayarlama girişimi yapıldı. Bu alanlardan yalnızca birinin boş değer dışında bir değeri olabilir. Alanların her ikisi de boş olabilir.

# **Yanıt**

Yok.

# **AMQ8434**

Havuz kullanılamıyor.

### **Önem Derecesi**

0: Bilgi

# **Açıklama**

Havuz kullanılamıyor ve veriye erişilemiyor. Kuyruk yöneticisini durdurup yeniden başlatın.

# **Yanıt**

Yok.

# **AMQ8435**

Geçerli tüm MQSC komutları işlendi.

# **Önem Derecesi**

0: Bilgi

# **Açıklama**

MQSC komut kütüğü işlenemeyen komut içermiyor.

# **Yanıt**

Yok.

# **AMQ8436**

Geçerli bir MQSC komutu işlenemedi.

# **Önem Derecesi**

0: Bilgi

# **Açıklama**

MQSC komut dosyası, işlenemeyen bir komut içeriyor.

# **Yanıt**

Yok.

# **AMQ8437**

Okunan MQSC komutu yok.

# **Önem Derecesi**

0: Bilgi

# **Açıklama**

MQSC komut dosyası komut içermiyor.

# **Yanıt**

Yok.

Bir MQSC komutu okundu.

### **Önem Derecesi**

0: Bilgi

### **Açıklama**

MQSC komut kütüğü bir komut içeriyor.

### **Yanıt**

Yok.

# **AMQ8439**

Komutların sözdizimi hatası yok.

**Önem Derecesi**

0: Bilgi

# **Açıklama**

MQSC komut dosyasında sözdizimi hatası içeren hiçbir komut yok.

### **Yanıt**

Yok.

### **AMQ8440**

Bir komutta bir sözdizimi hatası var.

### **Önem Derecesi**

0: Bilgi

# **Açıklama**

MQSC komut kütüğü sözdizimi hatası olan bir komut içeriyor.

# **Yanıt**

Yok.

# **AMQ8441**

Küme Kuyruğu Yöneticisi ayrıntılarını görüntüler.

### **Önem Derecesi**

0: Bilgi

### **Açıklama**

MQSC DISPLAY CLUSQMGR komutu başarıyla tamamlandı ve ayrıntılar bu iletiyi izler.

# **Yanıt**

Yok.

# **AMQ8442**

USAGE, CLUSTER ya da CLUSNL alanları kümesiyle XMITQ değerine ayarlanamıyor.

### **Önem Derecesi**

0: Bilgi

# **Açıklama**

CLUSTER ya da CLUSNL alanında bir değer olduğunda, USAGE değerini XMITQ olarak ayarlamak için bir girişimde bulunuldu. USAGE değerini değiştirin ya da CLUSTER ve CLUSNL alanlarını boş olarak ayarlayın ve komutu yeniden deneyin.

# **Yanıt**

Yok.

# **AMQ8442 (IBM i)**

USAGE, CLUSTER ya da CLUSNL alanları kümesiyle \*TMQ olarak ayarlanamiyor.

### **Önem Derecesi**

0: Bilgi

### **Açıklama**

KüME ya da CLUSNL alanında bir değer belirlendiğinde, USAGE değerini \*TMQ olarak ayarlamaya çalışıldı. USAGE değerini değiştirin ya da CLUSTER ve CLUSNL alanlarını boş olarak ayarlayın ve komutu yeniden deneyin.

Yok.

### **AMQ8443**

Yalnızca, CLUSTER ya da CLUSNL alanının bir değeri olabilir.

### **Önem Derecesi**

0: Bilgi

### **Açıklama**

Hem CLUSTER, hem de CLUSNL alanlarını ayarlamak için bir girişimde bulunuldu. Alanlardan biri ve alanlardan yalnızca birinin değeri olabilir, diğer alan boş bırakılmalıdır. Alanlardan birinin değerini boşluk olarak değiştirin ve komutu yeniden deneyin.

### **Yanıt**

Yok.

### **AMQ8444**

KüME ya da CLUSNL alanlarının bir değeri olmalıdır.

# **Önem Derecesi**

0: Bilgi

### **Açıklama**

Hem CLUSTER, hem de CLUSNL alanları boştur. Alanlardan yalnızca biri boş bırakılabilir, diğer alan bir değer olmalıdır. Alanlardan birini boşluktan bir değere çevirin ve komutu yeniden deneyin.

### **Yanıt**

Yok.

# **AMQ8445**

Program kuyruk yöneticisi nesnesini açamıyor.

### **Önem Derecesi**

30: Önemli hata

### **Açıklama**

Bir kuyruk yöneticisi nesnesini açma girişimi başarısız oldu.

### **Yanıt**

İş günlüğünde yer alan önceki iletilere bakın.

# **AMQ8446**

Kanal şu anda etkin.

### **Önem Derecesi**

30: Önemli hata

### **Açıklama**

Kanal şu anda etkin olduğu için istenen işlem başarısız oldu.

# **Yanıt**

İş günlüğünde yer alan önceki iletilere bakın.

### **AMQ8447**

*<insert\_3>* numaralı kanalda istenen işlem bu kanal tipi için geçerli değil.

### **Önem Derecesi**

30: Önemli hata

### **Açıklama**

The operation requested cannot be performed because channel *<insert\_3>* is not of a suitable type. Örneğin, yalnızca gönderen, sunucu ve küme-gönderici kanalları çözülebilir.

### **Yanıt**

Doğru işlemin istenip istendiğini denetleyin. Doğruysa, doğru kanal adının belirtilip belirtilmediğini denetleyin.

### **AMQ8448**

Channel *<insert\_3>* is not running.

### **Önem Derecesi**

30: Önemli hata

### **Açıklama**

Kanal çalışmadığı için *<insert\_3>* kanalını durdurma isteği başarısız oldu.

### **Yanıt**

Doğru işlemin istenip istendiğini denetleyin. Doğruysa, doğru kanal adının belirtilip belirtilmediğini denetleyin.

#### **AMQ8449**

Queue *<insert\_3>* inhibited for MQGET.

### **Önem Derecesi**

30: Önemli hata

# **Açıklama**

Bir MQGET işlemi başarısız oldu; *<insert\_3>* kuyruğu önceden MQGET için engellendi.

### **Yanıt**

Yok.

# **AMQ8450**

Kuyruk durumu ayrıntılarını görüntüler.

### **Önem Derecesi**

0: Bilgi

### **Açıklama**

MQSC DISPLAY QSTATUS komutu başarıyla tamamlandı. Ayrıntılar bu iletiyi izler.

### **AMQ8451 (IBM i)**

CONNAME ile STATUS (\*DURDU) belirlenemez.

### **Önem Derecesi**

0: Bilgi

#### **Açıklama**

ENDMQMCHL komutunda CONNAME belirtilirken STATUS (\*DISABLE) parametresine izin verilmez.

#### **Yanıt**

CONNAME değiştirgesini komuttan kaldırın ya da belirtilen bağlantı adına ilişkin kanal yönetim ortamını sona erdirmek için STATUS (\*INACTIVE) değerini belirleyin.

# **AMQ8452 (IBM i)**

RQMNAME ile STATUS (\*DURDU) belirlenmesine izin verilmiyor.

#### **Önem Derecesi**

0: Bilgi

# **Açıklama**

ENDMQMCHL komutunda RQMNAME belirtilirken STATUS (\*DISABLE) parametresine izin verilmez.

#### **Yanıt**

RQMNAME parametresini komuttan kaldırın ya da belirtilen uzak kuyruk yöneticisine ilişkin kanal yönetim ortamını sona erdirmek için STATUS (\*INACTIVE) değerini belirleyin.

### **AMQ8453**

*<insert\_3>* yolu geçersiz

### **Önem Derecesi**

#### 20: Hata

### **Açıklama**

IBM WebSphere MQ üzerinde çalıştırdığınız işletim sistemi için sözdizimsel olarak doğru olmayan bir yol yazdınız.

#### **Yanıt**

IBM WebSphere MQ ' un çalıştırdığınız işletim sistemine ilişkin yol adının doğru sözdizimini saptayın ve bu bilgileri geçerli bir yol yazmak için kullanın.

*<insert\_3>*değiştirgesinde sözdizimi hatası bulundu.

### **Önem Derecesi**

20: Hata

### **Açıklama**

*<insert\_3>* için girdiğiniz veriler, bu parametre için IBM WebSphere MQ tarafından belirtilen sözdizimi kurallarına uymuyor.

### **Yanıt**

Hatanın nedenini saptamak için, bu parametre için girilen verileri IBM WebSphere MQ Command Reference ile birlikte dikkatli bir şekilde denetleyin.

### **AMQ8455**

Parola uzunluğu hatası

### **Önem Derecesi**

20: Hata

### **Açıklama**

Parola dizgisi uzunluğu IBM WebSphere MQ ile en yakın sekiz bayta yuvarlanır. Bu yuvarlama, SSLCRYP dizilimin toplam uzunluğunun üst sınırını aşmasına neden olur.

### **Yanıt**

Parola boyutunu ya da SSLCRYP diziliminde önceki alanları azaltın.

### **AMQ8456**

Komutta çakışan değiştirgeler var.

### **Önem Derecesi**

20: Hata

### **Açıklama**

Komut, birlikte kullanılamayan parametreleri içerir.

### **Yanıt**

Bu komut için izin verilebilir bir parametre birleşimini belirlemek için IBM WebSphere MQ Script (MQSC) Command Reference belgesine bakın.

### **AMQ8457**

IBM WebSphere MQ bağlantısı durduruldu.

### **Önem Derecesi**

0: Bilgi

# **Açıklama**

STOP CONN komutu, belirtilen bağlantıyı başarıyla durdurdu.

### **Yanıt**

Yok.

# **AMQ8458**

IBM WebSphere MQ bağlantısı durdurulmadı.

### **Önem Derecesi**

0: Bilgi

# **Açıklama**

STOP CONN komutu, belirtilen bağlantıyı durduramadı.

# **Yanıt**

Yok.

# **AMQ8459**

Bulunamadı.

# **Önem Derecesi**

0: Bilgi

# **Açıklama**

Bulunamayan bir tanıtıcı belirtdiniz. Lütfen komutu yeniden deneyin ve geçerli bir tanıtıcı belirtin.

Yok.

### **AMQ8460**

Bağlantı tanıtıcısında sözdizimi hatası var.

#### **Önem Derecesi**

0: Bilgi

### **Açıklama**

Geçersiz bir bağlantı tanıtıcısı belirtdiniz. Geçerli bir bağlantı tanıtıcısı 16 onaltılı karakter içerir; bağlantı tanıtıcısındaki tüm karakterler 0-9 arasındaki aralık, a-z ya da A-Z aralığında olmalıdır.

# **Yanıt**

Bağlantı tanıtıcısını, yukarıdaki belirtime uygun olacak şekilde düzeltin.

### **AMQ8461**

Bağlantı tanıtıcısı bulunamadı.

#### **Önem Derecesi**

0: Bilgi

### **Açıklama**

Bu kuyruk yöneticisiyle ilişkilendirilmemiş bir bağlantı tanıtıcısı belirlediniz.

### **Yanıt**

Bağlantı tanıtıcısını, bu kuyruk yöneticisiyle ilişkilendirilmiş olan bir bağlantı tanıtıcısını açıklamayla düzeltin. Bu komutla kullanılacak olası bağlantı tanıtıcılarını saptamak için DISPLAY CONN komutunu kullanın.

#### **AMQ8462**

Gerekli olan *<insert\_3>* parametresi eksik.

#### **Önem Derecesi**

20: Hata

### **Açıklama**

Girdiğiniz komut, belirtilmeyen *<insert\_3>* parametresini gerektiriyor.

### **Yanıt**

Eksik gerekli değiştirgeyi belirttiğinizden emin olun.

#### **AMQ8463**

En az bir *<insert\_3>* değeri belirlenmelidir.

# **Önem Derecesi**

20: Hata

#### **Açıklama**

At least one of the parameters *<insert\_3>* must be specified.

### **Yanıt**

Gerekli değiştirgeleri belirttiğinizden emin olun.

#### **AMQ8464**

IBM WebSphere MQ aboneliği *<insert\_3>* bulunamadı.

### **Önem Derecesi**

30: Önemli hata

#### **Açıklama**

If the command entered was Change or Display, the subscription *<insert\_3>* specified does not exist. Girilen komut Copy ise, kaynak abonelik yok. Girilen komut Yarat komutu yaratıldıysa, sistem varsayılan MQ aboneliği yoktur.

#### **Yanıt**

Belirtilen abonelik adını ya da abonelik tanıtıcısını düzeltin ve daha sonra, komutu yeniden deneyin. Yeni bir abonelik yaratıyorsanız, tüm parametreleri açık bir şekilde belirtin ya da sistem varsayılan aboneliğinin SYSTEM.DEFAULT.SUB, var.

Var olan bir Abonelik için *<insert\_3>* özniteliği değiştirilemez.

### **Önem Derecesi**

20: Hata

### **Açıklama**

Abonelik değiştirilemedi ya da değiştirilemedi.

### **Yanıt**

Abonelik değiştirilemedi ya da değiştirilemedi. Komutun yalnızca değişken öznitelikleri içerip içerdiğine emin olun.

### **AMQ8466**

Uzak kuyruk *<insert\_3>* açılamadı.

### **Önem Derecesi**

30: Önemli hata

# **Açıklama**

Uzak kuyruk açılamadı.

### **Yanıt**

Uzak kuyruğun uzak kuyruk yöneticisininde doğru tanımlandığından emin olun.

# **AMQ8467**

Onaltılı dizgide bir anahtar sözcüğün byte değerini gösteren bir sözdizimi hatası oluştu.

# **Önem Derecesi**

0: Bilgi

### **Açıklama**

Girilen onaltılı dizilimin sözdizimi hatası olduğu saptandı. Bu hata aşağıdaki nedenlerden birinden dolayı oluşabilir:

- Dizgi çok uzundu.
- Dizgi geçersiz onaltılı karakterler içeriyor.

Geçerli karakterler 0-9, A-F ve a-f karakterleridir. Tek sayıda karakterden oluşan onaltılı dizgilerde sıfır başına önek konur; örneğin, DESTCOL (A), DESTCORL (0A) olarak yorumlanır

### **Yanıt**

Yok.

### **AMQ8468**

DESTCLAS (YÖNETİM) kullanılırken DEST alanı belirlenmemelidir

# **Önem Derecesi**

30: Önemli hata

### **Açıklama**

Hem DESTCLAS (YÖNETİM), hem de DEST ayarlamaya çalışıldı. DESTCLAS (YÖNETİCİLER) kullanılırken hedef belirlemeyin. Bir hedef gerekliyse, DESTCLAS (PROVIED) kullanılmalıdır.

# **Yanıt**

Yok.

# **AMQ8469**

IBM WebSphere MQ aboneliği *<insert\_3>* kullanımında.

### **Önem Derecesi**

30: Önemli hata

### **Açıklama**

Belirtilen abonelik *<insert\_3>* şu anda başka bir uygulama tarafından kullanılıyor.

### **Yanıt**

Herhangi bir uygulamanın belirtilen aboneliği kullanmadığından emin olun ve komutu yeniden deneyin.

*<insert\_3>* nesnesi geçerli bir abonelik hedefi değil.

#### **Önem Derecesi**

30: Önemli hata

### **Açıklama**

*<insert\_3>* nesnesi, abonelik hedefi için izin verilen bir tipte değil.

#### **Yanıt**

Abonelik hedefi nesnesi olarak bir QALIAS kullanılıyorsa, TARGTYPE özniteliğinin QUEUE değerine sahip olduğundan emin olun.

### **AMQ8471**

IBM WebSphere MQ konu dizgisi hatası

### **Önem Derecesi**

30: Önemli hata

### **Açıklama**

Sağlanan konu dizgisi (TOPICSTR) geçerli değil

# **Yanıt**

Konu dizgisi tanımlamasını düzeltin ve komutu yeniden deneyin.

### **AMQ8472**

IBM WebSphere MQ konu dizesi bulunamadı

# **Önem Derecesi**

30: Önemli hata

### **Açıklama**

Belirtilen konu dizgisi, konu ağacında yok

### **Yanıt**

Kullanılan konu dizesini düzeltin ve komutu yeniden deneyin.

### **AMQ8473**

Sağlanan konu dizesini kullanan bir IBM WebSphere MQ konusu zaten var

### **Önem Derecesi**

30: Önemli hata

### **Açıklama**

Belirtilen konu dizgisi, önceden yaratılmış bir konu nesnesiyle belirtildi. En çok, konu dizesine başına bir konu nesnesine izin verilir.

#### **Yanıt**

Belirtilen konu dizesi yanlışsa, konu dizesini değiştirin ve işlemi yeniden deneyin. Diğer bir seçenek olarak, önceden yaratılmış konu nesnesi gerekmiyorsa, önce o konu nesnesini silin ve işlemi yeniden deneyin.

#### **AMQ8474**

Gerekli olan SUB parametresi geçersiz.

#### **Önem Derecesi**

20: Hata

# **Açıklama**

Girdiğiniz komut geçerli bir SUB parametresi gerektiriyor.

# **Yanıt**

Gerekli parametrenin doğru olduğundan emin olun.

### **AMQ8475**

Abonelik zaten var.

# **Önem Derecesi**

20: Hata

### **Açıklama**

Zaten var olduğu için Abonelik *<insert\_3>* oluşturulamadı.

Adın doğru olup olmadığını denetleyin ve REPLACE belirtilerek komutu yeniden deneyin ya da Aboneliği silin. Daha sonra komutu yeniden deneyin.

### **AMQ8476**

Gerekli olan *<insert\_3>* parametresi eksik.

### **Önem Derecesi**

20: Hata

#### **Açıklama**

Girdiğiniz komut, belirtilmeyen *<insert\_3>* parametresini gerektiriyor.

# **Yanıt**

Eksik gerekli değiştirgeyi belirttiğinizden emin olun.

### **AMQ8477**

Belirtilen seçenekler geçersiz.

#### **Önem Derecesi**

40: Durdurma Hatası

### **Açıklama**

Komut için sağlanan seçeneklerin birleşimi geçersiz.

### **Yanıt**

Belirtilen seçenekleri denetleyin ve bunların doğru olduğundan emin olun.

### **AMQ8478**

Beklemedeki kuyruk yöneticisi.

#### **Önem Derecesi**

40: Durdurma Hatası

#### **Açıklama**

Kuyruk yöneticisi bir bekleme kuyruğu yöneticidir. Bir kuyruk yöneticisinin denetlemek için birincil yönetim ortamını kullanmanız gerekir.

#### **Yanıt**

Kuyruk yöneticisinin birincil örneğinde komutu yeniden verin.

### **AMQ8480**

Subscription *<insert\_3>* could not be created. MQSUB işlev çağrısından neden kodu *<insert\_1>*idi.

#### **Önem Derecesi**

20: Hata

#### **Açıklama**

'*<insert\_3>*' abonelik adı oluşturma girişimi sırasında bir hata saptandı. Hata nedeni *<insert\_1>*' dir. Bu neden kodu, MQSUB işlev çağrısından döndürülebiliyor.

### **Yanıt**

IBM WebSphere MQ İletileri elkitabındaki neden kodunu denetleyin, temeldeki sorunu düzeltin ve daha sonra, komutu yeniden deneyin.

#### **AMQ8482**

PSCLUS (DEVRE dışı) nedeniyle küme konuları engellenmiş.

### **Önem Derecesi**

20: Hata

### **Açıklama**

PSCLUS kuyruk yöneticisi özniteliği DISABLE değerine ayarlanmıştır, bu nedenle kümelenmiş konular tanımlanamaz ve CLUSTER özniteliğini ayarlamak için var olan konular değiştirilemez. Topic *<insert\_3>* has not been created or altered on this system.

#### **Yanıt**

Yayınlama/abone olma kümeleme özelliğini etkinleştirmeniz gerekiyorsa, PSCLUS özniteliğini, kümeye katılan tüm kuyruk yöneticilerinde ENABLED olarak değiştirin.

Küme konusu (ya da konuları) var olduğundan PSCLUS değiştirilemiyor.

#### **Önem Derecesi**

20: Hata

#### **Açıklama**

Kuyruk yöneticisi özniteliği PSCLUS, bu kümedeki kuyruk yöneticileri arasında Yayınlama/Abone Olma etkinliğinin beklenmediğini belirtmek için DISABLE değerine ayarlanmıştır. Ancak, küme konusu zaten var, bu nedenle ayar değiştirilemez. PSCLUS özniteliği değişmeden kalır.

### **Yanıt**

Bu küme içinde yayınlama/abone olma etkinliğini geçersiz kılmamanız gerekiyorsa, önce tüm küme konusu nesnelerini silin, sonra PSCLUS özniteliğini yeniden silin.

#### **AMQ8491**

Telemetri hizmetinden yanıt bekleyen zamanaşımı oluştu.

### **Önem Derecesi**

0: Bilgi

### **Açıklama**

Telemetry Service 'SYSTEM.MQXR.SERVICE' 'dan yanıt bekleyen zamanaşımı oluştu.

### **Yanıt**

Bir **where** yantümcesi kullanarak Telemetri Hizmeti 'nden beklenen yanıtların sayısını azaltın.

### **AMQ8492**

Yanıt sayısı *<insert\_1>*ile sınırlanmıştır.

#### **Önem Derecesi**

0: Bilgi

#### **Açıklama**

The number of responses has been limited to the **MAXDEPTH** of the ReplyToQueue 'SYSTEM.MQSC.REPLY.QUEUE'.

#### **Yanıt**

Telemetri Hizmetinden beklenen yanıt sayısını bir **where** yantümcesi kullanarak azaltın ya da ReplyToKuyruğu 'SYSTEM.MQSC.REPLY.QUEUE' değerini **MAXDEPTH** 'unincrease' unu artırın.

#### **AMQ8498**

Kuyruk yöneticisi *<insert\_3>*için MQSC başlatılıyor.

#### **Önem Derecesi**

0: Bilgi

### **Açıklama**

MQSC komut kütüğü *<insert\_1>* komutunu içerir.

### **Yanıt**

Yok.

### **AMQ8499**

Kullanım: runmqsc [ -e] [ -v] [-w WaitTime [ -x]] [QMgrName]

### **Önem Derecesi**

0: Bilgi

### **Açıklama**

Yok.

# **Yanıt**

Yok.

### **AMQ8499 (Tandem)**

Kullanım: runmqsc [ -e] [ -v] [-w WaitTime] [ -x] [-i In] [-o Out] QMgrName

### **Önem Derecesi**

0: Bilgi

### **Açıklama**

Yok.

# **Yanıt**

Yok.

# **AMQ8500**

IBM WebSphere MQ MQ Dosyaları Görüntüle

# **Önem Derecesi**

0: Bilgi

### **AMQ8501**

Common services initialization failed with return code *<insert\_1>*.

**Önem Derecesi**

20: Hata

### **Açıklama**

Komut sunucusunun ortak hizmetleri kullanıma hazırlamaya yönelik bir isteği, *<insert\_1>*dönüş koduyla başarısız oldu.

# **Yanıt**

Yok.

# **AMQ8502**

Paylaşılan bellek bağlantısı, *<insert\_1>*dönüş koduyla başarısız oldu.

### **Önem Derecesi**

20: Hata

### **Açıklama**

A request by the command server to connect shared memory failed with return code *<insert\_1>*.

### **Yanıt**

Yok.

### **AMQ8503**

Olay sonrası semaforu, *<insert\_1>*dönüş koduyla başarısız oldu.

### **Önem Derecesi**

20: Hata

### **Açıklama**

A request by the command server to post an event semaphore failed with return code *<insert\_1>*.

# **Yanıt**

Yok.

### **AMQ8504**

Komut sunucusu MQINQ, *<insert\_1>*koduyla başarısız oldu.

### **Önem Derecesi**

20: Hata

### **Açıklama**

Komut sunucusu tarafından IBM WebSphere MQ kuyruğu *<insert\_3>*için bir MQINQ isteği başarısız oldu; neden kodu: *<insert\_1>*.

# **Yanıt**

Yok.

# **AMQ8505**

Yeniden ayırma belleği, *<insert\_1>*dönüş koduyla başarısız oldu.

### **Önem Derecesi**

20: Hata

# **Açıklama**

A request by the command server to reallocate memory failed with return code *<insert\_1>*.

Yok.

### **AMQ8506**

Komut sunucusu MQGET işlemi şu neden koduyla başarısız oldu: *<insert\_1>*.

### **Önem Derecesi**

20: Hata

# **Açıklama**

Komut sunucusu tarafından IBM WebSphere MQ kuyruğu *<insert\_3>*için MQGET isteği başarısız oldu; neden kodu: *<insert\_1>*.

# **Yanıt**

Yok.

# **AMQ8507**

Command server MQPUT1 request for an undelivered message failed with reason code *<insert\_1>*.

### **Önem Derecesi**

20: Hata

### **Açıklama**

An attempt by the command server to put a message to the dead-letter queue, using MQPUT1, failed with reason code *<insert\_1>*. The MQDLH reason code was *<insert\_2>*.

### **Yanıt**

Yok.

# **AMQ8508**

Kuyruk Yöneticisi Silme Nesnesi Listesi *<insert\_1>*dönüş koduyla başarısız oldu.

**Önem Derecesi**

20: Hata

### **Açıklama**

Bir kuyruk yöneticisi nesne listesini silmek için komut sunucusunun isteği başarısız oldu; dönüş kodu: *<insert\_1>*.

# **Yanıt**

Yok.

# **AMQ8509**

Komut sunucusu MQCLOSE yanıtlama kuyruğu, *<insert\_1>*neden koduyla başarısız oldu.

# **Önem Derecesi**

20: Hata

# **Açıklama**

Yanıt kuyruğu için komut sunucusu tarafından MQCLOSE isteği başarısız oldu. Neden kodu: *<insert\_1>*.

# **Yanıt**

Yok.

# **AMQ8510**

Komut sunucusu kuyruğu açık, daha sonra yeniden deneyin.

# **Önem Derecesi**

30: Önemli hata

# **AMQ8511**

Kullanım: strmqcsv [QMgrName]

### **Önem Derecesi**

0: Bilgi

# **AMQ8512**

Kullanım: endmqcsv [-c | -i] QMgrName

### **Önem Derecesi** 0: Bilgi

Kullanım: dspmqcsv [QMgrName]

**Önem Derecesi**

0: Bilgi

### **AMQ8514**

*<insert\_1>* saniye sonra yanıt alınmadı.

# **Önem Derecesi**

20: Hata

### **Açıklama**

Komut sunucusu, *<insert\_1>* saniyelik zamanaşıma ulaşılmadan önce, başlatma isteğine göre çalışma durumunu bildirmedi.

### **Yanıt**

Yok.

# **AMQ8515 (Tandem)**

MQSeries Alter MQ Dosyaları

# **Önem Derecesi**

0: Bilgi

### **Açıklama**

Altmqfls komutu için başlık.

# **Yanıt**

Yok.

### **AMQ8516 (Tandem)**

MQSeries Temizleme Kuyruğu Yöneticisi

# **Önem Derecesi**

0: Bilgi

### **Açıklama**

cleanqm komutuna ilişkin başlık.

### **Yanıt**

Yok.

# **AMQ8517 (Tandem)**

İleti dosyaları bölümlendirilir ve taşınamaz.

# **Önem Derecesi**

0: Bilgi

### **Açıklama**

Altmqfls komutundan bölüm hatası.

# **Yanıt**

Yok.

# **AMQ8518**

LOGGEREV yalnızca, doğrusal bir günlüğe kaydetme kuyruk yöneticisi kullanılırken geçerlidir.

### **Önem Derecesi**

20: Hata

### **Açıklama**

LOGGEREV özniteliği yalnızca, kuyruk yöneticisi doğrusal bir günlüğe kaydetme kuyruk yöneticisi olarak yaratıldığında ENABLED olarak ayarlanabilir. Günlüğe kaydetme hakkında daha fazla bilgi için bkz. İletilerin kaybedilmediğinden emin olmak (günlüğe kaydetme).

### **Yanıt**

Sistem hayranı, denetlenmekte olan kuyruk yöneticisi doğrusal bir günlüğe kaydetme kuyruk yöneticisi olarak yaratıldığında, yalnızca LOGGEREV kuyruk yöneticisi özniteliğini değiştirmeyi denemelidir.

The topic object *<insert\_3>* does not permit durable subscription.

#### **Önem Derecesi**

30: Önemli hata

### **Açıklama**

The topic object *<insert\_3>* has been defined to disallow durable subscription.

### **Yanıt**

Abonelik yaratmakta olduğunuz konu nesnesinin kalıcı aboneliğe izin verdiğinden emin olun.

#### **AMQ8520**

Sağlanan kuyruk adı DEFXMITQ için geçerli değil.

# **Önem Derecesi**

20: Hata

# **Açıklama**

Belirlenen kuyruğun, yalnızca kümeleme işlemi tarafından kullanılmak üzere ayrıldığı için, varsayılan iletim kuyruğu olarak kullanılmasına izin verilmiyor.

### **Yanıt**

DEFXMITQ değerini değiştirin ve komutu yeniden deneyin.

### **AMQ8549**

Toplam dizgi uzunluğu, 999 karakter olan üst sınır değerini aşıyor.

# **Önem Derecesi**

0: Bilgi

#### **Açıklama**

Kanal çıkış dizgisinin toplam uzunluğu 999 karakterdir. Bir MQSC anahtar sözcüğünün atandığı dizgi listesi, o anahtar sözcük için izin verilen 999 karakterlik üst sınırdan uzun.

# **Yanıt**

Yok.

### **AMQ8550**

Ad listesi ayrıntılarını görüntüle.

#### **Önem Derecesi**

0: Bilgi

### **Açıklama**

MQSC DISPLAY NAMELIST komutu başarıyla tamamlandı ve ayrıntılar bu iletiyi izler.

**Yanıt**

Yok.

### **AMQ8551**

IBM WebSphere MQ ad listesi değiştirildi.

### **Önem Derecesi**

0: Bilgi

#### **Açıklama**

IBM WebSphere MQ ad listesi *<insert\_5>* değiştirildi.

### **Yanıt**

Yok.

### **AMQ8552**

IBM WebSphere MQ ad listesi yaratıldı.

#### **Önem Derecesi**

0: Bilgi

### **Açıklama**

IBM WebSphere MQ ad listesi *<insert\_5>* oluşturuldu.

Yok.

### **AMQ8553**

IBM WebSphere MQ ad listesi silindi.

### **Önem Derecesi**

0: Bilgi

# **Açıklama**

IBM WebSphere MQ ad listesi *<insert\_5>* silindi.

# **Yanıt**

Yok.

# **AMQ8554**

Dizgi Listesi Dizgi Sayısı Hatası.

### **Önem Derecesi**

0: Bilgi

### **Açıklama**

Stringlist içindeki dizelerin sayısı, anahtar sözcük için izin verilen üst sınırdan büyük. Listedeki dizilimlerin sayısını azaltın ve komutu yeniden deneyin.

### **Yanıt**

Yok.

### **AMQ8555**

Dizgi Listesi Dizgi Uzunluğu Hatası.

### **Önem Derecesi**

0: Bilgi

# **Açıklama**

Bir anahtar sözcüya atanan bir dizgi listesindeki bir dizgi, o anahtar sözcük için izin verilen üst sınırdan daha uzun.

### **Yanıt**

Yok.

# **AMQ8556**

KUYRUK YöNETICIYI

### **Önem Derecesi**

0: Bilgi

### **Açıklama**

RESUME QUEUE MANAGER komutu işlenmek üzere kabul edildi. Komut, komutu işleyecek olan havuza gönderilir ve bu kuyruk yöneticisinin artık yeniden kümede olduğunu diğer tüm havuzlara bildirir.

### **Yanıt**

Yok.

# **AMQ8557**

ASSPEND QUEUE MANAGER KABUL EDILDI

# **Önem Derecesi**

0: Bilgi

# **Açıklama**

SUSPEND QUEUE MANAGER komutu işlenmek üzere kabul edildi. Komut, komutu işleyecek ve bu kuyruk yöneticisinin kümeden ayrıldığı diğer tüm havuzlara bildirimde bulunacağı havuza gönderilir.

# **Yanıt**

Yok.

### **AMQ8558**

YENILEME KÜMESI KABUL EDILDI.

### **Önem Derecesi**

0: Bilgi

#### **Açıklama**

REFRESH CLUSTER komutu işlenmek üzere kabul edildi. Komut, komutu işleyecek ve Küme 'nin yenilenmesi gereken diğer tüm havuzlara bildirimde bulunacağı havuza gönderilir.

# **Yanıt**

Yok.

### **AMQ8559**

KüMEYI ILK DURUMUNA GETIR

#### **Önem Derecesi**

0: Bilgi

### **Açıklama**

RESET CLUSTER komutu işlenmek üzere kabul edildi. Komut, komutu işleyecek ve Küme 'nin sıfırlanması gereken diğer tüm havuzlara bildirimde bulunacağı havuza gönderilir.

### **Yanıt**

Yok.

### **AMQ8560**

IBM WebSphere MQ güvenlik önbelleği yenilendi.

**Önem Derecesi**

0: Bilgi

#### **Açıklama**

Nesne yetkisi yöneticisi güvenlik önbelleği yenilendi.

#### **Yanıt**

Yok.

#### **AMQ8561 (Tandem)**

IBM WebSphere MQ for HP Integrity NonStop Server , bu seçeneği desteklemez.

#### **Önem Derecesi**

0: Bilgi

### **Açıklama**

Yok.

#### **Yanıt**

Yok.

#### **AMQ8561 (Windows)**

Etki alanı denetleyicisi kullanılamıyor.

### **Önem Derecesi**

10: Uyarı

### **Açıklama**

IBM WebSphere MQ was unable to contact the domain controller to obtain information for user *<insert\_3>*.

### **Yanıt**

*<insert\_3>* adlı kullanıcının tanımlı olduğu etki alanına ilişkin etki alanı denetleyicisinin kullanılabilir olduğundan emin olun. Diğer bir seçenek olarak, şu anda ağa bağlı olmayan ve bir etki alanı kullanıcı kimliğini kullanarak oturum açmış olan bir bilgisayar kullanıyorsanız, bunun yerine yerel bir kullanıcı kimliği kullanarak oturum açmak isteyebilirsiniz.

#### **AMQ8562**

Yerel JNI kitaplığının *<insert\_3>* sürümü, IBM WebSphere MQ Kuyruk Yöneticisi 'nin *<insert\_4>*sürümüyle tutarsız olduğundan, Java uygulaması Kuyruk Yöneticisine bağlanamadı.

#### **Önem Derecesi**

10: Uyarı

### **Açıklama**

Yerel JNI kitaplığı *<insert\_3>* , IBM WebSphere MQ Kuyruk Yöneticisi *<insert\_4>*ile karşılaştırıldığında eski tarihli bir kitaplık.

**Yanıt**

Java kitaplık yolunun, JNI kitaplığının yürürlükteki sürümünü gösterdiğini doğrulayın.

### **AMQ8562 (Tandem)**

Komut satırı yok

# **Önem Derecesi**

0: Bilgi

#### **Açıklama**

Yok.

### **Yanıt**

Yok.

### **AMQ8563**

IBM WebSphere MQ kimlik doğrulama bilgileri nesnesi yaratıldı.

# **Önem Derecesi**

0: Bilgi

# **Açıklama**

IBM WebSphere MQ kimlik doğrulama bilgileri nesnesi *<insert\_3>* oluşturuldu.

### **Yanıt**

Yok.

# **AMQ8564**

IBM WebSphere MQ kimlik doğrulama bilgileri nesnesi silindi.

# **Önem Derecesi**

0: Bilgi

### **Açıklama**

IBM WebSphere MQ kimlik doğrulama bilgileri nesnesi *<insert\_3>* silindi.

### **Yanıt**

Yok.

# **AMQ8565**

Kuyruk Durumu bulunamadı.

### **Önem Derecesi**

0: Bilgi

### **Açıklama**

Belirtilen kuyruğa ilişkin kuyruk durumu bulunamadı.

# **Yanıt**

Yok.

# **AMQ8566**

Kimlik doğrulama bilgileri ayrıntılarını görüntüler.

### **Önem Derecesi**

0: Bilgi

# **Açıklama**

MQSC DISPLAY AUTHINFO komutu başarıyla tamamlandı. Ayrıntılar bu iletiyi izler.

# **Yanıt**

Yok.

# **AMQ8567**

IBM WebSphere MQ kimlik doğrulama bilgileri değişti.

# **Önem Derecesi**

0: Bilgi

#### **Açıklama**

IBM WebSphere MQ kimlik doğrulama bilgileri *<insert\_3>* değiştirildi.

# **Yanıt**

Yok.

### **AMQ8568**

Yerel JNI kitaplığı *<insert\_3>* bulunamadı.

# **Önem Derecesi**

10: Uyarı

#### **Açıklama**

Kitaplık bulunamadığı için yerel JNI kitaplığı *<insert\_3>* yüklenemedi.

### **Yanıt**

Java kitaplık yolunun JNI kitaplığının yerini gösterdiğinden emin olun.

### **AMQ8568 (IBM i)**

Görüntülenecek kimlik bilgisi nesnesi yok.

#### **Önem Derecesi**

0: Bilgi

#### **Açıklama**

Bu sistemde eşleşen kimlik bilgisi (authiinfo) nesnesi yok.

### **Yanıt**

Bir authinfo nesnesi yaratmak için DEFE AUTHINFO komutunu kullanma.

### **AMQ8569**

Süzgeç belirtiminde hata

#### **Önem Derecesi**

0: Bilgi

### **Açıklama**

Geçersiz bir süzgeç belirtdiniz. WHERE deyimini inceleyin ve işlecin, parametre tipi için geçerli olduğundan, parametrenin süzülebileceğini ve süzgeç için belirttiğiniz değerin, süzgeçten geçirmekte olduğunuz öznitelik tipi için geçerli olduğundan emin olun.

### **Yanıt**

Yok.

### **AMQ8570**

*<insert\_3>*içinde öznitelik değeri hatası.

#### **Önem Derecesi**

0: Bilgi

#### **Açıklama**

*<insert\_3>* anahtar sözcüğü, bu yapılanış için geçerli olmayan bir değer içeriyor. *<insert\_3>*için geçerli değerleri saptamak üzere MQSC Command Reference belgesine bakın.

### **Yanıt**

Yok.

# **AMQ8571**

*<insert\_1>* authority not revoked from the *<insert\_2>* group for reason "1111".

#### **Önem Derecesi**

10: Uyarı

### **Açıklama**

Kuyruk yöneticisi geçişi kapsamında, *<insert\_3>* nesnesi için *<insert\_2>* grubundan *<insert\_1>* yetkisini iptal etme girişiminde bulunuldu. That attempt failed for reason "1111".

#### **Yanıt**

An administrator must determine the cause of failure and then use the **setmqaut** command to manually revoke *<insert\_1>* authority from the *<insert\_2>* group for the *<insert\_3>* object.

IBM WebSphere MQ nesnelerini yerel gruplara karşı korumak istenmeyen sonuçlar doğurabilir.

### **Önem Derecesi**

10: Uyarı

### **Açıklama**

Bir IBM WebSphere MQ nesnesini, çok Instance kuyruk yöneticisi ortamında yerel bir gruba karşı güvenli kılmak için bir istek yapıldı. Bu nesnelere erişim, geçiş sırasında reddedilebilir.

### **Yanıt**

Bir denetimci, isteğin kasıtlı olup olmadığını saptamalı ve IBM WebSphere MQ nesnesini ilgili bir etki alanı grubuna karşı güvenli kılmak için setmqaut komutunu kullanmalıdır.

### **AMQ8574**

Birincil kuruluşa ilişkin ayarlar yenileniyor "*<insert\_1>*" (*<insert\_2>*)

### **Önem Derecesi**

10: Uyarı

### **Açıklama**

A request was issued to set installation "*<insert\_1>*" as the primary installation however this installation is already set as the Primary Installation. Komut devam eder ve bu kuruluşu birincil kuruluş olarak tanıtan ayarlar yenilenir.

# **Yanıt**

Yok.

### **AMQ8575**

"*<insert\_1>*"kurulum görev dosyasına erişilemiyor.

### **Önem Derecesi**

20: Hata

### **Açıklama**

IBM WebSphere MQ kuruluş görevi kütüğüne ( "*<insert\_1>*" ) erişme girişiminde bulunuldu, ancak verilen komut kütüya erişemedi.

## **Yanıt**

Dosyaya erişememe hatasıyla ilgili daha fazla ayrıntı veren ek iletiler yayınlanmış olabilir. Dosyanın var olup olmadığını ve erişim izinlerinin doğru olup olmadığını denetleyin. Hataları düzeltin ve komutu yeniden verin.

# **AMQ8576**

"*<insert\_1>*" (*<insert\_2>*) set as the primary installation. Güncellemeyi tamamlamak için işletim sistemini yeniden başlatmalısınız.

### **Önem Derecesi**

0: Bilgi

# **Açıklama**

Birincil kuruluş olarak "*<insert\_1>*" kuruluşunu ayarlamak için gereken tüm görevler tamamlandı. Kuruluş birincil kuruluş olarak önceden ayarlanmadıysa, kuruluş yapılanışı birincil kuruluş olarak "*<insert\_1>*" kuruluşunu tanımlamak için de güncellenmiştir.

Güncellemelerin görünür makine çapında görüntülendiğinden emin olmak için işletim sisteminin yeniden başlatılması gerekir.

# **Yanıt**

Yok.

# **AMQ8577**

Birincil kuruluş olarak "*<insert\_1>*" (*<insert\_2>*) adlı küme ayarlanamadı.

### **Önem Derecesi**

20: Hata

### **Açıklama**

The command attempted to set installation "*<insert\_1>*" as the primary installation but one or more of the tasks required to set the installation as the primary installation failed to complete successfully. Komut tarafından yapılan güncelleştirmeler geri alındı.

#### **Yanıt**

Hatayla ilgili daha fazla ayrıntı veren ek iletiler yayınlandı. Tanımlanan hataları düzeltin ve komutu yeniden verin.

#### **AMQ8578**

Birincil kuruluş için yapılandırma yenilenemedi "*<insert\_1>*" (*<insert\_2>*).

#### **Önem Derecesi**

20: Hata

### **Açıklama**

Komut, birincil kuruluş olarak "*<insert\_1>*" kuruluşunu ayarlamak için gereken görevleri yenilemeyi denedi, ancak bir ya da daha fazla görev başarıyla tamamlanamadı. Installation "*<insert\_1>*" is still set as the primary installation.

### **Yanıt**

Hatayla ilgili daha fazla ayrıntı veren ek iletiler yayınlandı. Tanımlanan hataları düzeltin ve komutu yeniden verin.

#### **AMQ8579**

Birincil kuruluş, "*<insert\_2>*" - "*<insert\_1>*"olarak değiştirilemez.

### **Önem Derecesi**

20: Hata

### **Açıklama**

The command attempted to set installation "*<insert\_1>*" as the primary installation but the operation could not be performed because installation "*<insert\_2>*" is already set as the primary installation.

#### **Yanıt**

In order to set installation "*<insert 1>*" as the primary installation you must first unset installation "*<insert\_2>*" as the primary installation using the command "**setmqinst -x -n** *<insert\_2>*". You can then re-issue the command to set installation "*<insert\_1>*" as the primary installation.

### **AMQ8580**

Birincil kuruluş olarak "*<insert\_1>*" (*<insert\_2>*) ayarı kaldırılamadı.

#### **Önem Derecesi**

20: Hata

### **Açıklama**

The command attempted to unset installation "*<insert\_1>*" as the primary installation but one or more of the tasks required to unset the installation as the primary installation failed to complete successfully. Kuruluş, birincil kuruluş olarak kalır.

#### **Yanıt**

Hatayla ilgili daha fazla ayrıntı veren ek iletiler yayınlandı. Tanımlanan hataları düzeltin ve komutu yeniden verin.

### **AMQ8581**

"*<insert\_1>*" ((*<insert\_2>*) şu anda birincil kuruluş olarak ayarlı değil.

# **Önem Derecesi**

20: Hata

# **Açıklama**

The command attempted to unset installation "*<insert\_1>*" as the primary installation but installation "*<insert\_1>*" is not currently set as the primary installation.

### **Yanıt**

Sağlanan kuruluş adının doğru olup olmadığını denetleyin ve gerekiyorsa komutu yeniden verin.

#### **AMQ8582**

"*<insert\_1>*" (*<insert\_2>*) has been unset as the primary installation.

### **Önem Derecesi**

0: Bilgi

# **Açıklama**

All tasks required to unset installation "*<insert\_1>*" as the primary installation have been completed.

### **Yanıt**

Yok

# **AMQ8583**

*<insert\_3>* yeri *<insert\_4>* yerine ilişkin kuruluş ayrıntıları eksik ya da bozuk.

### **Önem Derecesi**

20: Hata

# **Açıklama**

The command attempted to access the installation details for installation *<insert\_3>* location *<insert\_4>* but the installation details were not found or are corrupt.

### **Yanıt**

Kuruluş yapılandırma dosyasının içeriğini Verfiy olarak kullanmak için dspmqinst komutunu kullanın. Giriş eksik ya da bozuk ise, kuruluşla ilgili yapılanış bilgilerini yeniden oluşturmak için crtmqinst komutunu -r değiştirgesiyle kullanın.

### **AMQ8584**

Kuruluş yapılandırmasını güncellemek için yeterli izin yok.

### **Önem Derecesi**

20: Hata

### **Açıklama**

Installation *<insert\_3>* konumu *<insert\_4>* için IBM WebSphere MQ kuruluş yapılandırmasını güncelleme girişiminde bulunuldu, ancak yürürlükteki kullanıcının güncellemeyi yapmak için yeterli yetkisi olmadığı için istek reddedildi.

# **Yanıt**

Kuruluşu, kuruluş yapılanışını güncellemek için yeterli yetkisi olan bir kullanıcıdan verin.

### **AMQ8585**

*<insert\_3>* parametresi için geçersiz değer belirtildi.

# **Önem Derecesi**

20: Hata

### **Açıklama**

*<insert\_3>* parametresi için sağlanan değer geçersiz.

**Yanıt**

Belirtilen değerin

- doğru şekilde belirtildi
- yalnızca geçerli karakterler içeriyor
- parametreye ilişkin maxmium uzunluğunu aşmaz

### **AMQ8586**

Kullanım: setmqinst (-n InstName | -p InstPath) (-i | -x | -d Text)

- -d Descriptive text.
- -i Set this installation as the primary installation.
- -n Installation name.
- -p Installation path.
- -x Unset this installation as the primary installation.

# **Önem Derecesi**

0: Bilgi

# **Açıklama**

Bu ileti doğru kullanımı gösterir.

Yok.

### **AMQ8587**

Diğer kuruluşların bir numarası (1111) olduğunu unutmayın, bunları görüntülemek için "**-i**" parametresini kullanın.

### **Önem Derecesi**

0: Bilgi

### **Açıklama**

**Yanıt**

Yok.

### **AMQ8588**

Parametre saptanmadı. Ortam, **setmqenv** komutunun yayınlandığı kuruluş için ayarlandı.

#### **Önem Derecesi**

10: Uyarı

### **Açıklama**

The environment has been set for the installation that **setmqenv** originates from because **setmqenv** detected no parameters. Parametreleri belirtmiş olmanız, ancak bu parametrelerin yoksayılması durumunda, kullandığınız kabuk komut dosyasının parametreleri kaynaklı bir komut dosyasına geçiremeyeceğinden kaynaklanabilir.

#### **Yanıt**

Ortamı başka bir kuruluş için ayarlamayı amaçladıysanız, ancak parametre belirtmediyseniz, doğru değiştirgeleri belirterek komutu yeniden çalıştırın. **setmqenv** için parametreler belirtdiyseniz, ancak bunlar dikkate alınmadıysa, ortamı ayarlamak istediğiniz kuruluştan **setmqenv** komutunu kullanın. Diğer kuruluşlar için yolu belirlemek üzere **dspmqinst** komutunu kullanın ve belirli bir kuyruk yöneticisiyle ilişkilendirilen kuruluşu belirlemek için **dspmq** komutunu kullanın.

#### **AMQ8589**

Installation "*<insert\_1>*" (*<insert\_2>*) is implicitly primary.

### **Önem Derecesi**

10: Uyarı

### **Açıklama**

Komut birincil kuruluşu ( "*<insert\_1>*") değiştirmeyi denedi, ancak bu kuruluş örtük olarak birincil ve yalnızca bu kuruluş kaldırılarak birincil birincil kullanıcı yapılabilir.

### **Yanıt**

Verify that the installation "*<insert\_1>*" is required, if so no other installation can be made primary.

### **AMQ8590**

Installation "*<insert\_1>*" (*<insert\_2>*) is not installed.

### **Önem Derecesi**

20: Hata

### **Açıklama**

Şu anda kurulu olmayan bir kuruluş belirten bir komut yayınlandı. Bu komutun çalışması için kuruluş kurulu olmalıdır.

### **Yanıt**

Yok.

### **AMQ8592**

Kuyruk yöneticisi "*<insert\_1>*" şu anda kuruluşla ilişkilendirilir "*<insert\_2>*"

### **Önem Derecesi**

0: Bilgi

### **Açıklama**

A command was issued that has associated queue manager "*<insert\_1>*" with installation "*<insert\_2>*". The queue manager is executed by this installation when it is next started.

Yok

### **AMQ8593**

Installation state for installation "*<insert\_1>*" ("*<insert\_2>*") detected as invalid.

### **Önem Derecesi**

20: Hata

# **Açıklama**

An attempt was made to modify the state of installation "*<insert\_1>*" ("*<insert\_2>*"), however an error was detected related to the current state of this installation which prevented the change from occurring.

### **Yanıt**

Investigate recent changes to the system that might have invalidated installation "*<insert\_1>*". It might be necessary to contact your IBM support center, in which case a trace of the failing command might be required.

### **AMQ8595**

**setmqenv** komutu, öncesinde **source** komutu vermiyormuş.

### **Önem Derecesi**

20: Hata

### **Açıklama**

**setmqenv** içeren komut komut dosyası, çalışmakta olduğu kabuğun ortamını değiştirir. Kaynak komutla **setmqenv** ' den önce gelmemiş olduğunuz için, yeni bir kabukta çalışır ve yeni kabukta ortamı değiştirir. **setmqenv** komutu sona erdiğinde, yeni kabuk sona erer ve denetim eski kabuğa döner. Eski kabuk, ortamdaki değişiklikleri yeni kabuktan devralmaz. Sonuç, **setmqenv** komutunu içeren eski kabuğun ortamının değişmediğini ifade eder.

### **Yanıt**

**setmqenv** komutuna **source** komutunu girin. Bir noktanın izlediği bir noktanın birleşimi kaynak komutun eşanlamlısıdır; örneğin:

. setmqenv -s

### **AMQ8597**

Bu işlem yalnızca "*<insert\_4>*" kuruluşunu kullanabilir.

# **Önem Derecesi**

10: Hata

# **Açıklama**

Bir kuyruk yöneticisine ilk bağlantı yapılmadan önce, bu işlemde bir MQ\_long paylaşılan kitaplığı "*<insert\_3>*" saptandı.

Uygulamaların bu paylaşılan kitaplığa bağlanması önerilmemektedir. Uygulama içinden birden çok kuruluş kullanımını engellemediği için, yeniden bağlanmaları gereken uygulamalar yeniden bağlanmalıdır.

Geçici bir çalışma olarak, bu işlemin "*<insert\_4>*" kuruluşuyla ilişkili kuyruk yöneticilerine bağlanmasına izin verilir. "*<insert\_4>*" dışında bir kuruluşla ilişkilendirilmiş bir kuyruk yöneticisine bağlanma girişimi başarısız olur; neden kodu MQRC\_INSTALLATION\_MISMATCH ya da MQRC\_FASTPATH\_NOT\_AVAISSE neden koduyla başarısız olur.

Tam birden çok kuruluş işlevini elde etmek için, bu uygulamayı yeniden bağlamanız, bağlantı adımından -lmqmcs ve -lmqmzse atlamamanız gerekir.

### **Yanıt**

-lmqmcs ve -lmqmzse seçeneklerini komut satırından atlayarak uygulamanızı yeniden bağlayın. libmqmcs ya da libmqmzse olmadan uygulama yeniden bağlandığında, bu kısıtlamalar kaldırılır ve uygulama "*<insert\_4>*" dışındaki kuruluşlardan kuyruk yöneticilerine bağlanmayı destekler.

Bu ileti, AMQ\_NO\_MQMCS\_MSG ortam değişkeni herhangi bir değere ayarlanarak bastırılabilir.

IBM WebSphere MQ tetikleme izleme programı başlatıldı.

#### **Önem Derecesi**

0: Bilgi

#### **Açıklama**

IBM WebSphere MQ tetikleme izleme programı başlatıldı.

### **Yanıt**

Yok.

### **AMQ8601 (IBM i)**

IBM WebSphere MQ tetikleme izleme programı başlatıldı.

#### **Önem Derecesi**

0: Bilgi

# **Açıklama**

Tetikleyici izleyicisi kullanıma hazırlama kuyruğu *<insert\_3>*ile başlatıldı.

### **Yanıt**

Yok.

### **AMQ8602**

IBM WebSphere MQ tetikleyici izleyicisi, çıkış kodu <insert\_1>ile sona erdi. Bu değer sıfır dışında bir değerse, bir hata koşulu belirtilir.

# **Önem Derecesi**

0: Bilgi

### **Açıklama**

IBM WebSphere MQ tetikleme izleyicisi, <insert\_1>çıkış koduyla sona erdi.

### **Yanıt**

Tetikleme izleyicisinden önceki hata iletilerine bakın.

### **AMQ8603**

Kullanım: runmqtrm [-m QMgrName] [-q InitQ]

#### **Önem Derecesi**

0: Bilgi

# **Açıklama**

Yok.

# **Yanıt**

Yok.

# **AMQ8604**

IBM WebSphere MQ tetikleme izleyicisinin kullanılması yetkili değil.

### **Önem Derecesi**

0: Bilgi

### **Açıklama**

İstenen kuyruk yöneticisine ya da başlatma kuyruğuna yetki verilmemesi nedeniyle, tetikleme izleme programı çalıştırılamıyor.

#### **Yanıt**

Güvenlik görevlisinden ya da IBM WebSphere MQ denetimcinizden gerekli yetkiyi alın. Daha sonra komutu yeniden deneyin.

### **AMQ8605**

Kuyruk yöneticisi IBM WebSphere MQ tetikleyicisi izleyicisine kullanılamaz

### **Önem Derecesi**

0: Bilgi

### **Açıklama**

Tetikleme izleyicisi için belirtilen kuyruk yöneticisi yok ya da etkin değil.

Doğru kuyruk yöneticisi adını verdiğinizi denetleyin. Sistem denetimcinizden etkin değilse, başlatmasını isteyin. Daha sonra komutu yeniden deneyin.

#### **AMQ8606**

IBM WebSphere MQ tetikleyicisi izleyicisi için kullanılabilir bellek yetersiz.

### **Önem Derecesi**

0: Bilgi

### **Açıklama**

IBM WebSphere MQ tetikleyicisi izleme programının çalışması için yeterli saklama alanı yok.

### **Yanıt**

Depolama alanını boşalt ve daha sonra, komutu yeniden deneyin.

### **AMQ8607**

IBM WebSphere MQ tetikleme izleme programı bağlantısı başarısız oldu.

### **Önem Derecesi**

0: Bilgi

### **Açıklama**

MQCONN ' den *<insert\_1>* MQI neden kodu nedeniyle, tetikleyici izleme programının istenen kuyruk yöneticiyle bağlantısı başarısız oldu.

### **Yanıt**

Sistem denetimcinize, kuyruk yöneticisinin durumu hakkında bilgi okuyun.

### **AMQ8608**

IBM WebSphere MQ tetikleyici izleme bağlantısı kesildi.

### **Önem Derecesi**

0: Bilgi

### **Açıklama**

Tetikleyici izleyicisi çalışırken kuyruk yöneticiyle bağlantı başarısız oldu. Bunun nedeni, başka bir kullanıcı tarafından ya da bir kuyruk yöneticisi hatasından kaynaklanan bir endmqm komutu neden olabilir.

### **Yanıt**

Sistem denetimcinize, kuyruk yöneticisinin durumu hakkında bilgi okuyun.

### **AMQ8609**

Başlatma kuyruğu eksik ya da tip yanlış

### **Önem Derecesi**

0: Bilgi

### **Açıklama**

Adı belirtilen başlatma kuyruğu bulunamadı ya da kuyruk tipi bir başlatma kuyruğu için doğru değil.

### **Yanıt**

Belirtilen kuyruğun var olup olmadığını ve yerel bir kuyruk olduğunu ya da adlandırılmış kuyruğun var olan yerel bir kuyruk için diğer ad olduğunu doğrulayın.

### **AMQ8610**

Kullanıma hazırlama kuyruğu kullanımda

### **Önem Derecesi**

0: Bilgi

### **Açıklama**

Kuyruk başka bir uygulama tarafından dışlayıcı kullanım için açık olduğundan, IBM WebSphere MQ tetikleyicisi izleme programı başlatma kuyruğunu açamadı.

# **Yanıt**

Kuyruğun kullanımda kalmayıncaya kadar bekleyin ve komutu yeniden deneyin.

### **AMQ8611**

Başlatma kuyruğu açılamadı.

### **Önem Derecesi**

0: Bilgi

### **Açıklama**

IBM WebSphere MQ tetikleyicisi izleyicisi başlatma kuyruğunu açamadı; neden kodu *<insert\_1>* MQOPED ' tan geri döndürüldü.

### **Yanıt**

Sistem denetimcisine başvurun.

# **AMQ8612**

Tetikleme iletisi bekleniyor

### **Önem Derecesi**

0: Bilgi

# **Açıklama**

IBM WebSphere MQ tetikleme izleme programı, başlatma kuyruğuna bir ileti gelmesini bekliyor.

# **Yanıt**

Yok.

# **AMQ8613**

Başlatma kuyruğu değiştirildi ya da silindi

# **Önem Derecesi**

0: Bilgi

# **Açıklama**

Başlatma kuyruğu açıldığı için silindiği ya da değiştirildiği için, IBM WebSphere MQ tetikleme izleyicinin devam edemediği bir izleme programı var.

### **Yanıt**

Komutuyeniden deneyin.

# **AMQ8614**

Giriş için başlatma kuyruğu etkinleştirilmedi.

# **Önem Derecesi**

0: Bilgi

# **Açıklama**

Giriş etkinleştirilmediğinden, IBM WebSphere MQ tetikleyicisi izleme programı başlatma kuyruğundan okuyamıyor.

# **Yanıt**

Sistem denetimcinizden giriş için kuyruğu etkinleştirmesini isteyin.

# **AMQ8615**

IBM WebSphere MQ tetikleyici izleyicisi ileti alamadı.

# **Önem Derecesi**

0: Bilgi

# **Açıklama**

IBM WebSphere MQ tetikleyicisi, MQGET ' den *<insert\_1>* MQI neden kodu nedeniyle başarısız oldu.

# **Yanıt**

Sistem denetimcisine başvurun.

# **AMQ8616**

Uygulama tetikleyicisinin sonu.

# **Önem Derecesi**

0: Bilgi

# **Açıklama**

Bir uygulamayı tetiklemek için kullanılan işlem tamamlandı.

# **Yanıt**

Yok.

Geçerli bir tetikleyici iletisi değil.

### **Önem Derecesi**

0: Bilgi

### **Açıklama**

IBM WebSphere MQ tetikleyicisi izleyicisi, geçerli bir tetikleyici iletisi olarak tanınmayan bir ileti aldı. Kuyruk yöneticisinin bir ileti kuyruğu varsa, tetikleme izleme programı iletiyi o kuyruğa yerleştirmeyi dener. Bu işlem başarılı olursa, tetikleyici izleme programı devam eder. Tersi durumda, tetikleyici izleyicisi, ileti tanımlayıcısındaki Rapor seçeneklerinin iletinin atılmasına izin verip vermediğini denetler. Bu durumda, ileti atılır ve tetikleyici izleme programı devam eder. Yoksa, işlem geriletilir ve tetikleme izleme programı sona erer.

### **Yanıt**

Tetikleme iletisinin geçersiz olmasının nedenini araştırın. Tetikleme izleyicisini doğru kuyruktan tüketmeye başladığınızı doğrulayın. Tetikleme izleyicisinin bir uygulama kuyruğu değil, bir başlatma kuyruğu adı verilmelidir. Bunu bir uygulama kuyruğundan tüketmeye başladıysanız, bu düzeltilmiş olmalıdır.

### **AMQ8618**

Tetiklenen uygulama *<insert\_1>* hatası oluştu (errno *<insert\_2>*).

### **Önem Derecesi**

0: Bilgi

# **Açıklama**

Tetikleme iletisinde tanımlanan uygulama başlatılmaya çalışılırken bir hata saptandı. Sistem () çağrısı *<insert\_1>*döndürdü. Bu, errno değerinin ayarlanmasına neden olabilir. Bu durumda değer *<insert\_2>*değeridir.

### **Yanıt**

Tetikleme izleyicinin başlatılmaya çalışılan uygulamanın kullanılabilir olup olmadığını denetleyin. Tetiklenen uygulamanın neden başlatılamaması için sistem () çağrısında bulunan belgelere bakın.

# **AMQ8619**

Application type *<insert\_1>* not supported.

### **Önem Derecesi**

0: Bilgi

# **Açıklama**

*< insert\_1 >*uygulama tipini belirten bir tetikleyici iletisi alındı; tetikleyici izleyicisi bu tipi desteklemiyor.

**Yanıt**

Bu başlatma kuyruğu için alternatif bir tetikleyici izleme programı kullanın.

### **AMQ8620**

İletiyi uyarı ile tetikle *<insert\_1>*

### **Önem Derecesi**

0: Bilgi

# **Açıklama**

Tetikleyici izleyicisi, uyarıyla bir ileti aldı. Örneğin, kesilmiş olabilir ya da tetikleyici izleyicinin veri gösterimine dönüştürülemedi. Uyarıya ilişkin neden kodu: *<insert\_1>*.

# **Yanıt**

Yok.

# **AMQ8621**

Kullanım: runmqtmc [-m QMgrName] [-q InitQ]

# **Önem Derecesi**

0: Bilgi

# **Açıklama**

Yok.

Yok.

### **AMQ8622**

Kullanım: CICS-Transaction-Name [MQTMC2 yapısı]

# **Önem Derecesi**

0: Bilgi

# **Açıklama**

Yok.

# **Yanıt**

Yok.

# **AMQ8623**

IBM WebSphere MQ dinleyici değiştirildi.

### **Önem Derecesi**

0: Bilgi

### **Açıklama**

IBM WebSphere MQ dinleyici *<insert\_3>* değiştirildi.

# **Yanıt**

Yok.

# **AMQ8624**

IBM WebSphere MQ hizmeti değiştirildi.

# **Önem Derecesi**

0: Bilgi

# **Açıklama**

IBM WebSphere MQ hizmeti *<insert\_3>* değiştirildi.

# **Yanıt**

Yok.

### **AMQ8625**

IBM WebSphere MQ hizmeti yaratıldı.

### **Önem Derecesi**

0: Bilgi

# **Açıklama**

IBM WebSphere MQ hizmeti *<insert\_3>* oluşturuldu.

### **Yanıt**

Yok.

# **AMQ8626**

IBM WebSphere MQ dinleyici yaratıldı.

# **Önem Derecesi**

0: Bilgi

# **Açıklama**

IBM WebSphere MQ dinleyici *<insert\_3>* oluşturuldu.

### **Yanıt**

Yok.

### **AMQ8627**

IBM WebSphere MQ hizmet nesnesi silindi.

# **Önem Derecesi**

0: Bilgi

# **Açıklama**

IBM WebSphere MQ hizmet nesnesi *<insert\_3>* silindi.

Yok.

### **AMQ8628**

IBM WebSphere MQ dinleyici nesnesi silindi.

# **Önem Derecesi**

0: Bilgi

# **Açıklama**

IBM WebSphere MQ dinleyici nesnesi *<insert\_3>* silindi.

# **Yanıt**

Yok.

# **AMQ8629**

Hizmet bilgileri ayrıntılarını görüntüler.

### **Önem Derecesi**

0: Bilgi

# **Açıklama**

MQSC DISPLAY SERVICE komutu başarıyla tamamlandı. Ayrıntılar bu iletiyi izler.

# **Yanıt**

Yok.

# **AMQ8630**

Dinleyici bilgileri ayrıntılarını görüntüler.

### **Önem Derecesi**

0: Bilgi

# **Açıklama**

MQSC DISPLAY LISTENER komutu başarıyla tamamlandı. Ayrıntılar bu iletiyi izler.

### **Yanıt**

Yok.

# **AMQ8631**

Dinleyici durumu ayrıntılarını görüntüler.

### **Önem Derecesi**

0: Bilgi

# **Açıklama**

MQSC DISPLAY LSSTATUS komutu başarıyla tamamlandı. Ayrıntılar bu iletiyi izler.

# **AMQ8632**

Hizmet durumu ayrıntılarını görüntüler.

### **Önem Derecesi**

0: Bilgi

# **Açıklama**

MQSC DISPLAY SVSTATUS komutu başarıyla tamamlandı. Ayrıntılar bu iletiyi izler.

# **AMQ8633**

Konu ayrıntılarını görüntüler.

### **Önem Derecesi**

0: Bilgi

### **Açıklama**

MQSC DISPLAY TOPIC komutu başarıyla tamamlandı. Ayrıntılar bu iletiyi izler.

# **AMQ8634 (Tandem)**

Message Overflow file could not be created for queue *<insert\_1>*

# **Önem Derecesi**

0: Bilgi

### **Açıklama**

Büyük bir iletiyi (kuyruğa ilişkin ileti taşma eşiğinden büyük bir ileti) tutmak üzere bir dosya yaratma girişimi sırasında, Kuyruk Yöneticisi dosya için benzersiz bir dosya adını saptayamadı. Bu büyük olasılıkla kuyruk için çok fazla var olan büyük ileti ya da kuyruk yöneticisi için, büyük ileti depolama alanı için varsayılan konum kullanılmasından kaynaklanır.

### **Yanıt**

Bu kuyruk için büyük ileti depolaması için alt birimi değiştirmek üzere altmqfls kullanın.

### **AMQ8635 (Tandem)**

Bir kuyruk sunucusu olağan şekilde sona erdi.

### **Önem Derecesi**

0: Bilgi

### **Açıklama**

CPU *<insert\_1>* içindeki bir Kuyruk Sunucusu olağan şekilde sona erdi. İşlem *<insert\_3>*olarak adlandırıldı.

### **Yanıt**

Yok.

### **AMQ8636 (Tandem)**

Kuyruk sunucusu hatalarla sona erdi.

### **Önem Derecesi**

0: Bilgi

### **Açıklama**

*<insert\_1>* CPU ' daki bir Kuyruk Sunucusu hatalarla sona erdi. İşlem *<insert\_3>*olarak adlandırıldı. Kuyruk sunucusu tarafından bildirilen hata dönüş kodu: *<insert\_2>*. Kuyruk Sunucusu kuyruk yöneticisi tarafından otomatik olarak yeniden başlatılmalıdır.

### **Yanıt**

Kuyruk Sunucusu 'nın doğru olarak yeniden başlatıldığını doğrulayın. Kuyruk Sunucusu tarafından oluşturulmuş olabilecek FFST dosyaları için Kuyruk Yöneticisi FD alt birimini inceleyin. İlgili FFSTs ' yi bulmak için süreç adını kullanın. Bir çözümün zaten kullanılabilir olup olmadığını görmek için, hata ortaya çıkan olaylar zincirini ya da hatayı ortaya çıkan belirtileri ya da oluşturulan çıktı dosyalarını kaydetmeye ve [https://www.ibm.com/support/home/product/C100515X13178X21/](https://www.ibm.com/support/home/product/C100515X13178X21/other_software/ibm_support_assistant) [other\\_software/ibm\\_support\\_assistant](https://www.ibm.com/support/home/product/C100515X13178X21/other_software/ibm_support_assistant)'de IBM destek yardımcısını ya da [https://www.ibm.com/](https://www.ibm.com/support/home/product/P439881V74305Y86/IBM_MQ) [support/home/product/P439881V74305Y86/IBM\\_MQ](https://www.ibm.com/support/home/product/P439881V74305Y86/IBM_MQ)' teusedestek yardımcısını yeniden oluşturmayı deneyin. Bir eşleşme bulamazsanız, IBM destek merkezinize başvurun.

### **AMQ8637 (Tandem)**

Bir kuyruk sunucusu CPU hatası saptadı.

### **Önem Derecesi**

0: Bilgi

### **Açıklama**

Kuyruk Sunucusu işlemi *<insert\_3>* , CPU *<insert\_1>* ' un başarısız olduğunu algıladı. Bu CPU ' da çalışan kuyruk yöneticisinin bileşenleri varsa, bunlar artık kullanılabilir olmayacak ve uygulama bağlantıları ve kanallar bırakılabilir. Kuyruk Yöneticisi 'nin yeni bağlantılar ve kanallar için kullanılabilir olmaya devam etmesi gerekir. Bu CPU 'da çalışan tüm Durum Sunucusu ve Kuyruk Sunucusu işlemleri, kullanılabilir durumdaki diğer CPU' lar içinde değiştirilecek.

### **Yanıt**

Normalde hiç gerek yok. Uygulamalar, başarısız olan CPU ' larda çalışan aracı işlemlerini kullanan, ancak başarıyla yeniden bağlantı kurabilmesi için, MQRC\_CONNECTION\_BROKEN (2009) MQI işlemlerinin devam etmekte olan MQI işlemlerinde neden kodunu deneyebilir.

### **AMQ8638 (Tandem)**

Bir Kuyruk Sunucusu devralma işlemini tamamladı.

### **Önem Derecesi**

0: Bilgi

### **Açıklama**

*<insert\_3>* Kuyruk Sunucusu işlemi, başarısız olan bir birincil Kuyruk Sunucusu sürecinden önceki bir devralma ile ilişkili işlemeyi ya da çalıştırdığı CPU ' nun başarısız olduğunu işlemeyi tamamladı. Bu noktadan sonra olağan işleme devam eder ve kuyruk sunucusu, herhangi bir tek hata noktasına dayanıklı olduğu bir durumda yeniden başlar.

### **Yanıt**

Normalde hiç gerek yok. Bu ileti, devralma işleminin tamamlandığını belirten pozitif bir doğrulama sağlamak için günlüğe kaydedilir.

#### **AMQ8639 (Tandem)**

Kuyruk Sunucusu için süresi dolmuş iletiler işlendi.

#### **Önem Derecesi**

0: Bilgi

### **Açıklama**

Kuyruk Sunucusu işlemi *<insert\_3>* , süresi dolmuş *<insert\_1>* iletilerini algıladı ve işledi.

#### **Yanıt**

Normalde hiç gerek yok. Bu ileti, her kuyruk sunucusu için süresi dolan ileti sayısı hakkında bilgi sağlamak üzere günlüğe kaydedilir. Belirli bir Kuyruk Sunucusu için performans düşüşü yaşarsa, bu kuyruk sunucusu işlemi tarafından işlenecek çok sayıda süresi dolmuş ileti olmadığını doğrulayın.

#### **AMQ8640 (Tandem)**

Bir MQGET için sinyal sağlama zamanaşımı süresi doldu.

#### **Önem Derecesi**

0: Bilgi

### **Açıklama**

The Queue Server process *<insert\_3>* failed to open and send a signal to the application process *<insert\_4>* within the timeout allowed for signal delivery. MQGMO\_SET\_SIGNAL seçeneği uygulama tarafından verilen MQGET, Kuyruk Sunucusu tarafından iptal edildi, ancak uygulamaya hiçbir bildirim gönderilemez.

#### **Yanıt**

Normal işleme devam etmesi için uygulamaya el ile müdahale gerekli olabilir. Sinyali kuran MQGET çağrısıyla ilgili uygulamaya başka bir bildirim gönderilmeyecek. Uygulama, kuyruğu yeniden açabilir ve bu durumdan kurtarmak için MQGET çağrısını yeniden yayınlayabilir.

### **AMQ8641 (Tandem)**

Bir MQGET için sinyal teslimi açık hatası.

#### **Önem Derecesi**

0: Bilgi

### **Açıklama**

Kuyruk Sunucusu işlemi *<insert\_3>* , IPC sinyali göndermek için uygulama işlemini *<insert\_4>* açamadı. Dosya sistemi hata numarası *<insert\_1>*idi. MQGMO\_SET\_SIGNAL seçeneği uygulama tarafından verilen MQGET, Kuyruk Sunucusu tarafından iptal edildi, ancak uygulamaya hiçbir bildirim gönderilemez.

#### **Yanıt**

Normal işleme devam etmesi için uygulamaya el ile müdahale gerekli olabilir. Sinyali kuran MQGET çağrısıyla ilgili uygulamaya başka bir bildirim gönderilmeyecek. Uygulama, kuyruğu yeniden açabilir ve bu durumdan kurtarmak için MQGET çağrısını yeniden yayınlayabilir.

### **AMQ8642 (Tandem)**

Bir MQGET için sinyal teslim hatası.

#### **Önem Derecesi**

0: Bilgi

### **Açıklama**

The Queue Server process *<insert\_3>* failed to deliver a signal IPC to the application process *<insert\_4>*. The file system error number was *<insert\_1>*. The MQGET with the MQGMO\_SET\_SIGNAL

option issued by the application has been canceled by the Queue Server, but no notification can be delivered to the application.

#### **Yanıt**

Normal işleme devam etmesi için uygulamaya el ile müdahale gerekli olabilir. Sinyali kuran MQGET çağrısıyla ilgili uygulamaya başka bir bildirim gönderilmeyecek. Uygulama, kuyruğu yeniden açabilir ve bu durumdan kurtarmak için MQGET çağrısını yeniden yayınlayabilir.

#### **AMQ8643 (Tandem)**

Bir MQGET için sinyal teslimi iptal edildi.

**Önem Derecesi**

0: Bilgi

#### **Açıklama**

The Queue Server process *<insert\_3>* was required to terminate an MQGET with the MOGMO\_SET\_SIGNAL option before the specified Waitinterval expired but failed to open the application process *<insert\_4>* in order to deliver a signal IPC. MQGMO\_SET\_SIGNAL seçeneği uygulama tarafından verilen MQGET, Kuyruk Sunucusu tarafından iptal edildi, ancak uygulamaya hiçbir bildirim gönderilemez.

#### **Yanıt**

Normal işleme devam etmesi için uygulamaya el ile müdahale gerekli olabilir. Sinyali kuran MQGET çağrısıyla ilgili uygulamaya başka bir bildirim gönderilmeyecek. Uygulama, kuyruğu yeniden açabilir ve bu durumdan kurtarmak için MQGET çağrısını yeniden yayınlayabilir.

### **AMQ8644 (Tandem)**

Kuyruk Sunucusu bellek eşiği aşıldı.

#### **Önem Derecesi**

0: Bilgi

#### **Açıklama**

Kuyruk Sunucusu işlemi *<insert\_3>* , kullanılmayan kuyrukların diske boşaltma için uygun olduğu eşik bellek kullanımına (*<insert\_1>* bayt) ulaştı.

#### **Yanıt**

Kuyruk Sunucusu 'nun kuyruklarla aşırı yüklenmediğini ya da kuyruk sunucusunun desteklediği kuyruklarda beklenmeyen bir şekilde oluşturulmadığını doğrulayın.

### **AMQ8645 (Tandem)**

Kuyruk Sunucusu için bellek kullanımı şimdi eşiğin altında.

### **Önem Derecesi**

0: Bilgi

#### **Açıklama**

The memory usage of Queue Server process *<insert\_3>* has now reduced to below the threshold (*<insert\_1>* bytes) at which unused queues are unloaded to disk.

# **Yanıt**

Yok.

# **AMQ8646 (Tandem)**

NonStop TM/MP raporları işlemleri devre dışı bırakıldı

#### **Önem Derecesi**

0: Bilgi

#### **Açıklama**

Kuyruk Sunucusu *<insert\_3>* , Compaq NonStop TM/MP ' nin NSK sistemindeki işlemleri geçersiz kıldığını saptadı. Kuyruk Yöneticisinde bulunan Kuyruk Sunucuları artık, kalıcı iletiler üzerinde MQPUT ya da göz atmayan MQGET işlemlerini ya da herhangi bir eşitleme noktası işlemini kabul etmez. Kalıcı iletiler üzerinde işlem gerçekleştirme girişimleri, MQRC\_SYNCPOINT\_NOT\_AVATARLI teh neden kodu ile reddedilir.

### **Yanıt**

NonStop TM/MP, MQSeries için kritik bir kaynaktır. Sistem yardımcı programlarını kullanarak nedenini hemen belirleyin ve yeniden onaylayın.

### **AMQ8647 (Tandem)**

NonStop TM/MP raporları işlemleri etkinleştirildi

### **Önem Derecesi**

0: Bilgi

### **Açıklama**

Kuyruk Sunucusu *<insert\_3>* , NSK sisteminde Compaq NonStop TM/MP işlemlerinin etkinleştirildiğini saptadı.

### **Yanıt**

Olağan durumda herhangi bir işlem yapılması gerekmez. İşlemler önceden devre dışı bırakıldıysa, bu ileti sistemin olağan çalışmasına döndüğü anlamına gelir.

### **AMQ8648 (Tandem)**

Bir Kuyruk Sunucusu başlatıldı

### **Önem Derecesi**

0: Bilgi

### **Açıklama**

CPU *<insert\_1>* içindeki bir Kuyruk Sunucusu başlatıldı. İşlem *<insert\_3>*adını taşır.

### **Yanıt**

Yok.

### **AMQ8649**

Reset IBM WebSphere MQ Queue Manager accepted.

**Önem Derecesi**

0: Bilgi

### **Açıklama**

MQSC RESET QMGR komutu başarıyla tamamlandı. Ayrıntılar bu iletiyi izler.

# **Yanıt**

Yok.

### **AMQ8650**

Etkinlik bilgileri kullanılamıyor.

### **Önem Derecesi**

0: Bilgi

### **Açıklama**

DSPMQRTE komutu, etkinlik bilgileri bekliyordu, ancak bu işlem kullanılamıyor. Bu her zaman bir hata oluşturmaz. Etkinlik bilgilerinin kullanılamamasının nedenleri arasında şunlar yer alır:

1) Rota üzerindeki kuyruk yöneticilerinden biri izleme rotası iletilerini desteklemidi.

2) Rotaya ilişkin kuyruk yöneticilerinden biri, rota bilgilerinin yanıt kuyruğuna döndürülmesine izin vermedi. Daha fazla ayrıntı için, ActivityRecording ve TraceRouteKayıt kuyruk yöneticisi özniteliklerindeki belgelere bakın.

3) Rapor, yanıt kuyruğuna geri dönüş yolu bulamadı.

### **Yanıt**

Etkinlik bilgilerinin kullanılabilir olup olmadığını saptayın ve bu bilgileri belirleyin. Komutu 'outline' verbosity seçeneğiyle (-v işaretiyle birlikte kullanılır) çalıştırarak, etkinlik bilgileri oluşturulduğunda iletinin nerede olduğu saptanması yararlı olabilir.

### **AMQ8650 (IBM i)**

Etkinlik bilgileri kullanılamıyor.

### **Önem Derecesi**

0: Bilgi

### **Açıklama**

DSPMQMRTE komutu, etkinlik bilgileri bekliyordu, ancak bu işlem kullanılamıyor. Bu her zaman bir hata oluşturmaz. Etkinlik bilgilerinin kullanılamamasının nedenleri arasında şunlar yer alır:

1) Rota üzerindeki kuyruk yöneticilerinden biri izleme rotası iletilerini desteklemidi.

2) Rotaya ilişkin kuyruk yöneticilerinden biri, rota bilgilerinin yanıt kuyruğuna döndürülmesine izin vermedi. Daha fazla ayrıntı için, ActivityRecording ve TraceRouteKayıt kuyruk yöneticisi özniteliklerindeki belgelere bakın.

3) Rapor, yanıt kuyruğuna geri dönüş yolu bulamadı.

### **Yanıt**

Etkinlik bilgilerinin kullanılabilir olup olmadığını saptayın ve bu bilgileri belirleyin. Komutu, DSPINF (\*ALL) ile çalıştırarak, etkinlik bilgileri oluşturulduğunda iletinin nerede olduğu saptanması yararlı olabilir.

#### **AMQ8651**

DSPMQRTE komutu hatalarla bitti.

### **Önem Derecesi**

0: Bilgi

#### **Açıklama**

DSPMQRTE komutu, isteğinizi işlemeyi tamamladı, ancak bir yürütme hatası saptandı. Komut tarafından yayınlanan önceki iletiler, hatayı tanımlamak için kullanılabilir.

#### **Yanıt**

Komut tarafından yayınlanan önceki iletilere bakın.

### **AMQ8651 (IBM i)**

DSPMQMRTE komutu hatalarla bitti.

### **Önem Derecesi**

0: Bilgi

#### **Açıklama**

DSPMQMRTE komutu, isteğinizi işlemeyi tamamladı, ancak bir yürütme hatası saptandı. Komut tarafından yayınlanan önceki iletiler, hatayı tanımlamak için kullanılabilir.

### **Yanıt**

Komut tarafından yayınlanan önceki iletilere bakın.

#### **AMQ8652**

DSPMQRTE komutu bitti.

#### **Önem Derecesi**

0: Bilgi

### **Açıklama**

DSPMQRTE komutu, isteğinizi işlemeyi bitirdi ve yürütme hatası saptanmadı.

### **Yanıt**

Yok.

### **AMQ8652 (IBM i)**

DSPMQMRTE komutu bitti.

#### **Önem Derecesi**

0: Bilgi

#### **Açıklama**

DSPMQMRTE komutu, isteğinizi işlemeyi bitirdi ve yürütme hatası saptanmadı.

#### **Yanıt**

Yok.

# **AMQ8653**

DSPMQRTE komutu *<insert\_3>*seçeneğiyle başlatıldı.

### **Önem Derecesi**

0: Bilgi

### **Açıklama**

You have started the DSPMQRTE command with command line options *<insert\_3>* and the command is now processing your request.

### **Yanıt**

Komutun isteğinizi işlemeyi bitirmesini bekleyin. Verilen diğer iletiler, isteğin sonucunu belirlemek için kullanılabilir.

### **AMQ8653 (IBM i)**

DSPMQMRTE komutu başlatıldı.

**Önem Derecesi**

0: Bilgi

### **Açıklama**

DSPMQMRTE komutunu başladınız ve komut şimdi isteğinizi işliyor.

#### **Yanıt**

Komutun isteğinizi işlemeyi bitirmesini bekleyin. Verilen diğer iletiler, isteğin sonucunu belirlemek için kullanılabilir.

#### **AMQ8654**

Trace-route iletisi kuyruk yöneticisine ( *<insert\_3>*) geldi.

### **Önem Derecesi**

0: Bilgi

#### **Açıklama**

DSPMQRTE komutu, izleme rotası iletisinin, kuyruk yöneticisi *<insert\_3>*üzerindeki hedef kuyruğunda başarılı bir şekilde gelişinin doğrulamanına ilişkin bir onay aldı.

### **Yanıt**

Yok.

### **AMQ8654 (IBM i)**

Trace-route iletisi kuyruk yöneticisine ( *<insert\_3>*) geldi.

### **Önem Derecesi**

0: Bilgi

### **Açıklama**

DSPMQMRTE komutu, izleme rotası iletisinin, kuyruk yöneticisi *<insert\_3>*üzerindeki hedef kuyruğunda başarılı bir şekilde gelişinin doğrulamanına ilişkin bir onay aldı.

### **Yanıt**

Yok.

### **AMQ8655**

Trace-route iletisinin süresi doldu.

#### **Önem Derecesi**

0: Bilgi

### **Açıklama**

DSPMQRTE komutu, izleme rotası iletisinin kullanım süresinin dolduğunu doğruladı.

### **Yanıt**

Bu gerekliyse, DSPMQRTE komutu tarafından üretilen izleme rotası iletilerinin süre bitimi aralığı, -xs seçeneği kullanılarak değiştirilebilir.

### **AMQ8655 (IBM i)**

Trace-route iletisinin süresi doldu.

#### **Önem Derecesi**

0: Bilgi

### **Açıklama**

DSPMQMRTE komutu, izleme rotası iletisinin süresinin dolduğunu doğrulayan bir onay aldı.

Bu gerekliyse, DSPMQMRTE komutu tarafından üretilen izleme rotası iletilerinin süre bitimi aralığı, EXPIRY parametresi kullanılarak değiştirilebilir.

#### **AMQ8656**

DSPMQRTE command received an exception report from queue manager *<insert\_4>* with feedback *<insert\_1> <insert\_3>*.

#### **Önem Derecesi**

0: Bilgi

### **Açıklama**

DSPMQRTE komutu izleme rotası iletisi, *<insert\_4>*kuyruk yöneticisine ilişkin bir kural dışı durum ortaya çıktı. Rapordaki Geribildirim alanı *<insert\_1>* ya da *<insert\_3>*idi.

### **Yanıt**

İzleme rotası iletisinin neden kural dışı duruma neden olduğunu belirlemek için verilen geribildirimi kullanın.

### **AMQ8656 (IBM i)**

DSPMQMRTE command received an exception report from queue manager *<insert\_4>* with feedback *<insert\_1> <insert\_3>*.

#### **Önem Derecesi**

0: Bilgi

### **Açıklama**

DSPMQMRTE komut izleme rotası iletisi, *<insert\_4>*kuyruk yöneticisine ilişkin bir kural dışı durum ortaya çıktı. Rapordaki Geribildirim alanı *<insert\_1>* ya da *<insert\_3>*idi.

#### **Yanıt**

İzleme rotası iletisinin neden kural dışı duruma neden olduğunu belirlemek için verilen geribildirimi kullanın.

### **AMQ8657**

DSPMQRTE komutu kullanıldı *<insert\_3>* 0x*< ekleme\_4 >*.

### **Önem Derecesi**

0: Bilgi

### **Açıklama**

DSPMQRTE komutunu, bir izleme rotası iletisi oluşturması gerektiğini belirterek başlatdınız. Bu işlem gerçekleşti ve izleme rotası iletisine *<insert\_3>* X*< ekleme\_4 >*sahip oldu.

#### **Yanıt**

Bu izleme rotası isteğine yanıt almak için *<insert\_3>* kullanılabilir. Bu tanıtıcıyı -i işaretiyle ve yanıtların döndürülmesi beklenen kuyruk olarak belirtilen hedef kuyruğa ve izleme rotası iletisinin geldiği kuyruk olarak belirtilen hedef kuyruğa belirterek, DSPMQRTE komutunu yeniden çalıştırın. Bu, başka bir kuyruk yöneticisininde olabilir.

### **AMQ8657 (IBM i)**

DSPMQMRTE komutu kullanıldı *<insert\_3>* 0x*< ekleme\_4 >*.

### **Önem Derecesi**

0: Bilgi

### **Açıklama**

DSPMQMRTE komutunu, bir izleme rotası iletisi oluşturması gerektiğini belirterek başlatdınız. Bu işlem gerçekleşti ve izleme rotası iletisine *<insert\_3>* X*< ekleme\_4 >*sahip oldu.

### **Yanıt**

Bu izleme rotası isteğine yanıt almak için *<insert 3>* kullanılabilir. SCRLLID için bu tanıtıcıyı ve yanıtların döndürülmesi beklenen kuyruk olarak belirtilen hedef kuyruğa ya da izleme rotası iletisinin geldiği kuyruk olarak belirtilen hedef kuyruğa ilişkin DSPMQMRTE komutunu yeniden çalıştırın. Bu, başka bir kuyruk yöneticisininde olabilir.

### **AMQ8658**

DSPMQRTE komutu, belirtilen hedefe bir ileti yerleştiremedi.
0: Bilgi

# **Açıklama**

Bir izleme rotası iletisi koymak için DSPMQRTE komutu isteği başarısız oldu. Bu komut tarafından yayınlanan önceki iletiler, iletinin neden gönderilememesinin nedenini belirlemek için kullanılabilir.

## **Yanıt**

Komut tarafından yayınlanan önceki iletilere bakın.

# **AMQ8658 (IBM i)**

DSPMQMRTE komutu, hedef kuyruğa bir ileti yerleştiremedi.

#### **Önem Derecesi**

0: Bilgi

## **Açıklama**

DSPMQMRTE komutunun, hedef kuyruğa izleme rotası iletisi koyması isteği başarısız oldu. Komut tarafından yayınlanan önceki iletiler, iletinin hedef kuyruğa neden konmamasının nedenini belirlemek için kullanılabilir.

## **Yanıt**

Komut tarafından yayınlanan önceki iletilere bakın.

## **AMQ8659**

DSPMQRTE komutu, *<insert\_3>*kuyruğuna, *<insert\_4>*kuyruk yöneticisine bir ileti başarıyla koydu.

## **Önem Derecesi**

0: Bilgi

## **Açıklama**

DSPMQRTE komutunun, hedef kuyruğa ileti konması isteği başarılı oldu. Hedef kuyruk, *<insert\_4>*kuyruk yöneticilikinde *<insert\_3>* değerine çözüldü.

## **Yanıt**

Yok.

# **AMQ8659 (IBM i)**

DSPMQMRTE komutu, *<insert\_3>*kuyruğuna, *<insert\_4>*kuyruk yöneticisine bir ileti başarıyla koydu.

#### **Önem Derecesi**

0: Bilgi

# **Açıklama**

Hedef kuyruğa bir ileti koymak için DSPMQMRTE komutunun isteği başarılı oldu. Hedef kuyruk, *<insert\_4>*kuyruk yöneticilikinde *<insert\_3>* değerine çözüldü.

# **Yanıt**

Yok.

# **AMQ8660**

DSPMQRTE komutu aşağıdaki etkinlikleri doğru olarak sipariş edemedi:

#### **Önem Derecesi**

0: Bilgi

# **Açıklama**

DSPMQRTE komutu aşağıdaki etkinlikleri aldı, ancak bunlar doğru sırada yazdırılamadı. Bu genellikle, bir TraceRoute PCF grubu içermeyen ya da doğru bir şekilde sipariş edilebilmesine olanak sağlayacak RecordedActivities parametresini içermeyen bir etkinlik raporu alındığından yaygın bir şekilde ortaya çıktı.

#### **Yanıt**

Doğru sipariş edilmeleri için gerekli bilgiler olmadan etkinlik raporları üreten uygulamayı bulun ve düzeltin.

## **AMQ8660 (IBM i)**

DSPMQMRTE komutu aşağıdaki etkinlikleri doğru olarak sipariş edemedi:

0: Bilgi

#### **Açıklama**

DSPMQMRTE komutu aşağıdaki etkinlikleri aldı, ancak bunlar doğru sırada yazdırılamadı. Bu genellikle, bir TraceRoute PCF grubu içermeyen ya da doğru bir şekilde sipariş edilebilmesine olanak sağlayacak RecordedActivities parametresini içermeyen bir etkinlik raporu alındığından yaygın bir şekilde ortaya çıktı.

#### **Yanıt**

Doğru sipariş edilmeleri için gerekli bilgiler olmadan etkinlik raporları üreten uygulamayı bulun ve düzeltin.

#### **AMQ8661**

DSPMQRTE komutu *<insert\_3>*kuyruğuna (kuyruk yöneticisi *<insert\_4>*) yerleştirmeyecek.

#### **Önem Derecesi**

20: Hata

#### **Açıklama**

DSPMQRTE komutunu, izleme rotası iletisinin yerel bir kuyruğa teslim edilmemesi gerektiğini belirterek başladınız (-d yes belirtilmedi). Ancak, hedef kuyruğun bir iletim kuyruğuna çözülmediği belirlendi. Bu nedenle, DSPMQRTE komutu, izleme rotası iletisini *<insert\_4>*kuyruk yöneticisindeki *<insert\_3>* hedef kuyruğuna koymamayı seçti.

#### **Yanıt**

Hedef kuyruğun yerel bir kuyruğa çözülüp çözülmeyeceğini saptayın.

#### **AMQ8661 (IBM i)**

DSPMQMRTE komutu *<insert\_3>*kuyruğuna (kuyruk yöneticisi *<insert\_4>*) yerleştirmeyecek.

#### **Önem Derecesi**

#### 20: Hata

#### **Açıklama**

DSPMQMRTE komutunu, izleme rotası iletisinin yerel bir kuyruğa teslim edilmemesi gerektiğini belirterek başladınız (DLVRMSG (\*NO) değeri belirlendi). Ancak, hedef kuyruğun bir iletim kuyruğuna çözülmediği belirlendi. Bu nedenle, DSPMQMRTE komutu, izleme rotası iletisini *<insert\_4>*kuyruk yöneticisindeki *<insert\_3>* hedef kuyruğuna koymamayı seçti.

#### **Yanıt**

Hedef kuyruğun yerel bir kuyruğa çözülüp çözülmeyeceğini saptayın.

#### **AMQ8662**

Trace-route iletisi kuyruk yöneticisininde teslim edildi *<insert\_3>*.

#### **Önem Derecesi**

0: Bilgi

#### **Açıklama**

The DSPMQRTE command has received confirmation of the successful delivery of the trace-route message on queue manager *<insert\_3>* to a requesting application.

## **Yanıt**

Yok.

# **AMQ8662 (IBM i)**

Trace-route iletisi kuyruk yöneticisininde teslim edildi *<insert\_3>*.

## **Önem Derecesi**

0: Bilgi

# **Açıklama**

The DSPMQMRTE command has received confirmation of the successful delivery of the trace-route message on queue manager *<insert\_3>* to a requesting application.

## **Yanıt**

Yok.

## **AMQ8663**

İstemci bağlantısı bu ortamda desteklenmiyor.

## **Önem Derecesi**

20: Hata

## **Açıklama**

İstemci bağlantısı kullanılarak kuyruk yöneticisine bağlanma girişiminde bulunuldu. Ancak, ortamınızda istemci bağlantıları desteklenmez.

## **Yanıt**

Bir sunucu bağlantısı kullanarak kuyruk yöneticisine bağlanın.

## **AMQ8664**

DSPMQRTE komutu *<insert\_3>*kuyruk yöneticiyle bağlantı kuramadı.

#### **Önem Derecesi**

20: Hata

## **Açıklama**

DSPMQRTE komutunu, kuyruk yöneticisine ( *<insert\_3>*) bağlanması gerektiğini belirtmeye başladınız. Komut o kuyruk yöneticisine bağlanamadı. Komut tarafından yayınlanan önceki iletiler, hatayı tanımlamak için kullanılabilir.

## **Yanıt**

Komut tarafından yayınlanan önceki iletilere bakın.

#### **AMQ8664 (IBM i)**

DSPMQMRTE komutu *<insert\_3>*kuyruk yöneticiyle bağlantı kuramadı.

#### **Önem Derecesi**

20: Hata

#### **Açıklama**

DSPMQMRTE komutunu, kuyruk yöneticisine ( *<insert\_3>*) bağlanması gerektiğini belirtmeye başladınız. Komut o kuyruk yöneticisine bağlanamadı. Komut tarafından yayınlanan önceki iletiler, hatayı tanımlamak için kullanılabilir.

## **Yanıt**

Komut tarafından yayınlanan önceki iletilere bakın.

## **AMQ8665**

DSPMQRTE komutu geçersiz bir CorrelId *<insert\_3>*belirtildi.

#### **Önem Derecesi**

20: Hata

#### **Açıklama**

Geçersiz bir CorrelId *<insert\_3>* ile -i seçeneğini belirterek DSPMQRTE komutunu başlatdınız. CorrelId değeri çok uzun ya da doğru biçimde değil.

## **Yanıt**

Komut sözdizimine bakın ve daha sonra, komutu yeniden deneyin.

#### **AMQ8665 (IBM i)**

DSPMQMRTE komutu geçersiz bir CorrelId *<insert\_3>*belirtildi.

#### **Önem Derecesi**

20: Hata

#### **Açıklama**

Geçersiz bir CorrelId *<insert\_3>* ile CRLLID belirtilerek DSPMQMRTE komutunu başladınız.

#### **Yanıt**

Komut sözdizimine bakın ve daha sonra, komutu yeniden deneyin.

#### **AMQ8666**

Queue *<insert\_3>* on queue manager *<insert\_4>*.

#### **Önem Derecesi**

0: Bilgi

The DSPMQRTE command trace-route message has been confirmed as having taken a route involving queue *<insert\_3>* on queue manager *<insert\_4>* in an attempt to reach the destination queue.

#### **Yanıt**

Sonuçtaki iletinin yöneltildiği diğer kuyrukları ya da konuları gösterebilecek sonraki iletileri bekleyin.

#### **AMQ8666 (IBM i)**

Queue *<insert\_3>* on queue manager *<insert\_4>*.

#### **Önem Derecesi**

0: Bilgi

#### **Açıklama**

The DSPMQMRTE command trace-route message has been confirmed as having taken a route involving queue *<insert\_3>* on queue manager *<insert\_4>* in an attempt to reach the destination queue.

#### **Yanıt**

İletinin yönlendirilmiş olduğu başka bir kuyruk gösterebilecek sonraki iletileri bekleyin.

#### **AMQ8667**

DSPMQRTE komutu yanıt kuyruğunu açamadı *<insert\_3>*, kuyruk yöneticisi *<insert\_4>*.

#### **Önem Derecesi**

20: Hata

#### **Açıklama**

Yanıt kuyruğu *<insert\_3>*olan DSPMQRTE komutunu başladınız. Ancak, DSPMQRTE komutu, *<insert\_4>*kuyruk yöneticisininde bu adı içeren bir kuyruğu başarıyla açamadı. Komut tarafından yayınlanan önceki iletiler, hatayı tanımlamak için kullanılabilir. -rq seçeneği belirtilmediyse, yanıt kuyruğu, SYSTEM.DEFAULT.MODEL.QUEUE.

#### **Yanıt**

Komut tarafından yayınlanan önceki iletilere bakın. Açılabilecek bir yanıt kuyruğu belirtin ve komutu yeniden deneyin.

#### **AMQ8667 (IBM i)**

DSPMQMRTE komutu yanıt kuyruğunu açamadı *<insert\_3>*, kuyruk yöneticisi *<insert\_4>*.

#### **Önem Derecesi**

20: Hata

## **Açıklama**

Yanıt kuyruğu *<insert\_3>*olan DSPMQMRTE komutunu başladınız. Ancak, DSPMQMRTE komutu, *<insert\_4>*kuyruk yöneticisininde bu adı içeren bir kuyruğu başarıyla açamadı. Komut tarafından yayınlanan önceki iletiler, hatayı tanımlamak için kullanılabilir. RPLYQ parametresi belirtilmediyse, yanıt kuyruğu, SYSTEM.DEFAULT.MODEL.QUEUE.

#### **Yanıt**

Komut tarafından yayınlanan önceki iletilere bakın. Açılabilecek bir yanıt kuyruğu belirtin ve komutu yeniden deneyin.

#### **AMQ8668**

DSPMQRTE command could not open queue *<insert\_3>*, queue manager *<insert\_4>*.

#### **Önem Derecesi**

20: Hata

#### **Açıklama**

You started the DSPMQRTE command specifying queue *<insert\_3>*, using the -q option. Ancak, DSPMQRTE komutu, *<insert\_4>*kuyruk yöneticisininde bu adı içeren bir kuyruğu başarıyla açamadı. Komut tarafından yayınlanan önceki iletiler, hatayı tanımlamak için kullanılabilir.

#### **Yanıt**

Komut tarafından yayınlanan önceki iletilere bakın. Bir kuyruk belirleyin, -q seçeneğini kullanarak, açılabilir ve komutu yeniden deneyin.

## **AMQ8668 (IBM i)**

DSPMQMRTE command could not open queue *<insert\_3>*, queue manager *<insert\_4>*.

#### **Önem Derecesi**

20: Hata

#### **Açıklama**

QNAME parametresi için *<insert\_3>* kuyruğunu belirten DSPMQMRTE komutunu başladınız. Ancak, DSPMQMRTE komutu, *<insert\_4>*kuyruk yöneticisininde bu adı içeren bir kuyruğu başarıyla açamadı. Komut tarafından yayınlanan önceki iletiler, hatayı tanımlamak için kullanılabilir.

#### **Yanıt**

Komut tarafından yayınlanan önceki iletilere bakın. QNAME parametresini kullanarak bir kuyruk belirtin ve bu, açılabilir ve komutu yeniden deneyin.

#### **AMQ8669**

DSPMQRTE komutu, *<insert\_4>*kuyruk yöneticisindeki *<insert\_3>* kuyruk yöneticisini çözemedi.

#### **Önem Derecesi**

#### 20: Hata

#### **Açıklama**

DSPMQRTE komutu, *<insert\_4>* kuyruk yöneticisine ilişkin *<insert\_3>* kuyruk yöneticisini (-qm seçeneği tarafından sağlanır) çözmeyi denedi, ancak girişim başarısız oldu. -q seçeneği tarafından belirtilen kuyruk açılamadı.

#### **Yanıt**

Ensure that queue manager *<insert\_3>* can be resolved on queue manager *<insert\_4>* or specify a different queue manager with the -qm option. Komutuyeniden deneyin.

#### **AMQ8669 (IBM i)**

DSPMQMRTE komutu, *<insert\_4>*kuyruk yöneticisindeki *<insert\_3>* kuyruk yöneticisini çözemedi.

#### **Önem Derecesi**

20: Hata

#### **Açıklama**

DSPMQMRTE komutu, *<insert\_4>* kuyruk yöneticisine ilişkin *<insert\_3>* kuyruk yöneticisini (TGTMQM parametresi tarafından sağlanır) çözmeyi denedi, ancak girişim başarısız oldu. QNAME parametresiyle belirtilen kuyruk açılamadı.

#### **Yanıt**

Ensure that queue manager *<insert\_3>* can be resolved on queue manager *<insert\_4>* or specify a different queue manager with the TGTMQM parameter. Komutuyeniden deneyin.

#### **AMQ8670**

*<insert\_3>* sunucu modülünün yüklenmesi başarısız oldu.

# **Önem Derecesi**

#### 20: Hata

#### **Açıklama**

*<insert\_3>* sunucu modülünü devingen olarak yükleme girişimi başarısız oldu. Bunun tipik nedeni, yalnızca istemci modüllerinin kurulu olmasıdır.

#### **Yanıt**

Hangi modüllerin kurulu olduğunu denetleyin ve uygunsa, -c seçeneğiyle komutu yeniden deneyin.

#### **AMQ8671**

DSPMQRTE komutu gerekliyse bir yanıt kuyruğu sağlamadı.

#### **Önem Derecesi**

20: Hata

# **Açıklama**

DSPMQRTE komutu, -rq seçeneği tarafından belirtilen bir yanıt kuyruğu bekliyordu, ancak yanıt kuyruğu belirtilmedi. Hem -n (görüntü yok) seçeneği, hem de bir yanıt oluşturma seçeneği (-ar ya da -ro [ activity|coa|cod|exception|expiration]) belirtilirse, yanıt kuyruğu belirtilmesi zorunludur.

#### **Yanıt**

Bir yanıt kuyruğu belirtin ve komutu yeniden deneyin.

#### **AMQ8672**

DSPMQRTE command failed to get a message from queue *<insert\_3>*, queue manager *<insert\_4>*.

#### **Önem Derecesi**

20: Hata

## **Açıklama**

The DSPMQRTE command attempted to get a message from queue *<insert\_3>*, queue manager *<insert\_4>*, but the attempt failed. Komut tarafından yayınlanan önceki iletiler, hatayı tanımlamak için kullanılabilir.

#### **Yanıt**

Komut tarafından yayınlanan önceki iletilere bakın.

#### **AMQ8672 (IBM i)**

DSPMQMRTE command failed to get a message from queue *<insert\_3>*, queue manager *<insert\_4>*.

#### **Önem Derecesi**

20: Hata

#### **Açıklama**

The DSPMQMRTE command attempted to get a message from queue *<insert\_3>*, queue manager *<insert\_4>*, but the attempt failed. Komut tarafından yayınlanan önceki iletiler, hatayı tanımlamak için kullanılabilir.

#### **Yanıt**

Komut tarafından yayınlanan önceki iletilere bakın.

#### **AMQ8673**

DSPMQRTE komutu *<insert\_3>* seçeneği, geçersiz bir nesne adı ( *<insert\_4>*) ile sağlandı.

#### **Önem Derecesi**

20: Hata

#### **Açıklama**

Geçersiz olan *<insert\_4>* nesne adıyla *<insert\_3>* seçeneğini belirten DSPMQRTE komutunu başladınız. Genel olarak, IBM WebSphere MQ nesnelerinin adları en çok 48 karakter olabilir. Bir nesne adı aşağıdaki karakterleri içerebilir:

1) Büyük harf alfabetik karakterler (A-Z).

2) Küçük harf alfabetik karakterler (a-z).

3) Sayısal sayılar (0-9).

4) nokta (.), eğik çizgi (/), alt çizgi (\_), yüzde (%).

Ek ayrıntılar ve kısıtlamalar için IBM WebSphere MQ System Administration belgelerine bakın.

#### **Yanıt**

Geçerli bir nesne adı belirleyin ve komutu yeniden deneyin.

#### **AMQ8673 (IBM i)**

DSPMQMRTE komutu, geçersiz bir nesne adı *<insert\_4>*ile sağlandı.

#### **Önem Derecesi**

20: Hata

#### **Açıklama**

Geçersiz olan bir nesne adı ( *<insert\_4>* ) belirten DSPMQMRTE komutunu başladınız. Genel olarak, IBM WebSphere MQ nesnelerinin adları en çok 48 karakter olabilir. Bir nesne adı aşağıdaki karakterleri içerebilir:

- 1) Büyük harf alfabetik karakterler (A-Z).
- 2) Küçük harf alfabetik karakterler (a-z).
- 3) Sayısal sayılar (0-9).

4) nokta (.), eğik çizgi (/), alt çizgi (\_), yüzde (%).

Ek ayrıntılar ve kısıtlamalar için IBM WebSphere MQ System Administration belgelerine bakın.

## **Yanıt**

Geçerli bir nesne adı belirleyin ve komutu yeniden deneyin.

## **AMQ8674**

DSPMQRTE komutu şimdi görüntülemek için bilgi bekliyor.

## **Önem Derecesi**

0: Bilgi

## **Açıklama**

DPMQRTE komutu başarıyla oluşturuldu ve izleme rotası iletisini yerleştirdi ve şimdi, izleme rotası iletisinin hedefine aldığı rotayı belirtmek için yanıt kuyruğuna yanıtların döndürülmesini bekliyor.

#### **Yanıt**

Yanıtların yanıt kuyruğuna döndürülemesini ve rotayla ilgili bilgilerin görüntülenmesine ilişkin bilgi için bekleyin.

## **AMQ8674 (IBM i)**

DSPMQMRTE komutu şimdi görüntülemek için bilgi bekliyor.

#### **Önem Derecesi**

0: Bilgi

## **Açıklama**

DSPMQMRTE komutu başarıyla oluşturuldu ve izleme rotası iletisini yerleştirdi ve şimdi, izleme rotası iletisinin hedefine aldığı rotayı belirtmek için yanıt kuyruğuna yanıtların döndürülmesini bekliyor.

#### **Yanıt**

Yanıtların yanıt kuyruğuna döndürülemesini ve rotayla ilgili bilgilerin görüntülenmesine ilişkin bilgi için bekleyin.

#### **AMQ8675**

DSPMQRTE komutu geçersiz bir seçenek ( *<insert\_3>*) sağladı.

## **Önem Derecesi**

20: Hata

#### **Açıklama**

DDSPMQRTE komutunu, tanınmayan bir *<insert\_3>* seçeneği belirtilerek başlatdınız. Komut sona erecektir.

## **Yanıt**

Komut sözdizimine bakın ve komutu yeniden deneyin.

# **AMQ8676**

DSPMQRTE komutu geçersiz bir seçenek birleşimi sağladı.

## **Önem Derecesi**

20: Hata

#### **Açıklama**

DDSPMQRTE komutunu, geçerli olmayan seçeneklerin bir birleşimini belirtmeye başladınız. -ts ya da -q belirtilmeli. -i seçeneği şu seçeneklerden biriyle ya da birkaçından belirtilemez: -ac, -ar, -d, -f, -l, -n, -o, -p, -qm, -ro, -rq, -rqm, -s, -t, -xs, -xp. -n seçeneği şu seçeneklerden biri ya da daha fazlası ile belirtilemez: -b, -i, -v, -w. -ar seçeneği yalnızca -ac seçeneği de belirtilmişse belirlenebilir. -rqm seçeneği yalnızca -rq seçeneği de belirtilmişse belirlenebilir.

#### **Yanıt**

Komut belgelerine bakın ve komutu yeniden deneyin.

# **AMQ8677**

DSPMQRTE command was supplied an option *<insert\_3>* with conflicting values.

## **Önem Derecesi**

20: Hata

DSPMQRTE komutunu, çakışan *<insert\_3>* seçeneğine ilişkin değerleri belirtmeye başladınız. Aynı seçenek için en az iki değer belirlendi, ancak bunlar birbiriyle çakışıyor. DSPMQRTE komutu sona erecektir.

## **Yanıt**

Komut sözdizimine bakın ve komutu yeniden deneyin.

# **AMQ8677 (IBM i)**

DSPMQMRTE komutu, çakışan değerlere sahip bir parametre sağladı.

**Önem Derecesi**

20: Hata

## **Açıklama**

Çakışan değerleri belirten DSPMQMRTE komutunu başladınız. Aynı parametre için en az iki değer belirlendi, ancak bunlar birbiriyle çakışıyor. DSPMQMRTE komutu sona erecektir.

# **Yanıt**

Komut sözdizimine bakın ve komutu yeniden deneyin.

## **AMQ8678**

DSPMQRTE komutu *<insert\_3>* seçeneği için geçersiz bir değer ( *<insert\_4>*) belirtildi.

## **Önem Derecesi**

20: Hata

## **Açıklama**

Geçersiz bir seçenek değeri belirterek DSPMQRTE komutunu başladınız. *<insert\_3>* seçeneği için *<insert\_4>* değeri tanınmıyor ya da yanlış bir biçim.

#### **Yanıt**

Komut sözdizimine bakın ve daha sonra, komutu yeniden deneyin.

# **AMQ8678 (IBM i)**

DSPMQMRTE komutu geçersiz bir değer ( *<insert\_4>*) sağladı.

#### **Önem Derecesi**

20: Hata

#### **Açıklama**

Geçersiz bir parametre değeri belirterek, DSPMQMRTE komutunu başlatmış olmasınız. *<insert\_4>* değeri tanınmıyor ya da yanlış bir biçimde.

#### **Yanıt**

Komut sözdizimine bakın ve daha sonra, komutu yeniden deneyin.

# **AMQ8679**

Persistent messages not allowed on reply queue *<insert\_3>*, queue manager *<insert\_4>*.

#### **Önem Derecesi**

20: Hata

# **Açıklama**

DSPMQRTE komutunun, hedef kuyruğa kalıcı bir izleme rotası iletisi koyması gerektiği belirtildi (-l seçeneğine ilişkin belgelere bakın). Ancak, yanıt kuyruğunda kalıcı iletilere izin verilmez; geçici bir dinamik kuyruk olduğundan ve kalıcı yanıtların bu iletiye geri dönmesi beklenir. İzleme rotası iletisi hedef kuyruğa konmadı.

# **Yanıt**

Yanıt kuyruğunun geçici bir dinamik kuyruk olmadığından emin olun. Yanıt kuyruğunu belirlemek için -rq seçeneğini kullanın.

#### **AMQ8679 (IBM i)**

Persistent messages not allowed on reply queue *<insert\_3>*, queue manager *<insert\_4>*.

## **Önem Derecesi**

20: Hata

DSPMQMRTE komutunun, hedef kuyruğa kalıcı bir izleme rotası iletisi koyması gerektiği belirtilmişti (MSGPST parametresine ilişkin belgelere bakın). Ancak, yanıt kuyruğunda kalıcı iletilere izin verilmez; geçici bir dinamik kuyruk olduğundan ve kalıcı yanıtların bu iletiye geri dönmesi beklenir. İzleme rotası iletisi hedef kuyruğa konmadı.

#### **Yanıt**

Yanıt kuyruğunun geçici bir dinamik kuyruk olmadığından emin olun. Yanıt kuyruğunu belirlemek için RPLYQ parametresini kullanın.

#### **AMQ8680**

DSPMQRTE komutu *<insert\_3>*kuyruk yöneticisini açamadı.

#### **Önem Derecesi**

20: Hata

#### **Açıklama**

DSPMQRTE komutu, sorgu için kuyruk yöneticisini *<insert\_3>* açmayı denedi, ancak açma işlemi başarısız oldu. Komut tarafından yayınlanan önceki iletiler, hatayı tanımlamak için kullanılabilir.

#### **Yanıt**

Komut tarafından yayınlanan önceki iletilere bakın.

#### **AMQ8680 (IBM i)**

DSPMQMRTE komutu *<insert\_3>*kuyruk yöneticisini açamadı.

#### **Önem Derecesi**

20: Hata

#### **Açıklama**

DSPMQMRTE komutu, sorgu için kuyruk yöneticisini *<insert\_3>* açmayı denedi, ancak açma işlemi başarısız oldu. Komut tarafından yayınlanan önceki iletiler, hatayı tanımlamak için kullanılabilir.

#### **Yanıt**

Komut tarafından yayınlanan önceki iletilere bakın.

## **AMQ8681**

DSPMQRTE komutu bir hata saptadı, neden *<insert\_1> <insert\_3>*.

#### **Önem Derecesi**

20: Hata

#### **Açıklama**

DSPMQRTE komutu, isteğinizin yürütülmesi sırasında bir MQI çağrısından hata saptadı. Hata nedeni *<insert\_1>* ya da *<insert\_3>*' dir.

#### **Yanıt**

Hatanın nedenine ilişkin açıklamalar için IBM WebSphere MQ Messages belgelerine bakın. Herhangi bir düzeltme işlemini izleyin ve komutu yeniden deneyin.

#### **AMQ8681 (IBM i)**

DSPMQMRTE komutu bir hata saptadı, neden *<insert\_1> <insert\_3>*.

#### **Önem Derecesi**

20: Hata

# **Açıklama**

DSPMQMRTE komutu, isteğinizin yürütülmesi sırasında bir MQI çağrısından hata saptadı. Hata nedeni *<insert\_1>* ya da *<insert\_3>*' dir.

#### **Yanıt**

Hatanın nedenine ilişkin açıklamalar için IBM WebSphere MQ Messages belgelerine bakın. Herhangi bir düzeltme işlemini izleyin ve komutu yeniden deneyin.

# **AMQ8682**

Trace-route message processed by application *<insert\_3>* on queue manager *<insert\_4>*.

#### **Önem Derecesi**

0: Bilgi

The DSPMQRTE command successfully put a trace-route message on the target queue and it was then delivered by queue manager *<insert\_4>* to application *<insert\_3>* which processed the message.

#### **Yanıt**

Bu uygulamanın izleme rotası iletisini işleyeceği beklenip beklenmediğini belirleyin.

#### **AMQ8682 (IBM i)**

Trace-route message processed by application *<insert\_3>* on queue manager *<insert\_4>*.

#### **Önem Derecesi**

0: Bilgi

#### **Açıklama**

The DSPMQMRTE command successfully put a trace-route message on the target queue and it was then delivered by queue manager *<insert\_4>* to application *<insert\_3>* which processed the message.

#### **Yanıt**

Bu uygulamanın izleme rotası iletisini işleyeceği beklenip beklenmediğini belirleyin.

#### **AMQ8683**

Trace-route iletisi, *<insert\_1>*ile ilgili etkinlik üst sınırına ulaştı.

#### **Önem Derecesi**

0: Bilgi

#### **Açıklama**

DSPMQRTE komutu izleme rotası iletisi, katılımcı olduğu etkinliklerin sayısı üst sınır olan etkinlik sayısı üst sınırına ulaşıldıktan sonra reddedildi. Sınır *<insert\_1>*olarak ayarlıydı. En yüksek etkinlik sınırı, -s seçeneği kullanılarak ayarlanır.

#### **Yanıt**

Komut çıktısının kullanılması, izleme rotası iletisinin etkinlik üst sınırı değerine ulaşmasının beklenip beklenmediğini belirler.

#### **AMQ8683 (IBM i)**

Trace-route iletisi, *<insert\_1>*ile ilgili etkinlik üst sınırına ulaştı.

# **Önem Derecesi**

0: Bilgi

#### **Açıklama**

DSPMQMRTE komutu izleme rotası iletisi, katılımcı olduğu etkinliklerin sayısı üst sınır olan etkinlik sayısı üst sınırına ulaşıldıktan sonra reddedildi. Sınır *<insert\_1>*olarak ayarlıydı. Etkinlik üst sınırı, MAXACTS parametresi kullanılarak ayarlanır.

#### **Yanıt**

Komut çıktısının kullanılması, izleme rotası iletisinin etkinlik üst sınırı değerine ulaşmasının beklenip beklenmediğini belirler.

#### **AMQ8684**

Trace-route iletisi izleme rotasına erişemeyen kuyruk yöneticisine ( *<insert\_3>*) ulaştı.

#### **Önem Derecesi**

0: Bilgi

#### **Açıklama**

DSPMQRTE komutu izleme rotası iletisi, izleme rotası iletilerini desteklemeyen bir kuyruk yöneticisine gönderilmek üzere olduğu için reddedildi. Komutta belirtilen iletme seçeneklerine yalnızca izleme rotası iletisinin izleme rotası iletilerini destekleyen kuyruk yöneticilerine iletilmesine izin verdiğinden bu davranış istendi. Bir izleme rotası iletisini, belirlenen seçeneklere uygun olarak işleyemeyen bir kuyruk yöneticisine gönderirken, izleme rotası iletisinin uzak kuyruk yöneticisinde yerel bir kuyruğa konması da içinde olmak üzere, istenmeyen sonuçlara yol açabilir. Bu kabul edilebilir bir durumsa, '-f all' seçeneği belirtilebilir.

#### **Yanıt**

Uygunsa, komutu farklı iletim seçenekleriyle yeniden deneyin.

## **AMQ8684 (IBM i)**

Trace-route iletisi izleme rotasına erişemeyen kuyruk yöneticisine ( *<insert\_3>*) ulaştı.

#### **Önem Derecesi**

0: Bilgi

#### **Açıklama**

DSPMQMRTE komutu izleme rotası iletisi, izleme rotası iletilerini desteklemeyen bir kuyruk yöneticisine gönderilmek üzere olduğu için reddedildi. Komutta belirtilen iletme seçeneklerine yalnızca izleme rotası iletisinin izleme rotası iletilerini destekleyen kuyruk yöneticilerine iletilmesine izin verdiğinden bu davranış istendi. Bir izleme rotası iletisini, belirlenen seçeneklere uygun olarak işleyemeyen bir kuyruk yöneticisine gönderirken, izleme rotası iletisinin uzak kuyruk yöneticisinde yerel bir kuyruğa konması da içinde olmak üzere, istenmeyen sonuçlara yol açabilir. Bu kabul edilebilir bir durumsa, FWDMSG (\*ALL) belirlenebilir.

#### **Yanıt**

Uygunsa, komutu farklı iletim seçenekleriyle yeniden deneyin.

#### **AMQ8685**

Geçersiz iletme seçenekleri X*< ekleme\_1 >*nedeniyle, izleme rotası iletisi reddedildi.

#### **Önem Derecesi**

20: Hata

#### **Açıklama**

Bir ya da daha fazla iletme seçeneği tanınmadığından ve MQROUTE\_FORWARD\_REJ\_UNSUP\_MASK bit maskesinde olduğu için, DSPMQRTE komutu izleme rotası iletisi reddedildi. İletme seçenekleri, en son gözlemlendiğinde, onaltılık olarak X*< insert\_1 >*' e rastlandı.

#### **Yanıt**

Geçerli ve desteklenen iletim seçenekleri eklemek için tanınmayan iletme seçeneklerini ekleyen uygulamayı değiştirin.

#### **AMQ8685 (IBM i)**

Geçersiz iletme seçenekleri X*< ekleme\_1 >*nedeniyle, izleme rotası iletisi reddedildi.

#### **Önem Derecesi**

20: Hata

#### **Açıklama**

Bir ya da daha fazla iletme seçeneği tanınmadığından ve MQROUTE\_FORWARD\_REJ\_UNSUP\_MASK bit maskesinde olduğu için, DSPMQMRTE komutu izleme rotası iletisi reddedildi. İletme seçenekleri, en son gözlemlendiğinde, onaltılık olarak X*< insert\_1 >*' e rastlandı.

#### **Yanıt**

Geçerli ve desteklenen iletim seçenekleri eklemek için tanınmayan iletme seçeneklerini ekleyen uygulamayı değiştirin.

#### **AMQ8686**

Geçersiz teslim seçenekleri X*< ekleme\_1 >*nedeniyle, izleme rotası iletisi reddedildi.

#### **Önem Derecesi**

20: Hata

#### **Açıklama**

Teslim seçeneklerinden biri ya da daha fazlası tanınmadığından ve MQROUTE\_DELIVER\_REJ\_UNSUP\_MASK bit maskesinde olduğu için, DSPMQRTE komutu izleme rotası reddedildi. Teslim seçenekleri, son gözlemlendiklerinde, onaltılık olarak X*< insert\_1 >*' dir.

#### **Yanıt**

Geçerli ve desteklenen teslim seçenekleri eklenmesine tanınmayan teslim seçeneklerini ekleyen uygulamayı değiştirin.

#### **AMQ8686 (IBM i)**

Geçersiz teslim seçenekleri X*< ekleme\_1 >*nedeniyle, izleme rotası iletisi reddedildi.

#### **Önem Derecesi**

20: Hata

Teslim seçeneklerinden biri ya da daha fazlası tanınmadığından ve MQROUTE\_DELIVER\_REJ\_UNSUP\_MASK bit maskesinde olduğu için, DSPMQMRTE komutu izleme rotası reddedildi. Teslim seçenekleri, son gözlemlendiklerinde, onaltılık olarak X*< insert\_1 >*' dir.

#### **Yanıt**

Geçerli ve desteklenen teslim seçenekleri eklenmesine tanınmayan teslim seçeneklerini ekleyen uygulamayı değiştirin.

## **AMQ8687**

Program bitiyor.

#### **Önem Derecesi**

0: Bilgi

## **Açıklama**

Program işlemi, UNIX sistemlerinde bir SIGINT sinyali ya da Windows sistemlerinde CTRL + c/CTRL + BREAK sinyali ile kesintiye uğradı. Program sona eriyor.

## **Yanıt**

Programın bitmesini bekleyin.

#### **AMQ8688**

DSPMQRTE komutu beklenmeyen bir hata saptadı, neden: *<insert\_1> <insert\_3>*.

#### **Önem Derecesi**

20: Hata

#### **Açıklama**

DSPMQRTE komutu, isteğinizin yürütülmesi sırasında beklenmeyen bir hata saptadı. Hata nedeni *<insert\_1>* ya da *<insert\_3>*' dir. IBM WebSphere MQ hata kaydı yordamsı çağrıldı.

#### **Yanıt**

Sorun tanıtıcısını kaydetmek ve oluşturulan tüm çıkış dosyalarını kaydetmek için sisteminizle birlikte sağlanan standart olanakları kullanın. Bir çözümün zaten kullanılabilir olup olmadığını görmek için [IBM WebSphere MQ destek web sayfası](https://www.ibm.com/support/home/product/P439881V74305Y86/IBM_MQ) at [https://www.ibm.com/support/](https://www.ibm.com/support/home/product/P439881V74305Y86/IBM_MQ) [home/product/P439881V74305Y86/IBM\\_MQy](https://www.ibm.com/support/home/product/P439881V74305Y86/IBM_MQ)a da [https://www.ibm.com/support/home/product/](https://www.ibm.com/support/home/product/C100515X13178X21/other_software/ibm_support_assistant) [C100515X13178X21/other\\_software/ibm\\_support\\_assistanta](https://www.ibm.com/support/home/product/C100515X13178X21/other_software/ibm_support_assistant)dresindeki IBM destek yardımcısını kullanın. Bir eşleşme bulamazsanız, IBM destek merkezinize başvurun. Sorun çözülünceye kadar bu dosyaları atmayın.

#### **AMQ8688 (IBM i)**

DSPMQMRTE komutu beklenmeyen bir hata saptadı, neden: *<insert\_1> <insert\_3>*.

#### **Önem Derecesi**

#### 20: Hata

#### **Açıklama**

DSPMQMRTE komutu, isteğinizin yürütülmesi sırasında beklenmeyen bir hata saptadı. Hata nedeni *<insert\_1>* ya da *<insert\_3>*' dir. IBM WebSphere MQ hata kaydı yordamsı çağrıldı.

#### **Yanıt**

Sorun tanıtıcısını kaydetmek ve oluşturulan çıkış dosyalarını kaydetmek için sisteminizle birlikte sağlanan standart olanakları kullanın. Bir çözümün zaten kullanılabilir olup olmadığını görmek için [IBM WebSphere MQ destek web sayfası](https://www.ibm.com/support/home/product/P439881V74305Y86/IBM_MQ) at [https://www.ibm.com/support/](https://www.ibm.com/support/home/product/P439881V74305Y86/IBM_MQ) [home/product/P439881V74305Y86/IBM\\_MQy](https://www.ibm.com/support/home/product/P439881V74305Y86/IBM_MQ)a da [https://www.ibm.com/support/home/product/](https://www.ibm.com/support/home/product/C100515X13178X21/other_software/ibm_support_assistant) [C100515X13178X21/other\\_software/ibm\\_support\\_assistanta](https://www.ibm.com/support/home/product/C100515X13178X21/other_software/ibm_support_assistant)dresindeki IBM destek yardımcısını kullanın. Bir eşleşme bulamazsanız, IBM destek merkezinize başvurun. Sorun çözülünceye kadar bu dosyaları atmayın.

## **AMQ8689**

*<insert\_3>* istemci modülünün yüklenmesi başarısız oldu.

#### **Önem Derecesi**

20: Hata

*<insert\_3>* istemci modülünü devingen olarak yükleme girişimi başarısız oldu. Bunun nedeni, istemci modüllerinin kurulu olmamasıdır.

## **Yanıt**

Hangi modüllerin kurulu olduğunu denetleyin ve varsa -c seçeneği belirtilmeden komutu yeniden deneyin.

## **AMQ8690**

IBM WebSphere MQ konusu yaratıldı.

**Önem Derecesi**

0: Bilgi

#### **Açıklama**

IBM WebSphere MQ konusu *<insert\_3>* oluşturuldu.

#### **Yanıt**

Yok.

# **AMQ8691**

IBM WebSphere MQ konusu değiştirildi.

#### **Önem Derecesi**

0: Bilgi

# **Açıklama**

IBM WebSphere MQ başlığı *<insert\_5>* değiştirildi.

# **Yanıt**

Yok.

## **AMQ8692**

IBM WebSphere MQ konu nesnesi silindi.

## **Önem Derecesi**

0: Bilgi

#### **Açıklama**

IBM WebSphere MQ konu nesnesi *<insert\_3>* silindi.

# **Yanıt**

Yok.

# **AMQ8694**

DSPMQRTE komutu bir iletiyi başarıyla *<insert\_3>*, kuyruk yöneticisi *<insert\_4>*konu dizgisine yerleştirdi.

## **Önem Derecesi**

0: Bilgi

# **Açıklama**

Bir ileti koymak için DSPMQRTE komutu isteği başarılı oldu. The destination specified resolved to topic string *<insert\_3>* on queue manager *<insert\_4>*.

# **Yanıt**

Yok.

## **AMQ8695**

Konu dizgisi *<insert\_3>* , kuyruk yöneticisi *<insert\_4>*.

#### **Önem Derecesi**

0: Bilgi

## **Açıklama**

DSPMQRTE komut izleme rotası iletisi, *<insert\_4>*kuyruk yöneticisine ilişkin *<insert\_3>* konu dizgisini içeren bir rota alındığı doğrulanmıştır.

# **Yanıt**

Sonuçtaki iletilerin yöneltilmiş olduğu diğer kuyrukları ya da konuları gösterebilecek sonraki iletileri bekleyin.

# **AMQ8696**

DSPMQRTE command could not open topic string *<insert\_3>*, queue manager *<insert\_4>*.

#### **Önem Derecesi**

20: Hata

#### **Açıklama**

You started the DSPMQRTE command specifying topic string *<insert\_3>*, using the -ts option. Ancak, DSPMQRTE komutu *<insert\_4>*kuyruk yöneticisine ilişkin bu konu dizgisini başarıyla açamadı. Komut tarafından yayınlanan önceki iletiler, hatayı tanımlamak için kullanılabilir.

## **Yanıt**

Komut tarafından yayınlanan önceki iletilere bakın. Bir konu dizgisi belirtin; açılan -ts seçeneğini kullanarak, bu seçeneği açılabilir ve komutu yeniden deneyin.

#### **AMQ8697**

DSPMQRTE komutu *<insert\_3>*adlı konuyu açamadı, kuyruk yöneticisi *<insert\_4>*.

#### **Önem Derecesi**

20: Hata

#### **Açıklama**

You started the DSPMQRTE command specifying topic *<insert*  $3$ >, using the -to option. Ancak, DSPMQRTE komutu, *<insert\_4>*kuyruk yöneticisininde bu adı içeren bir konu nesnesini başarıyla açamadı. Komut tarafından yayınlanan önceki iletiler, hatayı tanımlamak için kullanılabilir.

#### **Yanıt**

Komut tarafından yayınlanan önceki iletilere bakın. -to seçeneğini kullanarak bir konu belirtin, bu seçenek açılabilir ve sonra komutu yeniden deneyin.

#### **AMQ8698**

Çok fazla anahtar sözcük belirtildi.

#### **Önem Derecesi**

0: Bilgi

#### **Açıklama**

Komut için çok fazla anahtar sözcük belirtildi.

#### **Yanıt**

Yok

#### **AMQ8701**

Kullanım: rcdmqimg [ -z] [ -l] [-m QMgrName] -t ObjType [GenericObjAd]

**Önem Derecesi**

0: Bilgi

# **Açıklama**

Yok.

# **Yanıt**

Yok.

# **AMQ8702**

Kullanım: rcrmqobj [ -z] [-m QMgrName] -t ObjType [GenericObjAd]

# **Önem Derecesi**

0: Bilgi

#### **Açıklama**

Yok.

# **Yanıt**

Yok.

## **AMQ8703**

Kullanım: dspmqfls [-m QMgrName] [-t ObjType] GenericObjAd

## **Önem Derecesi**

0: Bilgi

Yok.

# **Yanıt**

Yok.

# **AMQ8704 (Tandem)**

Kullanım: altmqfls [ -- qmgr QMgrName] [ -- type ObjType] [ -- volume Volume] [-server ServerName] [ -- qsoptions options] [ -- msgofthresh Threshold] [ -- browse Bytes] [ -- meascount counter] [ -- qsize (primarykaplam, secondaryextense, maxclouses)] [ -- oflowsize (primarykaplam, secondaryextense, maxreslations)] ObjectName

## **Önem Derecesi**

0: Bilgi

# **Yanıt**

Yok.

# **AMQ8705**

Kuyruk Yöneticisi Durum Ayrıntılarını Görüntüle.

# **Önem Derecesi**

0: Bilgi

# **Açıklama**

MQSC DISPLAY QMSTATUS komutu başarıyla tamamlandı. Ayrıntılar bu iletiyi izler.

# **Yanıt**

Yok.

# **AMQ8706**

IBM WebSphere MQ Listener 'ın kabul edildiğini durdurma isteği.

## **Önem Derecesi**

0: Bilgi

# **Açıklama**

Kanal dinleyici programının durdurulması istendi. Bu komut zamanuyumsuz olarak yürütülür, bu nedenle bu ileti görüntülendikten sonra tamamlanabilir.

# **Yanıt**

İstek ilerlemesine ilişkin ek bilgi kuyruk yöneticisi hata günlüğünde bulunabilir.

# **AMQ8707 (IBM i)**

Start IBM WebSphere MQ DLQ Handler

# **Önem Derecesi**

0: Bilgi

# **AMQ8708**

INPUTQ (*<insert\_3>*) INPUTQ işlemini işlemeye başlamış, ölü harfli kuyruk işleyicisi.

# **Önem Derecesi**

0: Bilgi

# **Açıklama**

Kuyruksuz kuyruk işleyicisi (runmqdlq) başlatıldı ve herhangi bir hata saptanmadan giriş kütüğünü ayrıştırıyor ve iletide belirtilen kuyruğu işlemeye başlamak üzere.

# **Yanıt**

Yok.

# **AMQ8708 (IBM i)**

INPUTQ (*<insert\_3>*) INPUTQ işlemini işlemeye başlamış, ölü harfli kuyruk işleyicisi.

# **Önem Derecesi**

0: Bilgi

# **Açıklama**

STRMQMDLQ (ölü-harfli kuyruk işleyicisi) başlatıldı ve herhangi bir hata saptanmadan giriş kütüğünü ayrıştırıyor ve iletide belirtilen kuyruğu işlemeye başlamak üzere.

#### **Yanıt**

Yok.

# **AMQ8709**

-Ölü harf kuyruğu işleyicisi sona eriyor.

# **Önem Derecesi**

0: Bilgi

# **Açıklama**

Bekleme süresi kuyruğu işleyicisi (runmqdlq) sona eriyor; bekleme süresi sona erdiği ve kuyruk-harfli kuyruğunda ileti olmadığı için ya da kuyruk yöneticisi sona erdirildiğinden ya da ölü harfli kuyruk işleyicisi bir hata saptadığı için sona eriyor. Ölü harf kuyruğu işleyicisi bir hata saptadıysa, daha önceki bir ileti hatayı saptamış olur.

# **Yanıt**

Yok.

# **AMQ8709 (IBM i)**

-Ölü harf kuyruğu işleyicisi sona eriyor.

## **Önem Derecesi**

0: Bilgi

# **Açıklama**

Beklemedeki kuyruk işleyicisi (STRMQMDLQ) sona eriyor; WAIT aralığının süresi doldu ve kuyruk-harfli kuyruğunda ileti yok ya da kuyruk yöneticisi sona erdiriliyor ya da kuyruk-mektup işleyicisi bir hata algıladı. Ölü harf kuyruğu işleyicisi bir hata saptadıysa, daha önceki bir ileti hatayı saptamış olur.

## **Yanıt**

Yok.

# **AMQ8710**

Kullanım: runmqdlq [ QName [QMgrName]].

# **Önem Derecesi**

0: Bilgi

# **Açıklama**

runmqdlq kullanımı için sözdizimi.

# **Yanıt**

Yok.

# **AMQ8711 (IBM i)**

Job *<insert\_3>* has terminated unexpectedly.

# **Önem Derecesi**

10: Uyarı

#### **Açıklama**

*<insert\_5>* komutunun yürütülmesi, *<insert\_3>* işinin başlatılmasına neden oldu, ancak iş beklenmeyen bir şekilde sonlandırıldı.

#### **Yanıt**

Neden sona erdirileceğini belirlemek için *<insert\_3>* iş günlüğüne bakın.

# **AMQ8712**

Bu kuyruk yöneticisi içinPubSub devre dışı bırakıldı.

# **Önem Derecesi**

40: Durdurma Hatası

# **Açıklama**

Kuyruk yöneticisi yapılanışı, yayın ya da abonelik komutlarını engeller.

#### **Yanıt**

Kuyruk yöneticisi seçeneklerini denetleyin ve bunların doğru olduğundan emin olun.

#### **AMQ8721**

Geçersiz harfli kuyruk iletisi, geçerli bir MQDLH önekine sahip değil.

10: Uyarı

## **Açıklama**

Ölü-harfli kuyruk işleyicisi (runmqdlq), aday gösterilen ileti kuyruğundan bir ileti aldı, ancak iletinin başına tanınabilen bir MQDLH eklenmedi. Bu durum tipik olarak, bir uygulama doğrudan doğruya mektup kuyruğuna yazıldığından, ancak geçerli bir MQDLH ile iletileri düzeltmemesinden oluşur. İleti, ölü-harf kuyruğunda bırakılır ve ölü-mektup kuyruğu işleyicisi, ölü-mektup kuyruğunu işlemeye devam eder. Bir önceki taramada işlenemeyen iletiler işlenmeden önce, ölü-mektup kuyruğu işleyicinin kendisini bir konuma yeniden konumladıkları her defasında, başarısız olan iletiyi yeniden işleyecektir ve sonuç olarak bu iletiyi yeniden yayınlayacaktır.

## **Yanıt**

Geçersiz iletiyi ölü-mektup kuyruğundan kaldırın. Geçerli bir MQDLH öneki eklenmedikçe, iletileri ölü-mektup kuyruğuna yazmayın. İletilerin geçerli bir MQDLH tarafından önekli olmayan iletileri işleyebilen bir kuyruk işleyicisi gerekiyorsa, gereksinimleriniz için amqsdlq adlı örnek programı değiştirmelisiniz.

## **AMQ8721 (IBM i)**

Geçersiz harfli kuyruk iletisi, geçerli bir MQDLH önekine sahip değil.

## **Önem Derecesi**

10: Uyarı

## **Açıklama**

Hedef kuyruk işleyicisi (STRMQMDLQ), aday gösterilen ileti kuyruğundan bir ileti aldı, ancak iletinin başına tanınabilen bir MQDLH eklenmedi. Bu durum tipik olarak, bir uygulama doğrudan doğruya mektup kuyruğuna yazıldığından, ancak geçerli bir MQDLH ile iletileri düzeltmemesinden oluşur. İleti, ölü-harf kuyruğunda bırakılır ve ölü-mektup kuyruğu işleyicisi, ölü-mektup kuyruğunu işlemeye devam eder. Bir önceki taramada işlenemeyen iletiler işlenmeden önce, ölü-mektup kuyruğu işleyicinin kendisini bir konuma yeniden konumladıkları her defasında, başarısız olan iletiyi yeniden işleyecektir ve sonuç olarak bu iletiyi yeniden yayınlayacaktır.

#### **Yanıt**

Geçersiz iletiyi ölü-mektup kuyruğundan kaldırın. Geçerli bir MQDLH öneki eklenmedikçe, iletileri ölü-mektup kuyruğuna yazmayın. İletilerin geçerli bir MQDLH tarafından önekli olmayan iletileri işleyebilen bir kuyruk işleyicisi gerekiyorsa, gereksinimleriniz için amqsdlq adlı örnek programı değiştirmelisiniz.

# **AMQ8722**

Ölmeyen iletiler kuyruk işleyicisi şu iletiyi koyamıyor: Kural *<insert\_1>* Neden *<insert\_2>*.

# **Önem Derecesi**

# 10: Uyarı

# **Açıklama**

Bu ileti, bir iletiyi başka bir kuyruğa yönlendirme isteğinde bulunulduğunda, ancak bunu yapamadığında, bu ileti, ölü-mektup kuyruğu işleyicisi tarafından üretilir. Yeniden yönlendirmenin başarısız olmasının nedeni, iletinin ölü mektup kuyruğuna konmasının nedeni ile aynıysa, yeni bir hata oluşmadığını ve hiçbir iletinin üretilmediğini varsaymıştır. İletiye ilişkin yeniden deneme sayısı artırılır ve ölü-mektup kuyruğu işleyicisi devam eder.

#### **Yanıt**

İleti kuyruğu işleyicinin neden iletiyi ölü mektup kuyruğuna koyamadığını araştırın. İletinin eylemini belirlemek için kullanılan kuralın satır numarası, kuyruğun hangi kuyruğun hangi kuyruğa gönderileceğini belirlemeye yardımcı olmak için kullanılmalı.

## **AMQ8723**

Yayınlama/alt durum ayrıntılarını görüntüler.

#### **Önem Derecesi**

0: Bilgi

#### **Açıklama**

MQSC DISPLAY PUBSUB komutu başarıyla tamamlandı. Ayrıntılar bu iletiyi izler.

#### **AMQ8724**

Refresh IBM WebSphere MQ Queue Manager accepted.

#### **Önem Derecesi**

0: Bilgi

#### **Açıklama**

MQSC REFRESH QMGR komutu başarıyla tamamlandı. Ayrıntılar bu iletiyi izler.

## **Yanıt**

Yok.

# **AMQ8729**

Dinleyici şu anda durdurulamadı.

#### **Önem Derecesi**

10: Uyarı

# **Açıklama**

Bir dinleyiciyi durdurmak için bir istek yapıldı, ancak dinleyici şu anda durdurulamadı. Bir dinleyicinin durdurulamamasının nedenleri şunlardır:

İletişimcinde etkin kanallar bulunur ve kullanılmakta olan iletişim protokolü LU 6.2, SPX ya da NETBIOS.

İletişimcenin etkin kanalları var ve kullanılmakta olan iletişim protokolü TCP/IP ve kanal iş parçacıklarının dinleyici işlemi içinde çalıştırılma kısıtlaması var.

#### **Yanıt**

STOP CHANNEL komutunu kullanarak kanalları sona erdirin ve isteği yeniden yayınlayın.

#### **AMQ8730**

Dinleyici zaten etkin.

## **Önem Derecesi**

10: Uyarı

#### **Açıklama**

Bir dinleyici başlatma isteğinde bulunuldu, ancak dinleyici zaten çalışıyor ve başlatılamaz.

#### **Yanıt**

Dinleyicinin çalışmasını istemiyorsanız, komutu yeniden vermeden önce dinleyiciyi durdurmak için STOP LISTENER komutunu kullanın.

## **AMQ8731**

Dinleyici etkin değil.

#### **Önem Derecesi**

10: Uyarı

#### **Açıklama**

Bir dinleyiciyi durdurmak için bir istek yapıldı, ancak dinleyici çalışmıyor.

#### **Yanıt**

Dinleyici çalıştırılıyorsa, dinleyiciyi başlatmak için START LISTENER komutunu kullanın.

#### **AMQ8732**

Hizmeti durdurma isteği kabul edildi.

## **Önem Derecesi**

0: Bilgi

#### **Açıklama**

Hizmeti durdurma isteği kabul edildi ve işleniyor.

# **Yanıt**

Yok.

# **AMQ8733**

Hizmeti başlatma isteği kabul edildi.

0: Bilgi

## **Açıklama**

Hizmeti başlatma isteği kabul edildi ve işleniyor.

## **Yanıt**

Yok.

# **AMQ8734**

Komut başarısız oldu-Program başlatılamadı.

# **Önem Derecesi**

20: Hata

## **Açıklama**

İşlemi tamamlamak için çalıştırılacağı tanımlanmış program başlatılamadığından, istenen komut başarısız oldu.

Programın başlatılamamasının nedenleri

Program, belirtilen yerde yok.

WebSphere MQ kullanıcısı, programı yürütmek için yeterli erişime sahip değil.

Program için STDOUT ya da STDERR tanımlandıysa, IBM WebSphere MQ kullanıcısının belirtilen konumlara erişimi yeterli olmaz.

#### **Yanıt**

Hatanın nedenine ilişkin ek ayrıntılar için Kuyruk Yöneticisi hata günlüklerini denetleyin ve komutu yeniden vermeden önce doğru olup olmadığını denetleyin.

#### **AMQ8735**

Komut başarısız oldu-Erişim reddedildi.

#### **Önem Derecesi**

20: Hata

## **Açıklama**

Erişim, yürütülmek üzere tanımlanmış olan programı yürütmeye çalışırken reddedildiği için, istenen komut başarısız oldu.

## **Yanıt**

Nesnenin tanımlamasını inceleyin ve program dosyasının yolunun doğru olduğundan emin olun. Tanımlı yol doğruysa, programın belirtilen yerde var olduğundan ve WebSphere MQ kullanıcısının programı yürütmek için erişimi olduğundan emin olun.

# **AMQ8737**

Hizmet zaten etkin.

#### **Önem Derecesi**

10: Uyarı

# **Açıklama**

Bir hizmet başlatma isteğinde bulunuldu, ancak hizmet zaten çalışıyor ve başlatılamaz.

# **Yanıt**

Hizmetin yürütülmesini istemiyorsanız, komutu yeniden vermeden önce hizmeti durdurmak için STOP SERVICE komutunu kullanın. Amaç, birden çok hizmet eşgörünümünün çalıştırılmasına izin veriyorsa, hizmet tanımlaması, hizmetin birden çok yönetim ortamının koşutzamanlı olarak yürütülmesine izin veren SERVTYPE (COMMAND) olacak şekilde değiştirilebilir; ancak, COMMAND tipli hizmetlerin durumu SVSTAUS komutundan kullanılamaz.

# **AMQ8738**

Hizmet etkin değil.

## **Önem Derecesi**

10: Uyarı

Bir hizmeti durdurmak için bir istek yapıldı, ancak hizmet çalışmıyor.

#### **Yanıt**

Hizmet çalışır durumda olması gerekiyorsa, hizmeti başlatmak için START SERVICE komutunu kullanın.

#### **AMQ8739**

Boş STOPCMD içeren hizmet için durdurma işlemi yürütülemez.

#### **Önem Derecesi**

20: Hata

## **Açıklama**

Bir hizmeti durdurmak için bir istek yapıldı, ancak hizmetin Durdurulması Komutu tanımlanmadı, bu nedenle herhangi bir işlem yapılamadı.

#### **Yanıt**

Hizmetin tanımını inceleyin ve gerekiyorsa, STOP komutu verildiğinde çalıştırılacak komutu içerecek hizmetin tanımlamasını güncelleyin. 'SERVER' tipindeki hizmetler için, STOP komutu yürütüldüğünde çalıştırılacak komut, hizmet başlatıldığında saklanır; böylece, hizmet tanımında yapılan değişiklikler, hizmet güncellemenin ardından yeniden başlatılıncaya kadar hiçbir etkiye sahip olmaz.

#### **AMQ8740**

Boş STARTCMD ile hizmet için başlatma işlemi yürütülemez.

#### **Önem Derecesi**

20: Hata

#### **Açıklama**

Bir hizmeti başlatmak için bir istek yapıldı, ancak hizmette herhangi bir Başlatma Komutu tanımlanmadı, bu nedenle herhangi bir işlem yapılamadı.

#### **Yanıt**

Hizmete ilişkin tanımlamayı inceleyin ve gerekiyorsa, START komutu verildiğinde çalıştırılacak komutu içerecek hizmetin tanımlamasını güncelleyin.

## **AMQ8741**

Kuyruk yöneticiyle bağlantı kurulamıyor.

#### **Önem Derecesi**

20: Hata

#### **Açıklama**

The dead-letter queue handler (runmqdlq) could not connect to queue manager *<insert\_3>*. This message is typically issued when the requested queue manager has not been started or is quiescing, or if the process does not have sufficient authority. Hatanın saptanması için tamamlanma kodu (*<insert\_1>*) ve neden (*<insert\_2>*) kullanılabilir. Ölü harf kuyruğu işleyicisi sona erer.

#### **Yanıt**

Tamamlanma koduna ve nedenine dayalı olarak uygun işlemi gerçekleştirin.

#### **AMQ8741 (IBM i)**

Kuyruk yöneticiyle bağlantı kurulamıyor.

#### **Önem Derecesi**

20: Hata

#### **Açıklama**

The dead-letter queue handler (STRMQMDLQ) could not connect to queue manager *<insert\_3>*. This message is typically issued when the requested queue manager has not been started or is quiescing, or if the process does not have sufficient authority. Hatanın saptanması için tamamlanma kodu (*<insert\_1>*) ve neden (*<insert\_2>*) kullanılabilir. Ölü harf kuyruğu işleyicisi sona erer.

#### **Yanıt**

Tamamlanma koduna ve nedenine dayalı olarak uygun işlemi gerçekleştirin.

#### **AMQ8742**

Kuyruk yöneticisi açılamıyor: CompCode = *<insert\_1>* Neden = *<insert\_2>*.

20: Hata

## **Açıklama**

Yürütme kuyruğunda bulunan kuyruk işleyicisi (runmqdlq) kuyruk yöneticisi nesnesini açamadı. Bu ileti genellikle bir kaynak eksikliği nedeniyle ya da işlemin yeterli yetkisinin olmadığı için yayınlanır. Hatanın saptanması için tamamlanma kodu ve neden kullanılabilir. Ölü harf kuyruğu işleyicisi sona erer.

## **Yanıt**

Tamamlanma koduna ve nedenine dayalı olarak uygun işlemi gerçekleştirin.

## **AMQ8742 (IBM i)**

Kuyruk yöneticisi açılamıyor: CompCode = *<insert\_1>* Neden = *<insert\_2>*.

#### **Önem Derecesi**

20: Hata

#### **Açıklama**

STRMQMDLQ (ölü-mektup kuyruğu işleyicisi) kuyruk yöneticisi nesnesini açamadı. Bu ileti genellikle bir kaynak eksikliği nedeniyle ya da işlemin yeterli yetkisinin olmadığı için yayınlanır. Hatanın saptanması için tamamlanma kodu ve neden kullanılabilir. Ölü harf kuyruğu işleyicisi sona erer.

#### **Yanıt**

Tamamlanma koduna ve nedenine dayalı olarak uygun işlemi gerçekleştirin.

#### **AMQ8743**

Kuyruk yöneticiyle sorgulama yapılamıyor: CompCode = *<insert\_1>* Neden = *<insert\_2>*.

#### **Önem Derecesi**

20: Hata

#### **Açıklama**

Yürütme kuyruğunda bulunan kuyruk işleyicisi (runmqdlq) kuyruk yöneticisine sorgulanamadı. Bu ileti genellikle bir kaynak eksikliği nedeniyle ya da kuyruk yöneticisi sona erdirildiğinden yayınlanır. Hatanın saptanması için tamamlanma kodu ve neden kullanılabilir. Ölü harf kuyruğu işleyicisi sona erer.

#### **Yanıt**

Tamamlanma koduna ve nedenine dayalı olarak uygun işlemi gerçekleştirin.

#### **AMQ8743 (IBM i)**

Kuyruk yöneticiyle sorgulama yapılamıyor: CompCode = *<insert\_1>* Neden = *<insert\_2>*.

#### **Önem Derecesi**

20: Hata

#### **Açıklama**

Hedef kuyruk işleyicisi (STRMQMDLQ) kuyruk yöneticisini sorgulayamadı. Bu ileti genellikle bir kaynak eksikliği nedeniyle ya da kuyruk yöneticisi sona erdirildiğinden yayınlanır. Hatanın saptanması için tamamlanma kodu ve neden kullanılabilir. Ölü harf kuyruğu işleyicisi sona erer.

#### **Yanıt**

Tamamlanma koduna ve nedenine dayalı olarak uygun işlemi gerçekleştirin.

# **AMQ8744**

Kuyruk yöneticisi kapatılamıyor: CompCode = *<insert\_1>* Neden = *<insert\_2>*.

#### **Önem Derecesi**

20: Hata

#### **Açıklama**

Yürütme kuyruğunda bulunan kuyruk işleyicisi (runmqdlq) kuyruk yöneticisini kapamadı. Bu ileti genellikle bir kaynak eksikliği nedeniyle ya da kuyruk yöneticisi sona erdirildiğinden yayınlanır. Hatanın saptanması için tamamlanma kodu ve neden kullanılabilir. Ölü harf kuyruğu işleyicisi sona erer.

#### **Yanıt**

Tamamlanma koduna ve nedenine dayalı olarak uygun işlemi gerçekleştirin.

# **AMQ8744 (IBM i)**

Kuyruk yöneticisi kapatılamıyor: CompCode = *<insert\_1>* Neden = *<insert\_2>*.

20: Hata

## **Açıklama**

Hedef kuyruk işleyicisi (STRMQMDLQ) kuyruk yöneticisini kapamadı. Bu ileti genellikle bir kaynak eksikliği nedeniyle ya da kuyruk yöneticisi sona erdirildiğinden yayınlanır. Hatanın saptanması için tamamlanma kodu ve neden kullanılabilir. Ölü harf kuyruğu işleyicisi sona erer.

## **Yanıt**

Tamamlanma koduna ve nedenine dayalı olarak uygun işlemi gerçekleştirin.

## **AMQ8745**

Göz atma için ölü mektup kuyruğu açılamıyor.

## **Önem Derecesi**

20: Hata

## **Açıklama**

The dead-letter queue handler (runmqdlq) could not open the dead-letter queue *<insert\_3>* for browsing. Bu ileti genellikle, başka bir işlem, dışlayıcı erişim için ya da geçersiz bir ölü harf kuyruğu adı belirtildiği için, başka bir işlem tarafından açılmış olan başka bir işlem tarafından açıldığı için yayınlanır. Diğer olası nedenler arasında kaynak eksiklikleri ya da yetersiz yetki yer alır. Hatanın saptanması için tamamlanma kodu (*<insert\_1>*) ve neden (*<insert\_2>*) kullanılabilir. Ölü harf kuyruğu işleyicisi sona erer.

#### **Yanıt**

Tamamlanma koduna ve nedenine dayalı olarak uygun işlemi gerçekleştirin.

# **AMQ8745 (IBM i)**

Göz atma için ölü mektup kuyruğu açılamıyor.

## **Önem Derecesi**

20: Hata

# **Açıklama**

The dead-letter queue handler (STRMQMDLQ) could not open the dead-letter queue *<insert\_3>* for browsing. Bu ileti genellikle, başka bir işlem, dışlayıcı erişim için ya da geçersiz bir ölü harf kuyruğu adı belirtildiği için, başka bir işlem tarafından açılmış olan başka bir işlem tarafından açıldığı için yayınlanır. Diğer olası nedenler arasında kaynak eksiklikleri ya da yetersiz yetki yer alır. Hatanın saptanması için tamamlanma kodu (*<insert\_1>*) ve neden (*<insert\_2>*) kullanılabilir. Ölü harf kuyruğu işleyicisi sona erer.

#### **Yanıt**

Tamamlanma koduna ve nedenine dayalı olarak uygun işlemi gerçekleştirin.

#### **AMQ8746**

Ölü harf kuyruğu kapatılamıyor: CompCode = *<insert\_1>* Neden = *<insert\_2>*.

#### **Önem Derecesi**

20: Hata

#### **Açıklama**

Ölü harf kuyruğu işleyicisi (runmqdlq), kuyruk-çıkış kuyruğunu kapamadı. Bu ileti genellikle bir kaynak eksikliği nedeniyle ya da kuyruk yöneticisi sona erdirildiğinden yayınlanır. Hatanın saptanması için tamamlanma kodu ve neden kullanılabilir. Ölü harf kuyruğu işleyicisi sona erer.

## **Yanıt**

Tamamlanma koduna ve nedenine dayalı olarak uygun işlemi gerçekleştirin.

# **AMQ8746 (IBM i)**

Ölü harf kuyruğu kapatılamıyor: CompCode = *<insert\_1>* Neden = *<insert\_2>*.

#### **Önem Derecesi**

20: Hata

#### **Açıklama**

Hedef kuyruk işleyicisi (STRMQMDLQ), kuyruk-çıkış kuyruğunu kapamadı. Bu ileti genellikle bir kaynak eksikliği nedeniyle ya da kuyruk yöneticisi sona erdirildiğinden yayınlanır. Hatanın saptanması için tamamlanma kodu ve neden kullanılabilir. Ölü harf kuyruğu işleyicisi sona erer.

#### **Yanıt**

Tamamlanma koduna ve nedenine dayalı olarak uygun işlemi gerçekleştirin.

# **AMQ8747**

İzin verilebilir aralık dışında bir tamsayı parametresi.

# **Önem Derecesi**

20: Hata

# **Açıklama**

Ölü harf işleyiciye sağlanan tamsayı parametresi (*<insert\_2>*), *<insert\_1>*numaralı satırda *<insert\_3>* için geçerli aralığın dışındaymış.

# **Yanıt**

Giriş verilerini düzeltin ve ileti kuyruğu işleyicisini yeniden başlatın.

## **AMQ8748**

```
Şu ileti kuyruğundan ileti alınamıyor: CompCode = <insert_1> Neden = <insert_2>.
```
## **Önem Derecesi**

20: Hata

## **Açıklama**

Ölü harf kuyruğu işleyicisi (runmqdlq), bir sonraki iletiyi ölü mektup kuyruğundan alamadı. Bu ileti genellikle kuyruk yöneticisi sona erdirilmesinden, kaynak sorunundan ya da başka bir işlemin, ölümektup kuyruğunu silmesinden kaynaklanır. Hatanın saptanması için tamamlanma kodu ve neden kullanılabilir. Ölü harf kuyruğu işleyicisi sona erer.

#### **Yanıt**

Tamamlanma koduna ve nedenine dayalı olarak uygun işlemi gerçekleştirin.

## **AMQ8748 (IBM i)**

Şu ileti kuyruğundan ileti alınamıyor: CompCode = *<insert\_1>* Neden = *<insert\_2>*.

## **Önem Derecesi**

20: Hata

#### **Açıklama**

Hedef kuyruk işleyicisi (STRMQMDLQ), bir sonraki iletiyi ölü mektup kuyruğundan alamıyor. Bu ileti genellikle kuyruk yöneticisi sona erdirilmesinden, kaynak sorunundan ya da başka bir işlemin, ölümektup kuyruğunu silmesinden kaynaklanır. Hatanın saptanması için tamamlanma kodu ve neden kullanılabilir. Ölü harf kuyruğu işleyicisi sona erer.

# **Yanıt**

Tamamlanma koduna ve nedenine dayalı olarak uygun işlemi gerçekleştirin.

#### **AMQ8749**

Ölü harfli kuyruk üzerinde kesinleştirme yapılamıyor/geri alma işlemi yapılamıyor: CompCode = *<insert\_1>* Neden = *<insert\_2>*.

# **Önem Derecesi**

20: Hata

#### **Açıklama**

Ölü harf kuyruğu işleyicisi (runmqdlq), bir güncellemeyi ölü harf kuyruğuna gönderemedi ya da geri gönderemedi. Bu ileti genellikle kuyruk yöneticisi sona erdirildiğinden ya da bir kaynak yetersizliği nedeniyle yayınlanır. Kuyruk yöneticisi sona erdiyse, kuyruk yöneticisi yeniden başlatıldığında, ölümektup kuyruğuna (ve ilişkili güncellemelere) ilişkin güncelleme geriletilir. Sorun bir kaynak sorunuyla kaynaklandıysa, bu güncellemelerin durdurulması durumunda, kuyruk/çıkış kuyruğu işleyicisi sona erdirildiğinde bu güncellemeler geriletilir. Hatanın saptanması için tamamlanma kodu ve neden kullanılabilir. Ölü harf kuyruğu işleyicisi sona erer.

#### **Yanıt**

Tamamlanma koduna ve nedenine dayalı olarak uygun işlemi gerçekleştirin.

# **AMQ8749 (IBM i)**

Ölü harfli kuyruk üzerinde kesinleştirme yapılamıyor/geri alma işlemi yapılamıyor: CompCode = *<insert\_1>* Neden = *<insert\_2>*.

20: Hata

## **Açıklama**

STRMQMDLQ (ölü-harfli kuyruk işleyicisi), bir güncelleme işlemini kesinleştiremedi ya da geri gönderemedi. Bu ileti genellikle kuyruk yöneticisi sona erdirildiğinden ya da bir kaynak yetersizliği nedeniyle yayınlanır. Kuyruk yöneticisi sona erdiyse, kuyruk yöneticisi yeniden başlatıldığında, ölümektup kuyruğuna (ve ilişkili güncellemelere) ilişkin güncelleme geriletilir. Sorun bir kaynak sorunuyla kaynaklandıysa, bu güncellemelerin durdurulması durumunda, kuyruk/çıkış kuyruğu işleyicisi sona erdirildiğinde bu güncellemeler geriletilir. Hatanın saptanması için tamamlanma kodu ve neden kullanılabilir. Ölü harf kuyruğu işleyicisi sona erer.

## **Yanıt**

Tamamlanma koduna ve nedenine dayalı olarak uygun işlemi gerçekleştirin.

## **AMQ8750**

runmqdlq için geçerli bir giriş sağlanmadı.

## **Önem Derecesi**

20: Hata

## **Açıklama**

Runmqdlq komutuna giriş sağlanmadı ya da runmqdlq komutuna giriş geçerli bir ileti şablonu içermedi. runmqdlq komutuna giriş sağlandıysa, ancak geçersiz olduğu saptandıysa, hatanın nedenini açıklayan daha önceki iletiler üretilecek. Ölü-harf kuyruğu işleyicisi sona erecek.

## **Yanıt**

Giriş verilerini düzeltin ve ileti kuyruğu işleyicisini yeniden başlatın.

# **AMQ8750 (IBM i)**

STRMQMDLQ için geçerli bir giriş sağlanmadı.

## **Önem Derecesi**

20: Hata

# **Açıklama**

STRMQMDLQ ya da STRMQMDLQ girişine giriş sağlanmadı ve geçersiz ileti şablonu içeriyordu. Giriş, STRMQMDLQ ' ya giriş sağlandıysa, ancak geçersiz olduğu saptandıysa, hatanın nedenini açıklayan önceki iletiler üretilecek. Ölü-harf kuyruğu işleyicisi sona erecek.

## **Yanıt**

Giriş verilerini düzeltin ve ileti kuyruğu işleyicisini yeniden başlatın.

#### **AMQ8751**

Özel depolama alanı alınamıyor.

# **Önem Derecesi**

20: Hata

# **Açıklama**

Ölü harf kuyruğu işleyicisi (runmqdlq) özel saklama alanı elde edemedi. Bu sorun genellikle daha küresel bir sorunun sonucu olarak ortaya çıkar. Örneğin, iletilerin DLQ ' ya yazılmasına neden olan kalıcı bir sorun varsa ve aynı sorun (örneğin, kuyruk dolu için), ileti ile istenen işlemi gerçekleştirmesini engelliyorsa, her iletiyle ilişkili yeniden deneme sayılarını anımsayacak çok miktarda durum verisi içeren, ölü-harfli kuyruk işleyicisi için gerekli olan bir sorun vardır. ya da ölü harf kuyruğu çok sayıda ileti içeriyorsa ve kural çizelgesi, iletileri yoksaymak için ölü harfli kuyruk işleyicisini yönlendirmiş olabilir.

## **Yanıt**

Daha genel bir sorun olup olmadığını ve ölü-harf kuyruğunda çok sayıda ileti varsa, bunu araştırın. If the problem persists save any generated output files and use either the [IBM WebSphere MQ destek](https://www.ibm.com/support/home/product/P439881V74305Y86/IBM_MQ) [web sayfası](https://www.ibm.com/support/home/product/P439881V74305Y86/IBM_MQ), or the IBM support assistant at the [IBM SupportAssistant web sayfası,](https://www.ibm.com/support/home/product/C100515X13178X21/other_software/ibm_support_assistant) to see whether a solution is already available. Bir eşleşme bulamazsanız, IBM destek merkezinize başvurun.

#### **AMQ8751 (IBM i)**

Özel depolama alanı alınamıyor.

20: Hata

## **Açıklama**

Hedef kuyruk işleyicisi (STRMQMDLQ) özel saklama alanı elde edemedi. Bu sorun genellikle daha küresel bir sorunun sonucu olarak ortaya çıkar. Örneğin, iletilerin DLQ ' ya yazılmasına neden olan kalıcı bir sorun varsa ve aynı sorun (örneğin, kuyruk dolu için), ileti ile istenen işlemi gerçekleştirmesini engelliyorsa, her iletiyle ilişkili yeniden deneme sayılarını anımsayacak çok miktarda durum verisi içeren, ölü-harfli kuyruk işleyicisi için gerekli olan bir sorun vardır. ya da ölü harf kuyruğu çok sayıda ileti içeriyorsa ve kural çizelgesi, iletileri yoksaymak için ölü harfli kuyruk işleyicisini yönlendirmiş olabilir.

# **Yanıt**

Daha genel bir sorun olup olmadığını ve ölü-harf kuyruğunda çok sayıda ileti varsa, bunu araştırın. If the problem persists save any generated output files and use either the [IBM WebSphere MQ destek](https://www.ibm.com/support/home/product/P439881V74305Y86/IBM_MQ) [web sayfası](https://www.ibm.com/support/home/product/P439881V74305Y86/IBM_MQ), or the IBM support assistant at the [IBM SupportAssistant web sayfası,](https://www.ibm.com/support/home/product/C100515X13178X21/other_software/ibm_support_assistant) to see whether a solution is already available. Bir eşleşme bulamazsanız, IBM destek merkezinize başvurun.

## **AMQ8752**

Parameter(*<insert\_3>*) exceeds maximum length on line *<insert\_1>*.

#### **Önem Derecesi**

20: Hata

## **Açıklama**

Ölü-mektup işleyicisine giriş olarak sağlanan bir değiştirge, o tipteki değiştirgeler için uzunluk üst sınırını aştı.

# **Yanıt**

Giriş verilerini düzeltin ve ileti kuyruğu işleyicisini yeniden başlatın.

## **AMQ8753**

Duplicate parameter(*<insert\_3>*) found on line *<insert\_1>*.

#### **Önem Derecesi**

20: Hata

#### **Açıklama**

Aynı tipteki iki ya da daha çok parametre, tek bir giriş satırında, ölü-harf kuyruğu işleyicisine sağlanmıştı.

# **Yanıt**

Girişi düzeltin ve ölü harfli kuyruk işleyicisini yeniden başlatın.

# **AMQ8754**

Konu durumu ayrıntılarını görüntüler.

# **Önem Derecesi**

0: Bilgi

# **Açıklama**

MQSC DISPLAY TPSTATUS komutu başarıyla tamamlandı. Ayrıntılar bu iletiyi izler.

#### **AMQ8755**

IBM WebSphere MQ topicstr başarıyla temizlendi.

# **Önem Derecesi**

0: Bilgi

# **Açıklama**

topicstr ile ilgili tüm iletiler silindi.

# **AMQ8756**

Özel saklama alanı serbest bırakılırken hata saptandı.

#### **Önem Derecesi**

20: Hata

Özel depolama alanını serbest bırakma girişimi sırasında bir hata nedeniyle, ölü-mektup kuyruğu işleyicisinin (runmqdlq) bir hata bildirilmiş olması gerekir. Ölü harf kuyruğu işleyicisi sona erer.

#### **Yanıt**

Bu iletiden önce, hatayı saptayan iç yordamdan bir ileti ya da FFST bilgisi olmalıdır. Önceki hata bilgileriyle ilişkili işlemi gerçekleştirin.

## **AMQ8756 (IBM i)**

Özel saklama alanı serbest bırakılırken hata saptandı.

**Önem Derecesi**

20: Hata

## **Açıklama**

Özel depolama alanını serbest bırakma girişimi sırasında, STRMQMDLQ (ölü-harfli kuyruk işleyicisi) bir hatayla ilgili bilgi verdi. Ölü harf kuyruğu işleyicisi sona erer.

## **Yanıt**

Bu iletiden önce, hatayı saptayan iç yordamdan bir ileti ya da FFST bilgisi olmalıdır. Önceki hata bilgileriyle ilişkili işlemi gerçekleştirin.

## **AMQ8757**

Tamsayı parametresi (*<insert\_3>*), izin verilebilir aralığın dışında *<insert\_1>*.

#### **Önem Derecesi**

20: Hata

# **Açıklama**

Ölü-mektup işleyicisine giriş olarak sağlanan bir tamsayı, ölü-mektup kuyruğu işleyicisinin desteklediği geçerli tamsayı aralığının dışında.

#### **Yanıt**

Giriş verilerini düzeltin ve ileti kuyruğu işleyicisini yeniden başlatın.

# **AMQ8758**

Runmqdlq girişinde*<insert\_1>* hatası saptandı.

# **Önem Derecesi**

20: Hata

## **Açıklama**

Giriş çıkış kuyruğu işleyicisine (runmqdlq) ilişkin girişlerde bir ya da daha çok hata saptandı. Bu hataların her biri için hata iletileri oluşturulacaktır. Ölü harf kuyruğu işleyicisi sona erer.

## **Yanıt**

Giriş verilerini düzeltin ve ileti kuyruğu işleyicisini yeniden başlatın.

# **AMQ8758 (IBM i)**

STRMQMDLQ girişinde*<insert\_1>* hatası saptandı.

# **Önem Derecesi**

20: Hata

### **Açıklama**

Giriş çıkış kuyruğu işleyicisine (STRMQMDLQ) ilişkin girişlerde bir ya da daha çok hata saptandı. Bu hataların her biri için hata iletileri oluşturulacaktır. Ölü harf kuyruğu işleyicisi sona erer.

#### **Yanıt**

Giriş verilerini düzeltin ve ileti kuyruğu işleyicisini yeniden başlatın.

# **AMQ8759**

Invalid combination of parameters to dead-letter queue handler on line *<insert\_1>*.

## **Önem Derecesi**

20: Hata

Ölü harf kuyruğu işleyicisine geçersiz bir giriş değiştirgeleri birleşimi belirtildi. Olası nedenler şunlardır: ACTION belirtilmedi, ACTION (FWD), ancak FWDQ belirtilmedi, HEADER (YES | NO), ACTION (FWD) olmadan belirtildi.

## **Yanıt**

Giriş verilerini düzeltin ve ileti kuyruğu işleyicisini yeniden başlatın.

# **AMQ8760**

İşlem kullanıma hazırlanırken beklenmeyen bir hata oluştu: Neden = *<insert\_1>*.

## **Önem Derecesi**

30: Önemli hata

## **Açıklama**

Öngörülemeyen bir hata nedeniyle, ölü-harfli kuyruk işleyicisi (runmqdlq), MQ hizmetlerini kullanmak için gereken temel kullanıma hazırlama işlemini gerçekleştiremedi. Ölü harf kuyruğu işleyicisi sona erer.

#### **Yanıt**

Sorun tanıtıcısını kaydetmek ve oluşturulan çıkış dosyalarını kaydetmek için sisteminizle birlikte sağlanan standart olanakları kullanın. Bir çözümün zaten kullanılabilir olup olmadığını görmek için [IBM WebSphere MQ destek web sayfası](https://www.ibm.com/support/home/product/P439881V74305Y86/IBM_MQ) at [https://www.ibm.com/support/](https://www.ibm.com/support/home/product/P439881V74305Y86/IBM_MQ) [home/product/P439881V74305Y86/IBM\\_MQy](https://www.ibm.com/support/home/product/P439881V74305Y86/IBM_MQ)a da [https://www.ibm.com/support/home/product/](https://www.ibm.com/support/home/product/C100515X13178X21/other_software/ibm_support_assistant) [C100515X13178X21/other\\_software/ibm\\_support\\_assistanta](https://www.ibm.com/support/home/product/C100515X13178X21/other_software/ibm_support_assistant)dresindeki IBM destek yardımcısını kullanın. Bir eşleşme bulamazsanız, IBM destek merkezinize başvurun. Sorun çözülünceye kadar bu dosyaları atmayın.

## **AMQ8760 (IBM i)**

İşlem kullanıma hazırlanırken beklenmeyen bir hata oluştu: Neden = *<insert\_1>*.

## **Önem Derecesi**

30: Önemli hata

## **Açıklama**

Öngörülemeyen bir hata nedeniyle, STRMQMDLQ (ölü harf kuyruğu işleyicisi), MQ hizmetlerini kullanmak için gereken temel kullanıma hazırlama işlemini gerçekleştiremedi. Ölü harf kuyruğu işleyicisi sona erer.

#### **Yanıt**

Sorun tanıtıcısını kaydetmek ve oluşturulan çıkış dosyalarını kaydetmek için sisteminizle birlikte sağlanan standart olanakları kullanın. Bir çözümün zaten kullanılabilir olup olmadığını görmek için [IBM WebSphere MQ destek web sayfası](https://www.ibm.com/support/home/product/P439881V74305Y86/IBM_MQ) at [https://www.ibm.com/support/](https://www.ibm.com/support/home/product/P439881V74305Y86/IBM_MQ) [home/product/P439881V74305Y86/IBM\\_MQy](https://www.ibm.com/support/home/product/P439881V74305Y86/IBM_MQ)a da [https://www.ibm.com/support/home/product/](https://www.ibm.com/support/home/product/C100515X13178X21/other_software/ibm_support_assistant) [C100515X13178X21/other\\_software/ibm\\_support\\_assistanta](https://www.ibm.com/support/home/product/C100515X13178X21/other_software/ibm_support_assistant)dresindeki IBM destek yardımcısını kullanın. Bir eşleşme bulamazsanız, IBM destek merkezinize başvurun. Sorun çözülünceye kadar bu dosyaları atmayın.

#### **AMQ8761**

Kuyruk yöneticiyle bağlantı kurulurken beklenmeyen bir hata oluştu: CompCode = *<insert\_1>* Neden = *<insert\_2>*.

# **Önem Derecesi**

30: Önemli hata

## **Açıklama**

Öngörülemeyen bir hata nedeniyle, kuyruksuz kuyruk işleyicisi (runmqdlq) istenen kuyruk yöneticisine bağlanamadı. Ölü harf kuyruğu işleyicisi sona erer.

#### **Yanıt**

Sorun tanıtıcısını kaydetmek ve oluşturulan çıkış dosyalarını kaydetmek için sisteminizle birlikte sağlanan standart olanakları kullanın. Bir çözümün zaten kullanılabilir olup olmadığını görmek için [IBM WebSphere MQ destek web sayfası](https://www.ibm.com/support/home/product/P439881V74305Y86/IBM_MQ) at [https://www.ibm.com/support/](https://www.ibm.com/support/home/product/P439881V74305Y86/IBM_MQ) [home/product/P439881V74305Y86/IBM\\_MQy](https://www.ibm.com/support/home/product/P439881V74305Y86/IBM_MQ)a da [https://www.ibm.com/support/home/product/](https://www.ibm.com/support/home/product/C100515X13178X21/other_software/ibm_support_assistant) [C100515X13178X21/other\\_software/ibm\\_support\\_assistanta](https://www.ibm.com/support/home/product/C100515X13178X21/other_software/ibm_support_assistant)dresindeki IBM destek yardımcısını

kullanın. Bir eşleşme bulamazsanız, IBM destek merkezinize başvurun. Sorun çözülünceye kadar bu dosyaları atmayın.

#### **AMQ8761 (IBM i)**

Kuyruk yöneticiyle bağlantı kurulurken beklenmeyen bir hata oluştu: CompCode = *<insert\_1>* Neden = *<insert\_2>*.

# **Önem Derecesi**

30: Önemli hata

#### **Açıklama**

Öngörülemeyen bir hata nedeniyle, hedef kuyruk işleyicisi (STRMQMDLQ) istenen kuyruk yöneticisine bağlanamadı. Ölü harf kuyruğu işleyicisi sona erer.

#### **Yanıt**

Sorun tanıtıcısını kaydetmek ve oluşturulan çıkış dosyalarını kaydetmek için sisteminizle birlikte sağlanan standart olanakları kullanın. Bir çözümün zaten kullanılabilir olup olmadığını görmek için [IBM WebSphere MQ destek web sayfası](https://www.ibm.com/support/home/product/P439881V74305Y86/IBM_MQ) at [https://www.ibm.com/support/](https://www.ibm.com/support/home/product/P439881V74305Y86/IBM_MQ) [home/product/P439881V74305Y86/IBM\\_MQy](https://www.ibm.com/support/home/product/P439881V74305Y86/IBM_MQ)a da [https://www.ibm.com/support/home/product/](https://www.ibm.com/support/home/product/C100515X13178X21/other_software/ibm_support_assistant) [C100515X13178X21/other\\_software/ibm\\_support\\_assistanta](https://www.ibm.com/support/home/product/C100515X13178X21/other_software/ibm_support_assistant)dresindeki IBM destek yardımcısını kullanın. Bir eşleşme bulamazsanız, IBM destek merkezinize başvurun. Sorun çözülünceye kadar bu dosyaları atmayın.

#### **AMQ8762**

Kuyruk yöneticisi açılmaya çalışılırken beklenmeyen bir hata oluştu: CompCode = *<insert\_1>* Neden = *<insert\_2>*.

## **Önem Derecesi**

30: Önemli hata

## **Açıklama**

Öngörülemeyen bir hata nedeniyle, kuyruksuz kuyruk işleyicisi (runmqdlq) kuyruk yöneticisini açamadı. Hatanın saptanması için tamamlanma kodu ve neden kullanılabilir. Ölü harf kuyruğu işleyicisi sona erer.

#### **Yanıt**

Sorun tanıtıcısını kaydetmek ve oluşturulan çıkış dosyalarını kaydetmek için sisteminizle birlikte sağlanan standart olanakları kullanın. Bir çözümün zaten kullanılabilir olup olmadığını görmek için [IBM WebSphere MQ destek web sayfası](https://www.ibm.com/support/home/product/P439881V74305Y86/IBM_MQ) at [https://www.ibm.com/support/](https://www.ibm.com/support/home/product/P439881V74305Y86/IBM_MQ) [home/product/P439881V74305Y86/IBM\\_MQy](https://www.ibm.com/support/home/product/P439881V74305Y86/IBM_MQ)a da [https://www.ibm.com/support/home/product/](https://www.ibm.com/support/home/product/C100515X13178X21/other_software/ibm_support_assistant) [C100515X13178X21/other\\_software/ibm\\_support\\_assistanta](https://www.ibm.com/support/home/product/C100515X13178X21/other_software/ibm_support_assistant)dresindeki IBM destek yardımcısını kullanın. Bir eşleşme bulamazsanız, IBM destek merkezinize başvurun. Sorun çözülünceye kadar bu dosyaları atmayın.

#### **AMQ8762 (IBM i)**

Kuyruk yöneticisi açılmaya çalışılırken beklenmeyen bir hata oluştu: CompCode = *<insert\_1>* Neden = *<insert\_2>*.

# **Önem Derecesi**

30: Önemli hata

#### **Açıklama**

Öngörülemeyen bir hata nedeniyle, kuyruksuz kuyruk işleyicisi (STRMQMDLQ) kuyruk yöneticisini açamadı. Hatanın saptanması için tamamlanma kodu ve neden kullanılabilir. Ölü harf kuyruğu işleyicisi sona erer.

#### **Yanıt**

## **AMQ8763**

Kuyruk yöneticiyle ilgili hata yapılırken beklenmeyen bir hata oluştu: CompCode = *<insert\_1>* Neden = *<insert\_2>*.

# **Önem Derecesi**

30: Önemli hata

# **Açıklama**

Öngörülemeyen bir hata nedeniyle, çıkış kuyruğu işleyicisi (runmqdlq) kuyruk yöneticisini sorgulayamadı. Hatanın saptanması için tamamlanma kodu ve neden kullanılabilir. Ölü harf kuyruğu işleyicisi sona erer.

## **Yanıt**

Sorun tanıtıcısını kaydetmek ve oluşturulan çıkış dosyalarını kaydetmek için sisteminizle birlikte sağlanan standart olanakları kullanın. Bir çözümün zaten kullanılabilir olup olmadığını görmek için [IBM WebSphere MQ destek web sayfası](https://www.ibm.com/support/home/product/P439881V74305Y86/IBM_MQ) at [https://www.ibm.com/support/](https://www.ibm.com/support/home/product/P439881V74305Y86/IBM_MQ) [home/product/P439881V74305Y86/IBM\\_MQy](https://www.ibm.com/support/home/product/P439881V74305Y86/IBM_MQ)a da [https://www.ibm.com/support/home/product/](https://www.ibm.com/support/home/product/C100515X13178X21/other_software/ibm_support_assistant) [C100515X13178X21/other\\_software/ibm\\_support\\_assistanta](https://www.ibm.com/support/home/product/C100515X13178X21/other_software/ibm_support_assistant)dresindeki IBM destek yardımcısını kullanın. Bir eşleşme bulamazsanız, IBM destek merkezinize başvurun. Sorun çözülünceye kadar bu dosyaları atmayın.

## **AMQ8763 (IBM i)**

Kuyruk yöneticiyle ilgili hata yapılırken beklenmeyen bir hata oluştu: CompCode = *<insert\_1>* Neden = *<insert\_2>*.

## **Önem Derecesi**

30: Önemli hata

#### **Açıklama**

Öngörülemeyen bir hata nedeniyle, gönderilen ileti kuyruğu işleyicisi (STRMQMDLQ) kuyruk yöneticisini sorgulayamadı. Hatanın saptanması için tamamlanma kodu ve neden kullanılabilir. Ölü harf kuyruğu işleyicisi sona erer.

# **Yanıt**

Sorun tanıtıcısını kaydetmek ve oluşturulan çıkış dosyalarını kaydetmek için sisteminizle birlikte sağlanan standart olanakları kullanın. Bir çözümün zaten kullanılabilir olup olmadığını görmek için [IBM WebSphere MQ destek web sayfası](https://www.ibm.com/support/home/product/P439881V74305Y86/IBM_MQ) at [https://www.ibm.com/support/](https://www.ibm.com/support/home/product/P439881V74305Y86/IBM_MQ) [home/product/P439881V74305Y86/IBM\\_MQy](https://www.ibm.com/support/home/product/P439881V74305Y86/IBM_MQ)a da [https://www.ibm.com/support/home/product/](https://www.ibm.com/support/home/product/C100515X13178X21/other_software/ibm_support_assistant) [C100515X13178X21/other\\_software/ibm\\_support\\_assistanta](https://www.ibm.com/support/home/product/C100515X13178X21/other_software/ibm_support_assistant)dresindeki IBM destek yardımcısını kullanın. Bir eşleşme bulamazsanız, IBM destek merkezinize başvurun. Sorun çözülünceye kadar bu dosyaları atmayın.

## **AMQ8764**

Kuyruk yöneticisini kapatma girişimi sırasında beklenmeyen bir hata oluştu: CompCode = *<insert\_1>* Neden = *<insert\_2>*.

## **Önem Derecesi**

30: Önemli hata

#### **Açıklama**

Öngörülemeyen bir hata nedeniyle, kuyruksuz kuyruk işleyicisi (runmqdlq) kuyruk yöneticisini kapamadı. Hatanın saptanması için tamamlanma kodu ve neden kullanılabilir. Ölü harf kuyruğu işleyicisi sona erer.

#### **Yanıt**

## **AMQ8764 (IBM i)**

Kuyruk yöneticisini kapatma girişimi sırasında beklenmeyen bir hata oluştu: CompCode = *<insert\_1>* Neden = *<insert\_2>*.

# **Önem Derecesi**

30: Önemli hata

# **Açıklama**

Öngörülemeyen bir hata nedeniyle, kuyruksuz kuyruk işleyicisi (STRMQMDLQ) kuyruk yöneticisini kapamadı. Hatanın saptanması için tamamlanma kodu ve neden kullanılabilir. Ölü harf kuyruğu işleyicisi sona erer.

## **Yanıt**

Sorun tanıtıcısını kaydetmek ve oluşturulan çıkış dosyalarını kaydetmek için sisteminizle birlikte sağlanan standart olanakları kullanın. Bir çözümün zaten kullanılabilir olup olmadığını görmek için [IBM WebSphere MQ destek web sayfası](https://www.ibm.com/support/home/product/P439881V74305Y86/IBM_MQ) at [https://www.ibm.com/support/](https://www.ibm.com/support/home/product/P439881V74305Y86/IBM_MQ) [home/product/P439881V74305Y86/IBM\\_MQy](https://www.ibm.com/support/home/product/P439881V74305Y86/IBM_MQ)a da [https://www.ibm.com/support/home/product/](https://www.ibm.com/support/home/product/C100515X13178X21/other_software/ibm_support_assistant) [C100515X13178X21/other\\_software/ibm\\_support\\_assistanta](https://www.ibm.com/support/home/product/C100515X13178X21/other_software/ibm_support_assistant)dresindeki IBM destek yardımcısını kullanın. Bir eşleşme bulamazsanız, IBM destek merkezinize başvurun. Sorun çözülünceye kadar bu dosyaları atmayın.

## **AMQ8765**

Göz atma için ölü harfli kuyruk açılırken beklenmeyen bir hata oluştu: CompCode = *<insert\_1>* Neden = *<insert\_2>*.

## **Önem Derecesi**

30: Önemli hata

#### **Açıklama**

Öngörülemeyen bir hata nedeniyle, kuyruksuz kuyruk işleyicisi (runmqdlq), tarama için kuyruksuz kuyruğu açamadı. Hatanın saptanması için tamamlanma kodu ve neden kullanılabilir. Ölü harf kuyruğu işleyicisi sona erer.

#### **Yanıt**

Sorun tanıtıcısını kaydetmek ve oluşturulan çıkış dosyalarını kaydetmek için sisteminizle birlikte sağlanan standart olanakları kullanın. Bir çözümün zaten kullanılabilir olup olmadığını görmek için [IBM WebSphere MQ destek web sayfası](https://www.ibm.com/support/home/product/P439881V74305Y86/IBM_MQ) at [https://www.ibm.com/support/](https://www.ibm.com/support/home/product/P439881V74305Y86/IBM_MQ) [home/product/P439881V74305Y86/IBM\\_MQy](https://www.ibm.com/support/home/product/P439881V74305Y86/IBM_MQ)a da [https://www.ibm.com/support/home/product/](https://www.ibm.com/support/home/product/C100515X13178X21/other_software/ibm_support_assistant) [C100515X13178X21/other\\_software/ibm\\_support\\_assistanta](https://www.ibm.com/support/home/product/C100515X13178X21/other_software/ibm_support_assistant)dresindeki IBM destek yardımcısını kullanın. Bir eşleşme bulamazsanız, IBM destek merkezinize başvurun. Sorun çözülünceye kadar bu dosyaları atmayın.

#### **AMQ8765 (IBM i)**

Göz atma için ölü harfli kuyruk açılırken beklenmeyen bir hata oluştu: CompCode = *<insert\_1>* Neden = *<insert\_2>*.

# **Önem Derecesi**

30: Önemli hata

#### **Açıklama**

Bitmeyen iletiler kuyruğu işleyicisi (STRMQMDLQ), öngörülemeyen bir hata nedeniyle, göz atmak için kuyruksuz kuyruk kuyruğunu açamadı. Hatanın saptanması için tamamlanma kodu ve neden kullanılabilir. Ölü harf kuyruğu işleyicisi sona erer.

## **Yanıt**

## **AMQ8766**

Ölü-mektup kuyruğu kapatılırken beklenmeyen hata oluştu: CompCode = *<insert\_1>* Neden = *<insert\_2>*.

# **Önem Derecesi**

30: Önemli hata

# **Açıklama**

Öngörülemeyen bir hata nedeniyle, kuyruksuz kuyruk işleyicisi (runmqdlq) ölü-mektup kuyruğunu kapamadı. Hatanın saptanması için tamamlanma kodu ve neden kullanılabilir. Ölü harf kuyruğu işleyicisi sona erer.

## **Yanıt**

Sorun tanıtıcısını kaydetmek ve oluşturulan çıkış dosyalarını kaydetmek için sisteminizle birlikte sağlanan standart olanakları kullanın. Bir çözümün zaten kullanılabilir olup olmadığını görmek için [IBM WebSphere MQ destek web sayfası](https://www.ibm.com/support/home/product/P439881V74305Y86/IBM_MQ) at [https://www.ibm.com/support/](https://www.ibm.com/support/home/product/P439881V74305Y86/IBM_MQ) [home/product/P439881V74305Y86/IBM\\_MQy](https://www.ibm.com/support/home/product/P439881V74305Y86/IBM_MQ)a da [https://www.ibm.com/support/home/product/](https://www.ibm.com/support/home/product/C100515X13178X21/other_software/ibm_support_assistant) [C100515X13178X21/other\\_software/ibm\\_support\\_assistanta](https://www.ibm.com/support/home/product/C100515X13178X21/other_software/ibm_support_assistant)dresindeki IBM destek yardımcısını kullanın. Bir eşleşme bulamazsanız, IBM destek merkezinize başvurun. Sorun çözülünceye kadar bu dosyaları atmayın.

## **AMQ8766 (IBM i)**

Ölü-mektup kuyruğu kapatılırken beklenmeyen hata oluştu: CompCode = *<insert\_1>* Neden = *<insert\_2>*.

## **Önem Derecesi**

30: Önemli hata

#### **Açıklama**

Öngörülemeyen bir hata nedeniyle, kuyruksuz kuyruk işleyicisi (STRMQMDLQ) ölü-mektup kuyruğunu kapamadı. Hatanın saptanması için tamamlanma kodu ve neden kullanılabilir. Ölü harf kuyruğu işleyicisi sona erer.

#### **Yanıt**

Sorun tanıtıcısını kaydetmek ve oluşturulan çıkış dosyalarını kaydetmek için sisteminizle birlikte sağlanan standart olanakları kullanın. Bir çözümün zaten kullanılabilir olup olmadığını görmek için [IBM WebSphere MQ destek web sayfası](https://www.ibm.com/support/home/product/P439881V74305Y86/IBM_MQ) at [https://www.ibm.com/support/](https://www.ibm.com/support/home/product/P439881V74305Y86/IBM_MQ) [home/product/P439881V74305Y86/IBM\\_MQy](https://www.ibm.com/support/home/product/P439881V74305Y86/IBM_MQ)a da [https://www.ibm.com/support/home/product/](https://www.ibm.com/support/home/product/C100515X13178X21/other_software/ibm_support_assistant) [C100515X13178X21/other\\_software/ibm\\_support\\_assistanta](https://www.ibm.com/support/home/product/C100515X13178X21/other_software/ibm_support_assistant)dresindeki IBM destek yardımcısını kullanın. Bir eşleşme bulamazsanız, IBM destek merkezinize başvurun. Sorun çözülünceye kadar bu dosyaları atmayın.

#### **AMQ8767**

Ölü harf kuyruğundan ileti alınırken beklenmeyen bir hata oluştu: CompCode = *<insert\_1>* Neden = *<insert\_2>*.

# **Önem Derecesi**

30: Önemli hata

#### **Açıklama**

Öngörülemeyen bir hata nedeniyle, kuyruksuz kuyruk işleyicisi (runmqdlq), sonraki iletiyi ölü mektup kuyruğundan alamadı. Hatanın saptanması için tamamlanma kodu ve neden kullanılabilir. Ölü harf kuyruğu işleyicisi sona erer.

#### **Yanıt**

# **AMQ8767 (IBM i)**

Ölü harf kuyruğundan ileti alınırken beklenmeyen bir hata oluştu: CompCode = *<insert\_1>* Neden = *<insert\_2>*.

## **Önem Derecesi**

30: Önemli hata

#### **Açıklama**

STRMQMDLQ (ölü-mektup kuyruğu işleyicisi), öngörülemeyen bir hata nedeniyle, bir sonraki iletiyi ölümden mektup kuyruğundan alamıyor. Hatanın saptanması için tamamlanma kodu ve neden kullanılabilir. Ölü harf kuyruğu işleyicisi sona erer.

#### **Yanıt**

Sorun tanıtıcısını kaydetmek ve oluşturulan çıkış dosyalarını kaydetmek için sisteminizle birlikte sağlanan standart olanakları kullanın. Bir çözümün zaten kullanılabilir olup olmadığını görmek için [IBM WebSphere MQ destek web sayfası](https://www.ibm.com/support/home/product/P439881V74305Y86/IBM_MQ) at [https://www.ibm.com/support/](https://www.ibm.com/support/home/product/P439881V74305Y86/IBM_MQ) [home/product/P439881V74305Y86/IBM\\_MQy](https://www.ibm.com/support/home/product/P439881V74305Y86/IBM_MQ)a da [https://www.ibm.com/support/home/product/](https://www.ibm.com/support/home/product/C100515X13178X21/other_software/ibm_support_assistant) [C100515X13178X21/other\\_software/ibm\\_support\\_assistanta](https://www.ibm.com/support/home/product/C100515X13178X21/other_software/ibm_support_assistant)dresindeki IBM destek yardımcısını kullanın. Bir eşleşme bulamazsanız, IBM destek merkezinize başvurun. Sorun çözülünceye kadar bu dosyaları atmayın.

#### **AMQ8768**

Ölü harf kuyruğunda beklenmeyen hata kesinleştirme/yedekleme işlemi: CompCode = *<insert\_1>* Neden = *<insert\_2>*.

#### **Önem Derecesi**

30: Önemli hata

#### **Açıklama**

Öngörülemeyen bir hata nedeniyle, ölü harf kuyruğu işleyicisi (runmqdlq), bir güncellemeyi kaldırma ya da geri alma kuyruğunda geri alma işlemi için başarısız oldu. Hatanın saptanması için tamamlanma kodu ve neden kullanılabilir. Ölü harf kuyruğu işleyicisi sona erer.

#### **Yanıt**

Sorun tanıtıcısını kaydetmek ve oluşturulan çıkış dosyalarını kaydetmek için sisteminizle birlikte sağlanan standart olanakları kullanın. Bir çözümün zaten kullanılabilir olup olmadığını görmek için [IBM WebSphere MQ destek web sayfası](https://www.ibm.com/support/home/product/P439881V74305Y86/IBM_MQ) at [https://www.ibm.com/support/](https://www.ibm.com/support/home/product/P439881V74305Y86/IBM_MQ) [home/product/P439881V74305Y86/IBM\\_MQy](https://www.ibm.com/support/home/product/P439881V74305Y86/IBM_MQ)a da [https://www.ibm.com/support/home/product/](https://www.ibm.com/support/home/product/C100515X13178X21/other_software/ibm_support_assistant) [C100515X13178X21/other\\_software/ibm\\_support\\_assistanta](https://www.ibm.com/support/home/product/C100515X13178X21/other_software/ibm_support_assistant)dresindeki IBM destek yardımcısını kullanın. Bir eşleşme bulamazsanız, IBM destek merkezinize başvurun. Sorun çözülünceye kadar bu dosyaları atmayın.

#### **AMQ8768 (IBM i)**

Ölü harf kuyruğunda beklenmeyen hata kesinleştirme/yedekleme işlemi: CompCode = *<insert\_1>* Neden = *<insert\_2>*.

#### **Önem Derecesi**

30: Önemli hata

#### **Açıklama**

STRMQMDLQ (ölü-mektup kuyruğu işleyicisi), öngörülemeyen bir hata nedeniyle, bir güncellemeyi ölü harf kuyruğunda kesinleştiremedi ya da geri gönderemedi. Hatanın saptanması için tamamlanma kodu ve neden kullanılabilir. Ölü harf kuyruğu işleyicisi sona erer.

#### **Yanıt**

Sorun tanıtıcısını kaydetmek ve oluşturulan çıkış dosyalarını kaydetmek için sisteminizle birlikte sağlanan standart olanakları kullanın. Bir çözümün zaten kullanılabilir olup olmadığını görmek için [IBM WebSphere MQ destek web sayfası](https://www.ibm.com/support/home/product/P439881V74305Y86/IBM_MQ) at [https://www.ibm.com/support/](https://www.ibm.com/support/home/product/P439881V74305Y86/IBM_MQ) [home/product/P439881V74305Y86/IBM\\_MQy](https://www.ibm.com/support/home/product/P439881V74305Y86/IBM_MQ)a da [https://www.ibm.com/support/home/product/](https://www.ibm.com/support/home/product/C100515X13178X21/other_software/ibm_support_assistant) [C100515X13178X21/other\\_software/ibm\\_support\\_assistanta](https://www.ibm.com/support/home/product/C100515X13178X21/other_software/ibm_support_assistant)dresindeki IBM destek yardımcısını kullanın. Bir eşleşme bulamazsanız, IBM destek merkezinize başvurun. Sorun çözülünceye kadar bu dosyaları atmayın.

#### **AMQ8769**

Kuyruk yöneticisinden bağlantı kesilemiyor: CompCode = *<insert\_1>* Neden = *<insert\_2>*.

30: Önemli hata

## **Açıklama**

Beklenmeyen bir hata nedeniyle, ölü harf kuyruğu işleyicisi (runmqdlq) kuyruk yöneticisinden bağlantıyı kesemedi. Hatanın saptanması için tamamlanma kodu ve neden kullanılabilir. Ölü harf kuyruğu işleyicisi sona erer.

## **Yanıt**

Sorun tanıtıcısını kaydetmek ve oluşturulan çıkış dosyalarını kaydetmek için sisteminizle birlikte sağlanan standart olanakları kullanın. Bir çözümün zaten kullanılabilir olup olmadığını görmek için [IBM WebSphere MQ destek web sayfası](https://www.ibm.com/support/home/product/P439881V74305Y86/IBM_MQ) at [https://www.ibm.com/support/](https://www.ibm.com/support/home/product/P439881V74305Y86/IBM_MQ) [home/product/P439881V74305Y86/IBM\\_MQy](https://www.ibm.com/support/home/product/P439881V74305Y86/IBM_MQ)a da [https://www.ibm.com/support/home/product/](https://www.ibm.com/support/home/product/C100515X13178X21/other_software/ibm_support_assistant) [C100515X13178X21/other\\_software/ibm\\_support\\_assistanta](https://www.ibm.com/support/home/product/C100515X13178X21/other_software/ibm_support_assistant)dresindeki IBM destek yardımcısını kullanın. Bir eşleşme bulamazsanız, IBM destek merkezinize başvurun. Sorun çözülünceye kadar bu dosyaları atmayın.

## **AMQ8769 (IBM i)**

Kuyruk yöneticisinden bağlantı kesilemiyor: CompCode = *<insert\_1>* Neden = *<insert\_2>*.

## **Önem Derecesi**

30: Önemli hata

## **Açıklama**

Beklemedeki kuyruk işleyicisi (STRMQMDLQ), beklenmeyen bir hata nedeniyle kuyruk yöneticisinden bağlantıyı kesemedi. Hatanın saptanması için tamamlanma kodu ve neden kullanılabilir. Ölü harf kuyruğu işleyicisi sona erer.

## **Yanıt**

Sorun tanıtıcısını kaydetmek ve oluşturulan çıkış dosyalarını kaydetmek için sisteminizle birlikte sağlanan standart olanakları kullanın. Bir çözümün zaten kullanılabilir olup olmadığını görmek için [IBM WebSphere MQ destek web sayfası](https://www.ibm.com/support/home/product/P439881V74305Y86/IBM_MQ) at [https://www.ibm.com/support/](https://www.ibm.com/support/home/product/P439881V74305Y86/IBM_MQ) [home/product/P439881V74305Y86/IBM\\_MQy](https://www.ibm.com/support/home/product/P439881V74305Y86/IBM_MQ)a da [https://www.ibm.com/support/home/product/](https://www.ibm.com/support/home/product/C100515X13178X21/other_software/ibm_support_assistant) [C100515X13178X21/other\\_software/ibm\\_support\\_assistanta](https://www.ibm.com/support/home/product/C100515X13178X21/other_software/ibm_support_assistant)dresindeki IBM destek yardımcısını kullanın. Bir eşleşme bulamazsanız, IBM destek merkezinize başvurun. Sorun çözülünceye kadar bu dosyaları atmayın.

#### **AMQ8770 (IBM)**

*<insert\_5>*komutu için *<insert\_3>* açılamıyor.

#### **Önem Derecesi**

40: Durdurma Hatası

#### **Açıklama**

*<insert\_5>* komutu, IBM WebSphere MQ işleme için *<insert\_3>* öğesini açamadı.

#### **Yanıt**

Amaçlanan dosyanın ya da üyenin var olup olmadığını ve doğru olarak belirtilip belirtildiğini denetleyin. Belirtimi düzeltin ya da nesneyi yaratın ve işlemi yeniden deneyin.

## **AMQ8771 (DEC)**

OpenVMS Cluster Failover Set Configuration and State.

#### **Önem Derecesi**

0: Bilgi

# **AMQ8772 (DEC)**

Kuyruk Yöneticisi Adı: *<insert\_3>* Sıra No: *<insert\_1>*

#### **Önem Derecesi**

0: Bilgi

# **AMQ8773 (DEC)**

TCP/IP Adresi: *<insert\_3>* Dinleyici Kapı Numarası: *<insert\_4>*

#### **Önem Derecesi**

0: Bilgi

#### **AMQ8774 (DEC)**

Hata durumunda yedek sisteme geçiş kümesinde kuyruk yöneticisi durumu: STARTED

**Önem Derecesi**

0: Bilgi

## **AMQ8775 (DEC)**

Hata durumunda yedek sisteme geçiş kümesinde kuyruk yöneticisi durumu: DURDURULDU

**Önem Derecesi**

0: Bilgi

**AMQ8776 (DEC)**

Düğüme özgü konfigürasyon ve durum

**Önem Derecesi** 0: Bilgi

**AMQ8777 (DEC)**

Düğüm adı: *<insert\_3>* Öncelik: *<insert\_1>* TCP/IP Arabirimi: *<insert\_4>*

**Önem Derecesi** 0: Bilgi

**AMQ8778 (DEC)**

Kuyruk Yöneticisi durumu: RUNNING

**Önem Derecesi** 0: Bilgi

**AMQ8779 (DEC)**

Kuyruk Yöneticisi durumu: MEVCUT

**Önem Derecesi** 0: Bilgi

**AMQ8780 (DEC)** Kuyruk Yöneticisi durumu: DışLANıLMı

# **Önem Derecesi**

0: Bilgi

# **AMQ8781 (DEC)**

Yedeği devreye sokma Monitor durumu: STARTED

**Önem Derecesi** 0: Bilgi

# **AMQ8782 (DEC)**

Yedeği devreye sokma Monitor durumu: DURDURULDU

## **Önem Derecesi**

0: Bilgi

## **AMQ8783 (DEC)**

Hata durumunda yedek sisteme geçiş Monitor durumu:

#### **Önem Derecesi**

0: Bilgi

## **AMQ8784 (DEC)**

*<insert\_3>* düğümü, Hata Durumunda Yedek Sisteme Geçiş yapılandırma dosyasında değil

# **Önem Derecesi**

20: Hata

## **AMQ8785 (DEC)**

Kuyruk Yöneticisi için başlatılmış bir Hata Durumunda Yedek Sisteme Geçiş İzleyicisi yok: *<insert\_3>*

# **Önem Derecesi**

20: Hata

### **AMQ8786 (DEC)**

Hata durumunda yedek sisteme geçiş kümesi güncelleme işlemi sürüyor

**Önem Derecesi**

# 10: Uyarı **AMQ8787 (DEC)**

Kullanım:

Hata durumunda yedek sisteme geçiş kümesinde kuyruk yöneticisini başlatma

failover -m < queue manager > [-n < düğüm adı>] -s

Hata durumunda yedek sisteme geçiş kümesinde kuyruk yöneticisini sona erdirin

failover -m < kuyruk yöneticisi > -e

Çalışmakta olan kuyruk yöneticisinin başka bir düğüme yedeği devreye sokma

failover -m < kuyruk yöneticisi > [-n < düğüm adı>] -f

Bir düğümde hata durumunda yedek sisteme geçiş izleyicinin durdurulması

failover -m < queue manager > -n < düğüm adı > -h

Kuyruk yöneticisinin durumunu sorgulayın

hata durumunda yedek sisteme geçiş -m < kuyruk yöneticisi > -q

MQS\$QMGR\_NODE, MQS\$AVAILABLE\_NODES ve MQS\$MONITOR\_NODES sembollerini ayarlayın

failover -m < queue manager > -l

Hata durumunda yedek sisteme geçiş takımının durumunu değiştir

failover -m < queue manager > -c -cluster stopped|started

Bir düğümdeki kuyruk yöneticisinin durumunu değiştirir

failover -m < queue manager > -n < düğüm adı > -c -qmgr available|running|dışlanmış

İzleme programının bir düğümdeki durumunu değiştirme

failover -m < queue manager > -n < düğüm adı > -c -monitor stopped|started|watcher

Güncelleştirmeyi devam ediyor işaretinden temizle

failover -m < kuyruk yöneticisi > -u

#### **Önem Derecesi**

0: Bilgi

# **AMQ8788 (DEC)**

Kullanım: failover monitor -m < kuyruk yöneticisi > [ -d]

**Önem Derecesi** 0: Bilgi

# **AMQ8789 (DEC)**

Hata durumunda yedek sisteme geçiş kullanıma hazırlama dosyası açılırken hata oluştu FAILOVER.INI

**Önem Derecesi**

20: Hata

# **AMQ8790 (DEC)**

Kullanıma hazırlama kütüğünün ( FAILOVER.INI

**Önem Derecesi**

20: Hata

## **AMQ8791 (DEC)**

Kuyruk yöneticisinin başlatılacağı herhangi bir düğüm yok

20: Hata

#### **AMQ8792 (DEC)**

İşleme izin verilmiyor; Hata Durumunda Yedek Sisteme Geçiş komutu kullanın

## **Önem Derecesi**

20: Hata

# **AMQ8793 (DEC)**

Kuyruk yöneticisinin sona erdirilmesi zorlandı

#### **Önem Derecesi**

10: Uyarı

# **AMQ8794 (DEC)**

Kuyruk yöneticisinin sona erdirilmesinin sona ermesi, tamamlanmadan önce zamanaşımına uğradı

#### **Önem Derecesi**

20: Hata

#### **AMQ8795 (DEC)**

Son Kuyruk Yöneticisi Zamanaşımı: *<insert\_1>*

#### **Önem Derecesi**

0: Bilgi

#### **AMQ8796 (DEC)**

Hata durumunda yedek sisteme geçiş izleyicisi şu düğümde çalıştırılıyor: *<insert\_3>*

#### **Önem Derecesi**

20: Hata

#### **AMQ8797 (Tandem)**

Kuyruk dosyaları *<insert\_3>*olarak taşınamaz.

#### **Önem Derecesi**

0: Bilgi

# **Açıklama**

The MQSeries altmqfls utility cannot move the specified queue files to volume *<insert\_3>*.

#### **Yanıt**

Verify that the queue files are not already on volume *<insert\_3>* using the dspmqfls utility. *<insert\_3>* biriminin, bu kuyruk yöneticisi tarafından kullanılan alt birimdeki bu ya da başka bir kuyruk yöneticisi için kuyruk dosyası içermediğini doğrulayın.

#### **AMQ8798 (Tandem)**

Kuyruk dosyaları *<insert\_3>*değerine taşındı.

#### **Önem Derecesi**

0: Bilgi

# **Açıklama**

The MQSeries altmqfls utility has sucessfully moved the specified queue files to volume *<insert\_3>*.

# **Yanıt**

Yok.

#### **AMQ8801 (Tandem)**

EC Boss *<insert\_3>* for Queue Manager *<insert\_4>* is initializing.

#### **Önem Derecesi**

30: Önemli hata

#### **Açıklama**

The EC Boss for Queue Manager *<insert\_4>* , başlatma sırasını başlatıyor. AK Patronunun işlem adı *<insert\_3>*.

## **AMQ8802 (Tandem)**

EC Boss *<insert\_3>* for Queue Manager *<insert\_4>* başlatma işlemi tamamlandı.
## **Önem Derecesi**

30: Önemli hata

### **Açıklama**

The EC Boss for Queue Manager *<insert\_4>* has completed process startup actions. AK Patronunun işlem adı *<insert\_3>*.

## **AMQ8803 (Tandem)**

Kuyruk Yöneticisi *<insert\_4>* için EC Boss *<insert\_3>* denetimli sona erdirme başlatıldı.

#### **Önem Derecesi**

30: Önemli hata

## **Açıklama**

The EC Boss for Queue Manager *<insert\_4>* has entered the controlled shutdown state. Kuyruk Yöneticisi yeni iş kabul etmez ve devam eden işlemler tamamlandıktan sonra bağlantılar sona erdirilecektir. Başka bağlantı olmadığında, Kuyruk Yöneticisi sona erecektir.

## **AMQ8804 (Tandem)**

Kuyruk Yöneticisi *<insert\_4>* için EC Boss *<insert\_3>* susturma işlemi başlatıldı.

## **Önem Derecesi**

30: Önemli hata

#### **Açıklama**

The EC Boss for Queue Manager *<insert\_4>* has entered the quiesce shutdown state. Kuyruk Yöneticisi yeni iş kabul etmez, ancak sona ermeden önce var olan bağlantıların tamamlanmasına izin verir.

#### **AMQ8805 (Tandem)**

Kuyruk Yöneticisi *<insert\_4>* için EC Boss *<insert\_3>* hemen kapatma işlemi başlatıldı.

#### **Önem Derecesi**

30: Önemli hata

## **Açıklama**

The EC Boss for Queue Manager *<insert\_4>* has entered the immediate shutdown state. Yürürlükteki bağlantılar sonlandırıldı ve kuyruk yöneticisi hemen sona erdirilecek.

#### **AMQ8806 (Tandem)**

EC / EC Boss *<insert\_3>* for Queue Manager *<insert\_4>* cannot access file *<insert\_5>*

#### **Önem Derecesi**

40: Durdurma Hatası

#### **Açıklama**

Kuyruk Yöneticisi *<insert\_4>* için EC ya da EC Boss (işlem adı *<insert\_3>*) *<insert\_5>*adlı dosyaya erişemedi. Bu dosya, Kuyruk Yöneticisi 'nin çalışması için çok önemlidir ve sorun düzeltilinceye kadar kuyruk yöneticisi düzgün olarak başlatılmaz.

#### **Yanıt**

Kuyruk Yöneticisi sona erdirin ve *<insert\_5>*adlı dosyanın varlığını ya da dosya özniteliklerini denetleyin. Dosyanın var olduğunu doğrulayın ve uygun dosya güvenliği ve tip öznitelikleri bulunduğunu doğrulayın, sorunu düzeltin ve kuyruk yöneticisini yeniden başlatın.

### **AMQ8807 (Tandem)**

EC / EC Boss *<insert\_3>* for Queue Manager *<insert\_4>* obtained file error *<insert\_1>* on file *<insert\_5>*

#### **Önem Derecesi**

40: Durdurma Hatası

## **Açıklama**

An EC, or the EC Boss (process name *<insert\_3>*) for Queue Manager *<insert\_4>* obtained Tandem file error *<insert\_1>* while attempting an IO operation to file *<insert\_5>*. The successful completion of the IO operation may be critical to the correct operation of the Queue Manager, and the Queue Manager may not operate properly until the problem is corrected.

Kuyruk yöneticisini sona erdirin ve *<insert\_5>*adlı dosyanın dosya özniteliklerini denetleyin. Dosyanın uygun dosya güvenliği ve tip özniteliklerine sahip olduğunu doğrulayın, sorunu düzeltin ve kuyruk yöneticisini yeniden başlatın.

## **AMQ8808 (Tandem)**

*<insert\_4>*işlenmesine yanlış Kuyruk Yöneticisi adı *<insert\_4>* sağlandı

#### **Önem Derecesi**

40: Durdurma Hatası

#### **Açıklama**

Bir Kuyruk Yöneticisi işlemi (süreç adı *<insert\_3>*) geçersiz ya da var olmayan bir kuyruk yöneticisi adı ( *<insert\_4>*) ile sağlandı. Bir sonuç olarak işlemin kullanıma hazırlanması başarısız oldu.

### **Yanıt**

Kuyruk yöneticisini sona erdirin ve yapılanış veritabanlarında kullanılmakta olan kuyruk yöneticisi adını denetleyin. Sorunu düzelttikten sonra Kuyruk Yöneticisini yeniden başlatın.

## **AMQ8809 (Tandem)**

Kuyruk Yöneticisi *<insert\_4>* başlatıldı.

## **Önem Derecesi**

30: Önemli hata

#### **Açıklama**

EC Boss, *<insert\_4>* adlı kuyruk yöneticisinin "started" (başlangıç) durumuna girdiğini bildirdi.

#### **AMQ8810 (Tandem)**

EC numarası *<insert\_1>*, işlem adı *<insert\_3>*, Kuyruk Yöneticisi için *<insert\_4>* kullanıma hazırlanıyor.

## **Önem Derecesi**

30: Önemli hata

## **Açıklama**

An EC in the Queue Manager named *<insert\_4>* has started and is performing process initialization.

## **AMQ8811 (Tandem)**

EC numarası *<insert\_1>*, işlem adı *<insert\_3>*, Kuyruk Yöneticisi için *<insert\_4>* başlatma işlemi tamamlandı.

#### **Önem Derecesi**

30: Önemli hata

#### **Açıklama**

Queuekuyruk yöneticisinde *<insert\_4>* adlı bir EC işlemi kullanıma hazırlama işlemini tamamladı.

## **AMQ8812 (Tandem)**

EC numarası *<insert\_1>*, işlem adı *<insert\_3>*, Kuyruk Yöneticisi için *<insert\_4>* işlem adı denetimli sona erdirme işlemini başlattı.

### **Önem Derecesi**

30: Önemli hata

#### **Açıklama**

*<insert\_4>* adlı kuyruk yöneticisinde bulunan bir EC, denetimli bir sona erdirme işlemi başlatıldığını bildirdi. AK, son kapatma işlemlerini gerçekleştirmeden önce, çalışmakta olan tüm aracıları sona erdirmek için bekleyecek.

## **AMQ8813 (Tandem)**

EC numarası *<insert\_1>*, işlem adı *<insert\_3>*, Kuyruk Yöneticisi için *<insert\_4>* işlem adı susturulmuş olarak sona erdirilmeye başladı.

#### **Önem Derecesi**

30: Önemli hata

An EC in the Queue Manager named *<insert\_4>* has reported that a quiesce shutdown has started. AK, son kapatma işlemlerini gerçekleştirmeden önce, çalışmakta olan tüm aracıları sona erdirmek için bekleyecek.

## **AMQ8814 (Tandem)**

EC numarası *<insert\_1>*, işlem adı *<insert\_3>*, Kuyruk Yöneticisi için *<insert\_4>* işlem adı hemen sona erdirmeye başladı.

## **Önem Derecesi**

30: Önemli hata

#### **Açıklama**

*<insert\_4>* adlı kuyruk yöneticisindeECadlı bir EC, hemen sona erdirme başlatıldığını bildirdi. AK, şu anda çalışan aracıların sona ermesini beklemeden derhal sona erdirilecek.

#### **AMQ8815 (Tandem)**

EC numarası *<insert\_1>*, işlem adı *<insert\_3>*, Kuyruk Yöneticisi için *<insert\_4>* işlemi sona erdirilmiştir.

#### **Önem Derecesi**

30: Önemli hata

### **Açıklama**

*<insert\_4>* adlı kuyruk yöneticisinde bir EC, sona erdirme işlemlerini tamamladığını bildirdi. Kuyruk Yöneticisi içindeki tüm EC ' ler sona erdirme işlemlerini tamamladığında, Kuyruk Yöneticisi sona erecektir.

### **AMQ8816 (Tandem)**

Queue Manager *<insert\_4>* has started, though only *<insert\_1>* of *<insert\_2>* ECs have registered.

#### **Önem Derecesi**

30: Önemli hata

#### **Açıklama**

The Queue Manager named *<insert\_4>* has entered the started state, and will now accept connections. Ancak, beklenen *<insert\_2>* ECS 'lerin yalnızca *<insert\_1>* ' i AK Patronuna kayıtlı. Kuyruk yöneticisinin yük dengelemesi ve genel performansın aşırı şekilde etkileneceği, ancak yine de bağlantı hizmeti verebilecektir.

#### **Yanıt**

Eksik ECS ' leri başlatma hatasının nedenini belirlemek için günlükleri inceleyin. Kuyruk yöneticisini sona erdirin ve olanaklıysa sorunu yeniden düzeltin. Kuyruk Yöneticisi ' yi yeniden başlatın ve kuyruk yöneticisinin doğru olarak başlatıldığından emin olun.

#### **AMQ8817 (Tandem)**

Process *<insert\_3>* in Queue Manager *<insert\_4>* cannot process a request due to a resource problem.

#### **Önem Derecesi**

40: Durdurma Hatası

### **Açıklama**

*<insert\_3>* adlı işlem, bellek ya da disk alanı gibi bir kaynak ayrılamaması nedeniyle, başka bir süreçten gelen isteği işleyemedi. Kaynağın kendisine ilişkin kritikliğine bağlı olarak, bu durum daha fazla hataya ya da belirli kuyruk yöneticisi bileşenlerinin hatasına neden olabilir.

#### **Yanıt**

Başarısızlığın nedenini belirlemek için günlükleri inceleyin. Düzeltilebilecek kaynak sorunları varsa, bunları düzeltin ve işlemi yeniden deneyin.

#### **AMQ8818 (Tandem)**

EC Boss in Queue Manager *<insert\_4>* rejected a registration from process *<insert\_3>*.

## **Önem Derecesi**

40: Durdurma Hatası

*<insert\_3>* adlı süreç, EC Patronuyla kaydolmak için girişimde bulundu. AK patronu kayıt bilgilerinde bir sorun tespit etti ve girişimi reddetti.

#### **Yanıt**

Sorunla ilgili ek bilgileri belirlemek için günlükleri inceleyin. Sürecin kimliğini saptayın ve işlemin EC olduğunu doğrulayın. Süreç EC değilse ya da tanımlanamazsa, bir güvenlik tehdidi mevcut olabilir.

#### **AMQ8819 (Tandem)**

EC number *<insert\_1>* registered with the EC Boss in Queue Manager *<insert\_4>*.

#### **Önem Derecesi**

40: Durdurma Hatası

#### **Açıklama**

EC numarası *<insert\_1>* , AK Patronuna kaydoldu. Bir Kuyruk Yöneticisinde beklenen tüm ECS ' ler kaydedildiğinde, Kuyruk Yöneticisi başlangıç durumuna girer.

#### **AMQ8820 (Tandem)**

An unknown message received by process *<insert\_3>* in Queue Manager *<insert\_4>* from process *<insert\_5>* has been rejected.

## **Önem Derecesi**

40: Durdurma Hatası

#### **Açıklama**

*<insert\_3>* işlemi, doğru biçimde olmayan ya da bilinmeyen bir kaynaktan gelen bir iletiyi aldı ve reddetti.

#### **Yanıt**

Ek bilgi olup olmadığını görmek için günlüğü inceleyin. Bir güvenlik tehdidinin mevcut olmadığından emin olmak için süreci belirlemeyi deneyin.

#### **AMQ8821 (Tandem)**

The EC Boss in Queue Manager *<insert\_4>* detected the failure of EC number *<insert\_1>*.

#### **Önem Derecesi**

40: Durdurma Hatası

#### **Açıklama**

The EC Boss has detected that EC number *<insert\_1>* has terminated unexpectedly. Bu EC üzerinde gerçekleştirilen yeniden başlatma sayısı üst sınırı aşılmamışsa, PATHWAY, EC ' yi yeniden başlatmayı deneyecek.

### **Yanıt**

Ek bilgi olup olmadığını görmek için günlüğü inceleyin.

## **AMQ8822**

Yanıt geçersiz, lütfen yeniden girin (y ya da n):

#### **Önem Derecesi**

0: Bilgi

#### **Yanıt**

Yok.

## **AMQ8823 (Tandem)**

Process *<insert\_3>* in Queue Manager *<insert\_4>* received and rejected a message from an unknown source, *<insert\_5>*.

#### **Önem Derecesi**

40: Durdurma Hatası

#### **Açıklama**

A process in Queue Manager *<insert\_4>* received a message from a source that is not authorized or not registered to communicate with the Queue Manager. İşlem, *<insert\_5>*ile tanımlanır. İletiyi alan işlem *<insert\_3>*ile tanımlanır.

İletinin kaynağının kimliğindeki ek bilgi olup olmadığını görmek için günlüğü inceleyin. Gönderenin kimliğini belirlemeye çalışın ve herhangi bir güvenlik tehdidi olmadığını doğrulayın.

#### **AMQ8824 (Tandem)**

Kuyruk Yöneticisi *<insert\_4>* ' deki EC Boss, *<insert\_3>*aracı süreci için bağlam verilerinde bir tutarsızlık saptadı.

#### **Önem Derecesi**

40: Durdurma Hatası

#### **Açıklama**

AK Boss, aracı *<insert\_3>* hakkında daha önce düzenlemiş olduğu bilgilerin yeni bilgilerle tutarlı olmadığını ortaya koydu.

#### **Yanıt**

Examine the log to see if further information is available relating to process *<insert\_3>*.

### **AMQ8825 (Tandem)**

EC number *<insert\_1>* in Queue Manager *<insert\_4>* detected the failure of the EC Boss.

## **Önem Derecesi**

40: Durdurma Hatası

#### **Açıklama**

Bir EC, kuyruk yöneticisine ilişkin EC Boss 'ın başarısız olduğunu saptadı. EC Boss için yeniden başlatma sayısı üst sınırı aşılmamışsa, PATHWAY, EC Patronunu yeniden başlatmayı deneyecek.

#### **Yanıt**

EC patronunun hatasıyla ilgili ek bilgi olup olmadığını görmek için günlüğü inceleyin. Sorun devam ederse, Kuyruk Yöneticisini sona erdirin, sorunu düzeltin ve yeniden başlatın. Sorun bir yapılandırma sorunu olarak tanımlanamazsa, sorun tanıtıcısını kaydetmek için ve oluşturulan çıkış dosyalarını kaydetmek için sisteminizle birlikte sağlanan standart olanakları kullanın. Bir çözümün zaten kullanılabilir olup olmadığını görmek için [https://www.ibm.com/support/home/product/C100515X13178X21/](https://www.ibm.com/support/home/product/C100515X13178X21/other_software/ibm_support_assistant) [other\\_software/ibm\\_support\\_assistanta](https://www.ibm.com/support/home/product/C100515X13178X21/other_software/ibm_support_assistant)dresindeki [https://www.ibm.com/support/home/product/](https://www.ibm.com/support/home/product/P439881V74305Y86/IBM_MQ) [P439881V74305Y86/IBM\\_MQ](https://www.ibm.com/support/home/product/P439881V74305Y86/IBM_MQ)ya da IBM destek yardımcısını kullanın. Bir eşleşme bulamazsanız, IBM destek merkezinize başvurun. Sorun çözülünceye kadar bu dosyaları atmayın.

### **AMQ8826 (Tandem)**

EC number *<insert\_1>* in Queue Manager *<insert\_4>* detected the failure of an *<insert\_5>* agent servicing *<insert\_3>*.

#### **Önem Derecesi**

40: Durdurma Hatası

### **Açıklama**

Bir EC, *<insert\_3>* için bir *<insert\_5>* aracı işleminin başarısız olduğunu saptadı. Aracı süreçlerinde yeniden başlatma sayısı üst sınırı aşılmamışsa, EC, gerektiğinde aracı işlemini yeniden başlatmayı dener.

#### **Yanıt**

Aracı işlemi hatasıyla ilgili ek bilgi olup olmadığını görmek için günlüğü inceleyin. Sorun devam ederse, Kuyruk Yöneticisini sona erdirin, sorunu düzeltin ve yeniden başlatın. Sorun bir yapılandırma sorunu olarak tanımlanamazsa, sorun tanıtıcısını kaydetmek için ve oluşturulan çıkış dosyalarını kaydetmek için sisteminizle birlikte sağlanan standart olanakları kullanın. Bir çözümün zaten kullanılabilir olup olmadığını görmek için [https://www.ibm.com/support/home/product/C100515X13178X21/](https://www.ibm.com/support/home/product/C100515X13178X21/other_software/ibm_support_assistant) [other\\_software/ibm\\_support\\_assistanta](https://www.ibm.com/support/home/product/C100515X13178X21/other_software/ibm_support_assistant)dresindeki [https://www.ibm.com/support/home/product/](https://www.ibm.com/support/home/product/P439881V74305Y86/IBM_MQ) [P439881V74305Y86/IBM\\_MQ](https://www.ibm.com/support/home/product/P439881V74305Y86/IBM_MQ)ya da IBM destek yardımcısını kullanın. Bir eşleşme bulamazsanız, IBM destek merkezinize başvurun. Sorun çözülünceye kadar bu dosyaları atmayın.

### **AMQ8827 (Tandem)**

EC number *<insert\_1>* in Queue Manager *<insert\_4>* failed to communicate with the EC Boss.

#### **Önem Derecesi**

40: Durdurma Hatası

AK, AK Boss ile iletişim kurmayı denedi, ancak girişim başarısız oldu. İletişim kurma başarısızlığı AK tarafından AK ' nin Boss hatası olarak yorumlanıyor.

### **Yanıt**

EC Boss ile iletişim kurulamakla ilgili ek bilgi olup olmadığını görmek için günlüğü inceleyin. Sorun devam ederse, Kuyruk Yöneticisini sona erdirin, sorunu düzeltin ve yeniden başlatın. Sorun bir yapılandırma sorunu olarak tanımlanamazsa, sorun tanıtıcısını kaydetmek için ve oluşturulan çıkış dosyalarını kaydetmek için sisteminizle birlikte sağlanan standart olanakları kullanın. Bir çözümün zaten kullanılabilir olup olmadığını görmek için [https://www.ibm.com/support/home/product/C100515X13178X21/](https://www.ibm.com/support/home/product/C100515X13178X21/other_software/ibm_support_assistant) [other\\_software/ibm\\_support\\_assistanta](https://www.ibm.com/support/home/product/C100515X13178X21/other_software/ibm_support_assistant)dresindeki [https://www.ibm.com/support/home/product/](https://www.ibm.com/support/home/product/P439881V74305Y86/IBM_MQ) [P439881V74305Y86/IBM\\_MQ](https://www.ibm.com/support/home/product/P439881V74305Y86/IBM_MQ)ya da IBM destek yardımcısını kullanın. Bir eşleşme bulamazsanız, IBM destek merkezinize başvurun. Sorun çözülünceye kadar bu dosyaları atmayın.

## **AMQ8828 (Tandem)**

EC number *<insert\_1>* in Queue Manager *<insert\_4>* failed to communicate with *<insert\_5>* agent process *<insert\_3>*.

## **Önem Derecesi**

40: Durdurma Hatası

## **Açıklama**

EC bir aracı süreciyle iletişim kurmayı denedi, ancak girişim başarısız oldu. İletişim kuramamanın başarısız olması, AK tarafından aracı hatası olarak yorumlanır. Çeşitli etkenlere bağlı olarak, EC aracıyı yeniden başlatmayı deneyebilir.

### **Yanıt**

Aracıyla iletişim kurulamakla ilgili ek bilgi olup olmadığını görmek için günlüğü inceleyin. Sorun devam ederse, Kuyruk Yöneticisini sona erdirin, sorunu düzeltin ve yeniden başlatın. Sorun bir yapılandırma sorunu olarak tanımlanamazsa, sorun tanıtıcısını kaydetmek için ve oluşturulan çıkış dosyalarını kaydetmek için sisteminizle birlikte sağlanan standart olanakları kullanın. Bir çözümün zaten kullanılabilir olup olmadığını görmek için [https://www.ibm.com/support/home/product/C100515X13178X21/](https://www.ibm.com/support/home/product/C100515X13178X21/other_software/ibm_support_assistant) [other\\_software/ibm\\_support\\_assistanta](https://www.ibm.com/support/home/product/C100515X13178X21/other_software/ibm_support_assistant)dresindeki [https://www.ibm.com/support/home/product/](https://www.ibm.com/support/home/product/P439881V74305Y86/IBM_MQ) [P439881V74305Y86/IBM\\_MQ](https://www.ibm.com/support/home/product/P439881V74305Y86/IBM_MQ)ya da IBM destek yardımcısını kullanın. Bir eşleşme bulamazsanız, IBM destek merkezinize başvurun. Sorun çözülünceye kadar bu dosyaları atmayın.

## **AMQ8829 (Tandem)**

EC number *<insert\_1>* in Queue Manager *<insert\_4>* failed to start an *<insert\_5>* agent.

# **Önem Derecesi**

40: Durdurma Hatası

### **Açıklama**

EC bir aracı işlemi yaratma girişiminde bulundu, ancak girişim başarısız oldu. Aracı yeniden başlatma sayısı üst sınırı aşılmamışsa, EC aracı işlemini yeniden başlatmaya çalışacaktır.

## **Yanıt**

Aracıyı başlatmak için hatayla ilgili ek bilgi olup olmadığını görmek için günlüğü inceleyin. Sorun devam ederse, Kuyruk Yöneticisini sona erdirin, sorunu düzeltin ve yeniden başlatın. Sorun bir yapılandırma sorunu olarak tanımlanamazsa, sorun tanıtıcısını kaydetmek için ve oluşturulan çıkış dosyalarını kaydetmek için sisteminizle birlikte sağlanan standart olanakları kullanın. Bir çözümün önceden kullanılabilir olup olmadığını görmek için [https://www.ibm.com/support/home/product/P439881V74305Y86/](https://www.ibm.com/support/home/product/P439881V74305Y86/IBM_MQ) [IBM\\_MQy](https://www.ibm.com/support/home/product/P439881V74305Y86/IBM_MQ)a d[ahttps://www.ibm.com/support/home/product/C100515X13178X21/other\\_software/](https://www.ibm.com/support/home/product/C100515X13178X21/other_software/ibm_support_assistant) [ibm\\_support\\_assistant](https://www.ibm.com/support/home/product/C100515X13178X21/other_software/ibm_support_assistant)olanağını kullanın. Bir eşleşme bulamazsanız, IBM destek merkezinize başvurun. Sorun çözülünceye kadar bu dosyaları atmayın.

### **AMQ8830 (Tandem)**

EC number *<insert\_1>* in Queue Manager *<insert\_4>* failed to service a Stop Channel request for channel *<insert\_5>*.

## **Önem Derecesi**

40: Durdurma Hatası

Bir EC kanal durdurma isteğini işleme girişiminde bulundu, ancak girişim başarısız oldu. Bu başarısızlık, AK ' nin patronu aracılığıyla özgün istekçiye geri aktarılacaktır.

#### **Yanıt**

Kanal durdurma isteğinin hizmet verememesiyle ilgili ek bilgi olup olmadığını görmek için günlüğü inceleyin. Stop Channel (Kanal Durdur) isteğinin kaynağı, başarısızlığın nedeni ile hata ortaya çıkan hatadan haberdar olacaktır.

## **AMQ8831 (Tandem)**

EC number *<insert\_1>* in Queue Manager *<insert\_4>* failed to service an agent "done" request from agent process *<insert\_3>*.

### **Önem Derecesi**

40: Durdurma Hatası

### **Açıklama**

EC bir aracıyı "bitti" isteği işleme girişiminde bulundu, ancak girişim başarısız oldu. Bir aracı "bitti" isteği, *<insert\_3>* aracı sürecinin çalışmalarını tamamladığını ve EC ' nin sona erdirilip sonlanmayacağını ya da boşta duracağını sorduğunu belirtir. Bir nedenden dolayı, AK isteği işleyemedi. AK, aracı sürecini sona erdirecek.

### **Yanıt**

Aracıyı "bitti" isteği yerine getirememeyle ilgili ek bilgi olup olmadığını görmek için günlüğü inceleyin.

### **AMQ8832 (Tandem)**

EC number *<insert\_1>* in Queue Manager *<insert\_4>* created an idle *<insert\_5>* agent process *<insert\_3>*.

## **Önem Derecesi**

30: Önemli hata

### **Açıklama**

Bir EC boşta duran bir aracıyı başarıyla yarattı.

### **AMQ8833 (Tandem)**

EC number *<insert\_1>* in Queue Manager *<insert\_4>* failed to activate *<insert\_5>* agent process *<insert\_3>*.

## **Önem Derecesi**

40: Durdurma Hatası

### **Açıklama**

EC bir bağlantıyı hizmete almak için boşta duran bir aracıyı etkinleştiremedi ya da kanal isteği başlatmadı. İstek, AK tarafından karşılanamadı. EC, bir hata tamamlanma ve neden kodu için istekte bulunmayı döndürür.

## **Yanıt**

Aracıyı etkinleştirme hatasıyla ilgili ek bilgi olup olmadığını görmek için günlüğü inceleyin.

### **AMQ8834 (Tandem)**

EC number *<insert\_1>* in Queue Manager *<insert\_4>* failed to deactivate *<insert\_5>* agent process *<insert\_3>*.

### **Önem Derecesi**

40: Durdurma Hatası

### **Açıklama**

Bir EC, aracı bir bağlantıyı ya da kanalı işlemeyi tamamladığını belirttikten sonra etkin bir aracıyı devre dışı bırakamadı.

### **Yanıt**

Aracıyı devre dışı bırakma hatasıyla ilgili ek bilgi olup olmadığını görmek için günlüğü inceleyin.

### **AMQ8835 (Tandem)**

EC number *<insert\_1>* in Queue Manager *<insert\_4>* destroyed idle *<insert\_5>* agent process *<insert\_3>*.

## **Önem Derecesi**

30: Önemli hata

## **Açıklama**

Bir AK, boşta duran bir aracı sürecini başarıyla imha etti. AK, bu işlemi, boşta duran aracılar havuzunu yönetmenin bir sonucu olarak gerçekleştirir. Belirli bir (yapılandırılabilir) sayıda kez kullanılmış olan aracılar yok edilir ve yerinde oluşturulan yeni bir aracı vardır.

## **AMQ8836 (Tandem)**

EC number *<insert\_1>* in Queue Manager *<insert\_4>* failed to destroy an idle *<insert\_5>* agent process *<insert\_3>*.

### **Önem Derecesi**

40: Durdurma Hatası

### **Açıklama**

Bir AK, boşta duran bir aracı işlemini yok etmeyi başaramadı. AK, bu işlemi, boşta duran aracılar havuzunu yönetmenin bir sonucu olarak gerçekleştirir. Belirli bir (yapılandırılabilir) sayıda kez kullanılmış olan aracılar yok edilir ve yerinde oluşturulan yeni bir aracı vardır.

### **Yanıt**

Aracıyı yok etme hatasıyla ilgili ek bilgi olup olmadığını görmek için günlüğü inceleyin.

## **AMQ8837 (Tandem)**

EC number *<insert\_1>* in Queue Manager *<insert\_4>* failed to create an idle *<insert\_5>* agent.

## **Önem Derecesi**

40: Durdurma Hatası

### **Açıklama**

EC boşta duran bir *<insert\_5>* aracı işlemi yaratamadı. AK, bu işlemi, boşta duran aracılar havuzunu yönetmenin bir sonucu olarak gerçekleştirir. Belirli bir (yapılandırılabilir) sayıda kez kullanılmış olan aracılar yok edilir ve yerinde oluşturulan yeni bir aracı vardır.

## **Yanıt**

Aracıyı oluşturma hatasıyla ilgili ek bilgi olup olmadığını görmek için günlüğü inceleyin.

### **AMQ8838 (Tandem)**

EC number *<insert\_1>* in Queue Manager *<insert\_4>* initiated creation of an idle *<insert\_5>* agent.

### **Önem Derecesi**

30: Önemli hata

### **Açıklama**

Bir AK, boşta duran bir *<insert\_5>* aracı işleminin oluşturulmasını başarıyla başlattı. AK, bu işlemi, boşta duran aracılar havuzunu yönetmenin bir sonucu olarak gerçekleştirir. Belirli bir (yapılandırılabilir) sayıda kez kullanılmış olan aracılar yok edilir ve yerinde oluşturulan yeni bir aracı vardır.

## **AMQ8839 (Tandem)**

EC number *<insert\_1>* in Queue Manager *<insert\_4>* failed to complete a *<insert\_3>* request for channel *<insert\_5>*.

## **Önem Derecesi**

40: Durdurma Hatası

### **Açıklama**

EC bir *<insert\_3>* isteğinin işlenmesini tamamlayamadı. İsteme başlatan tamamlanma durumu ve neden kodu iletilir.

## **Yanıt**

İsteme işlenmesinin tamamlanamaması ile ilgili ek bilgi olup olmadığını görmek için günlüğü inceleyin.

### **AMQ8840 (Tandem)**

EC number *<insert\_1>* in Queue Manager *<insert\_4>* failed to complete an agent status request for agent process *<insert\_3>*.

## **Önem Derecesi**

40: Durdurma Hatası

EC bir aracı durumu isteğinin işlenmesini tamamlayamadı. AK Boss veya EC, görevle ilgili bağlam bilgilerinde tutarsızlık tespit etti.

#### **Yanıt**

İsteme işlenmesinin tamamlanamaması ile ilgili ek bilgi olup olmadığını görmek için günlüğü inceleyin.

## **AMQ8841 (Tandem)**

EC process *<insert\_3>* in Queue Manager *<insert\_4>* is waiting for the EC Boss to initialize.

## **Önem Derecesi**

30: Önemli hata

## **Açıklama**

EC, EC ' nin Kuyruk Yöneticisi için RUNTIME (Saat) dosyasındaki girişini başlatmasını ve yaratmasını bekliyor.

### **AMQ8842 (Tandem)**

Kuyruk yöneticisi yaratma girişimi sırasında hata oluştu.

### **Önem Derecesi**

40: Durdurma Hatası

## **Açıklama**

MQ doğrulama isteği ( omvStartChildProcess) başarısız oldu.

### **Yanıt**

Yok.

### **AMQ8843 (Tandem)**

Kuyruk yöneticisi ( *<insert\_3>*) başarıyla yaratıldı

## **Önem Derecesi**

0: Bilgi

### **Yanıt**

Yok.

## **AMQ8844 (Tandem)**

Kuyruk yöneticisi, *<insert\_3>*, zaten oluşturuldu

## **Önem Derecesi**

0: Bilgi

## **Yanıt**

Yok.

### **AMQ8845 (Tandem)**

MQSeries NonStop sunucusu yedekleme işlemini yeniden başlattı

### **Önem Derecesi**

40: Durdurma Hatası

### **Açıklama**

MQSeries NonStop Server işlemi *<insert\_3>* , yedekleme işleminin başarısız olduğunu saptadı ve CPU *<insert\_1>*içinde yeni bir yedekleme işlemini yeniden başlattı.

### **Yanıt**

Yedek NonStop Server hatasının nedenini tanılamak için standart işletim sistemi olanaklarını kullanın ve bunu düzeltmeyi deneyin. MQSeries kesintiye uğramadan devam edecek.

## **AMQ8846 (Tandem)**

MQSeries NonStop Server devralma işlemi başlatıldı

## **Önem Derecesi**

40: Durdurma Hatası

### **Açıklama**

MQSeries NonStop Server yedekleme işlemi *<insert\_3>* , birincil işleminin başarısız olduğunu saptadı ve yeni bir yedekleme işlemini devralıp başlatılamamaktadır. Yeni NonStop Sunucu birincil süreci şu anda CPU *<insert\_1>*içinde çalıştırılıyor.

Birincil NonStop Server arızasının nedenini tanılamak için standart işletim sistemi olanaklarını kullanın ve bunu düzeltmeyi deneyin. MQSeries kesintiye uğramadan devam edecek.

#### **AMQ8847 (Tandem)**

Kuyruk Yöneticisi *<insert 4>* ' deki EC Boss, bir isteği yerine getirebilmek için bir EC bulamadı.

## **Önem Derecesi**

40: Durdurma Hatası

#### **Açıklama**

AK Boss, bir uygulama (bir bağlantı başlatmak için) ya da bir denetim komutuyla (örneğin, bir kanalı başlatmak ya da durdurmak için) yapılan bir isteği (örneğin, bir uygulama) (örneğin, bir bağlantı başlatmak için) hizmet etmek için etkin bir EC bulamadı. Kuyruk Yöneticisi içindeki tüm EC ' ler, PATHWAY tarafından izin verilen yeniden başlatma sayısı üst sınırını aştıktan sonra, sürekli olarak başarısız olabilir.

## **Yanıt**

Kuyruk Yöneticisi 'nin durumu hakkında ek bilgi olup olmadığını görmek için günlüğü inceleyin. Kuyruk Yöneticisi sona erdirilmeli ve yeniden başlatılmalıdır.

## **AMQ8850 (Tandem)**

Uyarı: MQSeries Licence Kural Dışı Durumu Algılandı MQSeries, bu ortamın yetkili lisans kaydını aştığını saptadı. Lütfen INSTMQM kuruluş programını -l seçeneğiyle çalıştırarak lisans kaydınızı gözden geçirin ve gerekiyorsa, MQSeries lisans sözleşmelerinizin ihlal edilmesinden kaçınmak için program sağlayıcınızdan gerekli ek kullanım yetkisini edinin.

## **Önem Derecesi**

0: Bilgi

#### **Açıklama**

Yok.

#### **Yanıt**

Yok.

### **AMQ8851 (Tandem)**

MQSeries CleanRDF yardımcı programı bir hata saptadı

### **Önem Derecesi**

40: Durdurma Hatası

#### **Açıklama**

CleanRDF (kuyruk yöneticisi *<insert\_5>*), *<insert\_3>*rdfpurge dosyasında bir (n) *<insert\_4>* hatası ile karşılaştı. Kütük sistemi *<insert\_1>*hata kodunu döndürdü.

#### **Yanıt**

Bu dosyanın durumunu doğrulamak için standart işletim sistemi olanaklarını kullanın ve hata geçici olarak değerlendiriliyorsa, yardımcı programı yeniden çağırın.

#### **AMQ8852 (Tandem)**

MQSeries CleanRDF yardımcı programı bir hata saptadı

#### **Önem Derecesi**

40: Durdurma Hatası

#### **Açıklama**

CleanRDF (queue manager *<insert\_5>*) has detected that the backup system *<insert\_4>* is inaccessible. Dosya sistemi *<insert\_1>*hata kodunu döndürdü.

#### **Yanıt**

Sistem denetimcinize başvurun ve hata geçici olarak değerlendiriliyorsa, yardımcı programı yeniden çağırın.

### **AMQ8853 (Tandem)**

MQSeries CleanRDF yardımcı programı bir hata saptadı

## **Önem Derecesi**

40: Durdurma Hatası

CleanRDF (kuyruk yöneticisi *<insert\_5>*), TM/MP *<insert\_4>* hatası saptadı. The system returned error code *<insert\_1>*.

## **Yanıt**

Sistem denetimcinize başvurun ve hata geçici olarak değerlendiriliyorsa, yardımcı programı yeniden çağırın.

## **AMQ8854 (Tandem)**

MQSeries CleanRDF yardımcı programı bir hata saptadı

## **Önem Derecesi**

40: Durdurma Hatası

## **Açıklama**

CleanRDF (queue manager *<insert\_5>*) encountered a(n) *<insert\_4>* error on file *<insert\_3>*. The system returned error code *<insert\_1>*.

## **Yanıt**

Yardımcı programı yeniden başlatmadan önce, hem birincil sistemde hem de yedekleme sistemlerinde bu adı taşıyan bir dosyanın aynı birimde ve alt birimde (örneğin, gerekiyorsa yaratılması) ilgisiz olduğundan emin olun).

## **AMQ8855 (Tandem)**

MQSeries CleanRDF yardımcı programı bir hata saptadı

## **Önem Derecesi**

40: Durdurma Hatası

### **Açıklama**

CleanRDF (queue manager *<insert\_5>*) encountered  $a(n)$  *<insert\_4>* error for the FUP process *<insert\_3>*. The system returned error code *<insert\_1>*.

### **Yanıt**

MQRDRFFUPPROGNAME ve MQRDFFUPPROCESSNAME ortam değiştirgelerinin doğrulanması için standart işletim sistemi olanaklarını kullanın. Hata geçici olarak değerlendiriliyorsa, yardımcı programı yeniden çağırın.

## **AMQ8856 (Tandem)**

MQSeries CleanRDF yardımcı programı bir hata saptadı

### **Önem Derecesi**

40: Durdurma Hatası

## **Açıklama**

CleanRDF (queue manager *<insert\_5>*) encountered an error when attempting to duplicate file *<insert\_3>* to backup system *<insert\_4>*. The system returned error code *<insert\_1>*.

### **Yanıt**

Bu dosyanın durumunu hem birincil hem de yedekleme sistemlerinde doğrulamak için standart işletim sistemi olanaklarını kullanın. Hata geçici olarak değerlendiriliyorsa, yardımcı programı yeniden çağırın.

### **AMQ8857 (Tandem)**

MQSeries CleanRDF yardımcı programı STATISTICS İletisi

### **Önem Derecesi**

40: Durdurma Hatası

### **Açıklama**

CleanRDF of queue manager *<insert\_5>* has completed operation. *<insert\_1>* files were deleted. *<insert\_2>* files were Skipped. *<insert\_3>* static files were duplicated to backup system *<insert\_4>*.

## **AMQ8871**

Varlık, birincil kullanıcı ya da grup bilinmiyor.

### **Önem Derecesi**

## 20: Hata

## **Açıklama**

Bir birincil kullanıcı ya da grup olabilen yetkilendirme varlığı bulunamadı.

#### **AMQ8874 (Tandem)**

Yeni ileti için yer tutucu

## **Önem Derecesi**

40: Durdurma Hatası

#### **Açıklama**

Bu, yeni bir ileti için yer tutucudur.

## **AMQ8875 (Tandem)**

Yeni ileti için yer tutucu

## **Önem Derecesi**

40: Durdurma Hatası

## **Açıklama**

Bu, yeni bir ileti için yer tutucudur.

### **AMQ8876 (Tandem)**

Yeni ileti için yer tutucu

#### **Önem Derecesi**

40: Durdurma Hatası

#### **Açıklama**

Bu, yeni bir ileti için yer tutucudur.

## **AMQ8877**

WebSphere MQ kanal kimlik doğrulaması kayıt kümesi.

**Önem Derecesi**

0: Bilgi

## **Açıklama**

WebSphere MQ kanal kimlik doğrulaması kayıt kümesi.

#### **AMQ8878**

Kanal doğrulama kaydı ayrıntılarını görüntüler.

## **Önem Derecesi**

0: Bilgi

#### **Açıklama**

Görüntü kanalı doğrulama komutu başarıyla tamamlandı. Ayrıntılar bu iletiyi izler.

### **AMQ8879**

Kanal kimlik denetimi kayıt tipi geçersiz.

## **Önem Derecesi**

20: Hata

#### **Açıklama**

Komutta belirlenen tip değiştirgesi geçersiz.

#### **Yanıt**

Geçerli bir tip belirtin. Bu komut için izin verilebilir bir parametre birleşimini belirlemek için WebSphere MQ Script (MQSC) Command Reference belgesine bakın.

## **AMQ8880**

Kanal kimlik doğrulama kaydı işlemi geçerli değil.

#### **Önem Derecesi**

20: Hata

#### **Açıklama**

Komutta belirtilen işlem değiştirgesi geçersiz.

### **Yanıt**

Geçerli bir işlem belirtin. Bu komut için izin verilebilir bir parametre birleşimini belirlemek için WebSphere MQ Script (MQSC) Command Reference belgesine bakın.

## **AMQ8881**

Kanal kimlik doğrulama kaydı kullanıcı kaynağı geçerli değil.

## **Önem Derecesi**

20: Hata

## **Açıklama**

Komutta belirtilen kullanıcı kaynak değiştirgesi geçersiz.

## **Yanıt**

Geçerli bir kullanıcı kaynağı belirtin. Bu komut için izin verilebilir bir parametre birleşimini belirlemek için WebSphere MQ Script (MQSC) Command Reference belgesine bakın.

## **AMQ8882**

Bu kanal kimlik denetimi kayıt tipi için parametrenin kullanılmasına izin verilmiyor.

## **Önem Derecesi**

20: Hata

## **Açıklama**

Parametre, ayarlanmakta ya da görüntülenmekte olan kanal kimlik doğrulaması kaydı tipine izin verilmiyor.

## **Yanıt**

Bu değiştirgenin geçerli olduğu kayıt tiplerini saptamak için, hatadaki parametrenin tanımına bakın.

## **AMQ8883**

Kanal doğrulama kaydı zaten var.

## **Önem Derecesi**

20: Hata

## **Açıklama**

Kanal kimlik doğrulaması kaydı ekleme girişiminde bulunuldu, ancak bu kayıt zaten var.

## **Yanıt**

İşlemi MQACT\_REPLACE olarak belirtin.

### **AMQ8884**

Kanal kimlik doğrulama kaydı bulunamadı.

## **Önem Derecesi**

20: Hata

### **Açıklama**

Belirtilen kanal kimlik doğrulaması kaydı yok.

## **Yanıt**

Var olan bir kanal kimlik doğrulaması kaydı belirtin.

## **AMQ8885**

Bir kanal kimlik doğrulama kaydında bu işlem için parametreye izin verilmiyor.

## **Önem Derecesi**

20: Hata

### **Açıklama**

Bir kanal kimlik doğrulaması kaydına uygulanan işlem için parametreye izin verilmiyor. Bu değiştirgenin geçerli olduğu işlemleri saptamak için, hatadaki parametrenin tanımına bakın.

## **Yanıt**

Değiştirgeyi kaldırın.

## **AMQ8886**

Bu kanal kimlik doğrulama kaydı kullanıcı kaynağı değeri için parametrenin kullanılmasına izin verilmiyor.

## **Önem Derecesi**

20: Hata

Bu değiştirgeye, kullanıcı kaynak alanının içerdiği değer içeren bir kanal kimlik denetimi kaydı için izin verilmiyor. Bu değiştirgenin geçerli olduğu kullanıcı kaynağının değerlerini saptamak için, hatadaki parametrenin tanımına bakın.

### **Yanıt**

Değiştirgeyi kaldırın.

## **AMQ8887**

Bu kanal kimlik doğrulama kaydı eşleştirme değeri için parametrenin kullanılmasına izin verilmiyor.

**Önem Derecesi**

20: Hata

## **Açıklama**

Bu değiştirgeye, eşleşme alanının içerdiği değerle bir sorgu kanalı kimlik doğrulama kaydı için izin verilmiyor. Bu değiştirgenin geçerli olduğu eşleşmenin değerlerini saptamak için, hatadaki parametrenin tanımına bakın.

#### **Yanıt**

Değiştirgeyi kaldırın.

#### **AMQ8888**

Kanal kimlik doğrulama kaydı uyarı değeri geçerli değil.

#### **Önem Derecesi**

20: Hata

### **Açıklama**

Komutta belirtilen uyarı parametresi geçerli değil.

#### **Yanıt**

Uyarı için geçerli bir değer belirtin. Bu komut için izin verilebilir bir parametre birleşimini belirlemek için WebSphere MQ Script (MQSC) Command Reference belgesine bakın.

## **AMQ8891**

Kanal kimlik doğrulama profili adı geçersiz.

## **Önem Derecesi**

20: Hata

## **Açıklama**

Komutta kullanılan kanal tanıtımı adı geçerli değil. Bunun nedeni, WebSphere MQ adlarında kabul edilmeyen karakterler ya da belirtilen tanıtım tipi için geçerli olmayan karakterler içermesinden kaynaklanabilir.

### **Yanıt**

Yok.

## **AMQ8901 (Tandem)**

Bir Durum Sunucusu başlatıldı

### **Önem Derecesi**

0: Bilgi

### **Açıklama**

CPU *<insert\_1>* ' ta bir Durum Sunucusu başlatıldı. İşlem *<insert\_3>*adını taşır.

### **Yanıt**

Yok.

### **AMQ8902 (Tandem)**

Bir Durum Sunucusu olağan şekilde sona erdi.

### **Önem Derecesi**

0: Bilgi

### **Açıklama**

A Status Server in CPU *<insert\_1>* has ended normally. İşlem *<insert\_3>*olarak adlandırıldı.

Yok.

## **AMQ8903 (Tandem)**

Bir Durum Sunucusu hatalarla sona erdi.

### **Önem Derecesi**

0: Bilgi

## **Açıklama**

*<insert\_1>* CPU ' daki bir Durum Sunucusu hatalarla sona erdi. İşlem *<insert\_3>*olarak adlandırıldı. Durum Sunucusu tarafından raporlanan hata dönüş kodu: *<insert\_2>*. Durum Sunucusu otomatik olarak Kuyruk Yöneticisi tarafından yeniden başlatılmalıdır.

## **Yanıt**

Durum Sunucusu 'nın doğru şekilde yeniden başlatıldığını doğrulayın. Durum Sunucusu tarafından oluşturulmuş olabilecek FFST dosyaları için Kuyruk Yöneticisi FD alt birimini inceleyin. İlgili FFSTs ' yi bulmak için süreç adını kullanın. Bir çözümün zaten kullanılabilir olup olmadığını görmek için, hata ortaya çıkan olaylar zincirini ya da hatayı ortaya çıkan belirtileri ya da oluşturulan çıktı dosyalarını kaydetmeye ve [https://www.ibm.com/support/home/product/C100515X13178X21/](https://www.ibm.com/support/home/product/C100515X13178X21/other_software/ibm_support_assistant) [other\\_software/ibm\\_support\\_assistant](https://www.ibm.com/support/home/product/C100515X13178X21/other_software/ibm_support_assistant)'de IBM destek yardımcısını ya da [https://www.ibm.com/](https://www.ibm.com/support/home/product/P439881V74305Y86/IBM_MQ) [support/home/product/P439881V74305Y86/IBM\\_MQ](https://www.ibm.com/support/home/product/P439881V74305Y86/IBM_MQ)' teusedestek yardımcısını yeniden oluşturmayı deneyin. Bir eşleşme bulamazsanız, IBM destek merkezinize başvurun.

## **AMQ8904 (Tandem)**

Bir Durum Sunucusu CPU hatası saptadı.

## **Önem Derecesi**

0: Bilgi

## **Açıklama**

The Status Server process *<insert\_3>* has detected that CPU *<insert\_1>* failed. Bu CPU ' da çalışan Durum Yöneticisi 'nin bileşenleri varsa, bunlar artık kullanılabilir olmayacak ve uygulama bağlantıları ve kanallar bırakılabilir. Durum Yöneticisi 'nin yeni bağlantılar ve kanallar için kullanılabilir olmaya devam etmesi gerekir. Bu CPU 'da çalışan tüm Durum Sunucusu ve Kuyruk Sunucusu işlemleri, kullanılabilir durumdaki diğer CPU' lar içinde değiştirilecek.

### **Yanıt**

Normalde hiç gerek yok. Uygulamalar, başarısız olan CPU ' larda çalışan aracı işlemlerini kullanan, ancak başarıyla yeniden bağlantı kurabilmesi için, MQRC\_CONNECTION\_BROKEN (2009) MQI işlemlerinin devam etmekte olan MQI işlemlerinde neden kodunu deneyebilir.

## **AMQ8905 (Tandem)**

Bir Durum Sunucusu devralma işlemini tamamladı.

### **Önem Derecesi**

0: Bilgi

## **Açıklama**

*<insert\_3>* Durum Sunucusu işlemi, başarısız olan bir birincil Durum Sunucusu sürecinden önceki bir devralma ile ilişkili olarak ya da çalışmakta olduğu CPU ' nun başarısız olması nedeniyle, tamamlanan işlemeyi tamamladı. Bu noktadan sonra olağan işleme devam eder ve Durum Sunucusu, herhangi bir tek hata noktasına dayanıklı olduğu bir durumda yeniden başlar.

## **Yanıt**

Normalde hiç gerek yok. Bu ileti, devralma işleminin tamamlandığını belirten pozitif bir doğrulama sağlamak için günlüğe kaydedilir.

### **AMQ8906 (Tandem)**

Max 'e izin verilenden daha fazla Kanal Durumu ' sertleştirildi.

### **Önem Derecesi**

0: Bilgi

### **Açıklama**

QMINI Dosyasındaki MAXACTIVEHANNELS değerinden daha fazla sayıda kanal durumu STATEABLE sertleştirildi.

Yok.

**AMQ8919**

Eşleşen IBM WebSphere MQ kuyruk yöneticisi adı yok.

**Önem Derecesi**

30: Önemli hata

**AMQ8934 (IBM i)** İleti....:

**Önem Derecesi** 10: Uyarı

**AMQ8935 (IBM i)** Neden......:

**Önem Derecesi** 10: Uyarı

**AMQ8936 (IBM i)** Kurtarma....:

**Önem Derecesi** 10: Uyarı

**AMQ8937 (IBM i)** Teknik Açıklama.........:

**Önem Derecesi** 10: Uyarı

**AMQ8A01 (IBM i)** İleti Kuyruğu Yöneticisi Yarat

**AMQ8A02 (IBM i)** İleti Kuyruğu Yöneticisini Sil

**AMQ8A04 (IBM i)** MQ İletileriyle çalışma

**AMQ8A07 (IBM i)**

**AMQ8A05 (IBM i)** İleti Kuyruğu Yöneticisini Değiştir

**AMQ8A06 (IBM i)** İleti Kuyruğu Yöneticisini Görüntüle

Son İleti Kuyruğu Yöneticisi **AMQ8A08 (IBM i)** İleti Kuyruğu Yöneticisini Başlat

**AMQ8A09 (IBM i)** MQ Kuyruğunu Değiştir

**AMQ8A0A (IBM i)** MQ Kuyruğunu Temizle

**AMQ8A0B (IBM i)** MQ Kuyruğunu Kopyala

**AMQ8A0C (IBM i)** MQ Kuyruğu Yarat

**AMQ8A0D (IBM i)** MQ Kuyruğunu Sil

**AMQ8A0E (IBM i)** MQ Kuyruğunu Görüntüle

## **AMQ8A0F (IBM i)**

MQ Kuyruklarıyla çalışma

**AMQ8A10 (IBM i)**

MQ İşlemini Değiştir

**AMQ8A11 (IBM i)** MQ Sürecini Kopyala

**AMQ8A12 (IBM i)** MQ İşlemi Oluştur

**AMQ8A13 (IBM i)** MQ Sürecini Sil

**AMQ8A14 (IBM i)** MQ İşlemini Görüntüle

**AMQ8A15 (IBM i)** MQ Süreçleriyle Çalış

**AMQ8A16 (IBM i)** MQ Komut Sunucusu 'nun başlatılması

**AMQ8A17 (IBM i)**

End MQ Command Server

**AMQ8A18 (IBM i)** MQ Komut Sunucusunu Görüntüle

**AMQ8A19 (IBM i)** MQ' yı ayarla

**AMQ8A20 (IBM i)** Quiesce İleti Kuyruğu Yöneticileri

**AMQ8A21 (IBM i)** Susturma Yeniden Deneme Gecikmesi

**AMQ8A23 (IBM i)** Kuyruk Durumuyla Çalış

**AMQ8A30 (IBM i)** MQ Kanalı Oluştur

**AMQ8A31 (IBM i)** MQ Kanalını Görüntüle

**AMQ8A32 (IBM i)** MQ Dinleyicisi 'nin başlatılması

**AMQ8A33 (IBM i)** Ping MQ Kanalı

**AMQ8A34 (IBM i)** MQ Kanalını Sil

**AMQ8A36 (IBM i)** MQ Kanallarıyla çalışma

**AMQ8A37 (IBM i)** MQ Kanalını Değiştir

**AMQ8A38 (IBM i)** MQ Kanalını Kopyala

**AMQ8A39 (IBM i)** MQ Kanalını İlk Durumuna Getir

**AMQ8A40 (IBM i)** End MQ Channel **AMQ8A41 (IBM i)** MQ Kanalını Başlat

**AMQ8A42 (IBM i)**

MQ Channel Initiator olanağını başlat

**AMQ8A43 (IBM i)** MQ Nesne Yetkisi Ver

**AMQ8A44 (IBM i)** MQ Nesne Yetkisini İptal Et

**AMQ8A45 (IBM i)**

MQ Nesne Yetkilisi 'nin Görüntülenmesi

**AMQ8A46 (IBM i)** MQ Nesne Adlarını Görüntüle

**AMQ8A47 (IBM i)** IBM WebSphere MQ Yetkisini Yenile

**AMQ8A48 (IBM i)** MQ Yetkilisi ile çalışma

**AMQ8A49 (IBM i)** MQ Hizmeti Başlat

**AMQ8A50 (IBM i)** End MQ Service

**AMQ8A51 (IBM i)** Bağlan MQ

**AMQ8A52 (IBM i)** MQbağlantısını kes

**AMQ8A53 (IBM i)** MQ Yetki Verisiyle çalışma

**AMQ8A54 (IBM i)** MQ Kanalını Çözümle

**AMQ8A55 (IBM i)** MQ Kanal Durumu ile çalışma

### **AMQ8A56 (IBM i)**

SSL istemcisi kimlik doğrulaması

**AMQ8A57 (IBM i)** SSL CipherSpec

**AMQ8A58 (IBM i)** SSL eş adı

**AMQ8A59 (IBM i)** Yerel iletişim adresi

**AMQ8A5A (IBM i)** Toplu Sağlıklı İşletim Bildirimi Aralığı

**AMQ8A5B (IBM i)** Kuyrukları Kaldır

**AMQ8A5C (IBM i)** Havuzu Yenile

**AMQ8A5D (IBM i)** IP adresi

**AMQ8A60 (IBM i)** Küme Adı

**AMQ8A61 (IBM i)** Küme Adı Listesi

**AMQ8A62 (IBM i)** Kip Adı

**AMQ8A63 (IBM i)** Parola

**AMQ8A64 (IBM i)** Hareket Programı Adı

**AMQ8A65 (IBM i)** Kullanıcı Profili

**AMQ8A66 (IBM i)** Ağ Bağlantısı Önceliği

**AMQ8A67 (IBM i)** Toplu İş Aralığı

**AMQ8A68 (IBM i)** Toplu İş Aralığı

**AMQ8A69 (IBM i)** Küme İş Yükü Çıkış Verileri

**AMQ8A6A (IBM i)** Küme İş Yükü Çıkışı

**AMQ8A6B (IBM i)** Havuz Kümesi

**AMQ8A6C (IBM i)** Havuz Kümesi Adılistesi

**AMQ8A6D (IBM i)** Küme İş Yükü Çıkış Veri Uzunluğu

**AMQ8A6E (IBM i)** İleti Uzunluğu Üst Sınırı

**AMQ8A6F (IBM i)** Varsayılan Kuyruk Yöneticisi

**AMQ8A70 (IBM i)** Varsayılan Bağ Tanımı

**AMQ8A71 (IBM i)** Kanal Çizelgesi

**AMQ8A72 (IBM i)** MQ Ad Listesi Değiştir

**AMQ8A73 (IBM i)** Adların Listesi

**AMQ8A74 (IBM i)** Ad Listesi

**AMQ8A75 (IBM i)** MQ Ad Listesi Yarat

**AMQ8A76 (IBM i)** MQ nesnesini yeniden yarat

**AMQ8A77 (IBM i)** Kayıt MQ Nesne Görüntüsü

**AMQ8A78 (IBM i)** IBM WebSphere MQ Komutlarını Başlat **AMQ8A7A (IBM i)**

MQ Namelist 'i Kopyala

**AMQ8A7B (IBM i)**

Kaynak Ad Listesi

**AMQ8A7C (IBM i)** Hedef Ad Listesi

**AMQ8A7D (IBM i)** MQ Namelist 'i Sil

**AMQ8A7E (IBM i)** MQ Namelist 'i görüntüle

**AMQ8A7F (IBM i)** MQ Ad Listesi ile çalışma

**AMQ8A80 (IBM i)** Grup Tanıtımı

**AMQ8A81 (IBM i)** Kullanıcı Profili

**AMQ8A82 (IBM i)** Hizmet Bileşeni

**AMQ8A83 (IBM i)** MQ Kuyruk Yöneticisiyle çalışma

**AMQ8A84 (IBM i)** MQ Kümeleri ile çalışma

**AMQ8A85 (IBM i)** MQ Tetikleyici İzleyiciyi Başlat

**AMQ8A86 (IBM i)** Son MQ Dinleyicileri

**AMQ8A87 (IBM i)** MQ İşlemleri ile çalışma

**AMQ8A88 (IBM i)** MQ İşlemini Çözümle

**AMQ8A89 (IBM i)** MQ Küme Kuyruklarıyla çalış

**AMQ8A8A (IBM i)** Günlük Nesnesi Verilerini Görüntüle

**AMQ8A8B (IBM i)** MQ Pub/Sub Broker 'ı Başlat

**AMQ8A8C (IBM i)** Son MQ Pub/Sub Broker **AMQ8A8D (IBM i)**

MQ Pub/Sub Broker 'ı Görüntüle

**AMQ8A8E (IBM i)** MQ Pub/Sub Broker 'ı Temizle

**AMQ8A8F (IBM i)** MQ Pub/Sub Broker 'ı Sil

**AMQ8B01 (IBM i)** İleti Kuyruğu Yöneticisi adı

**AMQ8B02 (IBM i)** Metin 'tanımı'

#### **AMQ8B03 (IBM i)**

Tetikleme aralığı

#### **AMQ8B04 (IBM i)**

Teslim edilemeyen ileti kuyruğu

### **AMQ8B05 (IBM i)**

Varsayılan iletim kuyruğu

## **AMQ8B06 (IBM i)**

Tanıtıcı değeri üst sınırı

#### **AMQ8B07 (IBM i)**

Kesinleştirilmemiş iletiler üst sınırı

## **AMQ8B08 (IBM i)**

Kuyruk adı

#### **AMQ8B09 (IBM i)**

Çıkış

## **AMQ8B0A (IBM i)**

Kitaplık

#### **AMQ8B0B (IBM i)**

Çıkışı alacak dosya

#### **AMQ8B0C (IBM i)**

OPTION (\*MVS) değeri, WAIT için bir değer belirtilmeden geçerli değildir.

## **Önem Derecesi**

40: Durdurma Hatası

## **Açıklama**

OPTION (\*MVS) parametresi, WAIT parametresi için bir değer belirtilmeden belirlenemez.

#### **Yanıt**

OPTION (\*MVS) parametresini komuttan kaldırın ya da WAIT parametresi için bir değer belirtin. Daha sonra komutu yeniden deneyin.

### **AMQ8B0D (IBM i)**

Çıkışı alacak üye

#### **AMQ8B0E (IBM i)**

Kayıtları değiştir ya da ekle

#### **AMQ8B0F (IBM i)**

Seçenek

### **AMQ8B10 (IBM i)**

Kip

## **AMQ8B11 (IBM i)**

Etkinleştirildi

## **AMQ8B12 (IBM i)**

Varsayılan ileti önceliği

### **AMQ8B13 (IBM i)**

Varsayılan ileti kalıcılığı

## **AMQ8B14 (IBM i)** İşlem adı

**AMQ8B15 (IBM i)** Tetikleme etkin

### **AMQ8B16 (IBM i)** Etkinleştirilen

**AMQ8B17 (IBM i)**

Paylaşım etkin

**AMQ8B18 (IBM i)** Varsayılan paylaşım seçeneği

**AMQ8B19 (IBM i)** İleti teslim sırası

**AMQ8B1A (IBM i)** Harden geriletme sayısı

**AMQ8B1B (IBM i)** Tetikleme Tipi

**AMQ8B1C (IBM i)** Tetikleyici derinliği

**AMQ8B1D (IBM i)** Tetikleme iletisi önceliği

**AMQ8B1E (IBM i)** Verileri tetikle

**AMQ8B1F (IBM i)** Alıkoyma aralığı

**AMQ8B20 (IBM i)** Kuyruk derinliği üst sınırı

**AMQ8B21 (IBM i)** İleti uzunluğu üst sınırı

**AMQ8B22 (IBM i)** Geriletme eşiği

**AMQ8B23 (IBM i)** Geriletme yeniden kuyruğa alma adı

**AMQ8B24 (IBM i)** Başlatma kuyruğu

**AMQ8B25 (IBM i)** Kullanım

**AMQ8B26 (IBM i)** Tanımlama Tipi

**AMQ8B27 (IBM i)** Hedef nesne

**AMQ8B28 (IBM i)** Uzak kuyruk

**AMQ8B29 (IBM i)** Uzak İleti Kuyruğu Yöneticisi

**AMQ8B2A (IBM i)** İletim kuyruğu

**AMQ8B2B (IBM i)** Kaynak kuyruk adı

**AMQ8B2C (IBM i)** Hedef kuyruk adı

**AMQ8B2D (IBM i)** Yerini Değiştir

**AMQ8B2E (IBM i)** Kuyruk tipi

## **AMQ8B2F (IBM i)**

Uygulama tipi

**AMQ8B30 (IBM i)** Uygulama tanıtıcısı

**AMQ8B31 (IBM i)** Kullanıcı verileri

**AMQ8B32 (IBM i)** Ortam verileri

**AMQ8B33 (IBM i)** Kaynak süreç

**AMQ8B34 (IBM i)** İşlemek için

**AMQ8B36 (IBM i)** İş adı

**AMQ8B37 (IBM i)** Numara

**AMQ8B3A (IBM i)** İletiyi dönüştür

**AMQ8B3B (IBM i)** Üyeye başkasıyla değiştir

**AMQ8B3C (IBM i)** Sağlık işareti aralığı

**AMQ8B3D (IBM i)** Kalıcı Olmayan İleti Hızı

**AMQ8B3E (IBM i)** Kuvvet

**AMQ8B3F (IBM i)** Görüntülenecek İş Yok

**AMQ8B41 (IBM i)** Kuyruk tanımlaması kapsamı

**AMQ8B42 (IBM i)** Kuyruk derinliği üst eşiği

**AMQ8B43 (IBM i)** Kuyruk derinliği alt eşiği

**AMQ8B44 (IBM i)** Kuyruk tam olayları etkinleştirildi

**AMQ8B45 (IBM i)** Kuyruk yüksek olayları etkinleştirildi

**AMQ8B46 (IBM i)** Kuyruk düşük olayları etkinleştirildi

**AMQ8B47 (IBM i)** Hizmet aralığı

**AMQ8B48 (IBM i)** Hizmet aralığı olayları

**AMQ8B49 (IBM i)** Dağıtım listesi desteği

**AMQ8B4A (IBM i)** Üst İleti Kuyruğu Yöneticisi

## **AMQ8B4B (IBM i)**

Üst öğe bağlantısını kes

### **AMQ8B4C (IBM i)**

Alt İleti Kuyruğu Yöneticisi

#### **AMQ8B53 (IBM i)**

Yetkilendirme olayları etkinleştirildi

## **AMQ8B54 (IBM i)**

Engelleyici olayları engelle

#### **AMQ8B55 (IBM i)**

Yerel hata olayları etkinleştirildi

#### **AMQ8B56 (IBM i)** Uzak hata olayları etkinleştirildi

**AMQ8B57 (IBM i)** Performans olayları etkinleştirildi

#### **AMQ8B58 (IBM i)**

Başlatma ve durdurma olayları etkinleştirildi

#### **AMQ8B59 (IBM i)**

Otomatik Kanal Tanımlaması

#### **AMQ8B5A (IBM i)**

Otomatik kanal tanımlaması olayları etkinleştirildi

## **AMQ8B5B (IBM i)**

Otomatik kanal tanımlama çıkış programı

#### **AMQ8B5C (IBM i)**

Sistem Nesnelerinin Yeniden Tanımlanması

#### **AMQ8B5D (IBM i)** Bekleme süresi

**AMQ8B5E (IBM i)** Başlatma Durumu Ayrıntısı

#### **AMQ8B60 (IBM i)** işlem tipi

**AMQ8B61 (IBM i)**

Günlük kurtarma olayları etkinleştirildi

#### **AMQ8B62 (IBM i)** IP protokolü

### **AMQ8B63 (IBM i)**

Yapılandırma olayları etkinleştirildi

## **AMQ8B64 (IBM i)**

İleti Kuyruğu Yöneticisini Yenile

#### **AMQ8B65 (IBM i)** Yenileme Tipi

**AMQ8B66 (IBM i)** İçerme Aralığı

#### **AMQ8B67 (IBM i)**

IBM WebSphere MQ kuyruk yöneticisi yenilendi.

#### **AMQ8B68 (IBM i)** Kanal olayları etkinleştirildi

## **AMQ8B69 (IBM i)** SSL olayları etkinleştirildi

#### **AMQ8B6A (IBM i)**

Süzgeç komutu

#### **AMQ8B6B (IBM i)**

Süzgeç anahtar sözcüğü

## **AMQ8B6C (IBM i)**

Süzgeç işleci

### **AMQ8B6D (IBM i)**

Değeri süz

#### **AMQ8B6E (IBM i)**

Filter value *<insert\_3>* not valid with keyword *<insert\_4>*.

**Önem Derecesi**

30: Önemli hata

**Açıklama**

The filter value *<insert\_3>* is not valid with the keyword *<insert\_4>*.

## **Yanıt**

*<insert\_4>*anahtar sözcüğü için geçerli bir süzgeç değeri belirtin.

#### **AMQ8B70 (IBM i)**

MQ AuthInfo nesnesini değiştir

#### **AMQ8B71 (IBM i)**

MQ AuthInfo nesnesini kopyala

**AMQ8B72 (IBM i)** MQ AuthInfo nesnesi yarat

**AMQ8B73 (IBM i)** MQ AuthInfo nesnesini sil

#### **AMQ8B74 (IBM i)**

MQ AuthInfo nesnesini görüntüle

**AMQ8B75 (IBM i)** From AuthInfo name

**AMQ8B76 (IBM i)** AuthInfo adı

**AMQ8B77 (IBM i)** AuthInfo tipi

**AMQ8B78 (IBM i)** Kullanıcı adı

**AMQ8B79 (IBM i)** Kullanıcı parolası

**AMQ8B7A (IBM i)** AuthInfo nesneleriyle çalışma

**AMQ8B7B (IBM i)** To AuthInfo adı

**AMQ8B80 (IBM i)** MQ İşlemci Harçlığını Değiştir

**AMQ8B81 (IBM i)** MQ İşlemci Harçlığını Görüntüle

**AMQ8B82 (IBM i)** Yeterli Lisans Birimi

**AMQ8C01 (IBM i)** Kaynak kanaldan **AMQ8C02 (IBM i)**

Kanal adı

**AMQ8C03 (IBM i)** Kanal tipi

**AMQ8C04 (IBM i)** SSL anahtarı sıfırlama sayısı

**AMQ8C05 (IBM i)** Uzak kuyruk yöneticisi

**AMQ8C07 (IBM i)** İletim kuyruğu

**AMQ8C08 (IBM i)** Bağlantı adı

**AMQ8C09 (IBM i)** İleti kanalı aracısı

**AMQ8C10 (IBM i)** İleti kanalı aracısı kullanıcı kimliği

**AMQ8C12 (IBM i)** Toplu iş boyutu

**AMQ8C13 (IBM i)** Bağlantı kesme aralığı

**AMQ8C14 (IBM i)** Kısa yeniden deneme sayısı

**AMQ8C15 (IBM i)** Kısa Yeniden Deneme Aralığı

**AMQ8C16 (IBM i)** Uzun yeniden deneme sayısı

**AMQ8C17 (IBM i)** Uzun Yeniden Deneme Aralığı

**AMQ8C18 (IBM i)** Güvenlik Çıkışı

**AMQ8C19 (IBM i)** İleti çıkışı

**AMQ8C20 (IBM i)** Çıkış gönder

**AMQ8C21 (IBM i)** Çıkış al

**AMQ8C22 (IBM i)** SSL CRL Ad Listesi

**AMQ8C23 (IBM i)** SSL Anahtar Havuzu

**AMQ8C24 (IBM i)** Koyma yetkisi

**AMQ8C25 (IBM i)** Sıra numarası kayması

**AMQ8C27 (IBM i)** İletim tipi

**AMQ8C28 (IBM i)** Veri sayısı

**AMQ8C29 (IBM i)**

Sayı

**AMQ8C30 (IBM i)** Kanala

**AMQ8C31 (IBM i)** İleti Sıra Numarası

**AMQ8C32 (IBM i)** SSL Şifreleme Donanımı

**AMQ8C33 (IBM i)** Güvenlik çıkışı kullanıcı verileri

**AMQ8C34 (IBM i)** Çıkış kullanıcı verilerini gönder

**AMQ8C35 (IBM i)** Çıkış kullanıcı verilerini al

**AMQ8C36 (IBM i)** İleti çıkışı kullanıcı verileri

**AMQ8C37 (IBM i)** Çözme seçeneği

**AMQ8C38 (IBM i)** Bağlantı adı

**AMQ8C39 (IBM i)** İletim kuyruğu adı

**AMQ8C40 (IBM i)** SSL Havuzu Parolası

**AMQ8C41 (IBM i)** İlk İleti

**AMQ8C42 (IBM i)** İleti sayısı üst sınırı

**AMQ8C43 (IBM i)** İleti boyutu üst sınırı

**AMQ8C44 (IBM i)** İleti yeniden deneme çıkışı

**AMQ8C45 (IBM i)** İleti yeniden deneme çıkış verileri

**AMQ8C46 (IBM i)** İleti yeniden denemelerinin sayısı

**AMQ8C47 (IBM i)** İleti yeniden deneme aralığı

**AMQ8C48 (IBM i)** Kodlanmış Karakter Takımı

**AMQ8C49 (IBM i)** İleti uzunluğu üst sınırı

**AMQ8C50 (IBM i)** Havuz adı

**AMQ8C51 (IBM i)** Havuz adı listesi

**AMQ8C52 (IBM i)** Küme iş yükü çıkış uzunluğu **AMQ8C53 (IBM i)** Küme iş yükü çıkışı

**AMQ8C54 (IBM i)** Küme iş yükü çıkış verileri

**AMQ8C55 (IBM i)** Küme Kuyruk Yöneticisini Askıya Al

**AMQ8C56 (IBM i)** Kümeyi Sıfırla

**AMQ8C57 (IBM i)** MQ Kümesini Yenile

**AMQ8C58 (IBM i)** Küme Kuyruk Yöneticisini Sürdür

**AMQ8C59 (IBM i)** İşlem

**AMQ8C5A (IBM i)** Kaldırma için kuyruk yöneticisi adı

**AMQ8C5B (IBM i)** Work with MQ Listeners

**AMQ8C5C (IBM i)** Kaldırma için kuyruk yöneticisi tanıtıcısı **AMQ8C60 (IBM i)**

Küme Ileti Kuyruğu Yöneticisini Görüntüle

**AMQ8C61 (IBM i)** Küme Kuyruğu Yöneticisi adı

**AMQ8C62 (IBM i)** Son MQ Dinleyicileri

**AMQ8C63 (IBM i)** Kapı numarası

**AMQ8C64 (IBM i)** İleti kanalı aracısı tipi

**AMQ8C65 (IBM i)** Görev kullanıcı kimliği

**AMQ8D01 (IBM i)** İzleme MQ

**AMQ8D02 (IBM i)** İzleme seçeneği ayarı

**AMQ8D03 (IBM i)** İzleme Düzeyi

**AMQ8D04 (IBM i)** İzleme tipleri

**AMQ8D05 (IBM i)** Kullanılacak saklama alanı üst sınırı

**AMQ8D06 (IBM i)** İzleme erken

**AMQ8D07 (IBM i)** Dışlama tipleri

**AMQ8D08 (IBM i)** İzleme aralığı

## **AMQ8D0A (IBM i)**

Çıkış üyesi seçenekleri

**AMQ8D10 (IBM i)** Nesne adı

**AMQ8D11 (IBM i)** Nesne tipi

**AMQ8D12 (IBM i)** Kullanıcı adları

**AMQ8D13 (IBM i)** Yetki

**AMQ8D14 (IBM i)** Yetki listesi

**AMQ8D15 (IBM i)** Başvuru nesnesi adı

**AMQ8D16 (IBM i)** Başvuru nesnesi tipi

**AMQ8D17 (IBM i)** Nesne adı

**AMQ8D18 (IBM i)** İşlem adı

**AMQ8D19 (IBM i)** Kuyruk adı

**AMQ8D1A (IBM i)** Kuyruk Yöneticisi Kitaplığı

**AMQ8D1B (IBM i)** ASP Numarası

**AMQ8D1C (IBM i)** Günlük nesnesi eşiği

**AMQ8D1D (IBM i)** Günlük arabelleği büyüklüğü

**AMQ8D20 (IBM i)** Kanal adı

**AMQ8D22 (IBM i)** Küme adı

**AMQ8D23 (IBM i)** Küme adı listesi adı

**AMQ8D24 (IBM i)** Kullanıcı adı

**AMQ8D25 (IBM i)** Kanal durumu

**AMQ8D26 (IBM i)** Bağlı işleri sona erdir

**AMQ8D27 (IBM i)** Zamanaşımı aralığı (saniye)

**AMQ8D28 (IBM i)** Nesne/Profil adı

**AMQ8D29 (IBM i)** Hizmet Bileşeni adı **AMQ8D2A (IBM i)**

MQ Konularıyla çalışma

**AMQ8D2B (IBM i)** Konu adı

**AMQ8D2C (IBM i)** Görüntülenecek konu yok

**AMQ8D2D (IBM i)** MQ Topunu Sil

**AMQ8D2E (IBM i)** MQ Topunu Görüntüle

**AMQ8D30 (IBM i)** Canlı Tutma Aralığı

## **AMQ9000-9999: Uzak**

#### **AMQ9001**

Channel *<insert\_3>* ended normally.

## **Önem Derecesi**

0: Bilgi

**Açıklama**

Channel *<insert\_3>* ended normally.

**Yanıt**

Yok.

**AMQ9002** Channel *<insert\_3>* is starting.

**Önem Derecesi**

0: Bilgi

**Açıklama**

Channel *<insert\_3>* is starting.

**Yanıt**

Yok.

## **AMQ9003 (IBM i)**

Kanal *<insert\_3>* son ileti sıra numarası: *<insert\_1>*.

**Önem Derecesi**

0: Bilgi

## **Açıklama**

Kanal *<insert\_3>* son ileti sıra numarası: *<insert\_1>*.

## **Yanıt**

Yok.

## **AMQ9004 (IBM i)**

Kanal *<insert\_3>* durum bilgisi.

# **Önem Derecesi**

0: Bilgi

### **Açıklama**

Channel *<insert\_3>* status information: Number of Messages in Doubt - *<insert\_1>* In Doubt Sequence Number - *<insert\_2>* In Doubt Logic Unit of Work ID - *<insert\_4>*

## **Yanıt**

Yok.

## **AMQ9181**

Çıkışa göre ayarlanan yanıt geçerli değil.

## **Önem Derecesi**

30: Önemli hata

## **Açıklama**

Kullanıcı çıkışı *<insert\_3>* , kanal çıkış değiştirgelerinin (MQCXP) ExitResponse alanında geçerli olmayan bir yanıt kodu *<insert\_1>* döndürdü. Message AMQ9190 is issued giving more details, and the channel stops.

## **Yanıt**

Kullanıcı çıkış programının neden geçerli olmayan bir yanıt kodu belirlediğini araştırın.

## **AMQ9182**

Çıkışa göre ayarlanan ikincil yanıt geçerli değil.

## **Önem Derecesi**

30: Önemli hata

## **Açıklama**

The user exit *<insert\_3>* returned a secondary response code *<insert\_1>* in the ExitResponse2 field of the channel exit parameters (MQCXP) that is not valid. Message AMQ9190 is issued giving more details, and the channel stops.

## **Yanıt**

Kullanıcı çıkış programının neden geçerli olmayan bir ikincil yanıt kodu belirlediğini araştırın.

## **AMQ9184**

Çıkışa göre ayarlanan çıkış arabelleği adresi geçerli değil.

## **Önem Derecesi**

30: Önemli hata

## **Açıklama**

Kanal çıkış parametrelerinin (MQCXP) ExitResponse2 alanındaki ikincil yanıt kodu MQXR2\_USE\_EXIT\_BUFFERolarak ayarlandığında, *<insert\_3>* kullanıcı çıkışı geçersiz bir çıkış arabelleği için *<insert\_1>* adresini döndürdü. Message AMQ9190 is issued giving more details, and the channel stops.

### **Yanıt**

Kullanıcı çıkış programının neden geçerli olmayan bir çıkış arabellek adresi ayarladığını araştırın. En olası neden, değerin 0 olması için bir değer ayarlamasıdır.

## **AMQ9185**

Çıkışa göre ayarlanan çıkış alanı geçerli değil.

### **Önem Derecesi**

30: Önemli hata

## **Açıklama**

Kullanıcı çıkışı *<insert\_3>* , kanal çıkış değiştirgelerinin (MQCXP) ExitSpace alanında geçerli olmayan bir çıkış alanı değeri *<insert\_1>* döndürdü. Message AMQ9190 is issued giving more details, and the channel stops.

### **Yanıt**

Kullanıcı çıkış programının neden geçerli olmayan bir çıkış alanı değeri belirlediğini araştırın. Hatayı düzeltin.

## **AMQ9186**

Çıkış gönderilerek ayrılmış çok fazla çıkış alanı var.

## **Önem Derecesi**

30: Önemli hata

## **Açıklama**

Çıkışta, *<insert\_3>* kanalına ilişkin gönderme çıkış zincirindeki gönderme çıkışları, kanal çıkış değiştirgelerinin (MQCXP) ExitSpace alanında değerleri döndürdü. Bu ExitSpace değerlerinin toplamı *<insert\_1>*' dir. Tek bir iletimde gönderilebilecek bayt sayısı üst sınırı *<insert\_2>*olur. Her bir iletimde en az 1024 bayt ileti verisi için oda bırakılmalıdır. Bu yüzden, çıkış çıkışları tarafından çok fazla çıkış alanı ayrıldı. Kanal durdu.

Çıkış çıkış programlarının çok büyük olan çıkış alanı değerlerini neden ayarladığını araştırın. Hatayı düzeltin.

#### **AMQ9187**

Çıkışa göre ayarlanan üstbilgi sıkıştırma değeri geçerli değil.

## **Önem Derecesi**

30: Önemli hata

#### **Açıklama**

Kullanıcı çıkışı *<insert\_3>* , kanal tanımlamasının (MQCD) HdrCompList (Liste) alanında belirtilen, kararlaştırılan desteklenen değerlerden biri olmayan, kanal çıkış değiştirgelerinin (MQCXP) CurHdrSıkıştırma alanında bir üstbilgi sıkıştırma değeri *<insert\_1>* döndürdü. Message AMQ9190 is issued giving more details, and the channel stops.

#### **Yanıt**

Kullanıcı çıkış programının, anlaşmalı desteklenen değerlerden biri olmayan bir üstbilgi sıkıştırma değeri neden belirtmediğini araştırın.

#### **AMQ9188**

Çıkışa göre ayarlanan ileti sıkıştırma değeri geçerli değil.

#### **Önem Derecesi**

30: Önemli hata

#### **Açıklama**

Kullanıcı çıkışı *<insert\_3>* , kanal tanımlamasının (MQCD) MsgCompList (Liste) alanında belirtilen, kararlaştırılan desteklenen değerlerden biri olmayan, kanal çıkış değiştirgelerinin (MQCXP) CurMsgSıkıştırma alanında bir ileti sıkıştırma değeri *<insert\_1>* döndürdü. Message AMQ9190 is issued giving more details, and the channel stops.

#### **Yanıt**

Kullanıcı çıkış programının, anlaşmalı desteklenen değerlerden biri olmayan bir ileti sıkıştırma değeri belirtmesinin nedenini araştırın.

#### **AMQ9189**

Çıkışa göre ayarlanan veri uzunluğu geçerli değil.

#### **Önem Derecesi**

30: Önemli hata

## **Açıklama**

Kullanıcı çıkışı *<insert\_3>* , sıfırdan büyük olmayan bir veri uzunluğu değeri *<insert\_1>* döndürdü. Message AMQ9190 is issued giving more details, and the channel stops.

#### **Yanıt**

Kullanıcı çıkış programının neden geçerli olmayan bir veri uzunluğu belirlediğini araştırın.

#### **AMQ9190**

Çıkışta bir hata nedeniyle kanal durduruluyor.

#### **Önem Derecesi**

30: Önemli hata

#### **Açıklama**

The user exit *<insert* 3>, invoked for channel *<insert* 4> with id *<insert* 1> and reason *<insert* 2>, returned values that are not valid, as reported in the preceding messages. Kanal durdu.

## **Yanıt**

Kullanıcı çıkış program kümesi değerlerinin neden geçerli olmayan değerleri belirlediğini araştırın.

#### **AMQ9195**

Veri uzunluğu, kesim uzunluğu üst sınırından büyük.

#### **Önem Derecesi**

30: Önemli hata

The data length *<insert\_1>* set by send exit *<insert\_3>* is larger than the maximum segment length (*<insert\_2>*). The maximum segment length is the maximum number of bytes that can be sent in a single transmission minus the user exit space required by all the send exits subsequent to the current one in the send exit chain. Message AMQ9190 is issued giving more details, and the channel stops.

### **Yanıt**

Kullanıcı çıkış programının neden geçerli olmayan bir veri uzunluğu belirlediğini araştırın. Hatayı düzeltin.

#### **AMQ9196**

Veri uzunluğu, aracı arabellek uzunluğundan daha büyük.

### **Önem Derecesi**

30: Önemli hata

#### **Açıklama**

The data length *<insert\_1>* set by exit *<insert\_3>* is larger than the agent buffer length. Kullanıcı çıkışı belirtilen aracı arabelleğindeki verileri döndürdü, ancak belirtilen uzunluk arabelleğin uzunluğundan fazla. Message AMQ9190 is issued giving more details, and the channel stops.

#### **Yanıt**

Kullanıcı çıkış programının neden geçerli olmayan bir veri uzunluğu belirlediğini araştırın. Hatayı düzeltin.

#### **AMQ9197**

Veri uzunluğu, çıkış arabelleği uzunluğundan daha büyük.

#### **Önem Derecesi**

30: Önemli hata

### **Açıklama**

The data length *<insert\_1>* set by exit *<insert\_3>* is larger than the exit buffer length. Kullanıcı çıkışı sağlanan çıkış arabelleğindeki verileri döndürdü, ancak belirtilen uzunluk arabelleğin uzunluğundan fazla. Message AMQ9190 is issued giving more details, and the channel stops.

#### **Yanıt**

Kullanıcı çıkış programının neden geçerli olmayan bir veri uzunluğu belirlediğini araştırın.

### **AMQ9201**

Allocate failed to host *<insert\_3>*.

#### **Önem Derecesi**

30: Önemli hata

#### **Açıklama**

*<insert\_4>* anasistemine *<insert\_3>* komutunu kullanarak bir etkileşim ayırma girişimi başarısız oldu.

#### **Yanıt**

Hatanın nedeni, kanal tanımlamasındaki *<insert\_4>* değiştirgelerinde *<insert\_3>*anasistemine yanlış bir girişten kaynaklanabilir. Hatayı düzeltin ve yeniden deneyin. Hata devam ederse, hata değerlerini kaydedin ve sistem yöneticinize başvurun. *<insert\_4> <insert\_5>* çağrısından dönen dönüş kodu *<insert\_1>* (X*< ekleme\_2 >*) idi. *<insert\_3>* anasistemindeki dinleme programının çalışmaması olası olabilir. If this is the case, perform the relevant operations to start the listening program for protocol *<insert\_4>* and try again.

#### **AMQ9202**

Uzak anasistem *<insert\_3>* kullanılabilir değil, daha sonra yeniden deneyin.

### **Önem Derecesi**

30: Önemli hata

#### **Açıklama**

*<insert\_4>* anasistemine *<insert\_3>* komutunu kullanarak bir etkileşim ayırma girişimi başarısız oldu. Ancak, hata geçici bir hata olabilir ve daha sonra bir *<insert\_4>* sohbetini başarıyla ayırmak mümkün olabilir.

Bağlantıyı daha sonra yeniden deneyin. Hata devam ederse, hata değerlerini kaydedin ve sistem yöneticinize başvurun. *<insert\_4>* ' tan dönüş kodu *<insert\_1>* (X*< ekleme\_2 >*). Başarısızlığın nedeni, bu anasistemin hedef anasisteme ulaşamamasının nedeni olabilir. *<insert\_3>* anasistemindeki dinleme programının çalışmaması da olanaklı olabilir. Böyle bir durumda, *<insert\_4>* dinleme programını başlatmak için ilgili işlemleri gerçekleştirin ve yeniden deneyin.

## **AMQ9203**

*<insert\_4>* için bir yapılandırma hatası oluştu.

### **Önem Derecesi**

30: Önemli hata

## **Açıklama**

Error in configuration for communications to host *<insert\_3>* . Allocation of a *<insert\_4>* conversation to host *<insert\_3>* was not possible.

#### **Yanıt**

Konfigürasyon hatası aşağıdakilerden biri olabilir:

1.If iletişim protokolü LU 6.2ise, iletim değiştirgelerinden (Mode ya da TP adı) biri yanlış olabilir. Hatayı düzeltip işlemi yeniden deneyin. Kip adı, *<insert\_3>*anasisteminde tanımlanan kiple aynı olmalıdır. *<insert\_3>* üzerindeki TP adı tanımlanmalıdır.

2.If iletişim protokolü LU 6.2ise, bir LU 6.2 oturumu oluşturulmamış olabilir. Sistem denetimcinize başvurun.

3.If iletişim protokolü TCP/IP ise, belirtilen anasistem adının yanlış olması olabilir. Hatayı düzeltip işlemi yeniden deneyin.

4.If iletişim protokolü TCP/IP ise, belirtilen anasistem adının bir ağ adresi olarak çözülemeyecek olması gerekir. Anasistem adı, ad sunucusunda olamaz.

*< insert\_4 >< insert\_5 >* çağrısından dönen dönüş kodu *<insert\_1>* (X*< insert\_2 >* ) olarak çağrıldı.

Hata değerlerini kaydedin ve sistem denetimcisine haber edin.

### **AMQ9204**

Connection to host *<insert\_3>* rejected.

### **Önem Derecesi**

30: Önemli hata

#### **Açıklama**

Connection to host *<insert\_3>* over *<insert\_4>* was rejected.

#### **Yanıt**

Uzak sistem konfigürasyonu, bu anasistemden gelen bağlantılara izin verecek şekilde tanımlanamıyor. Check the *<insert\_4>* listener program has been started on host *<insert\_3>*.

Etkileşim LU 6.2kullanıyorsa, uzak anasistem için sağlanan Kullanıcı Kimliği ya da Parola yanlış olabilir.

Etkileşim TCP/IP kullanıyorsa, uzak anasistemin yerel anasistemi geçerli bir anasistem olarak tanıması mümkün olur.

*< insert\_4 >< insert\_5 >* çağrısından dönen dönüş kodu *<insert\_1>* X (*<insert\_2>* ) olarak çağrıldı.

Hata değerlerini kaydedin ve sistem denetimcisine haber edin.

#### **AMQ9205**

Sağlanan anasistem adı geçerli değil.

#### **Önem Derecesi**

30: Önemli hata

Sağlanan *<insert\_4>* anasistem adı *<insert\_3>* bir ağ adresine çözümlenemedi. Ad sunucusu anasistemi içermiyor ya da ad sunucusu kullanılabilir durumda değil.

## **Yanıt**

Anasisteminizde *<insert\_4>* yapılandırmasını denetleyin.

## **AMQ9206**

Error sending data to host *<insert\_3>*.

## **Önem Derecesi**

30: Önemli hata

## **Açıklama**

*<insert\_4>* üzerinden *<insert\_3>*' e veri gönderilirken bir hata oluştu. Bu, bir iletişim hatasından kaynaklanabilir.

### **Yanıt**

*<insert\_4> <insert\_5>* çağrısından dönen dönüş kodu: *<insert\_1>* X (*<insert\_2>*). Bu değerleri kaydedin ve sistem yöneticinize bilgi edin.

## **AMQ9207**

The data received from host *<insert\_3>* is not valid.

## **Önem Derecesi**

30: Önemli hata

## **Açıklama**

Incorrect data format received from host *<insert\_3>* over *<insert\_4>*. It may be that an unknown host is attempting to send data. Alınan geçersiz veri içeren FFST dosyası oluşturuldu.

## **Yanıt**

Sistem yöneticisine söyleyin.

## **AMQ9208**

Error on receive from host *<insert\_3>*.

### **Önem Derecesi**

30: Önemli hata

### **Açıklama**

*<insert\_3>* üzerinden *<insert\_4>*üzerinden veri alınırken bir hata oluştu. Bu, bir iletişim hatasından kaynaklanabilir.

### **Yanıt**

*<insert\_4> <insert\_5>* çağrısından dönen dönüş kodu: *<insert\_1>* (X*< insert\_2 >*). Bu değerleri kaydedin ve sistem denetimcisine söyleyin.

### **AMQ9209**

Connection to host *<insert\_3>* closed.

### **Önem Derecesi**

30: Önemli hata

## **Açıklama**

*<insert\_3>* üzerinden *<insert\_4>*üzerinden veri alınırken bir hata oluştu. Uzak anasistemle bağlantı beklenmeyen bir şekilde sonlandırıldı.

### **Yanıt**

Sistem yöneticisine söyleyin.

## **AMQ9210**

Uzak bağlantı başarısız oldu.

## **Önem Derecesi**

30: Önemli hata

### **Açıklama**

Uzak anasistemden gelen bir ek vardı, ancak yerel anasistem bağ tanımlama işlemini tamamlayamadı.

*<insert\_4> <insert\_5>* çağrısından dönen dönüş kodu: *<insert\_1>* (X*< insert\_2 >*). Bu değerleri kaydedin ve sistem yöneticisine, *<insert\_4>* yapılandırmasını denetlemeleri gerektiğini söyleyin.

### **AMQ9211**

Saklama alanı ayrılırken hata oluştu.

## **Önem Derecesi**

30: Önemli hata

## **Açıklama**

Program, yeterli depolama alanı alamadı.

## **Yanıt**

Saklama alanını kullanan bazı programları durdurun ve işlemi yeniden deneyin. Sorun devam ederse sistem denetimcinize başvurun.

#### **AMQ9212**

TCP/IP yuvası ayrılamadı.

#### **Önem Derecesi**

30: Önemli hata

#### **Açıklama**

Büyük olasılıkla bir depolama sorunu nedeniyle bir TCP/IP yuvası yaratılamadı.

#### **Yanıt**

*<insert\_4> <insert\_5>* çağrısından dönen dönüş kodu: *<insert\_1>* (X*< insert\_2 >*). Programı yeniden deneyin. Hata devam ederse, hata değerlerini kaydedin ve sistem denetimcisine haber edin.

## **AMQ9213**

*<insert\_4>* ile ilgili bir iletişim hatası oluştu.

#### **Önem Derecesi**

30: Önemli hata

## **Açıklama**

İletişimde beklenmeyen bir hata oluştu.

#### **Yanıt**

*<insert\_4> <insert\_5>* çağrısından dönen dönüş kodu: *<insert\_1>* (X*< insert\_2 >*). Bu değerleri kaydedin ve sistem denetimcisine söyleyin.

## **AMQ9214**

Desteklenmeyen bir iletişim protokolünü kullanma girişiminde bulunuldu.

#### **Önem Derecesi**

30: Önemli hata

#### **Açıklama**

Desteklenmeyen bir iletişim protokolü tipi ( *<insert\_2>*) kullanma girişiminde bulunuldu.

#### **Yanıt**

Kanal tanımlama dosyasını denetleyin. Girilen iletişim protokolü, şu anda desteklenmekte olan bir iletişim protokolünün desteklenmediği olabilir.

## **AMQ9215**

İletişim altsistemi kullanılamıyor.

#### **Önem Derecesi**

30: Önemli hata

### **Açıklama**

˜letiŸim altsistemini kullanma giriŸimi yapildim; ancak baŸlatilmamsandı.

#### **Yanıt**

İletişim altsistemini başlatın ve programı yeniden çalıştırın.

#### **AMQ9216**

Kullanım: *<insert\_3>* [-m QMgrName] [-n TPName]
20: Hata

### **Açıklama**

Yanıt veren kanal programına geçirilen değerler geçerli değil. Geçerli olmayan değiştirgeler şunlardır:-

*<insert\_4>*

Yanıt veren kanal programı çıkar.

#### **Yanıt**

Kanal programına geçirilen parametreleri düzeltin ve işlemi yeniden deneyin.

### **AMQ9216 (AIX)**

Kullanım: *<insert\_3>* [-m QMgrName]

### **Önem Derecesi**

20: Hata

### **Açıklama**

Yanıt veren kanal programına geçirilen değerler geçerli değil. Geçerli olmayan değiştirgeler şunlardır:-

*<insert\_4>*

Yanıt veren kanal programı çıkar.

#### **Yanıt**

Kanal programına geçirilen parametreleri düzeltin ve işlemi yeniden deneyin.

### **AMQ9216 (HP-UX)**

Kullanım: *<insert\_3>* [-m QMgrName]

### **Önem Derecesi**

20: Hata

#### **Açıklama**

Yanıt veren kanal programına geçirilen değerler geçerli değil. Geçerli olmayan değiştirgeler şunlardır:-

*<insert\_4>*

Yanıt veren kanal programı çıkar.

#### **Yanıt**

Kanal programına geçirilen parametreleri düzeltin ve işlemi yeniden deneyin.

### **AMQ9217**

TCP/IP dinleyici programı başlatılamamış.

## **Önem Derecesi**

30: Önemli hata

## **Açıklama**

İletişimci programının yeni bir eşgörünümünü başlatma girişiminde bulunuldu, ancak program reddedildi.

### **Yanıt**

Hatanın nedeni, altsistemin başlatılmamış olması (bu durumda altsistemi başlatmanız gerekir) ya da bekleyen çok sayıda program olması olabilir (bu durumda, dinleyici programını daha sonra başlatmak için denemelisiniz).

### **AMQ9218**

*<insert\_4>* dinleyici programı, *<insert\_1>*kapı numarasına bağlanamadı.

### **Önem Derecesi**

30: Önemli hata

### **Açıklama**

Dinleyici kapısına *<insert\_4>* yuvası için bağ tanımlama girişimi başarısız oldu.

Hata, aynı kapı numarasını kullanan başka bir programdan kaynaklanabilir. *< ekleme\_5 >< ekleme\_1 >* kapısı için *<insert\_3>* çağrısında bulunan dönüş kodu *<insert\_2>*idi. Bu değerleri kaydedin ve sistem denetimcisine söyleyin.

### **AMQ9219**

TCP/IP dinleyici programı, gelen etkileşim için yeni bir bağlantı yaralayamadı.

#### **Önem Derecesi**

30: Önemli hata

## **Açıklama**

Bir ekleme isteği alındığı halde bir hata oluştuğu için yeni bir yuva yaratma girişiminde bulunuldu.

#### **Yanıt**

Hata geçici olabilir, daha sonra yeniden deneyin. If the problem persists, record the return code *<insert\_1>* and tell the systems administrator. Bazı işlerin serbest olması ya da iletişim sisteminin yeniden başlatılması gerekebilir.

### **AMQ9220**

*<insert\_4>* iletişim programı yüklenemedi.

## **Önem Derecesi**

30: Önemli hata

#### **Açıklama**

*<insert\_4>* kitaplığını ya da yordamını *<insert\_3>* yükleme girişimi, *<insert\_1>*hata koduyla başarısız oldu.

### **Yanıt**

Kitaplığın sistemde kurulu olması ya da programın bu programı bulmasına izin vermek için değiştirilmesi gerekir.

#### **AMQ9221**

Desteklenmeyen protokol belirtildi.

#### **Önem Derecesi**

30: Önemli hata

### **Açıklama**

Belirtilen *<insert* 3> değeri, desteklenen protokollerden biri olarak tanınmadı.

### **Yanıt**

Değiştirgeyi düzeltin ve işlemi yeniden deneyin.

### **AMQ9222**

Yapılandırma dosyası bulunamıyor.

#### **Önem Derecesi**

10: Uyarı

### **Açıklama**

Yapılandırma dosyası *<insert\_3>* bulunamıyor. Bu dosya, iletişim değiştirgeleri için varsayılan tanımlamaları içerir. Varsayılan değerler kullanılacak.

### **Yanıt**

Yok.

### **AMQ9223**

Bir protokol tipi girin.

#### **Önem Derecesi**

30: Önemli hata

#### **Açıklama**

Gerçekleştirmekte olduğunuz işlem, protokol tipini girmenizi gerektiriyor.

#### **Yanıt**

Protokol değiştirgesini ekleyin ve işlemi yeniden deneyin.

### **AMQ9224**

Unexpected contents in .ini file entry *<insert\_3>* in stanza *<insert\_4>* on line *<insert\_1>* in file *<insert\_5>*.

## **Önem Derecesi**

30: Önemli hata

## **Açıklama**

The entry with name *<insert\_3>* in stanza *<insert\_4>* on line *<insert\_1>* in .ini file *<insert\_5>* is either not a valid keyword or has an invalid value.

## **Yanıt**

.ini dosyasını düzeltin ve işlemi yeniden deneyin.

### **AMQ9224 (Windows)**

Geçersiz kayıt defteri değeri.

### **Önem Derecesi**

30: Önemli hata

## **Açıklama**

WebSphere MQ kayıt değeri adı *<insert\_3>* geçerli değil ya da geçersiz değer verisi içeriyor.

## **Yanıt**

Kayıt dosyası değerini düzeltin ve işlemi yeniden deneyin.

## **AMQ9225**

Dosya sözdizimi hatası.

### **Önem Derecesi**

30: Önemli hata

### **Açıklama**

INI dosyası işlenirken *<insert\_1>* numaralı satırda bir sözdizimi hatası saptandı.

### **Yanıt**

Sorunu düzeltin ve işlemi yeniden deneyin.

## **AMQ9225 (Windows)**

Dosya sözdizimi hatası.

## **Önem Derecesi**

30: Önemli hata

## **Açıklama**

Konfigürasyon verileri işlenirken bir sözdizimi hatası saptandı.

## **Yanıt**

Sorunu düzeltin ve işlemi yeniden deneyin.

## **AMQ9226**

Kullanım: *<insert\_3>* [-m QMgrName] -t (TCP | LU62 | NETBIOS | SPX) [ProtocolOptions]

## **Önem Derecesi**

10: Uyarı

## **Açıklama**

Dinleyici programına geçirilen değerler geçersizdi.

Bu programa geçirilen parametre dizilimi aşağıdaki gibidir:

[-m QMgrName] (-t TCP [-p Kapısı] |

-t LU62 [-n TPName] |

-t NETBIOS [-l LocalName] [-e Adlar] [-s Oturumlar]

[-o Komutlar] [-a Bağdaştırıcısı] |

-t SPX [-x Yuva])

Parametreler için varsayılan değerler kullanılacak.

Dinleyici programına geçirilen değiştirgeleri düzeltin ve işlemi yeniden deneyin.

### **AMQ9226 (AIX)**

Kullanım: *<insert\_3>* [-m QMgrName] -t TCP [ProtocolOptions]

#### **Önem Derecesi**

10: Uyarı

## **Açıklama**

Dinleyici programına geçirilen değerler geçersizdi.

Bu programa geçirilen parametre dizilimi aşağıdaki gibidir:

[-m QMgrName] -t TCP [-p Kapısı]

Parametreler için varsayılan değerler kullanılacak.

### **Yanıt**

Dinleyici programına geçirilen değiştirgeleri düzeltin ve işlemi yeniden deneyin.

#### **AMQ9226 (Unix)**

Kullanım: *<insert\_3>* [-m QMgrName] -t TCP [ProtocolOptions]

#### **Önem Derecesi**

10: Uyarı

### **Açıklama**

Dinleyici programına geçirilen değerler geçersizdi.

Bu programa geçirilen parametre dizilimi aşağıdaki gibidir:

[-m QMgrName] -t TCP [-p Kapısı]

Parametreler için varsayılan değerler kullanılacak.

### **Yanıt**

Dinleyici programına geçirilen değiştirgeleri düzeltin ve işlemi yeniden deneyin.

### **AMQ9227**

*<insert\_3>* yerel anasistem adı sağlanmadı.

### **Önem Derecesi**

30: Önemli hata

### **Açıklama**

*<insert\_3>* işleminin ağa kaydolması için bir ad gereklidir.

#### **Yanıt**

Yapılanış kütüğüne yerel bir ad ekleyin ve işlemi yeniden deneyin.

## **AMQ9228**

*<insert\_4>* yanıt veren programı başlatılamadı.

## **Önem Derecesi**

30: Önemli hata

### **Açıklama**

Yanıt veren programın bir örneğini başlatma girişiminde bulunuldu, ancak program reddedildi.

#### **Yanıt**

Bunun nedeni, altsistemin başlatılmamış olması (bu durumda altsistemi başlatmanız gerekir) ya da bekleyen çok sayıda program olması olabilir (bu durumda yanıtlayıcı programını daha sonra başlatmak için denemelisiniz). *<insert\_5>* neden kodu *<insert\_1>*idi.

## **AMQ9229**

Uygulama sona erdirildi.

## **Önem Derecesi**

Uygulamayı sona erdirmek için bir istek yayınladınız.

## **Yanıt**

Yok.

## **AMQ9230**

Beklenmeyen bir *<insert\_4>* olayı oluştu.

## **Önem Derecesi**

30: Önemli hata

## **Açıklama**

Ağ olaylarının işlenmesi sırasında beklenmeyen bir olay *<insert\_1>* oluştu.

### **Yanıt**

Yok.

## **AMQ9231**

Belirtilen değiştirge geçerli değil.

## **Önem Derecesi**

30: Önemli hata

### **Açıklama**

*<insert\_4> <insert\_5>* parametresinin değeri *<insert\_3>*değerine sahiptir. Bu değer belirtilmedi ya da yanlış belirtildi.

### **Yanıt**

*<insert\_5>* parametresinin değerini denetleyin ve gerekirse düzeltin. Hata devam ederse, dönüş kodunu kaydedin (*< insert\_1 >*,*< insert\_2 >* ) ve *<insert\_4>* ve sistem denetimcisine söyleyin.

### **AMQ9232**

*<insert\_3>* belirtilmedi

### **Önem Derecesi**

30: Önemli hata

### **Açıklama**

İşlem, *<insert\_3>* alanının belirtimini gerektirir.

### **Yanıt**

*<insert\_3>* seçeneğini belirtin ve işlemi yeniden deneyin.

## **AMQ9233**

*<insert\_3>* iş parçacığı yaratılırken hata oluştu.

### **Önem Derecesi**

30: Önemli hata

## **Açıklama**

Süreç yeni bir iş parçacığı yaratma girişiminde bulundu. Bu sorunun en olası nedeni, bir işletim sistemi kaynağı eksiktir (örneğin, bellek). Başarısızlığın nedenini saptamak için önceki FFSTS ' leri kullanın. Başarısızlığın nedenini açıklayan WebSphere MQ iç dönüş kodu *<insert\_1>*.

### **Yanıt**

Sistem denetimcisine başvurun. If the problem persists save any generated output files and use either the [https://www.ibm.com/support/home/product/P439881V74305Y86/IBM\\_MQ,](https://www.ibm.com/support/home/product/P439881V74305Y86/IBM_MQ) or the IBM support assistant at [https://www.ibm.com/support/home/product/C100515X13178X21/](https://www.ibm.com/support/home/product/C100515X13178X21/other_software/ibm_support_assistant) [other\\_software/ibm\\_support\\_assistant,](https://www.ibm.com/support/home/product/C100515X13178X21/other_software/ibm_support_assistant) to see whether a solution is already available. Bir eşleşme bulamazsanız, IBM destek merkezinize başvurun.

### **AMQ9235**

Sağlanan yerel iletişim adresi çözülemedi.

### **Önem Derecesi**

30: Önemli hata

## **Açıklama**

Yerel iletişim adresi (LOCLADDR) değeri *<insert\_3>* bir IP adresine çözülemiyor.

Bir IP adresi olarak çözülebilecek yerel bir iletişim adresi değeri girin ve yeniden deneyin.

### **AMQ9236**

Belirtilen Ortak LU geçersiz.

#### **Önem Derecesi**

30: Önemli hata

## **Açıklama**

*<insert\_4>* Ortak LU adı *<insert\_3>* geçersizdi.

#### **Yanıt**

Ortak LU adı yanlış girildi ya da *<insert\_4>* iletişim yapılandırmasında yer almadı. Hatayı düzeltip işlemi yeniden deneyin.

### **AMQ9237**

*<insert\_4>* için bir yapılandırma hatası oluştu.

#### **Önem Derecesi**

30: Önemli hata

#### **Açıklama**

*<insert\_3>* anasistemine *<insert\_4>* sohbetinin ayrılması olanaklı değildi. Konfigürasyon hatası aşağıdakilerden biri olabilir:

1. İletim değiştirgelerinden (Mode ya da TP adı) biri yanlış olabilir. Hatayı düzeltip işlemi yeniden deneyin. Kip adı, *<insert\_3>*anasisteminde tanımlanan kiple aynı olmalıdır. *<insert\_3>* üzerindeki TP adı tanımlanmalıdır.

2. Bir LU 6.2 oturumu oluşturulmamış olabilir. Sistem denetimcinize başvurun.

*<insert\_4>* 'dan gelen dönüş kodu, ilişkili *<insert\_5> <insert\_2>* ile *<insert\_1>* ' dir.

#### **Yanıt**

Hata değerlerini kaydedin ve sistem denetimcisine haber edin.

## **AMQ9238**

*<insert\_4>* ile ilgili bir iletişim hatası oluştu.

### **Önem Derecesi**

30: Önemli hata

### **Açıklama**

İletişimde beklenmeyen bir hata oluştu.

#### **Yanıt**

*<insert\_4> <insert\_3>* çağrısından dönen dönüş kodu, ilişkili *<insert\_5> <insert\_2>* ile *<insert\_1>* oldu.

#### **AMQ9239**

Kullanım: *<insert\_3>* [-m QMgrName] -n TpName -g Gateway-name

#### **Önem Derecesi**

10: Uyarı

### **Açıklama**

Dinleyici programına geçirilen değerler geçersizdi. Bu programa geçirilen parametre dizilimi aşağıdaki gibidir, parametreler için kullanılan varsayılan değerler belirtilmedi: [-m QMgrName] -n TpName -g Gateway-name

### **Yanıt**

Dinleyici programına geçirilen değiştirgeleri düzeltin ve işlemi yeniden deneyin.

#### **AMQ9240**

Bir SPX yuvası zaten kullanılıyordu.

#### **Önem Derecesi**

Dinleyici, *<insert\_2>*yuvasını açma girişimi sırasında *<insert\_1>* dönüş kodunu aldı.

### **Yanıt**

Belirtilen yuva başka bir işlem tarafından kullanılıyor. Başka bir yuva kullanmak için, komut satırında RUNMQLSR komutunun başka bir yuvasını belirtin ya da qm.ini dosyasında varsayılan değeri güncelleyin.

### **AMQ9240 (Windows)**

Bir SPX yuvası zaten kullanılıyordu.

**Önem Derecesi**

30: Önemli hata

## **Açıklama**

Dinleyici, *<insert\_2>*yuvasını açma girişimi sırasında *<insert\_1>* dönüş kodunu aldı.

### **Yanıt**

Belirtilen yuva başka bir işlem tarafından kullanılıyor. Başka bir yuva kullanmak için, komut satırında runmqlsr komutuna farklı bir yuva belirtin ya da yapılanış verilerinde varsayılan değeri güncelleyin.

### **AMQ9240 (IBM i)**

Bir SPX yuvası zaten kullanılıyordu.

## **Önem Derecesi**

30: Önemli hata

### **Açıklama**

Dinleyici, *<insert\_2>*yuvasını açma girişimi sırasında *<insert\_1>* dönüş kodunu aldı.

### **Yanıt**

Belirtilen yuva başka bir işlem tarafından kullanılıyor. Başka bir yuva kullanmak için, komut satırında STRMQMLSR ' ye başka bir yuva belirtin ya da varsayılan değeri qm.ini dosyasında güncelleyin.

### **AMQ9241**

SPX kullanılamıyor.

### **Önem Derecesi**

30: Önemli hata

### **Açıklama**

WebSphere MQ , SPX iletişimini başlatma girişimi sırasında *<insert\_1>* dönüş kodunu aldı.

### **Yanıt**

Makinede IPX/SPX desteğinin kurulu olduğundan ve bir WebSphere MQ SPX kanalı başlatılmaya çalışmadan önce başlatıldığından emin olun.

### **AMQ9242**

SPX kaynak sorunu.

### **Önem Derecesi**

30: Önemli hata

## **Açıklama**

WebSphere MQ , SPX iletişimini başlatma girişimi sırasında *<insert\_1>* dönüş kodunu aldı; bu, bir kaynak sorununu belirtir.

## **Yanıt**

IPX/SPX üzerinden iletişim başlatılmadan önce yeterli IPX/SPX kaynağının kullanılabilir olduğundan emin olun.

## **AMQ9243**

Kuyruk yöneticisi *<insert\_3>* yok.

## **Önem Derecesi**

30: Önemli hata

### **Açıklama**

Var olmayan bir kuyruk yöneticisine karşı bir işlem gerçekleştirmeye çalıldınız. Yanlış kuyruk yöneticisi adını belirtmiş olabilirsiniz.

Yanlış adı belirlediyseniz, adı düzeltin ve komutu yeniden gönderin. Kuyruk yöneticisi yoksa, kuyruk yöneticisini yaratın ve komutu yeniden sunun.

### **AMQ9244**

Varsayılan kuyruk yöneticisi yok.

## **Önem Derecesi**

30: Önemli hata

#### **Açıklama**

Var olmayan bir kuyruk yöneticisine karşı bir işlem gerçekleştirmeye çalıldınız.

## **Yanıt**

Varsayılan kuyruk yöneticisini yaratın ve komutu yeniden sunun.

#### **AMQ9245 (Windows)**

Kanal MCA kullanıcı kimliği için hesap ayrıntıları sağlanamıyor.

#### **Önem Derecesi**

10: Uyarı

#### **Açıklama**

WebSphere MQ was unable to obtain the account details for MCA user ID *<insert\_3>*. This user ID was the MCA user ID for channel *<insert\_4>* on queue manager *<insert\_5>* and may have been defined in the channel definition, or supplied either by a channel exit or by a client.

#### **Yanıt**

Kullanıcı kimliğinin doğru olduğundan ve Windows yerel sisteminde, yerel etki alanında ya da güvenilir bir etki alanında tanımlandığından emin olun. Bir etki alanı kullanıcı kimliği için, gerekli tüm etki alanı denetleyicilerinin kullanılabilir olduğundan emin olun.

### **AMQ9246**

*<insert\_1>* kapısındaki TCP/IP dinleyicisi yeni bir kanal başlatamadı.

#### **Önem Derecesi**

30: Önemli hata

### **Açıklama**

An attempt has been made to connect to the queue manager by starting a new channel within the TCP/IP listener which is listening on port *<insert\_1>*. The maximum socket number which can be used by a channel running on this listener is *<insert\_2>* . A socket number beyond this maximum was allocated for the new channel. Bu bağlantı girişimi reddedildi, ancak dinleyici daha fazla bağlantı isteğini dinlemeye devam ediyor. Yeni bir dinleyici kanalı için ayrılan yuva numarası, o dinleyici işlemi içinde çalışmakta olan kanalların sayısıyla ilişkilidir. Sorun, bu dinleyicinin dinlediği kapıya çok fazla kanal yönlendirdiği için sorun ortaya çıktı.

#### **Yanıt**

Farklı bir bağlantı noktasını dinlemek için fazladan bir dinleyici işlemi başlatılmalıdır. Kuyruk yöneticisine bazı kanalların, varolan dinleyicinin yeni kapıyı dinlediği kapıdan yeniden yönlendirilmesi gerekir.

## **AMQ9247**

SSPI Güvenliği: SSPI çağrısından hatalı dönüş.

## **Önem Derecesi**

30: Önemli hata

### **Açıklama**

SSPI kanal çıkışı SSPI ' den hatalı dönüş kodu aldığı için *<insert\_3>* kanalı kapatıldı.

#### **Yanıt**

Consult the appropriate SSPI manuals to find out the meaning of status *<insert\_4>* on call *<insert\_5>* , and correct the error.

### **AMQ9248**

Program bir *<insert\_3>* yuvasına bağlanamadı.

30: Önemli hata

### **Açıklama**

*<insert\_4>* yuvasına bağlanma girişimi, *<insert\_1>*dönüş koduyla başarısız oldu. Hatalı *<insert\_3>* çağrısı *<insert\_5>* idi. Bu sorunun en olası nedeni, *<insert\_3>* yerel adresinin yanlış yapılandırılmasına ya da yanlış başlangıç ve bitiş kapısı parametrelerinin yanlış yapılandırılmasına neden olur.

### **Yanıt**

Sistem yöneticisine başvurun. If the problem persists save any generated output files and use either the [https://www.ibm.com/support/home/product/P439881V74305Y86/IBM\\_MQ](https://www.ibm.com/support/home/product/P439881V74305Y86/IBM_MQ), or the IBM support assistant at [https://www.ibm.com/support/home/product/C100515X13178X21/](https://www.ibm.com/support/home/product/C100515X13178X21/other_software/ibm_support_assistant) [other\\_software/ibm\\_support\\_assistant,](https://www.ibm.com/support/home/product/C100515X13178X21/other_software/ibm_support_assistant) to see whether a solution is already available. Bir eşleşme bulamazsanız, IBM destek merkezinize başvurun.

### **AMQ9255**

Dinleyici zaten çalışıyor.

### **Önem Derecesi**

30: Önemli hata

### **Açıklama**

Belirtilen ağ kaynaklarına karşı çalışmakta olan bir dinleyici zaten var olduğundan WebSphere MQ dinleyicisini başlatma isteği başarısız oldu.

### **Yanıt**

Yok.

## **AMQ9259**

Connection timed out from host *<insert\_3>* .

## **Önem Derecesi**

30: Önemli hata

### **Açıklama**

A connection from host *<insert\_3>* over *<insert\_4>* timed out.

### **Yanıt**

Verilerin beklenen zamanda neden alınmadığını görmek için işaretleyin. Sorunu düzeltin. Kanalı yeniden bağlayın ya da yeniden bağlantı kurmak için yeniden denenecek bir kanalın beklenmesini bekleyin.

### **AMQ9262 (HP-UX)**

32 bit istemci uygulamaları için GSKit SSL desteği sağlanmaz.

### **Önem Derecesi**

20: Hata

### **Açıklama**

32 bit istemci uygulamasından bir SSL kanalını başlatma girişiminde bulunuldu. Ancak, WebSphere MQ for HP-UX (Itanium platformu) üzerinde GSKit SSL 32 bit desteği sağlanmaz.

### **Yanıt**

İstemci uygulamasını 64 bit uygulama olarak derleyin ya da uygulamayı SSL olmayan bir kanal kullanacak şekilde değiştirin.

### **AMQ9268 (rrcI\_SCTQ\_SWITCH\_SUCCESS)**

Cluster sender channel *< araya ekle >* successfully switched to use the transmission queue *< üç nokta ekle >* .

### **Önem Derecesi**

00: Bilgi

### **Açıklama**

The transmission queue for cluster sender channel *< araya ekle >* was successfully switched from *< iki tane ekle >* to *< üç nokta ekle >*.

## **Yanıt**

Yok.

### **AMQ9270**

Paylaşım etkileşimi başlatılamadı.

### **Önem Derecesi**

30: Önemli hata

### **Açıklama**

The attempt to start sharing conversation *<insert\_1>* on socket *<insert\_2>* (channel *<insert\_3>* ) was rejected at the server-connection end of the channel.

#### **Yanıt**

Examine diagnostic information at the server-connection end of channel *<insert\_3>* to see why the conversation did not start. Olanaklıysa, hataya neden olan hatayı düzeltin ve yeniden deneyin.

#### **AMQ9271**

Channel *<insert\_3>* timed out.

#### **Önem Derecesi**

30: Önemli hata

#### **Açıklama**

A timeout occurred while waiting to receive from the other end of channel *<insert\_3>*. The address of the remote end of the connection was *<insert\_4>*.

### **Yanıt**

*<insert\_5>* çağrısından dönen dönüş kodu *<insert\_1>* (X*< insert\_2 >* ) olarak adlandi. Bu değerleri kaydedin ve sistem denetimcisine söyleyin.

### **AMQ9272**

İş parçacığı muteksi semafor hatası

### **Önem Derecesi**

30: Önemli hata

#### **Açıklama**

İşlem, bir iş parçacığı muteksi semaforuna bir işlem girişiminde bulundu. Bu sorunun en olası nedeni, bir işletim sistemi kaynağı eksiktir (örneğin, bellek). Başarısızlığın nedenini saptamak için önceki FFSTS ' leri kullanın. İstemli WebSphere MQ işlevi *<insert\_3>* ve başarısızlığın nedenini açıklayan iç dönüş kodu *<insert\_1>*idi.

### **Yanıt**

Sistem denetimcisine başvurun. If the problem persists save any generated output files and use either the [https://www.ibm.com/support/home/product/P439881V74305Y86/IBM\\_MQ,](https://www.ibm.com/support/home/product/P439881V74305Y86/IBM_MQ) or the IBM support assistant at [https://www.ibm.com/support/home/product/C100515X13178X21/](https://www.ibm.com/support/home/product/C100515X13178X21/other_software/ibm_support_assistant) [other\\_software/ibm\\_support\\_assistant,](https://www.ibm.com/support/home/product/C100515X13178X21/other_software/ibm_support_assistant) to see whether a solution is already available. Bir eşleşme bulamazsanız, IBM destek merkezinize başvurun.

### **AMQ9273**

İş parçacığı olayı hatası.

### **Önem Derecesi**

30: Önemli hata

### **Açıklama**

İşlem, bir iş parçacığı olayı üzerinde bir işlem girişiminde bulundu. Bu sorunun en olası nedeni, bir işletim sistemi kaynağı eksiktir (örneğin, bellek). Başarısızlığın nedenini saptamak için önceki FFSTS ' leri kullanın. İlgili WebSphere MQ işlevi *<insert\_3>* ve başarısızlığın nedenini açıklayan iç dönüş kodu *<insert\_1>*' dir.

### **Yanıt**

Sistem denetimcisine başvurun. If the problem persists save any generated output files and use either the [https://www.ibm.com/support/home/product/P439881V74305Y86/IBM\\_MQ,](https://www.ibm.com/support/home/product/P439881V74305Y86/IBM_MQ) or the IBM support assistant at [https://www.ibm.com/support/home/product/C100515X13178X21/](https://www.ibm.com/support/home/product/C100515X13178X21/other_software/ibm_support_assistant) [other\\_software/ibm\\_support\\_assistant,](https://www.ibm.com/support/home/product/C100515X13178X21/other_software/ibm_support_assistant) to see whether a solution is already available. Bir eşleşme bulamazsanız, IBM destek merkezinize başvurun.

### **AMQ9280 (rrce\_SSL\_SUITE\_B\_INVALID\_VALUE)**

Suite B için istekte bulunan parametre geçersiz bir değer içeriyor.

30: Önemli hata

### **Açıklama**

Bir WebSphere MQ istemcisi üzerinde çalışan bir SSL ya da TLS kanalı başlatılamadı. Bunun nedeni, MQSUIEB ortam değişkeninin ya da MQSCO EncryptionPolicySuiteBStrength alanının geçersiz bir değer içermesinden kaynaklanır. Belirtilen değerler: ' *<insert\_1>*'.

Kanal: '*<insert\_2>*', bazı durumlarda adı belirlenemez ve '????' olarak gösterilir. Kanal başlamadı.

### **Yanıt**

MQSUITEB ortam değişkenini ya da MQSCO EncryptionPolicySuiteBStrength alanını geçerli bir değer olarak ayarlayın.

Kanalı yeniden başlatın.

Suite B yapılandırmalarıyla ilgili ek bilgi için WebSphere MQ Security documentation belgesine bakın.

### **AMQ9281 (rrce\_SSL\_SUITE\_B\_BAD\_COMBINATION)**

Suite B için istekte bulunan parametre, geçersiz bir değer birleşimi içeriyor.

### **Önem Derecesi**

30: Önemli hata

### **Açıklama**

Bir MQ istemcisinde çalışan bir SSL ya da TLS kanalı başlatılamadı. Bunun nedeni, MQSUITEB ortam değişkeninin ya da MQSCO EncryptionPolicySuiteBStrength alanının karşılıklı olarak birbirini dışlayan değerleri içermesi olabilir. Değerlerin tümü geçerli, ancak bunların bazıları birlikte kullanılamaz. Belirtilen değerler ' *<insert\_1>*' oldu

Kanal: '*<insert\_1>*', bazı durumlarda adı belirlenemez ve '????' olarak gösterilir. Kanal başlamadı.

### **Yanıt**

MQSUITEB ortam değişkenini ya da MQSCO EncryptionPolicySuiteBStrength alanını geçerli bir değer birleşimine ayarlayın.

Kanalı yeniden başlatın.

Suite B yapılandırmalarıyla ilgili ek bilgi için WebSphere MQ Security documentation belgesine bakın.

## **AMQ9282 (rrce\_SSL\_CIPHER\_INVALID\_SUITE\_B)**

Yapılandırılan Suite B güvenlik düzeyi için geçersiz CipherSpec .

## **Önem Derecesi**

30: Önemli hata

### **Açıklama**

Kullanıcı, B Suite B kipinde çalışmak üzere yapılandırılmış bir kuyruk yöneticisinde ya da WebSphere MQ istemcisinde bir kanal başlatmaya çalışıyor. Kullanıcı, yapılandırılan Suite B güvenlik düzeyini yerine getirmeyen bir CipherSpec belirtmiştir.

Kanal: '*<insert\_1>*', bazı durumlarda adı belirlenemez ve '????' olarak gösterilir. Kanal başlamadı.

Uzak anasistemin adresi '*<insert\_2>* '.

### **Yanıt**

Yapılandırılan Suite B güvenlik düzeyini karşılayan bir Suite B uyumlu CipherSpec ile çalıştırılacak kanalı yeniden tanımlayın. Diğer bir seçenek olarak, kanal doğru CipherSpec ile tanımlanabilir ve kuyruk yöneticisi ya da IBM WebSphere MQ istemcisi Suite B kipinde çalışmamalıdır; bu durumda, Suite B kipinin yapılandırılmadığından emin olun. Hata düzeltildikten sonra, kanalı yeniden başlatın.

Takım B güvenlik düzeylerine ya da CipherSpecshakkında daha fazla bilgi için WebSphere MQ Security belgelerine bakın.

FIPS ve Suite B standartları belirli aralıklarla güncellendiğinden, WebSphere MQ bakımı uygulandıktan sonra bu ileti oluşabilir. Bu tür değişiklikler gerçekleştiğinde, WebSphere MQ en son standardı uygulamak için de güncellenir. Sonuç olarak, bakım uyguladıktan sonra davranışlardaki değişiklikleri görebilirsiniz. WebSphere MQtarafından uygulanan FIPS ve Suite B standartlarının sürümleriyle ilgili daha fazla bilgi için bkz. [benioku dosyası](https://www.ibm.com/support/docview.wss?uid=swg27006097).

### **AMQ9285 (rrce\_SSL\_CIPHER\_AND\_CERT\_INCOMPATLIBLE)**

Önerilen CipherSpec sayısal sertifikayla uyumlu değil.

### **Önem Derecesi**

30: Önemli hata

#### **Açıklama**

Önerilen CipherSpec , dijital sertifikalardan biriyle uyumsuz olduğundan SSL ya da TLS anlaşması başarısız oldu.

It is necessary for both the local and remote systems to use a digital certificate which is suitable for use with the channel CipherSpec. Bu hatanın genel nedenleri arasında şunlar yer alır:

(a) RSA tabanlı olmayan bir genel anahtar içeren bir sertifika kullanılırken RSA tabanlı bir CipherSpec belirtildi.

(b) EC olmayan bir genel anahtar içeren bir sertifika kullanılırken, Eliptik Eğri tabanlı bir CipherSpec belirtildi.

Kanal: '*<insert\_1>*', bazı durumlarda adı belirlenemez ve '????' olarak gösterilir. Kanal başlamadı.

#### **Yanıt**

Hem yerel hem de uzak sistemlerde kullanılan sayısal sertifikalarla kullanım için uygun olan farklı bir CipherSpec belirtin. Kanalı yeniden başlatın.

CipherSpecsile ilgili ek bilgi için WebSphere MQ Security belgelerine bakın.

### **AMQ9289 (rrcI\_SCTQ\_MSGMOVE\_NONE)**

İleti taşıma tamamlandı-ileti taşınmadı.

#### **Önem Derecesi**

00: Bilgi

#### **Açıklama**

Küme gönderen kanalı *< insert one >*için iletim kuyruğu değiştirilirken hiçbir ileti taşınmadı. İleti taşıma işlemi tamamlandı.

## **Yanıt**

Yok.

### **AMQ9290 (rrcI\_SCTQ\_MSGMOVE\_IN\_PROGRESS)**

İleti taşıma işlemi devam ediyor- *< n>* iletiler taşındı.

#### **Önem Derecesi**

00: Bilgi

#### **Açıklama**

*< n>* messages were moved whilst switching the transmission queue for cluster sender channel *< araya ekle >*. The message move operation is in progress.

## **Yanıt**

Yok.

### **AMQ9291 (rrcI\_SCTQ\_MSGMOVE\_COMPLETE)**

İleti taşıma tamamlandı- *< n>* iletileri taşındı.

### **Önem Derecesi**

00: Bilgi

#### **Açıklama**

*< n>* messages were moved whilst switching the transmission queue for cluster sender channel *< araya ekle >*. The message move operation is complete.

### **Yanıt**

Yok.

## **AMQ9301 (Tandem)**

Bir SNA iletişim hatası oluştu.

### **Önem Derecesi**

İletişimde beklenmeyen bir hata oluştu.

### **Yanıt**

SNAX/ICE *<insert\_3>* isteğinden gelen yanıt dönüş kodu *<insert\_4>* üstbilgisinde *<insert\_1>* idi. Ayrıntı dönüş kodu: *<insert\_2>* .

### **AMQ9302 (Tandem)**

Kuyruk Yöneticisi *<insert\_4>* içindeki TCP Dinleyicisi *<insert\_3>* kullanılabilir bir kapı bulamıyor.

### **Önem Derecesi**

40: Durdurma Hatası

### **Açıklama**

TCP Dinleyici, bu Kuyruk Yöneticisi için QMINI dosyasında yapılandırılan tüm kapıları denedi ve bunların hiçbiri dinleme için uygun değildi. TCP Dinleyici şimdi sona erdirildi. TCP Dinleyici (TCP Dinleyici) gerekli değildir (tüm Kuyruk Yöneticisi kapılarında çalışan TCP toplayıcılar zaten var) ya da kuyruk yöneticisiyle ilgili bir yapılandırma sorunu var.

### **Yanıt**

Bir yapılandırma sorunu olup olmadığını belirlemek için QMINI dosyası TCP/IP Listener Stanzas dosyasını gözden geçirin. Kapı numaraları yanlış olabilir ya da aynı sistemdeki diğer Kuyruk Yöneticileri tarafından kullanılan kapılarla ya da diğer hizmetlerle örtüşebilir.

### **AMQ9401**

Kanal *<insert\_3>* otomatik tanımlandı.

## **Önem Derecesi**

0: Bilgi

## **Açıklama**

Önceden var olmayan *<insert\_3>* kanalı otomatik olarak tanımlanmıştır.

## **Yanıt**

Yok.

## **AMQ9402**

Kanal *<insert\_3>* için otomatik tanımlama çıkışı yüklenemedi.

### **Önem Derecesi**

30: Önemli hata

### **Açıklama**

*<insert\_4>* ,loadyüklenemediğinden, Kanal *<insert\_3>* ' un otomatik tanımı başarısız oldu.

### **Yanıt**

Kullanıcı çıkışısının kuyruk yöneticisi tanımlamasında doğru olarak belirtildiğinden ve kullanıcı çıkışı programının doğru ve kullanılabilir olduğundan emin olun.

## **AMQ9403**

Autodefinition of Channel *<insert\_3>* suppressed by user exit.

## **Önem Derecesi**

30: Önemli hata

### **Açıklama**

Autodefinition exit *<insert\_4>* for Channel *<insert\_3>* returned a failure code.

### **Yanıt**

Yok.

## **AMQ9404**

REFRESH CLUSTER REPOS ' un (YES) bir aşaması tamamlandı.

## **Önem Derecesi**

0: Bilgi

### **Açıklama**

REFRESH CLUSTER REPOS ' un (YES) bir aşaması tamamlandı. Yenileme Kümesi (*<insert\_4>*) komutu, *<insert\_1>* nesnelerinin yenilenmesine ve *<insert\_2>* kuyruk yöneticilerine yeniden yayınlanmasına

neden oldu. Küme kaynaklarına erişmeye çalışan uygulamalar, REFRESH CLUSTER (Kümeyi Yenile) işleminin iki aşaması tamamlanıncaya kadar küme kaynaklarını çözümlemek için hatalar görebilirler. Yeni aşama, kümenin diğer üyelerinden tüm yeni bilgiler alındığında tamamlanır.

#### **Yanıt**

Yenileme işleminin tamamlandığını belirtmek için tutarlı bir şekilde boş bir duruma ne zaman ulaşıldığını belirlemek için SYSTEM.CLUSTER.COMMAND.QUEUE ' ınızı izleyin.

### **AMQ9405**

FORSEREMVE QUEUES (YES) komutu işlendi, küme *<insert\_3>* hedef *<insert\_4>*.

**Önem Derecesi**

0: Bilgi

#### **Açıklama**

Havuz kuyruk yöneticisi, belirtilen küme ve hedef kuyruk yöneticisi için RESET ACTION (FORSEREMVE) komutunu QUEUES (EVET) seçeneğiyle başarıyla işledi.

## **Yanıt**

Yok.

### **AMQ9406**

REFRESH CLUSTER REPOS(YES) command failed, this queue manager is a full repository for cluster *<insert\_4>*.

### **Önem Derecesi**

30: Önemli hata

#### **Açıklama**

Havuz kuyruk yöneticisi, belirtilen küme için REPOS (YES) seçeneğiyle REFRESH CLUSTER komutunu işleyemedi; yerel kuyruk yöneticisi küme için tam havuz yönetimi hizmetleri sağlar. Komut yoksayıldı.

#### **Yanıt**

Herhangi biri

1) REPOS (YES) olmadan komutu yeniden verin ya da

2) Tam havuz olmayan bir kuyruk yöneticisine komutu verin ya da

3) Bu kuyruk yöneticisi tanımlamasını, tam havuz olmadığı için değiştirin.

### **AMQ9407**

Küme kuyruğu *<insert\_3>* sürekli olarak tanımlanıyor.

### **Önem Derecesi**

10: Uyarı

### **Açıklama**

UUID değeri *<insert\_4>* olan kuyruk yöneticisindeki *<insert\_3>* küme kuyruğunun tanımlaması, UUID değeri *<insert\_5>*olan kuyruk yöneticisindeki aynı küme kuyruğunun tanımlamasından farklı DEFPRTY, DEFPSIST ve DEFBIND değerlerini içerir. Şimdi her iki tanım da yerel havuzda var. Aynı küme kuyruğunda tüm tanımlamalar aynı olmalıdır. Özellikle, uygulamalarınız ileti alışverişi davranışını belirlemek için tutarlı bir şekilde tanımlanmış bir kuyruk varsayılan değerine güveniyorsa, sorunlar ortaya çıkar. Bu durum, örneğin, uygulamalar MQOO\_BIND\_AS\_Q\_DEF seçeneğiyle bir küme kuyruğu açarsa geçerlidir. Kuyruğun farklı eşgörünümlerinin DEFBIND değerleri farklı olursa, ileti açıldığı zaman, kuyruğun hangi eşgörünümünün seçilmesine bağlı olarak, ileti aktarımın davranışı değişir. Genel olarak, seçilen yönetim ortamı açılır açılar arasında değişiklik gösterir.

#### **Yanıt**

Her bir tutarsızlık için, değerlerin hangisinin doğru olduğuna karar verin. *<insert\_3>* küme kuyruğu tanımlarını değiştirerek, tüm tanımlamaların DEFPRTY, DEFPSIST ve DEFBIND değerlerini doğru biçimde değiştirmesini sağlar.

### **AMQ9408**

BIND\_ON\_OPEN messages for channel *<insert\_3>* to dead-letter queue.

#### **Önem Derecesi**

0: Bilgi

*<insert\_3>* kanalına ilişkin uzak CLUSRCVR, bu kanalla ilişkili teslim edilmemiş BIND\_ON\_Açıl iletileri yerel SYSTEM.CLUSTER.TRANSMIT.QUEUE' de var olan teslim edilmeden silindi. Bu iletiler, BIND\_ON\_OPEN konulduğu için başka bir kanala ayrılamadı, ancak bu ileti artık silindiği kanalla birlikte hiçbir zaman akış olasılığının düşük olduğu bir zaman değildi. Bu nedenle, bunları iletim kuyruğundan yerel ölü harf kuyruğuna taşımak için bir girişimde bulunuldu. MQDLH nedeni MQFB\_BIND\_OPEN\_CLUSRCVR\_DEL 'dir. Silinen kanala ilişkin iç WebSphere MQ Clustering iletilerinin SYSTEM.CLUSTER.TRANSMIT.QUEUE (bunlar atılır) (bunlar atılır) böylece, kuyruğun yürürlükteki derinliği, kullanıcı iletileri sayısının ölüme gönderilenden daha fazla sayıda kullanıcı tarafından azaltılarak azaltılabilmesine neden olabilir.

### **Yanıt**

Ölü-mektup kuyruğunun içindekileri inceleyin. Her ileti, yazıldığı ve ilk olarak adreslenmesinin nedenini içeren bir MQDLH yapısında yer alır. Ayrıca, ölü-mektup kuyruğuna ileti koyma girişimi başarısız olup olmadığını görmek için önceki hata iletilerine de bakın.

## **AMQ9409**

Havuz yöneticisi olağan dışı sona erdi.

### **Önem Derecesi**

30: Önemli hata

### **Açıklama**

Havuz yöneticisi işlemi olağan dışı sona erdi. Termination of this process will cause the queue manager to terminate unless the tuning parameter TolerateRepositoryFailure has been set to 'TRUE'. Kuyruk yöneticisi sona erdirilmezse, daha fazla küme yönetimi etkinliği gerçekleşmez; bu durum, bu kuyruk yöneticisinin eriştiği ya da bu kuyruk yöneticisinin barındırdığı küme kaynaklarının kullanılabilirliğini etkiler.

### **Yanıt**

Hatanın nedenini belirlemek için kuyruk yöneticisinde ve sistem hata günlüklerinde havuz yöneticisine ilişkin önceki hata iletilerine bakın ya da IBM destek merkezinize başvurun. Havuz yöneticisi işlemini yeniden başlatmak için kuyruk yöneticisini yeniden başlatın.

### **AMQ9410**

Havuz yöneticisi başlatıldı

### **Önem Derecesi**

0: Bilgi

### **Açıklama**

Havuz yöneticisi başarıyla başlatıldı.

### **Yanıt**

Yok.

## **AMQ9411**

Havuz yöneticisi olağan şekilde sona erdi.

### **Önem Derecesi**

0: Bilgi

## **Açıklama**

Havuz yöneticisi olağan şekilde sona erdi.

### **Yanıt**

Yok.

## **AMQ9412**

Repository command received for *<insert\_3>* .

### **Önem Derecesi**

30: Önemli hata

### **Açıklama**

The repository manager received a command intended for some other queue manager, with identifier that is *<insert\_3>* . The command was sent by the queue manager with identifier *<insert\_4>*.

Gönderme kuyruğu yöneticisinin kanalını ve küme tanımlamalarını denetleyin.

### **AMQ9413**

Havuz komut biçimi hatası, komut kodu *<insert\_1>*

### **Önem Derecesi**

30: Önemli hata

## **Açıklama**

İç hata oluştu.

### **Yanıt**

Collect the items listed in the 'Problem determination' section of the System Administration manual and use either the [https://www.ibm.com/support/home/product/P439881V74305Y86/IBM\\_MQ,](https://www.ibm.com/support/home/product/P439881V74305Y86/IBM_MQ) or the IBM support assistant at [https://www.ibm.com/support/home/product/C100515X13178X21/](https://www.ibm.com/support/home/product/C100515X13178X21/other_software/ibm_support_assistant) [other\\_software/ibm\\_support\\_assistant,](https://www.ibm.com/support/home/product/C100515X13178X21/other_software/ibm_support_assistant) to see whether a solution is already available. Bir eşleşme bulamazsanız, IBM destek merkezinize başvurun.

### **AMQ9415**

Havuz komutu beklenmeyen, komut kodu *<insert\_1>* , küme nesnesi *<insert\_3>*, gönderen *<insert\_4>*

### **Önem Derecesi**

30: Önemli hata

### **Açıklama**

İç hata oluştu.

### **Yanıt**

Collect the items listed in the 'Problem determination' section of the System Administration manual and use either the [https://www.ibm.com/support/home/product/P439881V74305Y86/IBM\\_MQ,](https://www.ibm.com/support/home/product/P439881V74305Y86/IBM_MQ) or the IBM support assistant at [https://www.ibm.com/support/home/product/C100515X13178X21/](https://www.ibm.com/support/home/product/C100515X13178X21/other_software/ibm_support_assistant) [other\\_software/ibm\\_support\\_assistant,](https://www.ibm.com/support/home/product/C100515X13178X21/other_software/ibm_support_assistant) to see whether a solution is already available. Bir eşleşme bulamazsanız, IBM destek merkezinize başvurun.

### **AMQ9415 (IBM i)**

İç hata oluştu.

### **Önem Derecesi**

30: Önemli hata

### **Açıklama**

Havuz komutu beklenmeyen, komut kodu *<insert\_1>* , küme nesnesi *<insert\_3>*, gönderen *<insert\_4>*

### **Yanıt**

Collect the items listed in the 'Problem determination' section of the System Administration manual and use either the [https://www.ibm.com/support/home/product/P439881V74305Y86/IBM\\_MQ,](https://www.ibm.com/support/home/product/P439881V74305Y86/IBM_MQ) or the IBM support assistant at [https://www.ibm.com/support/home/product/C100515X13178X21/](https://www.ibm.com/support/home/product/C100515X13178X21/other_software/ibm_support_assistant) [other\\_software/ibm\\_support\\_assistant,](https://www.ibm.com/support/home/product/C100515X13178X21/other_software/ibm_support_assistant) to see whether a solution is already available. Bir eşleşme bulamazsanız, IBM destek merkezinize başvurun.

### **AMQ9416**

Havuz komutu işleme hatası, RC=*< ekleme\_2 >* , komut kodu *<insert\_1>*, küme nesnesi *<insert\_3>*, gönderen *<insert\_4>*.

## **Önem Derecesi**

30: Önemli hata

### **Açıklama**

İç hata oluştu.

### **Yanıt**

Collect the items listed in the 'Problem determination' section of the System Administration manual and use either the [https://www.ibm.com/support/home/product/P439881V74305Y86/IBM\\_MQ,](https://www.ibm.com/support/home/product/P439881V74305Y86/IBM_MQ) or the IBM support assistant at [https://www.ibm.com/support/home/product/C100515X13178X21/](https://www.ibm.com/support/home/product/C100515X13178X21/other_software/ibm_support_assistant) [other\\_software/ibm\\_support\\_assistant,](https://www.ibm.com/support/home/product/C100515X13178X21/other_software/ibm_support_assistant) to see whether a solution is already available. Bir eşleşme bulamazsanız, IBM destek merkezinize başvurun.

### **AMQ9416 (IBM i)**

İç hata oluştu.

#### **Önem Derecesi**

30: Önemli hata

#### **Açıklama**

Havuz komutu işleme hatası, RC=*< ekleme\_2 >* , komut kodu *<insert\_1>*, küme nesnesi *<insert\_3>*, gönderen *<insert\_4>*.

#### **Yanıt**

Collect the items listed in the 'Problem determination' section of the System Administration manual and use either the [https://www.ibm.com/support/home/product/P439881V74305Y86/IBM\\_MQ,](https://www.ibm.com/support/home/product/P439881V74305Y86/IBM_MQ) or the IBM support assistant at [https://www.ibm.com/support/home/product/C100515X13178X21/](https://www.ibm.com/support/home/product/C100515X13178X21/other_software/ibm_support_assistant) [other\\_software/ibm\\_support\\_assistant,](https://www.ibm.com/support/home/product/C100515X13178X21/other_software/ibm_support_assistant) to see whether a solution is already available. Bir eşleşme bulamazsanız, IBM destek merkezinize başvurun.

### **AMQ9417**

El ile tanımlanan CLUSSDR kanalları zorla çıkarılmıştır.

## **Önem Derecesi**

0: Bilgi

### **Açıklama**

The administrator has asked for the queue manager *<insert\_3>* to be deleted, or forcibly removed, but has not yet deleted the manually defined CLUSSDR channels to *<insert\_3>* . The auto-defined channels to *<insert\_3>* have been deleted, but *<insert\_3>* continues to receive updates until the manually defined CLUSSDR channels have been deleted.

#### **Yanıt**

El ile tanımlanan CLUSSDR kanallarını *<insert\_3>* olarak silin.

#### **AMQ9418**

*<insert\_3>* kümesi için yalnızca bir havuz.

## **Önem Derecesi**

0: Bilgi

#### **Açıklama**

Kuyruk yöneticisi, yalnızca havuz olduğu bir kümeyle ilgili bilgi aldı.

#### **Yanıt**

Küme adını belirtmek için, kuyruk yöneticisinin REPOS ya da REPOSNL özniteliğini değiştirerek, küme adını belirtmek için ikinci tam havuzu olacak şekilde değiştirin.

### **AMQ9419**

*<insert\_3>*kümesi için küme alıcısı kanalı yok

### **Önem Derecesi**

0: Bilgi

#### **Açıklama**

Havuz yöneticisi, hiçbir kümeli alıcı kanalının bilinmediği bir küme hakkında bilgi aldı.

#### **Yanıt**

Yerel kuyruk yöneticilenindeki küme için küme alıcı kanallarını tanımlayın.

### **AMQ9420**

No repositories for cluster *<insert\_3>*.

### **Önem Derecesi**

0: Bilgi

### **Açıklama**

Kuyruk yöneticisi, hiçbir havuz bilinmediği bir kümeyle ilgili bilgi aldı.

#### **Yanıt**

Küme adını belirtmek için, kuyruk yöneticisinin REPOS ya da REPOSNL özniteliğini, küme için tam havuz içeren bir tam havuz olacak şekilde değiştirin.

### **AMQ9421**

Geçersiz küme kaydı işlem kodu saptandı

#### **Önem Derecesi**

30: Önemli hata

### **Açıklama**

SYSTEM.CLUSTER.REPOSITORY.QUEUE. Geçersiz kayıt içeren FFST kaydı oluşturuldu.

#### **Yanıt**

Bir çözümün önceden kullanılabilir olup olmadığını görmek için, Sistem Yönetimi elkitabının Sorun Belirleme bölümünde listelenen öğeleri toplayın ve [https://www.ibm.com/support/](https://www.ibm.com/support/home/product/P439881V74305Y86/IBM_MQ) [home/product/P439881V74305Y86/IBM\\_MQy](https://www.ibm.com/support/home/product/P439881V74305Y86/IBM_MQ)a da [https://www.ibm.com/support/home/product/](https://www.ibm.com/support/home/product/C100515X13178X21/other_software/ibm_support_assistant) [C100515X13178X21/other\\_software/ibm\\_support\\_assistanta](https://www.ibm.com/support/home/product/C100515X13178X21/other_software/ibm_support_assistant)dresindeki IBM destek yardımcısını kullanın. Bir eşleşme bulamazsanız, IBM destek merkezinize başvurun.

### **AMQ9422**

Havuz yöneticisi hatası, RC=*< ekleme\_1 >*

#### **Önem Derecesi**

30: Önemli hata

## **Açıklama**

İç hata oluştu.

#### **Yanıt**

Collect the items listed in the 'Problem determination' section of the System Administration manual and use either the [https://www.ibm.com/support/home/product/P439881V74305Y86/IBM\\_MQ,](https://www.ibm.com/support/home/product/P439881V74305Y86/IBM_MQ) or the IBM support assistant at [https://www.ibm.com/support/home/product/C100515X13178X21/](https://www.ibm.com/support/home/product/C100515X13178X21/other_software/ibm_support_assistant) [other\\_software/ibm\\_support\\_assistant,](https://www.ibm.com/support/home/product/C100515X13178X21/other_software/ibm_support_assistant) to see whether a solution is already available. Bir eşleşme bulamazsanız, IBM destek merkezinize başvurun.

#### **AMQ9425**

İç hata oluştu.

### **Önem Derecesi**

30: Önemli hata

#### **Açıklama**

Havuz komutu birleştirme hatası, komut kodu *<insert\_1>* , küme nesnesi *<insert\_3>*, gönderen *<insert\_4>*

#### **Yanıt**

Collect the items listed in the 'Problem determination' section of the System Administration manual and use either the [https://www.ibm.com/support/home/product/P439881V74305Y86/IBM\\_MQ,](https://www.ibm.com/support/home/product/P439881V74305Y86/IBM_MQ) or the IBM support assistant at [https://www.ibm.com/support/home/product/C100515X13178X21/](https://www.ibm.com/support/home/product/C100515X13178X21/other_software/ibm_support_assistant) other software/ibm support assistant, to see whether a solution is already available. Bir eşleşme bulamazsanız, IBM destek merkezinize başvurun.

#### **AMQ9426**

Havuz komutu alıcısı bilinmiyor.

### **Önem Derecesi**

30: Önemli hata

### **Açıklama**

The repository manager tried to send a command to another queue manager using channel *<insert\_4>*. The recipient queue manager, with an identifier that is *<insert\_3>* , could not be found. Komut kodu *<insert\_1>* .

### **Yanıt**

Gönderme ve alma kuyruğu yöneticilerinin kanalını ve küme tanımlamalarını denetleyin.

#### **AMQ9427**

CLUSSDR kanalı, bir havuz kuyruğu yöneticisini göstermiyor.

#### **Önem Derecesi**

Bir CLUSSDR kanalı, kanalın üyesi olduğu tüm kümeler için havuzları barındıran bir kuyruk yöneticisini işaret etmelidir. Ayrıca, kanala ilişkin CLUSRCVR, CLUSSDR kanalı ile aynı kümelerin tümüne üye olmalıdır. CLUSSDR kanalının *<insert\_3>* tarafından işaret edilen kuyruk yöneticisi, *<insert\_4>*kümesi için bu ölçütleri karşılamamaktadır. Uzak kuyruk yöneticisinin QMID değeri *<insert\_5>*.

### **Yanıt**

CLUSSDRR kanalının, küme için bir havuzu barındıran bir kuyruk yöneticisine ve kanala ilişkin CLUSRCVR ' nin kümenin bir üyesi olduğundan emin olmak için yerel ve uzak kuyruk yöneticilerindeki tanımlamaları denetleyin.

### **AMQ9428**

Bir küme kuyruğu nesnesinin beklenmeyen yayını alındı.

### **Önem Derecesi**

30: Önemli hata

### **Açıklama**

The local queue manager has received a publication of a cluster queue object from a remote queue manager on cluster *<insert\_3>* . The local queue manager discards the request because it does not host a repository for cluster *<insert\_3>* and has not subscribed to the published object. Yerel kuyruk yöneticisine erişmek için kullanılan uzak CLUSSDR kanalının kanal adı *<insert\_4>* ve uzak kuyruk yöneticisinin QMID değeri *<insert\_5>*olur.

#### **Yanıt**

CLUSSDR kanal noktalarının küme için bir havuz kuyruğu yöneticisini gösterdiğinden emin olmak için yerel ve uzak kuyruk yöneticilerindeki tanımları denetleyin.

#### **AMQ9429**

Bir küme kuyruğu silme işleminin beklenmeyen bir yayını alındı.

### **Önem Derecesi**

30: Önemli hata

#### **Açıklama**

The local queue manager has received a publication of a cluster queue deletion from a remote queue manager on cluster *<insert\_3>* . The local queue manager discards the request because it does not host a repository for cluster *<insert\_3>* and has not subscribed to the published object. Yerel kuyruk yöneticisine erişmek için kullanılan uzak CLUSSDR kanalının kanal adı *<insert\_4>* ve uzak kuyruk yöneticisinin QMID değeri *<insert\_5>*olur.

### **Yanıt**

CLUSSDR kanal noktalarının küme için bir havuz kuyruğu yöneticisini gösterdiğinden emin olmak için yerel ve uzak kuyruk yöneticilerindeki tanımları denetleyin.

### **AMQ9430**

Beklenmeyen küme kuyruk yöneticisi yayını alındı.

### **Önem Derecesi**

30: Önemli hata

### **Açıklama**

Yerel kuyruk yöneticisi, *<insert\_3>*kümesi üzerinde bir küme kuyruk yöneticisi yayını aldı. Yerel kuyruk yöneticisi, *<insert\_3>* kümesi için bir havuzu barınmadığından, yayınlanan nesnelerle ilgili bilgilere abone olmadığı ve yayınlanan nesnenin CLUSTDRR ' lerinin hiçbiriyle eşleşmediği için, yerel kuyruk yöneticisi yayını almamalıdır. Yayını yerel kuyruk yöneticisine gönderen kuyruk yöneticisi QMID *<insert\_4>* değerine sahiptir (bu, yayını oluşturan kuyruk yöneticisi olmak zorunda değildir). Yayını göndermek için CLUSSDR kanalı *<insert\_5>* kullanıldı.

#### **Yanıt**

Belirtilen kuyruk yöneticisine ilişkin CLUSSDR tanımlamasını, kümenin bir havuz kuyruk yöneticisini gösterdiğini doğrulamak için denetleyin.

#### **AMQ9431**

Uzak kuyruk yöneticisi artık küme için bir havuz barındırmıyor

0: Bilgi

### **Açıklama**

The local queue manager has received a message from remote queue manager QMID *<insert\_3>* indicating that it no longer hosts a repository for cluster *<insert* 4>. CLUSSDR channel *<insert* 5> is altered so that it can no longer be used to access queue manager *<insert* 3> within cluster *<insert\_4>*. If the local queue manager does not host a repository for cluster *<insert\_4>* the relevant subscriptions and publications are remade if possible.

## **Yanıt**

Yok.

## **AMQ9432**

Havuz olmayan bir kuyruk yöneticisi tarafından alınan sorgu

### **Önem Derecesi**

30: Önemli hata

### **Açıklama**

Yerel kuyruk yöneticisi, *<insert\_3>*kümesi üzerindeki bir uzak kuyruk yöneticisinden bir sorgu aldı. Yerel kuyruk yöneticisi, *<insert\_3>*kümesi için bir havuz barınmadığından sorguyu atar. Yerel kuyruk yöneticisine erişmek için kullanılan uzak CLUSSDR kanalının kanal adı *<insert\_4>* ve uzak kuyruk yöneticisinin QMID değeri *<insert\_5>*olur.

### **Yanıt**

CLUSSDR kanal noktalarının küme için bir havuz kuyruğu yöneticisini gösterdiğinden emin olmak için yerel ve uzak kuyruk yöneticilerindeki tanımları denetleyin.

### **AMQ9433**

CLUSRCVR, eşleşen CLUSSDR ile aynı kümede olmalıdır.

### **Önem Derecesi**

30: Önemli hata

### **Açıklama**

CLUSRCVR kanalı *<insert\_3>* , *<insert\_4>*kümesinin bir üyesi olarak tanımlı değil. Yerel kuyruk yöneticisi, QMID *<insert\_5>* ile uzak kuyruk yöneticisiyle ilgili *<insert\_3>* CLUSSDR kanalının, *<insert\_4>*kümesinin bir üyesi olarak tanımlı olduğunu gösteren bir komut aldı.

### **Yanıt**

*<insert\_3>*kanalı için CLUSRCVR ya da CLUSSDR tanımlarını değiştirerek, bunların her iki üyesi de aynı kümeye ait olur.

## **AMQ9434**

Tanınmayan ileti: *<insert\_3>*.

### **Önem Derecesi**

30: Önemli hata

### **Açıklama**

Havuz yöneticisi, kuyruklarından birinde, tanınmayan ya da bir kuyruk yöneticisi ya da havuz yöneticisinden gelen bir ileti buldu. Mesaj, ölü-mektup kuyruğuna konulmuyordu.

## **Yanıt**

İletinin yaratıcısı saptamak için, kuyruktaki kuyruğun iletisini inceleyin.

## **AMQ9435**

Havuz yöneticisi iletisi yerleştirilemiyor.

### **Önem Derecesi**

30: Önemli hata

### **Açıklama**

The repository manager tried to send a message to the SYSTEM.CLUSTER.COMMAND.QUEUE on another queue manager with an identifier that is *<insert\_3>* , but the MQPUT call was unsuccessful. MQCC=*< ekleme\_1 >* , MQRC=*< ekleme\_2 >*. İşlem devam eder, ancak havuz bilgileri güncel olmayabilir.

MQCC *<insert\_1>* ve MQRC *<insert\_2>* ile ilgili bilgi edinmek için Application Programming Reference elkitabına bakın. Yerel ve hedef kuyruk yöneticilerindeki kanal ve küme tanımlamalarını denetleyin ve bunların arasındaki kanalların çalışır durumda olduğundan emin olun. Sorun düzeltildiğinde, genellikle havuz bilgileri otomatik olarak güncelleştirilir. REFRESH CLUSTER komutu, havuz bilgilerinin güncel olduğundan emin olmak için kullanılabilir.

#### **AMQ9436**

Havuz yöneticisi iletisi gönderilemiyor.

### **Önem Derecesi**

30: Önemli hata

### **Açıklama**

Havuz yöneticisi, belirtilen küme (*<insert\_3>*) için tam havuzu olan bir kuyruk yöneticisine SYSTEM.CLUSTER.COMMAND.QUEUE ' e bir ileti göndermeyi denedi, ancak MQPUT çağrısı başarısız oldu. MQCC=*< ekleme\_1 >*, MQRC= *<insert\_2>*. İşlem devam eder, ancak havuz bilgileri güncel olmayabilir.

#### **Yanıt**

MQCC *<insert\_1>* ve MQRC *<insert\_2>* ile ilgili bilgi edinmek için Application Programming Reference elkitabına bakın. Yerel ve hedef kuyruk yöneticilerindeki kanal ve küme tanımlamalarını denetleyin ve bunların arasındaki kanalların çalışır durumda olduğundan emin olun. Sorun düzeltildiğinde, genellikle havuz bilgileri otomatik olarak güncelleştirilir. REFRESH CLUSTER komutu, havuz bilgilerinin güncel olduğundan emin olmak için kullanılabilir.

#### **AMQ9437**

Havuz yöneticisi değişiklikleri kesinleştirilemiyor.

## **Önem Derecesi**

30: Önemli hata

#### **Açıklama**

Havuz yöneticisi bazı iç işlemleri kesinleştirmeyi denedi, ancak başarısız oldu. MQCMIT çağrısından neden kodu *<insert\_1>*

### **Yanıt**

Neden kodunu inceleyin. If it does not seem reasonable in the context of the other queue manager operations taking place at the time, then save any generated output files and use either the [https://www.ibm.com/support/home/product/P439881V74305Y86/IBM\\_MQ,](https://www.ibm.com/support/home/product/P439881V74305Y86/IBM_MQ) or the IBM support assistant at [https://www.ibm.com/support/home/product/C100515X13178X21/](https://www.ibm.com/support/home/product/C100515X13178X21/other_software/ibm_support_assistant) [other\\_software/ibm\\_support\\_assistant,](https://www.ibm.com/support/home/product/C100515X13178X21/other_software/ibm_support_assistant) to see whether a solution is already available. Bir eşleşme bulamazsanız, IBM destek merkezinize başvurun.

### **AMQ9438**

CLUSRCVR *<insert\_3>* için CONNAME keşfedilemedi.

#### **Önem Derecesi**

30: Önemli hata

#### **Açıklama**

TCP/IP CLUSRCVR *<insert\_3>* , boş ya da eksik bir CONNAME değiştirgesiyle geçerli bir şekilde belirtildi. Ancak, havuz işlemi olan amqrrmfa, kendisi için CONNAME (IP adresi) bilgisini almayı denerken, bu işlem başarısız oldu. Önbellekte varolan bir eşleşen CLUSTRVR nesnesi varsa, CONNAME değeri kullanılır. Kullanılan CONNAME *<insert\_4>*idi.

#### **Yanıt**

İlişkili bir TCP/IP çağrısından (gethostname, gethostbyname ya da inet\_ntoa) doğan ileti olup olmadığını görmek için hata günlüğünü denetleyin. Tüm hata bilgilerini sistem denetimcisine geçirin.

#### **AMQ9439**

Repository corruption: bad CLQMGR object for channel *<insert\_3>*.

#### **Önem Derecesi**

İç hata oluştu.

## **Yanıt**

Bir çözümün zaten kullanılabilir olup olmadığını görmek için Sorunun saptanması 'ta listelenen öğeleri toplayın ve [https://www.ibm.com/support/home/product/P439881V74305Y86/IBM\\_MQ](https://www.ibm.com/support/home/product/P439881V74305Y86/IBM_MQ)' da [IBM WebSphere MQ destek web sayfası](https://www.ibm.com/support/home/product/P439881V74305Y86/IBM_MQ) ya da [https://www.ibm.com/support/home/product/](https://www.ibm.com/support/home/product/C100515X13178X21/other_software/ibm_support_assistant) [C100515X13178X21/other\\_software/ibm\\_support\\_assistanta](https://www.ibm.com/support/home/product/C100515X13178X21/other_software/ibm_support_assistant)dresindeki IBM destek yardımcısını kullanın. Bir eşleşme bulamazsanız, IBM destek merkezinize başvurun.

### **AMQ9440**

Komutu sıfırlama işlemi başarısız oldu.

### **Önem Derecesi**

0: Bilgi

## **Açıklama**

Kümeyi İlk Durumuna Getir (*<insert\_3>*) Qmname ( *<insert\_4>*) komutu başarısız oldu. To issue this command, queue manager *<insert 5>* must be a repository for cluster *<insert* 3>. Alter the queue manager attributes Repos, or Reposnl, to include cluster *<insert\_3>* and retry the command.

## **Yanıt**

Yok.

### **AMQ9441**

İlk duruma getirme komutu işlendi.

## **Önem Derecesi**

0: Bilgi

### **Açıklama**

Küme sıfırlama (*<insert\_3>*) Qmname ( *<insert\_4>*) komutu bu havuzda işlendi ve *<insert\_1>* diğer kuyruk yöneticilerine bildirim gönderildi.

## **Yanıt**

Yok.

## **AMQ9442**

REFRESH CLUSTER komutundan biri tamamlandı.

### **Önem Derecesi**

0: Bilgi

## **Açıklama**

REFRESH CLUSTER komutundan biri tamamlandı. Refresh Cluster (*<insert\_4>*) komutu, *<insert\_1>* nesnelerinin yenilenmesine neden oldu ve *<insert\_2>* kuyruk yöneticilerine yeniden yayınlandı.

Küme kaynaklarına erişmeye çalışan uygulamalar, REFRESH CLUSTER (Kümeyi Yenile) işleminin iki aşaması tamamlanıncaya kadar küme kaynaklarını çözümlemek için hatalar görebilirler. Yeni aşama, kümenin diğer üyelerinden tüm yeni bilgiler alındığında tamamlanır.

### **Yanıt**

Yenileme işleminin tamamlandığını belirtmek için tutarlı bir şekilde boş bir duruma ne zaman ulaşıldığını belirlemek için SYSTEM.CLUSTER.COMMAND.QUEUE ' ınızı izleyin.

## **AMQ9443**

Qmgr Kümesi komutunun askıya alınması işlendi.

## **Önem Derecesi**

0: Bilgi

## **Açıklama**

Qmgr Kümesi Askıya Al komutu tamamlandı. *<insert\_1>* objects suspended.I n, bir ad listesi durumunda küme adını listenin ilk adı olarak kabul eder.

## **Yanıt**

Yok.

## **AMQ9444**

Qmgr Cluster komutunun işlenmesini sürdürün.

0: Bilgi

## **Açıklama**

Resume Qmgr Cluster (*<insert\_4>*) komutu tamamlandı. *<insert\_1>* nesnesi sürdürüldü. Ad listesi durumunda, küme adı listedeki ilk addır.

## **Yanıt**

Yok.

## **AMQ9445**

Error creating channel *<insert\_3>*.

### **Önem Derecesi**

30: Önemli hata

### **Açıklama**

Channel *<insert\_4>* tried to replace itself by creating channel *<insert\_3>*. The attempt to create the channel was unsuccessful for the following reason: " *<insert\_5>*". A previous message may give further information.

### **Yanıt**

Rectify the problem which prevented successful creation of channel *<insert\_3>*. Restart channel *<insert\_4>* .

### **AMQ9446**

Error deleting channel *<insert\_3>*.

### **Önem Derecesi**

30: Önemli hata

### **Açıklama**

Channel *<insert\_3>* tried to delete itself after creating channel *<insert\_4>* to replace it. Kanalı silme girişimi aşağıdaki nedenden ötürü başarısız oldu: "*<insert\_5>*".

### **Yanıt**

If channel *<insert\_3>* still exists rectify the problem which prevented its deletion and then manually delete the channel.

### **AMQ9447**

Havuz yöneticisi değişiklikleri yedeklenemiyor.

### **Önem Derecesi**

30: Önemli hata

### **Açıklama**

Havuz yöneticisi, bazı iç işlemleri yedeklemeyi denedi, ancak başarısız oldu. MQBACK çağrısından neden kodu *<insert\_1>*idi.

### **Yanıt**

Neden kodunu inceleyin. If it does not seem reasonable in the context of the other queue manager operations taking place at the time, then save any generated output files and use either the [https://www.ibm.com/support/home/product/P439881V74305Y86/IBM\\_MQ,](https://www.ibm.com/support/home/product/P439881V74305Y86/IBM_MQ) or the IBM support assistant at [https://www.ibm.com/support/home/product/C100515X13178X21/](https://www.ibm.com/support/home/product/C100515X13178X21/other_software/ibm_support_assistant) [other\\_software/ibm\\_support\\_assistant,](https://www.ibm.com/support/home/product/C100515X13178X21/other_software/ibm_support_assistant) to see whether a solution is already available. Bir eşleşme bulamazsanız, IBM destek merkezinize başvurun.

### **AMQ9448**

Havuz yöneticisi başarısız oldu. *<insert\_1>* dakika içinde yeniden deneyin, kuyruk yöneticisi *<insert\_2>* dakika içinde sona erdirilecektir.

### **Önem Derecesi**

30: Önemli hata

### **Açıklama**

Havuz yöneticisi önemli bir sorun saptadı. Ayrıntılar için, kuyruk yöneticisinde ya da sistem hata günlüklerindeki önceki iletilere bakın. Havuz yöneticisi, *<insert\_1>* dakika içinde komutu yeniden deneyecek. *<insert\_2>* dakika içinde sorun yeniden onaylanmazsa, kuyruk yöneticisi sonlandırılır. Bu sorun yeniden düzeltilinceye kadar, başka bir küme yönetimi etkinliği gerçekleşinceye kadar,

bu kuyruk yöneticisi tarafından erişilen ya da bu kuyruk yöneticisi tarafından barındırılan küme kaynaklarının kullanılabilirliğini yürürlüğe sokardır.

#### **Yanıt**

Mümkünse, tanımlanan sorunu giderin, aksi takdirde IBM destek merkezinize başvurun. Bu sorun nedeniyle kuyruk yöneticisini sonlandırmadan ertelemek için SYSTEM.CLUSTER.COMMAND.QUEUE kuyruğunu GET (DEVRE dışı) olarak ayarlayın. Sorun düzeltildikten sonra, GET (ENABLED) olarak ayarlayın ve havuz yöneticisinin komutu yeniden denemesini ya da kuyruk yöneticisini yeniden başlatmasını bekleyin.

#### **AMQ9449**

Havuz yöneticisi bir hata sonrasında yeniden başlatılıyor.

### **Önem Derecesi**

0: Bilgi

### **Açıklama**

Havuz yöneticisi bir hata sonrasında yeniden başlatılıyor, başarısızlığın ayrıntıları için önceki hata iletilerine bakın.

### **Yanıt**

Hata yeniden oluşuyorsa, IBM destek merkezinize başvurun ve sonraki hata iletilerindeki yönergeleri izleyin.

## **AMQ9450**

Kullanım: *<insert\_3>* [-m QMgrName] -f OutputFile [-v OutputFileSürüm]

## **Önem Derecesi**

10: Uyarı

### **Açıklama**

Kanal çizelgesi yazdırma programı programına geçirilen değerler geçersiz.

Bu programa geçirilen parametre dizilimi aşağıdaki gibidir:

[-m QMgrName] -f OutputFile [-v OutputFileSürüm]

Burada OutputFileSürümü 2 ya da 5 olabilir (varsayılan değer 5 'dir)

Parametreler için varsayılan değerler kullanılacak.

### **Yanıt**

Kanal çizelgesi yazdırma programına geçirilen değiştirgeleri düzeltin ve işlemi yeniden deneyin.

### **AMQ9451 (Tandem)**

Havuz CPU ' da zaten etkin *<insert\_1>*

#### **Önem Derecesi**

0: Bilgi

### **Açıklama**

Kullanıma hazırlama sırasında, bir Repository Manager, adlandırılan CPU ' un zaten etkin bir Havuz Yöneticisi olduğunu belirledi. Bunun nedeni, yanlış yapılandırılmış bir Yol 'un neden olduğu bir yol olabilir. Her CPU yalnızca bir etkin havuz yöneticisini destekleyebilir.

### **Yanıt**

Pathway yapılandırmasının yalnızca CPU başına tek bir Havuz Yöneticisi tanımladığından emin olun

## **AMQ9453**

FORSEREMVE komutu başarısız oldu, küme *<insert\_3>* hedef *<insert\_4>* benzersiz değil.

## **Önem Derecesi**

0: Bilgi

### **Açıklama**

Havuz kuyruk yöneticisi, kümede belirtilen adı taşıyan birden çok kuyruk yöneticisi olduğundan, belirtilen küme ve hedef kuyruk yöneticisi için RESET ACTION (FORSEREMVE) komutunu işleyemedi. Komut yoksayıldı.

Kaldırılacak kuyruk yöneticisinin tanıtıcısını (QMID) belirterek komutu yeniden verin; bu komutu yerine adını girin.

### **AMQ9453 (Tandem)**

Repository Manager (CPU *<insert\_1>*) partner in CPU *<insert\_2>* closed

## **Önem Derecesi**

0: Bilgi

#### **Açıklama**

Birinci CPU 'da çalışan Repository Manager, ikinci adı geçen CPU' da bir iş ortağı Havuz Yöneticisi 'nin sona erdiğini fark etti. Bu, Kuyruk Yöneticisi 'nin sona erdirilmesi sonucu olabilir ya da iş ortağı Repository Manager 'ın zorla durdurulduğunu ya da bir hata geçirdiğini gösterebilir.

#### **Yanıt**

Kuyruk Yöneticisi sona erdiriliyorsa, bu ileti yalnızca bilgi amaçlıdır. Tersi durumda, ortak havuz yöneticisinin neden sona erdirileceğini belirlemek için WebSphere MQ hata günlüğü, sistem günlüğü ya da her ikisi de incelenmelidir.

#### **AMQ9455**

FORSEREMVE komutu başarısız oldu, küme *<insert\_3>* , hedef *<insert\_4>*, bulunamadı.

#### **Önem Derecesi**

0: Bilgi

#### **Açıklama**

Havuz kuyruğu yöneticisi, belirtilen küme ve hedef kuyruk yöneticisi için RESET ACTION (FORMEREVOVE) komutunu işleyemedi; bu kuyruk yöneticisi ile ilgili hiçbir bilgi yerel havuzda bulunamadı. Komut yoksayıldı.

### **Yanıt**

Doğru kuyruk yöneticisi adını ya da tanıtıcısını belirterek komutu yeniden verin.

### **AMQ9456**

Update not received for queue *<insert\_3>* , queue manager *<insert\_4>* from full repository for cluster *<insert\_5>*.

### **Önem Derecesi**

0: Bilgi

### **Açıklama**

Havuz yöneticisi, güncelleştirilmiş bilgilerin tam bir havuzdan gönderildiği son 30 gün içinde kullanılan bir kuyruk saptadı. Ancak, bu gerçekleşmedi.

Havuz yöneticisi, bu kuyruğun bilgilerini 60 gün daha uzun süre tutar.

### **Yanıt**

Kuyruk hala gerekliyse, aşağıdaki işlemi denetleyin:

1) Tam havuza ve kuyruğa ev sahipliği yapan kuyruk yöneticisine ilişkin küme kanalları çalıştırılabilir.

2) Bu kuyruk yöneticilerindeki havuz yöneticileri olağan dışı sona erdirilmedi.

### **AMQ9457**

Havuz kullanılabilir, küme *<insert\_4>* , kanal *<insert\_5>*, gönderen *<insert\_3>* .

## **Önem Derecesi**

0: Bilgi

### **Açıklama**

Havuz kuyruğu yöneticisi, *<insert\_3>* olan bir tanıtıcıya sahip başka bir kuyruk yöneticisinden bir komut aldı ve bunun yine *<insert\_4>* kümesi için bir havuz olduğunu bildiriyor. Küme gönderici kanalı *<insert\_5>* , kümeyle ilgili olarak diğer kuyruk yöneticisine erişmek için kullanılabileceği şekilde değiştirilmiştir.

## **Yanıt**

Yok.

### **AMQ9458**

Havuz önbelleğine özel olarak erişilemedi.

### **Önem Derecesi**

30: Önemli hata

## **Açıklama**

Önbellekte özel erişimi olması gereken bir işlem sırasında havuz önbelleğine erişim gerektiren bir işlem kalır. Kuyruk yöneticisi *<insert\_3>* , işlemin kaydını kaldırmasını bekledikten sonra bu iletiyi yayınlar, ancak kayıt hala mevcut. Havuz önbelleğine dışlayıcı erişimi engelleyen işlemin *<insert\_2>* bekleyen kayıtları var.

### **Yanıt**

Havuz önbelleğine erişen kayıtlı işlem tanıtıcısı (PID) *<insert\_1>*' dir. Bu işlemin devam ediyor ya da sonlandırılıp sonlandırılıp sonlandırılmamış olduğunu belirleyin. İşlem çalışmıyorsa ya da sorun devam ederse, Sistem Denetimi kılavuzunun 'Sorun belirleme' kısmında listelenen öğeleri toplayın ve IBM destek merkezinize başvurun.

### **AMQ9459**

*<insert\_4>* ' dan *<insert\_3>* küme konusu PSCLUS nedeniyle reddedildi (DISABLE).

### **Önem Derecesi**

10: Uyarı

### **Açıklama**

Kuyruk yöneticisi özniteliği PSCLUS, kuyruk yöneticisi Yayınlama/Abone Olma etkinliğinin bu kümede beklenmediğini belirtmek için DISABLE değerine ayarlandı. Ancak, *<insert\_3>* küme konularıyla ilgili bilgiler bu kuyruk yöneticisine *<insert\_4>*' tan bir kanal üzerinden gönderildi. Küme konusu tanımlaması yoksayılır ve bu kuyruk yöneticisinden görünür olmaz.

### **Yanıt**

Yayınlama/abone olma kümeleme özelliğini etkinleştirmeniz gerekiyorsa, kümedeki tüm kuyruk yöneticilerindeki PSCLUS özniteliğini ETKINLEşTIRILEN KİNETLE ' ye değiştirin. Ayrıca, PSCLUS belgelerinde ayrıntılı olarak REFRESH CLUSTER ve REFRESH QMGR komutlarını da yayınlamamanız gerekebilir. Yayınlama/abone olma kümelerini kullanmıyorsa, kümelenmiş konu nesnesini silmeniz ve PSCLUS ' un tüm kuyruk yöneticilerindeki DISABLE olduğundan emin olmanız gerekir.

### **AMQ9465**

Yeni küme konusu tanımlaması tutarsız.

### **Önem Derecesi**

10: Uyarı

## **Açıklama**

UUID değeri *<insert\_4>* olan kuyruk yöneticisinde *<insert\_3>* küme konularının tanımlaması, küme önbelleğinde önceden var olan bir ya da daha fazla küme konularından farklı bir *<insert\_5>* özniteliği değerine sahip. Var olan konu nesneleri AMQ9466iletisine göre raporlanır. Aynı küme konusuna ilişkin tüm tanımlamalar aynı olmalıdır; tersi durumda, uygulamalarınız ileti alışverişi davranışını belirlemek için bu özniteliklerden birine güvenirse sorunlar ortaya çıkabilir. Örneğin, bir uygulama bir küme konusunu açarsa ve konunun farklı eşgörünümlerinin farklı TOPICSTR değerleri varsa, ileti aktarımın davranışı, konu açıldığında hangi konunun hangi örneğinin seçileceği üzerine değişir.

### **Yanıt**

Çeşitli kuyruk yöneticilerindeki konunun tanımlarını, tüm öznitelikler için aynı değerlere sahip olacak şekilde değiştirin.

## **AMQ9466**

Küme konusu tanımlamaları tutarsız.

## **Önem Derecesi**

10: Uyarı

## **Açıklama**

UUID değeri *<insert\_4>* olan kuyruk yöneticisindeki *<insert\_3>* küme konularının tanımlaması, küme önbelleğine eklenmekte olan bir küme konusundan farklı bir *<insert\_5>* öznitelik değerine sahiptir. Eklenmekte olan konu nesnesi AMQ9465iletisine göre raporlanır. Aynı küme konusuna ilişkin tüm tanımlamalar aynı olmalıdır; tersi durumda, uygulamalarınız ileti alışverişi davranışını belirlemek için

bu özniteliklerden birine güvenirse sorunlar ortaya çıkabilir. Örneğin, bir uygulama bir küme konusunu açarsa ve konunun farklı eşgörünümlerinin farklı TOPICSTR değerleri varsa, ileti aktarımın davranışı, konu açıldığında hangi konunun hangi örneğinin seçileceği üzerine değişir.

#### **Yanıt**

Çeşitli kuyruk yöneticilerindeki konunun tanımlarını, tüm öznitelikler için aynı değerlere sahip olacak şekilde değiştirin.

### **AMQ9467**

Konu güncelleştirilirken havuz hatası oluştu.

**Önem Derecesi**

20: Hata

### **Açıklama**

Küme havuzu yöneticisi, *<insert\_3>* konusunu güncellerken kuyruk yöneticisinden beklenmeyen bir hata kodu aldı. Tamamlanma kodu *<insert\_1>*, neden kodu *<insert\_2>*.

#### **Yanıt**

Neden kodu *<insert\_1>*ile ilgili bilgi edinmek için WebSphere MQ ürün belgelerine bakın.

WebSphere MQ ürün belgelerinin Troubleshooting and support (Sorun giderme ve destek) bölümünde listelenen öğeleri toplayın ve IBM MQ Support (Destek) sitesini ( [https://www.ibm.com/](https://www.ibm.com/support/home/product/P439881V74305Y86/IBM_MQ) [support/home/product/P439881V74305Y86/IBM\\_MQ](https://www.ibm.com/support/home/product/P439881V74305Y86/IBM_MQ)) ya da IBM Support Assistant (ISA)(Support Assistant) olanağını kullanın: [https://www.ibm.com/support/home/product/C100515X13178X21/](https://www.ibm.com/support/home/product/C100515X13178X21/other_software/ibm_support_assistant) [other\\_software/ibm\\_support\\_assistant,](https://www.ibm.com/support/home/product/C100515X13178X21/other_software/ibm_support_assistant) bir çözümün zaten mevcut olup olmadığını görmek için. Bir eşleşme bulamazsanız, IBM destek merkezinize başvurun.

### **AMQ9468**

Küme alıcı kanalı *<insert\_3>* birden çok kuyruk yöneticisi tarafından yapılandırıldı.

#### **Önem Derecesi**

0: Bilgi verici

#### **Açıklama**

Kuyruk yöneticisi *<insert\_4>* , kuyruk yöneticisi *<insert\_5>* tarafından önceden tanımlanmış olan bir küme alıcı kanalını kullanan bir kümeye katıldı. Bir küme içinde kullanılan tüm küme alıcı kanallarının benzersiz bir şekilde adlandırılması gerekir. Only the last queue manager to join the cluster will use the named channel, Queue manager *<insert 5>* will not successfully participate in the cluster while the newer queue manager is a member.

#### **Yanıt**

Şu anda kümede farklı bir kuyruk yöneticisiyle ilişkilendirilmiş bir kanal adı kullanılması amaçlanabilir; örneğin, özgün kuyruk yöneticisi silinmiş ve yeni bir kuyruk yöneticisi olarak yeniden yaratılmış olabilir. Ancak, bir kanal adının birden çok kuyruk yöneticisinde yanlışlıkla yinelemesi de bu davranıma neden olur. Bu amaçlanmadıysa, kuyruk yöneticilerinin yapılanışlarıyla ilgili daha ayrıntılı inceleme gerçekleştirilmelidir.

#### **AMQ9469**

& 5 kümesindeki & 4 kuyruk yöneticisinde barındırılan CLUSTRVR kanalı & 3 için güncelleme alınmadı.

#### **Önem Derecesi**

10: Uyarı

### **Açıklama**

Havuz yöneticisi, CLUSTRVR kanalının sahip olan kuyruk yöneticisi tarafından yeniden yayınlanmadığını saptadı. Bu yeniden yayınlama işlemi, sonra ve şimdi arasında otomatik olarak *<insert\_1>* gerçekleşmelidir.

Havuz yöneticisi, şu andan itibaren yaklaşık *<insert\_2>* gün boyunca devam eden, bu durumu yaklaşık her saat denetleyecek. Bu süre içinde CLUSTRVR kanalına ilişkin bir güncelleme alınırsa, bu iletiler durdurulacaktır. Güncelleme alınmazsa, bu iletiler yazılacaktır. Ancak, bu süre geçtikten sonra güncelleme alınmazsa, yerel kuyruk yöneticisi bu kanala ilişkin bilgilerini atar ve bu iletiler durdurulacaktır. Bu kümedeki kısmi havuz kuyruğu yöneticilerinin, kanalı bu süre boyunca kullanabilmenin sona ereceğini bilmeniz gerekir.

Birkaç olası yanıt vardır:

- 1. Kanal kasıtlı olarak çıkarıldıysa ve artık gerekmiyorsa, bu kanalı RESET CLUSTER komutunu kullanarak tam olarak kaldırmayı düşünmelisiniz.
- 2. *<insert\_5>*kümesinde yerel kuyruk yöneticisinin CLUSRCVR ile uzun süredir çalışmakta olan bir sorun var. Bu doğru ise, kümeye ilişkin güncellemelerin alındığından emin olmak için sorunu acil olarak düzeltin.
- 3. There is a long-running problem on the remote queue manager's CLUSSDR in cluster *<insert\_5>*. If this is true, then correct the problem urgently to ensure that updates for the cluster are sent.
- 4. Uzak kuyruk yöneticisindeki havuz yöneticisinin olağandışı bir şekilde sona erdirilmediğini denetleyin.
- 5. Uzak kuyruk yöneticisi, bir yedekten kuyruk yöneticisinin geri yüklenmesi nedeniyle, bu kuyruk yöneticisiyle birlikte adım dışı. Uzak kuyruk yöneticisi, kümedeki diğer kuyruk yöneticileriyle eşitlemek için REFRESH CLUSTER komutu yayınlamalıdır.
- 6. Yukarıdaki öğeler denetlendiyse ve bu sorun, yerel kuyruk yöneticisinin hata günlüklerinde bu hata iletisinin yinelenmesine neden olan birkaç gün içinde devam ederse, IBM destek merkezinize başvurun.

#### **AMQ9487**

Uzak kuyruk yöneticisi bir bekleme kuyruğu yöneticidir.

#### **Önem Derecesi**

30: Önemli hata

#### **Açıklama**

Uzak kuyruk yöneticisi yedek kuyruk yöneticisi olduğu için *<insert\_3>* kanalı kapatılıyor.

## **Yanıt**

Yok.

## **AMQ9488**

Program beklemedeki kuyruk yöneticisine bağlanamıyor.

### **Önem Derecesi**

30: Önemli hata

### **Açıklama**

The connection attempt to queue manager *<insert\_4>* failed with reason code *<insert\_1>* because the queue manager is a standby queue manager.

### **Yanıt**

Beklemedeki kuyruk yöneticileri bağlantıları kabul etmez. Bunun yerine birincil kuyruk yöneticisine bağlanın.

### **AMQ9489**

The maximum number of instances, *<insert\_1>* , of channel *<insert\_3>* was reached.

### **Önem Derecesi**

30: Önemli hata

### **Açıklama**

The server-connection channel *<insert\_3>* is configured so that the maximum number of instances that can run at the same time is *<insert\_1>*. This limit was reached.

### **Yanıt**

Yeni bir yönetim ortamı başlatılabildiğinde işlemi yeniden deneyin.

İstemci uygulamalarınızdan biri ya da daha fazlasından çok fazla bağlantı olduğu için sınıra ulaşıldıysa, daha az bağlantı yapmak için uygulamaları değiştirmeyi düşünün.

Paylaşım konuşmalarını kullanmayacaksa, birden çok istemci bağlantısı bir kanal yönetim ortamını paylaşabileceği için bu işlem kipine geçmeyi düşünün.

### **AMQ9490**

The maximum number of instances, *<insert\_1>* , of channel *<insert\_3>* was reached for an individual client.

### **Önem Derecesi**

30: Önemli hata

### **Açıklama**

Sunucu bağlantısı kanalı *<insert\_3>* , herhangi bir istemci için aynı anda çalışabilecek eşgörünüm sayısı üst sınırının *<insert\_1>* olduğu şekilde yapılandırılır. Uzak ağ adresi *<insert\_4>*ile istemci için bu sınıra ulaşıldı.

#### **Yanıt**

Bu istemci için yeni bir yönetim ortamı başlatılabildiğinde işlemi yeniden deneyin.

İlgili istemci uygulamasından çok fazla bağlantı olduğu için sınıra ulaşıldıysa, daha az bağlantı yapmak için uygulamayı değiştirmeyi düşünün.

Paylaşım konuşmalarını kullanmayacaksa, birden çok istemci bağlantısı bir kanal yönetim ortamını paylaşabileceği için bu işlem kipine geçmeyi düşünün.

### **AMQ9491**

İletim Kuyruğu *<insert\_3>* UNSHARE olarak ayarlanır.

## **Önem Derecesi**

20: Hata

## **Açıklama**

The channel *<insert\_4>* on queue manager *<insert\_5>* cannot start because this queue manager has a setting for PipeLineLength greater than 1, and so multiple threads will run in this channel's MCA. Only the first thread would be able to open the Transmission Queue *<insert\_3>* because it is set to be non-shareable.

#### **Yanıt**

Check the definition of the Transmission Queue *<insert\_3>* on queue manager *<insert\_5>* and set it to be SHARE instead of NOSHARE. Alternatively, you can set all channels on this queue manager to use only a single thread, by using the PipeLineLength parameter.

#### **AMQ9492**

*<insert\_3>* yanıtlayıcı programı bir hatayla karşılaştı.

#### **Önem Derecesi**

30: Önemli hata

## **Açıklama**

Yanıt veren programı başlatıldı, ancak bir hata algıladı.

#### **Yanıt**

responder programı tarafından karşılaşılan hatayı belirlemek için hata dosyalarındaki önceki hata iletilerine bakın.

## **AMQ9494**

*<insert\_3>* kanalı için bir protokol hatası saptandı.

## **Önem Derecesi**

30: Önemli hata

#### **Açıklama**

Uzak kuyruk yöneticisiyle iletişim sırasında, bir TCP/IP okuma ve alma çağrısı EINTR döndürdü; bu çağrı kesintiye uğratıldığını gösterir. Bu kanal programından hemen sonra bir protokol hatası saptandı. The failure type was *<insert\_1>* with associated data of *<insert\_2>*.

#### **Yanıt**

Bir AIX istemcisini çalıştırıyorsanız, TCP/IP 'deki EINTRS' lerden kaynaklanan sorunlardan kaçınacaksınız, böylece uygulamanızı yazarak, sinyaller tarafından kesilen sistem çağrıları yeniden başlatılır. İşaret işleyicisini sigaction (2) ile kurmalı ve yeni işlem yapısının sa\_flags alanında SA\_RESTART işaretini ayarlamalısınız. Yukarıda sağlanan yeniden başlatma yönergelerine uygun bir

uygulama olan AIX, AIXsunucusu ya da bir AIX istemcisi üzerinde çalıştırıyorsanız, hatanın nedenini belirlemek için hata günlüklerini incelemesi gereken sistem yöneticisiyle iletişim kurun.

### **AMQ9495**

CLWL çıkışı *<insert\_3>* , dinamik bir önbellekle tutarsız.

#### **Önem Derecesi**

30: Önemli hata

### **Açıklama**

When the CLWL exit *<insert* 3> was called for the ExitReason MQXR\_INIT, the value *<insert* 1> was returned in the ExitResponse2 field. Bu, CLWL çıkısının dinamik olan kuyruk yöneticisi önbellek tipiyle uyumsuz olduğunu gösterir. Kuyruk Yöneticisi önbellek tipini statik olarak değiştirin (Tuning Değiştirgesini kullanarak ClusterCacheType=STATIC) ya da CLWL çıkışını dinamik bir önbellekle uyumlu olacak şekilde yeniden yazın. " CLWL çıkışı engellendi.

### **Yanıt**

Yok.

## **AMQ9496**

Kanal uzak bir çıkış tarafından sona erdirildi.

### **Önem Derecesi**

30: Önemli hata

#### **Açıklama**

Uzak uçta kanal çıkışı istendiği için kanal programı *<insert\_3>* sona erdirildi.

#### **Yanıt**

Uzak çıkışta kanala neden sona erdirilmesinin nedenini görmek için, kanalın uzak ucundaki hata günlüklerini inceleyin.

#### **AMQ9498**

Sağlanan MQCD yapısı geçerli değil.

### **Önem Derecesi**

30: Önemli hata

### **Açıklama**

*<insert\_3>* alanının değeri, *<insert\_4>*değerine sahiptir. İstenen işlem için bu değer geçersiz.

### **Yanıt**

Değiştirgeyi değiştirin ve işlemi yeniden deneyin.

#### **AMQ9499**

Bir WebSphere MQ dinleyicisi kısa süre içinde sona erecektir.

### **Önem Derecesi**

0: Bilgi

### **Açıklama**

Sistemde bir dinleyici algılandı, sona erdirme için zamanlandı.

### **Yanıt**

Yok.

## **AMQ9500**

Havuz depolaması yok

## **Önem Derecesi**

10: Uyarı

#### **Açıklama**

Havuzda kullanılabilir bir saklama alanı olmadığı için işlem başarısız oldu. *<insert\_3>*' tan *<insert\_1>* byte 'ı ayırmak için girişimde bulunuldu.

### **Yanıt**

Daha büyük bir havuz ayırmak için Kuyruk Yöneticisi 'ni yeniden yapılandırın.

### **AMQ9501**

Kullanım: *<insert\_3>* [-m QMgrName] -c ChlName.

10: Uyarı

### **Açıklama**

Kanal programına geçirilen değerler geçerli değil. Bu programa geçirilen parametre dizgisi şu şekildir:- [-m QMgrName] -c ChlName Varsayılan değerler, sağlanmamış parametreler için kullanılır.

## **Yanıt**

Kanal programına geçirilen parametreleri düzeltin ve işlemi yeniden deneyin.

## **AMQ9502**

Kanal tipi, istenen işlem için uygun değil.

## **Önem Derecesi**

30: Önemli hata

### **Açıklama**

The operation requested cannot be performed on channel *<insert\_3>*. Some operations are only valid for certain channel types. Örneğin, iletiyi göndermekten yalnızca bir kanala ping komutu gönderebilirsiniz.

### **Yanıt**

Kanal adının doğru şekilde belirtilip belirtilmediğini denetleyin. Kanalın doğru şekilde tanımlandığını denetliyorsanız.

### **AMQ9503**

Kanal anlaşması başarısız oldu.

### **Önem Derecesi**

30: Önemli hata

### **Açıklama**

Bu makine ile uzak makine arasındaki kanal *<insert\_3>* , bir anlaşma hatası nedeniyle kurulamadı.

### **Yanıt**

Sorun belirleme tekniklerini kullanarak kanal arızasının nedenini belirlemek için sistem yöneticisine bilgi alın. Örneğin, FFST dosyalarını arayın ve hatanın nedenini açıklayan iletiler olabileceği yerel ve uzak sistemlerdeki hata günlüklerini inceleyin. İzleme etkinleştirilmiş olarak gerçekleştirilen işlem yinelenerek daha fazla bilgi elde edilebilir.

### **AMQ9504**

*<insert\_3>* kanalı için bir protokol hatası saptandı.

### **Önem Derecesi**

30: Önemli hata

### **Açıklama**

Uzak kuyruk yöneticisiyle iletişim sırasında kanal programı bir protokol hatası saptadı. The failure type was *<insert\_1>* with associated data of *<insert\_2>*.

### **Yanıt**

Hatanın nedenini belirlemek için hata günlüklerini inceleyip incelemeli sistem yöneticisiyle iletişim kurun.

### **AMQ9505**

Kanal sıra numarası kaydırma değerleri farklıdır.

### **Önem Derecesi**

30: Önemli hata

### **Açıklama**

The sequence number wrap value for channel *<insert\_3>* is *<insert\_1>*, but the value specified at the remote location is *<insert\_2>*. The two values must be the same before the channel can be started.

### **Yanıt**

Yerel ya da uzak kanal tanımlamalarını, ileti sıra numarası sarma değerleri için belirlenen değerlerin aynı olacak şekilde değiştirin.

## **AMQ9506**

İleti girişi onayı başarısız oldu.

30: Önemli hata

### **Açıklama**

Channel *<insert\_3>* has ended because the remote queue manager did not accept the last batch of messages.

### **Yanıt**

Uzak yerdeki kanala ilişkin hata günlüğü, başarısızlığa ilişkin bir açıklama içerir. Sorunu çözmek için uzak sistem denetimcisine başvurun.

#### **AMQ9507**

Channel *<insert\_3>* is currently in-doubt.

### **Önem Derecesi**

30: Önemli hata

#### **Açıklama**

The requested operation cannot complete because the channel is in-doubt with host *<insert\_4>*.

#### **Yanıt**

Kanala ilişkin durumu inceleyin ve sorunu çözmek için bir kanalı yeniden başlatın ya da sorunu el ile düzeltmek için RESOLVE CHANNEL komutunu kullanın.

### **AMQ9508**

Program kuyruk yöneticisine bağlanamıyor.

### **Önem Derecesi**

30: Önemli hata

### **Açıklama**

The connection attempt to queue manager *<insert\_4>* failed with reason code *<insert\_1>*.

#### **Yanıt**

Kuyruk yöneticisinin kullanılabilir ve çalışır durumda olduğundan emin olun.

#### **AMQ9509**

Program kuyruk yöneticisi nesnesini açamıyor.

### **Önem Derecesi**

30: Önemli hata

### **Açıklama**

The attempt to open either the queue or queue manager object *<insert\_4>* on queue manager *<insert\_5>* failed with reason code *<insert\_1>*.

### **Yanıt**

Kuyruğun kullanılabilir olduğundan emin olun ve işlemi yeniden deneyin.

## **AMQ9510**

İletiler kuyruktan alınamıyor.

## **Önem Derecesi**

30: Önemli hata

## **Açıklama**

The attempt to get messages from queue *<insert\_4>* on queue manager *<insert\_5>* failed with reason code *<insert\_1>*.

#### **Yanıt**

Neden kodu bir dönüştürme sorununu gösteriyorsa, örneğin, MQRC\_SOURCE\_CCSID\_ERROR, kuyruktan ileti (ler) i kaldırın. Tersi durumda, gerekli kuyruğun kullanılabilir ve çalışır durumda olduğundan emin olun.

### **AMQ9511**

İletiler kuyruğa konamaz.

### **Önem Derecesi**

The attempt to put messages to queue *<insert\_4>* on queue manager *<insert\_5>* failed with reason code *<insert\_1>*.

**Yanıt**

Gerekli kuyruğun kullanılabilir ve çalışır durumda olduğundan emin olun.

### **AMQ9512**

Ping işlemi kanal *<insert\_3>* için geçerli değil.

## **Önem Derecesi**

30: Önemli hata

## **Açıklama**

Ping yalnızca SENDER, SERVER ya da CLUSSDR kanal tipleri için yayınlanabilir. Ayrıca, HP-UX ya da Linux altyapılarında bir SSL kanalı için yayınlanmayabilir.

### **Yanıt**

Yerel kanal bir günlük nesnesi kanalıysa, uzak kuyruk yöneticisinden ping komutunu yayınlamanız gerekir.

### **AMQ9513**

Kanal sayısı üst sınırına ulaşıldı.

## **Önem Derecesi**

30: Önemli hata

### **Açıklama**

Aynı anda kullanılabilecek kanal sayısı üst sınırına ulaşıldı. İzin verilen kanal sayısı, kuyruk yöneticisi yapılanış kütüğünde yapılandırılır bir değiştirgedir.

#### **Yanıt**

İşletim kanallarının bir kısmının kapanmasını bekleyin. Bazı kanallar kullanılabilir olduğunda işlemi yeniden deneyin.

## **AMQ9514**

Kanal *<insert\_3>* kullanımda.

### **Önem Derecesi**

30: Önemli hata

## **Açıklama**

The requested operation failed because channel *<insert\_3>* is currently active.

### **Yanıt**

Kanalı el ile sona erdirin ya da kapanmasını bekleyin ve işlemi yeniden deneyin.

### **AMQ9515**

Kanal *<insert\_3>* değiştirildi.

### **Önem Derecesi**

10: Uyarı

### **Açıklama**

Gösterilen kanal için gösterilen istatistikler, kanalın yeni bir örneğidir. Önceki kanal yönetim ortamı sona erdi.

## **Yanıt**

Yok.

### **AMQ9516**

Dosya hatası oluştu.

### **Önem Derecesi**

30: Önemli hata

### **Açıklama**

Kütük sistemi *<insert\_3>*kütüğü için *<insert\_1>* hata kodunu döndürdü.

*<insert\_3>* dosyasının adını kaydedin ve sistem yöneticisine, *<insert\_3>* dosyasının doğru ve kullanılabilir olduğunu doğrulayan kişileri söyleyin.

### **AMQ9516 (IBM i)**

Dosya hatası oluştu.

## **Önem Derecesi**

30: Önemli hata

#### **Açıklama**

Kütük sistemi *<insert\_3>*kütüğü için *<insert\_4>* hata kodunu döndürdü.

## **Yanıt**

*<insert\_3>* dosyasının adını kaydedin ve sistem yöneticisine, *<insert\_3>* dosyasının doğru ve kullanılabilir olduğunu doğrulayan kişileri söyleyin.

#### **AMQ9517**

Dosya zarar gördü.

#### **Önem Derecesi**

30: Önemli hata

### **Açıklama**

Program, *<insert\_3>*dosyasının içeriklerinde hasar saptadı.

#### **Yanıt**

Record the values and tell the systems administrator who must restore a saved version of file *<insert\_3>*. The return code was *<insert\_1>* and the record length returned was *<insert\_2>*.

#### **AMQ9518**

File *<insert\_3>* not found.

#### **Önem Derecesi**

30: Önemli hata

### **Açıklama**

Program, *<insert\_3>* dosyasının var olmasını ve kullanılabilir olmasını gerektirir.

#### **Yanıt**

Bu, isteğe bağlı MQCHLLIB, MQCHLTAB ya da MQDATA ortam değişkenleri için geçersiz değerler nedeniyle ortaya çıkmış olabilir. If these variables are valid or not set then record the name of the file and tell the systems administrator who must ensure that file *<insert\_3>* is available to the program.

### **AMQ9519**

Channel *<insert\_3>* not found.

### **Önem Derecesi**

30: Önemli hata

#### **Açıklama**

Program *<insert\_3>*kanalının tanımını bulamadığı için istenen işlem başarısız oldu.

#### **Yanıt**

Adın doğru belirtilip belirtildiğini ve kanal tanımlamasının kullanılabilir olduğunu doğrulayın.

### **AMQ9520**

Kanal uzaktan tanımlı değil.

## **Önem Derecesi**

30: Önemli hata

### **Açıklama**

Uzak konumda *<insert\_3>* kanalının tanımı yok.

### **Yanıt**

Tanımlı kanalların uzak anasistemler listesine uygun bir tanım ekleyin ve işlemi yeniden deneyin.

#### **AMQ9521**

Anasistem bu kanal tarafından desteklenmiyor.

30: Önemli hata

### **Açıklama**

The connection across channel *<insert\_5>* was refused because the remote host *<insert\_4>* did not match the host *<insert*  $3$ > specified in the channel definition.

### **Yanıt**

Kanal tanımlamasını güncelleyin ya da uzak makine bağlantısı adının açık belirtmesini kaldırın.

## **AMQ9522**

Durum tablosuna erişilirken hata oluştu.

## **Önem Derecesi**

30: Önemli hata

## **Açıklama**

Program kanal durumu çizelgesine erişemedi.

### **Yanıt**

Kanal durumu çizelgesine erişme girişiminde bulunulduğunda, altsistemden *<insert\_1>* değeri döndürüldü. Programın durum çizelgesine neden erişemediğini belirlemek için günlük dosyalarını incelemeli sistem yöneticisiyle iletişim kurun.

### **AMQ9523**

Uzak anasistem bir protokol hatası saptadı.

### **Önem Derecesi**

30: Önemli hata

### **Açıklama**

Kanal *<insert\_3>* aracılığıyla iletişim sırasında, uzak kuyruk yöneticisi kanal programı bir protokol hatası saptadı. The failure type was *<insert\_1>* with associated data of *<insert\_2>*.

### **Yanıt**

Sistem denetimcisine, hatanın nedenini belirlemek için hata dosyalarını kimin incelemesi gerektiğini söyleyin.

### **AMQ9524**

Uzak kuyruk yöneticisi kullanılamıyor.

## **Önem Derecesi**

30: Önemli hata

### **Açıklama**

Uzak kuyruk yöneticisi şu anda kullanılamadığı için *<insert\_3>* kanalı başlatılamıyor.

**Yanıt**

Uzak kuyruk yöneticisini başlatın ya da işlemi daha sonra yeniden deneyin.

### **AMQ9525**

Uzak kuyruk yöneticisi sona erdiriliyor.

### **Önem Derecesi**

30: Önemli hata

### **Açıklama**

Channel *<insert\_3>* is closing because the remote queue manager is ending.

### **Yanıt**

Yok.

### **AMQ9526**

Kanal *<insert\_3>* için ileti sıra numarası hatası.

## **Önem Derecesi**

Yerel ve uzak kuyruk yöneticileri sonraki ileti sıra numarası üzerinde kabul edilmiyor. A message with sequence number *<insert\_1>* has been sent when sequence number *<insert\_2>* was expected. Uzak anasistem *<insert\_4>*' tür.

#### **Yanıt**

Tutarsızlığın nedenini belirleyin. Bu, eşitleme bilgilerinin zarar görmesi ya da önceki bir sürüme yedeklendiğinden olabilir. Durum çözülemezse, ilk duruma getirme işlemi, RESET CHANNEL komutunu kullanarak, kanalın gönderme sonunda el ile ilk duruma getirilebilir.

#### **AMQ9527**

Cannot send message through channel *<insert\_3>* .

### **Önem Derecesi**

30: Önemli hata

### **Açıklama**

Uzak kuyruk yöneticisi bir ileti alamadığı için kanal kapatıldı.

#### **Yanıt**

İletinin alınamamasının nedenini belirlemek için uzak kuyruk yöneticisinin hata dosyalarını incelemesi gereken sistem yöneticisiyle iletişim kurun ve kanalı yeniden başlatın.

#### **AMQ9528**

User requested closure of channel *<insert\_3>* .

#### **Önem Derecesi**

10: Uyarı

#### **Açıklama**

Kanal, kullanıcı tarafından bir istek nedeniyle kapatılıyor.

### **Yanıt**

Yok.

## **AMQ9529**

Uzak anasistemdeki hedef kuyruk bilinmiyor.

### **Önem Derecesi**

30: Önemli hata

#### **Açıklama**

Uzak anasistemde bir ileti için hedef kuyruk bilinmediğinden *<insert\_3>* kanalı kullanılarak iletişim kesildi.

#### **Yanıt**

Uzak anasistemin doğru tanımlanmış bir hedef kuyruğu içerdiğinden emin olun ve kanalı yeniden başlatın.

## **AMQ9530**

Program kuyruk özniteliklerini sorgulayamadı.

### **Önem Derecesi**

30: Önemli hata

## **Açıklama**

The attempt to inquire the attributes of queue *<insert\_4>* on queue manager *<insert\_5>* failed with reason code *<insert\_1>*.

### **Yanıt**

Kuyruğun kullanılabilir olduğundan emin olun ve işlemi yeniden deneyin.

# **AMQ9531**

İletim kuyruğu belirtimi hatası.

### **Önem Derecesi**
Queue *<insert\_4>* identified as a transmission queue in the channel definition *<insert\_3>* is not a transmission queue.

### **Yanıt**

Kuyruk adının doğru belirtilip belirtilmediğinden emin olun. Böyle bir durumda, kuyruğun kuyruk kullanımı parametresini bir iletim kuyruğundan değiştirin.

### **AMQ9532**

Program kuyruk özniteliklerini ayarlayamıyor.

## **Önem Derecesi**

30: Önemli hata

### **Açıklama**

The attempt to set the attributes of queue *<insert\_4>* on queue manager *<insert\_5>* failed with reason code *<insert\_1>*.

### **Yanıt**

Kuyruğun kullanılabilir olduğundan emin olun ve işlemi yeniden deneyin.

#### **AMQ9533**

Channel *<insert\_3>* is not currently active.

### **Önem Derecesi**

10: Uyarı

### **Açıklama**

Kanal, şu anda etkin olmadığı için durdurulmadı. Bir kanala ilişkin belirli bir yönetim ortamını bağlantı adına ya da uzak kuyruk yöneticisi adına göre durdurma girişiminde bulunuyorsanız, bu ileti, kanala ilişkin belirtilen yönetim ortamının çalışmadığını gösterir.

#### **Yanıt**

Yok.

## **AMQ9534**

Channel *<insert\_3>* is currently not enabled.

### **Önem Derecesi**

30: Önemli hata

### **Açıklama**

Kanal programı şu anda etkinleştirilmediğinden, kanal programı sona erdi.

### **Yanıt**

Kanalı yeniden geçerli kılmak için START CHANNEL komutunu verin.

### **AMQ9535**

Kullanıcı çıkışı geçerli değil.

#### **Önem Derecesi**

30: Önemli hata

### **Açıklama**

Channel program *<insert\_3>* ended because user exit *<insert\_4>* is not valid.

### **Yanıt**

Kullanıcı çıkışısının kanal tanımlamasında doğru belirtildiğinden ve kullanıcı çıkışı programının doğru ve kullanılabilir olduğundan emin olun.

### **AMQ9536**

Kanal bir çıkış ile sona erdi.

### **Önem Derecesi**

30: Önemli hata

### **Açıklama**

Channel program *<insert\_3>* was ended by exit *<insert\_4>*.

### **Yanıt**

Yok.

### **AMQ9537**

Kullanım: *<insert\_3>* [-m QMgrName] [-q InitQ]

### **Önem Derecesi**

10: Uyarı

### **Açıklama**

Channel Initiator programına geçirilen değerler geçerli değil. Parametreler şu şekilde iletilmeli: [-m QMgrName] [-q InitQ] Belirtilen parametreler için varsayılan değerler kullanılır.

### **Yanıt**

Programdan geçirilen parametreleri düzeltin ve işlemi yeniden deneyin.

### **AMQ9538**

Kesinleştirme denetimi hatası.

### **Önem Derecesi**

30: Önemli hata

### **Açıklama**

Kesinleştirme denetimi başlatılmaya çalışılırken bir hata oluştu. Kesinleştirme durumu sorgulanırken ya da kesinleştirme denetimi başlatılamadığında *<insert\_3>* kural dışı durumu alındı.

### **Yanıt**

Bu sorunla ilgili diğer iletiler için hata günlüğüne bakın.

### **AMQ9539**

Kullanılabilir kanal yok.

### **Önem Derecesi**

30: Önemli hata

### **Açıklama**

Kanal başlatıcı programı, *<insert\_3>*kuyruğunu işlemek üzere bir MCA programı başlatmak için bir tetikleyici iletisi aldı. Program, başlatılacak bir kanal bulamadı ve kullanılabilir bir kanal bulamadı.

### **Yanıt**

İletim kuyruğunu işlemek için etkinleştirilmiş bir kanal olduğundan emin olun.

### **AMQ9540**

Kesinleştirme başarısız oldu.

## **Önem Derecesi**

30: Önemli hata

### **Açıklama**

Kaynak yöneticilerindeki değişikliği kesinleştirme girişiminde bulunulduğunda *<insert\_1>* dönüş kodu aldığı için program sona erdi. Kesinleştirme tanıtıcısı *<insert\_3>*idi.

### **Yanıt**

Sistem yöneticisine söyleyin.

## **AMQ9541**

Veri dönüştürme işlemi için belirlenen CCSID desteklenmiyor.

### **Önem Derecesi**

30: Önemli hata

### **Açıklama**

Program sona erdi; kaynak CCSID *<insert\_1>* ya da hedef CCSID *<insert\_2>* geçerli değil ya da şu anda desteklenmiyor.

### **Yanıt**

Geçerli olmayan CCSID 'yi düzeltin ya da istenen CCSID' nin desteklenip desteklenmediğini denetleyin.

### **AMQ9542**

Kuyruk yöneticisi sona erdiriliyor.

### **Önem Derecesi**

10: Uyarı

Kuyruk yöneticisi susturulmuş olduğundan program sona erecek.

**Yanıt** Yok.

## **AMQ9543**

Durum çizelgesi zarar gördü.

## **Önem Derecesi**

30: Önemli hata

## **Açıklama**

Kanal durumu tablosu zarar gördü.

### **Yanıt**

Tüm çalışan kanalları sona erdirin ve kanalların durumunu görmek için bir DISPLAY CHSTATUS komutu verin. Sorun tanıtıcısını kaydetmek ve oluşturulan tüm çıkış dosyalarını kaydetmek için sisteminizle birlikte sağlanan standart olanakları kullanın. Bir çözümün zaten kullanılabilir olup olmadığını görmek için [https://www.ibm.com/support/home/product/](https://www.ibm.com/support/home/product/C100515X13178X21/other_software/ibm_support_assistant) [C100515X13178X21/other\\_software/ibm\\_support\\_assistant](https://www.ibm.com/support/home/product/C100515X13178X21/other_software/ibm_support_assistant)' ta [https://www.ibm.com/support/](https://www.ibm.com/support/home/product/P439881V74305Y86/IBM_MQ) [home/product/P439881V74305Y86/IBM\\_MQy](https://www.ibm.com/support/home/product/P439881V74305Y86/IBM_MQ)a da IBM destek yardımcısını kullanın. Bir eşleşme bulamazsanız, IBM destek merkezinize başvurun. Sorun çözülünceye kadar bu dosyaları atmayın.

### **AMQ9544**

İletiler hedef kuyruğa konmadı.

### **Önem Derecesi**

10: Uyarı

### **Açıklama**

*<insert\_3>* adlı kanal işlenirken, bir ya da daha çok ileti hedef kuyruğa yerleştirilemedi ve bunları, bir ölü-mektup kuyruğuna yerleştirmeye çalışıldı. Kuyruğun yeri şöyledir: *<insert\_1>*; burada 1, yerel ölü-harf kuyruğu, 2 ise uzak hedef kuyruktır.

### **Yanıt**

Ölü-mektup kuyruğunun içindekileri inceleyin. Her ileti, iletinin neden kuyruğa konduğunu ve ilk adresin nereye gönderildiğini açıklayan bir yapıda yer alır. Ayrıca, önceki hata iletilerine ileti koyma girişimi başarısız olup olmadığını görmek için önceki hata iletilerine de bakın. İşleme programının program tanıtıcısı (PID) *<insert\_4>*idi.

### **AMQ9545**

Bağlantı kesme aralığının süresi doldu.

### **Önem Derecesi**

0: Bilgi

### **Açıklama**

Channel *<insert\_3>* closed because no messages arrived on the transmission queue within the disconnect interval period.

### **Yanıt**

Yok.

## **AMQ9546**

Hata dönüş kodu alındı.

## **Önem Derecesi**

30: Önemli hata

### **Açıklama**

The program has ended because return code *<insert\_1>* was returned from function *<insert\_3>*

### **Yanıt**

Başarısızlığın nedenini düzeltin ve işlemi yeniden deneyin.

### **AMQ9547**

Uzak kanal tipi, istenen işlem için uygun değil.

30: Önemli hata

### **Açıklama**

Uzak makineden *<insert\_3>* kanalı uygun bir tipte olmadığından işlem gerçekleştirilemedi. Örneğin, yerel kanal gönderici olarak tanımlandıysa, uzak makinenin kanalını bir alıcı ya da istekte bulunan olarak tanımlamalıdır.

#### **Yanıt**

Kanal adının doğru belirtilip belirtildiğini denetleyin. Varsa, uzak kanalın doğru tanımlandığını doğrulayın.

#### **AMQ9548**

Mesaj 'ölü-mektup kuyruğuna' konması.

#### **Önem Derecesi**

10: Uyarı

### **Açıklama**

İşlem sırasında, bir ileti çıkış kuyruğu kuyruğuna konmuştur.

### **Yanıt**

Ölü-mektup kuyruğunun içindekileri inceleyin. Her ileti, iletinin neden kuyruğa konduğunu ve ilk adresin nereye gönderildiğini açıklayan bir yapıda yer alır.

#### **AMQ9549**

İletim Kuyruğu *<insert\_3>* MQGET için engellenmiş.

**Önem Derecesi**

20: Hata

### **Açıklama**

MQGET için iletim kuyruğu önceden engellendiği için MQGET başarısız oldu.

#### **Yanıt**

Yok.

### **AMQ9550**

Kanal programı *<insert\_3>* şu anda durdurulamaz.

### **Önem Derecesi**

30: Önemli hata

## **Açıklama**

Kanal programı hemen sonlandırılamıyor, ancak kısa bir süre sonra sona ermelidir.

### **Yanıt**

Kanal kısa bir süre içinde bitmezse, STOP CHANNEL komutunu yeniden verin.

### **AMQ9551**

İletişim kuralı uzak anasistem tarafından desteklenmiyor

### **Önem Derecesi**

30: Önemli hata

### **Açıklama**

Kanal *<insert\_3>* üzerinden gerçekleştirdiğiniz işlem, hedef anasistem *<insert\_4>* anasisteminde desteklenmiyor.

### **Yanıt**

Bağlantı adı değiştirgesinin doğru belirtilip belirtilmediğine ve kullanılan ürünlerin düzeylerinin uyumlu olup olmadığını denetleyin.

### **AMQ9552**

Güvenlik akışı alınmadı.

### **Önem Derecesi**

Kanal *<insert\_3>* aracılığıyla iletişim sırasında, yerel güvenlik çıkışı uzak makineden gelen güvenlik verilerini istedi. Kanal kapatıldığı için güvenlik verileri alınmadı.

### **Yanıt**

Sistem denetimcisine, uzak makineden güvenlik çıkışısının doğru tanımlandığından emin olmasını sağlayın.

### **AMQ9553**

İşlev desteklenmiyor.

**Önem Derecesi**

30: Önemli hata

### **Açıklama**

The *<insert\_3>* function *<insert\_4>* attempted is not currently supported on this platform.

### **Yanıt**

Yok.

## **AMQ9554**

Kullanıcının yetkisi yok.

### **Önem Derecesi**

30: Önemli hata

### **Açıklama**

Kanal işlemini gerçekleştirmek için yetkiniz yok.

#### **Yanıt**

Sistem yöneticisine, size doğru erişim izinlerinin sağlandığından emin olmasını sağlayın ve işlemi yeniden deneyin.

#### **AMQ9555**

Dosya biçimi hatası

### **Önem Derecesi**

30: Önemli hata

### **Açıklama**

*<insert\_3>* dosyası beklenen biçimde değil.

#### **Yanıt**

Dosya adının doğru belirtilip belirtilmediğinden emin olun.

#### **AMQ9556**

Kanal eşitleme dosyası eksik ya da zarar görmüş.

### **Önem Derecesi**

30: Önemli hata

### **Açıklama**

Kanal eşitleme dosyası *<insert\_3>* eksik ya da kuyruk yöneticisi *<insert\_4>*için saklanan kanal bilgilerine karşılık gelmiyor.

#### **Yanıt**

rcrmqobj komutunu kullanarak eşitleme dosyasını yeniden oluşturun

#### **rcrmqobj -t syncfile (-m q-mgr-name)**

### **AMQ9556 (IBM i)**

Kanal eşitleme dosyası eksik ya da zarar görmüş.

### **Önem Derecesi**

30: Önemli hata

### **Açıklama**

Kanal eşitleme dosyası *<insert\_3>* eksik ya da kuyruk yöneticisi *<insert\_4>*için saklanan kanal bilgilerine karşılık gelmiyor.

#### **Yanıt**

RCRMQMOBJ komutunu kullanarak eşitleme dosyasını yeniden oluşturun.

#### **AMQ9557**

Kuyruk Yöneticisi Kullanıcı Kimliği 'nin kullanıma hazırlanması başarısız oldu.

### **Önem Derecesi**

30: Önemli hata

### **Açıklama**

Kullanıcı kimliğini kullanıma hazırlama çağrısı, CompCode *<insert\_1>* ve neden *<insert\_2>* ile başarısız oldu.

## **Yanıt**

Hatayı düzeltip işlemi yeniden deneyin.

### **AMQ9558**

Uzak kanal *<insert\_3>* şu anda kullanılamıyor.

#### **Önem Derecesi**

30: Önemli hata

### **Açıklama**

The channel program ended because an instance of channel *<insert\_3>* could not be started on the remote system. Bunun nedeni aşağıdakilerden biri olabilir:

Kanal devre dışı bırakıldı.

Uzak sistemin, kanaldan başka bir yönetim ortamını çalıştırmak için yeterli kaynağı yok.

Bir istemci-bağlantı kanalı olması durumunda, uzak sunucu bağlantı kanalı için yapılandırılan eşgörünümlerin sayısı sınırlandı.

#### **Yanıt**

Kanalın çalışabildiğinden emin olmak için uzak sistemi denetleyin. İşlemi yeniden deneyin.

#### **AMQ9560**

Eşitleme Dosyasını Yeniden Oluştur-program başlatıldı

### **Önem Derecesi**

0: Bilgi

#### **Açıklama**

Kuyruk Yöneticisi *<insert\_3>* için Eşitleme dosyası yeniden oluşturuluyor.

#### **Yanıt**

Yok.

### **AMQ9561**

Eşitleme Dosyasını Yeniden Oluştur-program olağan şekilde tamamlandı

#### **Önem Derecesi**

0: Bilgi

### **Açıklama**

Eşitleme dosyasını yeniden oluşturma programı olağan şekilde tamamlandı.

## **Yanıt**

Yok.

# **AMQ9562**

Eşitleme dosyası kullanımda.

## **Önem Derecesi**

30: Önemli hata

### **Açıklama**

The Synchronization file *<insert 3>* is in use and cannot be re-created.

### **Yanıt**

Kanal etkinliğini durdurun ve rcrmqobj komutunu yeniden deneyin.

### **AMQ9562 (IBM i)**

Eşitleme dosyası kullanımda.

### **Önem Derecesi**

30: Önemli hata

### **Açıklama**

The Synchronization file *<insert\_3>* is in use and cannot be re-created.

### **Yanıt**

Kanal etkinliğini durdurun ve RCRMQMOBJ komutunu yeniden deneyin.

### **AMQ9563**

Eşitleme dosyası silinemiyor

### **Önem Derecesi**

30: Önemli hata

## **Açıklama**

Kütük sistemi *<insert\_3>*kütüğü için *<insert\_1>* hata kodunu döndürdü.

### **Yanıt**

Tell the systems administrator who should ensure that file *<insert\_3>* is available and not in use.

### **AMQ9564**

Eşitleme dosyası oluşturulamıyor

## **Önem Derecesi**

30: Önemli hata

## **Açıklama**

Kütük sistemi *<insert\_3>*kütüğü için *<insert\_1>* hata kodunu döndürdü.

# **Yanıt**

Sistem yöneticisine söyleyin.

# **AMQ9565**

Hiçbir ölü-mektup kuyruğu tanımlanmadı.

### **Önem Derecesi**

30: Önemli hata

### **Açıklama**

The queue manager *<insert\_4>* does not have a defined dead-letter queue. A message cannot be transferred across channel *<insert\_5>*. The reason code is *<insert\_1>*. The destination queue is *<insert\_3>* .

### **Yanıt**

Programa neden olan sorunu düzeltin ve ileti kuyruğunda bir ileti yazmayı deneyin ya da kuyruk yöneticisi için bir ileti kuyruğu yaratın.

### **AMQ9566**

MQSERVER değeri geçersiz

### **Önem Derecesi**

30: Önemli hata

## **Açıklama**

MQSERVER ortam değişkeninin değeri *<insert\_3>* idi. Değişken, 'ChannelName/Protocol/ ConnectionName' biçiminde olmalıdır.

## **Yanıt**

MQSERVER değerini düzeltin ve işlemi yeniden deneyin.

### **AMQ9572**

İleti üstbilgisi geçerli değil.

### **Önem Derecesi**

İleti üstbilgisi geçerli olmadığı için *<insert\_3>* kanalı durduruluyor. Kanalın işlenmesi sırasında, geçerli olmayan bir üstbilgi içeren bir ileti bulundu. Ölü-mektup kuyruğu bir iletim kuyruğu olarak tanımlanmıştır; bu nedenle, ileti buraya konulduysa döngü yaratılır.

### **Yanıt**

İletinin geçerli olmayan bir üstbilgisine sahip olmasına neden olan sorunu düzeltin.

### **AMQ9573**

Etkin kanal sayısı üst sınırına ulaşıldı.

### **Önem Derecesi**

30: Önemli hata

### **Açıklama**

Başka bir tane başlatmak için çok fazla kanal etkin. Geçerli olarak tanımlanan etkin kanal sayısı üst sınırı: *<insert\_1>* .

### **Yanıt**

Bazı kanalların kapatılması için işletim kanallarının bir kısmını bekleyin ya da bazı kanalları kapatmak için kanal durdurma komutunu kullanın. Bazı kanallar kullanılabilir olduğunda işlemi yeniden deneyin. Etkin kanal sayısı üst sınırı, kuyruk yöneticisi yapılanış kütüğünde yapılandırılır bir değiştirgedir.

### **AMQ9574**

Channel *<insert\_3>* can now be started.

### **Önem Derecesi**

30: Önemli hata

### **Açıklama**

Channel *<insert\_3>* has been waiting to start, but there were no channels available because the maximum number of active channels was running. Etkin kanallardan biri ya da daha fazlası, bu kanalın başlatılabilmesi için artık kapandı.

### **AMQ9575**

DCE Güvenliği: Kullanıcının oturum açma adını alma başarısız oldu.

### **Önem Derecesi**

30: Önemli hata

### **Açıklama**

System call *<insert\_4>* to get the login name of the user running WebSphere MQ MQI client application process *<insert* 1> failed with error value *<insert* 2>. This occurred in security exit function create\_cred. The exit will now attempt to open channel *<insert\_3>* using the DCE default login context.

### **Yanıt**

DCE varsayılan oturum açma bağlamını kullanmak istiyorsanız hiçbir işlem kabul etmiyorsanız. DCE güvenlik çıkışı birincil kullanıcısı olarak kullanıcının oturum açma adını kullanarak çalıştırmak istiyorsanız, MQ MQI istemcilerini çalıştırdığınız işletim sistemine ilişkin belgeleri inceleyin ve *<insert\_4>* çağrısının başarılı olmasına izin vermek için işletim sistemini gerektiği gibi yeniden yapılandırın.

### **AMQ9576**

DCE Security (DCE Güvenliği): Bir çıkış bellek ayıramadı.

### **Önem Derecesi**

30: Önemli hata

### **Açıklama**

DCE çıkışı, gereken belleği elde etmede başarısız oldu. The failure occurred in exit function *<insert\_4>* . Channel *<insert\_3>* is closed.

### **Yanıt**

WebSphere MQ sistemi için daha fazla bellek kullanılabilir yapın ve ilgili kanalı yeniden başlatın.

## **AMQ9577**

DCE güvenlik çıkışı: ortak adı yok.

30: Önemli hata

### **Açıklama**

Güvenlik bağlamını başlatan DCE güvenlik çıkışı geçerli bir ortak adı geçirilmediğinden *<insert\_3>* kanalı açılmadı. Güvenlik bağlamını başlatmak için DCE güvenlik çıkışı çağrıldığında, MQCXP yapısındaki PartnerName alanının geçerli bir ortak adı olması şart. Bu çağrıya göre öyle değildi. Bu durum, bir kullanım hatasının sonucu olarak ortaya çıkabilir; örneğin, yalnızca kanalın bir ucundaki güvenlik çıkışıyı belirtiyorum. Hata, savePartnergüvenlik çıkış işlevinden bildirildi.

### **Yanıt**

Hatalar için DCE güvenlik çıkışı kullanımınızı denetleyin; örneğin, yalnızca eşleşen kanal tanımlamalarından birinde çıkış belirtin. Bulunan hataları düzeltin ve yeniden deneyin.

### **AMQ9578**

DCE Güvenliği: DCE çağrısından hatalı dönüş.

### **Önem Derecesi**

30: Önemli hata

### **Açıklama**

DCE kanal çıkışlarından biri DCE ' den hatalı dönüş kodu aldığı için *<insert\_3>* kanalı kapatıldı.

### **Yanıt**

Consult the appropriate DCE manuals to find out the meaning of major\_status *<insert\_1>* and minor\_status *<insert\_2>* on call *<insert\_5>*. Then rectify the error. Çıkış işlevi adı: *<insert\_4>* .

#### **AMQ9579**

DCE Güvenliği: Ortak adı hedefle eşleşmiyor.

#### **Önem Derecesi**

30: Önemli hata

#### **Açıklama**

The DCE Security exit was requested to perform a trusted channel check: target partner name *<insert\_4>* was specified in the SCYDATA field of channel *<insert\_3>*. The actual partner name associated with channel *<insert\_3>* was *<insert\_5>*, so the security exit suppressed the channel.

#### **Yanıt**

*<insert\_3>* kanalının kanal tanımını inceleyin ve bunu, SCIVERDATA alanında belirtilen ortak sistem sistemindeki ilgili ad ile değiştirin.

### **AMQ9580**

DCE Güvenliği: Geçersiz ileti alındı.

### **Önem Derecesi**

30: Önemli hata

### **Açıklama**

*<insert\_3>* kanalındaki IBMtarafından sağlanan DCE çıkışı, eşleşen bir çıkış tarafından oluşturulmamış bir ileti aldı ya da beklenen ileti tipi değil. header.mechanism alanında *<insert\_1>*değeri vardı. header.msgtype alanında *<insert\_2>*değeri vardı. Hatanın keşfedildiği çıkış işlevinin adı *<insert\_4>* .

### **Yanıt**

Kanalın her iki ucundaki çıkışlar uyumlu akışlar oluşturduğundan emin olun.

### **AMQ9581**

DCE Güvenliği: Yanlış çıkış çağrıldı.

### **Önem Derecesi**

30: Önemli hata

### **Açıklama**

Exit *<insert\_4>* on channel *<insert\_3>* was called for use as a WebSphere MQ exit of the wrong type. DCE\_SEC\_SCY\_CHANNELEXIT, güvenlik çıkışı olarak işlev görür; DCE\_SEC\_SRM\_CHANNELEXIT işlevleri gönderme, alma ya da ileti çıkışı olarak işlev görür. Çıkışa geçirilen ExitId parametresi *<insert\_1>*idi.

### **Yanıt**

Çıkış tanımlarını değiştirerek, *<insert\_4>* çıkışısının doğru çağrıldığından emin olun.

### **AMQ9582**

DCE Güvenliği: Geçersiz çıkış işlevi istendi.

#### **Önem Derecesi**

30: Önemli hata

## **Açıklama**

Exit *<insert* 4> on channel *<insert* 3> was called with an invalid ExitReason (value *<insert* 1> ).

#### **Yanıt**

Çıkışa ilişkin WebSphere MQ temel kodunun uyumlu bir yayın düzeyiyle çalıştırılmakta olup olmadığını denetleyin. Değilse, düzeltin. If it is, save any generated output files and use either the [https://www.ibm.com/support/home/product/P439881V74305Y86/IBM\\_MQ](https://www.ibm.com/support/home/product/P439881V74305Y86/IBM_MQ), or the IBM support assistant at [https://www.ibm.com/support/home/product/C100515X13178X21/](https://www.ibm.com/support/home/product/C100515X13178X21/other_software/ibm_support_assistant) [other\\_software/ibm\\_support\\_assistant,](https://www.ibm.com/support/home/product/C100515X13178X21/other_software/ibm_support_assistant) to see whether a solution is already available. Bir eşleşme bulamazsanız, IBM destek merkezinize başvurun.

#### **AMQ9583**

DCE güvenlik çıkışı çalıştırılmadı.

#### **Önem Derecesi**

30: Önemli hata

#### **Açıklama**

The DCE\_SEC\_SRM\_CHANNELEXIT exit was called on channel *< ekleme\_3 >*; the value of pContext- >mechanism ( *<insert\_1>*) passed was not valid.

#### **Yanıt**

Bunun nedeni, DCE\_SEC\_SRM\_CHANNELEXIT çıkışısının önce DCE\_SEC\_SCY\_CHANNELEXIT güvenlik çıkışı çağrılmadan çağrıldığı için olabilir. Sistemi değiştirin, böylece her ikisi de ya da ikisi de çalıştırılır.

#### **AMQ9584**

DCE Güvenliği: ileti çok kısa.

### **Önem Derecesi**

30: Önemli hata

#### **Açıklama**

The DCE\_SEC\_SRM\_CHANNELEXIT receive or message exit was called on channel *<insert\_3>* to process an incoming message. Çıkışa sağlanan pDataLength parametresi, alınan iletinin ilgili çıkışa ilişkin geçerli bir ileti olmaktan çok kısa olduğunu belirtti. \*pDataUzunluk değeri *<insert\_1>* idi.

#### **Yanıt**

Sistemin her iki ucunda da uyumlu gönderme/alma/ileti çıkışlar çalıştırılacak şekilde sistemi yapılandırın.

### **AMQ9585**

Kanal başlatıcısı sayısı üst sınırına ulaşıldı.

#### **Önem Derecesi**

30: Önemli hata

#### **Açıklama**

Aynı anda kullanılabilecek kanal başlatıcısı sayısı üst sınırına ulaşılmıştır. İzin verilen kanal başlatıcılarının sayısı, kuyruk yöneticisi yapılanış kütüğünde yapılandırılır bir değiştirgedir.

### **Yanıt**

Bir ya da daha çok kanal başlatıcının kapatılmasını bekleyin ve işlemi yeniden deneyin ya da daha fazla kullanıma hazırlayıcılara izin vermek için yapılanış kütüğünü değiştirin ve Kuyruk Yöneticisi yeniden başlatılacak.

### **AMQ9586**

Program kuyruk yöneticisi nesnesi yaratamıyor.

### **Önem Derecesi**

The attempt to create object *<insert\_4>* on queue manager *<insert\_5>* failed with reason code *<insert\_1>*.

### **Yanıt**

Sorun tanıtıcısını kaydetmek için sisteminizle birlikte sağlanan standart olanakları kullanın. Save any generated output files and use either the [https://www.ibm.com/support/home/product/](https://www.ibm.com/support/home/product/P439881V74305Y86/IBM_MQ) [P439881V74305Y86/IBM\\_MQ](https://www.ibm.com/support/home/product/P439881V74305Y86/IBM_MQ), or the IBM support assistant at [https://www.ibm.com/support/home/](https://www.ibm.com/support/home/product/C100515X13178X21/other_software/ibm_support_assistant) [product/C100515X13178X21/other\\_software/ibm\\_support\\_assistant](https://www.ibm.com/support/home/product/C100515X13178X21/other_software/ibm_support_assistant), to see whether a solution is already available. Bir eşleşme bulamazsanız, IBM destek merkezinize başvurun.

### **AMQ9587**

Program kuyruk yöneticisi nesnesini açamıyor.

### **Önem Derecesi**

30: Önemli hata

### **Açıklama**

The attempt to open object *<insert\_4>* on queue manager *<insert\_5>* failed with reason code *<insert\_1>*.

### **Yanıt**

Sorun tanıtıcısını kaydetmek için sisteminizle birlikte sağlanan standart olanakları kullanın. Save any generated output files and use either the [https://www.ibm.com/support/home/product/](https://www.ibm.com/support/home/product/P439881V74305Y86/IBM_MQ) [P439881V74305Y86/IBM\\_MQ](https://www.ibm.com/support/home/product/P439881V74305Y86/IBM_MQ) , or the IBM support assistant at [https://www.ibm.com/support/home/](https://www.ibm.com/support/home/product/C100515X13178X21/other_software/ibm_support_assistant) [product/C100515X13178X21/other\\_software/ibm\\_support\\_assistant](https://www.ibm.com/support/home/product/C100515X13178X21/other_software/ibm_support_assistant), to see whether a solution is already available. Bir eşleşme bulamazsanız, IBM destek merkezinize başvurun.

### **AMQ9588**

Program kuyruk yöneticisi nesnesini güncelleyemiyor.

### **Önem Derecesi**

30: Önemli hata

### **Açıklama**

The attempt to update object *<insert\_4>* on queue manager *<insert\_5>* failed with reason code *<insert\_1>*.

### **Yanıt**

Sorun tanıtıcısını kaydetmek için sisteminizle birlikte sağlanan standart olanakları kullanın. Save any generated output files and use either the [https://www.ibm.com/support/home/product/](https://www.ibm.com/support/home/product/P439881V74305Y86/IBM_MQ) [P439881V74305Y86/IBM\\_MQ](https://www.ibm.com/support/home/product/P439881V74305Y86/IBM_MQ) , or the IBM support assistant at [https://www.ibm.com/support/home/](https://www.ibm.com/support/home/product/C100515X13178X21/other_software/ibm_support_assistant) [product/C100515X13178X21/other\\_software/ibm\\_support\\_assistant](https://www.ibm.com/support/home/product/C100515X13178X21/other_software/ibm_support_assistant), to see whether a solution is already available. Bir eşleşme bulamazsanız, IBM destek merkezinize başvurun.

### **AMQ9589**

Program kuyruk yöneticisi nesnesini sorgulayamıyor.

### **Önem Derecesi**

30: Önemli hata

### **Açıklama**

The attempt to query object *<insert\_4>* on queue manager *<insert\_5>* failed with reason code *<insert\_1>*.

### **Yanıt**

Sorun tanıtıcısını kaydetmek için sisteminizle birlikte sağlanan standart olanakları kullanın. Save any generated output files and use either the [https://www.ibm.com/support/home/product/](https://www.ibm.com/support/home/product/P439881V74305Y86/IBM_MQ) [P439881V74305Y86/IBM\\_MQ](https://www.ibm.com/support/home/product/P439881V74305Y86/IBM_MQ) , or the IBM support assistant at [https://www.ibm.com/support/home/](https://www.ibm.com/support/home/product/C100515X13178X21/other_software/ibm_support_assistant) [product/C100515X13178X21/other\\_software/ibm\\_support\\_assistant](https://www.ibm.com/support/home/product/C100515X13178X21/other_software/ibm_support_assistant), to see whether a solution is already available. Bir eşleşme bulamazsanız, IBM destek merkezinize başvurun.

### **AMQ9590**

Program kuyruk yöneticisi nesnesini kapatamaz.

### **Önem Derecesi**

The attempt to close object *<insert\_4>* on queue manager *<insert\_5>* failed with reason code *<insert\_1>*.

#### **Yanıt**

Sorun tanıtıcısını kaydetmek için sisteminizle birlikte sağlanan standart olanakları kullanın. Save any generated output files and use either the [https://www.ibm.com/support/home/product/](https://www.ibm.com/support/home/product/P439881V74305Y86/IBM_MQ) [P439881V74305Y86/IBM\\_MQ](https://www.ibm.com/support/home/product/P439881V74305Y86/IBM_MQ), or the IBM support assistant at [https://www.ibm.com/support/home/](https://www.ibm.com/support/home/product/C100515X13178X21/other_software/ibm_support_assistant) [product/C100515X13178X21/other\\_software/ibm\\_support\\_assistant](https://www.ibm.com/support/home/product/C100515X13178X21/other_software/ibm_support_assistant), to see whether a solution is already available. Bir eşleşme bulamazsanız, IBM destek merkezinize başvurun.

#### **AMQ9591**

Program kuyruk yöneticisi nesnesini hazırlayamıyor.

### **Önem Derecesi**

30: Önemli hata

### **Açıklama**

The attempt to prepare object *<insert\_4>* on queue manager *<insert\_5>* failed with reason code *<insert\_1>*.

### **Yanıt**

Sorun tanıtıcısını kaydetmek için sisteminizle birlikte sağlanan standart olanakları kullanın. Save any generated output files and use either the [https://www.ibm.com/support/home/product/](https://www.ibm.com/support/home/product/P439881V74305Y86/IBM_MQ) [P439881V74305Y86/IBM\\_MQ](https://www.ibm.com/support/home/product/P439881V74305Y86/IBM_MQ) , or the IBM support assistant at [https://www.ibm.com/support/home/](https://www.ibm.com/support/home/product/C100515X13178X21/other_software/ibm_support_assistant) [product/C100515X13178X21/other\\_software/ibm\\_support\\_assistant](https://www.ibm.com/support/home/product/C100515X13178X21/other_software/ibm_support_assistant), to see whether a solution is already available. Bir eşleşme bulamazsanız, IBM destek merkezinize başvurun.

### **AMQ9592**

Program kuyruk yöneticisi nesnesini çözümleyemiyor.

### **Önem Derecesi**

30: Önemli hata

#### **Açıklama**

The attempt to resolve object *<insert\_4>* on queue manager *<insert\_5>* failed with reason code *<insert\_1>*.

#### **Yanıt**

Sorun tanıtıcısını kaydetmek için sisteminizle birlikte sağlanan standart olanakları kullanın. Save any generated output files and use either the [https://www.ibm.com/support/home/product/](https://www.ibm.com/support/home/product/P439881V74305Y86/IBM_MQ) [P439881V74305Y86/IBM\\_MQ](https://www.ibm.com/support/home/product/P439881V74305Y86/IBM_MQ) , or the IBM support assistant at [https://www.ibm.com/support/home/](https://www.ibm.com/support/home/product/C100515X13178X21/other_software/ibm_support_assistant) [product/C100515X13178X21/other\\_software/ibm\\_support\\_assistant](https://www.ibm.com/support/home/product/C100515X13178X21/other_software/ibm_support_assistant), to see whether a solution is already available. Bir eşleşme bulamazsanız, IBM destek merkezinize başvurun.

### **AMQ9593**

Program kuyruk yöneticisi nesnesini silemiyor.

### **Önem Derecesi**

30: Önemli hata

#### **Açıklama**

The attempt to delete object *<insert\_4>* on queue manager *<insert\_5>* failed with reason code *<insert\_1>*.

#### **Yanıt**

Sorun tanıtıcısını kaydetmek için sisteminizle birlikte sağlanan standart olanakları kullanın. Save any generated output files and use either the [https://www.ibm.com/support/home/product/](https://www.ibm.com/support/home/product/P439881V74305Y86/IBM_MQ) [P439881V74305Y86/IBM\\_MQ](https://www.ibm.com/support/home/product/P439881V74305Y86/IBM_MQ) , or the IBM support assistant at [https://www.ibm.com/support/home/](https://www.ibm.com/support/home/product/C100515X13178X21/other_software/ibm_support_assistant) [product/C100515X13178X21/other\\_software/ibm\\_support\\_assistant](https://www.ibm.com/support/home/product/C100515X13178X21/other_software/ibm_support_assistant), to see whether a solution is already available. Bir eşleşme bulamazsanız, IBM destek merkezinize başvurun.

#### **AMQ9594**

Kullanım: runmqfmt [ dosyaadı].

### **Önem Derecesi**

0: Bilgi

runmqfmt kullanımın sözdizimi.

## **Yanıt**

Yok.

## **AMQ9595**

Kullanım: endmqlsr [ -w] [-m QMgrName]

## **Önem Derecesi**

10: Uyarı

## **Açıklama**

Doğru kullanım gösterilir.

# **Yanıt**

endmqlsr programına geçirilen değiştirgeleri düzeltin ve işlemi yeniden deneyin.

## **AMQ9596**

Kuyruk Yöneticisi *<insert\_3>* hala çalışıyor

### **Önem Derecesi**

30: Önemli hata

### **Açıklama**

Kuyruk yöneticisi *<insert\_3>* hala çalışır durumda olduğundan, istenen işlem tamamlanamıyor.

### **Yanıt**

Kuyruk yöneticisini sona erdirin ve işlemi yeniden deneyin.

### **AMQ9597**

Kuyruk Yöneticisi *<insert\_3>* için WebSphere MQ dinleyicileri yok.

### **Önem Derecesi**

0: Bilgi

### **Açıklama**

Sistemde Kuyruk Yöneticisi *<insert\_3>*için dinleyici işlemi bulunamadı.

### **Yanıt**

Yok.

### **AMQ9598**

*<insert\_1>* WebSphere MQ dinleyicileri kısa bir süre sonra sona erecektir.

### **Önem Derecesi**

0: Bilgi

### **Açıklama**

Sistemde saptanan*<insert\_1>* dinleyicileri sona erdirmek üzere zamanlanmıştır.

### **Yanıt**

Yok.

### **AMQ9599**

Program bir kuyruk yöneticisi nesnesini açamadı.

## **Önem Derecesi**

30: Önemli hata

### **Açıklama**

The attempt to open either the queue or queue manager object *<insert\_4>* on queue manager *<insert\_5>* by user *<insert\_3>* failed with reason code *<insert\_1>*.

## **Yanıt**

Kuyruğun kullanılabilir olduğundan emin olun ve işlemi yeniden deneyin. İleti uzak bir kuyruk yöneticisinden alındıysa, Message Channel Agent User Identifier (İleti Kanalı Aracı Kullanıcı Kimliği) doğrulayıcısının doğru yetkiye sahip olduğunu doğrulayın.

### **AMQ9601**

Program, bu kuyruk yöneticilenindeki kuyrukları sorgulayamadı.

30: Önemli hata

### **Açıklama**

WebSphere MQ kümeleme havuzu programı, *<insert\_3>* kuyruk yöneticisine ilişkin kuyruklar hakkında bilgi bulmaya çalışıyor. Aramalardan biri *<insert\_1>* neden koduyla başarısız oldu. Havuz komutu yedeklendi ve havuz işlemi zamanlanmış bir bekleme işlemine geçti.

### **Yanıt**

Hatayı düzeltin. Havuz işlemi yeniden başlatıldığında, yedeklenen komutu yeniden işler ve devam eder.

### **AMQ9602**

Kanal işlemleri sayısı üst sınırına ulaşıldı.

### **Önem Derecesi**

30: Önemli hata

### **Açıklama**

Kanal işlemleri sayısı, izin verilen üst sınır değerine ulaştığı için kanal başlatılamıyor. Kanal işlemi sayısı üst sınırı *<insert\_1>* olarak yapılandırılır. Bu değer, kuyruk yöneticisi yapılanış kütüğünde yapılandırılır bir değiştirgedir.

### **Yanıt**

İşletim kanallarının bir kısmının kapanmasını bekleyin. Bazı kanallar kullanılabilir olduğunda işlemi yeniden deneyin.

### **AMQ9603**

Süreç havuzu paylaşılan kesimine erişilirken hata oluştu.

### **Önem Derecesi**

30: Önemli hata

### **Açıklama**

Program, süreç havuzu paylaşılan kesimine erişemedi

### **Yanıt**

Kanal işlemi havuzu paylaşılan belleğiyle erişim girişiminde bulunulduğunda, altsistemden *<insert\_1>* değeri döndürüldü. Programın süreç havuzu paylaşılan kesimine neden erişemediğini saptamak için günlük dosyalarını incelemesi gereken sistem yöneticisiyle iletişim kurun.

### **AMQ9604**

Channel *<insert\_3>* terminated unexpectedly

### **Önem Derecesi**

30: Önemli hata

### **Açıklama**

*<insert\_3>* kanalı yürütülürken işlem ya da iş parçacığı artık çalışmıyor. Denetleme işlemi sistem çağrısı, *<insert\_2>* süreci için *<insert\_1>* döndürdü.

### **Yanıt**

Kanal girişi, çalışan kanalların listesinden kaldırıldığı için hemen işlem yapılması gerekmez. Kanal işleminin neden sonlandırdığını belirlemek için işletim sistemi yordamlarını incelemek için sistem yöneticisine bilgi verin.

### **AMQ9605**

*<insert\_1>* WebSphere MQ dinleyicileri sona erdirildi.

### **Önem Derecesi**

0: Bilgi

## **Açıklama**

Sistemde saptanan*<insert\_1>* dinleyicileri sona erdirildi.

## **Yanıt**

Yok.

## **AMQ9606**

Bir WebSphere MQ dinleyicisi sona erdi.

0: Bilgi

### **Açıklama**

Sistemde saptanan bir dinleyici sona erdirildi.

### **Yanıt**

Yok.

## **AMQ9608**

Kurtarma sırasında uzak kaynaklar

## **Önem Derecesi**

30: Önemli hata

### **Açıklama**

Kaynaklar kurtarıldığından, *<insert\_3>* kanalı uzak kuyruk yöneticisiyle başarılı bir bağlantı kuramadı.

### **Yanıt**

Kanalı daha sonra yeniden başlatın. Sorun devam ederse, sorunun nedeninin tam açıklamasını görmek için uzak kuyruk yöneticisinin hata günlüklerini inceleyin.

## **AMQ9610**

AMQ*< insert\_1 >* iletileri engellendi

## **Önem Derecesi**

0: Bilgi

## **Açıklama**

AMQ *<insert\_1>* tipindeki*<insert\_2>* iletileri engellendi

### **Yanıt**

İletinin gizlenmesi, MQ\_CHANNEL\_SUPPRESS\_MSGS ve MQ\_CHANNEL\_SUPPRESS\_INTERVAL ortam değişkenleriyle denetlenir.

### **AMQ9611**

Client Channel Table programını yeniden oluştur-program olağan şekilde tamamlandı

### **Önem Derecesi**

0: Bilgi

### **Açıklama**

Client Channel Table programının yeniden oluşturulması olağan şekilde tamamlandı.

### **Yanıt**

Yok.

### **AMQ9612**

*<insert\_1>* WebSphere MQ dinleyicileri sona erdirilemedi.

## **Önem Derecesi**

### 0: Bilgi

### **Açıklama**

The request to the end the WebSphere MQ listeners for specified Queue Manager was completed however *<insert\_1>* listeners could not be stopped. Dinleyicinin durdurulamamasının nedenleri şunlardır:

Dinleyici işlemi, hala etkin olan kanalları içerir.

### **Yanıt**

Etkin kanallar 'STOP CHANNEL' komutu kullanılarak ya da Kuyruk Yöneticisi sona erdirilerek durdurulabilir ve son dinleyici isteğini yeniden yayınlayabilir.

### **AMQ9614 (IBM i)**

Sertifika güvenilir bir sertifika yetkilisi tarafından imzalanmamış.

### **Önem Derecesi**

0: Bilgi

The attempt to start channel *<insert\_3>* failed because the certificate used in the SSL handshake is not signed by a Certificate Authority (CA) listed in the certificate trust list for this queue manager. Bu hata, kuyruk yöneticisine ilişkin SSL anahtar havuzu '\*SYSTEM' olarak belirtildiğinde ve Digital Certificate Manager ' daki uygulama tanımı bir CA güven listesi belirlemek üzere değiştirilmiş olduğunda ortaya çıkar.

### **Yanıt**

Uygulama tanımları CA güvenilirlik listesine gerekli Sertifika Yetkilisi (CA) sertifikalarını eklemek için Digital Certificate Manager (Sayısal Sertifika Yöneticisi) olanağını kullanın.

### **AMQ9615 (IBM i)**

Kuyruk Yöneticisi, DCM ' ye kayıtlı değil.

### **Önem Derecesi**

0: Bilgi

### **Açıklama**

The attempt to start channel *<insert\_3>* failed because the queue manager is not registered as a SSL server application with Digital Certificate Manager (DCM). Bu hata, kuyruk yöneticisine ilişkin SSL anahtar havuzu '\*SYSTEM' olarak belirtildiğinde, ancak WebSphere MQ kuyruk yöneticisini DCM 'ye sahip bir SSL sunucusu uygulaması olarak kaydedemez ya da kuyruk yöneticisi için uygulama tanımlaması DCM' den el ile kaldırıldığında diğer bir seçenek olarak da değiştirilemez.

### **Yanıt**

CHGMQM SSLKEYR (\*SYSTEM) komutunu vererek, kuyruk yöneticisini Digital Certificate Manager ile yeniden kaydettirme girişiminde bulunuldu. Bu başarısız olursa, uygulama tanımını Digital Certificate Manageraracılığıyla el ile eklemeniz gerekebilir, ek ayrıntılar için WebSphere MQ Security elkitabına bakın.

### **AMQ9616**

Önerilen CipherSpec sunucu üzerinde etkinleştirilmemiş.

### **Önem Derecesi**

30: Önemli hata

### **Açıklama**

Bir kanalın sunucu ucundaki SSL ya da TLS altsistemi, SSL ya da TLS istemcisi tarafından önerilen CipherSpec ' i reddetmiş bir şekilde yapılandırılmıştır. Bu ret, güvenli yuva tokalaşması sırasında oluştu (örneğin, önerilen CipherSpec , sunucu kanalı tanımlamasındaki CipherSpec ile karşılaştırılmadan önce oldu).

Bu hata en sık olarak, kabul edilebilir CipherSpecs seçeneği aşağıdaki yöntemlerden biriyle sınırlandığında oluşur:

(a) Sunucu kuyruk yöneticisi SSLFipsRequired özniteliği YES olarak ayarlıdır ve kanal, sunucuda FIPS onaylı olmayan bir CipherSpec özelliğini kullanıyor.

(b) Sunucu kuyruk yöneticisi EncyptionPolicySuiteB özniteliği NONE dışında bir değere ayarlandı ve kanal, sunucunun yapılandırılmış Suite B güvenlik düzeyini yerine getirmeyen CipherSpec değerini kullanıyor.

Kanal: '*<insert\_3>*', bazı durumlarda adı belirlenemez ve '????' olarak gösterilir. Kanal başlamadı.

### **Yanıt**

Önerilen CipherSpec ' in SSL sunucusunda neden etkinleştirilmediğini analiz edin. İstemciyi değiştirin CipherSpecya da SSL sunucusunu, özgün istemciyi ( CipherSpec) kabul edecek şekilde yeniden yapılandırın. Kanalı yeniden başlatın.

FIPS ve Suite B standartları belirli aralıklarla güncellendiğinden, WebSphere MQ bakımı uygulandıktan sonra bu ileti oluşabilir. Bu tür değişiklikler gerçekleştiğinde, WebSphere MQ en son standardı uygulamak için de güncellenir. Sonuç olarak, bakım uyguladıktan sonra davranışlardaki değişiklikleri görebilirsiniz. WebSphere MQtarafından uygulanan FIPS ve Suite B standartlarının sürümleriyle ilgili daha fazla bilgi için bkz. [benioku dosyası](https://www.ibm.com/support/docview.wss?uid=swg27006097).

## **AMQ9617**

FIPS gerektiren değiştirge geçersiz bir değer içeriyor.

30: Önemli hata

### **Açıklama**

MQ MQI istemcisinde çalışan bir SSL kanalı başlatılamamıştır. Bunun nedeni, MQSSLFIPS ortam değişkeni için ya da MQSCO FipsRequired alanında belirtilen değerin geçersiz olması olabilir. Belirtilen değer: "*<insert\_3>*".

### **Yanıt**

MQSSLFIPS ortam değişkenini ya da MQSCO FipsRequired alanını geçerli bir değer olarak ayarlayın. Kanalı yeniden başlatın.

### **AMQ9618**

SSLCRLNL özniteliği, adı olmayan bir ad listesine işaret ediyor.

### **Önem Derecesi**

30: Önemli hata

### **Açıklama**

SSLCRLNL kuyruk yöneticisi özniteliği boş ad listesiyle bir ad listesini işaret ettiği için bir SSL kanalı başlatılamadı.

### **Yanıt**

OCSP ya da CRL denetimi gerekiyorsa, SSLCRLNL tarafından gönderme yapılan ad listesini, boş olmayan bir kimlik doğrulama bilgileri nesne adı listesiyle ayarlayın. OCSP ya da CRL denetimi gerekmiyorsa, SSLCRLNL kuyruk yöneticisi özniteliğini temizleyin. Arızalı kanalı yeniden başlatın.

### **AMQ9619**

İş parçacıklı bir HP-UX MQ MQI istemcisinden SSL çalıştırılamaz.

### **Önem Derecesi**

30: Önemli hata

### **Açıklama**

HP-UXüzerinde SSL, iş parçacıklı istemci kitaplıklarıyla bağlantılı bir WebSphere MQ MQI istemcisinden çalıştırılamaz.

### **Yanıt**

İstemci uygulamanızı yivli istemci kitaplıklarıyla yeniden ilişkilendirin ya da bu uygulamadan SSL ' i kullanma girişiminde bulunmayın.

### **AMQ9620**

*<insert\_3>* kanalındaki SSL işlevine çağrı sırasında iç hata oluştu.

### **Önem Derecesi**

30: Önemli hata

### **Açıklama**

SSL desteği sağlamak için kullanılan bir işlevden bir yazılım sorunu döndürülürken hata ortaya çıktı. Döndürülen hata kodu: *<insert\_1>*. İşlev çağrısı *<insert\_4>* olarak işlev görmektedir. Kanal: *< insert\_3 >*; bazı durumlarda adı belirlenemez ve bu nedenle '????' olarak gösterilir. Kanal başlamadı.

### **Yanıt**

Collect the items listed in the 'Problem determination' section of the System Administration manual and use either the [https://www.ibm.com/support/home/product/P439881V74305Y86/IBM\\_MQ,](https://www.ibm.com/support/home/product/P439881V74305Y86/IBM_MQ) or the IBM support assistant at [https://www.ibm.com/support/home/product/C100515X13178X21/](https://www.ibm.com/support/home/product/C100515X13178X21/other_software/ibm_support_assistant) [other\\_software/ibm\\_support\\_assistant,](https://www.ibm.com/support/home/product/C100515X13178X21/other_software/ibm_support_assistant) to see whether a solution is already available. Bir eşleşme bulamazsanız, IBM destek merkezinize başvurun.

### **AMQ9620 (IBM i)**

*<insert\_4>* çağrısında beklenmeyen SSL hatası.

### **Önem Derecesi**

0: Bilgi

### **Açıklama**

An unexpected SSL error was returned from function *<insert\_4>* for channel *<insert\_3>*. The error code returned was *<insert\_1>*. GSKit error codes are documented in the MQ manuals and also in the GSKSSL member of the H file in library QSYSINC.

### **Yanıt**

Collect the items listed in the 'Problem determination' section of the System Administration manual and use either the [https://www.ibm.com/support/home/product/P439881V74305Y86/IBM\\_MQ,](https://www.ibm.com/support/home/product/P439881V74305Y86/IBM_MQ) or the IBM support assistant at [https://www.ibm.com/support/home/product/C100515X13178X21/](https://www.ibm.com/support/home/product/C100515X13178X21/other_software/ibm_support_assistant) [other\\_software/ibm\\_support\\_assistant,](https://www.ibm.com/support/home/product/C100515X13178X21/other_software/ibm_support_assistant) to see whether a solution is already available. Bir eşleşme bulamazsanız, IBM destek merkezinize başvurun.

### **AMQ9621**

Error on call to SSL function ignored on channel *<insert\_3>* .

### **Önem Derecesi**

10: Uyarı

## **Açıklama**

SSL desteği sağlamak için kullanılan bir işlevden bir yazılım sorunu döndürülürken hata ortaya çıktı. Döndürülen hata kodu: *<insert\_1>*. İşlev çağrısı *<insert\_4>* olarak işlev görmektedir. Kanal: *< insert\_3 >*; bazı durumlarda adı belirlenemez ve bu nedenle '????' olarak gösterilir. Bu hata, kanal işleminin kesintiye uğraması için yeterince ciddi olarak kabul edilmiyor; kanal işlemi etkilenmedi.

#### **Yanıt**

Yok.

### **AMQ9622**

AUTHINFO nesnesi *<insert\_1>* yok.

### **Önem Derecesi**

30: Önemli hata

### **Açıklama**

Bir kanal ya da kanal işlemi başlayamadı; AUTHINFO nesnelerinin ad listesi *<insert\_1>*adını içeriyor, ancak bu adı taşıyan AUTHIINFO nesnesi yok.

#### **Yanıt**

SSLCRLNL kuyruk yöneticisi özniteisinde belirtilen ad listesindeki tüm adların SSL kanallarında kullanılacak AUTHINFO nesnelerine karşılık geldiğinden emin olun. Arızalı kanal ya da kanal işlemini yeniden başlatın.

## **AMQ9623**

AUTHINFO nesnesi *<insert\_3>* hatası sorulırken hata oluştu.

## **Önem Derecesi**

30: Önemli hata

#### **Açıklama**

A channel or channel process has failed to start because reason code *<insert\_1>* was returned when an inquire was performed on AUTHINFO object *<insert\_3>*.

### **Yanıt**

Look at the MQRC\_ values in the WebSphere MQ Application Programming Reference to determine the meaning of reason code *<insert\_1>* , correct the error, and restart the failing channel or channel process.

### **AMQ9624**

AUTHINFO nesnesi *<insert\_3>* , CRLLDAP ya da OCSP tipinde değil.

### **Önem Derecesi**

30: Önemli hata

### **Açıklama**

SSLCRLNL ad listesinde belirtilen AUTHINFO nesnelerinden biri geçerli bir AUTHTYPE değerine sahip olmadığından, bir kanal ya da kanal işlemi başlatılamadı. Bunun yerine, tip değeri *<insert\_1>* ' dir.

#### **Yanıt**

SSLCRLNL kuyruk yöneticisi özniteisinde belirtilen ad listesinde AUTHTYPE CRLLDAP ya da AUTHTYPE OCSP ile yalnızca AUTHINFO nesnelerini dahil edin. Kanal ya da kanal işlemini yeniden başlatın.

### **AMQ9625**

AUTHINFO object *<insert\_3>* was specified with an invalid CONNAME.

30: Önemli hata

### **Açıklama**

SSLCRLNL ad listesinde belirtilen AUTHINFO nesnelerinden biri geçersiz bir CONNAME değiştirgesi olduğundan, bir kanal ya da kanal işlemi başlatılamadı. Geçersiz değer *<insert\_4>* değeridir.

### **Yanıt**

Geçersiz değiştirgeyi düzeltin. Kanal ya da kanal işlemini yeniden başlatın.

### **AMQ9626**

SSL başlatılırken kanal kapatılıyor.

### **Önem Derecesi**

30: Önemli hata

## **Açıklama**

SSL altsistemini başlatırken başka bir kanal takıldığı için geçerli kanal başlatılamıyor.

### **Yanıt**

Diğer kanalda asılı kalma nedenlerini araştırın. Bu yeniden onaylandıktan sonra, bu kanalı yeniden başlatın.

### **AMQ9627**

SSL anahtar havuzuna ilişkin yol ve kök adı belirtilmedi.

### **Önem Derecesi**

30: Önemli hata

### **Açıklama**

SSL anahtar havuzu için dizin yolu ve dosya kök adı belirtilmedi. Bir MQ MQI istemci sisteminde, bu dosya için varsayılan yer yok. Bu nedenle, bu dosyaya erişilemediğinden SSL bağlanırlığı olanaksızdır.

### **Yanıt**

SSL anahtar havuzuna ilişkin dizin yolunu ve dosya kök adını belirtmek için MQSSLKEYR ortam değişkenini ya da MQCONNX API çağrısını kullanın.

### **AMQ9628**

CRL ' leri içeren bir LDAP sunucusu geçersiz bir CONADNAME ile belirtildi.

### **Önem Derecesi**

30: Önemli hata

### **Açıklama**

CRL ' leri içeren LDAP sunucularından biri için geçersiz bir CONNAME saptandığı için WebSphere MQ MQI istemcisi bağlanamadı. Geçersiz değer *<insert\_3>*değeridir.

### **Yanıt**

Geçersiz değiştirgeyi düzeltin. LDAP ayrıntıları bir kuyruk yöneticisi sisteminde tanımlandıysa, istemci tanımlamalarını yeniden oluşturun. Yeniden bağlanın.

### **AMQ9629**

SSL şifreleme donanım parametreleri hatalı.

### **Önem Derecesi**

30: Önemli hata

### **Açıklama**

SSL şifreleme donanımını belirlemek ya da denetlemek için aşağıdaki dizgi sağlanmıştır: *<insert\_4>*. Bu dizgi, MQ SSL şifreleme değiştirgesi biçimlerinin hiçbirine uymuyor. Kanal: *<insert\_3>*. Kanal başlamadı.

### **Yanıt**

SSL şifreleme donanım değiştirgelerinizi düzeltin ve kanalı yeniden başlatın.

### **AMQ9630**

Süresi dolmuş bir SSL sertifikası yüklendi.

### **Önem Derecesi**

Yüklenen bir SSL sertifikası bozuk değildi, ancak tarih alanlarında geçerlilik denetimleri başarısız oldu. Sertifikanda geçerlilik süresi dolmuş ya da tarihi henüz geçerli değil (yani, başlangıç tarihi bugünden sonra) ya da geçerlilik tarihi aralığı yanlış (örneğin, bitiş tarihi, başlangıç tarihinden önce).

### **Yanıt**

Belirtilen SSL sertifikasının geçerli bir süre bitimi tarihi olduğundan emin olun.

### **AMQ9631**

SSL anlaşması sırasında kararlaştırılan CipherSpec , *<insert\_3>* kanalı için gereken CipherSpec ile eşleşmiyor.

### **Önem Derecesi**

30: Önemli hata

### **Açıklama**

There is a mismatch between the CipherSpecs on the local and remote ends of channel *<insert\_3>*. The channel will not run until this mismatch is resolved. Yerel kanal tanımlamasında gereken CipherSpec , *<insert\_4>* ' dir. SSL anlaşması sırasında kararlaştırılan CipherSpec 'in adı *<insert\_5>*' dir. Anlaşmalı CipherSpec adı belirlenemezse, bir kod görüntülenir.

### **Yanıt**

*<insert\_3>* için kanal tanımlarını değiştirin, böylece iki uç CipherSpecs ile eşleşir ve kanalı yeniden başlatın. Kanalın bir ucu tarafından kullanılan sertifika Global Server Certificate (Genel Sunucu Sertifikası) ise, anlaşmalı CipherSpec , kanalın her iki ucunda belirtilen ile eşleşmeyebilir. Bunun nedeni, SSL protokolünün bir Genel Sunucu Sertifikası 'nın daha yüksek bir şifreleme düzeyini otomatik olarak ayarlamasına izin vermesinden kaynaklanır. Bu durumlarda, Global Server Certificate (Genel Sunucu Sertifikası) gereksinimlerini karşılayan bir CipherSpec değeri belirtilir.

### **AMQ9631 (IBM i)**

The CipherSpecs at the ends of channel *<insert\_3>* do not match.

### **Önem Derecesi**

30: Önemli hata

### **Açıklama**

There is a mismatch between the CipherSpecs on the local and remote ends of channel *<insert\_3>*. The channel will not run until this mismatch is resolved. Yerel CipherSpec , *<insert\_4>* ve uzak CipherSpec *<insert\_5>*' dir.

### **Yanıt**

*<insert\_3>* için kanal tanımlamasını değiştirerek, her iki ucun CipherSpecs ile eşleşmesini ve kanalı yeniden başlatmasını sağlar.

### **AMQ9633**

Kanal *<insert\_3>* için hatalı SSL sertifikası.

### **Önem Derecesi**

30: Önemli hata

### **Açıklama**

SSL el titremesi sırasında karşılaşılan bir sertifika, aşağıdaki bir nedenden dolayı kötü olarak kabul edilir:

(a) yanlış biçimlendirilmiş ve doğrulanamadı

(b) doğru biçimlendirilmiş, ancak Sertifika Yetkilisi (CA) kökü ve yerel sistemde tutulan diğer sertifikalar için doğrulama başarısız oldu

(c) bir LDAP sunucusunda bir Sertifika İptal Listesi (CRL) içinde bulundu

(d) bir CRL belirlendi, ancak CRL, LDAP sunucusunda bulunamadı

(e) bir OCSP yanıtlayıcısı, iptal edildiğini belirtmiştir

Kanal: *<insert\_1>* ; bazı durumlarda adı belirlenemez ve bu nedenle '????' olarak gösterilmektedir. Uzak anasistem '*<insert\_3>*'. Kanal başlamadı.

Doğrulanamıyor olabilecek sertifikana ilişkin ayrıntılar: '*<insert\_2>*'.

Sertifika geçerlilik denetimi hatası 2222 idi.

### **Yanıt**

Olası nedenlerin hangilerinin sisteminizde geçerli olduğunu denetleyin. Hatayı düzeltin ve kanalı yeniden başlatın.

### **AMQ9634**

SSL güvenliği bağlamının süresi doldu.

#### **Önem Derecesi**

30: Önemli hata

#### **Açıklama**

Güvenli bir iletiyi şifrelemek ya da şifresini çözmek için SSL işlemi sırasında, iletişimi güvenli kılmak için kullanılan ve daha önce uzak tarafla kurulmuş olan SSL güvenliği bağlamının süresi sona ermiş olduğu için, uzak taraf kapanmıştır. Güvenli ileti şifrelenmemiş ya da şifresi çözülmemiş. This failure has closed WebSphere MQ channel name *<insert\_3>*. If the name is '????', İsim bilinmiyor. SSL işlemi *<insert\_4>* idi ve tamamlanma kodu: *<insert\_5>*.

#### **Yanıt**

Uzak tarafın neden kapandığını ve kanalı yeniden başlatmak için gerekli olup olmadığını belirleyin. Kapatma işlemi, sistem denetimcisi tarafından denetlenen sona erdirme işleminin sonucu olabilir ya da bir hata nedeniyle beklenmeyen bir sona erdirme işleminin sonucu olabilir. SSL işlemi, Windows Schannel başvuru kılavuzunda açıklanmıştır.

### **AMQ9635**

Channel *<insert\_3>* did not specify a valid CipherSpec.

### **Önem Derecesi**

30: Önemli hata

#### **Açıklama**

Channel *<insert\_3>* did not specify a valid CipherSpec.

#### **Yanıt**

Change channel *<insert\_3>* to specify a valid CipherSpec.

### **AMQ9635 (IBM i)**

Channel *<insert\_3>* did not specify a valid CipherSpec.

### **Önem Derecesi**

30: Önemli hata

### **Açıklama**

*<insert\_3>* kanalı geçerli bir CipherSpecdeğeri belirtmedi ya da bu makinede kurulu olan IBM Cryptographic Access Provider ürününde olmayan bir CipherSpec değerini belirtti. 128 bit şifreleme algoritmaları kullananCipherSpecs yalnızca 5722-AC3 (128-bit) IBM Cryptographic Access Provider içinde kullanılabilir.

#### **Yanıt**

Bu makinede kurulu olan IBM Cryptographic Access Provider ürünü tarafından kullanılabilen geçerli bir CipherSpec belirtmek için kanal *<insert\_3>* numaralı kanalı değiştirin. Kullandığınız CipherSpec ' in bu makinede 5722-AC2 (56-bit) IBM Cryptographic Access Provider ya da 5722-AC3 (128-bit) IBM Cryptographic Access Provider lisanslı programının bu makinede kullanılabilir olup olmadığını denetleyin.

#### **AMQ9636**

SSL ayırt edici adı eş adı, kanal *<insert\_3>*ile eşleşmiyor.

#### **Önem Derecesi**

30: Önemli hata

### **Açıklama**

The distinguished name, *<insert\_4>*, contained in the SSL certificate for the remote end of the channel does not match the local SSL peer name for channel *<insert\_3>* . The distinguished name at the remote end must match the peer name specified (which can be generic) before the channel can be started.

### **Yanıt**

Bu uzak sistemin bağlanmasına izin verilmesi gerekiyorsa, yerel kanala ilişkin SSL eş adı belirtimini, kanalın uzak ucuna ilişkin SSL sertifikasındaki ayırt edici adla eşleşecek şekilde değiştirin ya da kanalın uzak ucu için doğru sertifikayı alın. Kanalı yeniden başlatın.

### **AMQ9637**

Kanalda sertifika yok.

### **Önem Derecesi**

30: Önemli hata

#### **Açıklama**

Kanal, SSL el sıkışması için kullanılacak bir sertifikadan yoksun. Kanal adı: *<insert\_3>* (' ????' ise) SSL işlemede bu aşamada bilinmiyor). Kanal başlamadı.

#### **Yanıt**

Kanalın her iki ucu için temel havuzlarda uygun sertifikaların doğru şekilde yapılandırıldığından emin olun.

WebSphere MQ V5.3 'ten V6' ya geçiş yapdıysanız, eksik sertifikanda SSL anahtar havuzu geçişi sırasında bir hata nedeniyle olması mümkündür. İlgili hata günlüklerini denetleyin. Bu bir öksüz sertifikasıyla karşılaşılırsa, ilgili eksik sertifika yetkilisi (imzalayıcı) sertifikalarını edindikten sonra bunları ve artık sertifikayı WebSphere MQ V6 anahtar havuzuna aktardıktan sonra kanalı yeniden başlatın.

#### **AMQ9638**

SSL communications error for channel *<insert\_3>* .

### **Önem Derecesi**

30: Önemli hata

#### **Açıklama**

Önceki iletilerde bildirildiği gibi, bir kanal için beklenmeyen bir SSL iletişim hatası ortaya çıktı. Kanal: *<insert\_3>* ; bazı durumlarda adı belirlenemez ve bu nedenle '????' olarak gösterilmektedir. Kanal başlamadı.

### **Yanıt**

Önceki iletilerde bildirilen sorunu araştırın. Ağ hatalarına ilişkin raporlar için yerel ve uzak konsol günlüklerini gözden geçirin. Hataları düzeltin ve kanalı yeniden başlatın.

### **AMQ9639**

Remote channel *<insert\_3>* did not specify a CipherSpec.

### **Önem Derecesi**

30: Önemli hata

#### **Açıklama**

Uzak kanal *<insert\_3>* , yerel kanal belirtilecek bir kanal beklenirken CipherSpec belirtmedi. Kanal başlamadı.

### **Yanıt**

Change the remote channel *<insert 3>* to specify a CipherSpec so that both ends of the channel have matching CipherSpecs.

### **AMQ9640**

SSL geçersiz eş adı, kanal *<insert\_3>* , öznitelik *<insert\_5>*.

### **Önem Derecesi**

30: Önemli hata

#### **Açıklama**

The SSL peer name for channel *<insert\_3>* includes a distinguished name attribute key *<insert\_5>* which is invalid or unsupported. Kanal başlamadı.

## **Yanıt**

Kanala ilişkin SSL eş adını düzeltin. Kanalı yeniden başlatın.

### **AMQ9641**

Kanal *<insert\_3>* için uzak CipherSpec hatası.

30: Önemli hata

### **Açıklama**

The remote end of channel *<insert\_3>* has had a CipherSpec error. Kanal başlamadı.

**Yanıt**

Review the error logs on the remote system to discover the problem with the CipherSpec.

### **AMQ9642**

Kanal *<insert\_3>* için SSL sertifikası yok.

### **Önem Derecesi**

30: Önemli hata

### **Açıklama**

The channel *<insert\_3>* did not supply a certificate to use during SSL handshaking, but a certificate is required by the remote queue manager. Kanal başlamadı.

### **Yanıt**

Yerel kuyruk yöneticisi ya da MQ MQI istemcisinin anahtar havuzunun, kuyruk yöneticisi ya da istemciyle ilişkilendirilmiş bir SSL sertifikası içerdiğinden emin olun. Diğer bir seçenek olarak, uygunsa, uzak kanal tanımlamasını SSLCAUTH özniteliğinin isteğe bağlı olarak ayarlanacak şekilde değiştirin ve SSLPEER değeri belirlenmiş bir SSLPEER değeri yoktur.

WebSphere MQ V5.3 'ten V6' ya geçiş yapdıysanız, eksik sertifikanda SSL anahtar havuzu geçişi sırasında bir hata nedeniyle olması mümkündür. İlgili hata günlüklerini denetleyin. Bu bir öksüz sertifikasıyla karşılaşılırsa, ilgili eksik sertifika yetkilisi (imzalayıcı) sertifikalarını edindikten sonra bunları ve artık sertifikayı WebSphere MQ V6 anahtar havuzuna aktardıktan sonra kanalı yeniden başlatın.

### **AMQ9642 (IBM i)**

Kanal *<insert\_3>* için SSL sertifikası yok.

**Önem Derecesi**

0: Bilgi

### **Açıklama**

The channel *<insert\_3>* did not supply a certificate to use during SSL handshaking, but a certificate is required by the remote queue manager. Kanal başlamadı.

### **Yanıt**

Kuyruk yöneticisine ilişkin SSL anahtar havuzu '\*SYSTEM' olarak belirtilmişse, bir sertifikanın, Digital Certificate Manager' da kuyruk yöneticisine ilişkin uygulama açıklamasıyla ilişkilendirilmiş olduğunu doğrulayın. Diğer bir seçenek olarak, uygunsa, uzak kanal tanımlamasını SSLCAUTH özniteliğinin isteğe bağlı olarak ayarlanacak şekilde değiştirin ve SSLPEER değeri belirlenmiş bir SSLPEER değeri yoktur.

### **AMQ9643**

Remote SSL peer name error for channel *<insert\_3>* .

### **Önem Derecesi**

30: Önemli hata

### **Açıklama**

The remote end of channel *<insert\_3>* has had an SSL peer name error. Kanal başlamadı.

### **Yanıt**

Eşdüzey addaki sorunu keşfetmek için uzak sistemdeki hata günlüklerini gözden geçirin.

### **AMQ9645**

Correctly labeled SSL certificate missing on channel *<insert\_3>*.

### **Önem Derecesi**

Kullanılan anahtar veri tabanı dosyası, doğru olarak etiketlenmiş SSL sertifikasıyla ayarlanmadı. Kanal: *<insert\_3>* ; bazı durumlarda adı belirlenemez ve bu nedenle '????' olarak gösterilmektedir. Kanal başlamadı.

### **Yanıt**

Yürürlükteki anahtar veritabanı dosyasına doğru olarak etiketlenmiş bir SSL sertifikası ekleyin. Kanalı yeniden başlatın.

#### **AMQ9646**

*<insert\_3>* kanalı herhangi bir LDAP CRL sunucusuna bağlanamadı.

#### **Önem Derecesi**

30: Önemli hata

### **Açıklama**

LDAP Sertifikasyon İptal Listesi (CRL) sunucuları belirtildi, ancak bunlardan hiçbiri için bağlantı kurulamadı. Kanal: *< insert\_3 >*; bazı durumlarda adı belirlenemez ve bu nedenle '????' olarak gösterilir. Kanal başlamadı.

#### **Yanıt**

LDAP CRL sunucusu belirtimlerinin doğru olup olmadığını denetleyin. Sunucu çalışıyorsa, sunucuların çalıştığını ve bunlara erişmek için ağ paylaşımlarının doğru şekilde çalıştığından emin olun. Bulunan hataları düzeltin ve kanalı yeniden başlatın.

#### **AMQ9647**

SSL anahtar havuzunda G/Ç hatası oluştu.

#### **Önem Derecesi**

30: Önemli hata

#### **Açıklama**

SSL anahtar havuzunu okuma girişimi sırasında G/Ç hatası saptandı. Kanal: *< insert\_3 >*; bazı durumlarda adı belirlenemez ve bu nedenle '????' olarak gösterilir. Kanal başlamadı.

#### **Yanıt**

Anahtar havuzu okunurken G/Ç sorununun neden olduğunu çözümle. Bulunduysa, hatayı düzeltin ya da geçici bir sorun olabilir. Kanalı yeniden başlatın.

#### **AMQ9648**

SSL anahtar havuzu geçersiz bir iç biçime sahip.

#### **Önem Derecesi**

30: Önemli hata

#### **Açıklama**

SSL anahtar havuzu geçersiz bir iç biçime sahip. Kanal: *< insert\_3 >*; bazı durumlarda adı belirlenemez ve bu nedenle '????' olarak gösterilir. Kanal başlamadı.

### **Yanıt**

SSL anahtar havuzunu yeniden yaratın ve kanalı yeniden başlatın.

#### **AMQ9649**

SSL anahtar havuzu yinelenen anahtarlar içeriyor.

#### **Önem Derecesi**

30: Önemli hata

#### **Açıklama**

SSL anahtar havuzu, aynı anahtarla birlikte iki ya da daha fazla giriş içerir. Kanal: *< insert\_3 >*; bazı durumlarda adı belirlenemez ve bu nedenle '????' olarak gösterilir. Kanal başlamadı.

### **Yanıt**

Yinelenen anahtarları kaldırmak için anahtar yönetim aracınızı kullanın. Kanalı yeniden başlatın.

### **AMQ9650**

SSL anahtar havuzu, yinelenen etiketleri olan girdileri içerir.

## **Önem Derecesi**

SSL anahtar havuzu, aynı etikete sahip iki ya da daha fazla giriş içerir. Kanal: *< insert\_3 >*; bazı durumlarda adı belirlenemez ve bu nedenle '????' olarak gösterilir. Kanal başlamadı.

### **Yanıt**

Yinelenen girdileri kaldırmak için anahtar yönetim aracınızı kullanın. Kanalı yeniden başlatın.

### **AMQ9651**

SSL anahtar havuzu bozuk ya da bozuk bir parolaya sahip.

### **Önem Derecesi**

30: Önemli hata

### **Açıklama**

SSL anahtar havuzu bozulmuş ya da parola tanıtıcısı yanlış. Kanal: *< insert\_3 >*; bazı durumlarda adı belirlenemez ve bu nedenle '????' olarak gösterilir. Kanal başlamadı.

#### **Yanıt**

Anahtar havuzunu yeni bir parolayla yeniden yaratmak için anahtar yönetim aracınızı kullanın. Kanalı yeniden başlatın.

### **AMQ9652**

Uzak SSL sertifikasının süresi doldu.

### **Önem Derecesi**

30: Önemli hata

#### **Açıklama**

Kanalın uzak ucunda MQ tarafından kullanılan SSL sertifikasının süresi doldu. Kanal: *< insert\_3 >*; bazı durumlarda adı belirlenemez ve bu nedenle '????' olarak gösterilir. Kanal başlamadı.

#### **Yanıt**

Use your key management tool to provide MQ with a current SSL certificate on the remote end of the channel. Kanalı yeniden başlatın.

### **AMQ9653**

SSL izleme kütüğü açılamadı.

### **Önem Derecesi**

10: Uyarı

### **Açıklama**

SSL izleme kütüğü açılamadı. The SSL trace files are created in directory /var/mqm/trace and have names AMQ.SSL.TRC and AMQ.SSL.TRC.1. Kanal: *< insert\_3 >*; bazı durumlarda adı belirlenemez ve bu nedenle '????' olarak gösterilir. Bu hata, kanal işleminin kesintiye uğraması için yeterince ciddi olarak kabul edilmiyor; kanal işlemi etkilenmedi.

#### **Yanıt**

Check that you have a directory called /var/mqm/trace and that the userid under which WebSphere MQ runs has permissions and space to create and open a file in that directory. Sorunu giderin ve SSL izleme çıkışını elde edin.

### **AMQ9654**

Uzak sistemden geçersiz bir SSL sertifikası alındı.

### **Önem Derecesi**

30: Önemli hata

### **Açıklama**

Uzak sistemden alınan bir SSL sertifikası bozuk değildi, ancak ASN alanları ve tarihinden başka bir şey üzerinde geçerlilik denetimleri başarısız oldu. Kanal: *< insert\_3 >*; bazı durumlarda adı belirlenemez ve bu nedenle '????' olarak gösterilir. Kanal başlamadı.

Buna ek olarak, bu hata, bir sertifika geçerlilik denetimi hatası 8 (ssl\_rc)- GSK\_ERROR\_CERT\_VALIDATION için görülür. Bu hata, sertifika doğrulanmadığında ve sertifika anahtar veritabanında olmadığı için sertifika zinciri oluşturulamadığında ortaya çıkar.

#### **Yanıt**

Uzak sistemin geçerli bir SSL sertifikasına sahip olduğundan emin olun. Kanalı yeniden başlatın.

### **AMQ9655**

GSKit SSL desteği yüklenirken sorun oluştu.

### **Önem Derecesi**

30: Önemli hata

### **Açıklama**

MQ SSL support is provided on this platform using a component called GSKit which is installed as part of MQ GSKit had an internal problem loading one if its dynamic link libraries. Kanal: *< insert\_3 >*; bazı durumlarda adı belirlenemez ve bu nedenle '????' olarak gösterilir. Kanal başlamadı.

### **Yanıt**

MQ ' yı kaldırın ve yeniden kurun. Kanalı yeniden başlatın.

### **AMQ9656**

Uzak sistemden geçersiz bir SSL sertifikası alındı.

### **Önem Derecesi**

30: Önemli hata

### **Açıklama**

Uzak sistemden alınan bir SSL sertifikası bozuk değil, ancak ASN alanları üzerinde geçerlilik denetimleri başarısız oldu. Kanal: *< insert\_3 >*; bazı durumlarda adı belirlenemez ve bu nedenle '????' olarak gösterilir. Kanal başlamadı.

### **Yanıt**

Uzak sistemin geçerli bir SSL sertifikasına sahip olduğundan emin olun. Kanalı yeniden başlatın.

### **AMQ9657**

Anahtar havuzu açılamadı (kanal *<insert\_3>* ).

### **Önem Derecesi**

30: Önemli hata

### **Açıklama**

Anahtar havuzu açılamadı. Anahtar havuzu yok ya da kendisiyle ilişkili yanlış izinlere sahip. Kanal: *< insert\_3 >*; bazı durumlarda adı belirlenemez ve bu nedenle '????' olarak gösterilir. Kanal başlamadı.

### **Yanıt**

Belirttiğiniz anahtar havuzunun var olduğundan ve izinlerinin, ilgili MQ işlemi tarafından okunabileceği şekilde emin olduğundan emin olun. Kanalı yeniden başlatın.

### **AMQ9658**

Geçersiz bir SSL sertifikasına rastlandı.

## **Önem Derecesi**

30: Önemli hata

### **Açıklama**

Bozuk olmayan ancak tarih alanlarında doğrulama denetimlerini başarısız olan bir SSL sertifikasına rastlandı. Sertifikanda geçerlilik süresi dolmuş ya da tarihi henüz geçerli değil (örneğin, başlangıç tarihi bugünden sonra) ya da geçerlilik tarihi aralığı yanlış (örneğin, bitiş tarihi, başlangıç tarihinden öncedir). Kanal: *< insert\_3 >*; bazı durumlarda adı belirlenemez ve bu nedenle '????' olarak gösterilir. Kanal başlamadı.

### **Yanıt**

Yerel ve uzak sistemlerin geçerli, geçerli SSL sertifikalarına sahip olduğundan emin olun. Kanalı yeniden başlatın.

### **AMQ9659**

SSL el titremesi sırasında bir hata oluştu.

### **Önem Derecesi**

30: Önemli hata

### **Açıklama**

SSL el titremesi ya da ilişkili etkinlikler sırasında bir hata oluştu. The failure is *<insert\_4>* and has caused WebSphere MQ channel name *<insert\_3>* to be closed. Ad ' ????' ise daha sonra ad bilinmiyor.

### **Yanıt**

Bu sorunla ilgili bilgi edinmek için WebSphere MQ hata günlüğünde önceki iletiye bakın.

### **AMQ9660**

SSL anahtar havuzu: parola saklama dosyası yok ya da kullanılamaz.

### **Önem Derecesi**

30: Önemli hata

### **Açıklama**

SSL anahtar havuzu kullanılamaz; MQ bu havuza erişmek için parola alamıyor. Bu hataya neden olan nedenler arasında şunlar yer alır:

(a) anahtar veri tabanı dosyası ve parola saklama dosyası, anahtar havuzu için yapılandırılan yerde mevcut değildir,

(b) anahtar veri tabanı dosyası doğru yerde var, ancak bunun için parola saklama dosyası yaratılmadı,

(c) dosyalar doğru yerde var ancak MQ ' un çalıştığı kullanıcı kimliğinin bunları okuma izni yok,

(d) dosyalardan biri ya da her ikisi de bozuk.

Kanal: *<insert\_3>* ; bazı durumlarda adı belirlenemez ve bu nedenle '????' olarak gösterilmektedir. Kanal başlamadı.

### **Yanıt**

Anahtar havuzu değişkeninin, anahtar veri tabanı dosyasının bulunduğu yere ayarlandığından emin olun. Ensure that a password stash file has been associated with the key database file in the same directory, and that the userid under which MQ is running has read access to both files. Her ikisi de zaten varsa ve doğru yerde okunabiliyorsa, silin ve yeniden yaratın. Kanalı yeniden başlatın.

### **AMQ9661**

Bad SSL data from peer on channel *<insert\_3>* .

### **Önem Derecesi**

30: Önemli hata

### **Açıklama**

Kanal uzak sonundan hatalı SSL verileri alındığından bir SSL kanalı durduruldu. More detail on the nature of the corruption can be found from the GSKit return value of *<insert\_1>* (the GSKit return values are documented in the MQ manuals). Kanal: *< insert\_3 >*; bazı durumlarda adı belirlenemez ve bu nedenle '????' olarak gösterilir.

### **Yanıt**

Kanalın uzak ucundaki SSL ' yi destekleyen bir MQ sürümüyle bağlantı kurduğunuzdan emin olun. Kanalın iki ucu arasındaki ağınızı denetleyin ve ileti bozulmasına neden olabilecek herhangi bir neden olup olmadığını göz önünde bulundurun. Var olabilecek sorunları giderin ve kanalı yeniden başlatın.

### **AMQ9661 (IBM i)**

Bad SSL data from peer on channel *<insert\_3>* .

### **Önem Derecesi**

0: Bilgi

### **Açıklama**

Kanal uzak sonundan hatalı SSL verileri alındığından bir SSL kanalı durduruldu. More detail on the nature of the corruption can be found from the GSKit return value of *<insert\_1>* (the GSKit return values are documented in the MQ manuals and also in the GSKSSL member of the H file in library QSYSINC). Kanal: *< insert\_3 >*; bazı durumlarda adı belirlenemez ve bu nedenle '????' olarak gösterilir.

### **Yanıt**

Uzak kuyruk yöneticisi ve kanal dinleyicinin çalıştığından ve kanalın uzak ucundaki SSL ' yi destekleyen bir MQ sürümüne bağlanmakta olduğundan emin olun. Kanalın iki ucu arasındaki ağınızı denetleyin ve ileti bozulmasına neden olabilecek herhangi bir neden olup olmadığını göz önünde bulundurun. Var olabilecek sorunları giderin ve kanalı yeniden başlatın.

### **AMQ9662**

SSL, desteklemediği bir şeyle karşılaştı.

30: Önemli hata

### **Açıklama**

Bu hata birkaç nedenden kaynaklanabilir:

(a) Platform, belirli bir şifreleme donanımı tipini desteklemez; örneğin, nCipher nFast ve Rainbow Cryptoswift artık desteklenmez.

(b) Şifrelemeyle ilgili donanım şifrelemesi bir hata döndürdü.

(c) Uzak sertifika denetlenirken desteklenmeyen X509 Genel Ad biçimi. MQ ' da eklenen GSKit SSL sağlayıcısı yalnızca rfc822, DNSName, directoryname, uniformResourcetanıtıcısı ve IPAddress biçimlerini destekler.

Kanal: *< insert\_3 >*; bazı durumlarda adı belirlenemez ve bu nedenle '????' olarak gösterilir. Kanal başlamadı.

### **Yanıt**

Şifreleme donanımınızın altyapınızda desteklenip desteklendiğini denetleyin ve doğru çalıştığını görmek için sınamayı test edin. Kullanmakta olduğunuz uzak sertifikaların listelenen X509 Genel Adı biçimlerine uygun olup olmadığını denetleyin. Sorunu düzeltin ve kanalı yeniden başlatın.

### **AMQ9663**

Uzak sistemden geçersiz bir SSL sertifikası alındı.

### **Önem Derecesi**

30: Önemli hata

### **Açıklama**

Uzak sistemden alınan bir SSL sertifikası, imzasıyla ilgili olarak başarısız olan doğrulama denetimlerinden bir sertifika aldı. Kanal: *<insert\_3>* ; bazı durumlarda adı belirlenemez ve bu nedenle '????' olarak gösterilmektedir. Kanal başlamadı.

#### **Yanıt**

Uzak sistemin geçerli bir SSL sertifikasına sahip olduğundan emin olun. Kanalı yeniden başlatın.

#### **AMQ9664**

CRL LDAP sunucusu için hatalı kullanıcı kimliği; SSL kanalı *<insert\_3>* .

### **Önem Derecesi**

30: Önemli hata

### **Açıklama**

LDAP sunucusunda ya da sunucularda sertifikasyon İptal Listesi (CRL) denetimi, yerel MQ sisteminde yapılandırıldı. LDAP sunucusu ya da sunucuları için yapılandırılan kullanıcı kimliği bilgileri yanlış. Kanal: *< insert\_3 >*; bazı durumlarda adı belirlenemez ve bu nedenle '????' olarak gösterilir. Kanal başlamadı.

#### **Yanıt**

Yerel olarak yapılandırdığınız CRL LDAP sunucusu ya da sunucularıyla ilgili kullanıcı kimliği bilgilerini denetleyin. Bulunan sorunları düzeltin ve kanalı yeniden başlatın.

### **AMQ9665**

SSL connection closed by remote end of channel *<insert\_3>* .

### **Önem Derecesi**

30: Önemli hata

### **Açıklama**

SSL bağlantısı, SSL el sıkışması sırasında kanalın uzak ucu tarafından kapatıldı. Kanal: *<insert\_3>* ; bazı durumlarda adı belirlenemez ve bu nedenle '????' olarak gösterilmektedir. Kanal başlamadı.

#### **Yanıt**

SSL ile ilgili hatalar için kanalın uzak uçlarını denetleyin. Bunları düzeltin ve kanalı yeniden başlatın.

#### **AMQ9666**

CRL LDAP sunucularına erişilirken hata oluştu; SSL kanalı *<insert\_3>* .

30: Önemli hata

### **Açıklama**

LDAP sunucularının cRL denetimi yerel MQ sisteminde yapılandırıldı. Uzak sistemden gelen bir sertifikayı doğrularken CRL LDAP sunucularına erişme girişimi sırasında bir hata bulundu. Olası nedenler:

(a) LDAP sunucularından herhangi birine bağlanamıyor ya da

(b) Sertifika Verenin Ayırt Edici Adı (DN), LDAP sunucusunun DIT ' de tanımlı değil.

Kanal: *<insert* 3> ; bazı durumlarda adı belirlenemez ve bu nedenle '????' olarak gösterilmektedir. Kanal başlamadı.

### **Yanıt**

Yerel olarak yapılandırdığınız CRL LDAP sunucusuna/sunucularına erişimi denetleyin. Bulunan tüm sorunları ortaya koyun ve kanalı yeniden başlatın.

### **AMQ9667**

CRL LDAP sunucusu için hatalı kullanıcı adı ya da parola; SSL kanalı *<insert\_3>*.

### **Önem Derecesi**

30: Önemli hata

### **Açıklama**

LDAP sunucusunda ya da sunucularda sertifikasyon İptal Listesi (CRL) denetimi, yerel MQ sisteminde yapılandırıldı. LDAP sunucusu ya da sunucuları için yapılandırılan kullanıcı adı ya da parola yanlış. Kanal: *< insert\_3 >*; bazı durumlarda adı belirlenemez ve bu nedenle '????' olarak gösterilir. Kanal başlamadı.

### **Yanıt**

Yerel olarak yapılandırdığınız CRL LDAP sunucusu ya da sunucuları için kullanıcı adı ve parola bilgilerini denetleyin. Bulunan sorunları düzeltin ve kanalı yeniden başlatın.

### **AMQ9668**

Belirtilen PKCS #11 paylaşılan kitaplığı yüklenemedi.

### **Önem Derecesi**

30: Önemli hata

### **Açıklama**

A failed attempt was made to load the PKCS #11 shared library specified to MQ in the PKCS #11 driver path field of the GSK\_PKCS11 SSL CryptoHardware parameter. Kanal: *<insert\_3>* ; bazı durumlarda adı belirlenemez ve bu nedenle '????' olarak gösterilmektedir. Kanal başlamadı.

### **Yanıt**

PKCS #11 paylaşılan kitaplığının var olduğundan ve belirtilen konumda geçerli olduğundan emin olun. Kanalı yeniden başlatın.

### **AMQ9669**

PKCS #11 belirteci bulunamadı.

### **Önem Derecesi**

30: Önemli hata

### **Açıklama**

PKCS #11 sürücüsü, GSK\_PKCS11 SSL CryptoHardware parametresinin PKCS #11 simgesi etiketi alanında MQ için belirtilen simgeyi bulamadı. Kanal: *< insert\_3 >*; bazı durumlarda adı belirlenemez ve bu nedenle '????' olarak gösterilir. Kanal başlamadı.

## **Yanıt**

PKCS #11 simgesinin belirtilen etiketle var olduğundan emin olun. Kanalı yeniden başlatın.

# **AMQ9670**

PKCS #11 kartı yok.

### **Önem Derecesi**

Yuvada bir PKCS #11 kartı mevcut değil. Kanal: *< insert\_3 >*; bazı durumlarda adı belirlenemez ve bu nedenle '????' olarak gösterilir. Kanal başlamadı.

### **Yanıt**

Yuvada doğru PKCS #11 kartının var olduğundan emin olun. Kanalı yeniden başlatın.

### **AMQ9671**

Belirtilen PKCS #11 belirteci parolası geçersiz.

### **Önem Derecesi**

30: Önemli hata

### **Açıklama**

PKCS #11 simgesine erişmek için kullanılan parola geçersiz. Bu, GSK\_PKCS11 SSL CryptoHardware parametresinin PKCStokensimgeli parola alanında MQ ' ya belirtilir. Kanal: *<insert\_3>* ; bazı durumlarda adı belirlenemez ve bu nedenle '????' olarak gösterilmektedir. Kanal başlamadı.

#### **Yanıt**

GSK\_PKCS11 üzerinde belirtilen PKCS #11 belirteci parolasının, GSK\_PKCS11üzerinde belirtilen PKCS #11 simgesine erişime izin verdiğini doğrulayın. Kanalı yeniden başlatın.

#### **AMQ9672**

Bir SSL güvenliği çağrısı başarısız oldu.

#### **Önem Derecesi**

30: Önemli hata

### **Açıklama**

Secure Channel (Skanal) SSL sağlayıcısına SSPI çağrısı başarısız oldu. Hata, WebSphere MQ kanal adının *<insert\_3>* kapatılmasına neden oldu. Ad ' ????' ise daha sonra ad bilinmiyor.

#### **Yanıt**

Consult the Windows Schannel reference manual to determine the meaning of status *<insert\_5>* for SSPI call *<insert 4>*. Correct the failure and if necessary re-start the channel.

### **AMQ9673**

SSL istemcisi el titremesi başarısız oldu.

#### **Önem Derecesi**

30: Önemli hata

#### **Açıklama**

Bir SSL istemcisinin el titremesi sırasında, Güvenli Kanal (Skanal) SSL sağlayıcısına SSPI çağrısı başarısız oldu. Hata, WebSphere MQ kanal adının *<insert\_3>* kapatılmasına neden oldu. Ad ' ????' ise daha sonra ad bilinmiyor.

#### **Yanıt**

Consult the Windows Schannel reference manual to determine the meaning of status *<insert\_4>* for SSPI call *<insert* 5>. Correct the failure and if necessary re-start the channel.

### **AMQ9674**

SSL güvenliği çağrısı sırasında bilinmeyen bir hata oluştu.

### **Önem Derecesi**

30: Önemli hata

#### **Açıklama**

Secure Channel (Skanal) SSL sağlayıcısına SSPI çağrısı sırasında bilinmeyen bir hata oluştu. Bu hata, Windows SSL sorununda ya da genel bir Windows sorunu ya da çağrıda kullanılmakta olan WebSphere MQ verilerinin geçersiz olması olabilir. WebSphere MQ hata kaydı yordamsı çağrıldı. Hata, WebSphere MQ kanal adının *<insert\_3>* kapatılmasına neden oldu. Ad ' ????' ise daha sonra ad bilinmiyor.

#### **Yanıt**

Consult the Windows Schannel reference manual to determine the meaning of status *<insert\_5>* for SSPI call *<insert\_4>*. If the problem can be resolved using the manual, correct the failure and if necessary re-start the channel. Sorun çözülemezse, sorun tanıtıcısını kaydetmek ve oluşturulan çıkış dosyalarını kaydetmek için sisteminizle birlikte sağlanan standart olanakları kullanın ve daha sonra, bir çözümün zaten kullanılabilir olup olmadığını görmek için [https://](https://www.ibm.com/support/home/product/C100515X13178X21/other_software/ibm_support_assistant)

[www.ibm.com/support/home/product/C100515X13178X21/other\\_software/ibm\\_support\\_assistant](https://www.ibm.com/support/home/product/C100515X13178X21/other_software/ibm_support_assistant)' ta [https://www.ibm.com/support/home/product/P439881V74305Y86/IBM\\_MQy](https://www.ibm.com/support/home/product/P439881V74305Y86/IBM_MQ)a da IBM destek yardımcısını kullanın. Bir eşleşme bulamazsanız, IBM destek merkezinize başvurun. Sorun çözülünceye kadar bu dosyaları atmayın.

### **AMQ9675**

İstenen sertifika bulunamadı.

### **Önem Derecesi**

30: Önemli hata

### **Açıklama**

A request for a certificate identified as *<insert\_4> <insert\_5>* in the store *<insert\_3>* has failed, because the certificate could not be found. Windows hata kodu *<insert\_1>*olarak ayarlanmıştır. WebSphere MQ hata kaydı yordamsı çağrıldı.

### **Yanıt**

Bu değer sıfır dışında bir değerse *<insert\_1>* hatasının anlamını belirlemek için Windows başvuru kılavuzuna bakın. Belirtilen sertifikkanın doğru sertifika deposuna kopyalanıp kopyalanmadığını ve silinmediğini denetleyin. Sertifika deposunu WebSphere MQile kullanmak üzere yapılandırmak için WebSphere MQ Explorer yönetim uygulamasını kullanın. Sorun çözülemezse, sorun tanıtıcısını kaydetmek ve oluşturulan çıkış dosyalarını kaydetmek için sisteminizle birlikte sağlanan standart olanakları kullanın ve daha sonra, bir çözümün zaten kullanılabilir olup olmadığını görmek için [https://www.ibm.com/support/home/product/P439881V74305Y86/](https://www.ibm.com/support/home/product/P439881V74305Y86/IBM_MQ) [IBM\\_MQ](https://www.ibm.com/support/home/product/P439881V74305Y86/IBM_MQ) ya da[https://www.ibm.com/support/home/product/C100515X13178X21/other\\_software/](https://www.ibm.com/support/home/product/C100515X13178X21/other_software/ibm_support_assistant) [ibm\\_support\\_assistant](https://www.ibm.com/support/home/product/C100515X13178X21/other_software/ibm_support_assistant) seçeneğini kullanın. Bir eşleşme bulamazsanız, IBM destek merkezinize başvurun. Sorun çözülünceye kadar bu dosyaları atmayın.

### **AMQ9676**

Windows şifreleme hizmetleri kitaplığı yüklenemedi.

### **Önem Derecesi**

30: Önemli hata

### **Açıklama**

WebSphere MQ requires crypt32.dll to be available in order to carry out cryptographic functionality. Bu kitaplığı yükleme girişimi, Windows hata kodunu *<insert\_1>*döndürdü. WebSphere MQ hata kaydı yordamsı çağrıldı.

### **Yanıt**

*<insert\_1>*hata kodunun anlamını belirlemek için Windows başvuru kılavuzuna bakın. crypt32.dll dosyasının kullanılabilir olduğunu ve bozuk olmadığını denetleyin. Sorun çözülemezse, sorun tanıtıcısını kaydetmek ve oluşturulan çıkış dosyalarını kaydetmek için sisteminizle birlikte sağlanan standart olanakları kullanın ve daha sonra, bir çözümün zaten kullanılabilir olup olmadığını görmek için [https://www.ibm.com/support/home/product/](https://www.ibm.com/support/home/product/C100515X13178X21/other_software/ibm_support_assistant) [C100515X13178X21/other\\_software/ibm\\_support\\_assistant](https://www.ibm.com/support/home/product/C100515X13178X21/other_software/ibm_support_assistant)' ta [https://www.ibm.com/support/](https://www.ibm.com/support/home/product/P439881V74305Y86/IBM_MQ) [home/product/P439881V74305Y86/IBM\\_MQy](https://www.ibm.com/support/home/product/P439881V74305Y86/IBM_MQ)a da IBM destek yardımcısını kullanın. Bir eşleşme bulamazsanız, IBM destek merkezinize başvurun. Sorun çözülünceye kadar bu dosyaları atmayın.

### **AMQ9677**

Windows güvenlik hizmetleri kitaplığı yüklenemedi.

### **Önem Derecesi**

30: Önemli hata

### **Açıklama**

WebSphere MQ , SSL işlevselliğini çalıştırmak ya da yapılandırmak için *<insert\_3>* ' in kullanılabilir olmasını gerektirir. Bu kitaplığı yükleme girişimi, Windows hata kodunu *<insert\_1>* döndürdü. WebSphere MQ hata kaydı yordamsı çağrıldı.

### **Yanıt**

*<insert\_1>*hata kodunun anlamını belirlemek için Windows başvuru kılavuzuna bakın. *<insert\_3>* dosyasının kullanılabilir olduğunu ve bozuk olmadığını denetleyin. Sorun çözülemezse, sorun tanıtıcısını kaydetmek ve oluşturulan çıkış dosyalarını kaydetmek için sisteminizle birlikte sağlanan standart olanakları kullanın ve daha sonra, bir çözümün

zaten kullanılabilir olup olmadığını görmek için [https://www.ibm.com/support/home/product/](https://www.ibm.com/support/home/product/C100515X13178X21/other_software/ibm_support_assistant) [C100515X13178X21/other\\_software/ibm\\_support\\_assistant](https://www.ibm.com/support/home/product/C100515X13178X21/other_software/ibm_support_assistant)' ta [https://www.ibm.com/support/](https://www.ibm.com/support/home/product/P439881V74305Y86/IBM_MQ) [home/product/P439881V74305Y86/IBM\\_MQy](https://www.ibm.com/support/home/product/P439881V74305Y86/IBM_MQ)a da IBM destek yardımcısını kullanın. Bir eşleşme bulamazsanız, IBM destek merkezinize başvurun. Sorun çözülünceye kadar bu dosyaları atmayın.

#### **AMQ9678**

The certificate *< ekleme\_4 >*/*< ekleme\_5 >* already exists in the store *<insert\_3>*.

#### **Önem Derecesi**

10: Uyarı

#### **Açıklama**

The certificate store *<insert* 3> already contains the specified certificate, identified by the issuer name of *<insert\_4>*, serial number *<insert\_5>* . The existing certificate has not been replaced.

#### **AMQ9679**

Sertifika deposu *<insert\_3>* açılamadı.

#### **Önem Derecesi**

30: Önemli hata

### **Açıklama**

Sertifika deposu *<insert\_3>* açılamadı ve Windows hata kodu *<insert\_1>* ile başarısız oldu. WebSphere MQ hata kaydı yordamsı çağrıldı.

### **Yanıt**

Bu değer sıfır dışında bir değerse *<insert\_1>* hatasının anlamını belirlemek için Windows başvuru kılavuzuna bakın. MQSSLKEYR ortam değişkeninizin (istemci bağlantıları için) ya da SSLKEYR kuyruk yöneticisi özniteliğinin ( WebSphere MQ kuyruk yöneticileri için) doğru tanımlandığını ve belirtilen dosya yolunun geçerli olduğunu doğrulayın. Sorun çözülemezse, sorun tanıtıcısını kaydetmek ve oluşturulan çıktı dosyalarını kaydetmek için sisteminizle birlikte sağlanan standart olanakları kullanın ve daha sonra, bir çözümün zaten kullanılabilir olup olmadığını görmek için [https://www.ibm.com/support/home/product/C100515X13178X21/](https://www.ibm.com/support/home/product/C100515X13178X21/other_software/ibm_support_assistant) [other\\_software/ibm\\_support\\_assistanta](https://www.ibm.com/support/home/product/C100515X13178X21/other_software/ibm_support_assistant)dresindeki [https://www.ibm.com/support/home/product/](https://www.ibm.com/support/home/product/P439881V74305Y86/IBM_MQ) [P439881V74305Y86/IBM\\_MQ](https://www.ibm.com/support/home/product/P439881V74305Y86/IBM_MQ) ya da IBM destek yardımcısını kullanın. Bir eşleşme bulamazsanız, IBM destek merkezinize başvurun. Sorun çözülünceye kadar bu dosyaları atmayın.

### **AMQ9680**

Belirtilen sertifika dosyasıyla ilgili bir sorun saptandı.

#### **Önem Derecesi**

30: Önemli hata

### **Açıklama**

A problem occurred when attempting to read the certificate from the file *<insert\_3>*. The file may be corrupt or incorrectly formatted. Bildirilen Windows hata kodu *<insert\_1>*' dir. WebSphere MQ hata kaydı yordamsı çağrıldı.

#### **Yanıt**

Sertifika dosyasının geçerli ve eksiksiz olduğunu ve WebSphere MQ tarafından desteklenen dosya biçimlerinden birinde sorunun çözülemeyeceğini doğrulayın. Sorun çözülemezse, sorun tanıtıcısını kaydetmek ve oluşturulan çıkış dosyalarını kaydetmek için sisteminizle birlikte sağlanan standart olanakları kullanın ve daha sonra, bir çözümün zaten kullanılabilir olup olmadığını görmek için [https://](https://www.ibm.com/support/home/product/C100515X13178X21/other_software/ibm_support_assistant) [www.ibm.com/support/home/product/C100515X13178X21/other\\_software/ibm\\_support\\_assistant](https://www.ibm.com/support/home/product/C100515X13178X21/other_software/ibm_support_assistant)' te [https://www.ibm.com/support/home/product/P439881V74305Y86/IBM\\_MQy](https://www.ibm.com/support/home/product/P439881V74305Y86/IBM_MQ)a da IBM destek yardımcısını kullanın. Bir eşleşme bulamazsanız, IBM destek merkezinize başvurun. Sorun çözülünceye kadar bu dosyaları atmayın.

#### **AMQ9681**

İstenen işlevsellik bu sistemde desteklenmiyor.

### **Önem Derecesi**

30: Önemli hata

#### **Açıklama**

Bu sistemde desteklenmeyen bir SSL işlevi denendi. a) özel anahtar verileri içeren pfx biçimli sertifika dosyalarının içe aktarılması yalnızca Windows 2000 ya da sonraki bir üzerinde desteklenir. b)

sisteminizde kurulu olan bir güvenlik kitaplığı doğru düzeyde değil ve önkoşul olan işlevleri içermiyor. Windows 2000 öncesi sistemlerde, Internet Explorer 4.1 ya da üstü kurulu olmalıdır. WebSphere MQ hata kaydı yordamsı çağrıldı.

#### **Yanıt**

Önkoşul olan yazılım eksikse, lütfen gerekli yazılım düzeylerini kurun ve işlemi yeniden deneyin. Sorun çözülemezse, sorun tanıtıcısını kaydetmek ve oluşturulan çıkış dosyalarını kaydetmek için sisteminizle birlikte sağlanan standart olanakları kullanın ve daha sonra, bir çözümün zaten kullanılabilir olup olmadığını görmek için [https://](https://www.ibm.com/support/home/product/C100515X13178X21/other_software/ibm_support_assistant) [www.ibm.com/support/home/product/C100515X13178X21/other\\_software/ibm\\_support\\_assistant](https://www.ibm.com/support/home/product/C100515X13178X21/other_software/ibm_support_assistant)' ta [https://www.ibm.com/support/home/product/P439881V74305Y86/IBM\\_MQy](https://www.ibm.com/support/home/product/P439881V74305Y86/IBM_MQ)a da IBM destek yardımcısını kullanın. Bir eşleşme bulamazsanız, IBM destek merkezinize başvurun. Sorun çözülünceye kadar bu dosyaları atmayın.

### **AMQ9682**

WebSphere MQ SSL kitaplığı kullanıma hazırlanmadı.

#### **Önem Derecesi**

30: Önemli hata

#### **Açıklama**

The WebSphere MQ SSL library 'amqcssln.dll' has been called without it first being initialized by the calling process.

#### **Yanıt**

Herhangi bir amqcssln işlev çağrısını vermeden önce, kullanıma hazırlama işlevinin çağrıldığını doğrulayın.

### **AMQ9683**

Bu sertifikana ilişkin özel anahtar verileri dışa aktarılamaz.

### **Önem Derecesi**

30: Önemli hata

#### **Açıklama**

Özel anahtar verilerini bir sertifikadan dışa aktarmak için bir girişimde bulunuldu, ancak sertifikana ilişkin özellikler buna izin vermiyor. WebSphere MQ needs to be able to export private key data when copying personal certificates between certificate stores. Windows şifreleme API 'si *<insert\_1>* hata kodunu döndürdü.

#### **Yanıt**

When requesting the certificate from the certificate authority, the private key data must be marked as exportable to enable WebSphere MQ to be able to copy the certificate and private key data into a WebSphere MQ store. Bu sorunu çözmek için sertifika dosyasının yeniden istenmesi gerekebilir. Sorun çözülemezse, sorun tanıtıcısını kaydetmek ve oluşturulan çıkış dosyalarını kaydetmek için sisteminizle birlikte sağlanan standart olanakları kullanın ve daha sonra, bir çözümün zaten kullanılabilir olup olmadığını görmek için [https://](https://www.ibm.com/support/home/product/C100515X13178X21/other_software/ibm_support_assistant) [www.ibm.com/support/home/product/C100515X13178X21/other\\_software/ibm\\_support\\_assistant](https://www.ibm.com/support/home/product/C100515X13178X21/other_software/ibm_support_assistant)' ta [https://www.ibm.com/support/home/product/P439881V74305Y86/IBM\\_MQy](https://www.ibm.com/support/home/product/P439881V74305Y86/IBM_MQ)a da IBM destek yardımcısını kullanın. Bir eşleşme bulamazsanız, IBM destek merkezinize başvurun. Sorun çözülünceye kadar bu dosyaları atmayın.

#### **AMQ9684**

Sertifikana ilişkin özelliklere erişilmeye çalışılırken bir sorun oluştu.

### **Önem Derecesi**

30: Önemli hata

#### **Açıklama**

Seri numarası *<insert\_4>*olan *<insert\_3>* tarafından verilen sertifika ya da özel anahtar verileri, kullanılamaz durumda ve bozuk olabilir. Bu sertifikayı kullanma girişimi sırasında Windows dönüş kodu *<insert\_1>* üretildi. WebSphere MQ hata kaydı yordamsı çağrıldı.

### **Yanıt**

Consult the Windows reference manual to determine the meaning of error *<insert\_1>*. Check that the certificate is valid and has not been corrupted. Sertifikanız ya da özel

anahtar verilerinin bozulması olabiliyorsa, sertifikanızı sisteminizden kaldırmayı ve yeniden içe aktarmayı deneyin. Sorun çözülemezse, sorun tanıtıcısını kaydetmek ve oluşturulan çıkış dosyalarını kaydetmek için sisteminizle birlikte sağlanan standart olanakları kullanın ve daha sonra, bir çözümün zaten kullanılabilir olup olmadığını görmek için [https://](https://www.ibm.com/support/home/product/C100515X13178X21/other_software/ibm_support_assistant) [www.ibm.com/support/home/product/C100515X13178X21/other\\_software/ibm\\_support\\_assistant](https://www.ibm.com/support/home/product/C100515X13178X21/other_software/ibm_support_assistant)' ta [https://www.ibm.com/support/home/product/P439881V74305Y86/IBM\\_MQy](https://www.ibm.com/support/home/product/P439881V74305Y86/IBM_MQ)a da IBM destek yardımcısını kullanın. Bir eşleşme bulamazsanız, IBM destek merkezinize başvurun. Sorun çözülünceye kadar bu dosyaları atmayın.

### **AMQ9685**

Kayıt defterine erişilirken bir sorun oluştu.

#### **Önem Derecesi**

30: Önemli hata

#### **Açıklama**

Bu işlemi başlatan kullanıcıya ilişkin kişisel kayıt kovanını (HKEY\_LOCAL\_USER) yükleme ya da boşa alma girişimi sırasında bir hata oluştu. WebSphere MQ hata kaydı yordamsı çağrıldı.

#### **Yanıt**

Sorun çözülemezse, sorun tanıtıcısını kaydetmek ve oluşturulan çıkış dosyalarını kaydetmek için sisteminizle birlikte sağlanan standart olanakları kullanın ve daha sonra, bir çözümün zaten kullanılabilir olup olmadığını görmek için [https://www.ibm.com/support/home/product/](https://www.ibm.com/support/home/product/C100515X13178X21/other_software/ibm_support_assistant) [C100515X13178X21/other\\_software/ibm\\_support\\_assistant](https://www.ibm.com/support/home/product/C100515X13178X21/other_software/ibm_support_assistant)' ta [https://www.ibm.com/support/](https://www.ibm.com/support/home/product/P439881V74305Y86/IBM_MQ) [home/product/P439881V74305Y86/IBM\\_MQy](https://www.ibm.com/support/home/product/P439881V74305Y86/IBM_MQ)a da IBM destek yardımcısını kullanın. Bir eşleşme bulamazsanız, IBM destek merkezinize başvurun. Sorun çözülünceye kadar bu dosyaları atmayın.

#### **AMQ9686**

Bir sertifika deposunu yönetmeye çalışırken beklenmeyen bir hata oluştu.

#### **Önem Derecesi**

30: Önemli hata

#### **Açıklama**

The Windows cryptographic API returned error code *<insert\_1>* when calling the function *<insert\_3>* for certificate store *<insert\_4>*. The error may be due to a certificate store problem or to a general Windows problem or to a problem with a certificate in the store. WebSphere MQ hata kaydı yordamsı çağrıldı.

#### **Yanıt**

Consult the Windows reference manual to determine the meaning of error *<insert\_1>*. Check that the certificate store is valid and not corrupt. Sorun çözülemezse, sorun tanıtıcısını kaydetmek ve oluşturulan çıkış dosyalarını kaydetmek için sisteminizle birlikte sağlanan standart olanakları kullanın ve daha sonra, bir çözümün zaten kullanılabilir olup olmadığını görmek için [https://](https://www.ibm.com/support/home/product/C100515X13178X21/other_software/ibm_support_assistant) [www.ibm.com/support/home/product/C100515X13178X21/other\\_software/ibm\\_support\\_assistant](https://www.ibm.com/support/home/product/C100515X13178X21/other_software/ibm_support_assistant)' ta [https://www.ibm.com/support/home/product/P439881V74305Y86/IBM\\_MQy](https://www.ibm.com/support/home/product/P439881V74305Y86/IBM_MQ)a da IBM destek yardımcısını kullanın. Bir eşleşme bulamazsanız, IBM destek merkezinize başvurun. Sorun çözülünceye kadar bu dosyaları atmayın.

### **AMQ9687**

Sağlanan pfx parolası geçersiz.

### **Önem Derecesi**

30: Önemli hata

### **Açıklama**

Sertifikayı içe aktarmak ya da kopyalamak için sağlanan parola yanlış ve işlem tamamlanamadı.

#### **Yanıt**

Parolanın doğru olduğundan emin olun ve yeniden deneyin. Parola unutulmuş ya da kaybolursa, sertifikanda yeniden oluşturulması ya da özgün kaynaktan dışa aktarılması gerekir.

#### **AMQ9688**

Bu sertifika için özel anahtar verileri kullanılamıyor.

### **Önem Derecesi**

The private key data associated with this certificate is reported as being present on the system, but has failed, returning the Windows error code *<insert\_1>*. The WebSphere MQ error recording routine has been called.

### **Yanıt**

*<insert\_1>*hata kodunun anlamını belirlemek için Windows başvuru kılavuzuna bakın. Sorun el ile kullanılarak çözülebiliyorsa, hatayı düzeltin ve gerekiyorsa işlemi yeniden deneyin. Sorun çözülemezse, sorun tanıtıcısını kaydetmek ve oluşturulan çıktı dosyalarını kaydetmek için sisteminizle birlikte sağlanan standart olanakları kullanın ve daha sonra, bir çözümün zaten kullanılabilir olup olmadığını görmek için [https://www.ibm.com/support/home/product/C100515X13178X21/](https://www.ibm.com/support/home/product/C100515X13178X21/other_software/ibm_support_assistant) [other\\_software/ibm\\_support\\_assistanta](https://www.ibm.com/support/home/product/C100515X13178X21/other_software/ibm_support_assistant)dresindeki [https://www.ibm.com/support/home/product/](https://www.ibm.com/support/home/product/P439881V74305Y86/IBM_MQ) [P439881V74305Y86/IBM\\_MQ](https://www.ibm.com/support/home/product/P439881V74305Y86/IBM_MQ) ya da IBM destek yardımcısını kullanın. Bir eşleşme bulamazsanız, IBM destek merkezinize başvurun. Sorun çözülünceye kadar bu dosyaları atmayın.

#### **AMQ9689**

An unknown error occurred deleting the store *<insert\_3>* .

### **Önem Derecesi**

30: Önemli hata

### **Açıklama**

Kuyruk yöneticisi *<insert\_3>* için WebSphere MQ sertifika deposu silinemedi. Sertifika deposunun dosya adı *<insert\_4>*' dir. Windows hata kodu *<insert\_1>*olarak ayarlanmıştır. WebSphere MQ hata kaydı yordamsı çağrıldı.

### **Yanıt**

Consult the Windows reference manual to determine the meaning of error *<insert\_1>*. If the problem can be resolved using the manual, correct the failure and if necessary re-try the operation. Depo dosyasının var olduğunu ve mağazaya erişebilecek diğer işlemlerin (kuyruk yöneticisi gibi) çalışmadığını doğrulayın. Sorun çözülemezse, sorun tanıtıcısını kaydetmek ve oluşturulan çıkış dosyalarını kaydetmek için sisteminizle birlikte sağlanan standart olanakları kullanın ve daha sonra, bir çözümün zaten kullanılabilir olup olmadığını görmek için [https://](https://www.ibm.com/support/home/product/C100515X13178X21/other_software/ibm_support_assistant) [www.ibm.com/support/home/product/C100515X13178X21/other\\_software/ibm\\_support\\_assistant](https://www.ibm.com/support/home/product/C100515X13178X21/other_software/ibm_support_assistant)' ta [https://www.ibm.com/support/home/product/P439881V74305Y86/IBM\\_MQy](https://www.ibm.com/support/home/product/P439881V74305Y86/IBM_MQ)a da IBM destek yardımcısını kullanın. Bir eşleşme bulamazsanız, IBM destek merkezinize başvurun. Sorun çözülünceye kadar bu dosyaları atmayın.

### **AMQ9690**

Sertifika verenin sertifikasındaki genel anahtar, konu sertifikasının geçerliliğini doğrulayamadı.

### **Önem Derecesi**

30: Önemli hata

### **Açıklama**

Sertifika verenin sertifikasındaki genel anahtar (CA ya da imzalayıcı sertifikası), *<insert\_3>*kanalına atanan konu sertifikasında imzayı doğrulamak için kullanılır. Bu doğrulama başarısız oldu ve konu sertifikası bu nedenle kullanılamıyor. WebSphere MQ hata kaydı yordamsı çağrıldı.

#### **Yanıt**

Sertifika verenin sertifikasının geçerli ve kullanılabilir olduğunu ve güncel olduğunu doğrulayın. Sertifika yayıncısının, konu sertifikasının ve sertifika veren sertifikasının geçerli olması gerektiğini doğrulayın. Sorun çözülemezse, sorun tanıtıcısını kaydetmek ve oluşturulan çıkış dosyalarını kaydetmek için sisteminizle birlikte sağlanan standart olanakları kullanın ve daha sonra, bir çözümün zaten kullanılabilir olup olmadığını görmek için [https://](https://www.ibm.com/support/home/product/C100515X13178X21/other_software/ibm_support_assistant) [www.ibm.com/support/home/product/C100515X13178X21/other\\_software/ibm\\_support\\_assistant](https://www.ibm.com/support/home/product/C100515X13178X21/other_software/ibm_support_assistant)' ta [https://www.ibm.com/support/home/product/P439881V74305Y86/IBM\\_MQy](https://www.ibm.com/support/home/product/P439881V74305Y86/IBM_MQ)a da IBM destek yardımcısını kullanın. Bir eşleşme bulamazsanız, IBM destek merkezinize başvurun. Sorun çözülünceye kadar bu dosyaları atmayın.

### **AMQ9691**

WebSphere MQ MQI kitaplığı yüklenemedi.

### **Önem Derecesi**

*<insert\_3>* kitaplık dosyasının sisteminizde var olması beklenir, ancak yükleme girişimleri Windows 'un dönüş kodu *<insert\_1>*ile başarısız oldu. WebSphere MQ hata kaydı yordamsı çağrıldı.

#### **Yanıt**

WebSphere MQ *<insert\_3>* kitaplık dosyasının var olduğundan ve sisteminizde var olduğundan emin olun. *<insert\_1>*hata kodunun anlamını belirlemek için Windows başvuru kılavuzuna bakın. Sorun çözülemezse, sorun tanıtıcısını kaydetmek ve oluşturulan çıkış dosyalarını kaydetmek için sisteminizle birlikte sağlanan standart olanakları kullanın ve daha sonra, bir çözümün zaten kullanılabilir olup olmadığını görmek için [https://](https://www.ibm.com/support/home/product/C100515X13178X21/other_software/ibm_support_assistant) [www.ibm.com/support/home/product/C100515X13178X21/other\\_software/ibm\\_support\\_assistant](https://www.ibm.com/support/home/product/C100515X13178X21/other_software/ibm_support_assistant)' ta [https://www.ibm.com/support/home/product/P439881V74305Y86/IBM\\_MQ](https://www.ibm.com/support/home/product/P439881V74305Y86/IBM_MQ) ya da IBM destek yardımcısını kullanın. Bir eşleşme bulamazsanız, IBM destek merkezinize başvurun. Sorun çözülünceye kadar bu dosyaları atmayın.

#### **AMQ9692**

SSL kitaplığı önceden başlatılmış.

### **Önem Derecesi**

20: Hata

#### **Açıklama**

SSL kitaplığı bu işlem için bir kez kullanıma hazırlandı, SSL özniteliklerinde yapılan değişiklikler etkilenmeyecek ve özgün değerler yürürlükte kalacaktır.

#### **Yanıt**

Sorun çözülemezse, sorun tanıtıcısını kaydetmek ve oluşturulan çıkış dosyalarını kaydetmek için sisteminizle birlikte sağlanan standart olanakları kullanın ve daha sonra, bir çözümün zaten kullanılabilir olup olmadığını görmek için [https://www.ibm.com/support/home/product/](https://www.ibm.com/support/home/product/C100515X13178X21/other_software/ibm_support_assistant) [C100515X13178X21/other\\_software/ibm\\_support\\_assistant](https://www.ibm.com/support/home/product/C100515X13178X21/other_software/ibm_support_assistant)' ta [https://www.ibm.com/support/](https://www.ibm.com/support/home/product/P439881V74305Y86/IBM_MQ) [home/product/P439881V74305Y86/IBM\\_MQy](https://www.ibm.com/support/home/product/P439881V74305Y86/IBM_MQ)a da IBM destek yardımcısını kullanın. Bir eşleşme bulamazsanız, IBM destek merkezinize başvurun. Sorun çözülünceye kadar bu dosyaları atmayın.

### **AMQ9693**

LDAP sunucusu için sağlanan parola yanlış.

#### **Önem Derecesi**

30: Önemli hata

#### **Açıklama**

CRL bilgilerini WebSphere MQ ' ya sağlamak için kullanılan LDAP sunucularından biri ya da daha fazlası, sağlanan parola yanlış olduğu için bir oturum açma girişimi reddetti. WebSphere MQ hata kaydı yordamsı çağrıldı. Hata, WebSphere MQ kanal adının *<insert\_3>* kapatılmasına neden oldu. Ad ' ????' ise daha sonra ad bilinmiyor.

#### **Yanıt**

AuthInfo nesnelerinde belirtilen parolaların, sağlanan her sunucu adı için doğru olduğundan emin olun. Sorun çözülemezse, sorun tanıtıcısını kaydetmek ve oluşturulan çıkış dosyalarını kaydetmek için sisteminizle birlikte sağlanan standart olanakları kullanın ve daha sonra, bir çözümün zaten kullanılabilir olup olmadığını görmek için [https://](https://www.ibm.com/support/home/product/C100515X13178X21/other_software/ibm_support_assistant) [www.ibm.com/support/home/product/C100515X13178X21/other\\_software/ibm\\_support\\_assistant](https://www.ibm.com/support/home/product/C100515X13178X21/other_software/ibm_support_assistant)' ta [https://www.ibm.com/support/home/product/P439881V74305Y86/IBM\\_MQy](https://www.ibm.com/support/home/product/P439881V74305Y86/IBM_MQ)a da IBM destek yardımcısını kullanın. Bir eşleşme bulamazsanız, IBM destek merkezinize başvurun. Sorun çözülünceye kadar bu dosyaları atmayın.

### **AMQ9694**

LDAP araması için sağlanan DN sözdizimi geçersiz.

#### **Önem Derecesi**

30: Önemli hata

#### **Açıklama**

Bir ya da daha çok AuthInfo nesne tanımlamasından sağlanan ayırt edici ad geçersiz ve CRL LDAP sunucusuna yönelik istek reddedildi. WebSphere MQ hata kaydı yordamsı çağrıldı. Hata, WebSphere MQ kanal adının *<insert\_3>* kapatılmasına neden oldu. Ad ' ????' ise daha sonra ad bilinmiyor.
Bu kanala ilişkin AuthInfo nesne tanımlamalarında sağlanan ayrıntıların doğru olduğunu doğrulayın. Sorun çözülemezse, sorun tanıtıcısını kaydetmek ve oluşturulan çıkış dosyalarını kaydetmek için sisteminizle birlikte sağlanan standart olanakları kullanın ve daha sonra, bir çözümün zaten kullanılabilir olup olmadığını görmek için [https://](https://www.ibm.com/support/home/product/C100515X13178X21/other_software/ibm_support_assistant) [www.ibm.com/support/home/product/C100515X13178X21/other\\_software/ibm\\_support\\_assistant](https://www.ibm.com/support/home/product/C100515X13178X21/other_software/ibm_support_assistant)' ta [https://www.ibm.com/support/home/product/P439881V74305Y86/IBM\\_MQy](https://www.ibm.com/support/home/product/P439881V74305Y86/IBM_MQ)a da IBM destek yardımcısını kullanın. Bir eşleşme bulamazsanız, IBM destek merkezinize başvurun. Sorun çözülünceye kadar bu dosyaları atmayın.

# **AMQ9695**

LDAP sunucusu için sağlanan kullanıcı adı yanlış.

# **Önem Derecesi**

30: Önemli hata

### **Açıklama**

CRL bilgilerini WebSphere MQ ' ya sağlamak için kullanılan LDAP sunucularından biri ya da daha fazlası, sağlanan kullanıcı adı var olmadığı için bir oturum açma denemesini reddetti. WebSphere MQ hata kaydı yordamsı çağrıldı. Hata, WebSphere MQ kanal adının *<insert\_3>* kapatılmasına neden oldu. Ad ' ????' ise daha sonra ad bilinmiyor.

#### **Yanıt**

Bu kanala ilişkin AuthInfo nesnelerinde belirtilen kullanıcının, sağlanan her bir LDAP sunucusu adı için doğru belirtildiğinden emin olun. Sorun çözülemezse, sorun tanıtıcısını kaydetmek ve oluşturulan çıkış dosyalarını kaydetmek için sisteminizle birlikte sağlanan standart olanakları kullanın ve daha sonra, bir çözümün zaten kullanılabilir olup olmadığını görmek için [https://](https://www.ibm.com/support/home/product/C100515X13178X21/other_software/ibm_support_assistant) [www.ibm.com/support/home/product/C100515X13178X21/other\\_software/ibm\\_support\\_assistant](https://www.ibm.com/support/home/product/C100515X13178X21/other_software/ibm_support_assistant)' ta [https://www.ibm.com/support/home/product/P439881V74305Y86/IBM\\_MQy](https://www.ibm.com/support/home/product/P439881V74305Y86/IBM_MQ)a da IBM destek yardımcısını kullanın. Bir eşleşme bulamazsanız, IBM destek merkezinize başvurun. Sorun çözülünceye kadar bu dosyaları atmayın.

#### **AMQ9697**

Hedef sunucu üzerindeWebSphere MQ Services ile iletişim kurulamadı.

# **Önem Derecesi**

30: Önemli hata

### **Açıklama**

An attempt was made to contact the WebSphere MQ Services on the target server *<insert\_3>*. The call failed with return code *<insert\_1>*. The WebSphere MQ error recording routine has been called.

#### **Yanıt**

Ensure that the target server name specified is correct and that you have sufficient access rights on that server to be able to administer WebSphere MQ If the problem cannot be resolved then use the standard facilities supplied with your system to record the problem identifier and save the generated output files, and then use either the [https://www.ibm.com/support/home/product/](https://www.ibm.com/support/home/product/P439881V74305Y86/IBM_MQ) [P439881V74305Y86/IBM\\_MQ](https://www.ibm.com/support/home/product/P439881V74305Y86/IBM_MQ), or the IBM support assistant at [https://www.ibm.com/support/home/](https://www.ibm.com/support/home/product/C100515X13178X21/other_software/ibm_support_assistant) [product/C100515X13178X21/other\\_software/ibm\\_support\\_assistant](https://www.ibm.com/support/home/product/C100515X13178X21/other_software/ibm_support_assistant), to see whether a solution is already available. Bir eşleşme bulamazsanız, IBM destek merkezinize başvurun. Sorun çözülünceye kadar bu dosyaları atmayın.

#### **AMQ9698**

SSL el titremesi sırasında bir SSL güvenliği çağrısı başarısız oldu.

#### **Önem Derecesi**

30: Önemli hata

#### **Açıklama**

SSL el titremesi sırasında Güvenli Kanal (Skanal) SSL sağlayıcısına SSPI çağrısı başarısız oldu. Hata, WebSphere MQ kanal adının *<insert\_3>* kapatılmasına neden oldu. Ad ' ????' ise daha sonra ad bilinmiyor.

Consult the Windows Schannel reference manual to determine the meaning of status *<insert\_5>* for SSPI call *<insert\_4>*. Correct the failure and if necessary re-start the channel.

#### **AMQ9699**

SSL güvenliği çağrısı sırasında SSL güvenliği çağrısı sırasında bilinmeyen bir hata oluştu.

# **Önem Derecesi**

30: Önemli hata

### **Açıklama**

SSL el sıkışılması sırasında Secure Channel (Skanal) SSL sağlayıcısına yapılan bir SSPI çağrısı sırasında bilinmeyen bir hata oluştu. Bu hata, Windows SSL sorununda ya da genel bir Windows sorunu ya da çağrıda kullanılmakta olan WebSphere MQ verilerinin geçersiz olması olabilir. WebSphere MQ hata kaydı yordamsı çağrıldı. Hata, WebSphere MQ kanal adının *<insert\_3>* kapatılmasına neden oldu. Ad ' ????' ise daha sonra ad bilinmiyor.

#### **Yanıt**

Consult the Windows Schannel reference manual to determine the meaning of status *<insert\_5>* for SSPI call *<insert\_4>*. If the problem can be resolved using the manual, correct the failure and if necessary re-start the channel. Sorun çözülemezse, sorun tanıtıcısını kaydetmek ve oluşturulan çıkış dosyalarını kaydetmek için sisteminizle birlikte sağlanan standart olanakları kullanın ve daha sonra, bir çözümün zaten kullanılabilir olup olmadığını görmek için [https://](https://www.ibm.com/support/home/product/C100515X13178X21/other_software/ibm_support_assistant) [www.ibm.com/support/home/product/C100515X13178X21/other\\_software/ibm\\_support\\_assistant](https://www.ibm.com/support/home/product/C100515X13178X21/other_software/ibm_support_assistant)' ta [https://www.ibm.com/support/home/product/P439881V74305Y86/IBM\\_MQy](https://www.ibm.com/support/home/product/P439881V74305Y86/IBM_MQ)a da IBM destek yardımcısını kullanın. Bir eşleşme bulamazsanız, IBM destek merkezinize başvurun. Sorun çözülünceye kadar bu dosyaları atmayın.

#### **AMQ9710**

SSL güvenliği yenilemesi başarısız oldu.

# **Önem Derecesi**

30: Önemli hata

#### **Açıklama**

SSL güvenliğini yenileme isteği başarısız oldu.

#### **Yanıt**

Hatanın nedenini belirlemek için hata dosyalarındaki önceki hata iletilerine bakın.

#### **AMQ9711**

SSL güvenliği yenilemesi başarılı oldu, ancak kanal yeniden başlatma başarısız oldu.

### **Önem Derecesi**

30: Önemli hata

#### **Açıklama**

Bu kuyruk yöneticisine ilişkin SSL ortamları, yürürlükteki değerler ve sertifikalar tüm SSL kanalları için kullanımda olduğundan yenilendi. Ancak, güvenlik yenilemesi başlatıldığında çalışan tüm giden SSL kanalları, yenileme tamamlandıktan sonra yeniden başlatılamaz.

#### **Yanıt**

Hangi kanalların yeniden başlatılamayabileceğini belirlemek için hata dosyalarındaki önceki hata iletilerine bakın. Gerekirse bunları yeniden başlatın.

#### **AMQ9712**

SSL security refresh timed out waiting for channel *<insert\_3>* .

#### **Önem Derecesi**

30: Önemli hata

#### **Açıklama**

Sistem SSL için bir güvenlik yenilemesi gerçekleştiriyordu. Bu işlev, tüm giden ve gelen SSL kanallarının durmasını ister. Daha sonra, bu kanalların gerçekten durmasını bekler. SSL kanalı *<insert\_3>* , zamanaşımı süresi içinde durmadı.

Investigate why channel *<insert\_3>* is hung. Askılı kanalı sonlandırın. SSL güvenlik yenilemesini yeniden çalıştırın.

### **AMQ9713**

Channel *<insert\_3>* ended: SSL refresh in progress.

# **Önem Derecesi**

0: Bilgi

#### **Açıklama**

Bu kuyruk yöneticisinde SSL desteği, bir güvenlik yenilemesinin ortasında yer alıyor. Giden SSL kanalını başlatmak için bir girişimde bulunuldu *<insert\_3>*. SSL güvenliği yenilemesi devam ederken başlatılamaz. SSL güvenliği yenilemesi tamamlanınca kanal otomatik olarak yeniden başlatılır.

# **Yanıt**

Yok.

# **AMQ9714**

Alma kuyruk yöneticisi için SSL yenilemesi: kanal başlatılmadı.

#### **Önem Derecesi**

30: Önemli hata

#### **Açıklama**

Bu SSL kanalının giriş ucundaki kuyruk yöneticisinde bir SSL güvenliği yenilemesi devam ediyor. Kanal: *<insert\_3>* ; bazı durumlarda adı belirlenemez ve bu nedenle '????' olarak gösterilmektedir. Kanal başlamadı.

#### **Yanıt**

SSL yenilemesi tamamlandıktan sonra kanalı yeniden başlatın. Kanal, bağlantıyı yeniden denemek üzere yapılandırıldıysa otomatik olarak yeniden başlatılır.

#### **AMQ9715**

SSL oturum tanıtıcısının geçerliliği denetlenirken beklenmeyen bir hata saptandı.

#### **Önem Derecesi**

30: Önemli hata

# **Açıklama**

Bu hata, GSKit SSL sağlayıcısında OS/400 altyapısında bir ya da daha fazla önkoşul PTF 'si eksik olduğunda ortaya çıkabilir. Kanal: *< insert\_3 >*; bazı durumlarda adı belirlenemez ve bu nedenle '????' olarak gösterilir.

#### **Yanıt**

GSKit SSL sağlayıcısının en son bakım düzeyinde olduğundan emin olun ve kanalın yeniden başlatıldığını doğrulayın.

# **AMQ9716**

Remote SSL certificate revocation status check failed for channel *<insert\_2>*.

#### **Önem Derecesi**

30: Önemli hata

#### **Açıklama**

WebSphere MQ , aşağıdaki bir nedenden dolayı, uzak SSL sertifikasının iptal durumunu saptayamadı:

- (a) Kanal, sertifika için CRL sunucularından ya da OCSP yanıtlayıcılarından biriyle iletişim kuramadı.
- (b) OCSP yanıtlayanlarından hiçbiri, sertifikana ilişkin iptal durumunu bilmemektedir.
- (c) OCSP yanıtı alındı, ancak yanıtın dijital imzası doğrulanamadı.

Söz konusu sertifikana ilişkin ayrıntılar *<insert\_1>*' dir.

Kanal adı: *<insert\_2>*. Bazı durumlarda kanal adı saptamaz ve '????' olarak gösterilir.

Kanal başlamadı

WebSphere MQ , sertifika iptal durumu belirlenmedikçe, kanalın başlatılmasına izin vermez.

Sertifika bir AuthorityInfoerişimi uzantısını içeriyorsa, sertifika uzantısında belirtilen OCSP sunucusunun kullanılabilir olduğundan ve doğru yapılandırıldığından emin olun.

Sertifika bir CrlDistributionNokta uzantısı içeriyorsa, sertifika uzantısında belirtilen CRL sunucusunun kullanılabilir olduğundan ve doğru yapılandırıldığından emin olun.

WebSphere MQ' da herhangi bir CRL ya da OCSP sunucusu belirtdiyseniz, bu sunucuların kullanılabilir durumda olup olmadığını denetleyin ve doğru yapılandırıldığını doğrulayın.

Yerel anahtar havuzunun, OCSP sunucusundan gelen yanıtın dijital imzasını doğrulamak için gerekli SSL sertifikalarına sahip olduğundan emin olun.

#### **AMQ9717**

Remote SSL certificate revocation status check is unknown for channel *<insert\_2>*.

#### **Önem Derecesi**

10: Uyarı

#### **Açıklama**

WebSphere MQ , aşağıdaki bir nedenden dolayı, uzak SSL sertifikasının iptal durumunu saptayamadı:

(a) Kanal, sertifika için CRL sunucularından ya da OCSP yanıtlayıcılarından biriyle iletişim kuramadı.

- (b) OCSP yanıtlayanlarından hiçbiri, sertifikana ilişkin iptal durumunu bilmemektedir.
- (c) OCSP yanıtı alındı, ancak yanıtın dijital imzası doğrulanamadı.

Söz konusu sertifikana ilişkin ayrıntılar*< ekleme\_1 >*' dir.

Kanal adı: *<insert\_2>*. Bazı durumlarda kanal adı saptamaz ve '????' olarak gösterilir.

Kanala başlamasına izin verildi, ancak uzak SSL sertifikasının iptal durumu denetlenmedi.

#### **Yanıt**

Sertifika bir AuthorityInfoerişimi uzantısını içeriyorsa, sertifika uzantısında belirtilen OCSP sunucusunun kullanılabilir olduğundan ve doğru yapılandırıldığından emin olun.

Sertifika bir CrlDistributionNokta uzantısı içeriyorsa, sertifika uzantısında belirtilen CRL sunucusunun kullanılabilir olduğundan ve doğru yapılandırıldığından emin olun.

Websphere MQ' da herhangi bir CRL ya da OCSP sunucusu belirtdiyseniz, bu sunucuların kullanılabilir durumda olup olmadığını denetleyin ve doğru yapılandırıldığını doğrulayın.

Yerel anahtar havuzunun, OCSP sunucusundan gelen yanıtın dijital imzasını doğrulamak için gerekli SSL sertifikalarına sahip olduğundan emin olun.

If you require certificate revocation checks to be enforced, you should configure WebSphere MQ to require certificate revocation checking. Sertifika iptal denetiminin yapılandırılmasına ilişkin ek bilgi edinmek için WebSphere MQ ürün belgelerinin güvenlik kısmına bakın.

#### **AMQ9718**

Geçersiz OCSP URL 'si *<insert\_1>*.

#### **Önem Derecesi**

30: Önemli hata

# **Açıklama**

SSLCRLNL ad listesinde belirtilen AUTHINFO nesnelerinden biri geçersiz bir OCSPURL parametresine sahip olduğundan,WebSphere MQ bir SSL kanalı başlatamadı.

OCSP URL adresi *<insert\_1>* ve kanal adı *<insert\_2>*olur. Bazı durumlarda kanal adı saptamaz ve '????' olarak gösterilir.

#### **Yanıt**

OCSP URL adresi boş bırakılamaz ve geçerli bir HTTP URL 'si olmalıdır. OCSP URL adresini düzeltin ve kanal ya da kanal işlemini yeniden başlatın.

OCSP URL ' lerini kullanmaya ilişkin ayrıntılar için WebSphere MQ ürün belgelerinin güvenlik bölümüne bakın.

# **AMQ9719**

FIPS kipi için geçersiz CipherSpec .

# **Önem Derecesi**

30: Önemli hata

# **Açıklama**

Kullanıcı, FIPS kipinde çalışmak üzere yapılandırılmış bir kuyruk yöneticisinde ya da MQ MQI istemcisinde bir kanal başlatma girişiminde bulunuyor. Kullanıcı, FIPS-uyumlu olmayan bir CipherSpec belirtmiştir. Kanal: *< insert\_3 >*; bazı durumlarda adı belirlenemez ve bu nedenle '????' olarak gösterilir.

#### **Yanıt**

Kanalı, FIPS uyumlu CipherSpecile çalıştırılacak şekilde yeniden tanımlayın. Diğer bir seçenek olarak, kanal doğru CipherSpec ile tanımlanabilir ve kuyruk yöneticisi ya da MQ MQI istemcisi FIPS kipinde çalışmamalıdır; bu durumda, FIPS kipinin yapılandırılmadığından emin olun. Hata düzeltildikten sonra, kanalı yeniden başlatın.

#### **AMQ9720**

KUYRUK YÖNETICILERI:

# **Önem Derecesi**

0: Bilgi

#### **Açıklama**

Yok.

#### **Yanıt**

Yok.

# **AMQ9721**

Kuyruk Yöneticisi Adı: *<insert\_3>*

# **Önem Derecesi**

0: Bilgi

# **Açıklama**

Yok.

# **Yanıt**

Yok.

# **AMQ9722**

İstemciler:

**Önem Derecesi**

0: Bilgi

# **Açıklama**

Yok.

**Yanıt**

Yok.

# **AMQ9723**

İstemci Sertifikası Deposu: *<insert\_3>*

#### **Önem Derecesi** 0: Bilgi

**Açıklama** Yok.

Yok.

# **AMQ9724**

Süre Bitim Süresi: *<insert\_1>*

Geçiş Durumu: Geçirilecek

Parola: \*\*\*\*\*\*\*\*

**Önem Derecesi**

0: Bilgi

# **Açıklama**

Yok. **Yanıt**

Yok.

# **AMQ9725**

Süre Bitim Süresi: *<insert\_1>*

Geçiş Durumu: Başarısız

Parola: \*\*\*\*\*\*\*\*

# **Önem Derecesi**

0: Bilgi

# **Açıklama**

Yok.

# **Yanıt**

Yok.

# **AMQ9726**

Geçersiz bir tarihe sahip olduğu için sertifika geçirilemedi.

Sertifikana ilişkin ayrıntılar şunlardır:

[ Microsoft Certificate Store], [ Konu], [ Sertifika Veren], [ Seri Numarası]:

*<insert\_3>* .

# **Önem Derecesi**

30: Önemli hata

# **Açıklama**

Bir sertifikana ilişkin geçiş sırasında, sertifikana ilişkin tarih alanlarının geçersiz olduğu saptandı. Sertifikanda süresi dolmuş ya da "başlangıç" tarihi, bugünün tarihinden sonra ya da "bitiş" tarihi, "başlangıç" tarihinden önceki bir tarihtir.

Sertifika yeni düzeye geçirilmedi.

# **Yanıt**

If the certificate is required for migration then obtain a valid replacement before importing it into the GSKit key database *<insert\_5>*.

# **AMQ9727**

Sertifikasyon yolu eksik olduğu için bir sertifika geçirilemedi.

Sertifikana ilişkin ayrıntılar şunlardır:

[ Microsoft Certificate Store], [ Konu], [ Sertifika Veren], [ Seri Numarası]:

*<insert\_3>*.

# **Önem Derecesi**

30: Önemli hata

Bir sertifikana ilişkin geçiş sırasında, sertifikana ilişkin sertifika yetkilisi (signer) sertifikası bulunamadı. Bu nedenle sertifika artık bir sertifika olarak kabul edilir.

A copy of the certificate has been written to the file name *<insert\_4>* .

Dosya adı suffixed ". cer" ise, sertifika sertifika yetkilisi (signer) sertifikasıdır. If file name is suffixed ".pfx" then the certificate is a personal certificate and it has a password which is the same as that specified for the GSKit key database *<insert\_5>*. The certificate has not been migrated.

#### **Yanıt**

Geçiş için sertifika gerekliyse, sertifikanın içe aktarılmadan önce GSKit anahtar veritabanında *<insert\_5>* eksiksiz bir sertifikasyon yolunun bulunduğundan emin olun.

### **AMQ9728**

GSKit anahtar veritabanına ( *<insert\_5>*) aktarılamadığından, sertifika geçirilemedi.

Sertifikana ilişkin ayrıntılar şunlardır:

[ Microsoft Certificate Store], [ Konu], [ Sertifika Veren], [ Seri Numarası]:

*<insert\_3>* .

#### **Önem Derecesi**

30: Önemli hata

#### **Açıklama**

Sertifikana ilişkin geçiş sırasında bir sorun olduğu için sertifika içe aktarılamadı.

A copy of the certificate has been written to the file name *<insert\_4>* .

Dosya adı suffixed ". cer" ise, sertifika sertifika yetkilisi (signer) sertifikasıdır. If file name is suffixed ".pfx" then the certificate is a personal certificate and it has a password which is the same as that specified for the GSKit key database *<insert\_5>*. The certificate has not been migrated.

#### **Yanıt**

Başarısızlığın nedenini saptamak için hata günlüğündeki önceki iletiye bakın. Uygunsa, nedeni belirlemek için Windows ya da GSKit başvuru belgelerine bakın.

#### **AMQ9729**

Unable to create certificate file *<insert\_3>* .

#### **Önem Derecesi**

30: Önemli hata

#### **Açıklama**

Sertifikana ilişkin geçiş sırasında bir sorun olduğu için sertifika içe aktarılamadı. Bu ilk soruna ek olarak, sertifikenin bir kopyasını *<insert\_3>* kütüğüne yazarak yaratma girişimi sırasında ikinci bir sorun oluştu. Sertifika, Microsoft Certificate Store *<insert\_4>*(Microsoft Sertifika Deposu) içinde yer alır. Sertifika, *<insert\_5>*GSKit anahtar veritabanı için hazırlanmıştır. Dosya adı suffixed ". cer" ise, sertifika sertifika yetkilisi (signer) sertifikasıdır. Dosya adı suffixed ise ". pfx" ise, sertifika kişisel bir sertifikadır. Sertifika yeni düzeye geçirilmedi.

### **Yanıt**

2 sorunun nedenini saptayın. İlk başarısızlığın nedenini belirlemek için hata günlüğündeki önceki iletiye bakın. Uygunsa, nedeni belirlemek için Windows ya da GSKit başvuru belgelerine bakın. The second failure occurred during a call to the Windows 'CreateFile' function with a return code of *<insert\_1>*. For this failure, check that file does not already exist and that you have authority to create this file.

# **AMQ9730**

Sertifika geçişi başarısızlıkla tamamlandı. Geçirilen sertifikaların sayısı *<insert\_1>*.

# **Önem Derecesi**

0: Bilgi

The migration of certificates from the Microsoft Certificate Store *<insert\_3>* to the GSKit key database *<insert\_4>* has completed and there were no migration failures. Geçirilen sertifikaların sayısı *<insert\_1>* .

#### **Yanıt**

Herhangi bir sertifika yeni düzeye geçirildiyse, GSKit anahtar veri tabanının istenen SSL kanalını desteklemek için gerekli tüm sertifikaları içerdiğini doğrulamak için GSKit iKeyman GUI 'sini kullanın. Herhangi bir sertifika geçirilmediyse, *<insert\_3>* yalnızca varsayılan bir sertifika yetkilisi (imzalayıcı) sertifikaları içerdiğinden, bu durum büyük olasılıkla bu olabilir. Yeni yaratılan GSKit anahtar veri tabanı, aynı ya da daha fazla güncel olacak şekilde kendi kümesine sahip olacağı için, varsayılan küme geçirilmez.

Sertifikaların geçişi yapılmamasına neden olan herhangi bir hata oluşsa da, başka hatalar da olabilir ve bunlar çözülmelidir; tersi durumda, SSL kanalı başlatılamayabilir. Hata günlüğüne bakın ve arızaların olup olmadığını denetleyin.

# **AMQ9732**

*<insert\_3>* için bir kayıt defteri girdisi zaten var.

# **Önem Derecesi**

30: Önemli hata

#### **Açıklama**

Komut, bir kuyruk yöneticisinin ya da istemcinin Microsoft Certificate Store için otomatik geçiş isteğinde bulunmaya kullanıldı. Ancak, kayıt defterinde bu mağaza için bir giriş zaten var. İstek bir kuyruk yöneticisi için geçerliyse, kuyruk yöneticisi adı *<insert\_3>* ise, istemcinin Microsoft Certificate Store 'un adıdır.

#### **Yanıt**

Aktarma Sertifikalarını (amqtcert) komutunu "-a -l" seçenekleriyle çalıştırarak, kayıt dosyasının içeriğini listeledikten sonra denetleyin. Girişi değiştirmeniz gerekiyorsa, önce "-r" seçeneğiyle amqtcert komutunu kullanarak kaldırın ve otomatik geçiş istemek için amqtcert komutunu kullanın.

#### **AMQ9733**

Sertifikaları otomatik olarak geçirme isteği başarıyla tamamlandı.

#### **Önem Derecesi**

0: Bilgi

#### **Açıklama**

SSL sertifikalarını otomatik olarak geçirmek için bir istek yapıldı. Bu istek, WebSphere MQ kuruluşu sırasında ya da Aktarma Sertifikaları (amqtcert) komutu kullanılarak yapılmış olabilir. İstek şimdi gerçekleştirilmiştir ve geçiş başarıyla tamamlanmıştır.

#### **Yanıt**

GSKit anahtar veri tabanının, tasarlanan SSL kanalını desteklemek için gereken tüm sertifikaları içerdiğini doğrulamak için GSKit iKeyman GUI 'sini kullanın. Herhangi bir sertifika geçirilmediyse, Microsoft Certificate Store 'un yalnızca varsayılan sertifika yetkilisi (signer) sertifikaları kümesini içermesi nedeniyle bu sertifika bu değeri taşımaktadır. Yeni yaratılan GSKit anahtar veri tabanı, aynı ya da daha fazla güncel olacak şekilde kendi kümesine sahip olacağı için, varsayılan küme geçirilmez.

### **AMQ9734**

Sertifikaların otomatik geçişi sırasında bir hata oluştu.

# **Önem Derecesi**

30: Önemli hata

#### **Açıklama**

SSL sertifikalarını otomatik olarak geçirmek için bir istek yapıldı. Bu istek, WebSphere MQ kuruluşu sırasında ya da Aktarma Sertifikaları (amqtcert) komutu kullanılarak yapılmış olabilir. İstek şimdi gerçekleştirilmiştir, ancak geçiş işlemi sırasında bir hata oluştu.

#### **Yanıt**

Başarısızlığın nedenini belirlemek için hata günlüğündeki önceki iletilere bakın. Tüm sertifikaların başarıyla geçirilmiş olması ve başarısızlığın geçiş sürecinin bu kısmını etkilememesi durumunda

olabilir. Bu durumda, GSKit anahtar veri tabanının, tasarlanan SSL kanalını desteklemek için gerekli tüm sertifikaları içerdiğini doğrulamak için GSKit iKeyman GUI 'sini kullanın.

# **AMQ9735**

Sertifika geçişi beklenmeyen bir şekilde sonlandırıldı. GSKit başlatma işlemi sırasında bir hata oluştu.

# **Önem Derecesi**

30: Önemli hata

# **Açıklama**

Sertifika geçiş işlemi beklenmeyen bir şekilde sonlandırıldı. Geçiş, GSKit ortamının başarıyla kullanıma hazırlanmasını gerektiriyor. Bu, kullanıma hazırlama, anahtar veri tabanının yaratılması ve anahtar veritabanı parolasının saklanmasını içeren GSKit işlemlerini içerir. Bu işlemlerden biri sırasında bir hata oluştu. Hiçbir sertifika geçirilmedi. Parolanın yığılması başarısız olursa, anahtar veritabanı *<insert\_4>* yaratılmıştır. The failure occurred during the GSKit operation *<insert\_3>* and the GSKit return code *<insert\_1>* was generated.

#### **Yanıt**

Anahtar veritabanı yaratıldıysa, hatanın nedeni çözüldükten sonra dosyayı silin, ilgili kayıt defteri durum bilgilerini kaldırın ve daha sonra, sertifika geçişi işlemini yeniden deneyin. Sorun tanıtıcısını kaydetmek ve oluşturulan çıktı dosyalarını kaydetmek için sisteminizle birlikte sağlanan standart olanakları kullanın ve daha sonra, bir çözümün zaten kullanılabilir olup olmadığını görmek için [https://](https://www.ibm.com/support/home/product/C100515X13178X21/other_software/ibm_support_assistant) [www.ibm.com/support/home/product/C100515X13178X21/other\\_software/ibm\\_support\\_assistant](https://www.ibm.com/support/home/product/C100515X13178X21/other_software/ibm_support_assistant)' ta [https://www.ibm.com/support/home/product/P439881V74305Y86/IBM\\_MQy](https://www.ibm.com/support/home/product/P439881V74305Y86/IBM_MQ)a da IBM destek yardımcısını kullanın. Bir eşleşme bulamazsanız, IBM destek merkezinize başvurun. Sorun çözülünceye kadar bu dosyaları atmayın.

# **AMQ9736**

Kitaplık *<insert\_3>* bulunamadı.

# **Önem Derecesi**

30: Önemli hata

# **Açıklama**

Kitaplık bulunamadığı için *<insert\_3>* kitaplığını devingen olarak yükleme girişimi başarısız oldu. Bu bir WebSphere MQ kitaplığı, yalnızca WebSphere MQ sunucu kuruluşlarında kullanılabilir ve bir kuyruk yöneticisi işlemi gerçekleştirmek için Aktarma Sertifikaları (amqtcert) komutu kullanıldığında gereklidir. Bu bir GSKit kitaplığı varsa, bu kitaplık WebSphere MQ kuruluşu sırasında kurulmuş olmalıdır.

#### **Yanıt**

Bir WebSphere MQ MQI istemcisi kuruluşu üzerinde kuyruk yöneticisi işlemi gerçekleştirmek için bu komutu kullanmayın. If the command has been made on a WebSphere MQ server installation, or if it is a GSKit library which is missing, then record the problem identifier, save any generated output files and then use either the [https://www.ibm.com/support/home/product/P439881V74305Y86/IBM\\_MQ](https://www.ibm.com/support/home/product/P439881V74305Y86/IBM_MQ), or the IBM support assistant at [https://www.ibm.com/support/home/product/C100515X13178X21/](https://www.ibm.com/support/home/product/C100515X13178X21/other_software/ibm_support_assistant) other software/ibm support assistant, to see whether a solution is already available. Bir eşleşme bulamazsanız, IBM destek merkezinize başvurun. Sorun çözülünceye kadar bu dosyaları atmayın.

#### **AMQ9737**

Bellek yerleştirilemedi.

# **Önem Derecesi**

30: Önemli hata

# **Açıklama**

Bellek ayırma girişimi başarısız oldu.

# **Yanıt**

Komut için daha fazla bellek kullanılabilir.

#### **AMQ9739**

Sertifika deposuna *<insert\_3>* erişilemedi.

#### **Önem Derecesi**

30: Önemli hata

The certificate store *<insert\_3>* could not be accessed, and failed with Windows error code *<insert\_1>* . If you are using the -c parameter check that the name given to amqtcert is correct. -m değiştirgesini kullanıyorsanız, belirtilen kuyruk yöneticisininde SSLKEYR değerini denetleyin.

#### **Yanıt**

Bu değer sıfır dışında bir değerse *<insert\_1>* hatasının anlamını belirlemek için Windows başvuru kılavuzuna bakın. Sorun çözülemezse, sorun tanıtıcısını kaydetmek ve oluşturulan çıkış dosyalarını kaydetmek için sisteminizle birlikte sağlanan standart olanakları kullanın ve daha sonra, bir çözümün zaten kullanılabilir olup olmadığını görmek için [https://](https://www.ibm.com/support/home/product/C100515X13178X21/other_software/ibm_support_assistant) [www.ibm.com/support/home/product/C100515X13178X21/other\\_software/ibm\\_support\\_assistant](https://www.ibm.com/support/home/product/C100515X13178X21/other_software/ibm_support_assistant)' ta [https://www.ibm.com/support/home/product/P439881V74305Y86/IBM\\_MQy](https://www.ibm.com/support/home/product/P439881V74305Y86/IBM_MQ)a da IBM destek yardımcısını kullanın. Bir eşleşme bulamazsanız, IBM destek merkezinize başvurun. Sorun çözülünceye kadar bu dosyaları atmayın.

#### **AMQ9740**

Sertifika deposu *<insert\_3>* açılamadı.

#### **Önem Derecesi**

30: Önemli hata

#### **Açıklama**

Sertifika deposu *<insert\_3>* açılamadı ve Windows hata kodu *<insert\_1>* ile başarısız oldu.

#### **Yanıt**

Bu değer sıfır dışında bir değerse *<insert\_1>* hatasının anlamını belirlemek için Windows başvuru kılavuzuna bakın. Sorun çözülemezse, sorun tanıtıcısını kaydetmek ve oluşturulan çıkış dosyalarını kaydetmek için sisteminizle birlikte sağlanan standart olanakları kullanın ve daha sonra, bir çözümün zaten kullanılabilir olup olmadığını görmek için [https://](https://www.ibm.com/support/home/product/C100515X13178X21/other_software/ibm_support_assistant) [www.ibm.com/support/home/product/C100515X13178X21/other\\_software/ibm\\_support\\_assistant](https://www.ibm.com/support/home/product/C100515X13178X21/other_software/ibm_support_assistant)' ta [https://www.ibm.com/support/home/product/P439881V74305Y86/IBM\\_MQy](https://www.ibm.com/support/home/product/P439881V74305Y86/IBM_MQ)a da IBM destek yardımcısını kullanın. Bir eşleşme bulamazsanız, IBM destek merkezinize başvurun. Sorun çözülünceye kadar bu dosyaları atmayın.

#### **AMQ9741**

Bir Windows işlemi sırasında bir sorun oluştu.

#### **Önem Derecesi**

30: Önemli hata

#### **Açıklama**

*<insert\_3>*işlemi sırasında, Windows dönüş kodu *<insert\_1>* oluşturuldu.

#### **Yanıt**

*<insert\_3>*işlemine ilişkin *<insert\_1>* dönüş kodunun anlamını belirlemek için Windows başvuru kılavuzuna bakın.

# **AMQ9742**

GSKit işlemi sırasında bir sorun oluştu.

#### **Önem Derecesi**

30: Önemli hata

#### **Açıklama**

*<insert\_3>*işlemi sırasında, GSKit dönüş kodu *<insert\_1>* oluşturuldu.

#### **Yanıt**

Sorun tanıtıcısını kaydetmek ve oluşturulan çıktı dosyalarını kaydetmek için sisteminizle birlikte sağlanan standart olanakları kullanın ve daha sonra, bir çözümün zaten kullanılabilir olup olmadığını görmek için [https://www.ibm.com/support/home/product/](https://www.ibm.com/support/home/product/C100515X13178X21/other_software/ibm_support_assistant) [C100515X13178X21/other\\_software/ibm\\_support\\_assistant](https://www.ibm.com/support/home/product/C100515X13178X21/other_software/ibm_support_assistant)' ta [https://www.ibm.com/support/](https://www.ibm.com/support/home/product/P439881V74305Y86/IBM_MQ) [home/product/P439881V74305Y86/IBM\\_MQy](https://www.ibm.com/support/home/product/P439881V74305Y86/IBM_MQ)a da IBM destek yardımcısını kullanın. Bir eşleşme bulamazsanız, IBM destek merkezinize başvurun. Sorun çözülünceye kadar bu dosyaları atmayın.

#### **AMQ9743**

Bir sertifika geçirilemedi ve günlüğe kaydedilemedi.

Sertifikana ilişkin ayrıntılar şunlardır:

[ Microsoft Certificate Store], [ Konu], [ Sertifika Veren], [ Seri Numarası]:

*<insert\_3>* .

# **Önem Derecesi**

30: Önemli hata

# **Açıklama**

There was a problem trying to migrate a certificate to the GSKit key database *<insert\_5>*.

# Geçişin neden başarısız olduğunu belirlemek için hata günlüğündeki önceki iletiye bakın.

**Yanıt**

# **AMQ9744**

Eşleşen otomatik geçiş kayıt dosyası girişi yok.

# **Önem Derecesi**

10: Uyarı

# **Açıklama**

Kayıtta, sağlanan girişle eşleşen otomatik sertifika geçişi girişi yok.

# **Yanıt**

Giriş doğru belirtilmişse, yok. Tersi durumda, komutu doğru değiştirgelerle yeniden girin.

# **AMQ9745**

amqtcert: sertifikaları geçirmek için bellek yetersiz.

# **Önem Derecesi**

30: Önemli hata

# **Açıklama**

An attempt to allocate memory failed while amqtcert was migrating certificate file *< ekleme\_3 >*.sto'. Geçiş başarıyla tamamlanmadı.

#### **Yanıt**

*< insert\_3 >*.sto 'öğesini silmeyin, ancak *<insert\_4>*. \*' adlı diğer tüm dosyaları silin (bunlar, başarısız olan geçişin sonucu olarak yaratıldırmış). Ayrıca, bu geçişi otomatik olarak yeniden çalıştırmak isterseniz, bu .sto dosyası için otomatik geçiş kayıt dosyasını kaldırmak üzere amqtcert üzerindeki -r işaretini kullanın. Daha sonra, bu .sto dosyası için yeni bir otomatik geçiş kayıt dosyası girişi yaratmak için amqtcert üzerinde -a işaretini kullanın.

Daha fazla bellek elde edin. Geçişi yeniden çalıştırın.

# **AMQ9746**

File *<insert\_3>* not found.

# **Önem Derecesi**

30: Önemli hata

#### **Açıklama**

Komut bağımsız değişkeni olarak belirtilen dosya bulunamadı. ". sto" karakterleri otomatik olarak dosya adına eklenmiş olur.

# **Yanıt**

Dosyanın var olup olmadığını ve Microsoft Certificate Store 'un (.sto soneki hariç) mutlak (göreli değil) dizin yolu ve dosya adı (.sto soneki olarak) olarak belirtildiğini doğrulayın.

#### **AMQ9747**

Kullanım: amqtcert [ -a] [-c [ Filename | \*]] [-e ExpirationTime] [-g FileName]

[-i ListNumber] [ -l] [-m [QMgrName | \*]] [-p Parola]

[ -r] [-u ClientLogontanıtıcısı] [-w FileName]

# **Önem Derecesi**

0: Bilgi

Yok.

# **AMQ9748**

Windows kaydına erişilirken bir sorun oluştu.

# **Önem Derecesi**

30: Önemli hata

# **Açıklama**

Windows kayıt anahtarında bir anahtar ya da değer ya da veri alanına erişme girişimi başarısız oldu. Hatanın nedeni, kaydın geçersiz bir durumda olması ya da bu parçaya erişmek için gereken yetkinin yetersiz olması olabilir. WebSphere MQ hata kaydı yordamsı çağrıldı.

# **Yanıt**

If *<insert\_3>* includes the name of a Windows call, consult the Windows reference manual to determine the meaning of status *<insert* 1> for that call. Sorun taniticisini kaydetmek ve oluşturulan çıkış dosyalarını kaydetmek için sisteminizle birlikte sağlanan standart olanakları kullanın. Bir çözümün zaten kullanılabilir olup olmadığını görmek için [IBM WebSphere](https://www.ibm.com/support/home/product/P439881V74305Y86/IBM_MQ) [MQ destek web sayfası](https://www.ibm.com/support/home/product/P439881V74305Y86/IBM_MQ) at [https://www.ibm.com/support/home/product/P439881V74305Y86/](https://www.ibm.com/support/home/product/P439881V74305Y86/IBM_MQ) [IBM\\_MQy](https://www.ibm.com/support/home/product/P439881V74305Y86/IBM_MQ)a da [https://www.ibm.com/support/home/product/C100515X13178X21/other\\_software/](https://www.ibm.com/support/home/product/C100515X13178X21/other_software/ibm_support_assistant) [ibm\\_support\\_assistant](https://www.ibm.com/support/home/product/C100515X13178X21/other_software/ibm_support_assistant)adresindeki IBM destek yardımcısını kullanın. Bir eşleşme bulamazsanız, IBM destek merkezinize başvurun. Sorun çözülünceye kadar bu dosyaları atmayın.

# **AMQ9749**

Komut bağımsız değişkenlerinin birleşimi geçersiz.

# **Önem Derecesi**

30: Önemli hata

# **Açıklama**

Geçersiz bir bağımsız değişken birleşimi nedeniyle komut sözdizimi yanlış.

# **Yanıt**

Geçerli bir bağımsız değişken bileşimini kullanarak komutu yeniden deneyin.

#### **AMQ9750**

File *<insert\_3>* already exists.

# **Önem Derecesi**

30: Önemli hata

# **Açıklama**

*<insert\_3>* dosyası zaten var olduğu için yaratılamıyor.

#### **Yanıt**

Dosyanın dizinde var olmadığından emin olun. Gerekiyorsa, dosyayı yeniden adlandırmak ya da taşımadan ya da silmeden önce dosyanın bir kopyasını yapın.

# **AMQ9751**

İstenen işlemi gerçekleştirme yetkiniz yok.

#### **Önem Derecesi**

30: Önemli hata

# **Açıklama**

Yetkili olmadığınız bir komut yayınlamaya çalısdınız.

#### **Yanıt**

Komutu sizin için gerçekleştirmek ya da komutu gerçekleştirmek için yetki istemek üzere sistem denetimcinize başvurun.

### **AMQ9752**

Bir Windows işlemi başarısız olduğu için sertifika geçirilemedi.

Sertifikana ilişkin ayrıntılar şunlardır:

[ Microsoft Certificate Store], [ Konu], [ Sertifika Veren], [ Seri Numarası]:

*<insert\_4>* .

30: Önemli hata

#### **Açıklama**

A personal certificate could not be migrated because there was a failure during the Windows operation *<insert\_3>* with a return code of *<insert\_1>*. A personal certificate is exported, with its private key data, from the Microsoft Certificate Store prior to being imported into the GSKit key database. Dışa aktarma sırasında hata oluştu ve büyük olasılıkla, kişisel sertifikayla ilişkilendirilmiş özel anahtar verilerine erişilirken ya da bu verilerin kullanılmasıyla ilgili bir sorun olabilir.

### **Yanıt**

Özel anahtar verilerinin kullanılabilir olup olmadığını ve bu verilere erişme yetkisine sahip olup olmadığınızı denetleyin. *<insert\_3>*işlemine ilişkin *<insert\_1>* dönüş kodunun anlamını belirlemek için Windows başvuru kılavuzuna bakın.

# **AMQ9753**

Dosya *<insert\_3>* boş.

#### **Önem Derecesi**

30: Önemli hata

# **Açıklama**

Boş olduğu için *<insert\_3>* dosyası kullanılamaz.

# **Yanıt**

Doğru dosyanın kullanıldığından emin olun ve gerekenin boş olmasının nedenini araştırın.

# **AMQ9754**

GSKit işlemi başarısız olduğu için sertifika geçirilemedi.

Sertifikana ilişkin ayrıntılar şunlardır:

[ Microsoft Certificate Store], [ Konu], [ Sertifika Veren], [ Seri Numarası]:

*<insert\_4>* .

# **Önem Derecesi**

30: Önemli hata

#### **Açıklama**

*<insert\_3>*işlemi sırasında, GSKit dönüş kodu *<insert\_1>* oluşturuldu.

#### **Yanıt**

Sorun tanıtıcısını kaydetmek ve oluşturulan çıktı dosyalarını kaydetmek için sisteminizle birlikte sağlanan standart olanakları kullanın ve daha sonra, bir çözümün zaten kullanılabilir olup olmadığını görmek için [https://www.ibm.com/support/home/product/](https://www.ibm.com/support/home/product/C100515X13178X21/other_software/ibm_support_assistant) [C100515X13178X21/other\\_software/ibm\\_support\\_assistant](https://www.ibm.com/support/home/product/C100515X13178X21/other_software/ibm_support_assistant)' ta [https://www.ibm.com/support/](https://www.ibm.com/support/home/product/P439881V74305Y86/IBM_MQ) [home/product/P439881V74305Y86/IBM\\_MQy](https://www.ibm.com/support/home/product/P439881V74305Y86/IBM_MQ)a da IBM destek yardımcısını kullanın. Bir eşleşme bulamazsanız, IBM destek merkezinize başvurun. Sorun çözülünceye kadar bu dosyaları atmayın.

#### **AMQ9755**

Sertifika geçişi bazı hatalarla tamamlandı. Geçirilen sertifikaların sayısı *<insert\_1>*.

#### **Önem Derecesi**

0: Bilgi

#### **Açıklama**

The migration of certificates from the Microsoft Certificate Store *<insert\_3>* to the GSKit key database *<insert\_4>* has completed but there has been one or more failures. Geçirilen sertifikaların sayısı *<insert\_1>* .

#### **Yanıt**

Herhangi bir sertifika yeni düzeye geçirildiyse, GSKit anahtar veri tabanının istenen SSL kanalını desteklemek için gerekli tüm sertifikaları içerdiğini doğrulamak için GSKit iKeyman GUI 'sini kullanın. Hatalar çözülmelidir; tersi durumda, SSL kanalı daha sonra başlatılamayabilir. Bu tür başarısızlıkların nedenini belirlemek için hata günlüğündeki önceki iletilere bakın.

#### **AMQ9756**

Microsoft Certificate Store *<insert\_3>* içindeki sertifikaların sayısı *<insert\_1>*.

0: Bilgi

#### **Açıklama**

Microsoft Certificate Store *<insert\_3>*' daki sertifikaların sayısını sağlar.

### **Yanıt**

Yok.

# **AMQ9757**

Sertifika *<insert\_1>*

#### **Önem Derecesi**

0: Bilgi

#### **Açıklama**

Yok.

# **Yanıt**

Yok.

# **AMQ9758**

Konu: *<insert\_3>*

# **Önem Derecesi**

0: Bilgi

# **Açıklama**

Yok.

# **Yanıt**

Yok.

# **AMQ9759**

Sertifika veren: *<insert\_3>*

#### **Önem Derecesi** 0: Bilgi

# **Açıklama**

Yok.

# **Yanıt**

Yok.

# **AMQ9760**

Geçerlilik Başlangıcı: *<insert\_3>* - *<insert\_4>*

# **Önem Derecesi**

0: Bilgi

# **Açıklama**

Yok.

# **Yanıt**

Yok.

# **AMQ9761**

Sertifika Kullanımı: < All>

# **Önem Derecesi**

# 0: Bilgi

**Açıklama**

Yok.

#### **Yanıt** Yok.

# **AMQ9762**

Sertifika Kullanımı: *<insert\_3>*

0: Bilgi

# **Açıklama**

Yok.

# **Yanıt**

Yok.

# **AMQ9763**

Sertifika Tipi: Kişisel

# **Önem Derecesi**

0: Bilgi

# **Açıklama**

Yok.

# **Yanıt**

Yok.

# **AMQ9764**

Sertifika Tipi: İmzalayıcı

# **Önem Derecesi**

0: Bilgi

# **Açıklama**

Yok.

# **Yanıt**

Yok.

# **AMQ9765**

"-i *<insert\_1>*" komut seçeneği için kişisel sertifika bulunamadı.

# **Önem Derecesi**

30: Önemli hata

# **Açıklama**

Aktarma Sertifikaları (amqtcert) komutu, değeri *<insert\_1>* olan "-i ListNumber" seçeneği kullanılarak yürütüldü. Ancak, bu değere karşılık gelen herhangi bir kişisel sertifika bulunamadı. Sertifika geçişi başarısız oldu ve hiçbir sertifika geçirilmedi.

# **Yanıt**

Seçenek değerinin, doğru tanımlanmış bir kişisel sertifikaya karşılık geldiğini doğrulayın. Doğru değilse, doğru sayıyı belirlemek için "-l Listele" seçeneğini kullanarak komutu çalıştırın. Bir GSKit anahtar veritabanı ve ilişkili anahtar veritabanı dosyaları, komut "-i ListNumber" seçeneği kullanılarak çalıştırıldığında yaratıldı. Komutu "-i" seçeneğiyle yeniden denemeden önce, veritabanı ve ilişkili dosyalar silinmelidir.

# **AMQ9766**

A failure occurred creating the GSKit key database *<insert\_4>* .

# **Önem Derecesi**

30: Önemli hata

# **Açıklama**

GSKit, anahtar veritabanını ve ilişkili dosyaları yaratamadı. GSKit işlemi sırasında *<insert\_3>* , dönüş kodu *<insert\_1>* oluşturuldu. Bunun nedeni, yetkinin yetersiz olması ya da kullanılabilir disk yerinin yetersiz olması olabilir.

# **Yanıt**

Yeterli yetkiye sahip olup olmadığınızı ve kullanılabilir yeterli disk alanı olup olmadığını denetleyin.

# **AMQ9767**

Kullanım: strmqikm [iKeymanWorkingDirectory]

# **Önem Derecesi**

0: Bilgi

Yok.

### **AMQ9768**

Directory *<insert\_3>* not found.

# **Önem Derecesi**

30: Önemli hata

# **Açıklama**

Komut bağımsız değişkeni olarak belirtilen dizin bulunamadı.

# **Yanıt**

Dizinin var olduğunu ve belirtilen dizin yolunun mutlak (göreli değil) olarak belirtildiğini doğrulayın.

# **AMQ9769**

Kullanım: runmqckm

-keydb -changepw Anahtar veri tabanının parolasını değiştirme

-convert Anahtar veri tabanının biçimini dönüştür

-create a anahtar veritabanı yarat

-delete Bir anahtar veri tabanını sil

-stashpw Anahtar veri tabanının parolasını bir dosyaya saklar

-list Şu anda desteklenen anahtar veritabanı tiplerini listele.

-cert -add Add a CA Sertifikası

-create a kendinden onaylı sertifika yarat

-delete Bir Sertifikadı Sil

-details Belirli bir sertifikana ilişkin ayrıntıları gösterir.

-export A kişisel sertifikasını ve ilişkili özel anahtarı bir PKCS12 dosyasına ya da bir anahtar veritabanına dışa aktarın

-extract Anahtar Veri Tabanından Çıkar

-getdefault varsayılan kişisel sertifikayı gösterir

-import İçe Aktarma bir sertifikayı anahtar veritabanından ya da PKCS12 kütüğünden içe aktarır

-list sertifikalarını anahtar veri tabanındaki liste

-modify a certificate (NOT: Değiştirilmemin tek alan güven alanıdır)

-alma Sertifika Al

-setdefault varsayılan kişisel sertifikayı ayarlar

-sign Oturum Açma sertifikası

-certreq -create a sertifika isteği yarat

-delete Bir sertifika isteği veritabanından bir sertifika silme isteğini sil

-details Belirli bir sertifika isteğinin ayrıntılarını gösterir.

-extract Alma sertifikası, sertifika isteği veritabanından

-list Tüm sertifika isteklerini bir sertifika isteği veritabanında listele

-yeniden yaratma sertifika isteğini yeniden yaratır

-version iKeycmd sürüm bilgilerini görüntüler

-help Bu yardım metnini görüntüler

# **Önem Derecesi**

0: Bilgi

Yok.

# **AMQ9770**

SSL anahtar havuzu parolasının süresi doldu.

# **Önem Derecesi**

30: Önemli hata

# **Açıklama**

Parolanın geçerlilik süresi dolduğu için SSL anahtar havuzu kullanılamıyor.

Kanal: *< insert\_3 >*; bazı durumlarda adı belirlenemez ve bu nedenle '????' olarak gösterilir. Kanal başlamadı.

# **Yanıt**

SSL anahtar havuzunun parolasını sıfırlamak için anahtar yönetim aracınızı kullanın ve yeni bir parola saklama dosyası oluşturulduğunu doğrulayın.

# **AMQ9771**

SSL anlaşması başarısız oldu.

# **Önem Derecesi**

30: Önemli hata

# **Açıklama**

The SSL handshake with host *<insert\_3>* failed. SSL anlaşması Java Secure Socket Extension (JSSE) kullanılarak gerçekleştirildi.

# **Yanıt**

The SSLSocketFactory used was *<insert\_5>* , where 'default' indicates that the JVM's default SSLSocketFactory was used.

*<insert\_4>* çağrısı tarafından verilen kural dışı durum *<insert\_1>*olarak çağrıldı. Başarısızlığa ilişkin bir açıklama için kural dışı durum iletisini gözden geçirin.

Ayrıca, kanalın uzak ucundaki hata günlüklerini de inceleyin. Bu, SSL el sıkışmasının neden başarısız olduğu hakkında ek bilgi içerebilir.

#### **AMQ9774**

Kanal kimlik doğrulama çizelgesine erişilirken hata oluştu

#### **Önem Derecesi**

30: Önemli hata

# **Açıklama**

Program kanal kimlik doğrulama çizelgesine erişemedi.

#### **Yanıt**

Kanal kimlik doğrulama çizelgesine erişme girişiminde bulunulduğunda, altsistemden *<insert\_1>* değeri döndürüldü.

Programın kimlik doğrulama çizelgesine neden erişemediğini belirlemek için günlük dosyalarını incelemeli sistem yöneticisiyle iletişim kurun.

# **AMQ9776**

Kanal kullanıcı kimliği tarafından engellendi

# **Önem Derecesi**

30: Önemli hata

#### **Açıklama**

The inbound channel *<insert\_3>* was blocked from address *<insert\_4>* because the active values of the channel were mapped to a userid which should be blocked. Kanalın etkin değerleri *<insert\_5>* ' dir.

#### **Yanıt**

Doğru ayarların yapılandırıldığından emin olmak için kanal kimlik doğrulama kayıtlarını incelemeli, sistem yöneticisiyle iletişim kurun.

Kanal kimlik doğrulama kayıtlarını sorgulamak için DISPLAY CHLAUTH komutu kullanılabilir.

#### **AMQ9777**

Kanal engellendi

#### **Önem Derecesi**

30: Önemli hata

# **Açıklama**

The inbound channel *<insert\_3>* was blocked from address *<insert\_4>* because the active values of the channel matched a record configured with USERSRC(NOACCESS).

Kanalın etkin değerleri *<insert\_5>* ' dir.

#### **Yanıt**

Doğru ayarların yapılandırıldığından emin olmak için kanal kimlik doğrulama kayıtlarını incelemeli, sistem yöneticisiyle iletişim kurun.

Kanal kimlik doğrulama kayıtlarını sorgulamak için DISPLAY CHLAUTH komutu kullanılabilir.

#### **AMQ9778**

IP adresi geçersiz.

#### **Önem Derecesi**

30: Önemli hata

#### **Açıklama**

The IP address *<insert\_3>* was found to be invalid.

#### **Yanıt**

Komutun işlenmesi sonlandırıldı. IP adresi parametresiyle komutu doğru olarak yeniden verin.

IP adresi parametresinin belirtimine ilişkin ek bilgi için WebSphere MQ ürün belgelerinin komut bölümüne bakın.

#### **AMQ9779**

IP adresi aralığı hatası.

### **Önem Derecesi**

30: Önemli hata

#### **Açıklama**

IP adresi *<insert\_3>* geçersiz bir aralık içeriyor. Örneğin, ilk sayı, aralıktaki ikinci sayıdan daha yüksek ya da bu sayıyla eşittir.

#### **Yanıt**

Komutun işlenmesi sonlandırıldı. IP adresi parametresiyle komutu doğru olarak yeniden verin.

IP adresi parametresinin belirtimine ilişkin ek bilgi için WebSphere MQ ürün belgelerinin komut bölümüne bakın.

#### **AMQ9781**

IP adresi, önceki tanımlamayla çakışıyor.

#### **Önem Derecesi**

30: Önemli hata

### **Açıklama**

IP adresi *<insert\_3>* , var olan bir IP adresi *<insert\_4>*ile çakışıyor. Örneğin, ilk sayı, aralıktaki ikinci sayıdan yüksek ya da bu sayıdan daha yüksek olur.

#### **Yanıt**

Komutun işlenmesi sonlandırıldı. Komutu, önceki bir tanımlamayla çakışmayan bir IP adresi parametresiyle yeniden verin ya da varolan kaydı kaldırın ve komutu yeniden verin.

IP adresi parametresinin belirtimine ilişkin ek bilgi için WebSphere MQ ürün belgelerinin komut bölümüne bakın.

### **AMQ9782**

Uzak bağlantı engellendi.

30: Önemli hata

#### **Açıklama**

A connection from IP address <insert\_3> was blocked because it matched the blocking address rule *<insert\_4>* .

### **Yanıt**

Kanal doğrulama engelleme kurallarının doğru olduğundan emin olun. Gerekiyorsa, SET CHLAUTH komutunu kullanarak, gelen bağlantıya izin vermek için kuralları değiştirin.

IP adresi parametresinin belirtimine ilişkin ek bilgi için WebSphere MQ ürün belgelerinin komut bölümüne bakın.

### **AMQ9783**

Kanal, MCAUSER (*<insert\_3>* )) kullanılarak çalıştırılır.

# **Önem Derecesi**

30: Önemli hata

# **Açıklama**

Belirtilen alanlarla eşleşen eşleşen kanal kimlik doğrulaması (CHLAUTH) kaydı bulunamadı. Döndürülen MCAUSER değerinin, kanal güvenliği çıkışı ile olası herhangi bir işlemi dikkate almadığını unutmayın.

# **Yanıt**

Yok.

# **AMQ9784**

Eşleştirme yürütme denetimi *<insert\_3>* içinde soysal bir değer buldu.

# **Önem Derecesi**

30: Önemli hata

#### **Açıklama**

Eşleştirme yürütme denetimi *<insert\_3>* içinde soysal bir değer buldu.

MATCH (RUNCHECK) kullanıldığında, tüm giriş alanlarının soysal değerler içermemesi gerekir.

### **Yanıt**

Tam olarak belirtilen değerleri içeren tüm alanlarla komutu yeniden verin.

# **AMQ9785**

Kanal, ölü-harfli kuyruğu kullanmayacak şekilde yapılandırıldı.

# **Önem Derecesi**

30: Önemli hata

#### **Açıklama**

A message cannot be transferred across channel *<insert\_5>* from address *<insert\_4>* and the channel is configured to not use the dead-letter queue. Neden kodu: *<insert\_1>* ve hedef kuyruk *<insert\_3>*' dir.

#### **Yanıt**

Kanala neden olan sorunu düzeltin ve bir iletiyi ölüme mektup kuyruğuna yazmaya ya da kanala, ölü-mektup kuyruğunu kullanma olanağını etkinleştirerek etkinleştirin.

#### **AMQ9816**

TMF/Gateway için geçersiz işlem adı *<insert\_3>* sağlandı.

#### **Önem Derecesi**

20: Hata

#### **Açıklama**

HP Integrity NonStop Server içinIBM WebSphere MQ istemcisi, MQTMF\_GATEWAY\_NAME ortam değişkeninde sağlanan geçersiz bir süreç adı nedeniyle, kuyruk yöneticisi *<insert\_4>* TMF/Gateway ile birlikte listelenemiyor.

TMF/Gateway 'in çalıştığından ve MQTMF\_GATEWAY\_NAME ortam değişkeninin, TMF/Ağ Geçidi 'nin Guardian süreç adına doğru olarak ayarlandığından emin olun.

#### **AMQ9817**

TMF/Gateway ile listelenmesine izin vermek için PATHMON süreç adı sağlanmadı.

#### **Önem Derecesi**

20: Hata

#### **Açıklama**

IBM WebSphere MQ client for HP Integrity NonStop Server has detected the presence of a TMF transaction and is attempting to enlist with the TMF/Gateway to allow correct participation of the queue manager in the transaction.

IBM WebSphere MQ client for HP Integrity NonStop Server has been unable to find a process name for the PATHMON process hosting the TMF/Gateway server class for queue manager *<insert\_3>* in an mqclient.ini file.

#### **Yanıt**

Ensure an mqclient.ini file is available for use by the IBM WebSphere MQ client for HP Integrity NonStop Server containing a TMF stanza providing the Guardian process name of a PATHMON that is hosting a TMF/Gateway server class for queue manager *<insert\_3>*.

mqclient.ini dosyası, kuyruk yöneticisi *<insert\_3>*için kullanılacak sunucu sınıfı adını sağlayan bir TMFGateway stanza gerektirir.

HP Integrity NonStop Serveriçin IBM WebSphere MQ istemcisiyle mqclient.ini kütüğünün kullanılmasına ilişkin ek bilgi edinmek için IBM WebSphere MQ ürün belgelerine bakın.

#### **AMQ9818**

Kuyruk yöneticisi *<insert\_3>*için TMF/Gateway ile listelenmesine izin vermek için sunucu sınıfı sağlanmadı.

# **Önem Derecesi**

20: Hata

#### **Açıklama**

IBM WebSphere MQ client for HP Integrity NonStop Server has detected the presence of a TMF transaction and is attempting to enlist with the TMF/Gateway to allow correct participation of the queue manager in the transaction.

IBM WebSphere MQ client for HP Integrity NonStop Server has been unable to find a server class name in an mqclient.ini file for queue manager *<insert\_3>* hosted by PATHMON process *<insert\_4>*.

#### **Yanıt**

Ensure an mqclient.ini file is available for use by the IBM WebSphere MQ client for HP Integrity NonStop Server which contains a TMFGateway stanza providing the server class name to be used for queue manager *<insert\_3>*.

HP Integrity NonStop Serveriçin IBM WebSphere MQ istemcisiyle mqclient.ini kütüğünün kullanılmasına ilişkin ek bilgi edinmek için IBM WebSphere MQ ürün belgelerine bakın.

#### **AMQ9819**

Error encountered while enlisting with TMF/Gateway for queue manager *<insert\_5>*.

# **Önem Derecesi**

20: Hata

#### **Açıklama**

IBM WebSphere MQ client for HP Integrity NonStop Server has detected the presence of a TMF transaction and is attempting to enlist with the TMF/Gateway server class *<insert\_4>* hosted by PATHMON process *<insert\_3>* to allow correct participation of the queue manager in the transaction. IBM WebSphere MQ client for HP Integrity NonStop Server has encountered an error while establishing contact with the TMF/Gateway. Yol gönderme hatası (*<insert\_1>*), dosya sistemi hatası (*<insert\_2>*).

### **Yanıt**

Bu hatalar genellikle PATHMON süreci *<insert\_3>* ya da sunucu sınıfı *<insert\_4>*ile oluşan yapılandırma sorunlarının sonudur. Pathsend hatasına (*<insert\_1>*) ve dosya sistemi hatasına (*<insert\_2>*) dayalı uygun düzeltme işlemi için HP NSS TS/MP Pathsend and Server Programming Manual adlı kılavuza bakın.

# **AMQ9820**

Participation in TMF transactions is not support by queue manager *<insert* 3>.

# **Önem Derecesi**

20: Hata

# **Açıklama**

IBM WebSphere MQ client for HP Integrity NonStop Server has detected the presence of a TMF transaction but IBM WebSphere MQ for z/OS queue manager *<insert\_3>* does not support participation in TMF transactions.

# **Yanıt**

Bağlanmakta olduğunuz z/OS kuyruk yöneticisinin sürümü TMF Ağ Geçidini desteklemiyor, lütfen desteklenen bir yayın düzeyine yükseltin.

# **AMQ9821**

PATHMON işlemi *<insert\_3>*bulunamıyor.

# **Önem Derecesi**

20: Hata

# **Açıklama**

HP Integrity NonStop Server içinIBM WebSphere MQ istemcisi, *<insert\_3>*PATHMON sürecini bulamıyor.

#### **Yanıt**

Konfigürasyon hatası aşağıdakilerden biri olabilir:

1. mqclient.ini TMF Stanza geçersiz bir süreç adı içeriyor.

2. *<insert\_3>* PATHMON işlemi şu anda çalışmıyor.

# **AMQ9822**

*<insert\_4>*sunucu sınıfı bulunamıyor.

#### **Önem Derecesi**

20: Hata

#### **Açıklama**

IBM WebSphere MQ client for HP Integrity NonStop Server is unable to locate server class *<insert\_4>* hosted by PATHMON process *<insert\_3>*.

#### **Yanıt**

Konfigürasyon hatası aşağıdakilerden biri olabilir:

- 1. mqclient.ini TMFGateway stanza, kuyruk yöneticisi *<insert\_5>*için geçersiz bir sunucu sınıfı adı içeriyor.
- 2. The PATHMON process *<insert\_3>* has not been configured with server class *<insert\_4>*.
- 3. Sunucu sınıfı *<insert\_4>* başlatılmadı ya da şu anda donduruldu.

#### **AMQ9823**

Not authorized to use server class *<insert\_4>* hosted by PATHMON process *<insert\_3>*

#### **Önem Derecesi**

20: Hata

IBM WebSphere MQ client for HP Integrity NonStop Server is not authorized to use server class *<insert\_4>* hosted by PATHMON process *<insert\_3>*.

#### **Yanıt**

Doğru erişim izinlerine sahip olduğundan emin olmak için sistem yöneticinizle birlikte kontrol edin. Doğru erişim izinlerine sahip olduğunuz doğrulandığında, işlemi yeniden deneyin.

#### **AMQ9824**

TMF/Gateway sunucusu sınıfı *<insert\_4>* uygun şekilde yapılandırılmamıştır.

**Önem Derecesi**

20: Hata

#### **Açıklama**

PATHMON süreci *<insert\_3>* tarafından barındırılan TMF/Gateway sunucusu sınıfı *<insert\_4>* uygun şekilde yapılandırılmadı.

#### **Yanıt**

Konfigürasyon hatası aşağıdakilerden biri olabilir:

- 1. Sunucu sınıfı TMF etkinleştirilmiş olarak yapılandırılmadı.
- 2. Sunucu sınıfı MAXLINKS ile yapılandırılmış, TMF/Gateway ile eşzamanlı olarak kaydedilecek HP Integrity NonStop Server uygulamaları için IBM WebSphere MQ istemcisi sayısı için çok düşük bir değer ayarlanmıştır.
- 3. Sunucu sınıfı, bir isteği işlemek için TMF/Gateway tarafından alınan zaman için TIMEOUT değeri çok düşük bir şekilde yapılandırıldı. İdeal olarak TIMEOUT değeri ayarlanmamalıdır; ancak, bu durumda, TMF/Gateway 'in ilişkili uzak kuyruk yöneticisinin yanıt vermesi için gereken süreyi dikkate almalıdır.

#### **AMQ9871**

Küme bakımı *<insert\_1>* dakika boyunca çalıştırılıyor. Phase *<insert\_3>* has so far processed *<insert\_2>* records

#### **Önem Derecesi**

0: Bilgi

#### **Açıklama**

Kuyruk yöneticisi, üyesi olduğu kümelerle ilişkili durumu yenilemek ve kaldırmak için düzenli olarak bir bakım döngüsü gerçekleştirir. Bu ileti, yapılmakta olan ilerlemenin bir göstergesini verir.

#### **Yanıt**

Büyük kümeler için bu bakım işlemi önemli bir süre alabilir, bu tür durumlarda bu ileti, bakım tamamlanıncaya kadar düzenli aralıklarla yinelenecektir. Bakım döngüsü tamamlandığında AMQ9872 iletisi bu günlüğe yazılacaktır.

#### **AMQ9872**

Küme bakımı *<insert\_1>* dakika sonra tamamlanır, *<insert\_2>* kayıt işlendi

#### **Önem Derecesi**

0: Bilgi

#### **Açıklama**

Kuyruk yöneticisi, üyesi olduğu kümelerle ilişkili durumu yenilemek ve kaldırmak için düzenli olarak bir bakım döngüsü gerçekleştirir. Bu ileti, bu çevrimin şimdi tamamlandığını gösterir. Bu ileti, daha önce raporlanan AMQ9871 iletisinin bir ya da daha çok örneğine karşılık gelir.

#### **Yanıt**

Bu ileti yalnızca bilgilendirme amaçlıdır, kullanıcının herhangi bir işlem yapması gerekmez.

#### **AMQ9873**

Küme havuzu önbelleği geri yüklenirken bir hata oluştu, neden =*< ekleme\_1 >*

#### **Önem Derecesi**

30: Önemli hata

Küme önbelleği geri yüklenirken bir hata saptandı. Bu kuyruk yöneticisi tarafından tutulan küme önbelleği şimdi tamamlanmamış, bu da küme kaynaklarındaki tutarsızlıklara neden olabilir ve bu kuyruk yöneticisi tarafından sahiplenilebilir. Saptanan hatalara ilişkin ayrıntılar için, kuyruk yöneticisinde ve sistem hata günlüklerindeki iletilere bakın.

### **Yanıt**

Sorunu çözmek için IBM destek merkezinize başvurun.

### **AMQ9874**

Havuz yöneticisi hatalar nedeniyle başarısız oldu. *<insert\_1>* dakika içinde yeniden deneyin.

#### **Önem Derecesi**

30: Önemli hata

#### **Açıklama**

Havuz yöneticisi bir sorunla karşılaştı. Ayrıntılar için, kuyruk yöneticisinde ya da sistem hata günlüklerindeki önceki iletilere bakın. Havuz yöneticisi, *<insert\_1>* dakika içinde komutu yeniden deneyecek. Sorun düzeltilmezse, başka bir küme yönetimi etkinliği gerçekleşecektir; bu durum, bu kuyruk yöneticisinin eriştiği ya da bu kuyruk yöneticisinin barındırdığı küme kaynaklarının kullanılabilirliğini etkiler.

#### **Yanıt**

Mümkünse, tanımlanan sorunu giderin, aksi takdirde IBM destek merkezinize başvurun. Sorun giderildikten sonra, SYSTEM.CLUSTER.COMMAND.QUEUE (QUEUE) kuyruğu, GET (DISABLE) olarak ayarlanacak kuyruğu GET (ENABLED) olarak ayarladı ve havuz yöneticisinin komutu yeniden denemesini bekliyor. Havuz yöneticisi işlemi sona erdirildiyse, kuyruk yöneticisini yeniden başlatın.

#### **AMQ9875**

Küme için başlatılan REFRESH CLUSTER işleme başladı.

#### **Önem Derecesi**

0: Bilgi

#### **Açıklama**

*<insert\_3>* kümesi için REFRESH CLUSTER işlemi başlatıldı. Bu kuyruk yöneticisininde REFRESH CLUSTER komutu yayınlandı. Birinci aşamada, bu, kümeye ilişkin yerel olarak önbelleğe alınan bilgileri atar ve gerektiğinde kümenin diğer üyelerinden yeni bilgiler ister. İkinci aşama, alınan bilgileri işler. Büyük küme yapılandırmalarında bu işlem, özellikle tam havuz kuyruk yöneticilerine önemli bir zaman alabilir ve küme kaynaklarına erişmeyi deneyen bu zaman uygulamalarında küme kaynaklarını çözümlemek için hataları görebilirler. Buna ek olarak, bu kuyruk yöneticisinde yapılan küme yapılanışı değişiklikleri, yenileme işlemi tamamlanıncaya kadar işlenmeyebilir.

#### **Yanıt**

Her iki aşama tamamlanıncaya kadar, bu kuyruk yöneticisiyle ilgili tüm kümeyle ilgili işleri ertele. Message AMQ9442 or message AMQ9404 are issued to this log at the end of phase one. İkinci aşama tamamlandığında, SYSTEM.CLUSTER.COMMAND.QUEUE , sürekli olarak boş bir duruma ulaştı.

#### **AMQ9876**

Küme yönetimi, çok sayıda önbellek kaydının sıkıştırılması üzeredir.

#### **Önem Derecesi**

0: Bilgi

#### **Açıklama**

Belirli aralıklarla küme yönetimi yerel önbelleğini sıkıştıracaktır. Sıkıştırma, CLUSTER REFRESH gerçekleştirmek gibi belirli işlemler için önemli bir zaman dönemi alabilir. Sıkıştırma görevi sırasında küme yönetimi komutları işlenmez. Sıkıştırma görevi tamamlandığında AMQ9877 iletisi bu günlüğe yazılacaktır.

#### **Yanıt**

Yok.

#### **AMQ9877**

Küme önbelleği sıkıştırması tamamlandı.

0: Bilgi

#### **Açıklama**

Büyük bir önbellek sıkıştırması tamamlandı. Bu ileti, daha önce raporlanmakta olan AMQ9876 iletisinine karşılık gelir.

# **Yanıt**

Yok.

### **AMQ9880**

Tanım karakterlerinin boşlanmasından sonra, *<insert\_4>* kümesindeki *<insert\_3>* nesnesi eklendi.

#### **Önem Derecesi**

10: Uyarı

#### **Açıklama**

Havuz yöneticisi, QMID *<insert\_5>*tanıtıcılı kuyruk yöneticisinden *<insert\_4>* kümesiyle *<insert\_3>* nesnesini eklemek için bir komut aldı. Tanım karakterleri, kaynak CCSID *<insert\_1>* 'den yerel CCSID *<insert\_2>*' e dönüştürülemedi. Havuz yöneticisi, kaydı boş bir açıklamayla yerel önbellekte ekledi.

#### **Yanıt**

Hiçbir şey yapmamayı seçebilirsin. Nesne yerel küme önbelleğine başarıyla eklendi ve kullanılabilir durumda.

Bu nesneyi barındıran kuyruk yöneticisine gitmeyi seçebilir ve tanımını, yerel kuyruk yöneticisiyle başarılı bir şekilde dönüştürecek sınırlı bir karakter kümesi içeren bir nesneye çevirebilirsiniz.

# **AMQ9913**

Belirtilen yerel adres *<insert\_3>* bir IP adresine çözülemiyor. Dönüş kodu *<insert\_1>* ' dir.

# **Önem Derecesi**

30: Önemli hata

#### **Açıklama**

Yerel adres anasistem adını bir IP adresine çözme girişimi başarısız oldu.

#### **Yanıt**

Yerel adres anasistem adının doğru olup olmadığını ve DNS veri tabanında bir giriş olup olmadığını denetleyin.

#### **AMQ9914**

Belirtilen yerel adres tipi, IP protokolüyle uyumsuz (*<insert\_3>*).

#### **Önem Derecesi**

30: Önemli hata

#### **Açıklama**

Kullanılan IP protokolüyle uyumsuz bir yerel adres kullanma girişiminde bulunuldu.

#### **Yanıt**

Belirlenen yerel adresin, IP Protokolü olarak aynı tipte (IPv4 ya da IPv6) olduğunu doğrulayın.

#### **AMQ9915**

IP iletişim kuralı *<insert\_3>* sistemde yok.

#### **Önem Derecesi**

30: Önemli hata

#### **Açıklama**

Sistemde var olmayan bir IP protokolünü kullanma girişimi yapıldı.

#### **Yanıt**

Gerekli IP protokolünü kurun ya da sistemde kullanılabilir olan bir IP iletişim kuralını kullanın. Bu hata, sistem belleği ya da diğer sistem kaynaklarını kısaltması durumunda da ortaya çıkabilir.

# **AMQ9920**

Bir SOAP kural dışı durumu yayınlandı.

# **Önem Derecesi**

30: Önemli hata

Bir SOAP yöntemi bir sorunla karşılaştı ve bir kural dışı durum yayınladı. Kural dışı duruma ilişkin ayrıntılar şunlardır:

*<insert\_3>*

# **Yanıt**

SOAP yönteminin kural dışı durumu neden attığını araştırın.

# **AMQ9921**

Ölü Harf Kuyruğuna yazılırken bir hata saptandı.

# **Önem Derecesi**

30: Önemli hata

# **Açıklama**

Bir iletiyi Ölü İleti Kuyruğu *<insert\_3>*olarak yazma girişiminde bulunulduğunda bir hata saptandı. İleti: *<insert\_4>*.

# **Yanıt**

Ölü Harf Kuyruğunun *<insert\_3>* var olduğundan ve etkinleştirildiğinden emin olun. DADQ kuyruk yöneticisi özniteliğinin doğru şekilde ayarlandığından emin olun. SOAP iletisini yeniden gönderin.

# **AMQ9922**

Maximum wait time exceeded on queue *<insert\_3>* .

# **Önem Derecesi**

30: Önemli hata

# **Açıklama**

*<insert\_3>* kuyruğunda bir ileti gelmesi için bekleme süresi üst sınırı aşıldı.

# **Yanıt**

Kuyruğun engellenmiş olmadığından emin olun. İletilerin kuyruğa yazıldığından emin olun.

#### **AMQ9923**

Komutta parametreler yetersiz.

### **Önem Derecesi**

30: Önemli hata

#### **Açıklama**

SOAP komutu yetersiz parametre içeren bir yayınla yayınlandı.

# **Yanıt**

Doğru sayıda parametre belirtin ve komutu yeniden verin.

#### **AMQ9924**

Kullanım: amqwSOAPNETListener -u WebSphere MQUri

[-w WebServiceDizini] [-n MaxThreads]

[-d StayAlive] [-i IdContext]

[-x TransactionalControl] [-a Integrity] [-? ThisHelp]

# **Önem Derecesi**

0: Bilgi

#### **Açıklama**

Bu, doğru kullanımı gösterir.

# **Yanıt**

Yok.

# **AMQ9925**

Cannot connect to queue manager *<insert\_3>* .

# **Önem Derecesi**

30: Önemli hata

Bir SOAP uygulaması ya da SOAP dinleyicisi, *<insert\_4>* bağ tanımlarını kullanarak, kuyruk yöneticisine *<insert\_3>* bağlanamıyor.

### **Yanıt**

Bağ tanımlarının doğru değere ayarlandığından ve kuyruk yöneticisinin var olduğundan emin olun. Java MQQueueManager sınıfından gelen hata iletilerini denetleyin.

#### **AMQ9926**

Alınan bir SOAP iletisinde boş değerli SOAP işlemi belirtildi.

# **Önem Derecesi**

30: Önemli hata

#### **Açıklama**

SOAP iletisinde ( *<insert\_3>*) boş değerli bir sabunlama işlemi belirtildi. İleti işlenmeyecek.

#### **Yanıt**

SOAP iletisine uygun SOAP işlemini ekleyin.

#### **AMQ9927**

MQ kuyruk geriletme eşiği aşıldı.

#### **Önem Derecesi**

30: Önemli hata

### **Açıklama**

The WebSphere MQ backout threshold value has been exceeded for queue *<insert\_3>*, processing message *<insert\_4>*.

#### **Yanıt**

*<insert\_3>* kuyruğuna ilişkin geriletme eşiği değerini düzeltin ve SOAP iletisini yeniden gönderin.

#### **AMQ9928**

Bir SOAP iletisinden hedef hizmet ya da URI eksik.

#### **Önem Derecesi**

30: Önemli hata

#### **Açıklama**

The target service or the target URI is missing from SOAP message *<insert\_3>*.

### **Yanıt**

SOAP iletisinde bir hedef hizmet ya da hedef URI belirtin.

#### **AMQ9929**

İleti için ileti geri alma (*<insert\_3>*) başarısız oldu.

#### **Önem Derecesi**

30: Önemli hata

#### **Açıklama**

Bir ileti için geri alma işlemi başarısız oldu.

### **Yanıt**

Geri alma hatasının nedenini araştırın.

#### **AMQ9930**

Komut için gerekli *<insert\_3>* seçeneği eksik.

#### **Önem Derecesi**

30: Önemli hata

# **Açıklama**

SOAP komutu, *<insert\_3>* manadory seçeneği eksik.

# **Yanıt**

Eksik seçeneği belirterek SOAP komutunu yeniden verin.

# **AMQ9931**

Invalid value *<insert\_3>* specified for option *<insert\_4>*.

30: Önemli hata

### **Açıklama**

SOAP komutu, bir seçenek için geçersiz bir değerle yayınlandı.

### **Yanıt**

Doğru seçenek değerini belirterek SOAP komutunu yeniden verin.

# **AMQ9932**

Uygulama anasistemi sınıfı bulunamadı

### **Önem Derecesi**

30: Önemli hata

### **Açıklama**

Uygulama anasistem sınıfı *<insert\_3>* bulunamadı.

#### **Yanıt**

SOAP iletisinde doğru uygulama anasistem sınıfını belirtin.

#### **AMQ9933**

*<insert\_3>* ve *<insert\_4>* seçenekleri karşılıklı olarak birbirini dışlar.

#### **Önem Derecesi**

30: Önemli hata

# **Açıklama**

The SOAP command was issued with incompatible options *<insert\_3>* and *<insert\_4>*.

### **Yanıt**

Uyumlu seçenekler sağlayan SOAP komutunu yeniden verin.

#### **AMQ9934**

URL *<insert\_3>*ayrıştırılamadı. MQCC\_FAILED (2) MQRC\_SOAP\_URL\_ERROR (2212).

#### **Önem Derecesi**

30: Önemli hata

# **Açıklama**

URL *<insert\_3>*ayrıştırılamadı. MQCC\_FAILED (2) MQRC\_SOAP\_URL\_ERROR (2212).

#### **Yanıt**

URL adresini düzeltin ve yeniden deneyin.

#### **AMQ9935**

Geçersiz URL *<insert\_3>*. MQCC\_FAILED (2) MQRC\_SOAP\_URL\_ERROR (2212).

#### **Önem Derecesi**

30: Önemli hata

# **Açıklama**

URL *<insert\_3>* geçerlilik denetiminden geçemedi. MQCC\_FAILED (2) MQRC\_SOAP\_URL\_ERROR (2212).

**Yanıt**

URL adresini düzeltin ve yeniden deneyin.

#### **AMQ9936**

*<insert\_3>* bağ tanımlarını kullanarak bağlantı alınamıyor. MQCC\_FAILED (2) MQRC\_CONNECTION\_ERROR (2273).

#### **Önem Derecesi**

30: Önemli hata

#### **Açıklama**

*<insert\_3>* bağ tanımlarını kullanarak bağlantı alınamıyor. MQCC\_FAILED (2) MORC CONNECTION ERROR (2273).

#### **Yanıt**

Kuyruk yöneticisinin kullanılabilir ve çalışır durumda olup olmadığını denetleyin.

#### **AMQ9937**

asyncResult boş değerli. MQCC\_FAILED (2) MQRC\_SOAP\_DOTNET\_ERROR. (2210).

#### **Önem Derecesi**

30: Önemli hata

#### **Açıklama**

asyncResult boş değerli. MQCC\_FAILED (2) MQRC\_SOAP\_DOTNET\_ERROR. (2210).

# **Yanıt**

SOAP yanıtlarının neden alınmamasının nedenini denetleyin.

#### **AMQ9938**

SOAP/WebSphere MQ Zamanaşımı.

# **Önem Derecesi**

30: Önemli hata

# **Açıklama**

MQGET işlemi zaman aşımına uğradı. MQCC\_FAILED (2) MQRC\_SOAP\_DOTNET\_ERROR. (2210).

#### **Yanıt**

SOAP yanıtlarının neden alınmamasının nedenini denetleyin. MQCC\_FAILED (2) MQRC\_SOAP\_DOTNET\_ERROR. (2210).

#### **AMQ9939**

SOAP/WebSphere MQ Hatası. MQCC\_FAILED (2) MQRC\_SOAP\_DOTNET\_ERROR. (2210).

# **Önem Derecesi**

30: Önemli hata

#### **Açıklama**

Bir SOAP hatası saptandı. MQCC\_FAILED (2) MQRC\_SOAP\_DOTNET\_ERROR. (2210).

### **Yanıt**

Başarısızlığın nedeni için WebSphere MQ günlüklerini denetleyin.

#### **AMQ9940**

Report message returned in MQWebResponse. MQCC\_FAILED (2) MQRC\_SOAP\_DOTNET\_ERROR. (2210).

### **Önem Derecesi**

30: Önemli hata

# **Açıklama**

Report message returned in MQWebResponse. MQCC\_FAILED (2) MQRC\_SOAP\_DOTNET\_ERROR. (2210).

#### **Yanıt**

Hatanın nedenine ilişkin rapor iletisini denetleyin.

#### **AMQ9941**

RFH2 üstbilgisi tanınmıyor. MQCC\_FAILED (2) MQRCCF\_MD\_FORMAT\_ERROR (3023).

#### **Önem Derecesi**

30: Önemli hata

#### **Açıklama**

RFH2 üstbilgisi tanınmıyor. MQCC\_FAILED (2) MQRCCF\_MD\_FORMAT\_ERROR (3023).

#### **Yanıt**

İletinin neden RFH2 üstbilgisi olmadan gönderildiğini denetleyin.

#### **AMQ9942**

İleti biçimi MQFMT\_NONE değil. MQCC\_FAILED (2) MQRC\_RFH\_FORMAT\_ERROR (2421).

# **Önem Derecesi**

30: Önemli hata

# **Açıklama**

İleti biçimi MQFMT\_NONE değil. MQCC\_FAILED (2) MQRC\_RFH\_FORMAT\_ERROR (2421).

İleti biçimini düzeltin ve yeniden deneyin.

### **AMQ9943**

Tanınmayan RFH2 sürümü. MQCC\_FAILED (2) MQRC\_RFH\_FORMAT\_ERROR (2421).

# **Önem Derecesi**

30: Önemli hata

# **Açıklama**

Tanınmayan RFH2 sürümü. MQCC\_FAILED (2) MQRC\_RFH\_FORMAT\_ERROR (2421).

# **Yanıt**

RFH2 iletisinde sürümü düzeltin ve yeniden deneyin.

### **AMQ9944**

Geçersiz RFH2 uzunluğu. MQCC\_FAILED (2) MQRC\_RFH\_FORMAT\_ERROR (2421).

# **Önem Derecesi**

30: Önemli hata

# **Açıklama**

Geçersiz RFH2 uzunluğu. MQCC\_FAILED (2) MQRC\_RFH\_FORMAT\_ERROR (2421).

# **Yanıt**

RFH2 uzunluğunu düzeltin ve yeniden deneyin.

# **AMQ9945**

Geçersiz RFH2 *<insert\_3>* klasör uzunluğu. MQCC\_FAILED (2) MQRC\_RFH\_FORMAT\_ERROR (2421).

# **Önem Derecesi**

30: Önemli hata

# **Açıklama**

Geçersiz RFH2 *<insert\_3>* klasör uzunluğu. MQCC\_FAILED (2) MQRC\_RFH\_FORMAT\_ERROR (2421).

# **Yanıt**

RFH2 iletisini düzeltin ve yeniden deneyin.

#### **AMQ9946**

Geçersiz gerçek ileti uzunluğu. MQCC\_FAILED (2) MQRC\_RFH\_FORMAT\_ERROR (2421).

#### **Önem Derecesi**

30: Önemli hata

#### **Açıklama**

Geçersiz gerçek ileti uzunluğu. MQCC\_FAILED (2) MQRC\_RFH\_FORMAT\_ERROR (2421).

#### **Yanıt**

RFH2 iletisini düzeltin ve yeniden deneyin.

### **AMQ9947**

Geçersiz RFH2 Klasörü *<insert 3> <insert 4>*. MQCC\_FAILED (2) MQRC\_RFH\_FORMAT\_ERROR (2421).

# **Önem Derecesi**

30: Önemli hata

# **Açıklama**

Geçersiz RFH2 Klasörü *<insert\_3> <insert\_4>*. MQCC\_FAILED (2) MQRC\_RFH\_FORMAT\_ERROR (2421).

# **Yanıt**

RFH2 klasör sözdizimini/biçimini düzeltin ve yeniden deneyin.

#### **AMQ9948**

Geriletme Eşiği aşıldı. MQCC\_FAILED (2) MQRC\_BACKOUT\_THRESHOLD\_ARILED (2362).

# **Önem Derecesi**

30: Önemli hata

Geriletme Eşiği aşıldı. MQCC\_FAILED (2) MQRC\_BACKOUT\_THRESHOLD\_ARILED (2362).

#### **Yanıt**

Geriletme eşiği sınırını düzeltin ve yeniden deneyin.

#### **AMQ9949**

*<insert\_3>* missing from RFH2. MQCC\_FAILED (2) MQRC\_RFH\_PARM\_MISSING (2339).

#### **Önem Derecesi**

30: Önemli hata

### **Açıklama**

*<insert\_3>* missing from RFH2. MQCC\_FAILED (2) MQRC\_RFH\_PARM\_MISSING (2339).

#### **Yanıt**

RFH2 iletisini düzeltin ve yeniden deneyin.

#### **AMQ9950**

SOAP URL adresinde hedef hizmet eksik. MQCC\_FAILED (2) MQRC\_SOAP\_URL\_ERROR (2212).

#### **Önem Derecesi**

30: Önemli hata

#### **Açıklama**

SOAP URL adresinde hedef hizmet eksik. MQCC\_FAILED (2) MQRC\_SOAP\_URL\_ERROR (2212).

# **Yanıt**

URL adresini düzeltin ve yeniden deneyin.

# **AMQ9951**

Zamanuyumsuz istek başarıyla kuyruğa alındı. MQCC\_OK (0).

#### **Önem Derecesi**

30: Önemli hata

# **Açıklama**

Zamanuyumsuz istek başarıyla kuyruğa alındı. MQCC\_OK (0).

#### **Yanıt**

Beklenirse yanıt beklenir.

#### **AMQ9952**

Beklenmeyen ileti tipi alındı. MQCC\_FAILED (2) MQRC\_UNEXPECTED\_MSG\_TYPE. (2215).

#### **Önem Derecesi**

30: Önemli hata

### **Açıklama**

Yanlış tipte bir ileti alındı; örneğin, bir rapor iletisi istenmemiş olduğunda bir ileti alındı.

# **Yanıt**

If you are running WebSphere MQ SOAP using the IBM supplied SOAP/WebSphere MQ sender, please contact IBM. Bir besicilik göndereni kullanarak WebSphere MQ SOAP çalıştırıyorsanız, lütfen SOAP/ WebSphere MQ istek iletisinin doğru seçeneklere sahip olup olmadığını denetleyin.

# **AMQ9953**

RFH2 üstbilgisindeki ContentType ya da TransportVersion yanlış değere sahip. MQCC\_FAILED (2) MQRC\_RFH\_HEADER\_FIELD\_ERROR (2228)

#### **Önem Derecesi**

30: Önemli hata

### **Açıklama**

RFH2 üstbilgisindeki ContentType ya da TransportVersion yanlış değere sahip. MQCC\_FAILED (2) MORC\_RFH\_HEADER\_FIELD\_ERROR (2228)

### **Yanıt**

İleti biçimini düzeltin ve yeniden deneyin.

# **AMQ9954**

ViaTran.MQCC\_FAILED işlemi çağrılan yeniden yönlendirme (2) MQRC\_SOAP\_DOTNET\_ERROR (2410)

30: Önemli hata

### **Açıklama**

ViaTran.MQCC\_FAILED işlemi çağrılan yeniden yönlendirme (2) MQRC\_SOAP\_DOTNET\_ERROR (2410)

### **Yanıt**

ViaTranemin olun.Yeniden yönlendirme yalnızca bir harekette çağrılır.

# **AMQ9955**

Kullanım: amqswsdl [?] Uri inputFile outputFile

### **Önem Derecesi**

0: Bilgi

# **Açıklama**

Bu, doğru kullanımı gösterir.

#### **Yanıt**

Yok.

### **AMQ9990 (IBM i)**

*<insert\_3>* anahtar sözcüğü bu komut için geçerli değil ya da komut tamamlanmamış.

#### **Önem Derecesi**

40: Durdurma Hatası

#### **Açıklama**

Komut eksik ya da geçersiz bir anahtar sözcük belirtildi ya da anahtar sözcüğün parametre değeri belirtilmedi.

# **Yanıt**

Komutu tamamlayın ya da anahtar sözcüğü düzeltin ya da parametre değerini ekleyin ve daha sonra, komutu yeniden deneyin.

#### **AMQ9991 (IBM i)**

Belirtilen değer, komut tarafından izin verilmiyor.

#### **Önem Derecesi**

40: Durdurma Hatası

#### **Açıklama**

*<insert\_3>* , *<insert\_4>*parametresi için geçerli değil.

#### **Yanıt**

Parametre için tanımlanan değerlerden birini girin ve komutu yeniden deneyin. Parametre ve komutlara ilişkin daha fazla bilgi, CL başvuru kılavuzunda ya da uygun lisanslı program kılavuzunda bulunabilir.

#### **AMQ9992 (IBM i)**

Eşleşen bir ayraç bulunamadı.

#### **Önem Derecesi**

40: Durdurma Hatası

#### **Açıklama**

Eşleşen sol ya da sağ ayraç eksik.

#### **Yanıt**

Eksik ayracı ekleyin ya da ek ayracı kaldırın.

# **AMQ9999**

Kanal programı olağan dışı sona erdi.

# **Önem Derecesi**

30: Önemli hata

### **Açıklama**

Channel program *<insert\_3>* ended abnormally.

Hatanın nedenini belirlemek için hata dosyalarındaki kanal programı *<insert\_3>* için önceki hata iletilerine bakın. Daha fazla bilgi için bkz. DQM ' de sorun saptama.

# **AMQXR İletileri AMQCO1001E**

MQXR hizmeti beklenmeyen bir şekilde iletişim kural dışı durumu saptadı ={0}(Kural dışı durum).

#### **Açıklama**

Communications Manager bir kural dışı durum saptadı ve kural dışı duruma yanıt olarak makul bir işlem kabul edemedi.

#### **Kullanıcı eylemi**

Temel kural dışı durumun nedenini araştırın ve çözümleyin.

### **AMQCO1002E**

Beklenmeyen bir durumda seçim anahtarı ={0} bulundu.

#### **Açıklama**

Beklenmeyen bir durumda bir seçim anahtarı bulundu.

### **Kullanıcı eylemi**

IBM destek merkezinize başvurun.

#### **AMQCO1003E**

Bağlantı ={0}(Bağlantı), alma isteğini karşılamak için yeterli veri içeriyor.

#### **Açıklama**

Uygulama, hemen kullanılabilir olduğundan daha fazla veri okumayı denedi. Uygulama, kullanılabilir bilgileri işledikten sonra, daha fazla veri bulunduğunda denetimi serbest bırakmalı ve yeniden çağrılması beklenmelidir.

#### **Kullanıcı eylemi**

Uygulamayı, bu kural dışı durumu işleyecek şekilde değiştirin ya da get () yönteminin başarılı olup olmadığını saptamak için get () yöntemi çağrılmadan önce Connection.available() yöntemini kullanın.

#### **AMQCO1004E**

Bağlantı kapatma hatası: {0}.

#### **Açıklama**

Bağlantı kapatıldığında bir hata oluştu. Oturum olağan şekilde tamamlanmamış olabilir.

#### **Kullanıcı eylemi**

Oturumun olağan şekilde tamamlandığını doğrulayın.

#### **AMQCO1005E**

SSL anahtar havuzu dosyası geçersiz ya da ''{1}'' kanalı için bulunamadı. Şu kural dışı durum yayınlandı: {0}

# **Açıklama**

Kanal için belirtilen SSL anahtar havuzu dosyası geçerli değil.

#### **Kullanıcı eylemi**

Belirtilen SSL anahtar havuzu dosyasının geçerliliğini denetleyin.

# **AMQCO1006I**

''{0}'' kanalı durduruldu.

#### **Açıklama**

Kanal durdu. Bu kanalda, istemcilerle iletişim bağlantısı olmayacak.

#### **Kullanıcı eylemi**

Herhangi bir işlem gerekmez.

#### **AMQCO1007E**

''{0}'' bağlantısı ''{1}'' milisaniye için veri göndermedi ya da alınamadı.

Uygulama, bağlantının boşta durma zamanlayıcısını {1} milisaniyeye ayarlıyordu, ancak bu süre içinde herhangi bir veri göndermedi ya da alınamadı. Bu nedenle bağlantı kapatıldı.

### **Kullanıcı eylemi**

Bağlantının neden veri göndermediğini ya da veri almadığını ve uygun şekilde idleTimer ' i daha uzun bir değere ayarlayıp yapmadığını belirleyin.

# **AMQCO1008E**

''{1}'' konumundaki bir istemci ''{0}'' kanalına bağlanmayı denediğinde SSL Handshake hatası oluştu: {2}.

# **Açıklama**

İstemci uygulaması ile bir SSL anlaşması gerçekleştirilirken bir hata oluştu. Bunun nedeni genellikle, istemci MQXR hizmetinin güvenmediği sertifikalar sunduğundan kaynaklanır.

#### **Kullanıcı eylemi**

Sorunu tanılamak ve düzeltmek için, kural dışı durumdaki bilgileri kullanın.

# **AMQCO1009E**

Geçersiz bir Anahtar Deposu adı = ''{1}'' belirtildi.

# **Açıklama**

Belirtilen anahtar deposu adı ya da geçiş tümcecesi geçerli değil.

#### **Kullanıcı eylemi**

Geçerli bir anahtar deposu dosya adı ve parolası belirtin.

# **AMQCO1010E**

''{1}'' konumundaki bir istemci ''{0}'' kanalına bağlanmayı denediğinde SSL kural dışı durumu oluştu: {2}.

# **Açıklama**

İstemci uygulaması ile SSL işlemi gerçekleştirilirken bir hata oluştu.

### **Kullanıcı eylemi**

Sorunu tanılamak ve düzeltmek için, kural dışı durumdaki bilgileri kullanın.

#### **AMQCO2001E**

Bir hata (araştırıcı: {0}) oluştu ve bir Hata Verileri Yakalama (FDC) dosyası yazıldı.

#### **Açıklama**

Bir sorun algılandı ve tanılama yardımcı programları için bir FDC dosyası yazıldı.

#### **Kullanıcı eylemi**

FDC dosyasına bakın ve sorunu çözümlemek için girişimde bulunun. Sorun çözülemezse, IBM destek merkezinize başvurun.

#### **AMQCO2002I**

İzleme devre dışı bırakıldı.

# **Açıklama**

MQXR hizmetinin izlenmesi (sorunları tanılamak için kullanılır) şu anda çalışmıyor.

#### **Kullanıcı eylemi**

Herhangi bir işlem gerekmez.

# **AMQCO2003I**

İzleme etkinleştirildi.

#### **Açıklama**

MQXR hizmetinin izlenmesi (sorunları tanılamak için kullanılır) şu anda çalışıyor.

#### **Kullanıcı eylemi**

Herhangi bir işlem gerekmez.

# **AMQCO2004I**

''{0}'' ''{1}'' iletisinin eşgörünümleri gizlendi.

''{1}'' ileti tanıtıcısının {0} sayısı, bu tanıtıcıya sahip son iletinin yazılmasından bu yana günlüğe yazılmıştı.

#### **Kullanıcı eylemi**

Engellenen ileti için bunun ötesinde ek bir işlem yapılması gerekmez.

#### **AMQCO9999E**

{0}

#### **Açıklama**

İleti yeterli bilgi vermiyorsa, daha fazla yardım almak için önceki iletilere bakın.

# **Kullanıcı eylemi**

Ek bilgi için önceki iletilere bakın.

#### **AMQHT1001E**

HTTP isteğinde ya da yanıtında geçersiz text={0}(String) bulundu.

#### **Açıklama**

Bir HTTP isteği ya da yanıtı, "https://www.w3.org/pub/WWW/Protocols/" içinde açıklanmamış beklenmeyen veriler içeriyor.

#### **Kullanıcı eylemi**

HTTP isteğinin ya da yanıtının kaynak ya da kaynağının geçerli istek ya da yanıt üretip üretmemesine dikkat edin.

#### **AMQHT1002E**

HTTP üstbilgisi text={0}(String) geçersiz.

#### **Açıklama**

Bir HTTP isteği ya da yanıtı beklenmeyen metin içeriyor.

#### **Kullanıcı eylemi**

HTTP isteğinin ya da yanıtının kaynak ya da kaynağının geçerli istek ya da yanıt üretip üretmemesine dikkat edin.

# **AMQHT1003E**

string={1}(String) içinde yer ={0} konumunda geçersiz metin.

#### **Açıklama**

Bir Java Komut Dosyası Nesne Gösterimi (JSON) dizesi, "http://www.json.org/" içinde anlatılmamış beklenmeyen veriler içeriyor.

#### **Kullanıcı eylemi**

Kaynak ya da JSON ' un geçerli veri üretip üretmemesine dikkat edin.

#### **AMQHT2001E**

WebSocket Kapat, durum kodu= {0}

#### **Açıklama**

Web yuvası, uzak uç tarafından kapatıldı.

#### **Kullanıcı eylemi**

Websocket durum kodunu inceleyin ve bu beklenmiyorsa Web yuvasının neden kapatıldığını belirleyin.

#### **AMQHT9999E**

{0}

# **Açıklama**

İleti yeterli bilgi vermiyorsa, daha fazla yardım almak için önceki iletilere bakın.

#### **Kullanıcı eylemi**

Ek bilgi için önceki iletilere bakın.

#### **AMQXR0001I**

İstemci {0} olağan şekilde kesildi.

# **Açıklama**

MQTT bağlantı kesme akışı alındı ve işlendi.

#### **Kullanıcı eylemi**

Yok.

#### **AMQXR0002E**

On channel {2}, a throwable {1} resulted when the MQXR service received a message from an MQTT client {0}.

### **Açıklama**

Ağ bağlantısından hatalı veriler alındı ve bağlantı işlenemedi, bağlantı sunucu tarafından kapatıldı.

#### **Kullanıcı eylemi**

İstemcinin, yorumlanmayan verileri neden gönderip göndermemesine karar veriniz.

#### **AMQXR0003I**

MQXR JAAS {0} : {1}.

#### **Açıklama**

MQXR hizmetindeki JAAS geri çağrısı, iletinin kullanıcıya görüntülendiğini istedi.

#### **Kullanıcı eylemi**

JAAStarafından yayınlanan ileti metninde açıklanan güvenlik sorununun nedenini saptayın.

#### **AMQXR0004E**

MQSeries verb={0}(String) döndürülen cc={1}(int) {2} dönüş kodu={3}(int) {4}.

# **Açıklama**

WebSphere MQ komutu beklenmeyen bir neden ve tamamlanma kodu döndürdü.

#### **Kullanıcı eylemi**

Hataya neyin neden olduğunu belirlemek için neden koduna bakın.

#### **AMQXR0005I**

{0} sürüm {1}çalıştırılıyor.

#### **Açıklama**

Komut çalışıyor.

### **Kullanıcı eylemi**

Yok.

# **AMQXR0006E**

Geçersiz bağımsız değişken {0} Kullanım: runMQXRService -m <queueManagerAd > -d < Qmgr Data Directory > -g <MQ Global Data dizini >

# **Açıklama**

runMQXRService komut bağımsız değişkenleri yanlış.

#### **Kullanıcı eylemi**

Komutu düzeltin.

#### **AMQXR0007E**

Geçersiz bağımsız değişken {0} Kullanım: endMQXRService -m <queueManagerAd > -d < Qmgr Data Directory > -g <MQ Global Data dizini >

# **Açıklama**

endMQXRService komut bağımsız değişkenleri yanlış.

#### **Kullanıcı eylemi**

Komutu düzeltin.

#### **AMQXR0008E**

MQXR hizmeti başlangıcı sırasında kural dışı durum oluştu: {0}

#### **Açıklama**

MQXR hizmeti başlatılıyordu, ancak bir sorunla karşılaşıldı. Önceki hatalar ya da FDC ' ler daha ayrıntılı bilgi sağlayacaktır.

#### **Kullanıcı eylemi**

Sorunu tanılamak ve çözmek için önceki hataları ya da FDC ' leri kullanın ve sonra MQXR hizmetini yeniden başlatın.

#### **AMQXR0009E**

MQXR hizmetinin sona erdirilirken kural dışı durum oluştu: {0}

#### **Açıklama**

MQXR hizmeti sona erdirildi, ancak bir sorunla karşılaşıldı. Önceki hatalar ya da FDC ' ler daha ayrıntılı bilgi sağlayacaktır.

# **Kullanıcı eylemi**

Sorunu tanılamak ve çözmek için önceki hataları ya da FDC ' leri kullanın.

#### **AMQXR0010E**

{2}kanalındaki bir MQTT CONNECT paketindeki ''{1}'' kaynağından geçersiz bir ClientIdentifier {0} alındı.

#### **Açıklama**

MQXR hizmeti, çok az ya da çok fazla karakter içerdiği için geçerli olmayan bir ClientIdentifier (İstemci Tanıtıcısı) aldı ya da bir kuyruk yöneticisi adında karakterler geçerli değil.

### **Kullanıcı eylemi**

ClientIdentifier (İstemci Tanıtıcısı) öğesini geçerli karakterler kullanacak şekilde değiştirin.

#### **AMQXR0011E**

An error occurred during a publish on topic ''{3}'' from ClientIdentifier ''{0}'' UserName ''{1}'' on channel ''{2}''. Bir ''{4}'' işlemi sırasında ''{5}'' ''{6}'' neden kodundan alındı.

#### **Açıklama**

İstemciden yayın tamamlanamadı

#### **Kullanıcı eylemi**

Neden kodunu kullanarak, sorunun nedenini tanılayın, yapılandırmayı değiştirin (istemcinin ya da sunucunun uygun olduğu şekilde) ve yayınlama işlemini yeniden deneyin.

# **AMQXR0012E**

''{2}'' kanalında ClientIdentifier ''{0}'' userNamer ''{1}'' için ''{3}'' konu (lar) ına abone olurken bir hata oluştu. Bir ''{4}'' işlemi sırasında ''{5}'' ''{6}'' neden kodundan alındı.

#### **Açıklama**

İstemciden gelen abonelik tamamlanamadı

#### **Kullanıcı eylemi**

Neden kodunu kullanarak, sorunun nedenini tanılayın, yapılanışı değiştirin (istemcinin ya da sunucunun uygun olduğu şekilde) ve istemciyi yeniden bağlayın ve aboneliği yeniden deneyin.

#### **AMQXR0013E**

''{0}'' kanalı başlatılırken hata oluştu (anasistem: ''{1}'' ve kapı ''{2}''). Kural dışı durum ''{3}'' idi.

#### **Açıklama**

Hizmet, belirtilen kapıdaki bağlantıları dinleyemedi.

#### **Kullanıcı eylemi**

Sorunu tanılamak ve yeniden onaylamak için kural dışı durumu kullanın ve etkilenen kanalı yeniden başlatın.

#### **AMQXR0014E**

''{0}'' kanalı başlatılırken hata oluştu. Daha ayrıntılı bilgi için önceki hatalara ya da FDC ' lere bakın.

#### **Açıklama**

Daha önceki hatalarda ya da FDC ' lerde bildirilen sorunlar nedeniyle, hizmet belirtilen kapıdaki bağlantıları dinlemeyi başaramadı.

#### **Kullanıcı eylemi**

Sorunu tanılamak ve yeniden onaylamak için önceki hataları ya da FDC ' leri kullanın ve etkilenen kanalı yeniden başlatın.

#### **AMQXR0015I**

MQXR Hizmeti başarıyla başlatıldı ({0} kanal çalışıyor, {1} kanal durduruldu)

#### **Açıklama**

MQXR hizmeti, başlatma sırasında oluşan işlemeyi tamamladı.
### **Kullanıcı eylemi**

Herhangi bir işlem gerekmez.

#### **AMQXR0016I**

''{0}'' kanalı başlatıldı

#### **Açıklama**

Bu kanal artık istemci bağlantıları için kullanılabilir

### **Kullanıcı eylemi**

Herhangi bir işlem yapılması gerekmez

#### **AMQXR0017I**

Yeni bir kanal (''{0}'' adlı bir kanal) yaratıldı

#### **Açıklama**

Bir kullanıcıdan gelen isteğe yanıt olarak, yeni bir kanal yaratıldı

### **Kullanıcı eylemi**

Herhangi bir işlem yapılması gerekmez

#### **AMQXR0018I**

''{0}'' kanalı değiştirildi

#### **Açıklama**

Bir kullanıcıdan gelen isteğe yanıt olarak, kanaldaki bazı ayarlar değiştirildi. Bazı ayarlar, kanal yeniden başlatılıncaya kadar yürürlüğe girmez.

### **Kullanıcı eylemi**

Herhangi bir işlem yapılması gerekmez

#### **AMQXR0019I**

''{0}'' kanalı silindi

#### **Açıklama**

Bir kullanıcıdan gelen isteğe yanıt olarak, yeni bir kanal silindi

#### **Kullanıcı eylemi**

Herhangi bir işlem yapılması gerekmez

#### **AMQXR0020I**

''{0}'' kanalı temizlendi

### **Açıklama**

İstemcilerin bu kanalla bağlantısı kesildi ve bunlarla ilişkilendirilmiş durum kaldırıldı

# **Kullanıcı eylemi**

Herhangi bir işlem yapılması gerekmez

#### **AMQXR0021W**

''{1}'' ağ adresindeki ''{0}'' adlı istemci, ''{2}'' kural dışı durumuyla olağan dışı şekilde kesildi.

### **Açıklama**

Kural dışı durumun gösterdiği nedenden dolayı, bir MQTT istemcisi ağla bağlantısı kesildi.

### **Kullanıcı eylemi**

İşlemin gerekli olup olmadığını saptamak için kural dışı durum nedenine bakın.

### **AMQXR0022I**

''{1}'' ağ adresine artık bağlı olan ''{0}'' istemcisi artık ''{2}'' a bağlı olarak bağlantı kurdu.\*

### **Açıklama**

Var olan bir istemciden devralan istemci için yeni bir bağlantı yapıldı.

### **Kullanıcı eylemi**

Hayır, eğer bu kasıtsa.

### **AMQXR0023I**

Unsupported MQTT protocol version on channel {1}, the exception {0} was thrown.

#### **Açıklama**

MQTT istemcisi desteklenmeyen bir protokol sürümünü kullanarak bağlanmayı denedi, bağlantı sunucu tarafından kapatılıyor.

### **Kullanıcı eylemi**

İstemciyi, desteklenen bir iletişim kuralı sürümünü kullanacak şekilde yeniden yapılandırın.

#### **AMQXR0024I**

A Telemetry Daemon for devices attempted to connect using its private protocol on channel {1}, the exception {0} was thrown.

#### **Açıklama**

Cihazlar için Telemetri yardımcı programı, iletişim için özel bir iletişim kurasına sahiptir. Bu iletişim kuralı desteklenmiyor ve bağlantı sunucu tarafından kapatıldı.

# **Kullanıcı eylemi**

Kullanıcının herhangi bir işlem yapması gerekmez; yardımcı program desteklenen bir protokolle yeniden bağlanmalıdır. Bu iletiyi kaldırmak için, aygıtlar için Telemetry yardımcı programını, bu bağlantıya ilişkin özel iletişim kuralını kullanmayacak şekilde yeniden yapılandırın.

#### **AMQXR0030W**

Invalid Will Message from ClientIdentifier ''{0}''

#### **Açıklama**

Connect paketindeki Will İletinin biçimi bozuk, istemci bağlantısı sunucu tarafından kapatılmış.

#### **Kullanıcı eylemi**

İstemci uygulamasını denetleyin ve Will iletisinin sıfır uzunluklu bir konu adı ve geçerli bir Qos olduğundan emin olun.

### **AMQXR1001E**

MQTTV3Exception ileti={0}(Dizgi).

#### **Açıklama**

com.ibm.mqttv3.internal.MQTTException yönetim ortamı yakalandı ve sarıldı.

# **Kullanıcı eylemi**

IBM destek merkezinize başvurun.

#### **AMQXR1002E**

MQTTV5Exception iletisi={0}(Dizgi).

### **Açıklama**

com.ibm.mqtt.encoding.internal.MQTTException yönetim ortamı yakalandı ve sarıldı.

### **Kullanıcı eylemi**

IBM destek merkezinize başvurun.

### **AMQXR1003E**

Geçersiz bir ileti tipi={0}(byte) alındı.

### **Açıklama**

Geçersiz bir MQTT ileti tipi alındı. Bağlantı kesildi.

### **Kullanıcı eylemi**

MQXR hizmetine bağlı olan istemci geçersiz MQTT iletileri gönderiyor. \ İstemcinin MQXR hizmetine bağlı olduğunu ve hangi verileri gönderdiğini öğrenin. İstemci kodunun sağlayıcısına başvurun. WebSphere MQ kuruluşunda sağlanan bir istemci kullanıyorsanız, \ IBM destek merkezinize başvurun.

### **AMQXR1004E**

Geçersiz bir ileti sürümü sürümü ={0}(byte) subVersion={1}(byte) alındı.

### **Açıklama**

Geçersiz bir MQTT ileti sürümü alındı. Bağlantı kesildi.

### **Kullanıcı eylemi**

MQXR hizmetine bağlı olan istemci geçersiz MQTT iletileri gönderiyor. İstemcinin MQXR hizmetine bağlı olduğunu ve hangi verileri gönderdiğini öğrenin. İstemci kodunun sağlayıcısına başvurun. WebSphere MQ kuruluşunda sağlanan bir istemci kullanıyorsanız, IBM destek merkezinize başvurun.

### **AMQXR1005E**

Geçersiz bir ileti iletisi ={0}(Hex) alındı.

### **Açıklama**

Geçersiz bir MQTT iletisi alındı. Bağlantı kesildi.

#### **Kullanıcı eylemi**

MQXR hizmetine bağlı olan istemci geçersiz MQTT iletileri gönderiyor. İstemcinin MQXR hizmetine bağlı olduğunu ve hangi verileri gönderdiğini öğrenin. İstemci kodunun sağlayıcısına başvurun. WebSphere MQ kuruluşunda sağlanan bir istemci kullanıyorsanız, IBM destek merkezinize başvurun.

#### **AMQXR10006E**

Geçersiz MultiByteUzunluğu ={0}(uzun) olan bir MQTT iletisi alındı.

#### **Açıklama**

Geçersiz bir çok baytlı uzunluk içeren geçersiz bir MQTT iletisi alındı. Bağlantı kesildi.

#### **Kullanıcı eylemi**

MQTT istemci uygulaması yanlış veri göndermiş olabilir, bu da yanlış bir uzunluk olarak yorumlanır. MQTT istemci uygulamanızı denetleyin ve doğru verileri gönderdiğini doğrulayın. İstemci kodunun sağlayıcısına başvurun. WebSphere MQ kuruluşunda sağlanan bir istemci kullanıyorsanız, IBM destek merkezinize başvurun.

#### **AMQXR1007E**

Geçersiz bir öznitelik tipi={0}(int) bulundu.

#### **Açıklama**

Bu iletinin işlenmesi geçersiz bir MQTT özniteliği bırakıldı ve bağlantı kapatıldı.

#### **Kullanıcı eylemi**

Tanılamaları toplayın ve IBM destek merkezinize başvurun.

#### **AMQXR1008E**

{0}(String) nedeniyle geçersiz bir eşlenmiş ileti saptandı.

#### **Açıklama**

Geçersiz bir Mapped iletisi bulundu, işlenemez.

#### **Kullanıcı eylemi**

İletinin nereden geldiğini belirleyin ve iletileri eşlenmeyecek şekilde düzeltin ya da doğru biçime sahip bir ileti yaratıp yaratılmasın.

# **AMQXR1009E**

{0}(String) nedeniyle geçersiz bir WebSocket iletisi saptandı.

### **Açıklama**

Geçersiz bir WebSocket iletisi bulundu, işlenemez.

### **Kullanıcı eylemi**

İletinin nereden geldiğini belirleyin ve iletileri doğru biçimde biçimlendirmek için düzeltin.

### **AMQXR1010E**

Geçersiz bir ileti qos={0}(int) alındı.

#### **Açıklama**

Geçersiz bir MQTT qos alındı.

#### **Kullanıcı eylemi**

MQXR hizmetine bağlı olan istemci geçersiz MQTT iletileri gönderiyor. İstemcinin MQXR hizmetine bağlı olduğunu ve hangi verileri gönderdiğini öğrenin. İstemci kodunun sağlayıcısına başvurun. WebSphere MQ kuruluşunda sağlanan bir istemci kullanıyorsanız, IBM destek merkezinize başvurun.

#### **AMQXR2001E**

The command to end the MQXR service failed connecting to queue manager {0}. Kural dışı durum: {1}

#### **Açıklama**

Denetim katmanı kuyruk yöneticisine bağlanamadı.

#### **Kullanıcı eylemi**

Kuyruk yöneticisi artık çalışır durumda değilse, herhangi bir işlem yapılması gerekmez. Kuyruk yöneticisi çalışmaya devam ederse, denetim katmanının neden bağlanamadığı denetleyin.

#### **AMQXR2002E**

MQXR hizmetini sona erdirmek için kullanılan komut, {0}kuyruğunu açma başarısız oldu. Kural dışı durum: {1}

#### **Açıklama**

Denetim katmanı, bir istek göndermek için gereken kuyruğu açamadı; MQXR hizmeti sona erdirilir.

# **Kullanıcı eylemi**

Kuyruğun neden açılamayabileceğini saptayın ve hizmeti durdurmayı yeniden deneyin.

#### **AMQXR2003E**

MQXR hizmetini sona erdirme komutu başarısız oldu: Başarısız olan işlem: {0} Kural dışı durum ({1}): {2}

### **Açıklama**

Denetim katmanı, MQXR hizmetini durdurmak için gereken bir iletiyi yerleştiremedi ya da alamadı.

#### **Kullanıcı eylemi**

Sorunu düzeltin ve daha sonra, hizmeti durdurmayı yeniden deneyin.

#### **AMQXR2004E**

MQXR hizmeti durdurulurken bir hata oluştu. Tamamlanma Kodu: {0} Neden: {1}

#### **Açıklama**

MQXR hizmeti sona erdirilirken bir hata oluştu.

#### **Kullanıcı eylemi**

Sorunu tanılamak için neden kodunu kullanın.

#### **AMQXR2005E**

Kuyruk yöneticisi kaynakları serbest bırakılırken bir hata oluştu. Nesne: {0} Kural dışı durum: {1}

### **Açıklama**

Kaynakları temizleme işlemi sırasında EndMQXRService komutu geçici bir sorunla karşılaştı.

# **Kullanıcı eylemi**

Yok.

### **AMQXR2010E**

MQXR hizmeti dosyaya erişemedi: {0}. Kural dışı durum: {1}

### **Açıklama**

Dosya geçersiz, biçimi geçersiz ya da yanlış izinler var.

### **Kullanıcı eylemi**

Dosya izinlerini denetleyin ve dosyanın geçerli olduğundan emin olun.

### **AMQXR2011I**

Özellik {0} değer {1}

### **Açıklama**

runMQXRService komutu, atanmış değeri içeren bir özelliği okudu.

### **Kullanıcı eylemi**

Yok.

### **AMQXR2012E**

Geçersiz özellik anahtar={0} değer={1}

# **Açıklama**

runMQXRService komutu, yanlış özellikler dosyasını okur.

### **Kullanıcı eylemi**

Hatadaki özelliğe bakın, hatayı düzeltin ve komutu yeniden verin.

# **AMQXR2014E**

{0} , {1}olarak yeniden adlandırılamadı

### **Açıklama**

Dosya yeniden adlandırılamadı

#### **Kullanıcı eylemi**

Hedef dosya ve dizin izinlerine bakın ve gerekiyorsa bunları değiştirin

### **AMQXR2013E**

channel={0}, previous={1} duplicate={2}için yinelenen kimlik doğrulama yöntemleri belirtildi

### **Açıklama**

runMQXRService komutu, iki kimlik doğrulama yöntemini belirten bir özellikler dosyasını okur; ancak, bu yöntemlerin yalnızca birine izin verilir.

#### **Kullanıcı eylemi**

Özellikler dosyasına bakın ve adı belirtilen kanalın tanımını bulun. Tek bir kimlik doğrulama yöntemi belirtmek için dosyayı düzeltin ve kanalı yeniden başlatın.

#### **AMQXR2014E**

Bir MQXR kanalının başlatılması sırasında şu kural dışı durum yayınlandı: channelName = " $\{0\}$ ":  $\{1\}$ 

#### **Açıklama**

Bir MQXR kanalı başlatılıyor ancak bir sorunla karşılaşıldı. Önceki hatalar ya da FDC ' ler daha ayrıntılı bilgi sağlayacaktır.

#### **Kullanıcı eylemi**

Sorunu tanılamak ve çözmek için önceki hataları ya da FDC ' leri kullanın ve ardından MQXR kanalını yeniden başlatın.

### **AMQXR2015E**

Bir MQXR kanalı durdurulurken şu kural dışı durum yayınlandı: channelName =  $\{0\}$ '':  $\{1\}$ 

#### **Açıklama**

Bir MQXR kanalı durduruluyordu, ancak bir sorunla karşılaşıldı. Önceki hatalar ya da FDC ' ler daha ayrıntılı bilgi sağlayacaktır.

#### **Kullanıcı eylemi**

Sorunu tanılamak ve çözmek için önceki hataları ya da FDC ' leri kullanın ve ardından MQXR kanalını yeniden başlatın.

### **AMQXR2020E**

Client  ${0}$  attempted to unsubscribe from the topic " ${1}$ " which it is not subscribed to.

### **Açıklama**

Bir MQTT istemcisi, abone olunmadığı bir konu ile ilgili aboneliği kaldırma girişiminde bulundu.

# **Kullanıcı eylemi**

Uygulama mantığının doğru olup olmadığını denetleyin ve uygulamanın tutarsız bir duruma geçmesine neden olabilecek önceki hataları denetleyin.

### **AMQXR2021E**

Client  $\{0\}$  attempted to unsubscribe from the queue  $\{1\}$ " which it is not subscribed to.

### **Açıklama**

Bir MQTT istemcisi, abone olunmayan bir kuyruktan aboneliği kaldırma girişiminde bulundu.

### **Kullanıcı eylemi**

Uygulama mantığının doğru olup olmadığını denetleyin ve uygulamanın tutarsız bir duruma geçmesine neden olabilecek önceki hataları denetleyin.

### **AMQXR2050E**

JAAS yapılanışı yüklenemiyor: {0}. Şu kural dışı durum oluştu: {1}

### **Açıklama**

JAAS yapılanışı, bağlanamayan bir bağlantıda bir kullanıcının kimliğini doğrulamayı denedi.

# **Kullanıcı eylemi**

Kanal tarafından seçilen JAAS yapılanışının jaas.config dosyasında var olup olmadığını ve geçerli olduğunu doğrulayın.

### **AMQXR2051E**

ClientIdentifier {0} için oturum açma başarısız oldu; kural dışı durum: {1}.

### **Açıklama**

JAAS oturumu açma işlemi, gösterilen kural dışı durumla başarısız oldu.

### **Kullanıcı eylemi**

İstemci tarafından gönderilen kullanıcı adının ve parolanın doğru olup olmadığını denetleyin.

### **AMQXR2053E**

Bir izleme üreticisinde hata oluştu. Şu kural dışı durum oluştu: {1}

# **Açıklama**

İzlemeyi başlatma ya da durdurma sırasında bir sorun oluştu.

### **Kullanıcı eylemi**

Sorunu tanılamak ve yeniden onaylamak ve izlemeyi yeniden başlatmak için kural dışı durumu kullanın.

### **AMQXR9999E**

{0}

# **Açıklama**

İleti yeterli bilgi vermiyorsa, daha fazla yardım almak için önceki iletilere bakın.

# **Kullanıcı eylemi**

Ek bilgi için önceki iletilere bakın.

# **MQJMS İletileri**

List of messages with message numbers beginning with MQJMS.

*Çizelge 3. MQJMS İletiler.* 

MQJMSile başlayan iletiler için ileti numaralarının, sabitlerin ve açıklayıcı metnin listesi.

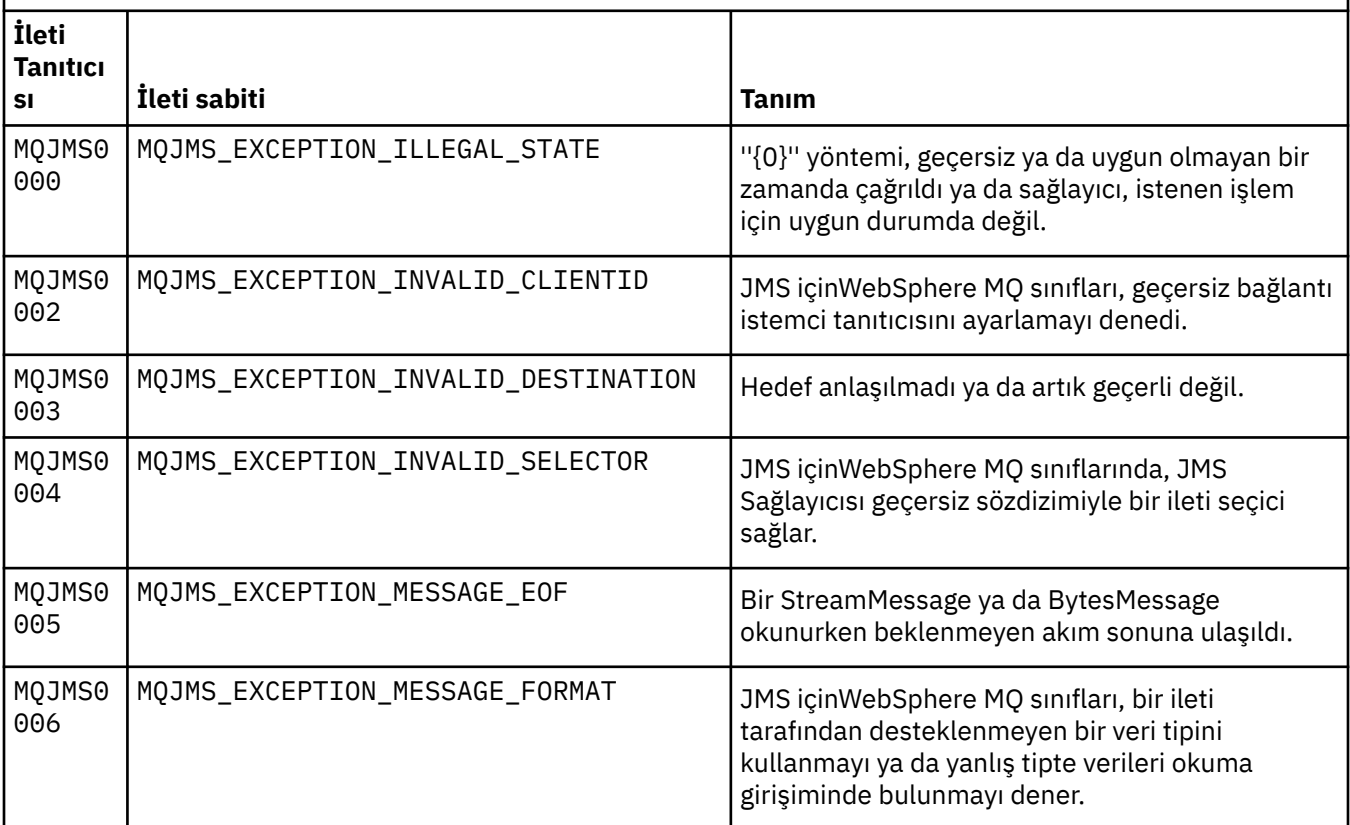

MQJMSile başlayan iletiler için ileti numaralarının, sabitlerin ve açıklayıcı metnin listesi.

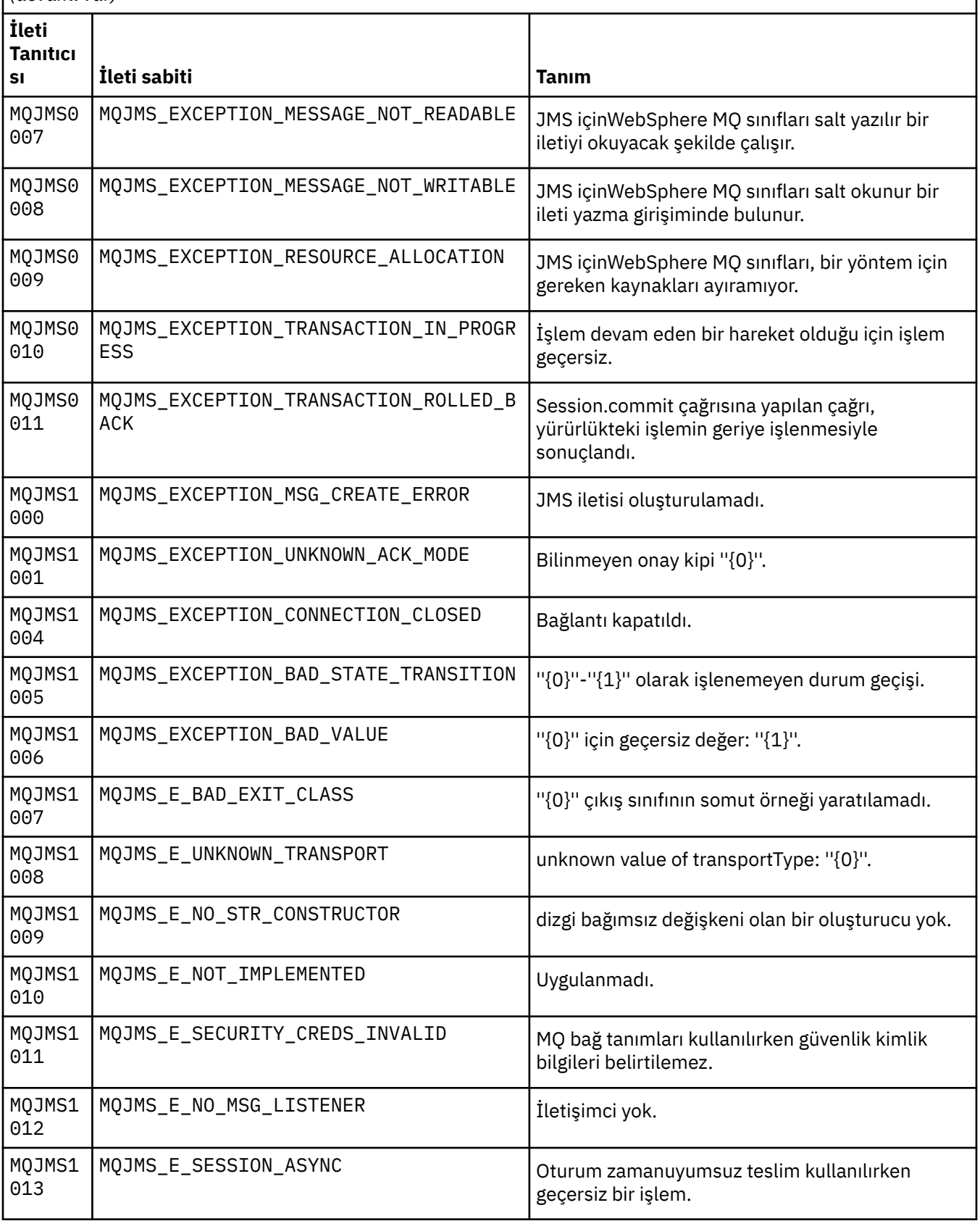

MQJMSile başlayan iletiler için ileti numaralarının, sabitlerin ve açıklayıcı metnin listesi.

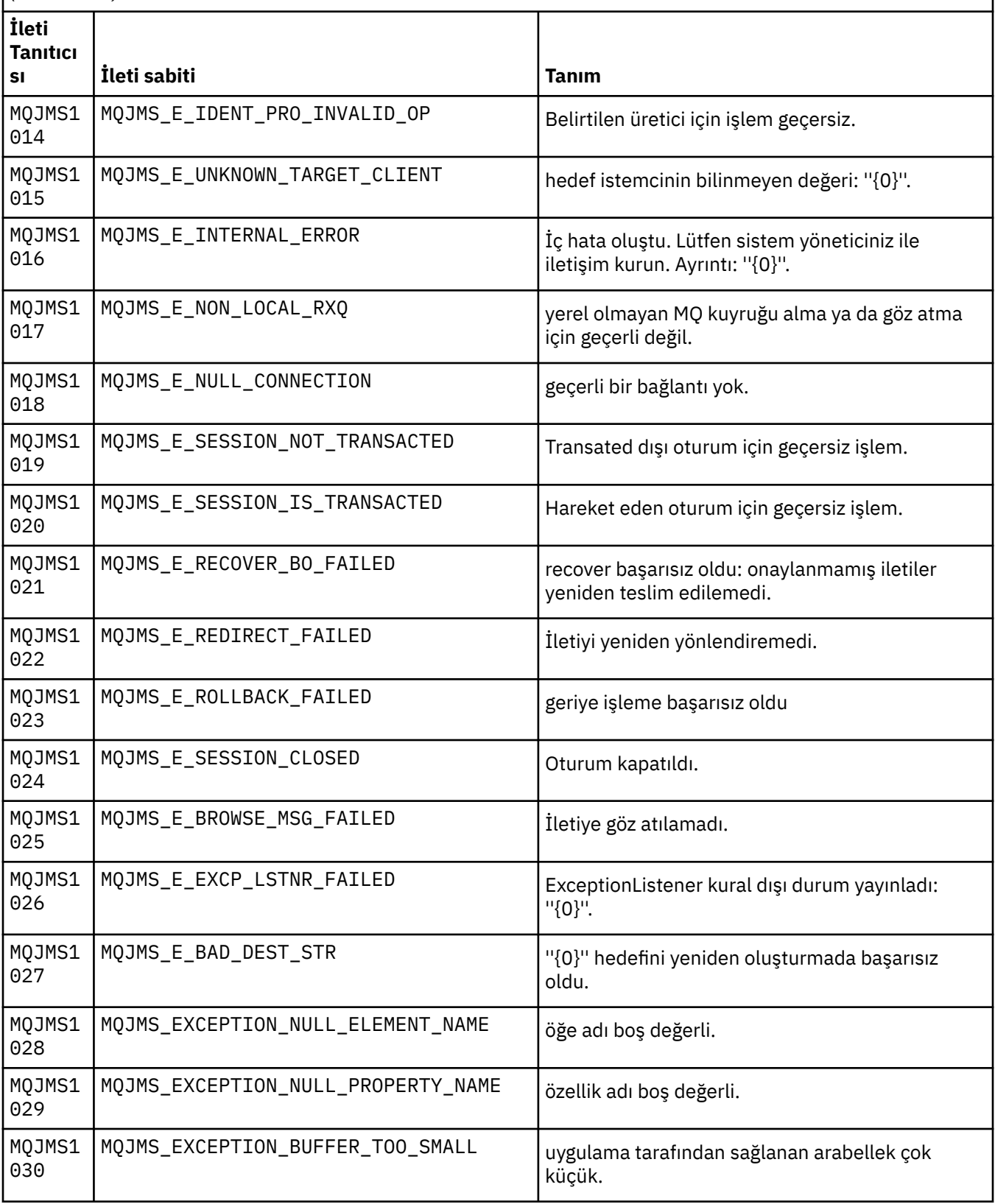

MQJMSile başlayan iletiler için ileti numaralarının, sabitlerin ve açıklayıcı metnin listesi.

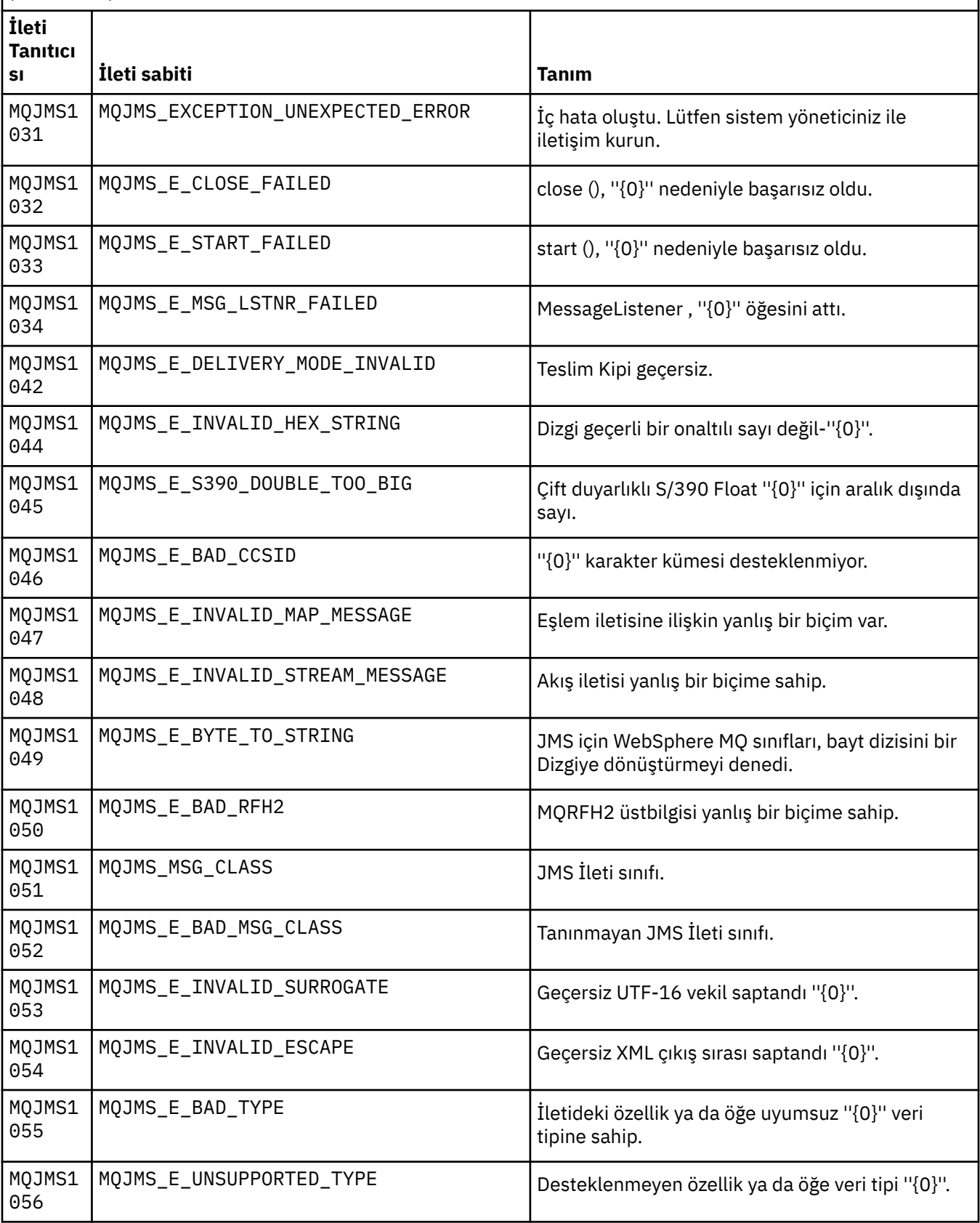

MQJMSile başlayan iletiler için ileti numaralarının, sabitlerin ve açıklayıcı metnin listesi.

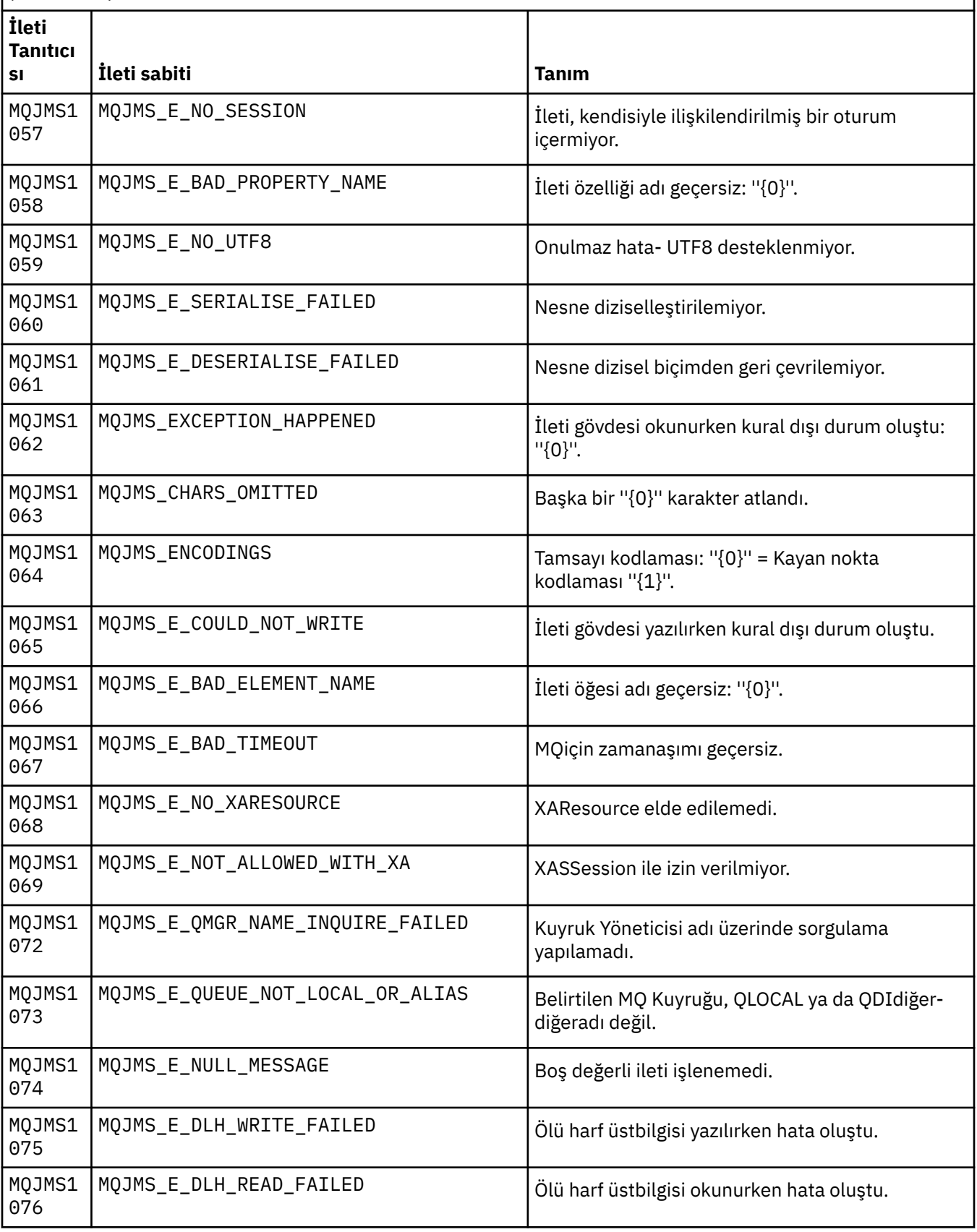

MQJMSile başlayan iletiler için ileti numaralarının, sabitlerin ve açıklayıcı metnin listesi.

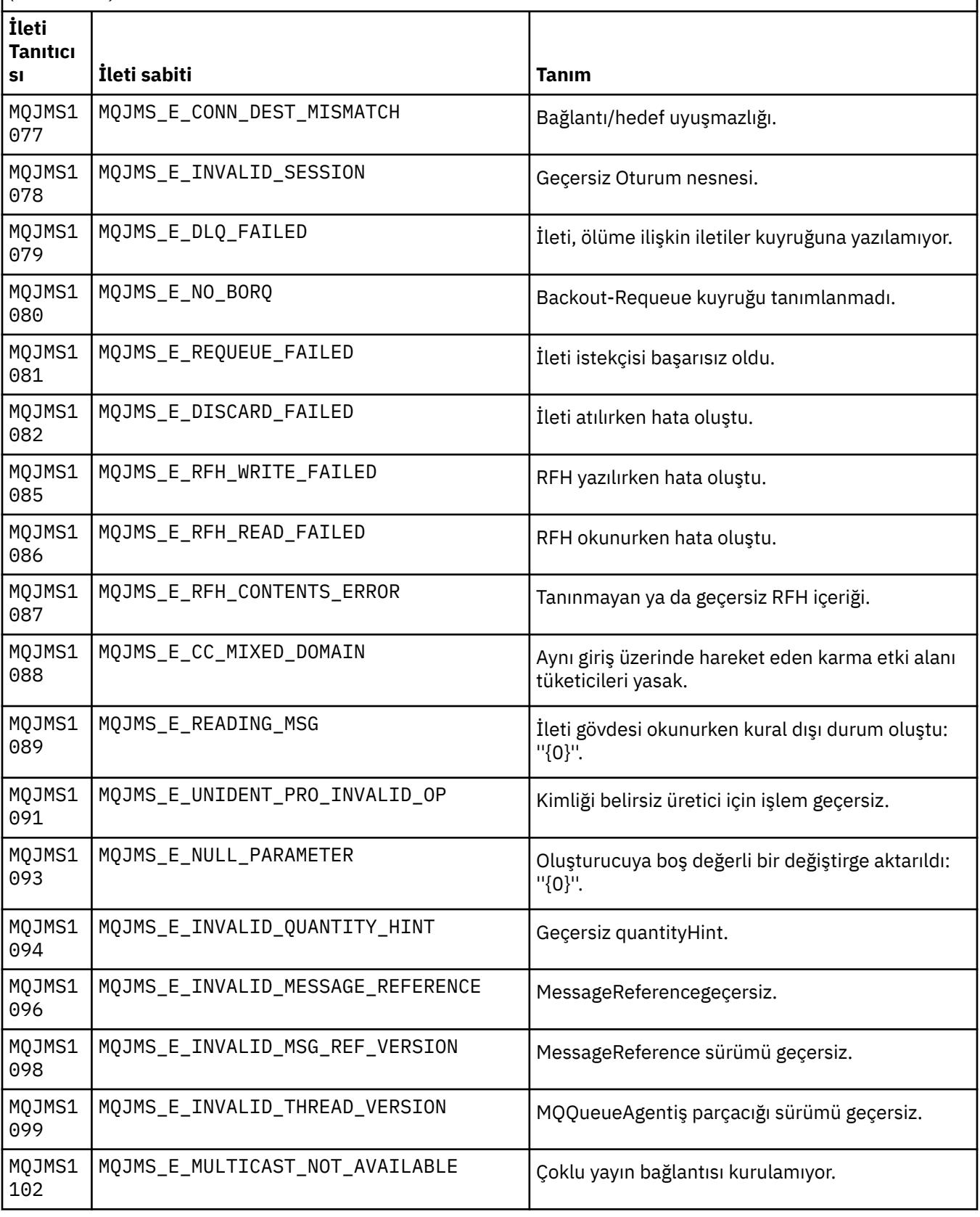

MQJMSile başlayan iletiler için ileti numaralarının, sabitlerin ve açıklayıcı metnin listesi.

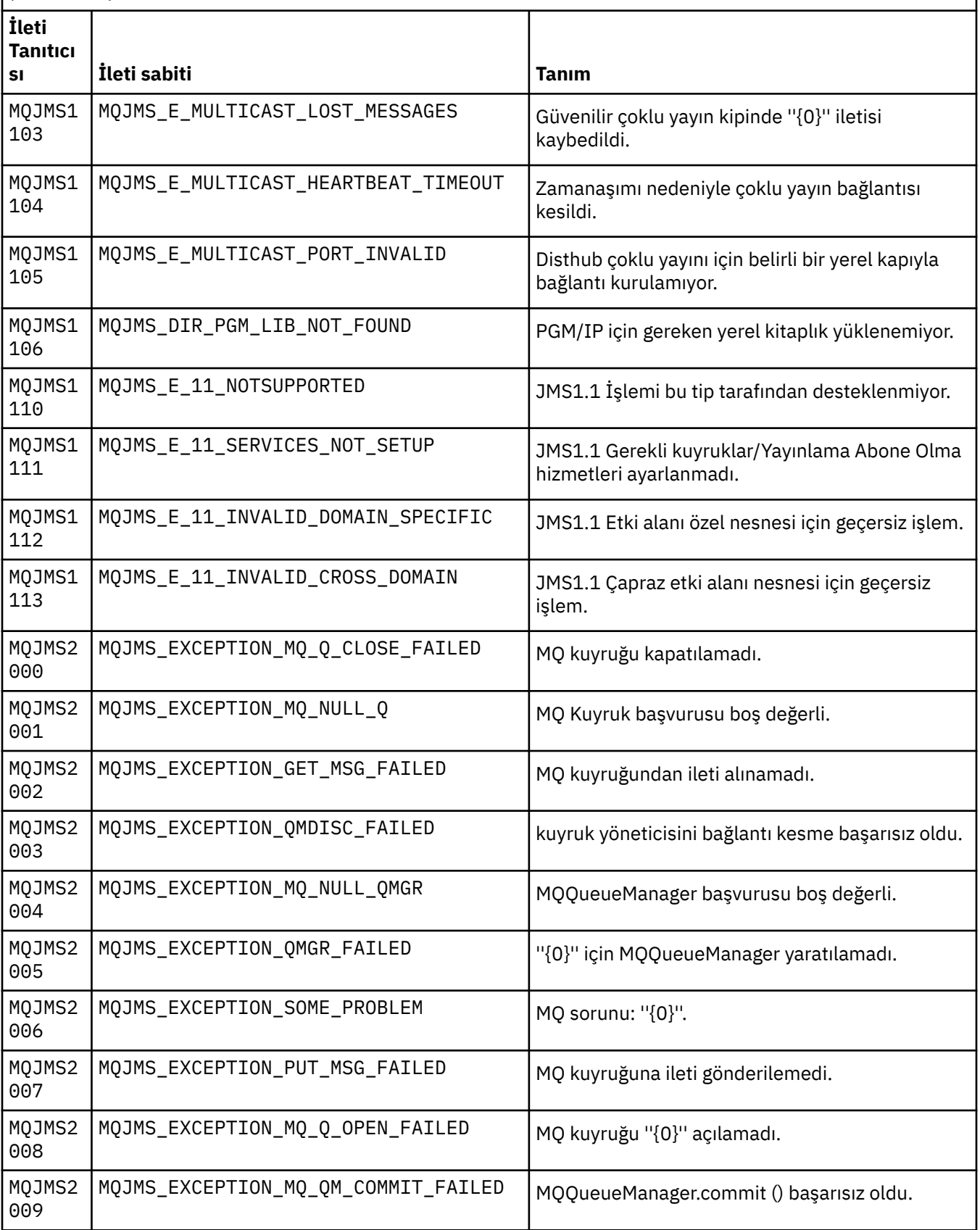

MQJMSile başlayan iletiler için ileti numaralarının, sabitlerin ve açıklayıcı metnin listesi.

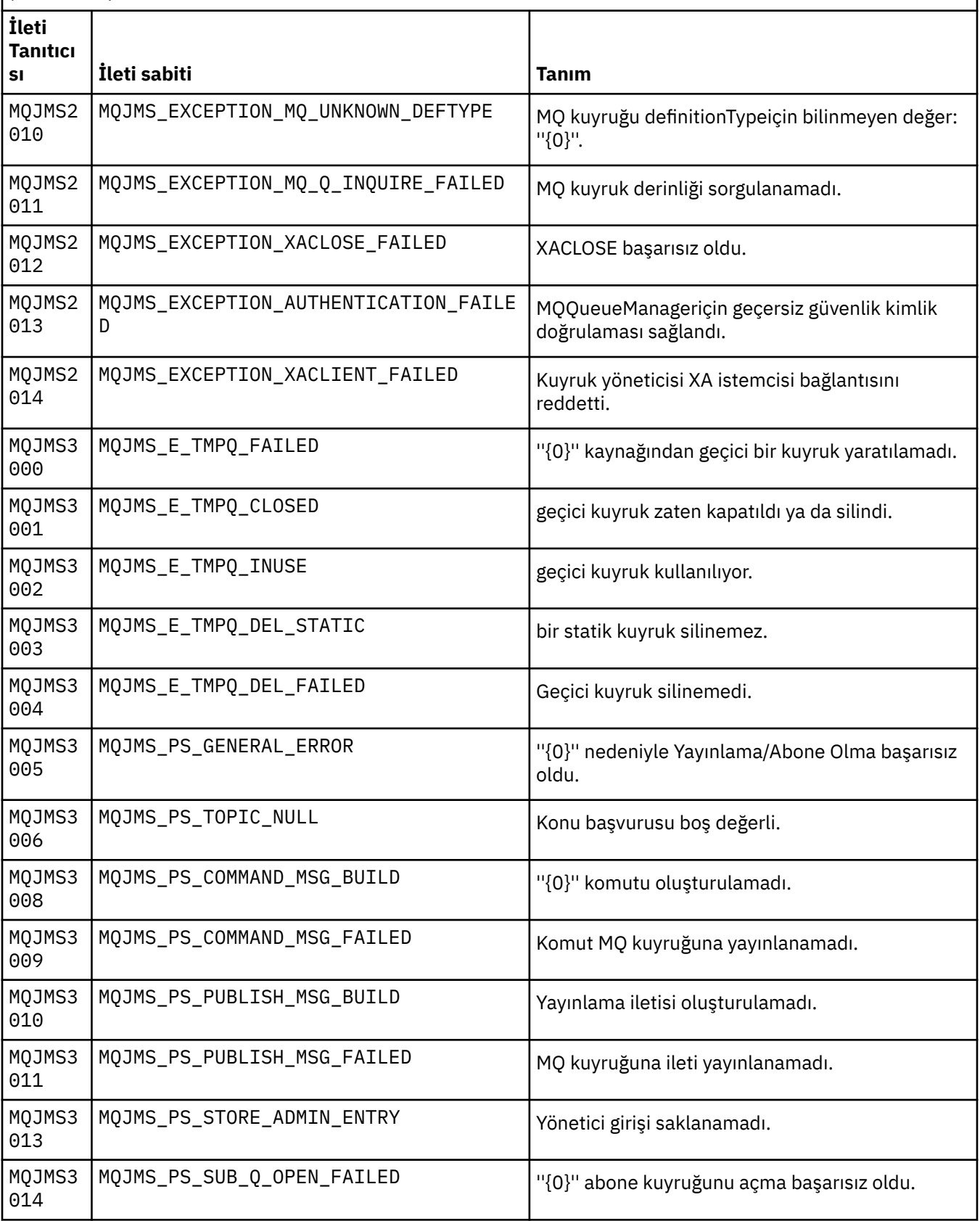

MQJMSile başlayan iletiler için ileti numaralarının, sabitlerin ve açıklayıcı metnin listesi.

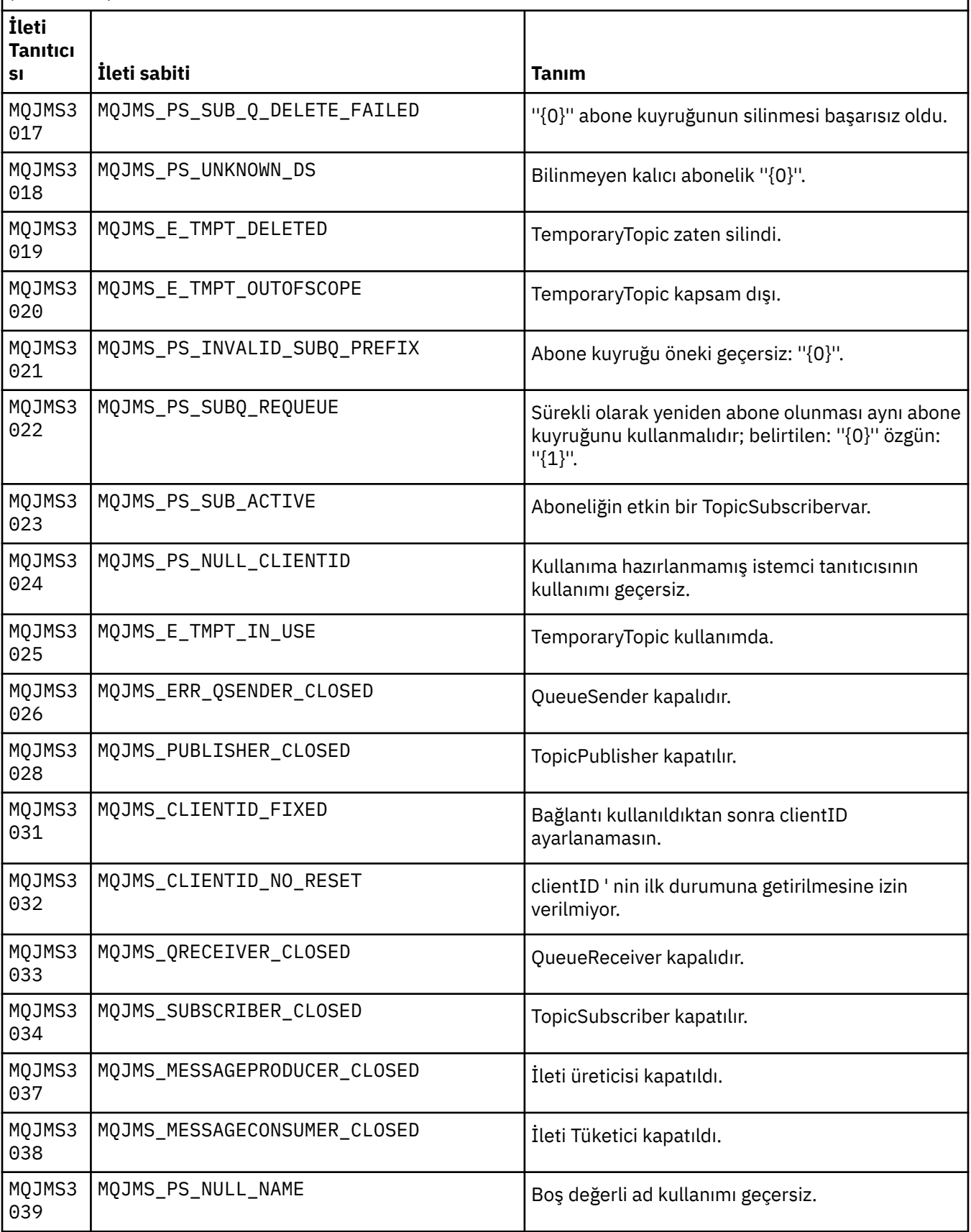

MQJMSile başlayan iletiler için ileti numaralarının, sabitlerin ve açıklayıcı metnin listesi.

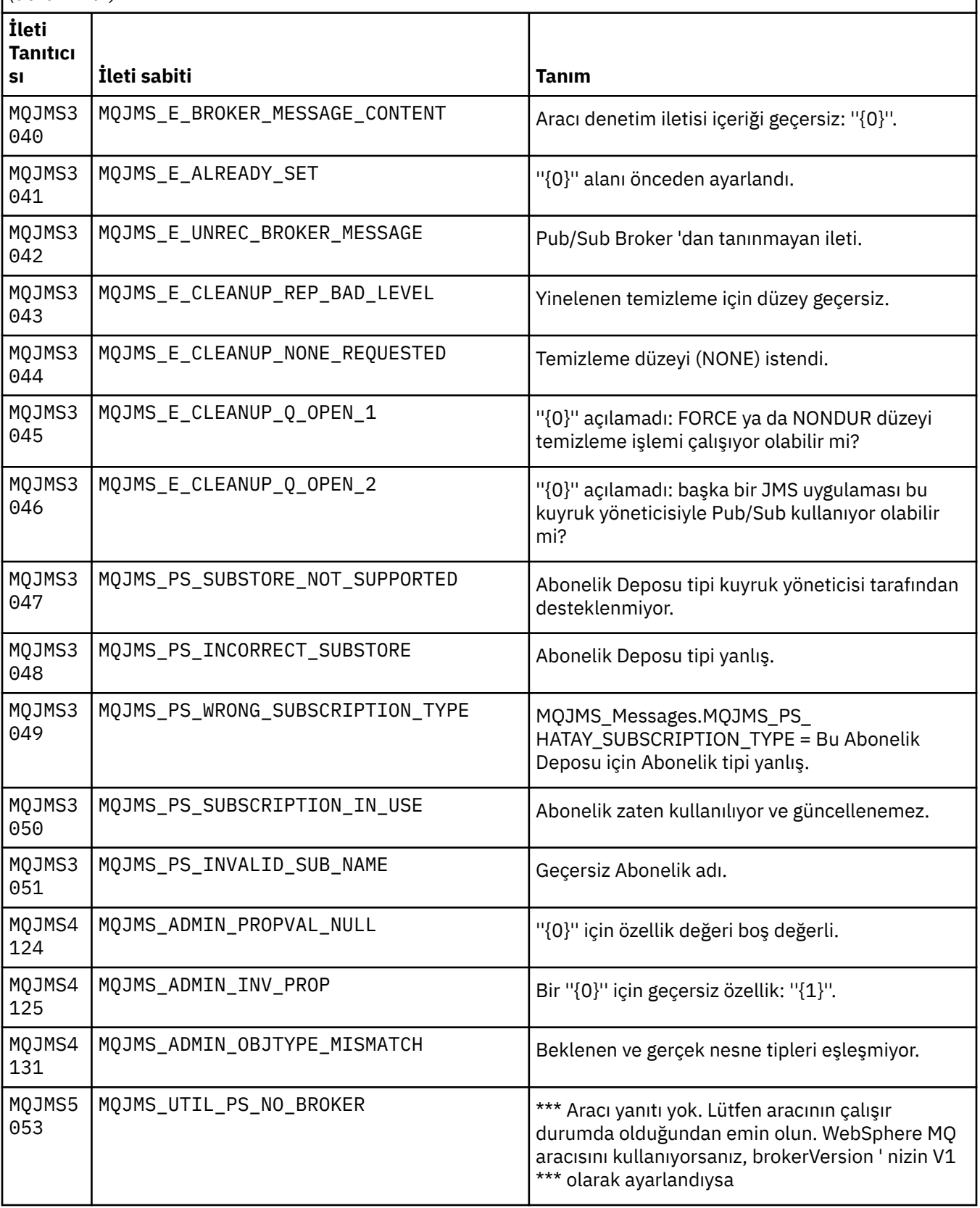

MQJMSile başlayan iletiler için ileti numaralarının, sabitlerin ve açıklayıcı metnin listesi.

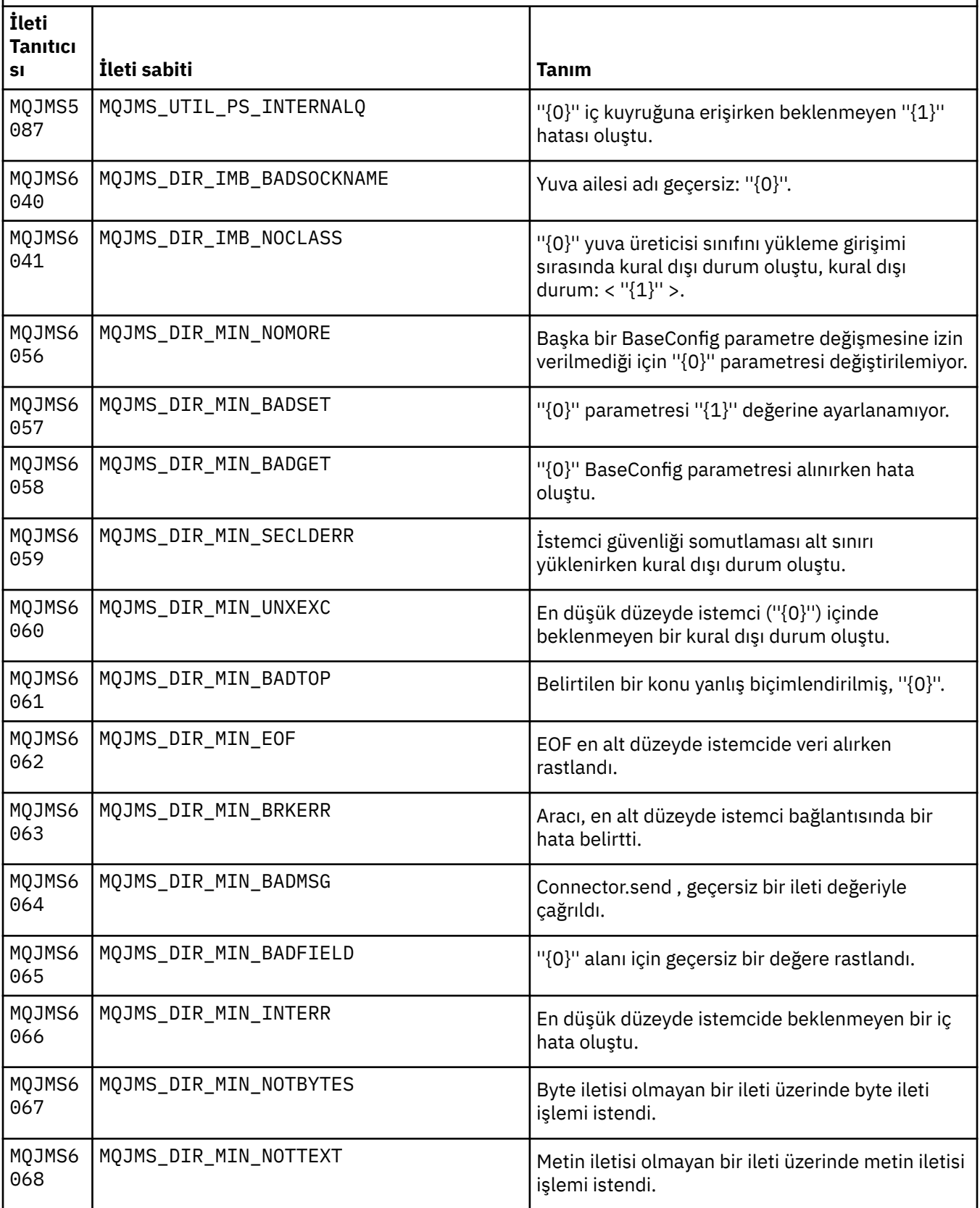

MQJMSile başlayan iletiler için ileti numaralarının, sabitlerin ve açıklayıcı metnin listesi.

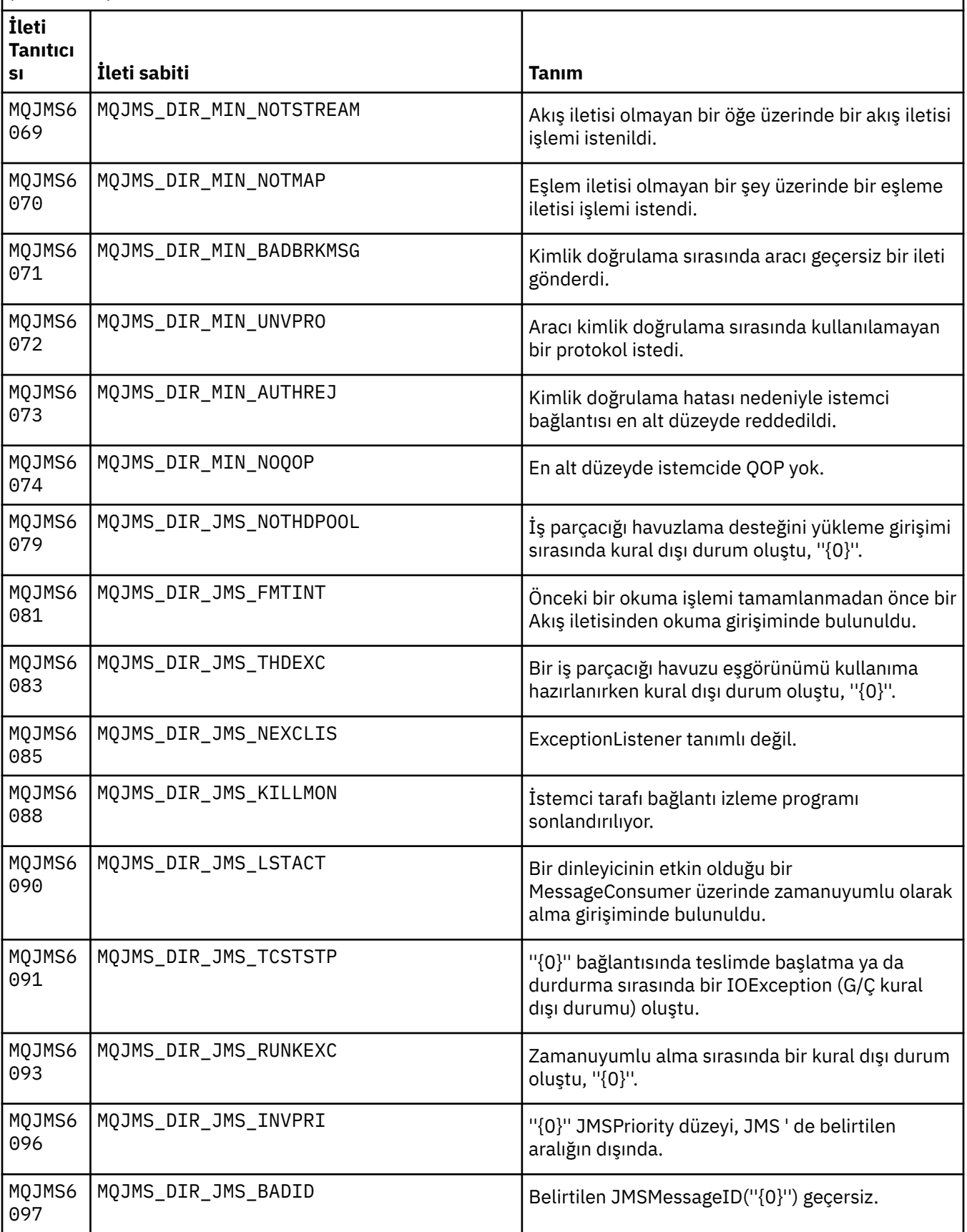

MQJMSile başlayan iletiler için ileti numaralarının, sabitlerin ve açıklayıcı metnin listesi.

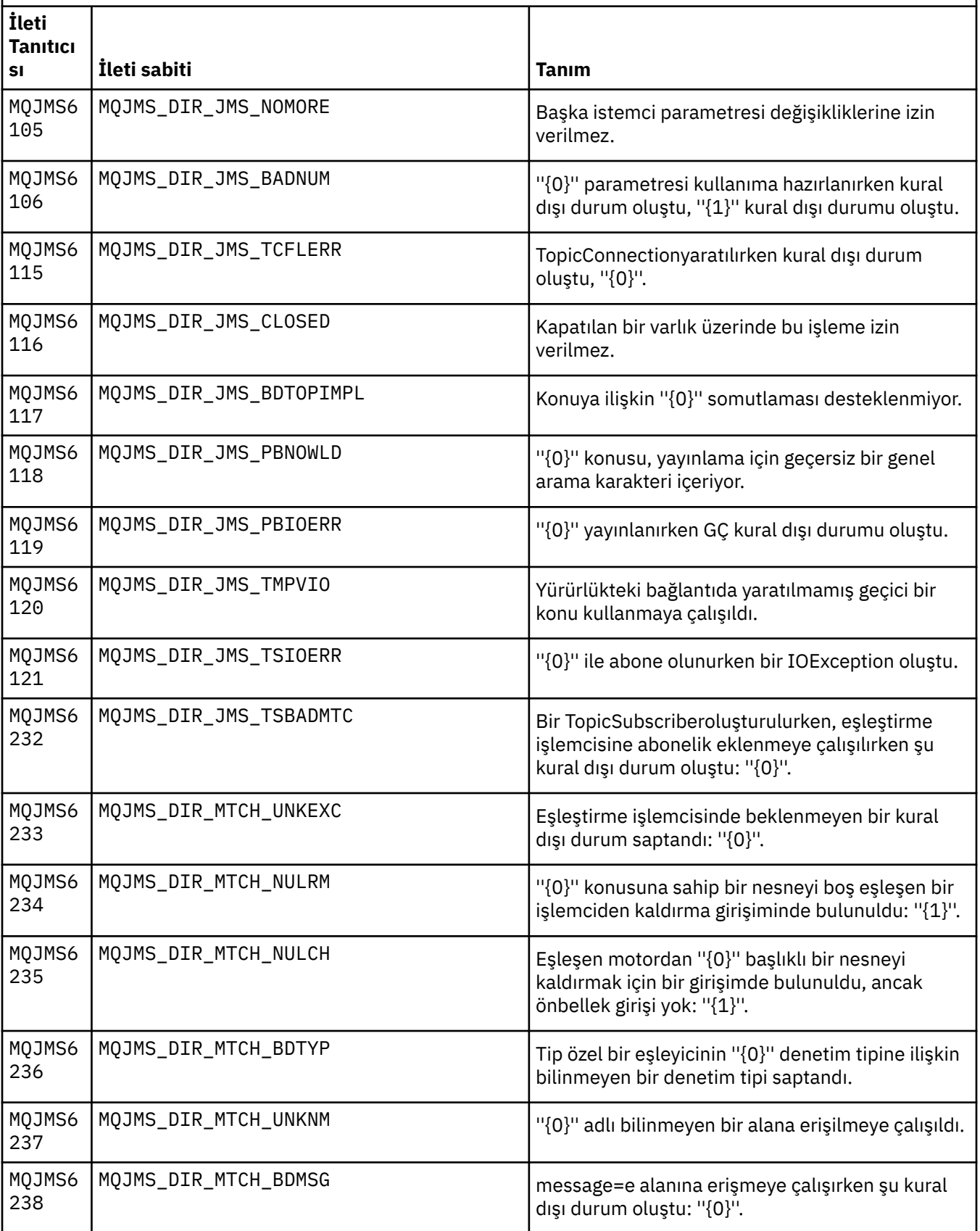

MQJMSile başlayan iletiler için ileti numaralarının, sabitlerin ve açıklayıcı metnin listesi.

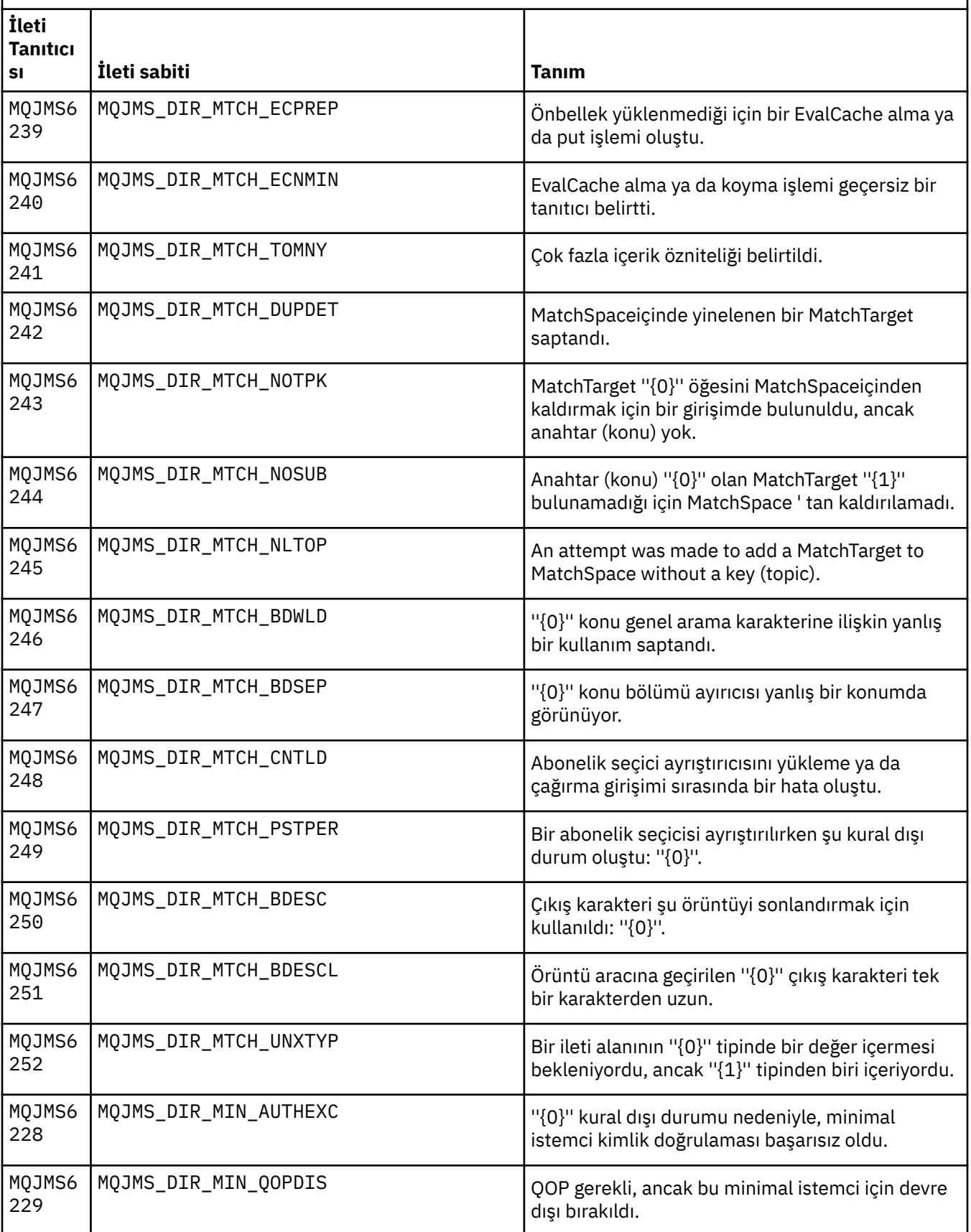

MQJMSile başlayan iletiler için ileti numaralarının, sabitlerin ve açıklayıcı metnin listesi.

*(devamı var)*

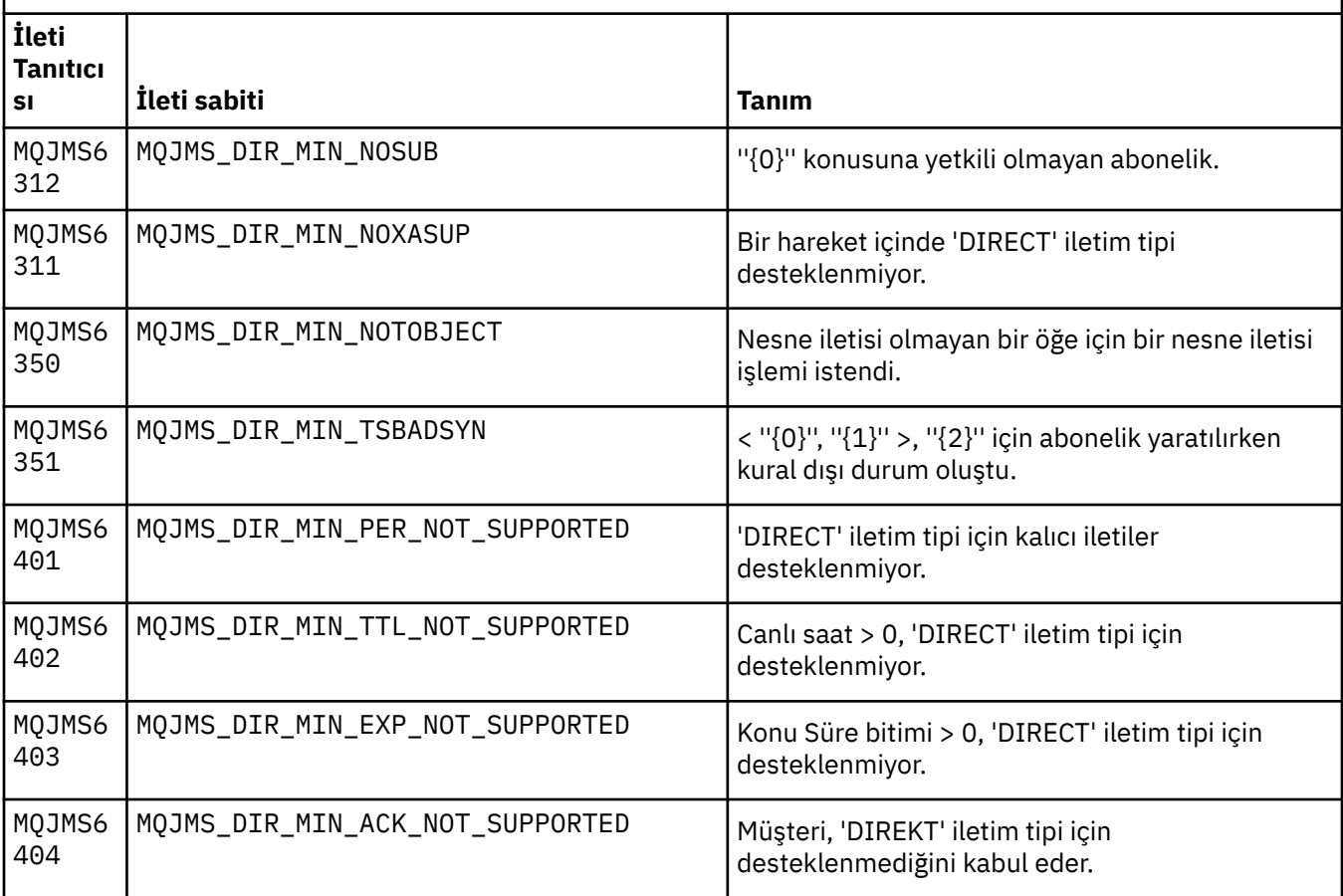

# **İlgili başvurular**

WMQ JMS Kural Dışı Durum İletileri

# **IBM WebSphere MQ Gelişmiş İleti Güvenliği iletileri**

# **AMS0000**

# **AMS0001**

*{0}*

# **AMS1000**

IBM WebSphere MQ Advanced Message Security Java dinlemesi, güvenlik ilkesini alamadı. Neden Kodu: ''*{0}*''

# **Açıklama**

IBM WebSphere MQ Advanced Message Security Java dinlemesi, güvenlik ilkesini alamadı.

# **İşlem**

Hatanın nedenine ilişkin ek bilgi için kural dışı durum zincirindeki sonraki iletilere bakın.

# **AMS1010**

IBM WebSphere MQ Advanced Message Security Java dinlemesi, alınan iletiyi korumayı başaramadı.

# **Açıklama**

IBM WebSphere MQ Advanced Message Security Java dinicisi alınan iletiyi korurken bir hata oluştu.

# **İşlem**

Hatanın nedenine ilişkin ek ayrıntılar için kural dışı durum zincirindeki sonraki iletilere bakın.

İç hata oluştu: IBM WebSphere MQ Advanced Message Security Java dinleyici, gelen iletiden karakter kümesini ve kodlamayı alamaamadı.

### **Açıklama**

IBM WebSphere MQ Advanced Message Security Java dinleyici, gelen iletiden CCSID ' yi ve kodlamayı alırken bir hata oluştu.

### **İşlem**

İşlemi yeniden deneyin. Sorun devam ederse, IBM servis temsilcinize başvurun.

### **AMS1020**

Kullanım: Anahtar deposu parolasını ve özel anahtar parolası java -cp*{0}* com.ibm.mq.ese.configparolasını belirtin. KeyStoreConfigProtector keystorepass privkeypass

### **AMS1030**

Şu sistem özelliklerini alma başarısız oldu: ''*{0}*''

### **Açıklama**

Belirli sistem özellikleri alınırken bir hata oluştu.

### **İşlem**

Bu sistem özelliklerini almak için, Java Runtime 'ın java.policy alanında uygun Java izinlerinin ayarlandığından emin olun.

### **AMS1035**

Bilinmeyen ileti kodu: ''*{0}*''

### **Açıklama**

Kaynak kod paketlerinde ileti kodunun metni bulunamadı.

### **İşlem**

Görüntülenen ileti koduna ilişkin bilgilere bakın. Uygun IBM WebSphere MQ dil paketlerinin bu makinede kurulu olduğundan emin olun.

### **AMS1040**

Anahtar deposu yapılanış kütüğünden anahtar deposu özellikleri okunamadı.

### **Açıklama**

Anahtar deposu yapılanış kütüğünden özellikler okunurken bir hata oluştu.

### **İşlem**

Anahtar deposu yapılandırma dosyasının kullanılabilir olduğunu ve Java uygulamasının bu dosyaya okuma erişimi olduğunu doğrulayın.

### **AMS1041**

''*{0}*'' diğer adı için sertifika ''*{1}*'' anahtar deposundan alınamadı.

### **Açıklama**

Diğer ad için sertifika, anahtar deposundan alınamadı.

### **İşlem**

Anahtar deposunun diğer ad için sertifika içerdiğinden emin olmak için uygun sertifika yönetimi araçlarını kullanın.

### **AMS1042**

''*{0}*'' diğer adı için sertifika ''*{1}*'' anahtar deposundan alınamadı.

### **Açıklama**

Diğer ad için sertifika, anahtar deposundan alınamadı.

### **İşlem**

Anahtar deposunun diğer ad için sertifika içerdiğinden emin olmak için uygun sertifika yönetimi araçlarını kullanın.

### **AMS1043**

''*{0}*'' diğer adı için sertifika ''*{1}*'' anahtar deposundan alınamadı.

### **Açıklama**

Diğer ad için sertifika, anahtar deposundan alınamadı.

# **İşlem**

Anahtar deposunun diğer ad için sertifika içerdiğinden emin olmak için uygun sertifika yönetimi araçlarını kullanın.

### **AMS1044**

''*{0}*'' diğer adı için özel anahtar, ''*{1}*'' anahtar deposundan alınamadı.

# **Açıklama**

Diğer ad için özel anahtar, anahtar deposundan alınamadı.

# **İşlem**

Anahtar deposunun diğer ad için özel anahtar içerdiğinden emin olmak için uygun sertifika yönetimi araçlarını kullanın.

# **AMS1045**

''*{0}*'' diğer adı için özel anahtar, ''*{1}*'' anahtar deposundan alınamadı.

# **Açıklama**

Diğer ad için özel anahtar, anahtar deposundan alınamadı.

# **İşlem**

Anahtar deposunun diğer ad için özel anahtar içerdiğinden emin olmak için uygun sertifika yönetimi araçlarını kullanın.

# **AMS1046**

Anahtar deposundan diğer adlar alınamadı: ''*{0}*''

# **Açıklama**

Anahtar deposundan diğer adlar alınırken bir hata oluştu.

# **İşlem**

Bu sorunu düzeltmek için gerçekleştirilecek eylemlerle ilgili ayrıntılar için sonraki iletilere bakın.

# **AMS1047**

''*{0}*'' diğer adı, ''*{1}*'' anahtar deposunda bulunamadı.

# **Açıklama**

Anahtar depoda bir diğer ad bulunamadı.

# **İşlem**

Bu sorunu düzeltmek için gerçekleştirilecek eylemlerle ilgili ayrıntılar için sonraki iletilere bakın.

# **AMS1048**

''*{1}*'' anahtar deposundan ''*{0}*'' diğer adına ilişkin sertifika zinciri alınamadı

# **Açıklama**

Anahtar deposundan bir diğer ad için sertifika zinciri alınırken bir hata oluştu.

# **İşlem**

Bu sorunu düzeltmek için gerçekleştirilecek eylemlerle ilgili ayrıntılar için sonraki iletilere bakın.

# **AMS1049**

''*{1}*'' anahtar deposunda ''*{0}*'' diğer adına ilişkin girişin bir sertifika içerip içermediğini doğrulama başarısız oldu.

# **Açıklama**

Anahtar depoundaki diğer ada ilişkin girişin sertifika içerip içermediği doğrulanırken bir hata oluştu.

# **İşlem**

Bu sorunu düzeltmek için gerçekleştirilecek eylemlerle ilgili ayrıntılar için sonraki iletilere bakın.

# **AMS1050**

''*{1}*'' anahtar deposunda ''*{0}*'' diğer adına ilişkin girişin özel bir anahtar içerip içermediğini doğrulama başarısız oldu.

# **Açıklama**

Anahtar depoundaki diğer ada ilişkin girişin özel anahtar içerip içermediği doğrulanırken bir hata oluştu.

# **İşlem**

Bu sorunu düzeltmek için gerçekleştirilecek eylemlerle ilgili ayrıntılar için sonraki iletilere bakın.

''*{0}*'' anahtar deposu kullanıma hazırlanamadı

### **Açıklama**

Anahtar deposunun başlatılması başarısız oldu.

### **İşlem**

Bu sorunu düzeltmek için gerçekleştirilecek eylemlerle ilgili ayrıntılar için sonraki iletilere bakın.

# **AMS1052**

''*{1}*'' anahtar deposunda ''*{0}*'' diğer adı için parola korunamadı.

### **Açıklama**

Anahtar depoundaki bir diğer ad için parola korunurken bir hata oluştu.

### **İşlem**

Bu sorunu düzeltmek için gerçekleştirilecek eylemlerle ilgili ayrıntılar için sonraki iletilere bakın.

### **AMS1053**

''*{1}*'' anahtar deposunda ''*{0}*'' diğer adı için parolanın korunması başarısız oldu

### **Açıklama**

Anahtar depoundaki diğer ad için parola korumanın kaldırılırken bir hata oluştu.

### **İşlem**

Bu sorunu düzeltmek için gerçekleştirilecek eylemlerle ilgili ayrıntılar için sonraki iletilere bakın.

### **AMS1054**

Bu alıcılara ilişkin sertifikalar alınamadı: ''*{0}*''

### **Açıklama**

Alıcılar için sertifikalar alınırken bir hata oluştu.

### **İşlem**

Bu alıcılara ilişkin sertifikaların yerel anahtar deposunda ya da kullanıcı kayıt dosyasında olduğunu doğrulayın.

### **AMS1055**

Alıcı sertifikalarını alma girişimi sırasında bir hata oluştu.

### **Açıklama**

Alıcı sertifikalarını alma girişimi sırasında bir hata oluştu.

# **İşlem**

Bu sorunu düzeltmek için gerçekleştirilecek eylemlerle ilgili ayrıntılar için sonraki iletilere bakın.

# **AMS1056**

İleti, IBM WebSphere MQ İleri Düzey İleti Güvenliği üstbilgisi içermiyor ya da geçerli olmayan bir üstbilgi içeriyor.

# **Açıklama**

İleti, IBM WebSphere MQ İleri Düzey İleti Güvenliği üstbilgisi içermiyor ya da geçerli olmayan bir üstbilgi içeriyor.

### **İşlem**

Make sure that the IBM WebSphere MQ Advanced Message Security security policy is the same for the sender and the receiver.

# **AMS1057**

IBM WebSphere MQ Advanced Message Security üstbilgisi ''*{0}*'' kaynağından UTF8' e dönüştürülemedi.

### **Açıklama**

IBM WebSphere MQ Advanced Message Security üstbilgisi UTF8değerine dönüştürülürken bir hata oluştu.

# **İşlem**

Bu karakter kodlamasının Java yürütme ortamınız tarafından desteklendiğinden emin olun. Sorun devam ederse, IBM servis temsilcinize başvurun.

IBM WebSphere MQ Advanced Message Security üstbilgisi ''*{0}*'' kaynağından UTF8' e dönüştürülemedi.

### **Açıklama**

IBM WebSphere MQ Advanced Message Security üstbilgisi UTF8değerine dönüştürülürken bir hata oluştu.

#### **İşlem**

Bu karakter kodlamasının Java yürütme ortamınız tarafından desteklendiğinden emin olun. Sorun devam ederse, IBM servis temsilcinize başvurun.

#### **AMS1059**

Bir iç hata oluştu. IBM WebSphere MQ Advanced Message Security üstbilgisi, bayt dizisine dönüştürülemedi.

#### **Açıklama**

IBM WebSphere MQ Advanced Message Security üstbilgisi bir bayt dizisine dönüştürülürken iç hata ortaya çıktı.

#### **İşlem**

Başarısız olan işlemi yeniden deneyin. Sorun devam ederse, IBM servis temsilcinize başvurun.

#### **AMS1060**

Alıcı adının biçimi ''*{0}*'' geçerli değil.

### **Açıklama**

Alıcı adının biçimi geçerli değil.

#### **İşlem**

Alıcıların genişletilmiş özniteliğini geçerli bir değere ayarlayın.

#### **AMS1061**

Belirtilen diğer ad ''*{0}*'' anahtar deposunda ''*{1}*'' bulunamadı

#### **Açıklama**

Diğer ad anahtar deposunda bulunamadı.

#### **İşlem**

Anahtar deposunun belirtilen diğer adı içermesini sağlamak için uygun sertifika yönetimi araçlarını kullanın.

### **AMS1062**

Belirtilen diğer ad ''*{0}*'' anahtar deposunda ''*{1}*'' bulunamadı

### **Açıklama**

Diğer ad anahtar deposunda bulunamadı.

#### **İşlem**

Anahtar deposunun belirtilen diğer adı içermesini sağlamak için uygun sertifika yönetimi araçlarını kullanın.

### **AMS1063**

''*{0}*'' diğer adı bir anahtar girdisi değil. Anahtar deposu: ''*{1}*''

### **Açıklama**

Belirtilen diğer ad anahtar girişi değil.

#### **İşlem**

Belirtilen diğer adın bir anahtar girişi olduğundan emin olmak için uygun sertifika yönetimi araçlarını kullanın.

### **AMS1064**

Anahtar deposu parolası yalnızca ASCII karakterler içerebilir.

#### **Açıklama**

Anahtar deposu parolası ASCII dışı karakterler içeriyor.

### **İşlem**

Anahtar deposu parolanızı yalnızca ASCII karakterler içerecek şekilde değiştirin.

Anahtar deposu yapılanış kütüğünden şu anahtarlar okunamadı: ''*{0}*''.

### **Açıklama**

Anahtar deposu yapılanış kütüğünden özellikler okunurken hata oluştu.

### **İşlem**

Anahtar deposu yapılandırma dosyasındaki özelliğin doğru değere sahip olduğunu doğrulayın.

### **AMS1066**

PKCS11 anahtar deposu başarıyla kullanıma hazırlandı, PKCS11 yapılanışı: ''*{0}*''.

### **Açıklama**

PKCS11 donanıma dayalı anahtar deposu başarıyla kullanıma hazırlandı.

### **İşlem**

Herhangi bir işlem gerekmez.

### **AMS1100**

IBM WebSphere MQ Advanced Message Security algılayıcısı, anahtar deposu yapılandırma dosyasını ayrıştıramadı.

### **Açıklama**

IBM WebSphere MQ Advanced Message Security algılayıcısı, anahtar deposu yapılandırma dosyasını ayrıştıramadı.

### **İşlem**

Anahtar deposu yapılanış dosyasının gerekli tüm anahtarları içerdiğinden ve yinelenen anahtarlar içermediğini doğrulayın.

# **AMS1101**

IBM WebSphere MQ Advanced Message Security anahtar deposu yapılandırma dosyası yinelenen anahtar içeriyor: ''*{0}*''.

### **Açıklama**

IBM WebSphere MQ Advanced Message Security anahtar deposu yapılandırma dosyası yinelenen anahtar içeriyor.

### **İşlem**

Anahtar deposu yapılanış dosyasının gerekli tüm anahtarları içerdiğinden ve yinelenen anahtarlar içermediğini doğrulayın.

# **AMS1102**

IBM WebSphere MQ Advanced Message Security anahtar deposu yapılandırma dosyası, ''*{0}*'' mutlak yolunu içermelidir.

# **Açıklama**

IBM WebSphere MQ Advanced Message Security mutlak yolu bekliyordu, ancak göreli bir yol bulundu.

**İşlem**

Anahtar deposu yapılanış dosyasının mutlak yol içerdiğinden emin olun.

# **AMS1120**

İç hata oluştu: IBM WebSphere MQ Advanced Message Security Java dinleyici tarafından alınan koruma kalitesi geçerli değil. Korumanın kalitesi: ''*{0}*''

### **Açıklama**

Java dinleyici tarafından alınan koruma kalitesi geçerli değil.

# **İşlem**

Başarısız olan işlemi yeniden deneyin. Sorun devam ederse, IBM servis temsilcinize başvurun.

# **AMS1121**

İç hata oluştu: IBM WebSphere MQ Advanced Message Security Java dinleyici tarafından alınan koruma kalitesi geçerli değil. Korumanın kalitesi: ''*{0}*''

### **Açıklama**

Java dinleyici tarafından alınan koruma kalitesi geçerli değil.

# **İşlem**

Başarısız olan işlemi yeniden deneyin. Sorun devam ederse, IBM servis temsilcinize başvurun.

# **AMS1122**

İç hata oluştu: IBM WebSphere MQ Advanced Message Security Java dinicisi tarafından alınan ''*{0}*'' şifreleme düzeyi geçerli değil.

# **Açıklama**

Java dinleyici tarafından alınan şifreleme gücü geçerli değil.

# **İşlem**

Başarısız olan işlemi yeniden deneyin. Sorun devam ederse, IBM servis temsilcinize başvurun.

### **AMS1123**

İç hata oluştu: IBM WebSphere MQ Advanced Message Security Java dinlemesi tarafından alınan ''*{0}*'' imza algoritması geçerli değil.

### **Açıklama**

Java dinleyici tarafından alınan imza algoritması geçerli değil.

# **İşlem**

Başarısız olan işlemi yeniden deneyin. Sorun devam ederse, IBM servis temsilcinize başvurun.

### **AMS1124**

İç hata oluştu: IBM WebSphere MQ Advanced Message Security Java dinlemesi tarafından alınan ''*{0}*'' imza algoritması geçerli değil.

### **Açıklama**

Java dinleyici tarafından alınan imza algoritması geçerli değil.

# **İşlem**

Başarısız olan işlemi yeniden deneyin. Sorun devam ederse, IBM servis temsilcinize başvurun.

### **AMS1125**

IBM WebSphere MQ Advanced Message Security Java dinleyici iletiyi koruyamadı.

# **Açıklama**

IBM WebSphere MQ Advanced Message Security Java dinleyici iletiyi koruyamadı.

# **İşlem**

Hatanın nedenine ilişkin ek bilgi için kural dışı durum zincirindeki sonraki iletilere bakın.

### **AMS1126**

IBM WebSphere MQ Advanced Message Security Java dinleyici iletiyi koruyamadı.

### **Açıklama**

IBM WebSphere MQ Advanced Message Security Java dinleyici iletiyi koruyamadı.

# **İşlem**

Hatanın nedenine ilişkin ek bilgi için kural dışı durum zincirindeki sonraki iletilere bakın.

# **AMS1127**

İç hata oluştu: IBM WebSphere MQ Advanced Message Security Java dinleyici, korumalı iletide birden çok gönderen sertifikası buldu.

# **Açıklama**

Korumalı iletide yalnızca bir gönderen sertifikası beklenir.

# **İşlem**

Başarısız olan işlemi yeniden deneyin. Sorun devam ederse, IBM servis temsilcinize başvurun.

# **AMS1128**

İç hata oluştu: IBM WebSphere MQ Advanced Message Security Java dinicisi, korumalı iletide gönderen sertifikasını bulamadı.

### **Açıklama**

Java dinleyici, gönderenin sertifikasını bulamadı. Korumalı iletinin gönderenin sertifikasını içermesi beklenir.

### **İşlem**

Başarısız olan işlemi yeniden deneyin. Sorun devam ederse, IBM servis temsilcinize başvurun.

İç hata oluştu: IBM WebSphere MQ Advanced Message Security Java dinleyici tarafından alınan korumalı iletinin sözdizimi geçerli değil.

### **Açıklama**

Java dinleyici tarafından alınan korumalı iletinin sözdizimi geçerli değil.

#### **İşlem**

Güvenlik ilkenizin doğru şekilde belirtildiğinden emin olun ve başarısız olan işlemi yeniden deneyin. Sorun devam ederse, IBM servis temsilcinize başvurun.

#### **AMS1130**

IBM WebSphere MQ Advanced Message Security Java dinlemesi, iletiyi korumasını engellemedi.

#### **Açıklama**

IBM WebSphere MQ Advanced Message Security Java dinlemesi, iletiyi korumasını başaramadı.

#### **İşlem**

Hatanın nedenine ilişkin ek bilgi için kural dışı durum zincirindeki sonraki iletilere bakın.

#### **AMS1131**

İç hata oluştu: IBM WebSphere MQ Advanced Message Security Java dinlemesi, alınan iletiden herhangi bir alıcı bulamadı.

#### **Açıklama**

IBM WebSphere MQ Advanced Message Security Java dinlemesi, alınan iletiden herhangi bir alıcı elde edemedi.

#### **İşlem**

Başarısız olan işlemi yeniden deneyin. Sorun devam ederse, IBM servis temsilcinize başvurun.

### **AMS1132**

''*{0}*'' konu adına sahip gönderenin sertifikası geçerli değil.

#### **Açıklama**

Gönderen sertifikası geçerli değil.

### **İşlem**

Hatanın nedenine ilişkin ek bilgi için kural dışı durum zincirindeki sonraki iletilere bakın.

### **AMS1133**

''*{0}*'' konu adına sahip gönderenin sertifikası geçerli değil.

### **Açıklama**

Gönderen sertifikası geçerli değil.

### **İşlem**

Hatanın nedenine ilişkin ek bilgi için kural dışı durum zincirindeki sonraki iletilere bakın.

# **AMS1134**

''*{0}*'' konu adına sahip alıcının sertifikası geçerli değil.

### **Açıklama**

Alıcıya ilişkin sertifika geçerli değil.

### **İşlem**

Hatanın nedenine ilişkin ek bilgi için kural dışı durum zincirindeki sonraki iletilere bakın.

### **AMS1135**

Korunan ileti tipi, nesne alanında belirtilen koruma kalitesiyle (QOP) eşleşmiyor. Beklenen QOP ''*{0}*'', gerçek olan ''*{1}*''.

#### **Açıklama**

Korunan ileti tipi, nesne alanında belirlenen QOP ile eşleşmiyor.

### **İşlem**

Güvenlik ilkesinin doğru şekilde belirtildiğini doğrulayın.

### **AMS1136**

IBM WebSphere MQ Advanced Message Security Java dinlemesi, korunan iletinin şifresini çözemedi.

#### **Açıklama**

IBM WebSphere MQ Advanced Message Security Java dinleyici, korunan iletinin şifresini çözemedi.

### **İşlem**

Hatanın nedenine ilişkin ek bilgi için kural dışı durum zincirindeki sonraki iletilere bakın.

### **AMS1137**

IBM WebSphere MQ Advanced Message Security Java dinlemesi, korunan ileti imzasını doğrulayamadı.

#### **Açıklama**

IBM WebSphere MQ Advanced Message Security Java dinleyici, korunan ileti imzasını doğrulayamadı.

#### **İşlem**

Hatanın nedenine ilişkin ek bilgi için kural dışı durum zincirindeki sonraki iletilere bakın.

#### **AMS1138**

IBM WebSphere MQ Advanced Message Security Java dinlemesi, sertifika güven zincirini doğrulayamadı. Sertifika konusu adı: ''*{0}*''

#### **Açıklama**

IBM WebSphere MQ Advanced Message Security Java dinlemesi, sertifika güven zincirini doğrulayamadı.

#### **İşlem**

Hatanın nedenine ilişkin ek bilgi için kural dışı durum zincirindeki sonraki iletilere bakın.

### **AMS1139**

Korunan ileti şifreleme uyuşmazlığı. Beklenen şifreleme gücü ''*{0}*'', ancak gerçek şifreleme düzeyi ''*{1}*''

#### **Açıklama**

Korunan ileti şifrelemesi, nesne alanında belirlenen değer ile eşleşmiyor.

#### **İşlem**

Güvenlik ilkesinin doğru şekilde belirtildiğini doğrulayın.

### **AMS1140**

Bu şifrelenmiş iletinin alıcısı, ''*{0}*'' ileti alıcısı listesinde yok

### **Açıklama**

İleti alan bir kullanıcının sertifikası RecipientsInfo iletisine ait değil.

### **İşlem**

Kullanıcının bir güvenlik ilkesi tanımlamasında bir alıcı listesinde olduğunu doğrulayın.

### **AMS1200**

Aşağıdaki konu adı ''*{0}*'' olan sertifika henüz geçerli değil. Sertifika ''*{1}*'' tarihinden sonra geçerli olacak.

### **Açıklama**

Sertifika henüz geçerlilik süresi içinde değil.

### **İşlem**

Sertifika geçerli olduğu anda başarısız olan işlemi yeniden deneyin ya da yapılandırmanızı geçerli bir sertifika kullanacak şekilde değiştirin.

### **AMS1201**

Aşağıdaki konu adı ''*{0}*'' olan sertifikanın süresi doldu. Sertifikana ilişkin süre bitim tarihi ''*{1}*''

### **Açıklama**

Sertifika süresi doldu.

### **İşlem**

Yapılanışınızı geçerli bir sertifika kullanacak şekilde değiştirin.

### **AMS1202**

IBM WebSphere MQ Advanced Message Security Java dinleyici, sertifikana ilişkin geçerlilik süresini doğrulayamadı. Sertifikana ilişkin konu adı ''*{0}*''

### **Açıklama**

IBM WebSphere MQ Advanced Message Security Java dinleyici, bir sertifikana ilişkin geçerlilik süresini doğrulayamadı.

### **İşlem**

Başarısız olan işlemi yeniden deneyin. Sorun devam ederse, IBM servis temsilcinize başvurun.

### **AMS1203**

Sertifikada geçerli olmayan bir anahtar kullanımı, aşağıdaki konu adı ''*{0}*'' olan sertifikada bulundu. ''*{1}*'' anahtar kullanımı biti, ''*{3}*'' yerine ''*{2}*'' olarak ayarlanmalıdır

### **Açıklama**

Sertifikada geçerli olmayan bir anahtar kullanımı bitimi saptandı.

### **İşlem**

Yapılanışınızı, geçerli bir anahtar kullanım uzantısına sahip bir sertifikayı kullanacak şekilde değiştirin. Sertifika ayarlarına ilişkin ek bilgi edinmek için Administration Guide belgesine bakın.

### **AMS1204**

İç hata oluştu: IBM WebSphere MQ Advanced Message Security Java dinlemesi, şifreleme algoritması adını alamadı.

### **Açıklama**

İç hata oluştu: IBM WebSphere MQ Advanced Message Security Java dinlemesi, şifreleme algoritması adını alamadı.

### **İşlem**

Başarısız olan işlemi yeniden deneyin. Sorun devam ederse, IBM servis temsilcinize başvurun.

### **AMS1205**

IBM WebSphere MQ Advanced Message Security Java dinlemesi, herhangi bir alıcı sertifikasını alamadı.

### **Açıklama**

IBM WebSphere MQ Advanced Message Security Java dinicisi bir iletiyi şifrelemeyi denedi, ancak alıcıların sertifikalarını bulamadı.

### **İşlem**

Bir anahtar deposunun uygun güvenlik ilkesinde belirtilen tüm sertifikaları içerdiğinden emin olun.

### **AMS1206**

IBM WebSphere MQ Advanced Message Security Java dinlemesi, herhangi bir alıcı sertifikasını alamadı.

### **Açıklama**

IBM WebSphere MQ Advanced Message Security Java dinicisi bir iletiyi şifrelemeyi denedi, ancak alıcıların sertifikalarını bulamadı.

# **İşlem**

Bir anahtar deposunun uygun güvenlik ilkesinde belirtilen tüm sertifikaları içerdiğinden emin olun.

### **AMS1207**

İç hata oluştu: IBM WebSphere MQ Advanced Message Security Java dinlemesi imza algoritması adını alamadı.

# **Açıklama**

İç hata oluştu: IBM WebSphere MQ Advanced Message Security Java dinlemesi imza algoritması adını alamadı.

### **İşlem**

Başarısız olan işlemi yeniden deneyin. Sorun devam ederse, IBM servis temsilcinize başvurun.

### **AMS1208**

''*{0}*'' konu adına ilişkin sertifika için uygun anahtar bit bulunamadı. Gerçek değerler şunlardır: ''*{1}*'', doğru değerler şunlardır: ''*{2}*'', en az bir bitin durumu eşleşmelidir.

### **Açıklama**

Sertifikada geçerli olmayan bir anahtar kullanımı bitimi saptandı.

# **İşlem**

Yapılanışınızı, geçerli bir anahtar kullanım uzantısına sahip bir sertifikayı kullanacak şekilde değiştirin. Sertifika ayarlarına ilişkin ek bilgi edinmek için Administration Guide belgesine bakın.

#### **AMS1209**

IBM WebSphere MQ Advanced Message Security Java dinlemesi, ''*{0}*'' tarafından imzalanan CRL imzasını doğrulayamadı

### **Açıklama**

IBM WebSphere MQ Advanced Message Security Java dinleyici, belirtilen sertifika veren DN 'si tarafından imzalanan CRL ' yi doğrulayamadı

### **İşlem**

Sertifika verenin sertifikasının yerel anahtar deposunda var olduğundan emin olun.

# **AMS1210**

Sertifika İptal Listesi ''*{0}*'' yüklenemedi

### **Açıklama**

CRL bulunamıyor ya da erişilemez.

### **İşlem**

Yapılandırmanızı geçerli bir CRL ' ye işaret edecek şekilde değiştirin. CRL ' nin okunacağından emin olun.

### **AMS1211**

IBM WebSphere MQ Advanced Message Security Java dinleyici, Sertifika İptal Listeine erişemedi.

### **Açıklama**

CRL bulunamıyor ya da erişilemez.

### **İşlem**

Yapılandırmanızı geçerli bir CRL ' ye işaret edecek şekilde değiştirin. CRL ' nin okunacağından emin olun.

### **AMS1212**

IBM WebSphere MQ Advanced Message Security Java dinlemesi sertifikenin geçerliliğini doğrulayamadı. A certificate with BasicConstraint CA set to true cannot be used as End Entity. Konu adı ''*{0}*''

### **Açıklama**

IBM WebSphere MQ Advanced Message Security Java dinleyici, sertifikayı doğrulayamadı.

# **AMS1213**

IBM WebSphere MQ Advanced Message Security Java dinlemesi sertifikenin geçerliliğini doğrulayamadı. ''*{0}*'' konu adına sahip bir sertifika iptal edildi.

### **Açıklama**

IBM WebSphere MQ Advanced Message Security Java dinleyici, sertifikayı doğrulayamadı.

### **AMS1300**

IBM WebSphere MQ Advanced Message Security iç hatası: kuyruk yöneticisi bilgileri saklanamadı. (''*{0}*'')

### **Açıklama**

The IBM WebSphere MQ Advanced Message Security interceptor could not save the queue manager connection (hconn) information because an internal error occurred.

# **İşlem**

Sorun kalıcı bir şekilde ortaya çıkarsa, IBM hizmet temsilcinizle görüşün.

# **AMS1310**

IBM WebSphere MQ Advanced Message Security , geçerli kuyruk adını nesne tanıtıcısından çözümleyemedi. (''*{0}*'')

### **Açıklama**

IBM WebSphere MQ Advanced Message Security dinleyici, nesne tanıtıcısından yürürlükteki kuyruk adını çözemedi. Kuyruk, Message Queue Interface (İleti Kuyruğu Arabirimi) dışındaki bazı iç WebSphere MQ uygulama programı arabirimi (MQI) tarafından açılabilir.

# **İşlem**

Uygulamanın, kuyruğu açmak için iç WebSphere MQ API ' larını kullanmayacağından emin olun. Sorun devam ederse, IBM servis temsilcinize başvurun.

# **AMS1311**

MQREPED () çağrısı başarısız oldu: neden kodu (''*{0}*'').

# **Açıklama**

WebSphere MQ MQOPER () işlevine IBM WebSphere MQ Advanced Message Security dinleyici çağrısı, belirtilen hata ile başarısız oldu.

# **İşlem**

Hata koduna ve önerilen düzeltme işlemine ilişkin açıklamalar için WebSphere MQ belgelerine bakın. Kuyruk yöneticisinin çalışır durumda olduğunu, kuyruğun var olduğunu doğrulayın.

# **AMS1312**

MQCLOSE () çağrısı başarısız oldu, neden kodu (''*{0}*'').

### **Açıklama**

WebSphere MQ MQCLOSE () işlevine yapılan IBM WebSphere MQ Advanced Message Security algılayıcı çağrısı, belirtilen WebSphere MQ neden koduyla başarısız oldu.

### **İşlem**

Hata koduna ve önerilen düzeltme işlemine ilişkin açıklamalar için IBM WebSphere MQ belgelerine bakın. Kuyruk yöneticisinin çalışır durumda olduğundan, korunan nesne alanının var olduğundan ve doğru olduğundan emin olun. IBM WebSphere MQ Advanced Message Security (Gelişmiş İleti Güvenliği) olanağının doğru şekilde yapılandırıldığından ve çalıştığından emin olun.

### **AMS1313**

IBM WebSphere MQ Advanced Message Security iç hatası: Belirtilen ''*{0}*'' imza algoritması geçerli olmadığı için ileti korunamadı.

### **Açıklama**

Beklenmeyen imza algoritması belirtildi

### **İşlem**

Bu bir iç hatadır. IBM hizmet temsilcinizle iletişim kurun

### **AMS1325**

IBM WebSphere MQ Advanced Message Security iç hatası: Kuyruk bilgileri yürürlükteki kuyruk nesnesi tanıtıcısından çözülemedi. (''*{0}*'')

### **Açıklama**

Yürürlükteki kuyruk IBM WebSphere MQ Advanced Message Security tarafından açılmadığından ya da kapatıldığı için, IBM WebSphere MQ Advanced Message Security dinleyici, yürürlükteki kuyruk nesnesi tanıtıcısından kuyruk bilgilerini çözemedi.

### **İşlem**

Kuyruğun başka bir WebSphere MQ uygulaması tarafından önceden açılmadığından ve daha önce kapatılmadığından emin olun. Sorun devam ederse, IBM servis temsilcinize başvurun.

### **AMS1326**

IBM WebSphere MQ Advanced Message Security dahili hatası: yerel kuyruk yöneticisi CodedCharSetId (''*{0}*'') bulunamadı.

### **Açıklama**

The IBM WebSphere MQ Advanced Message Security interceptor could not find the local queue manager's CodedCharSetId because an internal error occurred.

### **İşlem**

Kuyruk yöneticisinin IBM WebSphere MQ Advanced Message Securityile bağlı olduğundan emin olun. Sorun devam ederse, IBM servis temsilcinize başvurun.

### **AMS1327**

''*{1}*'' kuyruğu için ''*{0}*'' koruma kalitesi geçersiz ''

### **Açıklama**

IBM WebSphere MQ Advanced Message Security algılayıcısı, kuyruk için güvenlik ilkesinde belirtilen koruma kalitesinin geçersiz olduğunu algıladı.

#### **İşlem**

Make sure that the encryption and signature algorithms specified for the queue in the IBM WebSphere MQ Advanced Message Security security policy definition have valid values.

#### **AMS1328**

Koruma içermeyen ileti ''*{0}*'' kuyruğuna yerleştirildi.

#### **Açıklama**

IBM WebSphere MQ Advanced Message Security algılayıcısı, 'none' koruma düzeyine sahip bir iletiyi seçilen kuyruğa başarıyla yerleştirmiştir.

#### **İşlem**

Herhangi bir işlem gerekmez.

### **AMS1329**

Bütünlük koruması olan ileti, ''*{0}*'' kuyruğuna yerleştirildi.

#### **Açıklama**

IBM WebSphere MQ Advanced Message Security algılayıcısı, 'bütünlük' koruma düzeyine sahip bir iletiyi seçilen kuyruğa başarıyla yerleştirmiştir.

#### **İşlem**

Herhangi bir işlem gerekmez.

### **AMS1330**

Gizlilik koruması içeren ileti, ''*{0}*'' kuyruğuna yerleştirildi.

#### **Açıklama**

IBM WebSphere MQ Advanced Message Security algılayıcısı, 'gizlilik' koruma düzeyine sahip bir iletiyi seçilen kuyruğa başarıyla yerleştirmiştir.

### **İşlem**

Herhangi bir işlem gerekmez.

### **AMS1331**

IBM WebSphere MQ Advanced Message Security iç hatası: kuyruk yöneticisi özellikleri (''*{0}*'') sorgulanamadı.

#### **Açıklama**

Bir iç hata oluştuğundan, IBM WebSphere MQ Advanced Message Security dinleyici, kuyruk yöneticisinin özelliklerini sorgulayamadı.

#### **İşlem**

Kuyruk yöneticisinin IBM WebSphere MQ Advanced Message Securityile bağlı olduğundan emin olun. Sorun devam ederse, IBM servis temsilcinize başvurun.

#### **AMS1340**

IBM WebSphere MQ Advanced Message Security iç hatası: Kuyruk bilgileri yürürlükteki kuyruk nesnesi tanıtıcısından çözülemedi. (''*{0}*'')

### **Açıklama**

Yürürlükteki kuyruk IBM WebSphere MQ Advanced Message Securitytarafından açılmadığından ya da kapatıldığı için IBM WebSphere MQ Advanced Message Security dinleyici, yürürlükteki kuyruk nesnesi tanıtıcısından kuyruk bilgilerini çözümleyemedi.

### **İşlem**

Kuyruğun başka bir WebSphere MQ uygulaması tarafından önceden açılmadığından ve daha önce kapatılmadığından emin olun. Sorun devam ederse, IBM servis temsilcinize başvurun.

#### **AMS1341**

IBM WebSphere MQ Advanced Message Security , geçerli iletide geçerli bir 'PDMQ' biçim üstbilgisi buldu.

### **Açıklama**

IBM WebSphere MQ Advanced Message Security algılayıcısı, geçerli iletide geçerli bir IBM WebSphere MQ Advanced Message Security üstbilgisi buldu.

### **İşlem**

Herhangi bir işlem gerekmez.

# **AMS1342**

Geçerli iletiden 'PDMQ' biçim üstbilgisi geçersiz.

### **Açıklama**

IBM WebSphere MQ Advanced Message Security engelleyici, geçerli iletide geçerli bir IBM WebSphere MQ Advanced Message Security üstbilgisi bulamadı.

### **İşlem**

Kuyruk nesnesi için Protection of Protection (QoP) ayarına bakın. Kuyruğa ilişkin QoP ayarı 'none' değilse, bu kuyruğa hiçbir IBM WebSphere MQ düz metin iletisi yönlendirilmediğinden emin olun.

# **AMS1343**

Korumanın ileti kalitesi (''*{0}*''), ''*{2}*'' kuyruğu için ayarlanan koruma kalitesiyle (''*{1}*'') eşleşmiyor.

### **Açıklama**

IBM WebSphere MQ Advanced Message Security algılayıcısı, kuyrukta bir ileti ve kuyruk arasında bir koruma kalitesi (QoP) uyuşmazlığı saptadı. QoP mismatches usually occur because the queue QoP is changed between the message put and get.

### **İşlem**

İleti koyma ve alma işlemi için aynı kuyruk kalitesine ilişkin aynı koruma kullanıldığından emin olun. QoP kuyruğu değiştirildiğinde, olağan işletimi sürdürmeden önce kuyrukta bulunan tüm iletileri temizleyin.

# **AMS1344**

''*{0}*'' - message was signed by ''*{1}*'' at ''*{2}*'' using ''*{3}*''.

# **Açıklama**

Bu ileti, bir iletinin imzalandığını göstermek ve imzalayanın adını, ileti zaman damgasını ve kullanılan imza algoritmasını görüntülemek için kullanılan bir bilgi iletisidir.

# **İşlem**

Herhangi bir işlem gerekmez.

# **AMS1345**

''*{0}*''-ileti, ''*{3}*'' ve ''*{4}*'' kullanan ''*{2}*'' altında ''*{1}*'' tarafından imzalandı ve şifrelendi.

# **Açıklama**

Bu ileti, bir iletinin imzalandığını ve şifrelendiğini göstermek ve imzalayanın adını, ileti zaman damgasını, imza algoritması adını ve şifreleme algoritması adını görüntülemek için kullanılan bir bilgi iletisidir.

# **İşlem**

Herhangi bir işlem gerekmez.

### **AMS1346**

İleti geçerli bir koruma tipine sahip değil.

### **Açıklama**

IBM WebSphere MQ Advanced Message Security dinicisi, ileti üstbilgisinde geçersiz bir koruma tipi saptadı. Bu durum genellikle, IBM WebSphere MQ ileti üstbilgisi geçerli olmadığından oluşur.

### **İşlem**

İşlemi yeniden deneyin. Sorun devam ederse, IBM servis temsilcinize başvurun.

### **AMS1347**

IBM WebSphere MQ Advanced Message Security algılayıcısı, ''*{0}*'' hata işleme kuyruğuna bozuk bir ileti koydu.

### **Açıklama**

Bu ileti, IBM WebSphere MQ Advanced Message Security ' nin belirtilen hata işleme kuyruğunda yorumlayamadığı bir ileti ortaya koyduğunu gösteren bir bilgi iletisidir.

# **İşlem**

IBM WebSphere MQ Advanced Message Securitytarafından korunan kuyruklara yalnızca geçerli iletilerin yerleştirildiğinden emin olun.

# **AMS1348**

IBM WebSphere MQ Advanced Message Security algılayıcısı, hata işleme kuyruğuna bozuk bir ileti yerleştiremedi. MQ neden kodu (''*{0}*'')

#### **Açıklama**

The IBM WebSphere MQ Advanced Message Security interceptor was unable to put a message it could not interpret on the error handling queue because the indicated IBM WebSphere MQ error occurred.

#### **İşlem**

Neden koduyla ilgili ek bilgi için IBM WebSphere MQ belgelerine bakın. Sorun devam ederse, IBM hizmet temsilcisine başvurun.

#### **AMS1349**

IBM WebSphere MQ Advanced Message Security dahili hatası: ileti, kaynak CCSID ''*{0}*'' kaynak CCSID ' den ''*{1}*'' hedef CCSID değerine dönüştürülemedi. IBM WebSphere MQ compcode ''*{2}*'': neden ''*{3}*''.

#### **Açıklama**

IBM WebSphere MQ Advanced Message Security dinleyici, iletiyi kaynak kodlanmış karakter takımı tanıtıcısından (CCSID) hedef CCSID ' ye dönüştüremedi.

#### **İşlem**

Tamamlanma kodu ve neden koduna ilişkin IBM WebSphere MQ belgelerine bakın ve düzeltici işlemi gerçekleştirin. Sorun devam ederse, IBM servis temsilcinize başvurun.

### **AMS1350**

IBM WebSphere MQ Advanced Message Security dahili hatası: ileti kuyruktan alınamadı. MQGET () başarısız oldu. IBM WebSphere MQ compcode ''*{0}*'': neden ''*{1}*''.

#### **Açıklama**

IBM WebSphere MQ Advanced Message Security algılayıcısı, iletiyi kuyruktan alamıyor.

### **İşlem**

Tamamlanma kodu ve neden koduna ilişkin IBM WebSphere MQ belgelerine bakın ve düzeltici işlemi gerçekleştirin. Sorun devam ederse, IBM servis temsilcinize başvurun.

### **AMS1351**

IBM WebSphere MQ Advanced Message Security dahili hatası: korunmayan ileti büyüklüğü ''*{0}*'' byte, özgün ileti büyüklüğü ''*{1}*'' byte 'ına uymuyor.

#### **Açıklama**

Korumanın kaldırılmasından sonra, ileti boyutu özgün ileti büyüklüğünle eşleşmiyor. İleti üstbilgisi bozulmuş ya da kurcalanmış olabilir.

#### **İşlem**

Hatanın nedenini ve iletinin kökenini bulmak için, gitmekte olan mektup kuyruğuna ve denetim günlüklerine yerleştirilecek iletiyi denetleyin. Sorun devam ederse, IBM servis temsilcinize başvurun.

#### **AMS1352**

IBM WebSphere MQ Advanced Message Security dahili hatası: korunmayan ileti QoP , üstbilgide belirtilen QoP ile eşleşmiyor. Kuyruk yöneticisi ''*{0}*'', kuyruk ''*{1}*'', msgId ''*{2}*''

#### **Açıklama**

Koruma tipinin ileti arabelleği kalitesi ile IBM WebSphere MQ Advanced Message Security (Gelişmiş İleti Güvenliği) üstbilgisi tarafından belirtilen uyuşmazlığın korunması sırasında ortaya çıkarıldığı saptandı. İleti üstbilgisi bozulmuş ya da kurcalanmış olabilir.

### **İşlem**

Hatanın nedenini ve iletinin kökenini bulmak için, ölü mektup kuyruğuna ve denetleme günlüklerine yerleştiren iletiyi denetleyin. Sorun devam ederse, IBM servis temsilcinize başvurun.

#### **AMS1353**

Koruma kalitesi (''*{0}*'') daha yüksek (''*{1}*'') '*{2}*'' kuyruğu için ayarlanmış bir ileti kabul edildi.

### **Açıklama**

IBM WebSphere MQ Advanced Message Security algılayıcısı, kuyrukta bir ileti ve kuyruk arasında bir koruma kalitesi (QoP) uyuşmazlığı saptadı. QoP uyuşmazlığı genellikle, kuyruğun QoP , ileti konması ile get arasında değişirse oluşur.

### **İşlem**

İleti koyma ve alma işlemi için aynı kuyruk kalitesine ilişkin aynı koruma kullanıldığından emin olun. Kuyruğun QoP değeri değiştirilirse, herhangi bir işlemi sürdürmeden önce kuyruktan tüm iletileri kaldırın.

### **AMS1354**

Message signer, yetkili imzalayıcılar listesinde yer almıyor.

### **Açıklama**

The IBM WebSphere MQ Advanced Message Security interceptor detected that the message is signed by an unauthorised party.

### **İşlem**

İzin verilen imzalayıcılar listesinde gönderenin belirtildiğinden emin olun.

### **AMS1355**

İleti, kuyruktan (''*{0}*'') hata işleme kuyruğundan taşınamadı. IBM WebSphere MQ tamamlama kodu (''*{1}*''), neden kodu (''*{2}*'').

### **Açıklama**

IBM WebSphere MQ Advanced Message Security algılayıcısı, iletiyi hata işleme kuyruğuna yerleştirmeden önce iletiyi kaldıramadı.

### **İşlem**

Tamamlanma kodu ve neden koduna ilişkin IBM WebSphere MQ belgelerine bakın ve düzeltici işlemi gerçekleştirin. Sorun devam ederse, IBM servis temsilcinize başvurun.

### **AMS1356**

İleti, arabellek, kuyruk (''*{0}*''), MQ tamamlanma kodu (''*{1}*'') sığması için çok büyük, neden kodu (''*{2}*'').

### **Açıklama**

Sağlanan arabellek çok küçük olduğundan IBM WebSphere MQ Advanced Message Security dinleyici verileri korumayı başaramadı.

### **İşlem**

Daha büyük arabellekle MQGET komutunu verin

### **amq9001**

'*& 3*' kanalı olağan şekilde sona erdi.

### **Açıklama**

'*&3*' anasistemine '*&5*' kanalı olağan şekilde sona erdi.

# **İşlem**

Yok.

# **amq9002**

'*& 3*' kanalı başlatılıyor.

# **Açıklama**

'*& 3*' kanalı başlatılıyor.

# **İşlem**

Yok.

# **amq9005**

WebSphere MQ güvenlik ilkesi dinleyici, Public-Key Cryptography Standards (PKCS) #11 donanım simgesine erişemedi.

# **Açıklama**

WebSphere MQ güvenlik ilkesi kesici, bir Genel Anahtar Şifreleme Standartları (PKCS) #11 belirteci açma girişiminde başarısız oldu. '*& 3*' için GSKit ACME GSS ikincil nedenini*& 1* denetleyin.

# **İşlem**

PKCS #11 simgesinin var olduğundan ve doğru yapılandırıldığından emin olun ve işlemi yeniden deneyin. Belirteç etiketi, PIN ve kitaplık adının doğru şekilde yapılandırıldığını doğrulayın.

### **amq9006**

WebSphere MQ güvenlik ilkesi algılayıcısı, gerekli tüm yapılandırma bilgilerine sahip olmadığı için, bir PKCStokensimgesi açmayı denemedi.

#### **Açıklama**

WebSphere MQ güvenlik ilkesi algılayıcısı, bir ya da daha çok simge etiketi, PIN ya da paylaşılan kitaplık adı yapılandırılmadığından, bir Public-Key Cryptography Standards (PKCS) #11 belirteci açmayı denemedi.

#### **İşlem**

PKCS #11 simgesini kullanmak istiyorsanız, simge etiketi, PIN ve kitaplık adının doğru şekilde yapılandırıldığından emin olun.

#### **amq9007**

WebSphere MQ güvenlik ilkesi kesici, bir Public-Key Cryptography Standards (PKCS) #11 anahtar sertifikası etiketini dönüştüremedi.

#### **Açıklama**

WebSphere MQ güvenlik ilkesi algılayıcısı, PKCS #11 simgesinde saklanan bir anahtar sertifika öğesini tanımlamak için gereken bir Public-Key Cryptography Standards (PKCS) #11 anahtar sertifikası etiketini dönüştüremedi. GSKit ACME GSS ikincil nedenini*& 1*denetleyin.

#### **İşlem**

PKCS #11 anahtar sertifikası etiketinin doğru tanımlandığından emin olun.

#### **amq9008**

Cannot acquire the certificate for the label:*&3* in the keystore file*&4*. GSKit ACME GSS ikincil nedeni*& 1*' dir.

#### **Açıklama**

WebSphere MQ güvenlik ilkesi dinleyici, belirtilen etikete ilişkin sertifikayı anahtar deposundan okuyamadı.

### **İşlem**

Etiketin, yapılanış kütüğünün cms.certificate girişi olarak doğru olarak ayarlandığından emin olun. Anahtar deposunun, belirtilen etikete ilişkin sertifikayı içerip içermediğini denetleyin.

#### **amq9009**

Kimlik bilgileri elde edilemiyor. GSKit ACME GSS ikincil nedeni*& 1*' dir.

### **Açıklama**

WebSphere MQ güvenlik ilkesi algılayıcısı kimlik bilgilerini edinemedi.

### **İşlem**

Anahtar deposu veritabanının ve parola saklama dosyalarının bozulmadığından emin olmak için yapılandırmayı gözden geçirin.

#### **amq9010**

WebSphere MQ güvenlik ilkesi iç hatası: Belirtilen şifreleme algoritması geçerli*& 1*olmadığı için ileti korunamadı.

#### **Açıklama**

Değer tanıtıcısı, beklenmeyen bir değer olarak belirtildi.

### **İşlem**

Bu bir iç hatadır. IBM servis temsilcinize başvurun.

### **amq9011**

WebSphere MQ güvenlik ilkesi algılayıcısı, bu ACME ortamı için Genel Anahtar Cryptography Standards (PKCS) #11 donanımını RSA özel anahtar algoritmasını açamadı. GSKit ACME GSS ikincil nedenini*& 1*denetleyin.
# **Açıklama**

WebSphere MQ güvenlik ilkesi dinleyici, ACME ortamlarıyla Public-Key Cryptography Standards (PKCS) #11 şifreleme algoritmasını kaydedemedi.

# **İşlem**

PKCS #11 simgesinin düzgün çalıştığından emin olun ve işlemi yeniden deneyin. Sorun devam ederse, IBM servis temsilcinize başvurun.

#### **amq9012**

WebSphere MQ güvenlik ilkesi algılayıcısı, genel anahtar kimlik bilgisini edinemedi.

#### **Açıklama**

WebSphere MQ güvenlik ilkesi algılayıcısı, genel anahtar altyapısı (PKI) oturum açma işlemini gerçekleştiremedi.

#### **İşlem**

Hatanın nedenini belirlemek için genel anahtar kimlik bilgileri edinmek için ilgili hata iletilerine bakın. kdb ve zulat dosyalarını okuma izni olup olmadığını kontrol edin ve kdb dosyasının belirtilen etiketle bir sertifika içerip içermediğini doğrulayın. Son olarak, sertifikanda geçerlilik süresi dolmamış olup olmadığını denetleyin.

#### **amq9013**

WebSphere MQ güvenlik ilkesi iç hatası: Bağımsız Veri Birimi Koruması (IDUP) ortamı sona erdirilemedi. GSKit neden kodu*& 1*.

# **Açıklama**

WebSphere MQ güvenlik ilkesi dinleyici, bir iç hata oluştuğu için GSKit IDUP ortamını yayınlayamadı.

#### **İşlem**

GSKit neden kodunun açıklaması ve düzeltici işlem yapılması için ürün belgelerindeki GSKit ekine bakın. Sorun devam ederse, IBM servis temsilcinize başvurun.

#### **amq9014**

WebSphere MQ güvenlik ilkesi algılayıcısı, bir Genel Anahtar Şifreleme Standartları 'nı (PKCS)close(Genel Anahtar Şifreleme Standartları) kapatamadı. GSKit ACME GSS ikincil nedenini*& 1*denetleyin.

#### **Açıklama**

WebSphere MQ güvenlik ilkesi algılayıcısı, bir Genel Anahtar Şifreleme Standartları 'nı (PKCS)close(Genel Anahtar Şifreleme Standartları) kapatamadı.

#### **İşlem**

PKCS #11 simgesinin düzgün çalıştığından emin olun ve işlemi yeniden deneyin. Sorun devam ederse, IBM servis temsilcinize başvurun.

#### **amq9015**

WebSphere MQ güvenlik ilkesi iç uyarısı: GSKit,*&3*yayınlayamadı. GSKit neden kodu*& 1*.

#### **Açıklama**

WebSphere MQ güvenlik ilkesi GSKit çağrısı, kaynakları sisteme geri veremediğinden, belirtilen neden koduyla başarısız oldu.

#### **İşlem**

Herhangi bir işlem gerekmez. Sorun devam ederse, IBM servis temsilcinize başvurun.

#### **amq9016**

WebSphere MQ güvenlik ilkesi iç hatası: GSKit*& 3*öğesini ayıramadı. GSKit neden kodu*& 1*.

#### **Açıklama**

The WebSphere MQ security policy GSKit call with the indicated reason code failed because the system could not allocate resources.

#### **İşlem**

Sistemin, uygulamayı yürütmek için gerekli donanım ve yazılım gereksinimlerini karşıladığından emin olun ve uygulamayı yeniden başlatın.

#### **amq9017**

WebSphere MQ güvenlik ilkesi iç hatası: ileti korunmasız olamaz: GSKit hata kodu*& 1*, neden*& 2*.

# **Açıklama**

Belirtilen GSKit hatası oluştuğu için, WebSphere MQ güvenlik ilkesi dinleyici bir iletiyi doğrulayamadı ya da şifresini çözemedi. Bunun birkaç nedeni olabilir, bunların tümü iç başarısızlıklardır: (1) ileti geçerli bir PKCS#7 iletisi değildir; (2) gönderenin sertifikasının, iletiyi şifreleyebilmek için gerekli anahtar kullanımı biti yok; (3) gönderenin sertifikası güvenilir bir sertifika olarak tanınmadı; (4) alıcı, iletinin alıcıları arasında değil.

# **İşlem**

GSKit neden kodunun açıklaması için ürün belgelerindeki GSKit bilgilerine bakın ve düzeltici işlemi gerçekleştirin. Sorun devam ederse, IBM servis temsilcinize başvurun.

#### **amq9018**

Belirtilen SHA-2 algoritması '*& 3*' bu altyapıda desteklenmiyor.

#### **Açıklama**

WebSphere MQ güvenlik ilkesi algılayıcısı, bu altyapıda SHA-2 imza algoritmasına ilişkin destek olmadığı için bir ilke uygulayamadı.

#### **İşlem**

SHA-2 imzalama algoritmasının gerekli şifreleme kitaplığı desteğine sahip olduğunu belirten bir ilkeyle kuyruk açan tüm platformların denetlenmesi.

#### **amq9019**

WebSphere MQ güvenlik ilkesi iç hatası: Belirtilen imza algoritması geçerli olmadığından ileti korunamadı*& 1*

#### **Açıklama**

Değer tanıtıcısı, beklenmeyen bir değer olarak belirtildi.

#### **İşlem**

Bu bir iç hatadır. IBM servis temsilcinize başvurun.

#### **amq9020**

WebSphere MQ güvenlik ilkesi iç hatası: alıcı ayırt edici adı belirtilmediğinden ileti korunamadı.

#### **Açıklama**

İlke gizliliğe ayarlıdır, ancak herhangi bir alıcı ayırt edici adı (DN) içermez.

#### **İşlem**

Bu bir iç hatadır. IBM servis temsilcinize başvurun.

#### **amq9021**

Sertifika içe aktarma sırasında şu DN için bir hata oluştu:*& 3*, sonuç:*& 1*

# **Açıklama**

Ayırt edici ad, anahtar deposunda yok ya da geçersiz.

# **İşlem**

GSKit neden kodunun açıklaması ve düzeltici işlem yapılması için ürün belgelerindeki GSKit ekine bakın. Sorun devam ederse, IBM servis temsilcinize başvurun.

#### **amq9022**

Sertifika içe aktarma sırasında şu DN için bir hata oluştu:*& 3*, sonuç:*& 1*, neden:*& 2*.

#### **Açıklama**

Ayırt edici ad, anahtar deposunda yok ya da geçersiz.

#### **İşlem**

GSKit neden kodunun açıklaması ve düzeltici işlem yapılması için ürün belgelerindeki GSKit ekine bakın. Sorun devam ederse, IBM servis temsilcinize başvurun.

#### **amq9023**

'*&3*' anahtar deposu dosyasının adı '*&4*' dosya uzantısıyla yanlış bir şekilde sağlandı.

# **Açıklama**

WebSphere MQ güvenlik ilkesi dinleyici, anahtar deposu dosyasını bulamadı. Anahtar deposu yapılandırma girdisinin değeri yanlış olarak dosya uzantısını içeriyor.

#### **İşlem**

Yapılanış kütüğünde belirtilen anahtar deposu kütüğü adının kütük uzantısı içermediğinden emin olun.

'*& 3*' anahtar deposu dosyası yok ve anahtar deposu yapılandırma girdisi, '*& 4*' ile yanlış bir şekilde sona eriyor. Anahtar deposu yapılandırmasının değerinin dosya uzantısını içermediğinden emin olun ve bu, var olan bir dosyayı işaret eder.

#### **Açıklama**

WebSphere MQ güvenlik ilkesi dinleyici, anahtar deposu dosyasını bulamadı. Anahtar deposu yapılandırma girdisinin değeri, '*& 4*' dosya uzantısını içeriyor ve sonuçtaki '*& 3*' dosya adı yok.

#### **İşlem**

Anahtar deposu yapılandırmasının değerinin dosya uzantısını içermediğinden emin olun ve bu, var olan bir dosyayı işaret eder.

#### **amq9025**

Anahtar deposu dosyası*& 3& 4* yok. Anahtar deposu yapılanış girişi değerinin var olan bir dosyayı gösterdiğinden emin olun.

#### **Açıklama**

WebSphere MQ güvenlik ilkesi dinleyici, anahtar deposu veritabanı dosyasını bulamadı.

# **İşlem**

Anahtar deposu yapılanış girişi değerinin var olan bir dosyayı gösterdiğinden emin olun.

#### **amq9026**

Anahtar deposu dosyası*& 3& 4*okunamaz. Dosya izinlerini denetleyin.

#### **Açıklama**

WebSphere MQ güvenlik ilkesi algılayıcısı, anahtar deposu veritabanı dosyasını okuyamadı.

#### **İşlem**

Anahtar deposu veritabanı dosyası için uygun izinleri ayarlayın.

#### **amq9027**

Anahtar deposu dosyası*& 3& 4*' e erişilemiyor. Hata kodu*& 1*.

#### **Açıklama**

WebSphere MQ güvenlik ilkesi algılayıcısı, anahtar deposu veritabanı dosyasını açamadı.

#### **İşlem**

Anahtar deposu dosyasına erişen uygulamanın, anahtar deposu dosyasına erişmek için uygun izinlere sahip olduğundan emin olun.

#### **amq9028**

Anahtar deposu parola saklama dosyası*& 3& 4* yok.

#### **Açıklama**

WebSphere MQ güvenlik ilkesi dinleyici, anahtar deposu şifreleme dosyasını bulamadı.

#### **İşlem**

Anahtar deposu parola saklama dosyasına erişen uygulamanın dosyaya erişmek için uygun izinlere sahip olduğundan emin olun.

#### **amq9029**

Anahtar deposu parola saklama dosyası*& 3& 4*okunamaz.

#### **Açıklama**

WebSphere MQ güvenlik ilkesi algılayıcısı, anahtar deposu şifreleme dosyasını okuyamadı.

#### **İşlem**

Anahtar deposu parola saklama dosyası için izinleri denetleyin.

#### **amq9030**

WebSphere MQ güvenlik ilkesi iç hatası: kuyruk bilgileri yürürlükteki kuyruk nesnesi tanıtıcısından (*& 1*) çözülemedi.

# **Açıklama**

Nesne tanıtıcısı geçersiz ya da tanınmamış olduğundan, WebSphere MQ güvenlik ilkesi dinleyici, kuyruk bilgilerini yürürlükteki kuyruk nesnesi tanıtıcısından çözemedi.

Kuyruğun başka bir WebSphere MQ uygulaması tarafından önceden açılmadığından ve daha önce kapatılmadığından emin olun. Sorun devam ederse, IBM servis temsilcinize başvurun.

# **amq9031**

WebSphere MQ güvenlik ilkesi dinlemesi, geri bildirme çıkışı yürütülmesinden önce bir hata saptadı. WebSphere MQ compcode*& 1* : neden*& 2*.

#### **Açıklama**

The WebSphere MQ security policy interceptor received an WebSphere MQ completion code indicating an error prior to interceptor execution.

#### **İşlem**

Tamamlanma kodu ve neden koduna ilişkin ürün belgelerine bakın ve düzeltici işlemi gerçekleştirin. Sorun devam ederse, IBM servis temsilcinize başvurun.

# **amq9032**

WebSphere MQ security policy interceptor could not find queue manager CodedCharSetId (*&1*). Kuyruk yöneticisi özelliklerini sorgulamak için gereken izniniz olduğundan emin olun.

#### **Açıklama**

WebSphere MQ güvenlik ilkesi dinleyici, bir iç hata oluştuğundan, yerel kuyruk yöneticisinin CodedCharSetId ' i bulamadı.

#### **İşlem**

Uygulamanın kuyruk yöneticisine ilişkin olarak sorgu sorduğunu doğrulayın. Sorun devam ederse, IBM servis temsilcinize başvurun.

#### **amq9033**

WebSphere MQ güvenlik ilkesi iç hatası: yerel kuyruk yöneticisi CodedCharSetId (*& 1*) bulunamadı.

#### **Açıklama**

WebSphere MQ güvenlik ilkesi dinleyici, bir iç hata oluştuğundan, yerel kuyruk yöneticisinin CodedCharSetId ' i bulamadı.

# **İşlem**

Sorun devam ederse, IBM servis temsilcinize başvurun.

#### **amq9034**

İleti geçerli bir koruma tipine sahip değil.

#### **Açıklama**

WebSphere MQ güvenlik ilkesi algılayıcısı, ileti üstbilgisinde geçersiz bir koruma tipi saptadı. Bu durum genellikle WebSphere MQ ileti üstbilgisi geçerli olmadığından oluşur.

#### **İşlem**

İşlemi yeniden deneyin. Sorun devam ederse, IBM servis temsilcinize başvurun.

#### **amq9035**

Message signer, yetkili imzalayıcılar listesinde yer almıyor.

#### **Açıklama**

WebSphere MQ güvenlik ilkesi dinicisi, iletinin yetkili olmayan bir taraf tarafından imzalanmış olduğunu saptadı.

#### **İşlem**

İletinin göndereniyle ilişkilendirilen kimliğin, bu uygulamaya ileti gönderme yetkisine sahip olup olmadığını belirleyin. Gönderenin, kuyruk için güvenlik ilkesinde izin verilen imzalayıcılar listesinde adlandırıldığından emin olun.

#### **amq9036**

MQREPED () çağrısı başarısız oldu: neden kodu (*& 1*).

#### **Açıklama**

The WebSphere MQ security policy interceptor call to the WebSphere MQ MQOPEN() call failed with the indicated error.

Hata koduna ve önerilen düzeltme işlemine ilişkin açıklamalar için ürün belgelerine bakın. Kuyruk yöneticisinin çalışır durumda olduğundan ve kuyruğun var olduğundan emin olun.

# **amq9037**

WebSphere MQ güvenlik ilkesi dinleyicisi,*&3* kuyruğunda,CompCodeCompCode*&1* neden kodlarıyla bir iletiyi işleyemedi. Neden kodu*&2*

# **Açıklama**

*& 3*kuyruğuna güvenlik ilkesi uygulanırken beklenmeyen bir hata saptandı.

# **İşlem**

Bu bir iç hatadır. IBM servis temsilcinize başvurun.

# **amq9038**

WebSphere MQ güvenlik ilkesi dinleyici, WebSphere MQ üstbilgisinin*&3* alanını CCSID*&1* 'den CCSID*&2*' e dönüştüremedi. WebSphere MQ' ta varsayılan veri dönüştürmenin etkinleştirildiğini doğrulayın.

# **Açıklama**

WebSphere MQ güvenlik ilkesi algılayıcısı iç hatası: veri dönüştürme başarısız oldu. Bu genellikle uyumsuz karakter kümeleriyle ilgili bir sorundur.

# **İşlem**

WebSphere MQ' da varsayılan veri dönüştürmeyi etkinleştirin. Sorun devam ederse, IBM servis temsilcinize başvurun.

# **amq9039**

*& 3* -ileti*& 4* tarafından*& 5*kullanılarak imzalanmış.

# **Açıklama**

Bu ileti, bir iletinin imzalandığını göstermek ve imzalayanın adını, ileti zaman damgasını ve kullanılan imza algoritmasını görüntülemek için kullanılan bir bilgi iletisidir.

# **İşlem**

Yok.

#### **amq9040**

*& 3* -ileti,*& 5*kullanılarak*& 4* tarafından imzalanmış ve şifrelenmişti.

#### **Açıklama**

Bu ileti, bir iletinin imzalandığını ve şifrelendiğini belirtmek ve imzalayanın adını ve şifreleme algoritması adını görüntülemek için kullanılan bir bilgi iletisidir.

# **İşlem**

Yok.

# **amq9041**

İleti korunmadı.

# **Açıklama**

Bu ileti, bir iletinin imzalanmış ya da şifrelenmemiş olduğunu göstermek için kullanılan bir bilgi iletisidir.

# **İşlem**

Yok.

# **amq9042**

WebSphere MQ güvenlik ilkesi iç hatası: Korumasız ileti büyüklüğü*& 1* byte, özgün ileti boyutu*& 2* byte ile eşleşmiyor.

# **Açıklama**

Korumanın kaldırılmasından sonra, ileti boyutu özgün ileti büyüklüğünle eşleşmiyor. İleti üstbilgisi bozulmuş ya da kurcalanmış olabilir.

#### **İşlem**

SYSTEM.PROTECTION.ERROR.QUEUE , hatanın nedenini ve iletinin kökenini bulmak için kuyruğa girin. Sorun devam ederse, IBM servis temsilcinize başvurun.

İleti koruma algoritması*& 3* , gerekli*& 4*' ten farklı.

# **Açıklama**

WebSphere MQ güvenlik ilkesi dinicisi, bir iletinin kuyruğun gerektirdiği şifreleme gücünü karşılamadığını saptadı. Bu durum genellikle, kuyrukta hala iletiler varken bir kuyruk için şifreleme gücü değiştirildiğinde oluşur.

# **İşlem**

MQPUT ve MQGET iletisi için aynı şifreleme gücünün kullanıldığından emin olun. Kuyruk şifreleme gücü değiştirildiğinde, olağan işletimi sürdürmeden önce kuyrukta bulunan tüm iletileri kaldırın.

#### **amq9044**

WebSphere MQ güvenlik ilkesi algılayıcısı,*& 3*numaralı hata işleme kuyruğuna bozuk bir ileti koydu.

# **Açıklama**

Bu ileti, WebSphere MQ güvenlik ilkesinin, belirtilen hata işleme kuyruğunda yorumlayamadığı bir ileti koyduğunu gösteren bir bilgi iletisidir.

# **İşlem**

WebSphere MQ güvenlik ilkeleri tarafından korunan kuyruklara yalnızca geçerli iletilerin yerleştirildiğinden emin olun.

# **amq9045**

WebSphere MQ güvenlik ilkesi algılayıcısı, hata işleme kuyruğuna bozuk bir ileti yerleştiremedi. WebSphere MQ neden kodu (*& 1*)

# **Açıklama**

WebSphere MQ güvenlik ilkesi dinleyici, belirtilen WebSphere MQ hatası oluştuğu için hata işleme kuyruğunda yorumlayamadığı bir iletiyi yerleştiremedi.

# **İşlem**

Neden koduyla ilgili daha fazla bilgi için ürün belgelerine bakın. Sorun devam ederse, IBM servis temsilcinize başvurun.

#### **amq9046**

Geçerli iletiden 'PDMQ' biçim üstbilgisi geçersiz.

#### **Açıklama**

WebSphere MQ güvenlik ilkesi dinlemesi, yürürlükteki iletide geçerli bir WebSphere MQ güvenlik ilkesi üstbilgisi bulamadı.

# **İşlem**

Kuyruk için QoP ayarı 'none' olarak ayarlanmadıysa, bu kuyruğa korunmayan iletilerin yönlendirildiğinden emin olun.

#### **amq9047**

WebSphere MQ güvenlik ilkesi geçerli iletide geçerli bir 'PDMQ' biçim üstbilgisi buldu.

# **Açıklama**

WebSphere MQ güvenlik ilkesi algılayıcısı, yürürlükteki iletide geçerli bir WebSphere MQ güvenlik ilkesi üstbilgisi buldu.

# **İşlem**

Yok.

# **amq9048**

Message quality of protection (*&1*) does not match the quality of protection (*&2*) set for the queue*&3*.

# **Açıklama**

WebSphere MQ güvenlik ilkesi algılayıcısı, kuyrukta bir ileti ile kuyrukta bir ileti arasında bir koruma kalitesi (QoP) uyuşmazlığı saptadı. QoP mismatches usually occur because the queue QoP is changed between the message put and get.

# **İşlem**

İleti koyma ve alma işlemi için aynı kuyruk kalitesine ilişkin aynı koruma kullanıldığından emin olun. QoP kuyruğu değiştirildiğinde, olağan işletimi sürdürmeden önce kuyrukta bulunan tüm iletileri temizleyin.

Message with quality of protection (*&1*) higher than (*&2*) set for the queue*&3* has been accepted.

# **Açıklama**

WebSphere MQ güvenlik ilkesi algılayıcısı, kuyrukta bir ileti ile kuyrukta bir ileti arasında bir koruma kalitesi (QoP) uyuşmazlığı saptadı. QoP uyuşmazlığı genellikle, kuyruğun QoP , ileti konması ile get arasında değişirse oluşur.

# **İşlem**

İleti koyma ve alma işlemi için aynı kuyruk kalitesine ilişkin aynı koruma kullanıldığından emin olun. Kuyruğun QoP değeri değiştirilirse, herhangi bir işlemi sürdürmeden önce kuyruktan tüm iletileri kaldırın.

# **amq9050**

WebSphere MQ güvenlik ilkesi güvenlik ilkesi tanımlamalarına erişemedi. Birincil kod*& 1* : İkincil kod*& 2*

# **Açıklama**

Güvenlik ilkesi tanımlarına erişilemiyor.

# **İşlem**

Güvenlik ilkesi tanımlarının bu uygulama tarafından erişilebilir olması gerekir. SYSTEM.PROTECTION.POLICY.QUEUE.

# **amq9051**

WebSphere MQ , güvenlik ilkesi tanımlamasını bulamadı. Compcode*& 1* : neden*& 2*

# **Açıklama**

Güvenlik ilkesi tanımlaması tanımlı değil.

# **İşlem**

Bu işlemden önce güvenlik ilkesi tanımlaması tanımlanmalıdır.

# **amq9052**

Koruma içermeyen ileti*&3*kuyruğuna yerleştirildi.

#### **Açıklama**

WebSphere MQ güvenlik ilkesi dinleyici, seçilen kuyruğa 'none' içeren bir iletiyi 'none' (yok) ile başarıyla koydu.

#### **İşlem**

Yok.

# **amq9053**

Bütünlük koruması olan ileti,*&3*kuyruğuna yerleştirildi.

# **Açıklama**

WebSphere MQ güvenlik ilkesi engelleyici, seçilen kuyruğa 'bütünlük' QoP ile bir ileti başarıyla yerleştirdi.

# **İşlem**

Yok.

# **amq9054**

Gizlilik koruması olan ileti,*&3*kuyruğuna yerleştirildi.

# **Açıklama**

WebSphere MQ güvenlik ilkesi engelleyici, seçilen kuyruğa 'gizlilik' QoP ile bir ileti başarıyla yerleştirdi.

# **İşlem**

Yok.

# **amq9055**

Quality of protection (QoP)*&1* for queue*&3* is invalid

# **Açıklama**

WebSphere MQ güvenlik ilkesi dinicisi, kuyruk için güvenlik ilkesinde belirtilen koruma kalitesinin geçersiz olduğunu algıladı.

Ensure that the encryption and signature algorithms specified for the queue in the WebSphere MQ security policy definition have valid values.

# **amq9056**

WebSphere MQ security policy internal error: message could not be protected because the specified signature algorithm*&1* is not valid.

#### **Açıklama**

Beklenmeyen bir imza algoritması belirtildi.

# **İşlem**

Bu bir iç hatadır. IBM servis temsilcinize başvurun.

#### **amq9057**

WebSphere MQ security policy internal error: message could not be processed because the specified encryption algorithm*&1* is not valid.

#### **Açıklama**

Beklenmeyen bir şifreleme algoritması belirtildi.

#### **İşlem**

Bu bir iç hatadır. IBM servis temsilcinize başvurun.

# **amq9058**

WebSphere MQ güvenlik ilkesi algılayıcısı, kuyruk yöneticisi*& 3*için öznitelikleri sorgulayamıyor.

#### **Açıklama**

The WebSphere MQ security policy interceptor failed to inquire queue manager attributes, compcode*&1*, reason code*&2*.

#### **İşlem**

Uygulamanın kuyruk yöneticisi nesnesini sorgulamak için gereken erişim denetimi izinlerine sahip olduğundan emin olun.

# **amq9059**

WebSphere MQ güvenlik ilkesi algılayıcısı,*&3*kuyruk yöneticisi için bir yapılanış olayı oluşturamadı.

#### **Açıklama**

WebSphere MQ güvenlik ilkesi algılayıcısı bir yapılandırma olayı (comp kodu*& 1*) oluşturamadı, neden kodu*& 2*.

# **İşlem**

SYSTEM.ADMIN.CONFIG.EVENT kuyruğu, bu süreçten elde edilen çıkışa uygun olarak kullanılabilir.

#### **amq9060**

WebSphere MQ güvenlik ilkesi anahtar deposu yapılanış dosyası yinelenen anahtar içeriyor:*& 3*.

#### **Açıklama**

WebSphere MQ güvenlik ilkesi anahtar deposu yapılanış dosyası yinelenen anahtar içeriyor:*& 3*.

#### **İşlem**

Anahtar deposu yapılanış dosyasının gerekli tüm anahtarları içerdiğinden ve yinelenen anahtarlar içermediğini doğrulayın.

#### **amq9061**

The WebSphere MQ security policy keystore configuration file does not contain key*&3*.

#### **Açıklama**

The WebSphere MQ security policy keystore configuration file does not contain key*&3*.

#### **İşlem**

Anahtar deposu yapılanış dosyasının gerekli tüm anahtarları içerdiğinden ve yinelenen anahtarlar içermediğini doğrulayın.

#### **amq9062**

WebSphere MQ güvenlik ilkesi dinleyici, anahtar deposu yapılanış kütüğünü okuyamadı:*& 3*.

#### **Açıklama**

WebSphere MQ güvenlik ilkesi dinleyici, anahtar deposu yapılanış kütüğünü okuyamadı:*& 3*.

WebSphere MQ uygulamasını yürüten kullanıcının yapılanış kütüğünü okumak için gereken izinlere sahip olduğunu doğrulayın. Yapılandırma dosyasının bozuk ya da boş olup olmadığını kontrol edin. Sorun devam ederse, yerel IBM hizmet temsilcinizle görüşün.

# **amq9063**

WebSphere MQ güvenlik ilkesi algılayıcısı, anahtar deposu yapılandırma dosyasını ayrıştıramadı.

# **Açıklama**

WebSphere MQ güvenlik ilkesi algılayıcısı, anahtar deposu yapılandırma dosyasını ayrıştıramadı.

# **İşlem**

Anahtar deposu yapılanış dosyasının gerekli tüm anahtarları içerdiğinden ve yinelenen anahtarlar içermediğini doğrulayın.

# **amq9064**

WebSphere MQ güvenlik ilkesi algılayıcısı OCSP denetimini etkinleştiremedi.

# **Açıklama**

OCSP denetlemesi yapılandırılırken WebSphere MQ güvenlik ilkesi algılayıcısı bir hata saptadı.

# **İşlem**

Tüm parametrelerin doğru şekilde belirtildiğinden emin olmak için OCSP yapılandırmasını denetleyin.

# **amq9065**

WebSphere MQ güvenlik ilkesi algılayıcısı OCSP yapılandırmasını işleyemedi.

# **Açıklama**

WebSphere MQ için OCSP yapılandırması yanlış.

# **İşlem**

Tüm zorunlu parametrelerin belirtildiğinden emin olmak için OCSP yapılandırmasını denetleyin.

#### **amq9066**

WebSphere MQ güvenlik ilkesi algılayıcısı CRL denetimini etkinleştiremedi.

# **Açıklama**

The WebSphere MQ security policy interceptor encountered an error while configuring CRL checking.

#### **İşlem**

Tüm parametrelerin doğru şekilde belirtildiğinden emin olarak CRL yapılandırmasını denetleyin.

# **amq9067**

WebSphere MQ güvenlik ilkesi algılayıcısı CRL yapılandırmasını işleyemedi.

#### **Açıklama**

WebSphere MQ güvenlik ilkesi algılayıcısı, CRL yapılandırma bilgilerini işelemek için başarısız oldu.

# **İşlem**

Tüm zorunlu parametrelerin belirtildiğinden emin olmak için CRL yapılandırmasını denetleyin.

# **amq9068**

WebSphere MQ güvenlik ilkesi algılayıcısı iptal denetimini etkinleştiremedi.

# **Açıklama**

Gerekli işlevsellik kullanılmakta olan GSKit sürümü tarafından desteklenmediğinden, WebSphere MQ güvenlik ilkesi dinleyici OCSP ya da CRL ' yi etkinleştiremedi.

# **İşlem**

Şu anda etkin olan GSKit sürümü, WebSphere MQ güvenlik ilkesi iptal denetimi için gereken minimum gereksinmeyi karşılamıyor. Minimum gereksinimleri karşılayan, GSKit 'in daha yeni bir sürümünü kurun.

#### **amq9069**

WebSphere MQ güvenlik ilkesi algılayıcısı bir sertifikayı doğrulayamadı, GSKit durumu:*& 3*.

# **Açıklama**

WebSphere MQ güvenlik ilkesi algılayıcısı bir sertifikayı doğrulayamadı.

#### **İşlem**

Geçerlilik denetimi başarısızlığı nedenini saptamak için GSKit günlüğünü okuyun.

WebSphere MQ güvenlik ilkesi algılayıcısı bir sertifikayı doğrulayamadı.

# **Açıklama**

WebSphere MQ güvenlik ilkesi algılayıcısı bir sertifikayı doğrulayamadı.

# **İşlem**

Geçerlilik denetimi başarısızlığı nedenini saptamak için GSKit günlüklerini okuyun.

# **amq9071**

WebSphere MQ güvenlik ilkesi dinleyici iç hatası: GSKit özniteliği*& 3*okunamadı, GSKit neden kodu:*& 1*.

# **Açıklama**

GSKit gskacme\_cred\_get işlevi başarısız oldu.

# **İşlem**

Bu WebSphere MQkuruluşu için GSKit 'in doğru sürümünü kullandığınızdan emin olun.

# **amq9072**

Sertifika iptal durumu UNKNOWN, GSKit günlüğü:*& 3*.

# **Açıklama**

WebSphere MQ güvenlik ilkesi algılayıcısı, sertifika iptal durumunu saptayamadı.

# **İşlem**

Sertifika ayırt edici adını ve seri numarasını öğrenmek için GSKit günlüğünü okuyun.

# **amq9073**

Sertifika iptal durumu UNKNOWN, GSKit günlüğü:*& 3*.

# **Açıklama**

WebSphere MQ güvenlik ilkesi algılayıcısı, sertifika iptal durumunu saptayamadı.

# **İşlem**

Sertifika ayırt edici adını ve seri numarasını öğrenmek için GSKit günlüğünü okuyun.

#### **amq9074**

WebSphere MQ Advanced Message Security ' nin bu kopyasına ilişkin Deneme Süresi lisansının süresi doldu.

# **Açıklama**

WebSphere MQ Advanced Message Security ' nin bu kopyası, yalnızca sınırlı bir süre için deneme kipinde kullanılmak üzere lisanslandı. Bu dönemin süresi doldu.

#### **İşlem**

Bu WebSphere MQ Advanced Message Securitykopyası için bir Üretim lisansı kurun.

#### **amq9075**

WebSphere MQ Advanced Message Security ' nin bu kopyasına ilişkin Beta lisansının süresi doldu.

# **Açıklama**

WebSphere MQ Advanced Message Security ' nin bu kopyası, yalnızca sınırlı bir süre için Beta testinde kullanılmak üzere lisanslandı. Bu dönemin süresi doldu.

#### **İşlem**

Bu WebSphere MQ Advanced Message Securitykopyası için bir Üretim lisansı kurun.

# **amq9076**

Bu WebSphere MQ Advanced Message Securitykopyası için deneme süresi içinde*& 1* gün kaldı.

#### **Açıklama**

WebSphere MQ Advanced Message Security ' nin bu kopyası yalnızca sınırlı bir süre için lisanslanır.

#### **İşlem**

Yok.

# **amq9077**

This is the final day of the trial period for this copy of WebSphere MQ Advanced Message Security.

# **Açıklama**

WebSphere MQ Advanced Message Security ' nin bu kopyası yalnızca sınırlı bir süre için lisanslanır.

Bu WebSphere MQ Advanced Message Securitykopyası için bir Üretim lisansı kurun.

# **amq9078**

Bu WebSphere MQ Advanced Message Securitykopyası için deneme süresinde bir gün kaldı.

# **Açıklama**

WebSphere MQ Advanced Message Security ' nin bu kopyası yalnızca sınırlı bir süre için lisanslanır.

# **İşlem**

Yok.

# **amq9079**

Bu WebSphere MQ Advanced Message Securitykopyası için beta test döneminde*& 1* gün kaldı.

# **Açıklama**

WebSphere MQ Advanced Message Security ' nin bu kopyası yalnızca sınırlı bir süre için lisanslanır.

# **İşlem**

Yok.

# **amq9080**

Beta sınama döneminde WebSphere MQ Advanced Message Securitykopyası için bir gün kaldı.

# **Açıklama**

WebSphere MQ Advanced Message Security ' nin bu kopyası yalnızca sınırlı bir süre için lisanslanır.

# **İşlem**

Yok.

# **amq9081**

Bu, WebSphere MQ Advanced Message Security' ın bu kopyasına ilişkin Beta test döneminin son günidir.

# **Açıklama**

WebSphere MQ Advanced Message Security ' nin bu kopyası yalnızca sınırlı bir süre için lisanslanır.

# **İşlem**

Bu WebSphere MQ Advanced Message Securitykopyası için bir Üretim lisansı kurun.

# **amq9082**

İlke bulunmadı.

# **Açıklama**

Tanımlanmış ilke yok.

# **İşlem**

Yok.

# **Özel notlar**

Bu belge, ABD'de kullanıma sunulan ürünler ve hizmetler için hazırlanmıştır.

IBM, bu belgede sözü edilen ürün, hizmet ya da özellikleri diğer ülkelerde kullanıma sunmayabilir. Bulunduğunuz yerde kullanıma sunulan ürün ve hizmetleri yerel IBM müşteri temsilcisinden ya da çözüm ortağından öğrenebilirsiniz. Bir IBM ürün, program ya da hizmetine gönderme yapılması, açık ya da örtük olarak, yalnızca o IBM ürünü, programı ya da hizmetinin kullanılabileceğini göstermez. Aynı işlevi gören ve IBM'in fikri mülkiyet haklarına zarar vermeyen herhangi bir ürün, program ya da hizmet de kullanılabilir. Ancak, IBM dışı ürün, program ya da hizmetlerle gerçekleştirilen işlemlerin değerlendirilmesi ve doğrulanması kullanıcının sorumluluğundadır.

IBM'in, bu belgedeki konularla ilgili patentleri ya da patent başvuruları olabilir. Bu belgenin size verilmiş olması, patentlerin izinsiz kullanım hakkının da verildiği anlamına gelmez. Lisansla ilgili sorularınızı aşağıdaki adrese yazabilirsiniz:

IBM Director of Licensing IBM Corporation North Castle Drive Armonk, NY 10504-1785 U.S.A.

Çift byte (DBCS) bilgilerle ilgili lisans soruları için, ülkenizdeki IBM'in Fikri Haklar (Intellectual Property) bölümüyle bağlantı kurun ya da sorularınızı aşağıda adrese yazın:

Intellectual Property Licensing Legal and Intellectual Property Law IBM Japan, Ltd. 19-21, Nihonbashi-Hakozakicho, Chuo-ku Tokyo 103-8510, Japonya

**Aşağıdaki paragraf, İngiltere ya da bu tür hükümlerin yerel yasalarla uyuşmadığı diğer ülkelerde geçerli değildir:** INTERNATIONAL BUSINESS MACHINES CORPORATION BU YAYINI, HAK İHLALİ YAPILMAYACAĞINA DAİR GARANTİLERLE TİCARİLİK VEYA BELİRLİ BİR AMACA UYGUNLUK İÇİN ZIMNİ GARANTİLER DE DAHİL OLMAK VE FAKS BUNLARLA SINIRLI OLMAMAK ÜZERE AÇIK YA DA ZIMNİ HİÇBİR GARANTİ VERMEKSİZİN "OLDUĞU GİBİ" ESASIYLA SAĞLAMAKTADIR. Bazı ülkeler bazı işlemlerde garantinin açık ya da örtük olarak reddedilmesine izin vermez; dolayısıyla, bu bildirim sizin için geçerli olmayabilir.

Bu yayın teknik yanlışlar ya da yazım hataları içerebilir. Buradaki bilgiler üzerinde düzenli olarak değişiklik yapılmaktadır; söz konusu değişiklikler sonraki basımlara yansıtılacaktır. IBM, önceden bildirimde bulunmaksızın, bu yayında açıklanan ürünler ve/ya da programlar üzerinde iyileştirmeler ve/ya da değişiklikler yapabilir.

Bu belgede IBM dışı Web sitelerine yapılan göndermeler kullanıcıya kolaylık sağlamak içindir ve bu Web sitelerinin onaylanması anlamına gelmez. Bu Web sitelerinin içerdiği malzeme, bu IBM ürününe ilişkin malzemenin bir parçası değildir ve bu tür Web sitelerinin kullanılmasının sorumluluğu size aittir.

IBM'e bilgi ilettiğinizde, IBM bu bilgileri size karşı hiçbir yükümlülük almaksızın uygun gördüğü yöntemlerle kullanabilir ya da dağıtabilir.

(i) Bağımsız olarak yaratılan programlarla, bu program da içinde olmak üzere diğer programlar arasında bilgi değiş tokuşuna ve (ii) değiş tokuş edilen bilginin karşılıklı kullanımına olanak sağlamak amacıyla bu program hakkında bilgi sahibi olmak isteyen lisans sahipleri şu adrese yazabilirler:

IBM Corporation Yazılım Birlikte Çalışabilirlik Koordinatörü, Bölüm 49XA 3605 Highway 52 N

Rochester, MN 55901 U.S.A.

Bu tür bilgiler, ilgili kayıt ve koşullar altında ve bazı durumlarda bedelli olarak edinilebilir.

Bu belgede açıklanan lisanslı program ve bu programla birlikte kullanılabilecek tüm lisanslı malzeme, IBM tarafından, IBM Müşteri Sözleşmesi, IBM Uluslararası Program Lisansı Sözleşmesi ya da eşdeğer herhangi bir sözleşmenin kayıt ve koşulları altında sağlanır.

Burada belirtilen performans verileri denetimli bir ortamda elde edilmiştir. Bu nedenle, başka işletim ortamlarında çok farklı sonuçlar alınabilir. Bazı ölçümler geliştirilme düzeyindeki sistemlerde yapılmıştır ve bu ölçümlerin genel kullanıma sunulan sistemlerde de aynı olacağı garanti edilemez. Ayrıca, bazı sonuçlar öngörü yöntemiyle elde edilmiş olabilir. Dolayısıyla, gerçek sonuçlar farklı olabilir. Bu belgenin kullanıcıları, kendi ortamları için geçerli verileri kendileri doğrulamalıdırlar.

IBM dışı ürünlerle ilgili bilgiler, bu ürünleri sağlayan firmalardan, bu firmaların yayın ve belgelerinden ve genel kullanıma açık diğer kaynaklardan alınmıştır. IBM bu ürünleri sınamamıştır ve IBM dışı ürünlerle ilgili performans doğruluğu, uyumluluk gibi iddiaları doğrulayamaz. IBM dışı ürünlerin yeteneklerine ilişkin sorular, bu ürünleri sağlayan firmalara yöneltilmelidir.

IBM'in gelecekteki yönelim ve kararlarına ilişkin tüm bildirimler değişebilir ve herhangi bir duyuruda bulunulmadan bunlardan vazgeçilebilir; bu yönelim ve kararlar yalnızca amaç ve hedefleri gösterir.

Bu belge, günlük iş ortamında kullanılan veri ve raporlara ilişkin örnekler içerir. Örneklerin olabildiğince açıklayıcı olması amacıyla kişi, şirket, marka ve ürün adları belirtilmiş olabilir. Bu adların tümü gerçek dışıdır ve gerçek iş ortamında kullanılan ad ve adreslerle olabilecek herhangi bir benzerlik tümüyle rastlantıdır.

# YAYIN HAKKI LİSANSI $\cdot$

Bu belge, çeşitli işletim platformlarında programlama tekniklerini gösteren, kaynak dilde yazılmış örnek uygulama programları içerir. Bu örnek programları, IBM'e herhangi bir ödemede bulunmadan, örnek programların yazıldığı işletim altyapısına ilişkin uygulama programlama arabirimiyle uyumlu uygulama programlarının geliştirilmesi, kullanılması, pazarlanması ya da dağıtılması amacıyla herhangi bir biçimde kopyalayabilir, değiştirebilir ve dağıtabilirsiniz. Bu örnekler her koşul altında tüm ayrıntılarıyla sınanmamıştır. Dolayısıyla, IBM bu programların güvenilirliği, bakım yapılabilirliği ya da işlevleri konusunda açık ya da örtük güvence veremez.

Bu bilgileri elektronik kopya olarak görüntülediyseniz, fotoğraflar ve renkli resimler görünmeyebilir.

# **Programlama arabirimi bilgileri**

Programlama arabirimi bilgileri (sağlandıysa), bu programla birlikte kullanılmak üzere uygulama yazılımları yaratmanıza yardımcı olmak üzere hazırlanmıştır.

Bu kitap, müşterinin IBM WebSphere MQhizmetlerini edinmek üzere program yazmasına olanak tanıyan, amaçlanan programlama arabirimlerine ilişkin bilgiler içerir.

Ancak, bu bilgiler tanılama, değiştirme ve ayarlama bilgilerini de içerebilir. Tanılama, değiştirme ve ayarlama bilgileri, uygulama yazılımlarınızda hata ayıklamanıza yardımcı olur.

**Önemli:** Bu tanılama, değiştirme ve ayarlama bilgilerini bir programlama arabirimi olarak kullanmayın; bu, değişiklik söz konusu olduğunda kullanılır.

# **Ticari Markalar**

IBM, IBM logosu, ibm.com, IBM Corporation 'ın dünya çapında birçok farklı hukuk düzeninde kayıtlı bulunan ticari markalarıdır. IBM ticari markalarının güncel bir listesini Web üzerinde "Telif hakkı ve ticari marka bilgileri"www.ibm.com/legal/copytrade.shtmladresinde bulabilirsiniz. Diğer ürün ve hizmet adları IBM'in veya diğer şirketlerin ticari markaları olabilir.

Microsoft ve Windows, Microsoft Corporation'ın ABD ve/veya diğer ülkelerdeki ticari markalarıdır.

UNIX, The Open Group şirketinin ABD ve diğer ülkelerdeki tescilli ticari markasıdır.

Linux, Linus Torvalds'ın ABD ve/ya da diğer ülkelerdeki tescilli ticari markasıdır.

Bu ürün, Eclipse Project (http://www.eclipse.org/) tarafından geliştirilen yazılımları içerir.

Java ve Java tabanlı tüm markalar ve logolar, Oracle firmasının ve/ya da iştiraklerinin markaları ya da tescilli markalarıdır.

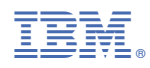

Parça numarası: